# **Nexus Validation Test Phase 3**

#### **Contents**

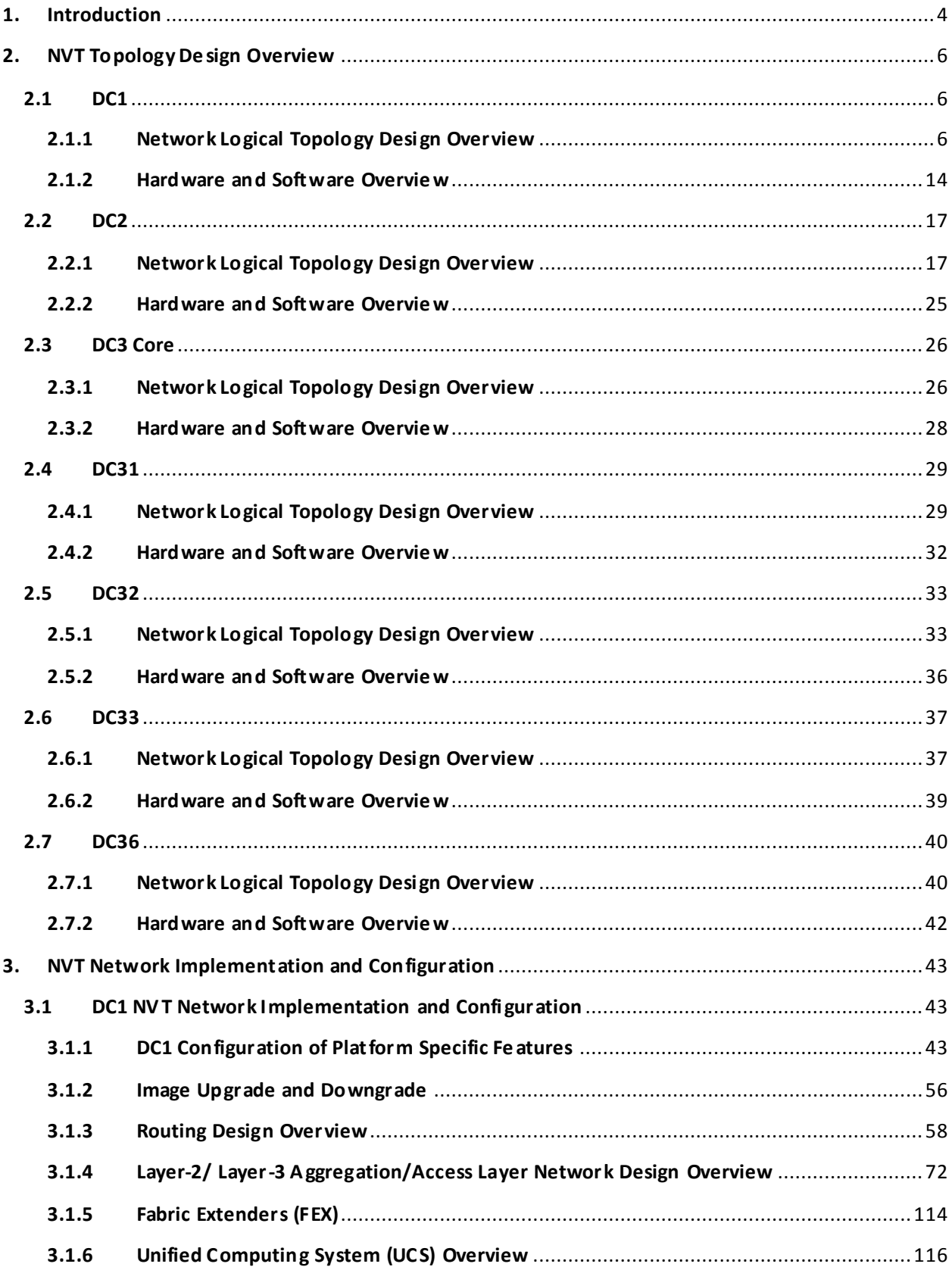

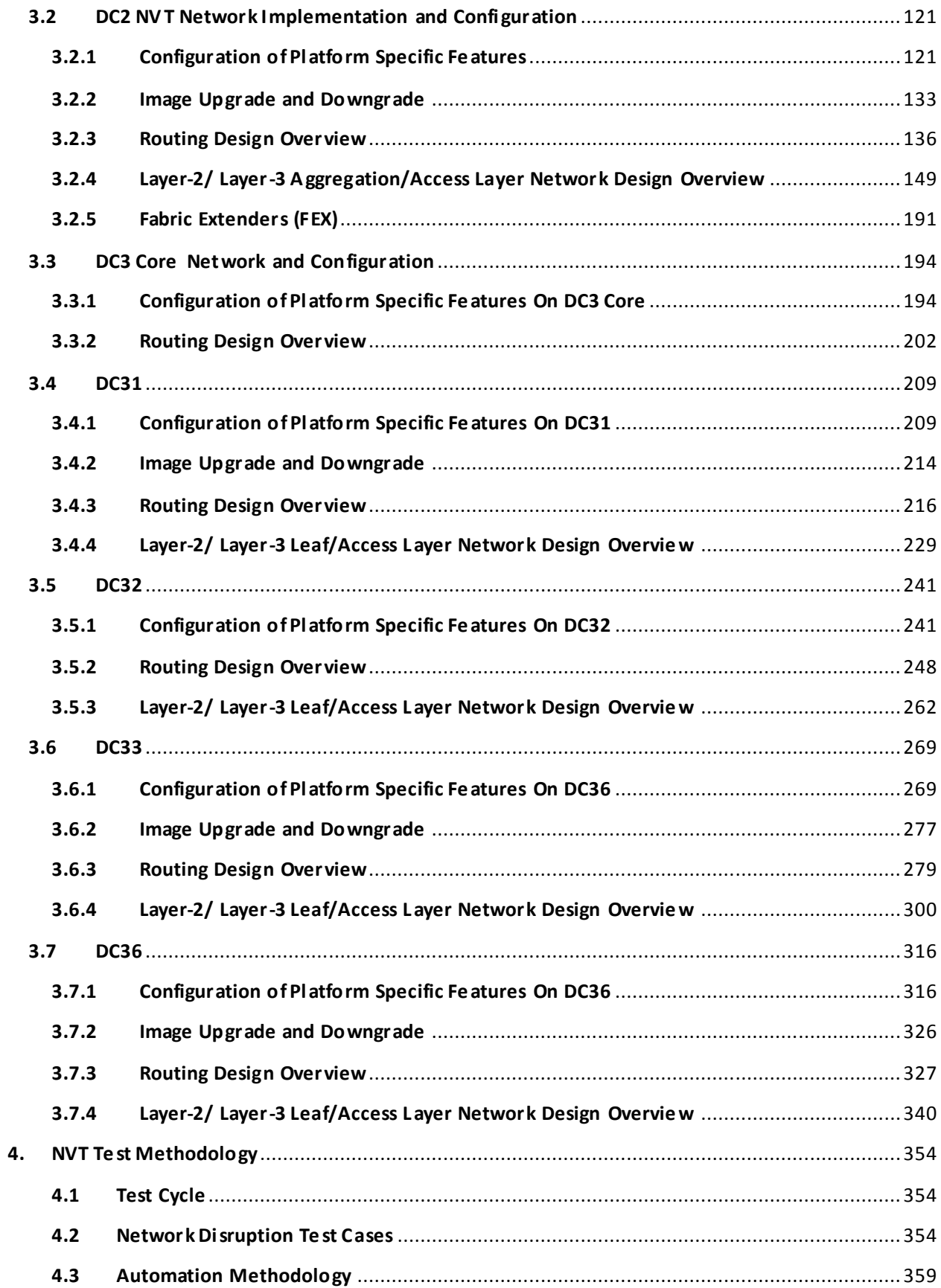

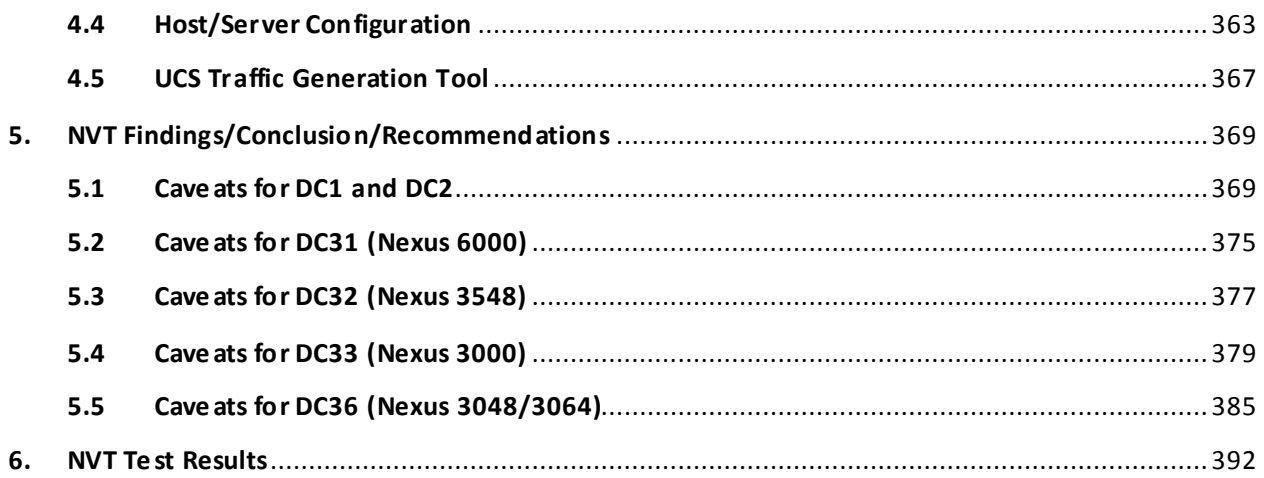

## <span id="page-4-0"></span>**1. Introduction**

The Cisco Nexus line of data center product hardware and software must pass Cisco's comprehensive quality assurance process, which includes a multistage approach comprising extensive unit test, feature test, and system-level test. Each successive stage in the process adds increasingly higher levels of complexity in a multidimensional mix of features and topologies.

Nexus Validation Test (NVT) has been established as an additional quality assurance stage in order to leverage customer feedback and requirements into the product development cycle. NVT will validate and publish guidelines for deploying NX-OS switching and UCS solutions for data center networks.

This document describes the NVT Phase 3 network topologies, hardware and software configurations, test procedures and findings.

NVT Phase 3 testing is performed on the following networks:

- Data Center 1 (DC1): This network focuses on building and operating a data center with the Nexus 7000 Sup1 as the core routing and switching component. It also covers interoperability with the Nexus 5000, Nexus 3000, Nexus 2000, Catalyst 6500/4500 switches and UCS B Series Servers. This network uses virtual PortChannel (vPC) and FabricPath to deliver highly available unicast and multicast services.
- Data Center 2 (DC2): This network focuses on building and operating a data center with the Nexus 7000 and 7700 Sup2E as the core routing and switching component. It also covers interoperability with the Nexus 6000, Nexus 5000, Nexus 3548, Nexus 2000 and Catalyst 6500/4500 switches. This network uses virtual PortChannel (vPC) and FabricPath to deliver highly available unicast and multicast services.
- Data Center 3 (DC3): This network focuses on building and operating multi-tiered data center networks with different Nexus product line switches:
	- $\circ$  Network DC31: This network is focused on the Nexus 6000 to deliver highly available unicast and multicast services with multipath routing. The unicast coverage includes both IPv4 and IPv6. It also covers interoperability with the Nexus 7000, Nexus 3548 and Nexus 3000.
	- o Network DC32: This network is focused on the Nexus 3548 to deliver highly available unicast and multicast services with multipath routing. It also covers interoperability with the Nexus 7000 and Nexus 3000.
	- o Network DC33: This network is focused on the Nexus 3000 to deliver highly available unicast and multicast services with multipath routing. The unicast coverage includes both IPv4 and IPv6. It also covers interoperability with the Nexus 7000.
	- o Network DC36: This network is focused on the Nexus 3000 to deliver highly available unicast services with multipath routing. The unicast coverage includes both IPv4 and IPv6. It also covers interoperability with the Nexus 7000.

This document is split into different sections. Within sections 2, 3 and 5, each data center is described independently. The sections are:

- Section 2 This section describes hardware/software components, and physical topology design.
- Section 3 This section describes logical network design and configuration.
- Section 4 This section describes test methodology and automation strategy.
- Section 5 This section describes caveats and recommended workarounds.
- Section 6 This section shows NVT test results.

# <span id="page-6-0"></span>**2. NVT Topology Design Overview**

# <span id="page-6-2"></span><span id="page-6-1"></span>**2.1 DC1**

# **2.1.1 Network Logical Topology Design Overview**

The topologies and test cases validate highly-available data center networks in order to provide unified fabric and computing services. This is achieved by using the Nexus 7010, Nexus 5548 and UCS B-series servers with features such as vPC and FabricPath.

# **2.1.1.1 Description of the Test Network**

The data center site is built around the Nexus 7000 with Sup 1. This data center site is split into two halves:

- Nexus 7000 with back-to-back vPC to Nexus 5000 with Nexus 2000 FEX, Nexus 7000 with vPC to Nexus 5000 for access, Nexus 7000 with Nexus 2000 FEX.
- Nexus 7000 with FabricPath to Nexus 5000, Nexus 5000 FabricPath leaf with Nexus 2000 FEX, UCS 6200 Fabric Interconnect, UCS 5108 series chassis and M2/M3 series blade servers.

While the majority of test cases focus on integrated solutions using Nexus switching and UCS products, modular Catalyst switches are also included for interoperability between NX-OS and IOS.

Figure 1 DC1 Topology

<span id="page-7-0"></span>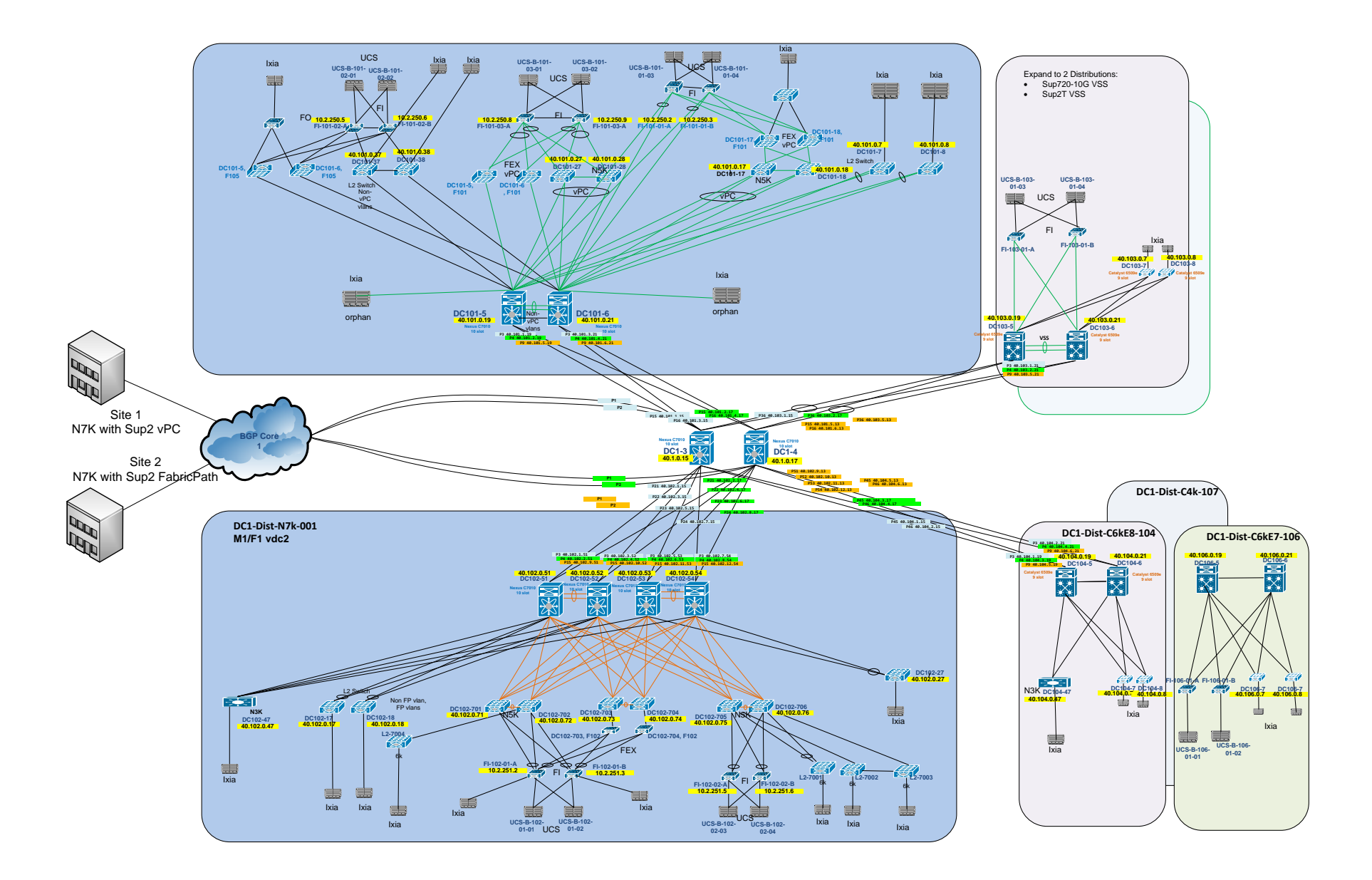

## **2.1.1.1.1 Core Routing**

The core layer provides routing and high bandwidth connectivity between the aggregation -access blocks. The core layer of this data center is implemented using the Cisco Nexus 7000 Series Switch.

## **2.1.1.1.2 Aggregation-Access Blocks**

The aggregation-access blocks provide connectivity and policy services for locally attached servers/hosts. These blocks are implemented as follows:

- Block 1 (DC101): Cisco Nexus 7000 Series Switch with virtual PortChannel (vPC).
- Block 2 (DC102): Cisco Nexus 7000 Series Switch with FabricPath (FP).
- Block 3-7: Blocks for Interoperability with Catalyst Platforms.

## **2.1.1.1.2.1 Block 1: Cisco Nexus 7000 Series Switch with virtual PortChannel (vPC)**

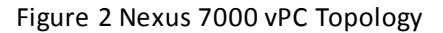

<span id="page-9-0"></span>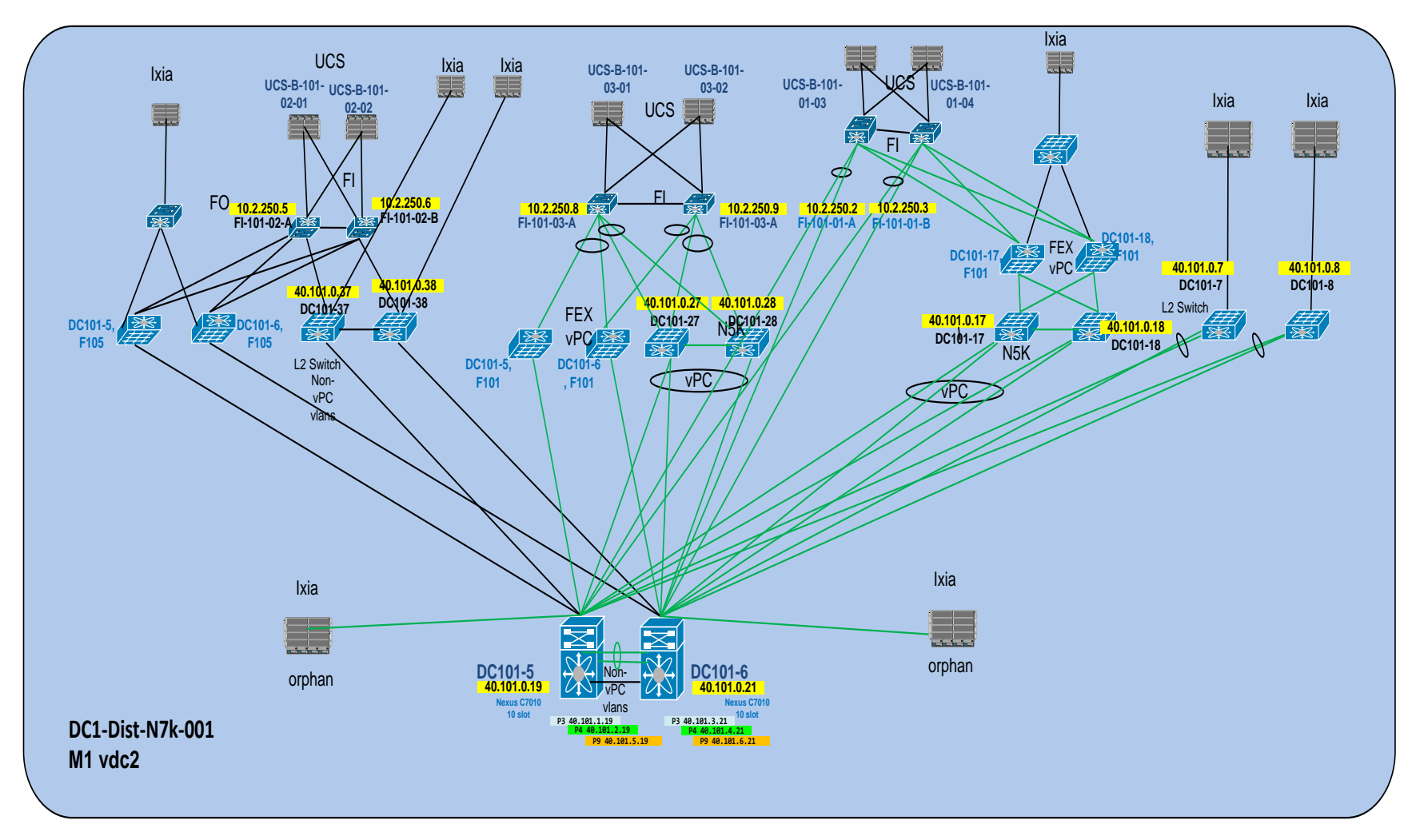

In this block the Nexus 7000 switches are used in vPC configuration on the aggregation level. The following types of Top of Rack devices are deployed:

- ToR FEX vPC: Fabric Extenders are directly attached to Nexus 7000 parent switches as well as the Nexus 5000 parent switches. The host ports are configured as vPC member ports.
- ToR Layer 2 Switch: Layer 2 switches are directly connected to the Nexus 7000 with vPC .
- ToR N5k vPC: A pair of Nexus 5000 switches is connected in a dual-sided vPC formation to the Nexus 7000 switches.

UCS B-series chassis are attached to UCS Fabric Interconnect (FI) clusters. The UCS FI clusters are directly connected to the Nexus 7000 switches as well as to the ToRs mentioned above, as shown in [Figure 2.](#page-9-0)

## **2.1.1.1.2.2 Block 2: Cisco Nexus 7000 Series Switch with FabricPath (FP)**

Figure 3 Nexus 7000 FabricPath Topology

<span id="page-11-0"></span>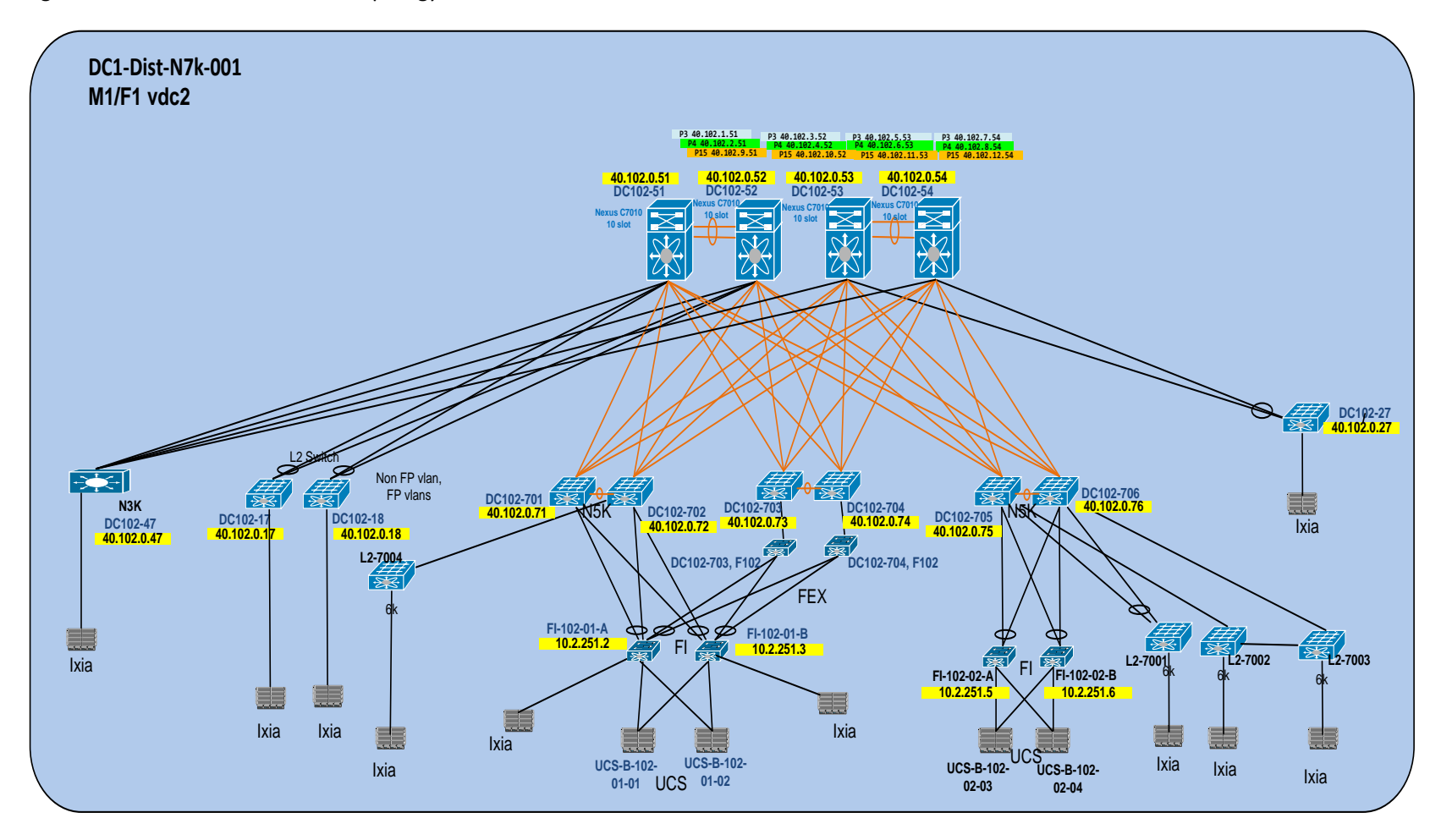

In this block the Nexus 7000 switches are used to form the spine layer for FabricPath. Nexus 5000 switches are deployed as the leaf layer. The following types of Top of Rack devices are deployed:

- ToR N5k FEX vPC+: Fabric Extenders are directly attached to Nexus 5000 parent switches on the FabricPath leaf. The host ports are configured as vPC+ member ports.
- ToR Layer 2 Switch: Layer 2 switches are directly connected to the Nexus 5000 switches on the FabricPath leaf.
- ToR Layer 2 Switch vPC+: Layer 2 switches are directly connected to the Nexus 7000 vPC+ on the FabricPath spine as well as the Nexus 5000 vPC+ on the FabricPath leaf.
- ToR N3k Layer 3: The Nexus 3000 is deployed as a Layer 3 access device. The Nexus 3000 are connected to the spine layer with routed links.

UCS B-series chassis are attached to UCS Fabric Interconnect (FI) clusters. The UCS FI clusters are directly connected to the Nexus 5000 leaf switches as well as some of the ToRs mentioned above, as shown in [Figure 3.](#page-11-0)

# **2.1.1.1.2.3 Blocks for Interoperability with Catalyst Platforms**

Blocks 3 to 7 are used to test interoperability of the Catalyst platform switches with the Nexus line of switches

- Block 3: Cisco Catalyst 6500 Series Switch Supervisor Engine 2T VSS
- Block 4: Cisco Catalyst 6500 Series Switch Supervisor Engine 2T
- Block 5: Cisco Catalyst 6500 Series Switch Supervisor Engine 720 -10G VSS
- Block 6: Cisco Catalyst 6500 Series Switch Supervisor Engine 720
- Block 7: Cisco Catalyst 4500 Series Switch

UCS B-series chassis are attached to UCS Fabric Interconnect (FI) clusters. The UCS FI clusters are directly connected to Block 3 and Block 6.

# **2.1.1.2 Test Network Configuration**

The following configurations are applied to the test ne twork:

- Common system control, management and accounting: Common system features like SSH, TACACS+, Syslog, SNMP, NTP, SPAN, DNS and Management VRF are configured.
- BGP: eBGP is configured between the core switches and the public cloud.
- OSPF: OSPF is the IGP running across the network. Each aggregation-access block is configured as a unique area with the core switches playing the role of the ABR.
- PIM-SM: PIM Sparse Mode/PIM Any Source Multicast is deployed across the network to support multicast. Each aggregation-access block is configured with the RP for the locally sourced groups.
- MSDP Anycast RP: MSDP is deployed to exchange source information between Anycast RPs.
- vPC: vPC technology is deployed in the aggregation-access block DC1-Dist-N7k-101 as shown in [Figure 1.](#page-7-0) In addition, dual-sided vPC is configured between the Nexus 7000 and Nexus 5000 switches
- FP: FabricPath is deployed in the aggregation block DC1-Dist-N7k-102. The spine layer is comprised of Nexus 7000 switches and the leaf switches are deployed using Nexus 5000 switches.
- VLAN trunking: VLAN trunking is used in the aggregation-access blocks to maintain segregation and security.
- STP: Rapid Spanning Tree Protocol is used to prevent Layer 2 loops in the aggregation-access blocks. The spanning tree root is placed on the aggregation level. Root Guard is configured on the aggregation level to enforce root placement. BPDU Filter, BPDU Guard and PortFast Edge are configured on the access ports towards hosts.
- HSRP: HSRP is used as the first hop gateway protocol for hosts.
- FEX: Multiple types of Fabric Extenders are deployed on Nexus 7000 and Nexus 5000 parent switches.
- IGMP: IGMP is used by hosts to join multicast groups of interest. IGMP snooping is enabled on all switches in the aggregation-access blocks to prevent flooding of multicast data traffic.
- LACP: LACP is used for link aggregation to form port-channels across the network.
- UDLD: UDLD aggressive mode is configured across the network to detect and prevent unidirectional links.
- DHCP relay: DHCP relay is enabled on the aggregation layer to provide IP address services to hypervisors and VMs running on UCS systems.
- End-Host Mode: All of the FI clusters are configured to run in End-Host Mode in order to prevent loops within the topology.
- VM-FEX: VM-FEX has been deployed to provide a direct connection for all of the virtual machines' network interfaces to the UCS Fabric Interconnect.

#### <span id="page-14-0"></span>**2.1.2 Hardware and Software Overview**

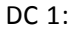

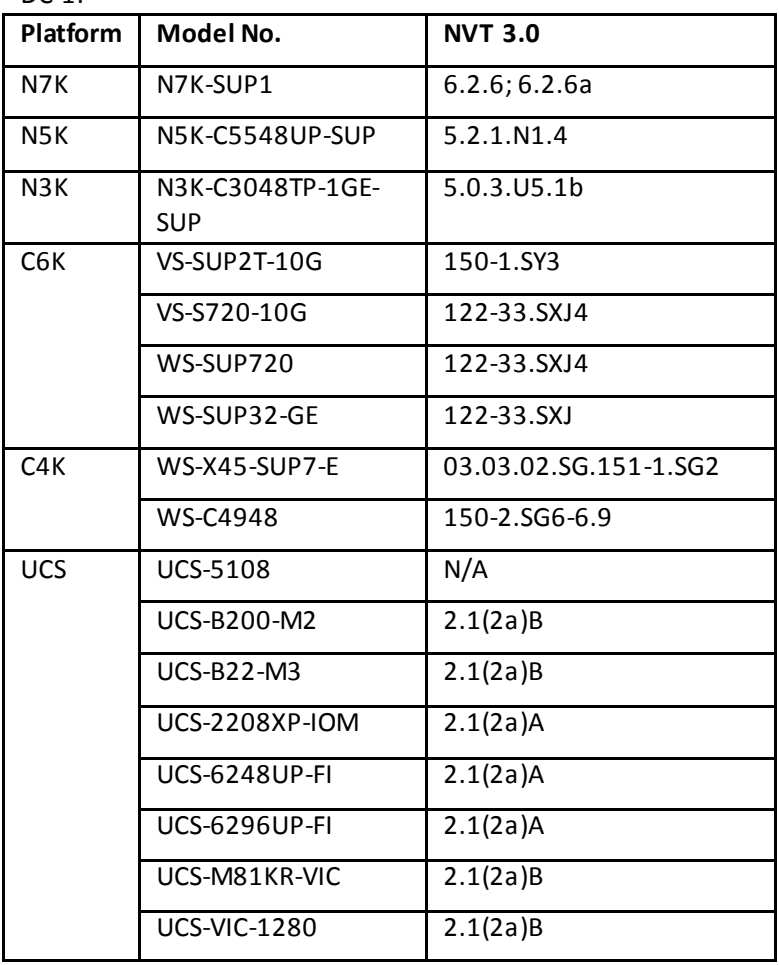

## **2.1.2.1 Nexus 7000 Line Cards and Fabric Extenders (FEX)**

The following line cards are used on the Nexus 7000 devices:

- N7K-M108X2-12L
- N7K-M132XP-12L
- N7K-F132XP-15

The following types of FEX are utilized in the network:

- N2K-C2224TP-1GE
- N2K-C2248TP-E-1GE
- N2K-C2248TP-1GE
- N2K-C2232PP-10GE

## **2.1.2.2 Unified Computing System (UCS) Physical**

**2.1.2.2.1 Unified Computing System (UCS) Hardware**

The hardware used in the NVT UCS setup contains the following:

- Cisco UCS 6248UP 48-Port Fabric Interconnect
- Cisco UCS 6296UP 96-Port Fabric Interconnect
- UCS 5108 Blade Server Chassis
- UCS 2208XP Fabric Extender (IOM)
- Cisco B200 M2 Blade Server
- Cisco B22 M3 Blade Server
- Cisco M81KR Virtual Interface Card
- Cisco Virtual Interface Card (VIC) 1280

## **2.1.2.2.2 Unified Computing System (UCS) Upstream Switch Connectivity**

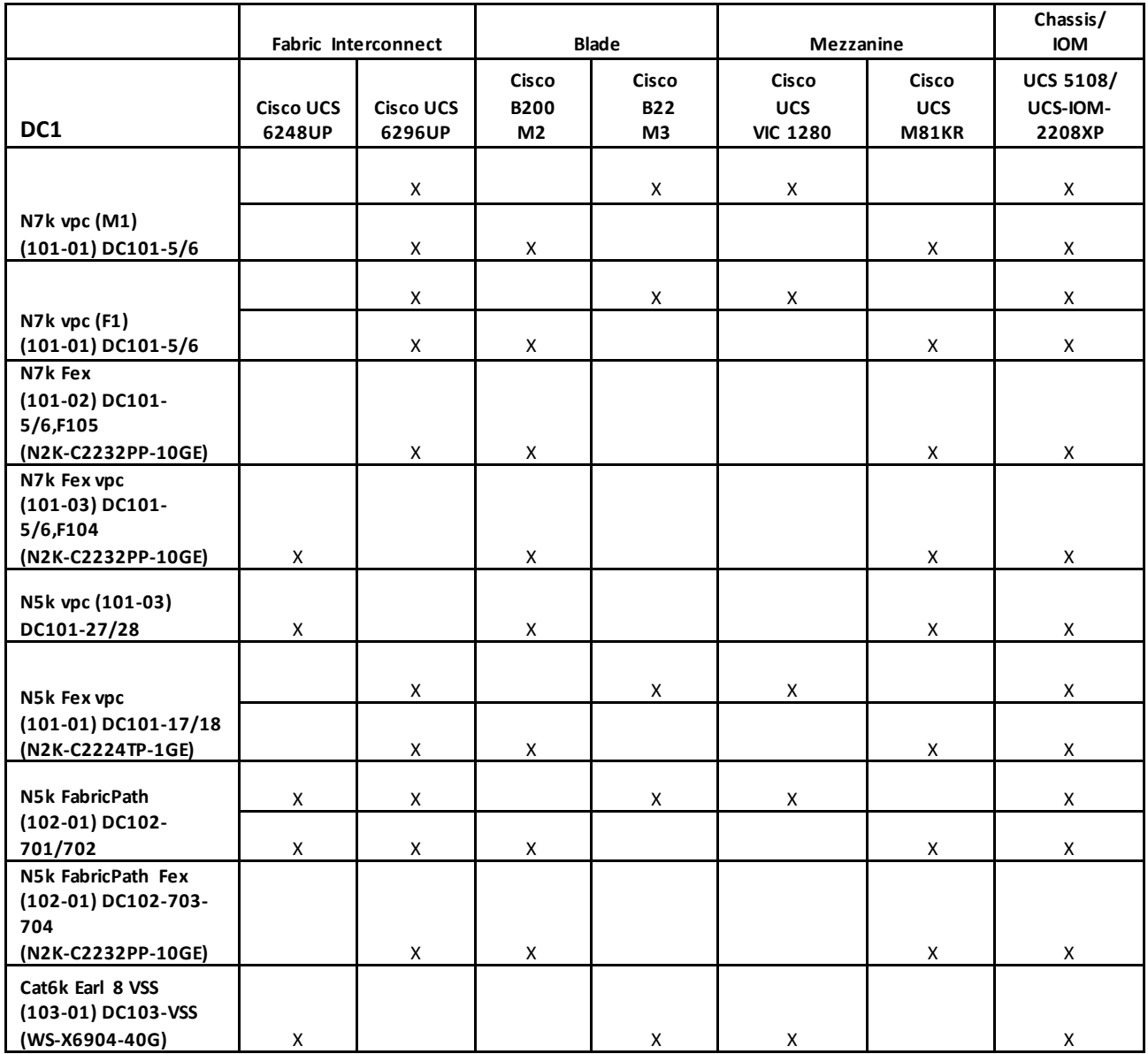

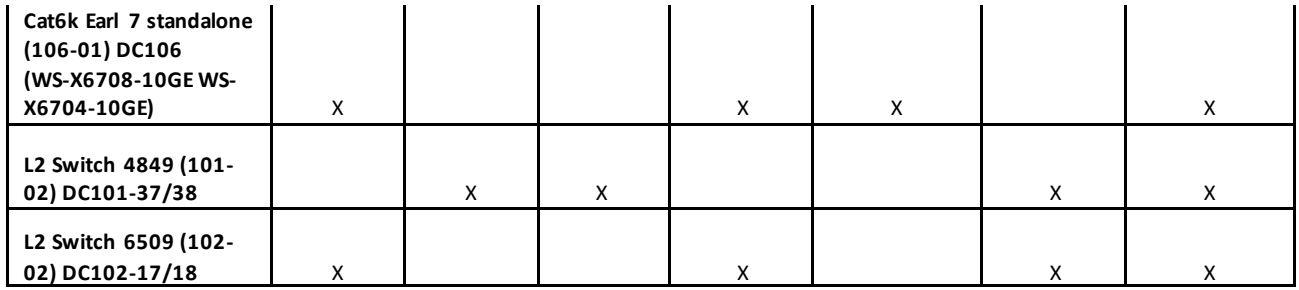

# <span id="page-17-0"></span>**2.2 DC2**

# <span id="page-17-1"></span>**2.2.1 Network Logical Topology Design Overview**

The topologies and test cases validate highly-available data center networks in order to provide unified fabric and computing services. This is achieved by using the Nexus 7000, Nexus 7700, Nexus 6000, Nexus 5000, Nexus 2000 and Nexus 3500 switches.

# **2.2.1.1 Description of the Test Network**

[Figure 4](#page-18-0) illustrates the test network topology of DC2 data center, which is built around Nexus 7000 with Sup 2E. This data center site is split into two halves:

- Nexus 7000 with vPC to Nexus 5000 for access.
- Nexus 7000 with FabricPath to Nexus 5000, Nexus 6000 and Nexus 7700. Nexus 2000 is connected to Nexus 7000 FabricPath spine and to FabricPath leaf's: Nexus 5000 and Nexus 6000.

While the majority of test cases focus on integrated solutions using Nexus switching, modular Catalyst switches are also included for interoperability between NX-OS and IOS.

#### Figure 4 DC2 Topology

<span id="page-18-0"></span>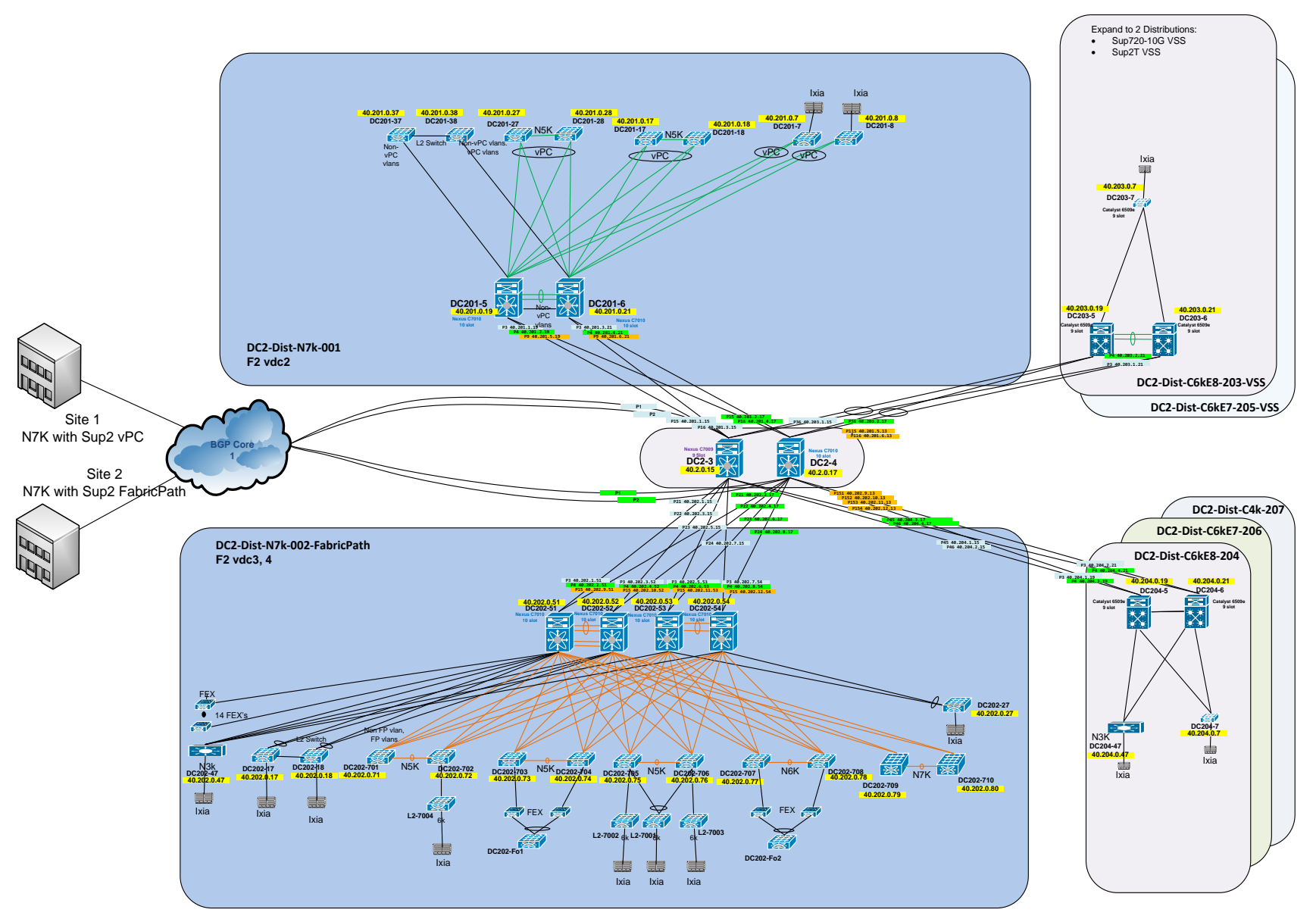

## **2.2.1.1.1 Core Routing**

The core layer provides routing and high bandwidth connectivity between the aggregation -access blocks. The core layer of this data center is implemented using Nexus 7000 Series Switches.

## **2.2.1.1.2 Aggregation-Access Blocks**

The aggregation-access blocks provide connectivity and policy services for locally attached servers/hosts. These blocks are implemented as follows:

- Block 1(DC201): Cisco Nexus 7000 Series Switch with virtual PortChannel (vPC).
- Block 2(DC202): Cisco Nexus 7000 Series Switch with FabricPath (FP).
- Blocks for Interoperability with Catalyst Platforms.

## **2.2.1.1.2.1 Block 1: Cisco Nexus 7000 Series Switch with virtual PortChannel (vPC)**

Figure 5 Nexus 7000 vPC Topology

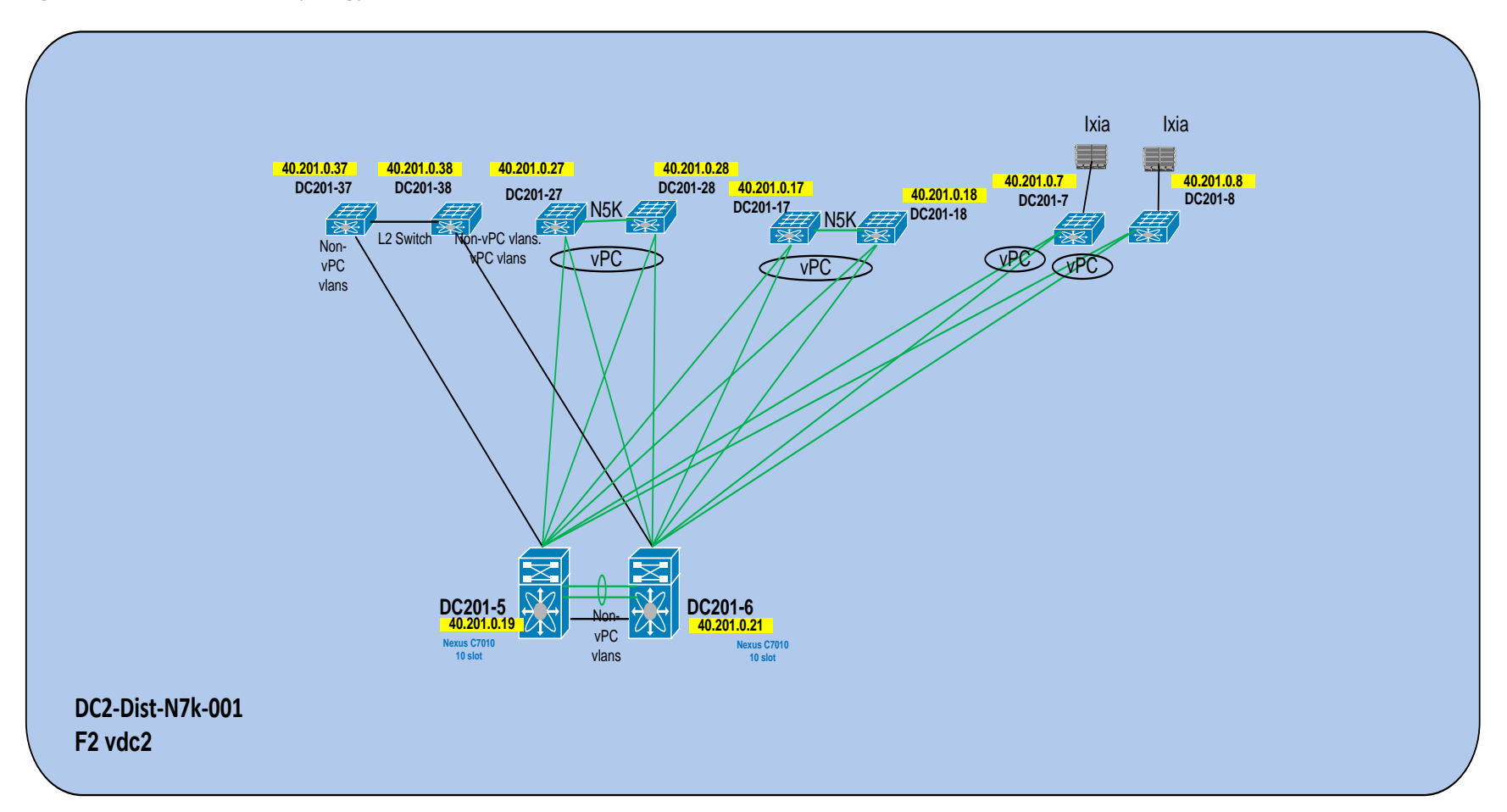

In this block the Nexus 7000 switches are used in vPC configuration on the aggregation level. The following types of Top of Rack devices are deployed:

- ToR Layer 2 Switch: Layer 2 switches are directly connected to the Nexus 7000 with vPC .
- ToR N5k vPC: A pair of Nexus 5000 switches is connected in a dual-sided vPC formation to the Nexus 7000 switches.

## **2.2.1.1.2.2 Block 2: Cisco Nexus 7000 Series Switch with FabricPath (FP)**

Figure 6 Nexus 7000 FabricPath Topology

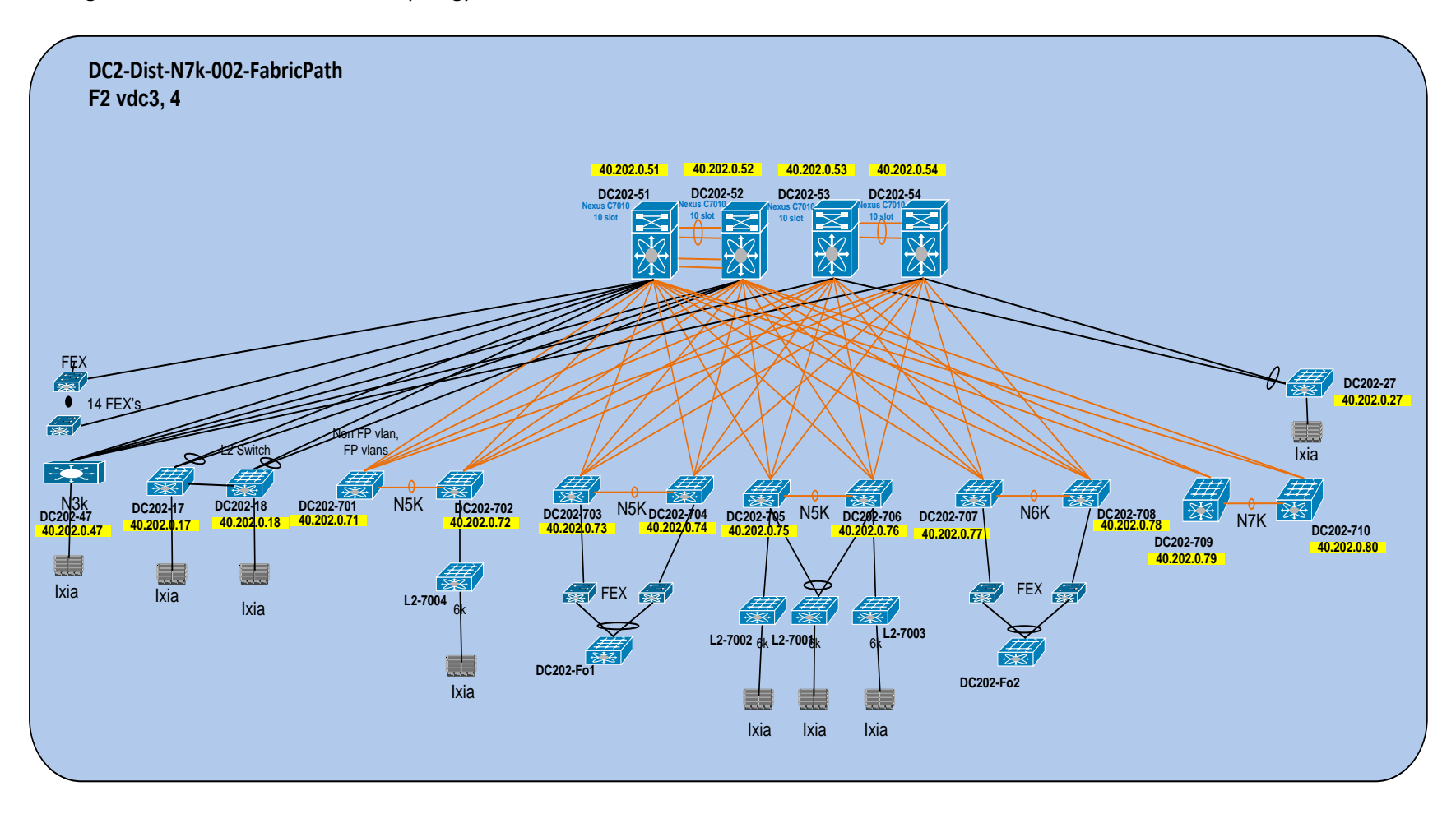

In this block the Nexus 7000 switches are used to form the spine layer for FabricPath. Nexus 5000, Nexus 6000 and Nexus 7700 switches are deployed at the leaf layer. The following types of Top of Rack devices are deployed:

- ToR N5k FEX vPC+: Fabric Extenders are directly attached to Nexus 5000 parent switches on the FabricPath leaf. The host ports are configured as vPC+ member ports.
- ToR N6k FEX vPC+: Fabric Extenders are directly attached to Nexus 6000 parent switches on the FabricPath leaf. The host ports are configured as vPC+ member ports.
- ToR N7k FEX vPC+: 14 Fabric Extenders are directly attached to one of the Nexus 7000 parent switches on the FabricPath spine.
- ToR Layer 2 Switch: Layer 2 switches are directly connected to the Nexus 5000 switches on the FabricPath leaf.
- ToR Layer 2 Switch vPC+: Layer 2 switches are directly connected to the Nexus 7000 vPC+ on the FabricPath spine as well as the Nexus 5000 vPC+ on the FabricPath leaf.
- ToR N3k Layer 3: The Nexus 3548 is deployed as a Layer 3 access device. The Nexus 3548 is connected to the spine layer with routed links.

# **2.2.1.1.2.3 Blocks for Interoperability with Catalyst Platforms**

Blocks 3 to 7 are used to test interoperability of the Catalyst platform switches with the Nexus line of switches

- Block 3: Cisco Catalyst 6500 Series Switch Supervisor Engine 2T VSS
- Block 4: Cisco Catalyst 6500 Series Switch Supervisor Engine 2T
- Block 5: Cisco Catalyst 6500 Series Switch Supervisor Engine 720-10G VSS
- Block 6: Cisco Catalyst 6500 Series Switch Supervisor Engine 720
- Block 7: Cisco Catalyst 4500 Series Switch

# **2.2.1.2 Test Network Configuration**

The following configurations are applied to the test network:

- Common system control, management and accounting: Common system features like SSH, TACACS+, Syslog, SNMP, NTP, SPAN, DNS and Management VRF are configured.
- BGP: eBGP is configured between the core switches and the public cloud.
- OSPF: OSPF is the IGP running across the network. Each aggregation-access block is configured as a unique area with the core switches playing the role of the ABR.
- PIM-SM: PIM Sparse Mode/PIM Any Source Multicast is deployed across the network to support multicast. Each aggregation-access block is configured with the RP for the locally sourced groups.
- MSDP Anycast RP: MSDP is deployed to exchange source information between Anycast RPs.
- vPC: vPC technology is deployed in the aggregation-access block DC2-Dist-N7k-201. In addition, dual-sided vPC is configured between the Nexus 7000 and Nexus 5000 switches.
- FP: FabricPath is deployed in the aggregation blocks DC2-Dist-N7k-202. The spine layer is comprised of Nexus 7000 switches and the leaf switches are deployed using Nexus 5000, Nexus 6000 and Nexus 7700 switches.
- VLAN trunking: VLAN trunking is used in the aggregation-access blocks to maintain segregation and security.
- FP VLANs: On DC2-Dist-N7k-202, 2000 VLANs are deployed in mode FabricPath on all the spines and leaf's.
- STP: Rapid Spanning Tree Protocol is used to prevent Layer 2 loops in the aggregation-access block DC-Dist-N7K-201. MSTP is enabled on DC-Dist-N7K-202 for the same purpose wherever applicable. The spanning tree root is placed on the aggregation level. Root Guard is configured on the aggregation level to enforce root placement. BPDU Filter, BPDU Guard and PortFast Edge are configured on the access ports towards hosts.
- SNMP: SNMP traps are enabled and SNMP scripts are used to collect system information and to monitor potential memory leaks.
- HSRP: HSRP is used as the first hop gateway protocol for hosts.
- FEX: Multiple types of Fabric Extenders are deployed on Nexus 5000 parent switches.
- IGMP: IGMP is used by hosts to join multicast groups of interest. IGMP snooping is enabled on all switches in the aggregation-access blocks to prevent flooding of multicast data traffic.
- LACP: LACP is used for link aggregation to form port-channels across the network.
- UDLD: UDLD aggressive mode is configured across the network to detect and prevent unidirectional links.

<span id="page-25-0"></span>**2.2.2 Hardware and Software Overview**

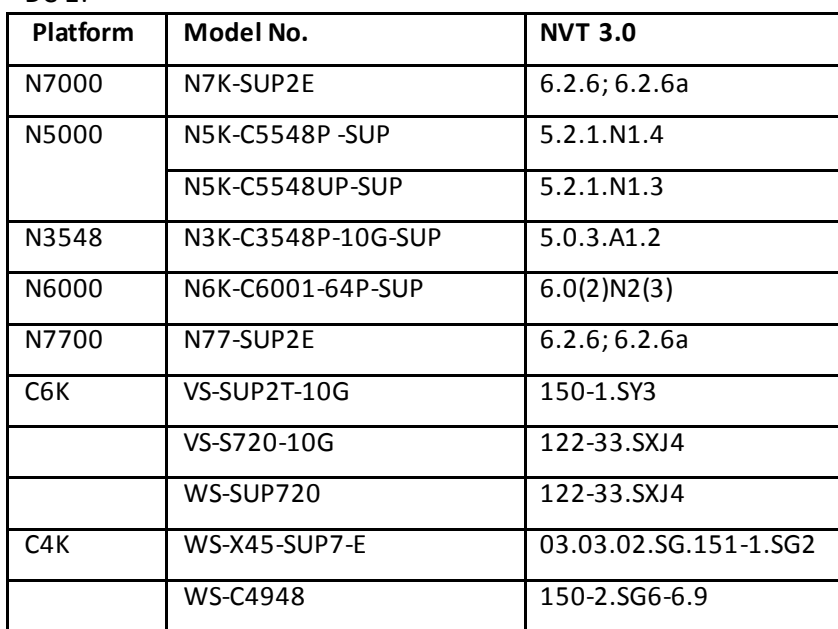

DC 2:

## **2.2.2.1 Nexus 7000 and Nexus 7700 Line Cards and Fabric Extenders (FEX)**

The following line cards are used on the Nexus 7000 devices:

- N7K-F248XP-25
- N7K-F248XP-25E
- N7K-M224XP-23L

The following line cards are used on the Nexus 7700 devices:

N77-F248XP-23E

The following types of FEX are utilized in the network:

- N2K-C2224TP-1GE
- N2K-C2248TP-E-1GE

# <span id="page-26-1"></span><span id="page-26-0"></span>**2.3 DC3 Core**

# **2.3.1 Network Logical Topology Design Overview**

The topologies and test cases validate highly-available data center networks. This is achieved by using three Nexus 7000 switches in the core network.

## **2.3.1.1 Description of the Test Network**

[Figure 7](#page-27-0) illustrates the overall test network topology. The core layer consists of three Nexus 7000 switches connected in a meshed topology. The core layer provides routing and high bandwidth connectivity between the spine layers of different PODs.

Two of the Nexus 7000 core switches are connected to each of the spine switches for the following PODs:

- $\bullet$  DC31:
	- o Spine: Nexus 6004
	- o Leaf: Nexus 6001, Nexus 3548, Nexus 3048, Nexus 7000 (used for peer-scale with VRF configuration)
- DC32:
	- o Spine: Nexus 3548
	- o Leaf: Nexus 3548, Nexus 3048, Nexus 7000 (used for peer-scale with VRF configuration)
- DC33:
	- o Spine: Nexus 3048
	- o Leaf: Nexus 3048, Catalyst 6500 (used for peer-scale with VRF configuration)
- DC36:
	- o Spine: Nexus 3048, Nexus 3064
	- o Leaf: Nexus 3048, Nexus 3064, Catalyst 6500 (used for peer-scale with VRF configuration)

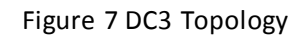

<span id="page-27-0"></span>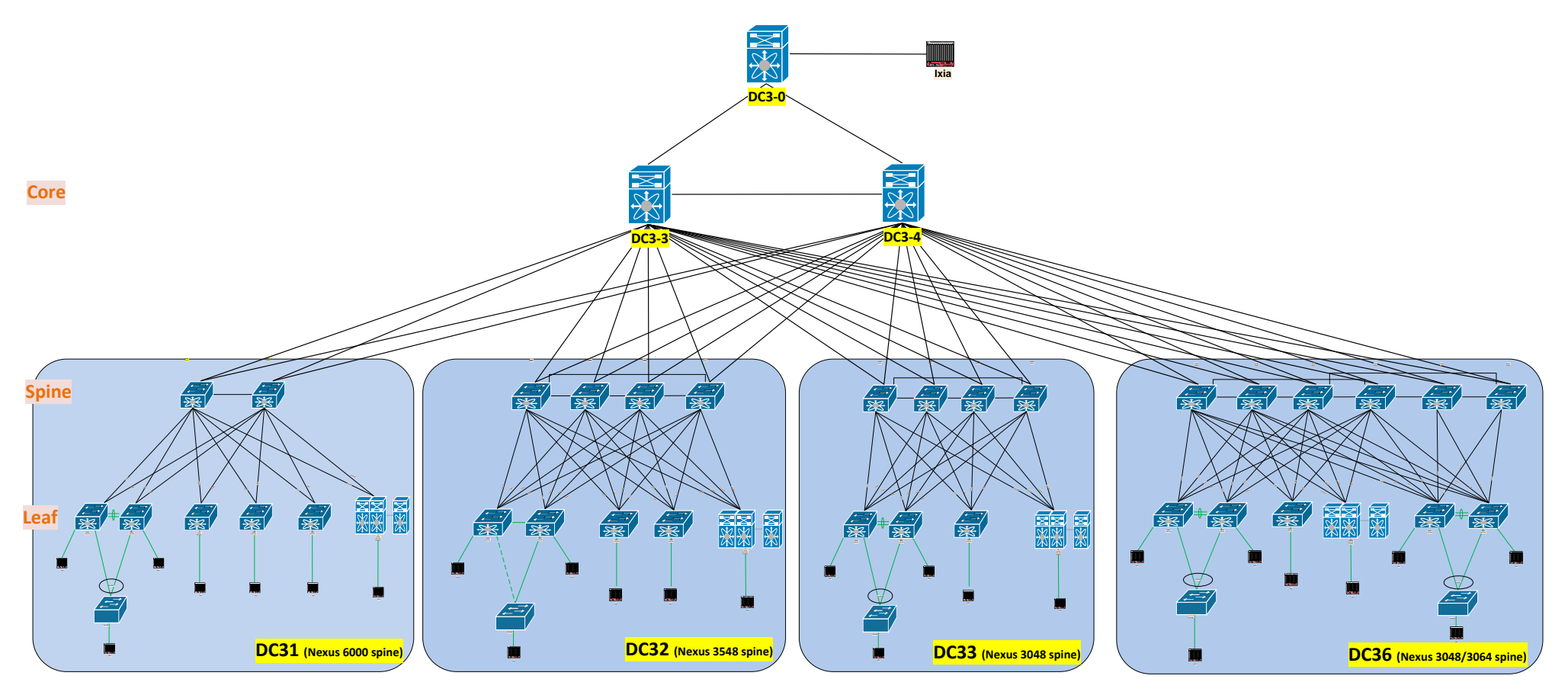

# **2.3.1.2 Test Network Configuration**

The following configurations are applied to the test network:

- Common system control, management and accounting: Common system features like SSH, TACACS+, Syslog, SNMP, NTP, SPAN, DNS and Management VRF are configured.
- Jumbo MTU: Jumbo MTU is configured as 9216 across the network..
- SNMP: SNMP traps are enabled and SNMP scripts are used to collect system information and to monitor potential memory leaks.
- Dual Stack Interfaces: All Layer 3 interfaces including routed port, routed port-channel and SVI are configured as IPv4/IPv6 dual stack interfaces.
- BGP: An iBGP session is established between two core switches. Two eBGP sessions are configured between the 2 iBGP peers and the third core switch. Also, eBGP sessions are established between the 2 iBGP peers and each of the DC31, DC32, DC33, DC36 spine switches. IPv4/IPv6 address families are configured for all BGP peers with a maximum-path set to 32.
- PIM-SM: PIM Sparse Mode/PIM Any Source Multicast is deployed across the network to support multicast. The static RP is located at the two iBGP peers for all sourced groups.
- MSDP Anycast RP: MSDP is deployed to exchange source information between Anycast RPs.
- VLAN trunking: VLAN trunking is used in one of the core switches to connect to the traffic simulator tool.
- UDLD: UDLD aggressive mode is configured to detect and prevent unidirectional links.
- LACP: LACP is used for link aggregation to form port-channels across the network.
- CDP/LLDP: CDP is used by default. LLDP is also used for link and neighbor discovery information.
- CoPP: CoPP is used to control the rate at which packets are allowed to reach the switch's CPU.

#### <span id="page-28-0"></span>**2.3.2 Hardware and Software Overview**

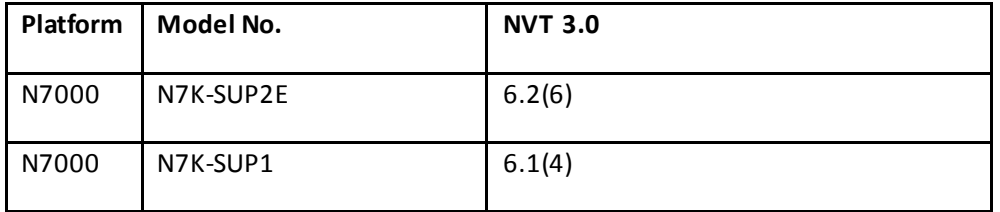

The following line cards are used on the Nexus 7000 (N7K-SUP2E) devices:

- N7K-F248XP-25
- N7K-F312FQ-25

The following line cards are used on the Nexus 7000 (N7K-SUP1) device:

• N7K-F248XP-25

# <span id="page-29-0"></span>**2.4 DC31**

# <span id="page-29-1"></span>**2.4.1 Network Logical Topology Design Overview**

The topologies and test cases validate highly-available data center networks. This is achieved by using the Nexus 6004, Nexus 6001, Nexus 3048 and Nexus 3548 line of switches in a spine and leaf topology.

# **2.4.1.1 Description of the Test Network**

[Figure 8](#page-29-2) illustrates the test network topology. The spine layer consists of 2 Nexus 6004 switches. The leaf layer is comprised of Nexus 6001, Nexus 3548, Nexus 3048 and Nexus 7000 switches with ECMP connections to each of the two spine switches.

During NVT Phase 3, the main focus has been the analysis and validation of ECMP deployments for both unicast IPv4 and IPv6 traffic as well as multicast multipath traffic on the above-mentioned Nexus platforms in a spine and leaf topology.

<span id="page-29-2"></span>Figure 8 DC31 Topology

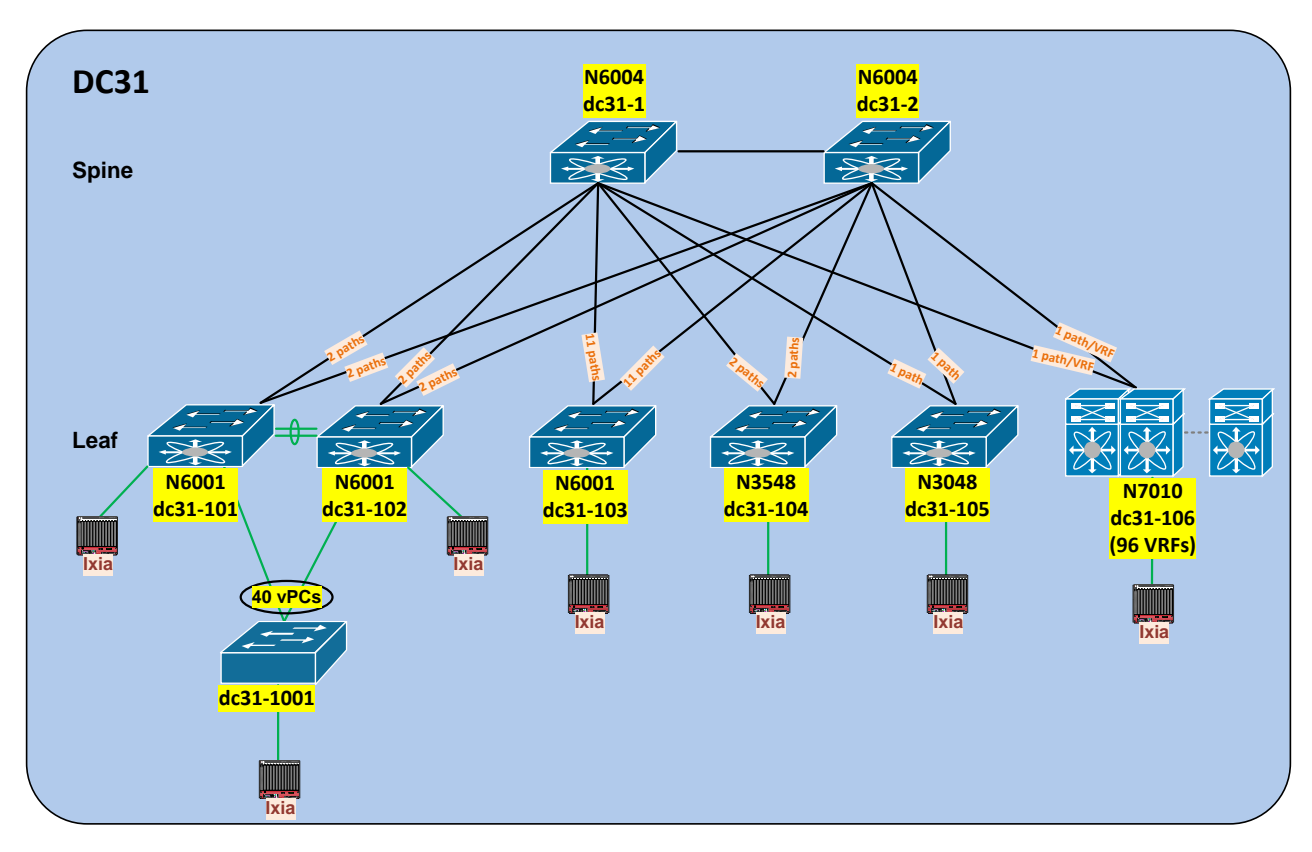

# **2.4.1.1.1 Spine Layer**

The spine layer provides ECMP routing and high bandwidth connectivity between the Leaf/Access layer switches. The spine layer is implemented using the following platform type:

Cisco Nexus 6004 Series Switch

# **2.4.1.1.2 Leaf/Access Layer**

The Leaf/Access layer provides connectivity and policy services for loca lly attached hosts. These leaf switches are deployed as the following types of devices:

- Nexus 6001 switch with vPC: Two Nexus 6001 switches are configured as vPC peers. Two 40G ECMP interfaces are connected to each spine switch while 40 vPC port-channels with one member from each peer are connected to the Layer 2 access switch.
- Nexus 6001 switch: One Nexus 6001 switch is configured as a Layer 3 leaf and is connected to each spine switch with 11 port-channels (2 members/port-channel).
- Nexus 3548 switch: One Nexus 3548 switch is configured as a Layer 3 leaf and is connected to each spine switch with 2 port-channels (4 members/port-channel).
- Nexus 3048 switch: One Nexus 3048 switch is configured as a Layer 3 leaf and is connected to each spine switch with 1 port-channel (1 member/port-channel).
- Nexus 7000 switch: One Nexus 7000 switch is connected over 96 VRFs, with 1 routed interface to each spine switch for each VRF.

# **2.4.1.2 Test Network Configuration**

The following configurations are applied to the test network:

- Common system control, management and accounting: Common system features like SSH, TACACS+, Syslog, SNMP, NTP, SPAN, DNS and Management VRF are configured.
- Jumbo MTU: Jumbo MTU is configured as 9000 across the network..
- SNMP: SNMP traps are enabled and SNMP scripts are used to collect system information and to monitor potential memory leaks.
- Dual Stack Interface: All Layer 3 interfaces including routed port, routed port-channel and SVI are configured as IPv4/IPv6 dual stack interfaces.
- BGP: eBGP is configured between the spine and the core, and between the spine and leaf. iBGP is configured between the spine switches. IPv4/IPv6 address families are configured for all BGP peers. Maximum-paths are configured for equal-cost multipath load balancing as 64 for both spine and leaf peers for IPv4/IPv6 address families..
- OSPF/OSPFv3: OSPF/OSPFv3 is used as the IGP to provide reachability for establishing iBGP peering at the spine layer.
- PIM-SM: PIM Sparse Mode/PIM Any Source Multicast is deployed across the network to support multicast. The RP is located at the spine layer.
- MSDP Anycast RP: MSDP is deployed to exchange source information between Anycast RPs.
- vPC: vPC technology is deployed in the Leaf/Access layer.
- VLAN trunking: VLAN trunking is used in the Leaf/Access layer to maintain segregation and security.
- STP: Rapid Spanning Tree Protocol is used to prevent Layer 2 loops in the Leaf/Access layer. The spanning tree root is placed on the leaf layer. Root Guard is configured on the leaf layer to enforce root placement. BPDU Filter, BPDU Guard and PortFast Edge are configured on the access ports towards hosts.
- HSRP/HSRPv6: HSRP/HSRPv6 is used as the first hop gateway protocol for IPv4/IPv6 hosts.
- LACP: LACP is used for link spine and leaf layer to form port-channels across the network.
- CDP/LLDP: CDP is used by default. LLDP is also used for link and neighbor discovery information.
- IGMP: IGMP is used by hosts to join multicast groups of interest. IGMP snooping is enabled on all switches in the Leaf/Access layers to prevent flooding of multicast data traffic.
- CoPP: CoPP is used to control the rate at which packets are allowed to reach the switch's CPU.

## <span id="page-32-0"></span>**2.4.2 Hardware and Software Overview**

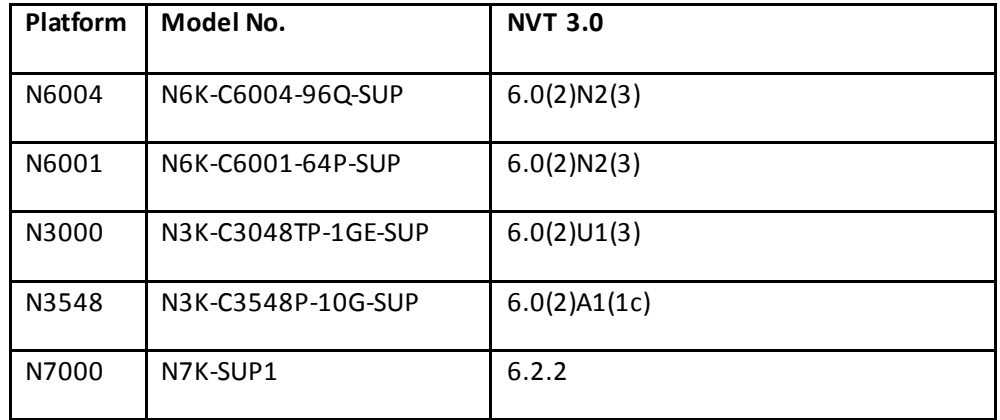

The following line cards are used on the Nexus 7000 devices:

N7K-F248XP-25

# <span id="page-33-0"></span>**2.5 DC32**

## <span id="page-33-1"></span>**2.5.1 Network Logical Topology Design Overview**

The topologies and test cases validate highly-available data center networks. This is achieved by using Nexus 3548 and Nexus 3048 line of switches in a spine and leaf topology.

## **2.5.1.1 Description of the Test Network**

[Figure 9](#page-33-2) illustrates the test network topology. The spine layer consists of 4 Nexus 3548 switches. The leaf switches are comprised of Nexus 3548, Nexus 3048, and Nexus 7000 platforms with ECMP connections to each spine.

During NVT Phase 3, the main focus has been the analysis and validation of ECMP deployments for unicast IPv4 traffic as well as multicast multipath traffic on the Nexus 3548, Nexus 3048, and Nexus 7000 platforms in a spine and leaf topology.

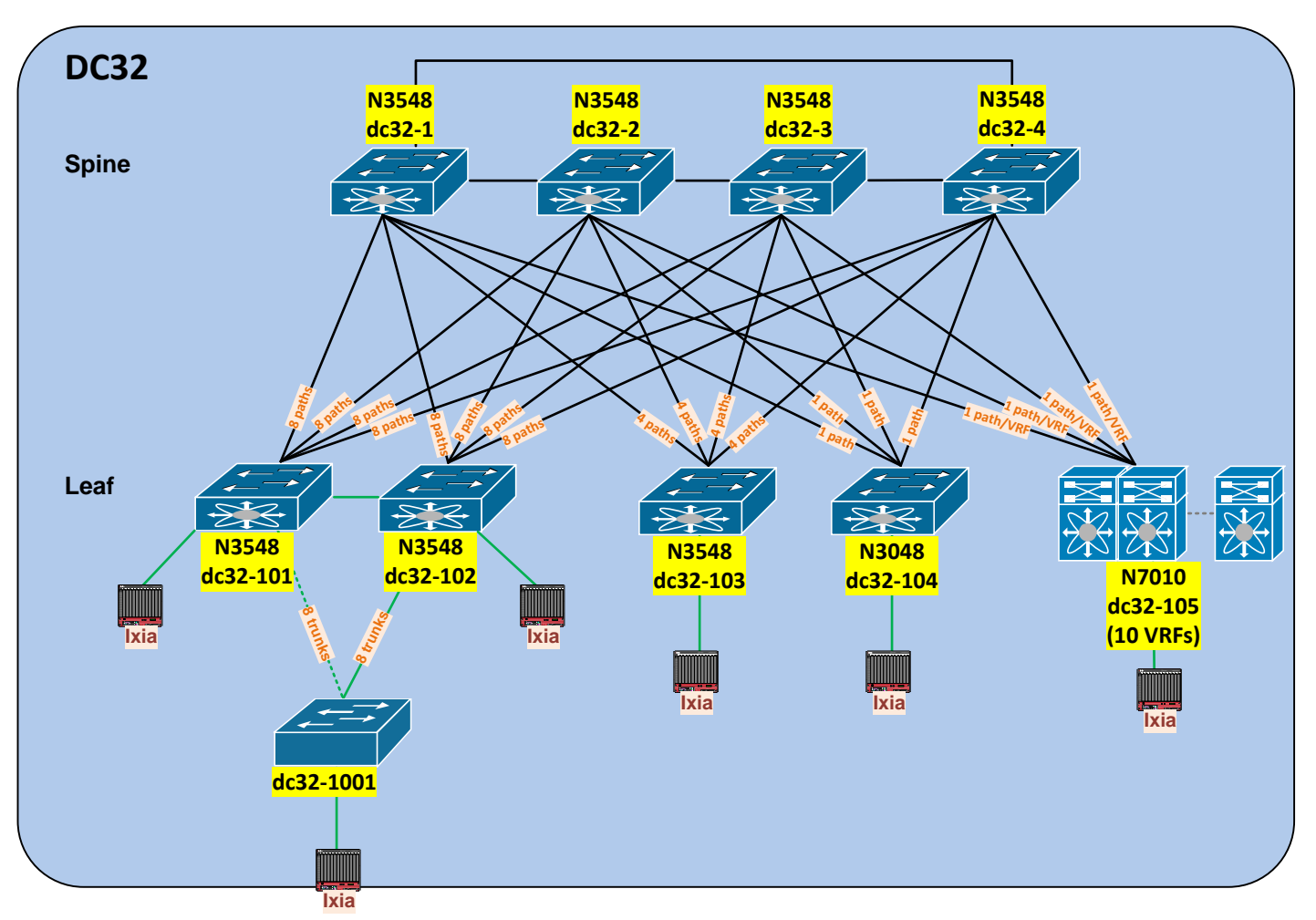

<span id="page-33-2"></span>Figure 9 DC32 Topology

## **2.5.1.1.1 Spine Layer**

The spine layer provides ECMP routing and high bandwidth connectivity between the Leaf/Access layer switches. The spine layer in the test network is implemented using the following platform type:

Cisco Nexus 3548 Series Switch

# **2.5.1.1.2 Leaf/Access Layer**

The Leaf/Access layer provides L3 and L2 connectivity and policy services for locally attached servers/hosts. These leaf switches are implemented as follows:

- Nexus 3548 with MSTP: Two standalone switches each with eight ECMP paths connected to each spine. While 8 port-channels with one member each are connected to the Layer 2 access switch.
- Nexus 3548: One Nexus 3548 switch is configured as a Layer 3 leaf and is connected to each spine switch with 4 port-channels (2 members/port-channel).
- Nexus 3048: One Nexus 3048 switch is configured as a Layer 3 leaf and is connected to two spines with individual routed interfaces and to two spines with a single port-channel (8 members/port-channel).
- Nexus 7000: One Nexus 7000 switch is configured as a Layer 3 leaf and is connected to each spine switch over 10 VRFs with 1 routed sub-interface to each switch for each VRF.

# **2.5.1.2 Test Network Configuration**

The following configurations are applied to the test network:

- Common system control, management and accounting: Common system features like SSH, TACACS+, Syslog, SNMP, NTP, SPAN, DNS and Management VRF are configured.
- Jumbo MTU: Jumbo MTU is configured as 9216 across the network..
- SNMP: SNMP traps are enabled and SNMP scripts are used to collect system information and to monitor potential memory leaks.
- BGP: eBGP is configured between the spine and the core, and between the spine and leaf. iBGP is configured among spine switches. IPv4 address families are configured for all BGP peers. Maximum-paths are configured for equal-cost multipath load balancing as 32 for spine and leaf peers for IPv4.
- OSPF: OSPF is used as the IGP to provide reachability for establishing iBGP peering at the spine layer.
- PIM-SM: PIM Sparse Mode/PIM Any Source Multicast is deployed across the network to support multicast. The RP is located at the spine layer.
- MSDP Anycast RP: MSDP is deployed to exchange source information between Anycast RPs located on spine layer.
- VLAN trunking: VLAN trunking is used in the Leaf/Access layers to maintain segregation and security.
- MSTP: Multiple Spanning Tree Protocol is used to prevent Layer 2 loops in the Leaf/Access layer. The spanning tree root is placed on the leaf layer.
- HSRP: HSRP is used as the first hop gateway protocol for host.
- IGMP: IGMP is used by hosts to join multicast groups of interest. IGMP snooping is enabled on all switches in the Leaf/Access layers to prevent flooding of multicast data traffic.
- LACP: LACP is used for link spine and leaf layers to form port-channels across the network.
- CDP/LLDP: CDP is used by default. LLDP is also used for link and neighbor discovery information.
- ECMP: Equal Cost Multipath is used to allow unicast routing over multiple equal cost paths for load sharing.
- Multicast Multipath: Multicast Multipath is used to allow multicast traffic to traverse multiple equal cost paths for load sharing.
- CoPP: CoPP is used to control the rate at which packets are allowed to reach the switch's CPU.
# **2.5.2 Hardware and Software Overview**

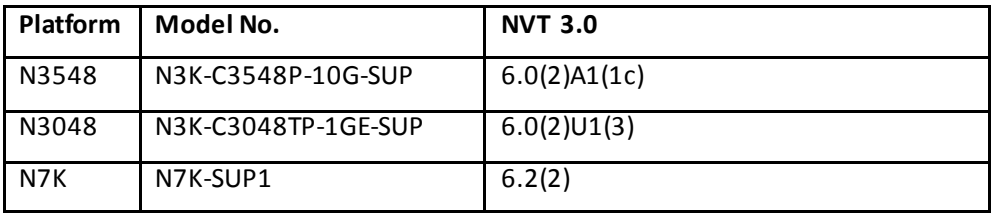

The following line cards are used on the Nexus 7000 devices:

N7K-F248XP-25

## **2.6 DC33**

# **2.6.1 Network Logical Topology Design Overview**

The topology and test cases validate highly-available data center networks. This is achieved by using Nexus 3048 line of switches in a spine and leaf topology.

## **2.6.1.1 Description of the Test Network**

The spine layer consists of 4 Nexus 3048 switches in a partial mesh topology. The leaf laye r is comprised of Nexus 3048, and Catalyst 6500 switches with ECMP Layer 3 connections to each of the four spine switches.

During NVT Phase 3, the main focus has been the analysis and validation of ECMP deployments for both unicast IPv4 and IPv6 traffic as well as multicast multipath traffic on the Nexus 3048 platform in a spine and leaf topology.

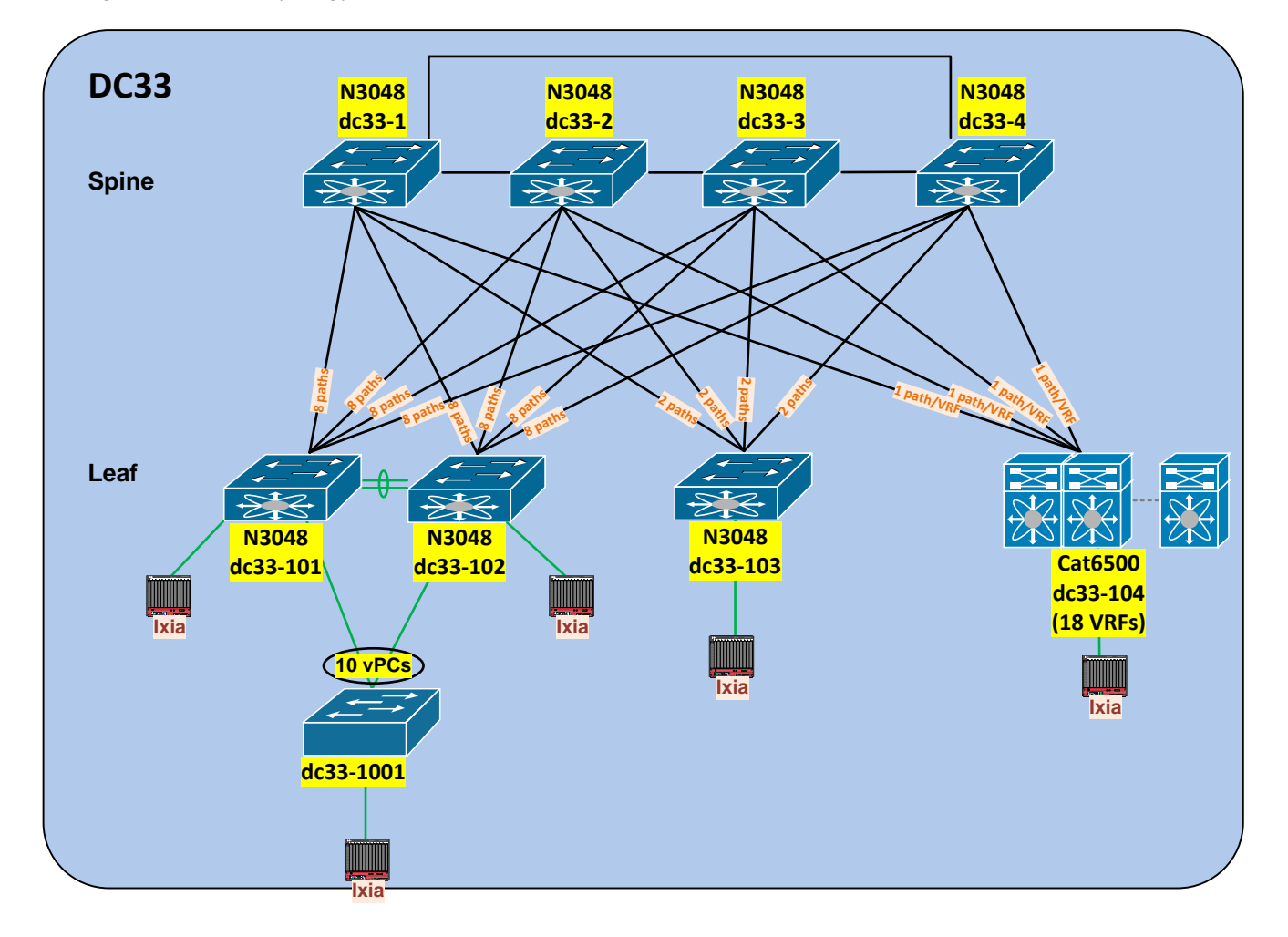

Figure 10 DC33 Topology

# **2.6.1.1.1 Spine Layer**

The spine layer provides ECMP routing and high bandwidth connectivity between the Leaf/Access layer switches. The spine layer in the test network is implemented using the following platform type:

Cisco Nexus 3048 Series Switch

# **2.6.1.1.2 Leaf/Access Layer**

The Leaf/Access layers provide connectivity and policy services for locally attached hosts. These leaf switches are implemented as follows:

- Nexus 3048 switch with vPC: Two Nexus 3048 switches are configured as vPC peers. Eight ECMP interfaces are connected to each spine switch while 10 vPC port-channels with one member from each peer are connected to the Layer 2 access switch.
- Nexus 3048 switch: One Nexus 3048 switch is configured as a Layer 3 leaf and is connected to each spine switch with 2 port-channels (4 members/port-channel)..
- Catalyst 6500 switch: One Catalyst 6500 switch is configured as a Layer 3 leaf and is connected to each spine switch over 18 VRFs with 1 routed interface to each switch for each VRF.

# **2.6.1.2 Test Network Configuration**

The following configurations are applied to the test network:

- Common system control, management and accounting: Common system features like SSH, TACACS+, Syslog, SNMP, NTP, SPAN, DNS and Management VRF are configured.
- Jumbo MTU: Jumbo MTU is configured as 9216 across the network.
- SNMP: SNMP traps are enabled and SNMP scripts are used to collect system information and to monitor potential memory leaks.
- Dual Stack Interface: All Layer 3 interfaces including routed port, routed port-channel and SVI are configured as IPv4/IPv6 dual stack interfaces.
- BGP: eBGP is configured between the spine and the core, and between the spine and leaf. iBGP is configured among spine switches. IPv4/IPv6 address families are configured for all BGP peers. Maximum-paths are configured for equal-cost multipath load balancing as 64 for both spine and leaf peers for IPv4/IPv6 address families.
- OSPF/OSPFv3: OSPF/OSPFv3 is used as the IGP to provide reachability for establishing iBGP peering at the spine layer.
- PIM-SM: PIM Sparse Mode/PIM Any Source Multicast is deployed across the network to support multicast. The RP is located at the spine layer.
- MSDP Anycast RP: MSDP is deployed to exchange source information between Anycast RPs.
- IGMP: IGMP is used by hosts to join multicast groups of interest. IGMP snooping is enabled on all switches in the Leaf/Access layers to prevent flooding of multicast data traffic.
- Static OIF: Static Outgoing Interfaces (OIFs) are used to statically bind the multicast groups to the outgoing interface (OIF), which is handled by the device hardware. The configuration is applied to all ofthe Nexus 3048 leafs.
- Static IGMP Snooping: Static IGMP Snooping is used to configure a Layer 2 port of a VLAN as a static member of the multicast groups on both vPC peers.
- vPC: vPC technology is deployed in the Leaf/Access layer.
- VLAN trunking: VLAN trunking is used in the Leaf/Access layer to maintain segregation and security.
- STP: Rapid Spanning Tree Protocol is used to prevent Layer 2 loops in the Leaf/Access layer. The spanning tree root is placed on the leaf layer. Root Guard is configured on the leaf layer to enforce root placement. BPDU Filter, BPDU Guard and PortFast Edge are configured on the access ports towards hosts.
- HSRP/HSRPv6: HSRP/HSRPv6 is used as the first hop gateway protocol for IPv4/IPv6 hosts.
- LACP: LACP is used for link spine and leaf layer to form port-channels across the network.
- CDP/LLDP: CDP is used by default. LLDP is also used for link and neighbor discovery information .
- ECMP: Equal Cost Multipath is used to allow unicast routing over multiple equal cost paths for load sharing.
- Multicast Multipath: Multicast Multipath is used to allow multicast traffic to traverse multiple equal cost paths for load sharing.
- CoPP: CoPP is used to control the rate at which packets are allowed to reach the switch's CPU.

## **2.6.2 Hardware and Software Overview**

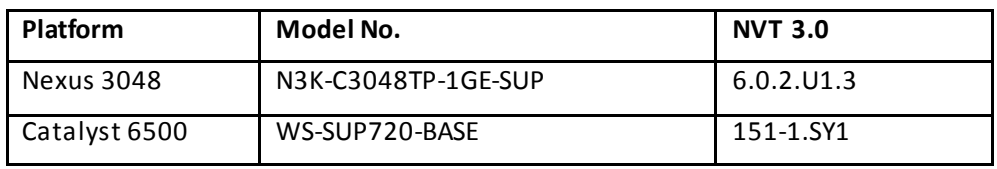

The following line cards are used on the Catalyst 6500 device:

- WS-X6748-GE-TX
- WS-X6708-10GE

# **2.7 DC36**

# **2.7.1 Network Logical Topology Design Overview**

The topology and test cases validate highly-available data center networks to provide dual stack IPv4/IPv6 unicast ECMP. This is achieved by using a combination of Nexus 3048 and Nexus 3064 in a spine and leaf topology.

# **2.7.1.1 Description of the Test Network**

[Figure 11](#page-40-0) illustrates the DC36 test network topology, consisting of the spine layer and leaf layer. The spine layer consists of four Nexus 3048 switches and two Nexus 3064 switches. The leaf layer is comprised of Nexus 3048, Nexus 3064 and Catalyst 6500 s witches with ECMP connections to each of the six spine switches.

During NVT Phase 3, the main focus has been the analysis and validation of ECMP deployments for both unicast IPv4 and IPv6 traffic on the above-mentioned Nexus platforms in a spine and leaf topology.

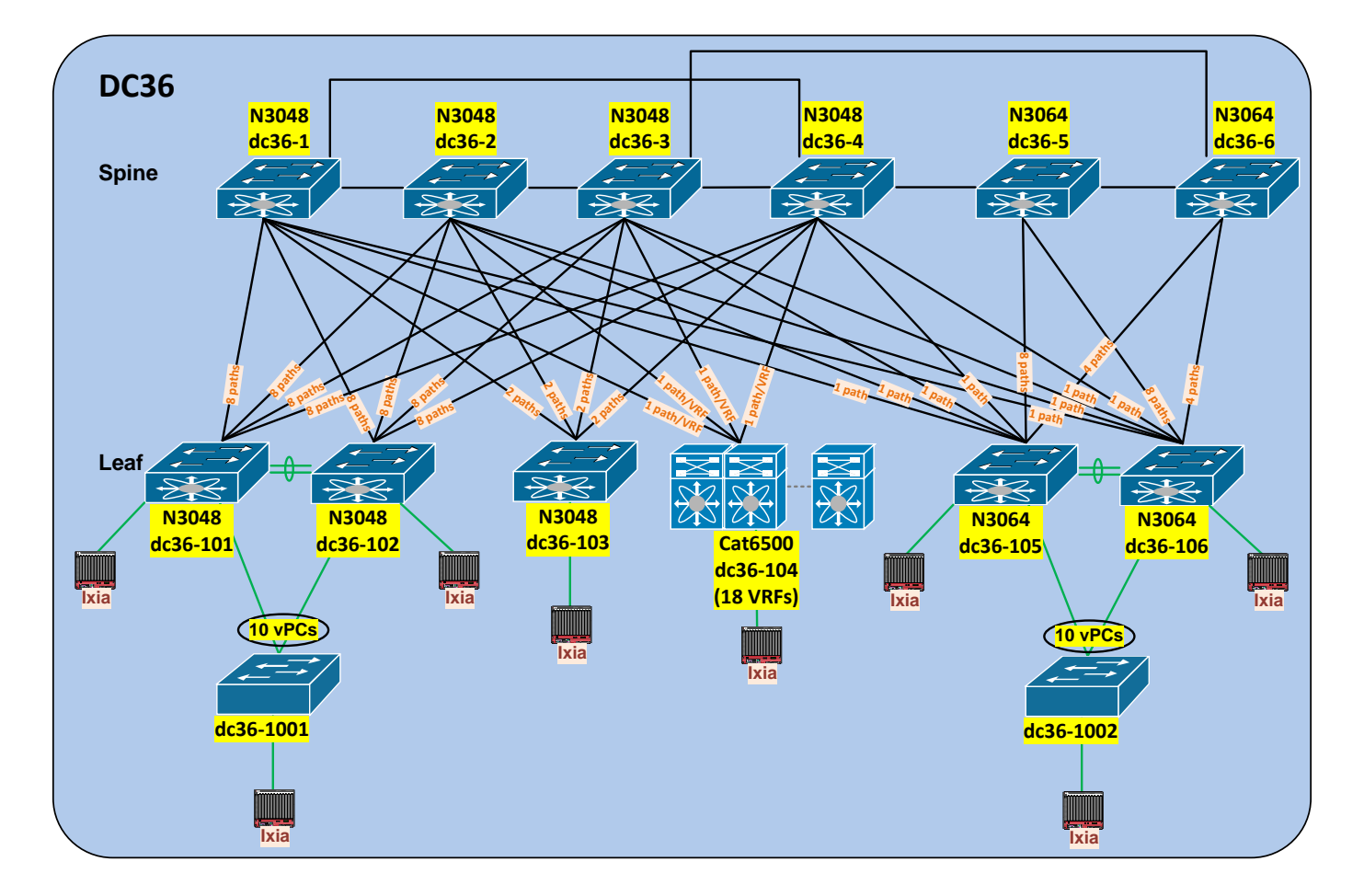

## <span id="page-40-0"></span>Figure 11 DC36 Topology

## **2.7.1.1.1 Spine Layer**

The spine layer provides routing and high bandwidth IPv4/IPv6 ECMP connectivity between the spine and leaf layers. The spine layer in the network is implemented using the following two types of Nexus 3000 switches:

- Cisco Nexus 3048 Switch
- Cisco Nexus 3064 Switch

# **2.7.1.1.2 Leaf/Access Layer**

The Leaf/Access layer provides connectivity and policy services for locally attached hosts. These leaf switches are deployed as the following types of devices:

- Nexus 3048 switch with vPC: Two Nexus 3048 switches are configured as vPC peers. Eight ECMP interfaces are connected to each spine switch while 10 vPC port-channels with one member from each peer are connected to the Layer 2 access switch.
- Nexus 3048 switch: One Nexus 3048 switch is configured as a Layer 3 leaf and is connected to each spine switch with 2 port-channels (4 members/port-channel).
- Catalyst 6500 switch: One Catalyst 6500 switch is configured as a Layer 3 leaf and is connected to each spine switch over 18 VRFs with 1 routed sub-interface to each switch for each VRF.
- Nexus 3064 switch with vPC: Two Nexus 3064 switches are configured as vPC peers. Each peer is connected by one individual routed interface to four spine switches, by Eight ECMP interfaces to one spine switch and by 4 ECMP port-channels to the remaining spine switch. 10 vPC portchannels with one member from each peer are connected to the Layer 2 access switch.

# **2.7.1.2 Test Network Configuration**

The following configurations are applied to the DC36 test network:

- Common system control, management and accounting: Common system features like SSH, TACACS+, Syslog, SNMP, NTP, SPAN, DNS and Management VRF are configured.
- Jumbo MTU: Jumbo MTU is configured as 9216 across the network.
- SNMP: SNMP traps are enabled and SNMP scripts are used to collect system information and to monitor potential memory leaks.
- PFC: Priority flow control (refered to as Class-Based Flow Control) is configured to prevent frame loss due to congestion
- Dual Stack Interface: All Layer 3 interfaces including routed port, routed port-channel and SVI are configured as IPv4/IPv6 dual stack interfaces.
- BGP: eBGP is configured between the spine and the core, and between the spine and leaf. iBGP is configured among spine switches. IPv4/IPv6 address families are configured for all BGP peers. Maximum-paths are configured for equal-cost multipath load balancing as 64 for both s pine and leaf peers for IPv4/IPv6 address families.
- OSPF/OSPFv3: OSPF/OSPFv3 is used as the IGP to provide reachability for establishing iBGP peering at the spine layer
- vPC: vPC technology is deployed between two leaf layer switches(dc36-101 and dc36-102, dc36- 105 and dc36-106).
- VLAN trunking: VLAN trunking is used in the Leaf/Access layer to maintain segregation and security.
- STP: Rapid Spanning Tree Protocol is used to prevent Layer 2 loops in the Leaf/Access layer. The spanning tree root is placed on the leaf layer. Root Guard is configured on the leaf layer to enforce root placement. Portfast edge is configured on the access ports towards hosts.
- HSRP/HSRPv6: HSRP/HSRPv6 is used as the first hop gateway protocol for IPv4/IPv6 hosts.
- LACP: LACP is used for link aggregation to form port-channels across the network and LACP minlink is configured for all port-channels
- UDLD: UDLD aggressive mode is configured across the network to detect and prevent unidirectional links.
- CoPP: CoPP is used to control the rate at which packets are allowed to reach the switch's CPU.
- CDP/LLDP: CDP is used by default. LLDP is also used for link and neighbor discovery information.
- ECMP: Equal Cost Multipath is used to allow unicast routing over multiple equal cost paths for load sharing.

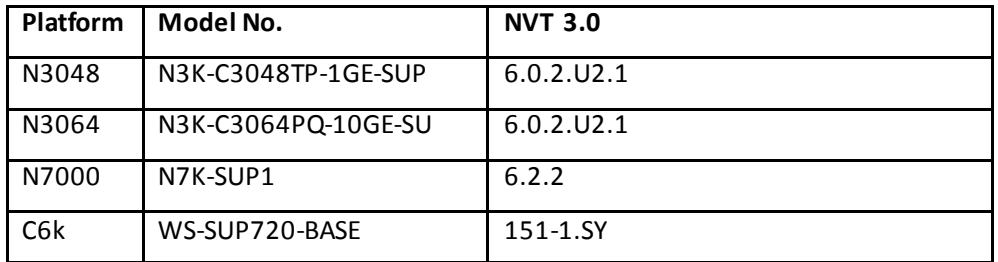

## **2.7.2 Hardware and Software Overview**

The following line cards are used on the Nexus 7000 devices:

• N7K-F248XP-25

The following line cards are used on the Catalyst 6500 device:

- WS-X6748-GE-TX
- WS-X6708-10GE

## **3. NVT Network Implementation and Configuration**

## **3.1 DC1 NVT Network Implementation and Configuration**

## **3.1.1 DC1 Configuration of Platform Specific Features**

## **3.1.1.1 Licensing**

Feature-based licenses enable specific feature sets for the physical device. Any feature not included in a license package is bundled with the Cisco NX-OS software.

N7K# **show license usage** Ins Lic Status Expiry Date Comments Count -------------------------------------------------------------------------------- MPLS\_PKG Yes - In use Never - - Unused<br>0 Unused VDC\_LICENSES No 0 Unuse d - ENTERPRISE\_PKG No - Unused - FCOE-N7K-F132XP No 0 Unused - FCOE-N7K-F248XP No 0 Unused - ENHANCED\_LAYER2\_PKG Yes - Unused Never - SCALABLE\_SERVICES\_PKG Yes - In use Never - TRANSPORT\_SERVICES\_PKG Yes - In use Never - LAN\_ADVANCED\_SERVICES\_PKG Yes - In use Never - LAN\_ENTERPRISE\_SERVICES\_PKG Yes - In use Never --------------------------------------------------------------------------------

License Usage on Nexus 7000 in NVT:

License Usage on Nexus 5000 in NVT:

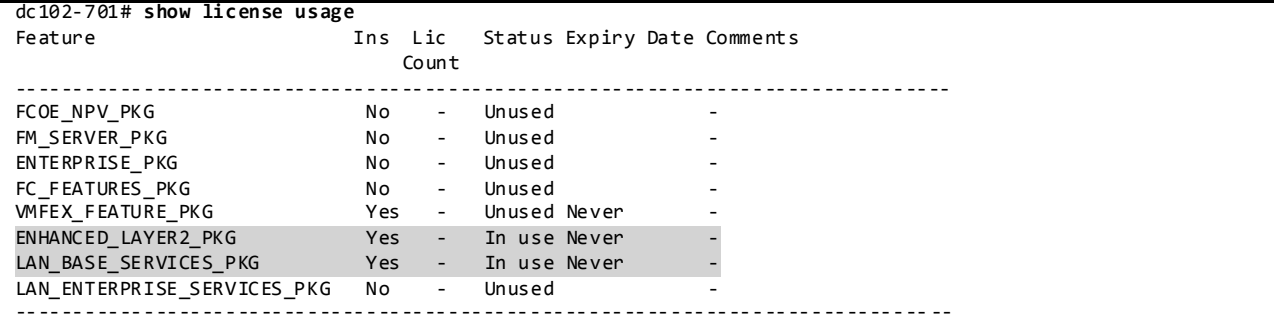

License Usage on Nexus 3000 in NVT:

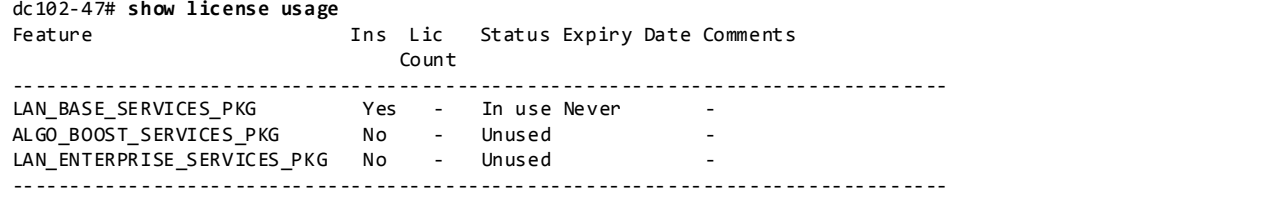

## **3.1.1.2 Out-of-Band Management Network**

NVT makes use of out-of-band method to manage the chassis in the network to separate management traffic from production traffic. Specifically, NVT makes use of the mgmt0 ports on the Nexus devices on a separate management VRF.

Configuration:

interface mgmt0 vrf member management ip address 10.1.101.21/16

#### **3.1.1.3 Common Configurations**

### **3.1.1.3.1 SSH and TACACS+**

SSH is enabled by NVT to provide connectivity for network device management. Authentication is provided through TACACS+.

Configuration: feature tacacs+

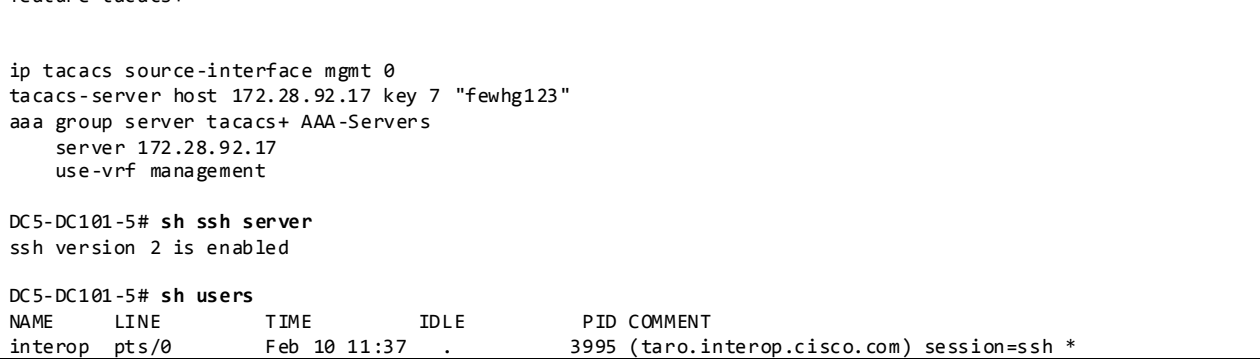

## **3.1.1.3.2 CDP and LLDP**

CDP is pervasively used on the NVT testbed for inter-device discovery. LLDP is used where CDP is not supported on host interfaces on Nexus 2000.

```
DC5-DC101-5# sh run cdp all
version 6.2(6)
cdp advertise v2
cdp enable
cdp holdtime 180
cdp timer 60
cdp format device-id system-name
interface mgmt0
  cdp enable
interface Ethernet1/1
  cdp enable
<TRUNCATED>
interface Ethernet1/52
  cdp enable
DC101-5# sh cdp neighbors
Capability Codes: R - Router, T - Trans-Bridge, B - Source-Route-Bridge
 S - Switch, H - Host, I - IGMP, r - Repeater,
 V - VoIP-Phone, D - Remotely-Managed-Device,
                 s - Supports-STP-Dispute
Device-ID Local Intrfce Hldtme Capability Platform Port ID
mgmt-sw1.interop.cisco.com
                                157 R S I WS-C6509-E Gig1/1
DC101-6.interop.cisco.com(TBM12450204)
```
Eth1/1 153 R S s N7K-C7010 Eth1/1 DC1-3.interop.cisco.com(JAF1529DGCA) Eth1/2 163 R S s N7K-C7010 Eth2/1 DC5-DC101-5# **sh run lldp all** !Command: show running-config lldp all !Time: Thu Feb 20 20:30:28 2014 version 6.2(6) feature lldp lldp holdtime 120 lldp reinit 2 lldp timer 30 lldp tlv-select port-description lldp tlv-select system-name lldp tlv-select system-description lldp tlv-select system-capabilities lldp tlv-select management-address lldp tlv-select dcbxp lldp tlv-select port-vlan interface mgmt0 lldp transmit lldp receive interface Ethernet1/1 lldp transmit lldp receive <TRUNCATED> interface Ethernet1/52 lldp transmit lldp receive DC101-5# **sh lldp neighbors**  Capability codes: (R) Router, (B) Bridge, (T) Telephone, (C) DOCSIS Cable Device (W) WLAN Access Point, (P) Repeater, (S) Station, (O) Other Hold-time Capability Port ID<br>120 BR Gil/1  $F$ o1. interop.cisco.com $E$ th101/1/1 Fo1.interop.cisco.comEth101/1/2 120 BR Gi1/2 Fo1. interop.cisco.comEth101/1/3 120 BR Fo1.interop.cisco.comEth101/1/4 120 BR Gi1/4 Fo1.interop.cisco.comEth101/1/5 120 BR Gi1/5 Fo1. interop.cisco.comEth101/1/6

## **3.1.1.3.3 Syslog**

Syslog is used to record all network events on the DC1 test bed. Whenever possible, NVT uses a separate management VRF for syslog.

Configuration:

|                            | logging server syslog.interop.cisco.com 5 use-vrf management facility local6 |
|----------------------------|------------------------------------------------------------------------------|
|                            |                                                                              |
| $DC1-3$ sh logging server  |                                                                              |
| Logging server:            | enabled                                                                      |
| {syslog.interop.cisco.com} |                                                                              |
| server severity:           | notifications                                                                |
| server facility:           | local6                                                                       |
| server VRF:                | management                                                                   |

#### **3.1.1.3.4 SNMP**

SNMP is used for system monitoring in NVT. Scripts are used to poll the systems asynchronously during the course of all NVT test execution.

```
DC1-3# show running-config snmp
!Command: show running-config snmp
!Time: Tue Mar 11 21:35:15 2014
version 6.2(6)
power redundancy-mode combined force
snmp-server user admin network-admin auth md5 0xb22e88f075fb25fd56268bcf4628d1a7 priv 
0xb22e88f075fb25fd56268bcf4628d1a7 localizedkey
snmp-server user snmpv3 network-admin auth md5 0x46176d732506e914a5ddbf47c4fea173 priv 
0x46176d732506e914a5ddbf47c4fea173 localizedkey
snmp-server user ciscoMd5 network-operator auth md5 0x7cc743011a2d8b997d8f99081db6b873 localizedkey
snmp-server user ciscoSha network-operator auth sha 0x545809b573f5dfbab909345cd16ea8543a8d5caa 
localizedkey
snmp-server user ciscoMd5Aes network-operator auth md5 0x7cc743011a2d8b997d8f99081db6b873 priv aes-128 
0x7cc743011a2d8b997d8f99081db6b873 localizedkey
snmp-server user ciscoMd5Des network-operator auth md5 0x7cc743011a2d8b997d8f99081db6b873 priv 
0x7cc743011a2d8b997d8f99081db6b873 localizedkey
snmp-server user ciscoShaAes network-operator auth sha 0x545809b573f5dfbab909345cd16ea8543a8d5caa priv 
aes-128 0x545809b573f5dfbab909345cd16ea8543a8d5caa localizedkey
snmp-server user ciscoShaDes network-operator auth sha 0x545809b573f5dfbab909345cd16ea8543a8d5caa priv 
0x545809b573f5dfbab909345cd16ea8543a8d5caa localizedkey
snmp-server host 172.28.92.81 traps version 2c public udp -port 2162
snmp-server host 172.28.84.38 traps version 1 public
rmon event 1 log trap public description FATAL(1) owner PMON@FATAL
rmon event 2 log trap public description CRITICAL(2) owner PMON@CRITICAL
rmon event 3 log trap public description ERROR(3) owner PMON@ERROR
rmon event 4 log trap public description WARNING(4) owner PMON@WARNING
rmon event 5 log trap public description INFORMATION(5) owner PMON@INFO
snmp-server community public group network-operator
snmp-server community private group network-admin
snmp-server community cisco group network-admin
snmp-server community interop group network-operator
DC1-3# sh snmp trap
-------------------------------------------- ------------------------------------
Trap type Description
--------------------------------------------------------------------------------
entity : entity_mib_change Yes
entity : entity_module_status_change Yes
entity : entity_power_status_change Yes
entity : entity_module_inserted Yes
entity : entity_module_removed Yes
entity : entity_unrecognised_module Yes
entity : entity_fan_status_change Yes
entity : entity_power_out_change Yes
link : linkDown Yes
                  link : linkUp Yes
link : extended-linkDown Yes
link : extended-linkUp Yes
                  : cieLinkDown
link : cieLinkUp Yes
link : connUnitPortStatusChange Yes
link : delayed-link-state-change \begin{array}{ccc} \text{12.1:} & \text{24.1:} \\ \text{25.1:} & \text{26.1:} \\ \text{26.1:} & \text{27.1:} \\ \text{27.1:} & \text{28.1:} \\ \text{28.1:} & \text{29.1:} \\ \text{20.1:} & \text{20.1:} \\ \text{21.1:} & \text{21.1:} \\ \text{22.1:} & \text{22.1:} \\ \text{23.1:} & \text{24.1:} \\ \call event-notify No. 2012 12:00 No. 2014
```
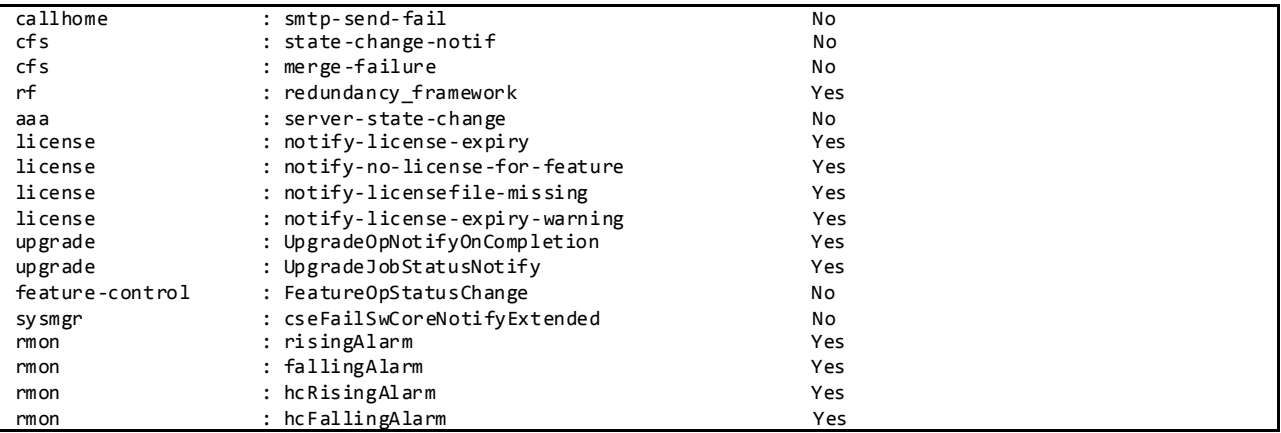

## **3.1.1.3.5 NTP**

NTP is used to synchronize the clocks on all NVT devices to provide consistent timestamps on all network logs and events.

Configuration:

```
DC1-3# show running-config ntp
ntp distribute
ntp server 172.28.92.1
ntp commit
DC1-3# show ntp status
Distribution : Enabled
Last operational state: No session
DC1-3# show ntp peer-status
Total peers : 1
* - selected for sync, + - peer mode(active),
- - peer mode(passive), = - polled in client mode
   remote local st poll reach delay vrf
-------------------------------------------------------------------------------
*172.28.92.1 0.0.0.0 8 64 377 0.00104 default
```
#### **3.1.1.3.6 SPAN**

SPAN has been enabled on NVT switches to provide packet captures to assist in network debugging.

```
monitor session 1 
  source interface port-channel36 both
  destination interface Ethernet2/15
  destination interface Ethernet2/32
  no shut
DC1-3# sh monitor session 1
  session 1
---------------
type : local
state : up
source intf :
   rx : Po36 
    tx : Po36 
    both : Po36
```
source VLANs : rx : tx : both : source exception : filter VLANs : filter not specified destination ports : Eth2/15 Eth2/32 Feature Enabled Value Modules Supported Modules Not-Supported ----------------------------------------------------------------------------- MTU-Trunc No rate-limit-rx No rate-limit-tx No Sampling MCBE No<br>L3-TX -- - 1 2 5 7<br>No RB span Legend: MCBE = Multicast Best Effort L3-TX = L3 Multicast Egress SPAN ExSP-X = Exception Span for type X (L3, FP, or misc)

#### **3.1.1.3.7 DNS**

DNS has been enabled to provide name lookup in NVT network.

Configuration:

```
ip domain-lookup
ip domain-name interop.cisco.com
ip domain-list cisco.com
ip domain-list interop.cisco.com
ip name-server 172.28.92.9 172.28.92.10
DC1-3# ping karo vrf management
PING karo.interop.cisco.com (172.28.92.48): 56 data bytes
64 bytes from 172.28.92.48: icmp_seq=0 ttl=62 time=1.631 ms
64 bytes from 172.28.92.48: icmp_seq=1 ttl=62 time=1.754 ms
64 bytes from 172.28.92.48: icmp_seq=2 ttl=62 time=1.578 ms
64 bytes from 172.28.92.48: icmp_seq=3 ttl=62 time=1.409 ms
64 bytes from 172.28.92.48: icmp_seq=4 ttl=62 time=1.374 ms
--- karo.interop.cisco.com ping statistics ---
5 packets transmitted, 5 packets received, 0.00% packet loss
round-trip min/avg/max = 1.374/1.549/1.754 ms
```
#### **3.1.1.3.8 NDE**

NetFlow data export is used to identify packet flows for both ingress and egress IP packets and provide statistics based on these packet flows.

```
DC1-4# show running-config netflow
!Command: show running-config netflow
!Time: Fri Mar 7 12:29:30 2014
version 6.2(6) 
feature netflow
flow exporter export-out
```

```
 destination 172.28.92.112
  transport udp 9991
  source loopback0
  version 9
flow exporter export
-out1
  transport udp 9995
  version 5
flow record my
-flow
-record
 description custom
-flow
-record
  match ipv4 source address
  match ipv4 destination address
 match transport destination
-port
  collect counter bytes
  collect counter packets
flow monitor my
-flow
-monitor
 record my
-flow
-record
 exporter export
-out
interface port
-channel1
 ip flow monitor my
-flow
-monitor input
interface port
-channel2
 ip flow monitor my
-flow
-monitor input
DC5
-DC101
-5# sh flow monitor my
-flow
-monitor
Flow Monitor my-flow-monitor:
    Use count: 2
 Flow Record: netflow
-original
 Flow Exporter: export
-out
DC5
-DC101
-5# sh flow record my
-flow
-record
Flow record my
-flow
-record:
 Description: custom
-flow
-record
    No. of users: 0
    Template ID: 0
    Fields:
        match ipv4 source address
        match ipv4 destination address
 match transport destination
-port
        match interface input
       match interface output
        match flow direction
        collect counter bytes
        collect counter packets
DC5
-DC101
-5# sh flow exporter export
-out
Flow exporter export-out:
    Destination: 172.28.92.112
    VRF: default (1)
    Destination UDP Port 9991
 Source Interface port
-channel4 (40.101.3.19)
    Export Version 9
    Exporter Statistics
        Number of Flow Records Exported 57205
        Number of Templates Exported 18
        Number of Export Packets Sent 4394
        Number of Export Bytes Sent 3081412
        Number of Destination Unreachable Events 0
        Number of No Buffer Events 0
        Number of Packets Dropped (No Route to Host) 11
        Number of Packets Dropped (other) 0
        Number of Packets Dropped (LC to RP Error) 0
        Number of Packets Dropped (Output Drops) 1
        Time statistics were last cleared: Never
```
**3.1.1.3.9 UDLD**

UDLD is used to monitor the physical configuration of the cables and detect when a unidirectiona l link exists. When a device detects a unidirectional link, UDLD shuts down the affected LAN port and alerts the user. Unidirectional links can cause a variety of problems, including spanning tree topology loops.

Configuration:

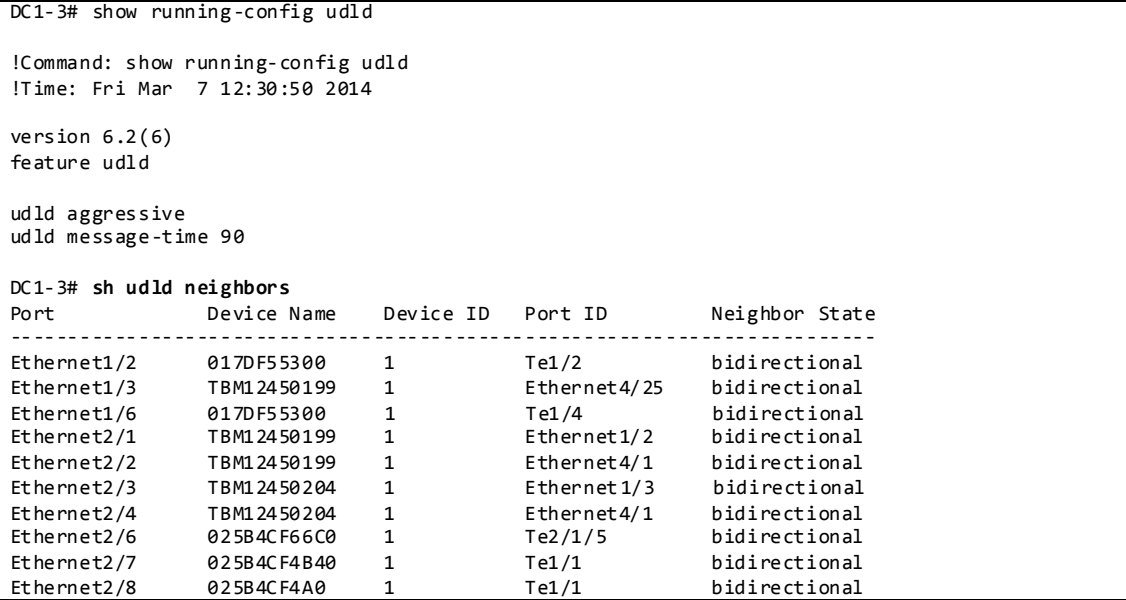

## **3.1.1.3.10 DHCP Relay**

DHCP relay is enabled on the aggregation layer to provide IP address services to hypervisors and VMs running on UCS systems.

```
DC5-DC101-5# show running-config dhcp
!Command: show running-config dhcp
!Time: Fri Mar 7 12:32:09 2014
version 6.2(6)
feature dhcp
service dhcp
ip dhcp relay
interface Vlan11
  ip dhcp relay address 94.253.253.2 
  ip dhcp relay address 94.1.1.2
DC101-5# sh ip dhcp relay
DHCP relay service is enabled
Insertion of option 82 is disabled
Insertion of VPN suboptions is disabled
Insertion of cisco suboptions is disabled
Global smart-relay is disabled
Smart-relay is enabled on the following interfaces:
------------------------------------------------------
Subnet-broadcast is enabled on the following interfaces:
```

```
------------------------------------------------------
Helper addresses are configured on the following interfaces:
Interface Relay Address VRF Name
               ------------- ------------- --------
Vlan10 94.1.1.2 
Vlan10 94.253.253.2 
Vlan11 94.253.253.2
```
## **3.1.1.4 CoPP**

CoPP is used to control the rate at which packets are allowed to reach the switch's CPU.

When the switch comes up for the first time, there are multiple CoPP configuration templates that are presented: *strict, moderate, lenient* and *dense*. NVT has chosen the *lenient* template.

Default Lenient CoPP on Nexus 7000 for Software Release 6.2.x as Used in DC1:

```
copp profile lenient
DC5# sh policy-map type control-plane copp-system-p-policy-lenient
   policy-map type control-plane copp-system-p-policy-lenient
    class copp-system-p-class-critical
       set cos 7
       police cir 36000 kbps bc 375 ms 
         conform transmit violate drop 
     class copp-system-p-class-important
       set cos 6
       police cir 1400 kbps bc 1500 ms 
         conform transmit violate drop 
     class copp-system-p-class-multicast-router
       set cos 6
       police cir 2600 kbps bc 1000 ms 
        conform transmit violate drop 
     class copp-system-p-class-management
       set cos 2
       police cir 10000 kbps bc 375 ms 
        conform transmit violate drop 
     class copp-system-p-class-multicast-host
       set cos 1
       police cir 1000 kbps bc 1000 ms 
        conform transmit violate drop 
     class copp-system-p-class-normal
       set cos 1
       police cir 680 kbps bc 375 ms 
         conform transmit violate drop 
     class copp-system-p-class-ndp
       set cos 6
       police cir 680 kbps bc 375 ms 
         conform transmit violate drop 
     class copp-system-p-class-normal-dhcp
       set cos 1
       police cir 1500 kbps bc 375 ms 
         conform transmit violate drop 
     class copp-system-p-class-normal-dhcp-relay-response
       set cos 1
       police cir 1800 kbps bc 750 ms 
         conform transmit violate drop 
     class copp-system-p-class-redirect
       set cos 1
```
 police cir 280 kbps bc 375 ms conform transmit violate drop class copp-system-p-class-exception set cos 1 police cir 360 kbps bc 375 ms conform transmit violate drop class copp-system-p-class-monitoring set cos 1 police cir 130 kbps bc 1500 ms conform transmit violate drop class copp-system-p-class-l2-unpoliced police cir 8 gbps bc 5 mbytes conform transmit violate transmit class copp-system-p-class-undesirable set cos 0 police cir 32 kbps bc 375 ms conform drop violate drop class copp-system-p-class-fcoe set cos 6 police cir 1060 kbps bc 1500 ms conform transmit violate drop class copp-system-p-class-l2-default police cir 100 kbps bc 375 ms conform transmit violate drop class class-default set cos 0 police cir 100 kbps bc 250 ms conform transmit violate drop

Default CoPP on Nexus 5000 as Used in NVT:

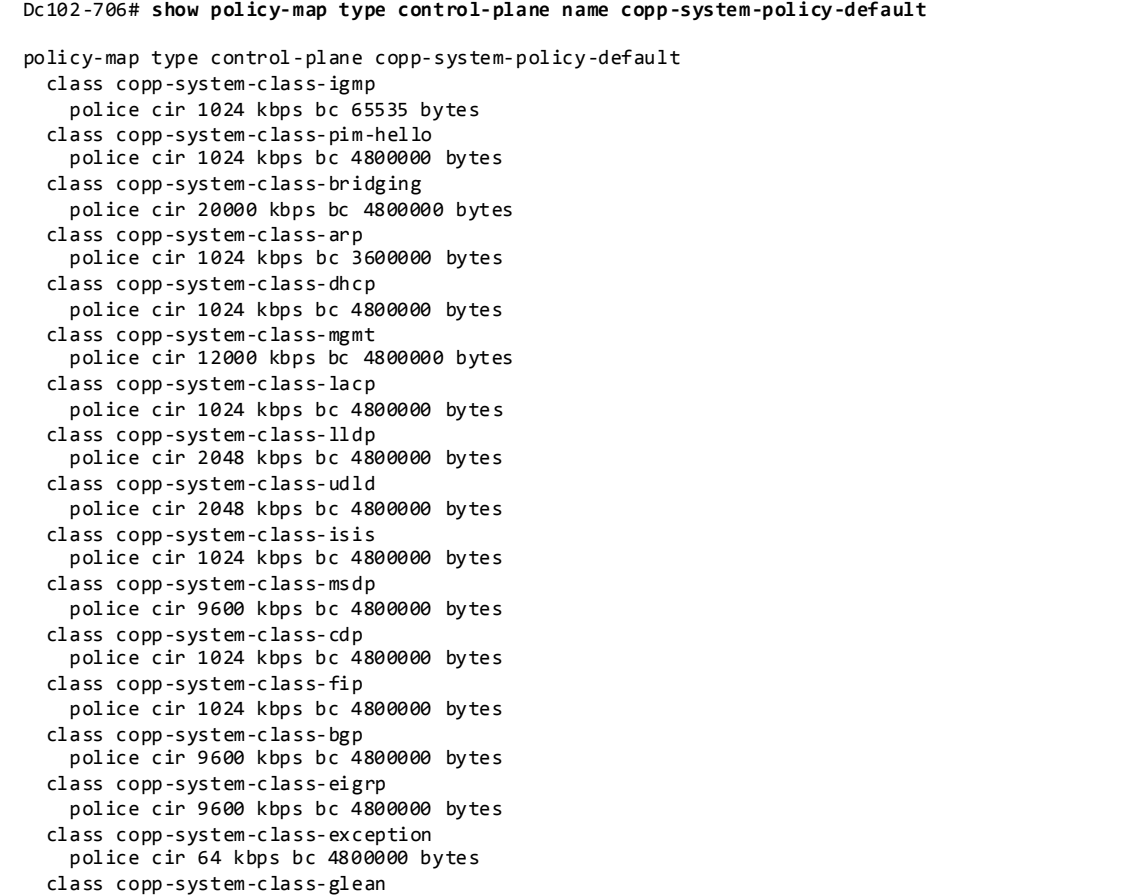

 police cir 1024 kbps bc 4800000 bytes class copp-system-class-hsrp-vrrp police cir 1024 kbps bc 4800000 bytes class copp-system-class-icmp-echo police cir 64 kbps bc 3600000 bytes class copp-system-class-ospf police cir 9600 kbps bc 4800000 bytes class copp-system-class-pim-register police cir 9600 kbps bc 4800000 bytes class copp-system-class-rip police cir 9600 kbps bc 4800000 bytes class copp-system-class-l3dest-miss police cir 64 kbps bc 3200000 bytes class copp-system-class-mcast-miss police cir 256 kbps bc 3200000 bytes class copp-system-class-excp-ip-frag police cir 64 kbps bc 3200000 bytes class copp-system-class-excp-same-if police cir 64 kbps bc 3200000 bytes class copp-system-class-excp-ttl police cir 64 kbps bc 3200000 bytes class copp-system-class-default police cir 512 kbps bc 6400000 bytes

### Default CoPP on Nexus 3000 as Used in DC1: dc102-47# **sh policy-map type control-plane expand name copp-system-policy**

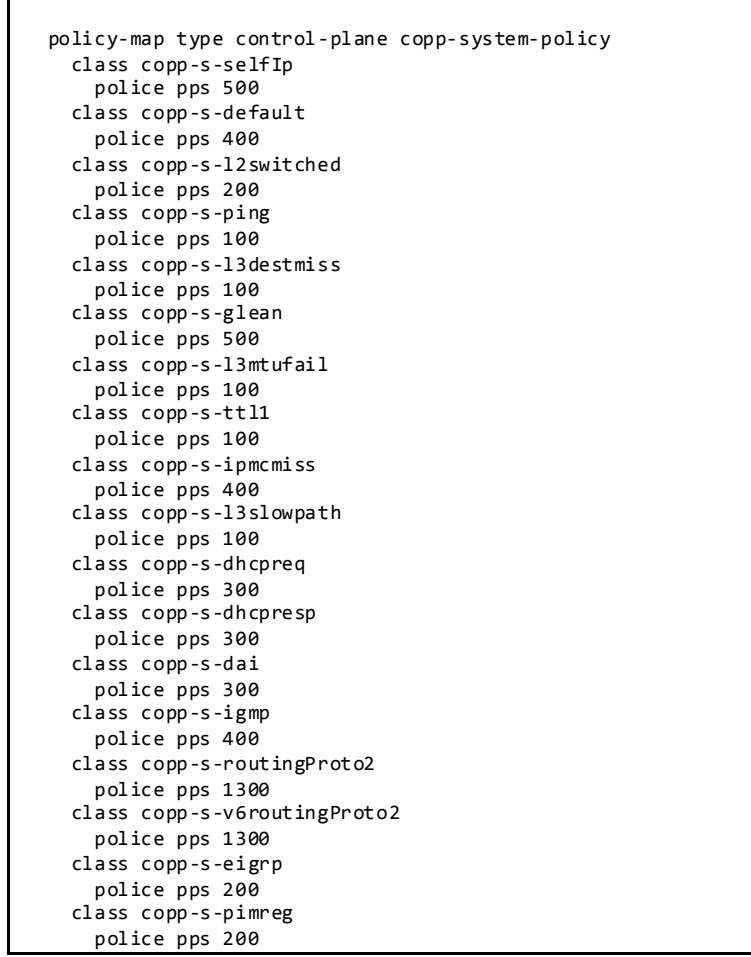

 class copp-s-pimautorp police pps 200 class copp-s-routingProto1 police pps 1000 class copp-s-arp police pps 200 class copp-s-ptp police pps 1000 class copp-s-bfd police pps 350 class copp-s-bpdu police pps 12000 class copp-icmp police pps 200 class copp-telnet police pps 500 class copp-ssh police pps 500 class copp-snmp police pps 500 class copp-ntp police pps 100 class copp-tacacsradius police pps 400 class copp-stftp police pps 400

### **3.1.1.5 Rate Limiters**

Rate limiters are an additional set of features on Nexus 7000 to prevent undesirable packets from overwhelming the CPU on the supervisor module.

Default Values:

```
DC1-3# show hardware rate-limiter
Units for Config: packets per second
Allowed, Dropped & Total: aggregated since last clear counters
Module: 1<br>R-L Class
        Config Mallowed Dropped Total
+------------------+--------+---------------+---------------+-----------------+
 L3 mtu 500 0 0 0
 L3 ttl 500 3 0 3
 L3 control 10000 0 0 0
 L3 glean 100 143 133 276
  L3 mcast dirconn Disable
 المستاد المستاد المستاد المستاد المستاد المستاد المستاد المستاد المستاد المستاد المستاد المستاد المستاد المستا<br>المستاد المستاد المستاد المستاد المستاد المستاد المستاد المستاد المستاد المستاد المستاد المستاد المستاد المستا
 L3 mcast rpf-leak 500 0 0 0
 L2 storm-ctrl Disable
 access-list-log 100 0 0 0
 copy 30000 147942 0 147942
 receive 30000 30000 341520 0 0<br>
Copy 30000 341520 0 341520<br>
Copy 30000 341520 0 341520<br>
C2 port-sec 500 0 0
 L2 port-sec 500 0 0 0
 L2 mcast-snoop 10000 0 0 0
 L2 vpc-low 4000 0 0 0
L2 12pt 500 0 0 0 0 0
  f1 rl-1 4500 0
 f1 r1-2f1 r1-3 1000 0<br>f1 r1-4 100 0 0 0
 f1 r1-4
```
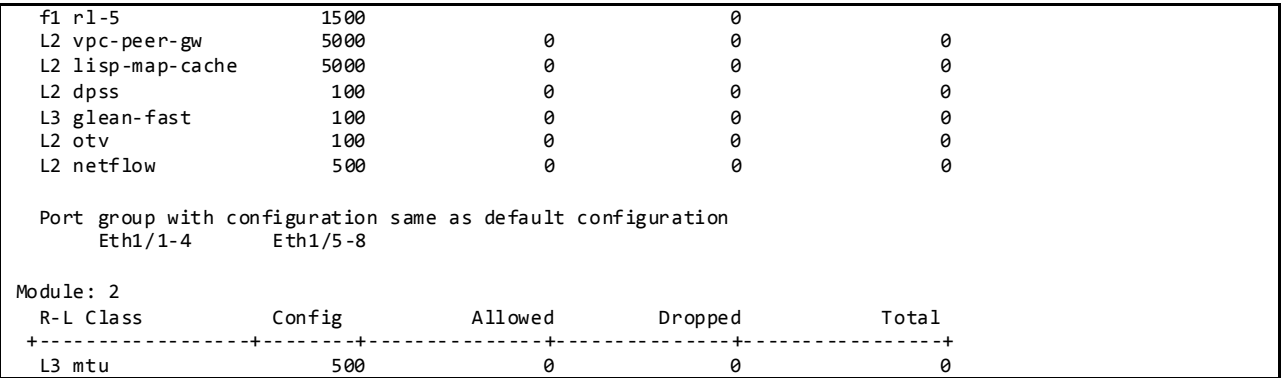

## **3.1.1.6 VDCs and Resource Allocation**

VDCs on the Nexus 7000 are used in the NVT testbed to partition a single physical device into multiple logical devices that provide fault isolation, management isolation, address allocation isolation, service differentiation domains, and adaptive resource management.

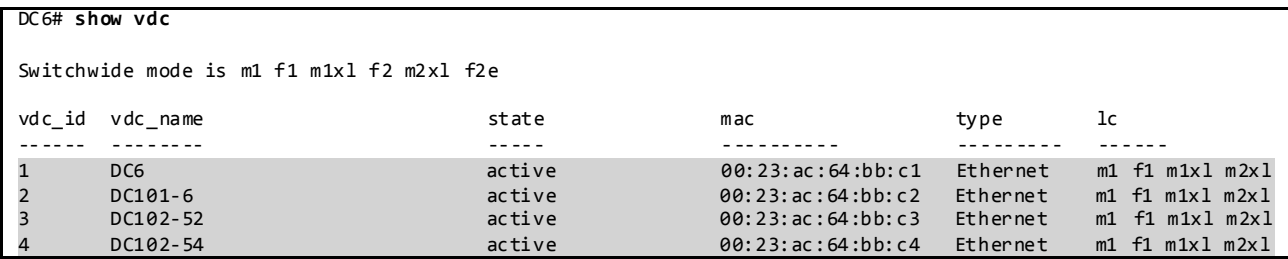

Resource allocation for VDC's is done from the main VDC based on the requirements. The configuration used in the NVT testbed is as shown below.

The Following Command Can Be Used to Help Estimate the VDC Resource Allocation:

```
N7k# show routing memory estimate routes 68000 nex 2
Shared memory estimates:
  Current max 16 MB; 13743 routes with 16 nhs
 in-use 7 MB; 23290 routes with 2 nhs (average)
 Configured max 16 MB; 13743 routes with 16 nhs
  Estimate 17 MB; 68000 routes with 2 nhs
```

```
vdc DC6 id 1
   limit-resource module-type m1 f1 m1xl m2xl
   allow feature-set FabricPath
   allow feature-set fex
   allow feature-set mpls
  allocate interface Ethernet8/9, Ethernet8/11, Ethernet8/13, Ethernet8/15
   allocate interface Ethernet9/1
   limit-resource vlan minimum 16 maximum 4094
   limit-resource monitor-session minimum 0 maximum 2
  limit-resource monitor-session-erspan-dst minimum 0 maximum 23
   limit-resource vrf minimum 2 maximum 4096
   limit-resource port-channel minimum 0 maximum 768
   limit-resource u4route-mem minimum 96 maximum 96
   limit-resource u6route-mem minimum 24 maximum 24
   limit-resource m4route-mem minimum 58 maximum 58
```

```
 limit-resource m6route-mem minimum 8 maximum 8
   limit-resource monitor-session-inband-src minimum 0 maximum 1
vdc DC101-6 id 2
  limit-resource module-type m1 f1 m1xl m2xl
  allow feature-set FabricPath
  allow feature-set fex
  allow feature-set mpls
   allocate interface Ethernet1/1-7
  allocate interface Ethernet7/7-12
   allocate interface Ethernet8/1-8,Ethernet8/10,Ethernet8/12,Ethernet8/14,Ethernet8/16-32
  allocate interface Ethernet9/41-44
  allocate interface Ethernet10/1-32
  boot-order 1
  limit-resource vlan minimum 16 maximum 4094
  limit-resource monitor-session minimum 0 maximum 2
  limit-resource monitor-session-erspan-dst minimum 0 maximum 23
  limit-resource vrf minimum 2 maximum 4096
  limit-resource port-channel minimum 0 maximum 768
   limit-resource u4route-mem minimum 8 maximum 8
  limit-resource u6route-mem minimum 4 maximum 4
  limit-resource m4route-mem minimum 8 maximum 8
  limit-resource m6route-mem minimum 5 maximum 5
  limit-resource monitor-session-inband-src minimum 0 maximum 1
vdc DC102-52 id 3
  limit-resource module-type m1 f1 m1xl m2xl
  allow feature-set FabricPath
  allow feature-set fex
  allow feature-set mpls
   allocate interface Ethernet4/1-16
   allocate interface Ethernet7/1-6,Ethernet7/13-16
 allocate interface Ethernet9/25-40, Ethernet9/45-48
  boot-order 1
  limit-resource vlan minimum 16 maximum 4094
  limit-resource monitor-session minimum 0 maximum 2
   limit-resource monitor-session-erspan-dst minimum 0 maximum 23
  limit-resource vrf minimum 2 maximum 4096
  limit-resource port-channel minimum 0 maximum 768
  limit-resource u4route-mem minimum 8 maximum 8
  limit-resource u6route-mem minimum 4 maximum 4
  limit-resource m4route-mem minimum 8 maximum 8
  limit-resource m6route-mem minimum 5 maximum 5
  limit-resource monitor-session-inband-src minimum 0 maximum 1
vdc DC102-54 id 4
  limit-resource module-type m1 f1 m1xl m2xl
  allow feature-set FabricPath
  allow feature-set fex
  allow feature-set mpls
   allocate interface Ethernet1/8
  allocate interface Ethernet4/17-32
  allocate interface Ethernet7/17-32
  allocate interface Ethernet9/2-24
   boot-order 1
  limit-resource vlan minimum 16 maximum 4094
  limit-resource monitor-session minimum 0 maximum 2
  limit-resource monitor-session-erspan-dst minimum 0 maximum 23
  limit-resource vrf minimum 2 maximum 4096
  limit-resource port-channel minimum 0 maximum 768
  limit-resource u4route-mem minimum 8 maximum 8
  limit-resource u6route-mem minimum 4 maximum 4
  limit-resource m4route-mem minimum 8 maximum 8
  limit-resource m6route-mem minimum 5 maximum 5
   limit-resource monitor-session-inband-src minimum 0 maximum 1
```
#### **3.1.2 Image Upgrade and Downgrade**

NVT makes use of ISSU/D to upgrade/downgrade software images whenever possible.

On the Nexus 7000, to check if the process will be disruptive or not, perform: *show install all impact system <system\_image\_name> kickstart <kickstart\_image\_name>:*

```
DC1-3# show install all impact system bootflash:n7000-s1-dk9.6.1.4.bin kickstart n7000-s1-
kickstart.6.1.4.bin
Installer will perform impact only check. Please wait. 
Verifying image bootflash:/n7000-s1-kickstart.6.1.4.bin for boot variable "kickstart".
[####################] 100% -- SUCCESS
Verifying image bootflash:/n7000-s1-dk9.6.1.4.bin for boot variable "system".
[####################] 100% -- SUCCESS
Verifying image type.
[####################] 100% -- SUCCESS
Extracting "lc1n7k" version from image bootflash:/ n7000-s1-dk9.6.1.4.bin.
[####################] 100% -- SUCCESS
Extracting "bios" version from image bootflash:/n7000-s1-dk9.6.1.4.bin.
[####################] 100% -- SUCCESS
Extracting "system" version from image bootflash:/ n7000-s1-dk9.6.1.4.bin.
[####################] 100% -- SUCCESS
Extracting "kickstart" version from image bootflash:/n7000-s1-kickstart.6.1.4.bin.
[####################] 100% -- SUCCESS
"Running-config contains configuration that is incompatible with the new image (strict incompatibility). 
Please run 'show incompatibility-all system <image>' command to find out which feature needs to be
disabled.".
Pre-upgrade check failed. Return code 0x40930029 (Current running-config is not supported by new image).
```

```
Running the command show incompatibility-all system <image-name> will show the incompatible 
configuration and the necessary steps needed achieve non-disruptive upgrade/downgrade:
```

```
DC1-3# show incompatibility-all system bootflash:n7000-s1-dk9.6.1.4.bin
Checking incompatible configuration(s) for vdc 'DC1-3':
--------------------------------------------------------
The following configurations on active are incompatible with the system image 
1) Service : confcheck, Capability : CAP_FEATURE_ISSD_PRE621 DENIED
Description : ISSD from current image is not su pported. 
Capability requirement : STRICT 
Enable/Disable command : There is no workaround. If ISSD is required, please
configure the boot variables and reload the switch(disruptive).
2) Service : ipqosmgr , Capability : CAP_FEATURE_IPQOS_DCE_TEMPLATE_8E_4Q4Q 
Description : The DCE-QoS template 8e-4q4q exists.
Capability requirement : STRICT 
Enable/Disable command : Detach template of type 8e-4q4q from all the interfaces and system qos. Remove 
DCE-QoS template 8e-4q4q using the command " clear qos policies 8e-4q4q" from default-vdc at the exec mode
Checking dynamic incompatibilities for vdc 'DC1-3':
----------------------------------------------------
No incompatible configurations 
Checking incompatible configuration(s) for vdc 'DC1-3':
-------------------------------------------------------
The following configurations on active are incompatible with the system image 
1) Service : confcheck , Capability : CAP_FEATURE_ISSD_PRE621_DENIED 
Description : ISSD from current image is not supported. 
Capability requirement : STRICT
```
Enable/Disable command : There is no workaround. If ISSD is required, please configure the boot variables and reload the switch(disruptive). 2) Service : ipqosmgr , Capability : CAP\_FEATURE\_IPQOS\_DCE\_TEMPLATE\_8E\_4Q4Q Description : The DCE-QoS template 8e-4q4q exists. Capability requirement : STRICT Enable/Disable command : Detach template of type 8e-4q4q from all the interfaces and system qos. Remove DCE-QoS template 8e-4q4q using the command " clear qos policies 8e -4q4q" from default-vdc at the exec mode Checking dynamic incompatibilities for vdc 'DC1-3': --------------------------------------------------- No incompatible configurations Checking incompatible configuration(s) for vdc 'DC1-3': ------------------------------------------------------- The following configurations on active are incompatible with the system image 1) Service : confcheck , Capability : CAP\_FEATURE\_ISSD\_PRE621\_DENIED Description : ISSD from current image is not supported. Capability requirement : STRICT Enable/Disable command : There is no workaround. If ISSD is required, please configure the boot variables and reload the switch(disruptive). 2) Service : ipqosmgr , Capability : CAP\_FEATURE\_IPQOS\_DCE\_TEMPLATE\_8E\_4Q4Q Description : The DCE-QoS template 8e-4q4q exists. Capability requirement : STRICT Enable/Disable command : Detach template of type 8e-4q4q from all the interfaces and system qos. Remove DCE-QoS template 8e-4q4q using the command " clear qos policies 8e -4q4q" from default-vdc at the exec mode Checking dynamic incompatibilities for vdc 'DC1-3': --------------------------------------------------- No incompatible configurations

The following caveats apply to ISSU/D:

- 1. When performing a software release upgrade or downgrade without ISSU in a system with FEX, the host interface configurations on the FEX will be lost after the reload to activate the new image. An extra step is required to reapply the configuration after the FEX module is fully online (*CSCuh58086*). A future FEX pre-provisioning feature will take care of this issue (*CSCuh57942*).
- 2. When performing ISSU process with OTV configuration, the following error was encountered: Conversion function failed for service "otv" (error-id 0xFFFFFFFF) With OTV configured, ISSU will be disruptive and requires shutting down the overlay interface. An enhancement request has been filed to place a configuration compatibility check and throw a message to disallow the procedure until the overlay interface is shutdown (*CSCug73006*).

## **3.1.3 Routing Design Overview**

**3.1.3.1 Unicast** 

# **3.1.3.1.1 BGP Routing Design**

From edge/core switches to public cloud, NVT has enabled eBGP to establish peering between data center autonomous systems and public cloud autonomous systems to exchange routing updates. BGP policy has been applied to the eBGP peering configuration to control route updates between peers.

NVT has configured route maps to filter the redistribution of OSPF routes from DC1 into BGP. The filters are configured based on IP prefix matching.

NSF is a high availability feature on modular switches running NX-OS or IOS with a redundant supervisor. On the Nexus 7000, data packets are forwarded by the hardware forwarding engines on the linecards. These engines are programmed with information learned from the routing control plane running on the supervisors. If the active supervisor were to fail, the forwarding tables on the linecards are preserved. All interface states are also preserved while the standby supervisor takes over active control of the system. This high availability system prevents any drop in traffic during the failure of the active control plane.

BGP graceful restart is a BGP feature that prevents disruption to the control and data plane. It allows for the graceful recovery of BGP sessions after a peer has failed. When combined with the NSF feature, any GR capable peers connected to a switch going through supervisor switchover will conti nue to forward traffic seamlessly.

Nonstop Forwarding (NSF) and graceful restart (GR) for BGP are enabled by default on NX-OS. SSO/NSF and graceful restart must be explicitly enabled for the system and for BGP, respectively, for Catalyst 6500 and 4500 running IOS.

## NVT BGP Configuration:

```
DC1-4# show runn bgp
!Command: show running-config bgp
!Time: Fri Mar 7 12:37:10 2014
version 6.2(6) 
feature bgp
router bgp 100
  router-id 40.1.0.15
   graceful-restart stalepath-time 120
  log-neighbor-changes
  address-family ipv4 unicast
    redistribute direct route-map CONN
    redistribute ospf 1 route-map CONN
    maximum-paths 8
    maximum-paths ibgp 8
  neighbor 40.90.1.11 remote-as 100090
    address-family ipv4 unicast
      prefix-list NO_SELF in
  neighbor 40.90.3.13 remote-as 100090
     address-family ipv4 unicast
      prefix-list NO_SELF in
```
## **3.1.3.1.2 OSPF Routing Design**

OSPF has been chosen as the IGP routing protocol for NVT DC1. OSPF has been deployed from Core to Aggregation to L3 Access in NVT data center.

NVT DC1 core switches are configured as backbone Area 0. Each aggregation-access block is configured as a different non-backbone area. The multi-area design reduces computational work for OSPF routers during a topology change.

NVT OSPF Configuration:

```
DC1-4# show running-config ospf
!Command: show running-config ospf
!Time: Fri Mar 7 12:37:44 2014
version 6.2(6)
feature ospf
router ospf 1
  router-id 40.1.0.15
  redistribute bgp 100 route-map BGPCORE-TO-DC1
  log-adjacency-changes
  timers throttle spf 100 200 500
  timers throttle lsa 50 100 300
  auto-cost reference-bandwidth 1000000
  default-metric 1
interface loopback0
   ip router ospf 2 area 0.0.0.0
interface loopback1
  ip router ospf 2 area 0.0.0.0
interface port-channel15
  ip ospf authentication message-digest
   ip ospf message-digest-key 1 md5 3 a667d47acc18ea6b
   ip router ospf 1 area 0.0.0.101
```
## **3.1.3.1.2.1 OSPF Router-ID**

Each switch in the OSPF routing domain is identified by a Router ID. NVT has configured a loopback interface IP address as OSPF Router-ID for each switch in DC1 to identify each OSPF instance. If there is no OSPF Router-ID, NX-OS will choose the available loopback IP address as OSPF Router-ID and if there is no loopback address available, NX-OS will choose the highest interface IP address as OSPF Router-ID. If the interface IP address is used as the OSPF Router-ID, it will cause routing re-convergence when that interface goes down.

Router-ID is configured per OSPF process instance. NVT testing only creates one instance per VDC.

```
To Verify the OSPF Router ID:
```
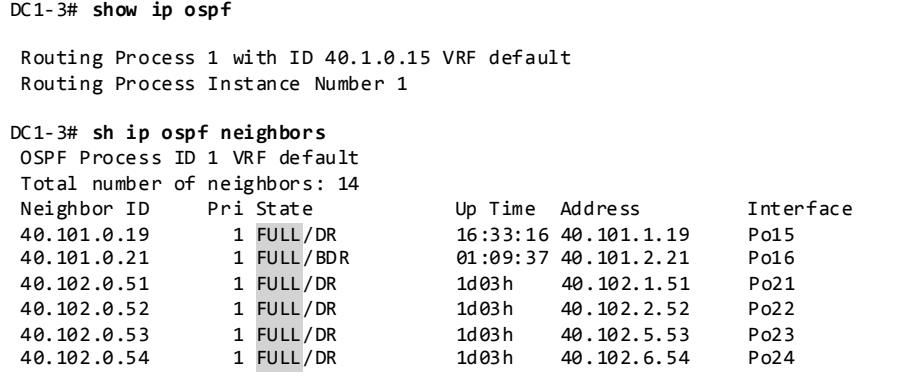

**3.1.3.1.2.2 OSPF Reference Bandwidth**

The default OSPF Auto-Cost reference bandwidth for calculating OSPF metric is 40Gbps for NX-OS and 100Mbps for IOS. The reference bandwidth should be configured to be the same across the entire network; NVT has configured 100Gbps as the reference bandwidth.

To Verify OSPF Reference Bandwidth:

```
DC1-3# show ip ospf
Routing Process 1 with ID 40.1.0.15 VRF default
Routing Process Instance Number 1
Stateful High Availability enabled
Graceful-restart is configured
   Grace period: 60 state: Inactive
   Last graceful restart exit status: None
Supports only single TOS(TOS0) routes
Supports opaque LSA
This router is an area border and autonomous system boundary.
Redistributing External Routes from
   bgp-100
 Administrative distance 110
Reference Bandwidth is 1000000 Mbps
```
## **3.1.3.1.2.3 OSPF Network Type**

NVT has configured point-to-point OSPF Network Type on all interfaces between the core and aggregation switches. It removes the OSPF designated router and backup designated router (DR/BDR) election and reduces the OSPF neighbor adjacency negotiation process.

To Verify OSPF Point-to-Point OSPF Network:

```
DC1-4# show ip ospf interface po15
port-channel15 is up, line protocol is up
    IP address 40.101.3.17/24, Process ID 1 VRF default, area 0.0.0.101
    Enabled by interface configuration
    State BDR, Network type BROADCAST, cost 50
    Index 6, Transmit delay 1 sec, Router Priority 1
    Designated Router ID: 40.101.0.19, address: 40.101.3.19
    Backup Designated Router ID: 40.1.0.17, address: 40.101.3.17
    1 Neighbors, flooding to 1, adjacent with 1
    Timer intervals: Hello 10, Dead 40, Wait 40, Retransmit 5
      Hello timer due in 00:00:07
    No authentication
    Number of opaque link LSAs: 0, checksum sum 0
DC1-4# sh ip ospf neighbors
OSPF Process ID 1 VRF default
Total number of neighbors: 11
Neighbor ID Pri State Up Time Address Interface
40.101.0.19 1 FULL/DR 2d03h 40.101.3.19 Po15 
                                             40.101.4.21 Po16
```
## **3.1.3.1.2.4 OSPF Authentication**

Cisco NX-OS supports two authentication methods, simple password authentication and MD5 authentication digest. Authentication can be configured for an OSPFv2 area or per interface.

NVT has configured MD5 authentication for each interface.

To Verify OSPF Authentication:

```
DC1-3# show ip ospf interface p15
port-channel15 is up, line protocol is up
```

```
 IP address 40.101.1.15/24, Process ID 1 VRF default, area 0.0.0.101
 Enabled by interface configuration
 State DR, Network type BROADCAST, cost 50
 Index 6, Transmit delay 1 sec, Router Priority 1
 Designated Router ID: 40.1.0.15, address: 40.101.1.15
 Backup Designated Router ID: 40.101.0.19, address: 40.101.1.19
 1 Neighbors, flooding to 1, adjacent with 1
 Timer intervals: Hello 10, Dead 40, Wait 40, Retransmit 5
  Hello timer due in 00:00:09
 No authentication
 Number of opaque link LSAs: 0, checksum sum 0
 Message-digest authentication, using key id 1
 Number of opaque link LSAs: 0, checksum sum 0
```
## **3.1.3.1.2.5 Route Redistribution**

Route redistribution is configured on the Core/Edge switches for DC1 to learn routes from BGP. Route maps are used to control which external routes are redistributed. NVT has configured IP prefix-list to filter IP addresses.

## **3.1.3.1.2.6 OSPF High Availability and Graceful Restart**

Cisco provides multilevel high-availability architecture for OSPF: Non Stop Routing (NSR) and Graceful Restart (GR) with NSF.

With NSR, OSPF preserves the running state of the protocol data and sessions in persistent memory . If the OSPF application fails or needs to be restarted for any reason, it will restart from the preserved state to ensure that there is no disruption seen by any of its OSPF peers. The internal applications that manage the routing table and hardware forwarding tables will also not experience any failure, allowing for non-disruptive OSPF process restarts.

OSPF GR and NSF allow for non-disruptive failure of the supervisor on Cisco modular switches. On the Nexus 7000, the hardware routing engines are programed per linecard. On active supervisor failure, the forwarding tables on the linecards are preserved while the standby supervisor takes over active control of the system. There is no disruption to packet forwarding during this process. GR prevents OSPF peers from restarting during a supervisor failure; thus, preserving their packet forwarding states. The combination of OSPF GR and SSO/NSF allows the entire network to continue operating seamlessly during a supervisor failure.

OSPF NSR and graceful restart are enabled by default on NX-OS. SSO/NSF and graceful restart must be explicitly enabled for the system and for OSPF, respectively, for Catalyst 6500 and 4500 running IOS.

To Verify OSPF Graceful Restart:

| $DC1-3#$ show ip ospf                           |
|-------------------------------------------------|
| Routing Process 1 with ID 40.1.0.15 VRF default |
| Routing Process Instance Number 1               |
| Stateful High Availability enabled              |
| Graceful-restart is configured                  |
| Grace period: 60 state: Inactive                |
| Last graceful restart exit status: None         |

**3.1.3.1.2.7 Passive Interfaces**

All servers/hosts facing SVIs (Switched Virtual Interfaces) are configured as OSPF passive interfaces. This is to ensure that server farm subnets are advertised into OSPF, while preventing the formation of unnecessary OSPF adjacencies through the access layer.

To Verify OSPF Passive Interface:

```
DC101-5# sh ip ospf interface vlan 12
Vlan12 is up, line protocol is up
     IP address 101.12.0.19/16, Process ID 2 VRF default, area 0.0.0.101
     Enabled by interface configuration
     State DR, Network type BROADCAST, cost 1000
     Index 9, Passive interface
```
#### **3.1.3.1.2.8 OSPF Timers and Optimization**

NVT has kept the OSPF hello/hold timers at their default values. This allows other resilience features such as SSO/NSF to provide high availability. BFD should be used for networks where fast peer failure detection is desired. NVT has left all OSPF hello/hold timers as default for DC1.

To Verify OSPF Timers and Optimization:

```
DC1-3# show ip ospf
 Routing Process 1 with ID 40.1.0.15 VRF default
 Routing Process Instance Number 1
Stateful High Availability enabled
Graceful-restart is configured
   Grace period: 60 state: Inactive
   Last graceful restart exit status: None
 Supports only single TOS(TOS0) routes
 Supports opaque LSA
 This router is an area border and autonomous system boundary.
Redistributing External Routes from
   bgp-100
 Administrative distance 110
 Reference Bandwidth is 1000000 Mbps
 SPF throttling delay time of 100.000 msecs,
   SPF throttling hold time of 200.000 msecs,
   SPF throttling maximum wait time of 500.000 msecs
 LSA throttling start time of 50.000 msecs,
   LSA throttling hold interval of 100.000 msecs,
   LSA throttling maximum wait time of 300.000 msecs
 Minimum LSA arrival 1000.000 msec
LSA group pacing timer 10 secs
Maximum paths to destination 8
Number of external LSAs 77, checksum sum 0x2c86b2
 Number of opaque AS LSAs 0, checksum sum 0
 Number of areas is 8, 8 normal, 0 stub, 0 nssa
Number of active areas is 8, 8 normal, 0 stub, 0 nssa
 Install discard route for summarized external routes.
Install discard route for summarized internal routes.
   Area BACKBONE(0.0.0.0) (Inactive)
         Area has existed for 2w1d
         Interfaces in this area: 6 Active interfaces: 6
         Passive interfaces: 0 Loopback interfaces: 3
         No authentication available
         SPF calculation has run 3483 times
         Last SPF ran for 0.000644s
         Area ranges are
         Number of LSAs: 442, checksum sum 0xccce3d
   Area (0.0.0.101)
         Area has existed for 2w1d
         Interfaces in this area: 3 Active interfaces: 3
```

```
Passive interfaces: 0 Loopback interfaces: 0
        No authentication available
        SPF calculation has run 3483 times
DC1-3# show ip ospf interface port-channel 15
port-channel15 is up, line protocol is up
    IP address 40.101.1.15/24, Process ID 1 VRF default, area 0.0.0.101
    Enabled by interface configuration
    State DR, Network type BROADCAST, cost 50
    Index 6, Transmit delay 1 sec, Router Priority 1
    Designated Router ID: 40.1.0.15, address: 40.101.1.15
    Backup Designated Router ID: 40.101.0.19, address: 40.101.1.19
 1 Neighbors, flooding to 1, adjacent with 1
 Timer intervals: Hello 10, Dead 40, Wait 40, Retransmit 5
      Hello timer due in 00:00:05
    No authentication
    Number of opaque link LSAs: 0, checksum sum 0
```
#### **3.1.3.2 Unicast Forwarding Verification**

On NX-OS platforms, routing is performed using hardware forwarding engines. The following sequence of commands illustrates verification of the programming of a host on a directly connected subnet on the Nexus 7000.

This Switch is the Authoritative Router for a Directly Connected Subnet on VLAN 11: 10.11.0.0/16:

```
DC101-6# show running-config interface vlan 11
!Command: show running-config interface Vlan11
!Time: Thu Feb 13 19:42:58 2014
version 6.2(6)
interface Vlan11
  no ip redirects
   ip address 101.11.0.21/16
  ip address 101.111.0.21/16 secondary
  ipv6 address 2001:1:101:11::21/64
  ip router ospf 1 area 0.0.0.101
   ip pim sparse-mode
  hsrp version 2
  hsrp 1
    authentication md5 key-string cisco
     preempt delay minimum 120
    priority 200
     ip 101.11.0.1 
hsrp 2
     authentication md5 key-string cisco
     preempt delay minimum 120
     priority 200
    ip 101.111.0.1
  hsrp 101 ipv6
     authentication md5 key-string cisco
     preempt delay minimum 120
    priority 200
    ip 2001:1:101:11::1
   ip dhcp relay address 94.253.253.2
   ip dhcp relay address 94.1.1.2
   no shutdown
```
The Host 101.11.7.1 has been Learned via ARP on this Subnet:

DC101-6# **show ip arp 101.11.7.1**

Flags: \* - Adjacencies learnt on non-active FHRP router + - Adjacencies synced via CFSoE # - Adjacencies Throttled for Glean D - Static Adjacencies attached to down interface IP ARP Table Total number of entries: 1 Address Age MAC Address Interface<br>101.11.7.1 00:04:45 0065.0b07.0100 Vlan11 00:04:45 0065.0b07.0100 Vlan11

On NX-OS, "show ip route" will also Show Directly Connected Hosts as /32 Routes:

IP Route Table for VRF "default" '\*' denotes best ucast next-hop '\*\*' denotes best mcast next-hop '[x/y]' denotes [preference/metric] '%<string>' in via output denotes VRF <string> 101.11.7.1/32, ubest/mbest: 1/0, attached \*via 101.11.7.1, Vlan11, [250/0], 00:02:43, am

DC101-6# **sh ip route 101.11.7.1**

Directly Connected Host Entries are Programmed as Adjacencies for Programming in the FIB Table:

DC101-6# **sh ip adjacency 101.11.7.1** Flags: # - Adjacencies Throttled for Glean G - Adjacencies of vPC peer with G/W bit IP Adjacency Table for VRF default Total number of entries: 1 Pref Source Interface 101.11.7.1 0065.0b07.0100 50 arp Vlan11

Find the PO Interface on which this MAC Address is Learnt:

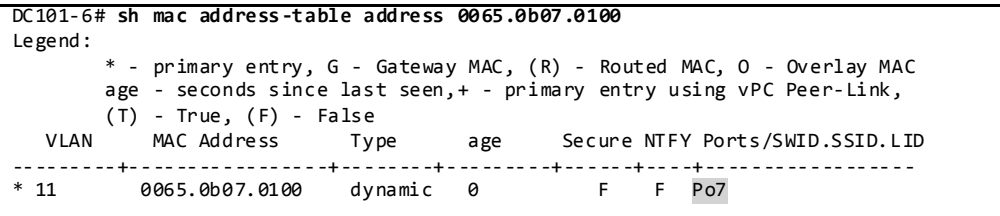

Display PO7 Member Interface with Module Information:

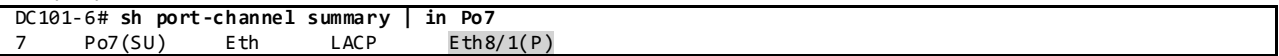

Display Adjacency Index for this Route in Hardware Table:

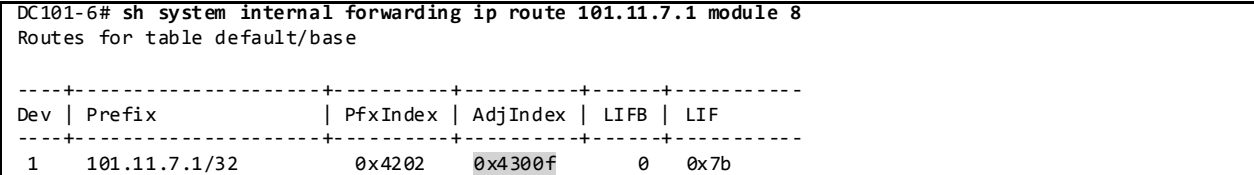

Display DMAC Entry Programmed in Adjacency Table:

DC101-6# **sh vlan internal bd-info vlan-to-bd 11**

DC101-6# **sh system internal forwarding adjacency module 8 entry 0x4300f detail** Device: 1 Index: 0x4300f DMAC: 0065.0b07.0100 SMAC: 0023.ac64.bbc2 LIF:  $0x7b$  (Vlan11) DI:  $0x0$ packets: 0 bytes: 549755813888zone enforce: 0

Display Allocated Bridge Domain Matches in the Hardware Table:

VDC Id Vlan Id BD Id ------ ------- ------- 2 11 123

Display LTL Entry for this MAC Address Associated with the Bridge Domain:

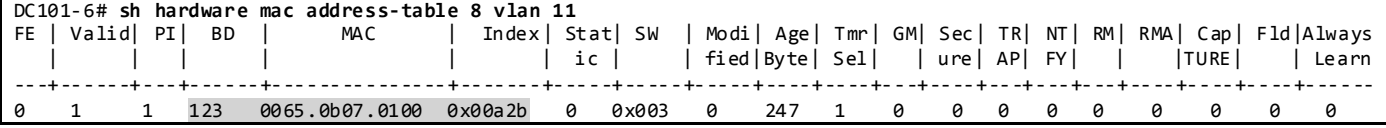

Display DMAC Sent to LTL Index for PO7:

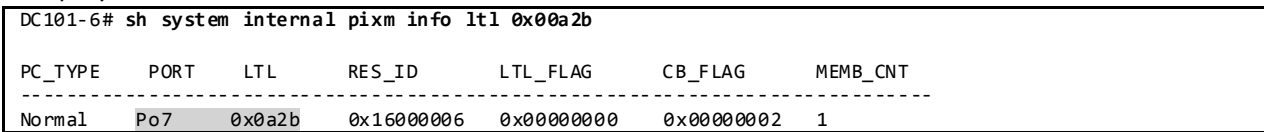

#### **3.1.3.3 Multicast Routing Design**

Multicast routing has been enabled across the entire NVT network on DC1. On NX -OS, multicast routing is enabled by default, while it needs to be explicitly enabled on IOS.

NVT Multicast Configuration:

```
feature pim
ip pim rp-address 40.1.50.1 group-list 230.2.0.0/16
ip pim rp-address 40.1.50.1 group-list 239.1.1.1/32
ip pim send-rp-announce loopback1 group-list 230.201.0.0/16
ip pim send-rp-discovery loopback1
ip pim ssm range 232.0.0.0/8
ip pim auto-rp forward listen
ip pim pre-build-spt
interface loopback1
  ip address 40.101.51.1/32
  ip router ospf 2 area 0.0.0.201
  ip pim sparse-mode
```
feature msdp ip msdp originator-id loopback0 ip msdp peer 40.101.0.19 connect-source loopback0 interface loopback0 ip address 40.101.0.21/32

```
 ip router ospf 1 area 0.0.0.101
 ip pim sparse-mode
```
#### **3.1.3.3.1 PIM-ASM Rendezvous Point**

The NVT topology relies heavily on vPC and as such PIM Sparse Mode has been configured as the protocol of choice for multicast routing. NX-OS does not support PIM SSM and PIM Bidir operating over vPC.

#### **3.1.3.3.1.1 Auto-RP**

The NVT testbed is designed to have an RP for each POD in DC1 data centers to support the groups sourced from that particular POD. Each RP is configured on the aggregation switches for a given POD. NVT makes use of Auto-RP to automate distribution of RP information in the network.

To Verify PIM RP:

| $DC101-6#$ sh ip pim rp                                                   |  |  |
|---------------------------------------------------------------------------|--|--|
| PIM RP Status Information for VRF "default"                               |  |  |
| BSR disabled                                                              |  |  |
| Auto-RP RPA: 40.107.51.1, uptime: 22:40:53, expires: 00:02:38             |  |  |
| BSR RP Candidate policy: None                                             |  |  |
| BSR RP policy: None                                                       |  |  |
| Auto-RP Announce policy: None                                             |  |  |
| Auto-RP Discovery policy: None                                            |  |  |
| RP: 40.1.50.1, (0), uptime: 22:50:21, expires: 00:02:38 (A),              |  |  |
| priority: $\theta$ , RP-source: $40.107.51.1$ (A), (local), group ranges: |  |  |
| 239.1.1.1/32 230.2.0.0/16                                                 |  |  |
| RP: 40.101.51.1*, (0), uptime: 22:48:58, expires: 00:02:38,               |  |  |
| priority: $\theta$ , RP-source: $4\theta$ .107.51.1 (A), group ranges:    |  |  |
| 230.201.0.0/16                                                            |  |  |
|                                                                           |  |  |
|                                                                           |  |  |
| $DC101-6#$ sh ip pim group-range                                          |  |  |
| PIM Group-Range Configuration for VRF "default"                           |  |  |
| Mode<br>RP-address Shared-tree-only range<br>Group-range                  |  |  |
| 232.0.0.0/8 SSM                                                           |  |  |
| 230.2.0.0/16 ASM<br>40.1.50.1                                             |  |  |
| 230.201.0.0/16 ASM<br>40.101.51.1                                         |  |  |
| 239.1.1.1/32<br><b>ASM</b><br>40.1.50.1                                   |  |  |

### **3.1.3.3.1.1.1 Auto-RP Forward Listen**

NVT has enabled the Auto-RP listening and forwarding feature so that the Auto-RP mechanism can dynamically inform routers in the PIM domain of the group-to-RP mapping since PIM dense mode is not supported on NX-OS. By default, listening or forwarding of Auto-RP messages is not enabled on NX-OS.

#### **3.1.3.3.1.2 Static RP**

The NVT network is configured with a backup RP on the core routers for all groups in the network. This RP is statically configured on all routers in the network. Auto-RP takes precedence over static RP.

To Verify PIM RP:

```
DC101-6# show ip pim rp
PIM RP Status Information for VRF "default"
BSR disabled
Auto-RP RPA: 40.107.51.1, uptime: 00:53:17, expires: 00:02:13
BSR RP Candidate policy: None
```
BSR RP policy: None Auto-RP Announce policy: None Auto-RP Discovery policy: None RP: 40.1.50.1, (0), uptime: 01:12:54, expires: 00:02:13 (A), priority: 0, RP-source: 40.107.51.1 (A), (local), group ranges: 230.1.0.0/16 RP: 40.101.51.1\*, (0), uptime: 01:09:19, expires: 00:02:13, priority: 0, RP-source: 40.107.51.1 (A), group ranges: 230.101.0.0/16 RP: 40.102.51.1, (0), uptime: 01:09:19, expires: 00:0 DC101-6# **show ip pim group-range** PIM Group-Range Configuration for VRF "default" Group-range Mode RP-address Shared-tree-only range 232.0.0.0/8 SSM<br>230.1.0.0/16 ASM 230.1.0.0/16 ASM 40.1.50.1 -<br>230.101.0.0/16 ASM 40.101.51.1 -230.101.0.0/16 ASM 40.101.51.1<br>230.102.0.0/16 ASM 40.102.51.1 230.102.0.0/16

#### **3.1.3.3.1.3 Anycast RP with MSDP**

NVT has configured Anycast RP with MSDP within each POD at the aggregation layer. NVT has also configured Anycast RP with MSDP among the core switches.

NVT Anycast RP and MSDP Configuration:

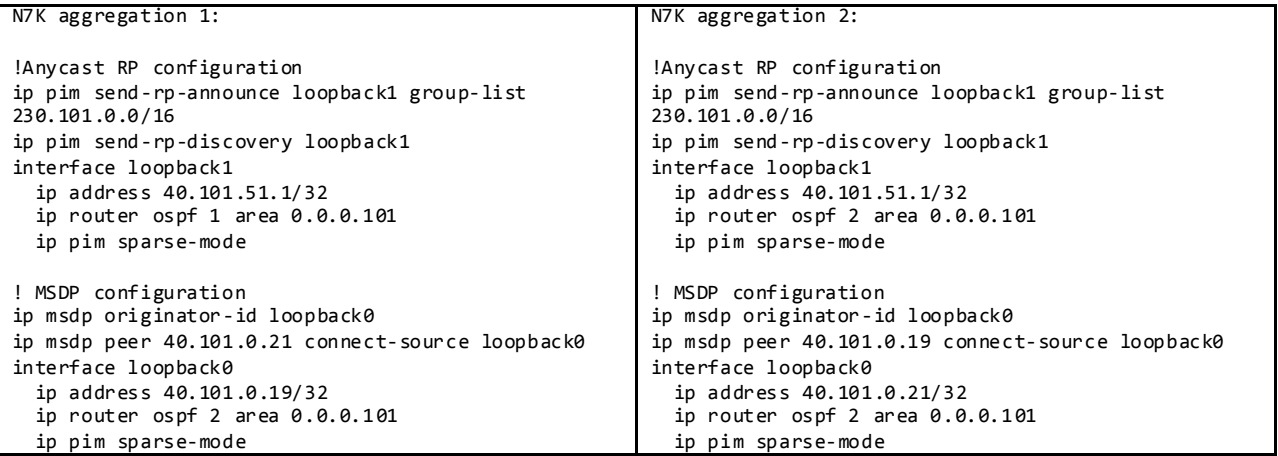

To Verify MSDP Peer and SA\_Cache:

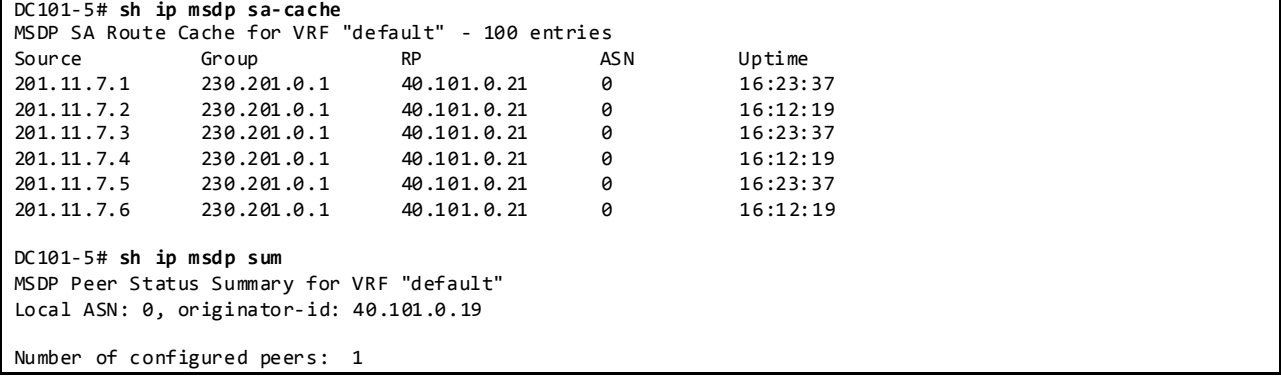

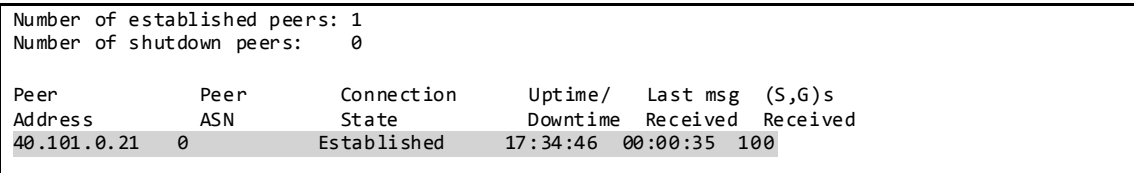

## **3.1.3.3.2 PIM SPT-Threshold**

NVT has enabled *ip pim spt-threshold infinity* on the last hop non-vPC PIM routers to decrease the multicast entries hardware usage across the network. Nexus 7000 vPC does not support PIM spt threshold configuration.

#### **3.1.3.3.3 Multicast Multipath**

Cisco NX-OS Multicast Multipath is enabled by default and the load sharing selection algorithm is based on the source and group addresses. On Cisco IOS, Multicast Multipath is disabled by default. When multipath is enabled on Cisco IOS, the default load sharing selection algorithm is source -based. The algorithm on IOS can be configured to match the behavior on NX-OS with the command "*ip multicast multipath s-g-hash basic".*

NVT has enabled multicast multipath across the whole network on all applicable platforms.

#### **3.1.3.4 Multicast Forwarding Verification**

The following sequence of commands illustrates the verification of the Cisco NX-OS multicast L2 and L3 forwarding.

Displays a Specific Multicast Route 230.101.0.1 with Incoming Interface Information:

```
DC6-DC101-6# show ip mroute 230.102.0.1
IP Multicast Routing Table for VRF "default"
(*, 230.102.0.1/32), uptime: 00:21:33, igmp ip pim 
  Incoming interface: port-channel4, RPF nbr: 40.101.4.17
  Outgoing interface list: (count: 20)
     Vlan2010, uptime: 00:21:28, igmp
    Vlan2004, uptime: 00:21:28, igmp
    Vlan17, uptime: 00:21:28, igmp
    Vlan16, uptime: 00:21:28, igmp
    Vlan15, uptime: 00:21:28, igmp
    Vlan14, uptime: 00:21:28, igmp
    Vlan2009, uptime: 00:21:33, igmp
    Vlan2008, uptime: 00:21:33, igmp
    Vlan2007, uptime: 00:21:33, igmp
    Vlan2006, uptime: 00:21:33, igmp
    Vlan2005, uptime: 00:21:33, igmp
    Vlan2003, uptime: 00:21:33, igmp
    Vlan2002, uptime: 00:21:33, igmp
    Vlan2001, uptime: 00:21:33, igmp
    Vlan20, uptime: 00:21:33, igmp
    Vlan19, uptime: 00:21:33, igmp
    Vlan18, uptime: 00:21:33, igmp
    Vlan13, uptime: 00:21:33, igmp
     Vlan12, uptime: 00:21:33, igmp
```
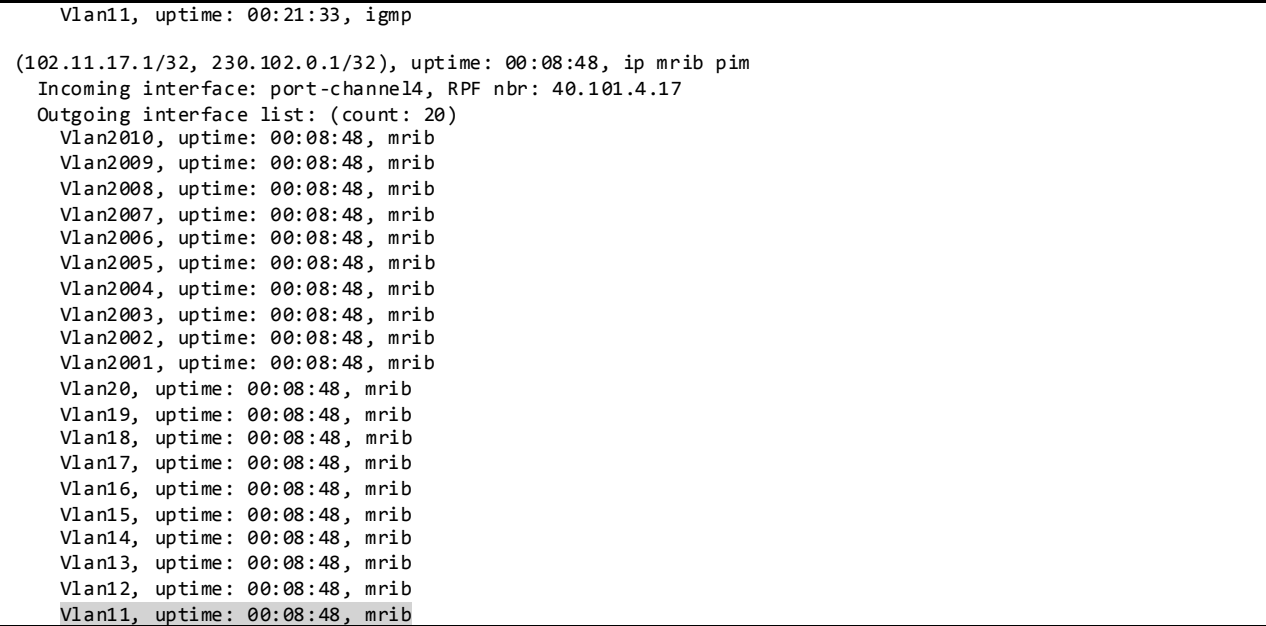

#### Display DR Information for Interface Vlan11:

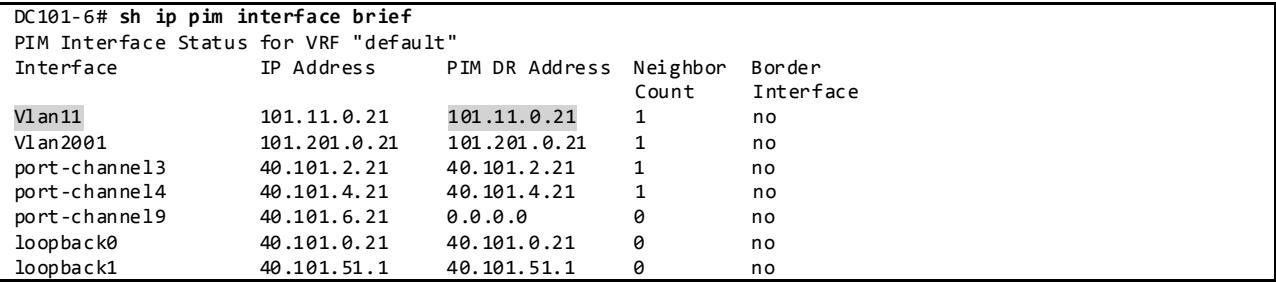

Displays Mroute RPF Interface and Forwarding Counters in L3 Hardware Table:

```
DC6-DC101-6# sh forwarding multicast route group 230.102.0.1 source 102.11.17.1
slot 1
=======
   (102.11.17.1/32, 230.102.0.1/32), RPF Interface: port-channel4, flags: 
     Received Packets: 13820 Bytes: 1326720 
     Number of Outgoing Interfaces: 20
     Outgoing Interface List Index: 6
       Vlan11 Outgoing Packets:35186683 Bytes:3377921568
       Vlan12 Outgoing Packets:26230679 Bytes:2518145184 
       Vlan13 Outgoing Packets:26230679 Bytes:2518145184 
       Vlan14 Outgoing Packets:26230679 Bytes:2518145184 
       Vlan15 Outgoing Packets:26230679 Bytes:2518145184 
       Vlan16 Outgoing Packets:26230679 Bytes:2518145184 
       Vlan17 Outgoing Packets:26230679 Bytes:2518145184 
       Vlan18 Outgoing Packets:26230679 Bytes:2518145184 
       Vlan19 Outgoing Packets:26230679 Bytes:2518145184 
       Vlan20 Outgoing Packets:26230679 Bytes:2518145184 
       Vlan2001 Outgoing Packets:26230679 Bytes:2518145184 
       Vlan2002 Outgoing Packets:26230679 Bytes:2518145184 
       Vlan2003 Outgoing Packets:39346009 Bytes:3777216864 
       Vlan2004 Outgoing Packets:26230679 Bytes:2518145184
```
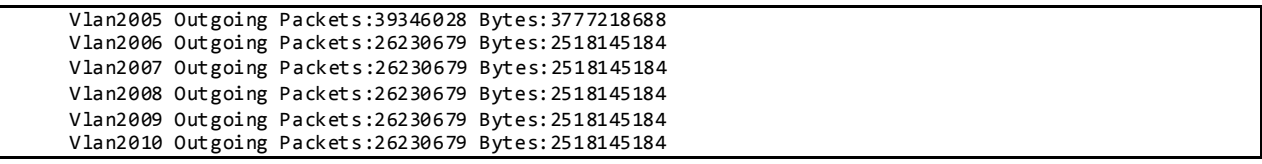

Displays the Multicast Routing Table with Packet Counts and Bit Rates for All Sources:

```
DC6-DC101-6# sh ip mroute 230.102.0.1 summary
IP Multicast Routing Table for VRF "default"
Total number of routes: 1018
Total number of (*,G) routes: 17
Total number of (S,G) routes: 1000
Total number of (*,G-prefix) routes: 1
Group count: 17, rough average sources per group: 58.8
Group: 230.102.0.1/32, Source count: 400
Source packets bytes aps pps bit-rate oifs
(*,G) 65428 5363312 81 0 0.000 bps 20
102.11.17.1 14727 1207606 81 20 13.186 kbps 20
102.11.17.2 14629 1199578 82 20 13.186 kbps 20
                                   81  20  13.186 kbps 20
```
### Display IGMP Snooping Groups Information:

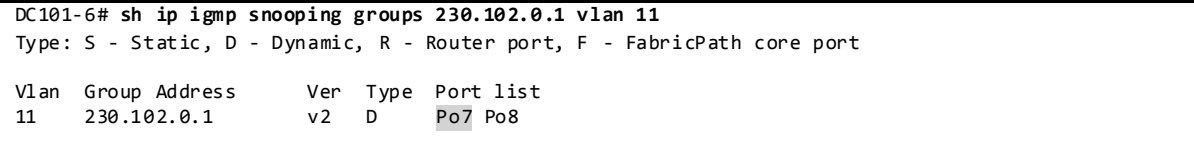

### Displays Detected Multicast Routers for VLAN:

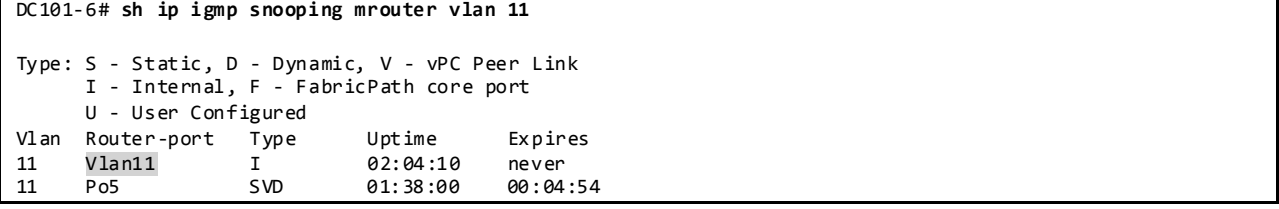

#### Displays IGMP Snooping Querier Information for VLAN:

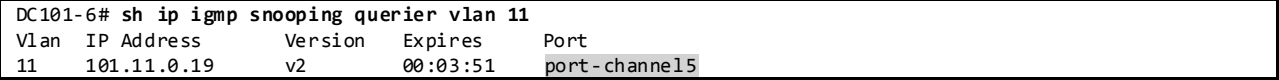

### Display L2 MFDM Software Entries for Group/VLAN 11:

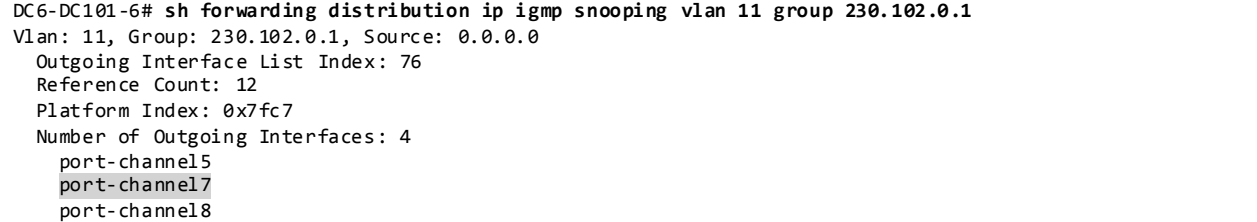
Replicator1/2/5

Vlan: 11, Aggregated Group: 230.102.0.1, Source: 0.0.0.0 Outgoing Interface List Index: 82 Reference Count: 120 Platform Index: 0x7fc1 Number of Outgoing Interfaces: 3 port-channel5 port-channel7 port-channel8

Display L2 Hardware Entry for Group/VLAN:

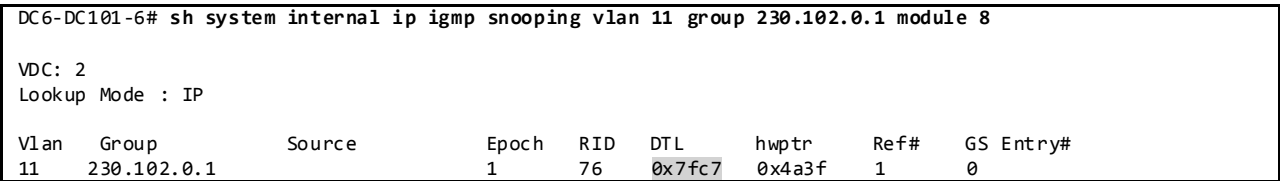

Display DTL Sent to LTL Index for PO7:

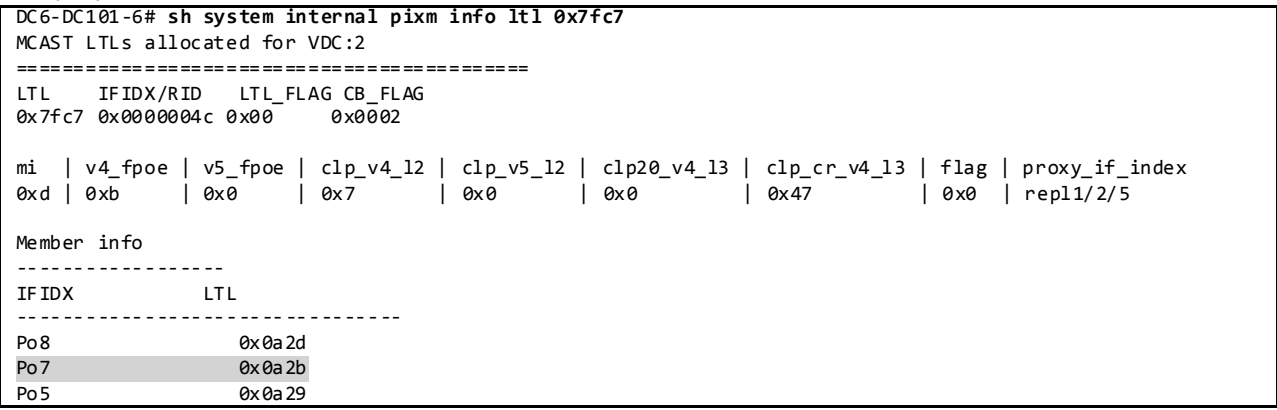

# **3.1.4 Layer-2/ Layer-3 Aggregation/Access Layer Network Design Overview 3.1.4.1 vPC**

A virtual PortChannel (vPC) allows links that are physically connected to two different Cisco NX-OS switches to appear as a single port channel to a third device. The third device can be a switch, server, or any other networking device that supports link aggregation technology.

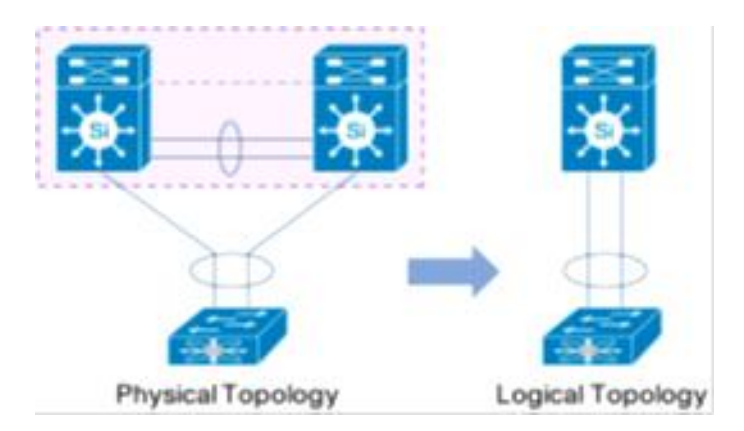

Figure 12 Creating a Single Logical Node through vPC (virtual PortChannel) Technology

# vPC Peers Configuration:

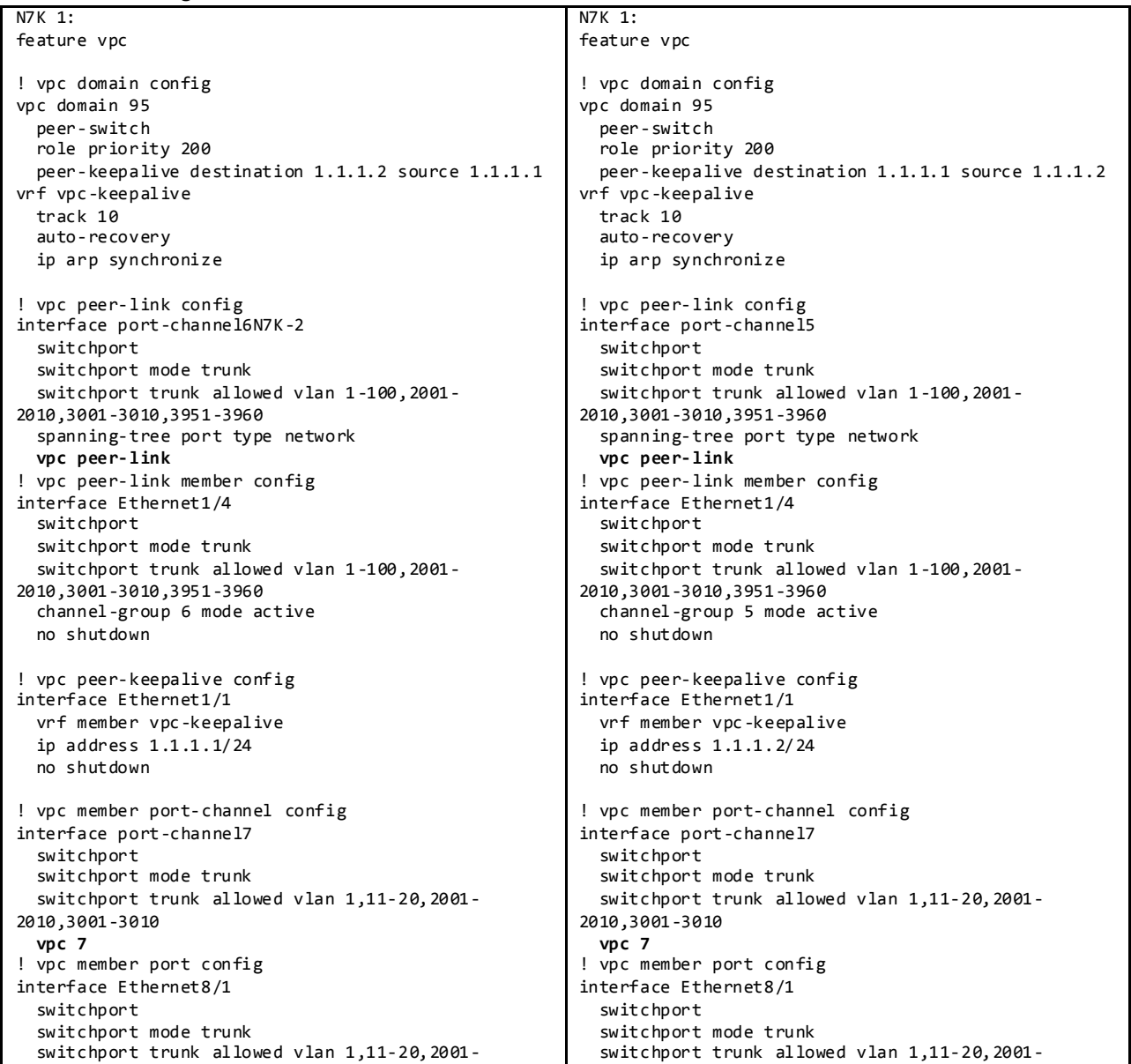

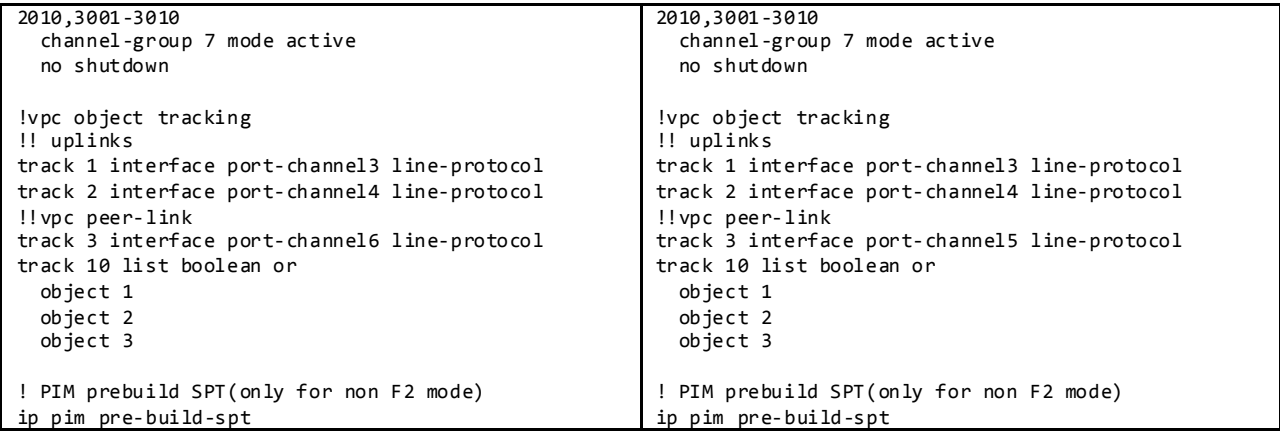

Display vPC Status:

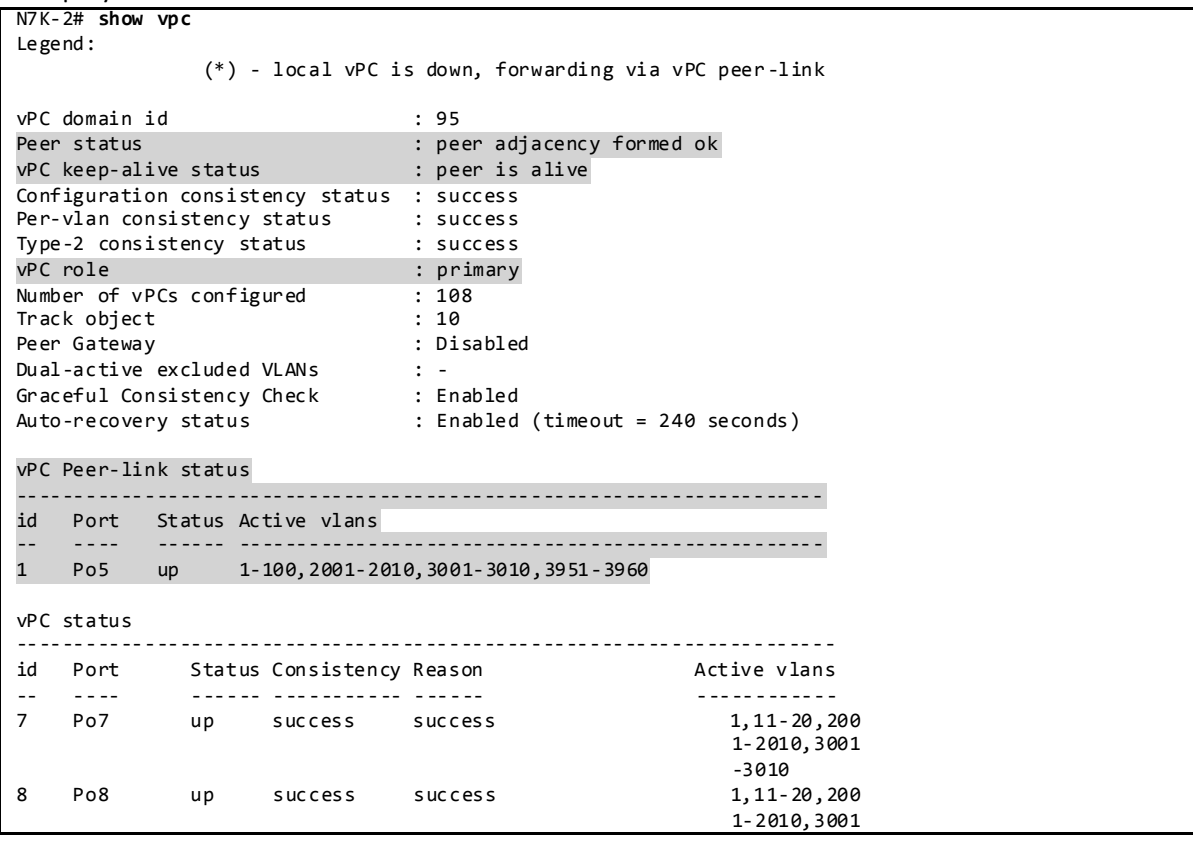

### **3.1.4.1.1 LACP**

NVT makes use of LACP mode active for all link aggregation.

Display Port Channels and Link Aggregation Protocol Information:

```
N7K-2# show port-channel summary
Flags: D - Down P - Up in port-channel (members)
 I - Individual H - Hot-standby (LACP only)
 s - Suspended r - Module-removed
 S - Switched R - Routed
 U - Up (port-channel)
```
 M - Not in use. Min-links not met -------------------------------------------------------------------------------- Group Port- Type Protocol Member Ports Channel -------------------------------------------------------------------------------- 3 Po3(RU) Eth LACP Eth1/3(P) Eth1/5(P) 4 Po4(RU) Eth LACP Eth1/2(P) Eth1/6(P) 5 Po5(SU) Eth LACP Eth1/4(P) Eth1/7(P) 7 Po7(SU) Eth LACP Eth8/1(P) 8 Po8(SU) Eth LACP Eth8/2(P) DC6-DC101-6# **show lacp interface ethernet 8/1** Interface Ethernet8/1 is up Channel group is 7 port channel is Po7 PDUs sent: 2381 PDUs rcvd: 2577 Markers sent: 0 Markers rcvd: 0 Marker response sent: 0 Marker response rcvd: 0 Unknown packets rcvd: 0 Illegal packets rcvd: 0 Lag Id: [ [(7f9b, 0-23-4-ee-be-5f, 8007, 0, 0), (8000, 0-1b-90-25-44-0, 6, 0, 0)] ] Operational as aggregated link since Tue Aug 13 12:15:43 2013 Local Port: Eth8/1 MAC Address= 0-23-ac-64-bb-c2 System Identifier=0x8000, Port Identifier=0x8000,0x801 Operational key=32775 LACP\_Activity=passive LACP\_Timeout=Long Timeout (30s) Synchronization=IN\_SYNC Collecting=true Distributing=true Partner information refresh timeout=Long Timeout (90s) Actor Admin State=60 Actor Oper State=60 Neighbor: 0x103 MAC Address= 0-1b-90-25-44-0 System Identifier=0x8000, Port Identifier=0x8000,0x103 Operational key=6 LACP\_Activity=active LACP\_Timeout=Long Timeout (30s) Synchronization=IN\_SYNC Collecting=true Distributing=true Partner Admin State=61 Partner Oper State=61 Aggregate or Individual(True=1)= 1

#### **3.1.4.1.2 VLAN Trunking**

NVT makes use of VLAN trunking in the aggregation-access blocks to provide security and segregation. Cisco devices make use of some VLANs for internal use. These VLANs must not be used externally by the network.

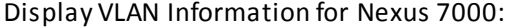

```
N7K-2# show vlan internal usage
VLANs DESCRIPTION
------------------- -----------------
3968-4031 Multicast
4032-4035,4048-4059
4036-4039,4060-4087 ERSPAN
4042 Satellite
4040 Fabric scale<br>3968-4095 Current
3968-4095
```
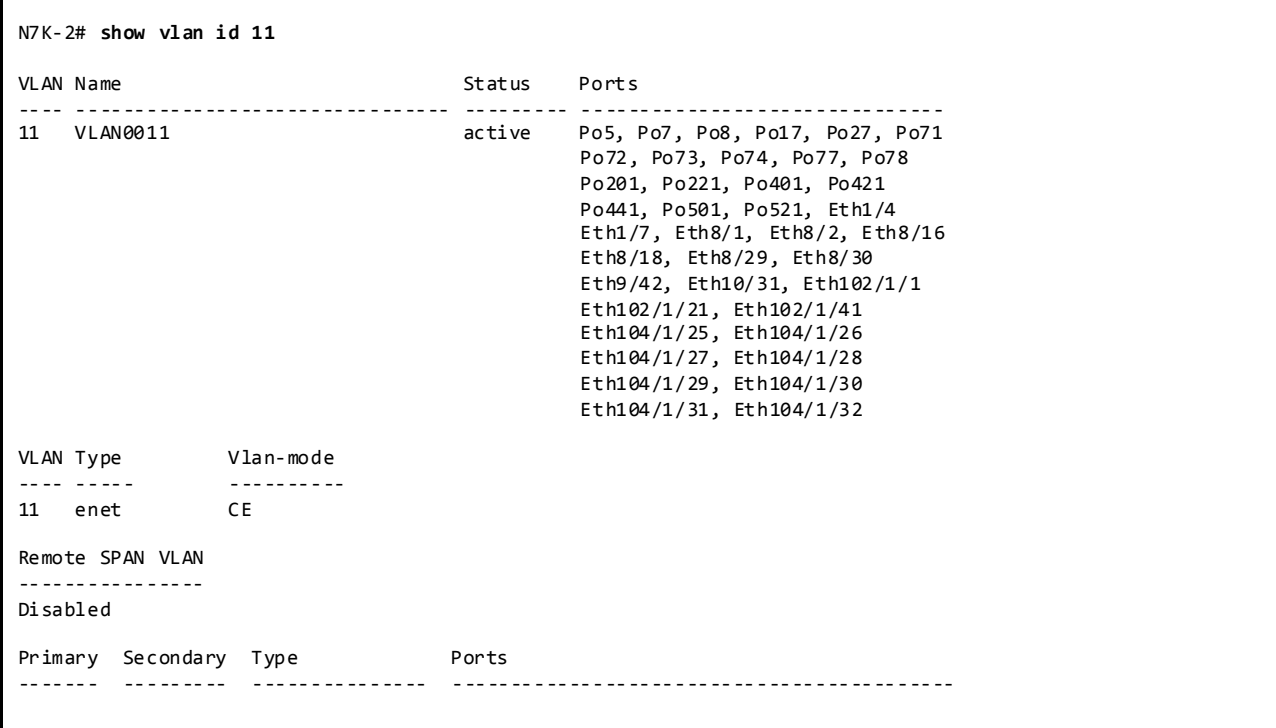

Display VLAN Information for Nexus 5000:

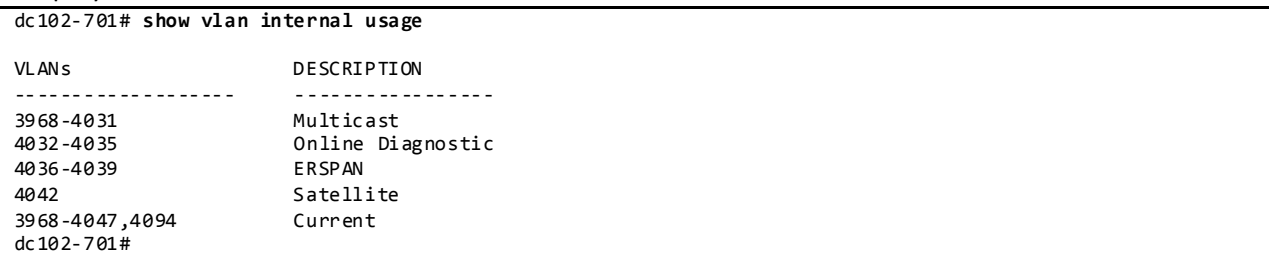

Display VLAN Information for Nexus 3000:

```
dc102-47# show vlan internal usage
VLAN DESCRIPTION
--------- -------------------------------------------------------
3968-4031 Multicast
4032 Online diagnostics vlan1
4033 Online diagnostics vlan2
4034 Online diagnostics vlan3
          Online diagnostics vlan4
4036-4047 Reserved
          Reserved
```
## **3.1.4.1.3 Spanning Tree**

vPC technology helps build a loop free topology by leveraging port-channels from access devices to the vPC domain. A port-channel is seen as a logical link from the spanning tree's standpoint, so a vPC domain with vPC-attached access devices forms a star topology at Layer 2 (there are no STP blocked ports in this type of topology). In this case, STP is used as a fail-safe mechanism to protect against any network loops.

NVT makes use of Rapid-PVST which is the default spanning tree protocol on NX-OS. For networks with larger logical port counts, MST is recommended.

```
Display Spanning Tree Information:
```

```
N7K-2# show spanning-tree vlan 11
VLAN0011
 Spanning tree enabled protocol rstp<br>Root ID Priority 24587
         Priority 24587
           Address 0023.04ee.be5f
           This bridge is the root
           Hello Time 2 sec Max Age 20 sec Forward Delay 15 sec
  Bridge ID Priority 24587 (priority 24576 sys-id-ext 11)
           Address 0023.04ee.be5f
           Hello Time 2 sec Max Age 20 sec Forward Delay 15 sec
Interface Role Sts Cost Prio.Nbr Type
---------------- ---- --- --------- -------- --------------------------------
Po5 Desg FWD 1000 128.4100 (vPC peer-link) Network P2p
Po7 Desg FWD 200 128.4102 (vPC) P2p
Po8 Desg FWD 200 128.4103 (vPC) P2p
Po17 Desg FWD 200 128.4112 (vPC) P2p
Po71 Desg FWD 200 128.4166 (vPC) Edge P2p
Po77 Desg FWD 200 128.4172 (vPC) Edge P2p
Po78 Desg FWD 200 128.4173 (vPC) Edge P2p
Fith102/1/1 Desg FMD 20000 128.4197 Edge P2p
Eth102/1/21 Desg FWD 20000 128.4197 Edge P2p
Eth102/1/41 Desg FWD 20000 128.4197 Edge P2p
N7K-2# show spanning-tree summary totals
Switch is in rapid-pvst mode
Root bridge for: VLAN0001-VLAN0006, VLAN0009-VLAN0100, VLAN2001-VLAN2010
  VLAN3001-VLAN3010, VLAN3951-VLAN3960
Port Type Default is disable
Edge Port [PortFast] BPDU Guard Default is disabled
Edge Port [PortFast] BPDU Filter Default is disabled
Bridge Assurance is enabled
Loopguard Default is disabled
Pathcost method used is long
vPC peer switch is enabled (operational)<br>STP-Lite is enabled
                                 is enabled
Name Blocking Listening Learning Forwarding STP Active
   ---------------------- -------- --------- -------- ---------- ----------
   130 ans 0 0 0 488 488
```
## **3.1.4.1.4 vPC Peer Switch Feature**

The vPC Peer Switch feature allows a pair of vPC peer devices to appear as a single Spanning Tree Protocol root in the Layer 2 topology (they have the same bridge ID). vPC peer switch must be configured on both vPC peer devices to become operational.

This feature simplifies Spanning Tree Protocol configuration by configuring vPC VLANs on both peer devices with the same Spanning Tree Protocol priority. A vPC Peer Switch eliminates the need to map the Spanning Tree Protocol root to the vPC primary peer device.

Figure 13 vPC Peer Switch

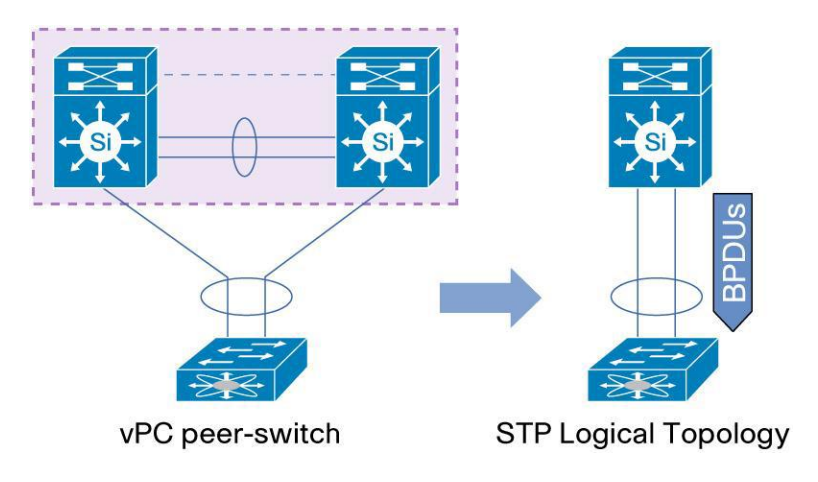

## **3.1.4.1.5 Configuration Parameters Consistency**

After the vPC feature is enabled and the vPC peer-link on both peer devices is configured, Cisco Fabric Services messages provide a copy of the local vPC peer device configuration to the remote vPC peer device. The systems then determine whether any of the crucial configuration parameters differ on the two devices.

When a Type 1 consistency check failure is detected, the following actions are taken:

- For a global configuration Type 1 consistency check failure, all vPC member ports are set to down state.
- For a vPC interface configuration Type 1 consistency check failure, the misconfigured vPC is set to down state.

When a Type 2 consistency check failure is detected, the following actions are taken:

- For a global configuration Type 2 consistency check failure, all vPC member ports remain in up state and vPC systems trigger protective actions.
- For a vPC interface configuration Type 2 consistency check failure, the misconfigured vPC remains in up state. However, depending on the discrepancy type, vPC systems will trigger protective actions. The most typical misconfiguration deals with the allowed VLANs in the vPC interface trunking configuration. In this case, vPC systems will disable the vPC interface VLANs that do not match on both sides.

Display vPC Consistency Parameters:

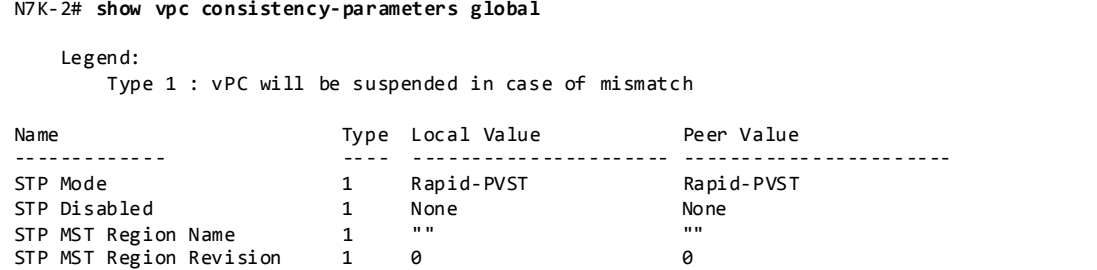

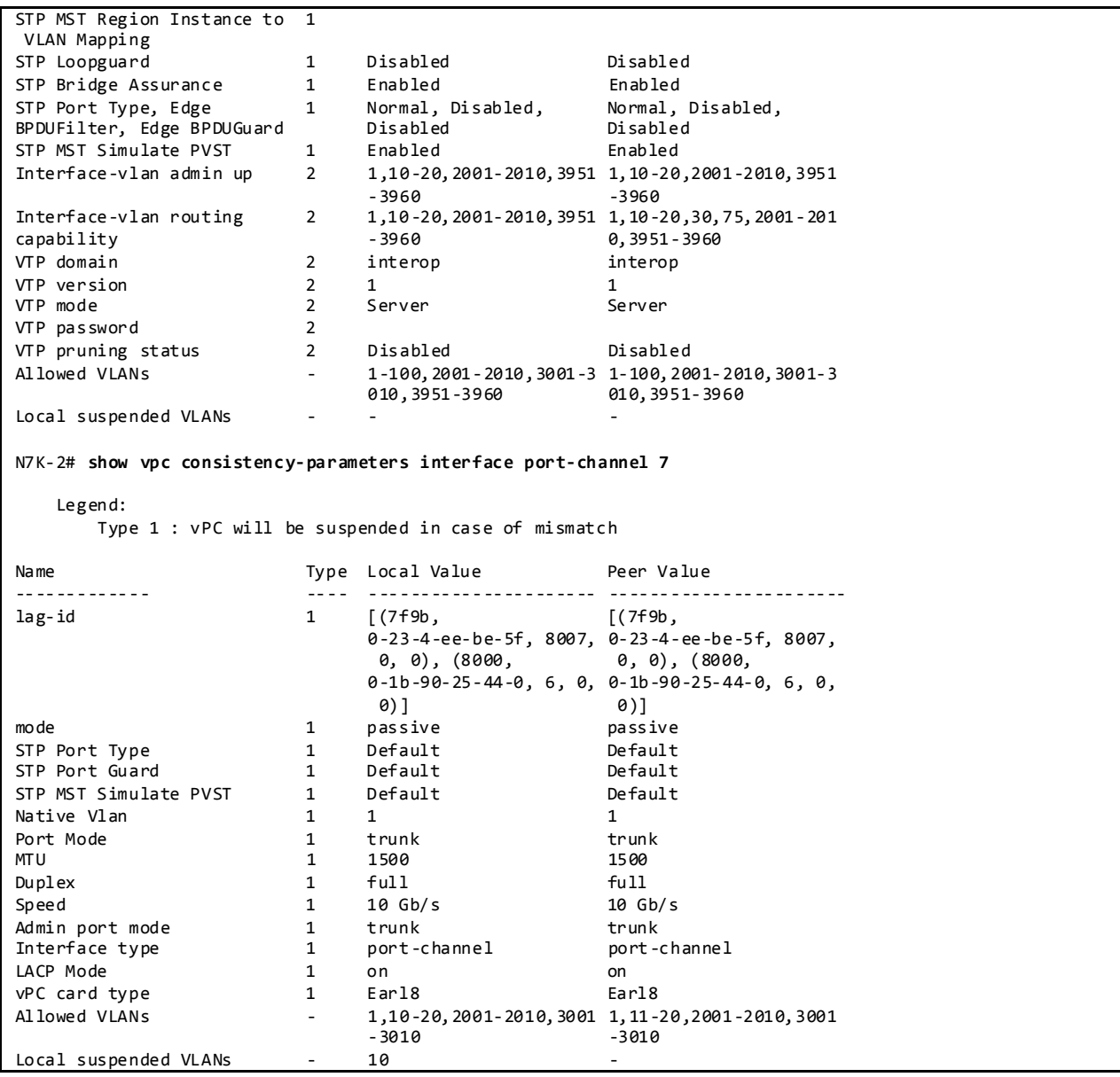

# **3.1.4.1.6 vPC in mixed chassis mode (M1/F1 ports in same system or VDC)**

Mixed chassis mode is a system where both M1 ports and F1 ports are used simultaneously.

M1 Series line cards provide scalable Layer 2 and Layer 3 capabilities. F1 Series line cards provide high density cost-effective Layer 2 10-Gigabit Ethernet connectivity. Interoperability between M1 and F1 ports is provided by L3 internal proxy routing where M1 ports are used for L3 proxy when traffic entering a F1 port needs to be routed (L3 traffic for inter VLAN routing or traffic going outside of data center). M1 line cards typically host the interface VLAN (i.e SVI - Switch Virtual Interface) on behalf of F1 line cards.

A vPC system in mixed chassis mode with peer-link on F1 ports presents the following characteristics:

- The total number of MAC addresses supported is 16K (capacity of one forwarding engine [i.e] switch on chip] on the F1 series line card)
- M1 ports are used only for L3 uplinks
- F1 ports are used for vPC member ports (can use M1 ports as well if needed)
- Must use the *peer-gateway exclude-vlan <VLAN list>* knob to exclude VLANs that belong to backup routing path. This will avoid the transit traffic between vPC peer devices using the vPC peer-link from being punted to CPU, allowing direct HW switching (this command only applies to a vPC system in mixed chassis mode with vPC peer-link on F1)

NVT makes use of M1 ports for the vPC peer-link and F1 ports for the vPC member ports. A vPC system in mixed chassis mode with the peer-link on M1 ports presents the following characteristics:

- The total number of MAC addresses supported is 128K (capacity of forwarding engine on the M1 series line card)
- $\bullet$  M1 ports are used for L3 uplinks and vPC peer-link
- F1 ports are used for vPC member ports (can use M1 ports as well if needed). Non-overlapping assignment of vlans on the F1 card SoC's ensures the best use of mac address table space.
- There is no need to use the *peer-gateway exclude-vlan <VLAN list>* knob

## Display Layer 3 proxy details:

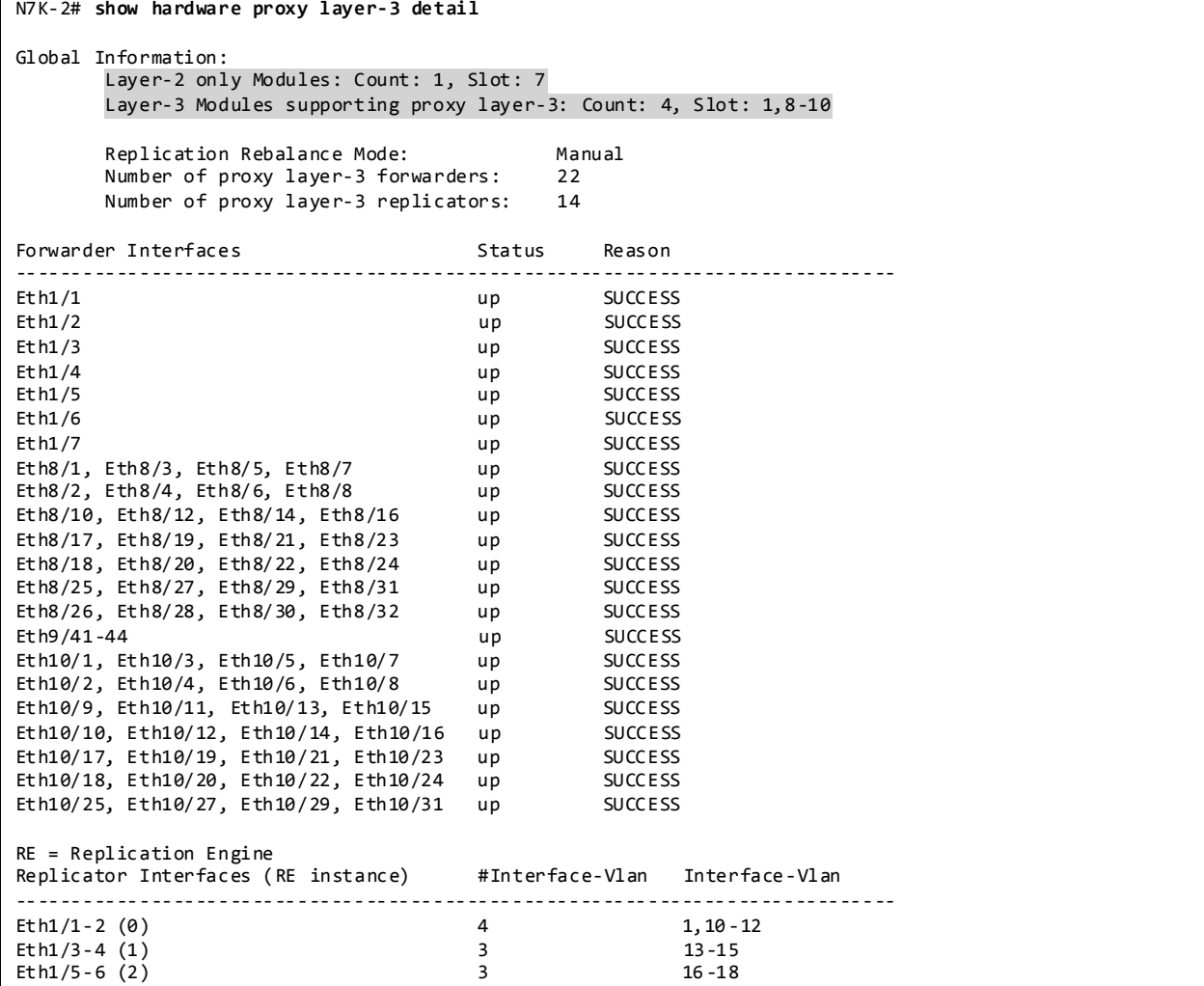

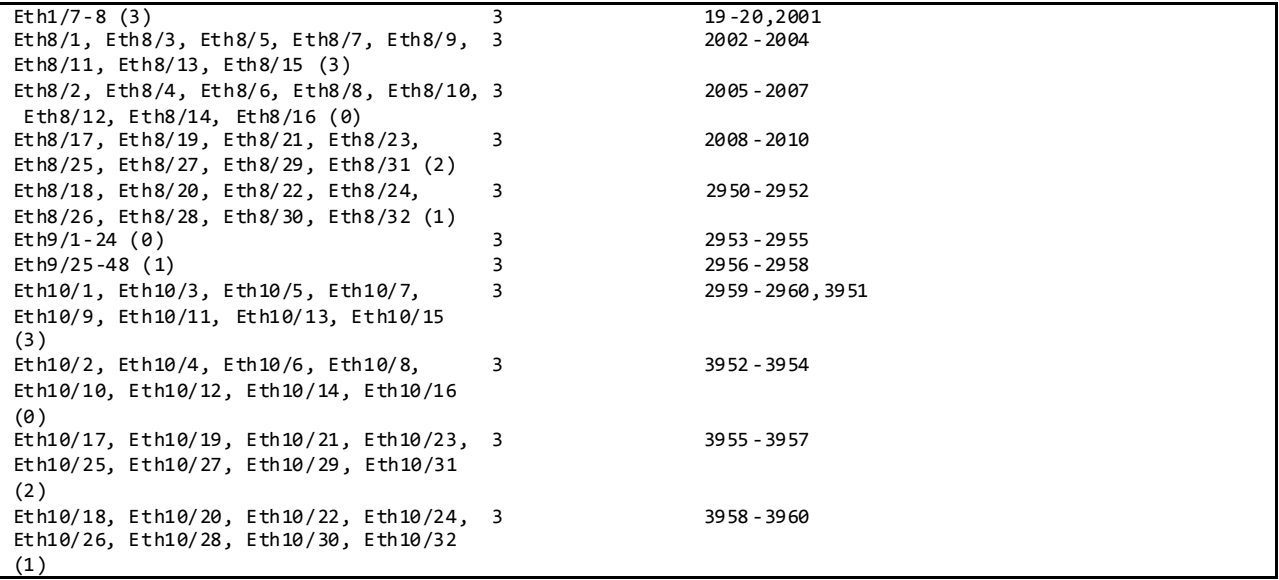

## **3.1.4.1.7 vPC Role Priority**

There are two defined vPC roles: primary and secondary. The vPC role defines which of the two vPC peer devices processes Bridge Protocol Data Units (BPDUs) and responds to Address Resolution Protocol (ARP).

In case of a tie (same role priority value defined on both peer devices), the lowest system MAC will dictate the primary peer device.

Display vPC Role, System-MAC, System-Priority:

```
N7K-2# show vpc role
vPC Role status
----------------------------------------------------
vPC role : primary
Dual Active Detection Status : 0
vPC system-mac : 00:23:04:ee:be:5f
vPC system-priority : 32667<br>vPC local system-mac : 00:23:ac:64:bb:c2
vPC local system-mac
vPC local role-priority : 110
```
## **3.1.4.1.8 vPC Peer-Link**

The vPC peer-link is a standard 802.1Q trunk that performs the following actions:

- Carry vPC and non-vPC VLANs.
- Carry Cisco Fabric Services (CFS) messages that are tagged with CoS=4 for reliable communication CoS=4 for reliable communication.
- Carry flooded traffic between the vPC peer devices.
- Carry STP BPDUs, HSRP hello messages, and IGMP updates.

When the vPC peer-link fails and the vPC peer-keepalive link is still up, the vPC secondary peer device performs the following operations:

• Suspends its vPC member ports

Shuts down the SVI associated to the vPC VLAN

Display vPC Peer-link Information:

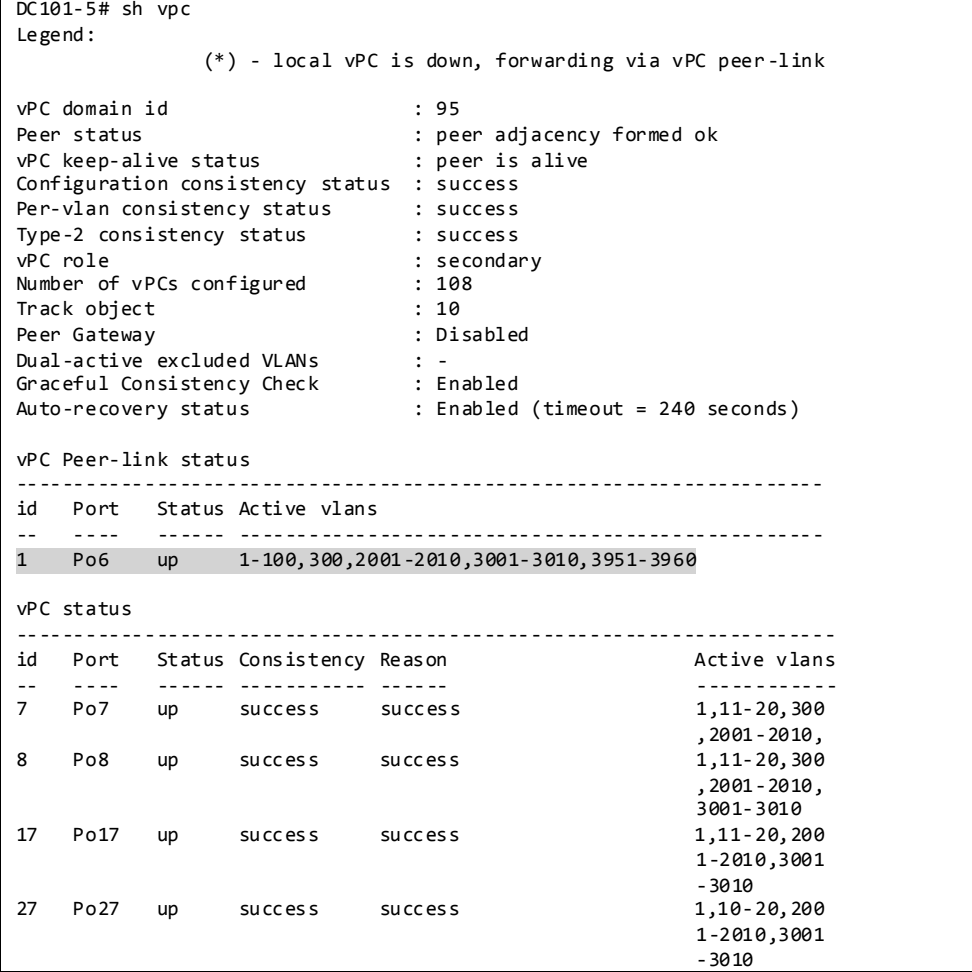

## **3.1.4.1.9 vPC Peer-Keepalive Link**

The vPC peer-keepalive link is a Layer 3 link that joins one vPC peer device to the other vPC peer device and carries a periodic heartbeat between those devices. It is used at the boot up of the vPC systems to guarantee that both peer devices are up before forming the vPC domain. It is also used when the vPC peer-link fails, in which case, the vPC peer-keepalive link is leveraged to detect split brain scenario (both vPC peer devices are active-active).

Default Values for VPC Peer-Keepalive Links:

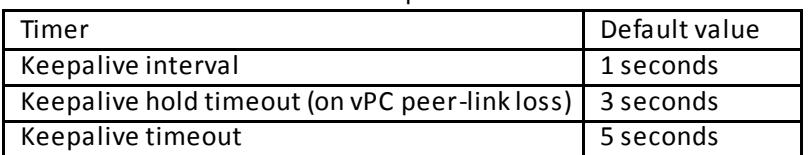

When building a vPC peer-keepalive link, use the following in descending order of preference:

1. Dedicated link(s) (1-Gigabit Ethernet port is enough) configured as L3. A port-channel with 2 X 1G port is preferred.

2. Mgmt0 interface (along with management traffic).

3. As a last resort, route the peer-keepalive link over the Layer 3 infrastructure.

NVT makes use of the  $1<sup>st</sup>$  option.

DC101-5# **sh vpc peer-keepalive**

Display vPC Peer-Keepalive Information:

```
vPC keep-alive status : peer is alive 
--Peer is alive for : (8755) seconds, (95) msec
--Send status : Success 
--Last send at : 2014.02.18 00:56:35 559 ms<br>--Sent on interface : Eth1/1
--Sent on interface
--Receive status : Success
--Last receive at : 2014.02.18 00:56:35 651 ms
--Received on interface : Eth1/1
--Last update from peer : (0) seconds, (504) msec
vPC Keep-alive parameters
--Destination : 1.1.1.2<br>--Keepalive interval : 1000 msec
--Keepalive interval
--Keepalive timeout : 5 seconds<br>--Keepalive hold timeout : 3 seconds
--Keepalive hold timeout
--Keepalive vrf : vpc-keepalive
--Keepalive udp port
--Keepalive tos : 192
```
#### **3.1.4.1.10 vPC Member Link**

As suggested by the name, a vPC member port is a port-channel member of a vPC. A port-channel defined as a vPC member port always contains the keywords *vpc <vpc id>.*

A vPC only supports Layer 2 port-channels. The port-channel can be configured in access or trunk switchport mode. Any VLAN allowed on the vPC member port is by definition called a vPC VLAN. Whenever a vPC VLAN is defined on a vPC member port, it must also be defined on the vPC peer-link. Not defining a vPC VLAN on the vPC peer-link will cause the VLAN to be suspended.

The configuration of the vPC member port must match on both the vPC peer devices. If there is an inconsistency, a VLAN or the entire port channel may be suspended (depending on Type-1 or Type-2 consistency check for the vPC member port). For instance, a MTU mismatch will suspend the vPC member port.

Display vPC Member Port-channel Information:

```
N7K-2# show vpc brief
Legend:
            (*) - local vPC is down, forwarding via vPC peer-link
vPC domain id : 95
Peer status : peer adjacency formed ok
vPC keep-alive status : peer is alive
Configuration consistency status : success
Per-vlan consistency status : success
Type-2 consistency status : success
vPC role : primary
Number of vPCs configured : 108
Track object : 10
Peer Gateway : Disabled
```
Dual-active excluded VLANs : -<br>Graceful Consistency Check : Enabled Graceful Consistency Check Auto-recovery status : Enabled (timeout = 240 seconds) vPC Peer-link status -------------------------------------------------------------------- id Port Status Active vlans -- ---- ------ -------------------------------------------------- 1 Po5 up 1-100,2001-2010,3001-3010,3951-3960 vPC status --------------------------------------------------------------------- id Port Status Consistency Reason and Active vlans -- ---- ------ ----------- ------ ------------ 7 Po7 up success success 1-2010,3001  $-3010$ <br>1, 11 - 20, 200 8 Po8 up success success 1-2010,3001 N7K-2# **show vpc consistency-parameters interface port-channel 7** Legend: Type 1 : vPC will be suspended in case of mismatch Name Type Local Value Peer Value ------------- ---- ---------------------- ---------------------- lag-id 1 [(7f9b, [(7f9b, 0-23-4-ee-be-5f, 8007, 0-23-4-ee-be-5f, 8007, 0, 0), (8000, 0, 0), (8000, 0-1b-90-25-44-0, 6, 0, 0-1b-90-25-44-0, 6, 0,  $(0)$ ]  $(0)$ ] mode 1 passive passive passive STP Port Type 1 Default Default STP Port Guard<br>
STP Port Guard<br>
STP MST Simulate PVST 1 Default<br>
1 Default Default STP MST Simulate PVST 1 Def<br>Native Vlan 1 1 Native Vlan 1 1 1 1 1 Port Mode 1 trunk trunk MTU 1 1500 1500<br>Duplex 1 1 1500 1500 1500 Duplex 1 full full full Speed 1 10 Gb/s 10 Gb/s Admin port mode 1 trunk trunk Interface type 1 port-channel port-channel<br>
LACP Mode 1 on on LACP Mode  $\begin{array}{ccc} 1 & \text{on} & \text{on} \\ \text{VPC card type} & 1 & \text{Ear}18 & \text{Eau} \end{array}$ vPC card type 1 Earl8 Earl8 Earl8 Allowed VLANs - 1,10-20,2001-2010,3001 1,11-20,2001-2010,3001  $-3010$   $-3010$ Local suspended VLANs - 10 - 10

#### **3.1.4.1.11 vPC ARP Synchronization**

The vPC ARP Synchronization feature improves the convergence time for Layer 3 flows (North to South traffic). When the vPC peer-link fails and subsequently recovers, vPC ARP Synchronization performs an ARP bulk synchronization over Cisco Fabric Services (CFS) from the vPC primary peer device to the vPC secondary peer device.

```
Displays vPC ARP Synchronization Information:
```

```
N7K-2# show ip arp sync-entries
Flags: D - Static Adjacencies attached to down interface
IP ARP Table for context default
Address Age MAC Address Interface
101.39.59.101 00:01:22 0050.5601.0009 Vlan3959
101.39.59.102 00:01:22 0050.5601.0109 Vlan3959
101.39.59.103 00:01:22 0050.5601.0209 Vlan3959
```
## **3.1.4.1.12 vPC Delay Restore**

After a vPC peer device reloads and comes back up, the routing protocol needs time to reconverge. The recovering vPCs leg may black-hole routed traffic from the access to the core until the Layer 3 connectivity is reestablished.

The vPC Delay Restore feature delays the vPCs leg bringup on the recovering vPC peer device. vPC Delay Restore allows for Layer 3 routing protocols to converge before allowing any traffic on the vPC leg. The result provides a graceful restoration along with zero packet loss during the recovery phase (traffic still gets diverted to the alive vPC peer device).

This feature is enabled by default with a vPC restoration default timer of 30 seconds, which NVT maintains in the testbed.

## **3.1.4.1.13 vPC Object-Tracking**

A vPC deployment with a single Cisco Nexus 7000 Series M132XP-12 module or M108XP-12 module, where the L3 core uplinks and vPC peer-link interfaces are localized on the same module, is vulnerable to access layer isolation if the 10-Gbps module fails on the primary vPC (vPC member ports are defined on both 1-Gbps line cards and on 10-Gbps line card).

In this scenario, the vPC Object Tracking feature shuts down vPC member ports on the peer device where M1 10-Gbps is damaged (irrespective of vPC role primary or secondary). This triggered action allows traffic flows (southbound and northbound) to go through the other peer device where the M1 10-Gbps line card is up.

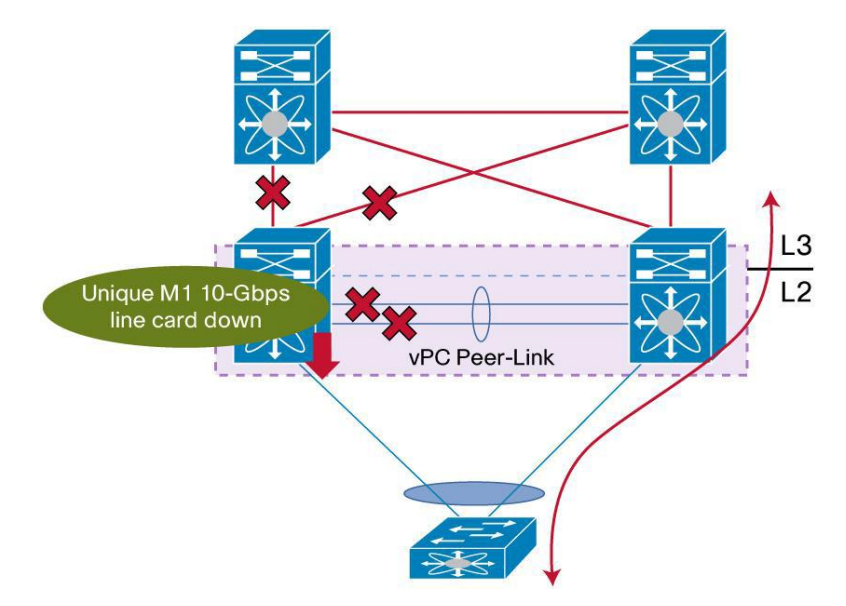

Figure 14 vPC Object Tracking Feature – Behavior when vPC Peer-link Fails

The vPC Object Tracking feature suspends the vPCs on the impaired device so that traffic can be diverted over the remaining vPC peer.

To use vPC object tracking, track both Peer-link interfaces and L3 core interfaces as a list of Boolean objects. Note that the Boolean AND operation is not supported with vPC object tracking. The vPC object tracking configuration must be applied on both vPC peer devices.

Sample Configuration:

```
! Track the vpc peer link
track 1 interface port-channel5 line-protocol
! Track the uplinks to the core
track 2 interface port-channel3 line-protocol
track 3 interface port-channel4 line-protocol
! Combine all tracked objects into one.
! "OR" means if ALL objects are down, this object will go down
! ==> lost all connectivity to the L3 core and the peer link
track 10 list boolean OR
   object 1
  object 2
  object 3
! If object 10 goes down on the primary vPC peer,
! system will switch over to other vPC peer and disable all local vPCs
vpc domain 95
  track 10
```
Display Tracked Object Status:

N7K-2# **show track 10** Track 10 List Boolean or Boolean or is UP 4 changes, last change 1d00h Track List Members: object 3 UP object 2 UP object 1 UP Tracked by: vPCM Domain 95

## **3.1.4.1.14 vPC Auto-Recovery**

vPC auto-recovery feature was designed to address 2 enhancements to vPC.

- To provide a backup mechanism in case of vPC peer-link failure followed by vPC primary peer device failure (vPC auto-recovery feature).
- To handle a specific case where both vPC peer devices reload but only one comes back to life (vPC auto-recovery reload-delay feature).

The switch which unsuspends its vPC role with vPC auto-recovery continues to remain primary even after peer-link is on. The other peer takes the role of secondary and suspends its own vPC until a consistency check is complete. Therefore, to avoid this situation from occurring erroneously, autorecovery reload-delay-timer should be configured to be long enough for the system to fully complete its bootup sequence.

Helpful Commands for vPC Object Tracking:

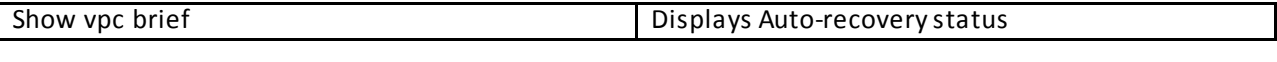

Configuration Check: N7K-2# **show vpc brief**

```
Legend:
               (*) - local vPC is down, forwarding via vPC peer-link
vPC domain id : 95
Peer status : peer adjacency formed ok
vPC keep-alive status : peer is alive
Configuration consistency status : success
Per-vlan consistency status : success
Type-2 consistency status : success
vPC role : primary
Number of vPCs configured : 108<br>Track object : 10
Track object
Peer Gateway : Disabled
Dual-active excluded VLANs : :
Graceful Consistency Check : Enabled
                      Autor-recovery status : Enabled (timeout = 240 seconds)
vPC Peer-link status
                  ---------------------------------------------------------------------
id Port Status Active vlans
    -- ---- ------ --------------------------------------------------
   1 Po5 up 1-100,2001-2010,3001-3010,3951-3960
```
## **3.1.4.1.15 HSRP Active/Active with vPC**

HSRP in the context of vPC has been improved from a functional and implementation standpoint to take full benefits of the L2 dual-active peer devices nature offered by vPC technology. HSRP operates in active-active mode from a data plane standpoint, as opposed to classical active/standby implementation with a STP based network. No additional configuration is required. As soon as a vPC domain is configured and interface VLAN with an associated HSRP group is activated, HSRP will behave by default in active/active mode (on the data plane side).

From a control plane standpoint, active-standby mode still applies for HSRP in context of vPC; the active HSRP instance responds to ARP request. ARP response will contain the HSRP vMAC which is the same on both vPC peer devices. The standby HSRP vPC peer device just relays the ARP request to active HSRP/VRRP peer device through the vPC peer-link.

Sample Configuration:

```
! N7K-1:
interface Vlan11
  no ip redirects
   ip address 101.11.0.21/16
  hsrp version 2
  hsrp 1
    authentication md5 key-string cisco
     preempt delay minimum 120
     priority 200
     ip 101.11.0.1
   no shutdown
! N7K-2:
interface Vlan11
  no ip redirects
   ip address 101.11.0.19/16
  hsrp version 2
  hsrp 1
    authentication md5 key-string cisco
     preempt delay minimum 120
    ip 101.11.0.1
   no shutdown
```
Helpful Commands for HSRP Active/Active with vPC:

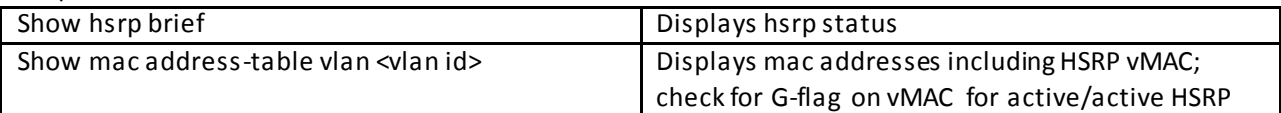

Configuration Check:

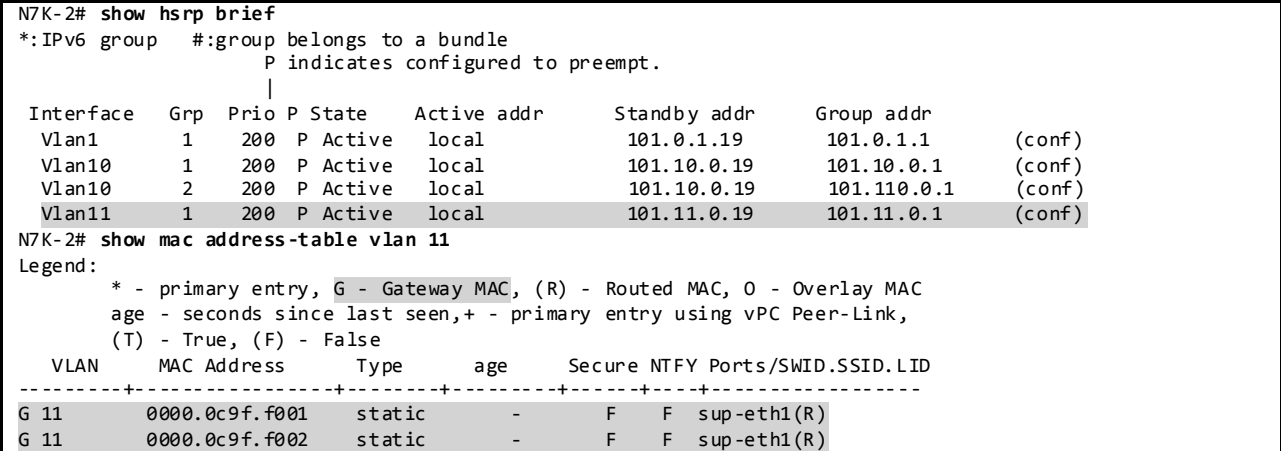

## **3.1.4.1.16 PIM Pre-build-spt with vPC**

PIM Pre-build SPT on non-forwarder attracts multicast traffic by triggering upstream PIM J/Ps (Join/Prune) without setting any interface in the OIF (Outgoing Interface) list. Multicast traffic is then always pulled to the non-active forwarder and finally dropped due to no OIFs.

The immediate effect of enabling PIM Pre-build SPT is to improve the convergence time upon active forwarder failure (1 to 3 seconds of convergence time). The other vPC peer device (which is the nonactive forwarder) does not need to create any new upstream multicast state and can quickly transition to the active forwarder role by properly programming the OIF (Outgoing Interface) list.

The impact of enabling PIM prebuild SPT is the consumption of bandwidth and replication capacity on the primary and secondary data path (i.e. on vPC primary and secondary peer devices) in steady state .

In the vPC implementation in F2-mode, because of a hardware limitation, the PIM dual DR mode is disabled. In this case (with F2 mode), even if the **ip pim pre-build-spt** command is configured, there is no value added because the corresponding (S,G) route is not created in the first place.

As shown below, on the non-forwarder/secondary, the (S,G) is created with no OIFs.

```
On Non-Forwarder:
```

```
DC5-DC101-5# sh ip mrout 230.102.0.1
IP Multicast Routing Table for VRF "default"
(*, 230.102.0.1/32), uptime: 00:24:01, igmp ip pim
   Incoming interface: port-channel3, RPF nbr: 40.101.1.15
  Outgoing interface list: (count: 20)
     Vlan20, uptime: 00:22:39, igmp
     Vlan14, uptime: 00:22:43, igmp
```

```
 Vlan16, uptime: 00:22:45, igmp
     Vlan12, uptime: 00:22:56, igmp
     Vlan18, uptime: 00:22:58, igmp
     Vlan15, uptime: 00:22:58, igmp
     Vlan17, uptime: 00:22:58, igmp
     Vlan11, uptime: 00:22:58, igmp
     Vlan13, uptime: 00:22:58, igmp
     Vlan19, uptime: 00:23:00, igmp
     Vlan2010, uptime: 00:23:54, igmp
     Vlan2006, uptime: 00:23:54, igmp
     Vlan2001, uptime: 00:23:54, igmp
     Vlan2008, uptime: 00:23:57, igmp
     Vlan2009, uptime: 00:23:57, igmp
     Vlan2003, uptime: 00:23:57, igmp
     Vlan2007, uptime: 00:23:57, igmp
     Vlan2002, uptime: 00:23:58, igmp
     Vlan2004, uptime: 00:24:00, igmp
     Vlan2005, uptime: 00:24:01, igmp
(102.11.17.1/32, 230.102.0.1/32), uptime: 00:24 :01, ip pim
   Incoming interface: port-channel4, RPF nbr: 40.101.3.17
   Outgoing interface list: (count: 0)
DC5-DC101-5# sh ip pim intern vpc rp
PIM vPC RPF-Source Cache for Context "default" - Chassis Role Secondary
Source: 102.11.17.1
   Pref/Metric: 110/1100
   Source role: secondary
   Forwarding state: Tie (not forwarding)
```
## **3.1.4.1.17 Double-Sided vPC Topology**

A double-sided vPC topology superposes two layers of vPC domain and the bundle between vPC domain 1 and vPC domain 2 is by itself a vPC. The vPC domain at the bottom is used for active/active connectivity from end-point devices to the network access layer. The vPC domain at the top is used for active/active FHRP in the L2/L3 boundary aggregation layer.

Figure 15 Double-Sided vPC Topology

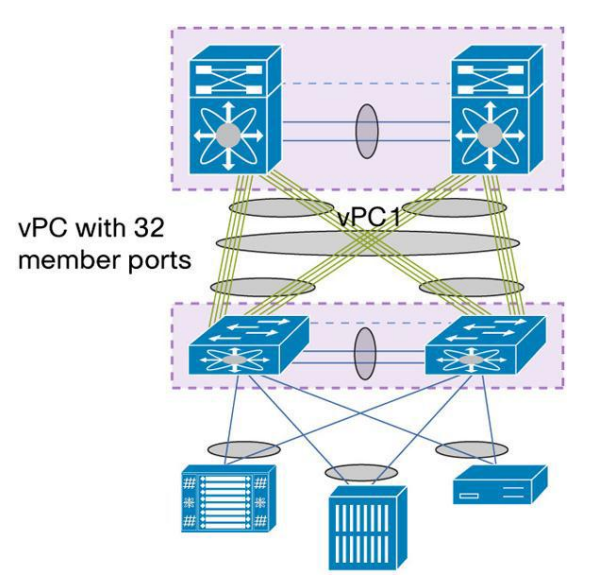

Benefits of double-sided vPC over single-sided vPC topology are listed below:

- Enables a larger Layer 2 domain.
- Provides a highly resilient architecture. In double-sided vPC, two access switches are connected to two aggregation switches whereas in single-sided vPC, one access switch is connected to two aggregation switches.
- Provides more bandwidth from the access to aggregation layer. Using a Cisco Nexus F1 Series modules line card for vPC and Cisco Nexus 5000 Series Switches with Release 4.1(3)N1(1a) or later, a vPC with 32 active member ports (that is, 320 Gbps) can be instantiated.

# **3.1.4.2 FabricPath**

NVT FabricPath topology is designed to have four spines using Nexus 7000 at the aggregation layer. There are six Nexus 5000 leaf switches on access layer that are connected to all four spines. The FabricPath feature is only supported on the F-Series modules on the Nexus 7000. In DC1, spine switches consist of Nexus 7000 with Sup 1 and F1 linecards.

Because of the multiple forwarding engines (FEs) on the F-Series modules, the port pairs and port sets in the table below must be configured to be in the same VDC.

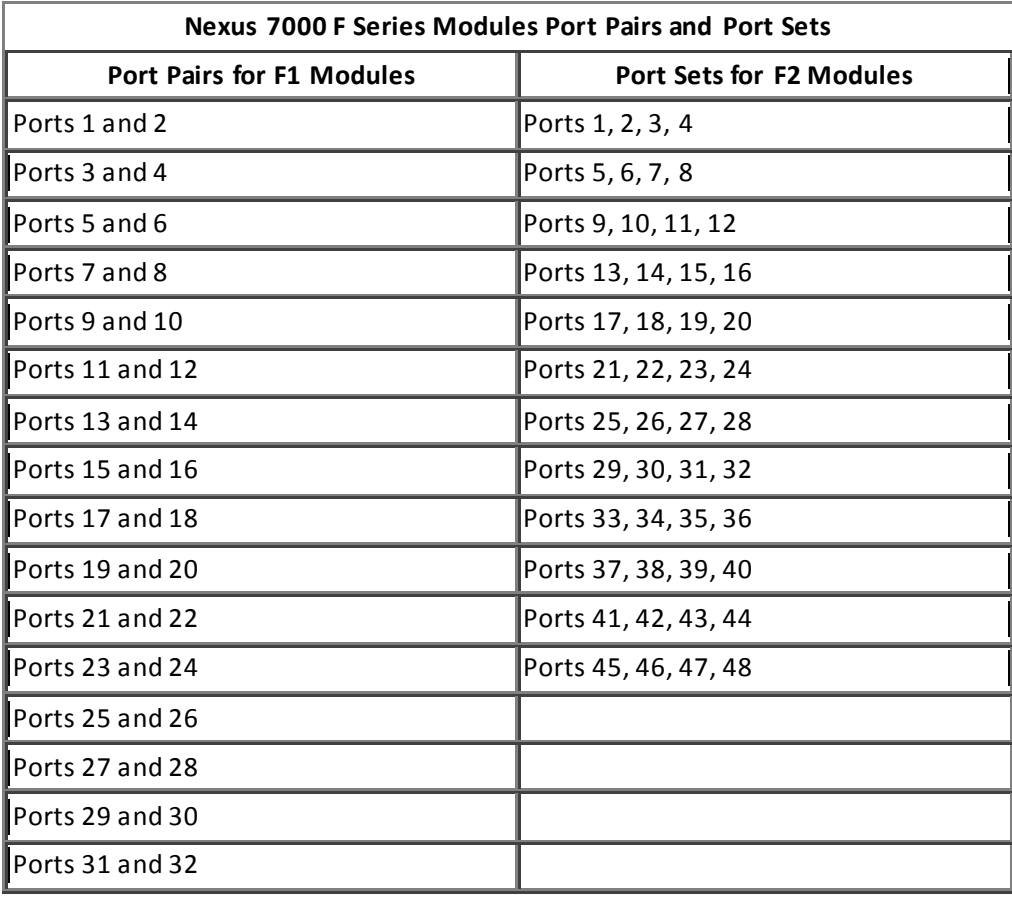

NVT FabricPath Configuration:

dc102-703# show running-config FabricPath

```
!Command: show running-config FabricPath
!Time: Fri Mar 7 12:20:27 2014
version 5.2(1)N1(3) 
feature-set FabricPath
logging level FabricPath isis 5
vlan 1,11-20,2001-2010,3001-3010
  mode FabricPath
FabricPath switch-id 251
logging level FabricPath switch-id 5
vpc domain 211
  FabricPath switch-id 1001
   FabricPath multicast load-balance
interface port-channel52
  switchport mode FabricPath
  FabricPath isis metric 200
interface port-channel701
  switchport mode FabricPath
interface port-channel702
  switchport mode FabricPath
interface port-channel703
   switchport mode FabricPath
interface port-channel704
  switchport mode FabricPath
interface port-channel705
  switchport mode FabricPath
interface port-channel706
   switchport mode FabricPath
FabricPath domain default
  root-priority 109
FabricPath load-balance unicast include-vlan 
FabricPath load-balance multicast rotate-amount 0x3 include-vlan
```
## **3.1.4.2.1 FabricPath Switch-IDs**

Cisco FabricPath can assign switch IDs to all the devices in the network automatically; however, it is convenient to use a meaningful numbering scheme. During network troubleshooting, having a distinct numbering scheme allows for faster and easier switch role identification.

NVT has assigned switch IDs using the following scheme in the FabricPath domain network:

- The devices in the spine layer have been assigned an ID related to spine VDC naming: 251 to 254
- The devices in the leaf layer have been assigned an ID related to leaf device naming: 701 to 706
- The virtual switch for the domain has been assigned an ID: 1001-1002 and 2001-2003

Figure 16 NVT FabricPath POD Logical Topology

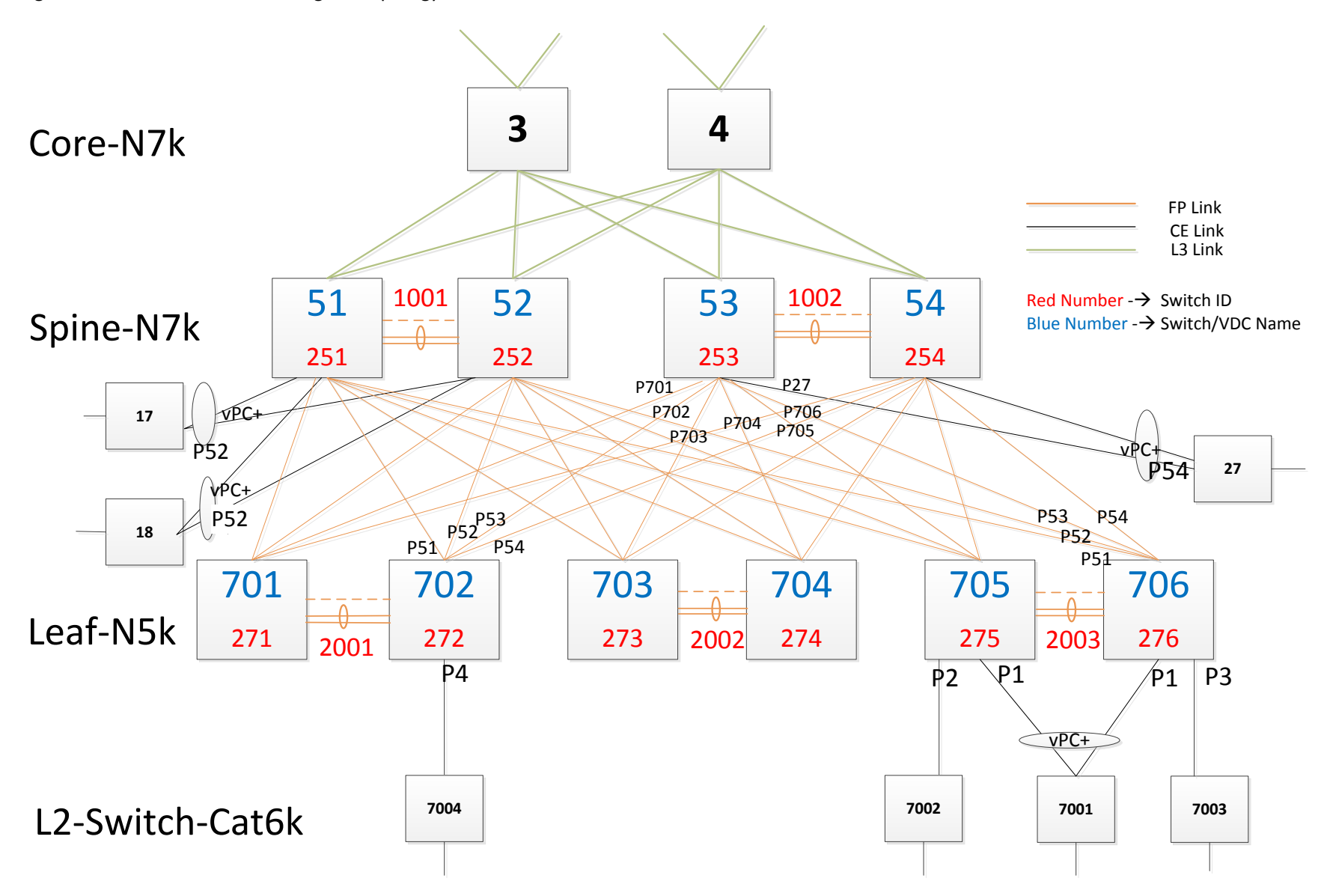

To Verify the FabricPath Switch ID:

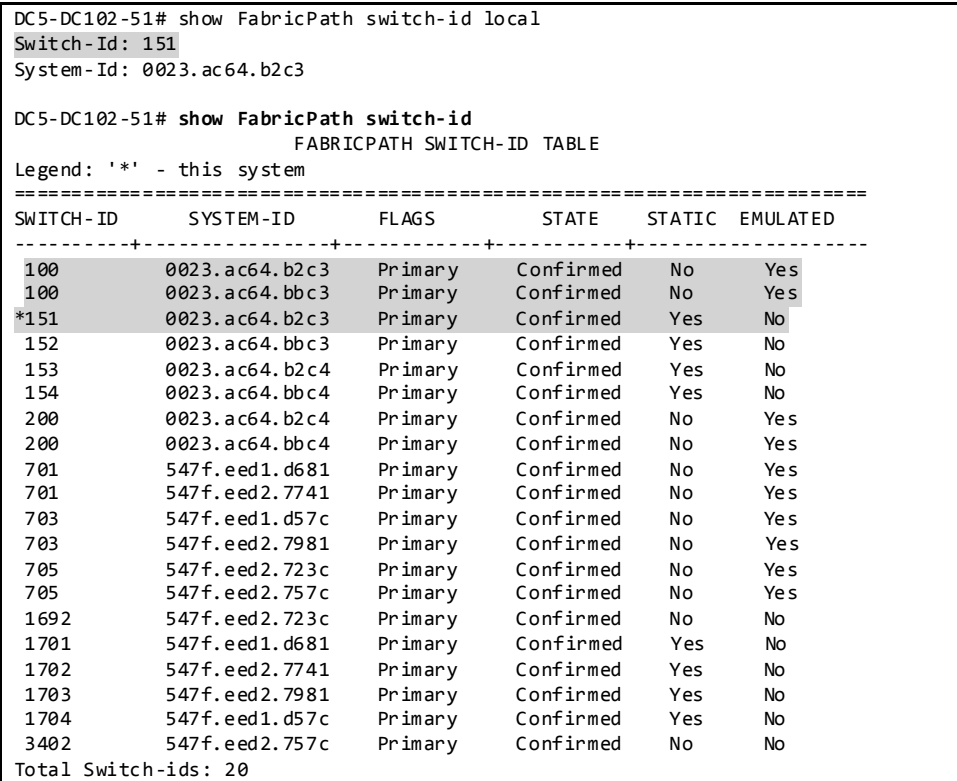

## **3.1.4.2.2 FabricPath VLANs**

Cisco FabricPath VLANs should be consistently defined on all the Cisco FabricPath switches in a particular FabricPath topology.

To Verify the FabricPath VLANs:

```
DC6-DC102-54# show FabricPath isis vlan-range
FabricPath IS-IS domain: default
MT - <i>0</i>Vlans configured:
1, 10-20, 2001-2010, 3001-3010, 3951-3960
```
### **3.1.4.2.3 FabricPath Core Port**

The configuration of a FabricPath core port is performed with the c ommand *switchport mode FabricPath.* The FabricPath core port exchanges topology info through L2 ISIS adjacency and forwarding based on the Switch ID Table.

To Verify the FabricPath Interface:

```
DC6-DC102-54# show FabricPath isis interface port-channel 701
FabricPath IS-IS domain: default
Interface: port-channel701
```

```
 Status: protocol-up/link-up/admin-up
  Index: 0x0001, Local Circuit ID: 0x01, Circuit Type: L1
  No authentication type/keychain configured
  Authentication check specified
  Extended Local Circuit ID: 0x160002BC, P2P Circuit ID: 0000.0000.0000.00
  Retx interval: 5, Retx throttle interval: 66 ms
  LSP interval: 33 ms, MTU: 1500
  P2P Adjs: 1, AdjsUp: 1, Priority 64
 Hello Interval: 10, Multi: 3, Next IIH: 00:00:01
 Level Adjs AdjsUp Metric CSNP Next CSNP Last LSP ID
  1 1 1 20 60 00:00:09 ffff.ffff.ffff.ff -ff
  Topologies enabled:
    Topology Metric MetricConfig Forwarding
 0 20 no UP
DC6-DC102-54# show FabricPath isis interface brief
FabricPath IS-IS domain: default
                                Circuit MTU Metric Priority Adjs/AdjsUp
--------------------------------------------------------------------------------
port-channel53 P2P 7 Up/Ready 0x01/L1 1500 200 64 1/1<br>port-channel701 P2P 1 Up/Ready 0x01/L1 1500 20 64 1/1<br>port-channel702 P2P 2 Up/Ready 0x01/L1 1500 30 64 1/1
port-channel701 P2P 1 Up/Ready 0x01/L1 1500 20 64 1/1
port-channel702 P2P 2 Up/Ready 0x01/L1 1500 20 64 1/1
port-channel703 P2P 3 Up/Ready 0x01/L1 1500 20 64 1/1
port-channel704 P2P 4 Up/Ready 0x01/L1 1500 20 64 1/1
port-channel705 P2P 5 Up/Ready 0x01/L1 1500 20 64 1/1
port-channel706 P2P 6 Up/Ready 0x01/L1 1500 20 64 1/1
```
#### **3.1.4.2.4 FabricPath Metric**

Cisco FabricPath ISIS calculates the preferred path to any switch-ID based on the metric to any given destination. The metric is as follows:

- 1-Gbps Ethernet links have a cost of 400
- 10-Gigabit Ethernet links have a cost of 40
- 20-Gbps have a cost of 20

NVT has set a higher ISIS metric on vPC peer links between the spine switches to prevent traffic from flowing through the vPC peer links.

To Verify the FabricPath ISIS Metric, use the Following Commands:

```
DC6-DC102-54# show FabricPath isis interface brief
FabricPath IS-IS domain: default
Interface Type Idx State Circuit MTU Metric Priority Adjs/AdjsUp
--------------------------------------------------------------------------------
port-channel53 P2P 7 Up/Ready 0x01/L1 1500 200 64 1/1
port-channel701 P2P 1 Up/Ready 0x01/L1 1500 20 64 1/1
port-channel702 P2P 2 Up/Ready 0x01/L1 1500 20 64 1/1
port-channel703 P2P 3 Up/Ready 0x01/L1 1500 20 64 1/1
port-channel704 P2P 4 Up/Ready 0x01/L1 1500 20 64 1/1
port-channel704 P2P 4 Up/Ready 0x01/L1 1500 20 64 1/1<br>port-channel705 P2P 5 Up/Ready 0x01/L1 1500 20 64 1/1
port-channel706 P2P 6 Up/Ready 0x01/L1 1500 20 64 1/1
```
#### **3.1.4.2.5 Root for FabricPath Multi-Destination Trees**

In FabricPath, multicast, broadcast and flooded traffic are forwarded along a multi-destination tree. FabricPath allows for multiple multi-destination trees in order to achieve traffic load balancing for multidestination frames.

Two multi-destination trees are defined in Cisco FabricPath network by default, and multi-destination traffic is mapped to either of those trees for load-balancing purposes. The root of those multidestination trees in the network should be explicitly set so as to provide an optimal topology.

Cisco FabricPath Intermediate Switch-to-Intermediate Switch (IS-IS) Protocol elects the switch with the highest configured root priority as the root for multi-destination tree 1. The switch with the secondhighest root priority becomes the root for multi-destination tree 2. If there is no root priority configured, the other two parameters will be compared, system ID and switch ID, with higher values being better in all cases.

NVT has set the roots of the two multi-destination trees on two spine switches, one from each pair of vPC+ switches. If either of those switches fails, a replacement root would be elected out of all the FabricPath domain switches. This backup root should be configured in advance so that the system falls back to a predetermined topology in a failure scenario.

The [Figure 17](#page-95-0) shows the NVT FabricPath Root design for the multi-destination trees. Spine 54 has the highest root priority and is selected as the root of FTag 1 and Spine 52 has the second highest root priority and is selected as root of FTag 2.

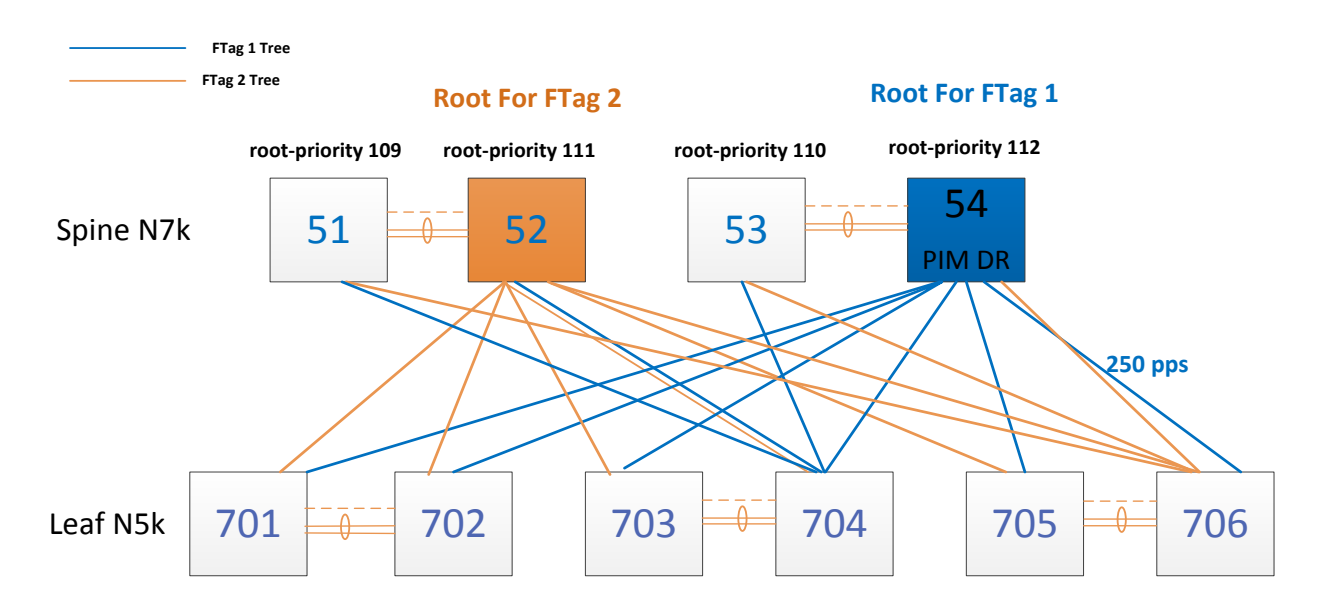

# <span id="page-95-0"></span>Figure 17 NVT FabricPath Root Design for the Multi-Destination Trees

FTag trees are used as follows:

- FTag1 tree is used for unknown unicast, broadcast, and multicast.
- FTag2 tree is used only for multicast traffic.

To Verify FabricPath Multi-destination Tree Root:

```
DC6-DC102-54# show FabricPath isis topology summary
FabricPath IS-IS domain: default FabricPath IS-IS Topology Summary
MT-0
```

```
 Configured interfaces: port-channel53 port-channel701 port-channel702 port-channel703 port-
channel704 port-channel705 port-channel706
  Number of trees: 2
    Tree id: 1, ftag: 1 [transit-traffic-only], root system: 0023.ac64.b2c3, 151
    Tree id: 2, ftag: 2, root system: 0023.ac64.b2c4, 153
```
To Verify which Multicast FTag Tree is Used in N7K:

```
DC6-DC102-54# sh FabricPath load-balance multicast ftag-selected flow-type l3 src-ip 102.11.27.1 dst-ip 
130.102.0.1 vlan 12 module 7
128b Hash Key generated : 00 00 06 60 b1 b0 18 26 60 00 10 00 00 00 00 0c
0xc0
         FTAG SELECTED IS : 2
DC5-DC102-53# sh FabricPath load-balance multicast ftag-selected flow-type l3 src-ip 102.11.27.1 dst-ip 
130.102.0.1 vlan 12 module 7
128b Hash Key generated : 18 26 60 00 10 00 00 00 00 0c 00 00 06 60 b1 b0
0xdc
         FTAG SELECTED IS : 1
```
To Verify which Multicast FTag Tree is Used in N5K:

dc102-706# **sh FabricPath load-balance multicast ftag-selected vlan 12 macg 0100.5e4d.0002** Ftag selected : 1 ====================================== Vlan : 12 (int\_vlan : 39) Macg : 0100.5e4d.0002 Hash-key : 0x00270000 00000000 Hash-val : 210 Num\_trees : 2 ======================================

## **3.1.4.2.6 vPC+ for FabricPath**

The NVT testbed is designed to have 2 pairs of vPC+ peers on the FabricPath spine and 3 pairs of vPC+ peers on the FabricPath leaf. The vPC+ peer-link must be configured as a FabricPath core link.

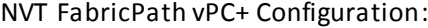

| N7K aggregation VDC 5:                            | N7K aggregation VDC 6:                            |
|---------------------------------------------------|---------------------------------------------------|
| !vPC+ configuration                               | !vPC+ configuration                               |
| feature vpc                                       | feature vpc                                       |
| vpc domain 111                                    | vpc domain 111                                    |
| peer-switch                                       | peer-switch                                       |
| peer-keepalive destination 1.1.1.2 source 1.1.1.1 | peer-keepalive destination 1.1.1.1 source 1.1.1.2 |
| vrf vpc-keepalive                                 | vrf vpc-keepalive                                 |
| dual-active exclude interface-vlan 1,11-20,2001-  | dual-active exclude interface-vlan 1,11-20,2001-  |
| 2010                                              | 2010                                              |
| track 10                                          | track 10                                          |
| auto-recovery                                     | auto-recovery                                     |
| FabricPath switch-id 100                          | FabricPath switch-id 100                          |
| ip arp synchronize                                | ip arp synchronize                                |
| !vPC+ member configuration                        | !vPC+ member configuration                        |
| interface port-channel17                          | interface port-channel17                          |
| switchport                                        | switchport                                        |
| switchport mode trunk                             | switchport mode trunk                             |
| switchport trunk allowed vlan 1,11-20,2001-       | switchport trunk allowed vlan 1,11-20, 2001-      |
| 2010, 3001-3010                                   | 2010, 3001-3010, 3951-3960                        |
| $vpc$ 17                                          | $vpc$ 17                                          |
| !vPC+ peer link configuration                     | !vPC+ peer link configuration                     |
| interface port-channel52                          | interface port-channel51                          |
| switchport                                        | switchport                                        |
| switchport mode FabricPath                        | switchport mode FabricPath                        |
| spanning-tree port type network                   | spanning-tree port type network                   |
| vpc peer-link                                     | vpc peer-link                                     |
| FabricPath isis metric 200                        | FabricPath isis metric 200                        |
| !vPC+ peer keepalive configuration                | !vPC+ peer keepalive configuration                |
| interface Ethernet1/19                            | interface Ethernet4/16                            |
| vrf member vpc-keepalive                          | vrf member vpc-keepalive                          |
| ip address 1.1.1.1/24                             | ip address 1.1.1.2/24                             |
| no shutdown                                       | no shutdown                                       |

To Verify the vPC+:

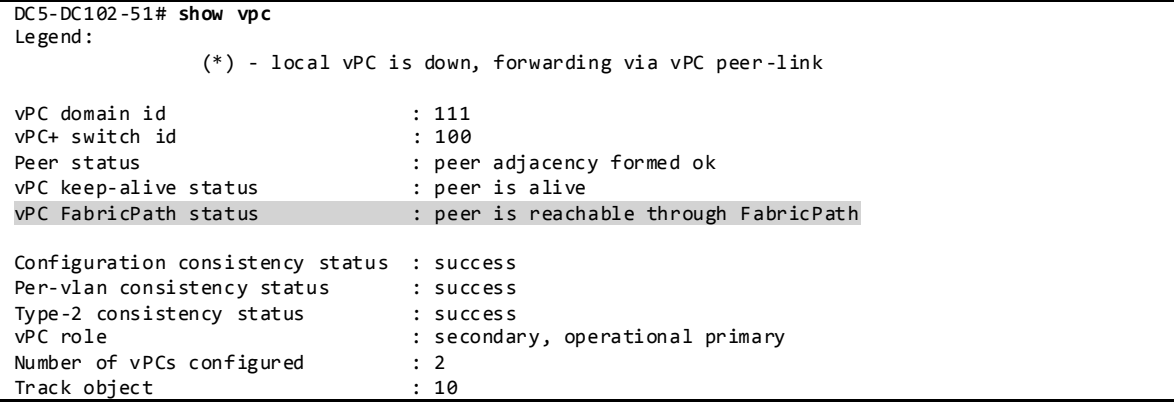

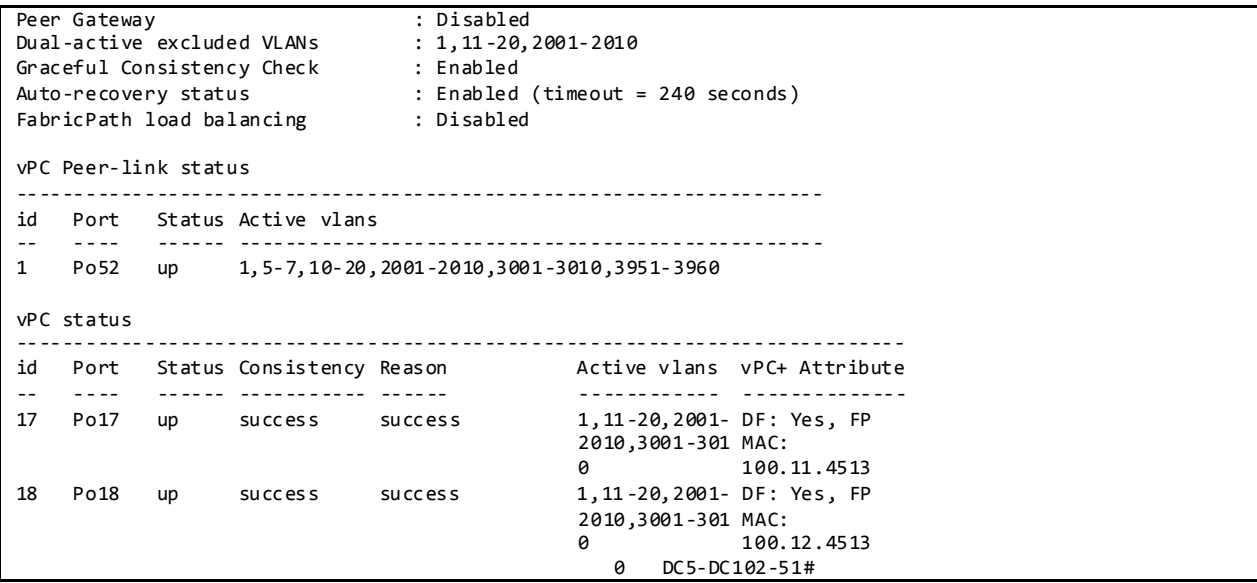

## **3.1.4.2.6.1 HSRP Active/Active with vPC+**

Figure 18 HSRP Active/Active with vPC+

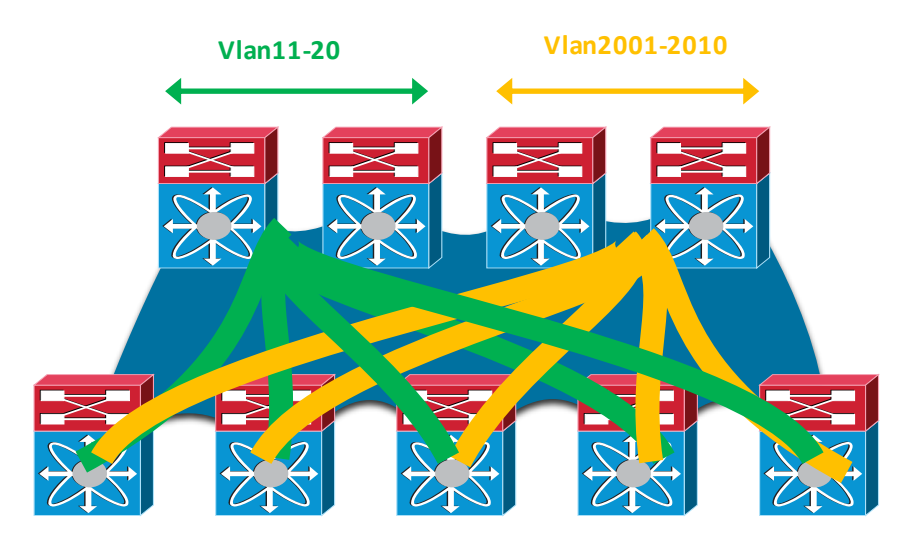

NVT has split HSRP VLANs among four spines with half the VLANs running HSRP between the first pair of spines and the other half running HSRP between the other pair of spines.

NVT spine HSRP configuration is as shown below; two HSRP groups with authentication and priority are configured for each VLAN:

DC5-DC102-51# show running-config interface vlan 11 !Command: show running-config interface Vlan11 !Time: Fri Mar 7 12:22:41 2014

```
version 6.2(6)
```

```
interface Vlan11
  no ip redirects
  ip address 102.11.0.51/16
interface Vlan11
  no ip redirects
  ip address 102.11.0.51/16
  ip address 102.111.0.51/16 secondary
  ipv6 address 2001:1:102:11::51/64
  no ip ospf passive-interface
  ip router ospf 1 area 0.0.0.102
  ip pim sparse-mode
  hsrp version 2
  hsrp 1
    authentication md5 key-string cisco
    preempt delay minimum 120
    ip 102.11.0.1
  hsrp 2
    authentication md5 key-string cisco
     preempt delay minimum 120
     ip 102.111.0.1
```
To Verify HSRP Peers and Virtual MAC Address on Nexus 7000 Spine:

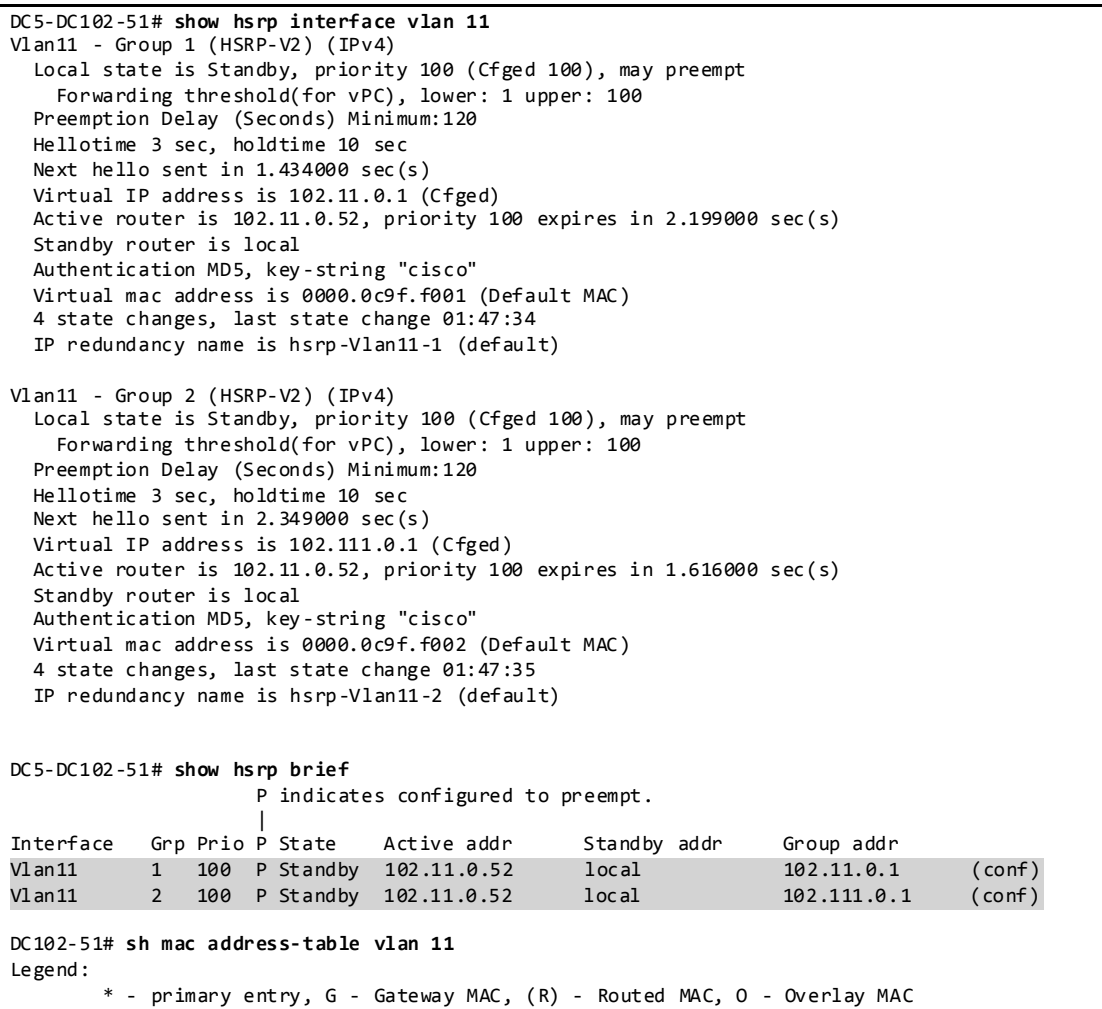

| age - seconds since last seen, + - primary entry using $vPC$ Peer-Link,<br>$(T)$ - True, $(F)$ - False |      |                                  |                  |                      |  |  |                                               |
|----------------------------------------------------------------------------------------------------|------|----------------------------------|------------------|----------------------|--|--|-----------------------------------------------|
|                                                                                                    | VLAN | MAC Address Type                 |                  | age                  |  |  | Secure NTFY Ports/SWID.SSID.LID               |
| G 11<br>$G$ 11                                                                                         |      | 0000.0c9f.f001<br>0000.0c9f.f002 | static<br>static | <b>All Contracts</b> |  |  | $-$ FF sup-eth $1(R)$<br>$F$ F sup-eth $1(R)$ |

To Verify HSRP Virtual MAC on Nexus 5000 Edge Switches MAC Table:

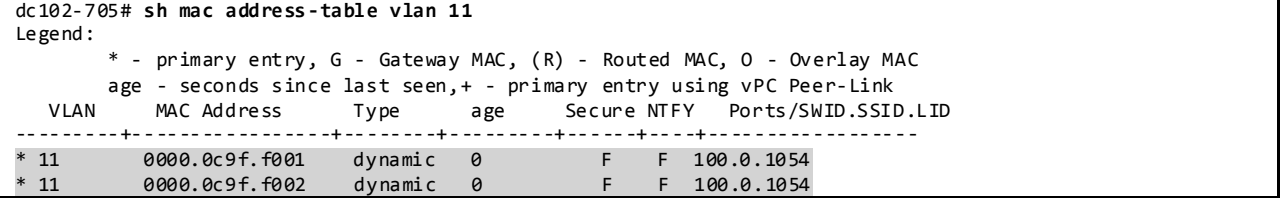

## **3.1.4.2.6.2 vPC+ Dual-Active Exclude**

As a result of declaring the link that connects the spines as a vPC peer-link, the default behavior of vPC applies; if the peer-link goes down, the SVIs on the vPC secondary device are shut down.

In the context of FabricPath designs, this behavior is not beneficial, because the FabricPath links are still available, and there is no good reason to shut down the SVIs on the secondary. It is thus recommended to configure *dual-active exclude* for all the vPC+ vlans.

To Verify Dual-Active Exclude VLAN:

```
DC5-DC102-51# show vpc
Legend:
                (*) - local vPC is down, forwarding via vPC peer-link
vPC domain id : 111
vPC+ switch id : 100<br>Peer status : peer
                               : peer adjacency formed ok<br>: peer is alive
vPC keep-alive status
vPC FabricPath status : peer is reachable through FabricPath
Configuration consistency status : success
Per-vlan consistency status : success
Type-2 consistency status : success
vPC role : secondary, operational primary
Number of vPCs configured : 2
Track object \begin{array}{ccc} 10 & 10 \\ 1 \end{array}<br>Peer Gateway : Di
                              : Disabled
Dual-active excluded VLANs : 1,11-20,2001-2010
Graceful Consistency Check : Enabled
Auto-recovery status : Enabled (timeout = 240 seconds)<br>FabricPath load balancing : Disabled
FabricPath load balancing
vPC Peer-link status
                           ---------------------------------------------------------------------
id Port Status Active vlans
-- ---- ------ --------------------------------------------------
1 Po52 up 1,5-7,10-20,2001-2010,3001-3010,3951-3960
vPC status
    ----------------------------------------------------------------------------
id Port Status Consistency Reason Active vlans vPC+ Attribute
-- ---- ------ ----------- ------ ------------ --------------
17 Po17 up success success
                                               2010,3001-301 MAC:
```
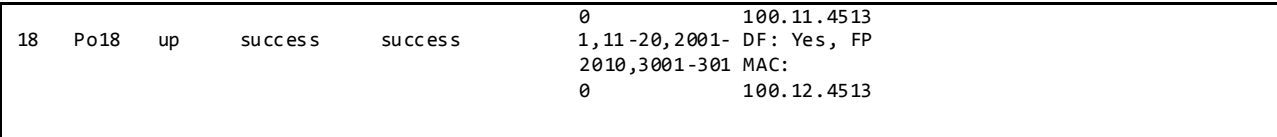

## **3.1.4.2.7 FabricPath Region as Spanning Tree Root of the Network**

On all the Cisco FabricPath switches that have Classic Ethernet ports, configure the same root priority using the *spanning-tree pseudo-information* command shown below. Verify that the root priority is the best (lowest) in the network so that the Cisco FabricPath region is the root of the spanning tree. If the Classic Ethernet edge ports receive a superior Bridge Protocol Data Unit (BPDU), those ports will be blocked from forwarding traffic. Also, those Classic Ethernet edge ports connected to the same Layer 2 non Cisco FabricPath domain, should be configured with the spanning-tree domain number. This approach will allow proper BPDU Propagation through the Cisco FabricPath network and help ensure a loop-free environment within that Layer 2 domain.

DC6-DC102-54(config)# spanning-tree pseudo-information DC6-DC102-54(config-pseudo)# vlan 11-20 root priority 4096

## **3.1.4.2.8 Routed Multicast in FabricPath vPC+**

PIM is enabled on the four Nexus 7000 spine VDCs with FabricPath VLANs configured under SVIs. It follows the same rules as all other non-FabricPath PODs. DC102 has defined all four spines as an auto-RP with Anycast RP/MSDP configured. From an operational perspective, it is advisable to align the PIM designated router (DR) priority with the HSRP primary.

## **3.1.4.3 FabricPath Load-Balancing and Verification 3.1.4.3.1 FabricPath Unicast Load-Balancing and Verification**

Cisco NX-OS FabricPath unicast Layer 2 ISIS ECMP is on by default.

The default FabricPath unicast load balancing mechanism on the Nexus 7000 with F1/M1 line cards and the Nexus 5000 uses Layer 2/Layer 3/Layer 4 source and destination addresses and VLAN with symmetric hashing. To avoid hash polarization, each Cisco FabricPath switch automatically rotates the hash string by a number of bytes based on the system MAC address.

NVT has changed Nexus 7000 spine FabricPath unicast load-balancing mechanism using the following command and kept the Nexus 5000 FabricPath unicast load-balance as default.

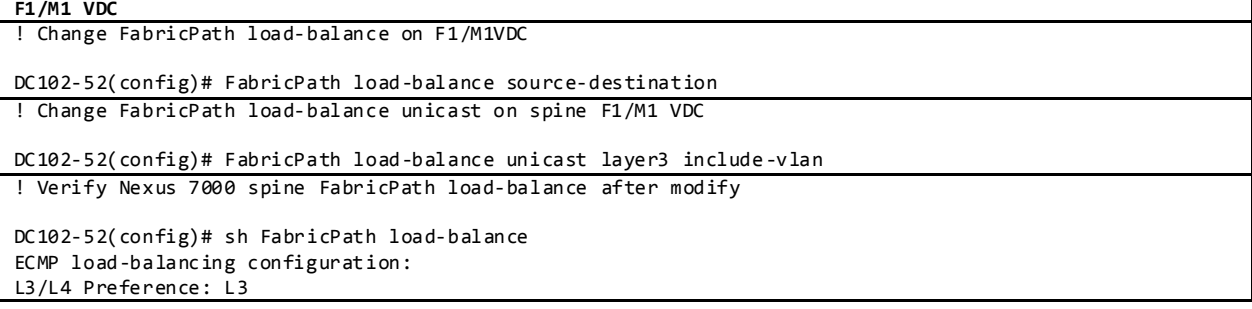

Hash Control: Source-Destination Rotate amount: 14 bytes Use VLAN: TRUE

Ftag load-balancing configuration: Hash Control: Source-Destination Rotate amount: 14 bytes Use VLAN: TRUE

In the NVT FabricPath network topology there are four equal cost paths from one leaf switch to any other leaf switch, except its vPC+ peer.

To Verify the FabricPath unicast ECMP path and load-balancing in leaf switch Nexus 5000, use the following commands.

Display Information About All FabricPath Topology Interfaces:

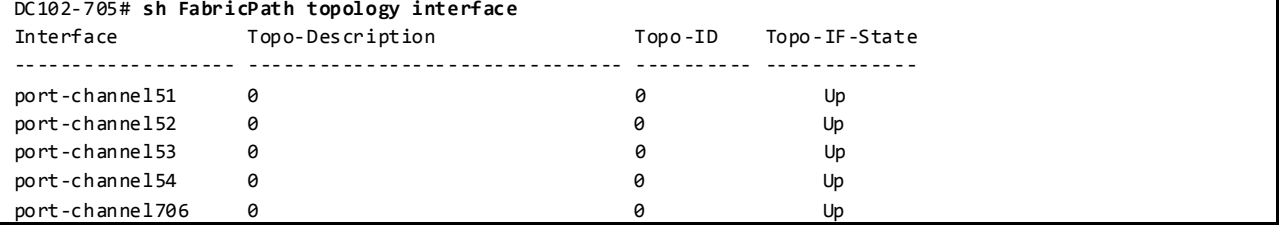

### Display All FabricPath IS-IS Adjacency Information:

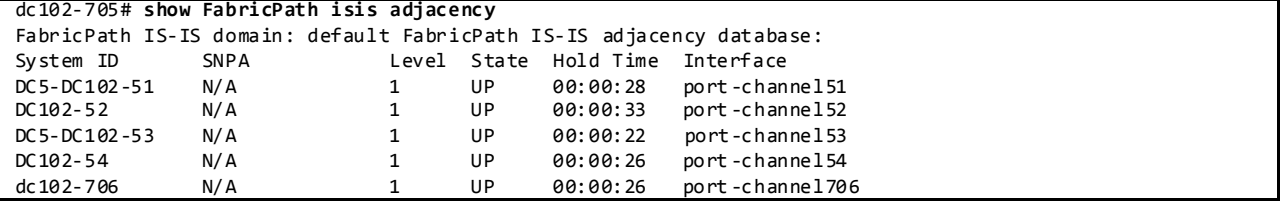

Display the FabricPath Layer 2 IS-IS Routing Table for Unicast Routes:

dc102-705# **sh FabricPath isis route** FabricPath IS-IS domain: default MT-0 Topology 0, Tree 0, Swid routing table 100, L1 via port-channel51, metric 20 via port-channel52, metric 20 151, L1 via port-channel51, metric 20 152, L1 via port-channel52, metric 20 153, L1 via port-channel53, metric 20 154, L1 via port-channel54, metric 20 200, L1 via port-channel53, metric 20 via port-channel54, metric 20 701, L1 via port-channel53, metric 40 via port-channel54, metric 40 703, L1 via port-channel53, metric 40

```
via port-channel54, metric 40
705, L1
via port-channel706, metric 20
1701, L1
via port-channel53, metric 40
via port-channel54, metric 40
1702, L1
via port-channel53, metric 40
via port-channel54, metric 40
1703, L1
via port-channel53, metric 40
via port-channel54, metric 40
1704, L1
via port-channel53, metric 40
via port-channel54, metric 40
3402, L1
via port-channel706, metric 20
```
Display Unicast Routes to Switch-ID 271:

```
dc102-706# sh l2 route switchid 701
FabricPath Unicast Route Table
'a/b/c' denotes ftag/switch-id/subswitch-id
'[x/y]' denotes [admin distance/metric]
ftag 0 is local ftag
subswitch-id 0 is default subswitch-id
```

```
FabricPath Unicast Route Table for Topology-Default
```
1/701/0, number of next-hops: 2 via Po53, [115/40], 0 day/s 00:25:02, isis\_FabricPath-default via Po54, [115/40], 0 day/s 01:11:13, isis\_FabricPath-default

#### Display FabricPath Unicast Ftag Information:

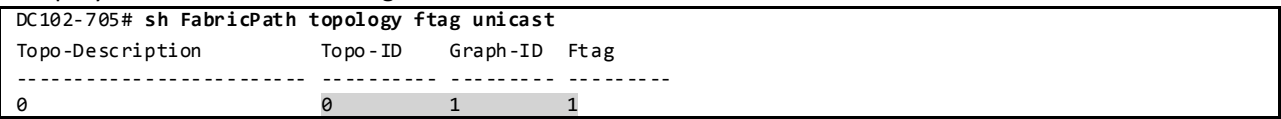

Display which Path the FabricPath Unicast Load-balancing Utilizes for a Given Flow:

DC102-705# **sh FabricPath load-balance unicast forwarding-path ftag 1 switchid 151 dst-ip 101.11.7.1** Missing params will be substituted by 0's.

crc8\_hash: 213 This flow selects interface Po51

DC102-705# **sh FabricPath load-balance unicast forwarding-path ftag 1 switchid 151 dst-ip 101.11.7.2**

Missing params will be substituted by 0's.

crc8\_hash: 227 This flow selects interface Po53

#### **3.1.4.3.2 FabricPath Multicast Load-Balancing and Verification**

In the NVT FabricPath topology excerpt shown i[n Figure 19,](#page-104-0) the multicast traffic source is located on the L2 switch, 27, and the receiver is located on the L2 switch, 7003. Multicast traffic that reaches the spine 53, selects FTag 1 and uses tree 1 to forward the multicast data to the receiver which is attached to the leaf switch, 706. Note that the multicast traffic is also forwarded to all other spines because of PIM neighborship.

<span id="page-104-0"></span>Figure 19 FabricPath Ftag 1 Multi-Destination Tree

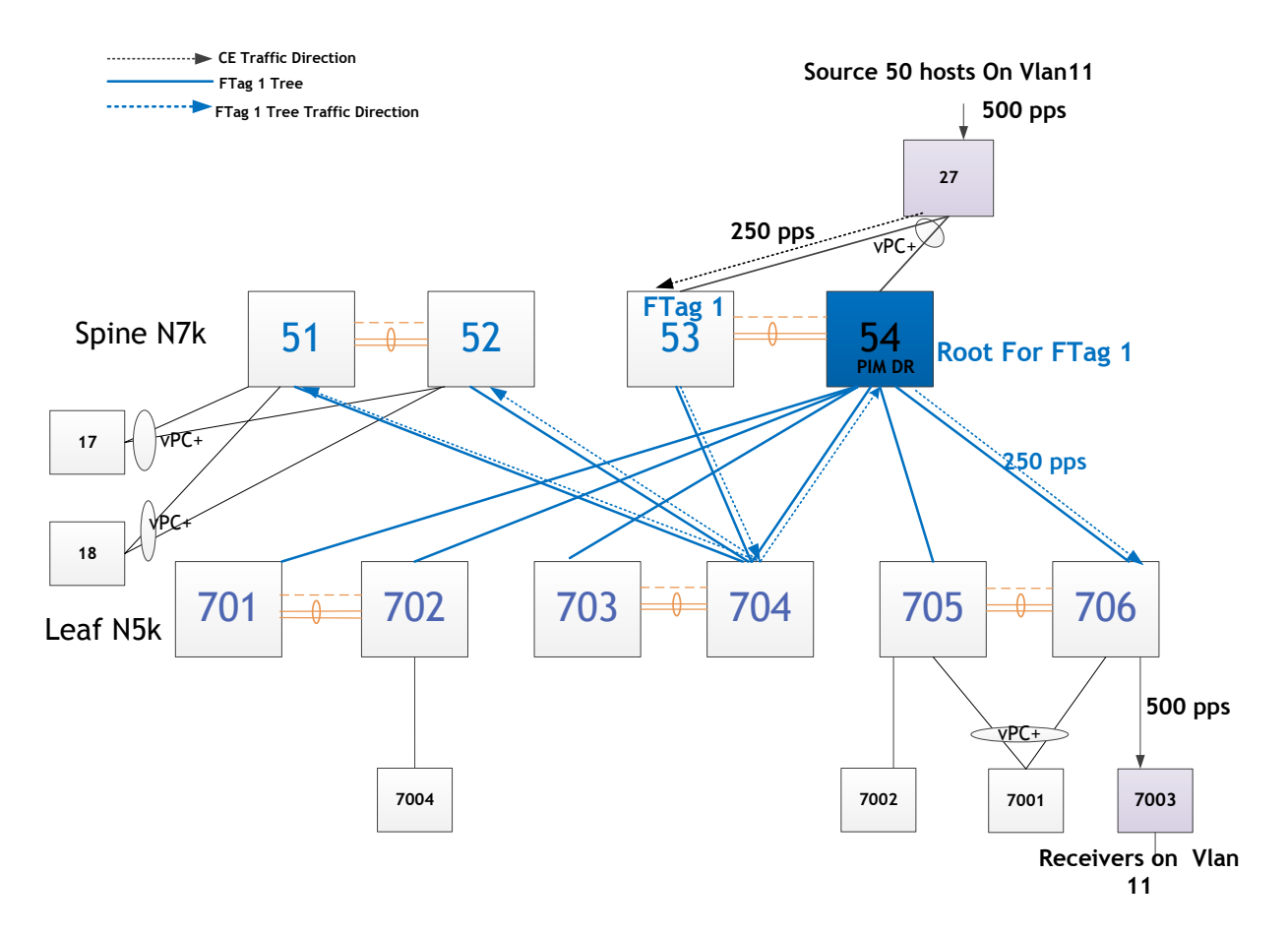

The Multicast traffic that reaches the spine 54, selects FTag 2 and uses tree 2 to forward the multicast data to the receiver which is attached to the leaf switch, 706. Note that this multicast traffic is also forwarded to all other spines because of PIM neighborship.

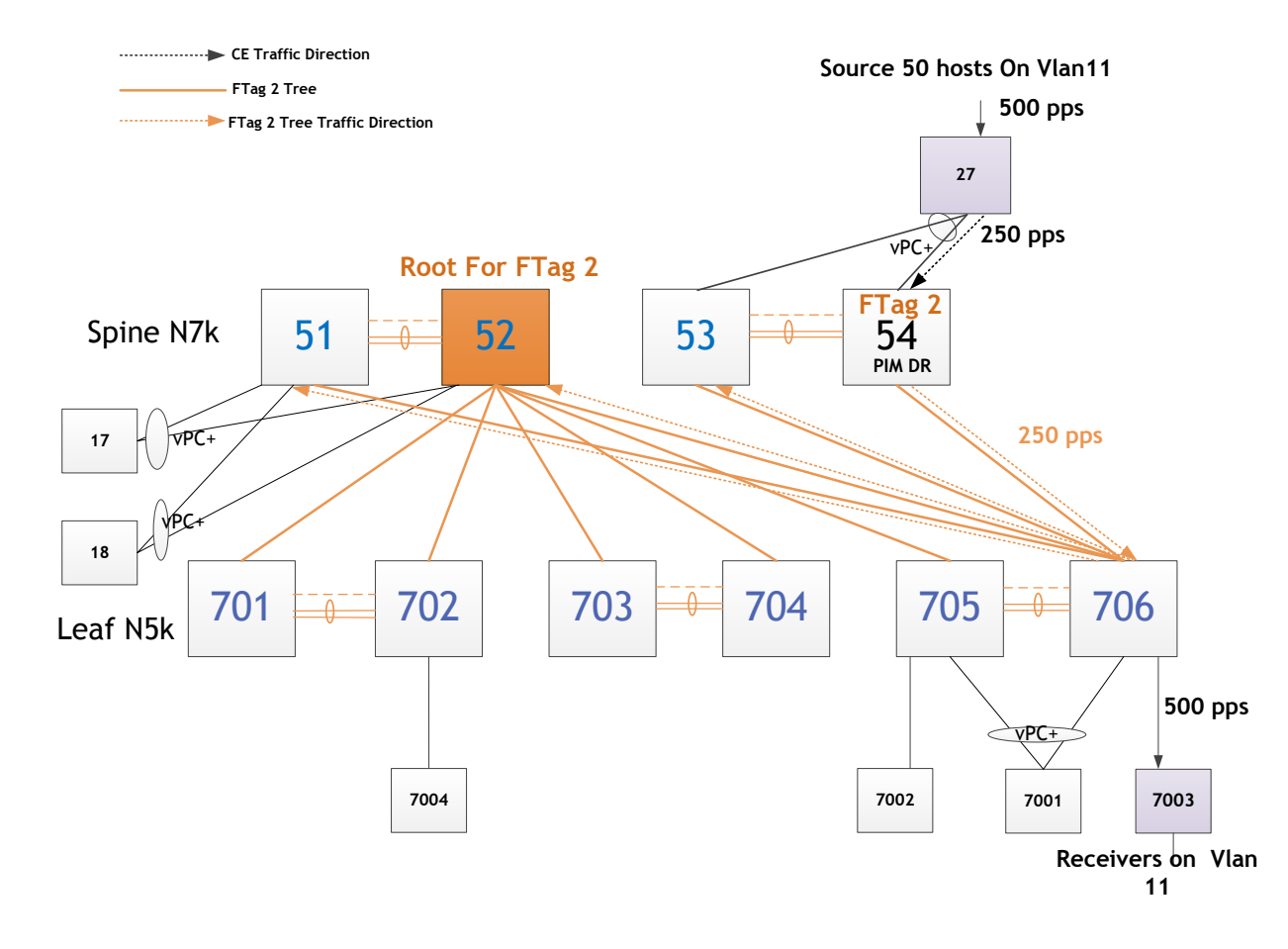

Figure 20 FabricPath Ftag 2 Multi-Destination Tree

The hashing to either multi-destination tree is platform-dependent and the hash function is per flow. The default multicast load balancing mechanism for Nexus 7000 F1 VDC uses a symmetric hash input combining both Layer 3 (source and destination IP addresses) and Layer 4 (source and destination TCP and UDP port numbers, if present) information, as well as the VLAN ID. The default multicast load balancing mechanism for the Nexus 5000 uses symmetric hash with Layer 2/Layer 3/Layer 4 source and destination addresses, as well as VLAN ID.

NVT has kept the multicast load balancing mechanism on Nexus 7000 F1/M1 VDC and Nexus 5000 as default.

```
DC102-54# FabricPath load-balance multicast rotate-amount 0x5 include-vlan
DC102-54# sh run FabricPath all | in "multicast rotate"
FabricPath load-balance multicast rotate-amount 0x5 include-vlan
DC102-54# sh FabricPath load-balance 
ECMP load-balancing configuration: 
L3/L4 Preference: Mixed
Hash Control: Symmetric
Rotate amount: 0 bytes
Use VLAN: TRUE
```
Ftag load-balancing configuration: Hash Control: Symmetric Rotate amount: 0 bytes Use VLAN: TRUE

SWID: 0xd4a (3402)

DC102-54#

To Verify the FabricPath multicast load-balancing path for a given multicast group in Nexus 7000, use the following commands.

Display the IP Multicast Routes for VLAN 11, Group 230.102.0.1:

DC102-54# **sh FabricPath isis ip mroute vlan 11 group 230.102.0.1** FabricPath IS-IS domain: default FabricPath IS-IS IPv4 Multicast Group database VLAN 11: (\*, 230.102.0.1) Outgoing interface list: (count: 6) SWID: 0x97 (151) SWID: 0x98 (152) SWID: 0x99 (153) SWID: 0x69c (1692) SWID: 0x6a6 (1702)

Display FabricPath Multicast Routes for VLAN 11:

```
DC102-54# show FabricPath mroute vlan 11
(vlan/11, 0.0.0.0, 230.1.0.1), uptime: 00:16:47, isis igmp 
Outgoing interface list: (count: 7)
  Interface port-channel27, uptime: 00:16:42, igmp 
  Switch-id 151, uptime: 00:07:49, isis 
  Switch-id 152, uptime: 00:16:47, isis 
  Switch-id 153, uptime: 00:05:56, isis 
 Switch-id 1692, uptime: 00:16:44, isis 
 Switch-id 1702, uptime: 00:16:44, isis 
  Switch-id 3402, uptime: 00:16:44, isis 
(vlan/11, 0.0.0.0, 230.2.0.1), uptime: 00:16:44, isis 
Outgoing interface list: (count: 5)
  Switch-id 151, uptime: 00:07:49, isis 
  Switch-id 152, uptime: 00:16:41, isis 
  Switch-id 1692, uptime: 00:16:44, isis 
  Switch-id 1702, uptime: 00:16:44, isis 
  Switch-id 3402, uptime: 00:16:44, isis 
(vlan/11, 0.0.0.0, 230.101.0.1), uptime: 00:16:47, isis igmp 
Outgoing interface list: (count: 7)
  Interface port-channel27, uptime: 00:16:42, igmp 
  Switch-id 151, uptime: 00:07:52, isis 
  Switch-id 152, uptime: 00:16:47, isis 
  Switch-id 153, uptime: 00:05:49, isis 
  Switch-id 1692, uptime: 00:16:44, isis 
  Switch-id 1702, uptime: 00:16:44, isis 
  Switch-id 3402, uptime: 00:16:44, isis 
(vlan/11, 0.0.0.0, 230.102.0.1), uptime: 00:16:47, isis igmp 
Outgoing interface list: (count: 7)
  Interface port-channel27, uptime: 00:16:42, igmp 
  Switch-id 151, uptime: 00:07:54, isis 
  Switch-id 152, uptime: 00:16:47, isis 
  Switch-id 153, uptime: 00:05:49, isis 
  Switch-id 1692, uptime: 00:16:44, isis
```
 Switch -id 1702, uptime: 00:16:44, isis Switch -id 3402, uptime: 00:16:44, isis (vlan/11, 0.0.0.0, 230.103.0.1), uptime: 00:16:47, isis igmp Outgoing interface list: (count: 7) Interface port -channel27, uptime: 00:16:42, igmp Switch -id 151, uptime: 00:07:57, isis Switch -id 152, uptime: 00:16:47, isis Switch -id 153, uptime: 00:05:49, isis Switch -id 1692, uptime: 00:16:44, isis Switch -id 1702, uptime: 00:16:44, isis Switch -id 3402, uptime: 00:16:44, isis (vlan/11, 0.0.0.0, 230.104.0.1), uptime: 00:16:47, isis igmp Outgoing interface list: (count: 7) Interface port -channel27, uptime: 00:16:42, igmp Switch -id 151, uptime: 00:07:49, isis Switc h -id 152, uptime: 00:16:47, isis Switch -id 153, uptime: 00:05:56, isis Switch -id 1692, uptime: 00:16:44, isis Switch -id 1702, uptime: 00:16:44, isis Switch -id 3402, uptime: 00:16:44, isis (vlan/11, 0.0.0.0, 230.105.0.1), uptime: 00:16:47, isis igmp Outgoing interface list: (count: 7) Interface port -channel27, uptime: 00:16:42, igmp Switch -id 151, uptime: 00:07:49, isis Switch -id 152, uptime: 00:16:47, isis Switch -id 153, uptime: 00:05:49, isis Switch -id 1692, uptime: 00:16:44, isis Switch -id 1702, uptime: 00:16:44, isis Switch -id 3402, uptime: 00:16:44, isis (vlan/11, 0.0.0.0, 230.106.0.1), uptime: 00:16:47, isis igmp Outgoing interface list: (count: 7) Interface port -channel27, uptime: 00:16:42, igmp Switch -id 151, uptime: 00:07:52, isis Switch -id 152, uptime: 00:16:47, isis Switch -id 153, uptime: 00:05:56, isis Switch -id 1692, uptime: 00:16:44, isis Switch -id 1702, uptime: 00:16:44, isis Switch -id 3402, uptime: 00:16:44, isis (vlan/11, 0.0.0.0, 230.107.0.1), uptime: 00:16:47, isis igmp Outgoing interface list: (count: 7) Interface port -channel27, uptime: 00:16:42, igmp Switch -id 151, uptime: 00:07:41, isis Switch -id 152, uptime: 00:16:47, isis Switc h -id 153, uptime: 00:05:49, isis Switch -id 1692, uptime: 00:16:44, isis Switch -id 1702, uptime: 00:16:44, isis Switch -id 3402, uptime: 00:16:44, isis (vlan/11, \*, \*), Flood, uptime: 00:28:57, isis Outgoing interface list: (count: 9) Switch -id 151, uptime: 00:08:30, isis Switch -id 152, uptime: 00:28:57, isis Switch -id 153, uptime: 00:06:24, isis Switch -id 1692, uptime: 00:28:57, isis Switch -id 1701, uptime: 00:28:57, isis Switch -id 1702, uptime: 00:28:57, isis Switc h -id 1703, uptime: 00:28:57, isis Switch -id 1704, uptime: 00:28:57, isis Switch -id 3402, uptime: 00:28:57, isis (vlan/11, \*, \*), Router ports (OMF), uptime: 00:29:25, isis igmp Outgoing interface list: (count: 4) Switch -id 151, uptime: 00:08:21, isis Switch -id 152, uptime: 00:28:57, isis
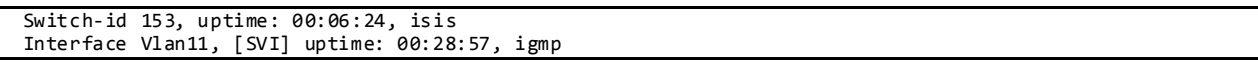

#### Display FabricPath Topology FTag Information:

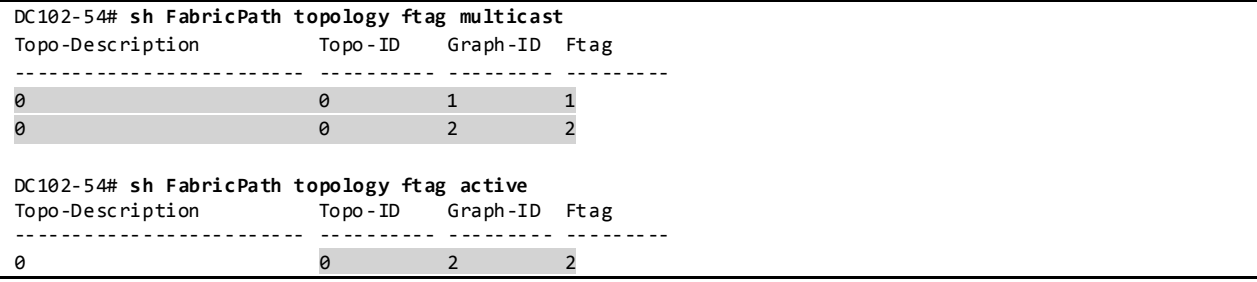

#### Display FabricPath Multicast Load-balancing Information:

DC6-DC102-54# **sh FabricPath load-balance multicast ftag-selected flow-type l3 src-ip 102.11.27.1 dst-ip 130.102.0.1 vlan 12 module 7** 128b Hash Key generated : 00 00 06 60 b1 b0 18 26 60 00 10 00 00 00 00 0c  $0xc0$ FTAG SELECTED IS : 2

#### Display FabricPath Multicast Route for VLAN 11, Ftag 2:

```
DC102-54# sh FabricPath mroute vlan 11 ftag 2
(ftag/2, vlan/11, 0.0.0.0, 230.1.0.1), uptime: 00:26:41, isis igmp 
Outgoing interface list: (count: 7)
   Interface port-channel27, uptime: 00:26:36, igmp 
  Interface port-channel701, uptime: 00:18:23, isis 
  Interface port-channel701, uptime: 00:18:23, isis 
  Interface port-channel701, uptime: 00:16:19, isis 
   Interface port-channel701, uptime: 00:18:23, isis 
   Interface port-channel701, uptime: 00:18:23, isis 
  Interface port-channel701, uptime: 00:18:23, isis 
(ftag/2, vlan/11, 0.0.0.0, 230.2.0.1), uptime: 00:26:39, isis 
 Outgoing interface list: (count: 5)
  Interface port-channel701, uptime: 00:18:23, isis 
  Interface port-channel701, uptime: 00:18:23, isis 
  Interface port-channel701, uptime: 00:18:23, isis 
   Interface port-channel701, uptime: 00:18:23, isis 
   Interface port-channel701, uptime: 00:18:23, isis 
(ftag/2, vlan/11, 0.0.0.0, 230.101.0.1), uptime: 00:26:41, isis igmp 
 Outgoing interface list: (count: 7)
   Interface port-channel27, uptime: 00:26:36, igmp 
  Interface port-channel701, uptime: 00:18:23, isis 
   Interface port-channel701, uptime: 00:18:23, isis 
   Interface port-channel701, uptime: 00:16:19, isis 
   Interface port-channel701, uptime: 00:18:23, isis 
   Interface port-channel701, uptime: 00:18:23, isis 
  Interface port-channel701, uptime: 00:18:23, isis 
(ftag/2, vlan/11, 0.0.0.0, 230.102.0.1), uptime: 00:26:41, isis igmp 
Outgoing interface list: (count: 7)
  Interface port-channel27, uptime: 00:26:36, igmp 
   Interface port-channel701, uptime: 00:18:23, isis 
   Interface port-channel701, uptime: 00:18:23, isis
```

```
 Interface port-channel701, uptime: 00:16:19, isis 
  Interface port-channel701, uptime: 00:18:23, isis 
  Interface port-channel701, uptime: 00:18:23, isis 
   Interface port-channel701, uptime: 00:18:23, isis 
(ftag/2, vlan/11, 0.0.0.0, 230.103.0.1), uptime: 00:26:41, isis igmp 
Outgoing interface list: (count: 7)
  Interface port-channel27, uptime: 00:26:36, igmp 
  Interface port-channel701, uptime: 00:18:23, isis 
  Interface port-channel701, uptime: 00:18:23, isis 
  Interface port-channel701, uptime: 00:16:19, isis 
  Interface port-channel701, uptime: 00:18:23, isis 
  Interface port-channel701, uptime: 00:18:23, isis 
  Interface port-channel701, uptime: 00:18:23, isis 
(ftag/2, vlan/11, 0.0.0.0, 230.104.0.1), uptime: 00:26:41, isis igmp 
Outgoing interface list: (count: 7)
  Interface port-channel27, uptime: 00:26:36, igmp 
  Interface port-channel701, uptime: 00:18:23, isis 
  Interface port-channel701, uptime: 00:18:23, isis 
  Interface port-channel701, uptime: 00:16:19, isis 
  Interface port-channel701, uptime: 00:18:23, isis 
  Interface port-channel701, uptime: 00:18:23, isis 
  Interface port-channel701, uptime: 00:18:23, isis 
(ftag/2, vlan/11, 0.0.0.0, 230.105.0.1), uptime: 00:26:41, isis igmp 
Outgoing interface list: (count: 7)
  Interface port-channel27, uptime: 00:26:36, igmp 
  Interface port-channel701, uptime: 00:18:23, isis 
  Interface port-channel701, uptime: 00:18:23, isis 
  Interface port-channel701, uptime: 00:16:19, isis 
  Interface port-channel701, uptime: 00:18:23, isis 
  Interface port-channel701, uptime: 00:18:23, isis 
  Interface port-channel701, uptime: 00:18:23, isis 
(ftag/2, vlan/11, 0.0.0.0, 230.106.0.1), uptime: 00:26:41, isis igmp 
Outgoing interface list: (count: 7)
  Interface port-channel27, uptime: 00:26:36, igmp 
  Interface port-channel701, uptime: 00:18:23, isis 
  Interface port-channel701, uptime: 00:18:23, isis 
  Interface port-channel701, uptime: 00:16:19, isis 
  Interface port-channel701, uptime: 00:18:23, isis 
  Interface port-channel701, uptime: 00:18:23, isis 
  Interface port-channel701, uptime: 00:18:23, isis 
(ftag/2, vlan/11, 0.0.0.0, 230.107.0.1), uptime: 00:26:41, isis igmp 
Outgoing interface list: (count: 7)
  Interface port-channel27, uptime: 00:26:36, igmp 
  Interface port-channel701, uptime: 00:18:23, isis 
  Interface port-channel701, uptime: 00:18:23, isis 
  Interface port-channel701, uptime: 00:16:19, isis 
  Interface port-channel701, uptime: 00:18:23, isis 
  Interface port-channel701, uptime: 00:18:23, isis 
  Interface port-channel701, uptime: 00:18:23, isis 
(ftag/2, vlan/11, *, *), Flood, uptime: 00:38:51, isis 
Outgoing interface list: (count: 9)
  Interface port-channel701, uptime: 00:18:23, isis 
  Interface port-channel701, uptime: 00:18:23, isis 
  Interface port-channel701, uptime: 00:16:19, isis 
  Interface port-channel701, uptime: 00:18:23, isis 
  Interface port-channel701, uptime: 00:33:54, isis 
  Interface port-channel701, uptime: 00:18:23, isis 
  Interface port-channel701, uptime: 00:18:23, isis 
  Interface port-channel701, uptime: 00:18:23, isis 
  Interface port-channel701, uptime: 00:18:23, isis 
(ftag/2, vlan/11, *, *), Router ports (OMF), uptime: 00:39:19, isis igmp 
Outgoing interface list: (count: 4)
```

```
 Interface port-channel701, uptime: 00:18:23, isis 
 Interface port-channel701, uptime: 00:18:23, isis 
 Interface port-channel701, uptime: 00:16:19, isis 
 Interface Vlan11, [SVI] uptime: 00:38:51, igmp
```
To Verify the traffic path for a given multicast group in Nexus 5000 leaf switch, use the following commands.

Display the IP Multicast Routes for VLAN 11, Group 230.102.0.1:

```
dc102-706# sh FabricPath isis ip mroute vlan 11 group 230.102.0.1
FabricPath IS-IS domain: default
FabricPath IS-IS IPv4 Multicast Group database
VLAN 11: (*, 230.102.0.1) 
  Outgoing interface list: (count: 6)
     SWID: 0x97 (151)
     SWID: 0x98 (152)
    SWID: 0x99 (153)
     SWID: 0x9a (154)
     SWID: 0x69c (1692)
     SWID: 0x6a6 (1702)
```
Display FabricPath Multicast Routes for VLAN 11:

```
dc102-706# sh FabricPath mroute vlan 11
(vlan/11, 0.0.0.0, 230.1.0.1), uptime: 00:29:29, isis igmp 
Outgoing interface list: (count: 8)
 Interface port-channel1, uptime: 00:29:28, igmp 
 Interface port-channel3, uptime: 00:29:28, igmp 
  Switch-id 151, uptime: 00:20:31, isis 
  Switch-id 152, uptime: 00:29:29, isis 
  Switch-id 153, uptime: 00:18:38, isis 
  Switch-id 154, uptime: 00:29:23, isis 
  Switch-id 1692, uptime: 00:29:27, isis 
  Switch-id 1702, uptime: 00:29:27, isis 
(vlan/11, 0.0.0.0, 230.2.0.1), uptime: 00:29:28, isis igmp 
Outgoing interface list: (count: 5)
  Switch-id 151, uptime: 00:20:31, isis 
  Switch-id 152, uptime: 00:29:25, isis 
  Switch-id 1692, uptime: 00:29:27, isis 
  Switch-id 1702, uptime: 00:29:27, isis 
  Interface port-channel3, uptime: 00:29:28, igmp 
(vlan/11, 0.0.0.0, 230.101.0.1), uptime: 00:29:29, isis igmp 
Outgoing interface list: (count: 8)
  Interface port-channel1, uptime: 00:29:28, igmp 
  Interface port-channel3, uptime: 00:29:28, igmp 
  Switch-id 151, uptime: 00:20:35, isis 
  Switch-id 152, uptime: 00:29:29, isis 
  Switch-id 153, uptime: 00:18:31, isis 
  Switch-id 154, uptime: 00:29:23, isis 
  Switch-id 1692, uptime: 00:29:27, isis 
  Switch-id 1702, uptime: 00:29:27, isis 
(vlan/11, 0.0.0.0, 230.102.0.1), uptime: 00:29:29, isis igmp 
Outgoing interface list: (count: 8)
  Interface port-channel1, uptime: 00:29:28, igmp 
  Interface port-channel3, uptime: 00:29:28, igmp 
  Switch-id 151, uptime: 00:20:36, isis 
  Switch-id 152, uptime: 00:29:29, isis 
  Switch-id 153, uptime: 00:18:31, isis 
  Switch-id 154, uptime: 00:29:23, isis 
  Switch-id 1692, uptime: 00:29:27, isis
```
 Switch -id 1702, uptime: 00:29:27, isis (vlan/11, 0.0.0.0, 230.103.0.1), uptime: 00:29:29, isis igmp Outgoing interface list: (count: 8) Interface port -channel1, uptime: 00:29:28, igmp Interface port -channel3, uptime: 00:29:28, igmp Switch -id 151, uptime: 00:20:39, isis Switch -id 152, uptime: 00:29:29, isis Switch -id 153, uptime: 00:18:31, isis Switch -id 154, uptime: 00:29:23, isis Switch -id 1692, uptime: 00:29:27, isis Switch - id 1702, uptime: 00:29:27, isis (vlan/11, 0.0.0.0, 230.104.0.1), uptime: 00:29:29, isis igmp Outgoing interface list: (count: 8) Interface port -channel1, uptime: 00:29:28, igmp Interface port -channel3, uptime: 00:29:28, igmp Switch -id 151, uptime: 00:20:31, isis Switch -id 152, uptime: 00:29:29, isis Switch -id 153, uptime: 00:18:38, isis Switch -id 154, uptime: 00:29:23, isis Switch -id 1692, uptime: 00:29:27, isis Switch -id 1702, uptime: 00:29:27, isis (vlan/11, 0.0.0.0, 230.105.0.1), uptime: 00:29:29, isis igmp Outgoing interface list: (count: 8) Interface port -channel1, uptime: 00:29:28, igmp Interface port -channel3, uptime: 00:29:28, igmp Switch -id 151, uptime: 00:20:31, isis Switch -id 152, uptime: 00:29:29, isis Switch -id 153, uptime: 00:18:31, isis Switch -id 154, uptime: 00:29:23, isis Switch -id 1692, uptime: 00:29:27, isis Switch -id 1702, uptime: 00:29:27, isis (vlan/11, 0.0.0.0, 230.106.0.1), uptime: 00:29:29, isis igmp Outgoing interface list: (count: 8) Interface port -channel1, uptime: 00:29:28, igmp Interface port -channel3, uptime: 00:29:28, igmp Switch -id 151, uptime: 00:20:35, isis Switch -id 152, uptime: 00:29:29, isis Switch -id 153, uptime: 00:18:38, isis Switch -id 154, uptime: 00:29:23, isis Switch -id 1692, uptime: 00:29:27, isis Switch -id 1702, uptime: 00:29:27, isis (vlan/11, 0.0.0.0, 230.107.0.1), uptime: 00:29:29, isis igmp Outgoing interface list: (count: 8) Interface port -channel1, uptime: 00:29:28, igmp Interface port -channel3, uptime: 00:29:28, igmp Switch -id 151, uptime: 00:20:24, isis Switch -id 152, uptime: 00:29:29, isis Switch -id 153, uptime: 00:18:31, isis Switch -id 154, uptime: 00:29:23, isis Switch -id 1692, uptime: 00:29:27, isis Switch -id 1702, uptime: 00:29:27, isis (vlan/11, \*, \*), Flood, uptime: 2d21h, isis Outgoing interface list: (count: 9) Switch -id 151, uptime: 00:21:12, isis Switch -id 152, uptime: 00:43:45, isis Switch -id 153, uptime: 00:19:06, isis Switch -id 154, uptime: 00:41:39, isis Switch -id 1692, uptime: 2d21h, isis Switch -id 1701, uptime: 2d21h, isis Switch -id 1702, uptime: 2d21h, isis Switch -id 1703, uptime: 2d21h, isis Switch -id 1704, uptime: 2d21h, isis

(vlan/11, \*, \*), Router ports (OMF), uptime: 2d21h, isis Outgoing interface list: (count: 4) Switch-id 151, uptime: 00:21:04, isis Switch-id 152, uptime: 00:43:38, isis Switch-id 153, uptime: 00:19:06, isis Switch-id 154, uptime: 00:41:39, isis

Display FabricPath Topology FTag Information:

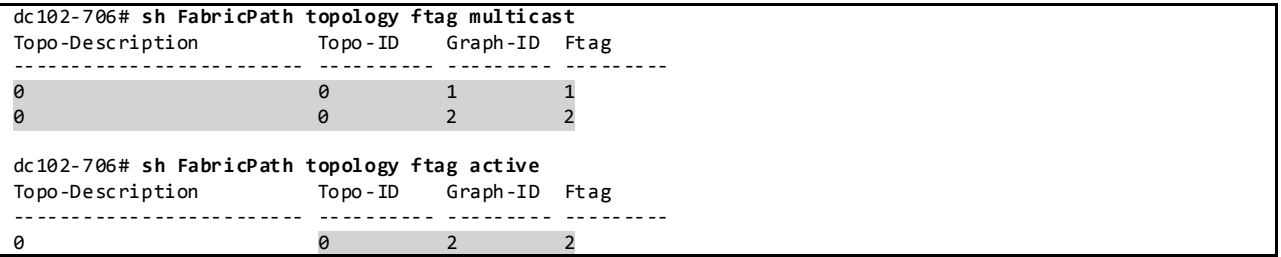

#### Display FabricPath Multicast Load-balancing Information:

dc102-706# **sh FabricPath load-balance multicast ftag-selected vlan 11 macg 0100.5e4d.0001**

Ftag selected : 1

======================================

Vlan : 11 (int\_vlan : 40) Macg : 0100.5e4d.0001 Hash-key : 0x00280000 00000000 Hash-val : 240

Num\_trees : 2

======================================

dc102-706# **sh FabricPath mroute vlan 11 ftag 1**

Display FabricPath Multicast Route for VLAN 11, ftag 1:

```
(ftag/1, vlan/11, 0.0.0.0, 230.1.0.1), uptime: 00:46:32, isis igmp 
Outgoing interface list: (count: 8)
  Interface port-channel1, uptime: 00:46:31, igmp 
  Interface port-channel3, uptime: 00:46:32, igmp 
  Interface port-channel51, uptime: 00:38:16, isis 
  Interface port-channel51, uptime: 00:38:16, isis 
  Interface port-channel51, uptime: 00:36:10, isis 
  Interface port-channel51, uptime: 00:38:16, isis 
  Interface port-channel51, uptime: 00:38:16, isis 
  Interface port-channel51, uptime: 00:38:16, isis 
(ftag/1, vlan/11, 0.0.0.0, 230.2.0.1), uptime: 00:46:31, isis igmp 
Outgoing interface list: (count: 5)
  Interface port-channel51, uptime: 00:38:16, isis 
  Interface port-channel51, uptime: 00:38:16, isis 
  Interface port-channel51, uptime: 00:38:16, isis 
  Interface port-channel51, uptime: 00:38:16, isis 
  Interface port-channel3, uptime: 00:46:31, igmp 
(ftag/1, vlan/11, 0.0.0.0, 230.101.0.1), uptime: 00:46:32, isis igmp 
Outgoing interface list: (count: 8)
  Interface port-channel1, uptime: 00:46:31, igmp 
  Interface port-channel3, uptime: 00:46:32, igmp 
  Interface port-channel51, uptime: 00:38:16, isis 
  Interface port-channel51, uptime: 00:38:16, isis 
  Interface port-channel51, uptime: 00:36:10, isis 
  Interface port-channel51, uptime: 00:38:16, isis
```

```
 Interface port-channel51, uptime: 00:38:16, isis 
  Interface port-channel51, uptime: 00:38:16, isis 
(ftag/1, vlan/11, 0.0.0.0, 230.102.0.1), uptime: 00:46:32, isis igmp 
Outgoing interface list: (count: 8)
  Interface port-channel1, uptime: 00:46:31, igmp 
  Interface port-channel3, uptime: 00:46:32, igmp 
  Interface port-channel51, uptime: 00:38:16, isis 
  Interface port-channel51, uptime: 00:38:16, isis 
  Interface port-channel51, uptime: 00:36:10, isis 
  Interface port-channel51, uptime: 00:38:16, isis 
  Interface port-channel51, uptime: 00:38:16, isis 
  Interface port-channel51, uptime: 00:38:16, isis 
(ftag/1, vlan/11, 0.0.0.0, 230.103.0.1), uptime: 00:46:32, isis igmp 
Outgoing interface list: (count: 8)
  Interface port-channel1, uptime: 00:46:31, igmp 
  Interface port-channel3, uptime: 00:46:32, igmp 
  Interface port-channel51, uptime: 00:38:16, isis 
  Interface port-channel51, uptime: 00:38:16, isis 
  Interface port-channel51, uptime: 00:36:10, isis 
  Interface port-channel51, uptime: 00:38:16, isis 
  Interface port-channel51, uptime: 00:38:16, isis 
  Interface port-channel51, uptime: 00:38:16, isis 
(ftag/1, vlan/11, 0.0.0.0, 230.104.0.1), uptime: 00:46:32, isis igmp 
Outgoing interface list: (count: 8)
  Interface port-channel1, uptime: 00:46:31, igmp 
  Interface port-channel3, uptime: 00:46:32, igmp 
  Interface port-channel51, uptime: 00:38:16, isis 
  Interface port-channel51, uptime: 00:38:16, isis 
  Interface port-channel51, uptime: 00:36:10, isis 
  Interface port-channel51, uptime: 00:38:16, isis 
  Interface port-channel51, uptime: 00:38:16, isis 
  Interface port-channel51, uptime: 00:38:16, isis 
(ftag/1, vlan/11, 0.0.0.0, 230.105.0.1), uptime: 00:46:32, isis igmp 
Outgoing interface list: (count: 8)
  Interface port-channel1, uptime: 00:46:31, igmp 
  Interface port-channel3, uptime: 00:46:32, igmp 
  Interface port-channel51, uptime: 00:38:16, isis 
  Interface port-channel51, uptime: 00:38:16, isis 
  Interface port-channel51, uptime: 00:36:10, isis 
  Interface port-channel51, uptime: 00:38:16, isis 
  Interface port-channel51, uptime: 00:38:16, isis 
  Interface port-channel51, uptime: 00:38:16, isis 
(ftag/1, vlan/11, 0.0.0.0, 230.106.0.1), uptime: 00:46:32, isis igmp 
Outgoing interface list: (count: 8)
  Interface port-channel1, uptime: 00:46:31, igmp 
  Interface port-channel3, uptime: 00:46:32, igmp 
  Interface port-channel51, uptime: 00:38:16, isis 
  Interface port-channel51, uptime: 00:38:16, isis 
  Interface port-channel51, uptime: 00:36:10, isis 
  Interface port-channel51, uptime: 00:38:16, isis 
  Interface port-channel51, uptime: 00:38:16, isis 
  Interface port-channel51, uptime: 00:38:16, isis 
(ftag/1, vlan/11, 0.0.0.0, 230.107.0.1), uptime: 00:46:32, isis igmp 
Outgoing interface list: (count: 8)
  Interface port-channel1, uptime: 00:46:31, igmp 
  Interface port-channel3, uptime: 00:46:31, igmp 
  Interface port-channel51, uptime: 00:38:16, isis 
  Interface port-channel51, uptime: 00:38:16, isis 
  Interface port-channel51, uptime: 00:36:10, isis 
  Interface port-channel51, uptime: 00:38:16, isis 
  Interface port-channel51, uptime: 00:38:16, isis 
  Interface port-channel51, uptime: 00:38:16, isis
```

```
(ftag/1, vlan/11, *, *), Flood, uptime: 2d21h, isis 
Outgoing interface list: (count: 9)
  Interface port-channel51, uptime: 00:38:16, isis 
  Interface port-channel51, uptime: 00:38:16, isis 
  Interface port-channel51, uptime: 00:36:10, isis 
  Interface port-channel51, uptime: 00:38:16, isis 
  Interface port-channel51, uptime: 00:38:16, isis 
  Interface port-channel51, uptime: 00:38:16, isis 
  Interface port-channel51, uptime: 00:38:16, isis 
  Interface port-channel51, uptime: 00:38:16, isis 
  Interface port-channel51, uptime: 00:38:16, isis 
(ftag/1, vlan/11, *, *), Router ports (OMF), uptime: 2d21h, isis 
Outgoing interface list: (count: 4)
 Interface port-channel51, uptime: 00:38:16, isis 
  Interface port-channel51, uptime: 00:38:16, isis 
  Interface port-channel51, uptime: 00:36:10, isis 
  Interface port-channel51, uptime: 00:38:16, isis
```
#### **3.1.5 Fabric Extenders (FEX)**

The Fabric Extender integrates with its parent switch, which is a Cisco Nexus Series device, to allow automatic provisioning and configuration taken from the settings on the parent device.

The Fabric Interface is an uplink port that is designated for connection from the Fabric Extender to its parent switch. A fabric interface cannot be used for any other purpose. It must be directly connected to the parent switch. Multiple fabric interfaces can be combined together to form a port-channel fabric interface. Beginning with Cisco NX-OS Release 6.1(3), a minimum number of links for the FEX fabric port channel can be configured so that when a certain number of FEX fabric port-channel member ports go down, the host-facing interfaces of the FEX are suspended.

The host interfaces are Ethernet host interfaces for connection to a server or host system.

```
DC6-DC101-6# show running-config fex
```

```
!Command: show running-config fex
!Time: Fri Mar 7 12:25:04 2014
version 6.2(6) 
feature-set fex
fex 101
  pinning max-links 1
  description FEX0101
! Port-channel fabric interface
interface port-channel101
  switchport
   switchport mode fex-fabric
  fex associate 101
   port-channel min-links 2
interface Ethernet10/1
   switchport
   switchport mode fex-fabric
   fex associate 101
  channel-group 101
  no shutdown
! Port-channel host interface
interface port-channel201
```

```
 switchport
   switchport access vlan 11
   spanning-tree port type edge
   spanning-tree bpdufilter enable
   flowcontrol send on
   vpc 201
interface Ethernet101/1/1
  switchport
   switchport access vlan 11
  logging event port link-status
   channel-group 201 mode active
  no shutdown
```
#### Display the Fabric Extenders Attached to the System:

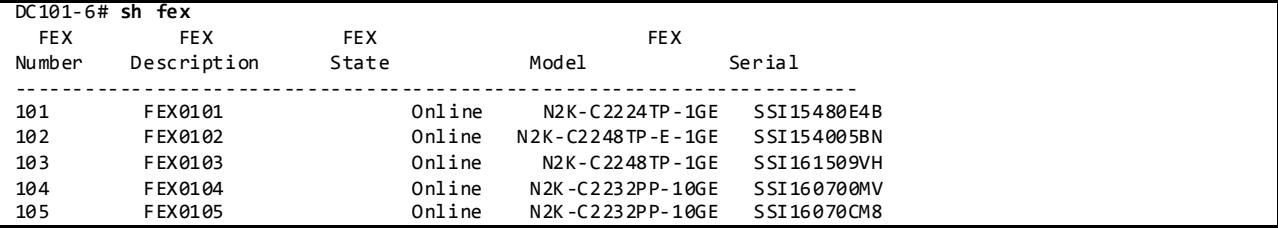

Since the FEX host interfaces are supposed to be connected directly to hosts, certain defaults should be noted as shown below. Also, CDP is not supported on the Fabric Extenders connected to a Nexus 7000 parent switch.

```
DC6-DC101-6# show run int e101/1/1 all
interface Ethernet101/1/1
  no description
  lacp port-priority 32768
  lacp rate normal
  lldp transmit
  lldp receive
  switchport
  switchport mode access
   no switchport dot1q ethertype
   switchport access vlan 11
   switchport trunk native vlan 1
   switchport trunk allowed vlan 1-4094
   spanning-tree port-priority 128
   spanning-tree cost auto
   spanning-tree link-type auto
   spanning-tree port type edge
   spanning-tree bpduguard enable
   no spanning-tree bpdufilter
   speed auto
   duplex auto
   flowcontrol receive off
   flowcontrol send on
   link debounce time 100
   no beacon
  delay 1
   snmp trap link-status
   logging event port link-status
   logging event port trunk-status default
   medium broadcast
  channel-group 201 mode active
    lacp suspend-individual
   no ip dhcp snooping trust
   no ip dhcp snooping limit rate
  no ip arp inspection trust
```

```
 ip arp inspection limit rate 15 burst interval 5
 no ip verify source dhcp-snooping-vlan
 no shutdown
```
# **3.1.6 Unified Computing System (UCS) Overview**

Cisco Unified Computing System (UCS) combines computing, networking, management, virtualization and storage access into a single integrated architecture.

# **3.1.6.1 UCS Management and Monitoring**

Cisco Unified Computing System Manager (UCSM) is the management system for all components in a Cisco UCS domain and runs on the fabric interconnect (FI). Any of the interfaces available with this management service can be used to access, configure, administer and monitor the network and blade resources for all chassis connected to the Fabric Interconnect (FI).

Cisco UCS Manager includes the following user interfaces that can be used to manage a Cisco UCS domain:

- Cisco UCS Manager GUI
- **•** Cisco UCS Manager CLI

NVT has provisioned out-of-band (OOB) networks for network infrastructure and virtual machine management.

# **3.1.6.1.1** Image Upgrade

NVT has configured NTP and time zones to ensure that the clocks on all UCS infrastructure and chassis components are synchronized.

The following issues may be encountered if the clocks are not synchronized:

- IOM may freeze during image upgrade (CSCuh25709/CSCuh25841/CSCuh87431).
	- o To be addressed as part of feature enhancement: CSCtg28246 *System / Fabric A&B Clock Set and Synchronization*.
	- o Workaround: Manually OIR the failed IOM
- The upgrade procedure continuously retries step "Deploy Poll Activate Of Local FI" during the firmware install process (CSCui13535).
	- o Workaround: Manually issue the install firmware command again with the 'Force' option enabled.

# **3.1.6.1.2 Syslogs**

NVT has configured syslog to report to a centralized server.

Verification of Syslogs through the UCSM CLI:

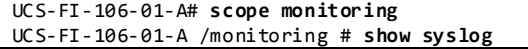

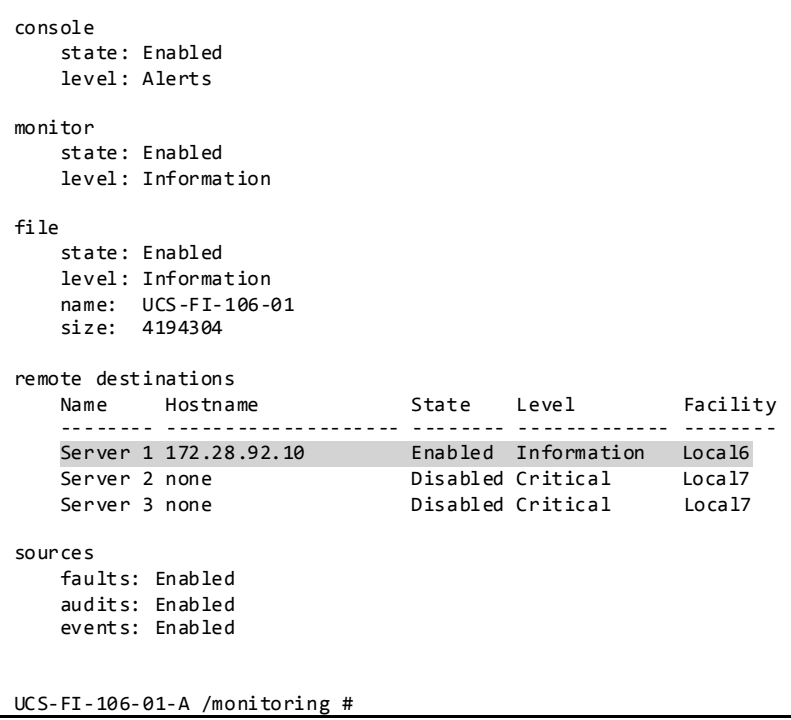

# **3.1.6.2 UCS Blade Management**

In order to provision blade servers, service profiles need to be defined using policies and resource pools.

# **3.1.6.2.1 Service Profiles and Blade Policies**

Service profiles must be created in order to provision compute services on the blade servers. All service profiles are configured with two static vNICs: vNIC0 for management and vNIC1 for data -plane traffic. Service profiles are made up of a set of policies and address pools, including the following:

- **Local Disk Policy** NVT has configured RAID 1 when local disks are present. Any modifications to the disk policy may result in data loss.
- **BIOS Policy** NVT has configured the BIOS policy enabling Virtualization Technology (VT) and Intel Directed IO for higher performance on the virtual machines deployed on the blade servers. These are required in order to leverage the performance advantage of VM-FEX.
- **Maintenance Policy** NVT has configured the "UserACK" policy option instead of "Immediate". When this option is selected, the blade server is not immediately rebooted when changes to the service profile are made. Instead, the service profile will show the pending changes in its s tatus field, and will wait for the administrator to manually acknowledge the changes to reboot the blade server.
- **Dynamic vNIC Connection Policy** NVT has allocated 50 dynamic vNICs per blade server. Each of these dynamic vNIC connection policies has been configured with a "VMWarePassThru" adapter policy for performance and the "Protected" option to enable failover.
- **MAC Address Pools**  NVT has configured MAC Address Pools as part of the Service Profiles in order to provide addresses to the hypervisor or bare metal OS on the blade server.

Service profile templates facilitate the reuse and rapid-deployment of service profiles. There are two types of templates supported:

- **Initial template** Service profiles created from an initial template inherit all the properties of the template. After the creation of a service profile from the template, any changes to the template no longer affect the replicated service profiles.
- **Updating templates**  Service profiles created from an updating template inherit all the properties of the template and remain connected to the template. Any changes to the template automatically update the service profiles created from the template.

NVT makes use of Updating templates in order to quickly propagate service profile ch anges to facilitate test configurations.

# **3.1.6.3 UCS Uplink Port Infrastructure**

Any port on the Fabric Interconnect can be configured as either an uplink port or a server port. NVT makes use of End-Host Mode on the uplink ports.

Verification of End-Host Mode through the UCSM CLI:

```
UCS-FI-106-01-A# scope eth-uplink
UCS-FI-106-01-A /eth-uplink # show detail
Ethernet Uplink:
     Mode: End Host
     MAC Table Aging Time (dd:hh:mm:ss): Mode Default
     VLAN Port Count Optimization: Disabled
     Current Task:
UCS-FI-106-01-A /eth-uplink #
```
In End-Host mode, a single uplink port/port channel on each FI is chosen to be the receiver for broadcast, multicast and unknown-unicast traffic on all VLANs. This port is called the G-pinned port and is selected by the system.

Verification of the G-Pinned Port in UCSM CLI:

```
UCS-FI-106-01-A(nxos)# show platform software enm internal info vlandb id 11
vlan_id 11
-------------
Designated receiver: Po71
Membership:
Po71 
UCS-FI-106-01-A(nxos)#
```
# **3.1.6.3.1 Uplink Port-Channels**

Cisco UCS uses Link Aggregation Control Protocol (LACP) to bundle the uplink ports into a port channel. In order to maximize throughput from the FIs while also guaranteeing both high -availability and loadsharing to the upstream switches, NVT has configured up to eight ports per uplink port-channel.

NVT uses static pinning to assign VM data traffic to specific uplink port-channels. This configuration is done using LAN Pin Groups.

Verification of LAN Pin Groups through the UCSM CLI:

```
UCS-FI-106-01-A# scope eth-uplink
UCS-FI-106-01-A /eth-uplink # show pin-group expand
```
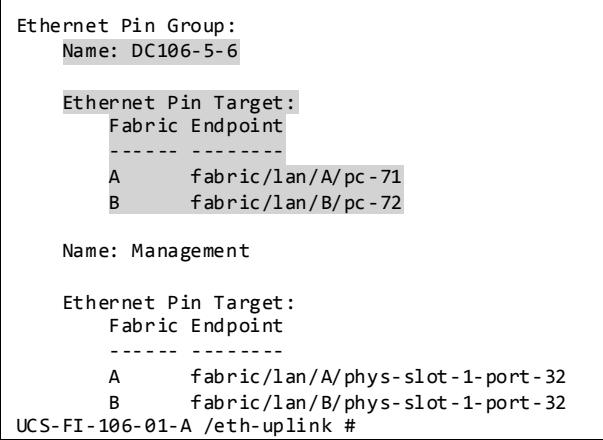

#### **3.1.6.3.2 VLAN Configuration**

NVT has configured *common*/*global* VLANs spanning across both Fabric Interconnects in a cluster. Note that VLANs with IDs from 3968 to 4043 and 4094 are reserved and cannot be created for data traffic.

Display Reserved VLANs on the FIs:

```
UCS-FI-106-01-A(nxos)# show vlan internal usage
VLAN DESCRIPTION<br>--------- -----------
           --------- -------------------------------------------------------
3968-4031 Multicast
           Online diagnostics vlan1
4033 Online diagnostics vlan2
           Online diagnostics vlan3
4035 Online diagnostics vlan4
4036-4043 Reserved
            Reserved
UCS-FI-106-01-A(nxos)#
```
Verification of VLANs through the UCSM CLI:

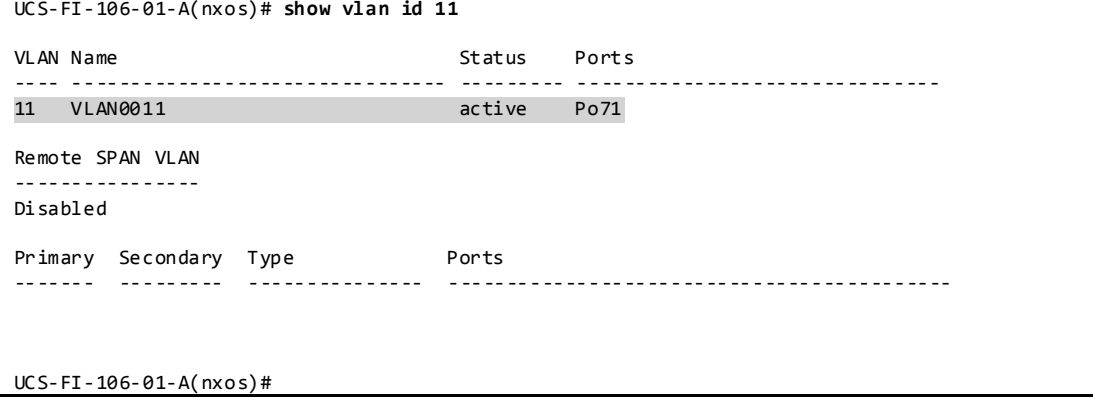

### **3.1.6.3.2.1 VLAN Groups**

NVT configured an out-of-band management domain on separate VLAN groups for all deployed FIs and VMs. VLANs 2 and 3 are associated for management network interfaces. VLANs 11-20 and 2001-2010 are associated with data plane network interfaces.

Verification of VLAN Groups through the UCSM CLI:

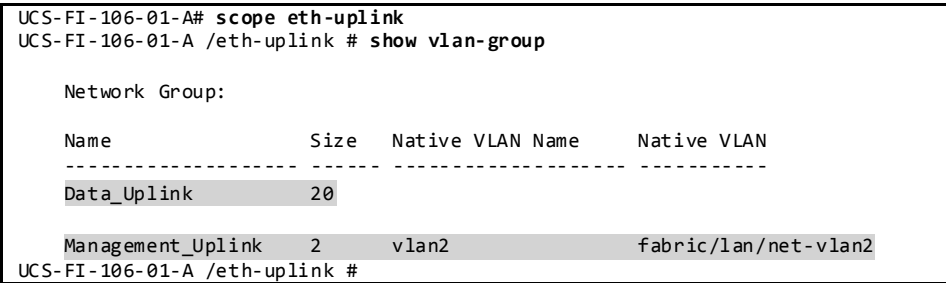

# **3.1.6.4 UCS Server Port Infrastructure**

In order to obtain maximum throughput from the IOMs, NVT has utilized eight connections from the FI to the IOM. All links from an individual IOM must connect to the same FI because intercrossed connections are not supported.

# **3.1.6.4.1 Chassis Discovery Policy with Port Channels**

NVT has configured the minimum number of links needed to discover the chassis and set the Link Grouping Preference to Port Channel.

# **3.1.6.5 UCS Distributed Virtual Switches (DVS)**

NVT has enabled VM-FEX and all inter-VLAN traffic is forwarded by the FI to the upstream gateway switch for routing.

NVT has configured DirectPath I/O to increase performance from the VMs through the hypervisor.

Distributed virtual switches created by UCSM cannot span across multiple FI clusters. The UCSM running on a FI cluster can only create and manage distributed virtual switches within that cluster (CSCuh38886).

### **3.1.6.5.1 Port Profiles**

NVT has configured port profiles for each *common*/*global* VLAN so that all VM interfaces can be logically separated by VLAN ID.

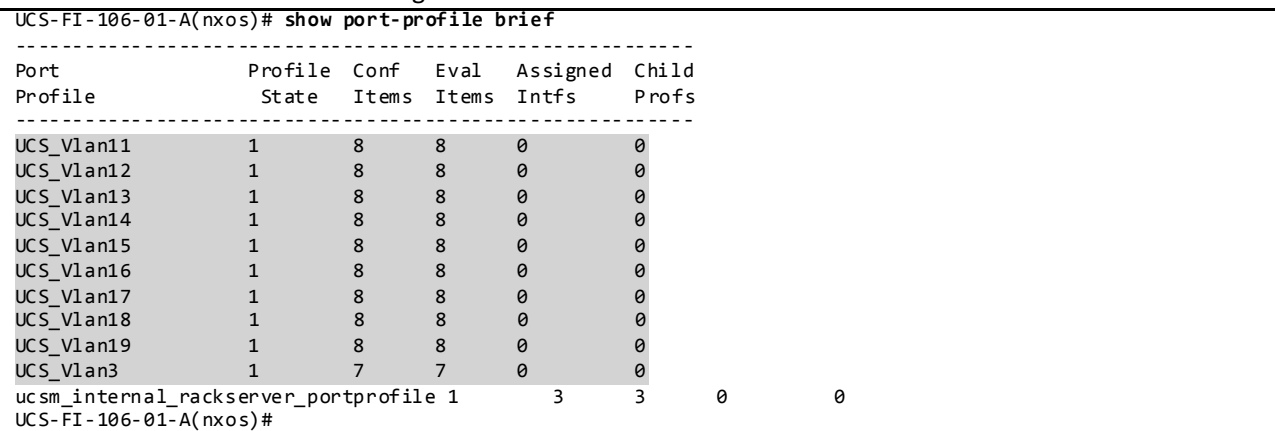

Verification of Port Profiles through the UCSM CLI:

# **3.2 DC2 NVT Network Implementation and Configuration**

# **3.2.1 Configuration of Platform Specific Features**

### **3.2.1.1 Licensing**

Feature-based licenses enable specific feature sets for the physical device. Any feature not included in a license package is bundled with the Cisco NX-OS software.

License Usage on Nexus 7000 in DC2:

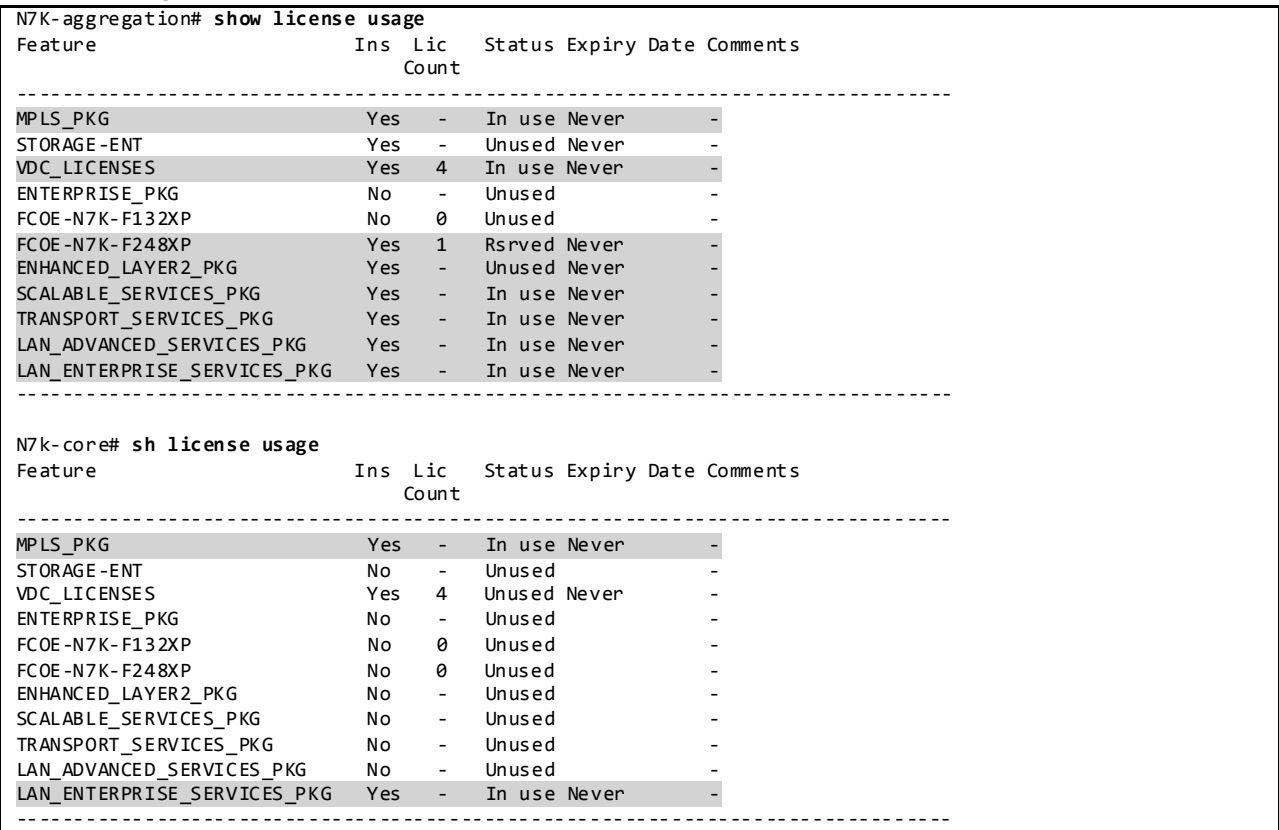

# License Usage on Nexus 7700 in DC2:

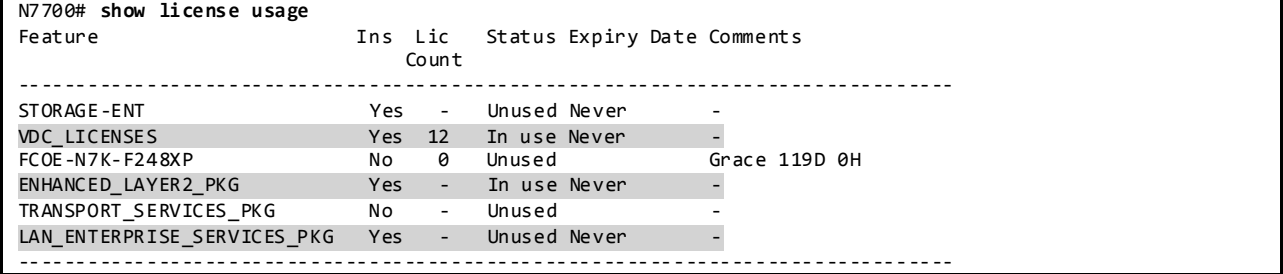

# License Usage on Nexus 5000 in DC2:

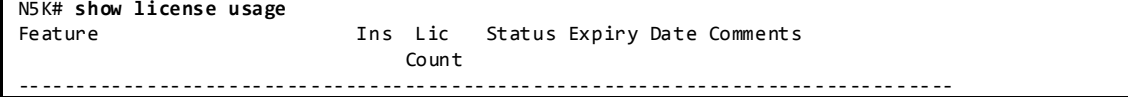

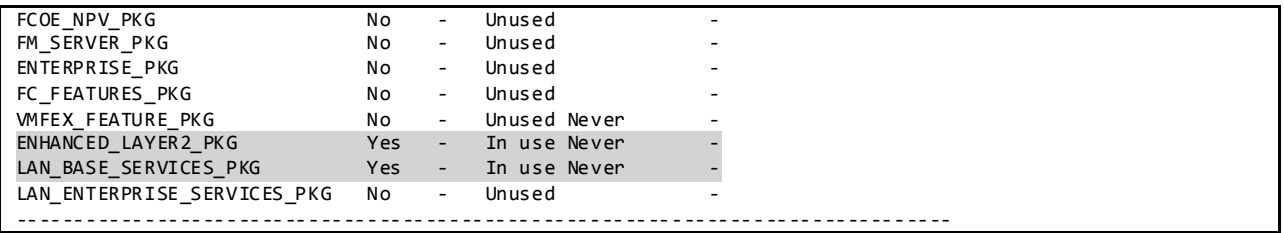

### License Usage on Nexus 6000 in DC2:

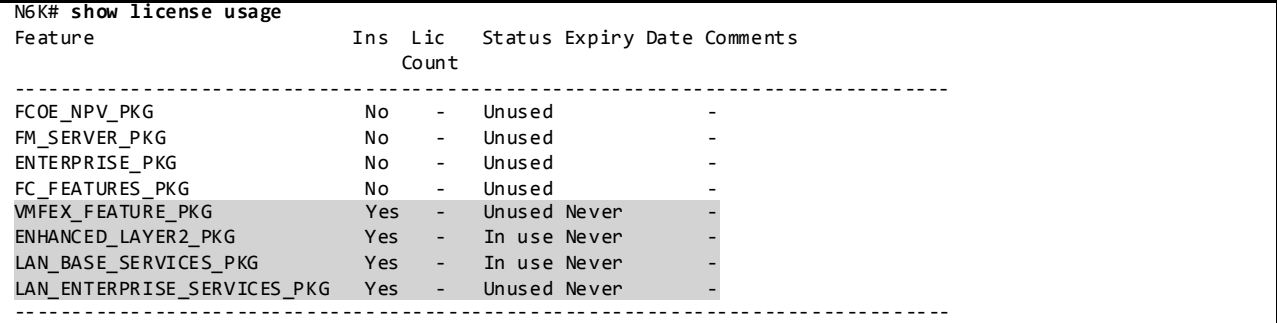

### License Usage on Nexus 3548 in DC2:

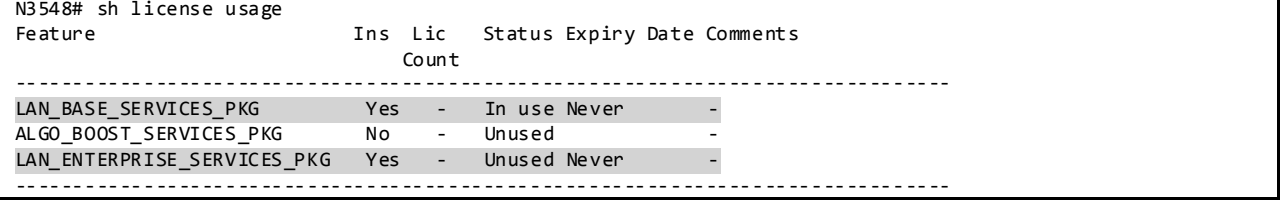

### **3.2.1.2 Out-of-Band Management Network**

DC2 makes use of out-of-band method to manage the chassis in the network to separate management traffic from production traffic. Specifically, DC2 testbed makes use of the mgmt0 ports on the Nexus devices on a separate management VRF.

Configuration:

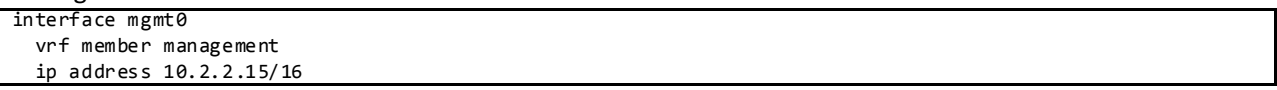

# **3.2.1.3 Common Configurations 3.2.1.3.1 SSH and TACACS+**

SSH is enabled in DC2 testbed to provide connectivity for network device management. Authentication is provided through TACACS+.

Configuration:

feature tacacs+

```
ip tacacs source-interface mgmt 0
tacacs-server host 172.28.92.17 key 7 "fewhg123"
aaa group server tacacs+ AAA-Servers
```
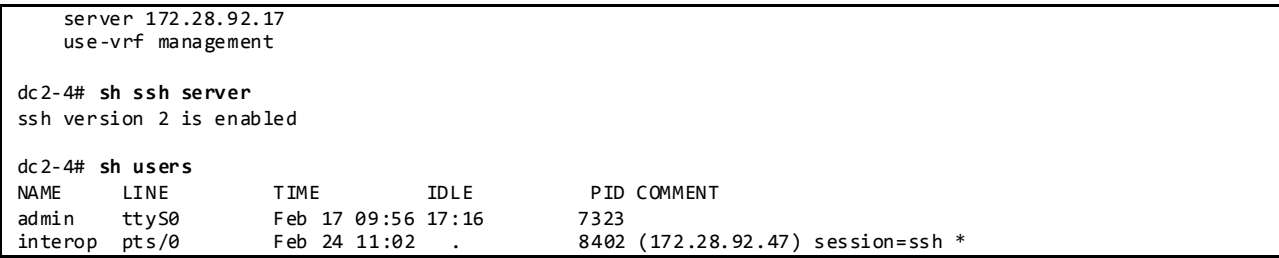

#### **3.2.1.3.2 CDP and LLDP**

CDP and LLDP are pervasively used on the DC2 testbed for inter-device discovery. LLDP is used where CDP is not supported on links to UCS.

```
dc2-4# sh run cdp all
!Command: show running-config cdp all
!Time: Fri Feb 21 16:33:26 2014
version 6.2(8)
cdp advertise v2
cdp enable
cdp holdtime 180
cdp timer 60
no cdp format device-id system-name
interface Ethernet1/1
  cdp enable
dc2-4# sh cdp neighbors
Capability Codes: R - Router, T - Trans-Bridge, B - Source-Route-Bridge
                 S - Switch, H - Host, I - IGMP, r - Repeater,
                 V - VoIP-Phone, D - Remotely-Managed-Device,
                 s - Supports-STP-Dispute
Device-ID Local Intrfce Hldtme Capability Platform Port ID
mgmt-sw2.interop.cisco.com
                  mgmt0 148 R S I WS-C6509-E Gig1/6
DC201-5.interop.cisco.com(TBM14343038)
                   Eth1/3 178 R S s N7K-C7010 Eth1/2
DC201-6.interop.cisco.com(JAF1431DMTE)
                   Eth1/7 178 R S s N7K-C7010 Eth2/1
DC202-51.interop.cisco.com(TBM14343038)
                  Eth1/11 178 R S s N7K-C7010 Eth1/18
DC202-52.interop.cisco.com(JAF1431DMTE)
                               176 R S s N7K-C7010 Eth1/18
```
dc2-4# **sh run lldp all**

feature lldp lldp holdtime 120 lldp reinit 2 lldp timer 30 lldp tlv-select port-description lldp tlv-select system-name lldp tlv-select system-description lldp tlv-select system-capabilities lldp tlv-select management-address lldp tlv-select dcbxp lldp tlv-select port-vlan

interface Ethernet1/1 lldp transmit lldp receive interface Ethernet1/2 lldp transmit lldp receive dc2-4# **sh lldp neighbors** Capability codes: (R) Router, (B) Bridge, (T) Telephone, (C) DOCSIS Cable Device (W) WLAN Access Point, (P) Repeater, (S) Station, (O) Other Device ID Local Intf Hold-time Capability Port ID DC201-6 Eth1/7 120 BR Eth2/1 DC202-51 Eth1/11 120 BR Eth1/18 DC 202-52 -

### **3.2.1.3.3 Syslog**

Syslog is used to record all network events on the DC2 test bed. Whenever possible, NVT uses a separate management VRF for syslog.

#### Configuration:

```
logging server syslog.interop.cisco.com 5 use -vrf management facility local6
N7K# sh logging server
Logging server: enabled
{syslog.interop.cisco.com}
       server severity: notifications
       server facility: local6<br>server VRF: management
       server VRF:
```
#### **3.2.1.3.4 SNMP**

SNMP is used for system monitoring in DC2 on Nexus 7000 switches. Scripts are used to poll the systems asynchronously during the course of all DC2 test execution.

Configuration:

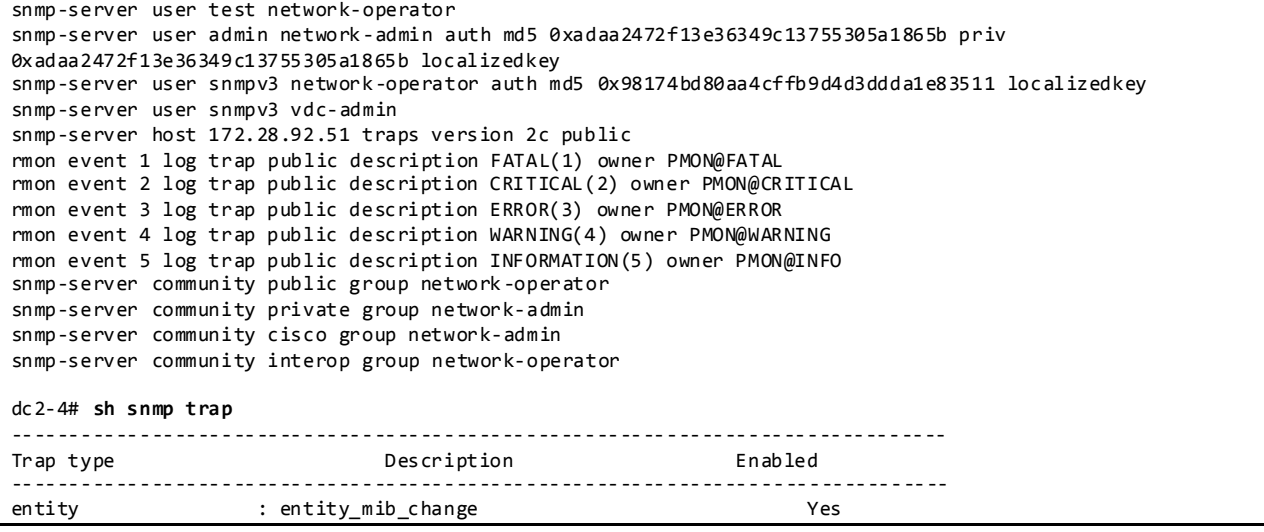

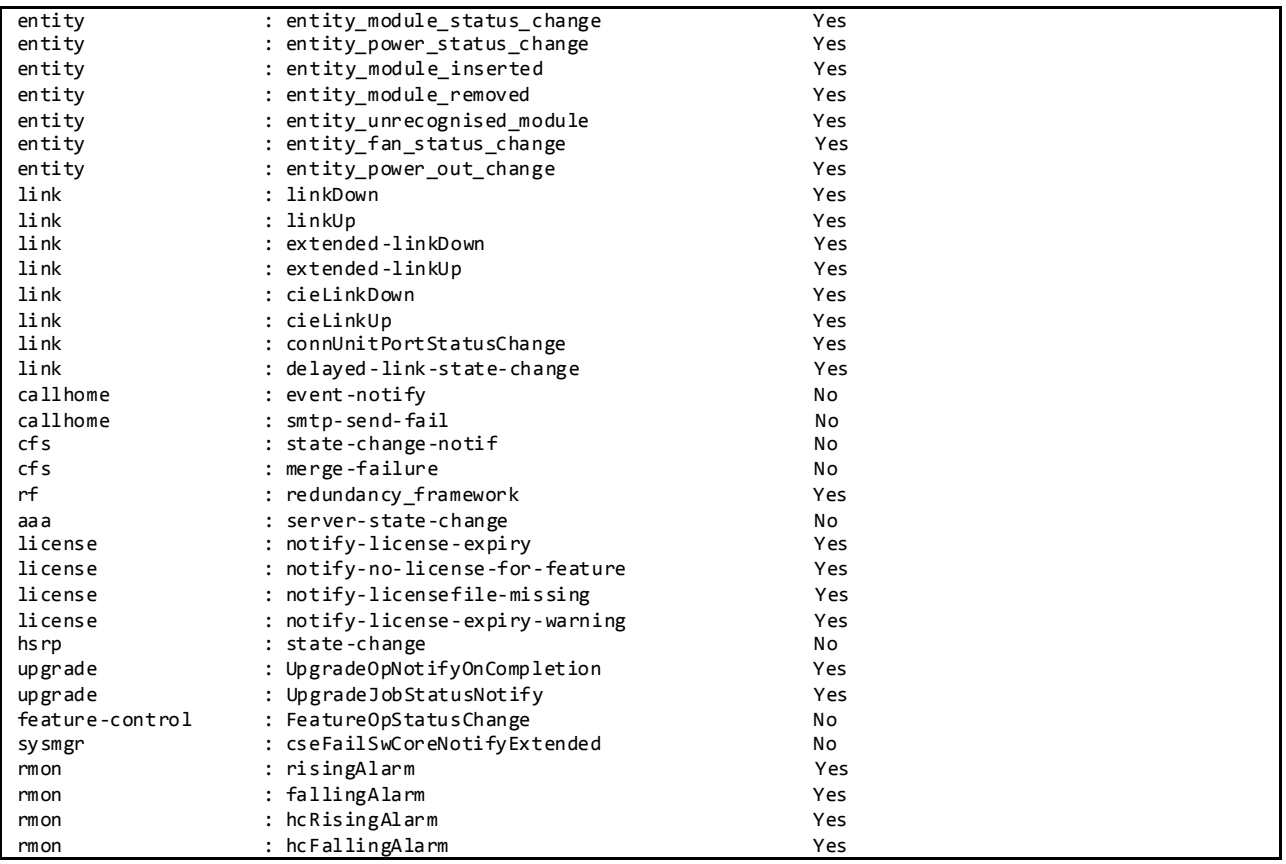

### **3.2.1.3.5 NTP**

NTP is used to synchronize the clocks on all DC2 devices to provide consistent timestamps on all network logs and events.

Configuration:

```
ntp distribute
ntp server 172.28.92.1 use-vrf management
ntp commit
dc2-3# sh ntp status
Distribution : Enabled
Last operational state: No session
dc2-3# sh ntp peer-status
Total peers : 1
* - selected for sync, + - peer mode(active),
- - peer mode(passive), = - polled in client mode
   remote 10cal st poll reach delay vrf
-------------------------------------------------------------------------------
                                                     17 0.00121 management
```
#### **3.2.1.3.6 SPAN**

SPAN has been enabled on Nexus 7000 DC2 switches to provide packet captures to assist in network debugging.

Configuration:

```
monitor session 1 
  source interface port-channel36 both
  destination interface Ethernet1/15
  destination interface Ethernet1/32
  no shut
DC2-4# sh monitor session 1
  session 1
---------------
type : local
state : up
source intf : 
    rx : Po36 
    tx : Po36 
    both : Po36 
source VLANs : 
   rx :
   \mathsf{tx} :
    both : 
source exception : 
filter VLANs : filter not specified
destination ports : Eth1/15 Eth1/32
Feature Enabled Value Modules Supported Modules Not-Supported
-----------------------------------------------------------------------------
MTU-Trunc No
rate-limit-rx No
rate-limit-tx No
Sampling No<br>MCBE No
MCBE
L3-TX - - 1 2 5 7 - 
RB span
Legend:
  MCBE = Multicast Best Effort
  L3-TX = L3 Multicast Egress SPAN
 ExSP-X = Exception Span for type X (L3, FP, or misc)
```
#### **3.2.1.3.7 DNS**

DNS has been enabled to provide name lookup in this network.

Configuration:

```
ip domain-lookup
ip domain-name interop.cisco.com
ip domain-list cisco.com
ip domain-list interop.cisco.com
ip name-server 172.28.92.9 172.28.92.10
dc2-3# ping karo
PING karo.interop.cisco.com (172.28.92.48): 56 data bytes
64 bytes from 172.28.92.48: icmp_seq=0 ttl=61 time=0.789 ms
64 bytes from 172.28.92.48: icmp_seq=1 ttl=61 time=0.903 ms
64 bytes from 172.28.92.48: icmp_seq=2 ttl=61 time=0.743 ms
64 bytes from 172.28.92.48: icmp_seq=3 ttl=61 time=0.854 ms
64 bytes from 172.28.92.48: icmp_seq=4 ttl=61 time=0.721 ms
--- karo.interop.cisco.com ping statistics ---
5 packets transmitted, 5 packets received, 0.00% packet loss
```
**3.2.1.3.8 UDLD**

UDLD is used to monitor the physical configuration of the cables and detect when a unidirectional link exists. When a device detects a unidirectional link, UDLD shuts down the affected LAN port and alerts the user. Unidirectional links can cause a variety of problems, including spanning tree topology loops.

Configuration:

| feature udld               |               |              |               |                |
|----------------------------|---------------|--------------|---------------|----------------|
| udld aggressive            |               |              |               |                |
| $dc2-4# sh udld neighbors$ |               |              |               |                |
| Port                       | Device Name   | Device ID    | Port ID       | Neighbor State |
| Ethernet1/3                | TBM14343038   | 1            | Ethernet1/2   | bidirectional  |
| Ethernet1/7                | JAF1431DMTE   | 1            | Ethernet 2/1  | bidirectional  |
| $Et$ hernet1/11            | TBM14343038   | 1            | Ethernet1/18  | bidirectional  |
| $Et$ hernet1/15            | JAF1431DMTE   | 1            | Ethernet1/18  | bidirectional  |
| $Et$ hernet1/19            | TBM14343038   | 1            | Ethernet 1/34 | bidirectional  |
| $Et$ hernet1/23            | JAF1431DMTE   | 1            | Ethernet 1/34 | bidirectional  |
| $Et$ hernet1/25            | 01 EF 6E 2680 | 1            | Te2/1/2       | bidirectional  |
| Ethernet1/26               | 01EF6E2680    | 1            | Te1/1/2       | bidirectional  |
| $Et$ hernet1/29            | 01EF6E26C0    | $\mathbf{1}$ | Te1/2         | bidirectional  |
| Ethernet1/30               | 01EF645D40    | 1            | Te1/2         | bidirectional  |
| $Et$ hernet1/33            | F0X10491DY3   | 1            | Te1/1         | bidirectional  |

#### **3.2.1.3.9 DHCP Relay**

DHCP relay is enabled on the aggregation layer to provide IP address services to hypervisors and VMs running on UCS systems.

Configuration:

```
feature dhcp
service dhcp
ip dhcp relay
ipv6 dhcp relay
interface Vlan10
  ip dhcp relay address 94.253.253.2
  ip dhcp relay address 94.1.1.2
interface Vlan11
  ip dhcp relay address 94.253.253.2
  ip dhcp relay address 94.1.1.2
DC201-5# sh ip dhcp relay
DHCP relay service is enabled
Insertion of option 82 is disabled
Insertion of VPN suboptions is disabled
Insertion of cisco suboptions is disabled
Global smart-relay is disabled
Smart-relay is enabled on the following interfaces:
------------------------------------------------------
Subnet-broadcast is enabled on the following interfaces:
------------------------------------------------------
Helper addresses are configured on the following inter faces:
Interface Relay Address VRF Name
 ------------- ------------- --------
Vlan10 94.253.253.2
Vlan10 94.1.1.2
Vlan11 94.253.253.2
Vlan11 94.1.1.2<br>Vlan12 94.253.25
                 94.253.2
```
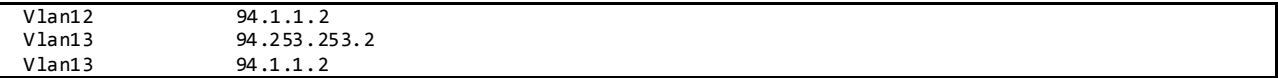

### **3.2.1.4 CoPP**

CoPP is used to control the rate at which packets are allowed to reach the switch's CPU.

When the switch comes up for the first time, there are multiple CoPP configuration templates that are presented: *strict, moderate, lenient* and *dense*. For DC2, the *lenient* template is configured.

Default Lenient CoPP on Nexus 7000 for Software Release 6.2.x as Used in DC2:

```
copp profile lenient
N7K# sh policy-map type control-plane name copp-system-p-policy-lenient
policy-map type control-plane copp-system-p-policy-lenient
    class copp-system-p-class-critical
       set cos 7
      police cir 36000 kbps bc 375 ms
        conform transmit violate drop
    class copp-system-p-class-important
      set cos 6
       police cir 1400 kbps bc 1500 ms
        conform transmit violate drop
    class copp-system-p-class-multicast-router
      set cos 6
      police cir 2600 kbps bc 1000 ms
        conform transmit violate drop
     class copp-system-p-class-management
      set cos 2
      police cir 10000 kbps bc 375 ms
         conform transmit violate drop
     class copp-system-p-class-multicast-host
       set cos 1
      police cir 1000 kbps bc 1000 ms
        conform transmit violate drop
    class copp-system-p-class-redirect
      set cos 1
       police cir 280 kbps bc 375 ms
        conform transmit violate drop
     class copp-system-p-class-normal
      set cos 1
      police cir 680 kbps bc 375 ms
        conform transmit violate drop
    class copp-system-p-class-ndp
      set cos 6
      police cir 680 kbps bc 375 ms
        conform transmit violate drop
     class copp-system-p-class-normal-dhcp
      set cos 1
      police cir 1500 kbps bc 375 ms
         conform transmit violate drop
     class copp-system-p-class-normal-dhcp-relay-response
       set cos 1
      police cir 1800 kbps bc 750 ms
        conform transmit violate drop
     class copp-system-p-class-exception
       set cos 1
       police cir 360 kbps bc 375 ms
        conform transmit violate drop
     class copp-system-p-class-monitoring
      set cos 1
```
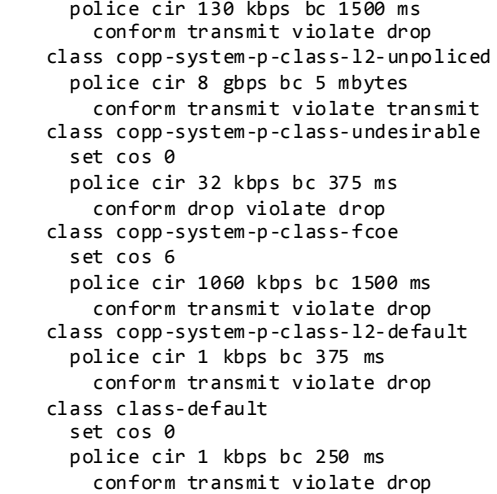

Default CoPP on Nexus 5000 as Used in DC2:

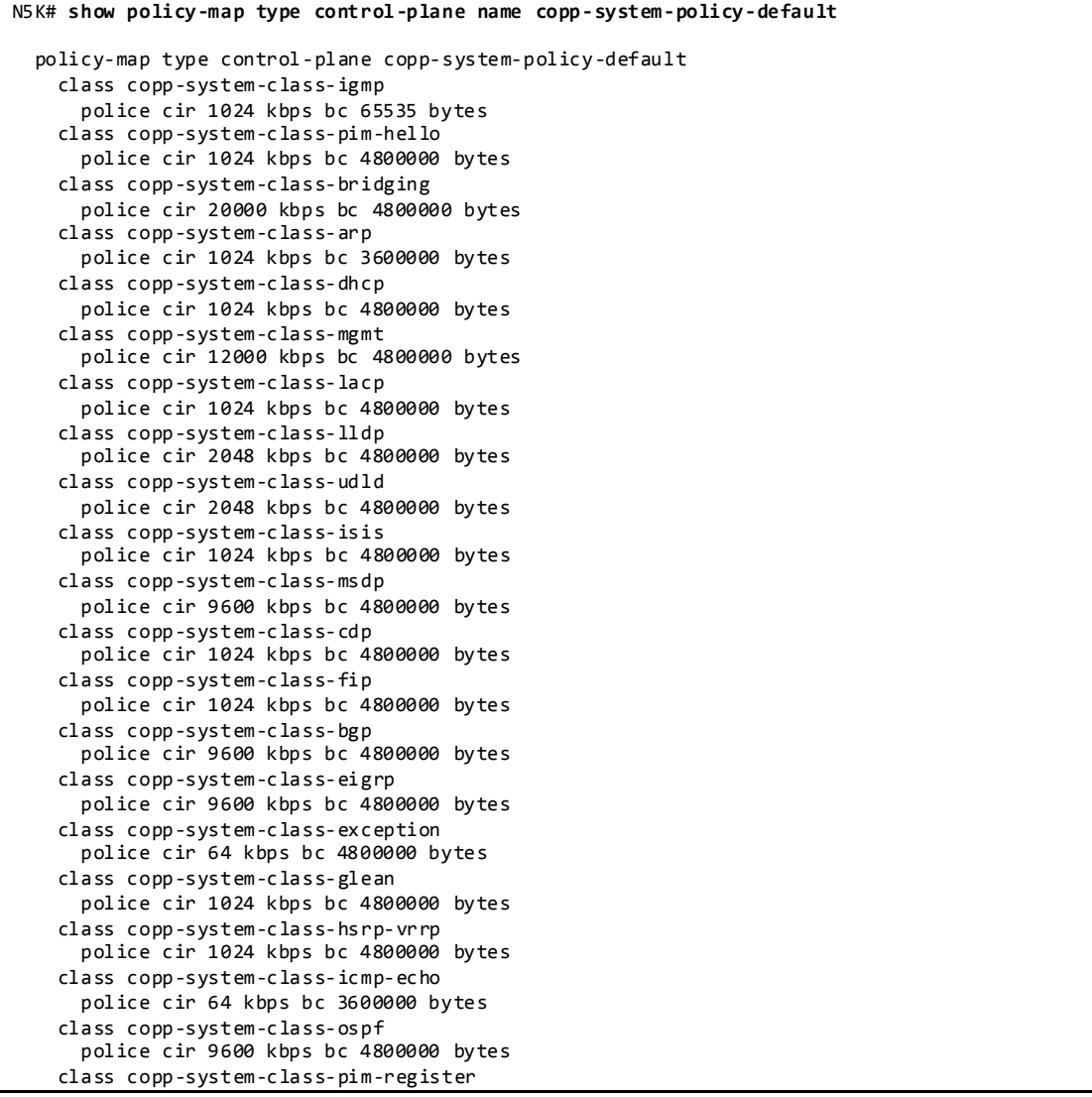

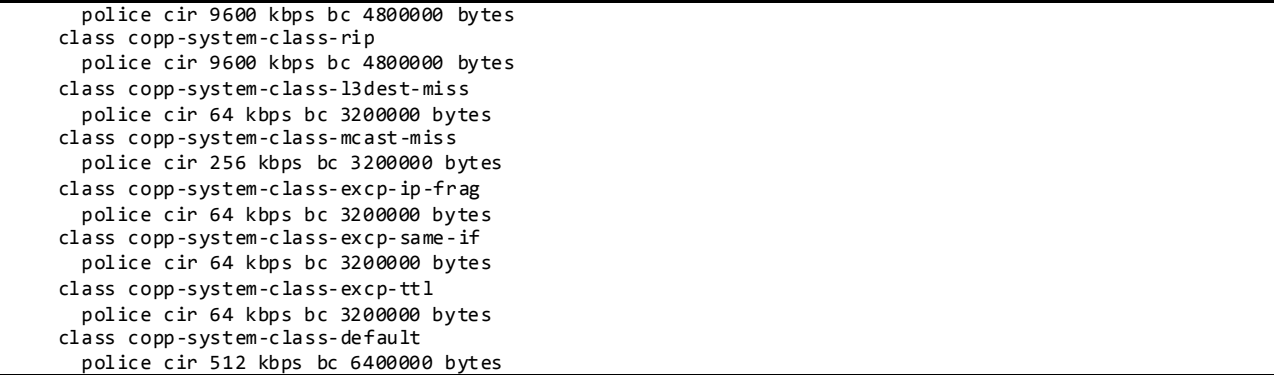

Default CoPP on Nexus 6000 as Used in DC2:

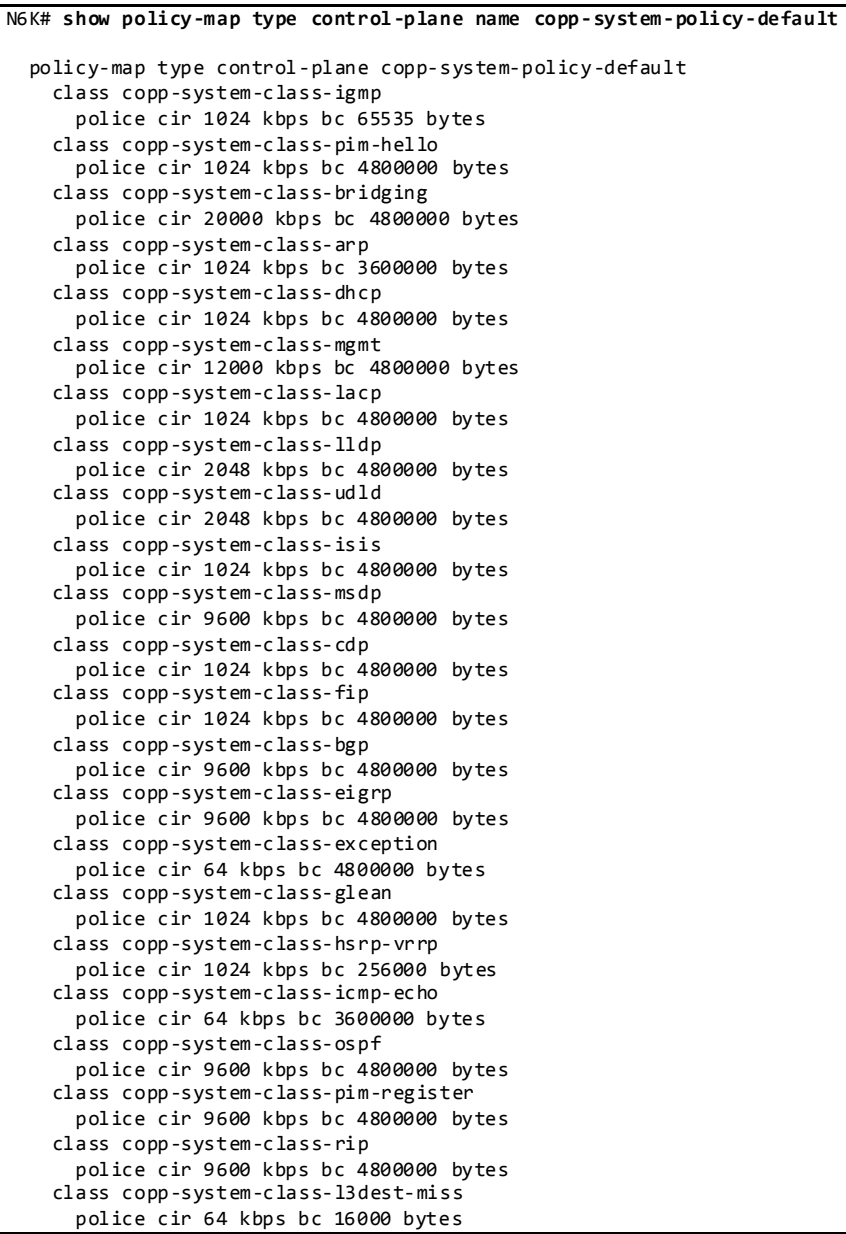

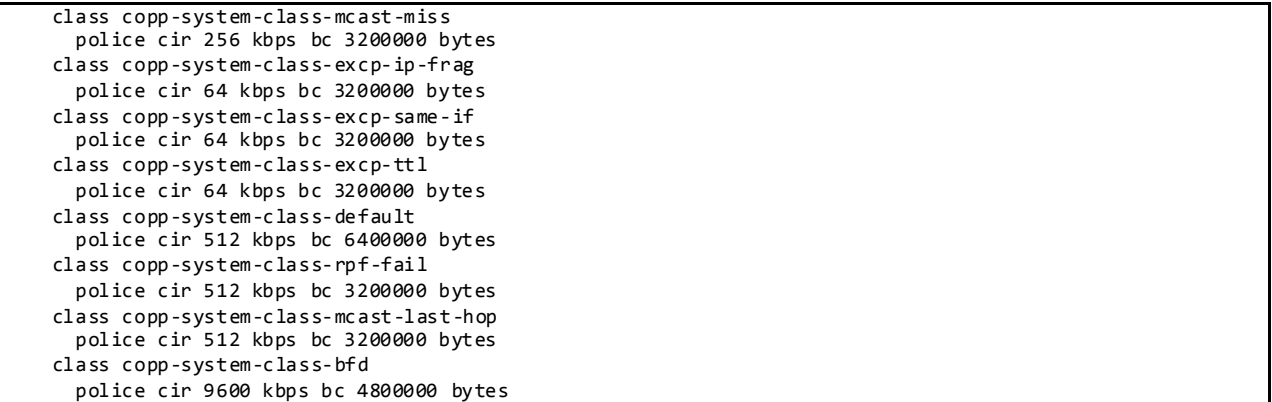

# **3.2.1.5 Rate Limiters**

Rate limiters are an additional set of features on Nexus 7000 to prevent undesirable packets from overwhelming the CPU on the supervisor module.

Default Values:

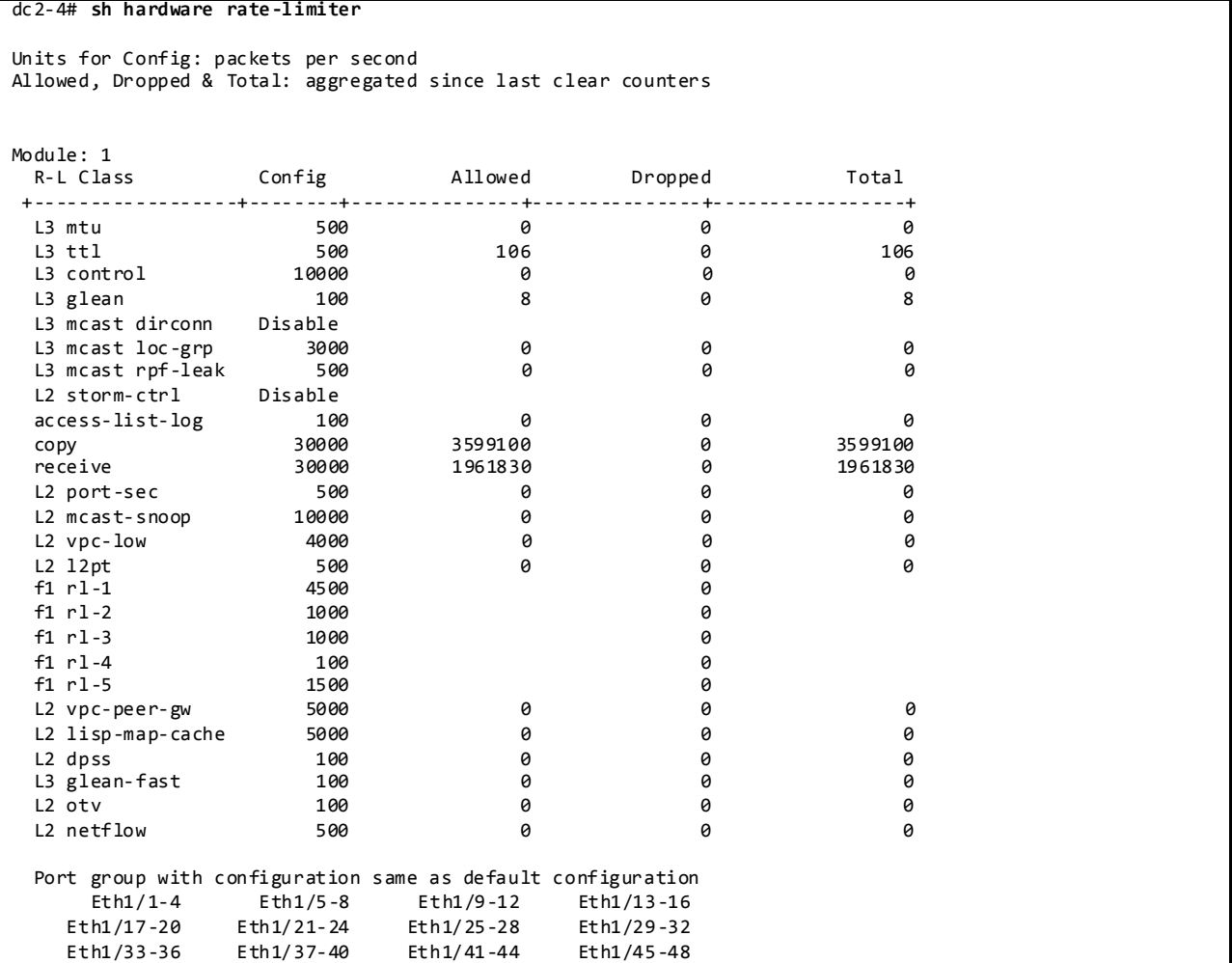

### **3.2.1.1 VDCs and Resource Allocation**

VDCs on the Nexus 7000 are used in the DC2 testbed to partition a single physical device into multiple logical devices that provide fault isolation, management isolation, address allocation isolation, service differentiation domains, and adaptive resource management.

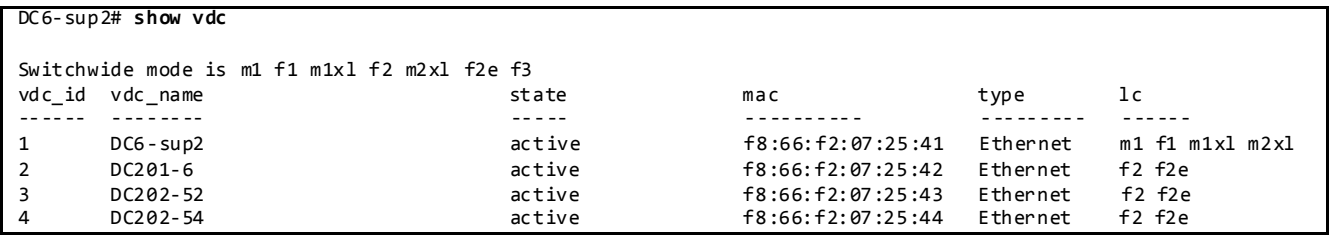

Resource allocation for VDC's is done from the main VDC based on the requirements. The configuration used in the DC2 testbed is as shown below.

The Following Command Can Be Used to Help Estimate the VDC Resource Allocation:

```
DC5-sup2# show routing memory estimate routes 68000 next -hops 2
Shared memory estimates:<br>Current max 96 MB;
                 96 MB; 33388 routes with 32 nhs
  Current max 96 MB; 29577 routes with 32 IPv6 nhs
          in-use 1 MB; 38 routes with 1 nhs (average)
 in-use 1 MB; 38 routes with 0 IPv6 nhs (average)
 Configured max 96 MB; 33388 routes with 32 nhs
 Configured max 96 MB; 29577 routes with 32 IPv6 nhs
   Estimate memory with fixed overhead: 26 MB; 68000 routes with 2 nhs and 0
```
Configuration**:**

```
vdc DC6-sup2 id 1
  limit-resource module-type m1 f1 m1xl m2xl
  allow feature-set FabricPath
  allow feature-set fex
  allow feature-set mpls
  cpu-share 5
  limit-resource vlan minimum 16 maximum 4094
  limit-resource monitor-session minimum 0 maximum 2
  limit-resource monitor-session-erspan-dst minimum 0 maximum 23
  limit-resource vrf minimum 2 maximum 4096
  limit-resource port-channel minimum 0 maximum 768
  limit-resource u4route-mem minimum 96 maximum 96
  limit-resource u6route-mem minimum 24 maximum 24
  limit-resource m4route-mem minimum 58 maximum 58
  limit-resource m6route-mem minimum 8 maximum 8
  limit-resource monitor-session-inband-src minimum 0 maximum 1
  limit-resource anycast_bundleid minimum 0 maximum 16
  limit-resource monitor-session-mx-exception-src minimum 0 maximum 1
  limit-resource monitor-session-extended minimum 0 maximum 12
vdc DC201-6 id 2
  limit-resource module-type f2 f2e
  allow feature-set FabricPath
  allow feature-set fex
  allow feature-set mpls
  cpu-share 5
  allocate interface Ethernet1/1-16
  allocate interface Ethernet2/1-16
  allocate interface Ethernet3/1-16
  boot-order 1
```

```
 limit-resource vlan minimum 16 maximum 4094
  limit-resource monitor-session minimum 0 maximum 2
  limit-resource monitor-session-erspan-dst minimum 0 maximum 23
   limit-resource vrf minimum 2 maximum 4096
  limit-resource port-channel minimum 0 maximum 768
  limit-resource u4route-mem minimum 8 maximum 8
  limit-resource u6route-mem minimum 4 maximum 4
   limit-resource m4route-mem minimum 8 maximum 8
  limit-resource m6route-mem minimum 5 maximum 5
  limit-resource monitor-session-inband-src minimum 0 maximum 1
  limit-resource anycast_bundleid minimum 0 maximum 16
  limit-resource monitor-session-mx-exception-src minimum 0 maximum 1
  limit-resource monitor-session-extended minimum 0 maximum 12
vdc DC202-52 id 3
  limit-resource module-type f2 f2e
  allow feature-set FabricPath
  allow feature-set fex
  allow feature-set mpls
  cpu-share 5
  allocate interface Ethernet1/17-32
  allocate interface Ethernet2/17-32
  allocate interface Ethernet3/17-32
  allocate interface Ethernet7/1-48
  allocate interface Ethernet8/1-48
  allocate interface Ethernet9/1-48
  allocate interface Ethernet10/17-32
  boot-order 1
  limit-resource vlan minimum 16 maximum 4094
  limit-resource monitor-session minimum 0 maximum 2
  limit-resource monitor-session-erspan-dst minimum 0 maximum 23
  limit-resource vrf minimum 2 maximum 4096
  limit-resource port-channel minimum 0 maximum 768
  limit-resource u4route-mem minimum 8 maximum 8
  limit-resource u6route-mem minimum 4 maximum 4
   limit-resource m4route-mem minimum 8 maximum 8
  limit-resource m6route-mem minimum 5 maximum 5
  limit-resource monitor-session-inband-src minimum 0 maximum 1
  limit-resource anycast_bundleid minimum 0 maximum 16
  limit-resource monitor-session-mx-exception-src minimum 0 maximum 1
  limit-resource monitor-session-extended minimum 0 maximum 12
vdc DC202-54 id 4
  limit-resource module-type f2 f2e
  allow feature-set FabricPath
  allow feature-set fex
  allow feature-set mpls
  cpu-share 5
  allocate interface Ethernet1/33-48
   allocate interface Ethernet2/33-48
  allocate interface Ethernet3/33-48
  allocate interface Ethernet10/9-16,Ethernet10/33-48
  boot-order 1
  limit-resource vlan minimum 16 maximum 4094
  limit-resource monitor-session minimum 0 maximum 2
  limit-resource monitor-session-erspan-dst minimum 0 maximum 23
  limit-resource vrf minimum 2 maximum 4096
  limit-resource port-channel minimum 0 maximum 768
   limit-resource u4route-mem minimum 8 maximum 8
  limit-resource u6route-mem minimum 4 maximum 4
   limit-resource m4route-mem minimum 8 maximum 8
  limit-resource m6route-mem minimum 5 maximum 5
  limit-resource monitor-session-inband-src minimum 0 maximum 1
   limit-resource anycast_bundleid minimum 0 maximum 16
  limit-resource monitor-session-mx-exception-src minimum 0 maximum 1
  limit-resource monitor-session-extended minimum 0 maximum 12
```

```
3.2.2 Image Upgrade and Downgrade
```
DC2 makes use of ISSU/D to upgrade/downgrade software images whenever possible.

On the Nexus 7000, to check if the process will be disruptive or not, perform: *show install all impact system <system\_image\_name> kickstart <kickstart\_image\_name>:*

N7K-sup2# **sh install all impact kickstart n7000-s2-kickstart.6.2.6.bin system n7000-s2-dk9.6.2.6.bin** Installer will perform impact only check. Please wait. Verifying image bootflash:/n7000-s2-kickstart.6.2.6.bin for boot variable "kickstart". [####################] 100% -- SUCCESS Verifying image bootflash:/n7000-s2-dk9.6.2.6.bin for boot variable "system". [####################] 100% -- SUCCESS Verifying image type. [####################] 100% -- SUCCESS Extracting "lc1n7k" version from image bootflash:/n7000-s2-dk9.6.2.6.bin. [####################] 100% -- SUCCESS Extracting "bios" version from image bootflash:/n7000-s2-dk9.6.2.6.bin. [####################] 100% -- SUCCESS Extracting "system" version from image bootflash:/n7000-s2-dk9.6.2.6.bin. [####################] 100% -- SUCCESS Extracting "kickstart" version from image bootflash:/n7000-s2-kickstart.6.2.6.bin. [####################] 100% -- SUCCESS Performing module support checks. [####################] 100% -- SUCCESS Notifying services about system upgrade. 2014 Feb 25 23:07:36.019 DC6-sup2 %VSHD-5-VSHD\_SYSLOG\_CONFIG\_I: Configured from vty by admin on vsh.5902 [####################] 100% -- SUCCESS Compatibility check is done: Module bootable Impact Install-type Reason ------ -------- -------------- ------------ ------ 1 yes non-disruptive rolling 2 yes non-disruptive rolling 3 yes non-disruptive rolling 4 yes non-disruptive rolling 5 yes non-disruptive reset 6 yes non-disruptive reset 7 yes non-disruptive rolling 8 yes non-disruptive rolling 9 yes non-disruptive rolling 10 yes non-disruptive rolling Images will be upgraded according to following table: Running-Version(pri:alt) New-Version Upg-Required ------ ---------- ---------------------------------------- -------------------- ------------ 1 lc1n7k 6.2(2a) 6.2(6) yes 1 bios v2.0.32(12/16/13):v2.0.32(12/16/13) v2.0.22(06/03/13) no 2 lc1n7k 6.2(2a) 6.2(6) yes 2 bios v2.0.32(12/16/13):v2.0.32(12/16/13) v2.0.22(06/03/13) no 3 lc1n7k 6.2(2a) 6.2(6) yes 3 bios v2.0.32(12/16/13):v2.0.32(12/16/13) v2.0.22(06/03/13) no<br>4 lc1n7k 6.2(2a) 6.2(2a) 6.2(6) ves 4 lc1n7k 6.2(2a) 6.2(6) yes 4 bios v2.0.32(12/16/13):v2.0.32(12/16/13) v2.0.22(06/03/13) no 5 system 6.2(2a) 6.2(6) yes 5 kickstart 6.2(2a) 6.2(6) yes 5 bios v2.12.0(05/29/2013):v2.12.0(05/29/2013) v2.12.0(05/29/2013) no

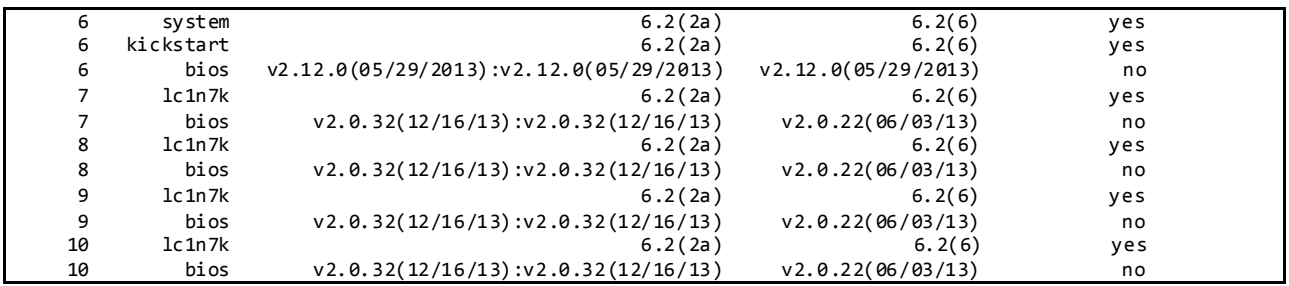

Running the command *show incompatibility-all system <image-name***>** will show the incompatible configuration and the necessary steps needed achieve non-disruptive upgrade/downgrade:

```
N7K-sup2# sh incompatibility-all system bootflash:n7000-s2-dk9.6.2.6.bin
Checking incompatible configuration(s) for vdc 'DC6-sup2':
----------------------------------------------------------
No incompatible configurations
Checking dynamic incompatibilities for vdc 'DC6 -sup2':
          ------------------------------------------------------
No incompatible configurations
Checking incompatible configuration(s) for vdc 'DC201-6':
        ---------------------------------------------------------
No incompatible configurations
Checking dynamic incompatibilities for vdc 'DC201 -6':
-----------------------------------------------------
No incompatible configurations
Checking incompatible configuration(s) for vdc 'DC202-52':
----------------------------------------------------------
No incompatible configurations
Checking dynamic incompatibilities for vdc 'DC202 -52':
------------------------------------------------------
No incompatible configurations
Checking incompatible configuration(s) for vdc 'DC202-54':
----------------------------------------------------------
No incompatible configurations
Checking dynamic incompatibilities for vdc 'DC202 -54':
           ------------------------------------------------------
No incompatible configurations
```
The following caveats apply to ISSU/D:

- 1. When performing a software release upgrade or downgrade without ISSU in a system with FEX, the host interface configurations on the FEX will be lost after the reload to activate the new image. An extra step is required to reapply the configuration after the FEX module is fully online (*CSCuh58086*). A future FEX pre-provisioning feature will take care of this issue (*CSCuh57942*).
- 2. When performing ISSU process with OTV configuration, the following error was encountered: Conversion function failed for service "otv" (error-id 0xFFFFFFFF) With OTV configured, ISSU will be disruptive and requires shutting down the overlay interface. An enhancement request has been filed to place a configuration compatibility check and throw a message to disallow the procedure until the overlay interface is shutdown (*CSCug73006*).

# **3.2.3 Routing Design Overview 3.2.3.1 Unicast 3.2.3.1.1 BGP Routing Design**

From edge/core switches to public cloud, DC2 has enabled eBGP configuration to establish peering between data center autonomous systems and public cloud autonomous systems to exchange routing updates. BGP policy has been applied to the eBGP peering configuration to control route updates between peers.

DC2 has been configured with route maps to filter the redistribution of OSPF routes from the testbed into BGP. The filters are configured based on IP prefix matching.

NSF is a high availability feature on modular switches running NX-OS or IOS with a redundant supervisor. On the Nexus 7000, data packets are forwarded by the hardware forwarding engines on the linecards. These engines are programmed with information learned from the routing control plane running on the supervisors. If the active supervisor were to fail, the forwarding tables on the linecards are preserved. All interface states are also preserved while the standby supervisor takes over active control of the system. This high availability system prevents any drop in traffic during the failure of the active control plane.

BGP graceful restart is a BGP feature that prevents disruption to the control and data plane. It allows for the graceful recovery of BGP sessions after a peer has failed. When combined with the NSF feature, any GR capable peers connected to a switch going through supervisor switchover will continue to forward traffic seamlessly.

Nonstop Forwarding (NSF) and graceful restart (GR) for BGP are enabled by default on NX-OS. SSO/NSF and graceful restart must be explicitly enabled for the system and for BGP, respectively, for Catalyst 6500 and 4500 running IOS.

### DC2 BGP Configuration:

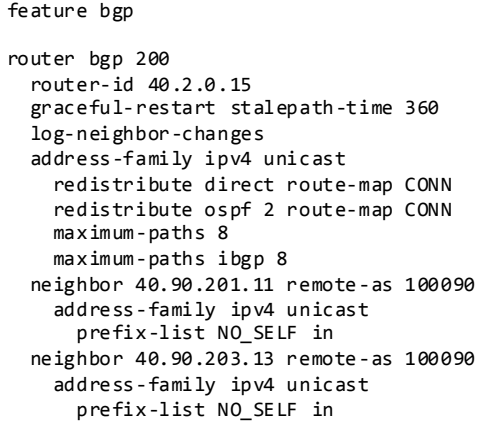

### **3.2.3.1.2 OSPF Routing Design**

OSPF has been chosen as the IGP routing protocol for DC2 testbed. OSPF has been deployed from Core to Aggregation to L3 Access in DC2 data center.

DC2 core switches are configured as backbone Area 0. Each aggregation -access block is configured as a different non-backbone area. The multi-area design reduces computational work for OSPF routers during a topology change.

DC2 OSPF configuration:

```
feature ospf
router ospf 2
  router-id 40.2.0.15
   redistribute bgp 200 route-map BGPCORE-TO-DC2
  log-adjacency-changes
  timers throttle spf 100 200 5000
  timers throttle lsa 50 100 300
  auto-cost reference-bandwidth 1000000
interface loopback0
  ip router ospf 2 area 0.0.0.0
interface loopback1
  ip router ospf 2 area 0.0.0.0
interface port-channel15
  ip ospf authentication message-digest
   ip ospf message-digest-key 1 md5 3 a667d47acc18ea6b
  ip ospf network point-to-point
   ip router ospf 2 area 0.0.0.201
```
**3.2.3.1.2.1 OSPF Router-ID**

Each switch in the OSPF routing domain is identified by a Router ID. DC2 testbed has been configured with a loopback interface IP address as OSPF Router-ID for each switch in the testbed to identify each OSPF instance. If there is no OSPF Router-ID, NX-OS will choose the available loopback IP address as OSPF Router-ID and if there is no loopback address available, NX-OS will choose the highest interface IP address as OSPF Router-ID. If the interface IP address is used as the OSPF Router-ID, it will cause routing re-convergence when that interface goes down.

Router-ID is configured per OSPF process instance. NVT DC2 testing onl y creates one instance per VDC.

To Verify the OSPF Router-ID:

```
dc2-3# show ip ospf
Routing Process 2 with ID 40.2.0.15 VRF default
Routing Process Instance Number 1
DC201-5# show ip ospf neighbors
OSPF Process ID 2 VRF default
Total number of neighbors: 7
Neighbor ID Pri State Up Time Address Interface<br>19.2.0.15 1 TULL/ - 1 1 1 19h 40.201.1.15 Po3
                                                   40.201.1.15
```
#### **3.2.3.1.2.2 OSPF Reference Bandwidth**

The default OSPF Auto-Cost reference bandwidth for calculating OSPF metric is 40Gbps for NX -OS and 100Mbps for IOS. The reference bandwidth should be configured to be the same across the entire network; DC2 has been configured with 100Gbps as the reference bandwidth.

To Verify OSPF Reference Bandwidth:

```
dc2-3# show ip ospf
Routing Process 2 with ID 40.2.0.15 VRF default
Routing Process Instance Number 1
Stateful High Availability enabled
Graceful-restart is configured
   Grace period: 60 state: Inactive 
   Last graceful restart exit status: None
Supports only single TOS(TOS0) routes
Supports opaque LSA
This router is an area border and autonomous system boundary.
Redistributing External Routes from bgp-200
Administrative distance 110
 Reference Bandwidth is 1000000 Mbps
```
# **3.2.3.1.2.3 OSPF Network Type**

NVT has configured DC2 testbed with point-to-point OSPF Network Type on all interfaces between the core and aggregation switches. It removes the OSPF designated router and backup designated router (DR/BDR) election and reduces the OSPF neighbor adjacency negotiation process.

To Verify OSPF Point-to-Point OSPF Network:

```
dc2-3# show ip ospf interface po15
port-channel15 is up, line protocol is up
    IP address 40.201.1.15/24, Process ID 2 VRF default, area 0.0.0.201
    Enabled by interface configuration
    State P2P, Network type P2P, cost 50
    BFD is enabled
    Index 1, Transmit delay 1 sec
    1 Neighbors, flooding to 1, adjacent with 1
    Timer intervals: Hello 10, Dead 40, Wait 40, Retransmit 5
      Hello timer due in 00:00:08
      LSU timer due in 00:00:00
    Message-digest authentication, using key id 1
    Number of opaque link LSAs: 0, checksum sum 0
dc2-3# sh ip ospf neighbors
OSPF Process ID 2 VRF default
Total number of neighbors: 13
Neighbor ID Pri State Up Time Address Interface
                                    03:28:34 40.201.1.19
40.201.0.21 1 FULL/ - 1d20h 40.201.2.21 Po16
```
### **3.2.3.1.2.4 OSPF Authentication**

Cisco NX-OS supports two authentication methods, simple password authentication and MD5 authentication digest. Authentication can be configured for an OSPFv2 area or per interface. DC2 has been configured with MD5 authentication for each interface.

To Verify OSPF Authentication:

```
dc2-3# show ip ospf interface p15
port-channel15 is up, line protocol is up
    IP address 40.201.1.15/24, Process ID 2 VRF default, area 0.0.0.201
    Enabled by interface configuration
```

```
 State P2P, Network type P2P, cost 50
 BFD is enabled
 Index 1, Transmit delay 1 sec
 1 Neighbors, flooding to 1, adjacent with 1
 Timer intervals: Hello 10, Dead 40, Wait 40, Retransmit 5
  Hello timer due in 00:00:01
 Message-digest authentication, using key id 1
 Number of opaque link LSAs: 0, checksum sum 0
```
# **3.2.3.1.2.5 Route Redistribution**

Route redistribution is configured on the Core/Edge switches for DC2 to learn routes from BGP. Rou te maps are used to control which external routes are redistributed. DC2 has been configured IP prefix -list to filter IP addresses.

# **3.2.3.1.2.6 OSPF High Availability and Graceful Restart**

Cisco provides multilevel high-availability architecture for OSPF: Non Stop Routing (NSR) and Graceful Restart (GR) with NSF.

With NSR, OSPF preserves the running state of the protocol data and sessions in persistent memory. If the OSPF application fails or needs to be restarted for any reason, it will restart from the preser ved state to ensure that there is no disruption seen by any of its OSPF peers. The internal applications that manage the routing table and hardware forwarding tables will also not experience any failure, allowing for non-disruptive OSPF process restarts.

OSPF GR and NSF allow for non-disruptive failure of the supervisor on Cisco modular switches. On the Nexus 7000, the hardware routing engines are programed per linecard. On active supervisor failure, the forwarding tables on the linecards are preserved while the standby supervisor takes over active control of the system. There is no disruption to packet forwarding during this process. GR prevents OSPF peers from restarting during a supervisor failure; thus, preserving their packet forwarding states. The combination of OSPF GR and SSO/NSF allows the entire network to continue operating seamlessly during a supervisor failure.

OSPF NSR and graceful restart are enabled by default on NX-OS. SSO/NSF and graceful restart must be explicitly enabled for the system and for OSPF, respectively, for Catalyst 6500 and 4500 running IOS.

To Verify OSPF Graceful Restart:

```
dc2-3# sh ip ospf
Routing Process 2 with ID 40.2.0.15 VRF default
Routing Process Instance Number 1
 Stateful High Availability enabled
 Graceful-restart is configured
   Grace period: 60 state: Inactive 
   Last graceful restart exit status: None
```
# **3.2.3.1.2.7 Passive Interfaces**

All servers/hosts facing SVIs (Switched Virtual Interfaces) are configured as OSPF passive interfaces. This is to ensure that server farm subnets are advertised into OSPF, while preventing the formation of unnecessary OSPF adjacencies through the access layer.

To Verify OSPF Passive Interface:

```
DC201-5# sh ip ospf interface vlan 12
Vlan12 is up, line protocol is up
    IP address 201.12.0.19/16, Process ID 2 VRF default, area 0.0.0.201
    Enabled by interface configuration
 State DR, Network type BROADCAST, cost 1000
 Index 9, Passive interface
```
### **3.2.3.1.2.8 OSPF Timers and Optimization**

NVT has kept the OSPF hello/hold timers at their default values on DC2. This allows other resilience features such as SSO/NSF to provide high availability. BFD should be used for networks where fast peer failure detection is desired.

To Verify OSPF Timers and Optimization:

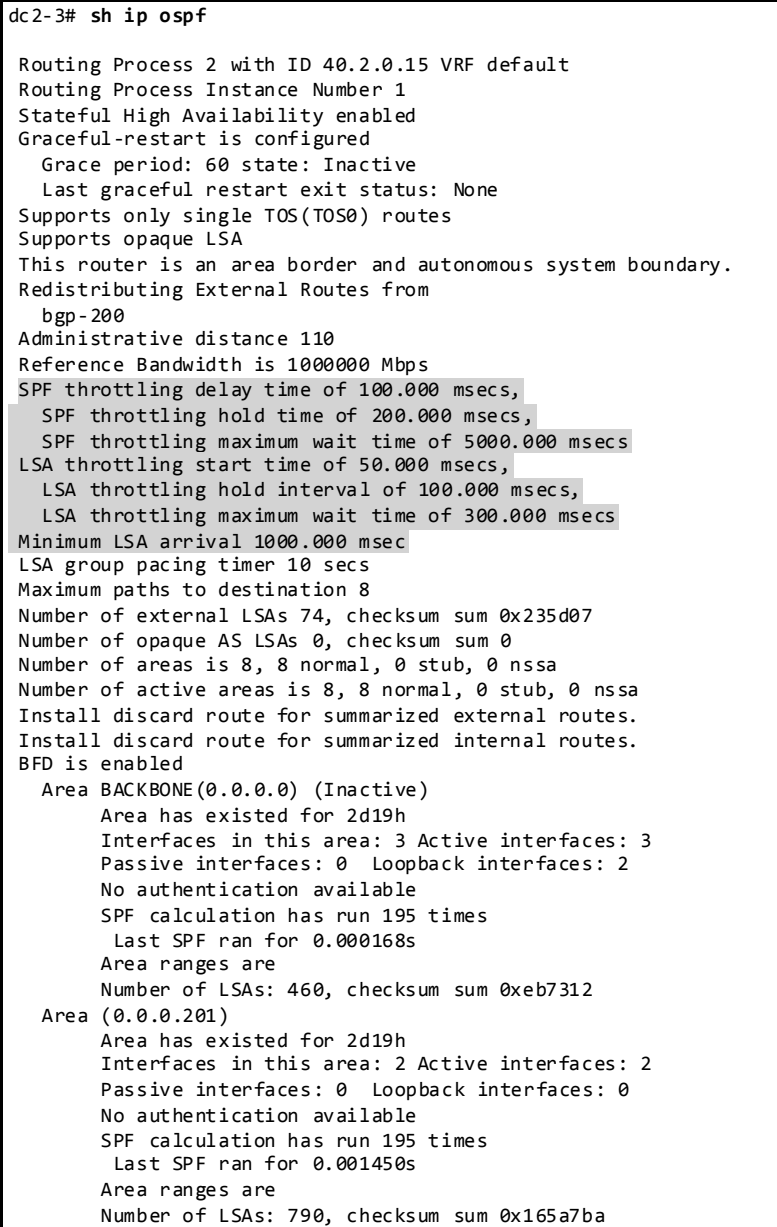

```
dc2-3# sh ip ospf interface port-channel 15
port-channel15 is up, line protocol is up
    IP address 40.201.1.15/24, Process ID 2 VRF default, area 0.0.0.201
    Enabled by interface configuration
   State P2P, Network type P2P, cost 50
    BFD is enabled
    Index 1, Transmit delay 1 sec
 1 Neighbors, flooding to 1, adjacent with 1
 Timer intervals: Hello 10, Dead 40, Wait 40, Retransmit 5
      Hello timer due in 00:00:03
    Message-digest authentication, using key id 1
    Number of opaque link LSAs: 0, checksum sum 0
```
#### **3.2.3.2 Unicast Forwarding Verification**

On NX-OS platforms, routing is performed using hardware forwarding engines. The following sequence of commands illustrates verification of the programming of a host on a directly connected subnet on the Nexus 7000.

This Switch is the Authoritative Router for a Directly Connected Subnet on VLAN 11: 10.11.0.0/16:

```
DC201-5# show running-config interface vlan 11
interface Vlan11
  no ip redirects
  ip address 201.11.0.19/16
   ip address 201.111.0.19/16 secondary
   ipv6 address 2001:1:201:11::19/64
  no ipv6 redirects
   ip router ospf 2 area 0.0.0.201
   ip pim sparse-mode
  hsrp version 2
  hsrp 1
     authentication md5 key-string cisco
     preempt delay minimum 120
     ip 201.11.0.1
   hsrp 2
     authentication md5 key-string cisco
     preempt delay minimum 120
     ip 201.111.0.1
  hsrp 101 ipv6
     authentication md5 key-string cisco
     preempt delay minimum 120
     ip 2001:1:201:11::1
   ip dhcp relay address 94.253.253.2
   ip dhcp relay address 94.1.1.2
  no shutdown
```
DC201-5# **show ip arp 201.11.7.1**

The Host 201.11.7.1 has been Learned via ARP on this Subnet:

```
Flags: * - Adjacencies learnt on non-active FHRP router
       + - Adjacencies synced via CFSoE
       # - Adjacencies Throttled for Glean
       D - Static Adjacencies attached to down interface
IP ARP Table
Total number of entries: 1
Address MAC Address Interface
201.11.7.1 00:18:06 00c9.0b07.0100 Vlan11
```
On NX-OS, "show ip route" will also Show Directly Connected Hosts as /32 Routes:

DC201-5# **show ip route 201.11.7.1**

IP Route Table for VRF "default" '\*' denotes best ucast next-hop '\*\*' denotes best mcast next-hop '[x/y]' denotes [preference/metric] '%<string>' in via output denotes VRF <string> 201.11.7.1/32, ubest/mbest: 1/0, attached \*via 201.11.7.1, Vlan11, [250/0], 21:00:05, am

Directly Connected Host Entries are Programmed as Adjacencies for Programming in the FIB Table:

DC201-6# **show ip adjacency 201.11.7.1** Flags: # - Adjacencies Throttled for Glean G - Adjacencies of vPC peer with G/W bit IP Adjacency Table for VRF default Total number of entries: 1 Address MAC Address Pref Source Interface<br>201.11.7.1 00c9.0b07.0100 50 arp Vlan11 00c9.0b07.0100 50 arp

Find the PO Interface on which this MAC Address is Learnt:

DC201-6# **sh mac address-table address 00c9.0b07.0100** Legend: \* - primary entry, G - Gateway MAC, (R) - Routed MAC, O - Overlay MAC age - seconds since last seen,+ - primary entry using vPC Peer-Link, (T) - True, (F) - False VLAN MAC Address Type age Secure NTFY Ports/SWID.SSID.LID ---------+-----------------+--------+---------+------+----+------------------ 00c9.0b07.0100 dynamic 0

Display PO7 Member Interface with Module Information:

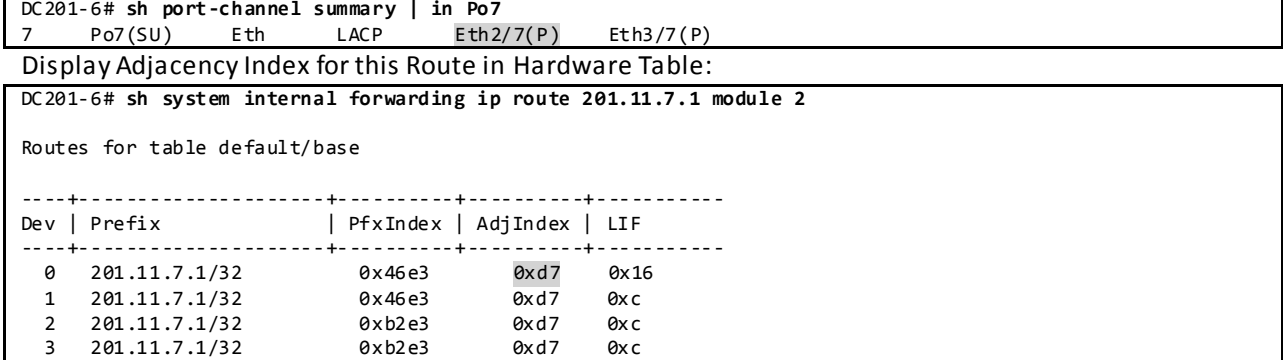

Display DMAC Entry Programmed in Adjacency Table:

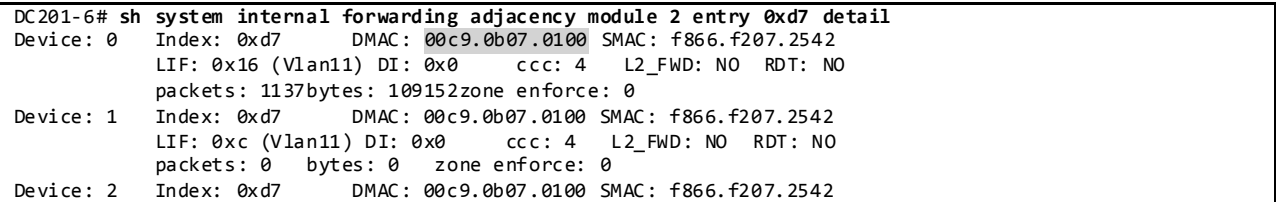

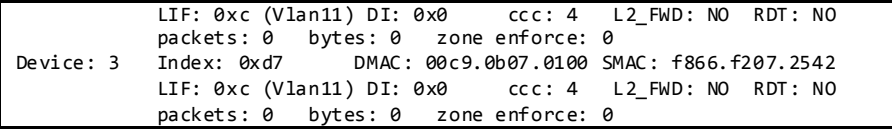

Display Allocated Bridge Domain Matches in the Hardware Table:

DC201-6# **sh vlan internal bd-info vlan-to-bd 11**

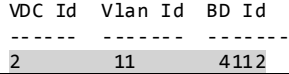

#### Display LTL Entry for this MAC Address Associated with the Bridge Domain:

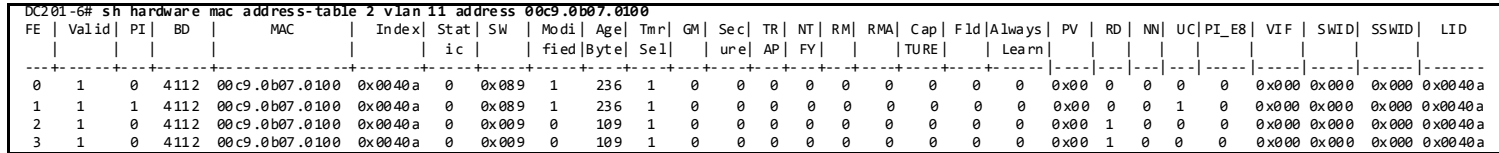

#### Display DMAC Sent to LTL Index for PO7:

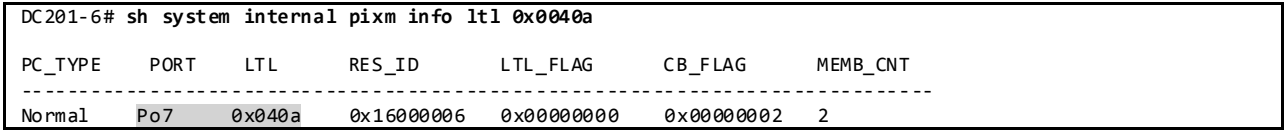

#### **3.2.3.3 Multicast Routing Design**

Multicast routing has been enabled across the entire NVT network on DC2. On NX -OS, multicast routing is enabled by default, while it needs to be explicitly enabled on IOS.

DC2 Multicast Configuration: feature pim

```
ip pim rp-address 40.2.50.1 group-list 230.2.0.0/16
ip pim rp-address 40.2.50.1 group-list 239.1.1.1/32
ip pim send-rp-announce loopback1 group-list 230.201.0.0/16
ip pim send-rp-discovery loopback1
ip pim ssm range 232.0.0.0/8
ip pim auto-rp forward listen
ip pim pre-build-spt
interface loopback1
  ip address 40.201.51.1/32
  ip router ospf 2 area 0.0.0.201
   ip pim sparse-mode
```

```
feature msdp
ip msdp originator-id loopback0
ip msdp peer 40.201.0.19 connect-source loopback0
interface loopback0
  ip address 40.201.0.21/32
   ip router ospf 2 area 0.0.0.201
```
ip pim sparse-mode

#### **3.2.3.3.1 PIM-ASM Rendezvous Point**

The DC2 topology relies heavily on vPC and as such PIM Sparse Mode has been configured as the protocol of choice for multicast routing. NX-OS does not support PIM SSM and PIM Bidir operating over vPC.

#### **3.2.3.3.1.1 Auto-RP**

The DC2 testbed is designed to have an RP for each POD in the data center to support the groups sourced from that particular POD. Each RP is configured on the aggregation switches for a given POD. DC2 makes use of Auto-RP to automate distribution of RP information in the network.

To Verify PIM RP:

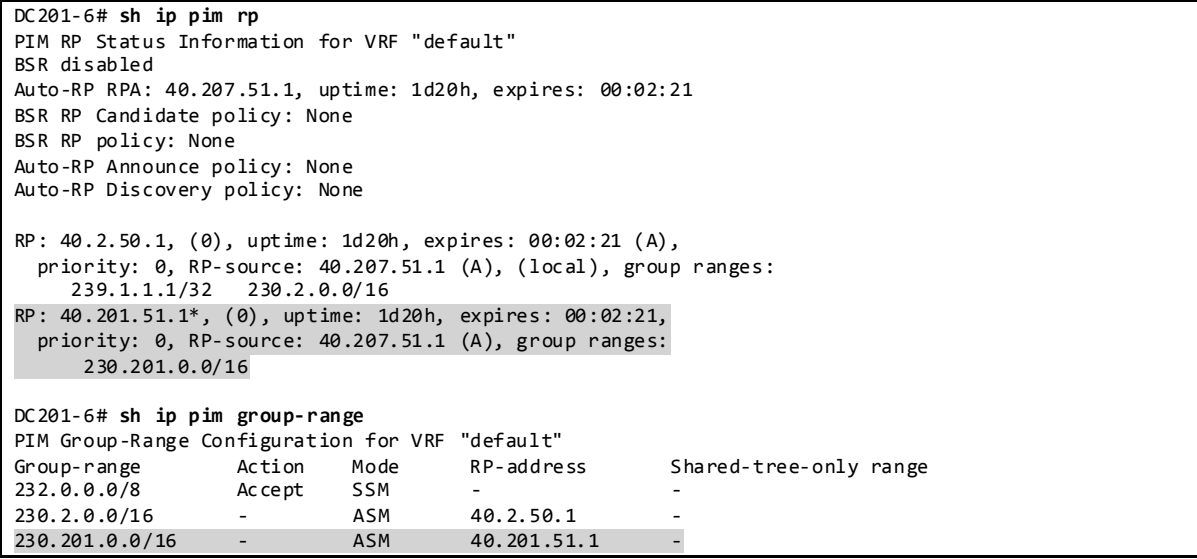

#### **3.2.3.3.1.1.1 Auto-RP Forward Listen**

DC2 has been enabled with Auto-RP listening and forwarding feature so that the Auto-RP mechanism can dynamically inform routers in the PIM domain of the group-to-RP mapping since PIM dense mode is not supported on NX-OS. By default, listening or forwarding of Auto-RP messages is not enabled on NX-OS.

#### **3.2.3.3.1.2 Static RP**

DC2 network is configured with a backup RP on the core routers for all groups in the network. This RP is statically configured on all routers in the network. Auto-RP takes precedence over static RP. To Verify PIM RP:

```
DC201-6# sh ip pim rp
PIM RP Status Information for VRF "default"
BSR disabled
Auto-RP RPA: 40.207.51.1, uptime: 1d20h, expires: 00:02:32
```
BSR RP Candidate policy: None BSR RP policy: None Auto-RP Announce policy: None Auto-RP Discovery policy: None RP: 40.2.50.1, (0), uptime: 1d20h, expires: 00:02:32 (A), priority: 0, RP-source: 40.207.51.1 (A), (local), group ranges: 239.1.1.1/32 230.2.0.0/16 RP: 40.201.51.1\*, (0), uptime: 1d20h, expires: 00:02:32, priority: 0, RP-source: 40.207.51.1 (A), group ranges: 230.201.0.0/16 DC201-6# **sh ip pim group-range**  PIM Group-Range Configuration for VRF "default" Group-range Mode RP-address Shared-tree-only range 232.0.0.0/8 SSM -<br>230.2.0.0/16 ASM 40.2.50.1 -230.2.0.0/16 ASM 40.2.50.1 -<br>230.201.0.0/16 ASM 40.201.51.1 -230.201.0.0/16

#### **3.2.3.3.1.3 Anycast RP with MSDP**

DC2 has been configured Anycast RP with MSDP within each POD at the aggregation layer and other switches.

Anycast RP and MSDP Configuration:

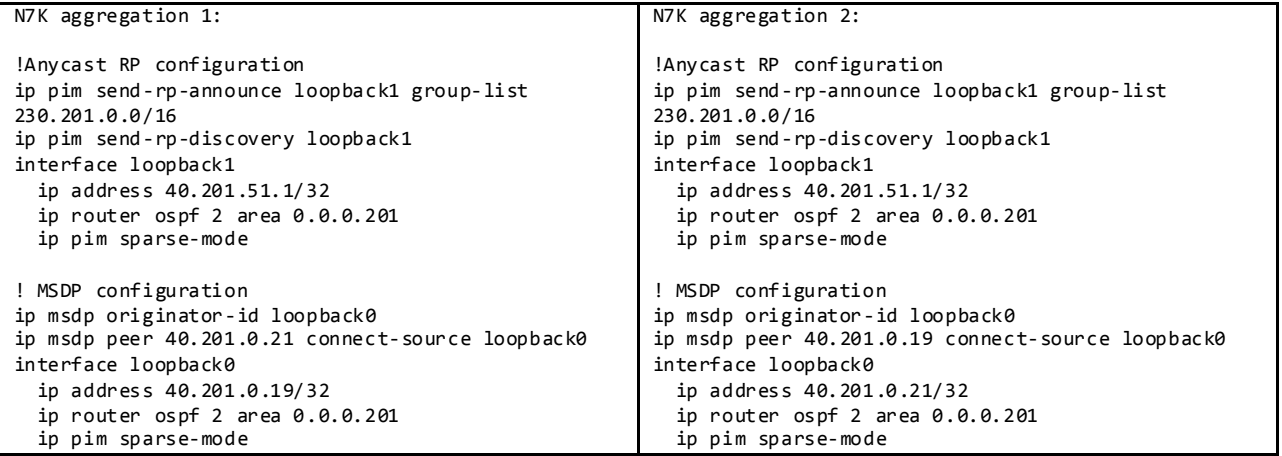

To Verify MSDP Peer and SA\_Cache:

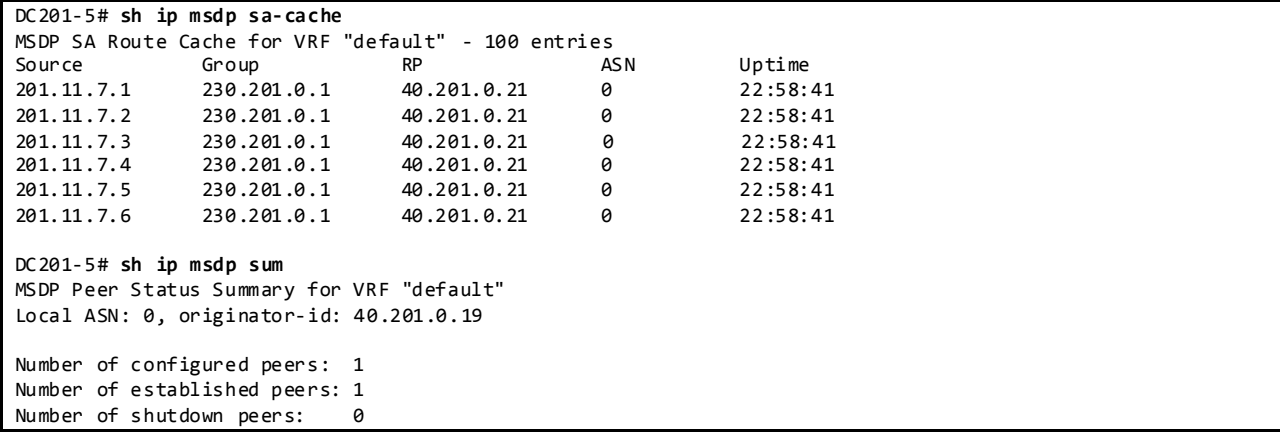

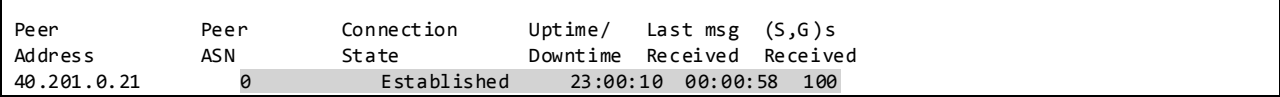

#### **3.2.3.3.2 PIM SPT-Threshold**

DC2 testbed has been enabled *ip pim spt-threshold infinity* on the last hop non-vPC PIM routers to decrease the multicast entries hardware usage across the network. Nexus 7000 vPC does not support PIM spt-threshold configuration.

## **3.2.3.3.3 Multicast Multipath**

Cisco NX-OS Multicast Multipath is enabled by default and the load sharing selection algorithm is based on the source and group addresses. On Cisco IOS, Multicast Multipath is disabled by default. When multipath is enabled on Cisco IOS, the default load sharing selection algorithm is source -based. The algorithm on IOS can be configured to match the behavior on NX-OS with the command "*ip multicast multipath s-g-hash basic".*

DC2 testbed been has enabled with multicast multipath across the whole network on all applicable platforms.

## **3.2.3.4 Multicast Forwarding Verification**

The following sequence of commands illustrates the verification of the Cisco NX -OS multicast L2 and L3 forwarding.

Displays a Specific Multicast Route 230.202.0.1 with Incoming Interface Information:

```
DC201-6# show ip mroute 230.202.0.1
IP Multicast Routing Table for VRF "default"
(*, 230.202.0.1/32), uptime: 2d08h, mrib pim ip igmp
   Incoming interface: port-channel3, RPF nbr: 40.201.2.15
   Outgoing interface list: (count: 20)
     Vlan2010, uptime: 03:50:20, igmp
     Vlan2009, uptime: 03:50:20, igmp
     Vlan2008, uptime: 03:50:20, igmp
     Vlan2007, uptime: 03:50:20, igmp
     Vlan2006, uptime: 03:50:20, igmp
     Vlan2005, uptime: 03:50:20, igmp
     Vlan2004, uptime: 03:50:20, igmp
     Vlan2003, uptime: 03:50:20, igmp
     Vlan2002, uptime: 03:50:20, igmp
     Vlan2001, uptime: 03:50:20, igmp
     Vlan20, uptime: 03:50:21, igmp
     Vlan19, uptime: 03:50:21, igmp
     Vlan18, uptime: 03:50:21, igmp
     Vlan17, uptime: 03:50:21, igmp
     Vlan16, uptime: 03:50:21, igmp
     Vlan15, uptime: 03:50:21, igmp
     Vlan14, uptime: 03:50:21, igmp
     Vlan13, uptime: 03:50:21, igmp
     Vlan12, uptime: 03:50:21, igmp
     Vlan11, uptime: 03:50:21, igmp
(202.11.17.1/32, 230.202.0.1/32), uptime: 04:22:33, ip mrib pim
   Incoming interface: port-channel3, RPF nbr: 40.201.2.15
   Outgoing interface list: (count: 20)
     Vlan2010, uptime: 03:50:20, mrib
```
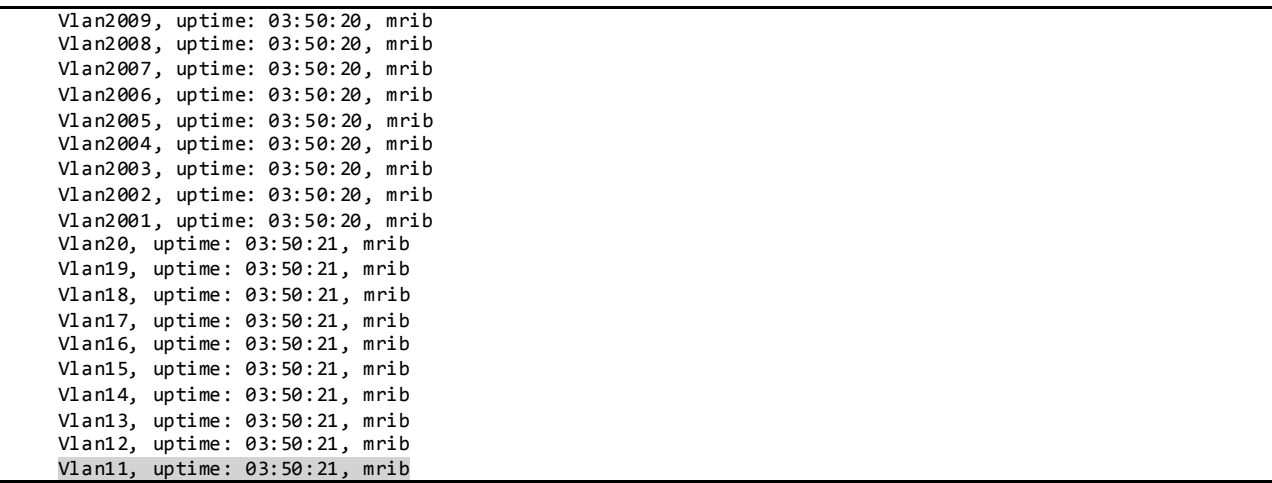

# Display DR Information for Interface Vlan11:

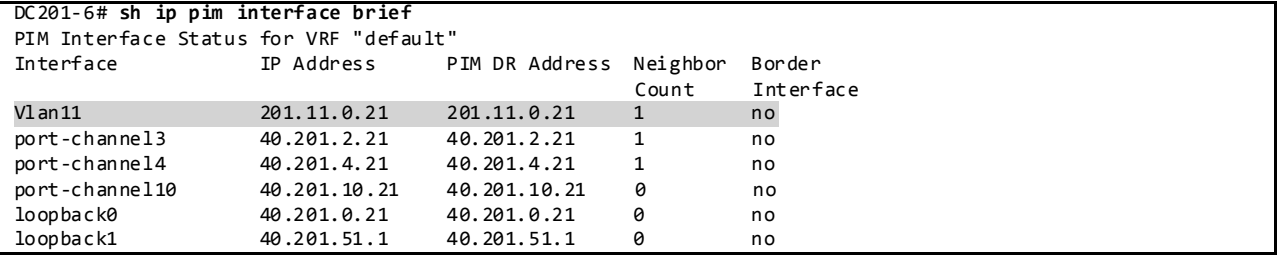

Displays Mroute RPF Interface and Forwarding Counters in L3 Hardware Table:

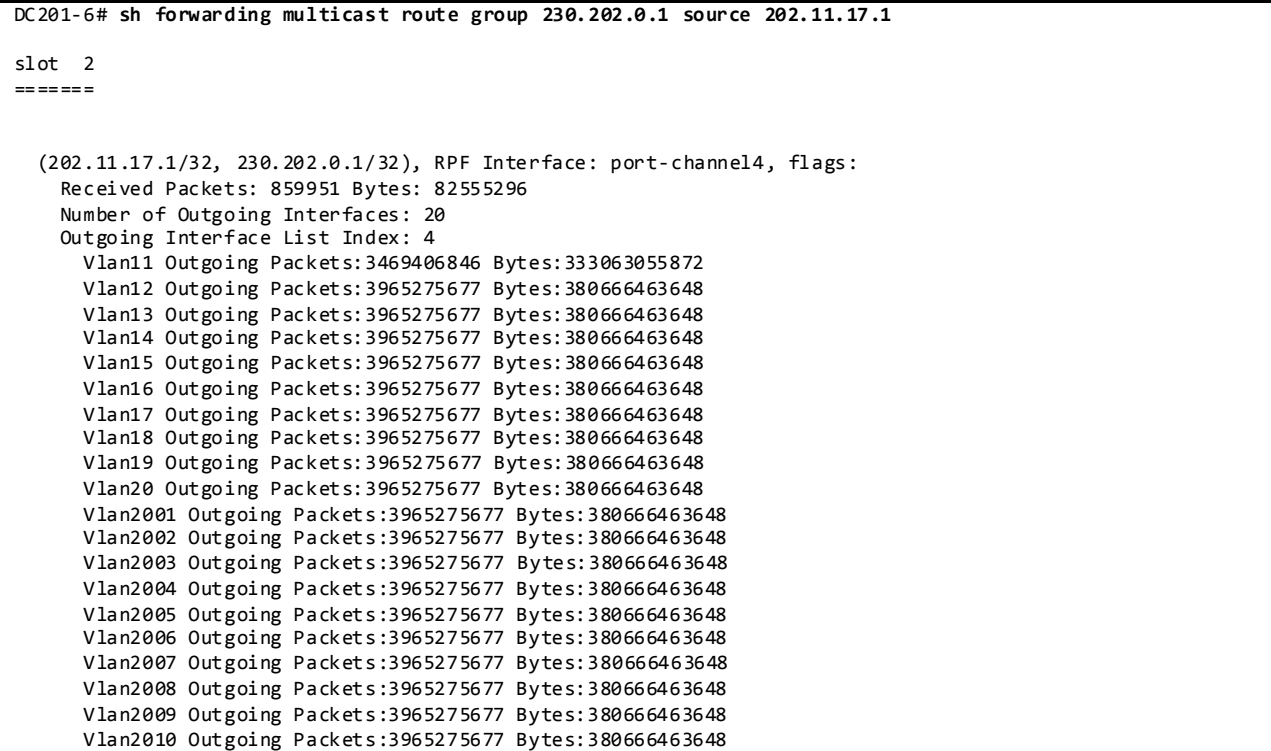

Displays the Multicast Routing Table with Packet Counts and Bit Rates for All Sources:

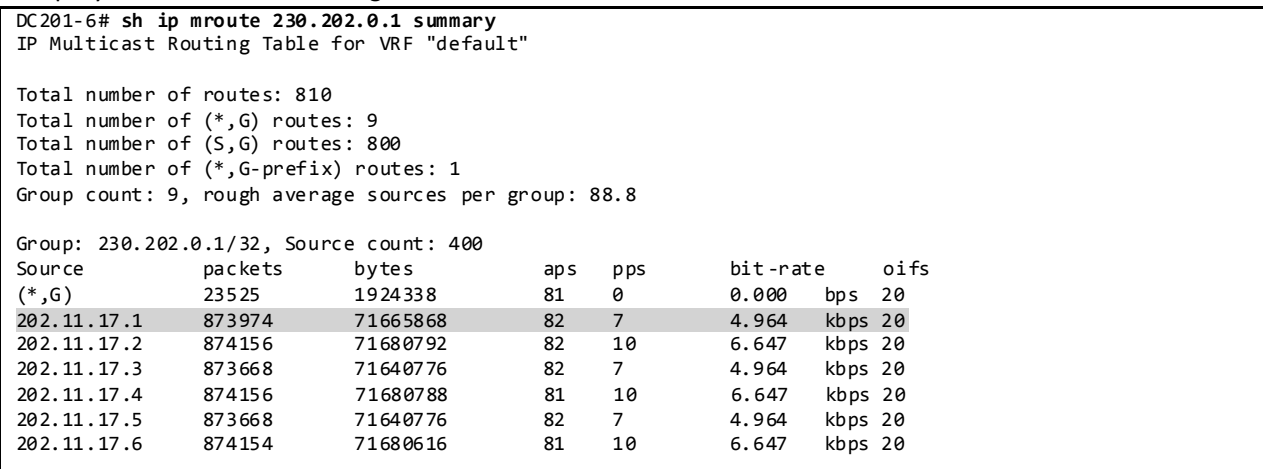

Display IGMP Snooping Groups Information:

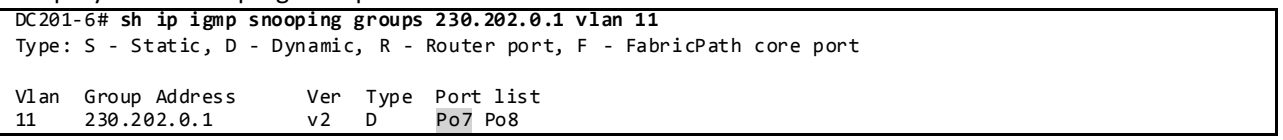

#### Displays Detected Multicast Routers for VLAN:

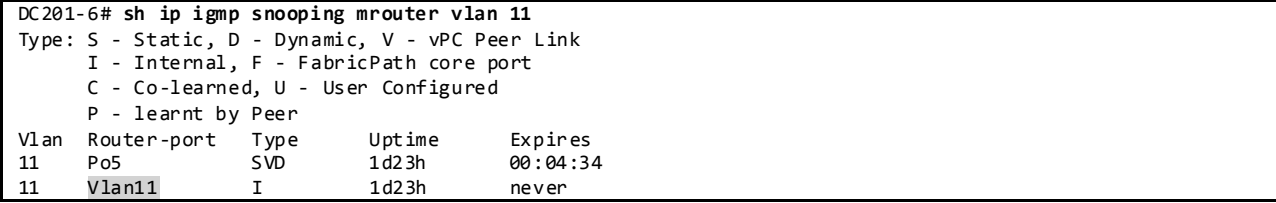

# Displays IGMP Snooping Querier Information for VLAN:

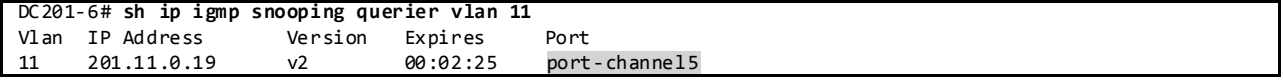

#### Display L2 MFDM Software Entries for Group/VLAN 11:

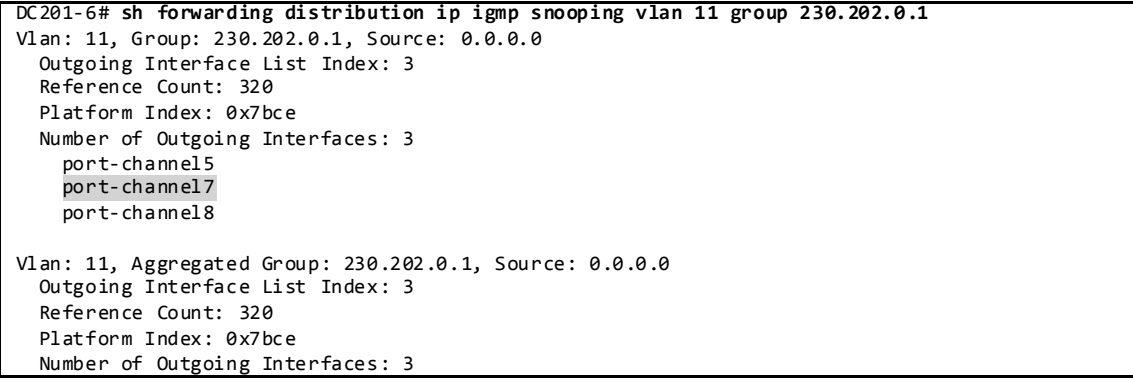

 port-channel5 port-channel7 port-channel8

Display L2 Hardware Entry for Group/VLAN:

|                                                                                 |                      | DC201-6# sh system internal ip igmp snooping vlan 11 group 230.202.0.1 module 2 |             |          |                |                  |  |  |  |
|---------------------------------------------------------------------------------|----------------------|---------------------------------------------------------------------------------|-------------|----------|----------------|------------------|--|--|--|
| Lookup Mode : IP                                                                |                      |                                                                                 |             |          |                |                  |  |  |  |
| V1 an<br>11                                                                     | Group<br>230.202.0.1 | Source                                                                          | Epoch<br>0  | RID<br>3 | DT L<br>0x7bce | sw-index<br>0x2a |  |  |  |
| DC201-6# sh system internal ip igmp snooping vlan 11 group 230.202.0.1 module 3 |                      |                                                                                 |             |          |                |                  |  |  |  |
| Lookup Mode : IP                                                                |                      |                                                                                 |             |          |                |                  |  |  |  |
| V1 an<br>11                                                                     | Group<br>230.202.0.1 | Source                                                                          | Ep och<br>0 | RID<br>3 | DT L<br>0x7bce | sw-index<br>0x2a |  |  |  |

Display DTL Sent to LTL Index for PO7:

```
DC201-6# sh system internal pixm info ltl 0x7bce
MCAST LTLs allocated for VDC:2
============================================
LTL IFIDX/RID LTL_FLAG CB_FLAG
0x7bce 0x00000003 0x00 0x0002
mi | v5_f3_fpoe | v4_fpoe | v5_fpoe | clp_v4_l2 | clp_v5_l2 | clp20_v4_l3 | clp_cr_v4_l3 | flag | 
proxy_if_index
0x10 | 0x8 | 0x0 | 0x88 | 0x0 | 0x88 | 0x48 | 0x48 | 0x0 | none
Member info
------------------
IFIDX LTL
---------------------------------
                 9x949cPo7 0x040a
Po 5 0x0408
```
# **3.2.4 Layer-2/ Layer-3 Aggregation/Access Layer Network Design Overview 3.2.4.1 vPC**

A virtual PortChannel (vPC) allows links that are physically connected to two different Cisco NX -OS switches to appear as a single port channel to a third device. The third device can be a switch, serv er, or any other networking device that supports link aggregation technology.

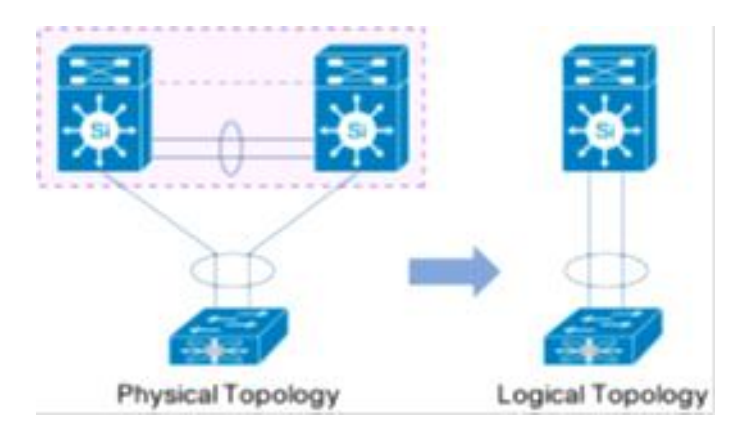

Figure 21 Creating a Single Logical Node through vPC (virtual PortChannel) Technology

# VPC peers configuration

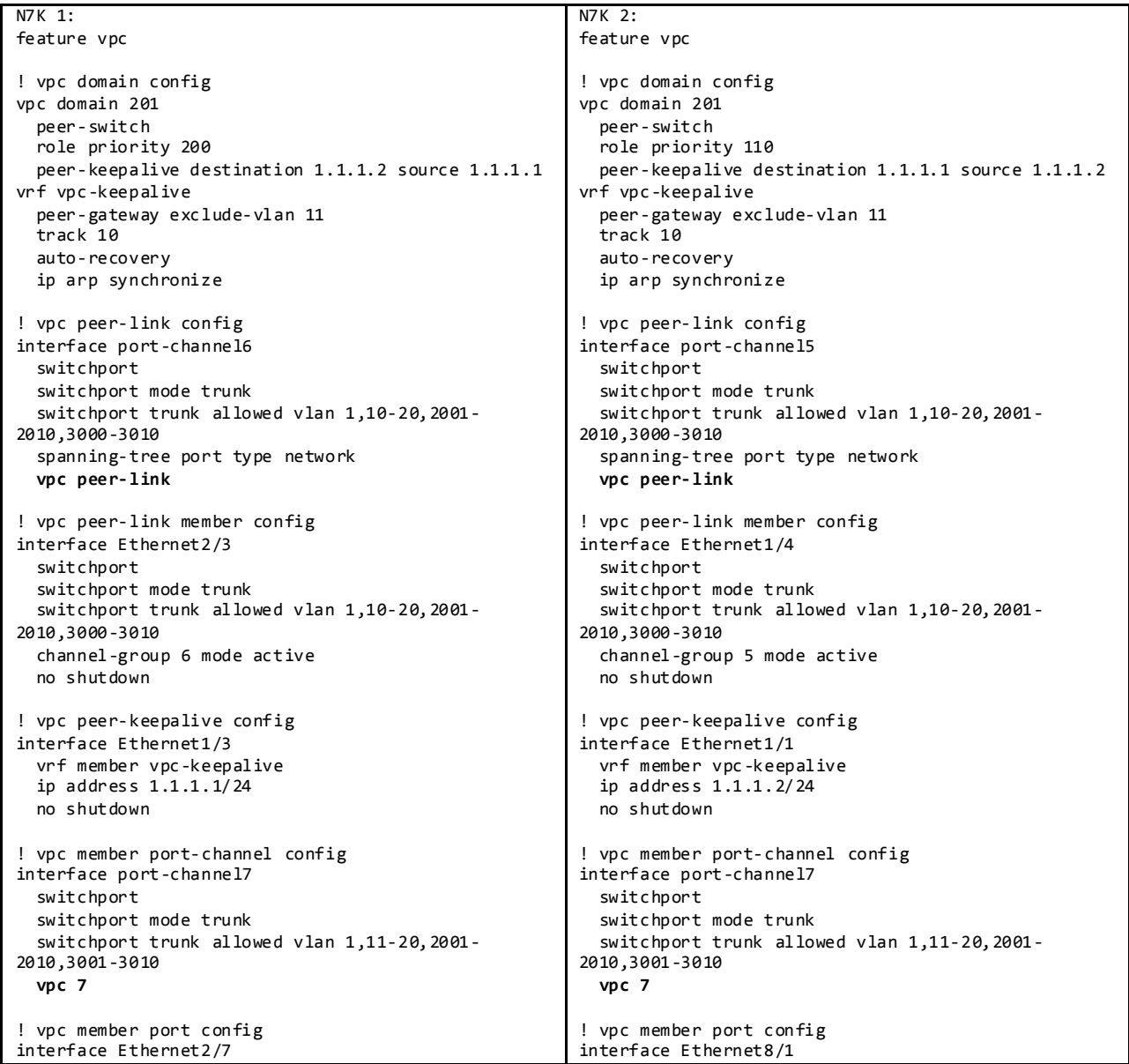

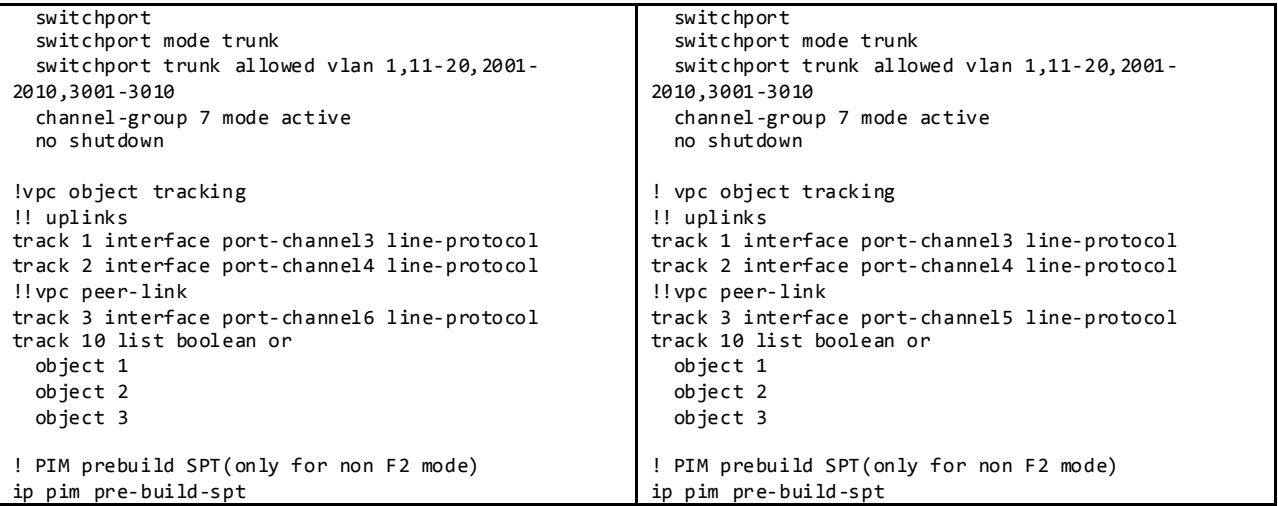

Display vPC Status:

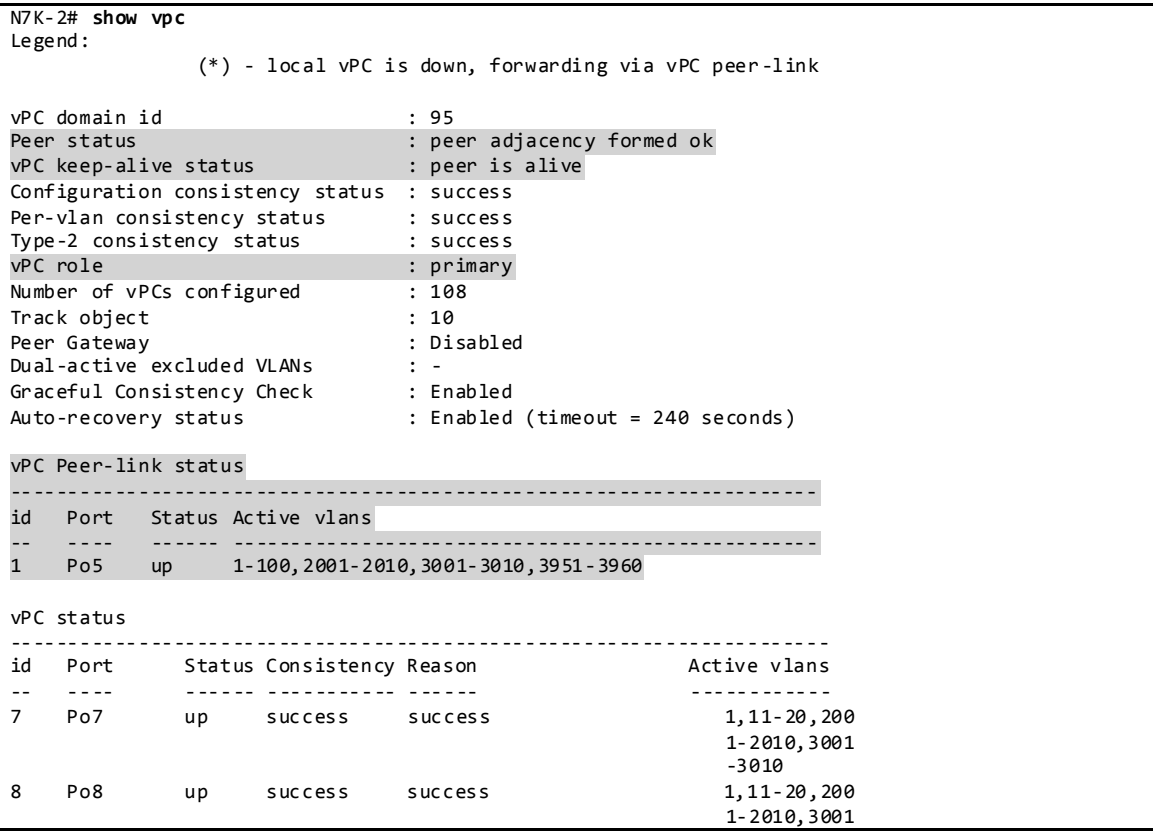

# **3.2.4.1.1 LACP**

DC2 makes use of LACP mode active for all link aggregation.

Display Port Channels and Link Aggregation Protocol Information:

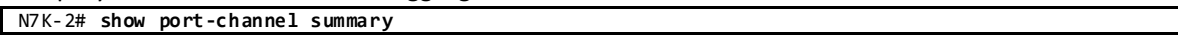

Flags: D - Down P - Up in port-channel (members) I - Individual H - Hot-standby (LACP only) s - Suspended r - Module-removed S - Switched R - Routed U - Up (port-channel) M - Not in use. Min-links not met -------------------------------------------------------------------------------- Group Port- Type Protocol Member Ports Channel -------------------------------------------------------------------------------- 3 Po3(RU) Eth LACP Eth1/3(P) Eth1/5(P)  $Eth1/2(P)$ 5 Po5(SU) Eth LACP Eth1/4(P) Eth1/7(P)  $Eth8/1(P)$ 8 Po8(SU) Eth LACP Eth8/2(P) DC201-6# **show lacp interface Eth2/7** Interface Ethernet2/7 is up Channel group is 7 port channel is Po7 PDUs sent: 432 PDUs rcvd: 302 Markers sent: 0 Markers rcvd: 0 Marker response sent: 0 Marker response rcvd: 0 Unknown packets rcvd: 0 Illegal packets rcvd: 0 Lag Id: [ [(7f9b, 0-23-4-ee-be-c9, 8007, 8000, 207), (8000, 0-18-74-1e-e1-80, 6, 8000, 406)] ] Operational as aggregated link since Mon Feb 17 12:07:06 2014 Local Port: Eth2/7 MAC Address= f8-66-f2-7-25-42 System Identifier=0x8000, Port Identifier=0x8000,0x207 Operational key=32775 LACP\_Activity=passive LACP\_Timeout=Long Timeout (30s) Synchronization=IN\_SYNC Collecting=true Distributing=true Partner information refresh timeout=Long Timeout (90s) Actor Admin State=60 Actor Oper State=60 Neighbor: 0x406 MAC Address= 0-18-74-1e-e1-80 System Identifier=0x8000, Port Identifier=0x8000,0x406 Operational key=6 LACP\_Activity=active LACP\_Timeout=Long Timeout (30s) Synchronization=IN\_SYNC Collecting=true Distributing=true Partner Admin State=61 Partner Oper State=61 Aggregate or Individual(True=1)= 1

#### **3.2.4.1.2 VLAN Trunking**

DC2 testbed makes use of VLAN trunking in the aggregation-access blocks to provide security and segregation. Cisco devices make use of some VLANs for internal use. These VLANs must not be used externally by the network.

Display vlan information for Nexus 7000/7700:

N7K-2# **show vlan internal usage**

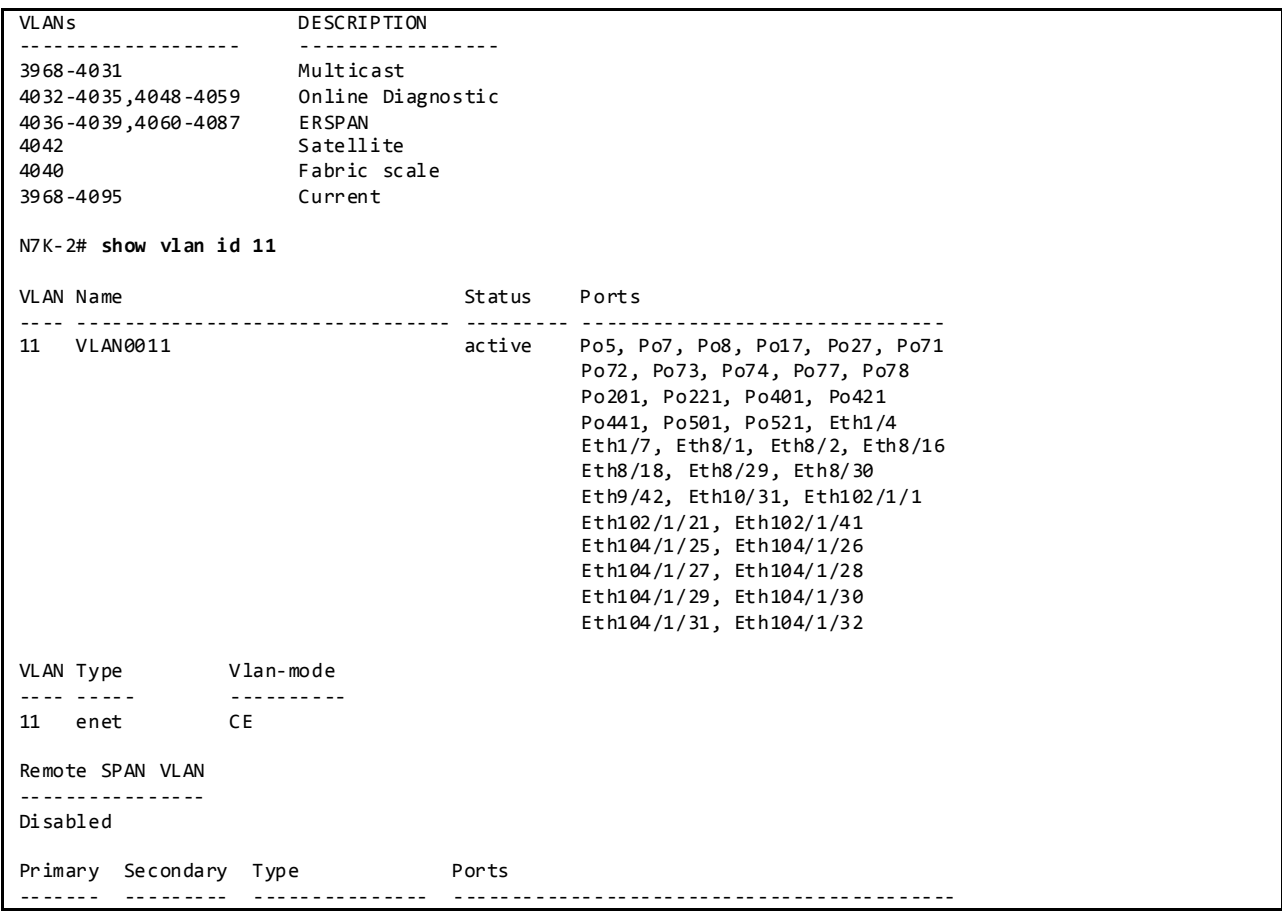

Display vlan information for Nexus 5000/6000:

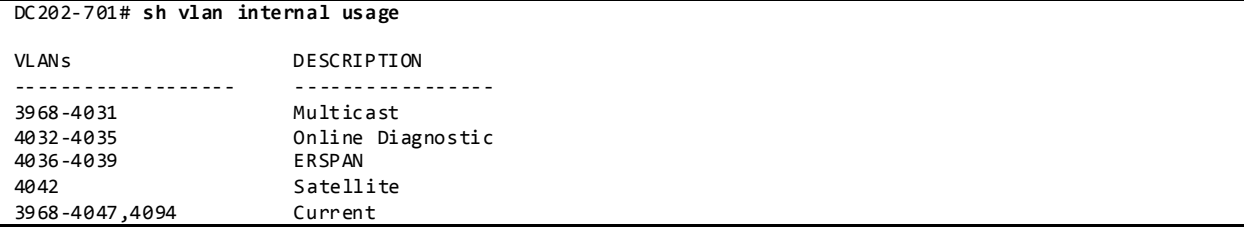

Display vlan information for Nexus 3548:

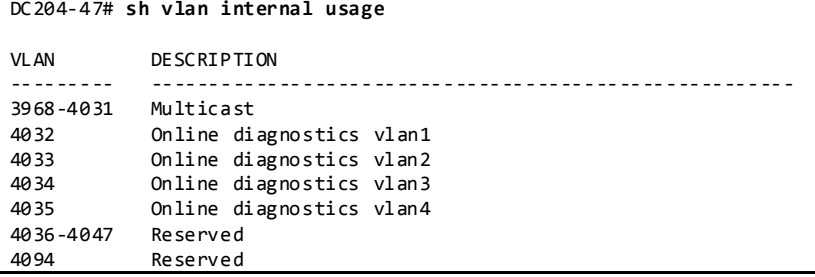

**3.2.4.1.3 Spanning Tree**

vPC technology helps build a loop free topology by leveraging port-channels from access devices to the vPC domain. A port-channel is seen as a logical link from the spanning tree's standpoint, so a vPC domain with vPC-attached access devices forms a star topology at Layer 2 (there are no STP blocked ports in this type of topology). In this case, STP is used as a fail-safe mechanism to protect against any network loops.

DC2 makes use of Rapid-PVST which is the default spanning tree protocol for DC201. In DC202, MST is configured.

Display Spanning Tree Information:

```
N7K-DC201# sh spanning-tree vlan 11
VI AN<sub>0011</sub>
  Spanning tree enabled protocol rstp
  Root ID Priority 24587
            Address 0023.04ee.bec9
            This bridge is the root
            Hello Time 2 sec Max Age 20 sec Forward Delay 15 sec
 Bridge ID Priority 24587 (priority 24576 sys-id-ext 11)
 Address 0023.04ee.bec9
            Hello Time 2 sec Max Age 20 sec Forward Delay 15 sec
Interface Role Sts Cost Prio.Nbr Type
---------------- ---- --- --------- -------- --------------------------------
Po6 Desg FWD 1 128.4101 (vPC peer -link) Network P2p
Po7 Desg FWD 1 128.4102 (vPC) P2p
Po8 Desg FWD 1 128.4103 (vPC) P2p
Po17 Desg FWD 1 128.4112 (vPC) P2p
Po27 Desg FWD 1 128.4122 (vPC) P2p
Po2011 Desg FWD 1 128.6106 (vPC) Edge P2p
Po2012 Desg FWD 1 128.6107 (vPC) Edge P2p
N7K-DC201# sh spanning-tree summary totals
Switch is in rapid-pvst mode
Root bridge for: VLAN0001, VLAN0010-VLAN0020, VLAN2001-VLAN2010
  VLAN3000-VLAN3010, VLAN3951-VLAN3960
Port Type Default is disable
Edge Port [PortFast] BPDU Guard Default is disabled
Edge Port [PortFast] BPDU Filter Default is disabled
Bridge Assurance is enabled<br>
Loopguard Default is disabled
Loopguard Default is disabled is disabled in the set of the set of the set of the set of the set of the set of the set of the set of the set of the set of the set of the set of the set of the set of the set of the set of t
Pathcost method used
vPC peer switch is enabled (operational)
STP-Lite is enabled
Name Blocking Listening Learning Forwarding STP Active
---------------------- -------- --------- -------- ---------- ----------
43 vlans 0 0 0 257 257
N7K-DC202#sh spanning-tree vlan 11
MST0000
  Spanning tree enabled protocol mstp
 Root ID Priority 0
 Address c84c.75fa.6000
            This bridge is the root
            Hello Time 2 sec Max Age 20 sec Forward Delay 15 sec
 Bridge ID Priority 0 (priority 0 sys-id-ext 0)
            Address c84c.75fa.6000
            Hello Time 2 sec Max Age 20 sec Forward Delay 15 sec
Interface Role Sts Cost Prio.Nbr Type
```
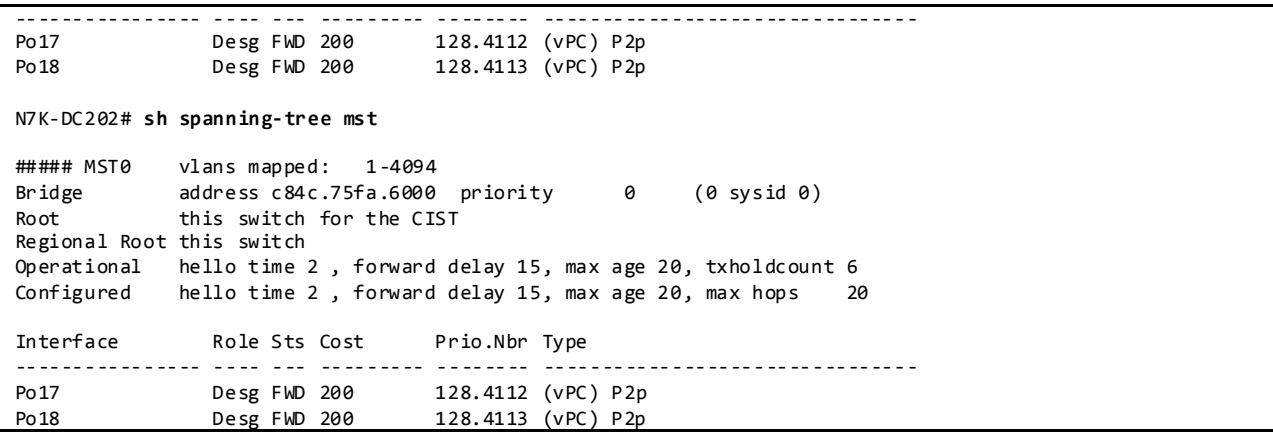

# **3.2.4.1.3.1 vPC Peer Switch Feature**

The vPC Peer Switch feature allows a pair of vPC peer devices to appear as a single Spanning Tree Protocol root in the Layer 2 topology (they have the same bridge ID). vPC peer switch must be configured on both vPC peer devices to become operational.

This feature simplifies Spanning Tree Protocol configuration by configuring vPC VLANs on both peer devices with the same Spanning Tree Protocol priority. A vPC Peer Switch eliminates the need to map the Spanning Tree Protocol root to the vPC primary peer device.

Figure 22 vPC Peer-switch

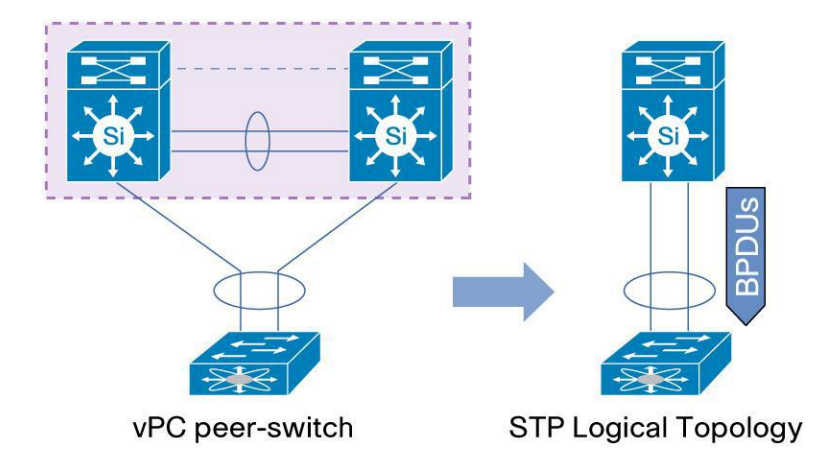

## **3.2.4.1.4 Configuration Parameters Consistency**

After the vPC feature is enabled and the vPC peer-link on both peer devices is configured, Cisco Fabric Services messages provide a copy of the local vPC peer device configuration to the remote vPC peer device. The systems then determine whether any of the crucial configuration parameters differ on the two devices.

When a Type 1 consistency check failure is detected, the following actions are taken:

• For a global configuration Type 1 consistency check failure, all vPC member ports are set to down state.

 For a vPC interface configuration Type 1 consistency check failure , the misconfigured vPC is set to down state

When a Type 2 consistency check failure is detected, the following actions are taken:

- For a global configuration Type 2 consistency check failure , all vPC member ports remain in up state and vPC systems trigger protective actions.
- For a vPC interface configuration Type 2 consistency check failure, the misconfigured vPC remains in up state. However, depending on the discrepancy type, vPC systems will trigger protective actions. The most typical misconfiguration deals with the allowed VLANs in the vPC interface trunking configuration. In this case, vPC systems will disable the vPC interface VLANs that do not match on both sides.

#### Display vPC Consistency Parameters:

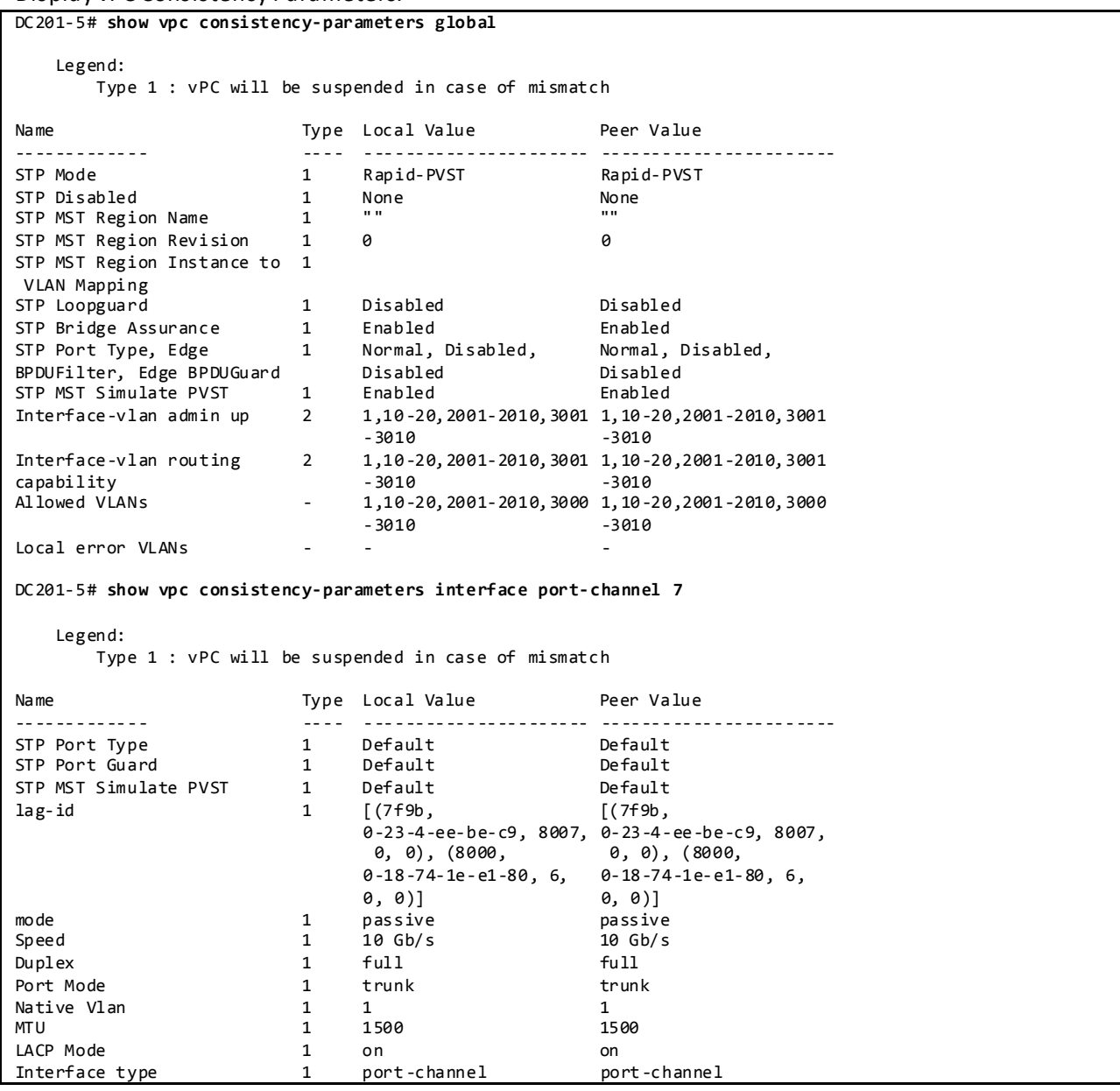

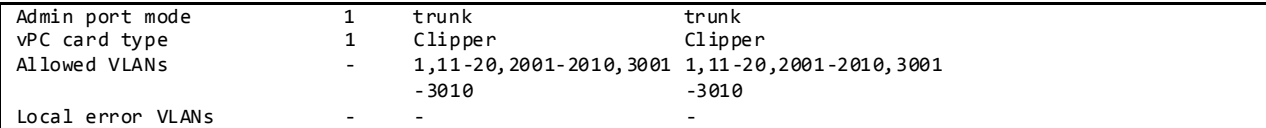

#### **3.2.4.1.5 vPC Role Priority**

There are two defined vPC roles: primary and secondary. The vPC role defines which of the two vPC peer devices processes Bridge Protocol Data Units (BPDUs) and responds to Address Resolution Protocol (ARP).

In case of a tie (same role priority value defined on both peer devices), the lowest system MAC will dictate the primary peer device.

Display vPC Role, System-MAC, System-Priority:

| N7K-2# show vpc role         |                     |  |  |  |  |  |  |  |  |
|------------------------------|---------------------|--|--|--|--|--|--|--|--|
| vPC Role status              |                     |  |  |  |  |  |  |  |  |
|                              |                     |  |  |  |  |  |  |  |  |
| vPC role                     | : primary           |  |  |  |  |  |  |  |  |
| Dual Active Detection Status | : 0                 |  |  |  |  |  |  |  |  |
| vPC system-mac               | : 00:23:04:ee:be:5f |  |  |  |  |  |  |  |  |
| vPC system-priority          | : 32667             |  |  |  |  |  |  |  |  |
| vPC local system-mac         | : 00:23:ac:64:bb:c2 |  |  |  |  |  |  |  |  |
| vPC local role-priority      | : 110               |  |  |  |  |  |  |  |  |

#### **3.2.4.1.6 vPC Peer-Link**

The vPC peer-link is a standard 802.1Q trunk that performs the following actions:

- Carry vPC and non-vPC VLANs.
- Carry Cisco Fabric Services (CFS) messages that are tagged with CoS=4 for reliable communication CoS=4 for reliable communication.
- Carry flooded traffic between the vPC peer devices.
- Carry STP BPDUs, HSRP hello messages, and IGMP updates.

When the vPC peer-link fails and the vPC peer-keepalive link is still up, the vPC secondary peer device performs the following operations:

- Suspends its vPC member ports
- Shuts down the SVI associated to the vPC VLAN

Display vPC Peer-link Information:

```
DC201-5# sh vpc
Legend:
                     (*) - local vPC is down, forwarding via vPC peer-link
vPC domain id : 201 
Peer status contains the entity of the entity of the entity of the entity of the entity of the entity of the entity of the entity of the entity of the entity of the entity of the entity of the entity of the entity of the 
vPC keep-alive status : peer is alive 
Configuration consistency status : success 
Per-vlan consistency status : success
Type-2 consistency status : success 
vPC role : secondary
```
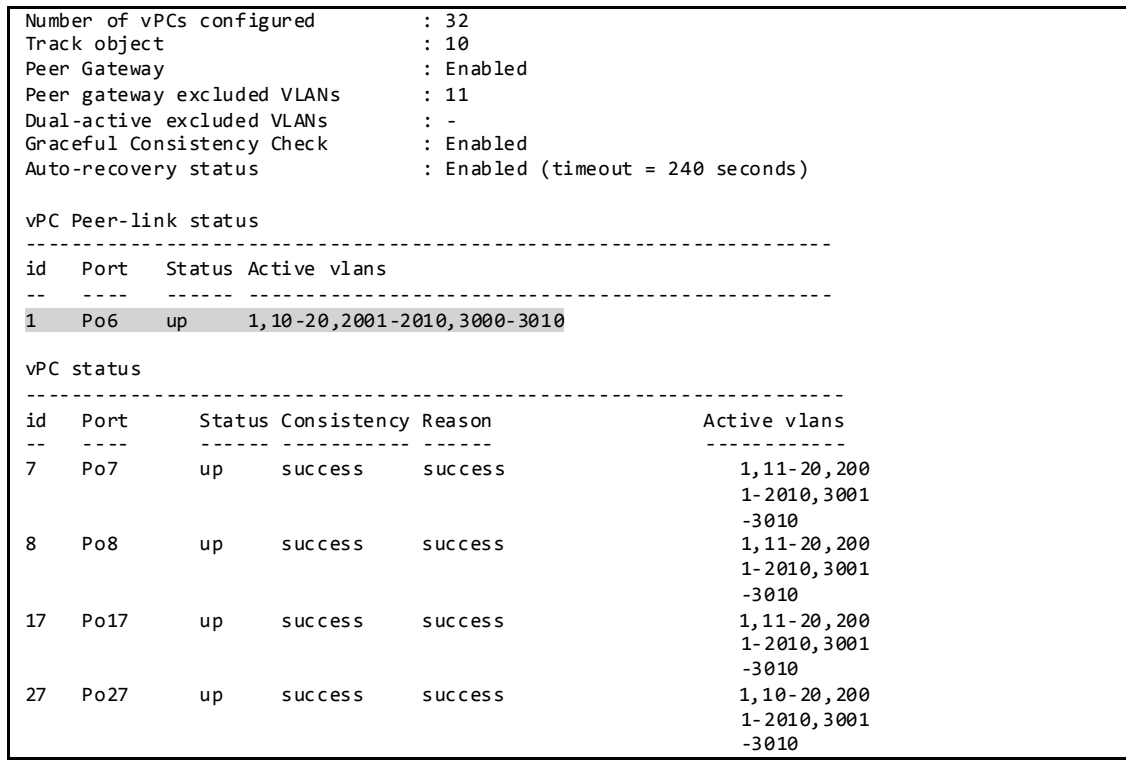

#### **3.2.4.1.7 vPC Peer-Keepalive Link**

The vPC peer-keepalive link is a Layer 3 link that joins one vPC peer device to the other vPC peer device and carries a periodic heartbeat between those devices. It is used at the boot up of the vPC systems to guarantee that both peer devices are up before forming the vPC domain. It is also used when the vPC peer-link fails, in which case, the vPC peer-keepalive link is leveraged to detect split brain scenario (both vPC peer devices are active-active).

Default Values for VPC Peer-Keepalive Links:

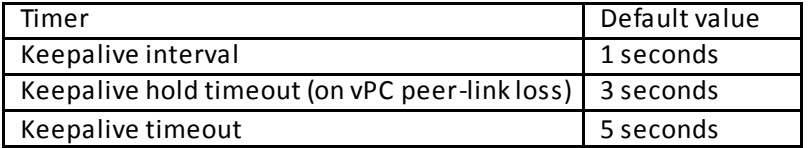

When building a vPC peer-keepalive link, use the following in descending order of preference:

- 1. Dedicated link(s) (1-Gigabit Ethernet port is enough) configured as L3. A port-channel with 2 X 1G port is preferred.
- 2. Mgmt0 interface (along with management traffic)
- 3. As a last resort, route the peer-keepalive link over the Layer 3 infrastructure.

DC2 makes use of the 1<sup>st</sup> option.

Display vPC Peer-Keepalive Information:

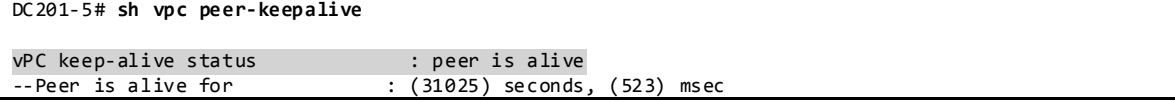

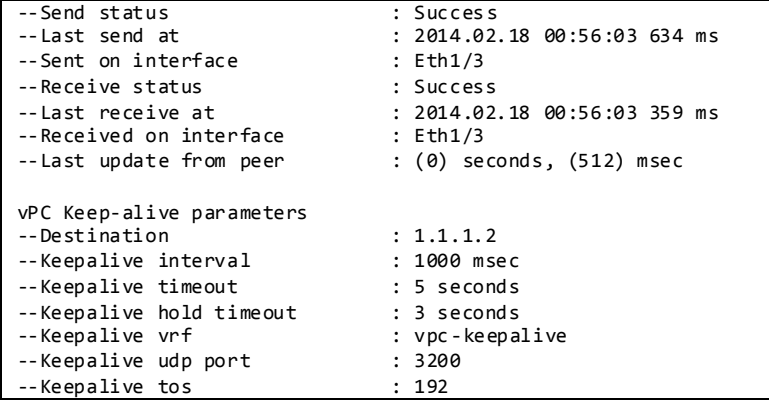

#### **3.2.4.1.8 vPC Member Link**

As suggested by the name, a vPC member port is a port-channel member of a vPC. A port-channel defined as a vPC member port always contains the keywords *vpc <vpc id>.*

A vPC only supports Layer 2 port-channels. The port-channel can be configured in access or trunk switchport mode. Any VLAN allowed on the vPC member port is by definition called a vPC VLAN. Whenever a vPC VLAN is defined on a vPC member port, it must also be defined on the vPC peer-link. Not defining a vPC VLAN on the vPC peer-link will cause the VLAN to be suspended.

The configuration of the vPC member port must match on both the vPC peer devices. If there is an inconsistency, a VLAN or the entire port channel may be suspended (depending on Type-1 or Type-2 consistency check for the vPC member port). For instance, a MTU mismatch will suspend the vPC member port.

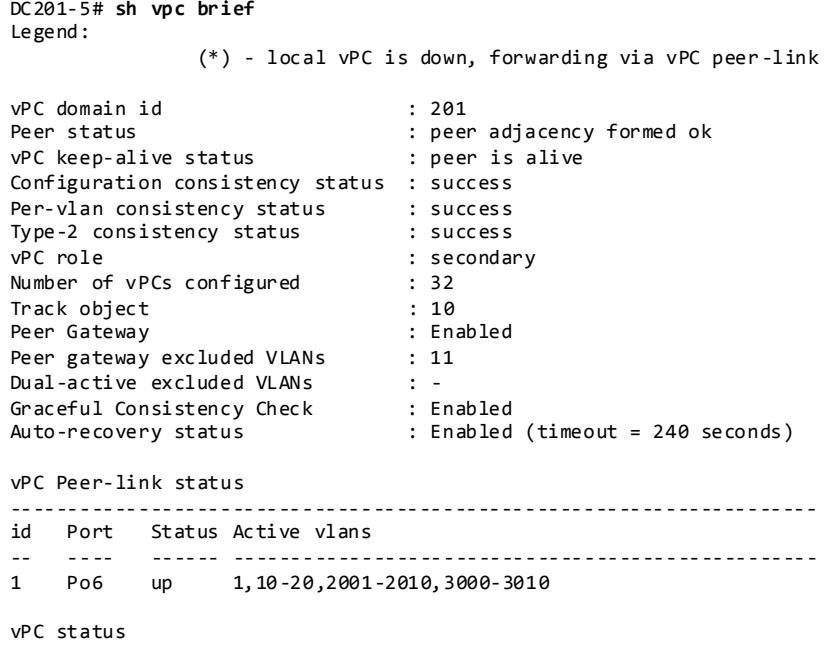

Display vPC Member Port-channel Information:

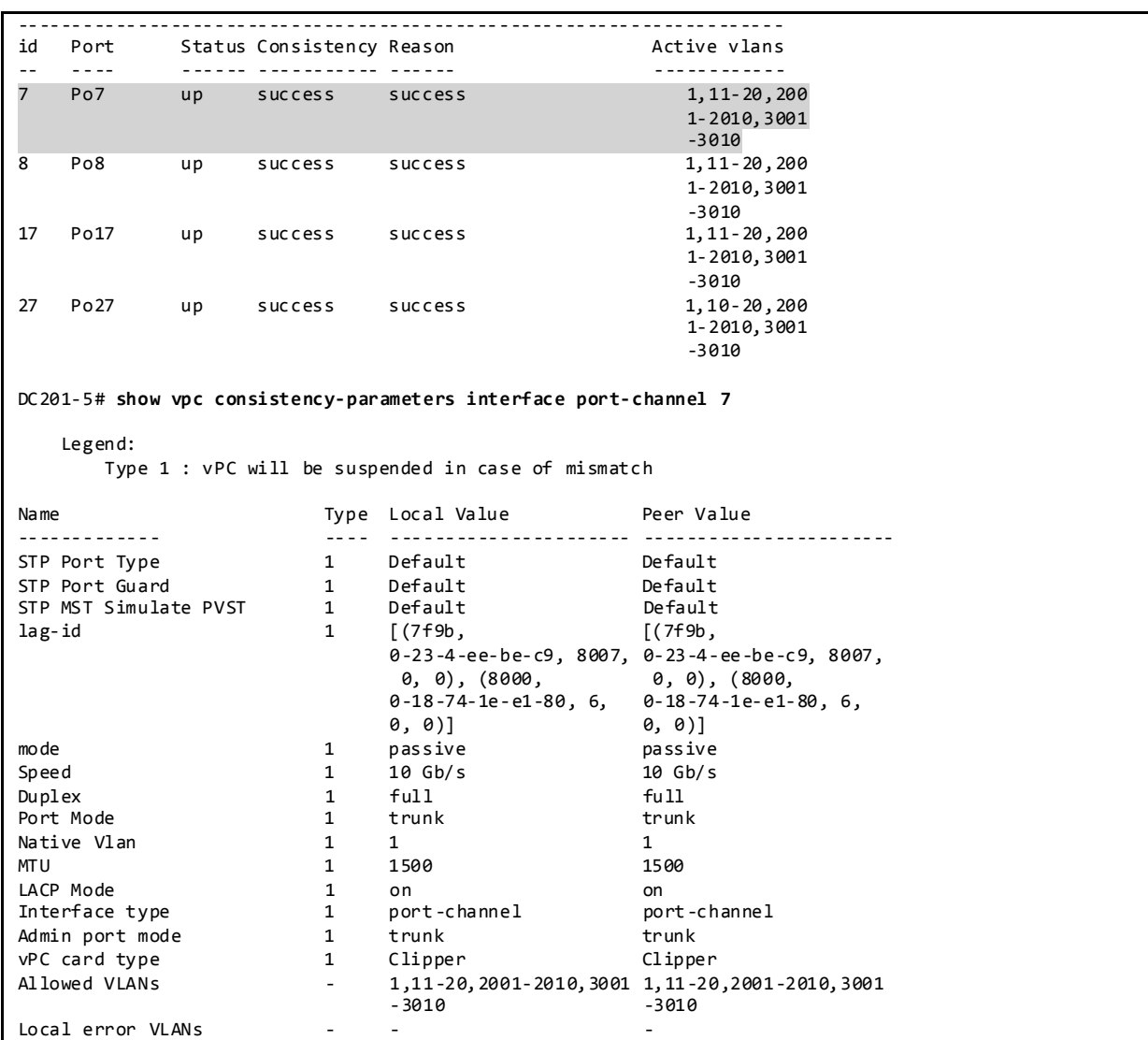

## **3.2.4.1.9 vPC ARP Synchronization**

The vPC ARP Synchronization feature improves the convergence time for Layer 3 flows (North to South traffic). When the vPC peer-link fails and subsequently recovers, vPC ARP Synchronization performs ARP bulk synchronization over Cisco Fabric Services (CFS) from the vPC primary peer device to the vPC secondary peer device.

Displays vPC ARP Synchronization Information:

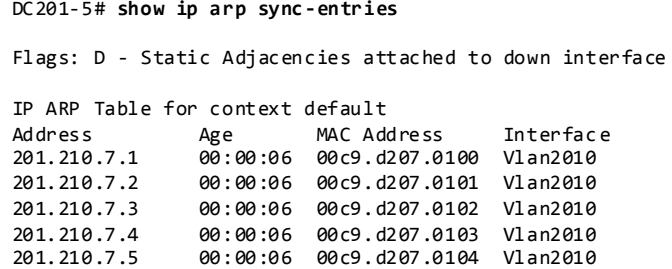

#### **3.2.4.1.10 vPC Delay Restore**

After a vPC peer device reloads and comes back up, the routing protocol needs time to reconverge. The recovering vPCs leg may black-hole routed traffic from the access to the core until the Layer 3 connectivity is reestablished.

The vPC Delay Restore feature delays the vPCs leg bringup on the recovering vPC peer device. vPC Delay Restore allows for Layer 3 routing protocols to converge before allowing any traffic on the vPC leg. The result provides a graceful restoration along with zero packet loss during the recovery phase (traffic still gets diverted to the alive vPC peer device).

This feature is enabled by default with a vPC restoration default timer of 30 seconds, which is used on DC<sub>2</sub>.

# **3.2.4.1.11 vPC Object-Tracking**

A vPC deployment where the L3 core uplinks and vPC peer-link interfaces are localized on the same module, is vulnerable to access layer isolation if that module fails on the primary vPC (vPC member ports are defined on both 1-Gbps line cards and on 10-Gbps line card).

Figure 23 vPC Object Tracking Feature – Behavior when vPC peer-link Fails – add M2 Module Patch.

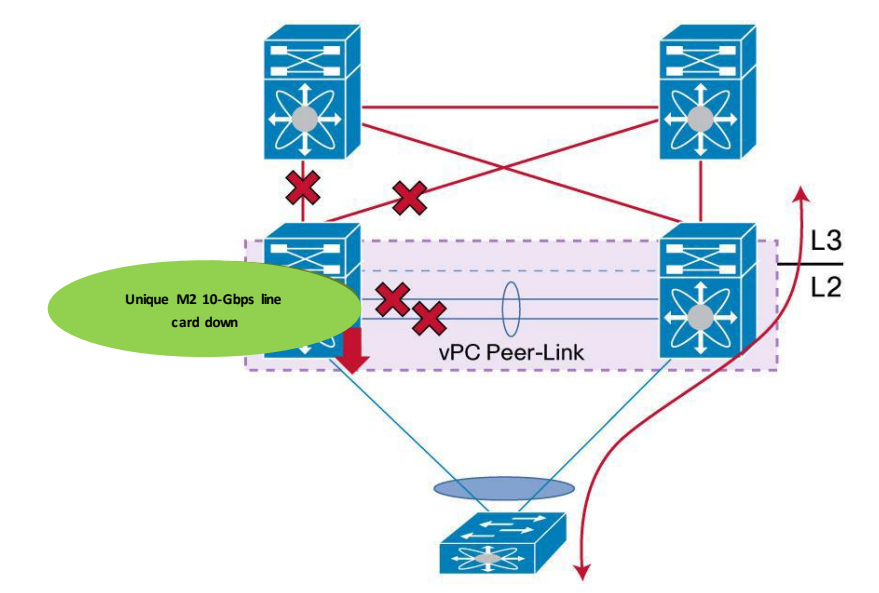

The vPC Object Tracking feature suspends the vPCs on the impaired device so that traffic can be diverted over the remaining vPC peer.

To use vPC object tracking, track both Peer-link interfaces and L3 core interfaces as a list of Boolean objects. Note that the Boolean AND operation is not supported with vPC object tracking. The vPC object tracking configuration must be applied on both vPC peer devices.

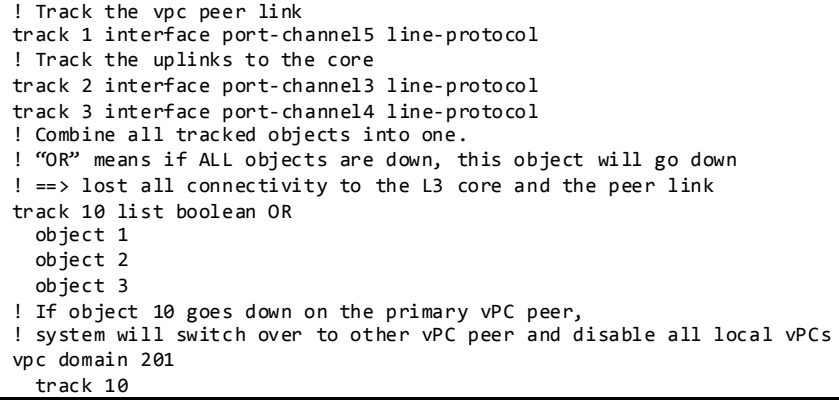

Display Tracked Object Status:

```
DC201-5# show track 10
Track 10
  List Boolean or
  Boolean or is UP
  2 changes, last change 17:21:21
  Track List Members:
    object 3 UP
    object 2 UP
    object 1 UP
  Tracked by:
     vPCM Domain 201
    ISCM iscm configuration
```
#### **3.2.4.1.12 vPC Auto-Recovery**

vPC auto-recovery feature was designed to address 2 enhancements to vPC.

- To provide a backup mechanism in case of vPC peer-link failure followed by vPC primary peer device failure (vPC auto-recovery feature).
- To handle a specific case where both vPC peer devices reload but only one comes back to life (vPC auto-recovery reload-delay feature).

The switch which unsuspends its vPC role with vPC auto-recovery continues to remain primary even after peer-link is on. The other peer takes the role of secondary and suspends its own vPC until a consistency check is complete. Therefore, to avoid this situation from occurring erroneously, autorecovery reload-delay-timer should be configured to be long enough for the system to fully complete its bootup sequence.

Helpful Commands for vPC Object Tracking:

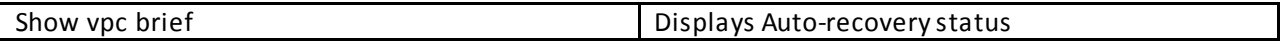

Configuration Check:

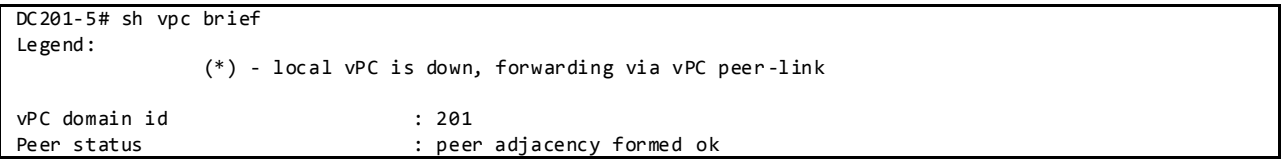

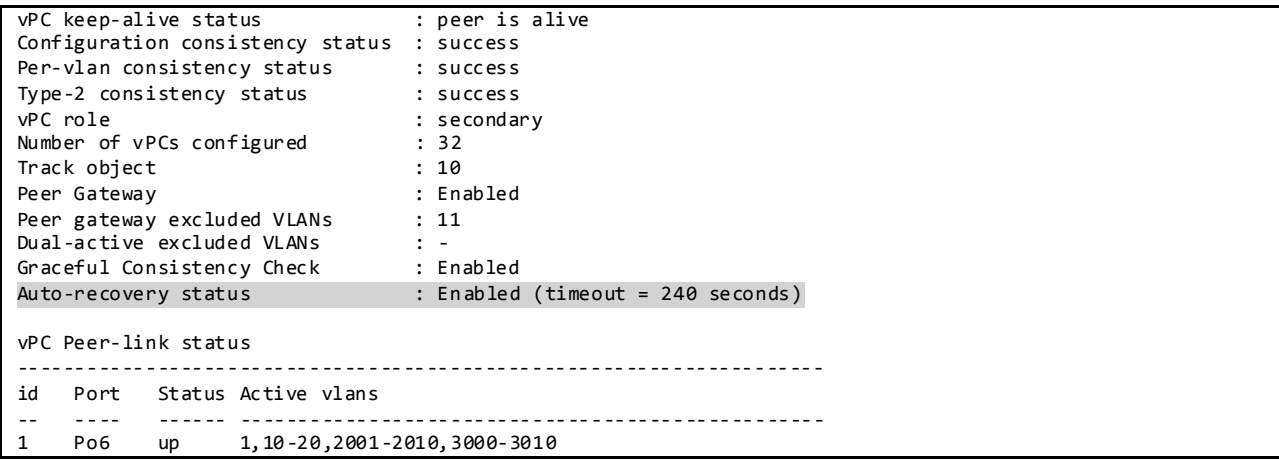

#### **3.2.4.1.13 HSRP Active/Active with vPC**

HSRP in the context of vPC has been improved from a functional and implementation standpoint to take full benefits of the L2 dual-active peer devices nature offered by vPC technology. HSRP operates in active-active mode from a data plane standpoint, as opposed to classical active/standby implementation with a STP based network. No additional configuration is required. As soon as a vPC domain is configured and interface VLAN with an associated HSRP group is activated, HSRP will behave by default in active/active mode (on the data plane side).

From a control plane standpoint, active-standby mode still applies for HSRP in context of vPC; the active HSRP instance responds to ARP request. ARP response will contain the HSRP vMAC which is the same on both vPC peer devices. The standby HSRP vPC peer device just relays the ARP request to active HSRP/VRRP peer device through the vPC peer-link.

Sample Configuration:

```
! N7K-1:
interface Vlan11
  no ip redirects
  ip address 201.11.0.19/16
  hsrp version 2
  hsrp 1
     authentication md5 key-string cisco
     preempt delay minimum 120
    ip 201.11.0.1
  no shutdown
! N7K-2:
interface Vlan11
  no ip redirects
  ip address 201.11.0.21/16
  hsrp version 2
  hsrp 1
    authentication md5 key-string cisco
     preempt delay minimum 120
    ip 201.11.0.1
   no shutdown
```
Helpful Commands for HSRP Active/Active with vPC:

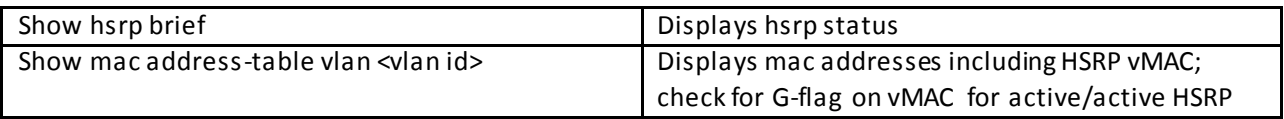

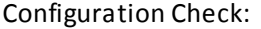

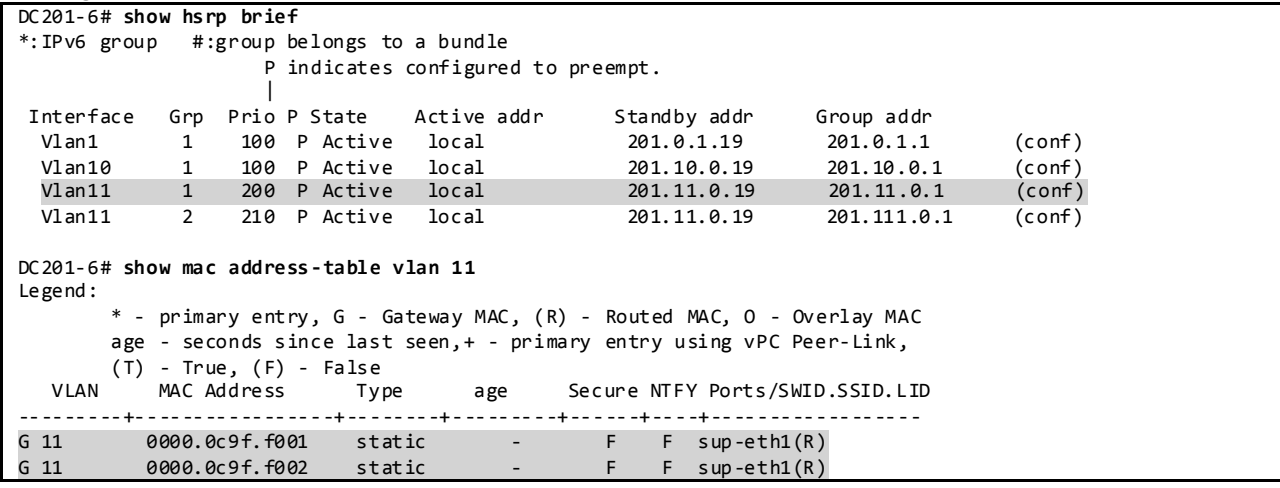

## **3.2.4.1.14 PIM Pre-Build-SPT with vPC**

PIM Pre-build SPT on non-forwarder attracts multicast traffic by triggering upstream PIM J/Ps (Join/Prune) without setting any interface in the OIF (Outgoing Interface) list. Multicast traffic is then always pulled to the non-active forwarder and finally dropped due to no OIFs.

In the vPC implementation in F2-mode, because of a hardware limitation, the PIM dual DR mode is disabled. In this case (with F2 mode), even if the **ip pim pre-build-spt** command is configured, there is no value added because the corresponding (S,G) route is not created in the first place.

## **3.2.4.1.15 Double-Sided vPC Topology**

A double-sided vPC topology superposes two layers of vPC domain and the bundle between vPC domain 1 and vPC domain 2 is by itself a vPC. The vPC domain at the bottom is used for active/active connectivity from end-point devices to the network access layer. The vPC domain at the top is used for active/active FHRP in the L2/L3 boundary aggregation layer.

# Figure 24 Double-Sided vPC Topology

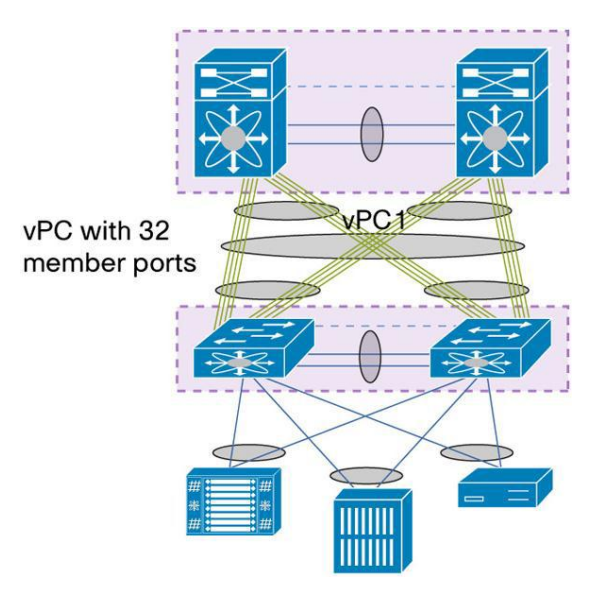

Benefits of double-sided vPC over single-sided vPC topology are listed below:

- Enables a larger Layer 2 domain.
- Provides a highly resilient architecture. In double -sided vPC, two access switches are connected to two aggregation switches whereas in single-sided vPC, one access switch is connected to two aggregation switches.
- Provides more bandwidth from the access to aggregation layer. Using a Cisco Nexus F2 Series modules line card for vPC and Cisco Nexus 5000 Series Switches with Release 4.1(3)N1(1a) or later, a vPC with 32 active member ports (that is, 320 Gbps) can be instantiated.

# **3.2.4.2 FabricPath**

DC2 FabricPath topology is designed to have four FabricPath spines using Nexus 7000 at the aggregation layer. Two N7000 switches are used on DC2 which are configure d to have two FabricPath VDC's each to simulate four spines. There are six Nexus 5000 leaf switches and two Nexus 6000 leaf switches on access layer that are connected to all four spines. We have 2 Nexus 7700 leaf connected to only two spines. The FabricPath feature is only supported on the F Series modules on the Nexus 7000.

Additional FabricPath links have been configured between two of the spines to simulate up to 14 FabricPath leaf nodes.

The FabricPath spines are deployed using sup2-e and F2e modules on Nexus 7000. Because of the multiple forwarding engines (FEs) on the F Series modules, the port pairs and port sets in the table below must be configured to be in the same VDC.

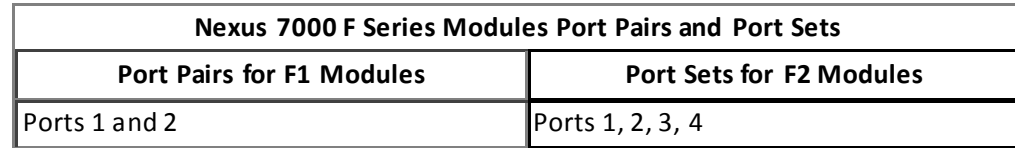

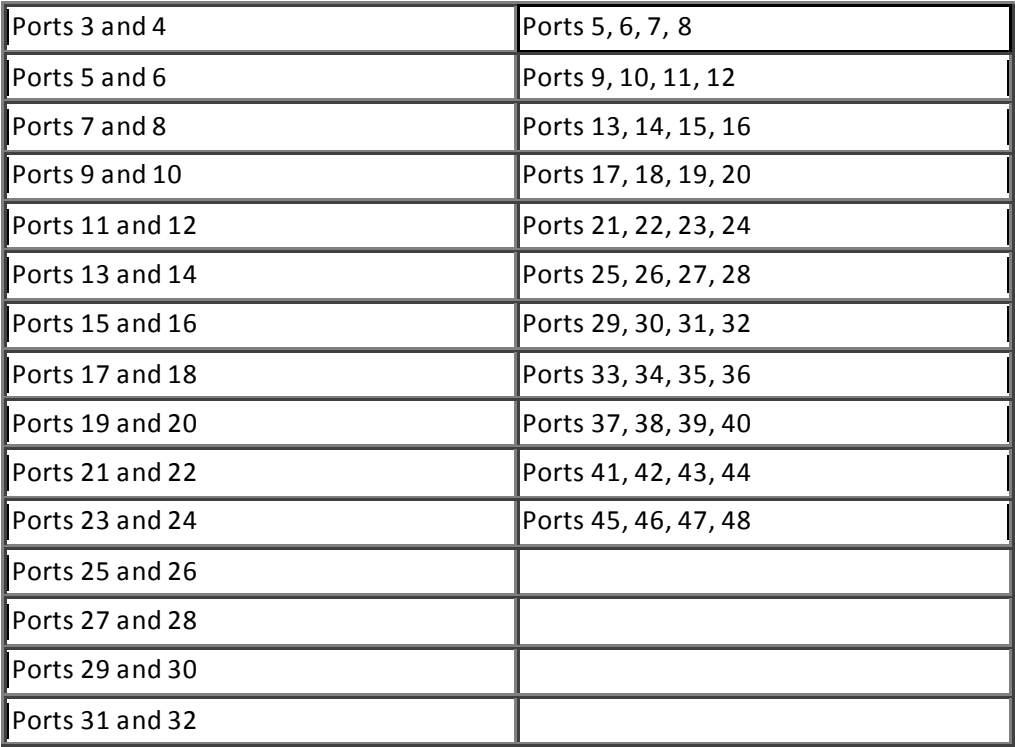

DC2 FabricPath Configuration on Spines DC202-51/52 is as the Following:

feature-set FabricPath logging level FabricPath isis 5 vlan 1,11-3010 mode FabricPath FabricPath switch-id 251 logging level FabricPath switch-id 5 vpc domain 211 FabricPath switch-id 300 FabricPath multicast load-balance interface port-channel52 switchport mode FabricPath FabricPath isis metric 200 interface port-channel71 switchport mode FabricPath interface port-channel72 switchport mode FabricPath interface port-channel73 switchport mode FabricPath interface port-channel74 switchport mode FabricPath interface port-channel75 switchport mode FabricPath interface port-channel76 switchport mode FabricPath interface port-channel83

switchport mode FabricPath

interface port-channel84 switchport mode FabricPath

interface port-channel85 switchport mode FabricPath

interface port-channel86 switchport mode FabricPath

interface port-channel91 switchport mode FabricPath

interface port-channel92 switchport mode FabricPath

interface port-channel93 switchport mode FabricPath

interface port-channel94 switchport mode FabricPath

interface port-channel95 switchport mode FabricPath

interface port-channel96 switchport mode FabricPath

interface port-channel701 switchport mode FabricPath

interface port-channel702 switchport mode FabricPath

interface port-channel703 switchport mode FabricPath

interface port-channel704 switchport mode FabricPath

interface port-channel705 switchport mode FabricPath

interface port-channel706 switchport mode FabricPath

interface port-channel707 switchport mode FabricPath FabricPath isis metric 200

interface port-channel708 switchport mode FabricPath FabricPath isis metric 200

interface port-channel709 switchport mode FabricPath

interface port-channel710 switchport mode FabricPath

FabricPath domain default root-priority 109 FabricPath load-balance unicast include-vlan FabricPath load-balance multicast rotate-amount 0x3 include-vlan DC2 FabricPath Configuration on Spines DC202-53/54 is as the Following:

```
feature-set FabricPath
logging level FabricPath isis 5
vlan 1,11-3010
  mode FabricPath
FabricPath switch-id 253
logging level FabricPath switch-id 5
vpc domain 212
  FabricPath switch-id 400
  FabricPath multicast load-balance
interface port-channel54
  switchport mode FabricPath
  FabricPath isis metric 200
interface port-channel701
  switchport mode FabricPath
interface port-channel702
  switchport mode FabricPath
interface port-channel703
   switchport mode FabricPath
interface port-channel704
  switchport mode FabricPath
interface port-channel705
  switchport mode FabricPath
interface port-channel706
   switchport mode FabricPath
interface port-channel707
  switchport mode FabricPath
  FabricPath isis metric 200
interface port-channel708
  switchport mode FabricPath
  FabricPath isis metric 200
FabricPath domain default
  root-priority 110
FabricPath load-balance unicast include-vlan 
FabricPath load-balance multicast include-vlan
```
#### **3.2.4.2.1 FabricPath Switch-IDs**

Cisco FabricPath can assign switch IDs to all the devices in the network automatically; however, it is convenient to use a meaningful numbering scheme. During network troubleshooting, having a distinct numbering scheme allows for faster and easier switch role identification.

DC202 has been assigned with switch IDs using the following scheme in the FabricPath domain network:

- The devices in the spine layer have been assigned an ID related to spine VDC naming: 251 to 254
- The devices in the leaf layer have been assigned an ID related to leaf device naming: 701 to 710
- The virtual switch for the domain has ID's: 300 and 400

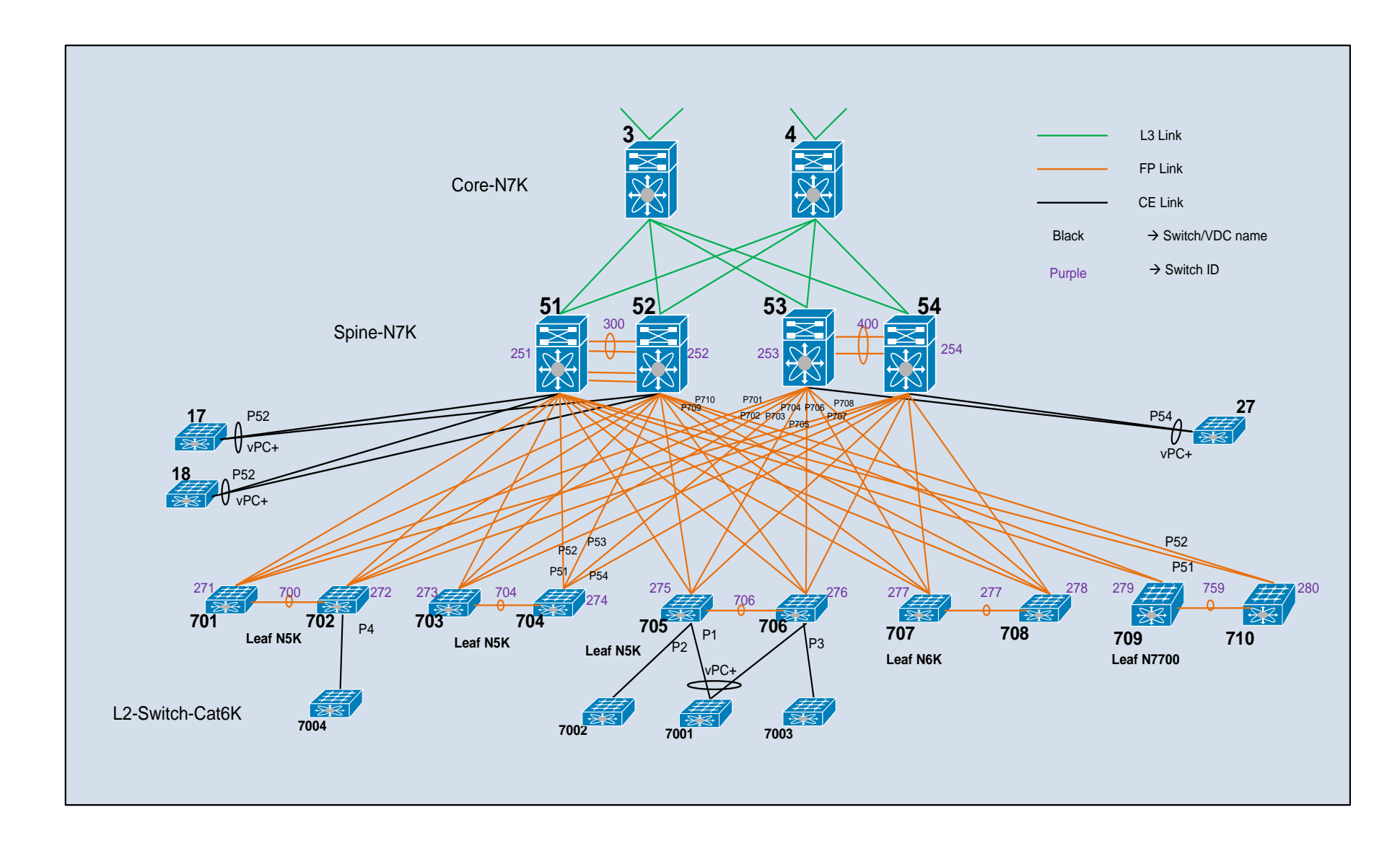

To Verify the FabricPath Switch ID:

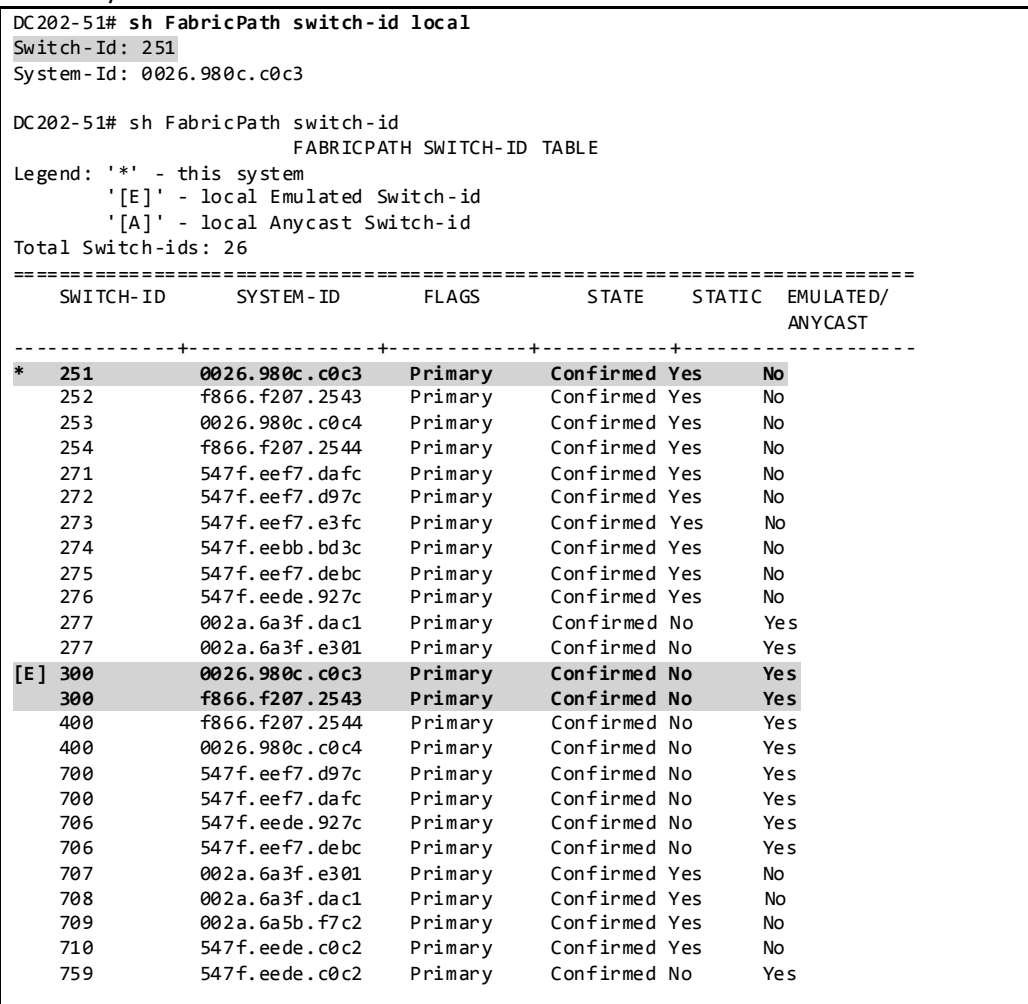

#### **3.2.4.2.2 FabricPath VLANs**

Cisco FabricPath VLANs should be consistently defined on all the Cisco FabricPath switches in a particular FabricPath topology. DC202 has 2000 VLANs configured on the spine layer switches.

To Verify the FabricPath VLANs:

```
DC202-54# sh FabricPath isis vlan-range 
FabricPath IS-IS domain: default 
MT - <i>0</i>Vlans configured:
1, 11-3010, 4040
```
**3.2.4.2.3 FabricPath Core Port**

The configuration of a FabricPath core port is performed with the command *switchport mode FabricPath.* The FabricPath core port exchanges topology info through L2 ISIS adjacency and forwarding based on the Switch ID Table.

To Verify the FabricPath Interface:

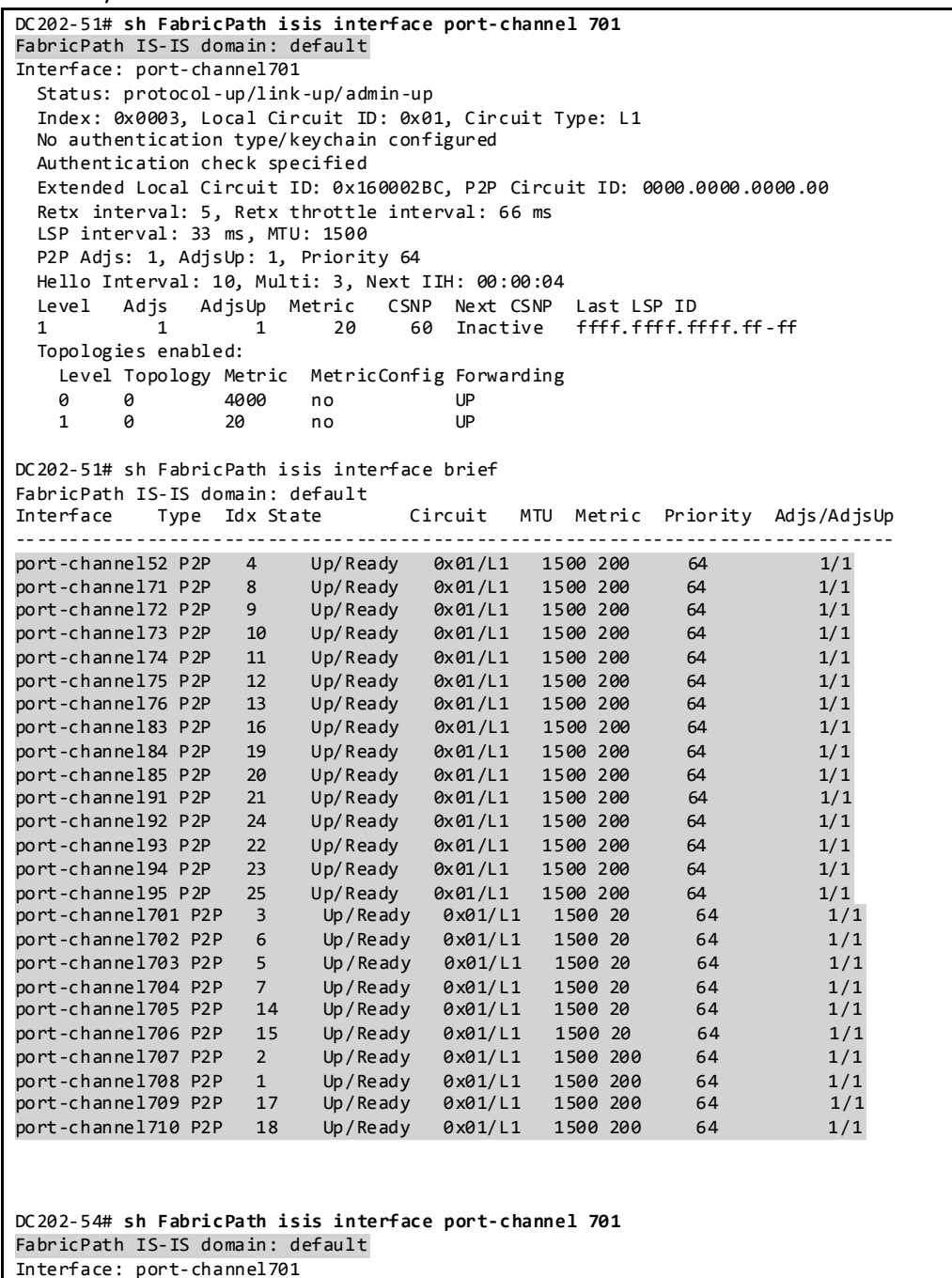

Interface: port-channel701 Status: protocol-up/link-up/admin-up Index: 0x0001, Local Circuit ID: 0x01, Circuit Type: L1 No authentication type/keychain configured Authentication check specified Extended Local Circuit ID: 0x160002BC, P2P Circuit ID: 0000.0000.0000.00 Retx interval: 5, Retx throttle interval: 66 ms

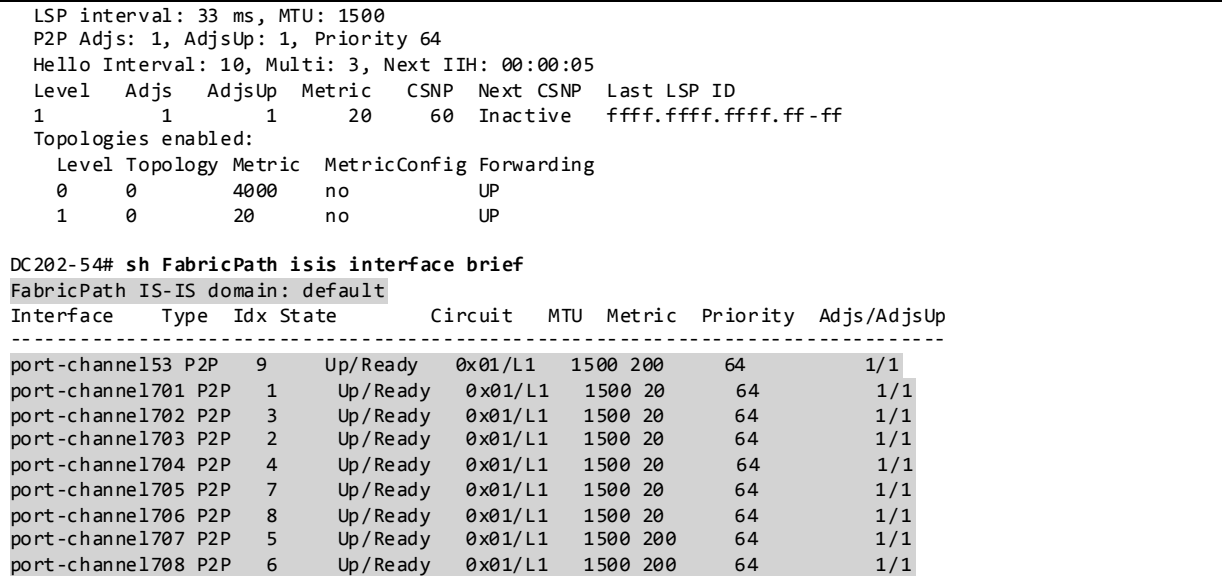

#### **3.2.4.2.4 FabricPath Metric**

Cisco FabricPath ISIS calculates the preferred path to any switch-id based on the metric to any given destination. The metric is as follows:

- 1-Gbps Ethernet links have a cost of 400
- 10-Gigabit Ethernet links have a cost of 40
- 20-Gbps have a cost of 20

For FabricPath on DC2, NVT has set a higher ISIS metric on vPC peer links between the spine switches and on FabricPath links between the spines to prevent traffic from flowing through the vPC peer links.

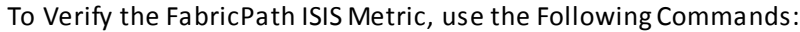

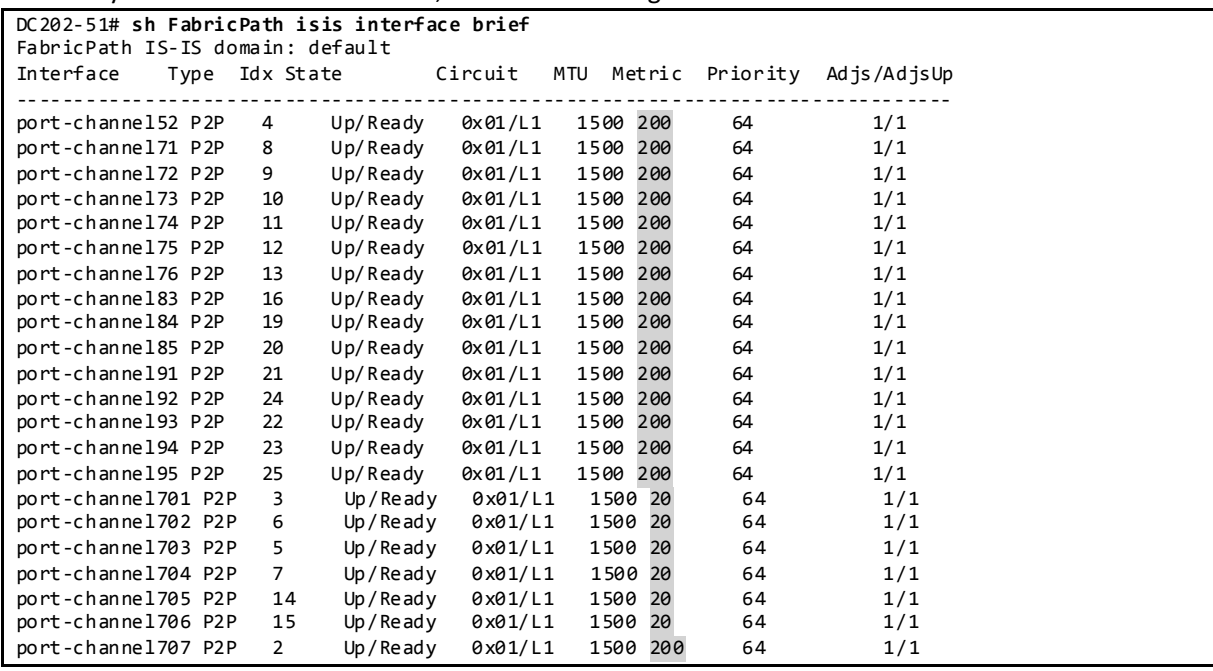

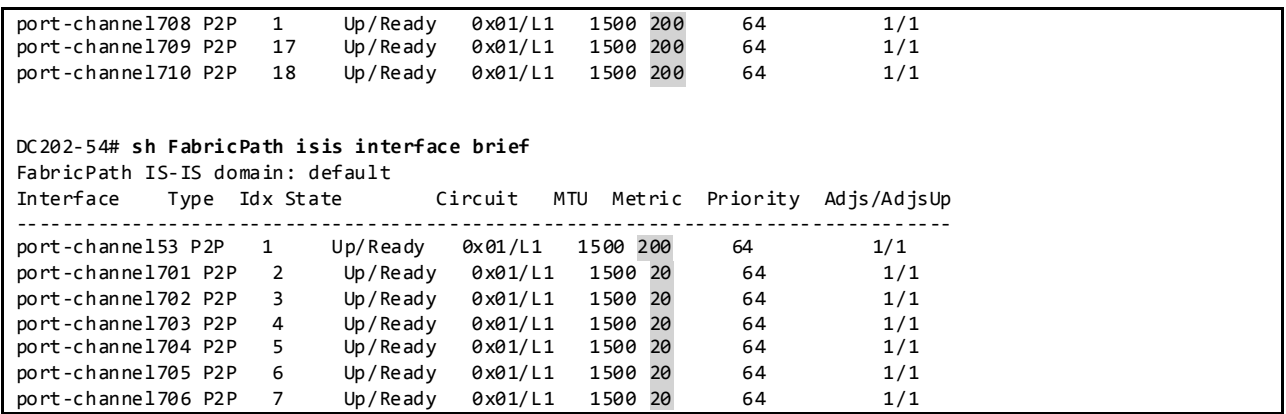

## **3.2.4.2.5 Root for FabricPath Multi-Destination Trees**

In FabricPath, multicast, broadcast and flooded traffic are forwarded along a multi-destination tree. FabricPath allows for multiple multi-destination trees in order to achieve traffic load balancing for multidestination frames.

Two multi-destination trees are defined in Cisco FabricPath network by default, and multi-destination traffic is mapped to either of those trees for load-balancing purposes. The root of those multidestination trees in the network should be explicitly set so as to provide an optimal topology.

Cisco FabricPath Intermediate Switch-to-Intermediate Switch (IS-IS) Protocol elects the switch with the highest configured root priority as the root for multi-destination tree 1. The switch with the secondhighest root priority becomes the root for multi-destination tree 2. If there is no root priority configured, the other two parameters will be compared, system ID and switch ID, with higher values being better in all cases.

NVT has set the roots of the two multi-destination trees at two spine switches, one from each pair of vPC+ switches. If either of those switches fails, a replacement root would be elected out of all the FabricPath domain switches. This backup root should be configured in advance so that the system falls back to a predetermined topology in a failure scenario.

The [Figure 26](#page-174-0) shows the DC202 FabricPath Root design for the multi-destination trees. Spine 54 has highest root priority and is selected as root of FTag 1 and Spine 52 has second highest root priority and is selected as root of FTag 2.

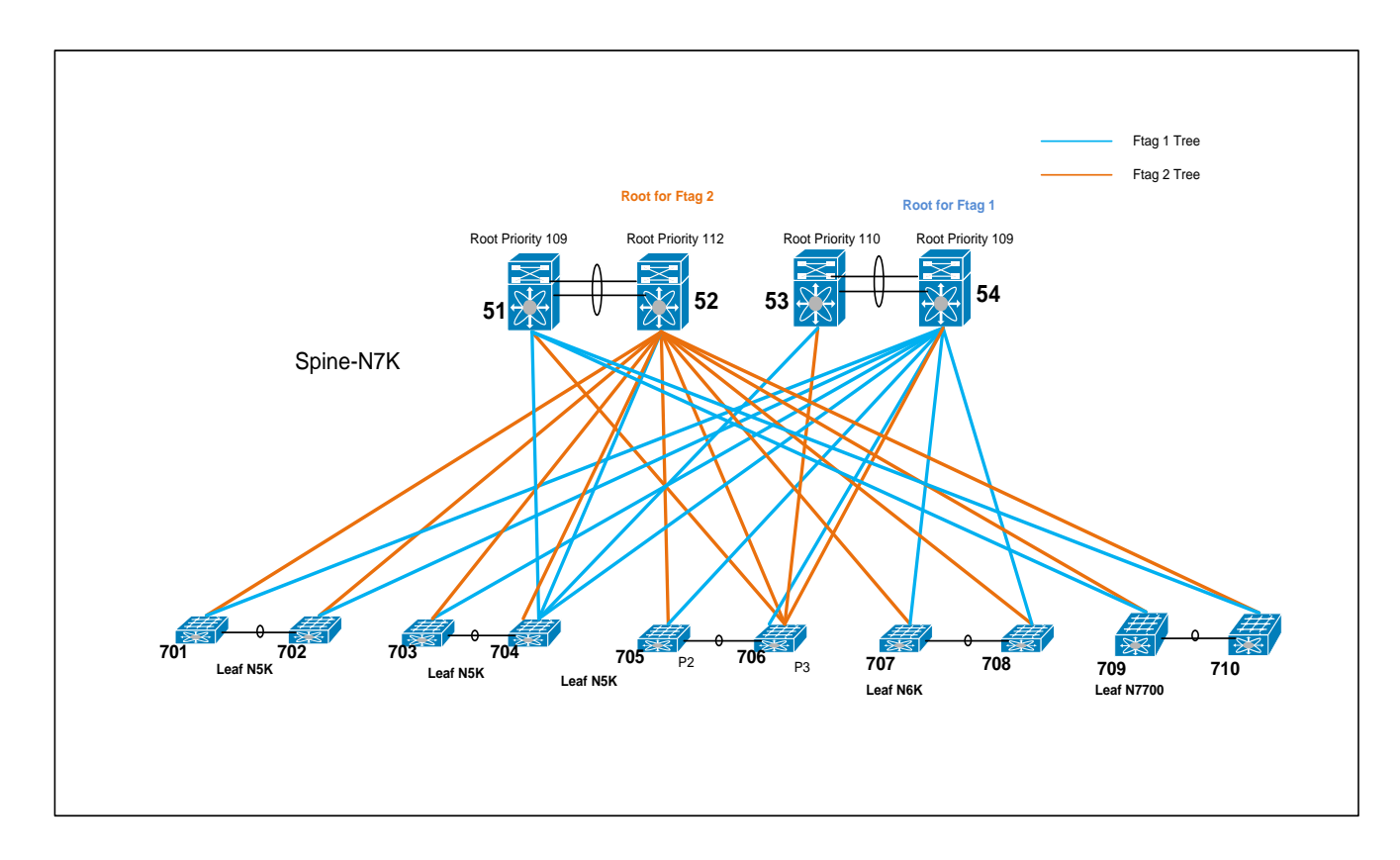

<span id="page-174-0"></span>Figure 26 FabricPath Root design for the multi-destination trees on DC202

FTag trees are used as follows:

- FTag1 tree is used for unknown unicast, broadcast, and multicast.
- FTag2 tree is used only for multicast traffic.

To Verify FabricPath Multi-destination Tree Root:

```
DC202-54# sh FabricPath isis topology summary
FabricPath IS-IS Topology Summary
FabricPath IS-IS domain: default
MT - <i>0</i> Configured interfaces: port-channel53 port-channel701 port-channel702
  port-channel703 port-channel704 port-channel705 port-channel706
 Max number of trees: 2 Number of trees supported: 2
 Tree id: 1, ftag: 1, root system: f866.f207.2544, 254
     Tree id: 2, ftag: 2 [transit-traffic-only], root system: f866.f207.2543, 252
Ftag Proxy Root: f866.f207.2544
```
To Verify which Multicast FTag Tree is Used in N7K:

```
DC202-54# sh FabricPath load-balance multicast ftag-selected flow-type l3 src-ip 202.11.27.1 dst-ip 
230.202.0.1 vlan 12 module 2
128b Hash Key generated : 48 2e 00 00 00 00 00 00 32 82 c6 c0 79 b2 80 00
0x7f
```
FTAG SELECTED IS : 2 (HASH 127)

```
DC202-53# sh FabricPath load-balance multicast ftag-selected flow-type l3 src-ip 202.11.27.1 dst-ip 
230.202.0.1 vlan 11 module 2
128b Hash Key generated : 00 32 82 c6 c0 40 00 00 00 08 31 00 00 00 00 00
0x2
     FTAG SELECTED IS : 1 (HASH 2)
```
To Verify which Multicast FTag Tree is Used in N5K:

DC202-702# **sh FabricPath load-balance multicast ftag-selected vlan 12 macg 0100.5e4d.0002**

```
If the traffic is received on a non-vPC port:
Ftag selected : 2
If the traffic is received on a vPC port:
Ftag selected : 1
======================================
Vlan : 12 (int_vlan : 3956)
Macg : 0100.5e4d.0002
Hash-key : 0x0f740000 00000000
Hash-val : 237
Num_trees : 2
```
======================================

#### **3.2.4.2.6 vPC+ for FabricPath**

NVT DC2 testbed is designed to have 2 pairs of vPC+ peers on the FabricPath spine and 3 pairs of vPC+ peers on the FabricPath leaf. The vPC+ peer-link must be configured as a FabricPath core link. FabricPath vPC+ configuration is as the following:

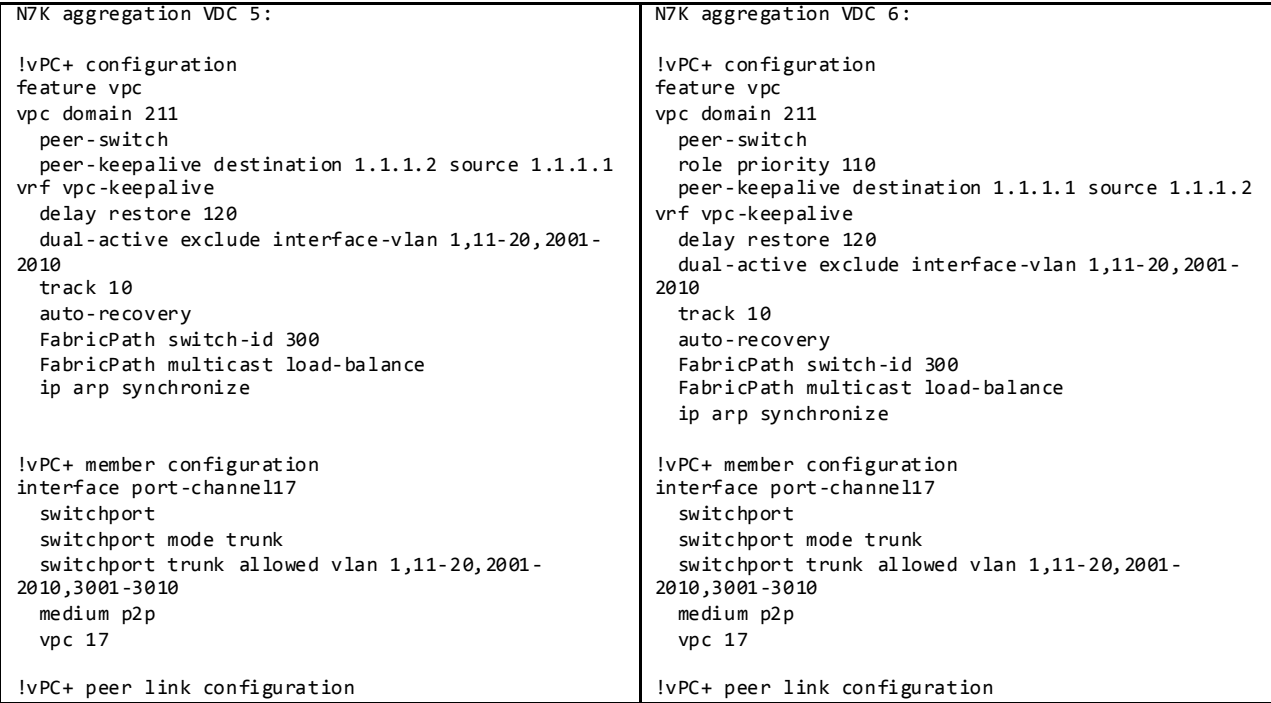

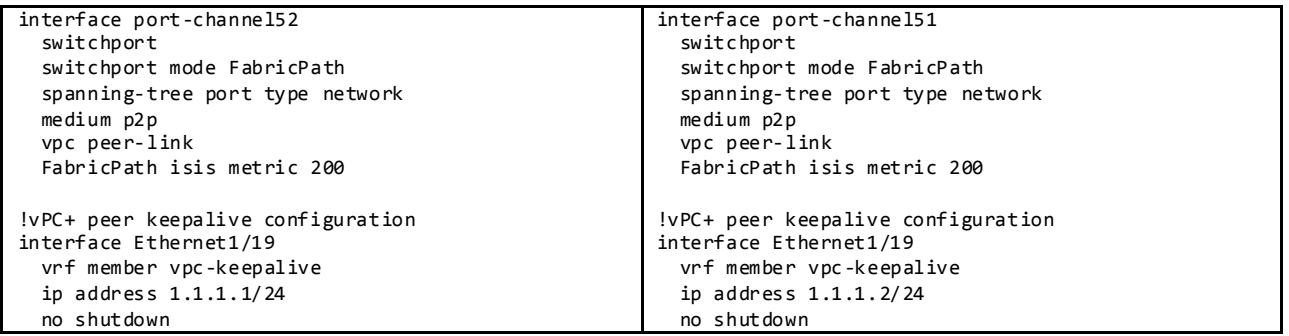

To Verify the vPC+:

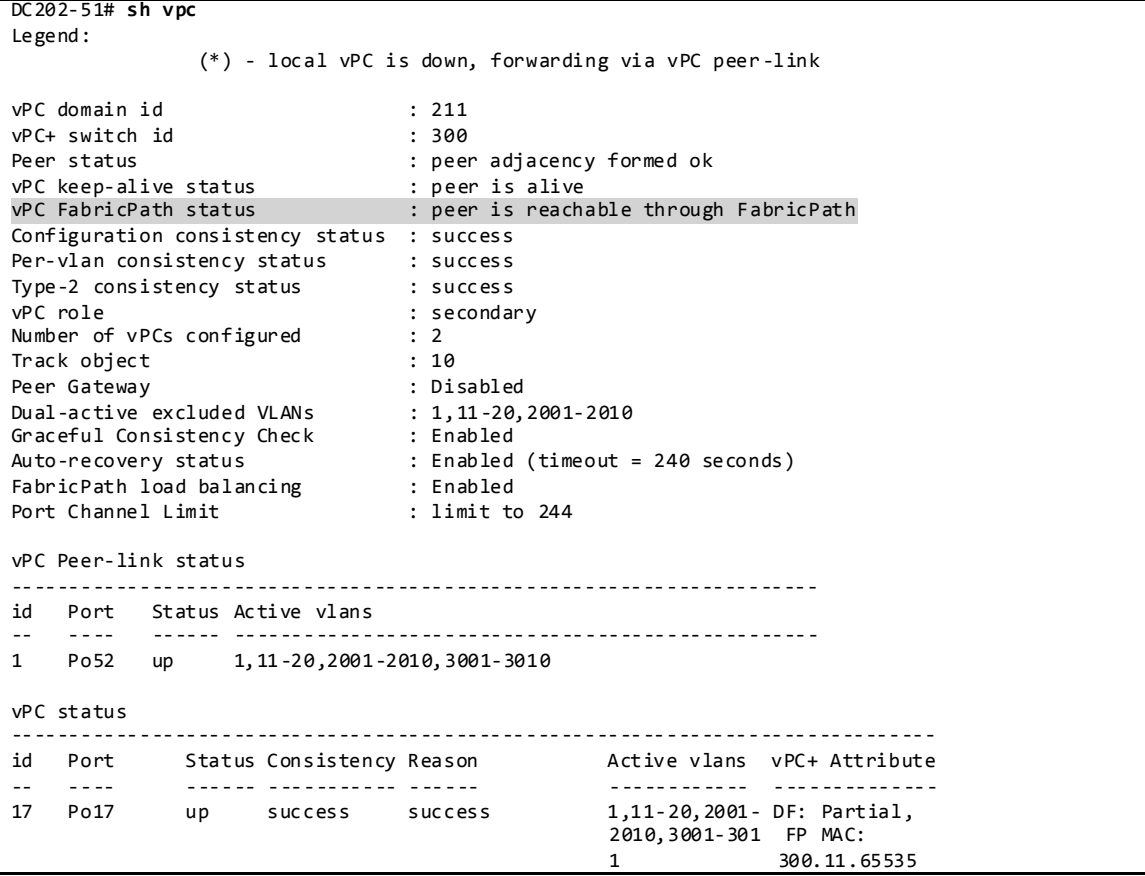

#### **3.2.4.2.6.1 HSRP Active/Active with vPC+**

Figure 27 HSRP Active/Active with vPC+

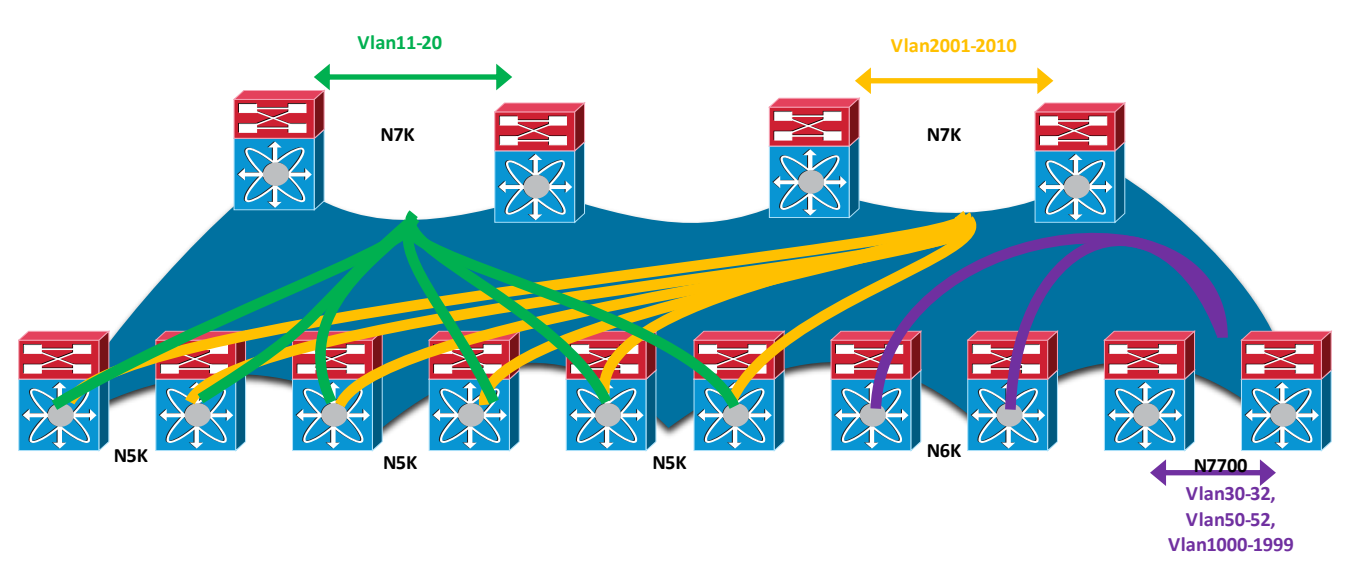

DC202 has split HSRP for VLANs among four spines with ten VLANs running HSRP between the first pair of spines only and another ten VLANs running HSRP between the other pair of spines only. In addition, the N7700 leaf pair is configured with HSRP for another 1000 VLANs.

DC202 HSRP configuration is as the below. Two HSRP groups with authentication and priority are configured for each VLAN.

```
interface Vlan11
  no shutdown
  no ip redirects
  ip address 202.11.0.51/16
  ip address 202.111.0.51/16 secondary
  ipv6 address 2001:1:202:11::51/64
  ip router ospf 2 area 0.0.0.202
  ip pim sparse-mode
  hsrp version 2
  hsrp 1 
     authentication md5 key-string cisco
     preempt delay minimum 120 
    priority 200
    ip 202.11.0.1 
  hsrp 2 
 authentication md5 key-string cisco
 preempt delay minimum 120 
    priority 200
     ip 202.111.0.1
```
To Verify HSRP peers and virtual mac address on N7000 spine/N7700 leaf:

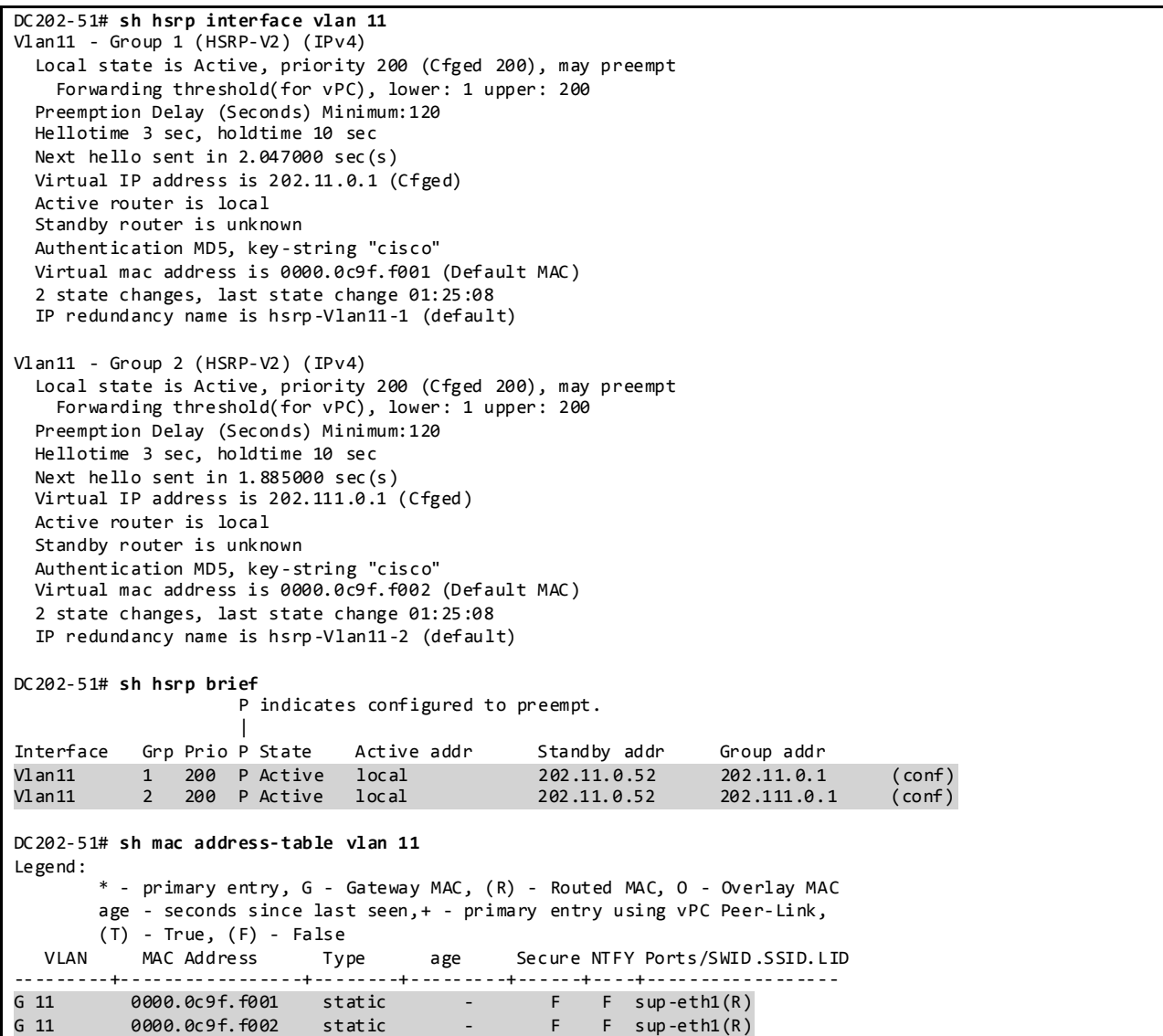

To Verify HSRP virtual mac learnt on Nexus 5000, N6000 and N7700 edge switches mac table:

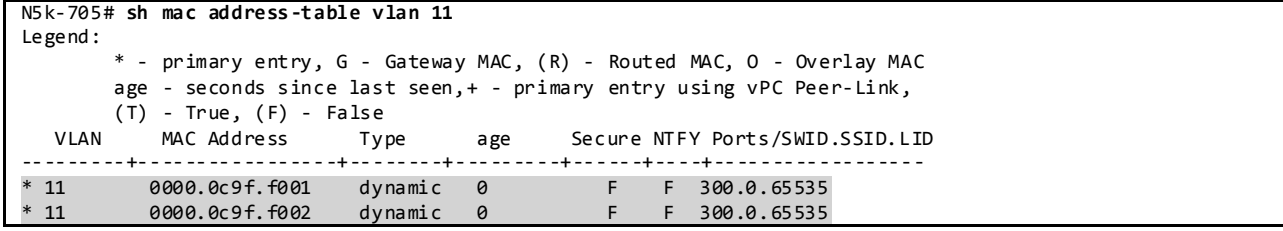

#### **3.2.4.2.6.2 vPC+ Dual-Active Exclude**

As a result of declaring the link that connects the spines as a vPC peer-link, the default behavior of vPC applies, whereby, if the peer-link goes down, the SVIs on the vPC secondary device are shut down. In the context of FabricPath designs, this behavior is not beneficial, because the FabricPath links are still available, and there is no good reason to shut down the SVIs on the secondary. It is thus recommended to configure *dual-active exclude* for all the vPC+ vlans.

To Verify Dual-Active Exclude VLAN:

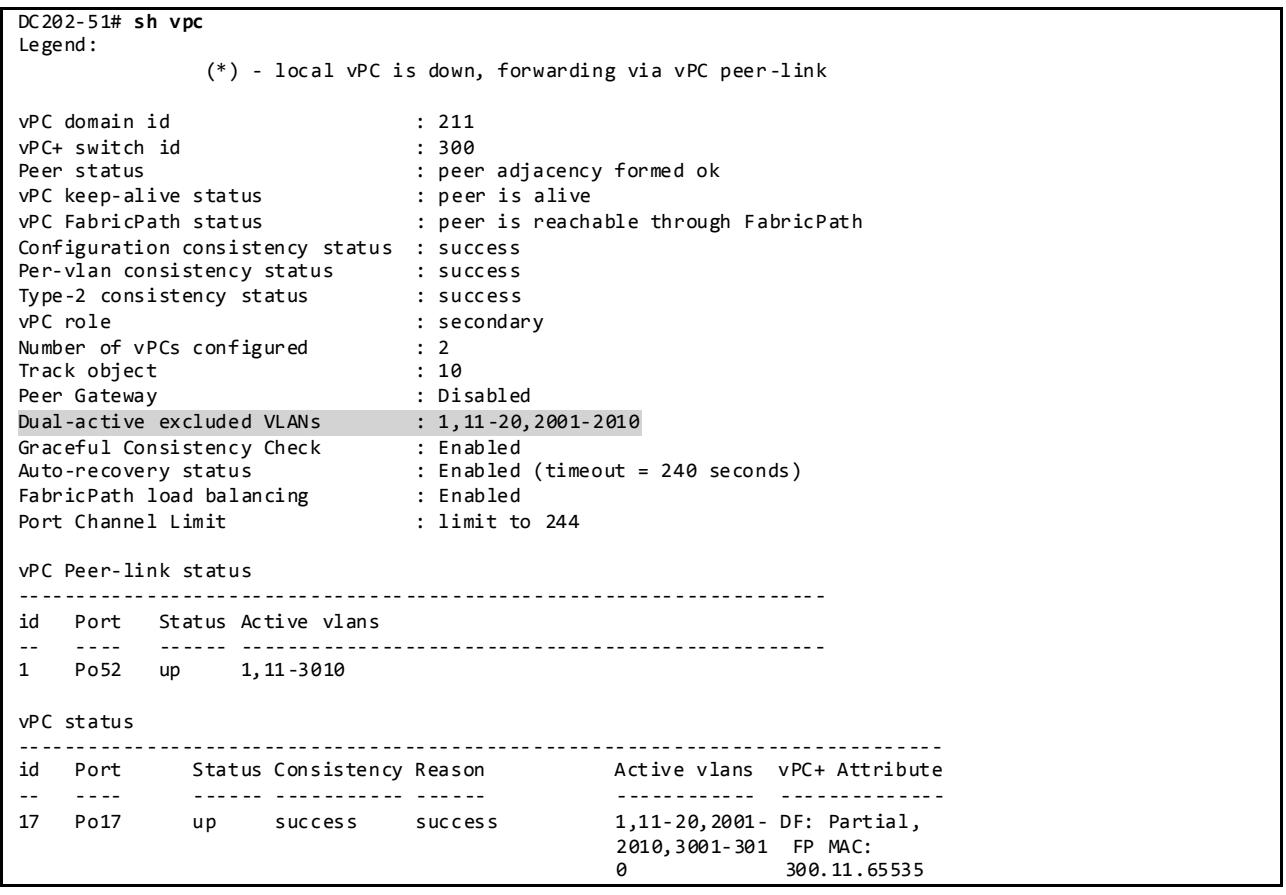

## **3.2.4.2.7 Routed Multicast in FabricPath vPC+**

PIM is enabled on the four Nexus 7000 spine VDCs with FabricPath VLANs configured under SVIs. It follows the same rules as all other non-FabricPath PODs. DC202 has defined all four spines as an auto-RP with Anycast RP/MSDP configured. From an operational perspective, it is advisable to align the PIM designated router (DR) priority with the HSRP primary.
# **3.2.4.3 FabricPath Load-Balancing and Verification**

In Nexus 7000 F2 VDC, to modify default unicast/multicast load-balancing, the port-channel loadbalancing has to be changed first, followed by the unicast/multicast load-balancing change.

## **3.2.4.3.2 FabricPath Unicast Load-Balancing and Verification**

Cisco NX-OS FabricPath unicast Layer 2 ISIS ECMP is on by default.

The default FabricPath unicast load balancing mechanism on the Nexus 7000 with F2 line cards uses Layer 3/Layer 4 source and destination addresses without the VLAN included, Nexus 5000 uses Layer 2/Layer 3/Layer 4 source and destination addresses and VLAN with symmetric hashing. Nexus 6000 the default load-balancing scheme for ECMP is a mixed mode (Layer 2, Layer 3 and Layer 4 ports), it uses source and destination addresses with VLAN. To avoid hash polarization, each Cisco FabricPath switch automatically rotates the hash string by a number of bytes based on the system MAC address.

DC2 testbed has changed Nexus 7000 spine FabricPath unicast load-balancing mechanism using the following command and kept the Nexus 5000, Nexus 6000 and Nexus 7700 FabricPath unicast load balance as default.

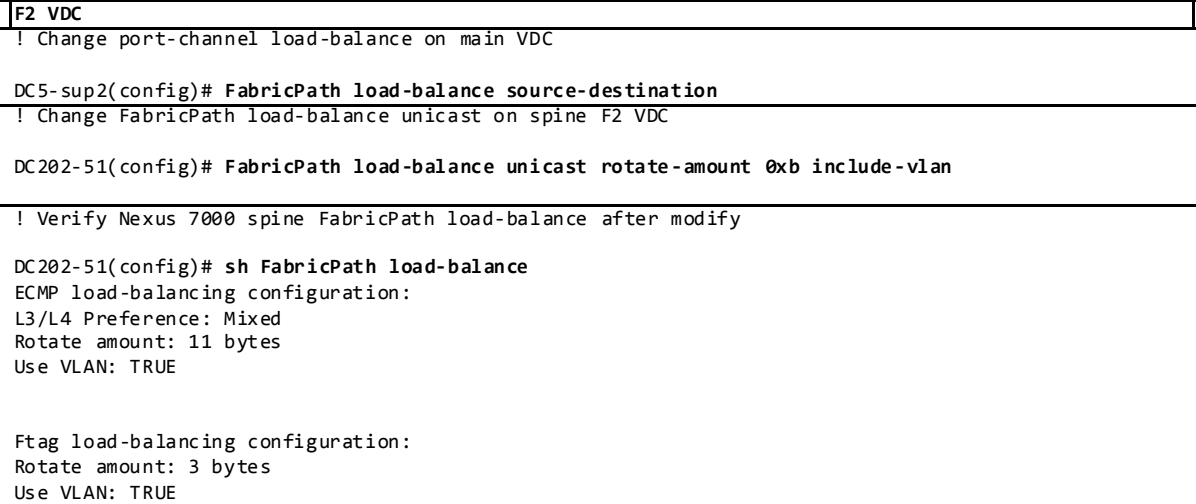

In DC202 FabricPath network topology there are four equal cost paths from one leaf switch to any other leaf switch, except its vPC+ peer.

To Verify the FabricPath unicast ECMP path and load-balancing in leaf switchs -Nexus 5000, Nexus 6000 and Nexus 7700, use the following commands.

Display Information About All FabricPath Topology Interfaces:

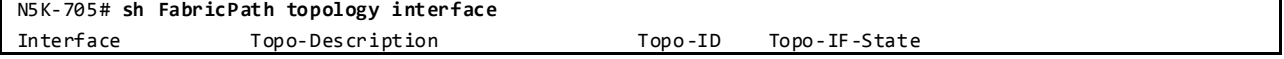

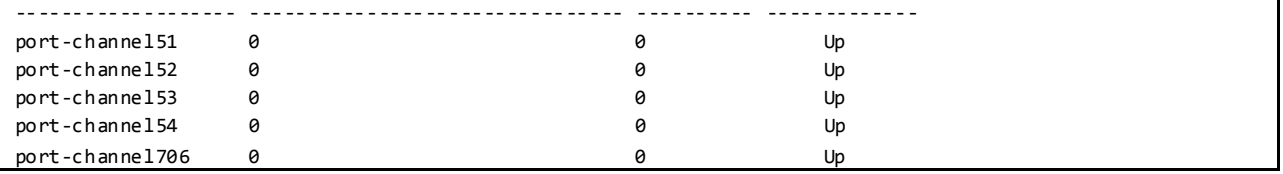

### Display All FabricPath IS-IS Adjacency Information:

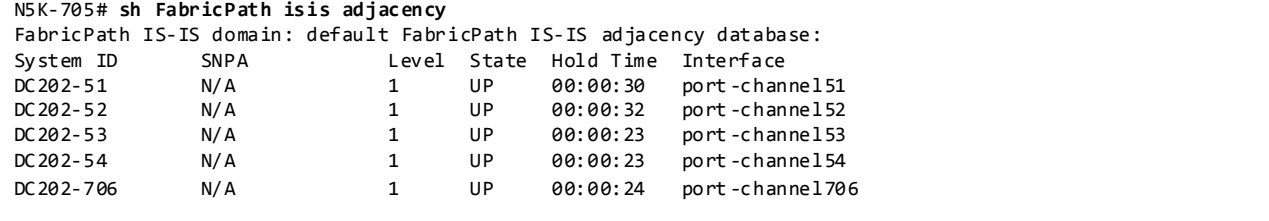

#### Display the FabricPath Layer 2 IS-IS Routing Table for Unicast Routes:

N5K-705# **sh FabricPath isis route** FabricPath IS-IS domain: default MT-0 Topology 0, Tree 0, Swid routing table 251, L1 via port-channel51, metric 20 252, L1 via port-channel52, metric 20 253, L1 via port-channel53, metric 20 254, L1 via port-channel54, metric 20 271, L1 via port-channel51, metric 40 via port-channel53, metric 40 via port-channel52, metric 40 via port-channel54, metric 40 272, L1 via port-channel51, metric 40 via port-channel53, metric 40 via port-channel52, metric 40 via port-channel54, metric 40 273, L1 via port-channel51, metric 40 via port-channel53, metric 40 via port-channel52, metric 40 via port-channel54, metric 40 274, L1 via port-channel51, metric 40 via port-channel53, metric 40 via port-channel52, metric 40 via port-channel54, metric 40 276, L1 via port-channel706, metric 20 277, L1 via port-channel51, metric 220 via port-channel53, metric 220 via port-channel52, metric 220 via port-channel54, metric 220 300, L1 via port-channel51, metric 20 via port-channel52, metric 20 400, L1 via port-channel53, metric 20 via port-channel54, metric 20

```
700, L1
 via port-channel51, metric 40
via port-channel53, metric 40
via port-channel52, metric 40
via port-channel54, metric 40
706, L1
via port-channel706, metric 20
707, L1
via port-channel51, metric 220
via port-channel53, metric 220
via port-channel52, metric 220
via port-channel54, metric 220
708, L1
via port-channel51, metric 220
via port-channel53, metric 220
via port-channel52, metric 220
via port-channel54, metric 220
709, L1
via port-channel51, metric 25
via port-channel52, metric 25
710, L1
via port-channel51, metric 25
via port-channel52, metric 25
759, L1
via port-channel51, metric 25
via port-channel52, metric 25
```
Display Unicast Routes to Switch-ID 271:

N5k-705# **sh l2 route switchid 271** FabricPath Unicast Route Table 'a/b/c' denotes ftag/switch-id/subswitch-id '[x/y]' denotes [admin distance/metric] ftag 0 is local ftag subswitch-id 0 is default subswitch-id FabricPath Unicast Route Table for Topology-Default 1/271/0, number of next-hops: 4 via Po51, [115/40], 0 day/s 12:18:25, isis\_FabricPath-default via Po52, [115/40], 0 day/s 04:00:31, isis\_FabricPath-default via Po53, [115/40], 0 day/s 10:54:47, isis\_FabricPath-default via Po54, [115/40], 0 day/s 03:59:12, isis\_FabricPath-default

Display FabricPath Unicast Ftag Information:

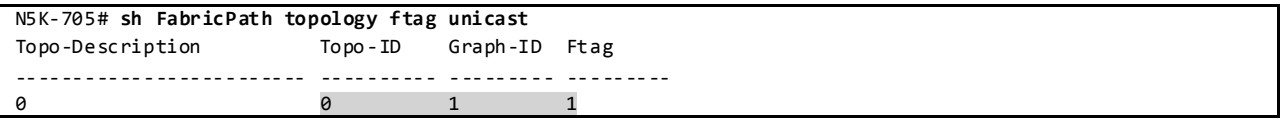

Display which Path the FabricPath Unicast Load-balancing Utilizes for a Given Flow:

N5K-705# **sh FabricPath load-balance unicast forwarding-path ftag 1 switchid 271 dst-ip 201.11.7.1** Missing params will be substituted by 0's. crc8\_hash: 28 This flow selects interface Po51 N5K-705# **sh FabricPath load-balance unicast forwarding-path ftag 1 switchid 271 dst-ip 201.11.7.2** Missing params will be substituted by 0's. crc8\_hash: 42

```
This flow selects interface Po53
N6K-707# sh FabricPath load-balance unicast forwarding-path ftag 1 switchid 271 dst-ip 201.11.7.1
Missing params will be substituted by 0's.
hash select: CRC10d (12)
crc8_hash : 62
This flow selects interface Po53
N6K-707# sh FabricPath load-balance unicast forwarding-path ftag 1 switchid 271 dst-ip 201.11.7.2
Missing params will be substituted by 0's.
hash select: CRC10d (12)
crc8_hash : 32
This flow selects interface Po51
N7700-709# sh FabricPath load-balance unicast forwarding-path ftag 1 switchid 271 flow-type l3 src-ip 
201.11.27.1 dst-ip 230.201.0.1 vlan 11 module 1
This flow selects interface Po52
N7700-709# sh FabricPath load-balance unicast forwarding-path ftag 1 switchid 271 flow-type l3 src-ip 
201.11.27.2 dst-ip 230.201.0.1 vlan 11 module 1
This flow selects interface Po51
```
## **3.2.4.3.3 FabricPath Multicast Load-Balancing and Verification**

In the DC202 FabricPath topology excerpt shown i[n Figure 28,](#page-184-0) the multicast traffic source is located on the L2 switch, 27, and the receiver is located on the L2 switch, 7003. Multicast traffic that reaches the spine 53, selects FTag 1 and uses tree 1 to forward the multicast data to the receiver which is attached to the leaf switch, 706. Note that the multicast traffic is also forwarded to all other spines becau se of PIM neighborship.

<span id="page-184-0"></span>Figure 28 FabricPath Ftag 1 Multi-Destination Tree

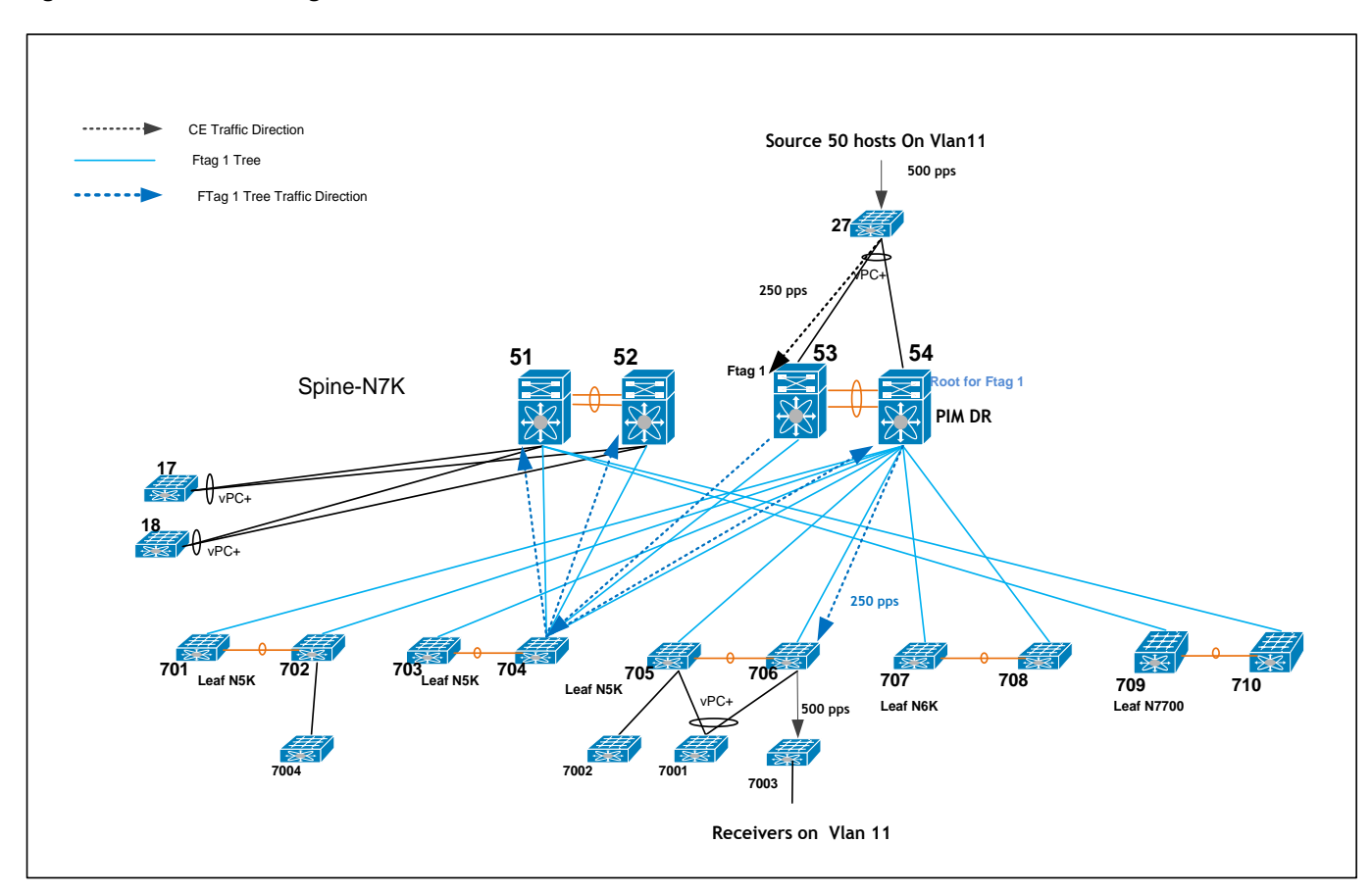

The Multicast traffic that reaches the spine 54, selects FTag 2 and uses tree 2 to forward the multicast data to the receiver which is attached to the leaf switch, 706. Note that this multicast traffic is also forwarded to all other spines because of PIM neighborship.

Figure 29 FabricPath Ftag 2 Multi-Destination Tree

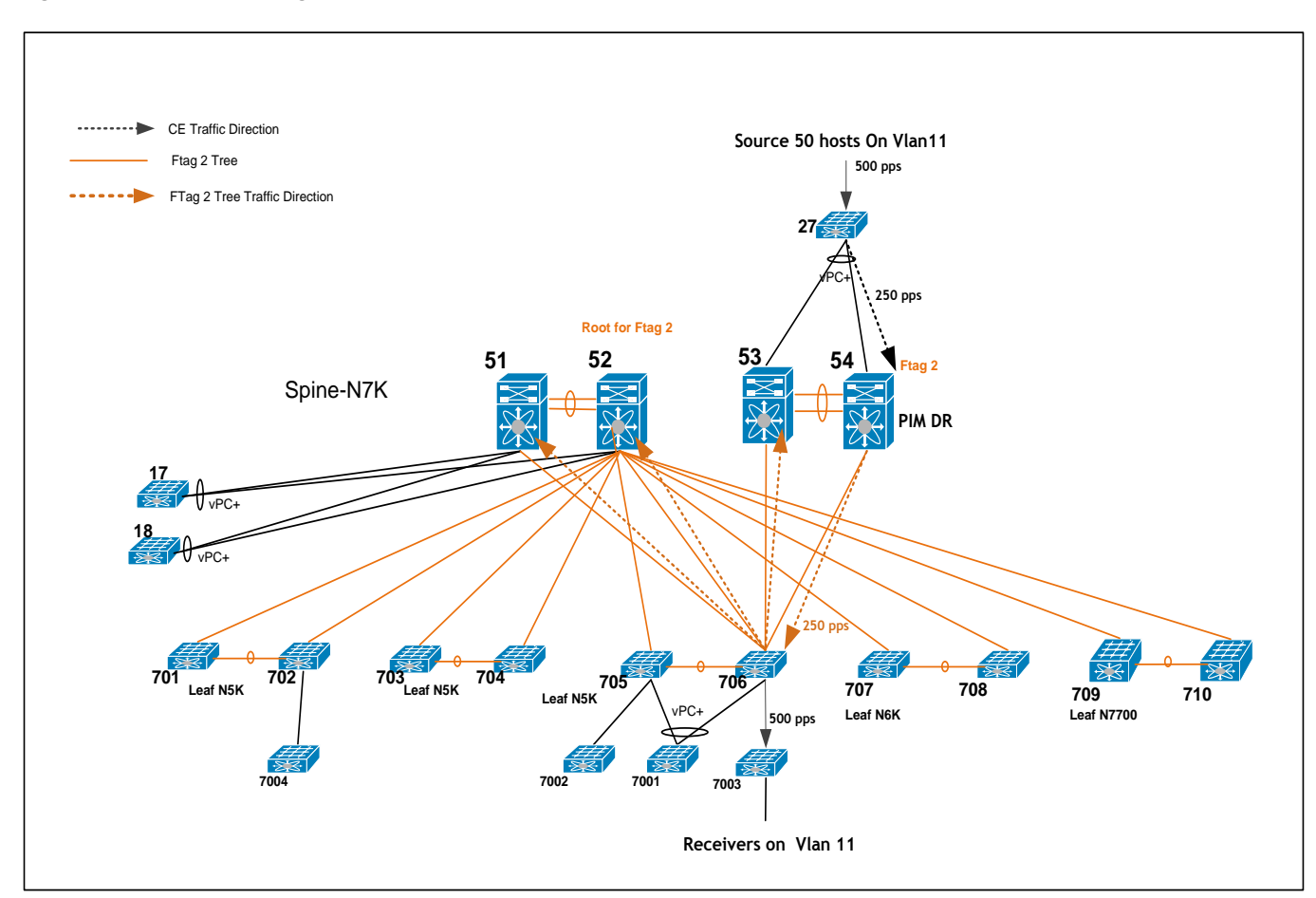

The hashing to either multi-destination tree is platform-dependent and the hash function is per flow. The default multicast load balancing mechanism for Nexus 7000 F1 VDC uses a symmetric hash input combining both Layer 3 (source and destination IP address es) and Layer 4 (source and destination TCP and UDP port numbers, if present) information, as well as the VLAN ID; while in Nexus 7000 F2 VDC it does not include the VLAN ID. The default multicast load balancing mechanism for the Nexus 5000 uses symmetric hash with Layer 2/Layer 3/Layer 4 source and destination addresses, as well as VLAN ID.

DC202 has changed Nexus 7000 F2 VDC multicast load balancing mechanism to include Vlan while leaving Nexus 7000 F1/M1 VDC and Nexus 5000 as default.

DC202-51(config)# **FabricPath load-balance multicast rotate-amount 0x3 include-vlan** N7k-51(config)# **sh run FabricPath | in "multicast"** FabricPath load-balance multicast rotate-amount 0x3 include-vlan N7k-51(config)# **sh FabricPath load-balance** ECMP load-balancing configuration: L3/L4 Preference: Mixed

Rotate amount: 11 bytes Use VLAN: TRUE Ftag load-balancing configuration: Rotate amount: 3 bytes Use VLAN: TRUE

SWID: 0x114 (276)

To Verify the FabricPath multicast load-balancing path for a given multicast group in Nexus 7000, use the following commands.

Display the IP Multicast Routes for VLAN 11, Group 230.202.0.1

DC202-54# **sh FabricPath isis ip mroute vlan 11 group 230.202.0.1**  FabricPath IS-IS domain: default FabricPath IS-IS IPv4 Multicast Group database VLAN 11: (\*, 230.202.0.1) Outgoing interface list: (count: 6) SWID: 0xfb (251) SWID: 0xfc (252) SWID: 0xfd (253) SWID: 0x110 (272) SWID: 0x113 (275)

Display FabricPath Multicast Routes for VLAN 11:

DC202-54# **sh FabricPath mroute vlan 11**

```
(vlan/11, 0.0.0.0, 224.0.1.39), uptime: 19:21:48, isis igmp 
Outgoing interface list: (count: 4)
  Interface Vlan11, [SVI] uptime: 19:20:25, igmp 
  Switch-id 251, uptime: 16:16:00, isis 
  Switch-id 252, uptime: 19:20:23, isis 
  Switch-id 253, uptime: 16:15:06, isis 
(vlan/11, 0.0.0.0, 224.0.1.40), uptime: 19:21:48, isis igmp 
Outgoing interface list: (count: 4)
  Interface Vlan11, [SVI] uptime: 19:20:25, igmp 
  Switch-id 251, uptime: 16:16:07, isis 
  Switch-id 252, uptime: 19:20:23, isis 
  Switch-id 253, uptime: 16:15:06, isis 
(vlan/11, 0.0.0.0, 230.202.0.1), uptime: 16:00:05, isis igmp 
Outgoing interface list: (count: 7)
  Interface port-channel27, uptime: 16:00:04, igmp 
  Switch-id 251, uptime: 16:00:04, isis 
  Switch-id 252, uptime: 16:00:04, isis 
  Switch-id 253, uptime: 16:00:04, isis 
  Switch-id 272, uptime: 16:00:04, isis 
  Switch-id 275, uptime: 16:00:05, isis 
  Switch-id 276, uptime: 16:00:05, isis 
 (vlan/11, *, *), Flood, uptime: 19:21:48, isis 
Outgoing interface list: (count: 9)
  Switch-id 251, uptime: 16:16:16, isis 
  Switch-id 252, uptime: 19:21:48, isis 
  Switch-id 253, uptime: 16:15:16, isis 
   Switch-id 271, uptime: 19:21:48, isis
```

```
 Switch-id 272, uptime: 19:21:48, isis 
   Switch-id 273, uptime: 19:21:48, isis 
   Switch-id 274, uptime: 19:21:48, isis 
   Switch-id 275, uptime: 19:21:48, isis 
  Switch-id 276, uptime: 19:21:48, isis 
(vlan/11, *, *), Router ports (OMF), uptime: 19:21 :48, isis igmp 
Outgoing interface list: (count: 5)
  Interface Vlan11, [SVI] uptime: 19:21:48, igmp 
  Interface port-channel53, uptime: 19:21:48, igmp 
  Switch-id 251, uptime: 16:16:14, isis 
  Switch-id 252, uptime: 19:21:48, isis 
  Switch-id 253, uptime: 16:15:16, isis 
Found total 5 route(s)
```
Display FabricPath Topology FTag Information:

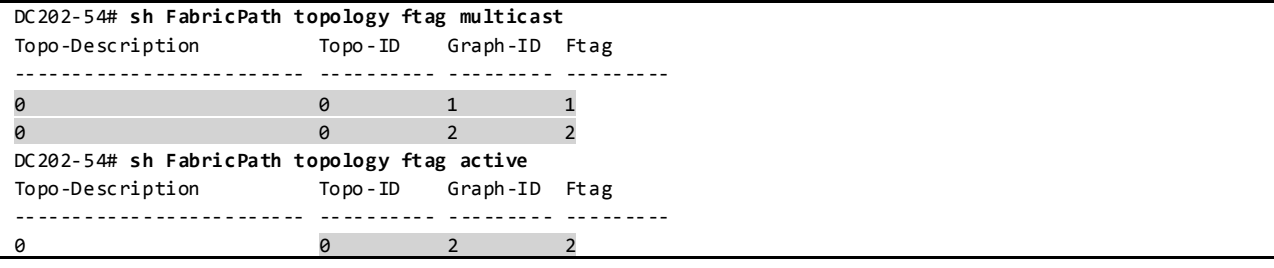

Display FabricPath Multicast Load-balancing Information:

```
DC202-51# sh FabricPath load-balance multicast ftag-selected flow-type l3 src-ip 202.11.27.1 dst-ip 
230.202.0.1 vlan 11 module 2
128b Hash Key generated : 00 00 00 32 82 c6 c0 40 00 00 00 00 32 00 00 00
0xf2 FTAG SELECTED IS : 1 (HASH 242)
```
Display FabricPath Multicast Route for VLAN 11, Ftag 2:

DC202-54# **sh FabricPath mroute vlan 11 ftag 2**

```
(ftag/2, vlan/11, 0.0.0.0, 224.0.1.39), uptime: 19:25:55, isis igmp 
Outgoing interface list: (count: 4)
  Interface Vlan11, [SVI] uptime: 19:24:32, igmp 
  Interface port-channel706, Switch-id 251, uptime: 16:20:24, isis 
  Interface port-channel706, Switch-id 252, uptime: 19:25:55, isis 
  Interface port-channel706, Switch-id 253, uptime: 16:19:23, isis 
(ftag/2, vlan/11, 0.0.0.0, 224.0.1.40), uptime: 19:25:55, isis igmp 
Outgoing interface list: (count: 4)
  Interface Vlan11, [SVI] uptime: 19:24:32, igmp 
  Interface port-channel706, Switch-id 251, uptime: 16:20:24, isis 
  Interface port-channel706, Switch-id 252, uptime: 19:25:55, isis 
  Interface port-channel706, Switch-id 253, uptime: 16:19:23, isis 
(ftag/2, vlan/11, 0.0.0.0, 230.202.0.1), uptime: 16:04:12, isis igmp 
Outgoing interface list: (count: 7)
  Interface port-channel27, uptime: 16:04:11, igmp 
  Interface port-channel706, Switch-id 251, uptime: 16:20:24, isis
```

```
 Interface port-channel706, Switch-id 252, uptime: 19:25:55, isis 
  Interface port-channel706, Switch-id 253, uptime: 16:19:23, isis 
  Interface port-channel706, Switch-id 272, uptime: 19:25:55, isis 
  Interface port-channel706, Switch-id 275, uptime: 19:25:55, isis 
  Interface port-channel706, Switch-id 276, uptime: 19:25:55, isis 
 (ftag/2, vlan/11, *, *), Flood, uptime: 19:25:55, isis 
Outgoing interface list: (count: 9)
  Interface port-channel706, Switch-id 251, uptime: 16:20:24, isis 
  Interface port-channel706, Switch-id 252, uptime: 19:25:55, isis 
  Interface port-channel706, Switch-id 253, uptime: 16:19:23, isis 
  Interface port-channel706, Switch-id 271, uptime: 19:25:55, isis 
  Interface port-channel706, Switch-id 272, uptime: 19:25:55, isis 
  Interface port-channel706, Switch-id 273, uptime: 19:25:55, isis 
  Interface port-channel706, Switch-id 274, uptime: 19:25:55, isis 
  Interface port-channel706, Switch-id 275, uptime: 19:25:55, isis 
  Interface port-channel706, Switch-id 276, uptime: 19:25:55, isis 
(ftag/2, vlan/11, *, *), Router ports (OMF), uptime: 19:25:55, isis igmp 
Outgoing interface list: (count: 5)
  Interface Vlan11, [SVI] uptime: 19:25:55, igmp 
  Interface port-channel53, uptime: 19:25:55, igmp 
  Interface port-channel706, Switch-id 251, uptime: 16:20:24, isis 
  Interface port-channel706, Switch-id 252, uptime: 19:25:55, isis 
  Interface port-channel706, Switch-id 253, uptime: 16:19:23, isis 
Found total 5 route(s)
```
To Verify the traffic path for a given multicast group in Nexus 5000/6000/7700 leaf switch, use the following commands.

Display the IP Multicast Routes for VLAN 11, Group 230.202.0.1

```
N5K-706# sh FabricPath isis ip mroute vlan 11 group 230.202.0.1
FabricPath IS-IS domain: default
FabricPath IS-IS IPv4 Multicast Group database
VLAN 11: (*, 230.202.0.1) 
  Outgoing interface list: (count: 6)
    SWID: 0xfb (251)
    SWID: 0xfc (252)
    SWID: 0xfd (253)
    SWID: 0xfe (254)
    SWID: 0x110 (272)
    SWID: 0x113 (275)
N6K-708# sh FabricPath isis ip mroute vlan 11 group 230.202.0.1
FabricPath IS-IS domain: default
FabricPath IS-IS IPv4 Multicast Group database
VLAN 11: (*, 230.202.0.1)
  Outgoing interface list: (count: 7)
     SWID: 0xfb (251)
     SWID: 0xfc (252)
    SWID: 0xfd (253)
    SWID: 0xfe (254)
     SWID: 0x110 (272)
    SWID: 0x113 (275)
    SWID: 0x114 (276)
N7700-709# sh FabricPath isis ip mroute vlan 11 group 230.202.0.1
```
FabricPath IS-IS domain: default FabricPath IS-IS IPv4 Multicast Group database VLAN 11: (\*, 230.202.0.1) Outgoing interface list: (count: 7) SWID: 0xfb (251) SWID: 0xfc (252) SWID: 0xfd (253) SWID: 0xfe (254) SWID: 0x110 (272) SWID: 0x113 (275) SWID: 0x114 (276)

Display FabricPath Multicast Routes for VLAN 11 on the Leaf's (Nexus 5000/6000/7700):

N5K-706# **sh FabricPath mroute vlan 11** (vlan/11, 0.0.0.0, 224.0.1.39), uptime: 6d21h, isis Outgoing interface list: (count: 4) Switch-id 251, uptime: 16:54:03, isis Switch-id 252, uptime: 19:58:27, isis Switch-id 253, uptime: 16:53:09, isis Switch-id 254, uptime: 19:58:27, isis (vlan/11, 0.0.0.0, 224.0.1.40), uptime: 6d21h, isis Outgoing interface list: (count: 4) Switch-id 251, uptime: 16:54:10, isis Switch-id 252, uptime: 19:58:27, isis Switch-id 253, uptime: 16:53:09, isis Switch-id 254, uptime: 19:58:27, isis (vlan/11, 0.0.0.0, 230.202.0.1), uptime: 16:38:09, isis igmp Outgoing interface list: (count: 8) Switch-id 251, uptime: 16:38:07, isis Switch-id 252, uptime: 16:38:07, isis Switch-id 253, uptime: 16:38:07, isis Switch-id 254, uptime: 16:38:07, isis Switch-id 272, uptime: 16:38:07, isis Switch-id 275, uptime: 16:38:08, isis Interface port-channel1, uptime: 16:38:09, igmp Interface port-channel3, uptime: 16:38:08, igmp  $(vlan/11, *, *),$  Flood, uptime: 7w6d, isis Outgoing interface list: (count: 9) Switch-id 251, uptime: 16:54:19, isis Switch-id 252, uptime: 21:14:55, isis Switch-id 253, uptime: 16:53:20, isis Switch-id 254, uptime: 21:13:45, isis Switch-id 271, uptime: 4w2d, isis Switch-id 272, uptime: 7w6d, isis Switch-id 273, uptime: 7w6d, isis Switch-id 274, uptime: 7w6d, isis Switch-id 275, uptime: 7w6d, isis (vlan/11, \*, \*), Router ports (OMF), uptime: 7w6d, isis Outgoing interface list: (count: 4) Switch-id 251, uptime: 16:54:17, isis Switch-id 252, uptime: 21:14:55, isis Switch-id 253, uptime: 16:53:20, isis Switch-id 254, uptime: 21:13:43, isis

Found total 5 route(s)

Display FabricPath Topology FTag Information: N5K-706# **sh FabricPath topology ftag multicast** 

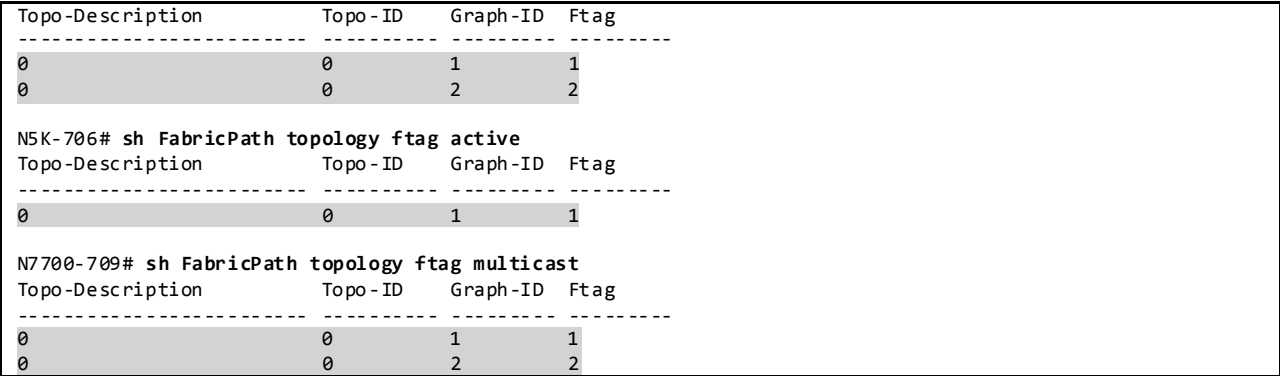

Display FabricPath Multicast Load-balancing Information:

N5K-706# **sh FabricPath load-balance multicast ftag-selected vlan 11 macg 0100.5e4d.0001** If the traffic is received on a non-vPC port: Ftag selected : 1 If the traffic is received on a vPC port: Ftag selected : 1 ===================================== Vlan : 11 (int\_vlan : 15) Macg : 0100.5e4d.0001 Hash-key : 0x000f0000 00000000 Hash-val : 34 Num\_trees : 2 ====================================== N6K-708# **sh FabricPath load-balance multicast ftag-selected vlan 11 macg 0100.5e4d.0001** If the traffic is received on a non-vPC port: Ftag selected : 2 If the traffic is received on a vPC port: Ftag selected : 1 ====================================== Vlan : 11 (int\_vlan : 3957) Macg : 0100.5e4d.0001 Hash-key : 0x0f750000 00000000 Hash-val : 819 Num\_trees : 2 Hash-val 6-bits: 51 Offset : 1 ===================================== N7700-709# **sh FabricPath load-balance multicast ftag-selected flow-type l3 src-ip 202.11.27.1 dst-ip 230.202.0.1 vlan 11 module 1** 128b Hash Key generated : 00 32 82 c6 c0 79 b2 80 00 48 88 00 00 00 00 00 0x2 FTAG SELECTED IS : 2 (HASH 2)

Display FabricPath Multicast Route for VLAN 11, Ftag 1 on Leaf's Nexus 5000/6000/7700:

```
(ftag/1, vlan/11, 0.0.0.0, 224.0.1.39), uptime: 6d21h, isis 
Outgoing interface list: (count: 4)
  Interface port-channel54, uptime: 17:02:31, isis 
  Interface port-channel54, uptime: 21:21:33, isis 
  Interface port-channel54, uptime: 17:01:30, isis 
  Interface port-channel54, uptime: 21:21:33, isis 
(ftag/1, vlan/11, 0.0.0.0, 224.0.1.40), uptime: 6d21h, isis 
Outgoing interface list: (count: 4)
  Interface port-channel54, uptime: 17:02:31, isis 
  Interface port-channel54, uptime: 21:21:33, isis 
  Interface port-channel54, uptime: 17:01:30, isis 
  Interface port-channel54, uptime: 21:21:33, isis 
(ftag/1, vlan/11, 0.0.0.0, 230.202.0.1), uptime: 1 6:46:22, isis igmp 
Outgoing interface list: (count: 8)
  Interface port-channel54, uptime: 17:02:31, isis 
  Interface port-channel54, uptime: 21:21:33, isis 
  Interface port-channel54, uptime: 17:01:30, isis 
  Interface port-channel54, uptime: 21:21:33, isis 
  Interface port-channel54, uptime: 21:21:33, isis 
  Interface port-channel54, uptime: 21:21:33, isis 
  Interface port-channel1, uptime: 16:46:22, igmp 
  Interface port-channel3, uptime: 16:46:20, igmp
 (ftag/1, vlan/11, *, *), Flood, uptime: 7w6d, isis 
Outgoing interface list: (count: 9)
  Interface port-channel54, uptime: 17:02:31, isis 
  Interface port-channel54, uptime: 21:21:33, isis 
  Interface port-channel54, uptime: 17:01:30, isis 
  Interface port-channel54, uptime: 21:21:33, isis 
  Interface port-channel54, uptime: 21:21:33, isis 
  Interface port-channel54, uptime: 21:21:33, isis 
  Interface port-channel54, uptime: 21:21:33, isis 
  Interface port-channel54, uptime: 21:21:33, isis 
  Interface port-channel54, uptime: 21:21:33, isis 
(ftag/1, vlan/11, *, *), Router ports (OMF), uptime: 7w6d, isis 
Outgoing interface list: (count: 4)
  Interface port-channel54, uptime: 17:02:31, isis 
  Interface port-channel54, uptime: 21:21:33, isis 
  Interface port-channel54, uptime: 17:01:30, isis 
  Interface port-channel54, uptime: 21:21:33, isis 
Found total 5 route(s)
```
N5K-706# **sh FabricPath mroute vlan 11 ftag 1**

### **3.2.5 Fabric Extenders (FEX)**

The Fabric Extender integrates with its parent switch, which is a Cisco Nexus Series device, to allow automatic provisioning and configuration taken from the settings on the parent device.

The Fabric Interface is an uplink port that is designated for connection from the Fabric Extender to its parent switch. A fabric interface cannot be used for any other purpose. It must be directly connected to the parent switch. Multiple fabric interfaces can be combined together to form a port-channel fabric interface.

On DC2, FEX is attached to Nexus 5000, Nexus 6000 and Nexus 7000. For Nexus 7000, beginning with Cisco NX-OS Release 6.1(3), a minimum number of links for the FEX fabric port channel can be configured so that when a certain number of FEX fabric port-channel member ports go down, the hostfacing interfaces of the FEX are suspended.

The host interfaces are Ethernet host interfaces for connection to a server or host system.

feature-set fex fex 101 pinning max-links 1 description FEX0101 ! Port-channel fabric interface interface port-channel101 switchport mode fex-fabric fex associate 101 interface Ethernet1/41 switchport mode fex-fabric fex associate 101 channel-group 101 no shutdown ! Port-channel host interface interface port-channel1001 switchport mode trunk switchport trunk allowed vlan 1,1000-1999 spanning-tree port type edge trunk vpc 1001 interface Ethernet101/1/1 switchport mode trunk switchport trunk allowed vlan 1,1000-1999 spanning-tree port type edge trunk channel-group 1001 mode active

#### Display the Fabric Extenders Attached to the System:

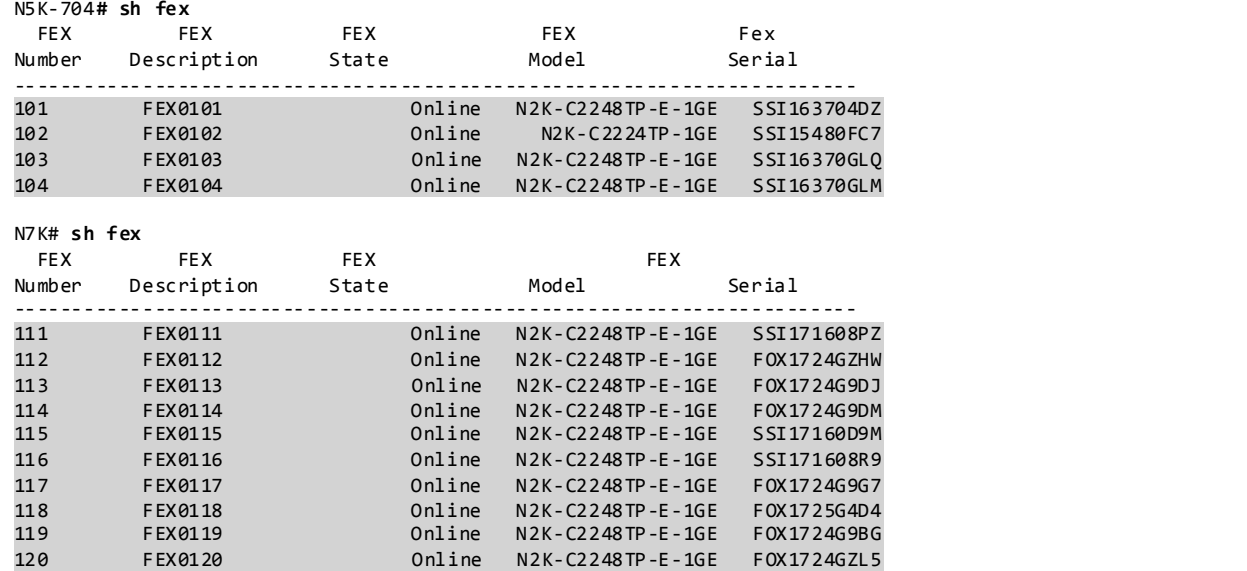

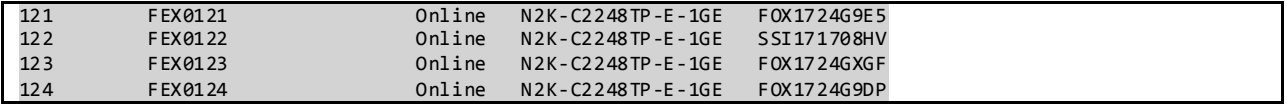

Since the FEX host interfaces are supposed to be connected directly to hosts, certain defaults should be noted as shown below. Also, **cdp** is **not** supported on the Fabric Extenders connected to a Nexus 5000/6000/7000 parent switch.

N5K-704# **sh run interface ethernet 101/1/1 all** interface Ethernet101/1/1 no description lacp port-priority 32768 lacp rate normal priority-flow-control mode auto lldp transmit lldp receive no switchport block unicast no switchport block multicast hardware multicast hw-hash no hardware vethernet mac filtering per-vlan cdp enable switchport switchport mode trunk no switchport dot1q ethertype no switchport priority extend switchport trunk allowed vlan 1,1000-1250 spanning-tree port-priority 128 spanning-tree cost auto spanning-tree link-type auto spanning-tree port type edge trunk spanning-tree bpduguard enable no spanning-tree bpdufilter speed auto duplex auto flowcontrol receive off flowcontrol send on no link debounce no beacon delay 1 snmp trap link-status logging event port link-status default logging event port trunk-status default mdix auto storm-control broadcast level 100.00 storm-control multicast level 100.00 storm-control unicast level 100.00 no shutdown lan load-interval counter 1 30 load-interval counter 2 300 no load-interval counter 3 medium broadcast channel-group 1001 mode active no shutdown

### **3.3 DC3 Core Network and Configuration**

DC3 core is composed of three Nexus 7000 devices.

# **3.3.1 Configuration of Platform Specific Features On DC3 Core 3.3.1.1 Licensing**

License Usage in DC3 core:

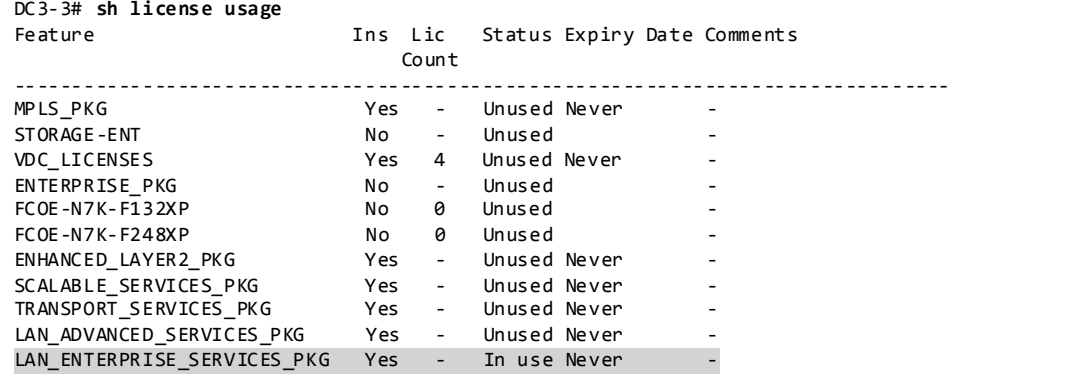

## **3.3.1.2 Out-of-Band Management Network**

DC3 makes use of out-of-band method to manage the chassis in the network to separate management traffic from production traffic.

Configuration:

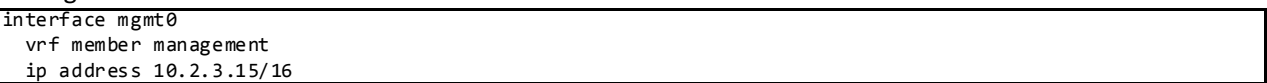

# **3.3.1.3 Common Configurations 3.3.1.3.1 SSH and TACACS+**

SSH is enabled in DC3 to provide connectivity for network device management. Authentication is provided through TACACS+.

Configuration and Verification:

```
feature tacacs+
ip tacacs source-interface mgmt0
tacacs-server host 172.28.92.17 key 7 "fewhg123"
aaa group server tacacs+ AAA-Servers
    server 172.28.92.17
use-vrf management
DC3-3# sh ssh server
ssh version 2 is enabled
DC3-3# sh users
NAME LINE TIME IDLE PID COMMENT
```
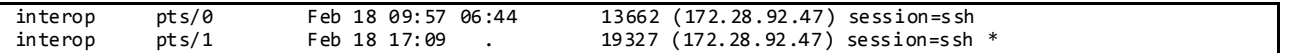

#### **3.3.1.3.2 CDP and LLDP**

CDP is pervasively used on the DC3 core test bed for inter-device discovery.

CDP Configuration and Verification:

```
DC3-3# sh run cdp all
!Command: show running-config cdp all
!Time: Tue Feb 18 17:12:41 2014
version 6.2(6)
cdp advertise v2
cdp enable
cdp holdtime 180
cdp timer 60
no cdp format device-id system-name
interface Ethernet7/1
  cdp enable
interface Ethernet7/2
  cdp enable
DC3-3# sh cdp neighbors interface mgmt 0
Capability Codes: R - Router, T - Trans-Bridge, B - Source-Route-Bridge
 S - Switch, H - Host, I - IGMP, r - Repeater,
                 V - VoIP-Phone, D - Remotely-Managed-Device,
                  s - Supports-STP-Dispute
Device-ID Local Intrfce Hldtme Capability Platform Port ID
mgmt-sw1.interop.cisco.com
                   mgmt0 170 R S I WS-C6509-E Gig2/44
```
#### **3.3.1.3.3 Syslog**

Syslog is used to record all network events on the DC3 core test bed. Whenever possible, NVT uses a separate management VRF for syslog.

Configuration and Verification:

| logging server syslog.interop.cisco.com 7 use-vrf management facility local6 |            |
|------------------------------------------------------------------------------|------------|
| $DC3-3#$ sh logging server                                                   |            |
| Logging server:                                                              | enabled    |
| {syslog.interop.cisco.com}                                                   |            |
| server severity:                                                             | debugging  |
| server facility:                                                             | local6     |
| server VRF:                                                                  | management |
|                                                                              |            |

### **3.3.1.3.4 SNMP**

SNMP is used for system monitoring in NVT DC3 core. Scripts are used to poll the systems asynchronously during the course of all NVT test execution.

Configuration:

version 6.2(6) snmp-server source-interface trap mgmt0 snmp-server user admin vdc-admin auth md5 0x1ba9d057b6e00be1e3ca7f59269ddaa1 priv 0x1ba9d057b6e00be1e3ca7f59269ddaa1 localizedkey snmp-server host 172.28.92.62 traps version 2c public rmon event 1 log trap public description FATAL(1) owner PMON@FATAL rmon event 2 log trap public description CRITIC AL(2) owner PMON@CRITICAL rmon event 3 log trap public description ERROR(3) owner PMON@ERROR rmon event 4 log trap public description WARNING(4) owner PMON@WARNING rmon event 5 log trap public description INFORMATION(5) owner PMON@INFO snmp-server enable traps callhome event-notify snmp-server enable traps callhome smtp-send-fail snmp-server enable traps cfs state-change-notif snmp-server enable traps cfs merge-failure snmp-server enable traps aaa server-state-change snmp-server enable traps feature-control FeatureOpStatusChange snmp-server enable traps sysmgr cseFailSwCoreNotifyExtended snmp-server enable traps config ccmCLIRunningConfigChanged snmp-server enable traps snmp authentication snmp-server enable traps link cisco-xcvr-mon-status-chg snmp-server enable traps vtp notifs snmp-server enable traps vtp vlancreate snmp-server enable traps vtp vlandelete snmp-server enable traps bridge newroot snmp-server enable traps bridge topologychange snmp-server enable traps stpx inconsistency snmp-server enable traps stpx root-inconsistency snmp-server enable traps stpx loop-inconsistency snmp-server enable traps system Clock-change-notification snmp-server enable traps feature-control ciscoFeatOpStatusChange snmp-server community private group vdc-admin snmp-server community public group vdc-operator snmp-server community cisco group vdc-operator

#### **3.3.1.3.5 NTP**

NTP is used to synchronize the clocks on all DC3 core devices to provide consistent timestamps on all network logs and events.

Configuration and Verification:

```
ntp distribute
ntp server 172.28.92.1 use-vrf management
ntp commit
DC3-3a# sh ntp status
Distribution : Enabled
Last operational state: No session
DC3-3a# sh ntp peer-status
Total peers : 1
* - selected for sync, + - peer mode(active),
- - peer mode(passive), = - polled in client mode
   remote 1ocal st poll reach delay vrf
   -------------------------------------------------------------------------------
*172.28.92.1 0.0.0.0 8 64 377 0.00 107 management
```
#### **3.3.1.3.6 SPAN**

SPAN has been enabled on NVT switches to allow packet captures to assist in network debugging.

Configuration and Verification:

```
monitor session 1
  source interface port-channel41 both
  destination interface Ethernet7/14
  no shut
interface Ethernet7/14
  switchport
  switchport monitor
  no shutdown
DC3-4# sh monitor session 1
  session 1
---------------
type : local
state : up
source intf :
   rx : Po41
 tx : Po41
 both : Po41
source VLANs :
  rx :
    tx :
    both :
source exception :
              : filter not specified
destination ports : Eth7/14
Feature Enabled Value Modules Supported Modul es Not-Supported
-----------------------------------------------------------------------------
MTU-Trunc No
rate-limit-rx No
rate-limit-tx No
Sampling No
MCBE No<br>13-TX -
           L3-TX - - 5 7 8 10
RB span No
Legend:
  MCBE = Multicast Best Effort
  L3-TX = L3 Multicast Egress SPAN
  ExSP-X = Exception Span for type X (L3, FP, or misc)
```
## **3.3.1.3.7 DNS**

DNS has been enabled to provide name lookup in NVT network.

Configuration and Verification:

```
vrf context management
  ip domain-lookup
  ip domain-name interop.cisco.com
  ip domain-list cisco.com
  ip domain-list interop.cisco.com
  ip name-server 172.28.92.9 172.28.92.10
DC3-3# ping karo vrf management
PING karo.interop.cisco.com (172.28.92.48): 56 data by tes
64 bytes from 172.28.92.48: icmp_seq=0 ttl=62 time=1.73 ms
64 bytes from 172.28.92.48: icmp_seq=1 ttl=62 time=1.428 ms
64 bytes from 172.28.92.48: icmp_seq=2 ttl=62 time=1.432 ms
64 bytes from 172.28.92.48: icmp_seq=3 ttl=62 time=1.344 ms
64 bytes from 172.28.92.48: icmp_seq=4 ttl=62 time=1.328 ms
```

```
--- karo.interop.cisco.com ping statistics ---
5 packets transmitted, 5 packets received, 0.00% packet loss
round-trip min/avg/max = 1.328/1.452/1.73 ms
```
# **3.3.1.3.8 UDLD**

UDLD is used to monitor the physical configuration of the cables and detect when a unidirectional link exists. When a device detects a unidirectional link, UDLD shuts down the affected LAN port and alerts the user. In aggressive mode, if the link state of the port is determined to be bi -directional and the UDLD information times out while the link on the port is still up, UDLD tries to re -establish the state of the port.

Configuration:

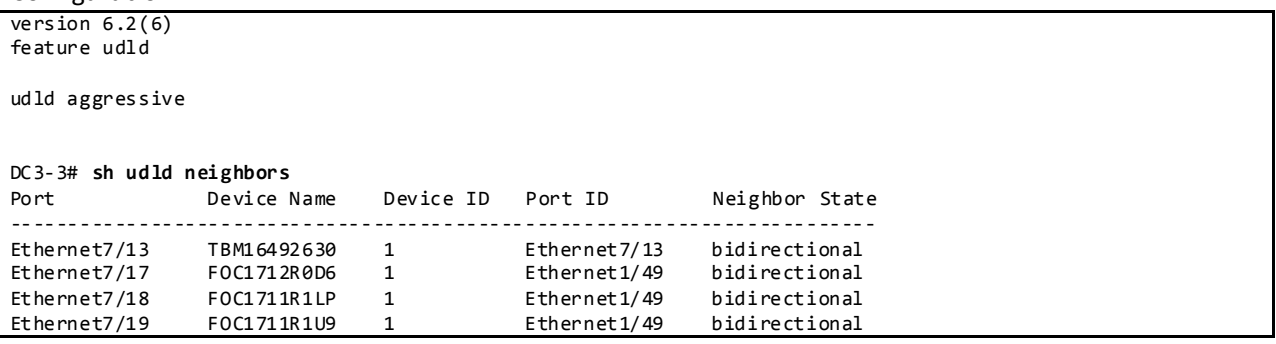

## **3.3.1.3.9 MTU**

System MTU is configured to jumbo MTU on DC3 core test bed.

Configuration and Verification:

```
interface Ethernet8/18
   mtu 9216
   channel-group 62 mode active
   no shutdown
DC3-3# sh int e8/18
Ethernet8/18 is down (SFP not inserted)
admin state is up, Dedicated Interface
   Belongs to Po62
   Hardware: 1000/10000 Ethernet, address: 64a0.e73f.a4c2 (bia 6c9c.ed47.fd81)
   MTU 9216 bytes, BW 10000000 Kbit, DLY 10 usec
   reliability 255/255, txload 1/255, rxload 1/255
```
### **3.3.1.4 CoPP**

CoPP is used to control the rate at which packets are allowed to reach the switch's CPU.

When the switch comes up for the first time, there are multiple CoPP configuration templates that are presented: *strict, moderate, lenient and dense*. NVT has chosen the *lenient* template on DC3 core.

Configuration on Nexus 7000 for release 6.2.x: copp profile lenient

Default Lenient CoPP on Nexus 7000 for Software Release 6.2.x as Used in NVT DC3

policy-map type control-plane copp-system-p-policy-lenient class copp-system-p-class-critical set cos 7 police cir 36000 kbps bc 375 ms conform transmit violate drop class copp-system-p-class-important set cos 6 police cir 1400 kbps bc 1500 ms conform transmit violate drop class copp-system-p-class-multicast-router set cos 6 police cir 2600 kbps bc 1000 ms conform transmit violate drop class copp-system-p-class-management set cos 2 police cir 10000 kbps bc 375 ms conform transmit violate drop class copp-system-p-class-multicast-host set cos 1 police cir 1000 kbps bc 1000 ms conform transmit violate drop class copp-system-p-class-normal set cos 1 police cir 680 kbps bc 375 ms conform transmit violate drop class copp-system-p-class-ndp set cos 6 police cir 680 kbps bc 375 ms conform transmit violate drop class copp-system-p-class-normal-dhcp set cos 1 police cir 1500 kbps bc 375 ms conform transmit violate drop class copp-system-p-class-normal-dhcp-relay-response set cos 1 police cir 1800 kbps bc 750 ms conform transmit violate drop class copp-system-p-class-redirect set cos 1 police cir 280 kbps bc 375 ms conform transmit violate drop class copp-system-p-class-exception set cos 1 police cir 360 kbps bc 375 ms conform transmit violate drop class copp-system-p-class-monitoring set cos 1 police cir 130 kbps bc 1500 ms conform transmit violate drop class copp-system-p-class-l2-unpoliced police cir 8 gbps bc 5 mbytes conform transmit violate transmit class copp-system-p-class-undesirable set cos 0 police cir 32 kbps bc 375 ms conform drop violate drop class copp-system-p-class-fcoe set cos 6 police cir 1060 kbps bc 1500 ms conform transmit violate drop class copp-system-p-class-l2-default police cir 100 kbps bc 375 ms conform transmit violate drop class class-default set cos 0 police cir 100 kbps bc 250 ms conform transmit violate drop

### **3.3.1.5 Rate Limiters**

Rate limiters are an additional set of features on Nexus 7000 to prevent undesirable packets from overwhelming the CPU on the supervisor module.

Default Values:

Dc3-3# **show hardware rate-limiter**

Units for Config: packets per second

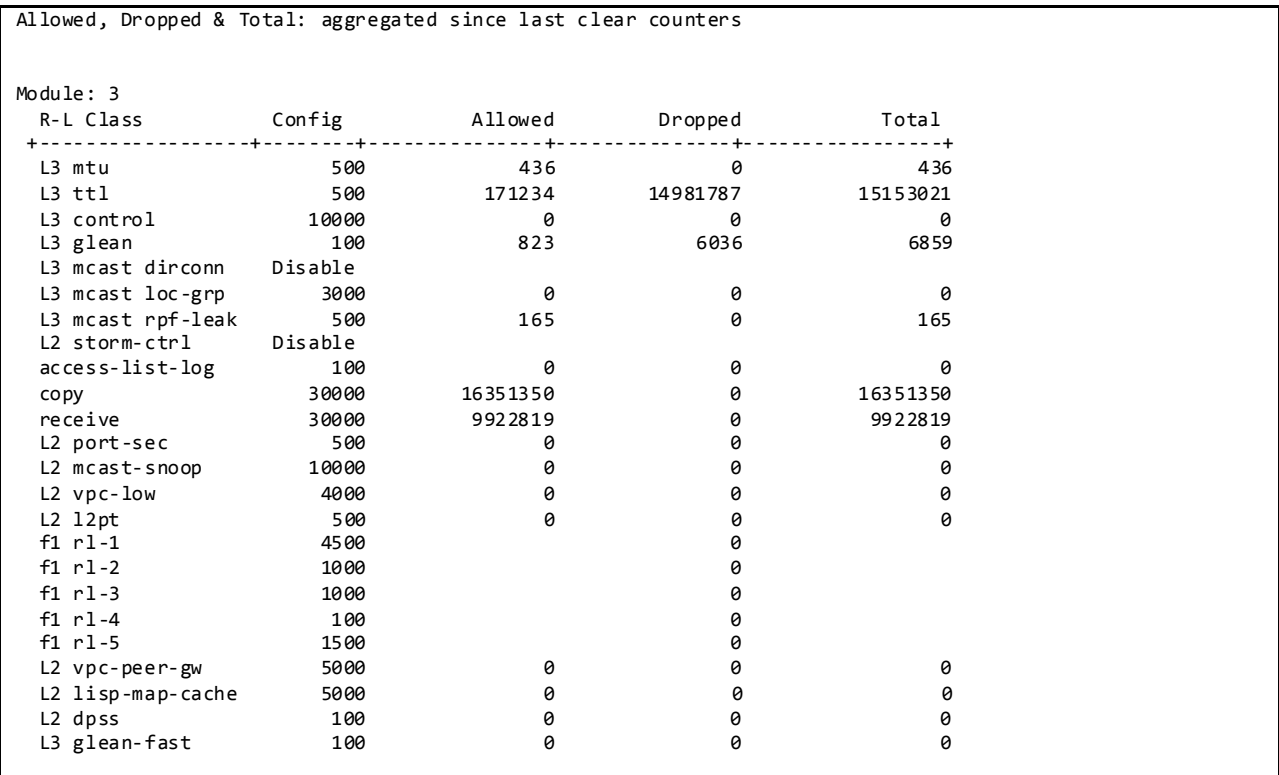

## **3.3.1.6 VDCs and Resource Allocation**

VDCs on the Nexus 7000 are used in the NVT testbed to partition a single physical device into multiple logical devices that provide fault isolation, management isolation, address allocation isolation, service differentiation domains, and adaptive resource management.

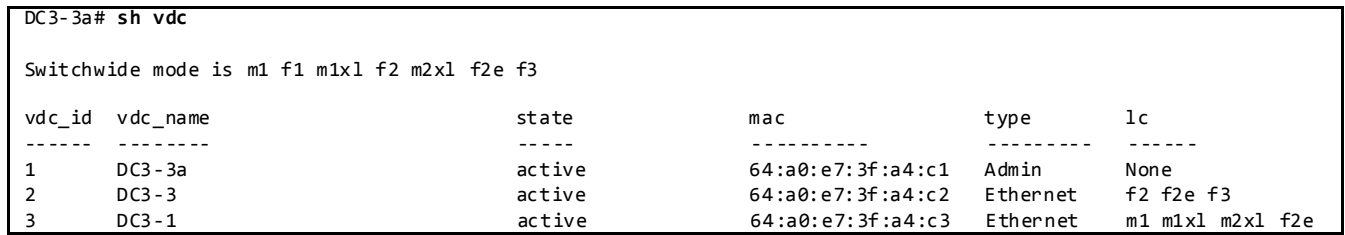

Resource allocation for VDC's is done from the main VDC based on the requirements. The configuration used in the NVT testbed is as shown below.

The Following Command Can Be Used to Help Estimate the VDC Resource Allocation:

```
DC3-3a# show routing memory estimate routes 30000 next -hops 2
Shared memory estimates:<br>Current max 8 MB;
                  8 MB; 2652 routes with 32 nhs
 in-use 1 MB; 9 routes with 1 nhs (average)
 Configured max 8 MB; 2652 routes with 32 nhs
  Estimate memory with fixed overhead: 11 MB; 30000 routes with 2 nhs
   Estimate with variable overhead included:
   - With MVPN enabled VRF: 12 MB
   - With OSPF route (PE-CE protocol): 15 MB
```
- With EIGRP route (PE-CE protocol): 16 MB

Configuration**:**

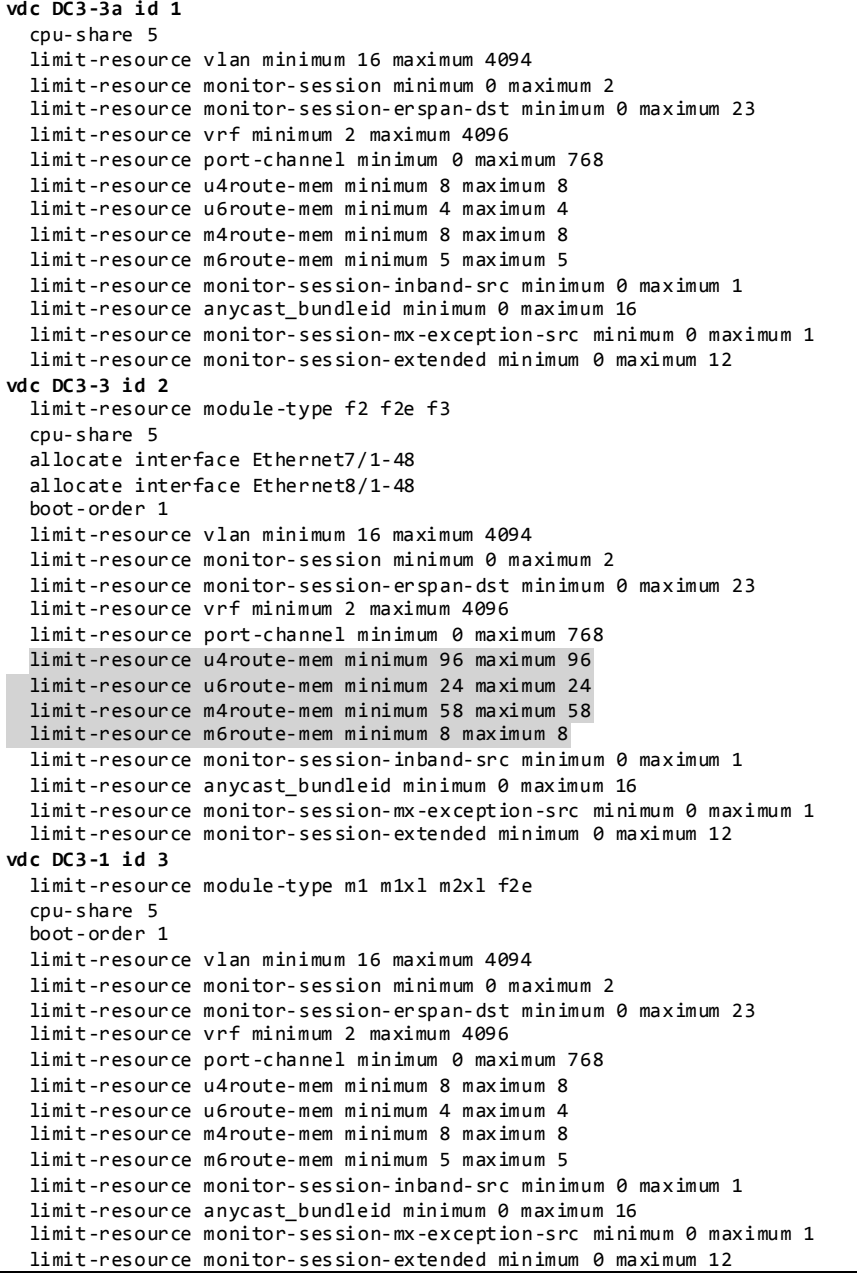

# **3.3.2 Routing Design Overview**

**3.3.2.1 Unicast Routing Design**

# **3.3.2.1.1 BGP Routing Design**

BGP has been chosen as the routing protocol for the NVT DC3 core, spine and leaf layers as shown in [Figure 30.](#page-202-0) The layers are logically connected to each other through eBGP. The N7K core layer in BGP AS 3 is shared between other DC3 networks (DC31, DC32, DC33, and DC36).

<span id="page-202-0"></span>Figure 30 BGP Core Logical Design

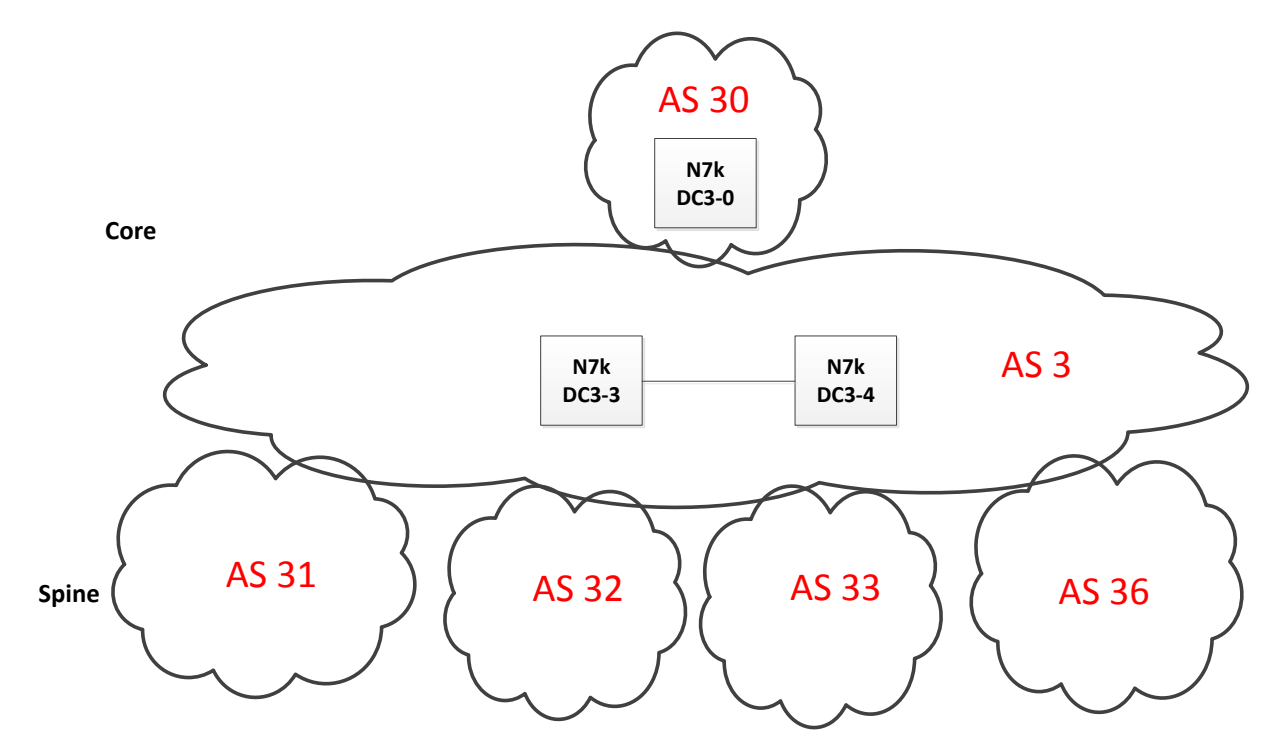

# BGP Core Configuration:

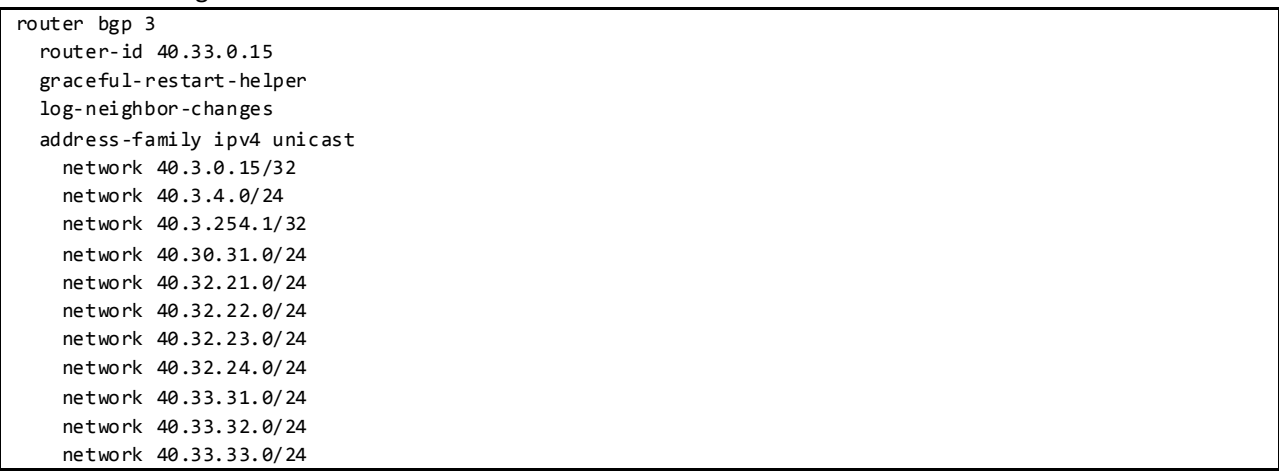

```
 network 40.33.34.0/24
    network 40.34.11.0/24
    network 40.34.12.0/24
    network 40.36.31.0/24
    network 40.36.32.0/24
    network 40.36.33.0/24
    network 40.36.34.0/24
    network 40.36.35.0/24
    network 40.36.36.0/24
 maximum
-paths 32
 address
-family ipv6 unicast
    network 2001:1:40:33:31::/80
    network 2001:1:40:33:32::/80
    network 2001:1:40:33:33::/80
    network 2001:1:40:33:34::/80
    network 2001:1:40:34:11::/80
    network 2001:1:40:34:12::/80
    network 2001:1:40:36:31::/80
    network 2001:1:40:36:32::/80
    network 2001:1:40:36:33::/80
    network 2001:1:40:36:34::/80
    network 2001:1:40:36:35::/80
    network 2001:1:40:36:36::/80
    network 2001:1:40:3::15:0:15/128
    network 2001:1:40:3:4::/80
    network 2001:40:30:31::/64
 maximum
-paths 32
  template peer DC31
 remote
-as 31
 address
-family ipv4 unicast
 route
-map NO
-DEFAULT in
 route
-map DEFAULT
-ONLY out
 default
-originate
 next
-hop
-self
 soft
-reconfiguration inbound
 address
-family ipv6 unicast
 route
-map NO
-DEFAULT in
 route
-map DEFAULT
-ONLY out
 default
-originate
 next
-hop
-self
 soft
-reconfiguration inbound
  template peer DC32
 remote
-as 32
 address
-family ipv4 unicast
 route
-map NO
-DEFAULT in
 route
-map DEFAULT
-ONLY out
 default
-originate
 next
-hop
-self
 soft
-reconfiguration inbound
 address
-family ipv6 unicast
 route
-map NO
-DEFAULT in
 route
-map DEFAULT
-ONLY out
 default
-originate
     next
-hop
-self
 soft
-reconfiguration inbound
  template peer DC33
 remote
-as 33
    password 3 a667d47acc18ea6b
 address
-family ipv4 unicast
```
 route -map NO -DEFAULT in route -map DEFAULT -ONLY out default -originate soft -reconfiguration inbound address -family ipv6 unicast route -map NO -DEFAULT in route -map DEFAULT -ONLY out default -originate soft -reconfiguration inbound template peer DC34 remote -as 34 address -family ipv4 unicast route -map NO -DEFAULT in route -map DEFAULT -ONLY out default -originate next -hop -self soft -reconfiguration inbound address -family ipv6 unicast route -map NO -DEFAULT in route -map DEFAULT -ONLY out default -originate next -hop -self soft -reconfiguration inbound template peer DC36 remote -as 36 address -family ipv4 unicast route -map NO -DEFAULT in route -map DEFAULT -ONLY out default -originate next -hop -self soft -reconfiguration inbound address -family ipv6 unicast route -map NO -DEFAULT in route -map DEFAULT -ONLY out default -originate next -hop -self soft -reconfiguration inbound neighbor 40.3.4.17 remote -as 3 address -family ipv4 unicast next -hop -self soft -reconfiguration inbound address -family ipv6 unicast soft -reconfiguration inbound neighbor 40.30.31.10 remote -as 30 address -family ipv4 unicast soft -reconfiguration inbound address - family ipv6 unicast soft -reconfiguration inbound neighbor 40.31.11.1 inherit peer DC31 neighbor 40.31.12.2 inherit peer DC31 neighbor 40.32.21.1 inherit peer DC32 neighbor 40.32.22.2 inherit peer DC32 neighbor 40.32.23.3 inherit peer DC32 neighbor 40.32.24.4

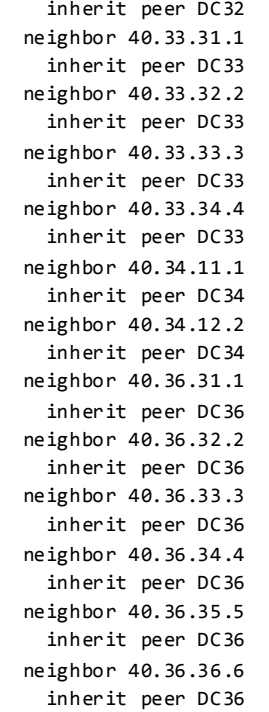

BGP DC3 - 0 Configuration:

feature bgp router bgp 30 address -family ipv4 unicast network 40.3.0.10/32 network 40.30.1.0/24 network 40.30.2.0/24 network 40.30.3.0/24 network 40.30.4.0/24 network 40.30.5.0/24 network 40.30.6.0/24 network 40.30.7.0/24 network 40.30.8.0/24 network 40.30.31.0/24 network 40.30.41.0/24 maximum -paths 16 address -family ipv6 unicast network 2001:1:40:3::10:0:10/128 network 2001:40:30:1::/64 network 2001:40:30:2::/64 network 2001:40:30:31::/64 network 2001:40:30:3::/64 network 2001:40:30:41::/64 network 2001:40:30:4::/64 network 2001:40:30:5::/64 network 2001:40:30:6::/64 network 2001:40:30:7::/64 network 2001:40:30:8::/64 maximum -paths 16 neighbor 40.30.31.15 remote -as 3 address -family ipv4 unicast soft -reconfiguration inbound address -family ipv6 unicast soft -reconfiguration inbound neighbor 40.30.41.17 remote -as 3 address -family ipv4 unicast

```
 soft-reconfiguration inbound
 address-family ipv6 unicast
  soft-reconfiguration inbound
```
### **3.3.2.2 Multicast Routing Design**

Multicast routing has been enabled across DC3 network.

DC3 core Multicast Configuration:

```
version 6.2(6)
feature pim
ip pim rp-address 40.3.254.1 group-list 230.3.0.0/16
ip pim ssm range 232.0.0.0/8
ip pim auto-rp forward listen
interface port-channel11
  ip pim sparse-mode
  ip pim border
interface loopback1
  description dc3-RP
   ip address 40.3.254.1/32
  ip pim sparse-mode
```

```
version 6.2(6)
feature msdp
ip msdp originator-id loopback0
ip msdp peer 40.3.0.17 connect-source loopback0 remote-as 3
interface loopback0
  ip address 40.3.0.15/32
   ipv6 address 2001:1:40:3:0:15:0:15/128
  ip pim sparse-mode
```
### **3.3.2.2.1 PIM-ASM Rendezvous Point**

PIM Sparse Mode has been configured as the protocol of choice for multicast routing on DC3 core.

#### **3.3.2.2.1.1 Static RP**

For the groups with a Rendezvous Point on the core, the RP is statically configured across DC3 network.

To Verify PIM RP:

```
DC3-3# sh ip pim rp
PIM RP Status Information for VRF "default"
BSR disabled
Auto-RP RPA: unknown
BSR RP Candidate policy: None
BSR RP policy: None
Auto-RP Announce policy: None
Auto-RP Discovery policy: None
RP: 40.3.254.1*, (0), uptime: 5d14h, expires: never,
  priority: 0, RP-source: (local), group ranges:
```
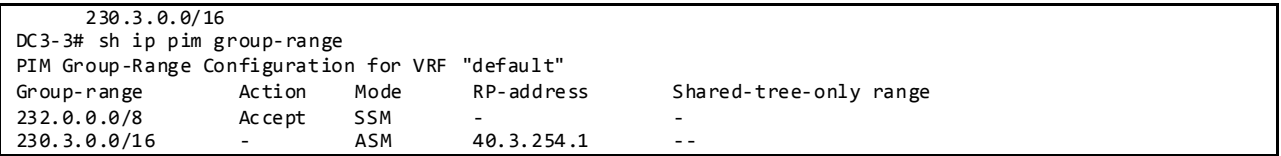

#### **3.3.2.2.1.2 Anycast RP with MSDP**

NVT has configured Anycast RP with MSDP on the two core routers.

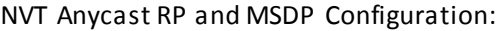

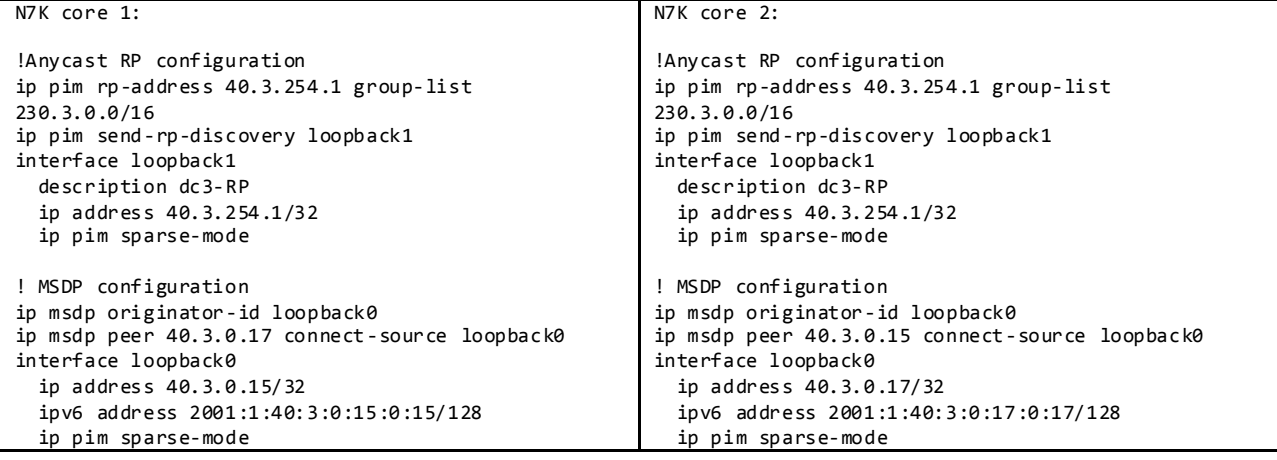

To Verify MSDP peer:

```
DC3-4# sh ip msdp sum
MSDP Peer Status Summary for VRF "default"
Local ASN: 3, originator-id: 40.3.0.17
Number of configured peers: 3
Number of established peers: 2<br>Number of shutdown peers: 0
Number of shutdown peers:
Peer Peer Connection Uptime/ Last msg (S,G)s
Address ASN State Downtime Received Received
40.3.0.15 3 Established 5d19h 00:00:01 0
```
### **3.3.2.2.2 PIM Border**

On DC3 core network, PIM border is configured on all interfaces that connect to spine layer to prevent candidate-RP and Auto-RP messages from being sent or received to each POD.

Configuration:

DC3-4# **sh run int p41**

!Command: show running-config interface port-channel41 !Time: Fri Feb 21 15:17:25 2014 version 6.2(6) interface port-channel41

```
 description DC33-1 - Po41 - Po4
   mtu 9216
   ip address 40.33.41.17/24
   ipv6 address 2001:1:40:33:41:17:0:17/80
  ip pim sparse-mode
  ip pim border
DC3-4# sh ip pim interface po41
PIM Interface Status for VRF "default"
port-channel41, Interface status: protocol-up/link-up/admin-up
  IP address: 40.33.41.17, IP subnet: 40.33.41.0/24
  PIM DR: 40.33.41.17, DR's priority: 1
  PIM neighbor count: 1
 PIM hello interval: 30 secs, next hello sent in: 00:00:11
   PIM neighbor holdtime: 105 secs
   PIM configured DR priority: 1
   PIM border interface: yes
  PIM GenID sent in Hellos: 0x1a0f2019
   PIM Hello MD5-AH Authentication: disabled
   PIM Neighbor policy: none configured
   PIM Join-Prune inbound policy: none configured
   PIM Join-Prune outbound policy: none configured
   PIM Join-Prune interval: 1 minutes
   PIM Join-Prune next sending: 1 minutes
   PIM BFD enabled: no
   PIM passive interface: no
   PIM VPC SVI: no
   PIM Interface Statistics, last reset: never
     General (sent/received):
      Hellos: 17729/17736 (early: 0), JPs: 2/13, Asserts: 0/0
      Grafts: 0/0, Graft-Acks: 0/0
      DF-Offers: 0/0, DF-Winners: 0/0, DF-Backoffs: 0/0, DF-Passes: 0/0
     Errors:
       Checksum errors: 0, Invalid packet types/DF subtypes: 0/0
       Authentication failed: 0
     Packet length errors: 0, Bad version packets: 0, Packets from self: 0
      Packets from non-neighbors: 0
           Packets received on passiveinterface: 0
       JPs received on RPF-interface: 0
       (*,G) Joins received with no/wrong RP: 0/0
       (*,G)/(S,G) JPs received for SSM/Bidir groups: 0/0
       JPs filtered by inbound policy: 0
       JPs filtered by outbound policy: 0
```
#### **3.4 DC31**

#### **3.4.1 Configuration of Platform Specific Features On DC31**

### **3.4.1.1 Licensing**

License Usage for Nexus 6000 in DC31:

```
dc31-1# show license usage 
Feature Ins Lic Status Expiry Date Comments
                      Count
--------------------------------------------------------------------------------
FCOE_NPV_PKG No - Unused -
FM_SERVER_PKG No - Unused -
ENTERPRISE_PKG No - Unused -
FC_FEATURES_PKG No - Unused -
VMFEX_FEATURE_PKG No - Unused -
ENHANCED_LAYER2_PKG No - Unused -
LAN_BASE_SERVICES_PKG Yes - In use Never -
LAN_ENTERPRISE_SERVICES_PKG Yes - In use Never
------------------------------------------------- -------------------------------
```
#### **3.4.1.2 Out-of-Band Management Network**

DC31 makes use of out-of-band method to manage the chassis in the network to separate management traffic from production traffic.

```
Configuration:
```
feature tacacs+

```
interface mgmt0
   description mgmt0==Gig2/18 mgmt-sw1
   vrf member management
   ip address 10.2.31.1/16
```
### **3.4.1.3 Common Configurations**

### **3.4.1.3.1 SSH and TACACS+**

SSH is enabled in DC31 to provide connectivity for network device management. Authentication is provided through TACACS+.

```
Configuration and Verification:
```

```
ip tacacs source-interface mgmt0
tacacs-server host 172.28.92.17 key 7 "fewhg123" 
aaa group server tacacs+ AAA-Servers 
    server 172.28.92.17 
    use-vrf management
dc31-1# show ssh server
ssh version 2 is enabled
dc31-1# show users
NAME LINE TIME IDLE PID COMMENT
admin ttyS0 Feb 10 11:37 old 8287
interop pts/0 Feb 10 12:18 00:02 12264 (taro.interop.cisco.com) session=ssh
interop pts/1 Feb 13 16:16 . 29164 (taro.interop.cisco.com) session=ssh *
```
**3.4.1.3.2 CDP and LLDP**

CDP and LLDP are pervasively used on the DC31 testbed for inter-device discovery.

Configuration and Verification:

```
dc31-1# sh run cdp all
!Command: show running-config cdp all
!Time: Tue Feb 25 16:20:34 2014
version 6.0(2)N2(4)
cdp advertise v2
cdp enable
cdp holdtime 180
cdp timer 60
cdp format device-id system-name
interface mgmt0
  cdp enable
interface Ethernet1/1
  cdp enable
interface Ethernet1/2
  cdp enable
interface Ethernet1/3
  cdp enable
dc31-1# sh run lldp
!Command: show running-config lldp
!Time: Tue Feb 25 16:20:48 2014
version 6.0(2)N2(4)
feature lldp
dc31-1# sh cdp ne
Capability Codes: R - Router, T - Trans-Bridge, B - Source-Route-Bridge
                 S - Switch, H - Host, I - IGMP, r - Repeater,
                 V - VoIP-Phone, D - Remotely-Managed-Device,
                  s - Supports-STP-Dispute
Device-ID Local Intrfce Hldtme Capability Platform Port ID
mgmt-sw1.interop.cisco.com
                    mgmt0 167 R S I WS-C6509-E Gig2/18
dc31-1# sh lldp ne
Capability codes:
 (R) Router, (B) Bridge, (T) Telephone, (C) DOCSIS Cable Device
 (W) WLAN Access Point, (P) Repeater, (S) Station, (O) Other
Device ID Local Intf Hold-time Capability Port ID
dc31-103.interop.cisco.com Eth1/4/1 120 BR Eth1/1
```
### **3.4.1.3.3 Syslog**

Syslog is used to record all network events on the DC31 test bed. Whenever possible,DC31 makes use of a separate management VRF for syslog.

Configuration and Verification:

```
logging server syslog.interop.cisco.com 5 use-vrf management facility local6
dc31-1# sh logg ser
Logging server: enabled
{syslog.interop.cisco.com}
```
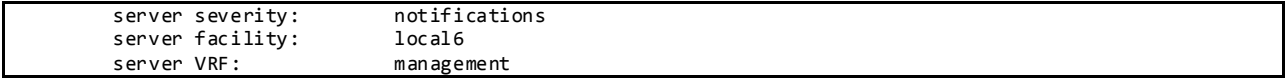

## **3.4.1.3.4 SNMP**

SNMP is used for system monitoring in DC31. Scripts are used to poll the systems asynchronously during the course of all DC31 test execution.

Configuration:

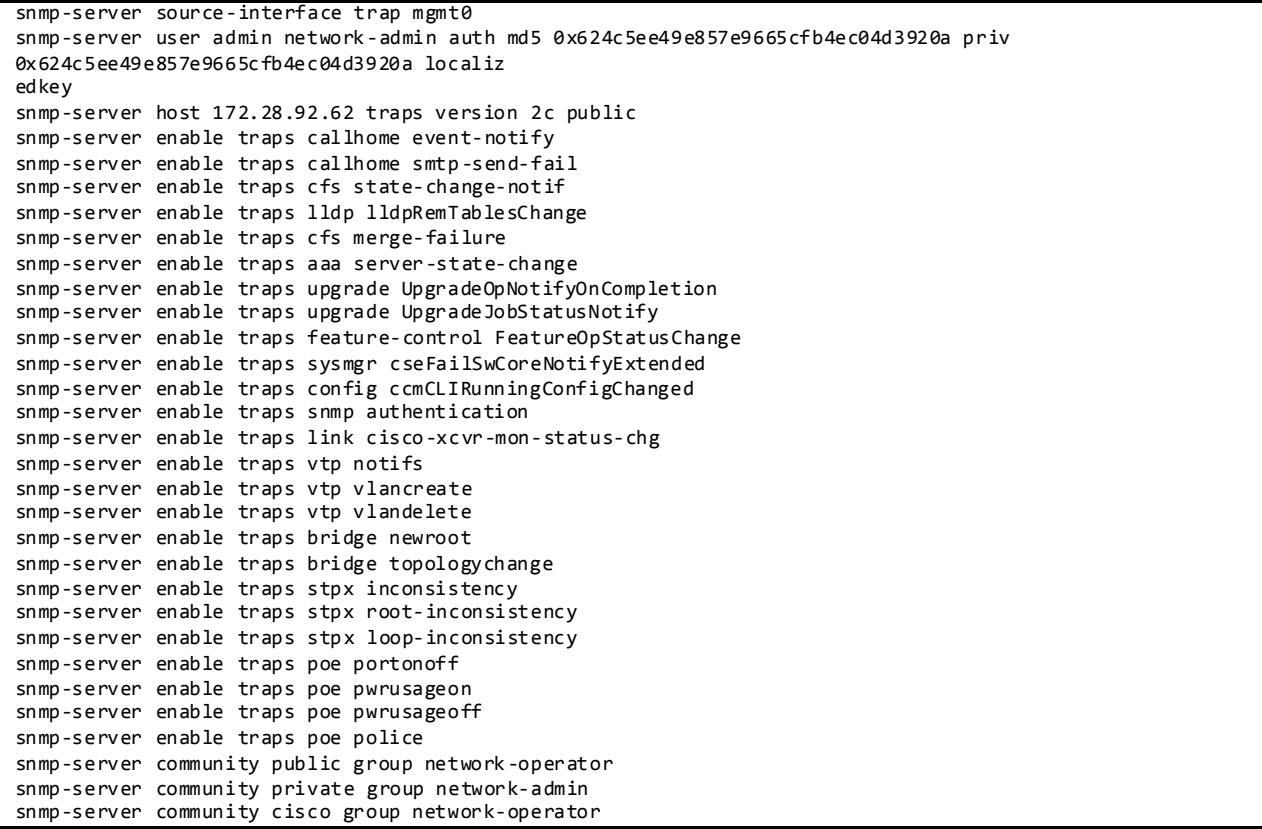

## **3.4.1.3.5 NTP**

NTP is used to synchronize the clocks on all DC31 devices to provide consistent timestamps on all network logs and events.

Configuration and Verification:

```
ntp distribute
ntp server 172.28.92.1 use-vrf management
ntp commit 
dc31-1# show ntp status
Distribution : Enabled
Last operational state: No session
dc31-1# show ntp peer-status
Total peers : 1
* - selected for sync, + - peer mode(active), 
- - peer mode(passive), = - polled in client mode
```
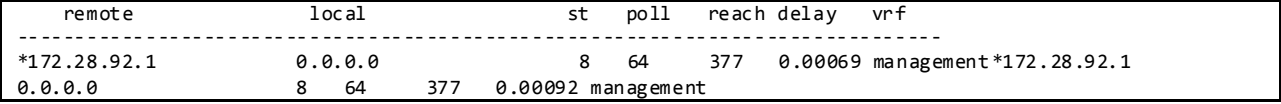

#### **3.4.1.3.6 SPAN**

SPAN has been enabled on DC31 switches to provide packet captures to assist in network debugging.

Configuration and Verification:

```
monitor session 1
  source interface port-channel11 both
  destination interface Ethernet1/50
  no shut
dc31-1# sh monitor session 1
   session 1
---------------
type : local
state : up
acl-name : acl-name not specified
source intf
    rx : Po11
    tx : Po11
    both : Po11
source VLANs
    rx :
destination ports : Eth1/50
Legend: f = forwarding enabled, l = learning enabled
```
### **3.4.1.3.7 DNS**

DNS has been enabled to provide name lookup in DC31 network.

Configuration and Verification:

```
vrf context management
   ip domain-name interop.cisco.com
  ip domain-list interop.cisco.com
  ip domain-list cisco.com
  ip name-server 172.28.92.9 172.28.92.10
dc31-1# ping karo vrf management
PING karo.interop.cisco.com (172.28.92.48): 56 data bytes
64 bytes from 172.28.92.48: icmp_seq=0 ttl=62 time=0.621 ms
64 bytes from 172.28.92.48: icmp_seq=1 ttl=62 time=0.529 ms
64 bytes from 172.28.92.48: icmp_seq=2 ttl=62 time=0.545 ms
64 bytes from 172.28.92.48: icmp_seq=3 ttl=62 time=0.527 ms
64 bytes from 172.28.92.48: icmp_seq=4 ttl=62 time=0.499 ms
--- karo.interop.cisco.com ping statistics ---
5 packets transmitted, 5 packets received, 0.00% packet loss
round-trip min/avg/max = 0.499/0.544/0.621 ms
```
#### **3.4.1.3.8 MTU**

System MTU is configured as jumbo MTU across the DC31 test bed. When the system MTU is set to greater than 9192, the message *"1%KERN-3-SYSTEM\_MSG: packet sendmsg: packet size 9250 > MTU*  *9230"* could be seen. The internal header on the Nexus 6000 is 24 bytes hence why the MTU can become greater than 9216. In DC31, MTU size of 9000 is configured.

Configuration:

```
policy-map type network-qos jumbo
   class type network-qos class-default
     mtu 9000
system qos
   service-policy type network-qos jumbo
interface Ethernet1/1
  description DC31-2
  no switchport
  no negotiate auto
  mtu 9000
  channel-group 2 mode active
dc31-1# sh queuing interface ethernet 1/1
Ethernet1/1 queuing information:
   TX Queuing
     qos-group sched-type oper-bandwidth
 0 WRR 100
   RX Queuing
     qos-group 0
     q-size: 100160, HW MTU: 9000 (9000 configured)
     drop-type: drop, xon: 0, xoff: 0
     Statistics:
        Pkts received over the port : 269<br>Ucast pkts sent to the cross-bar : 264
       Ucast pkts sent to the cross-bar
        Mcast pkts sent to the cross-bar : 5
       Ucast pkts received from the cross-bar : 0<br>Pkts sent to the port : 0
        Pkts sent to the port
        Pkts discarded on ingress : 0
        Per-priority-pause status : Rx (Inactive), Tx (Inactive)
```
### **3.4.1.4 CoPP**

CoPP is used to control the rate at which packets are allowed to reach the switch's CPU. The DC31 testbed uses the default CoPP.

Configuration:

```
dc31-1# sh copp status
Last Config Operation: None
Last Config Operation Timestamp: None
Last Config Operation Status: None
Policy-map attached to the control-plane: copp-system-policy-default
dc31-1# show policy-map type control-plane name copp-system-policy-default
   policy-map type control-plane copp-system-policy-default
    class copp-system-class-igmp
      police cir 1024 kbps bc 65535 bytes 
     class copp-system-class-pim-hello
      police cir 1024 kbps bc 4800000 bytes 
     class copp-system-class-bridging
      police cir 20000 kbps bc 4800000 bytes 
     class copp-system-class-arp
      police cir 1024 kbps bc 3600000 bytes 
     class copp-system-class-dhcp
      police cir 1024 kbps bc 4800000 bytes 
     class copp-system-class-mgmt
```
 police cir 12000 kbps bc 4800000 bytes class copp-system-class-lacp police cir 1024 kbps bc 4800000 bytes class copp-system-class-lldp police cir 2048 kbps bc 4800000 bytes class copp-system-class-udld police cir 2048 kbps bc 4800000 bytes class copp-system-class-isis police cir 1024 kbps bc 4800000 bytes class copp-system-class-msdp police cir 9600 kbps bc 4800000 bytes class copp-system-class-cdp police cir 1024 kbps bc 4800000 bytes class copp-system-class-fip police cir 1024 kbps bc 4800000 bytes class copp-system-class-bgp police cir 9600 kbps bc 4800000 bytes class copp-system-class-eigrp police cir 9600 kbps bc 4800000 bytes class copp-system-class-exception police cir 64 kbps bc 4800000 bytes class copp-system-class-glean police cir 1024 kbps bc 4800000 bytes class copp-system-class-hsrp-vrrp police cir 1024 kbps bc 256000 bytes class copp-system-class-icmp-echo police cir 64 kbps bc 3600000 bytes class copp-system-class-ospf police cir 9600 kbps bc 4800000 bytes class copp-system-class-bfd police cir 9600 kbps bc 4800000 bytes class copp-system-class-pim-register police cir 9600 kbps bc 4800000 bytes class copp-system-class-rip police cir 9600 kbps bc 4800000 bytes class copp-system-class-l3dest-miss police cir 64 kbps bc 16000 bytes class copp-system-class-mcast-miss police cir 256 kbps bc 3200000 bytes class copp-system-class-excp-ip-frag police cir 64 kbps bc 3200000 bytes class copp-system-class-excp-same-if police cir 64 kbps bc 3200000 bytes class copp-system-class-excp-ttl police cir 64 kbps bc 3200000 bytes class copp-system-class-default police cir 512 kbps bc 6400000 bytes class copp-system-class-rpf-fail police cir 512 kbps bc 3200000 bytes class copp-system-class-mcast-last-hop police cir 512 kbps bc 3200000 bytes

### **3.4.2 Image Upgrade and Downgrade**

DC31 makes use of "install all" to upgrade/downgrade software images whenever possible, but the upgrade will be disruptive as Layer 3 features have been configured on the Nexus 6000.

```
dc31-102# show install all status
This is the log of last installation.
Verifying image bootflash:/n6000-uk9-kickstart.6.0.2.N2.3.52.bin for boot variable "kickstart".
SUCCESS
```
Verifying image bootflash:/n6000-uk9.6.0.2.N2.3.52.bin for boot variable "system". **SUCCESS** Verifying image type. **SUCCESS** Extracting "system" version from image bootflash:/n6000-uk9.6.0.2.N2.3.52.bin. **SUCCESS** Extracting "kickstart" version from image bootflash:/n6000-uk9-kickstart.6.0.2.N2.3.52.bin. **SUCCESS** Extracting "bios" version from image bootflash:/n6000-uk9.6.0.2.N2.3.52.bin. **SUCCESS** Performing module support checks. **SUCCESS** Notifying services about system upgrade. **SUCCESS** Compatibility check is done: Module bootable Impact Install-type Reason ------ -------- -------------- ------------ ------ 1 yes disruptive reset Non-disruptive install not supported if L3 was enabled 2 yes disruptive reset Non-disruptive install not supported if L3 was enabled Images will be upgraded according to following table:<br>Module Image Running-Version Image Running-Version New-Version Upg-Required ------ ---------------- ---------------------- ---------------------- ------------ 1 system 6.0(2)N2(3) 6.0(2)N2(4) yes 1 kickstart 6.0(2)N2(3) 6.0(2)N2(4) yes 1 kickstart 6.0(2)N2(3) 6.0(2)N2(4) yes<br>1 bios v1.5.0(12/29/2012) v1.5.0(12/29/2012) no 1 power-seq v4.0 v4.0 no 1 fabric-power-seq v4.0 v4.0 no 2 power-seq v1.0 v4.0 yes 1 microcontroller v1.2.0.5 v1.2.0.5 no Switch will be reloaded for disruptive upgrade. Install is in progress, please wait. Performing runtime checks. **SUCCESS** Setting boot variables. **SUCCESS** Performing configuration copy. **SUCCESS** Module 2: Refreshing compact flash and upgrading bios/loader/bootrom/power-seq. Warning: please do not remove or power off the module at this time. Note: Power-seq upgrade needs a power-cycle to take into effect. On success of power-seq upgrade, SWITCH OFF THE POWER to the system and then, power it up. Note: Micro-controller upgrade needs a power-cycle to take into effect. On success of micro-controller upgrade, SWITCH OFF THE POWER to the system and then, power it up. **SUCCESS** 

Finishing the upgrade, switch will reboot in 10 seconds.
# **3.4.3 Routing Design Overview**

# **3.4.3.1 Unicast Routing Design 3.4.3.1.1 BGP Routing Design**

The network is split into three layers: core, spine, and leaf. The layers are logically connected to each other through eBGP, as shown in [Figure 31.](#page-216-0) The N7K core layer in BGP AS 3 is shared with other DC3 networks (DC32, DC33, and DC36). The spine layer runs OSPF to provide inter-switch connectivity to support iBGP sessions. The leaf layer is divided into multiple BGP ASes. This BGP logical design is easier to configure, maintain and debug than full mesh ibgp, route reflector, or confe derations; the core can consolidate these as private ASes if there is a need to advertise to other BGP exchanges.

The spine layer is eBGP connected to the ASes configured at the Leaf layer over both IPv4 and IPv6 address families (eBGP dual stack). The spine routers also inject the default route down to the leaf ASes for both IPv4 and IPv6 address families (default-originate). ECMP is enabled on both IPv4 and IPv6 address families (maximum-path 64) across the DC31 network.

The leaf layer represents different top of rack topologies that can be deployed. AS 31101 employs two N6001 in a vPC topology, using HSRP for gateway redundancy for nodes. AS 31103 employs a routed top of rack with N6001. AS 31104 employs a routed Nexus 3548 ToR. AS 31105 employs a r outed Nexus 3048 ToR. AS 31106 is used as a test tool rather than network under test. The Nexus 7000 is divided into multiple VRFs, with each VRF representing an extra ToR in the network. The goal is to test increasing number of ToR supported by the spine layer.

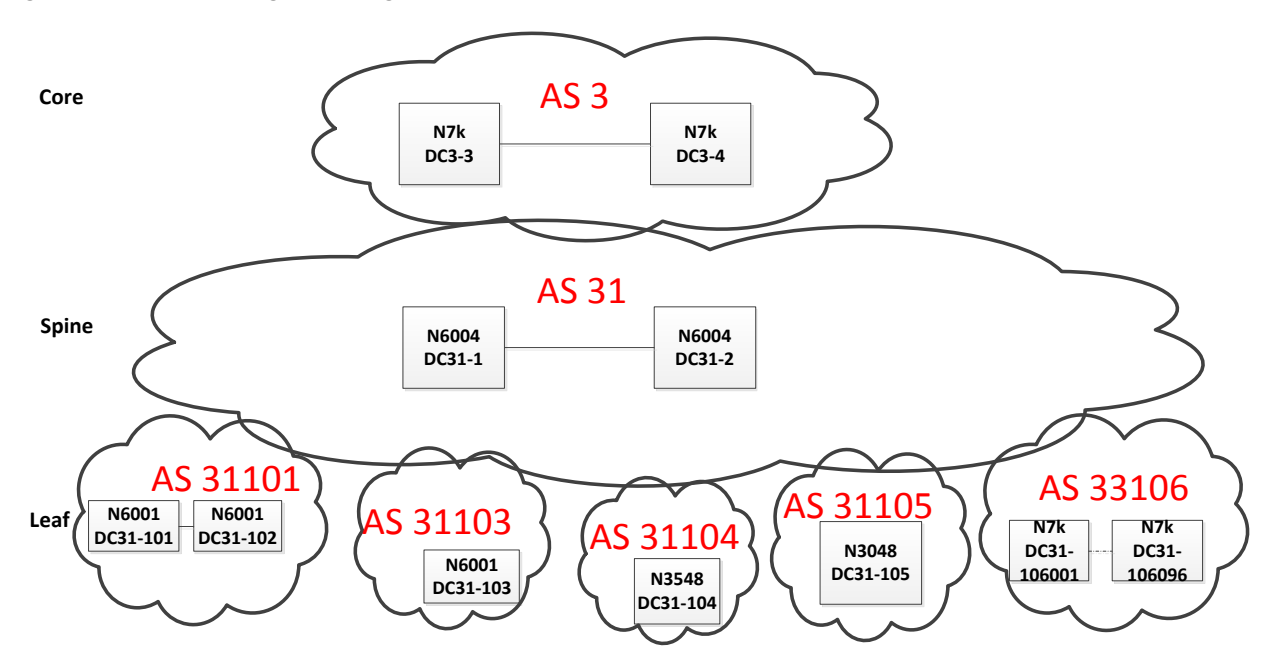

<span id="page-216-0"></span>Figure 31DC31 BGP Logical Design

DC31 BGP configuration:

#### feature bgp

router bgp 31 router -id 40.31.0.1 graceful -restart -helper log -neighbor -changes address -family ipv4 unicast network 31.101.11.0/24 … network 40.31.254.1/32 maximum -paths 64 address -family ipv6 unicast network 2001:1:40:31::1:0:1/128 … network 2001:31:106:196::/64 maximum -paths 64 neighbor 31.101.11.101 remote -as 31101 inherit peer BGPLEAF … neighbor 31.106.196.106 remote -as 31106 inherit peer BGPLEAF106 no shutdown neighbor 40.31.0.2 remote -as 31 inherit peer BGPSPINE neighbor 40.31.11.15 remote -as 3 inherit peer BGPCORE neighbor 40.31.13.17 remote -as 3 inherit peer BGPCORE template peer BGPCORE address -family ipv4 unicast next -hop -self soft -reconfiguration inbound address -family ipv6 unicast soft -reconfiguration inbound template peer BGPLEAF password 3 a667d47acc18ea6b address -family ipv4 unicast default -originate next -hop -self soft -reconfiguration inbound address -family ipv6 unicast default -originate next -hop -self soft -reconfiguration inbound template peer BGPLEAF106 address -family ipv4 unicast route -map DEFAULT -ONLY out default -originate next -hop -self soft -reconfiguration inbound address -family ipv6 unicast route -map DEFAULT -ONLY out default -originate next -hop -self soft -reconfiguration inbound template peer BGPSPINE update -source loopback0 address -family ipv4 unicast next -hop -self soft -reconfiguration inbound address -family ipv6 unicast next -hop -self soft -reconfiguration inbound

#### **3.4.3.1.1.1 BGP Router -Id**

To establish BGP sessions between peers, BGP must have a router ID, which is sent to BGP peers in the OPEN message when a BGP session is established.On DC31, NVT has configured a loopback interface IP address as the BGP router-ID. By default, Cisco NX-OS sets the router ID to the IPv4 address of a loopback interface on the router. If no loopback interface is configured on the router, then the software chooses the highest IPv4 address configured to a physical interface on the router to represen t the BGP router ID. The BGP router ID must be unique to the BGP peers in a network.

If BGP does not have a router ID, it cannot establish any peering sessions with BGP peers.

To Verify the BGP Router-ID:

```
dc31-1# sh ip bgp
BGP routing table information for VRF default, address family IPv4 Unicast
BGP table version is 37967, local router ID is 40.31.0.1
```
#### **3.4.3.1.1.2 BGP Address Family**

BGP address family for IPv4 and Ipv6 have been configured to achieve BGP peering, load -balancing, default route injection.

To Verify the BGP Address Family:

```
dc31-1# show ip bgp all summary
BGP summary information for VRF default, address family IPv4 Unicast
BGP router identifier 40.31.0.1, local AS number 31
BGP table version is 37967, IPv4 Unicast config peers 117, capable peers 117
1435 network entries and 8433 paths using 513844 bytes of memory
BGP attribute entries [14/1792], BGP AS path entries [6/36]
BGP community entries [0/0], BGP clusterlist entries [0/0]
8314 received paths for inbound soft reconfiguration
8314 identical, 0 modified, 0 filtered received paths using 0 bytes
Neighbor V AS MsgRcvd MsgSent TblVer InQ OutQ Up/Down State/PfxRcd
31.101.11.101 4 31101 4707 4874 37967 0 0 3d05h 411 
31.101.12.101  4  31101  4714  4854  37967  0  0  3d05h  411<br>31.102.11.102  4  31101  4750  6052  37967  0  0  2d23h  411
31.102.11.102 4 31101 4750 6052 37967 0 0 2d23h 411 
31.102.12.102 4 31101 4756 6033 37967 0 0 2d23h 411 
31.103.101.103 4 31103
31.103.102.103 4 31103 4667 4909 37967 0 0 3d05h 423 
BGP summary information for VRF default, address family IPv6 Unicast
BGP router identifier 40.31.0.1, local AS number 31
BGP table version is 34505, IPv6 Unicast config peers 117, capable peers 117
1136 network entries and 7538 paths using 461792 bytes of memory
BGP attribute entries [10/1280], BGP AS path entries [4/24]
BGP community entries [0/0], BGP clusterlist entries [0/0]
7422 received paths for inbound soft reconfiguration
7422 identical, 0 modified, 0 filtered received paths using 0 bytes
Neighbor V AS MsgRcvd MsgSent TblVer InQ OutQ Up/Down State/PfxRcd
31.101.11.101 4 31101 4707 4874 34505 0 0 3d05h 411 
31.101.12.101  4  3  1101  4  714  4  4854  3  4505  0  0
31.102.11.102 4 31101 4750 6052 34505 0 0 2d23h 411 
31.102.12.102 4 31101 4756 6033 34505 0 0 2d23h 411
```
## **3.4.3.1.1.3 BGP Load Sharing and ECMP**

DC31 has configured the maximum-paths that BGP adds to the route table for equa l-cost multipath load balancing as 64 for both spine and leaf peers for IPv4/IPv6 address families.

# **3.4.3.1.1.4 BGP Authentication**

DC31 has configured MD5 Authentication for BGP sessions.

```
To Verify the BGP Authentication:
```

```
dc31-1# sh ip bgp neighbors 31.101.11.101 
BGP neighbor is 31.101.11.101, remote AS 31101, ebgp link, Peer index 4
  Inherits peer configuration from peer-template BGPLEAF
  BGP version 4, remote router ID 31.0.0.101
  BGP state = Established, up for 00:00:02
   Peer is directly attached, interface Ethernet1/2
  TCP MD5 authentication is enabled
```
## **3.4.3.1.1.5 BGP Update-Source**

DC31 has configured BGP update-source to establish a BGP multi-hop sessions. DC31 has multi-hop sessions only on the iBGP peering between the spine switches.

To Verify the BGP Update-Source:

```
dc31-1# sh ip bgp neighbors 40.31.0.2
BGP neighbor is 40.31.0.2, remote AS 31, ibgp link, Peer index 1
  Inherits peer configuration from peer-template BGPSPINE
   BGP version 4, remote router ID 40.31.0.2
   BGP state = Established, up for 3d05h
   Using loopback0 as update source for this peer
```
## **3.4.3.1.1.6 BGP Default Route**

BGP default route is advertised from the spine peers to the leaf peers for both Ipv4 and Ipv6 address families.

To Verify the BGP Default Route:

```
dc31-1# sh ip bgp neighbors 31.101.11.101 | beg "For address family"
   For address family: IPv4 Unicast
  BGP table version 38782, neighbor version 38782
  411 accepted paths consume 19728 bytes of memory
  1032 sent paths
  Inbound soft reconfiguration allowed
  Nexthop always set to local peering address, 31.101.11.1
  Default information originate, default sent
  Last End-of-RIB received 3d05h after start
  For address family: IPv6 Unicast
  BGP table version 35320, neighbor version 35320
  411 accepted paths consume 19728 bytes of memory
  733 sent paths
  Inbound soft reconfiguration allowed
   Default information originate, default sent
  Last End-of-RIB received 3d05h after start
```
## **3.4.3.1.1.7 BGP Next-Hop-Self**

BGP next-hop-self is configured for BGP sessions between the spine switches for both IPv4 and IPv6 address families. However, a cosmetic issue prevents the next-hop-self from showing up in the *show ip bgp neighbors* output (CSCun31570).

To Verify the BGP Next-Hop-Self:

```
dc31-1# sh ip bgp neighbors 31.101.11.101 | beg "For address family"
  For address family: IPv4 Unicast
  BGP table version 38782, neighbor version 38782
  411 accepted paths consume 19728 bytes of memory
  1032 sent paths
  Inbound soft reconfiguration allowed
  Nexthop always set to local peering address, 31.101.11.1
  Default information originate, default sent
  Last End-of-RIB received 3d05h after start
```
# **3.4.3.1.1.8 BGP Soft-Reconfiguration**

BGP Soft reset is recommended because it allows routing tables to be reconfigured and activated without clearing the BGP session. Soft reset is done on a per-neighbor basis.

```
dc31-1# sh ip bgp neighbors 31.101.11.101 | beg "For address family"
  For address family: IPv4 Unicast
  BGP table version 38782, neighbor version 38782
  411 accepted paths consume 19728 bytes of memory
  1032 sent paths
  Inbound soft reconfiguration allowed
  Nexthop always set to local peering address, 31.101.11.1
  Default information originate, default sent
  Last End-of-RIB received 3d05h after start
  For address family: IPv6 Unicast
  BGP table version 35320, neighbor version 35320
  411 accepted paths consume 19728 bytes of memory
   733 sent paths
  Inbound soft reconfiguration allowed
  Default information originate, default sent
   Last End-of-RIB received 3d05h after start
```
# **3.4.3.1.2 OSPF Routing Design**

OSPF/OSPFv3 is used as the IGP to provide reachability for establishing iBGP peering a t the spine layer only. The OSPF/OSPFv3 process is enabled only on directly connected interfaces and the Loopback interface. All the OSPF enabled interfaces are in Area 0.0.0.0. Each OSPF network type is set to point -topoint to decrease OSPF neighbor setup latency. In order to improve OSPF convergence, SPF and LSA timers are throttled to (100 200 5000 and 50 100 300) respectively.

DC31 OSPF/OSPFv3 Configuration:

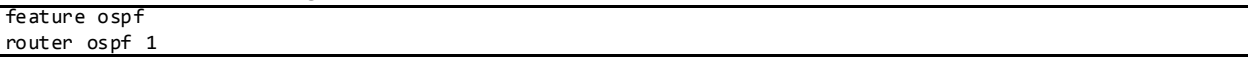

```
 router-id 40.31.0.2
   log-adjacency-changes
   timers throttle spf 100 200 5000
   timers throttle lsa 50 100 300
   auto-cost reference-bandwidth 100000
interface loopback0
  ip router ospf 1 area 0.0.0.0
interface loopback1
  ip router ospf 1 area 0.0.0.0
interface port-channel1
  ip ospf network point-to-point
  ip router ospf 1 area 0.0.0.0
feature ospfv3
router ospfv3 31
  router-id 40.31.0.2
  auto-cost reference-bandwidth 100000
interface loopback0
  ipv6 router ospfv3 31 area 0.0.0.0
interface port-channel1
  ospfv3 network point-to-point
  ipv6 router ospfv3 31 area 0.0.0.0
```
#### **3.4.3.1.3 Unicast Forwarding Verification**

This Switch is the Authoritative Router for a Directly Connected Subnet on VLAN 11 131.10.11.0/24:

```
dc31-101# show running-config interface vlan 11
!Command: show running-config interface Vlan11
!Time: Fri Feb 14 14:11:27 2014
version 6.0(2)N2(3)
interface Vlan11
  no shutdown
   mtu 9000
  ip address 131.10.11.2/24
   ipv6 address 2001:131:10:11::2/64
  ip pim sparse-mode
  hsrp version 2
  hsrp 1 
     authentication md5 key-string cisco
     preempt delay minimum 120 
     priority 50
     ip 131.10.11.1 
  hsrp 101 ipv6
     authentication md5 key-string cisco
     preempt delay minimum 120 
     priority 50
     ip 2001:131:10:11::1
```
The Host 131.10.11.51 has been Learned via ARP on this Subnet:

Flags: \* - Adjacencies learnt on non-active FHRP router + - Adjacencies synced via CFSoE # - Adjacencies Throttled for Glean

dc31-101# **sh ip arp 131.10.11.51**

D - Static Adjacencies attached to down interface

IP ARP Table Total number of entries: 1<br>Address Age Age MAC Address Interface 131.10.11.51 00:03:53 0083.0a0b.3300 Vlan11

On NX-OS, "show ip route" will also Show Directly Connected Hosts as /32 Routes:

dc31-101# **show ip route 131.10.11.51** IP Route Table for VRF "default" '\*' denotes best ucast next-hop '\*\*' denotes best mcast next-hop '[x/y]' denotes [preference/metric] '%<string>' in via output denotes VRF <string> 131.10.11.51/32, ubest/mbest: 1/0, attached \*via 131.10.11.51, Vlan11, [250/0], 4w4d, am

Directly Connected Host Entries are Programmed as Adjacencies for Programming in the FIB Table:

dc31-101# **show ip adjacency 131.10.11.51** Flags: # - Adjacencies Throttled for Glean G - Adjacencies of vPC peer with G/W bit IP Adjacency Table for VRF default Total number of entries: 1<br>Address MAC Address Address MAC Address Pref Source Interface<br>131.10.11.51 0083.0a0b.3300 50 arp Vlan11 0083.0a0b.3300 50 arp

Find the PO Interface on which this MAC Address is Learnt:

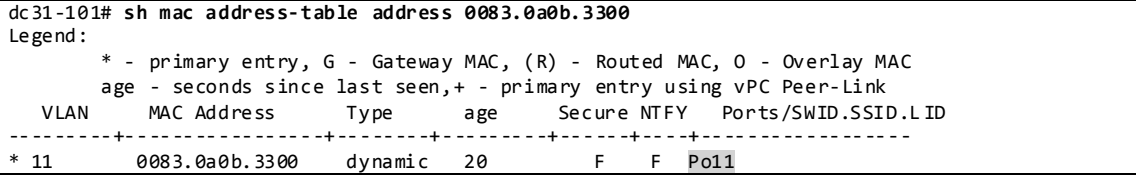

Display PO11 Member Interface with Module Information:

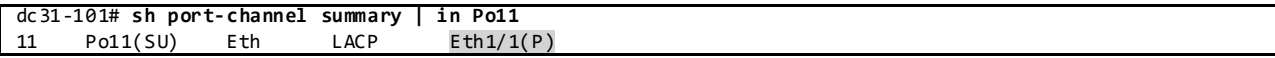

Display Adjacency Index for this Route in Hardware Table:

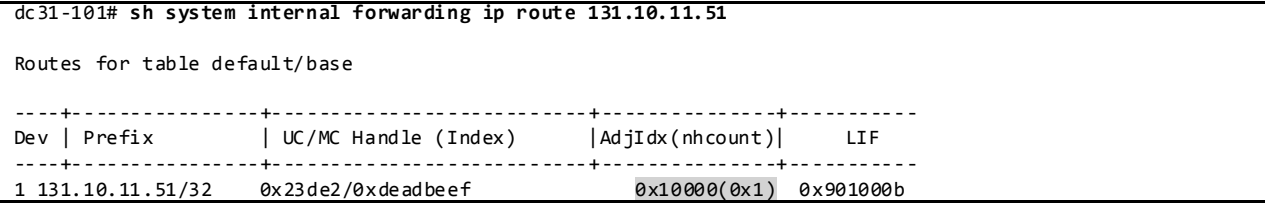

Display DMAC Entry Programmed in Adjacency Table:

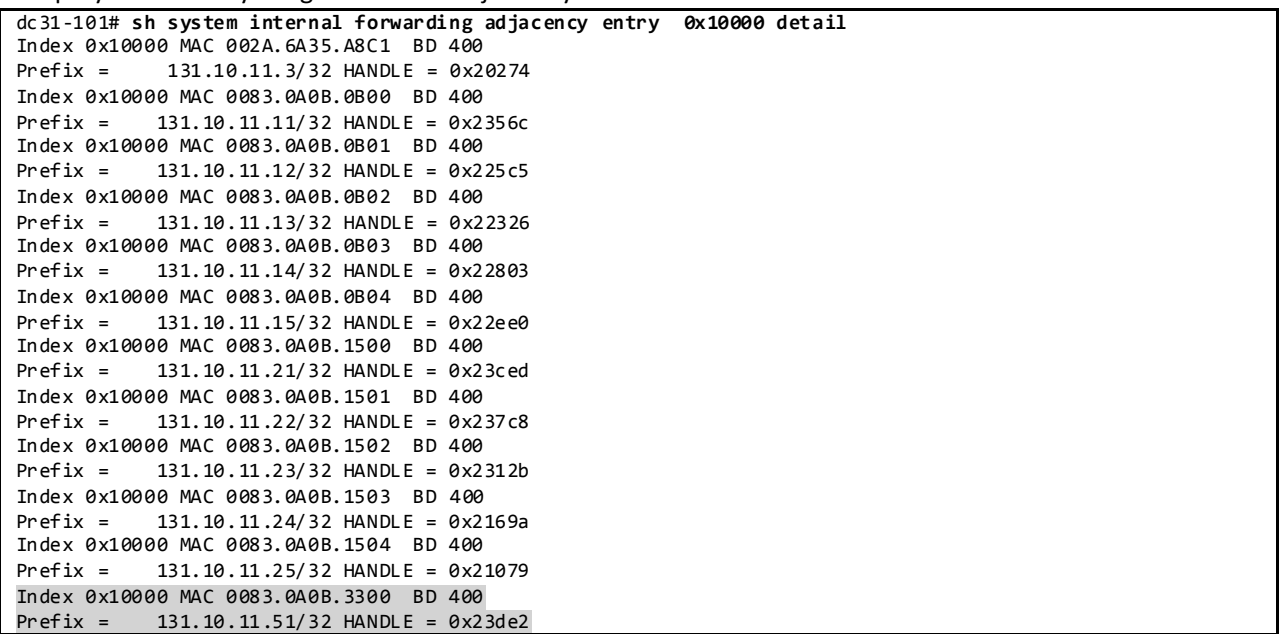

Display if Packets are Getting Dropped:

```
dc31-101# sh platform fwm info asic-errors all 
Printing non zero Carmel error registers - 48 bits: 
BIG_DROP_INGRESS_FW_PARSING_ERROR: res0 = 2 res1 = 0 [4]
BIG_DROP_INGRESBIG_BIG_DROP_S_INVALID_IF: res0 = 4 res1 = 0 [5]
BIG_DROP_INGRESS_UC_PC_DROP: res0 = 2 res1 = 0 [19]
BIG_DROP\_CDCF_SW_TBL_RPF_MISS: res0 = 852571 res1 = 0 [49]BIG_DROP_HIT_DROP_PORT_MAP_IDX: res0 = 2 res1 = 0 [53]
BIG_DROP_SRC_VLAN_MBR: res0 = 4 res1 = 0 [59]BIG DROP EGRESS ACL: res0 = 256752553 res1 = 0 [76]
```

```
Printing non zero Carmel error registers - 32 bits:
```
# **3.4.3.2 Multicast Routing Design**

Multicast routing has been enabled across the entire DC31 network.

DC31 Multicast Configuration:

```
feature pim
ip pim rp-address 40.3.254.1 group-list 230.3.0.0/16
ip pim send-rp-announce loopback1 group-list 230.31.0.0/16
ip pim send-rp-discovery loopback1
ip pim ssm range 232.0.0.0/8
ip pim auto-rp forward listen
interface loopback1
  description dc31-RP
  ip address 40.31.254.1/32
  ip router ospf 1 area 0.0.0.0
  ip pim sparse-mode
```

```
feature msdp
ip msdp originator-id loopback0
ip msdp peer 40.31.0.2 connect-source loopback0
interface loopback0
  ip address 40.31.0.1/32
  ipv6 address 2001:1:40:31:0:1:0:1/128
   ip router ospf 1 area 0.0.0.0
   ipv6 router ospfv3 31 area 0.0.0.0
   ip pim sparse-mode
```
# **3.4.3.2.1 PIM-ASM Rendezvous Point**

PIM Sparse Mode has been configured as the protocol of choice for multicast routing. NX -OS does not support PIM SSM and PIM Bidir operating over vPC.

## **3.4.3.2.1.1 Auto-RP**

The DC31 testbed is designed to have the RP on the spine to support the groups sourced from that particular POD. DC31 makes use of Auto-RP to automate distribution of RP information in the network.

To Verify PIM RP:

```
dc31-1# sh ip pim rp
PIM RP Status Information for VRF "default"
BSR disabled
Auto-RP RPA: 40.31.254.1*, next Discovery message in: 00:00:05
BSR RP Candidate policy: None
BSR RP policy: None
Auto-RP Announce policy: None
Auto-RP Discovery policy: None
RP: 40.3.254.1, (0), uptime: 3d23h, expires: never,
  priority: 0, RP-source: (local), group ranges:
      230.3.0.0/16 
RP: 40.31.254.1*, (0), uptime: 3d23h, expires: 00:02:26,
  priority: 0, RP-source: 40.31.254.1 (A), group ranges:
      230.31.0.0/16 
dc31-1# sh ip pim group-range
PIM Group-Range Configuration for VRF "default"
                                              Shared-tree-only range
232.0.0.0/8 SSM
230.3.0.0/16 ASM 40.3.254.1 -<br>230.31.0.0/16 ASM 40.31.254.1 -
230.31.0.0/16 ASM
```
## **3.4.3.2.1.1.1 Auto-RP Forward Listen**

DC31 has enabled the Auto-RP listening and forwarding feature so that the Auto-RP mechanism can dynamically inform routers in the PIM domain of the group-to-RP mapping since PIM dense mode is not supported on NX-OS. By default, listening or forwarding of Auto-RP messages is not enabled on NX-OS.

#### **3.4.3.2.1.2 Static RP**

For the groups with a Rendezvous Point on the core, the RP is statically configured on all routers in the DC31 network.

To Verify PIM RP:

dc31-101# **sh ip pim rp** PIM RP Status Information for VRF "default" BSR disabled Auto-RP RPA: 40.31.254.1, uptime: 1d17h, expires: 00:02:48 BSR RP Candidate policy: None BSR RP policy: None Auto-RP Announce policy: None Auto-RP Discovery policy: None RP: 40.3.254.1, (0), uptime: 1d17h, expires: never, priority: 0, RP-source: (local), group ranges: 230.3.0.0/16 RP: 40.31.254.1, (0), uptime: 1d17h, expires: 00:02:48, priority: 0, RP-source: 40.31.254.1 (A), group ranges: 230.31.0.0/16 dc31-101# **sh ip pim group-range** PIM Group-Range Configuration for VRF "default" Group-range Mode RP-address Shared-tree-only range<br>232.0.0.0/8 SSM - - -232.0.0.0/8 SSM -<br>230.3.0.0/16 ASM 40.3.254.1 230.3.0.0/16 230.31.0.0/16 ASM 40.31.254.1

#### **3.4.3.2.1.3 Anycast RP with MSDP**

DC31 has configured Anycast RP with MSDP within each POD at the spine layer. DC31 has also configured Anycast RP with MSDP among the core switches.

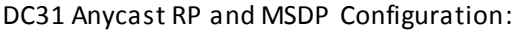

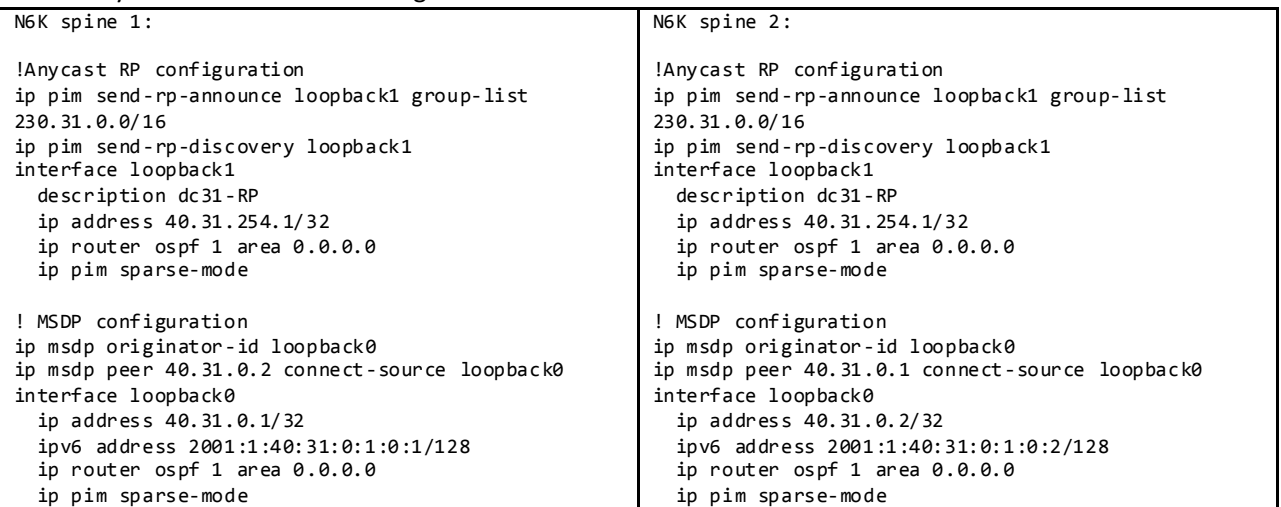

To Verify MSDP Peer and SA\_Cache:

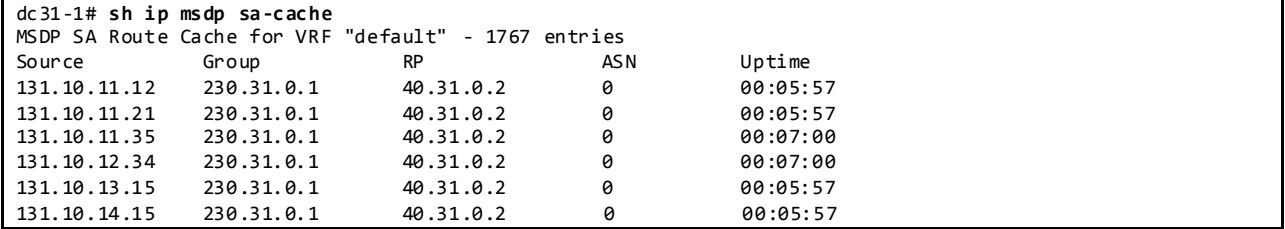

```
…
dc31-1# sh ip msdp summary
MSDP Peer Status Summary for VRF "default"
Local ASN: 31, originator-id: 40.31.0.1
Number of configured peers: 1
Number of established peers: 1
Number of shutdown peers:
Peer Peer Connection Uptime/ Last msg (S,G)s
Address ASN State Downtime Received Received<br>40.31.0.2 0 Established 1d19h 00:00:53 1767
               40.31.0.2 0 Established 1d19h 00:00:53 1767
```
# **3.4.3.2.2 PIM SPT-Threshold**

DC31 has enabled *ip pim spt-threshold infinity* on the last hop non-vPC PIM routers to decrease the multicast entries hardware usage across the network. However, on the Nexus 6000 it was found that the spt-threshold infinity config caused the cessation of (S,G) state creation on the first-hop router thereby leading to the dropping of all incoming traffic (CSCul56319). Following this finding the spt-threshold config was removed from all Nexus 6000 switches.

#### **3.4.3.2.3 Multicast Multipath**

Cisco NX-OS Multicast Multipath is enabled by default and the load sharing selection algorithm is based on the source and group addresses.

## **3.4.3.2.4 Multicast Forwarding Verification**

The following sequence of commands illustrates the verification of the Cisco NX-OS multicast L2 and L3 forwarding.

Displays a Specific Multicast Route 230.31.0.1 with Incoming Interface Information:

```
dc31-102# sh ip mroute 230.31.0.1
IP Multicast Routing Table for VRF "default"
(*, 230.31.0.1/32), uptime: 00:31:21, igmp pim ip
   Incoming interface: Ethernet2/3, RPF nbr: 31.102.12.1
  Outgoing interface list: (count: 10)
    Vlan20, uptime: 00:31:21, igmp
     Vlan17, uptime: 00:31:21, igmp
    Vlan14, uptime: 00:31:21, igmp
    Vlan19, uptime: 00:31:21, igmp
    Vlan16, uptime: 00:31:21, igmp
    Vlan13, uptime: 00:31:21, igmp
    Vlan18, uptime: 00:31:21, igmp
     Vlan15, uptime: 00:31:21, igmp
    Vlan12, uptime: 00:31:21, igmp
    Vlan11, uptime: 00:31:21, igmp
(131.30.11.11/32, 230.31.0.1/32), uptime: 00:25:51, ip pim mrib
  Incoming interface: Ethernet2/1, RPF nbr: 31.102.11.1
  Outgoing interface list: (count: 10)
     Vlan11, uptime: 00:25:49, mrib
     Vlan12, uptime: 00:25:49, mrib
    Vlan13, uptime: 00:25:49, mrib
    Vlan14, uptime: 00:25:49, mrib
```
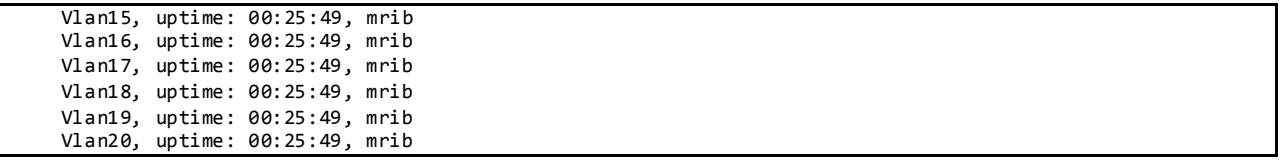

Display DR Information for Interface Vlan11:

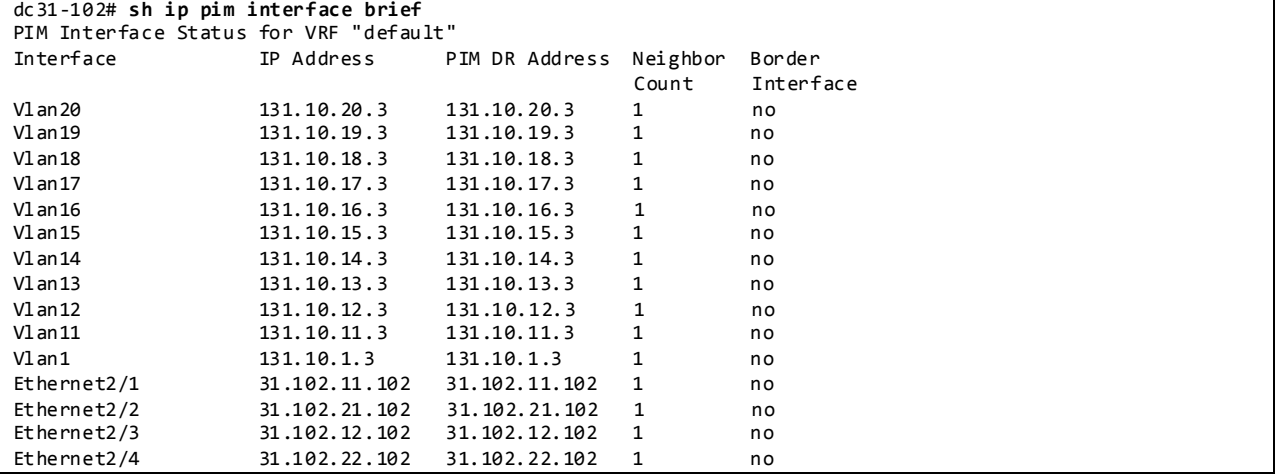

Displays Mroute RPF Interface and Forwarding Counters in L3 Hardware Table:

dc31-102# **sh forwarding multicast route group 230.31.0.1 source 131.30.11.11**

```
 (131.30.11.11/32, 230.31.0.1/32), RPF Interface: Ethernet2/1, flags:
  Received Packets: 134 Bytes: 8710
  Number of Outgoing Interfaces: 10
  Outgoing Interface List Index: 10
    Vlan11 Outgoing Packets:0 Bytes:0
    Vlan12 Outgoing Packets:0 Bytes:0
    Vlan13 Outgoing Packets:0 Bytes:0
    Vlan14 Outgoing Packets:0 Bytes:0
    Vlan15 Outgoing Packets:0 Bytes:0
    Vlan16 Outgoing Packets:0 Bytes:0
     Vlan17 Outgoing Packets:0 Bytes:0
     Vlan18 Outgoing Packets:0 Bytes:0
     Vlan19 Outgoing Packets:0 Bytes:0
    Vlan20 Outgoing Packets:0 Bytes:0
```
Displays the Multicast Routing Table with Packet Counts and Bit Rates for All Sources:

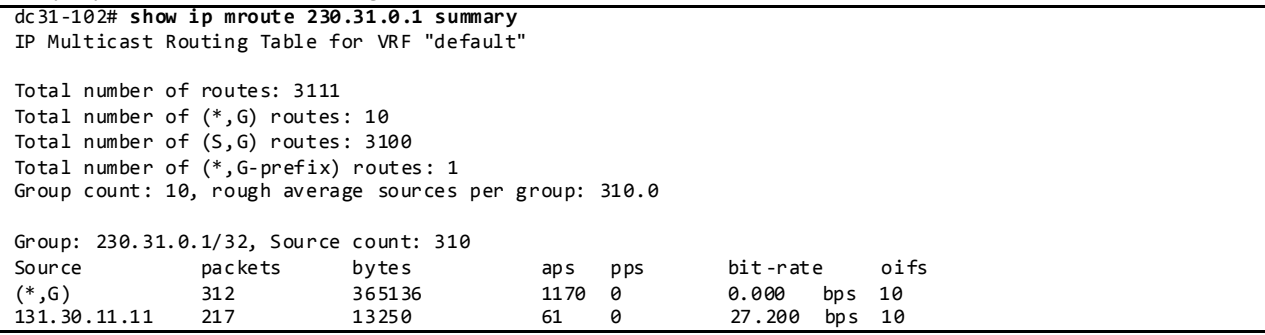

# Display IGMP Snooping Groups Information:

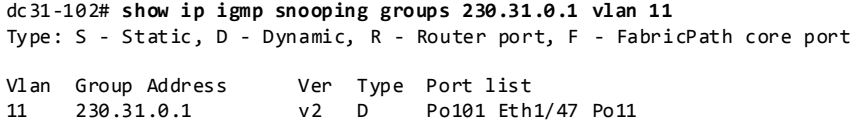

# Displays Detected Multicast Routers for VLAN:

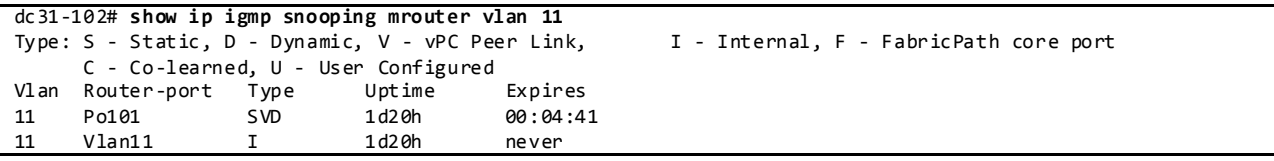

# Displays IGMP Snooping Querier Information for VLAN:

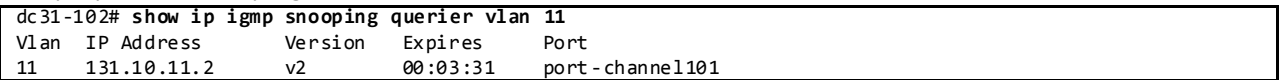

# Display L3 FIB Entries:

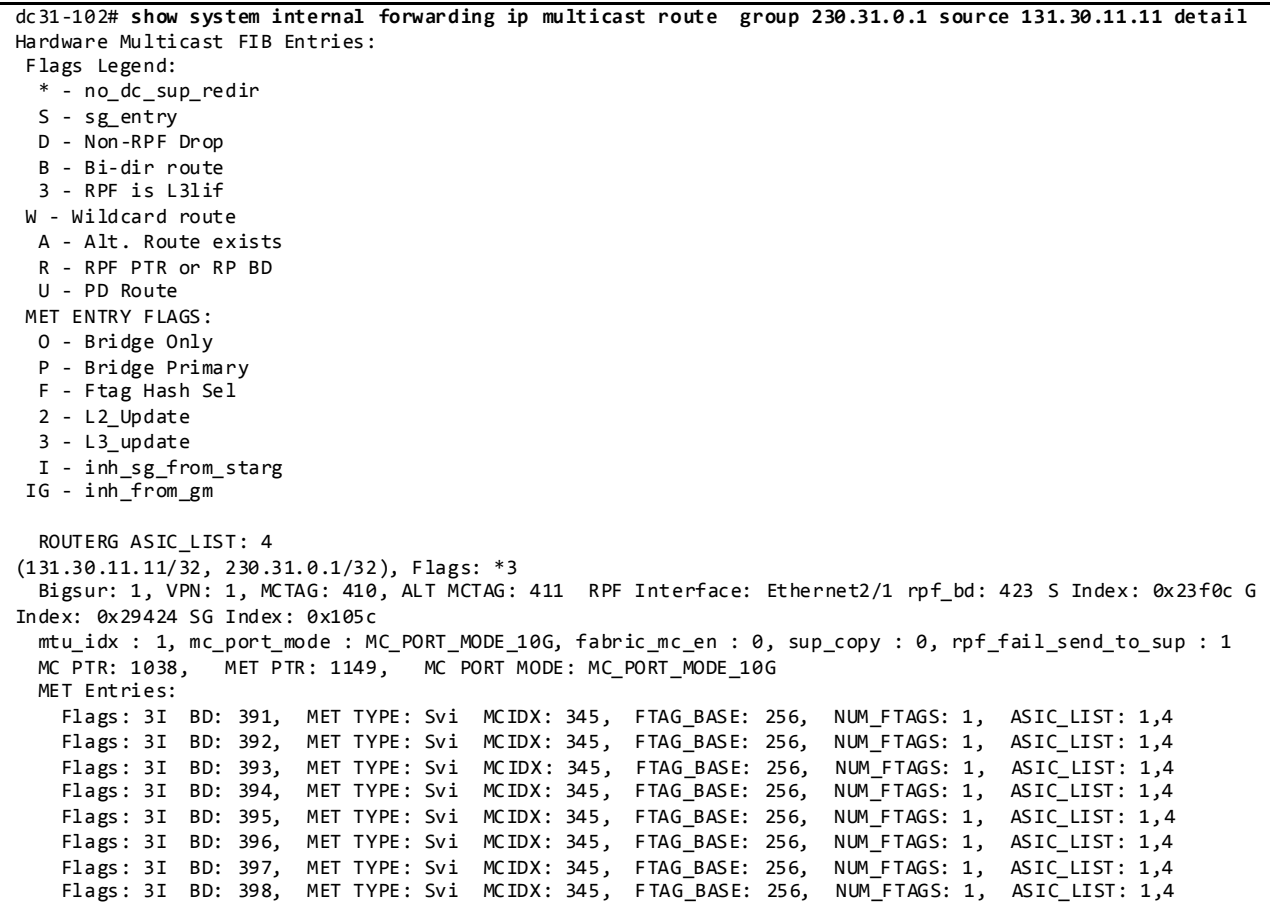

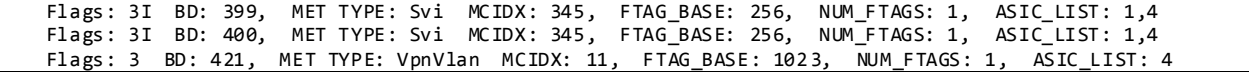

# **3.4.4 Layer-2/ Layer-3 Leaf/Access Layer Network Design Overview 3.4.4.1 vPC**

A virtual PortChannel (vPC) allows links that are physically connected to two different Cisco NX-OS switches to appear as a single port channel to a third device. The third device can be a switch, server, or any other networking device that supports link aggregation technology.

vPC Peer Configurations:

| N6K 1:                                            | N6K 2:                                            |
|---------------------------------------------------|---------------------------------------------------|
| feature vpc                                       | feature vpc                                       |
|                                                   |                                                   |
| ! vpc domain config                               | ! vpc domain config                               |
|                                                   |                                                   |
| vpc domain 101                                    | vpc domain 101                                    |
| peer-keepalive destination 1.1.1.2 source 1.1.1.1 | role priority 201                                 |
| vrf vpc-keepalive                                 | peer-keepalive destination 1.1.1.1 source 1.1.1.2 |
| delay restore 150                                 | vrf vpc-keepalive                                 |
| auto-recovery                                     | delay restore 150                                 |
| ip arp synchronize                                | auto-recovery                                     |
|                                                   | ip arp synchronize                                |
|                                                   |                                                   |
| ! vpc peer-link config                            | ! vpc peer-link config                            |
| interface port-channel102                         | interface port-channel101                         |
|                                                   |                                                   |
| switchport mode trunk                             | switchport mode trunk                             |
| switchport trunk allowed vlan 1,11-410            | switchport trunk allowed vlan 1,11-410            |
| spanning-tree port type network                   | spanning-tree port type network                   |
| vpc peer-link                                     | vpc peer-link                                     |
|                                                   |                                                   |
| ! vpc peer-link member config                     | ! vpc peer-link member config                     |
| interface Ethernet1/42                            | interface Ethernet1/42                            |
| description $Eth1/42 = Eth1/42$ dc 31-102         | description $Eth1/42 = Eth1/42$ dc31-101          |
| switchport mode trunk                             | switchport mode trunk                             |
| switchport trunk allowed vlan 1,11-410            | switchport trunk allowed vlan 1,11-410            |
| channel-group 102 mode active                     | channel-group 101 mode active                     |
|                                                   |                                                   |
| ! vpc peer-keepalive config                       | ! vpc peer-keepalive config                       |
| interface Ethernet1/41                            | interface Ethernet1/41                            |
|                                                   |                                                   |
| description $Eth1/41 = Eth1/41$ dc 31-102         | description $Eth1/41 = Eth1/41$ dc31-101          |
| no switchport                                     | no switchport                                     |
| vrf member vpc-keepalive                          | vrf member vpc-keepalive                          |
| ip address 1.1.1.1/24                             | ip address 1.1.1.2/24                             |
|                                                   |                                                   |
| ! vpc member port-channel config                  | ! vpc member port-channel config                  |
| interface port-channel11                          | interface port-channel11                          |
| switchport mode trunk                             | switchport mode trunk                             |
| switchport trunk allowed vlan 11-20               | switchport trunk allowed vlan 11-20               |
| spanning-tree port type edge trunk                | spanning-tree port type edge trunk                |
| $vpc$ 11                                          | $vpc$ 11                                          |
|                                                   |                                                   |
| ! vpc member port config                          | ! vpc member port config                          |
| interface Ethernet1/1                             | interface Ethernet1/1                             |
| description $Eth1/1==Eth7/1$ dc31-1001            | $description Eth1/1=Eth8/1 dc31-1001$             |
| switchport mode trunk                             | switchport mode trunk                             |
| switchport trunk allowed vlan 11-20               |                                                   |
|                                                   | switchport trunk allowed vlan 11-20               |
| channel-group 11 mode active                      | channel-group 11 mode active                      |
|                                                   |                                                   |
| ! PIM prebuild SPT                                | ! PIM prebuild SPT                                |
| ip pim pre-build-spt                              | ip pim pre-build-spt                              |

Display vPC Status:

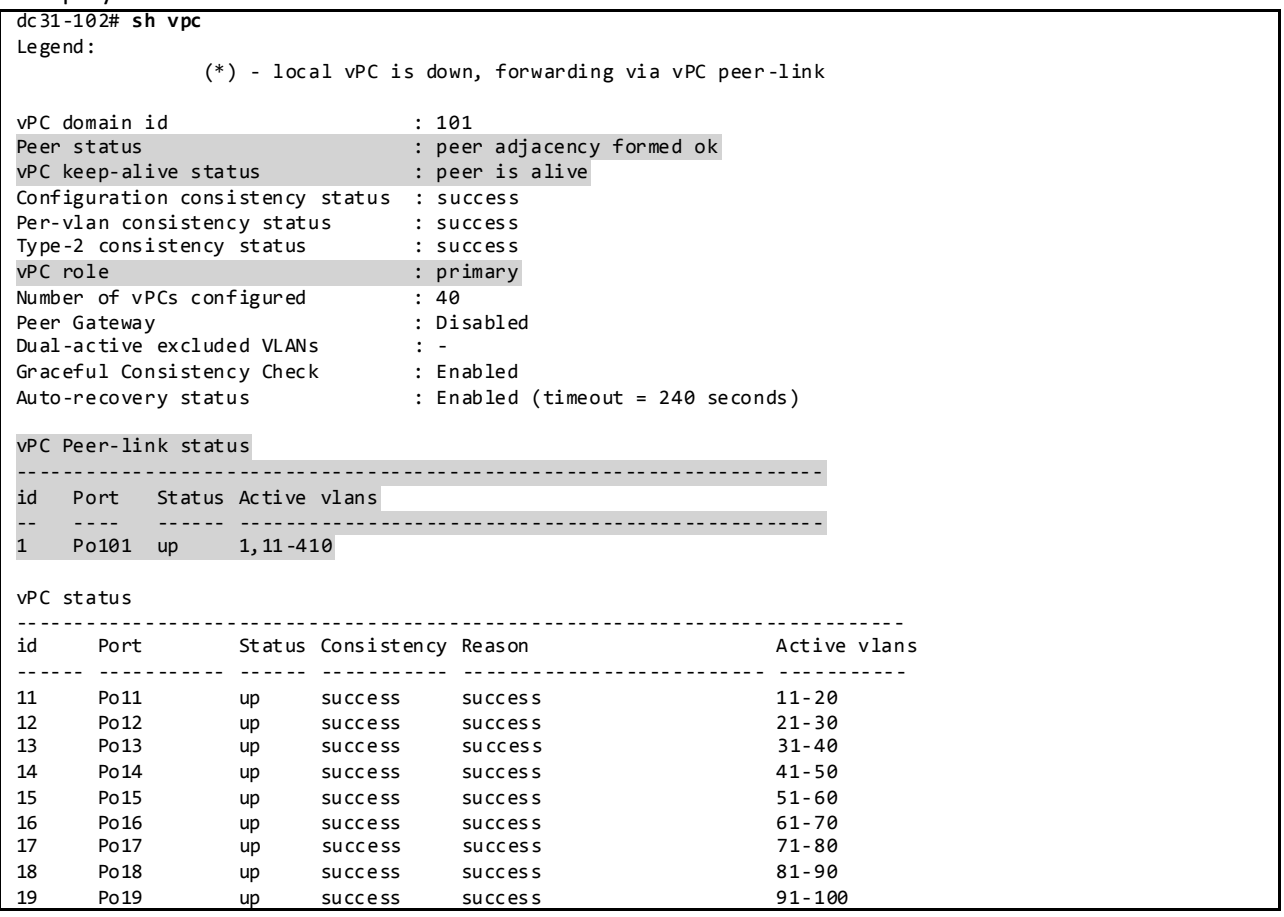

# **3.4.4.1.1 LACP**

DC31 makes use of LACP mode active for all link aggregation.

Display Port Channels and Link Aggregation Protocol Information:

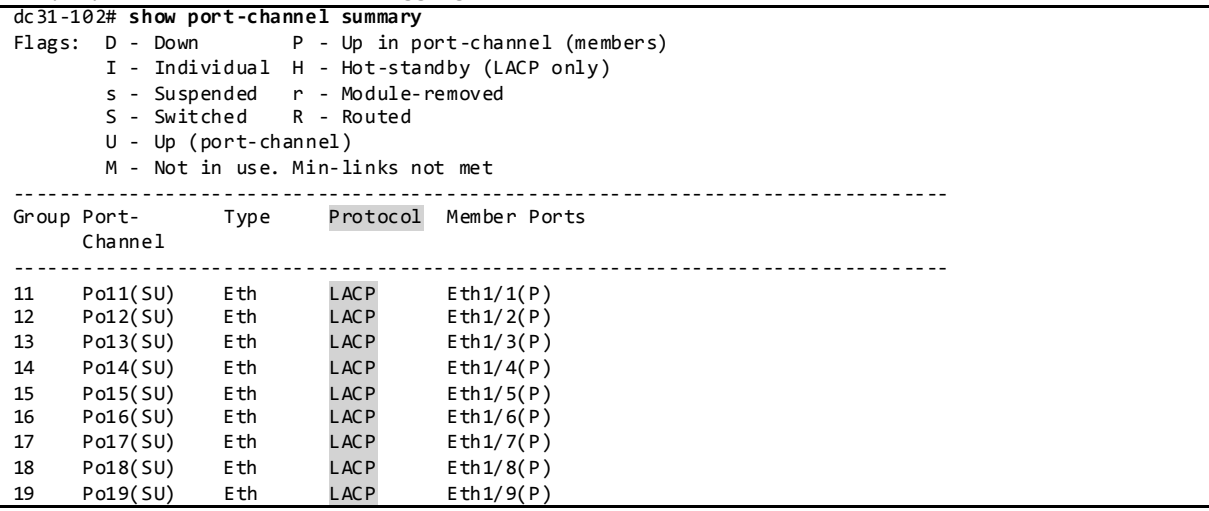

20 Po20(SU) Eth LACP Eth1/10(P) dc31-102# **show lacp interface e1/1** Interface Ethernet1/1 is up Channel group is 11 port channel is Po11 PDUs sent: 11195 PDUs rcvd: 11192 Markers sent: 0 Markers rcvd: 0 Marker response sent: 0 Marker response rcvd: 0 Unknown packets rcvd: 0 Illegal packets rcvd: 0 Lag Id: [ [(7f9b, 0-23-4-ee-be-65, 800b, 8000, 101), (8000, 40-55-39-3-e3-42, a, 8000, 801)] ] Operational as aggregated link since Sat Feb 15 19:45:17 2014 Local Port: Eth1/1 MAC Address= 0-2a-6a-35-a8-c1 System Identifier=0x8000, Port Identifier=0x8000,0x101 Operational key=32779 LACP\_Activity=active LACP\_Timeout=Long Timeout (30s) Synchronization=IN\_SYNC Collecting=true Distributing=true Partner information refresh timeout=Long Timeout (90s) Actor Admin State=(Ac-1:To-1:Ag-1:Sy-0:Co-0:Di-0:De-0:Ex-0) Actor Oper State=(Ac-1:To-0:Ag-1:Sy-1:Co-1:Di-1:De-0:Ex-0) Neighbor: 0x801 MAC Address= 40-55-39-3-e3-42 System Identifier=0x8000, Port Identifier=0x8000,0x801 Operational key=10 LACP\_Activity=active LACP\_Timeout=Long Timeout (30s) Synchronization=IN\_SYNC Collecting=true Distributing=true Partner Admin State=(Ac-0:To-1:Ag-0:Sy-0:Co-0:Di-0:De-0:Ex-0) Partner Oper State=(Ac-1:To-0:Ag-1:Sy-1:Co-1:Di-1:De-0:Ex-0) Aggregate or Individual(True=1)= 1

## **3.4.4.1.2 VLAN Trunking**

DC31 makes use of VLAN trunking to provide security and segregation. Cisco devices make use of some VLANs for internal use. These VLANs must not be used externally by the network.

Display VLAN Information for Nexus 6000:

dc31-102# **show vlan internal usage**

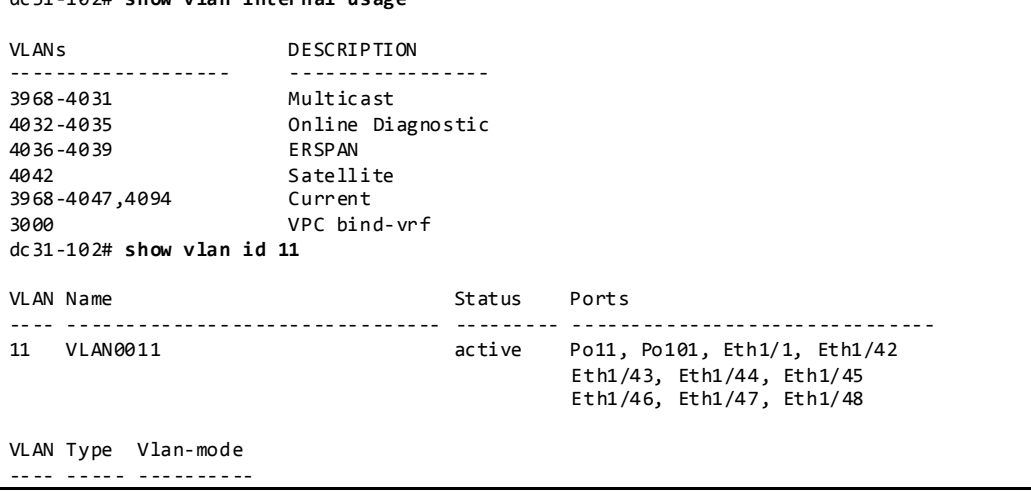

11 enet CE Primary Secondary Type Ports ------- --------- --------------- -------------------------------------------

## **3.4.4.1.3 Spanning Tree**

vPC technology helps build a loop free topology by leveraging port-channels from access devices to the vPC domain. A port-channel is seen as a logical link from the spanning tree's standpoint, so a vPC domain with vPC-attached access devices forms a star topology at Layer 2 (there are no STP blocked ports in this type of topology). In this case, STP is used as a fail-safe mechanism to protect against any network loops.

DC31 makes use of Rapid-PVST which is the default spanning tree protocol on NX-OS. For networks with larger logical port counts, MST is recommended.

Display Spanning Tree Information:

```
dc31-102# show spanning-tree vlan 11
VI AN<sub>0011</sub>
 Spanning tree enabled protocol rstp<br>Root ID Priority 8203
           Priority 8203
             Address 002a.6a35.a8c1
             This bridge is the root
             Hello Time 2 sec Max Age 20 sec Forward Delay 15 sec
  Bridge ID Priority 8203 (priority 8192 sys -id-ext 11)
            Address 002a.6a35.a8c1
             Hello Time 2 sec Max Age 20 sec Forward Delay 15 sec
Interface Role Sts Cost Prio.Nbr Type
---------------- ---- --- --------- -------- --------------------------------
Po11 Desg FWD 1 128.4106 (vPC) P2p
Po101 Desg FWD 1 128.4196 (vPC peer-link) Network P2p
Eth1/46 Desg FWD 2 128.174 Edge P2p
Eth1/47 Desg FWD 2 128.175 Edge P2p
Eth1/47 Desg FWD 2 128.175 Edge P2p<br>Eth1/48 Desg FWD 2 128.176 Edge P2p
dc31-102# show spanning-tree summary totals
Switch is in rapid-pvst mode
Root bridge for: VLAN0001, VLAN0011-VLAN0410
Port Type Default is disable
Edge Port [PortFast] BPDU Guard Default is disabled
Edge Port [PortFast] BPDU Filter Default is disabled
Bridge Assurance is enabled<br>
Loopguard Default is disabled
Loopguard Default
Pathcost method used is short<br>STP-Lite is enable
                                      is enabled
Name Blocking Listening Learning Forwarding STP Active
          ---------------------- -------- --------- -------- ---------- ----------
401 vlans 0 0 0 2001 2001
```
## **3.4.4.1.4 Configuration Parameters Consistency**

After the vPC feature is enabled and the vPC peer-link on both peer devices is configured, Cisco Fabric Services messages provide a copy of the local vPC peer device configuration to the remote vPC peer

device. The systems then determine whether any of the crucial configuration parameters differ on the two devices.

When a Type 1 consistency check failure is detected, the following actions are taken:

- For a global configuration Type 1 consistency check failure , all vPC member ports are set to down state.
- For a vPC interface configuration Type 1 consistency check failure, the misconfigured vPC is set to down state.

When a Type 2 consistency check failure is detected, the following actions are taken:

- For a global configuration Type 2 consistency check failure, all vPC member ports remain in up state and vPC systems trigger protective actions.
- For a vPC interface configuration Type 2 consistency check failure , the misconfigured vPC remains in up state. However, depending on the discrepancy type, vPC systems will trigger protective actions. The most typical misconfiguration deals with the allowed VLANs in the vPC interface trunking configuration. In this case, vPC systems will disable the vPC interface VLANs that do not match on both sides.

#### Display vPC Consistency Parameters:

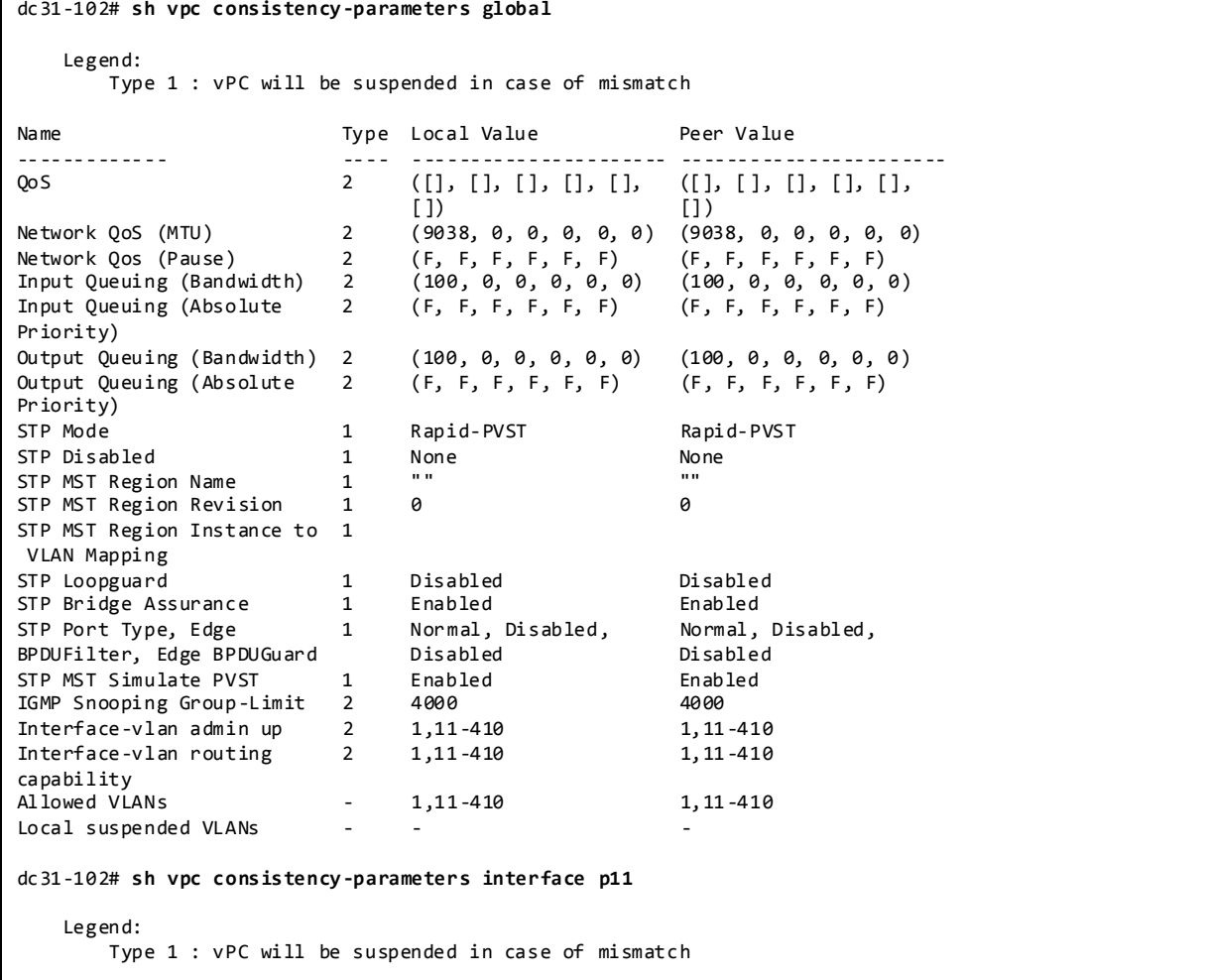

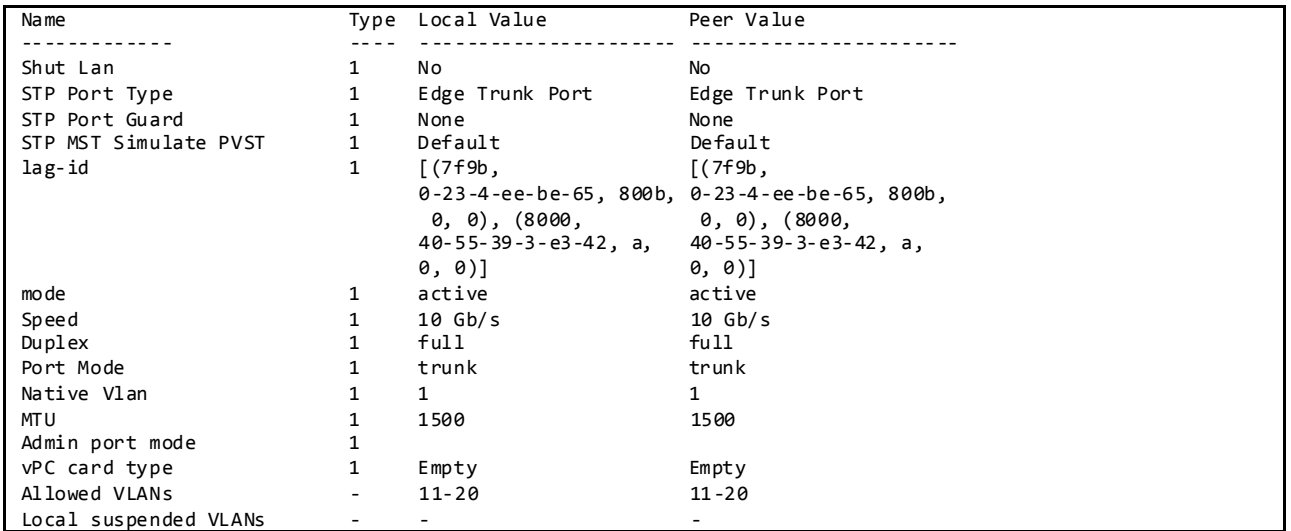

# **3.4.4.1.5 vPC Role Priority**

There are two defined vPC roles: primary and secondary. The vPC role defines which of the two vPC peer devices processes Bridge Protocol Data Units (BPDUs) and responds to Address Resolution Protocol (ARP).

In case of a tie (same role priority value defined on both peer devices), the lowest system MAC will dictate the primary peer device.

Display vPC Role, System-MAC, System-Priority:

```
dc31-102# show vpc role
vPC Role status
----------------------------------------------------
                        : primary
Dual Active Detection Status : 0
vPC system-mac : 00:23:04:ee:be:65
vPC system-priority : 32667
vPC local system-mac : 00:2a:6a:35:a8:c1
vPC local role-priority : 201
```
## **3.4.4.1.6 vPC Peer-Link**

The vPC peer-link is a standard 802.1Q trunk that performs the following actions:

- Carry vPC and non-vPC VLANs.
- Carry Cisco Fabric Services (CFS) messages that are tagged with CoS=4 for reliable communication CoS=4 for reliable communication.
- Carry flooded traffic between the vPC peer devices.
- Carry STP BPDUs, HSRP hello messages, and IGMP updates.

When the vPC peer-link fails and the vPC peer-keepalive link is still up, the vPC secondary peer device performs the following operations:

- Suspends its vPC member ports
- Shuts down the SVI associated to the vPC VLAN

Display vPC Peer-link Information:

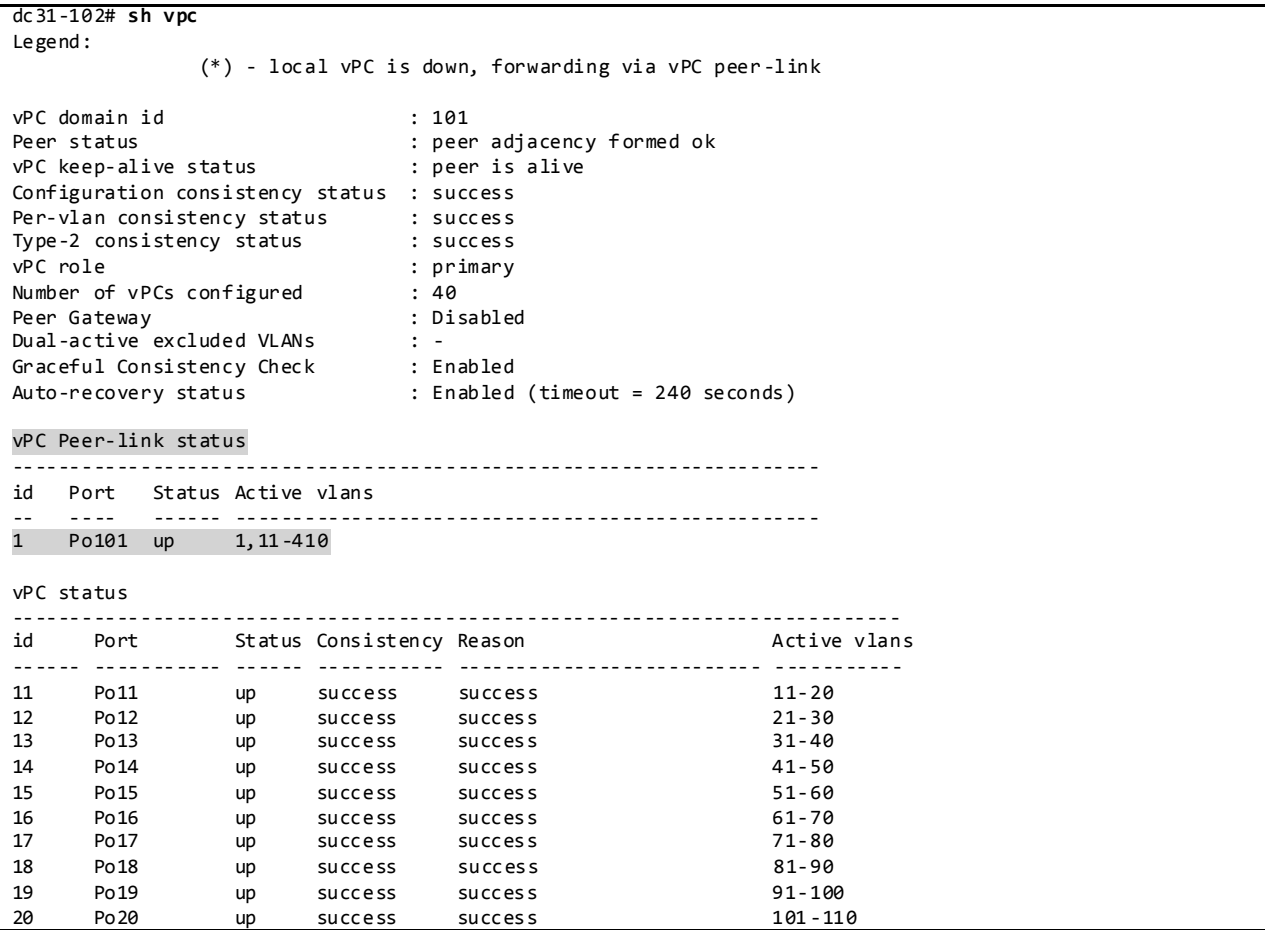

# **3.4.4.1.7 vPC Peer-Keepalive Link**

The vPC peer-keepalive link is a Layer 3 link that joins one vPC peer device to the other vPC peer device and carries a periodic heartbeat between those devices. It is used at the boot up of the vPC systems to guarantee that both peer devices are up before forming the vPC domain. It is also used when the vPC peer-link fails, in which case, the vPC peer-keepalive link is leveraged to detect split brain scenario (both vPC peer devices are active-active).

Default Values for VPC Peer-Keepalive Links:

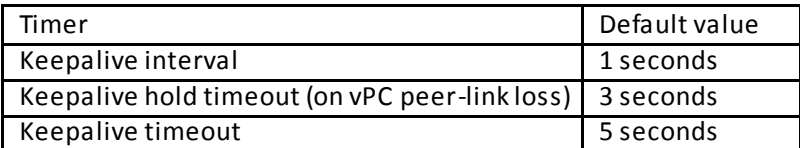

Display vPC Peer-Keepalive Information:

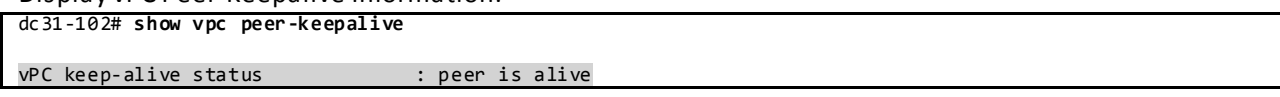

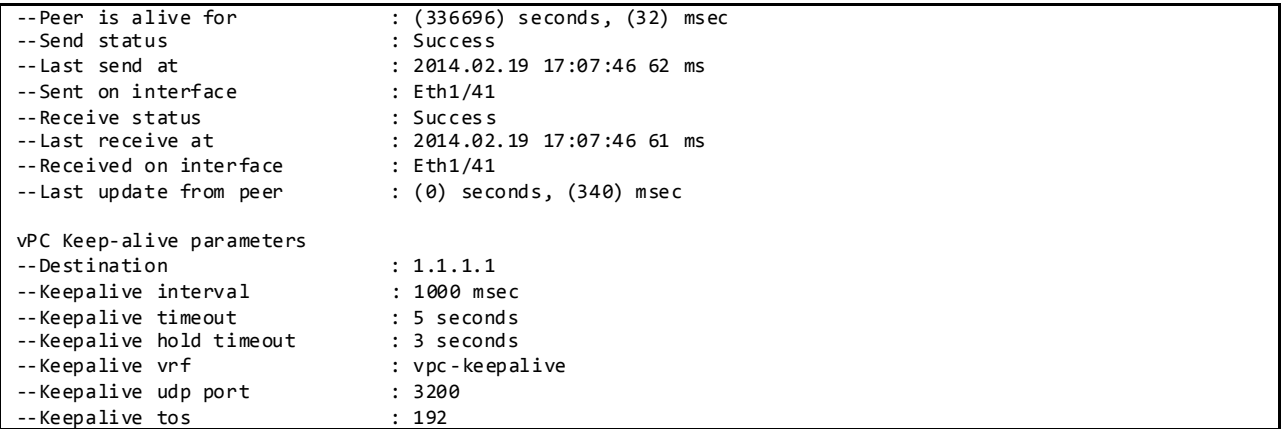

## **3.4.4.1.8 vPC Member Link**

As suggested by the name, a vPC member port is a port-channel member of a vPC. A port-channel defined as a vPC member port always contains the keywords *vpc <vpc id>.*

A vPC only supports Layer 2 port-channels. The port-channel can be configured in access or trunk switchport mode. Any VLAN allowed on the vPC member port is by definition called a vPC VLAN. Whenever a vPC VLAN is defined on a vPC member port, it must also be defined on the vPC peer-link. Not defining a vPC VLAN on the vPC peer-link will cause the VLAN to be suspended.

The configuration of the vPC member port must match on both the vPC peer devices. If there is an inconsistency, a VLAN or the entire port channel may be suspended (depending on Type-1 or Type-2 consistency check for the vPC member port). For instance, a MTU mismatch will suspend the vPC member port.

Display vPC Member Port-channel Information:

```
dc31-102# sh vpc br
Legend:
                (*) - local vPC is down, forwarding via vPC peer-link
vPC domain id : 101
Peer status : peer adjacency formed ok<br>
vPC keep-alive status : peer is alive
vPC keep-alive status
Configuration consistency status : success
Per-vlan consistency status : success
Type-2 consistency status<br>vPC role
                               : success :<br>: primary
Number of vPCs configured : 40
Peer Gateway : Disabled
Dual-active excluded VLANs : -<br>Graceful Consistency Check : Enabled
Graceful Consistency Check
Auto-recovery status : Enabled (timeout = 240 seconds)
vPC Peer-link status
                      ---------------------------------------------------------------------
id Port Status Active vlans
    -- ---- ------ --------------------------------------------------
1 Po101 up 1,11-410
vPC status
----------------------------------------------------------------------------
id Port Status Consistency Reason and Active vlans
```
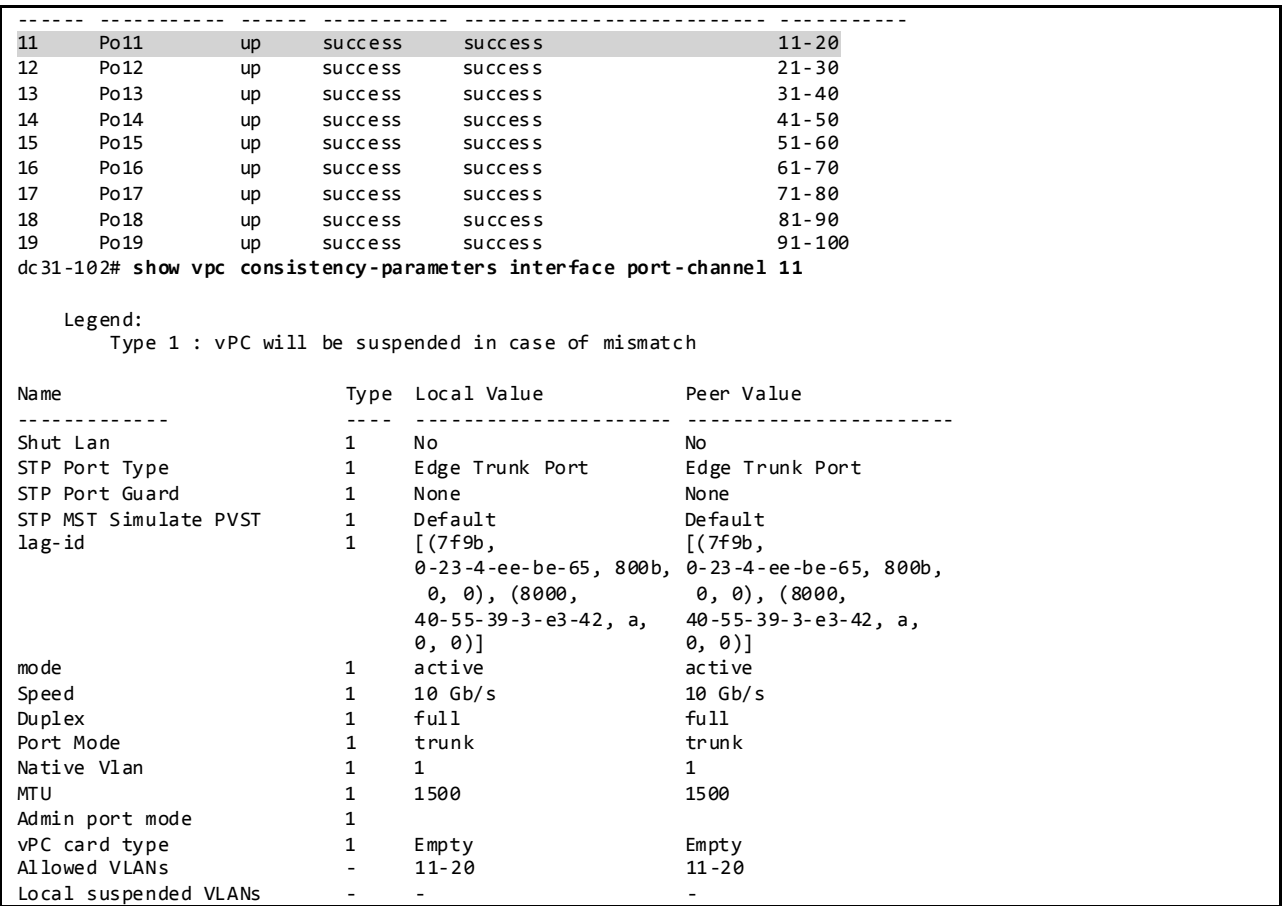

#### **3.4.4.1.9 vPC ARP Synchronization**

The vPC ARP Synchronization feature improves the convergence time for Layer 3 flows (North to South traffic). When the vPC peer-link fails and subsequently recovers, vPC ARP Synchronization performs an ARP bulk synchronization over Cisco Fabric Services (CFS) from the vPC primary peer device to the vPC secondary peer device.

Displays vPC ARP Synchronization Information:

```
dc31-101# sh ip arp sync-entries
Flags: D - Static Adjacencies attached to down interface
IP ARP Table for context default
Address Age MAC Address Interface
131.11.155.252 00:01:45 0000.8c43.eb64 Vlan410
131.11.155.253 00:01:45 0000.8c43.5e23 Vlan410
131.11.155.254 00:01:45 0000.8c44.59ef Vlan410
131.11.154.252 00:01:45 0000.8c43.eb62 Vlan409
…
```
**3.4.4.1.10 vPC Delay Restore**

After a vPC peer device reloads and comes back up, the routing protocol needs time to reconverge. The recovering vPCs leg may black-hole routed traffic from the access to the core until the Layer 3 connectivity is reestablished.

The vPC Delay Restore feature delays the vPCs leg bringup on the recovering vPC peer device. vPC Delay Restore allows for Layer 3 routing protocols to converge before allowing any traffic on the vPC leg. The result provides a graceful restoration along with zero packet loss during the recovery phase (traffic still gets diverted to the alive vPC peer device).

This feature is enabled by default with a vPC restoration default timer of 30 seconds, which DC31 maintains in the testbed.

# **3.4.4.1.11 vPC Auto-Recovery**

vPC auto-recovery feature was designed to address 2 enhancements to vPC.

- To provide a backup mechanism in case of vPC peer-link failure followed by vPC primary peer device failure (vPC auto-recovery feature).
- To handle a specific case where both vPC peer devices reload but only one comes back to life (vPC auto-recovery reload-delay feature).

The switch which unsuspends its vPC role with vPC auto-recovery continues to remain primary even after peer-link is on. The other peer takes the role of secondary and suspends its own vPC until a consistency check is complete. Therefore, to avoid this situation from occurring erroneously, autorecovery reload-delay-timer should be configured to be long enough for the system to fully complete its bootup sequence.

# Helpful Commands for vPC Object Tracking:

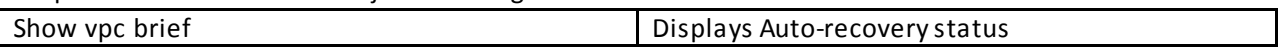

Configuration Check:

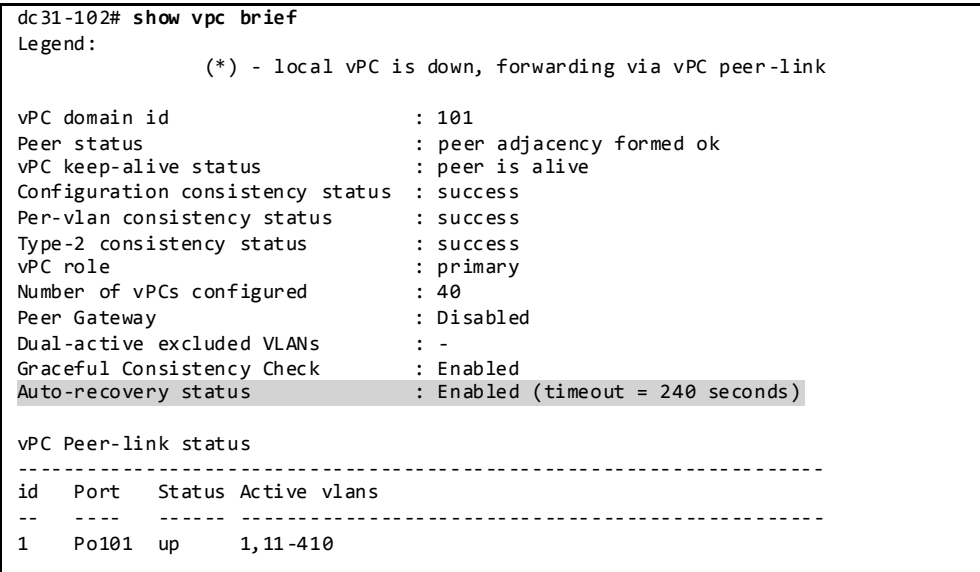

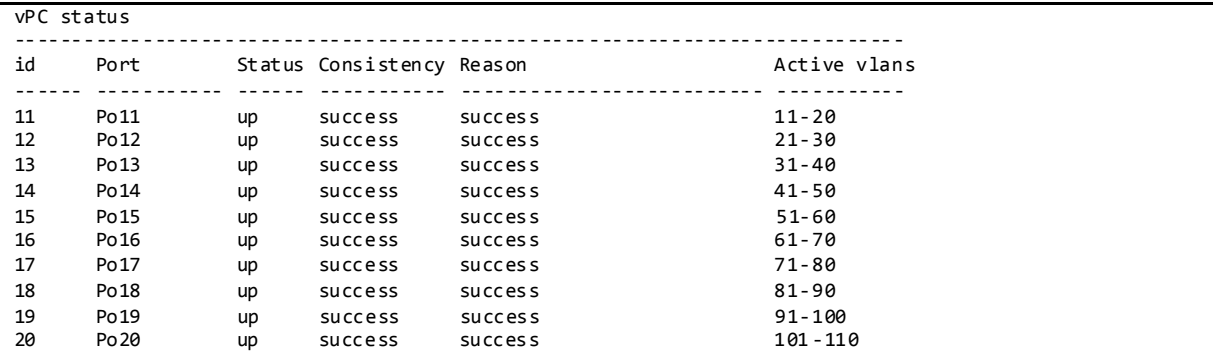

# **3.4.4.1.12 PIM Pre-Build-SPT with vPC**

PIM Pre-build SPT on non-forwarder attracts multicast traffic by triggering upstream PIM J/Ps (Join/Prune) without setting any interface in the OIF (Outgoing Interface) list. Multicast traffic is then always pulled to the non-active forwarder and finally dropped due to no OIFs.

The immediate effect of enabling PIM Pre-build SPT is to improve the convergence time upon active forwarder failure (1 to 3 seconds of convergence time). The other vPC peer device (which is the non active forwarder) does not need to create any new upstream multicast state and can quickly transition to the active forwarder role by properly programming the OIF (Outgoing Interface) list. The impact of enabling PIM prebuild SPT is the consumption of bandwidth and replication capacity on the primary and secondary data path (i.e. on vPC primary and secondary peer devices) in steady sta te.

As shown below, on the non-forwarder/secondary the (S,G) is created with no OIFs.

```
On Non-Forwarder:
```

```
dc31-101# show ip mroute 230.31.0.1
IP Multicast Routing Table for VRF "default"
(*, 230.31.0.1/32), uptime: 2d02h, ip pim igmp
   Incoming interface: Ethernet2/1, RPF nbr: 31.101.11.1
   Outgoing interface list: (count: 10)
     Vlan19, uptime: 00:06:25, igmp
     Vlan18, uptime: 00:06:25, igmp
     Vlan20, uptime: 00:06:25, igmp
     Vlan13, uptime: 00:06:26, igmp
    Vlan17, uptime: 00:06:26, igmp
     Vlan15, uptime: 00:06:26, igmp
     Vlan14, uptime: 00:06:26, igmp
     Vlan16, uptime: 00:06:27, igmp
     Vlan11, uptime: 00:06:27, igmp
     Vlan12, uptime: 00:06:27, igmp
(131.50.11.11/32, 230.31.0.1/32), uptime: 2d02h, ip pim
   Incoming interface: Ethernet2/1, RPF nbr: 31.101.11.1
   Outgoing interface list: (count: 0)
DC5-DC101-5# sh ip pim intern vpc rp
PIM vPC RPF-Source Cache for Context "default" - Chassis Role Secondary
Source: 131.50.11.11
  Pref/Metric: 20/0
   Source role: secondary
   Forwarding state: Tie (not forwarding)
```
# **3.4.4.1.13 HSRP/HSRPv6 Active/Active with vPC**

HSRP in the context of vPC has been improved from a functional and implementation standpoint to take full benefits of the L2 dual-active peer devices nature offered by vPC technology. HSRP operates in active-active mode from a data plane standpoint, as opposed to classical active/standby implementation with a STP based network. No additional configuration is required. As soon as a vPC domain is configured and interface VLAN with an associated HSRP group is activated, HSRP will behave by default in active/active mode (on the data plane side).

From a control plane standpoint, active-standby mode still applies for HSRP in context of vPC; the active HSRP instance responds to ARP request. ARP response will contain the HSRP vMAC which is the same on both vPC peer devices. The standby HSRP vPC peer device just relays the ARP request to active HSRP peer device through the vPC peer-link.

# HSRPv4&v6 Configurations:

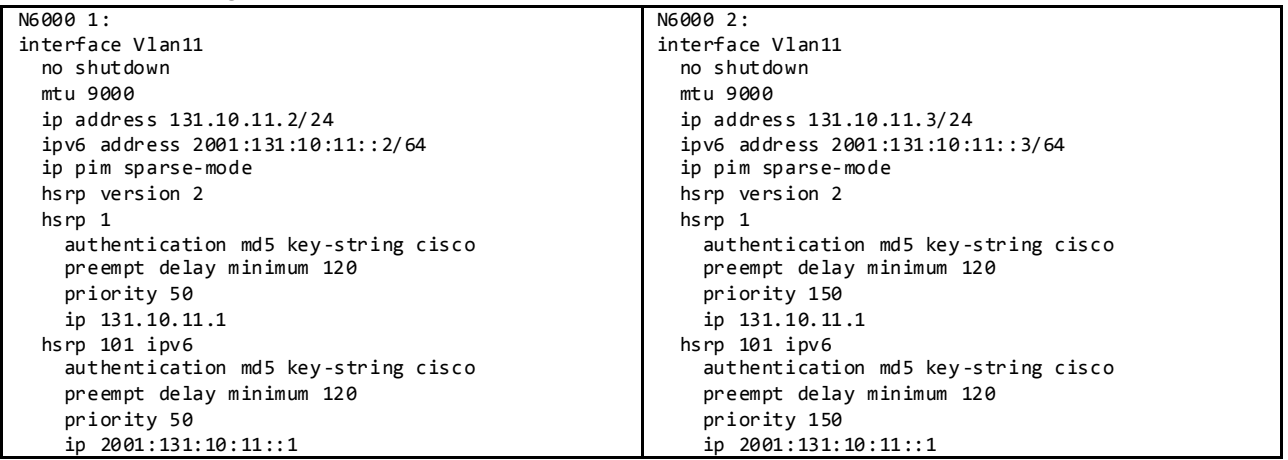

Helpful Commands for HSRP Active/Active with vPC:

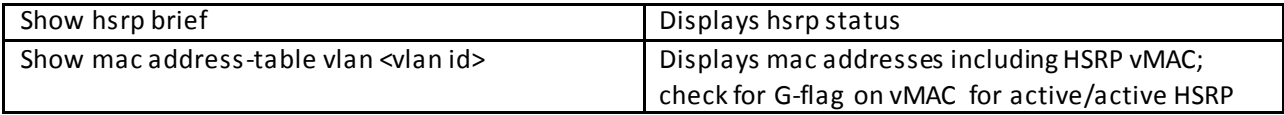

Configuration Check:

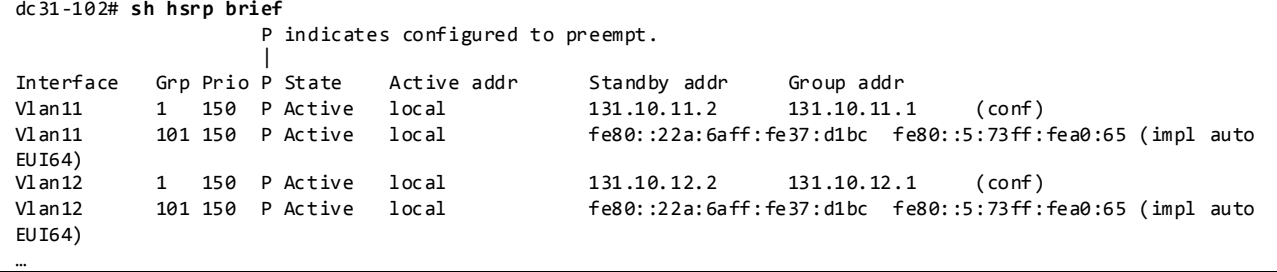

## **3.5 DC32**

# **3.5.1 Configuration of Platform Specific Features On DC32**

**3.5.1.1 Licensing**

License Usage on Nexus 3548 in DC32:

```
N3548# sh license usage
                       Ins Lic Status Expiry Date Comments
                           Count
------------------------------------------------------------- -------------------
                      No - Unused -
24P_UPG_PKG No - Unused -
LAN_BASE_SERVICES_PKG Yes - In use Never -
ALGO_BOOST_SERVICES_PKG    Yes - Unused Never
LAN1K9_ENT_SERVICES_PKG No - Unused -
LAN_ENTERPRISE_SERVICES_PKG Yes - In use Never -
--------------------------------------------------------------------------------
```
Although features can be enabled and configured in the CLI without licenses, they will not function until the license is installed.

#### **3.5.1.2 Out-of-Band Management Network**

DC32 makes use of out-of-band method to manage the chassis in the network to separate management traffic from production traffic.

Configuration:

```
vrf context management
  ip route 0.0.0.0/0 10.2.0.1
interface mgmt0
   vrf member management
   ip address 10.2.32.2/16
```
# **3.5.1.3 Common Configurations**

**3.5.1.3.1 SSH and TACACS+**

SSH is enabled in DC32 to provide connectivity for network device management. Authentication is provided through TACACS+.

Configuration and Verification:

```
feature tacacs+
ip tacacs source-interface mgmt0
tacacs-server host 172.28.92.17 key 7 "fewhg123"
aaa group server tacacs+ AAA-Servers
    server 172.28.92.17
    use-vrf management
N3548# show ssh server
ssh version 2 is enabled
N3548# sh users
                    TIME IDLE PID COMMENT
```
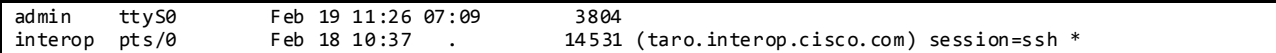

#### **3.5.1.3.2 CDP and LLDP**

CDP and LLDP are pervasively used on the DC32 testbed for inter-device discovery.

```
DC32-1# sh run cdp all
cdp advertise v2
cdp enable
cdp holdtime 180
cdp timer 60
cdp format device-id system-name
interface mgmt0
  cdp enable
interface Ethernet1/1
  cdp enable
interface Ethernet1/2
  cdp enable
…
DC32-1# sh cdp nei
Capability Codes: R - Router, T - Trans-Bridge, B - Source-Route-Bridge
                 S - Switch, H - Host, I - IGMP, r - Repeater,
                  V - VoIP-Phone, D - Remotely-Managed-Device,
                  s - Supports-STP-Dispute
Device-ID Local Intrfce Hldtme Capability Platform Port ID
mgmt-sw3.interop.cisco.com
                   mgmt0 166 R S I WS-C6504-E Gig3/35
DC32-101.interop.cisco.com(FOC1704R08C)
                   Eth1/1 160 R S I s N3K-C3548P-10 Eth1/1
DC32-101.interop.cisco.com(FOC1704R08C)
                                  Eth1/2 156 R S I s N3K-C3548P-10 Eth1/2
DC32-101.interop.cisco.com(FOC1704R08C)
…
```
DC32-1# **sh run lldp all** feature lldp lldp holdtime 120 lldp reinit 2 lldp timer 30 lldp tlv-select port-description lldp tlv-select system-name lldp tlv-select system-description lldp tlv-select system-capabilities lldp tlv-select management-address lldp tlv-select dcbxp lldp tlv-select port-vlan interface mgmt0 lldp transmit lldp receive interface Ethernet1/1 lldp transmit lldp receive …

```
DC32-1# sh lldp nei
Capability codes:
  (R) Router, (B) Bridge, (T) Telephone, (C) DOCSIS Cable Device
 (W) WLAN Access Point, (P) Repeater, (S) Station, (O) Other
                                Hold-time Capability Port ID
DC32-101.interop.cisco.com Eth1/1 120 BR Eth1/1
DC32-101.interop.cisco.com Eth1/2 120 BR Eth1/2
…
```
## **3.5.1.3.3 Syslog**

Syslog is used to record all network events on the DC32 test bed. Whenever possible,DC32 makes use of a separate management VRF for syslog.

Configuration and Verification:

```
logging server syslog.interop.cisco.com 5 use-vrf management facility local6
N3548# sh logging server
Logging server: enabled
{syslog.interop.cisco.com}
       server severity: notifications
       server facility: local6
       server VRF: management
```
#### **3.5.1.3.4 SNMP**

SNMP is used for system monitoring in DC32. Scripts are used to poll the systems asynchronously during the course of all DC32 test execution. Intense mibwalk processing may trigger SNMPD to crash on the Nexus 3548 (CSCum13379).

Configuration:

```
snmp-server source-interface trap mgmt0
snmp-server user admin network-admin auth md5 0x14383e3d6d3c3051fb7276c3c4874a91
priv 0x14383e3d6d3c3051fb7276c3c4874a91 localizedkey
snmp-server host 172.28.92.62 traps version 2c public
snmp-server enable traps callhome event-notify
snmp-server enable traps callhome smtp-send-fail
snmp-server enable traps cfs state-change-notif
snmp-server enable traps lldp lldpRemTablesChange
snmp-server enable traps cfs merge-failure
snmp-server enable traps aaa server-state-change
snmp-server enable traps upgrade UpgradeOpNotifyOnCompletion
snmp-server enable traps upgrade UpgradeJobStatusNotify
snmp-server enable traps feature-control FeatureOpStatusChange
snmp-server enable traps sysmgr cseFailSwCoreNotifyExtended
snmp-server enable traps config ccmCLIRunningConfigChanged
snmp-server enable traps snmp authentication
snmp-server enable traps link cisco-xcvr-mon-status-chg
snmp-server enable traps vtp notifs
snmp-server enable traps vtp vlancreate
snmp-server enable traps vtp vlandelete
snmp-server enable traps bridge newroot
snmp-server enable traps bridge topologychange
snmp-server enable traps stpx inconsistency
snmp-server enable traps stpx root-inconsistency
snmp-server enable traps stpx loop-inconsistency
snmp-server enable traps poe portonoff
```
snmp-server enable traps poe pwrusageon snmp-server enable traps poe pwrusageoff snmp-server enable traps poe police snmp-server community cisco group network-operator snmp-server community private group network-admin snmp-server community public group network-operator

N3548# **sh snmp trap**

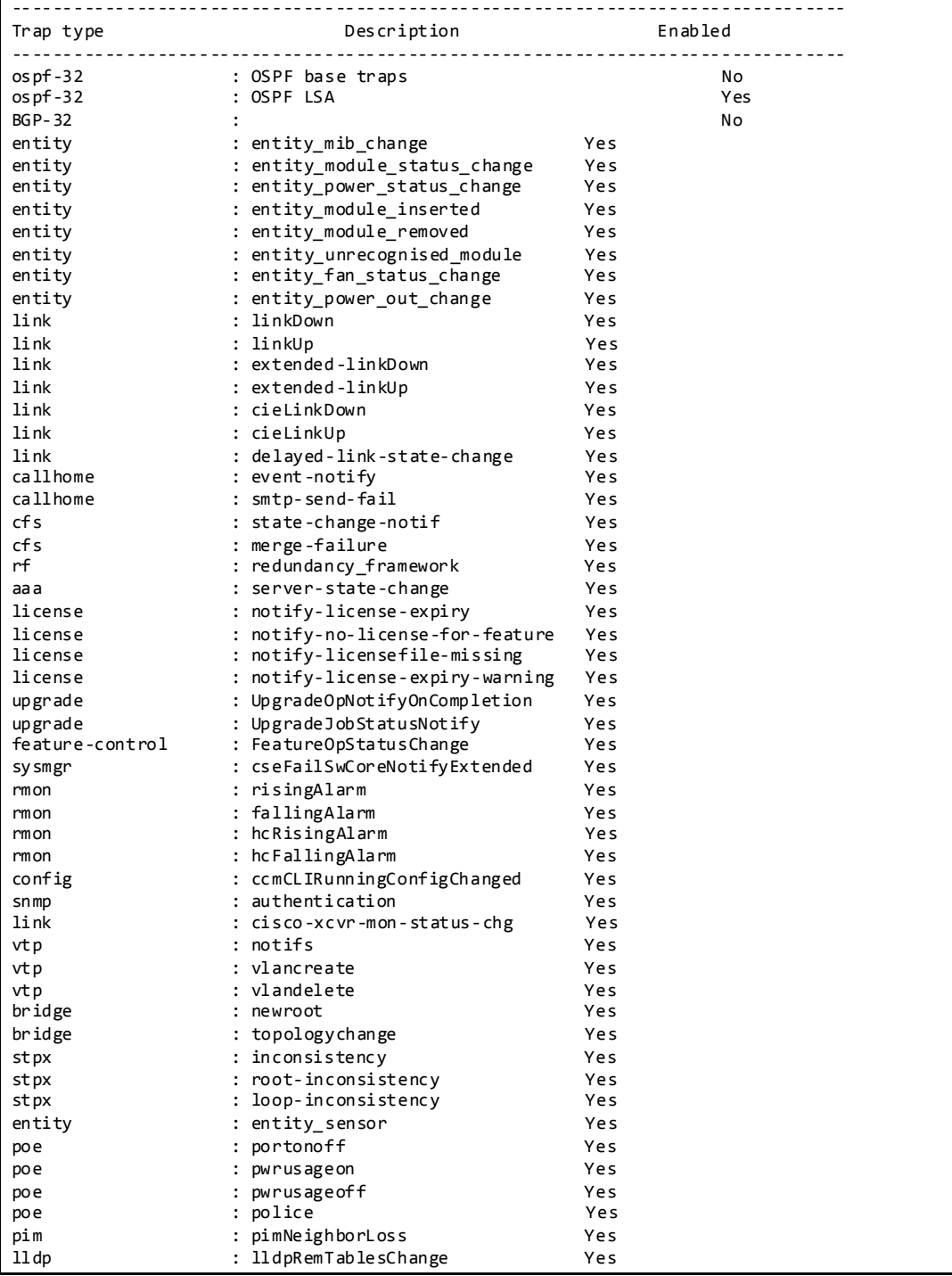

#### **3.5.1.3.5 NTP**

NTP is used to synchronize the clocks on all DC32 devices to provide consistent timestamps on all network logs and events.

Configuration and Verification:

```
ntp distribute
ntp server 172.28.92.1
ntp commit
N3548# show ntp status
Distribution : Enabled
Last operational state: No session
N3548# show ntp peer-status
Total peers : 1
* - selected for sync, + - peer mode(active),
- - peer mode(passive), = - polled in client mode
   remote 10cal st poll reach delay vrf
-------------------------------------------------------------------------------
                                          8 64 377 0.00200 management
```
#### **3.5.1.3.6 SPAN**

SPAN has been enabled on DC32 switches to provide packet captures to assist in network debugging.

Configuration and Verification:

```
monitor session 1
  source interface port-channel1031 both
  destination interface Ethernet1/37
  no shut
N3548# sh monitor session 1
  session 1
---------------
type : local<br>state : up
                state : up
source intf
    rx : Po1031
    tx : Po1031
    both : Po1031
source VLANs :
    rx :
destination ports : Eth1/37
Legend: f = forwarding enabled, l = learning enabled
```
#### **3.5.1.3.7 DNS**

DNS has been enabled to provide name lookup in DC32 network.

Configuration and Verification:

```
vrf context management
  ip domain-name interop.cisco.com
  ip domain-list interop.cisco.com
  ip domain-list cisco.com
  ip name-server 172.28.92.9 172.28.92.10
ip domain-lookup
ip domain-name interop.cisco.com
```
ip name-server 172.28.92.9 use-vrf management DC32-1# **ping karo vrf management** PING karo.interop.cisco.com (172.28.92.48): 56 data bytes 64 bytes from 172.28.92.48: icmp\_seq=0 ttl=62 time=0.961 ms 64 bytes from 172.28.92.48: icmp\_seq=1 ttl=62 time=0.731 ms 64 bytes from 172.28.92.48: icmp\_seq=2 ttl=62 time=1.54 ms 64 bytes from 172.28.92.48: icmp\_seq=3 ttl=62 time=1.542 ms 64 bytes from 172.28.92.48: icmp\_seq=4 ttl=62 time=1.515 ms

## **3.5.1.3.8 MTU**

In order to configure the MTU to handle jumbo frames in the Nexus 3548 switches, the following policymap has to be applied.

Configuration:

```
policy-map type network-qos jumbo
  class type network-qos class-default
    mtu 9216
system qos
  service-policy type network-qos jumbo
N3548# sh policy-map type network-qos jumbo
  Type network-qos policy-maps
  ===============================
  policy-map type network-qos jumbo
    class type network-qos class-default
      mtu 9216
DC32-1# sh queuing interface ethernet 1/1
Ethernet1/1 queuing information:
  TX Queuing
    qos-group sched-type oper-bandwidth
 0 WRR 100
  RX Queuing
    Multicast statistics:
      Mcast pkts dropped : 0
    Unicast statistics:
    qos-group 0
    HW MTU: 9216 (9216 configured)
    drop-type: drop, xon: 0, xoff: 0
    Statistics:
       Ucast pkts dropped : 0
```
## **3.5.1.4 CoPP**

CoPP is used to control the rate at which packets are allowed to reach the switch's CPU.

The default PIMREG CoPP is 200pps. The PIMREG CoPP configuration at the multicast RP determines the rate of PIM source registration and periodic null-registers that can be processed. The PIMREG CoPP at the RP should be adjusted accordingly to accommodate the registration rates to prevent potential mroute states from timing out.

For example, there are 2000 active sources on the DC32 testbed, with bursts of 500 requiring registration. Testing found that a PIMREG CoPP of 1000pps was adequate to accommodate this number of multicast sources and burst pattern.

In addition, DC32 also modifies the police rate for ARP CoPP from 200 pps to 500 pps to allow ARP replies to be processed in a timely manner (CSCun37500).

The remaining values are kept to their default values.

```
N3548# sh copp status
Last Config Operation: None
Last Config Operation Timestamp: None
Last Config Operation Status: None
Policy-map attached to the control-plane: copp-system-policy
```

```
policy-map type control-plane copp-system-policy 
  class copp-s-pimreg
    police pps 1000
```
Nexus 3548 CoPP:

```
policy-map type control-plane copp-system-policy
  class copp-s-default
    police pps 400
  class copp-s-ping
    police pps 100
  class copp-s-l3destmiss
    police pps 100
  class copp-s-glean
    police pps 500
  class copp-s-l3mtufail
    police pps 100
  class copp-s-ttl1
    police pps 100
  class copp-s-ip-options
    police pps 100
  class copp-s-ip-nat
    police pps 100
  class copp-s-ipmcmiss
    police pps 400
  class copp-s-ipmc-g-hit
    police pps 400
  class copp-s-ipmc-rpf-fail-g
    police pps 400
  class copp-s-ipmc-rpf-fail-sg
    police pps 400
  class copp-s-dhcpreq
    police pps 300
  class copp-s-dhcpresp
    police pps 300
  class copp-s-igmp
    police pps 400
  class copp-s-routingProto2
    police pps 1300
  class copp-s-eigrp
    police pps 200
   class copp-s-pimreg
    police pps 1000
  class copp-s-pimautorp
    police pps 200
  class copp-s-routingProto1
    police pps 5000
   class copp-s-arp
```
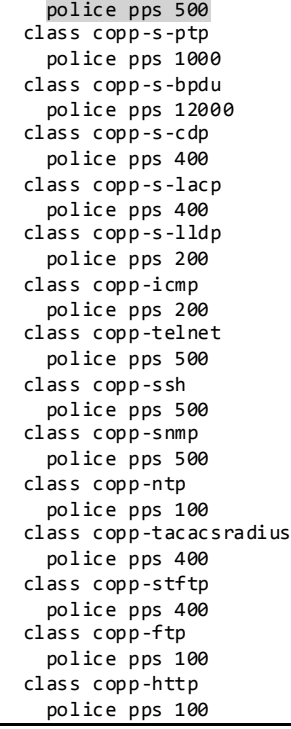

#### **3.5.1.5 ECMP for IPv4 host routes**

ECMP support for host routes is enabled by default on the Nexus 3548 switches.

On the Nexus 3548 running 6.0(2)A1(1c), the *hardware profile unicast enable-host-ecmp* configuration is inconsistent (CSCuj95690). *Hardware profile unicast enable-host-ecmp* configuration shows that the unicast enable-host-ecmp is enabled, while the more specific IPv4 and IPv6 related commands indicate otherwise. The initial *enable-host-ecmp* takes precedence. It should be noted that disabling enable-hostecmp is not supported by itself, but disabling ECMP as a whole is supported by setting the *maximumpaths* config to 1 in BGP.

```
N3548# sh run all | i profile
hardware profile multicast max-limit 8192
hardware profile multicast prefer-source-tree eternity
hardware profile unicast enable-host-ecmp
hardware profile multicast syslog-threshold 0
hardware profile unicast syslog-threshold 0
no hardware profile unicast enable-host-ecmp ipv4
no hardware profile unicast enable-host-ecmp ipv6
no hardware profile unicast enable-host-ecmp arp-nd
no hardware profile unicast enable-host-ecmp ipv4 arp
no hardware profile unicast enable-host-ecmp ipv6 nd
```
- **3.5.2 Routing Design Overview**
	- **3.5.2.1 Unicast Routing Design**

**3.5.2.1.1 BGP IPv4 Routing Design**

The 3548 switches on DC32 do not support IPv6 routing on with version 6.0(2)A1(1c) of NX-OS. The network is split into three layers: core, spine and leaf. The layers are logically connected to each other through eBGP, as shown in [Figure 32.](#page-249-0) The N7K core layer in BGP AS 3 is shared with other DC3 networks (DC31, DC33, and DC36). The spine layer runs OSPF to provide inter-switch connectivity to support iBGP sessions. The leaf layer is divided into multiple BGP ASes. This BGP logical design is easier to configure, maintain and debug than full mesh ibgp, route reflector, or confe derations; the core can consolidate these as private ASes if there is a need to advertise to other BGP exchanges.

The leaf layer represents different top of rack topologies that can be deployed. AS 32101 employs N3548 in a traditional spanning tree topology, using HSRP for gateway redundancy for nodes. AS 32103 employs a routed top of rack with N3548. AS 32104 employs a routed Nexus 3048 ToR.

AS 32105 is used as a test tool rather than network under test. The Nexus 7000 is divided into multiple VRFs, with each VRF representing an extra ToR in the network. The goal is to test increasing number of ToR supported by the spine layer.

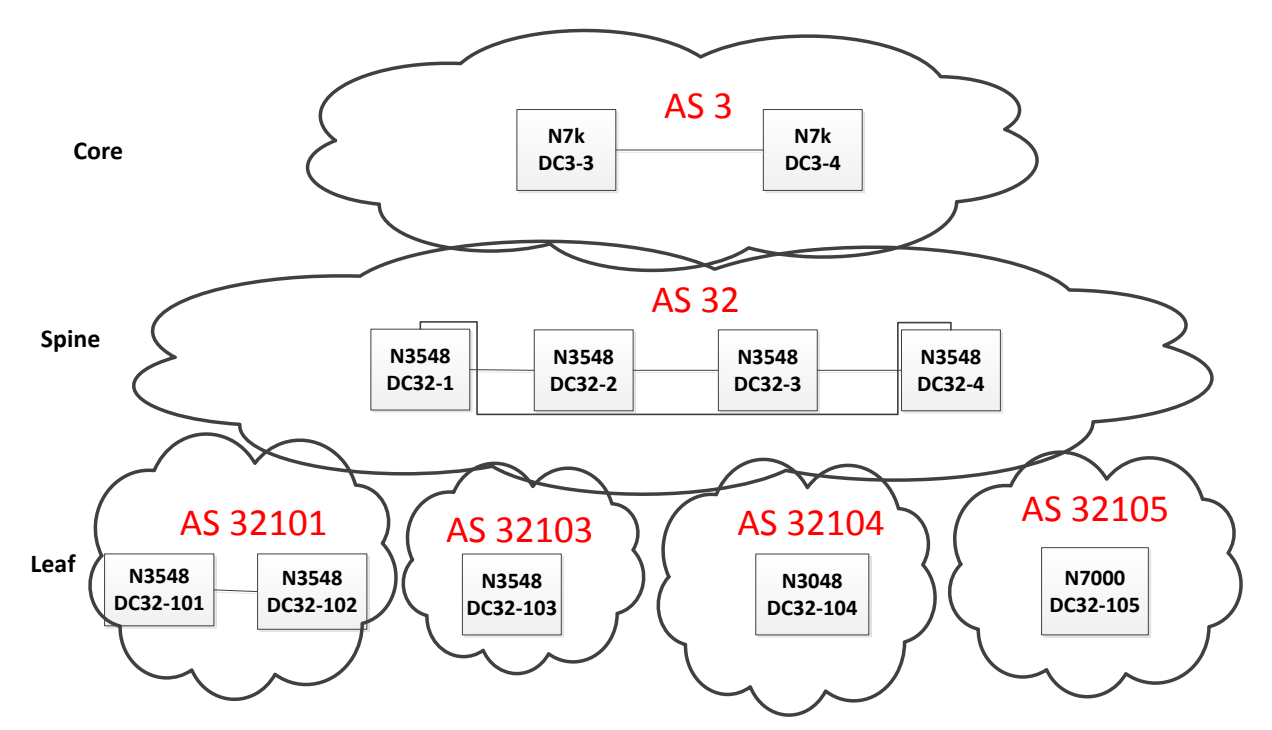

<span id="page-249-0"></span>Figure 32 DC32 BGP Logical Design

BGP peer templates are used to simplify the configuration.

DC32 Spine BGP configuration:

```
feature bgp
router bgp 32
  router-id 40.32.0.1
```

```
 graceful-restart-helper
  log-neighbor-changes
  address-family ipv4 unicast
   network 32.101.11.0/24
 …
   network 40.32.254.1/32
    maximum-paths 32
  template peer BGPLEAF
    address-family ipv4 unicast
      default-originate
      next-hop-self
      soft-reconfiguration inbound
  neighbor 32.101.11.101 remote-as 32101
    inherit peer BGPLEAF
 …
  neighbor 40.32.25.17 remote-as 3
 address-family ipv4 unicast
 next-hop-self
      soft-reconfiguration inbound
```
DC32 Leaf BGP configuration:

```
router bgp 32103
  router-id 32.0.0.103
  address-family ipv4 unicast
    network 32.0.0.103/32
…
    network 132.103.100.0/24
    maximum-paths 32
  template peer BGPLEAF
    address-family ipv4 unicast
      next-hop-self
      soft-reconfiguration inbound
  neighbor 32.103.11.1 remote-as 32
    inherit peer BGPLEAF
…
  neighbor 32.103.44.4 remote-as 32
    inherit peer BGPLEAF
```
## **3.5.2.1.1.1 BGP Router-ID**

To establish BGP sessions between peers, BGP must have a router ID, which is sent to BGP peers in the OPEN message when a BGP session is established.On DC32, NVT has configured a loopback interface IP address as the BGP router-ID. By default, Cisco NX-OS sets the router ID to the IPv4 address of a loopback interface on the router. If no loopback interface is configured on the router, then the software chooses the highest IPv4 address configured to a physical interface on the router to represe nt the BGP router ID. The BGP router ID must be unique to the BGP peers in a network.

If BGP does not have a router ID, it cannot establish any peering sessions with BGP peers.

To Verify the BGP Router-ID:

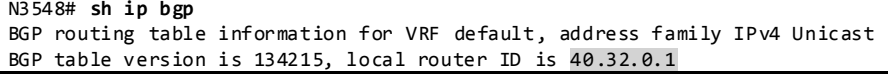

#### **3.5.2.1.1.2 BGP Address Family**

BGP address family for IPv4 has been configured to achieve BGP peering, load -balancing, default route injection.

To Verify the BGP Address Family:

| N3548# sh ip bgp all summary                                                             |  |                |       |                           |        |   |   |          |                               |  |
|------------------------------------------------------------------------------------------|--|----------------|-------|---------------------------|--------|---|---|----------|-------------------------------|--|
| BGP summary information for VRF default, address family IPv4 Unicast                     |  |                |       |                           |        |   |   |          |                               |  |
| BGP router identifier 40.32.0.1, local AS number 32                                      |  |                |       |                           |        |   |   |          |                               |  |
| BGP table version is 134215, IPv4 Unicast config peers 36, capable peers 36              |  |                |       |                           |        |   |   |          |                               |  |
| 459 network entries and 4417 paths using 255388 bytes of memory                          |  |                |       |                           |        |   |   |          |                               |  |
| BGP attribute entries $\lceil 12/1632 \rceil$ , BGP AS path entries $\lceil 5/30 \rceil$ |  |                |       |                           |        |   |   |          |                               |  |
| BGP community entries $[0/0]$ , BGP clusterlist entries $[0/0]$                          |  |                |       |                           |        |   |   |          |                               |  |
| 4381 received paths for inbound soft reconfiguration                                     |  |                |       |                           |        |   |   |          |                               |  |
| 4381 identical, 0 modified, 0 filtered received paths using 0 bytes                      |  |                |       |                           |        |   |   |          |                               |  |
|                                                                                          |  |                |       |                           |        |   |   |          |                               |  |
| Neighbor                                                                                 |  | V <sub>V</sub> |       | AS MsgRcvd MsgSent TblVer |        |   |   |          | InQ OutQ Up/Down State/PfxRcd |  |
| 32.101.11.101                                                                            |  | 4 32101        | 43311 | 44664                     | 134215 | ø | ø | 1w0d 168 |                               |  |
| 32.101.12.101                                                                            |  | 4 32101        | 43313 | 44662                     | 134215 | ø | ø | 1w0d 168 |                               |  |
| 32.101.13.101                                                                            |  | 4 32101        | 43313 | 44663                     | 134215 | 0 | 0 | 1w0d 168 |                               |  |
| 32.101.14.101                                                                            |  | 4 32101        | 43310 | 44662                     | 134215 | 0 | 0 | 1w0d 168 |                               |  |
| 32.101.15.101                                                                            |  | 4 32101        | 43312 | 44668                     | 134215 | ø | 0 | 1w0d 168 |                               |  |
| 32.101.16.101                                                                            |  | 4 32101        | 43309 | 44662                     | 134215 | ø | ø | 1w0d 168 |                               |  |
| 32.101.17.101                                                                            |  | 4 32101        | 43310 | 44664                     | 134215 | 0 | 0 | 1w0d 168 |                               |  |

#### **3.5.2.1.1.3 BGP Load Sharing and ECMP**

DC32 has configured the maximum-paths that BGP adds to the route table for equa l-cost multipath load balancing as 32 for spine and leaf peers for IPv4 unicast address family.

#### **3.5.2.1.1.4 BGP Authentication**

DC32 has configured MD5 Authentication for BGP sessions.

```
To Verify the BGP Authentication:
```

```
N3548# sh ip bgp neighbors 32.101.11.101
BGP neighbor is 32.101.11.101, remote AS 32101, ebgp link, Peer index 6
   Inherits peer configuration from peer-template BGPLEAF
   BGP version 4, remote router ID 32.0.0.101
  BGP state = Established, up for 00:03:34
  Peer is directly attached, interface Ethernet1/1
   TCP MD5 authentication is enabled
```
#### **3.5.2.1.1.5 BGP Update-Source**

DC32 has configured BGP update-source to establish a BGP multi-hop sessions. DC32 has multi-hop sessions only on the iBGP peering between the spine switches.

To Verify the BGP Update-Source:

```
DC32-1# sh ip bgp neighbors 40.32.0.3
BGP neighbor is 40.32.0.3, remote AS 32, ibgp link, Peer index 2
  BGP version 4, remote router ID 40.32.0.3
   BGP state = Established, up for 4w0d
   Using loopback0 as update source for this peer
```
## **3.5.2.1.1.6 BGP Default Route**
BGP default route is advertised from the spine peers to the leaf peers for Ipv4 address family.

To Verify the BGP Default Route:

```
DC32-1# sh ip bgp neighbors 32.101.11.101 | beg "For address family"
   For address family: IPv4 Unicast
   BGP table version 134215, neighbor version 134215
  168 accepted paths consume 8736 bytes of memory
   354 sent paths
   Inbound soft reconfiguration allowed
   Nexthop always set to local peering address, 32.101.11.1
   Default information originate, default sent
   Last End-of-RIB received 00:00:06 after session start
   Local host: 32.101.11.1, Local port: 179
   Foreign host: 32.101.11.101, Foreign port: 22636
  fd = 60
```
#### **3.5.2.1.1.7 BGP Next-Hop-Self**

BGP next-hop-self is configured for BGP sessions between the spine switches for IPv4 address family.

To Verify the BGP Next-Hop-Self:

```
DC32-1# sh ip bgp neighbors 32.101.11.101 | beg "For address family"
   For address family: IPv4 Unicast
   BGP table version 134215, neighbor version 134215
   168 accepted paths consume 8736 bytes of memory
   354 sent paths
   Inbound soft reconfiguration allowed
   Nexthop always set to local peering address, 32.101.11.1
   Default information originate, default sent
   Last End-of-RIB received 00:00:06 after session start
   Local host: 32.101.11.1, Local port: 179
   Foreign host: 32.101.11.101, Foreign port: 22636
  fd = 60
```
#### **3.5.2.1.1.8 BGP Soft-Reconfiguration**

BGP Soft reset is recommended because it allows routing tables to be reconfigured and activated without clearing the BGP session. Soft reset is done on a per-neighbor basis.

```
DC32-1# sh ip bgp neighbors 32.101.11.101 | beg "For address family"
   For address family: IPv4 Unicast
   BGP table version 134215, neighbor version 134215
   168 accepted paths consume 8736 bytes of memory
   354 sent paths
   Inbound soft reconfiguration allowed
   Nexthop always set to local peering address, 32.101.11.1
   Default information originate, default sent
   Last End-of-RIB received 00:00:06 after session start
   Local host: 32.101.11.1, Local port: 179
   Foreign host: 32.101.11.101, Foreign port: 22636
  fd = 60
```
#### **3.5.2.1.2 OSPF Routing Design**

OSPF is used as the IGP to provide reachability for establishing iBGP peering at the spine layer only. The OSPF process is enabled only on directly connected interfaces and the Loopback interface. All the OSPF enabled interfaces are in Area 0.0.0.0. Each OSPF network type is set to point-to-point to decrease OSPF neighbor setup latency. In order to improve OSPF convergence, SPF and LSA timers are throttled to (100 200 5000 and 50 100 300) respectively.

OSPF Router Configuration:

```
N3548# sh run ospf
feature ospf
router ospf 32
  router-id 40.32.0.1
   log-adjacency-changes
  timers throttle spf 100 200 5000
   timers throttle lsa 50 100 300
interface loopback0
  ip router ospf 32 area 0.0.0.0
interface port-channel1
  ip ospf network point-to-point
   ip router ospf 32 area 0.0.0.0
interface port-channel2
  ip ospf network point-to-point
   ip router ospf 32 area 0.0.0.0
…
```
#### **3.5.2.1.3 Unicast Forwarding Verification**

This Switch is the Authoritative Router for a Directly Connected Subnet on VLAN 11 132.101.52.0/24:

```
DC32-102# sh run int vlan 52
interface Vlan52
  no shutdown
  no ip redirects
  ip address 132.101.52.3/24
  ip pim sparse-mode
  hsrp version 2
  hsrp 1
    authentication md5 key-string cisco
     preempt delay minimum 120
    priority 101
     ip 132.101.52.1
```
The host 132.101.52.51 has been Learned via ARP on this Subnet.

```
DC32-102# sh ip arp 132.101.52.51
Flags: * - Adjacencies learnt on non-active FHRP router
        + - Adjacencies synced via CFSoE
        # - Adjacencies Throttled for Glean
        D - Static Adjacencies attached to down interface
IP ARP Table
Total number of entries: 1
Address Age MAC Address Interface<br>132.101.52.51 00:07:48 0084.6534.3300 Vlan52
                 00:07:48 0084.6534.3300
```
On NX-OS, "show ip route" will also Show Directly Connected Hosts as /32 Routes: DC32-102# **sh ip route 132.101.52.51**

IP Route Table for VRF "default" '\*' denotes best ucast next-hop '\*\*' denotes best mcast next-hop '[x/y]' denotes [preference/metric] '%<string>' in via output denotes VRF <string> 132.101.52.51/32, ubest/mbest: 1/0, attached \*via 132.101.52.51, Vlan52, [250/0], 1w0d, am

Directly Connected Host Entries are Programmed as Adjacencies for Programming in the FIB Table:

DC32-102# **sh ip adjacency 132.101.52.51** Flags: # - Adjacencies Throttled for Glean G - Adjacencies of vPC peer with G/W bit IP Adjacency Table for VRF default Total number of entries: 1 Pref Source Interface<br>50 arg Vlan52 132.101.52.51 0084.6534.3300 50 arp

Find the PO Interface on which this MAC Address is Learnt:

DC32-102# **sh mac address-table address 0084.6534.3300** Legend: - primary entry, G - Gateway MAC, (R) - Routed MAC, O - Overlay MAC age - seconds since first seen,+ - primary entry using vPC Peer-Link VLAN MAC Address Type age Secure NTFY Ports/SWID.SSID.LID ---------+-----------------+--------+---------+------+----+------------------ 0084.6534.3300 dynamic 133380

Display PO7 Member Interface with Module Information:

DC32-102# **sh port-channel summary | i Po205** 205 Po205(SU) Eth LACP Eth1/40(P)

Display Adjacency Index for this Route 132.101.52.51 in the Hardware Table:

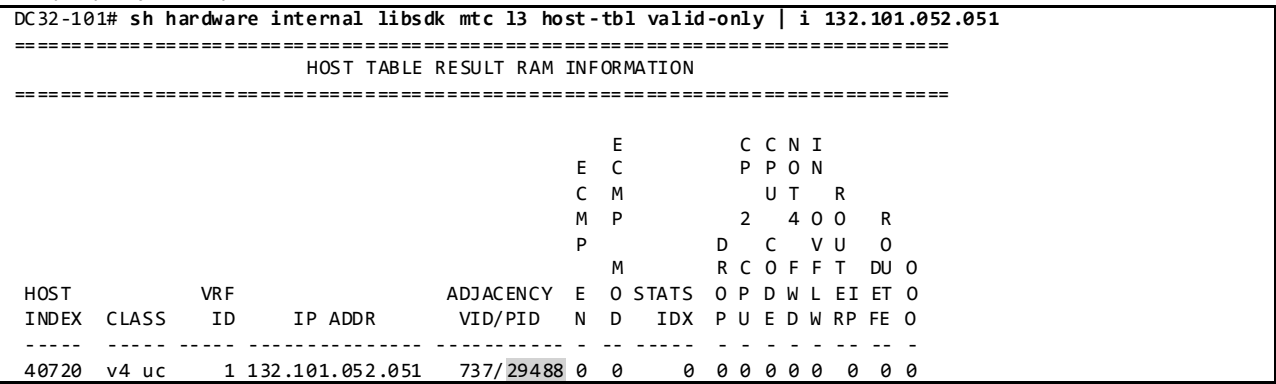

Display DMAC Entry Programmed in the Adjacency Table:

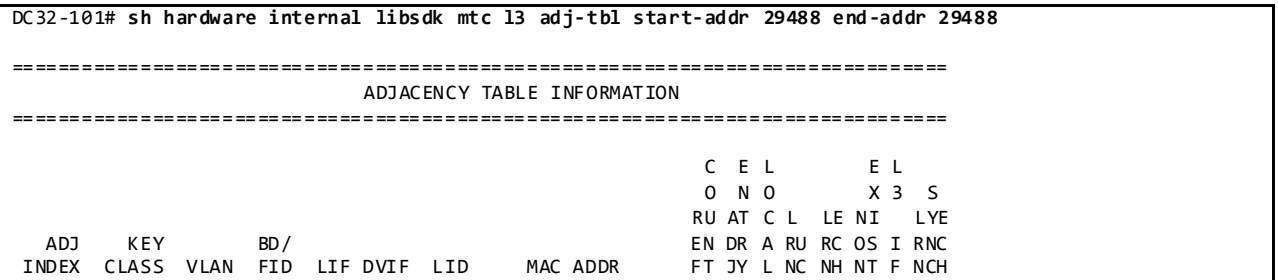

----- ------ ---- ---- ---- ---- ---- ----------------- -- -- - -- -- -- - --- 29488 eth uc 0 62 49 0 53 00:84:65:34:33:00 1 1 1 0 0 0 0 0

Route verification: "show ip route"

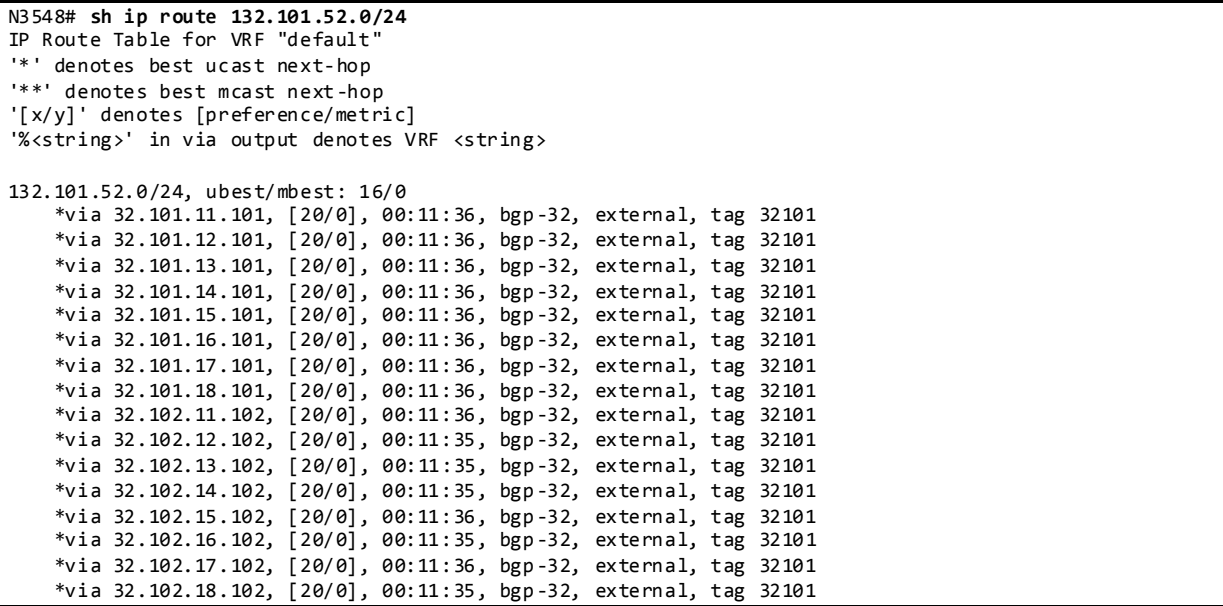

Forwarding table verification: "show forwarding route"

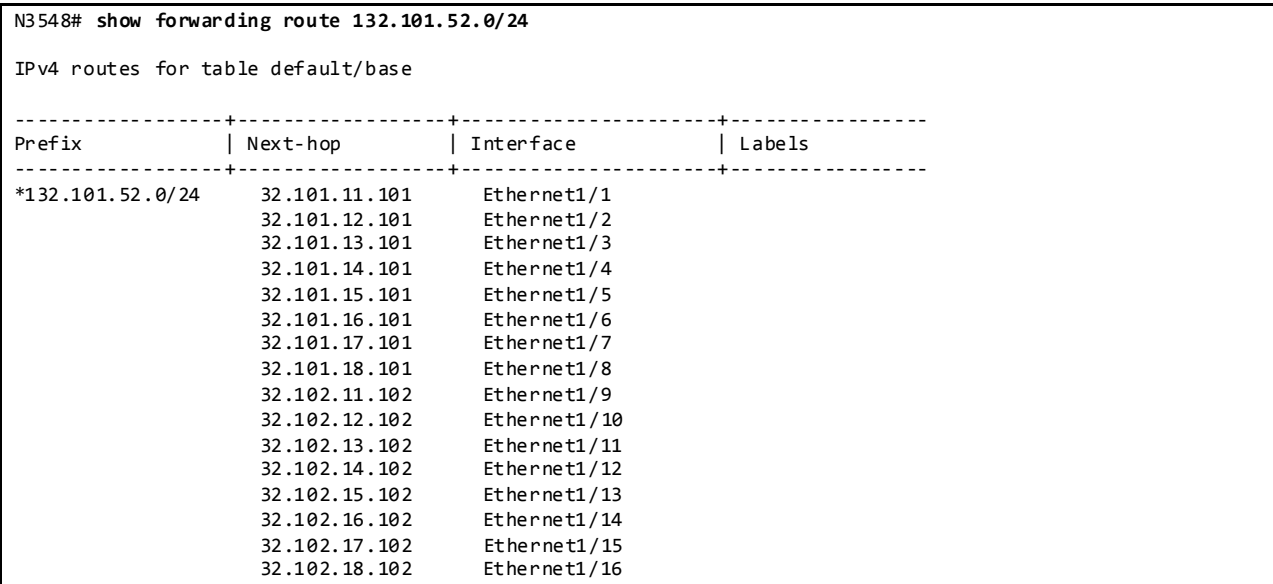

# **3.5.2.2 Multicast Routing Design**

Multicast routing has been enabled across the entire DC32 network.

On the Nexus 3548 running the software release 6.0(2)A1(1c), the spine switch does not immediately remove OIF for interfaces that fail if they are routed ports. The consequence is that the switch could

have mroutes with OIFs that are already down. The OIF will eventually get removed due to periodic PIM protocol state maintenance. However, the OIF is immediately removed if it is a routed port-channel – even a single member port channel. As a workaround, it is recommended to change all individual routed ports to single member port-channels when possible for Nexus 3548 (CSCul27880).

When multicast traffic is first sourced, the first hop router must send PIM registration messages to the RP. Any transit Nexus 3548 router will copy IPv4 unicast packets with protocol 103 to the CPU. Thus protocol 103 packets will be fordwarded through hardware and software resulting in packets being forwarded twice (CSCul883311). This issue has been resolved in the subsequent software releases.

On the Nexus 3548 when multicast source traffic is first sourced, the first hop router sends a PIM register towards the RP. Once the RP receives the register message, it will send a register stop to the first hop router which may discard these packets temporarily due to no (S,G) state created (CSCul56932).

On a network topology with anycast RP where multicast sources and receivers are on the same switch, the PIM RP may forward packets back toward the source DR due to the presence of receivers that joined to the (\*,G). Because the source is also present, the DR has both (\*,G) and (S,G) created for the local sources. The DR is expected to forward packets that match these sources using only the (S,G). The Nexus 3548 will forward packets using the (\*,G) also – therefore, causing duplicate packets to be sent to the receiver (CSCum63413).

#### DC32 Multicast Configuration:

```
feature pim
ip pim rp-address 40.3.254.1 group-list 230.3.0.0/16
ip pim send-rp-announce loopback1 group-list 230.32.0.0/16
ip pim send-rp-discovery loopback1
ip pim ssm range 232.0.0.0/8
ip pim auto-rp forward listen
interface loopback1
  description dc32-RP
  ip address 40.32.254.1/32
  ip pim sparse-mode
feature msdp
ip msdp originator-id loopback0
ip msdp peer 40.32.0.2 connect-source loopback0
ip msdp mesh-group 40.32.0.2 mesh32
ip msdp peer 40.32.0.3 connect-source loopback0
ip msdp mesh-group 40.32.0.3 mesh32
ip msdp peer 40.32.0.4 connect-source loopback0
ip msdp mesh-group 40.32.0.4 mesh32
interface loopback0
   ip address 40.32.0.1/32
   ip router ospf 32 area 0.0.0.0
   ip pim sparse-mode
```
#### **3.5.2.2.1 PIM-ASM Rendezvous Point**

PIM Sparse Mode has been configured as the protocol of choice for multicast routing. The RP is located at the spine layer.

## **3.5.2.2.1.1 Auto-RP**

The DC32 testbed is designed to have the RP on the spine to support the groups sourced from that particular POD. DC32 makes use of Auto-RP to automate distribution of RP information in the network.

To Verify PIM RP:

```
N3548# sh ip pim rp
PIM RP Status Information for VRF "default"
BSR disabled
Auto-RP RPA: 40.32.254.1*, next Discovery message in: 00:00:50
BSR RP Candidate policy: None
BSR RP policy: None
Auto-RP Announce policy: None
Auto-RP Discovery policy: None
RP: 40.3.254.1, (0), uptime: 4w1d, expires: never,
  priority: 0, RP-source: (local), group ranges:
      230.3.0.0/16
RP: 40.32.254.1*, (0), uptime: 4w1d, expires: 00:02:10,
  priority: 0, RP-source: 40.32.254.1 (A), group ranges:
      230.32.0.0/16
DC32-1#
DC32-1# sh ip pim group-range
PIM Group-Range Configuration for VRF "default"
Group-range Mode RP-address Shared-tree-only range
232.0.0.0/8 SSM -<br>230.3.0.0/16 ASM 40.3.254.1
230.3.0.0/16230.32.0.0/16 ASM 40.32.254.1 -
DC32-1#
```
## **3.5.2.2.1.1.1 Auto-RP Forward Listen**

DC32 has enabled the Auto-RP listening and forwarding feature so that the Auto-RP mechanism can dynamically inform routers in the PIM domain of the group-to-RP mapping since PIM dense mode is not supported on NX-OS. By default, listening or forwarding of Auto-RP messages is not enabled on NX-OS.

## **3.5.2.2.1.2 Static RP**

For the groups with a Rendezvous Point on the core, the RP is statically configured on all routers in the DC32 network.

To Verify PIM RP:

```
DC32-1# sh ip pim rp
PIM RP Status Information for VRF "default"
BSR disabled
Auto-RP RPA: 40.32.254.1*, next Discovery message in: 00:00:50
BSR RP Candidate policy: None
BSR RP policy: None
Auto-RP Announce policy: None
Auto-RP Discovery policy: None
```

```
RP: 40.3.254.1, (0), uptime: 4w1d, expires: never,
  priority: 0, RP-source: (local), group ranges:
       230.3.0.0/16
RP: 40.32.254.1*, (0), uptime: 4w1d, expires: 00:02:10,
 priority: 0, RP-source: 40.32.254.1 (A), group ranges:
       230.32.0.0/16
DC32-1#
DC32-1# sh ip pim group-range
PIM Group-Range Configuration for VRF "default"
                                                Shared-tree-only range
232.0.0.0/8 SSM -<br>230.3.0.0/16 ASM 40.3.254.1 -
230.3.0.0/16 ASM 40.3.254.1<br>230.32.0.0/16 ASM 40.32.254.1
230.32.0.0/16 ASM
DC32-1#
```
#### **3.5.2.2.1.3 Anycast RP with MSDP**

DC32 has configured Anycast RP with MSDP at the spine layer. DC32 has also configured Anycast RP with MSDP among the spine routers.

DC32 Anycast RP and MSDP Configuration:

```
!Anycast RP configuration
ip pim send-rp-announce loopback1 group-list 230.32.0.0/16
ip pim send-rp-discovery loopback1
interface loopback1
   description dc32-RP
   ip address 40.32.254.1/32
   ip pim sparse-mode
! MSDP configuration
ip msdp originator-id loopback0
ip msdp peer 40.32.0.2 connect-source loopback0
ip msdp mesh-group 40.32.0.2 mesh32
ip msdp peer 40.32.0.3 connect-source loopback0
ip msdp mesh-group 40.32.0.3 mesh32
ip msdp peer 40.32.0.4 connect-source loopback0
ip msdp mesh-group 40.32.0.4 mesh32
```
To Verify MSDP Peer and SA\_Cache:

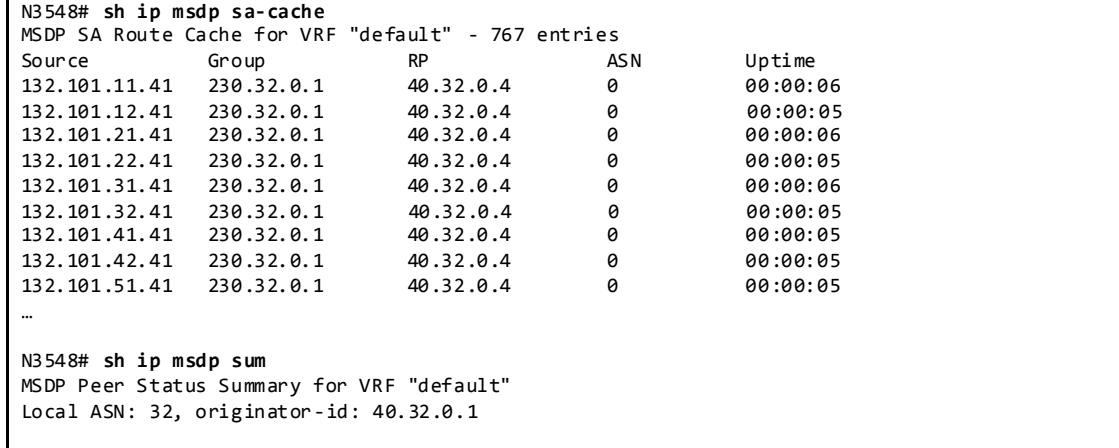

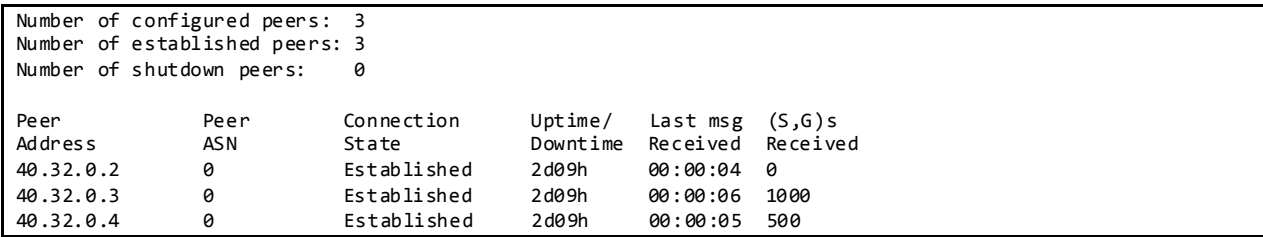

#### **3.5.2.2.1.3.1 MSDP Mesh Group**

MSDP Mesh Group is configured on the spines to prevent each MSDP peer from advertising SA's learned from other peers i.e., only locally registered sources.

feature msdp

```
ip msdp originator-id loopback0
ip msdp peer 40.32.0.2 connect-source loopback0
ip msdp mesh-group 40.32.0.2 mesh32
ip msdp peer 40.32.0.3 connect-source loopback0
ip msdp mesh-group 40.32.0.3 mesh32
ip msdp peer 40.32.0.4 connect-source loopback0
ip msdp mesh-group 40.32.0.4 mesh32
DC32-1# sh run int lo 0
interface loopback0
  ip address 40.32.0.1/32
   ip router ospf 32 area 0.0.0.0
  ip pim sparse-mode
```
# **3.5.2.2.2 PIM SPT-Threshold**

DC32 has enabled *ip pim spt-threshold infinity* on all last hop PIM routers to decrease the multicast entries.

#### **3.5.2.2.3 Multicast Multipath**

Cisco NX-OS Multicast Multipath is enabled by default and the load sharing selection algorithm is based on the source and group addresses.

#### **3.5.2.2.4 Multicast Forwarding Verification**

The following sequence of commands illustrates the verification of the Cisco NX-OS multicast L2 and L3 forwarding.

Displays a Specific Multicast Route 230.101.0.1 with Incoming Interface Information:

```
N3548# sh ip mroute 230.32.0.1
IP Multicast Routing Table for VRF "default"
(*, 230.32.0.1/32), uptime: 3w2d, ip pim igmp
  Incoming interface: Ethernet1/28, RPF nbr: 32.102.44.4
```
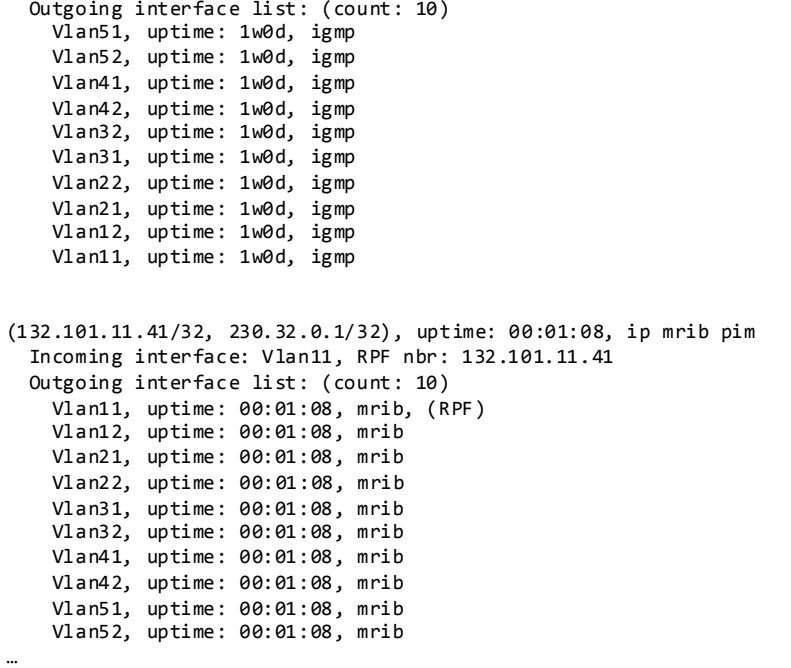

# Display DR Information:

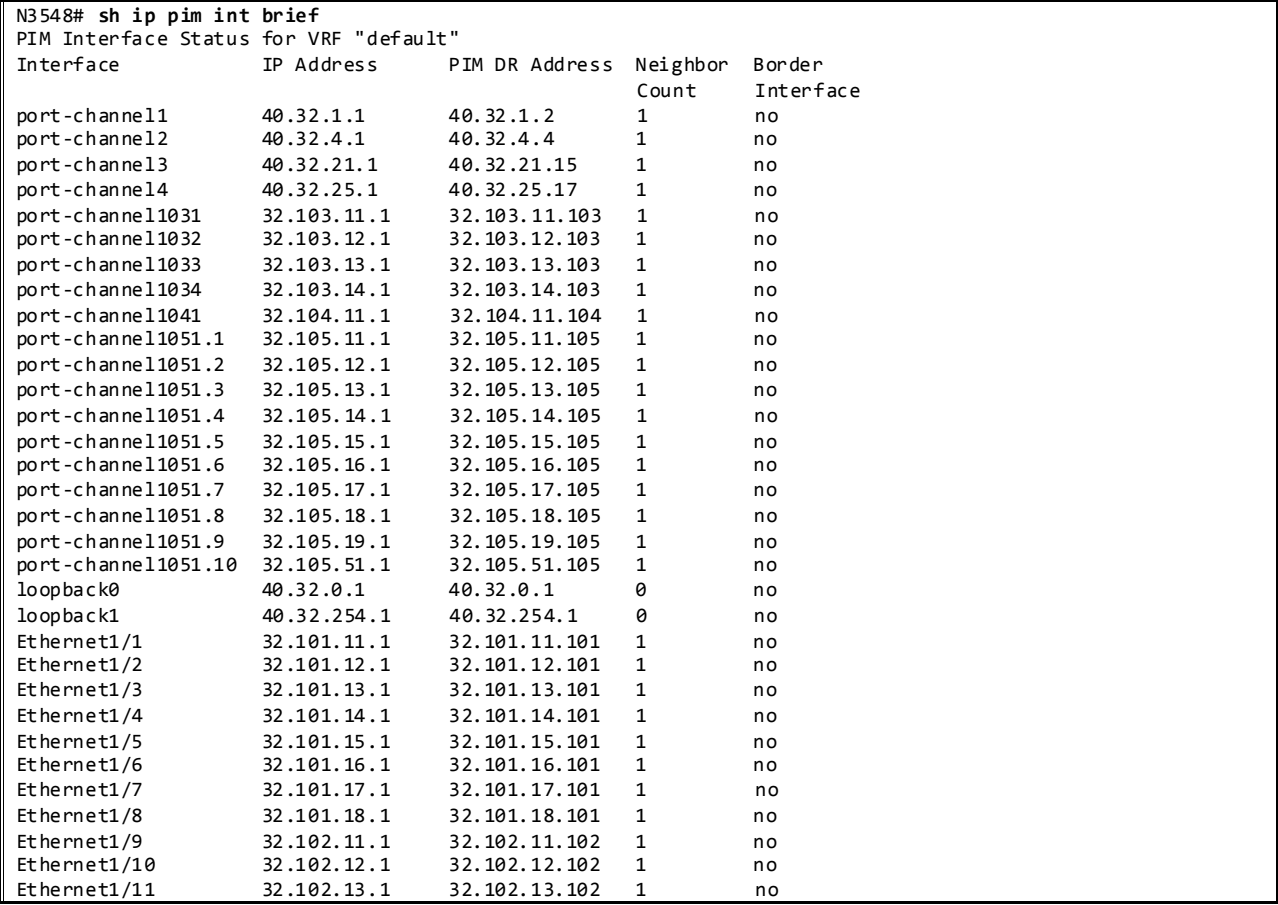

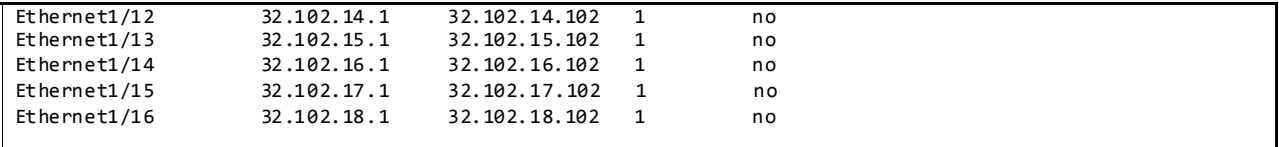

Displays Mroute RPF Interface and Forwarding Counters in L3 Hardware Table:

```
N3548# show forwarding multicast route group 230.32.0.1 source 132.101.11.41
   (132.101.11.41/32, 230.32.0.1/32), RPF Interface: Vlan11, flags:
     Received Packets: 5863 Bytes: 3001856
     Number of Outgoing Interfaces: 9
    Outgoing Interface List Index: 17
      Vlan12 Outgoing Packets:0 Bytes:0
      Vlan21 Outgoing Packets:0 Bytes:0
      Vlan22 Outgoing Packets:0 Bytes:0
      Vlan31 Outgoing Packets:0 Bytes:0
      Vlan32 Outgoing Packets:0 Bytes:0
      Vlan41 Outgoing Packets:0 Bytes:0
      Vlan42 Outgoing Packets:0 Bytes:0
       Vlan51 Outgoing Packets:0 Bytes:0
      Vlan52 Outgoing Packets:0 Bytes:0
```
Displays the Multicast Routing Table with Packet Counts and Bit Rates for All Sources:

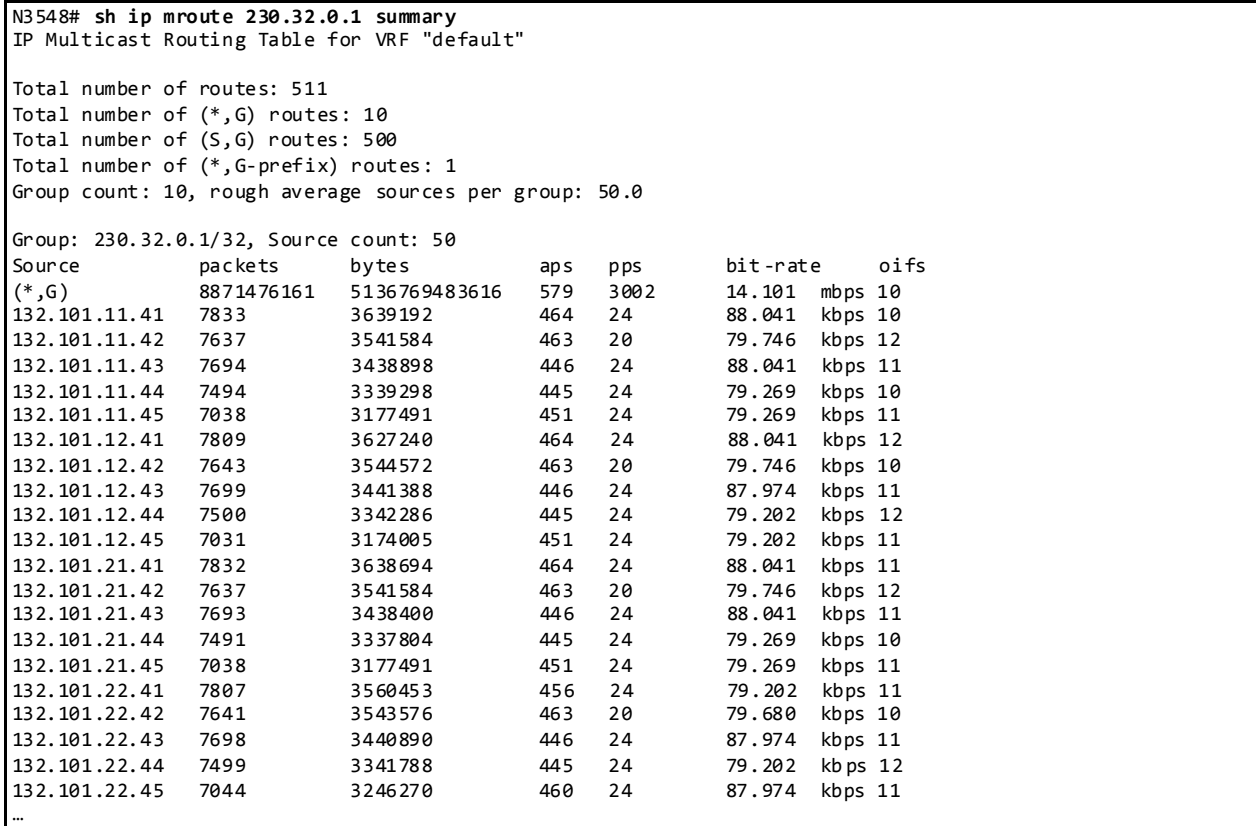

Display IGMP Snooping Groups Information:

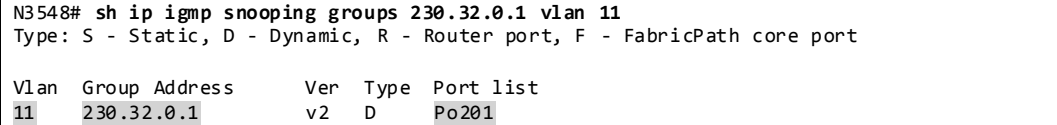

Displays Detected Multicast Routers for VLAN:

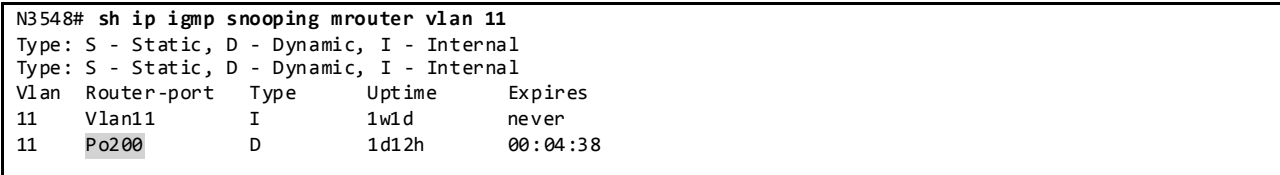

Displays IGMP Snooping Querier Information for VLAN:

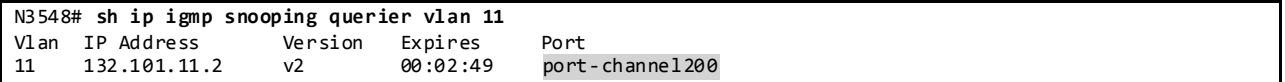

### **3.5.3 Layer-2/ Layer-3 Leaf/Access Layer Network Design Overview**

vPC is not supported on Nexus 3548 running software version 6.0(2)A1(1c)

#### **3.5.3.1.1 Spanning Tree**

Multiple spanning tree protocol (MSTP) has been configured on DC32 -101 and DC32-102 Leaf switches to avoid loops. VLANs 11-110 are configured on the leaf switches. Eight MST instances have been configured with 10 VLANs each. The root is configured on DC32-102 with DC32-101 as the secondary root. Eight port-channels are configured carrying 10 VLANs each.

Spanning Tree Configuration:

```
spanning-tree mode mst
spanning-tree mst 0-8 priority 28672
spanning-tree mst configuration
  instance 1 vlan 11-20
  instance 2 vlan 21-30
  instance 3 vlan 31-40
  instance 4 vlan 41-50
  instance 5 vlan 51-60
  instance 6 vlan 61-70
  instance 7 vlan 71-80
   instance 8 vlan 81-90
interface Ethernet1/45
  spanning-tree port type edge trunk
interface Ethernet1/46
  spanning-tree port type edge trunk
interface Ethernet1/47
  spanning-tree port type edge trunk
```
#### **3.5.3.1.2 LACP**

DC32 makes use of LACP mode active for all link aggregation.

Display Port Channels and Link Aggregation Protocol Information:

```
N3548# show port-channel summary
                       P - Up in port-channel (members)
         I - Individual H - Hot-standby (LACP only)
        s - Suspended r - Module-removed
         S - Switched R - Routed
         U - Up (port-channel)
         M - Not in use. Min-links not met
--------------------------------------------------------------------------------
                  Type Protocol Member Ports
      Channel
--------------------------------------------------------------------------------
200 Po200(SU) Eth LACP Eth1/33(P) Eth1/34(P)
201 Po201(SU) Eth LACP Eth1/36(P)
202 Po202(SU) Eth LACP Eth1/37(P)
203 Po203(SU) Eth LACP Eth1/38(P)
204 Po204(SU) Eth LACP Eth1/39(P)
205 Po205(SU) Eth LACP Eth1/40(P)
206 \text{ Po206(SU)} Eth LACP Eth1/41(P)
207 Po207(SU) Eth LACP Eth1/42(P)<br>208 Po208(SU) Eth LACP Eth1/43(P)<br>1003 Po1003(RU) Eth LACP Eth1/44(P)
208  Po208(SU)  Eth  LACP  Eth1/43(P)<br>1003  Po1003(RU)  Eth  LACP  Eth1/44(P)
                                    Eth 1/44(P) Eth 1/48(P)
N3548# show lacp interface e 1/36
Interface Ethernet1/36 is up
   Channel group is 201 port channel is Po201
  PDUs sent: 203
   PDUs rcvd: 205
   Markers sent: 0
   Markers rcvd: 0
   Marker response sent: 0
   Marker response rcvd: 0
   Unknown packets rcvd: 0
   Illegal packets rcvd: 0
Lag Id: [ [(8000, 40-55-39-26-35-c3, c8, 8000, 209), (8000, 44-3-a7-7a-b9-bc, c8
, 8000, 124)] ]
Operational as aggregated link since Wed Feb 19 17:15:52 2014
Local Port: Eth1/36 MAC Address= 44-3-a7-7a-b9-bc
   System Identifier=0x8000,44-3-a7-7a-b9-bc
  Port Identifier=0x8000,0x124
   Operational key=200
   LACP_Activity=active
   LACP_Timeout=Long Timeout (30s)
   Synchronization=IN_SYNC
   Collecting=true
   Distributing=true
   Partner information refresh timeout=Long Timeout (90s)
Actor Admin State=(Ac-1:To-1:Ag-1:Sy-0:Co-0:Di-0:De-0:Ex-0)
Actor Oper State=(Ac-1:To-0:Ag-1:Sy-1:Co-1:Di-1:De-0:Ex-0)
Neighbor: 0x209
   MAC Address= 40-55-39-26-35-c3
   System Identifier=0x8000, Port Identifier=0x8000,0x209
   Operational key=200
   LACP_Activity=active
   LACP_Timeout=Long Timeout (30s)
   Synchronization=IN_SYNC
   Collecting=true
   Distributing=true
Partner Admin State=(Ac-0:To-1:Ag-0:Sy-0:Co-0:Di-0:De-0:Ex-0)
Partner Oper State=(Ac-1:To-0:Ag-1:Sy-1:Co-1:Di-1:De-0:Ex-0)
```
**3.5.3.1.3 VLAN Trunking**

DC32 makes use of VLAN trunking to provide security and segregation. Cisco devices make use of some VLANs for internal use. These VLANs must not be used externally by the network.

vlan configuration 1,11-110 vlan 1,11-110 N3548# **show vlan internal usage** VLANs DESCRIPTION ------------------- ----------------- 3968-4031 Multicast Online Diagnostic<br>ERSPAN 4036-4039 4042 Satellite 3968-4047,4094 Current N3548# **show vlan id 11** VLAN Name Status Ports ---- -------------------------------- --------- ------------------------------ active Po200, Po201, Eth1/33, Eth1/34 Eth1/36, Eth1/45, Eth1/46 Eth1/47 VLAN Type Vlan-mode ---- ----- ---------- 11 enet CE Primary Secondary Type Ports ------- --------- --------------- ------------------------------------------- N3548# **sh int po 205 trunk** ----------------------------------------------------------- --------------------- Port **Native Status** Port<br>Vlan *Vlan* Chan Channel -------------------------------------------------------------------------------- Po205 1 trunking -------------------------------------------------------------------------------- Port Vlans Allowed on Trunk -------------------------------------------------------------------------------- Po205 51-60 -------------------------------------------------------------------------------- Port Vlans Err-disabled on Trunk -------------------------------------------------------------------------------- Po205 none -------------------------------------------------------------------------------- Port STP Forwarding -------------------------------------------------------------------------------- Po205 51-60 ---------------------------------------------------------------------------- ---- Port Vlans in spanning tree forwarding state and not pruned -------------------------------------------------------------------------------- Port Vlans Forwarding on FabricPath -------------------------------------------------------------------------------- Po205 none

Vlan Configuration and Display Information:

**3.5.3.1.4 HSRP Active/Standby**

HSRP provides default gateway redundancy for hosts, ensuring that user traffic immediately and transparently recovers from first hop failures in spine layer. Preempt delay is configured to allow the router to populate its routing table before becoming the active router

HSRP configuration and verification:

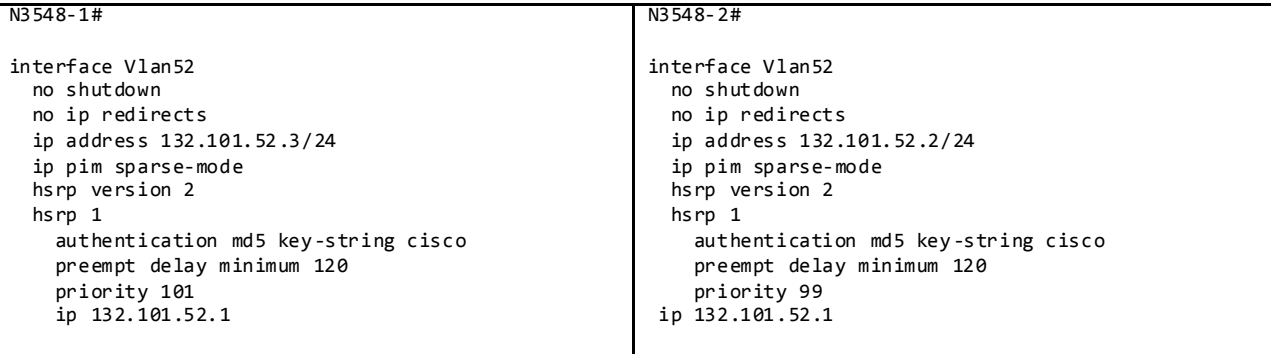

N3548# **sh hsrp summary** HSRP Summary: Extended-hold (NSF) disabled Global HSRP-BFD disabled Total Groups: 100 Version:: V1-IPV4: 0 V2-IPV4: 100 V2-IPV6: 0 State:: Active: 100 Standby: 0 Listen: 0 State:: V6-Active: 0 V6-Standby: 0 V6-Listen: 0 Total HSRP Enabled interfaces: 100 Total Packets: Tx - Pass: 78124295 Fail: 0 Rx - Good: 62475165 Packet for unknown groups: 0 Total MTS: Rx: 1882

# **3.5.3.1.5 L2/L3 TCAM Tables**

Nexus 3000/3548 platforms display MAC age as "seconds since first seen." This behavior differs from the Nexus 5000, 6000 and 7000 platforms which are displayed as "seconds since last seen" and should be taken into account when reading the table. (CSCun37474)

When topology change notifications or MAC address clears are initiated on the Nexus 3000/3548 the ARP address table also gets flushed (CSCun31859/CSCun32115). As a result, the ARP table will be relearned.

```
DC32-102# sh mac address-table vlan 52
Legend:
        * - primary entry, G - Gateway MAC, (R) - Routed MAC, O - Overlay MAC
        age - seconds since first seen,+ - primary entry using vPC Peer-Link
```
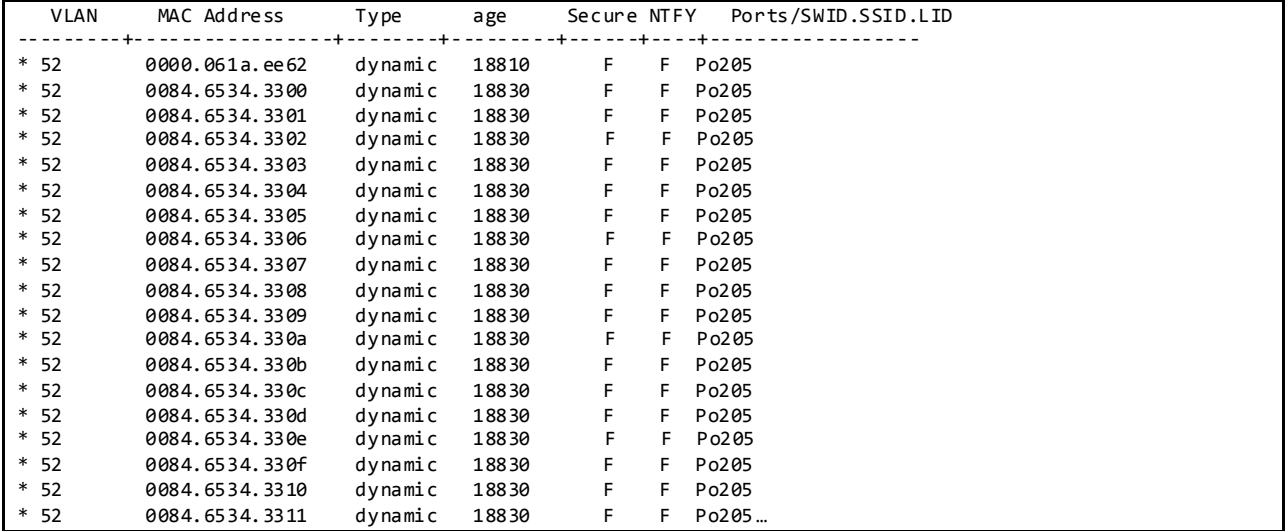

# Display Hardware MAC Table Entries:

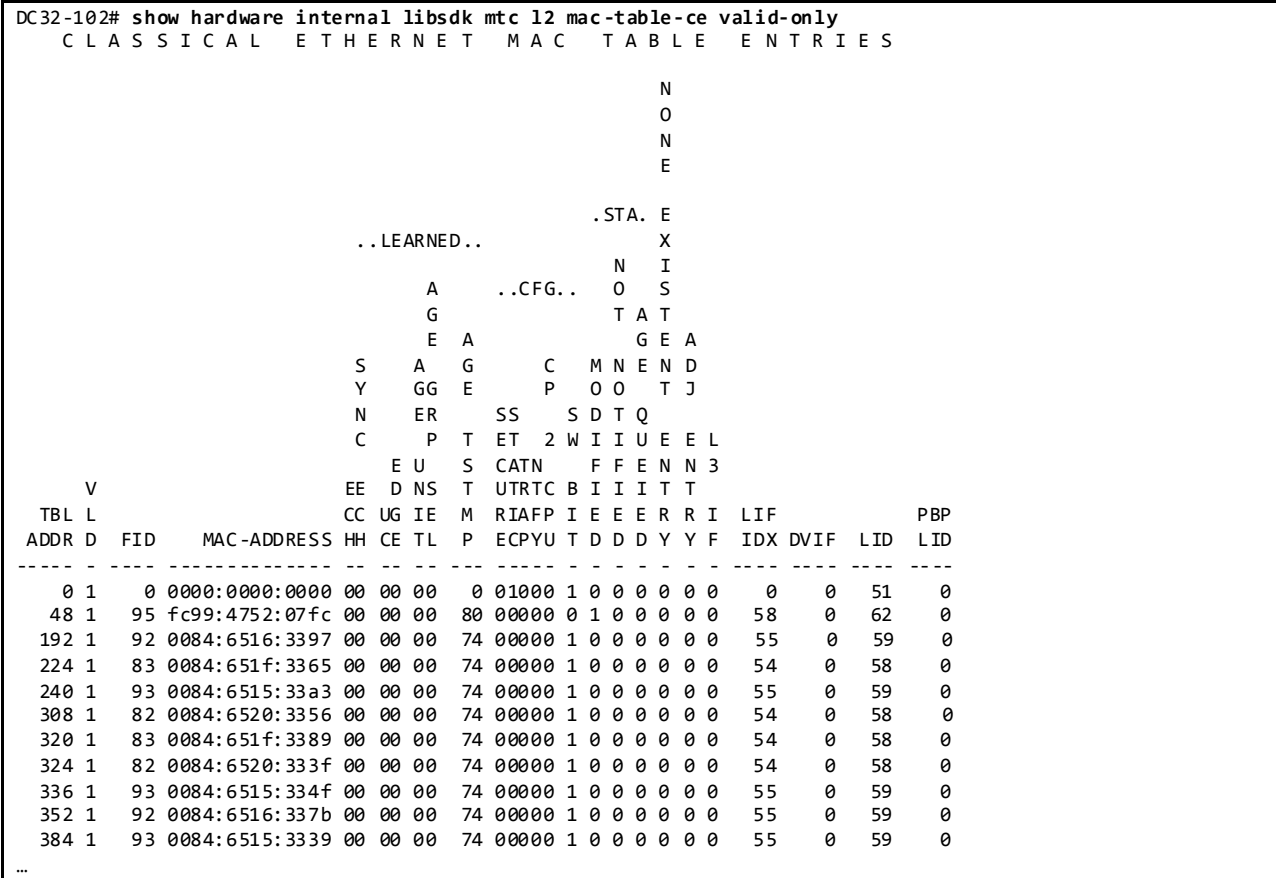

Display VLAN to BD Mapping for VLAN52:

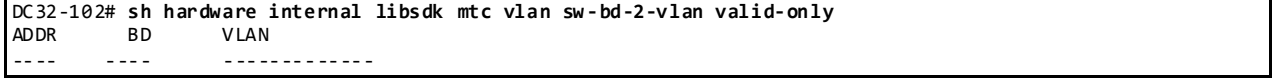

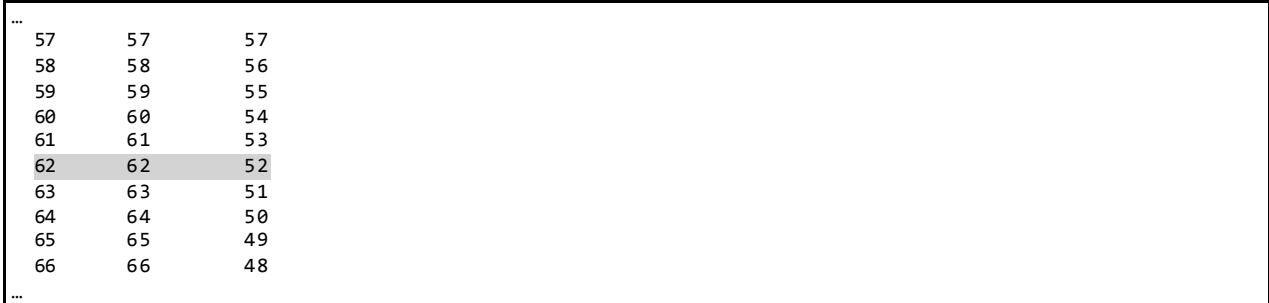

# Display VLAN BDDB Hardware Programming and Flood Index for VLAN 52:

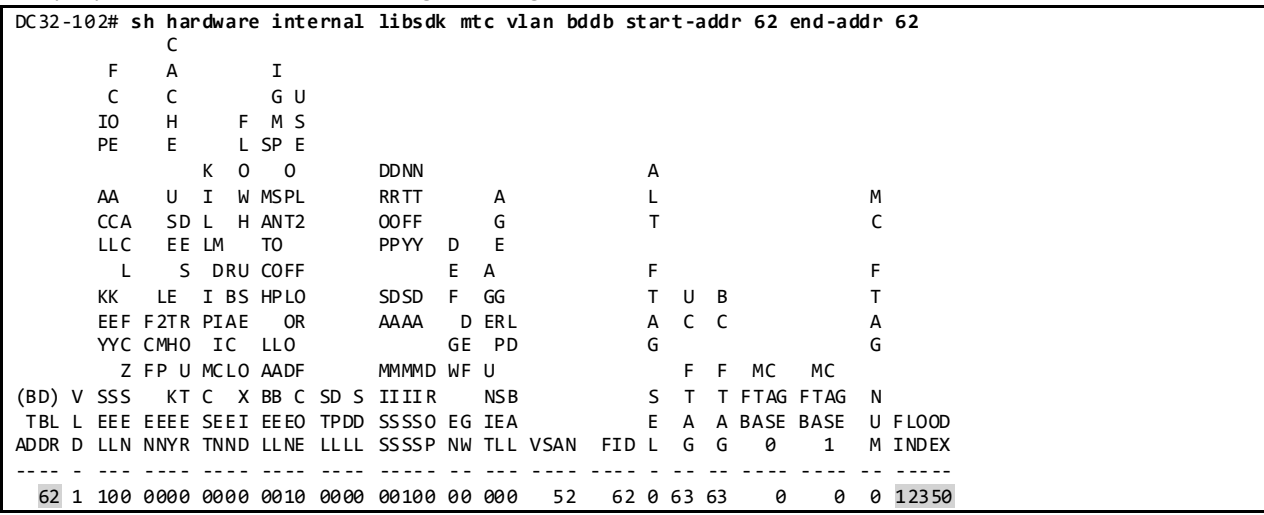

# Display BD Flood Ports for VLAN 52:

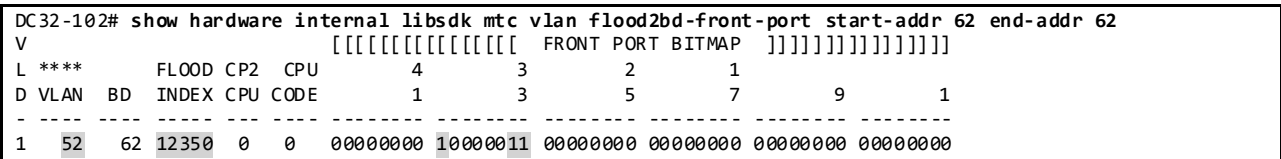

Display CBL for VLAN 52:

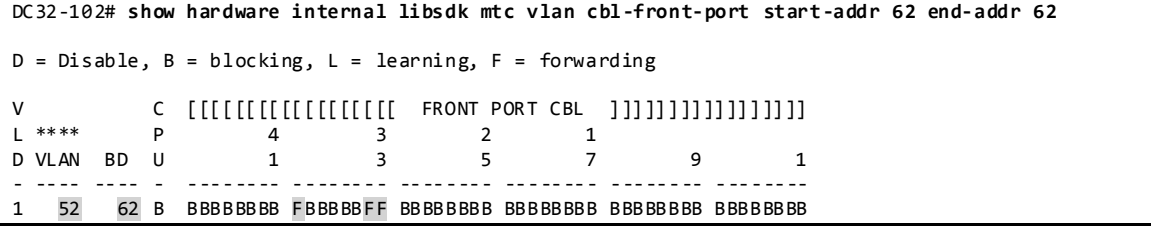

# Display Egress SVI-BD, Front Ports for VLAN 52:

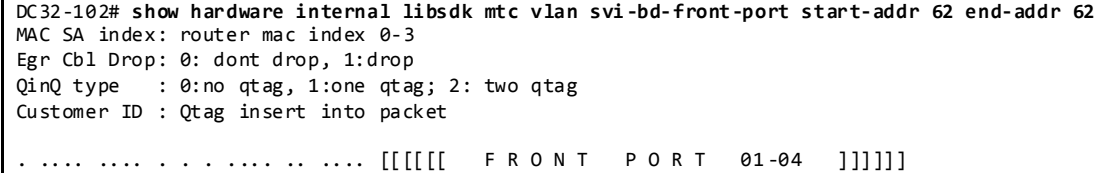

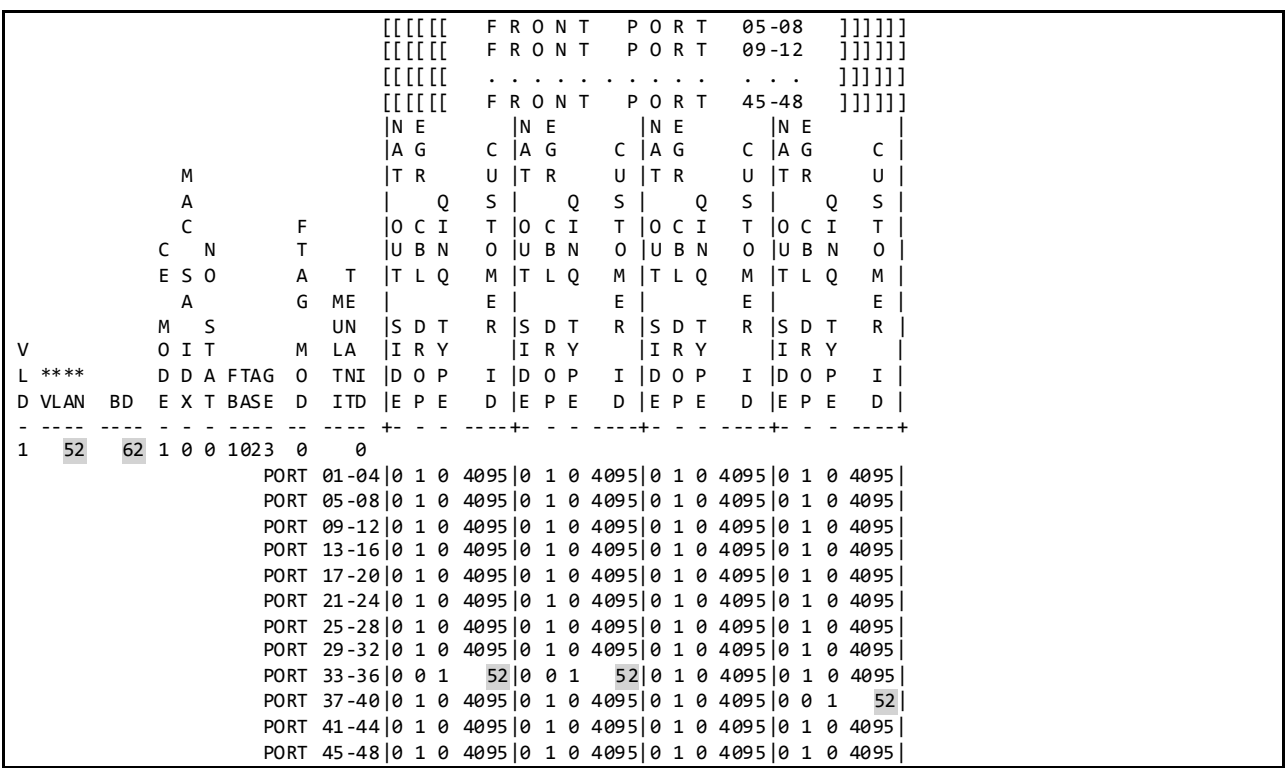

# **3.6 DC33**

# **3.6.1 Configuration of Platform Specific Features On DC36 3.6.1.1 Licensing**

```
License Usage on Nexus 3000 in DC33:
```
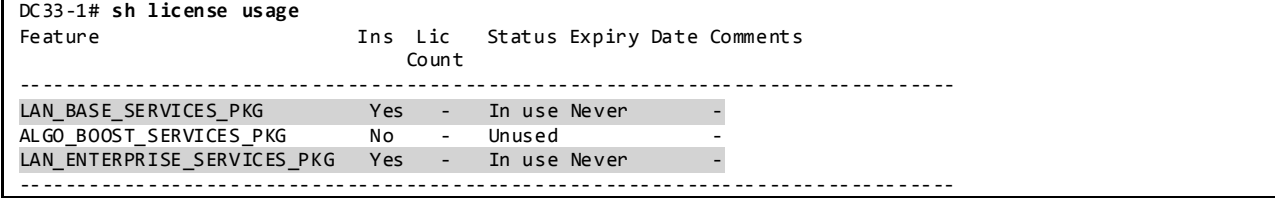

Although features can be enabled and configured in the CLI without licenses, they will not function until the license is installed.

# **3.6.1.2 Out-of-Band Management Network**

DC33 makes use of out-of-band method to manage the chassis in the network to separate management traffic from production traffic.

Configuration:

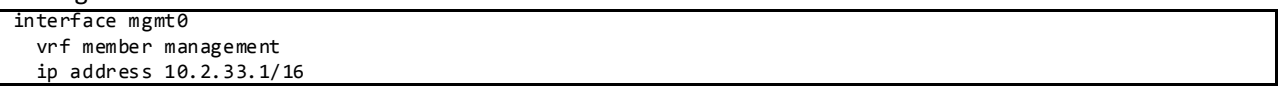

## **3.6.1.3 Common Configurations 3.6.1.3.1 SSH and TACACS+**

SSH is enabled in DC33 to provide connectivity for network device management. Authentication is provided through TACACS+.

Configuration and Verification:

```
feature tacacs+
ip tacacs source-interface mgmt0
tacacs-server host 172.28.92.17 key 7 "fewhg123"
aaa group server tacacs+ AAA-Servers
   server 172.28.92.17
   use-vrf management
DC33-1# sh ssh server
ssh version 2 is enabled
DC33-1# sh users
NAME LINE TIME IDLE PID COMMENT<br>interop pts/0 Feb 10 11:37 . 3995 (taro.ir
                                                  3995 (taro.interop.cisco.com) session=ssh *
```
## **3.6.1.3.2 CDP and LLDP**

CDP and LLDP are pervasively used on the DC33 testbed for inter-device discovery.

Configuration and Verification:

```
DC33-1# sh run cdp all
version 6.0(2)U1(3)
cdp advertise v2
cdp enable
cdp holdtime 180
cdp timer 60
cdp format device-id system-name
interface mgmt0
  cdp enable
interface Ethernet1/1
  cdp enable
<TRUNCATED>
interface Ethernet1/52
  cdp enable
DC33-1# sh cdp nei
Capability Codes: R - Router, T - Trans-Bridge, B - Source-Route-Bridge
                  S - Switch, H - Host, I - IGMP, r - Repeater,
                  V - VoIP-Phone, D - Remotely-Managed-Device,
                  s - Supports-STP-Dispute
Device-ID Local Intrfce Hldtme Capability Platform Port ID
mgmt-sw3.interop.cisco.com
                    mgmt0 157 R S I WS-C6504-E Gig3/2
DC33-101.interop.cisco.com(FOC1711R1GX)
                    Eth1/1 161 R S I s N3K-C3048TP-1 Eth1/1
DC33-101.interop.cisco.com(FOC1711R1GX)
                                         R S I s N3K-C3048TP-1 Eth1/2
DC33-101.interop.cisco.com(FOC1711R1GX)
                                  Eth1/3 162 R S I s N3K-C3048TP-1 Eth1/3
DC33-101.interop.cisco.com(FOC1711R1GX)
                                         R S I s N3K-C3048TP-1 Eth1/4
<TRUNCATED>
DC33-1# sh run lldp all
feature lldp
lldp holdtime 120
lldp reinit 2
lldp timer 30
lldp tlv-select port-description
lldp tlv-select system-name
lldp tlv-select system-description
lldp tlv-select system-capabilities
lldp tlv-select management-address
lldp tlv-select dcbxp
lldp tlv-select port-vlan
interface mgmt0
  lldp transmit
  lldp receive
interface Ethernet1/1
  lldp transmit
  lldp receive
<TRUNCATED>
interface Ethernet1/52
  lldp transmit
```
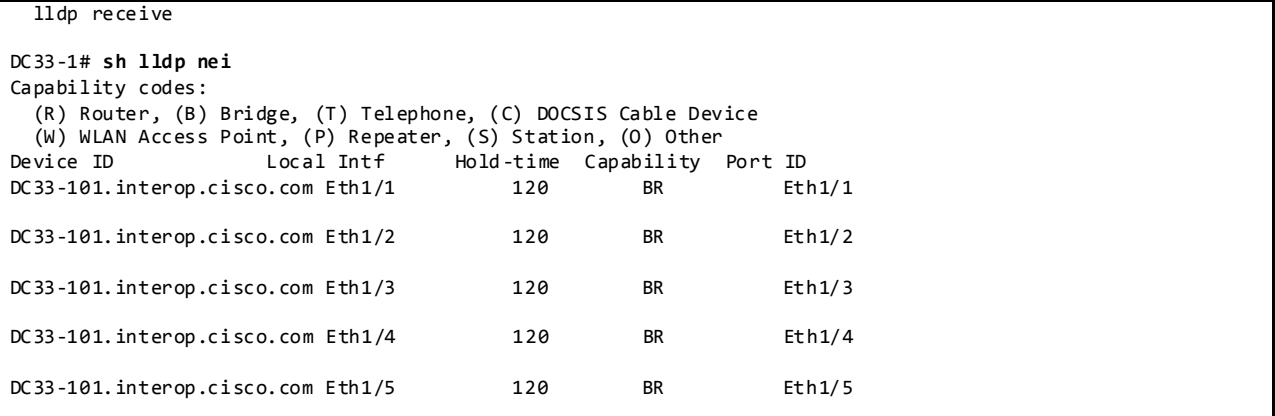

# **3.6.1.3.3 Syslog**

Syslog is used to record all network events on the DC33 test bed. Whenever possible,DC33 makes use of a separate management VRF for syslog.

Configuration and Verification:

```
logging server syslog.interop.cisco.com 5 use-vrf management facility local6
DC33-1# sh logging server
Logging server: enabled
{syslog.interop.cisco.com}
 server severity: notifications
 server facility: local6
       server VRF: management
```
### **3.6.1.3.4 SNMP**

SNMP is used for system monitoring in DC33. Scripts are used to poll the systems asynchronously during the course of all DC33 test execution.

Configuration:

```
version 6.0(2)U1(3)
snmp-server user admin network-admin auth md5 0xeeea7f7d446b7958c520b61b33df1cbd
priv 0xeeea7f7d446b7958c520b61b33df1cbd localizedkey
snmp-server community cisco group network-operator
snmp-server community private group network-admin
snmp-server community public group network-operator
```
#### **3.6.1.3.5 NTP**

NTP is used to synchronize the clocks on all DC33 devices to provide consistent timestamps on all network logs and events.

Configuration and Verification:

```
ntp distribute
ntp server 172.28.92.1
ntp commit
DC33-1# sh ntp status
Distribution : Enabled
Last operational state: No session
```

```
DC33-1# sh ntp peer-status
Total peers : 1
* - selected for sync, + - peer mode(active),
- - peer mode(passive), = - polled in client mode<br>remote local st
    remote local st poll reach delay vrf
-------------------------------------------------------------------------------
*172.28.92.1 0.0.0.0 8 64 377 0.00092 management
```
#### **3.6.1.3.6 SPAN**

SPAN has been enabled on DC33 switches to provide packet captures to assist in network debugging.

Configuration and Verification:

```
monitor session 1
  source interface port-channel11 both
  destination interface Ethernet1/50
  no shut
DC33-1# sh monitor session 1
  session 1
---------------
type : local
state : up
acl-name : acl-name not specified
source intf
    rx : Po11
    tx : Po11
    both : Po11
source VLANs :
    rx :
destination ports : Eth1/50
Legend: f = forwarding enabled, l = learning enabled
```
#### **3.6.1.3.7 DNS**

DNS has been enabled to provide name lookup in DC33 network.

Configuration and Verification:

```
vrf context management
  ip domain-lookup
  ip domain-name interop.cisco.com
  ip domain-list cisco.com
  ip domain-list interop.cisco.com
  ip name-server 172.28.92.9 172.28.92.10
DC33-1# ping karo vrf management
PING karo.interop.cisco.com (172.28.92.48): 56 data bytes
64 bytes from 172.28.92.48: icmp_seq=0 ttl=62 time=1.631 ms
64 bytes from 172.28.92.48: icmp_seq=1 ttl=62 time=1.754 ms
64 bytes from 172.28.92.48: icmp_seq=2 ttl=62 time=1.578 ms
64 bytes from 172.28.92.48: icmp_seq=3 ttl=62 time=1.409 ms
64 bytes from 172.28.92.48: icmp_seq=4 ttl=6 2 time=1.374 ms
--- karo.interop.cisco.com ping statistics ---
5 packets transmitted, 5 packets received, 0.00% packet loss
round-trip min/avg/max = 1.374/1.549/1.754 ms
```
#### **3.6.1.3.8 MTU**

In the Nexus 3000 routers, in order to configure the MTU to handle jumbo frames the following policymap has to be applied.

Configuration and Verification:

```
 policy-map type network-qos jumbo
     class type network-qos class-default
       match qos-group 0
       mtu 9216
DC33-1# sh policy-map type network-qos jumbo
  Type network-qos policy-maps
   ===============================
   policy-map type network-qos jumbo
    class type network-qos class-default
       mtu 9216
DC33-1# sh queuing interface ethernet 1/1
Ethernet1/1 queuing information:
   TX Queuing
     qos-group sched-type oper-bandwidth
                WR R
   RX Queuing
     qos-group 0
     HW MTU: 9216 (9216 configured)
     drop-type: drop, xon: 0, xoff: 0
     Statistics:
        Ucast pkts sent over the port : 581711504<br>Ucast bytes sent over the port : 812069209800
        Ucast bytes sent over the port
        Mcast pkts sent over the port : 129918846<br>Mcast bytes sent over the port : 181366709016
        Mcast bytes sent over the port : 18<br>Ucast pkts dropped : 0
        Ucast pkts dropped
        Ucast bytes dropped : 0
        Mcast pkts dropped : 0
        Mcast bytes dropped : 0
DC33-1# sh int e1/1
Ethernet1/1 is up
Dedicated Interface
  Hardware: 10/100/1000 Ethernet, address: b0fa.eb5f.dc7c (bia b0fa.eb5f.dc28)
   Internet Address is 33.101.11.1/24
  MTU 9216 bytes, BW 1000000 Kbit, DLY 10 usec
```
# **3.6.1.4 Debugging on the Broadcom Shell**

Nexus 3000 offers a very powerful tool that allows an easy access to the Broadcom shell. This allows to access to a big variety of commands hence enhancing the debug capabilities of the chipset. These commands should be used with caution as they are backdoors to program the hardware and bypass NX - OS.

Accessing the Broadcom Shell:

```
DC33-102# test hardware internal bcm-usd bcm-diag-shell
Available Unit Numbers: 0
bcm-shell.0> help
Help: Type help "command" for detailed command usage
Help: Upper case letters signify minimal match
```

```
Commands common to all modes:
```
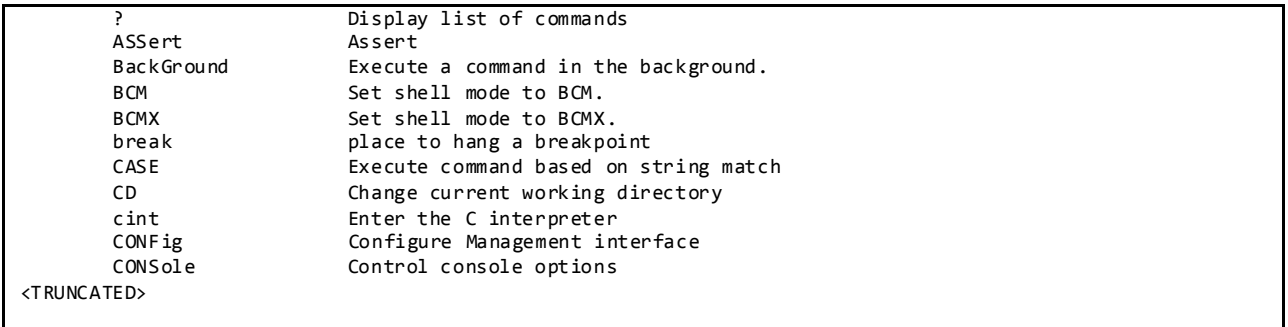

# **3.6.1.5 CoPP**

CoPP is used to control the rate at which packets are allowed to reach the switch's CPU.

The default PIMREG CoPP is 200pps. The PIMREG CoPP configuration at the multicast RP determines the rate of PIM source registration and periodic null-registers that can be processed. The PIMREG CoPP at the RP should be adjusted accordingly to accommodate the registration rates to prevent potential mroute states from timing out.

For example, there are 2000 active sources on the DC33 testbed, with bursts of 500 requiring registration. Testing found that a CoPP of 1000pps was adequate to accommodate this number of multicast sources and burst pattern.

The remaining values are kept to their default values.

Configuration of CoPP on Nexus 3000 Software Release 6.0(2)U1(3) as Used in DC33:

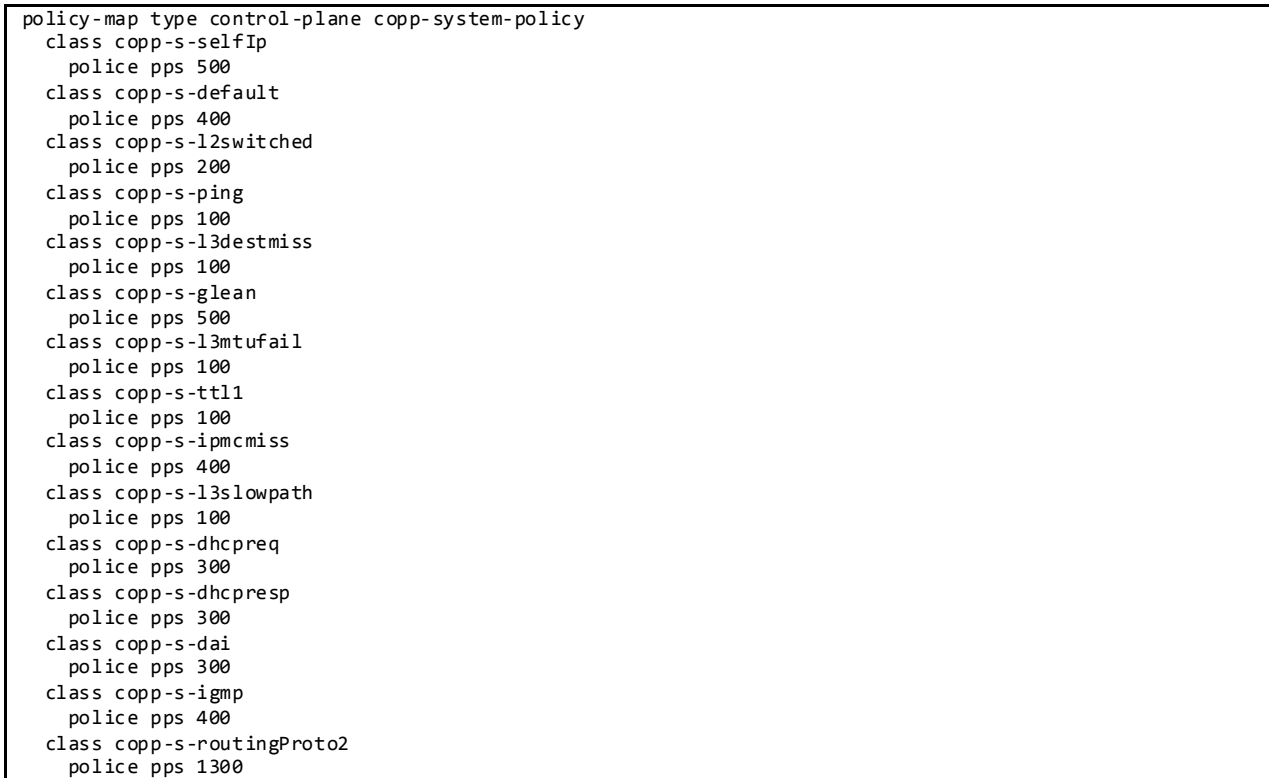

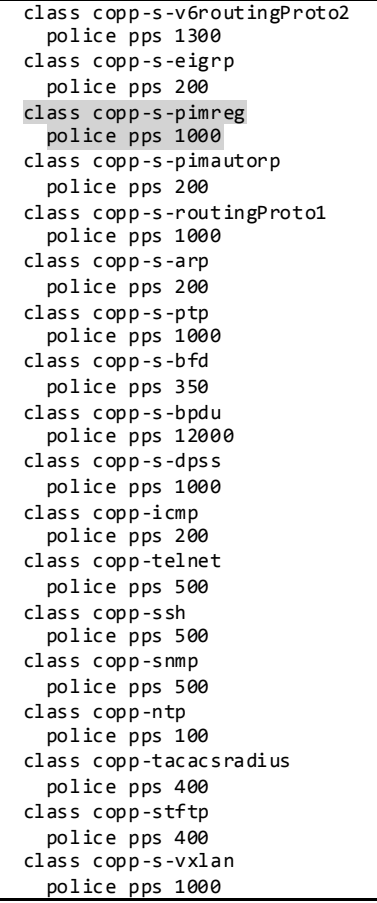

### **3.6.1.6 ECMP for IPv4 and IPv6 host routes**

ECMP support for host routes is disabled by default on the Nexus 3000 switches. On DC33 ECMP for host routes is enabled to program all unicast host routes into the longest-prefix match algorithm (LPM) table. ECMP for host routes is provided in the switch hardware.

```
DC33-1# sh run all | inc profile
```

```
hardware profile multicast max-limit 6000
no hardware profile multicast prefer-source-tree
hardware profile unicast enable-host-ecmp
hardware profile multicast syslog-threshold 90
hardware profile unicast syslog-threshold 90
hardware profile unicast enable-host-ecmp ipv4
hardware profile unicast enable-host-ecmp ipv6
no hardware profile unicast enable-host-ecmp arp-nd
no hardware profile unicast enable-host-ecmp ipv4 arp
no hardware profile unicast enable-host-ecmp ipv6 nd 
DC33-1# show hardware profile status
Total LPM Entries = 8191.
Total Host Entries = 16384.
Reserved LPM Entries = 1024.
Max Host4/Host6 Limit Entries (shared)= 4384/2192*
Max Mcast Limit Entries = 6000.
Used LPM Entries (Total) = 724.
Used IPv4 LPM Entries = 377.
Used IPv6 LPM Entries = 347.
```

```
Used IPv6 LPM 128 Entries = 13.
Used Host Entries in LPM (Total) = 245.
Used Host4 Entries in LPM = 188.
Used Host6 Entries in LPM = 57.
Used Mcast Entries = 889.
Used Mcast OIFL Entries = 61.
Used Host Entries in Host (Total) = 0.
Used Host4 Entries in Host = 0.
Used Host6 Entries in Host = 0.
MFIB prefer-source-tree = Disabled/0/0.
*Unicast Host Table is in shared mode b/n v4 & v6...
```
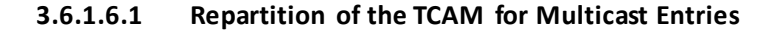

Figure 33 Nexus 3000 – L3 TCAM Allocation

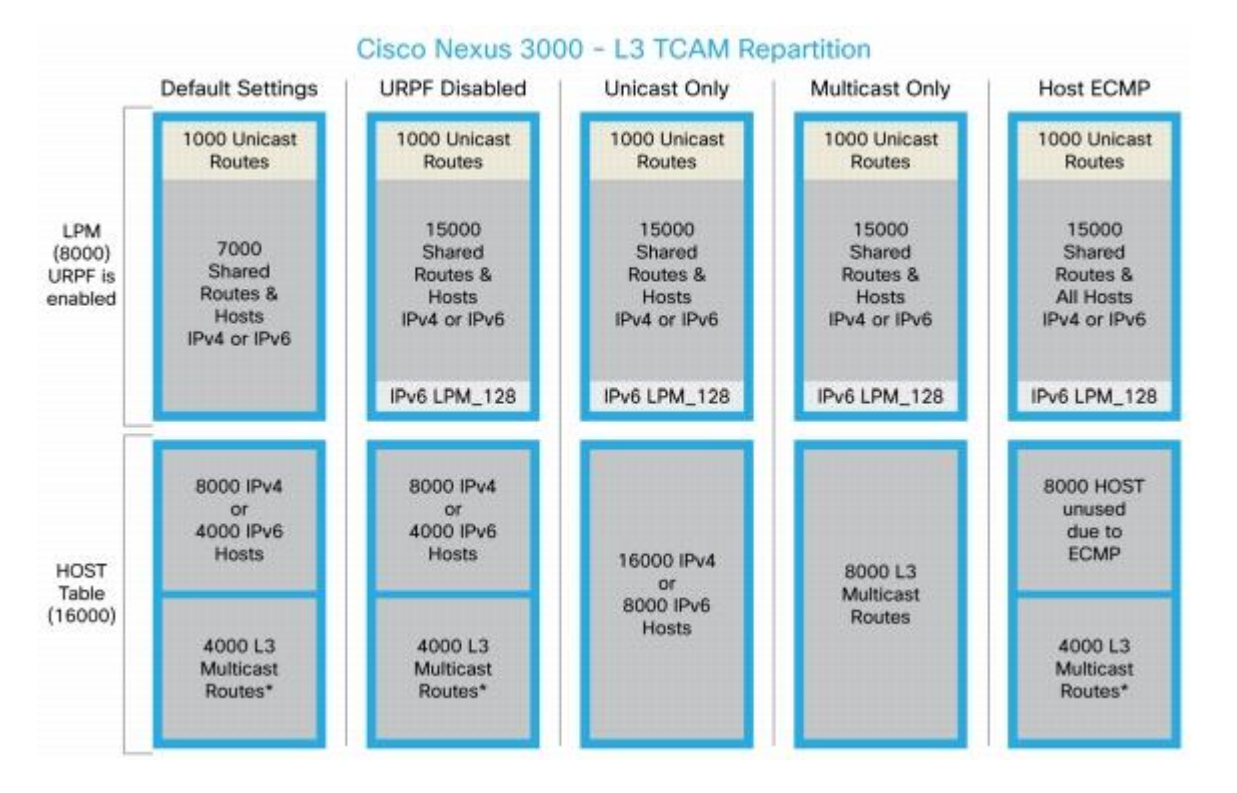

As shown above, the default TCAM allocation for multicast routes is 4000 multicast entries.

In order to accommodate all of the multicast entries deployed on DC33, the TCAM table had to be repartitioned in order to increase the allocated region for multicast entries to 6000.

```
DC33-1# sh run all | inc profile
```

```
hardware profile multicast max-limit 6000
no hardware profile multicast prefer-source-tree
DC33-1# show hardware profile status
Total LPM Entries = 8191.
Total Host Entries = 16384.
Reserved LPM Entries = 1024.
Max Host4/Host6 Limit Entries (shared)= 4384/2192*
Max Mcast Limit Entries = 6000.
```

```
Used LPM Entries (Total) = 724.
Used IPv4 LPM Entries = 377.
Used IPv6 LPM Entries = 347.
Used IPv6 LPM_128 Entries = 13.
Used Host Entries in LPM (Total) = 245.
Used Host4 Entries in LPM = 188.
Used Host6 Entries in LPM = 57.
Used Mcast Entries = 889.
Used Mcast OIFL Entries = 61.
Used Host Entries in Host (Total) = 0.
Used Host4 Entries in Host = 0.
Used Host6 Entries in Host = 0.
MFIB prefer-source-tree = Disabled/0/0.
*Unicast Host Table is in shared mode b/n v4 & v6...
```
## **3.6.1.6.2 Preventing Multicast Packet Duplication**

On a network topology with anycast RP where multicast sources and receivers are on the same switch, the PIM RP may forward packets back toward the source DR due to the presense of receivers that joined to the (\*,G). Because the source is also present, the DR has both (\*,G) and (S,G) created for the local sources. The DR is expected to forward packets that match these sources using only the (S,G). The N3K will forward packets using the (\*,G) also – therefore, causing duplicate packets to be send to the receiver (CSCub70536).

As a workaround, on DC33, the following command has been tested to prevent duplicate packets when both (S,G) and (\*,G) with different RPF interfaces are on the switch.

hardware profile multicast prefer-source-tree eternity

When this command is used, the switch supports source (S, G) route injections at a slower rate which will cause slower switchover from shared to source tree. The multicast routing table must have at least 500 entries free for source (S, G) routes.

In the vPC topology with Nexus 3048, some multicast packet duplication might still be seen under certain conditions described in CSCul14373.

#### **3.6.2 Image Upgrade and Downgrade**

On the DC33 testbed both "install all" and "reload" commands have been used to upgrade/downgrade software images.

```
DC33-1# install all kickstart bootflash:n3000-uk9-kickstart.6.0.2.U2.0.8.bin system bootflash:n3000 -
uk9.6.0.2.U2.0.8.bin
Verifying image bootflash:/n3000-uk9-kickstart.6.0.2.U2.0.8.bin for boot variable "kickstart".
[####################] 100% -- SUCCESS
Verifying image bootflash:/n3000-uk9.6.0.2.U2.0.8.bin for boot variable "system".
[####################] 100% -- SUCCESS
Verifying image type.
```

```
[####################] 100% -- SUCCESS
Extracting "system" version from image bootflash:/n3000-uk9.6.0.2.U2.0.8.bin.
[####################] 100% -- SUCCESS
Extracting "kickstart" version from image bootflash:/n3000-uk9-kickstart.6.0.2.U2.0.8.bin.
[####################] 100% -- SUCCESS
Extracting "bios" version from image bootflash:/n3000-uk9.6.0.2.U2.0.8.bin.
[####################] 100% -- SUCCESS
Performing module support checks.
[####################] 100% -- SUCCESS
Notifying services about system upgrade.
[####################] 100% -- SUCCESS
Compatibility check is done:
Module bootable Impact Install-type Reason
------ -------- -------------- ------------ ------
    1 yes non-disruptive none
Images will be upgraded according to following table:
Module 19 Image Running-Version New-Version Upg-Required
------ ---------------- ---------------------- ---------------------- ------------
 1 system 6.0(2)U2(1) 6.0(2)U2(1) no
 1 kickstart 6.0(2)U2(1) 6.0(2)U2(1) no
 1 bios v2.5.0(06/27/2013) v2.5.0(06/27/2013) no
    1 bios v2.5.0(06/27/2013) v2.5.0(06/27/2013) no<br>1 power-seq v4.1 v4.1 no
Additional info for this installation:
--------------------------------------
Service "fwm" : vPC is L3 enabled. Upgrade needs to be disruptive.
Do you want to continue with the installation (y/n)? [n] y
Switch will be reloaded for disruptive upgrade.
Install is in progress, please wait.
Performing runtime checks.
SUCCESS
Setting boot variables.
SUCCESS
Performing configuration copy.
SUCCESS
Finishing the upgrade, switch will reboot in 10 seconds.
```
NVT recommends saving the configuration prior to any image upgrade/downgrade and comparing the configurations before and after to ensure a successful migration. In some situations some differences might be observed (CSCul45536, CSCuj74966).

In order to restore the proper configuration from such situations as well as any PSS corruption, execute the following procedure:

1. Change/Check boot variable;

- 2. Write memory;
- 3. Write erase and reload;
- 4. copy <device-storage>:<saved-config> running-config;
- 5. Change boot variable;
- 6. Write memory;
- 7. Reload [optional]

The third step will cause the Nexus 3000 to be set to the factory default values.

# **3.6.3 Routing Design Overview**

# **3.6.3.1 Unicast Routing Design**

The network is split into three layers: core, spine and leaf. The layers are logically connected to each other through eBGP, as shown in [Figure 34.](#page-280-0) The N7K core layer in BGP AS 3 is shared with other DC3 networks (DC31, DC32, and DC36). The spine layer runs OSPF to provide inter-switch connectivity to support iBGP sessions. The leaf layer is divided into multiple BGP ASes. This BGP logical design is easier to configure, maintain and debug than full mesh ibgp, route reflector, or confederations; the core can consolidate these as private ASes if there is a need to advertise to other BGP exchanges.

The spine layer is eBGP connected to the ASes configured at the Leaf layer over both IPv4 and IPv6 address families (eBGP dual stack). The spine routers also inject the default route down to the leaf ASes for both IPv4 and IPv6 address families (default-originate). ECMP is enabled on both IPv4 and IPv6 address families (maximum-path 32) across the DC33 network.

The leaf layer represents different top of rack topologies that can be deployed. AS 33101 employs two Nexus 3048 in a vPC topology, using HSRP for gateway redundancy for nodes. AS 33103 employs a routed top of rack with N3048. AS 33104 is used as a test tool rather than network under test. The Catalyst 6500 is divided into multiple VRFs, with each VRF representing an extra ToR in the network. The goal is to test increasing number of ToR supported by the spine layer.

### <span id="page-280-0"></span>Figure 34 DC33 BGP Logical Design

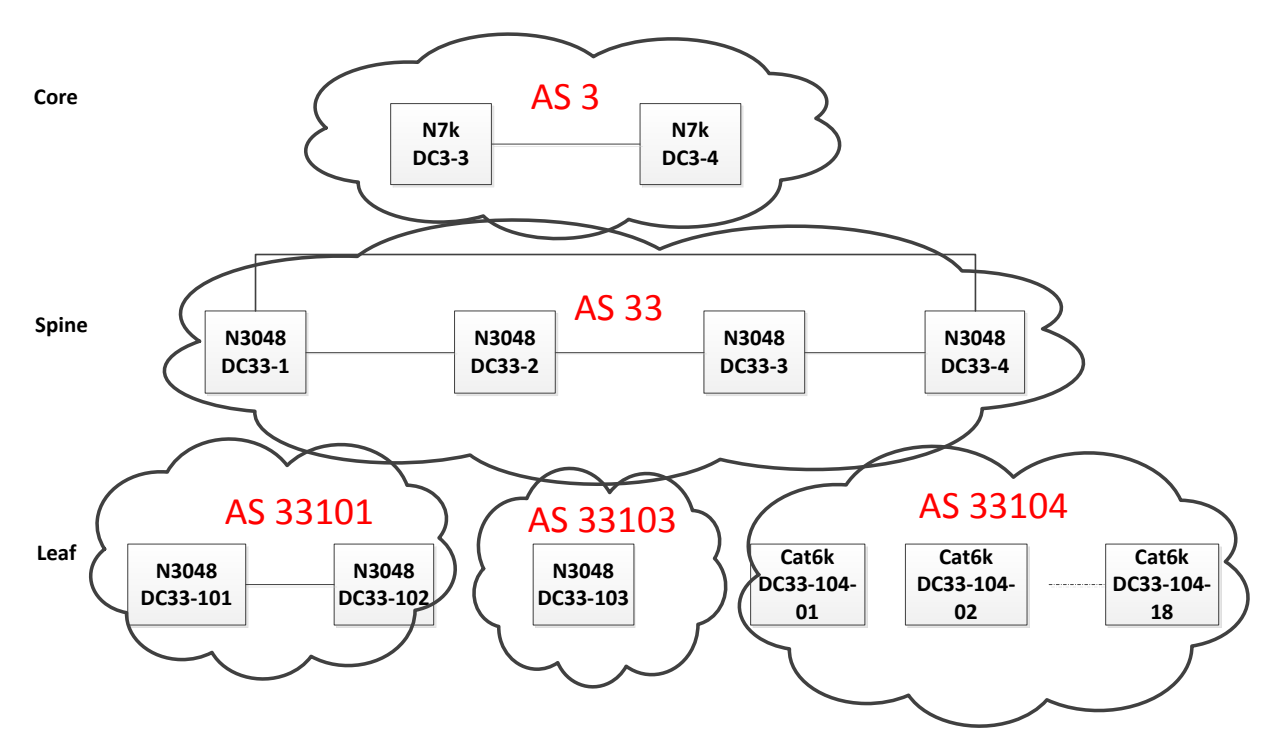

BGP peer templates are used to simplify configuration.

```
BGP Spine Router Configuration:
```

```
feature bgp
router bgp 33
  router-id 40.33.0.1
  graceful-restart-helper
  log-neighbor-changes
  address-family ipv4 unicast
    network 33.1.11.1/32
<TRUNCATED>
     network 33.1.28.1/32
    network 33.101.11.0/24
<TRUNCATED>
    network 33.103.18.0/24
    network 33.114.1.0/24
<TRUNCATED>
    network 33.114.18.0/24
    network 40.33.0.1/32
    network 40.33.1.0/24
    network 40.33.4.0/24
    network 40.33.31.0/24
    network 40.33.41.0/24
    network 40.33.254.1/32
    maximum-paths 64
  address-family ipv6 unicast
    network 2001:1:33:1:11:1::1/128
<TRUNCATED>
    network 2001:1:33:1:28:1::1/128
     network 2001:1:40:33::1:0:1/128
    network 2001:1:40:33:31::/80
     network 2001:1:40:33:41::/80
    network 2001:33:101:11::/64
<TRUNCATED>
```
 network 2001:33:114:18::/64 network 2001:33:114:1::/64 <TRUNCATED> network 2001:33:114:9::/64 maximum -paths 64 template peer BGPLEAF password 3 a667d47acc18ea6b address -family ipv4 unicast default -originate soft -reconfiguration inbound address -family ipv6 unicast default -originate soft -reconfiguration inbound neighbor 33.101.11.101 remote -as 33101 inherit peer BGPLEAF <TRUNCATED> neighbor 33.102.18.102 remote -as 33101 inherit peer BGPLEAF neighbor 33.103.11.103 remote -as 33103 inherit peer BGPLEAF neighbor 33.103.12.103 remote -as 33103 inherit peer BGPLEAF neighbor 33.114.1.104 remote -as 104000 inherit peer BGPLEAF address -family ipv4 unicast address -family ipv6 unicast neighbor 33.114.2.104 remote -as 104000 inherit peer BGPLEAF address -family ipv4 unicast address -family ipv6 unicast <TRUNCATED> neighbor 33.114.18.104 remote -as 104000 inherit peer BGPLEAF address -family ipv4 unicast address -family ipv6 unicast neighbor 40.33.0.2 remote -as 33 password 3 a667d47acc18ea6b update -source loopback0 address -family ipv4 unicast next -hop -self soft -reconfiguration inbound address -family ipv6 unicast next -hop -self soft -reconfiguration inbound neighbor 40.33.0.3 remote -as 33 password 3 a667d47acc18ea6b update -source loopback0 address -family ipv4 unicast next -hop -self soft -reconfiguration inbound address -family ipv6 unicast next -hop -self soft -reconfiguration inbound neighbor 40.33.0.4 remote -as 33 password 3 a667d47acc18ea6b update -source loopback0 address -family ipv4 unicast next -hop -self soft -reconfiguration inbound address -family ipv6 unicast next -hop -self soft -reconfiguration inbound neighbor 40.33.31.15 remote -as 3 password 3 a667d47acc18ea6b address -family ipv4 unicast soft -reconfiguration inbound address -family ipv6 unicast soft -reconfiguration inbound

 neighbor 40.33.41.17 remote -as 3 password 3 a667d47acc18ea6b address -family ipv4 unicast soft -reconfiguration inbound address -family ipv6 unicast soft -reconfiguration inbound

BGP Leaf router configurations:

feature bgp router bgp 33101 router -id 33.0.0.102 log -neighbor -changes address -family ipv4 unicast network 33.0.0.102/32 network 33.102.11.0/24 <TRUNCATED> network 33.102.48.0/24 network 133.101.1.0/24 network 133.101.11.0/24 <TRUNCATED> network 133.101.110.0/24 maximum -paths 64 address -family ipv6 unicast network 2001:133:101:100::/64 <TRUNCATED> network 2001:133:101:110::/64 network 2001:133:101:11::/64 <TRUNCATED> network 2001:133:101:19::/64 network 2001:133:101:1::/64 network 2001:133:101:20::/64 <TRUNCATED> network 2001:133:101:99::/64 network 2001:1:33::102:0:102/128 maximum -paths 64 template peer BGPLEAF password 3 a667d47acc18ea6b address -family ipv4 unicast next -hop -self soft -reconfiguration inbound address -family ipv6 unicast next -hop -self soft -reconfiguration inbound neighbor 33.102.11.1 remote -as 33 inherit peer BGPLEAF <TRUNCATED> neighbor 33.102.48.4 remote -as 33 inherit peer BGPLEAF neighbor 133.101.1.2 remote -as 33101 inherit peer BGPLEAF

router bgp 104000 bgp router -id 33.0.0.104 bgp log -neighbor -changes maximum -paths 32 ! address -family ipv4 vrf 104001 network 33.1.1.104 mask 255.255.255.255 network 33.104.1.0 mask 255.255.255.0 network 33.114.1.0 mask 255.255.255.0 network 33.124.1.0 mask 255.255.255.0 network 33.134.1.0 mask 255.255.255.0 network 33.144.1.0 mask 255.255.255.0 network 133.104.1.0 mask 255.255.255.0

```
 neighbor 33.114.1.1 remote-as 33
  neighbor 33.114.1.1 password 3 cisco123
  neighbor 33.114.1.1 activate
  neighbor 33.114.1.1 soft-reconfiguration inbound
  neighbor 33.124.1.2 remote-as 33
  neighbor 33.124.1.2 password 3 cisco123
  neighbor 33.124.1.2 activate
  neighbor 33.124.1.2 soft-reconfiguration inbound
  neighbor 33.134.1.3 remote-as 33
  neighbor 33.134.1.3 password 3 cisco123
  neighbor 33.134.1.3 activate
  neighbor 33.134.1.3 soft-reconfiguration inbound
  neighbor 33.144.1.4 remote-as 33
  neighbor 33.144.1.4 password 3 cisco123
  neighbor 33.144.1.4 activate
  neighbor 33.144.1.4 soft-reconfiguration inbound
  maximum-paths 32
exit-address-family
!
address-family ipv6 vrf 104001
  maximum-paths 32
  neighbor 33.114.1.1 remote-as 33
  neighbor 33.114.1.1 password 3 cisco123
  neighbor 33.114.1.1 activate
  neighbor 33.114.1.1 soft-reconfiguration nbound
  neighbor 33.124.1.2 remote-as 33
  neighbor 33.124.1.2 password 3 cisco123
  neighbor 33.124.1.2 activate
  neighbor 33.124.1.2 soft-reconfiguration inbound
  neighbor 33.134.1.3 remote-as 33
  neighbor 33.134.1.3 password 3 cisco123
  neighbor 33.134.1.3 activate
  neighbor 33.134.1.3 soft-reconfiguration inbound
  neighbor 33.144.1.4 remote-as 33
  neighbor 33.144.1.4 password 3 cisco123
  neighbor 33.144.1.4 activate
 neighbor 33.144.1.4 soft-reconfiguration inbound
exit-address-family
```
# **3.6.3.1.1.1 BGP Router-ID**

To establish BGP sessions between peers, BGP must have a router ID, which is sent to BGP peers in the OPEN message when a BGP session is established. On DC33, NVT has configured a loopback interface IP address as the BGP router-ID. By default, Cisco NX-OS sets the router ID to the IPv4 address of a loopback interface on the router. If no loopback interface is configured on the router, then the software chooses the highest IPv4 address configured to a physical interface on the router to represent the BGP router ID. The BGP router ID must be unique to the BGP peers in a network.

If BGP does not have a router ID, it cannot establish any peering sessions with BGP peers.

```
To Verify the BGP Router-ID:
```

```
DC33-1# sh ip bgp
BGP routing table information for VRF default, address family IPv4 Unicast
BGP table version is 59144, local router ID is 40.33.0.1
```
## **3.6.3.1.1.2 BGP Address Family**

BGP address family for IPv4 and Ipv6 have been configured to achieve BGP peering, load -balancing, default route injection.

To Verify the BGP Address Family:

DC33-1# **sh ip bgp all sum** BGP summary information for VRF default, address family IPv4 Unicast BGP router identifier 40.33.0.1, local AS number 33 BGP table version is 28188, IPv4 Unicast config peers 41, capable peers 41 426 network entries and 3915 paths using 227436 bytes of memory BGP attribute entries [10/1360], BGP AS path entries [4/24] BGP community entries [0/0], BGP clusterlist entries [0/0] 3849 received paths for inbound soft reconfiguration 3849 identical, 0 modified, 0 filtered received paths using 0 bytes Neighbor V AS MsgRcvd MsgSent TblVer InQ OutQ Up/Down State/PfxRcd 33.101.11.101 4 33101 3287 19988 28188 0 0 2d06h 167 33.101.12.101 4 33101 3287 19985 28188 0 0 2 d06h 167 <TRUNCATED> 33.103.12.103 4 33103 3286 19891 28188 0 0 2d06h 109 33.114.1.104 4 104000 12895 3489 28188 0 0 2d06h 6 <TRUNCATED> 33.114.18.104 4 104000 3712 3487 28188 0 0 2d06h 6 40.33.0.2 4 33 12817 12817 28188 0 0 2d06h 283 40.33.0.3 4 33 3489 12817 28188 0 0 2d06h 283 40.33.0.4 4 33 12809 12817 28188 0 0 2d06h 2<br>40.33.0.4 4 3 12809 12817 28188 0 0 2d06h 1 28188 0 0 40.33.41.17 4 3 3281 19545 28188 0 0 2d06h 1 BGP summary information for VRF default, address family IPv6 Unicast BGP router identifier 40.33.0.1, local AS number 33 BGP table version is 1138, IPv6 Unicast config peers 41, capable peers 41 385 network entries and 2663 paths using 164656 bytes of memory BGP attribute entries [8/1088], BGP AS path entries [3/18] BGP community entries [0/0], BGP clusterlist entries [0/0] 2600 received paths for inbound soft reconfiguration 2600 identical, 0 modified, 0 filtered received paths using 0 bytes Neighbor V AS MsgRcvd MsgSent TblVer InQ OutQ Up/Down State/PfxRcd 33.101.11.101 4 33101 3287 19988 1138 0 0 2d06h 103 33.101.12.101 4 33101 <TRUNCATED> 33.103.12.103 4 33103 3286 19891 1138 0 0 2d06h 109 33.114.1.104 4 104000 12895 3489 1138 0 0 2d06h 0 33.114.2.104 4 104000 3839 3489 1138 0 0 2d06h 0 <TRUNCATED> 33.114.18.104 4 104000 3712 3487 1138 0 0 2d06h 0 40.33.0.2 4 33 12817 12817 1138 0 0 2d06h 244 40.33.0.3 4 33 3489 12817 1138 0 0 2d06h 244 40.33.0.4 4 33 12809 12817 1138 0 0 2d06h 244 40.33.31.15 40.33.41.17 4 3 3281 19545 1138 0 0 2d06h 1

#### **3.6.3.1.1.3 BGP Load Sharing and ECMP**

DC33 has configured the maximum-paths that BGP adds to the route table for equal-cost multipath load balancing as 32 for both spine and leaf peers for IPv4/IPv6 address families.

#### **3.6.3.1.1.4 BGP Authentication**

DC33 has configured MD5 Authentication for BGP sessions.

To Verify the BGP Authentication:

```
DC33-1# sh ip bgp neighbors 40.33.0.2
BGP neighbor is 40.33.0.2, remote AS 33, ibgp link, Peer index 1
  BGP version 4, remote router ID 40.33.0.2
  BGP state = Established, up for 2d06h
  Using loopback0 as update source for this peer
  TCP MD5 authentication is enabled
```
### **3.6.3.1.1.5 BGP Update-Source**

DC33 has configured BGP update-source to establish a BGP multi-hop sessions. DC33 has multi-hop sessions only on the iBGP peering between the spine switches.

To Verify the BGP Update-Source:

```
DC33-1# sh ip bgp neighbors 40.33.0.2
BGP neighbor is 40.33.0.2, remote AS 33, ibgp link, Peer index 1
  BGP version 4, remote router ID 40.33.0.2
   BGP state = Established, up for 2d06h
   Using loopback0 as update source for this peer
```
#### **3.6.3.1.1.6 BGP Default Route**

BGP default route is advertised from the spine peers to the leaf peers for both Ipv4 and Ipv6 address families.

To Verify the BGP Default Route:

```
DC33-1# sh ip bgp neighbors 33.114.18.104 | beg "For address family"
   For address family: IPv4 Unicast
   BGP table version 59144, neighbor version 59144
   8 accepted paths consume 416 bytes of memory
   480 sent paths
   Inbound soft reconfiguration allowed
   Nexthop always set to local peering address, 33.114.18.1
   Default information originate, default sent
   For address family: IPv6 Unicast
   BGP table version 32935, neighbor version 0
  0 accepted paths consume 0 bytes of memory
   0 sent paths
   Inbound soft reconfiguration allowed
   Nexthop always set to local peering address, 33.114.18.1
   Default information originate, default sent
```
### **3.6.3.1.1.7 BGP Next-Hop-Self**

BGP next-hop-self is configured for iBGP sessions between the spine switches for both IPv4 and IPv6 address families.

To Verify the BGP Next-Hop-Self:

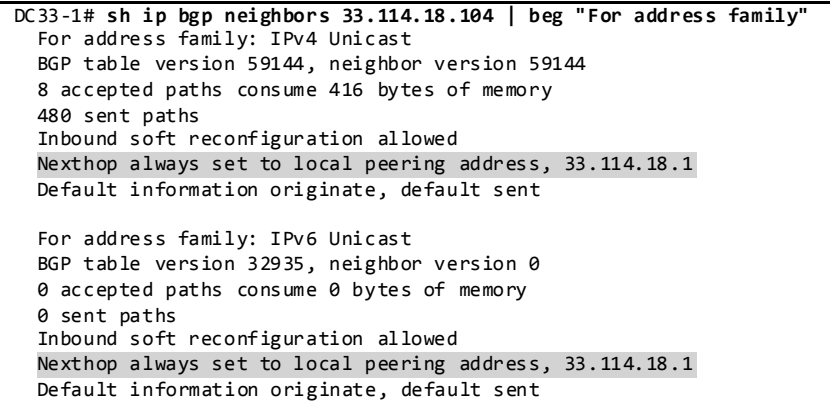

#### **3.6.3.1.1.8 BGP Soft-Reconfiguration**

BGP Soft reset is recommended because it allows routing tables to be reconfigured and activated without clearing the BGP session. Soft reset is done on a per-neighbor basis.

```
DC33-1# sh ip bgp neighbors 33.114.18.104 | beg "For address family"
   For address family: IPv4 Unicast
   BGP table version 59144, neighbor version 59144
   8 accepted paths consume 416 bytes of memory
   480 sent paths
   Inbound soft reconfiguration allowed
   Nexthop always set to local peering address, 33.114.18.1
  For address family: IPv6 Unicast
   BGP table version 32935, neighbor version 0
   0 accepted paths consume 0 bytes of memory
   0 sent paths
   Inbound soft reconfiguration allowed
   Nexthop always set to local peering address, 33.114.18.1
```
# **3.6.3.1.2 OSPF/OSPFv3 Routing Design**

At the spine layer (AS 33), OSPF/OSPFv3 is used as an IGP to grant reachability within the AS itself. OSPF router-ID and MD5 area authentication are enabled. The OSPF process is enable d only on directly connected interfaces and the Loopback interface. All the OSPF enabled interfaces are in Area 0.0.0.0. Each OSPF network type is set to point-to-point to decrease OSPF neighbor setup latency. In order to improve OSPF convergence, SPF and LSA timers are throttled to (100 200 5000 and 50 100 300) respectively.

OSPF Router Configuration:

```
feature ospf
router ospf 3
  router-id 40.33.0.1
   area 0.0.0.0 authentication message-digest
  log-adjacency-changes
  timers throttle spf 100 200 5000
  timers throttle lsa 50 100 300
interface loopback0
  ip ospf message-digest-key 33 md5 3 a667d47acc18ea6b
   ip router ospf 3 area 0.0.0.0
```

```
interface port-channel1
   ip ospf message-digest-key 33 md5 3 a667d47acc18ea6b
  ip ospf network point-to-point
   ip router ospf 3 area 0.0.0.0
interface port-channel2
  ip ospf message-digest-key 33 md5 3 a667d47acc18ea6b
 ip ospf network point-to-point
 ip router ospf 3 area 0.0.0.0
```
OSPFv3 router configuration:

```
feature ospfv3
router ospfv3 33
   router-id 40.33.0.1
  log-adjacency-changes detail
interface loopback0
  ipv6 router ospfv3 33 area 0.0.0.0
interface port-channel1
  ospfv3 network point-to-point
  ipv6 router ospfv3 33 area 0.0.0.0
interface port-channel2
  ospfv3 network point-to-point
   ipv6 router ospfv3 33 area 0.0.0.0
```
### **3.6.3.1.3 Unicast Forwarding Verification**

On NX-OS platforms, routing is performed using hardware forwarding engines. The following sequence of commands illustrates verification of the programming of a host on a directly connected subnet on the Nexus 3000.

```
This Switch is the Authoritative Router for a Directly Connected Subnet on VLAN 11 133.101.11.0/24:
DC33-102# show running-config interface vlan 11
```

```
version 6.0(2)U1(3)
interface Vlan11
  no shutdown
  mtu 9216
  no ip redirects
   ip address 133.101.11.3/24
   ipv6 address 2001:133:101:11::3/64
  ip pim sparse-mode
  hsrp version 2
   hsrp 1
     authentication md5 key-string cisco
    preempt delay minimum 120
    priority 99
     ip 133.101.11.1
   hsrp 101 ipv6
    authentication md5 key-string cisco
     preempt delay minimum 120
     priority 99
     ip 2001:133:101:11::1
```
The Host 133.101.52.51 has been Learned via ARP on this Subnet.

Flags: \* - Adjacencies learnt on non-active FHRP router + - Adjacencies synced via CFSoE # - Adjacencies Throttled for Glean D - Static Adjacencies attached to down interface IP ARP Table Total number of entries: 1<br>Address Age MAC Address Address Age MAC Address Interface 133.101.52.51 00:04:38 0085.6534.3300 Vlan52

DC33-102# **sh ip arp 133.101.52.51**

On NX-OS, "show ip route" will also Show Directly Connected Hosts as /32 Routes:

DC33-102# **sh ip route 133.101.52.51** IP Route Table for VRF "default" '\*' denotes best ucast next-hop '\*\*' denotes best mcast next-hop '[x/y]' denotes [preference/metric] '%<string>' in via output denotes VRF <string> 133.101.52.51/32, ubest/mbest: 1/0, attached \*via 133.101.52.51, Vlan52, [250/0], 00:07:17, am

Directly Connected Host Entries are Programmed as Adjacencies for Programming in the FIB Table: DC33-102# **sh ip adjacency 133.101.52.51**

Flags: # - Adjacencies Throttled for Glean G - Adjacencies of vPC peer with G/W bit IP Adjacency Table for VRF default Total number of entries: 1 Address MAC Address Pref Source Interface<br>133 101 52 51 0085 6534 3300 50 arn Vlan52 133.101.52.51 0085.6534.3300 50 arp Vlan52 G

Find the PO Interface on which this MAC Address is Learnt:

DC33-102# **sh mac address-table address 0085.6534.3300** Legend: \* - primary entry, G - Gateway MAC, (R) - Routed MAC, O - Overlay MAC age - seconds since first seen,+ - primary entry using vPC Peer-Link VLAN MAC Address Type age Secure NTFY Ports/SWID.SSID.LID ---------+-----------------+--------+---------+------+----+------------------ 0085.6534.3300 dynamic 502070 F F Po51

Display Po51 member interface with module information

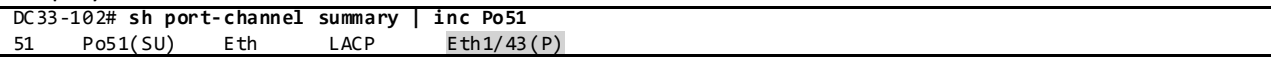

Display Adjacency Index for this Route in Hardware Table:

DC33-102# **sh system internal forwarding ip route 133.101.52.51** Routes for table default/base ----+---------------------+----------+----------+----------- Dev | Prefix | PfxIndex | AdjIndex | LIF ----+---------------------+----------+----------+----------- 1 133.101.52.51/32 0xaab8f430 0x18ab7 0x84

Display DMAC Entry Programmed in Adjacency Table:

DC33-102# **sh system internal forwarding adjacency entry 0x18ab7 det** Device: 1 Index: 0x18ab7 dmac: 0085.6534.3300 smac: b0fa.eb5f.dafc e-lif: 0x84

#### **3.6.3.1.3.1 Unicast ECMP verification**

RIB&FIB Verification "show ip route":

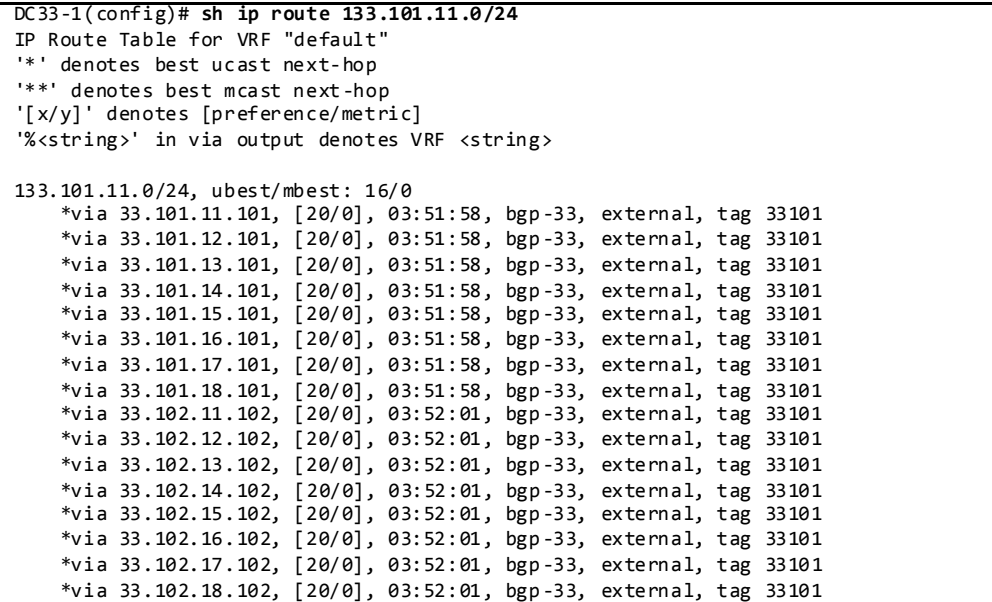

# RIB&FIB Verification "show forwarding route":

DC33-1(config)# **show forwarding route 133.101.11.0/24** IPv4 routes for table default/base ------------------+------------------+----------------------+----------------- Prefix | Next-hop | Interface | Labels ------------------+------------------+----------------------+----------------- \*133.101.11.0/24 33.101.11.101 Ethernet1/1 33.101.12.101 Ethernet1/2 33.101.13.101 Ethernet1/3 33.101.14.101 Ethernet1/4 33.101.15.101 Ethernet1/5 33.101.16.101 Ethernet1/6 33.101.17.101 Ethernet1/7 33.101.18.101 Ethernet1/8 33.102.11.102 Ethernet1/9 33.102.12.102 Ethernet1/10 33.102.13.102 Ethernet1/11 33.102.14.102 Ethernet1/12 33.102.15.102 Ethernet1/13 33.102.16.102 Ethernet1/14 33.102.17.102 Ethernet1/15 33.102.18.102 Ethernet1/16

Programming Verification "show system internal forwarding ipv4 route":

DC33-1(config)# **show system internal forwarding ipv4 route 133.101.11.0 /24**

Routes for table default/base

----+---------------------+----------+----------+-----------

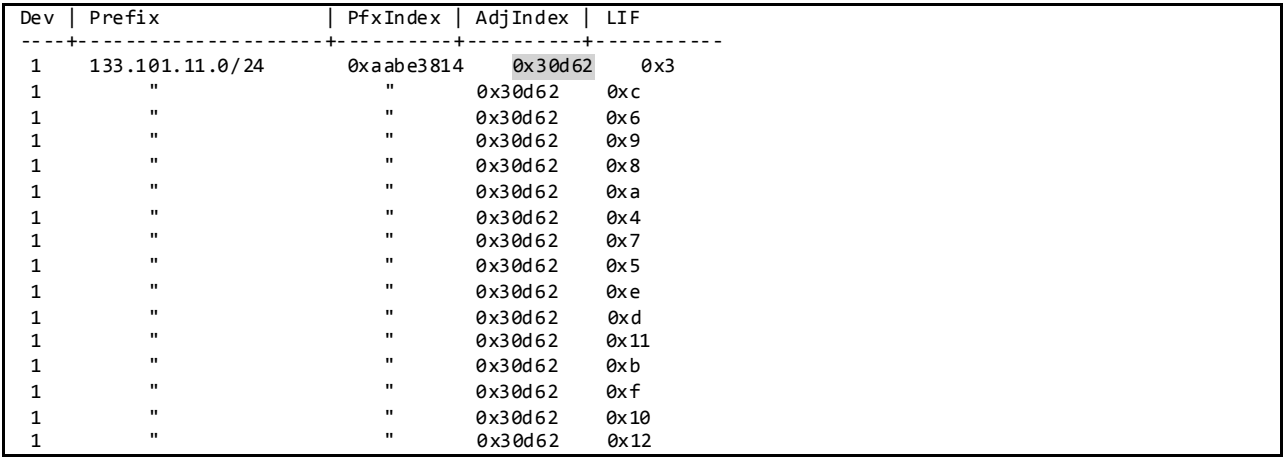

Programming Verification "show system internal forwarding ipv4 route":

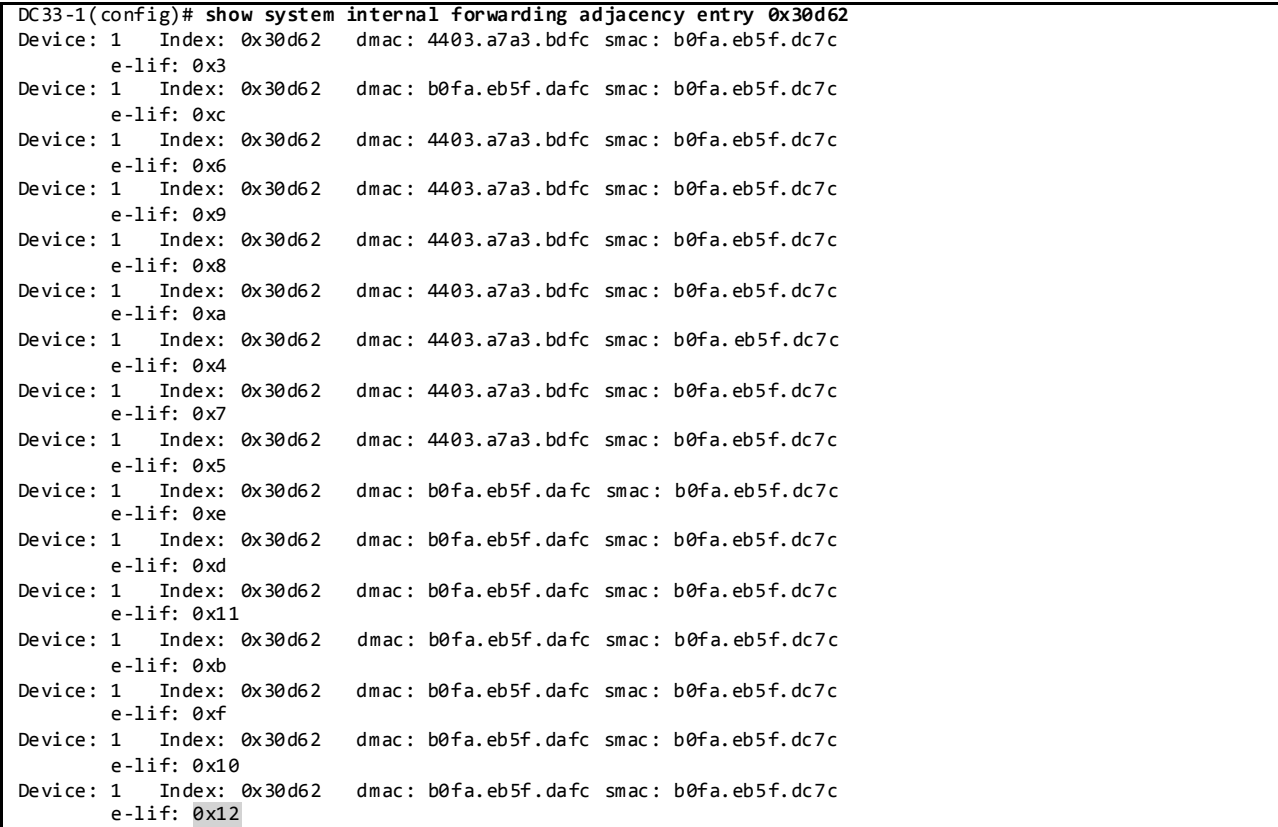

Programming Verification "show system internal forwarding ipv4 route":

DC33-1(config)# **show platform fwm info l3lif all | grep 0x12** Eth1/16:sdb: lif\_index-2-ifindex key = 0x12 data = 0x1a00f000

Programming Verification on the Broadcom Shell:

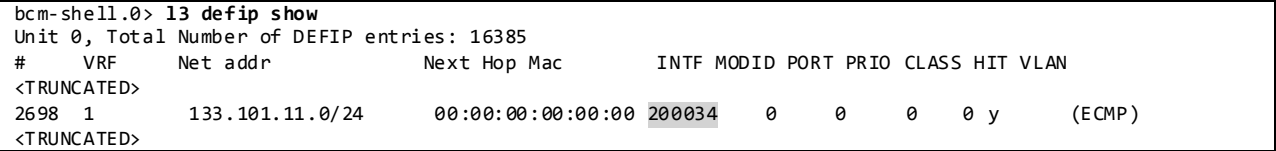

# **3.6.3.2 Multicast Routing Design**

Multicast routing has been enabled across the entire DC33 network. Multicast with multipath is enabled since from each leaf router there are multiple PIM enabled interfaces to each of the spine routers (all configured as anycast RP).

On the Nexus 3000 running the software release 6.0(2)U1(3), the spine switch does not immediately remove OIFs for interfaces that fail if they are routed ports; the multicast route table may have entries pointing to OIFs that are in operationally down state. OIF will eventually get removed due to periodic PIM protocol state maintenance. However, the OIF is immediately removed if it is a routed port-channel – even single member port channel. As a workaround, it is recommended to change all individual routed ports to single member port-channels when possible for Nexus 3000 (CSCul28087, CSCum21940).

```
DC33 Multicast Configuration:
```

```
feature pim
ip pim rp-address 40.3.254.1 group-list 230.3.0.0/16
ip pim send-rp-announce loopback1 group-list 230.33.0.0/16
ip pim send-rp-discovery loopback1
ip pim ssm range 232.0.0.0/8
ip pim auto-rp forward listen
interface loopback0
  ip pim sparse-mode
interface loopback1
  description dc33-RP
   ip address 40.33.254.1/32
  ip pim sparse-mode
interface port-channel1
  ip pim sparse-mode
interface port-channel2
  ip pim sparse-mode
interface port-channel3
  ip pim sparse-mode
interface port-channel4
  ip pim sparse-mode
interface port-channel1031
  ip pim sparse-mode
interface port-channel1032
   ip pim sparse-mode
interface Ethernet1/1
  ip pim sparse-mode
<TRUNCATED>
interface Ethernet1/48
   ip pim sparse-mode
```
feature msdp

```
ip msdp originator-id loopback0
ip msdp peer 40.33.0.2 connect-source loopback0
ip msdp mesh-group 40.33.0.2 MESH33
ip msdp peer 40.33.0.3 connect-source loopback0
ip msdp mesh-group 40.33.0.3 MESH33
ip msdp peer 40.33.0.4 connect-source loopback0
ip msdp mesh-group 40.33.0.4 MESH33
interface loopback0
  ip address 40.33.0.1/32
  ipv6 address 2001:1:40:33:0:1:0:1/128
  ip ospf message-digest-key 33 md5 3 a667d47acc18ea6b
  ip router ospf 3 area 0.0.0.0
   ipv6 router ospfv3 33 area 0.0.0.0
   ip pim sparse-mode
```
### **3.6.3.2.1 PIM-ASM Rendezvous Point**

PIM Sparse Mode has been configured as the protocol of choice for multicast routing. NX -OS does not support PIM SSM and PIM Bidir operating over vPC. The RP is located at the spine layer.

#### **3.6.3.2.1.1 Auto-RP**

The DC33 testbed is designed to have the RP located at the spine layer to support the groups sourced from each different type of leaf router. Each RP is configured at the spine routers. DC33 makes use of Auto-RP to automate distribution of RP information in the network.

To Verify PIM RP:

```
DC33-1# sh ip pim rp
PIM RP Status Information for VRF "default"
BSR disabled
Auto-RP RPA: 40.33.254.1*, next Discovery message in: 00:00:21
BSR RP Candidate policy: None
BSR RP policy: None
Auto-RP Announce policy: None
Auto-RP Discovery policy: None
RP: 40.3.254.1, (0), uptime: 3d07h, expires: never,
  priority: 0, RP-source: (local), group ranges:
      230.3.0.0/16
RP: 40.33.254.1*, (0), uptime: 3d07h, expires: 00:02:47,
  priority: 0, RP-source: 40.33.254.1 (A), group ranges:
      230.33.0.0/16
DC33-1# sh ip pim group-range
PIM Group-Range Configuration for VRF "default"
                  Mode RP-address Shared-tree-only range
232.0.0.0/8 SSM
230.3.0.0/16 ASM 40.3.254.1 -<br>230.33.0.0/16 ASM 40.33.254.1 -
230.33.0.0/16 ASM
```
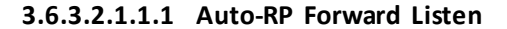

DC33 has enabled the Auto-RP listening and forwarding feature so that the Auto-RP mechanism can dynamically inform routers in the PIM domain of the group-to-RP mapping since PIM dense mode is not supported on NX-OS. By default, listening or forwarding of Auto-RP messages is not enabled on NX-OS.

#### **3.6.3.2.1.2 Static RP**

For the groups with a Rendezvous Point on the core, the RP is statically configured on all routers in the DC33 network.

To Verify PIM RP:

```
DC33-1# sh ip pim rp
PIM RP Status Information for VRF "default"
BSR disabled
Auto-RP RPA: 40.33.254.1*, next Discovery message in: 00:00:21
BSR RP Candidate policy: None
BSR RP policy: None
Auto-RP Announce policy: None
Auto-RP Discovery policy: None
RP: 40.3.254.1, (0), uptime: 3d07h, expires: never,
  priority: 0, RP-source: (local), group ranges:
      230.3.0.0/16
RP: 40.33.254.1*, (0), uptime: 3d07h, expires: 00:02:47,
  priority: 0, RP-source: 40.33.254.1 (A), group ranges:
      230.33.0.0/16
DC33-1# sh ip pim group-range
PIM Group-Range Configuration for VRF "default"
Group-range Mode RP-address Shared-tree-only range
232.0.0.0/8 SSM -<br>230.3.0.0/16 ASM 40.3.254.1 -
230.3.0.0/16
230.33.0.0/16 ASM 40.33.254.1
```
#### **3.6.3.2.1.3 Anycast RP with MSDP**

DC33 has configured Anycast RP with MSDP at the spine layer.

DC33 Anycast RP and MSDP Configuration:

```
!Anycast RP configuration
ip pim send-rp-announce loopback1 group-list 230.33.0.0/16
ip pim send-rp-discovery loopback1
interface loopback1
  description dc33-RP
  ip address 40.33.254.1/32
  ip pim sparse-mode 
! MSDP configuration
ip msdp originator-id loopback0
ip msdp peer 40.33.0.2 connect-source loopback0
ip msdp mesh-group 40.33.0.2 MESH33
ip msdp peer 40.33.0.3 connect-source loopback0
ip msdp mesh-group 40.33.0.3 MESH33
ip msdp peer 40.33.0.4 connect-source loopback0
ip msdp mesh-group 40.33.0.4 MESH33
interface loopback0
  ip address 40.33.0.1/32
  ipv6 address 2001:1:40:33:0:1:0:1/128
   ip ospf message-digest-key 33 md5 3 a667d47acc18ea6b
  ip router ospf 3 area 0.0.0.0
   ipv6 router ospfv3 33 area 0.0.0.0
```
ip pim sparse-mode

To Verify MSDP Peer and SA\_Cache:

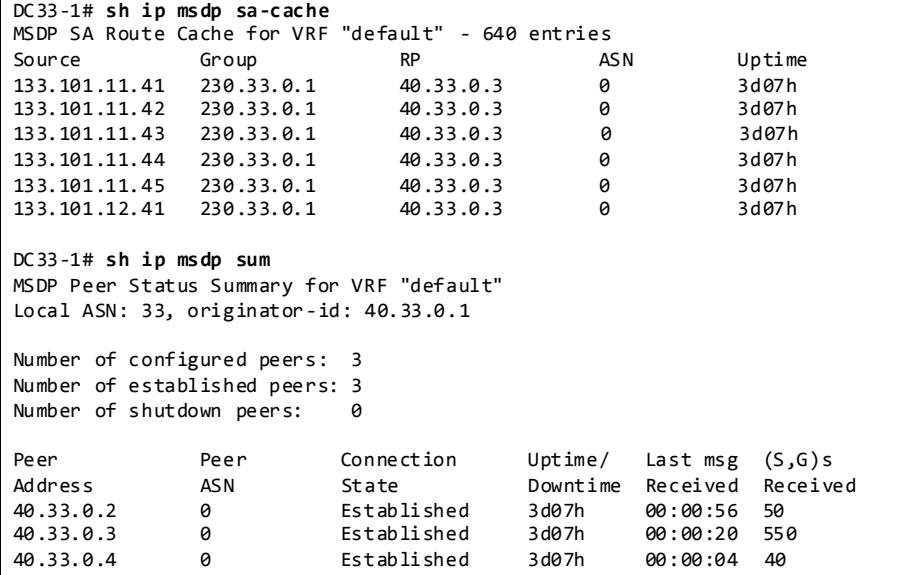

#### **3.6.3.2.1.3.1 MSDP Mesh Group**

MSDP Mesh Group is configured on the spines to prevent each MSDP peer from advertising SA learned from other peers i.e., only locally registered sources.

```
feature msdp
ip msdp originator-id loopback0
ip msdp peer 40.33.0.2 connect-source loopback0
ip msdp mesh-group 40.33.0.2 MESH33
ip msdp peer 40.33.0.3 connect-source loopback0
ip msdp mesh-group 40.33.0.3 MESH33
ip msdp peer 40.33.0.4 connect-source loopback0
ip msdp mesh-group 40.33.0.4 MESH33
interface loopback0
  ip address 40.33.0.1/32
   ipv6 address 2001:1:40:33:0:1:0:1/128
  ip ospf message-digest-key 33 md5 3 a667d47acc18ea6b
  ip router ospf 3 area 0.0.0.0
  ipv6 router ospfv3 33 area 0.0.0.0
  ip pim sparse-mode
```
## **3.6.3.2.2 PIM SPT-Threshold**

DC33 has enabled *ip pim spt-threshold infinity* on the last hop non-vPC PIM routers to decrease the multicast entries hardware usage across the network. Nexus 3000 vPC does not support PIM spt threshold configuration.

# **3.6.3.2.3 Multicast Multipath**

Cisco NX-OS Multicast Multipath is enabled by default; the load sharing selection algorithm is based on the source and group addresses.

# **3.6.3.2.4 Static OIF**

On DC33 network, NVT has configured and tested the static-oif feature on the leaf layer to statically designate a receiver on a given subnet.

```
Static-OIF configuration and verification:
```

```
route-map EW_STATIC_JOIN permit 10
  match ip multicast group-range 230.33.0.1 to 230.33.0.10
interface Vlan110
  no shutdown
  mtu 9216
  no ip redirects
  ip address 133.101.110.3/24
  ipv6 address 2001:133:101:110::3/64
  ip pim sparse-mode
  ip igmp static-oif route-map EW_STATIC_JOIN
  hsrp version 2
  hsrp 1
    authentication md5 key-string cisco
    preempt delay minimum 120
    priority 99
    ip 133.101.110.1
  hsrp 101 ipv6
    authentication md5 key-string cisco
    preempt delay minimum 120
    priority 99
    ip 2001:133:101:110::1
DC33-102(config-if)# show ip mroute 230.33.0.1
IP Multicast Routing Table for VRF "default"
(*, 230.33.0.1/32), uptime: 00:13:12, igmp pim ip static
  Incoming interface: Ethernet1/30, RPF nbr: 33.102.46.4
  Outgoing interface list: (count: 11)
     Vlan110, uptime: 00:00:33, static
     Vlan51, uptime: 00:11:52, igmp
     Vlan22, uptime: 00:11:53, igmp
    Vlan31, uptime: 00:11:53, igmp
    Vlan21, uptime: 00:12:00, igmp
    Vlan52, uptime: 00:12:01, igmp
    Vlan42, uptime: 00:12:01, igmp
    Vlan41, uptime: 00:12:04, igmp
    Vlan32, uptime: 00:12:07, igmp
     Vlan11, uptime: 00:13:10, igmp
    Vlan12, uptime: 00:13:12, igmp
(133.101.11.41/32, 230.33.0.1/32), uptime: 00:13:14, pim ip mrib
  Incoming interface: Vlan11, RPF nbr: 133.101.11.41
  Outgoing interface list: (count: 12)
     Vlan110, uptime: 00:00:33, mrib
     Vlan51, uptime: 00:11:52, mrib
    Vlan22, uptime: 00:11:53, mrib
    Vlan31, uptime: 00:11:53, mrib
    Vlan21, uptime: 00:12:00, mrib
     Vlan52, uptime: 00:12:01, mrib
    Vlan42, uptime: 00:12:01, mrib
```

```
 Vlan41, uptime: 00:12:04, mrib
 Vlan32, uptime: 00:12:07, mrib
 Ethernet1/25, uptime: 00:12:26, pim
 Vlan11, uptime: 00:13:10, mrib, (RPF)
 Vlan12, uptime: 00:13:12, mrib
```
Reloading the switch may lead to the configuration loss of the *static-oif* from the interface configuration (CSCul45536). It is good practice to save the configurations in order to retrieve the potentially lost configurations.

# **3.6.3.2.4.1 Static IGMP Snooping entry**

In order to properly receive the multicast traffic on the statically configured subnet, L2 multicast programming has to be properly configured by either disabling IGMP snooping or configuring additional IGMP snooping static entries for each multicast group:

Static IGMP Snooping configuration and verification:

```
vlan configuration 110
   ip igmp snooping static-group 230.33.0.1 interface port-channel101
   ip igmp snooping static-group 230.33.0.2 interface port-channel101
   ip igmp snooping static-group 230.33.0.3 interface port-channel101
   ip igmp snooping static-group 230.33.0.4 interface port-channel101
   ip igmp snooping static-group 230.33.0.5 interface port-channel101
   ip igmp snooping static-group 230.33.0.6 interface port-channel101
   ip igmp snooping static-group 230.33.0.7 interface port-channel101
   ip igmp snooping static-group 230.33.0.8 interface port-channel101
   ip igmp snooping static-group 230.33.0.9 interface port-channel101
   ip igmp snooping static-group 230.33.0.10 interface port-channel101
vlan 110
DC33-102(config-if)# sh ip igmp snooping vlan 110
IGMP Snooping information for vlan 110
  IGMP snooping enabled
   Optimised Multicast Flood (OMF) disabled
   IGMP querier present, address: 133.101.110.2, version: 2, i/f Po200
   Switch-querier disabled
   IGMPv3 Explicit tracking enabled
   IGMPv2 Fast leave disabled
   IGMPv1/v2 Report suppression enabled
   IGMPv3 Report suppression disabled
   Link Local Groups suppression enabled
   Router port detection using PIM Hellos, IGMP Queries
   Number of router-ports: 2
   Number of groups: 10
   VLAN vPC function enabled
  Active ports:
     Eth1/49 Po101 Po200
DC33-102(config-if)# sh ip igmp snooping groups 230.33.0.1 vlan 110
Type: S - Static, D - Dynamic, R - Router port, F - FabricPath core port
                        Vlan Group Address Ver Type Port list
Vlan Group Address<br>110 230.33.0.1
DC33-102# show mac address-table multicast igmp-snooping
Legend:
         * - primary entry, G - Gateway MAC, (R) - Routed MAC, O - Overlay MAC
        age - seconds since last seen,+ - primary entry using vPC Peer-Link
   VLAN MAC Address Type age Secure NTFY Ports
---------+-----------------+--------+---------+------+----+------------------
   110 0100.5e21.0001 igmp 0 F F Po101 Po200
```
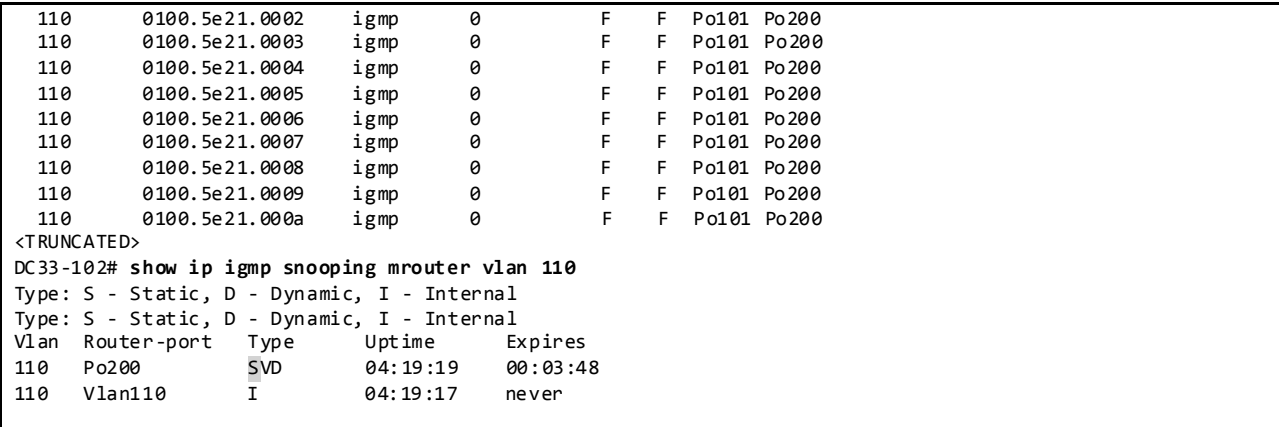

On a vPC setup running 6.0(2)U1(3), the multicast RP should be equidistant from both vPC peers. If this condition is not met, static-oif on vPC peers is not supported (CSCum01506).

## **3.6.3.2.5 Multicast Forwarding Verification**

The following sequence of commands illustrates the verification of the Cisco NX-OS multicast L2 and L3 forwarding.

Displays a Specific Multicast Route 230.33.0.1:

```
DC33-102# show ip mroute 230.33.0.1
IP Multicast Routing Table for VRF "default"
(*, 230.33.0.1/32), uptime: 1w0d, igmp pim ip
   Incoming interface: Ethernet1/9, RPF nbr: 33.102.21.2
  Outgoing interface list: (count: 10)
     Vlan12, uptime: 1w0d, igmp
     Vlan31, uptime: 1w0d, igmp
     Vlan21, uptime: 1w0d, igmp
    Vlan52, uptime: 1w0d, igmp
    Vlan22, uptime: 1w0d, igmp
     Vlan42, uptime: 1w0d, igmp
     Vlan32, uptime: 1w0d, igmp
     Vlan51, uptime: 1w0d, igmp
    Vlan41, uptime: 1w0d, igmp
     Vlan11, uptime: 1w0d, igmp
(133.101.11.41/32, 230.33.0.1/32), uptime: 5d23h, pim mrib ip
   Incoming interface: Vlan11, RPF nbr: 133.101.11.41
   Outgoing interface list: (count: 11)
     Ethernet1/25, uptime: 5d23h, pim
     Vlan11, uptime: 5d23h, mrib, (RPF)
     Vlan12, uptime: 5d23h, mrib
     Vlan21, uptime: 5d23h, mrib
     Vlan22, uptime: 5d23h, mrib
     Vlan31, uptime: 5d23h, mrib
     Vlan32, uptime: 5d23h, mrib
     Vlan41, uptime: 5d23h, mrib
     Vlan42, uptime: 5d23h, mrib
     Vlan51, uptime: 5d23h, mrib
     Vlan52, uptime: 5d23h, mrib
```
Displays the Internal Forwarding Adjacency 230.33.0.1: DC33-102# **show system internal forwarding adjacency multicast group 230.33.0.1**

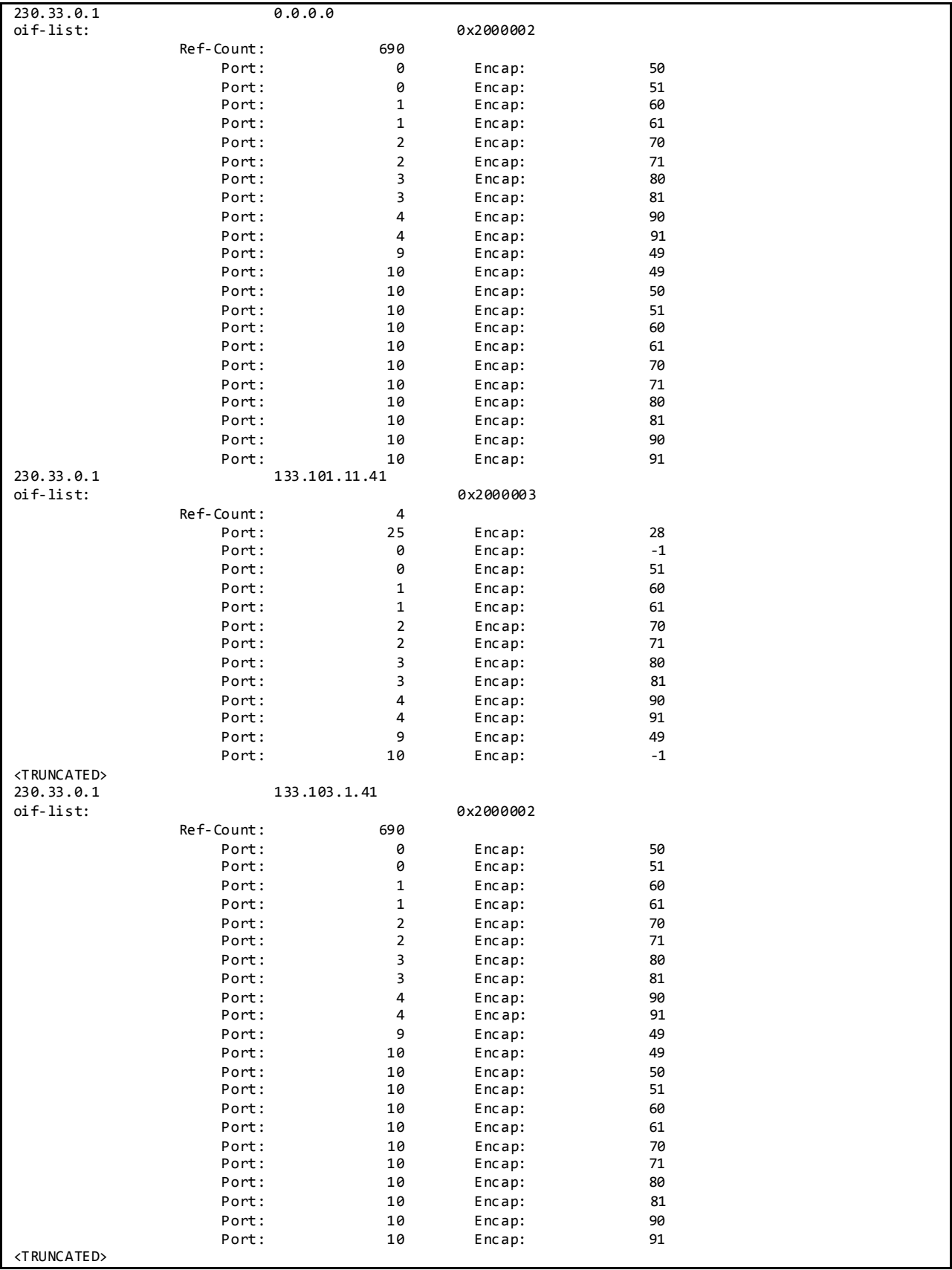

Display DR Information for Interface Vlan11:

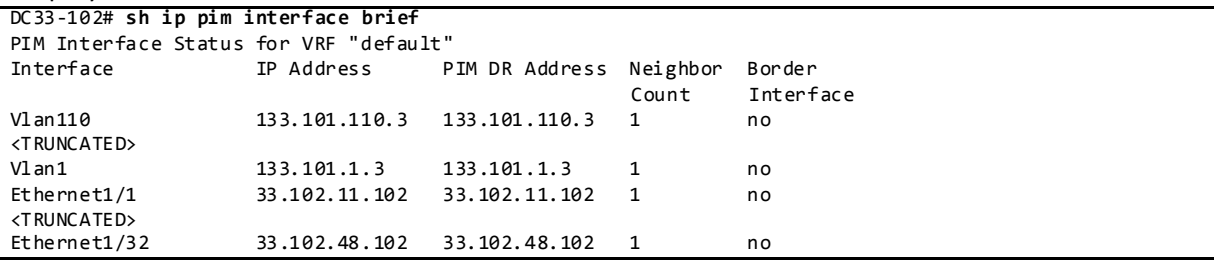

## Displays Mroute RPF Interface and Forwarding Counters in L3 Hardware Table: DC33-102# **sh forwarding multicast route group 230.33.0.1 source 133.101.11.41**

 (133.101.11.41/32, 230.33.0.1/32), RPF Interface: Vlan11, flags: Received Packets: 34450 Bytes: 2239250 Number of Outgoing Interfaces: 10 Outgoing Interface List Index: 25 Vlan12 Outgoing Packets:0 Bytes:0 Vlan21 Outgoing Packets:0 Bytes:0 Vlan22 Outgoing Packets:0 Bytes:0 Vlan31 Outgoing Packets:0 Bytes:0 Vlan32 Outgoing Packets:0 Bytes:0 Vlan41 Outgoing Packets:0 Bytes:0 Vlan42 Outgoing Packets:0 Bytes:0 Vlan51 Outgoing Packets:0 Bytes:0 Vlan52 Outgoing Packets:0 Bytes:0 Ethernet1/25 Outgoing Packets:0 Bytes:0

Displays the Multicast Routing Table with Packet Counts and Bit Rates for All Sources:

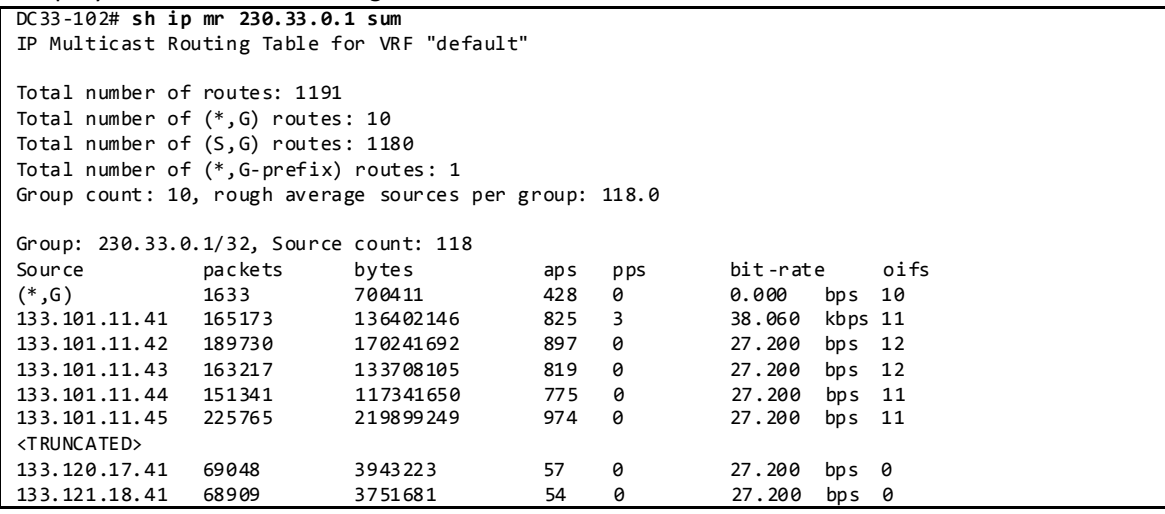

### Display IGMP Snooping Groups Information:

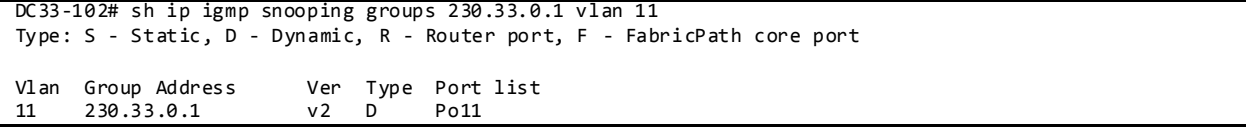

Displays Detected Multicast Routers for VLAN:

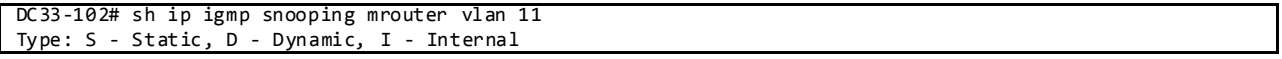

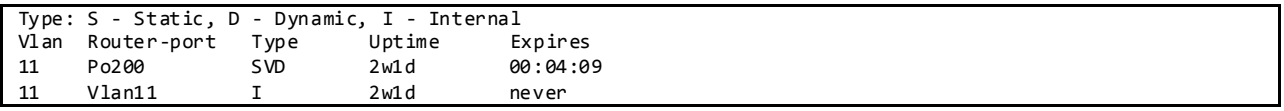

Displays IGMP Snooping Querier Information for VLAN:

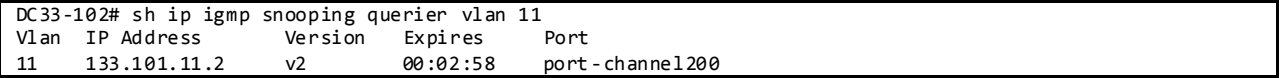

# **3.6.4 Layer-2/ Layer-3 Leaf/Access Layer Network Design Overview**

**3.6.4.1 vPC**

A virtual PortChannel (vPC) allows links that are physically connected to two different Cisco NX-OS switches to appear as a single port channel to a third device. The third device can be a switch, server, or any other networking device that supports link aggregation technology.

vPC Peer Configurations:

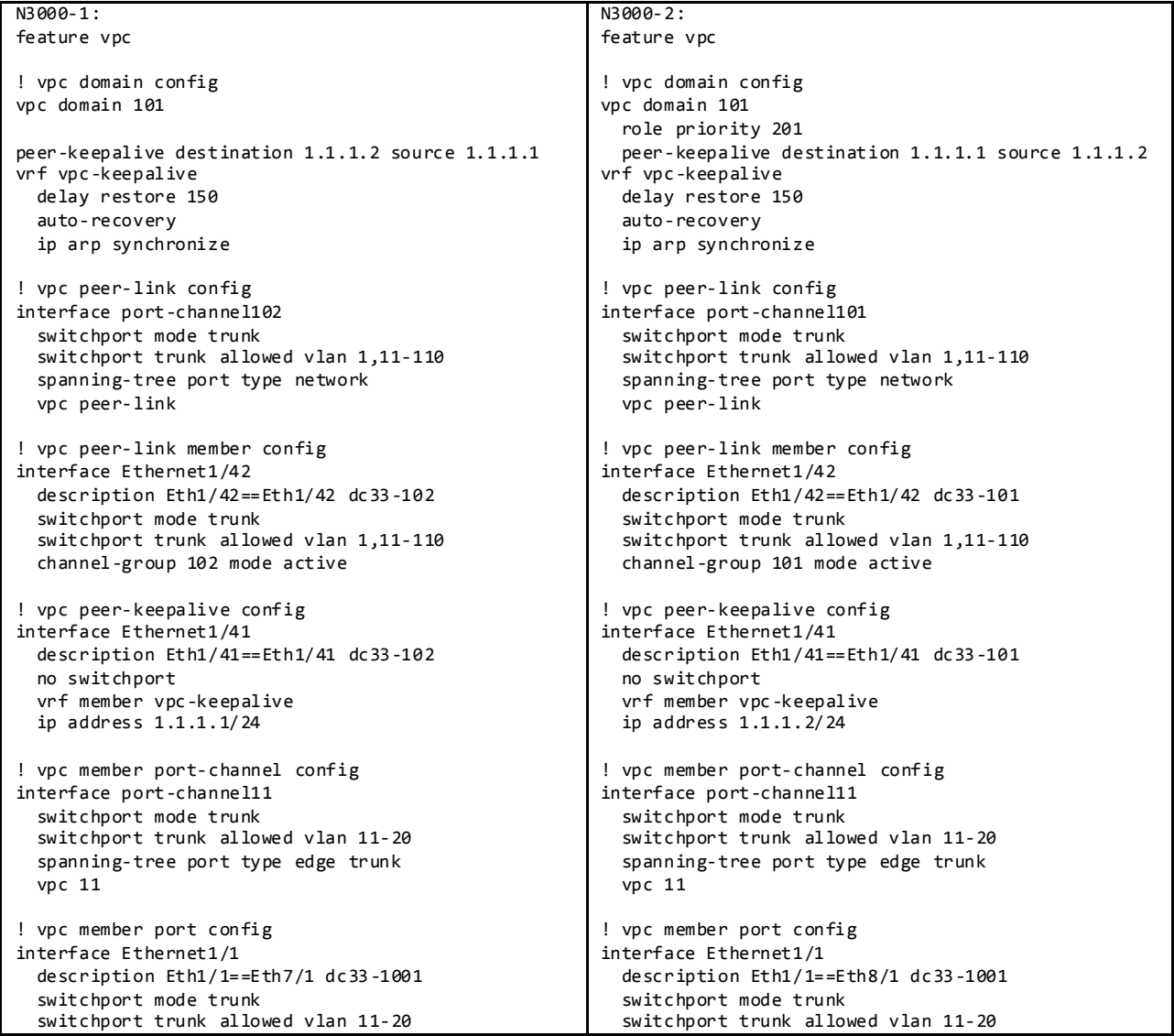

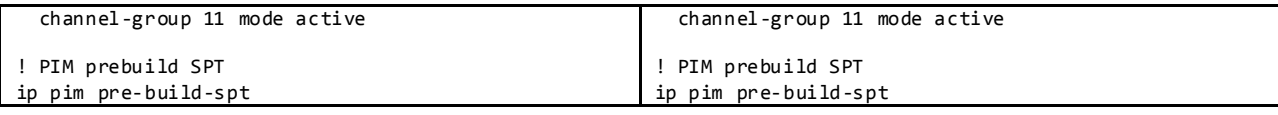

Display vPC Status:

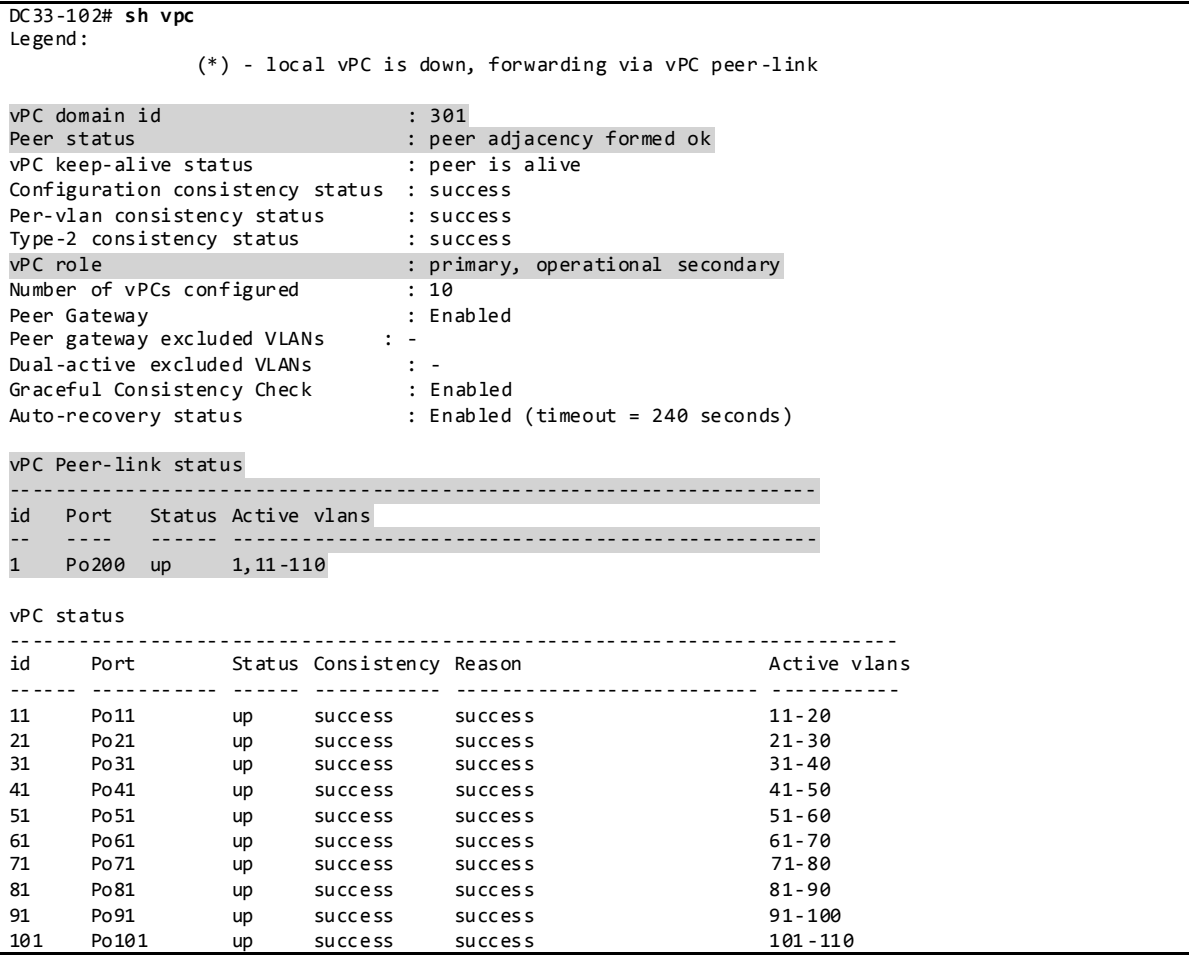

# **3.6.4.1.1 LACP**

DC33 makes use of LACP mode active for all link aggregation.

Display Port Channels and Link Aggregation Protocol Information:

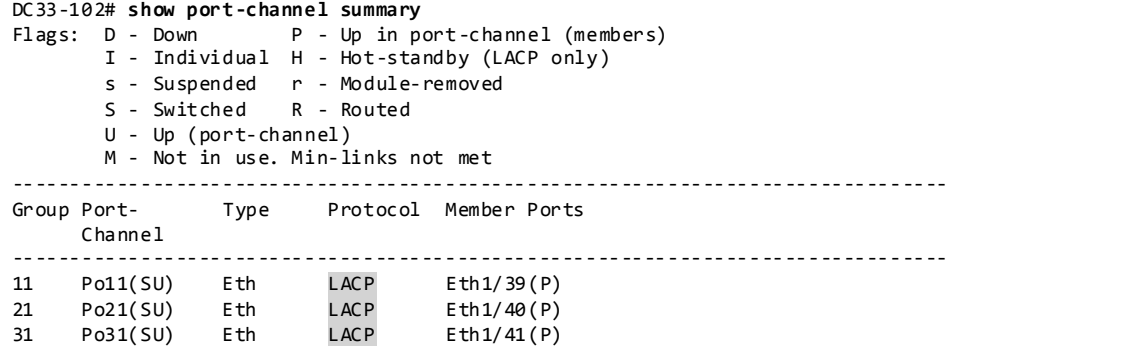

41 Po41(SU) Eth LACP Eth1/42(P)  $Eth 1/43(P)$ 61 Po61(SU) Eth LACP Eth1/44(P) 71 Po71(SU) Eth LACP Eth1/45(P) 81 Po81(SU) Eth LACP Eth1/46(P) 91 Po91(SU) Eth LACP Eth1/47(P)<br>101 Po101(SU) Eth LACP Eth1/48(P) 101 Po101(SU) Eth LACP Eth1/48(P) 200 Po200(SU) Eth LACP Eth1/50(P) Eth1/51(P) DC33-102# **show lacp interface ethernet 1/39** Interface Ethernet1/39 is up Channel group is 11 port channel is Po11 PDUs sent: 44463 PDUs rcvd: 48063 Markers sent: 0 Markers rcvd: 0 Marker response sent: 0 Marker response rcvd: 0 Unknown packets rcvd: 0 Illegal packets rcvd: 0 Lag Id: [ [(7f9b, 0-23-4-ee-bf-2d, 800b, 8000, 127), (8000, 0-1e-f6-e7-6c-0, b, 8000, 228)] ] Operational as aggregated link since Wed Jan 29 11:38:49 2014 Local Port: Eth1/39 MAC Address= 0-23-4-ee-bf-2d System Identifier=0x8000,0-23-4-ee-bf-2d Port Identifier=0x8000,0x127 Operational key=32779 LACP\_Activity=active LACP\_Timeout=Long Timeout (30s) Synchronization=IN\_SYNC Collecting=true Distributing=true Partner information refresh timeout=Long Timeout (90s) Actor Admin State=(Ac-1:To-1:Ag-1:Sy-0:Co-0:Di-0:De-0:Ex-0) Actor Oper State=(Ac-1:To-0:Ag-1:Sy-1:Co-1:Di-1:De-0:Ex-0) Neighbor: 0x228 MAC Address= 0-1e-f6-e7-6c-0 System Identifier=0x8000, Port Identifier=0x8000,0x228 Operational key=11 LACP\_Activity=active LACP\_Timeout=Long Timeout (30s) Synchronization=IN\_SYNC Collecting=true Distributing=true Partner Admin State=(Ac-0:To-1:Ag-0:Sy-0:Co-0:Di-0:De-0:Ex-0) Partner Oper State=(Ac-1:To-0:Ag-1:Sy-1:Co-1:Di-1:De-0:Ex-0)

# **3.6.4.1.2 VLAN Trunking**

DC33 makes use of VLAN trunking to provide security and segregation. Cisco devices make use of some VLANs for internal use. These VLANs must not be used externally by the network.

Display VLAN Information for Nexus 3000:

DC33-102# **sh vlan internal usage**

```
VLANs DESCRIPTION
------------------- -----------------
3968-4031
4032-4035 Online Diagnostic
4036-4039 ERSPAN
4042 Satellite
3968-4047,4094
DC33-102# show vlan id 11
VLAN Name Status Ports
```
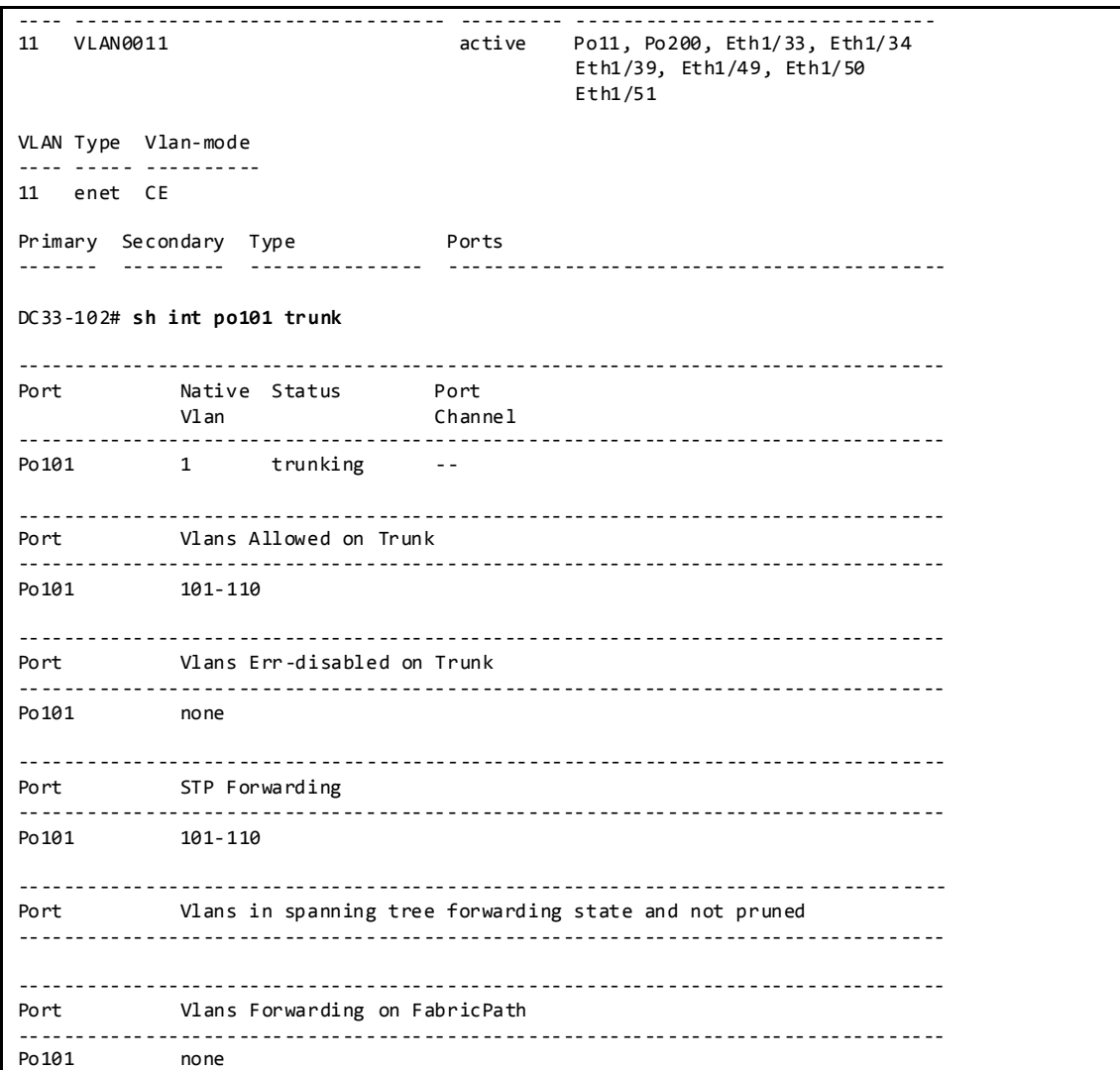

# **3.6.4.1.3 Spanning Tree**

vPC technology helps build a loop free topology by leveraging port-channels from access devices to the vPC domain. A port-channel is seen as a logical link from the spanning tree's standpoint, so a vPC domain with vPC-attached access devices forms a star topology at Layer 2 (there are no STP blocked ports in this type of topology). In this case, STP is used as a fail-safe mechanism to protect against any network loops.

DC33 makes use of Rapid-PVST which is the default spanning tree protocol on NX-OS. For networks with larger logical port counts, MST is recommended.

Display Spanning Tree Information:

```
DC33-102# sh spanning-tree vlan 11
VLAN0011
  Spanning tree enabled protocol rstp
  Root ID Priority 8203
```
Address 4403.a7a3.bdfc<br>Cost 2  $Cost$ Port 4295 (port-channel200) Hello Time 2 sec Max Age 20 sec Forward Delay 15 sec Bridge ID Priority 8203 (priority 8192 sys -id-ext 11) Address b0fa.eb5f.dafc Hello Time 2 sec Max Age 20 sec Forward Delay 15 sec Interface Role Sts Cost Prio.Nbr Type ---------------- ---- --- --------- -------- -------------------------------- 128.4106 (vPC) P2p Peer(STP) Po200 Root FWD 2 128.4295 (vPC peer -link) Network P2p 128.177 Edge P2p DC33-102# **sh spanning-tree summary totals** Switch is in rapid-pvst mode Root bridge for: none Port Type Default is disable Edge Port [PortFast] BPDU Guard Default is disabled Edge Port [PortFast] BPDU Filter Default is disabled Bridge Assurance is enabled Loopguard Default is disabled Pathcost method used is short<br>STP-Lite is enabl is enabled Name Blocking Listening Learning Forwarding STP Active ---------------------- -------- --------- -------- ---------- ---------- 101 vlans 0 0 0 302 302

Display L2 Table-VLAN and L2 Table-STG Tables Information from Broadcom Shell:

bcm-shell.0> **vlan show 11**

vlan 11 ports cpu,ge38,xe0-xe2 (0x000000000000000000000000000000000000000000000000000e008000000001), untagged none (0x0000000000000000000000000000000000000000000000000000000000000000) MCAST\_FLOOD\_UNKNOWN bcm-shell.0> dump vlan 11 VLAN.ipipe0[11]: <VP\_GROUP\_BITMAP=0,VLAN\_PROFILE\_PTR=3,VLAN\_CLASS\_ID=0x1c,VIRTUAL\_PORT\_EN=0,VALID=1,UUC\_TRILL\_NETWORK\_RECEI VERS\_PRESENT=0,UUC\_IDX=0,UMC\_TRILL\_NETWORK\_RECEIVERS\_PRESENT=0,UMC\_IDX=0,TRILL\_TRANSIT\_IGMP\_MLD\_PAYLOAD\_TO \_CPU=1,TRILL\_RBRIDGE\_NICKNAME\_INDEX=0,TRILL\_DOMAIN\_NONUC\_REPL\_INDEX=0,TRILL\_ACCESS\_RECEIVERS\_PRESENT=0,STG  $=0x63$ , SRC\_PVLAN\_PORT\_TYPE=0, SERVICE\_CTR\_IDX=0x64, PORT\_BITMAP\_W2=0, PORT\_BITMAP\_W1=0xe0080,PORT\_BITMAP\_W0=1, PORT\_BITMAP=0xe008000000001,L2\_ENTRY\_KEY\_TYPE =0,ING\_PORT\_BITMAP\_W2=0,ING\_PORT\_BITMAP\_W1=0xe0080,ING\_PORT\_B ITMAP\_W0=1,ING\_PORT\_BITMAP=0xe008000000001,HIGIG\_TRUNK\_OVERRIDE\_PROFILE\_PTR=0,FID\_ID=0xb,EVEN\_PARITY\_1=0,E VEN\_PARITY\_0=0,ENABLE\_IGMP\_MLD\_SNOOPING=0,BC\_TRILL\_NETWORK\_RECEIVERS\_PRESENT=0,BC\_IDX=0> bcm-shell.0> **stg stp 63** STG 63: Block: ge32-ge33,ge38-ge40,ge42-ge47,xe3 Forward: ge0-ge31,ge34-ge37,ge41,xe0-xe2

Display L2 Table-L2UserEntry:

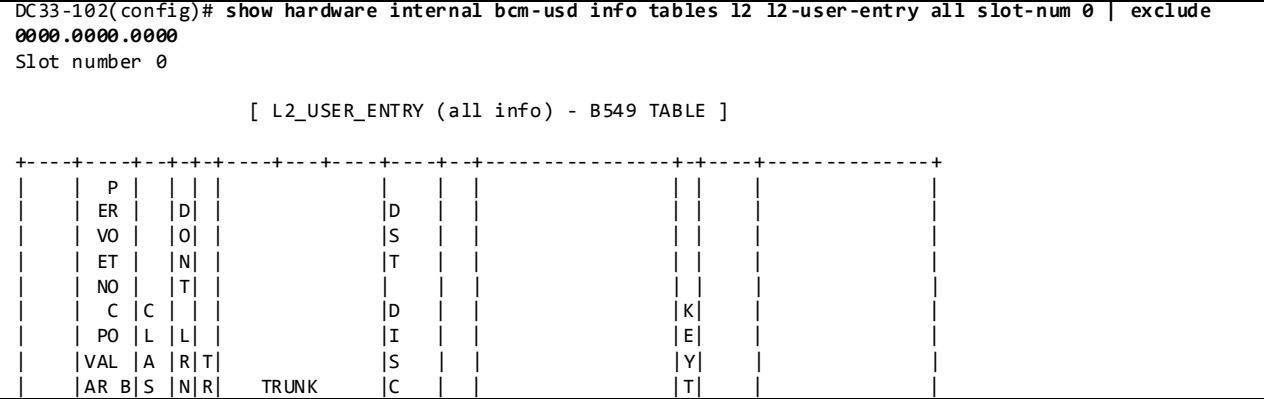

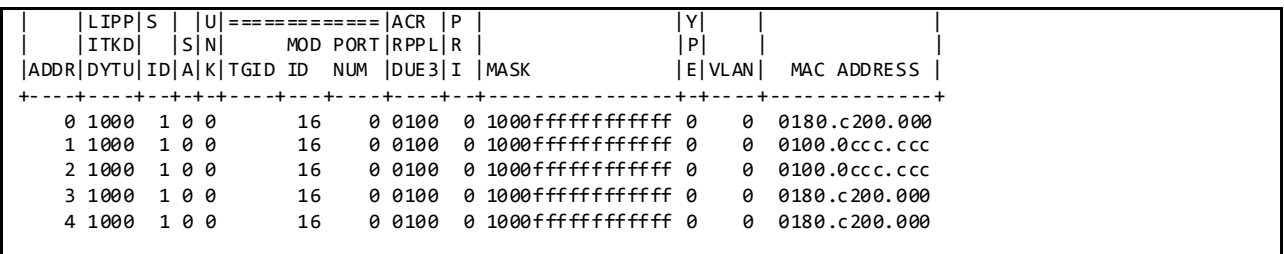

# **3.6.4.1.4 Configuration Parameters Consistency**

After the vPC feature is enabled and the vPC peer-link on both peer devices is configured, Cisco Fabric Services messages provide a copy of the local vPC peer device configuration to the remote vPC peer device. The systems then determine whether any of the crucial configuration parameters differ on the two devices.

When a Type 1 consistency check failure is detected, the following actions are taken:

- For a global configuration Type 1 consistency check failure , all vPC member ports are set to down state.
- For a vPC interface configuration Type 1 consistency check failure, the misconfigured vPC is set to down state.

When a Type 2 consistency check failure is detected, the following actions are taken:

- For a global configuration Type 2 consistency check failure, all vPC member ports remain in up state and vPC systems trigger protective actions.
- For a vPC interface configuration Type 2 consistency check failures, the misconfigured vPC remains in up state. However, depending on the discrepancy type, vPC systems will trigger protective actions. The most typical misconfiguration deals with the allowed VLANs in the vPC interface trunking configuration. In this case, vPC systems will disable the vPC interface VLANs that do not match on both sides.

# Display vPC Consistency Parameters:

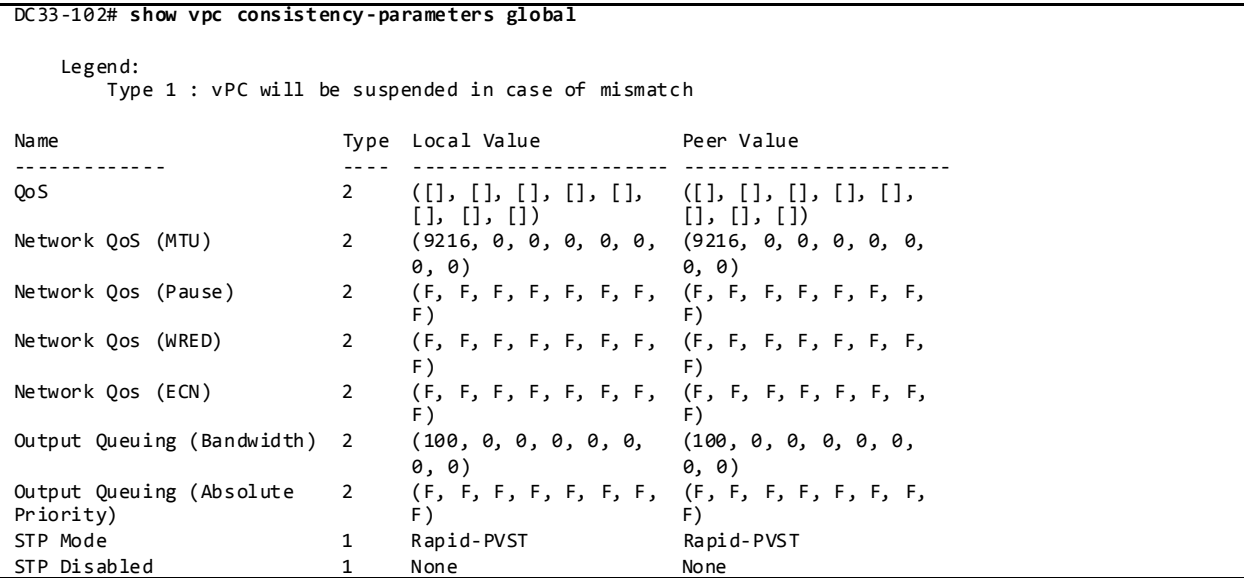

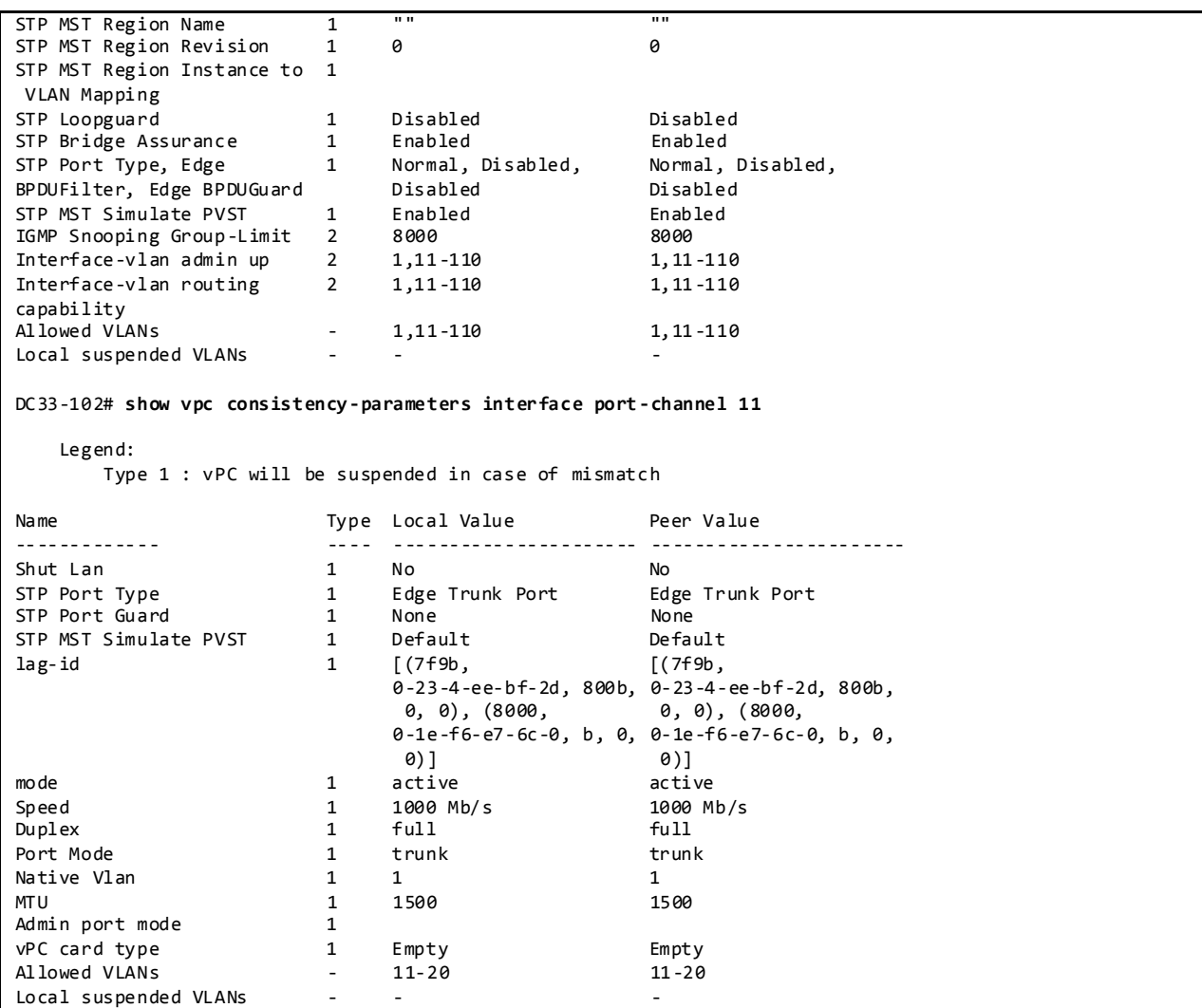

# **3.6.4.1.5 vPC Role Priority**

There are two defined vPC roles: primary and secondary. The vPC role defines which of the two vPC peer devices processes Bridge Protocol Data Units (BPDUs) and responds to Address Resolution Protocol (ARP).

In case of a tie (same role priority value defined on both peer devices), the lowest system MAC will dictate the primary peer device.

Display vPC Role, System-MAC, System-Priority:

```
DC33-102# show vpc role
vPC Role status
----------------------------------------------------
                         Except Fig. 2 role : primary, operational secondary
Dual Active Detection Status : 0
vPC system-mac : 00:23:04:ee:bf:2d<br>vPC system-priority : 32667
vPC system-priority : 32667<br>vPC local system-mac : b0:fa:eb:5f:da:fc
vPC local system-mac
vPC local role-priority : 201
```
# **3.6.4.1.6 vPC Peer-Link**

The vPC peer-link is a standard 802.1Q trunk that performs the following actions:

- Carry vPC and non-vPC VLANs.
- Carry Cisco Fabric Services (CFS) messages that are tagged with CoS=4 for reliable communication CoS=4 for reliable communication.
- Carry flooded traffic between the vPC peer devices.
- Carry STP BPDUs, HSRP hello messages, and IGMP updates.

When the vPC peer-link fails and the vPC peer-keepalive link is still up, the vPC secondary peer device performs the following operations:

- Suspends its vPC member ports
- Shuts down the SVI associated to the vPC VLAN

Display vPC Peer-link Information:

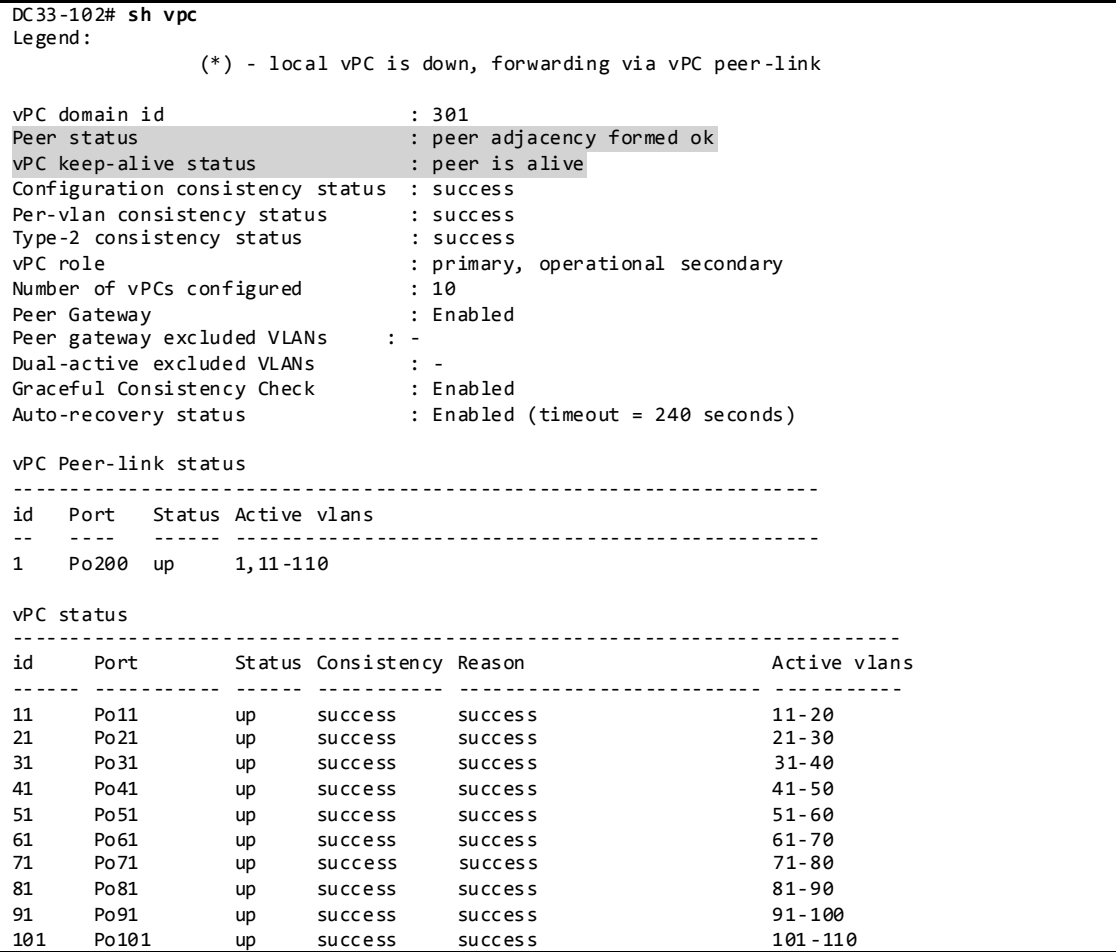

**3.6.4.1.7 vPC Peer-Keepalive Link**

The vPC peer-keepalive link is a Layer 3 link that joins one vPC peer device to the other vPC peer device and carries a periodic heartbeat between those devices. It is used at the boot up of the vPC systems to guarantee that both peer devices are up before forming the vPC domain. It is also used when the vPC peer-link fails, in which case, the vPC peer-keepalive link is leveraged to detect split brain scenario (both vPC peer devices are active-active).

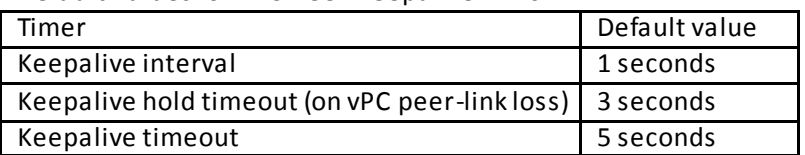

Default Values for VPC Peer-Keepalive Links:

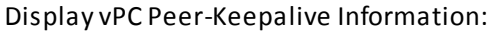

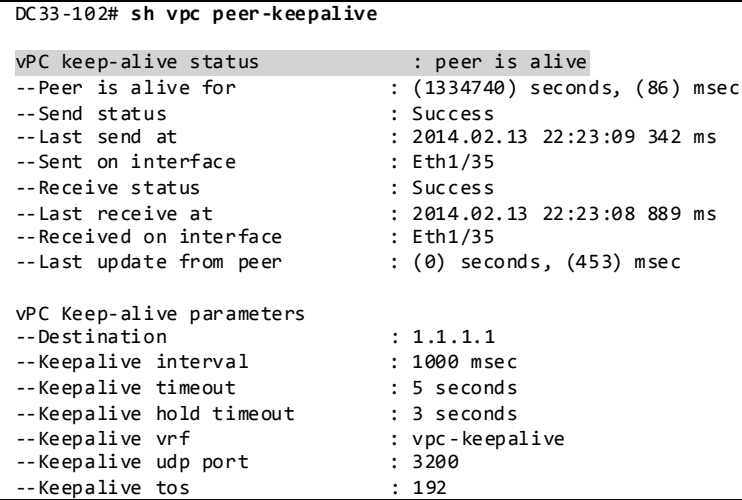

# **3.6.4.1.8 vPC Member Link**

As suggested by the name, a vPC member port is a port-channel member of a vPC. A port-channel defined as a vPC member port always contains the keywords *vpc <vpc id>.*

A vPC only supports Layer 2 port-channels. The port-channel can be configured in access or trunk switchport mode. Any VLAN allowed on the vPC member port is by definition called a vPC VLAN. Whenever a vPC VLAN is defined on a vPC member port, it must also be defined on the vPC peer-link. Not defining a vPC VLAN on the vPC peer-link will cause the VLAN to be suspended.

The configuration of the vPC member port must match on both the vPC peer devices. If there is an inconsistency, a VLAN or the entire port channel may be suspended (depending on Type-1 or Type-2 consistency check for the vPC member port). For instance, a MTU mismatch will suspend the vPC member port.

Display vPC Member Port-channel Information:

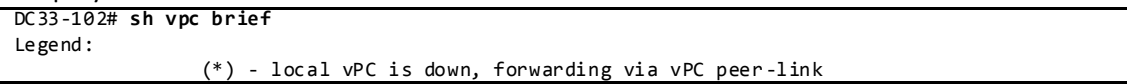

vPC domain id : 301 Peer status : peer adjacency formed ok vPC keep-alive status : peer is alive Configuration consistency status : success Per-vlan consistency status : success Type-2 consistency status : success vPC role  $V$ <br>
Number of vPCs configured : 10<br>
Peer Gateway : Enabled : Enabled vrc roie<br>Number of vPCs configured Peer Gateway : Enabled Peer gateway excluded VLANs : - Dual-active excluded VLANs : - Graceful Consistency Check : Enabled Auto-recovery status : Enabled (timeout = 240 seconds) vPC Peer-link status -------------------------------------------------------------------- id Port Status Active vlans -- ---- ------ -------------------------------------------------- 1 Po200 up 1,11-110 vPC status --------------------------------------------------------------------------- id Port Status Consistency Reason and Active vlans ------ ----------- ------ ----------- -------------------------- ----------- 11 Po11 up success success 21 Po21 up success success 21-30 31 Po31 up success success 31-40<br>41 Po41 up success success 31-60<br>51-60<br>51-60 up success success<br>up success success 51 Po51 up success success 51-60 61 Po61 up success success 61-70 71 Po71 up success success of 01-76<br>
81 Po81 up success success 31-90 81 Po81 up success success 81-90 91 Po91 up success success 91-100 101 Po101 up success success 101-110 DC33-102# **show vpc consistency-parameters interface port-channel 11** Legend: Type 1 : vPC will be suspended in case of mismatch Name Type Local Value Peer Value ------------- ---- ---------------------- ----------------------- Shut Lan 1 No No STP Port Type 1 Edge Trunk Port Edge Trunk Port STP Port Guard 1 None None STP Port Guard<br>
STP Port Guard<br>
STP MST Simulate PVST 1 Default<br>
Default Default<br>
Default<br>
Default<br>
Default lag-id 1 [(7f9b, [(7f9b, 0-23-4-ee-bf-2d, 800b, 0-23-4-ee-bf-2d, 800b, 0, 0), (8000, 0, 0), (8000, 0-1e-f6-e7-6c-0, b, 0, 0-1e-f6-e7-6c-0, b, 0,  $(0)$ ]  $(0)$ ] mode 1 active active Speed 1 1000 Mb/s 1000 Mb/s Duplex 1 full full Port Mode 1<br>
Native Vlan 1 Native Vlan 1 1 1 1 1 MTU 1500 1500<br>Admin port mode 1 1500 Admin port mode 1<br>
vPC card type 1 Empty vPC card type  $1$  Empty Empty Empty Allowed VLANs  $1 - 20$  11-20 Allowed VLANs - 11-20 11-20 Local suspended VLANs - - -

## **3.6.4.1.9 vPC ARP Synchronization**

The vPC ARP Synchronization feature improves the convergence time for Layer 3 flows (North to South traffic). When the vPC peer-link fails and subsequently recovers, vPC ARP Synchronization performs an ARP bulk synchronization over Cisco Fabric Services (CFS) from the vPC primary peer device to the vPC secondary peer device.

Displays vPC IP ARP sync information on the secondary vPC:

```
dc31-101# sh ip arp sync-entries
Flags: D - Static Adjacencies attached to down interface
IP ARP Table for context default
Address Age MAC Address Interface
131.11.155.252 00:01:45 0000.8c43.eb64 Vlan410
131.11.155.253 00:01:45 0000.8c43.5e23 Vlan410
131.11.155.254 00:01:45 0000.8c44.59ef Vlan410
131.11.154.252 00:01:45 0000.8c43.eb62 Vlan409
…
```
Although the *ip arp synchronization* feature is configured on the Nexus 3000 platform running software release 6.0(2)U1(3), the command does not appear on the running-config of both vPC peers (CSCun29189).

# **3.6.4.1.10 vPC Delay Restore**

After a vPC peer device reloads and comes back up, the routing protocol needs time to reconverge. The recovering vPCs leg may black-hole routed traffic from the access to the core until the Layer 3 connectivity is reestablished.

The vPC Delay Restore feature delays the vPCs leg bringup on the recovering vPC peer device. vPC Delay Restore allows for Layer 3 routing protocols to converge before allowing any traffic on the vPC leg. The result provides a graceful restoration along with zero packet loss during the recovery phase (traffic stil l gets diverted to the alive vPC peer device).

This feature is enabled by default with a vPC restoration default timer of 30 seconds, which DC33 maintains in the testbed.

# **3.6.4.1.11 vPC Auto-Recovery**

vPC auto-recovery feature was designed to address 2 enhancements to vPC.

- To provide a backup mechanism in case of vPC peer-link failure followed by vPC primary peer device failure (vPC auto-recovery feature).
- To handle a specific case where both vPC peer devices reload but only one comes back to life (vPC auto-recovery reload-delay feature).

The switch which unsuspends its vPC role with vPC auto-recovery continues to remain primary even after peer-link is on. The other peer takes the role of secondary and suspends its own vPC until a consistency check is complete. Therefore, to avoid this situation from occurring erroneously, autorecovery reload-delay-timer should be configured to be long enough for the system to fully complete its bootup sequence.

Helpful Commands for vPC Object Tracking:

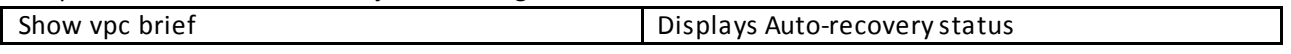

Configuration Check:

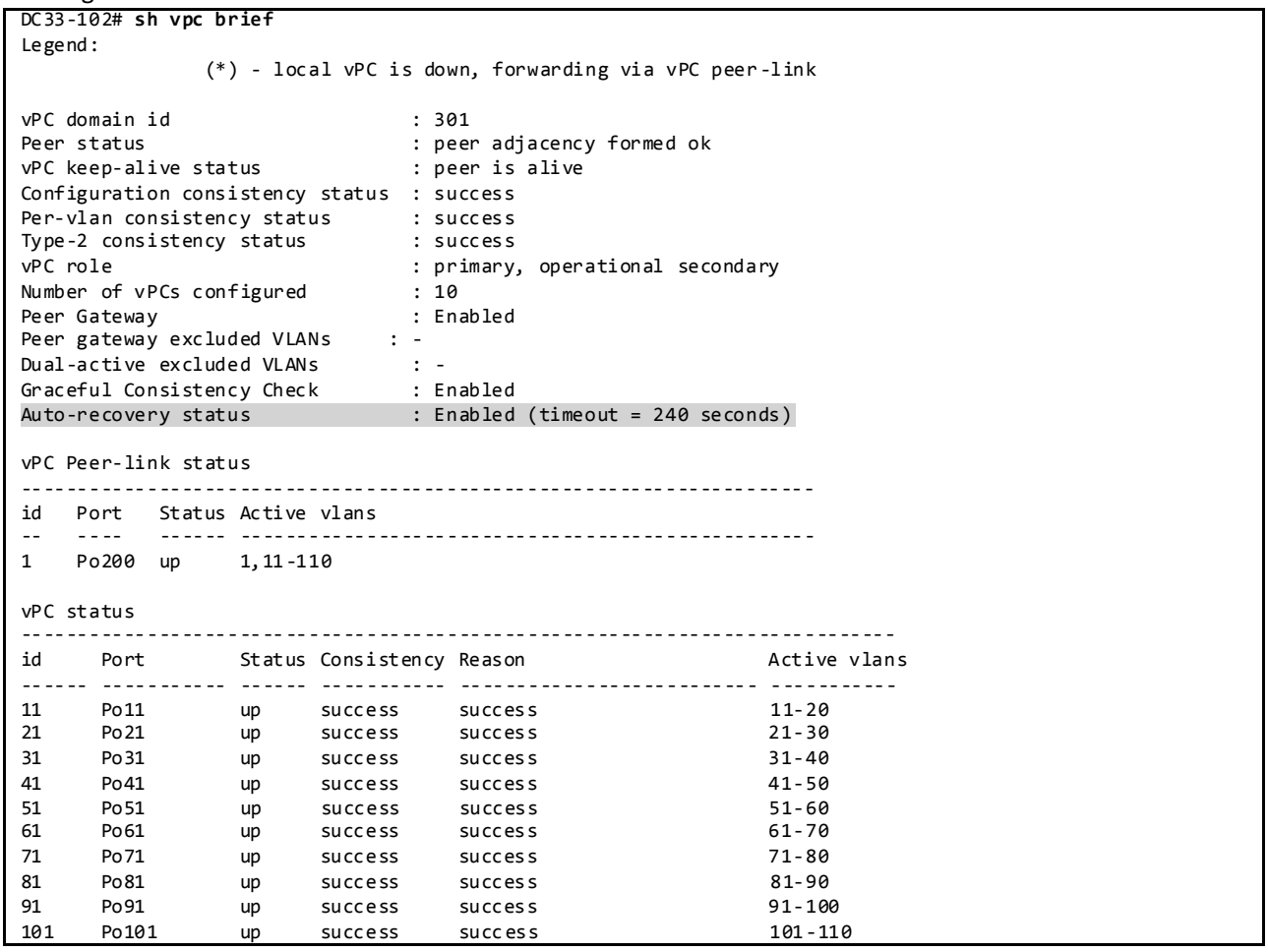

# **3.6.4.1.12 PIM Pre-Build-SPT with vPC**

PIM Pre-build SPT on non-forwarder attracts multicast traffic by triggering upstream PIM J/Ps (Join/Prune) without setting any interface in the OIF (Outgoing Interface) list. Multicast traffic is then always pulled to the non-active forwarder and finally dropped due to no OIFs.

The immediate effect of enabling PIM Pre-build SPT is to improve the convergence time upon active forwarder failure (1 to 3 seconds of convergence time). The other vPC peer device (which is the non active forwarder) does not need to create any new upstream multicast state and can quickly transition to the active forwarder role by properly programming the OIF (Outgoing Interface) list. The impact of enabling PIM prebuild SPT is the consumption of bandwidth and replication capacity on the primary and secondary data path (i.e. on vPC primary and secondary peer devices) in steady state. As shown below, on the non-forwarder/secondary the (S,G) is created with no OIFs.

On the vPC peers:

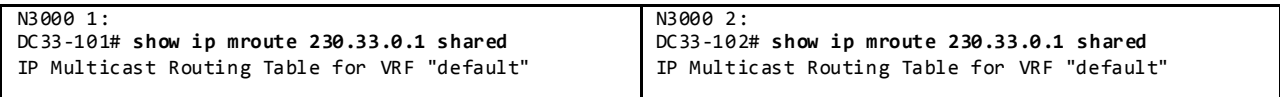

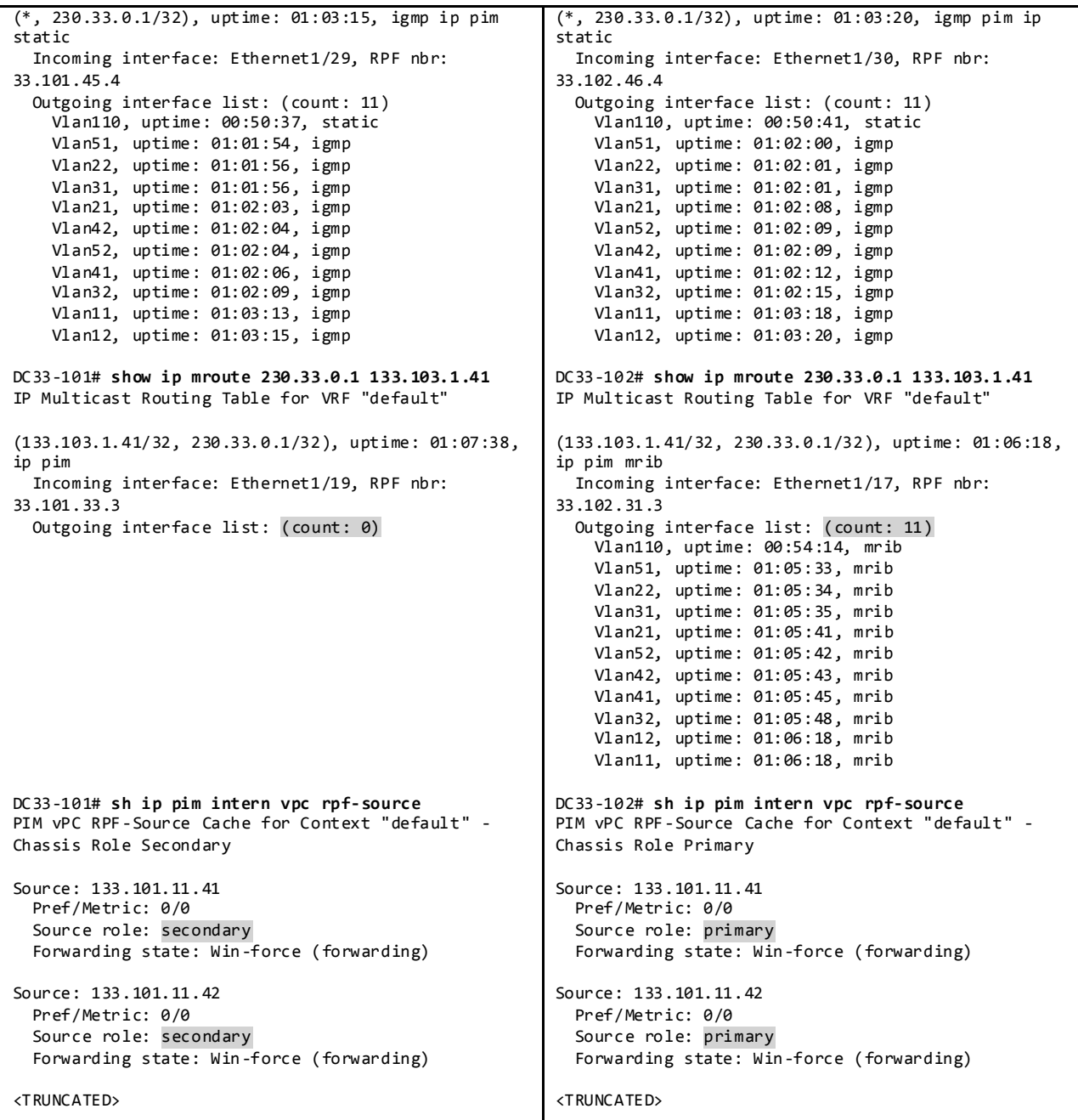

# **3.6.4.1.13 HSRP/HSRPv6 Active/Active with vPC**

HSRP in the context of vPC has been improved from a functional and implementation standpoint to take full benefits of the L2 dual-active peer devices nature offered by vPC technology. HSRP operates in active-active mode from a data plane standpoint, as opposed to classical active/standby implementation with a STP based network. No additional configuration is required. As soon as a vPC domain is configured and interface VLAN with an associated HSRP group is activated, HSRP will behave by default in active/active mode (on the data plane side).

From a control plane standpoint, active-standby mode still applies for HSRP in context of vPC; the active HSRP instance responds to ARP request. ARP response will contain the HSRP vMAC which is the same on both vPC peer devices. The standby HSRP vPC peer device just relays the ARP request to active HSRP peer device through the vPC peer-link.

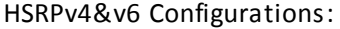

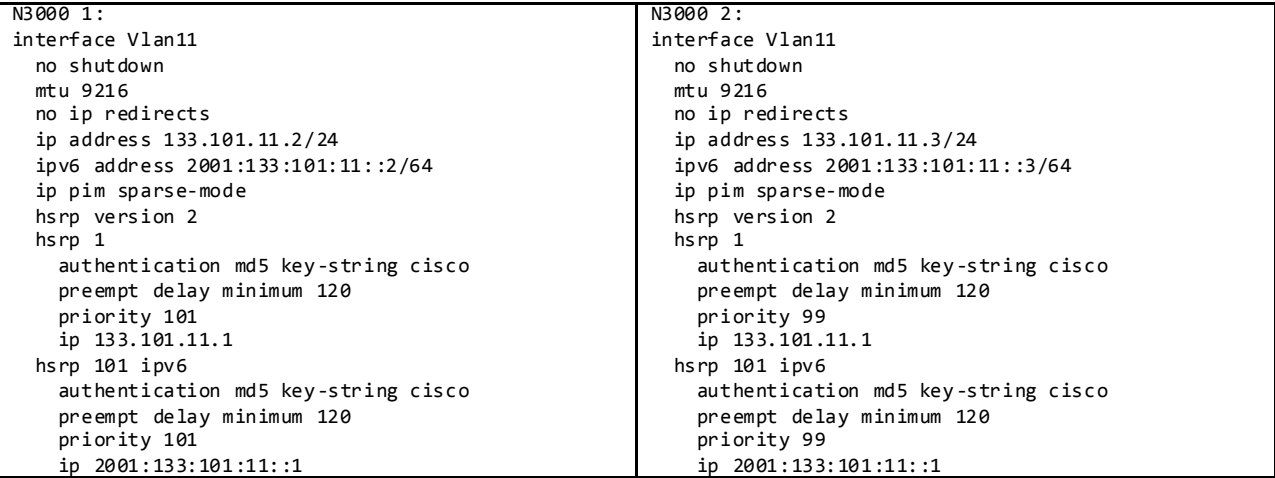

Helpful Commands for HSRP Active/Active with vPC:

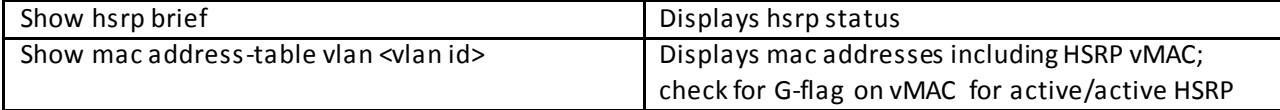

Configuration Check:

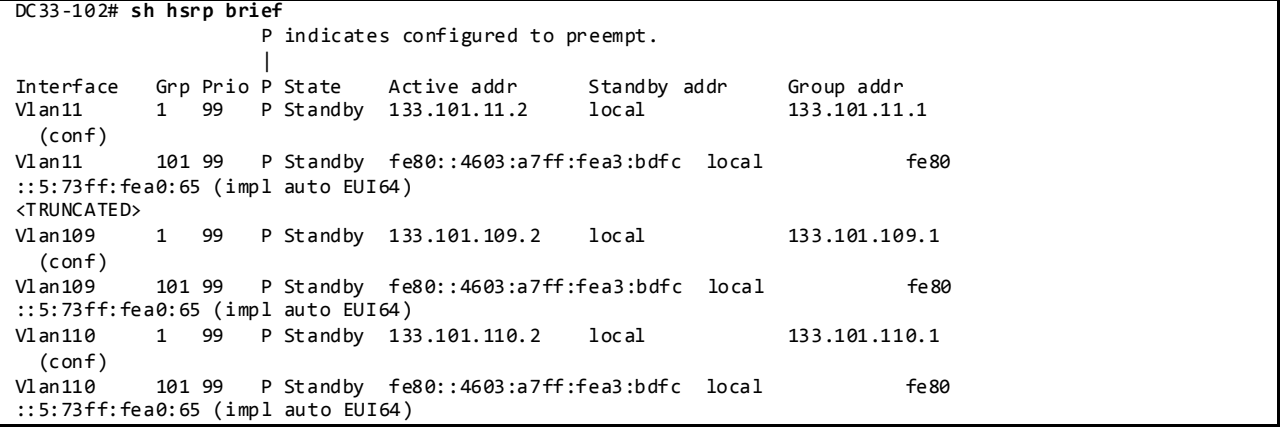

# **3.6.4.2 L2/L3 TCAM Tables**

Nexus 3000/3548 platforms display MAC age as "seconds since first seen." This behavior differs from the Nexus 5000, 6000 and 7000 platforms which are displayed as "seconds since last seen" and should be taken into account when reading the table. (CSCun37434)

When topology change notifications or MAC address clears are initiated on the Nexus 3000 the ARP address table also gets flushed (CSCun32115). As a result, the ARP table will be re-learned.

List of useful commands for TCAM table

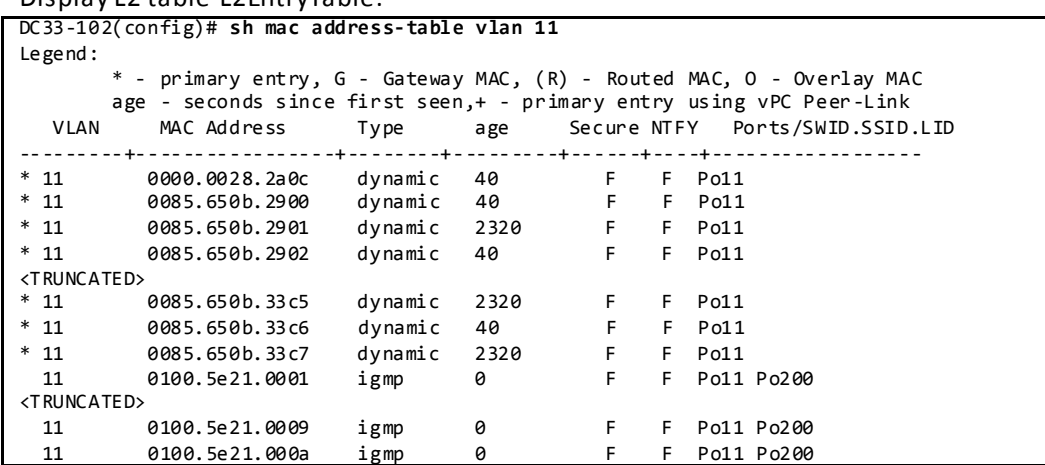

Display L2 table-L2EntryTable:

Display L2 table-L2EntryTable:

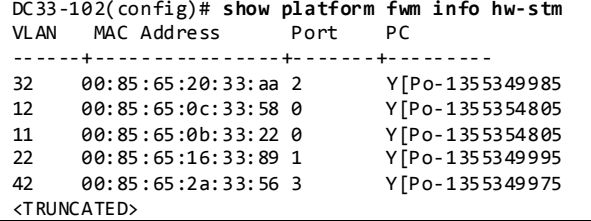

Display L2 table-L2EntryTable from Broadcom shell:

```
bcm-shell.0> l2 show
<TRUNCATED>
mac=00:85:65:0b:33:50 vlan=11 GPORT=0x0 Trunk=0 Hit
mac=00:85:65:29:33:22 vlan=41 GPORT=0x0 Trunk=3 Hit
mac=00:85:65:34:33:89 vlan=52 GPORT=0x0 Trunk=4 Hit
mac=00:85:65:1f:33:01 vlan=31 GPORT=0x0 Trunk=2
mac=01:00:5e:21:00:03 vlan=41 GPORT=0x0 modid=0 port=0/cpu0 Static CPU MCast=2070
mac=00:00:2f:64:fa:86 vlan=21 GPORT=0x0 Trunk=1
mac=00:85:65:0b:33:7c vlan=11 GPORT=0x0 Trunk=0
mac=00:85:65:2a:33:08 vlan=42 GPORT=0x0 Trunk=3
mac=01:00:5e:21:00:04 vlan=32 GPORT=0x0 modid=0 port=0/cpu0 Static CPU MCast=2064
mac=00:85:65:0c:33:06 vlan=12 GPORT=0x0 Trunk=0 Hit
mac=01:00:5e:21:00:04 vlan=11 GPORT=0x0 modid=0 port=0/cpu0 Static CPU MCast=2072
mac=00:85:65:0b:33:46 vlan=11 GPORT=0x0 Trunk=0 Hit
mac=00:85:65:2a:33:32 vlan=42 GPORT=0x0 Trunk=3
<TRUNCATED>
```
Display L3 TCAM from Broadcom shell:

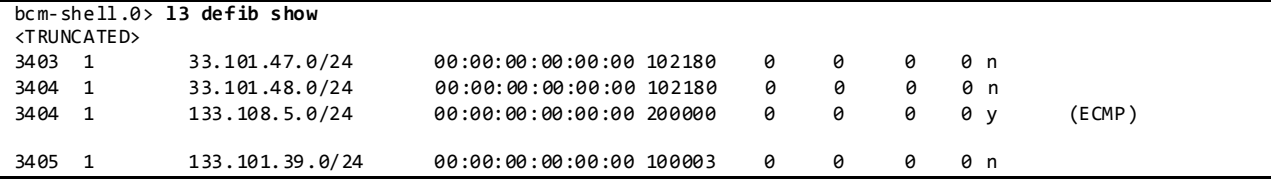

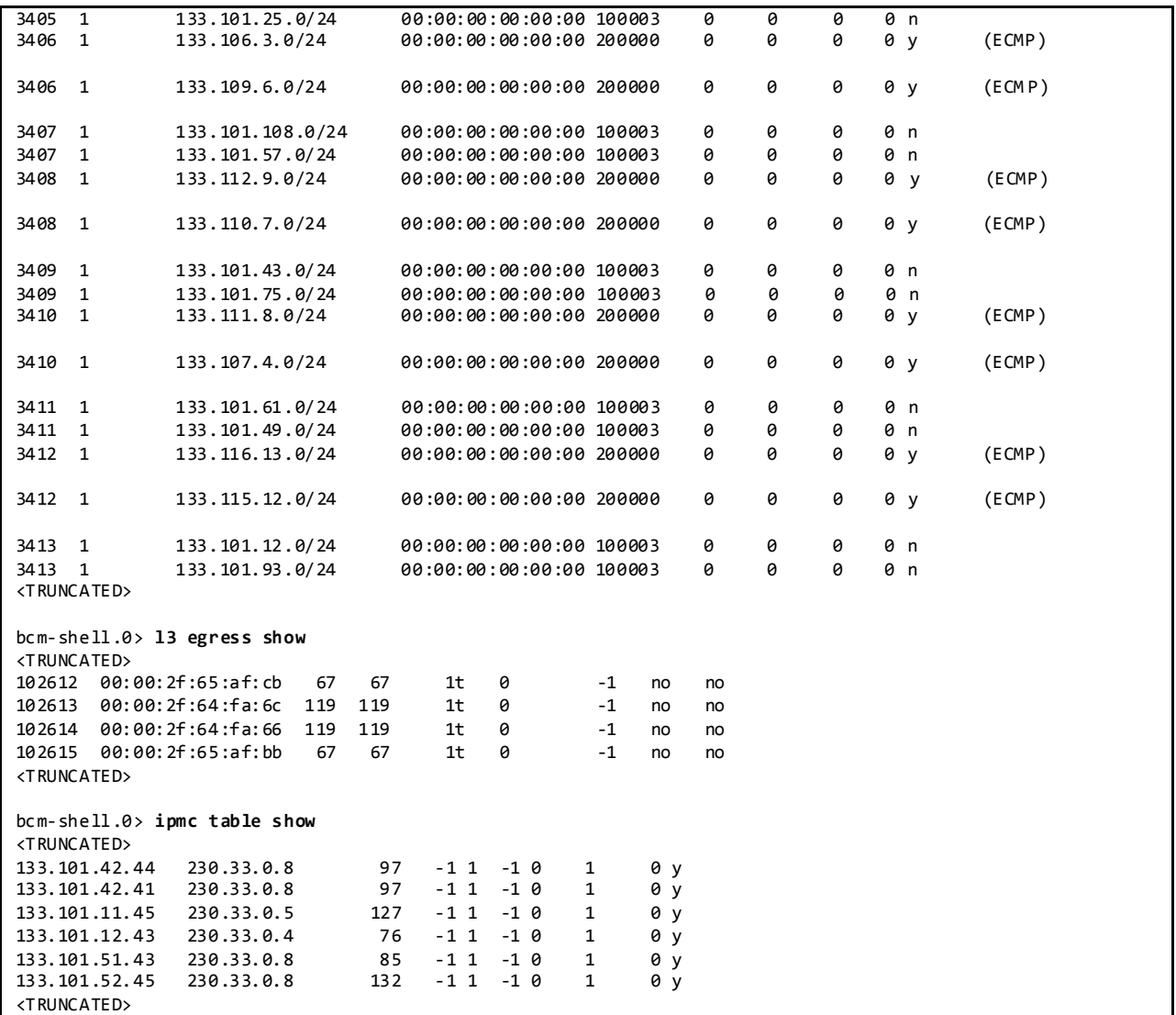

## **3.7 DC36**

# **3.7.1 Configuration of Platform Specific Features On DC36**

## **3.7.1.1 Licensing**

License Usage on Nexus 3000 in DC36:

```
N3064# sh license usage
Feature This Lic Status Expiry Date Comments
                                Count
--------------------------------------------------------------------------------
LAN_BASE_SERVICES_PKG Yes - In use Never
ALGO_BOOST_SERVICES_PKG Yes - Unused Never
LAN_ENTERPRISE_SERVICES_PKG Yes - In use Never
                     --------------------------------------------------------------------------------
```
Although features can be enabled and configured in the CLI without licenses, they will not function until the license is installed.

## **3.7.1.2 Out-of-Band Management Network**

DC36 makes use of out-of-band method to manage the chassis in the network to separate management traffic from production traffic.

```
Configuration:
interface mgmt0
```

```
 vrf member management
 ip address 10.2.36.1/16
```
# **3.7.1.3 Common Configurations**

# **3.7.1.3.1 SSH and TACACS+**

SSH is enabled in DC36 to provide connectivity for network device management. Authentication is provided through TACACS+.

Configuration and Verification:

```
feature tacacs+
ip tacacs source-interface mgmt0
tacacs-server host 172.28.92.17 key 7 "fewhg123"
aaa group server tacacs+ AAA-Servers
    server 172.28.92.17
   use-vrf management
N3064# sh ssh server
ssh version 2 is enabled
N3064# sh users
NAME LINE TIME IDLE PIDCOMMENT<br>interoppts/0 Feb1011:37 . 3995 (taro.i
                                                  3995 (taro.interop.cisco.com) session=ssh *
```
## **3.7.1.3.2 CDP and LLDP**

CDP and LLDP are pervasively used on the DC36 test bed for inter-device discovery.

CDP Configuration and Verification:

```
DC36-5# sh run cdp all
!Command: show running-config cdp all
!Time: Tue Feb 18 10:29:16 2014
version 6.0(2)U2(1)
cdp advertise v2
cdp enable
cdp holdtime 180
cdp timer 60
cdp format device-id system-name
interface mgmt0
  cdp enable
interface Ethernet1/1
  cdp enable
interface Ethernet1/2
  cdp enable
interface Ethernet1/3
  cdp enable
…
DC36-5# sh cdp neighbors interface mgmt 0
Capability Codes: R - Router, T - Trans-Bridge, B - Source-Route-Bridge
                  S - Switch, H - Host, I - IGMP, r - Repeater,
                  V - VoIP-Phone, D - Remotely-Managed-Device,
                  s - Supports-STP-Dispute
Device-ID Local Intrfce Hldtme Capability Platform Port ID
mgmt-sw3.interop.cisco.com
                   mgmt0 130 R S I WS-C6504-E Gig4/3
```
LLDP Configuration and Verification:

**feature lldp** lldp timer 30 lldp holdtime 120 lldp reinit 2 lldp tlv-select port-description lldp tlv-select system-name lldp tlv-select system-description lldp tlv-select system-capabilities lldp tlv-select management-address lldp tlv-select dcbxp lldp tlv-select port-vlan interface mgmt0 lldp transmit lldp receive interface Ethernet1/1 lldp transmit lldp receive interface Ethernet1/2 lldp transmit lldp receive interface Ethernet1/3 lldp transmit lldp receive

…

DC36-5**# sh lldp neighbors** Capability codes: (R) Router, (B) Bridge, (T) Telephone, (C) DOCSIS Cable Device (W) WLAN Access Point, (P) Repeater, (S) Station, (O) Other Device ID Local Intf Hold-time Capability Port ID<br>DC36-105.interop.cisco.com Eth1/1 120 BR Ethernet1/1  $DC36-105$ . interop.cisco.com Eth1/1 120 BR Ethernet1/1  $DC36-105$ . interop.cisco.com Eth1/2 120 BR Ethernet1/2 DC36-105.interop.cisco.com Eth1/2 120 BR Ethernet1/2<br>DC36-105.interop.cisco.com Eth1/3 120 BR Ethernet1/3 DC36-105.interop.cisco.com Eth1/3

# **3.7.1.3.3 Syslog**

Syslog is used to record all network events on the DC36 test bed. Whenever possible,DC36 makes use of a separate management VRF for syslog.

Configuration and Verification:

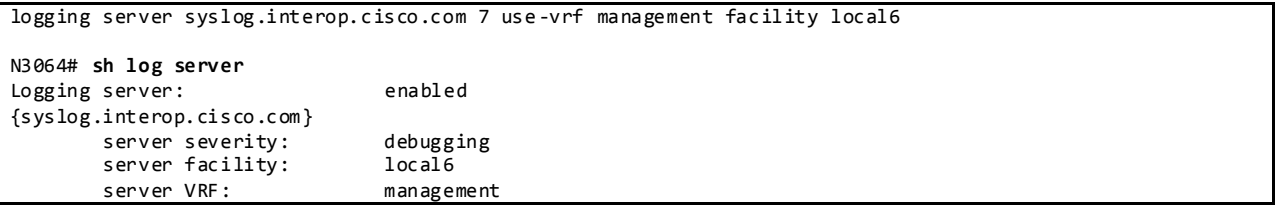

## **3.7.1.3.4 SNMP**

SNMP is used for system monitoring in DC36. Scripts are used to poll the systems asynchronously during the course of all DC36 test execution.

Configuration:

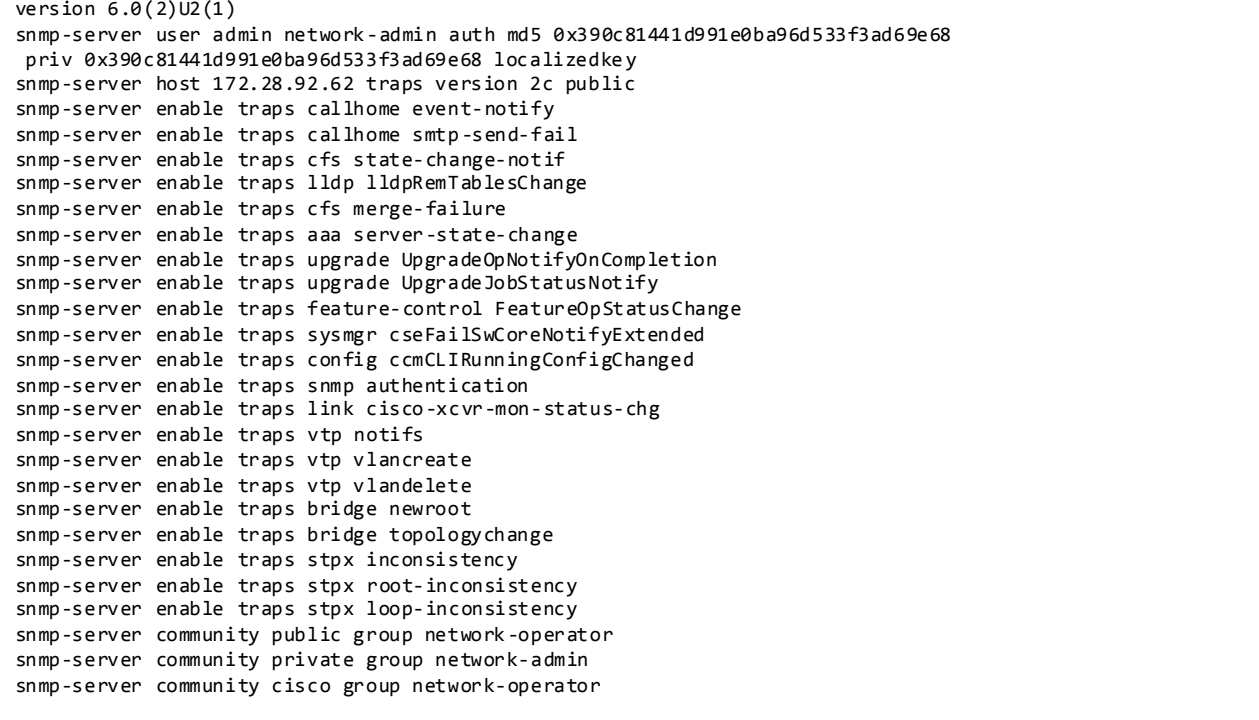

### **3.7.1.3.5 NTP**

NTP is used to synchronize the clocks on all DC36 devices to provide consistent timestamps on all network logs and events.

Configuration and Verification:

```
ntp distribute
ntp server 172.28.92.1 use-vrf management
ntp commit
N3064# sh ntp status
Distribution : Enabled
Last operational state: No session
N3064# sh ntp peer-status
Total peers : 1
* - selected for sync, + - peer mode(active),
- - peer mode(passive), = - polled in client mode
   remote local st poll reach delay vrf
 -------------------------------------------------------------------------------
*172.28.92.1 0.0.0.0 8 64 377 0.00092 management
```
#### **3.7.1.3.6 SPAN**

SPAN has been enabled on DC36 Nexus 3048 and Nexus 3064 switches to provide packet captures to assist in network debugging. Packets sourced by CPU cannot be monitored in SPAN session on Nexus3048 Nexus 3064 switches (CSCul38909). The embedded Ethanalyzer tool can be used instead.

Configuration and Verification:

```
monitor session 1
  source interface port-channel11 both
  destination interface Ethernet1/50
  no shut
N3064# sh monitor session 1
  session 1
---------------
type : local<br>state : up
state<br>acl-name
              : acl-name not specified
source intf :
 rx : Po11
 tx : Po11
    both : Po11
source VLANs :
rx :
destination ports : Eth1/50
Legend: f = forwarding enabled, l = learning enabled
```
### **3.7.1.3.7 DNS**

DNS has been enabled to provide name lookup in the DC36 network.

Configuration and Verification:

```
vrf context management
  ip domain-lookup
   ip domain-name interop.cisco.com
   ip domain-list cisco.com
```

```
 ip domain-list interop.cisco.com
   ip name-server 172.28.92.9 172.28.92.10
N3064# ping karo vrf management
PING karo.interop.cisco.com (172.28.92.48): 56 data bytes
64 bytes from 172.28.92.48: icmp_seq=0 ttl=62 time=1.631 ms
64 bytes from 172.28.92.48: icmp_seq=1 ttl=62 time=1.754 ms
64 bytes from 172.28.92.48: icmp_seq=2 ttl=62 time=1.578 ms
64 bytes from 172.28.92.48: icmp_seq=3 ttl=62 time=1.409 ms
64 bytes from 172.28.92.48: icmp_seq=4 ttl=62 time=1.374 ms
--- karo.interop.cisco.com ping statistics ---
5 packets transmitted, 5 packets received, 0.00% packet loss
round-trip min/avg/max = 1.374/1.549/1.754 ms
```
### **3.7.1.3.8 UDLD**

UDLD is used to monitor the physical configuration of the cables and detect when a unidirectional link exists. When a device detects a unidirectional link, UDLD shuts down the affected LAN port and alerts the user. Unidirectional links can cause a variety of problems, including spanning tree topology loops. UDLD aggressive mode is used across the DC36 network.

Configuration:

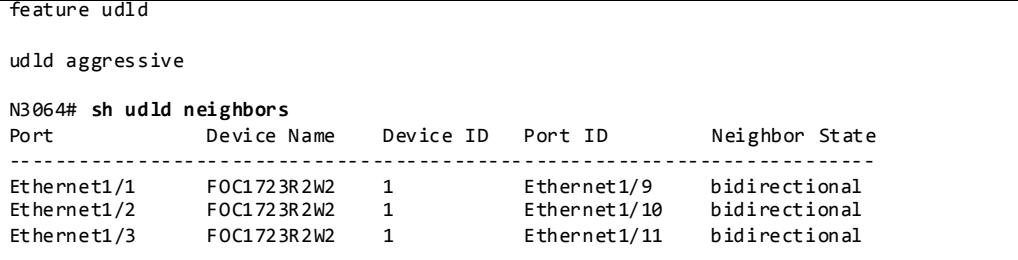

#### **3.7.1.3.9 MTU**

In order to configure the MTU to handle jumbo frames in DC36 the following policy-map has to be applied.

Configuration and Verification:

```
policy-map type network-qos jumbo
   class type network-qos class-default
     mtu 9216
system qos
  service-policy type network-qos jumbo
interface Ethernet1/1
   no switchport
  mtu 9216
N3064# sh int e1/1
Ethernet1/1 is up
Dedicated Interface
  Hardware: 10/100/1000 Ethernet, address: 4403.a7a3.c441 (bia 4403.a7a3.c408)
   Internet Address is 36.102.11.102/24
 MTU 9216 bytes, BW 1000000 Kbit, DLY 10 usec
N3064# sh queuing interface ethernet 1/1
Ethernet1/1 queuing information:
```
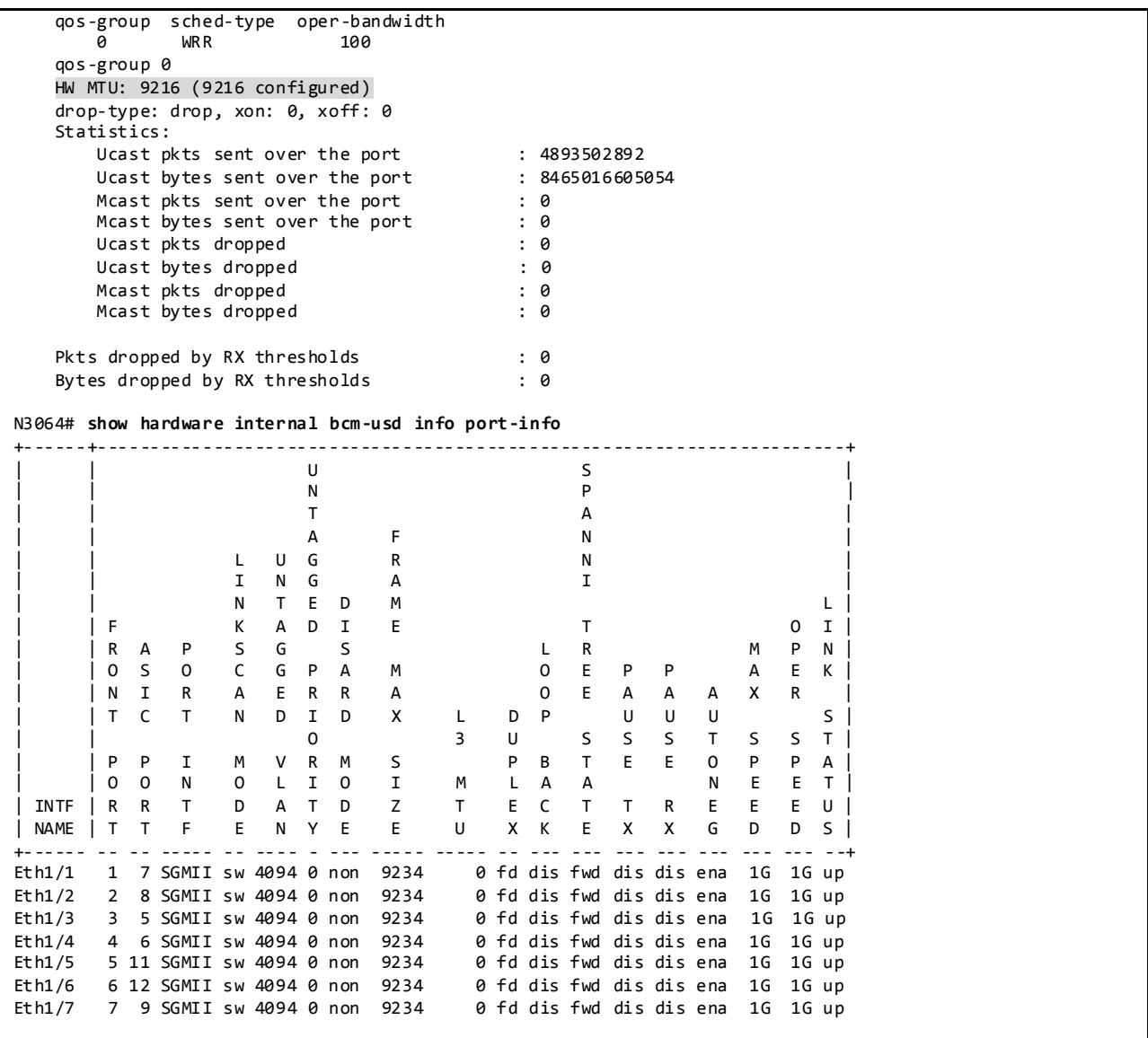

# **3.7.1.4 CoPP**

CoPP is used to control the rate at which packets are allowed to reach the switch's CPU. DC36 testbed uses default CoPP for both Nexus 3048 and Nexus 3064.

```
N3064# sh policy-map type control-plane expand name copp-system-policy
  policy-map type control-plane copp-system-policy
    class copp-s-selfIp
      police pps 500
    class copp-s-default
      police pps 400
    class copp-s-l2switched
      police pps 200
     class copp-s-ping
      police pps 100
     class copp-s-l3destmiss
      police pps 100
```
 class copp-s-glean police pps 500 class copp-s-l3mtufail police pps 100 class copp-s-ttl1 police pps 100 class copp-s-ipmcmiss police pps 400 class copp-s-l3slowpath police pps 100 class copp-s-dhcpreq police pps 300 class copp-s-dhcpresp police pps 300 class copp-s-dai police pps 300 class copp-s-igmp police pps 400 class copp-s-routingProto2 police pps 1300 class copp-s-v6routingProto2 police pps 1300 class copp-s-eigrp police pps 200 class copp-s-pimreg police pps 200 class copp-s-pimautorp police pps 200 class copp-s-routingProto1 police pps 1000 class copp-s-arp police pps 200 class copp-s-ptp police pps 1000 class copp-s-bfd police pps 350 class copp-s-bpdu police pps 12000 class copp-icmp police pps 200 class copp-telnet police pps 500 class copp-ssh police pps 500 class copp-snmp police pps 500 class copp-ntp police pps 100 class copp-tacacsradius police pps 400 class copp-stftp police pps 400

# **3.7.1.5 PFC**

Priority Flow Control (PFC), also referred to as Class-based Flow Control, is a mechanism that prevents frame loss that can be caused by congestion. PFC functions on a per class-of-service (COS) basis- only traffic flows with certain classes of service can be flow controlled while other classes are allowed to operate normally. By default, PFC is set to Auto on all ports.

On DC36 testbed, spine and leaf switches (Nexus 3048/Nexus 3064) use PFC auto mode by default while class-of-service (COS) is configured to match a value of 3.

Attaching QOS policies to any connected port in Auto mode causes all other Auto ports to go to operational ON (CSCul28008).

By default, memory management unit buffer-reservation will allow at most 2 ports to be enabled for PFC. In order to allow more interfaces to be PFC enabled, it is necessary to increase the hardware memory management unit buffer-reservation size with the command *hardware profile pfc mmu bufferreservation <Percentage of shared pool buffers to be reserved>(*CSCul41772/CSCul28008 ).

Configuration and Verification:

| class-map type qos match-all TESTQ             |          |                           |   |              |
|------------------------------------------------|----------|---------------------------|---|--------------|
| match cos 3                                    |          |                           |   |              |
| policy-map type qos TESTP                      |          |                           |   |              |
| class TESTO                                    |          |                           |   |              |
| set qos-group 3                                |          |                           |   |              |
| class-map type network-qos TESTQ               |          |                           |   |              |
| match qos-group 3                              |          |                           |   |              |
| policy-map type network-gos TESTP              |          |                           |   |              |
| class type network-gos TESTQ                   |          |                           |   |              |
| mtu 9216                                       |          |                           |   |              |
| pause no-drop                                  |          |                           |   |              |
| class type network-gos class-default           |          |                           |   |              |
| mtu 9216                                       |          |                           |   |              |
| system qos                                     |          |                           |   |              |
| service-policy type network-qos TESTP          |          |                           |   |              |
|                                                |          |                           |   |              |
| hardware profile pfc mmu buffer-reservation 80 |          |                           |   |              |
|                                                |          |                           |   |              |
| interface port-channel61                       |          |                           |   |              |
| service-policy type qos input TESTP            |          |                           |   |              |
|                                                |          |                           |   |              |
|                                                |          |                           |   |              |
| N3064# sh interface priority-flow-control      |          |                           |   |              |
|                                                |          |                           |   |              |
| Port                                           |          | Mode Oper (VL bmap) RxPPP |   | <b>TxPPP</b> |
|                                                |          |                           |   |              |
|                                                |          |                           |   |              |
| Ethernet1/1                                    | Auto On  | (8)                       | 0 | 0            |
| Ethernet1/2                                    | Auto On  | (8)                       | 0 | 0            |
| Ethernet1/3                                    | Auto On  | (8)                       | 0 | 0            |
| Ethernet1/4                                    | Auto On  | (8)                       | 0 | 0            |
| Ethernet1/5                                    | Auto On  | (8)                       | 0 | 0            |
| Ethernet1/6                                    | Auto On  | (8)                       | 0 | 0            |
| Ethernet1/7                                    | Auto On  | (8)                       | 0 | 0            |
| Ethernet1/8                                    | Auto On  | (8)                       | 0 | 0            |
| Ethernet1/9                                    | Auto On  | (8)                       | 0 | 0            |
| Ethernet1/10                                   | Auto On  | (8)                       | 0 | 0            |
| Ethernet1/11                                   | Auto On  | (8)                       | 0 | 0            |
| Ethernet1/12                                   | Auto On  | (8)                       | 0 | 0            |
| $Et$ hernet1/13                                | Auto On  | (8)                       | 0 | 0            |
| Ethernet1/14                                   | Auto On  | (8)                       | 0 | 0            |
| Ethernet1/15                                   | Auto On  | (8)                       | 0 | 0            |
| Ethernet1/16                                   | Auto On  | (8)                       | 0 | 0            |
| Ethernet1/31                                   | Auto Off |                           | 0 | 0            |
| Ethernet1/32                                   | Auto Off |                           | 0 | 0            |
| Ethernet1/33                                   | Auto Off |                           | ø | 0            |
| Ethernet1/34                                   | Auto Off |                           | 0 | 0            |
| Ethernet1/41                                   | Auto Off |                           | 0 | 0            |
|                                                |          |                           | ø |              |
| Ethernet1/42                                   | Auto Off |                           |   | 0            |
| Ethernet1/45                                   | Auto On  | (8)                       | 0 | 0            |
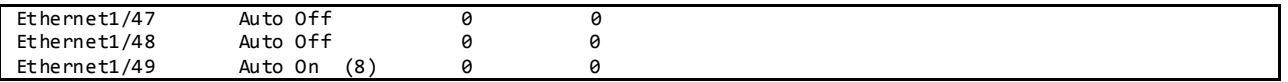

# **3.7.1.6 ECMP for IPv4 and IPv6 3.7.1.6.1 ECMP hash-offset**

To avoid ECMP polarization in a multi-tier ECMP topology, a different ECMP hash-offset should be configured on each tier. By default, Nexus 3048/Nexus 3064 will set *hardware ecmp hash-offset* to 0. To prevent ECMP polarization in the DC36 testbed, ECMP hash-offset is configured to 1 and 2 for spine and leaf layers respectively.

Configuration: hardware ecmp hash-offset 1

## **3.7.1.6.2 ECMP for IPv6**

IPv6 ECMP hardware multipath programming is not updated upon a link flap of an ECMP/next-hop interface. In order to work around this issue, *ipv6 nd na glean* must be configured for all IPv6 ECMP interfaces (CSCul51491/ CSCtz1117).

Configuration and Verification:

```
N3064# sh run int e1/1
!Command: show running-config interface Ethernet1/1
!Time: Tue Feb 18 13:05:00 2014
version 6.0(2)U2(1)
interface Ethernet1/1
  no switchport
  mtu 9216
  no ip redirects
   ip address 36.101.11.1/24
   ipv6 address 2001:36:101:11:1::1/64
 ipv6 nd na glean
   ip ospf cost 20
   ip pim sparse-mode
N3064# sh ipv6 rout 2001:136:101:11::/64
IPv6 Routing Table for VRF "default"
'*' denotes best ucast next-hop
'**' denotes best mcast next-hop
'[x/y]' denotes [preference/metric]
2001:136:101:11::/64, ubest/mbest: 16/0
     *via 2001:36:106:11:1::1, Eth1/31, [20/0], 5d17h, bgp -36105, external, tag 36
 *via 2001:36:106:21:2::2, Eth1/32, [20/0], 5d17h, bgp -36105, external, tag 36
 *via 2001:36:106:31:3::3, Eth1/33, [20/0], 5d17h, bgp -36105, external, tag 36
     *via 2001:36:106:41:4::4, Eth1/34, [20/0], 5d17h, bgp -36105, external, tag 36
     *via 2001:36:106:51:5::5, Eth1/1, [20/0], 5d17h, bgp -36105, external, tag 36
 *via 2001:36:106:52:5::5, Eth1/2, [20/0], 5d17h, bgp -36105, external, tag 36
 *via 2001:36:106:53:5::5, Eth1/3, [20/0], 5d17h, bgp -36105, external, tag 36
     *via 2001:36:106:54:5::5, Eth1/4, [20/0], 5d17h, bgp -36105, external, tag 36
     *via 2001:36:106:55:5::5, Eth1/5, [20/0], 5d17h, bgp -36105, external, tag 36
     *via 2001:36:106:56:5::5, Eth1/6, [20/0], 5d17h, bgp -36105, external, tag 36
     *via 2001:36:106:57:5::5, Eth1/7, [20/0], 5d17h, bgp -36105, external, tag 36
     *via 2001:36:106:58:5::5, Eth1/8, [20/0], 5d17h, bgp -36105, external, tag 36
     *via 2001:36:106:61:6::6, Po61, [20/0], 5d17h, bgp -36105, external, tag 36
```

```
 *via 2001:36:106:62:6::6, Po62, [20/0], 5d17h, bgp -36105, external, tag 36
      *via 2001:36:106:63:6::6, Po63, [20/0], 5d17h, bgp-36105, external, tag 36
     *via 2001:36:106:64:6::6, Po64, [20/0], 5d17h, bgp -36105, external, tag 36
N3064# sh forwarding ipv6 route 2001:136:101:11::/64
IPv6 routes for table default/base
2001:136:101:11::/64
             2001:36:106:61:6::6, port-channel61
             2001:36:106:62:6::6, port-channel62
             2001:36:106:63:6::6, port-channel63
             2001:36:106:64:6::6, port-channel64
             2001:36:106:51:5::5, Ethernet1/1
             2001:36:106:52:5::5, Ethernet1/2
             2001:36:106:53:5::5, Ethernet1/3
              2001:36:106:54:5::5, Ethernet1/4
             2001:36:106:55:5::5, Ethernet1/5
             2001:36:106:56:5::5, Ethernet1/6
             2001:36:106:57:5::5, Ethernet1/7
              2001:36:106:58:5::5, Ethernet1/8
             2001:36:106:11:1::1, Ethernet1/31
             2001:36:106:21:2::2, Ethernet1/32
             2001:36:106:31:3::3, Ethernet1/33
             2001:36:106:41:4::4, Ethernet1/34
N3064# sh system internal forwarding ipv6 route 2001:136:101:11::/64 | inc Dev
Dev: 1 2001:136:101:11::/64, Index: 0xa792018c
Dev: 1 " " Adj Index: 0x30d42 Egress Lif: 0x11
Dev: 1 " " Adj Index: 0x30d42 Egress Lif: 0x12<br>Dev: 1 " " Adj Index: 0x30d42 Egress Lif: 0x13
Dev: 1 " " Adj Index: 0x30d42 Egress Lif: 0x13
                 Property and the matrix and the Marian Communist Communist Communist Communist Communist Communist Communist Communist Communist Communist Communist Communist Communist Communist Communist Communist Communist Communist Com
Dev: 1 \cdots \cdots \cdots \cdots \cdots \cdots \cdots \cdots \cdots \cdots \cdots \cdots \cdots \cdots \cdots \cdots \cdots \cdots \cdots \cdots \cdots \cdots \cdots \cdots \cdots \cdots \cdots \cdots \cdots \cdots \cdots \cdots \cdots \cdots \cdots \cdotsDev: 1 " " Adj Index: 0x30d42 Egress Lif: 0x6<br>Dev: 1 " " Adj Index: 0x30d42 Egress Lif: 0x7
Dev: 1 " " Adj Index: 0x30d42<br>Dev: 1 " " Adi Index: 0x30d42
                 n<br>
m adj Index: 0x30d42 Egress Lif: 0x8<br>
m adj Index: 0x30d42 Egress Lif: 0x9
Dev: 1 " " Adj Index: 0x30d42 Egress Lif: 0x9<br>Dev: 1 " " Adj Index: 0x30d42 Egress Lif: 0x9
Dev: 1 " " Adj Index: 0x30d42 Egress Lif: 0xa
                 \begin{array}{ccc}\n\cdot & \cdot & \cdot & \cdot \\
\cdot & \cdot & \cdot & \cdot \\
\cdot & \cdot & \cdot & \cdot \\
\cdot & \cdot & \cdot & \cdot & \cdot\n\end{array} Adj Index: 0x30d42
Dev: 1 " " Adj Index: 0x30d42 Egress Lif: 0xc
Dev: 1 " " Adj Index: 0x30d42 Egress Lif: 0xd<br>Dov: 1 " Adj Index: 0x30d42 Egress Lif: 0xd
Dev: 1 " " Adj Index: 0x30d42 Egress Lif: 0xe
                                                   Adj Index: 0x30d42 Egress Lif: 0xf
```
## **3.7.1.7 Debugging on the Broadcom Shell**

Nexus 3000 offers a very powerful tool that allows an easy access to the Broadcom shell. This allows to access to a big variety of commands hence enhancing the debug capabilities of the chipset. These commands should be used with caution as they are backdoors to program the hardware and bypass NX - OS.

To access the Broadcom Shell**:**

```
DC33-102# test hardware internal bcm-usd bcm-diag-shell
Available Unit Numbers: 0
bcm-shell.0> help
Help: Type help "command" for detailed command usage
Help: Upper case letters signify minimal match
Commands common to all modes:
       ? Display list of commands
       ASSert Assert
       BackGround Execute a command in the background.
      BCM Set shell mode to BCM.
      BCMX Set shell mode to BCMX.
```
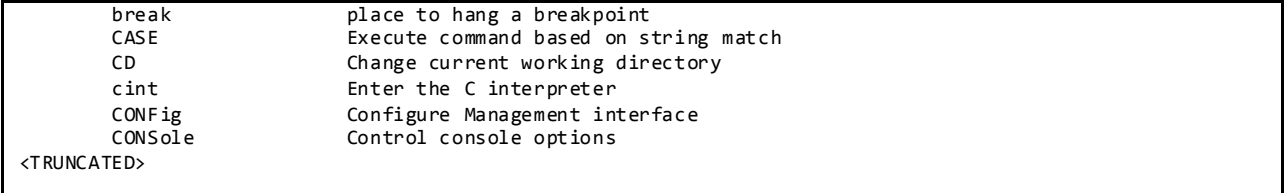

#### **3.7.2 Image Upgrade and Downgrade**

The Nexus 3048 and Nexus 3064 switches on DC36 make use of "install all" to upgrade/downgrade software images whenever possible, but upgrade will be disruptive anyway.

```
N3064# install all kickstart bootflash:n3000-uk9-kickstart.6.0.2.U2.0.8.bin system bootflash:n3000-
uk9.6.0.2.U2.0.8.bin
Verifying image bootflash:/n3000-uk9-kickstart.6.0.2.U2.0.8.bin for boot variable "kickstart".
[####################] 100% -- SUCCESS
Verifying image bootflash:/n3000-uk9.6.0.2.U2.0.8.bin for boot variable "system".
[####################] 100% -- SUCCESS
Verifying image type.
[####################] 100% -- SUCCESS
Extracting "system" version from image bootflash:/n3000-uk9.6.0.2.U2.0.8.bin.
[####################] 100% -- SUCCESS
Extracting "kickstart" version from image bootflash:/n3000-uk9-kickstart.6.0.2.U2.0.8.bin.
[####################] 100% -- SUCCESS
Extracting "bios" version from image bootflash:/n3000-uk9.6.0.2.U2.0.8.bin.
[####################] 100% -- SUCCESS
Performing module support checks.
[####################] 100% -- SUCCESS
Notifying services about system upgrade.
[####################] 100% -- SUCCESS
Compatibility check is done:
Module bootable Impact Install-type Reason
------ -------- -------------- ------------ ------
    1 yes non-disruptive none
Images will be upgraded according to following table:
Module 19 Image Running-Version New-Version Upg-Required
------ ---------------- ---------------------- ---------------------- ------------
 1 system 6.0(2)U2(1) 6.0(2)U2(1) no
 1 kickstart 6.0(2)U2(1) 6.0(2)U2(1) no
     1 bios v2.5.0(06/27/2013) v2.5.0(06/27/2013) no
    1 power-seq v4.1 v4.1 no
Additional info for this installation:
--------------------------------------
Service "bfd" : BFD feature is enabled. Upgrade will be disruptive!!!
```
Do you want to continue with the installation  $(y/n)$ ? [n] y Switch will be reloaded for disruptive upgrade. Install is in progress, please wait. Performing runtime checks. **SUCCESS** Setting boot variables. **SUCCESS** Performing configuration copy. **SUCCESS** 

Finishing the upgrade, switch will reboot in 10 seconds.

## **3.7.3 Routing Design Overview**

## **3.7.3.1 Unicast Routing Design**

# **3.7.3.1.1 BGP Routing Design**

The network is split into three layers: core, spine and leaf. The layers are logically connected to each other through eBGP, as shown in [Figure 35.](#page-328-0) The N7K core layer in BGP AS 3 is shared with other DC3 networks (DC31, DC32, and DC33). The spine layer runs OSPF to provide inter-switch connectivity to support iBGP sessions. The leaf layer is divided into multiple BGP ASes. This BGP logical design is easier to configure, maintain and debug than full mesh ibgp, route reflector, or c onfederations; the core can consolidate these as private ASes if there is a need to advertise to other BGP exchanges.

The spine layer is eBGP connected to the ASes configured at the Leaf layer over both IPv4 and IPv6 address families (eBGP dual stack). The spine routers also inject the default route down to the leaf ASes for both IPv4 and IPv6 address families (default-originate). ECMP is enabled on both IPv4 and IPv6 address families (maximum-path 64) across the DC36 network.

The leaf layer represents different top of rack topologies that can be deployed. AS 36101 employs two Nexus 3048 in a vPC topology, using HSRP for gateway redundancy for nodes. AS 3 6103 employs a routed top of rack with N3048. AS 36105 employs two Nexus 3064 in a vPC topology, using HSRP for gateway redundancy for nodes. AS 36104 is used as a test tool rather than network under test. The Catalyst 6500 is divided into multiple VRFs, with each VRF representing an extra ToR in the network. The goal is to test increasing number of ToR supported by the spine layer.

<span id="page-328-0"></span>Figure 35 DC36 BGP Logical Design

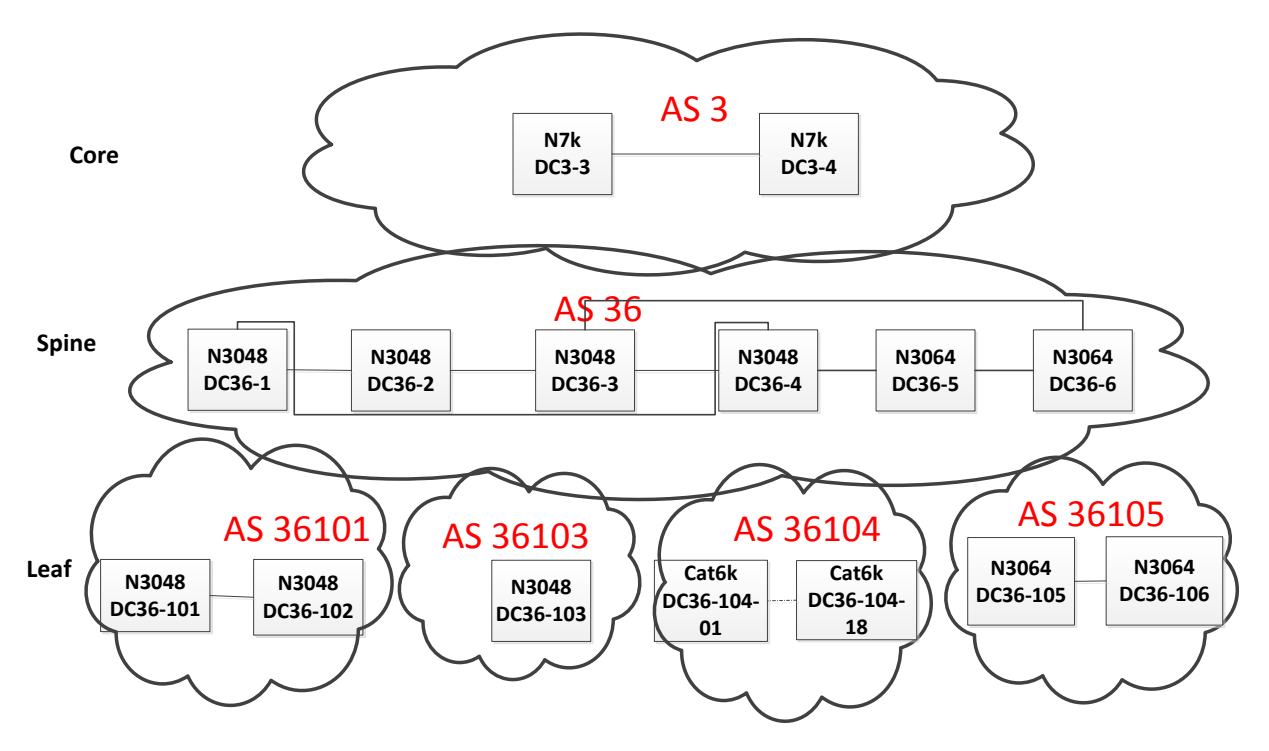

BGP peer templates are used to simplify configuration.

```
DC36 BGP Spine Configuration:
```

```
router bgp 36
  router-id 40.36.0.1
  graceful-restart-helper
  log-neighbor-changes
  address-family ipv4 unicast
    network 36.101.11.0/24
…
    network 40.36.254.1/32
    maximum-paths 64
  address-family ipv6 unicast
     network 2001:1:40:36::1:0:1/128
…
    network 2001:36:114:9::/64
    maximum-paths 64
  template peer BGPLEAF
    bfd
    password 3 a667d47acc18ea6b
     address-family ipv4 unicast
      default-originate
       next-hop-self
      soft-reconfiguration inbound
     address-family ipv6 unicast
      default-originate
       next-hop-self
       soft-reconfiguration inbound
   template peer BGPSPINE
    bfd
     remote-as 36
     password 3 a667d47acc18ea6b
```
 update -source loopback0 address -family ipv4 unicast next -hop -self soft -reconfiguration inbound address -family ipv6 unicast next -hop -self soft -reconfiguration inbound neighbor 36.101.11.101 remote -as 36101 inherit peer BGPLEAF … neighbor 36.114.18.104 remote -as 36104 inherit peer BGPLEAF neighbor 40.36.0.2 inherit peer BGPSPINE neighbor 40.36.0.3 inherit peer BGPSPINE neighbor 40.36.0.4 inherit peer BGPSPINE neighbor 40.36.0.5 inherit peer BGPSPINE neighbor 40.36.0.6 inherit peer BGPSPINE neighbor 40.36.31.15 remote -as 3 address -family ipv4 unicast soft -reconfiguration inbound address -family ipv6 unicast soft -reconfiguration inbound neighbor 40.36.41.17 remote -as 3 address -family ipv4 unicast soft -reconfiguration inbound address -family ipv6 unicast soft -reconfiguration inbound

#### DC36 BGP Leaf Configuration:

router bgp 36101 graceful -restart -helper log -neighbor -changes address -family ipv4 unicast network 36.101.11.0/24 … network 136.101.110.0/24 maximum -paths 64 address -family ipv6 unicast network 2001:136:101:100::/64 … network 2001:36:101:61::/64 maximum -paths 64 template peer BGPLEAF bfd address -family ipv4 unicast next -hop -self soft -reconfiguration inbound address -family ipv6 unicast next -hop -self soft -reconfiguration inbound template peer BGPSPINE bfd remote -as 36 password 3 a667d47acc18ea6b address -family ipv4 unicast soft -reconfiguration inbound address -family ipv6 unicast soft -reconfiguration inbound neighbor 36.101.11.1 inherit peer BGPSPINE

 …

```
 neighbor 36.101.61.6
   inherit peer BGPSPINE
 neighbor 136.101.1.3 remote-as 36101
   inherit peer BGPLEAF
```
#### **3.7.3.1.1.1 BGP Router-Id**

To establish BGP sessions between peers, BGP must have a router ID, which is sent to BGP peers in the OPEN message when a BGP session is established. On DC36, NVT has configured a loopback interface IP address as the BGP router-id. By default, Cisco NX-OS sets the router ID to the IPv4 address of a loopback interface on the router. If no loopback interface is configured on the router, then the software chooses the highest IPv4 address configured to a physical interface on the router to represent the BGP router ID. The BGP router ID must be unique to the BGP peers in a network.

If BGP does not have a router ID, it cannot establish any peering sessions with BGP peers.

```
To Verify the BGP Router-ID:
```

```
DC36-1# sh ip bgp
BGP routing table information for VRF default, address family IPv4 Unicast
BGP table version is 59144, local router ID is 40.36.0.1
```
## **3.7.3.1.1.2 BGP Address Family**

BGP address family for IPv4 and Ipv6 have been configured to achieve BGP peering, load -balancing, default route injection.

To Verify the BGP Address Family:

```
DC36-1# sh ip bgp all summary 
BGP summary information for VRF default, address family IPv4 Unicast
BGP router identifier 40.36.0.1, local AS number 36
BGP table version is 59144, IPv4 Unicast config peers 45, capable peers 45
584 network entries and 5045 paths using 295044 bytes of memory
BGP attribute entries [12/1632], BGP AS path entries [5/30]
BGP community entries [0/0], BGP clusterlist entries [0/0]
5001 received paths for inbound soft reconfiguration
5001 identical, 0 modified, 0 filtered received paths using 0 byte s
Neighbor V AS MsgRcvd MsgSent TblVer InQ OutQ Up/Down State/PfxRcd
36.101.11.101 4 36101 22858 25822 59144 0 0 1w2d 137 
36.101.12.101 4 36101 22858 25819 59144 0 0 1w2d 137 
36.101.13.101 4 36101 22859 25816 59144 0 0 1w2d 137 
36.101.14.101 4 36101 22857 25811 59144 0 0 1w2d 137 
BGP summary information for VRF default, address family IPv6 Unicast
BGP router identifier 40.36.0.1, local AS number 36
BGP table version is 32935, IPv6 Unicast config peers 45, capable peers 27
477 network entries and 4375 paths using 259936 bytes of memory
BGP attribute entries [10/1360], BGP AS path entries [4/24]
BGP community entries [0/0], BGP clusterlist entries [0/0]
4332 received paths for inbound soft reconfiguration
4332 identical, 0 modified, 0 filtered received paths using 0 bytes
Neighbor V AS MsgRcvd MsgSent TblVer InQ OutQ Up/Down State/PfxRcd
```
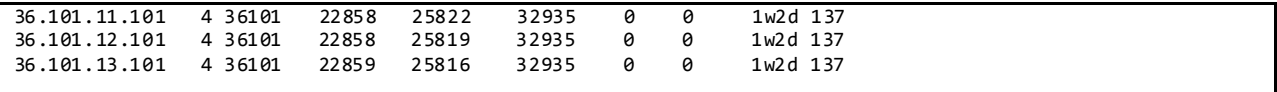

#### **3.7.3.1.1.3 BGP Load Sharing and ECMP**

DC36 has configured the maximum-paths that BGP adds to the route table for equa l-cost multipath load balancing as 64 for both spine and leaf peers for IPv4/IPv6 address families.

#### **3.7.3.1.1.4 BGP Authentication**

DC36 has configured MD5 Authentication for BGP sessions.

To Verify the BGP Authentication:

```
DC36-1# sh ip bgp neighbors 36.114.18.104
BGP neighbor is 36.114.18.104, remote AS 36104, ebgp link, Peer index 45
  Inherits peer configuration from peer-template BGPLEAF
   BGP version 4, remote router ID 36.0.0.104
   BGP state = Established, up for 1w2d
   Peer is directly attached, interface Ethernet1/48
   BFD live-detection is configured and enabled, state is Invalid
   TCP MD5 authentication is enabled
```
#### **3.7.3.1.1.5 BGP Update-Source**

DC36 has configured BGP update-source to establish a BGP multi-hop sessions. DC36 has multi-hop sessions only on the iBGP peering between the spine switches.

To Verify the BGP Update-Source:

```
DC36-1# sh ip bgp neighbors 40.36.0.5
BGP neighbor is 40.36.0.5, remote AS 36, ibgp link, Peer index 4
  Inherits peer configuration from peer-template BGPSPINE
   BGP version 4, remote router ID 40.36.0.5
   BGP state = Established, up for 2w2d
   Using loopback0 as update source for this peer
DC36-1# sh ipv6 bgp neighbors 40.36.0.5
BGP neighbor is 40.36.0.5, remote AS 36, ibgp link, Peer index 4
   Inherits peer configuration from peer-template BGPSPINE
   BGP version 4, remote router ID 40.36.0.5
   BGP state = Established, up for 5d18h
   Using loopback0 as update source for this peer
```
#### **3.7.3.1.1.6 BGP Default Route**

The BGP default route is advertised from the spine peers to the leaf peers for both Ipv4 and Ipv6 address families.

To Verify the BGP Default Route:

```
DC36-1# sh ip bgp neighbors 36.101.11.101 | beg "For address family"
  For address family: IPv4 Unicast
```
 BGP table version 1907, neighbor version 1907 137 accepted paths consume 7124 bytes of memory 341 sent paths Inbound soft reconfiguration allowed Nexthop always set to local peering address, 36.101.11.1 Default information originate, default sent Last End-of-RIB received 00:01:25 after session start For address family: IPv6 Unicast BGP table version 1690, neighbor version 1690 137 accepted paths consume 7124 bytes of memory 338 sent paths Inbound soft reconfiguration allowed Nexthop always set to local peering address, 36.101.11.1 Default information originate, default sent Last End-of-RIB received 00:01:25 after session start Local host: 36.101.11.1, Local port: 40115 Foreign host: 36.101.11.101, Foreign port: 179  $fd = 49$ 

#### **3.7.3.1.1.7 BGP Next-Hop-Self**

BGP next-hop-self is configured for BGP sessions between the spine switches for both IPv4 and IPv6 address families.

To Verify the BGP Next-Hop-Self:

```
DC36-1# sh ip bgp neighbors 36.114.18.104 | beg "For address family"
   For address family: IPv4 Unicast
   BGP table version 59144, neighbor version 59144
   8 accepted paths consume 416 bytes of memory
   480 sent paths
   Inbound soft reconfiguration allowed
   Nexthop always set to local peering address, 36.114.18.1
   Default information originate, default sent
   For address family: IPv6 Unicast
   BGP table version 32935, neighbor version 0
   0 accepted paths consume 0 bytes of memory
   0 sent paths
   Inbound soft reconfiguration allowed
   Nexthop always set to local peering address, 36.114.18.1
   Default information originate, default not sent
```
#### **3.7.3.1.1.8 BGP Soft-Reconfiguration**

BGP Soft reset is recommended because it allows routing tables to be reconfigured and activated without clearing the BGP session. Soft reset is done on a per-neighbor basis.

```
DC36-1# sh ip bgp neighbors 36.114.18.104 | beg "For address family"
   For address family: IPv4 Unicast
   BGP table version 59144, neighbor version 59144
   8 accepted paths consume 416 bytes of memory
   480 sent paths
   Inbound soft reconfiguration allowed
   Nexthop always set to local peering address, 36.114.18.1
   Default information originate, default sent
   For address family: IPv6 Unicast
```

```
 BGP table version 32935, neighbor version 0
 0 accepted paths consume 0 bytes of memory
 0 sent paths
 Inbound soft reconfiguration allowed
 Nexthop always set to local peering address, 36.114.18.1
 Default information originate, default not sent
```
#### **3.7.3.1.2 OSPF Routing Design**

OSPF/OSPFv3 is used as the IGP to provide reachability for establishing iBGP peering at the spine layer only. The OSPF/OSPFv3 process is enabled only on directly connected interfaces and the Loopback interface. All the OSPF enabled interfaces are in Area 0.0.0.0. Each OSPF network type is set to point -topoint to decrease OSPF neighbor setup latency. In order to improve OSPF convergence, SPF and LSA timers are throttled to (100 200 5000 and 50 100 300) respectively.

DC36 OSPF/OSPFv3 Configuration:

```
feature ospf
router ospf 36
  router-id 40.36.0.4
  log-adjacency-changes
  timers throttle spf 100 200 5000
  timers throttle lsa 50 100 300
  auto-cost reference-bandwidth 100000
interface loopback0
  ip router ospf 36 area 0.0.0.0
interface port-channel1
  ip ospf network point-to-point
  ip router ospf 36 area 0.0.0.0
interface port-channel2
  ip ospf network point-to-point
  ip router ospf 36 area 0.0.0.0
interface port-channel5
  ip ospf network point-to-point
  ip router ospf 36 area 0.0.0.0
feature ospfv3
router ospfv3 36
  router-id 40.36.0.4
  log-adjacency-changes
  auto-cost reference-bandwidth 100000
interface loopback0
  ipv6 router ospfv3 36 area 0.0.0.0
interface port-channel1
  ipv6 router ospfv3 36 area 0.0.0.0
interface port-channel2
   ipv6 router ospfv3 36 area 0.0.0.0
```
#### **3.7.3.1.3 Unicast Forwarding Verification**

On DC36 test bed Nexus 3048 and Nexus 3064, routing is performed using hardware forwarding engines. The following sequence of commands illustrates verification of the programming of a host on a directly connected subnet on the N3048/N3064.

Below are the Commands used to look at the Number of Routes in the Forwarding Table, the Host Table, and LPM:

```
DC36-101# show forwarding ipv4 route summary
IPv4 routes for table default/base
Cumulative route updates: 3355
Cumulative route inserts: 7977
Cumulative route deletes: 1888
Total number of routes: 2767
Total number of paths : 16990
Number of routes per mask-length:
  /0 : 1 /8 : 1 /24 : 556 /32 : 2209
DC36-101# show hardware profile status
Total LPM Entries = 8191.
Total Host Entries = 16384.
Reserved LPM Entries = 1024.
Max Host4/Host6 Limit Entries (shared)= 8192/4096*
Max Mcast Limit Entries = 4096.
Used LPM Entries (Total) = 1013.
Used IPv4 LPM Entries = 559.
Used IPv6 LPM Entries = 454.
Used IPv6 LPM_128 Entries = 18.
Used Host Entries in LPM (Total) = 2213.
Used Host4 Entries in LPM = 2213.
Used Host6 Entries in LPM = 0.
Used Mcast Entries = 0.
Used Mcast OIFL Entries = 1.
Used Host Entries in Host (Total) = 388.
Used Host4 Entries in Host = 0.
Used Host6 Entries in Host = 388.
Max ECMP Table Entries = 64.
Used ECMP Table Entries = 2.
MFIB prefer-source-tree = Disabled/0/0.
*Unicast Host Table is in shared mode b/n v4 & v6...
```
This Command is Showing Directly Connected Subnet on Vlan 11: 136.101.11.2/24 and Ethernet1/1:

```
!Command: show running-config interface Vlan11
!Time: Fri Feb 14 11:17:51 2014
version 6.0(2)U2(1)
interface Vlan11
  no shutdown
  mtu 9216
  no ip redirects
  ip address 136.101.11.2/24
  ipv6 address 2001:136:101:11::2/64
   ip ospf passive-interface
  ip router ospf 36101 area 0.0.141.5
  ip pim sparse-mode
  hsrp version 2
  hsrp 1
     authentication md5 key-string cisco
```
DC36-101# **sh run int vlan 11**

 preempt delay minimum 120 priority 101 ip 136.101.11.1 hsrp 101 ipv6 authentication md5 key-string cisco preempt delay minimum 120 priority 101 ip 2001:136:101:11::1 DC36-101# **sh run int e1/1** !Command: show running-config interface Ethernet1/1 !Time: Fri Feb 14 14:03:27 2014 version 6.0(2)U2(1) interface Ethernet1/1 no switchport mtu 9216 logging event port link-status no ip redirects ip address 36.101.11.101/24 ipv6 address 2001:36:101:11:101::101/64 ipv6 nd na glean ip ospf cost 20 ip router ospf 36101 area 0.0.141.5 ip pim sparse-mode

The Host 136.101.11.51 has been Learned via ARP on this Subnet:

DC36-101# **sh ip arp 136.101.11.51** Flags: \* - Adjacencies learnt on non-active FHRP router + - Adjacencies synced via CFSoE # - Adjacencies Throttled for Glean D - Static Adjacencies attached to down interface IP ARP Table Total number of entries: 1 Address Age MAC Address Interface 136.101.11.51 00:09:32 0088.650b.3300 Vlan11

"show ip route" Shows Directly Connected Host as /32 Routes:

DC36-101# **sh ip route 136.101.11.51/32** IP Route Table for VRF "default" '\*' denotes best ucast next-hop '\*\*' denotes best mcast next-hop '[x/y]' denotes [preference/metric] '%<string>' in via output denotes VRF <string> 136.101.11.51/32, ubest/mbest: 1/0, attached

\*via 136.101.11.51, Vlan11, [250/0], 00:13:44, am

"show ip fib route" Shows Directly Connected Host as /32 Routes in FIB Table: DC36-101# **sh ip fib route 136.101.11.51/32** IPv4 routes for table default/base ------------------+------------------+----------------------+----------------- Prefix | Next-hop | Interface | Labels ------------------+------------------+----------------------+----------------- 136.101.11.51/32 136.101.11.51 Vlan11

#### "sh forwarding ipv4 route" Shows Directly Connected Host as /32 routes in Forward table:

DC36-101# **sh forwarding ipv4 route 136.101.11.51/32**

IPv4 routes for table default/base

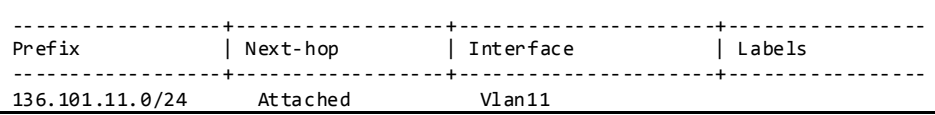

#### Directly Connected Host Entries are Programmed as Adjacencies for Programming in the FIB Table: DC36-101# **sh ip adjacency 136.101.11.51/32**

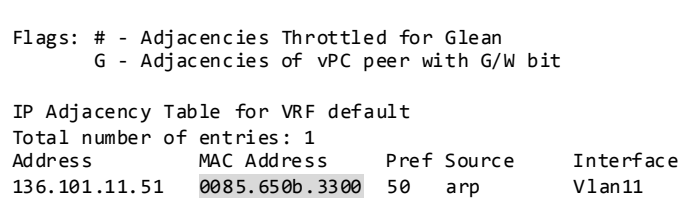

# Display Adjacency Index for this Route in Hardware Table:

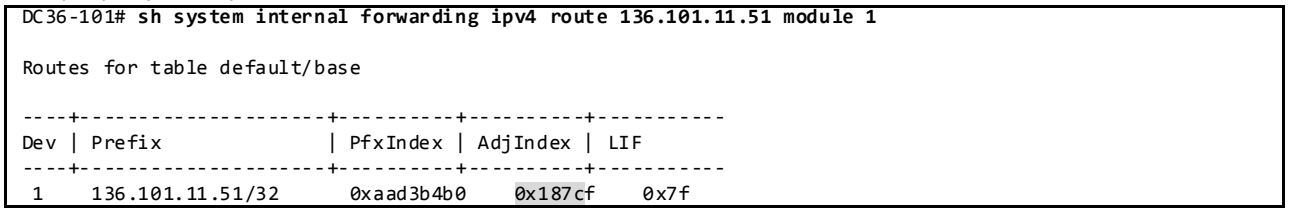

## Display DMAC Entry Programmed in Adjacency Table:

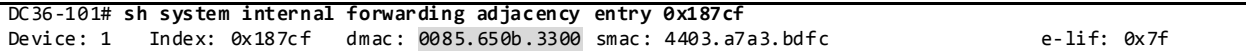

#### Find the PO Interface on which this MAC Address is Learnt:

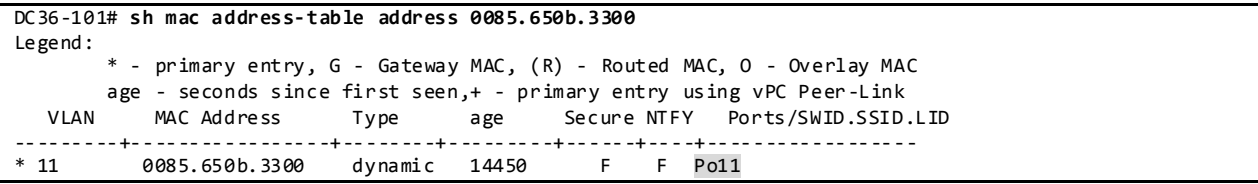

#### Display PO11 Member Interface Information:

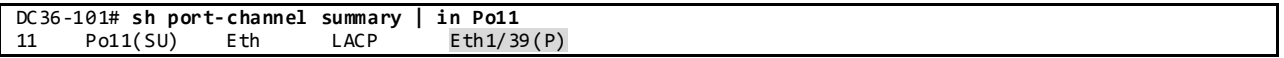

## The Same Commands are Used to Troubleshoot LPM Table on N3048/N3064:

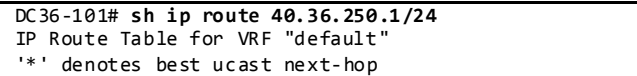

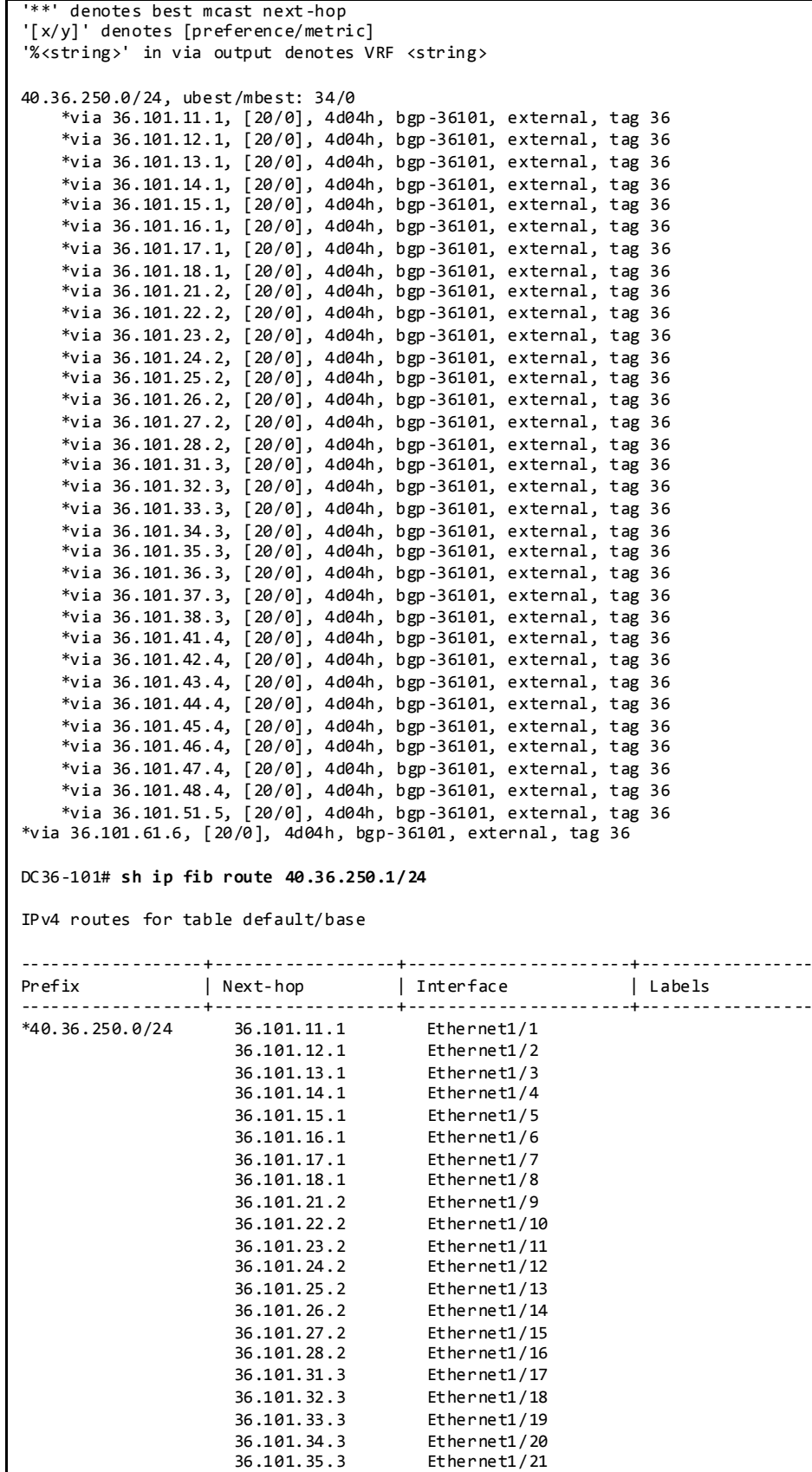

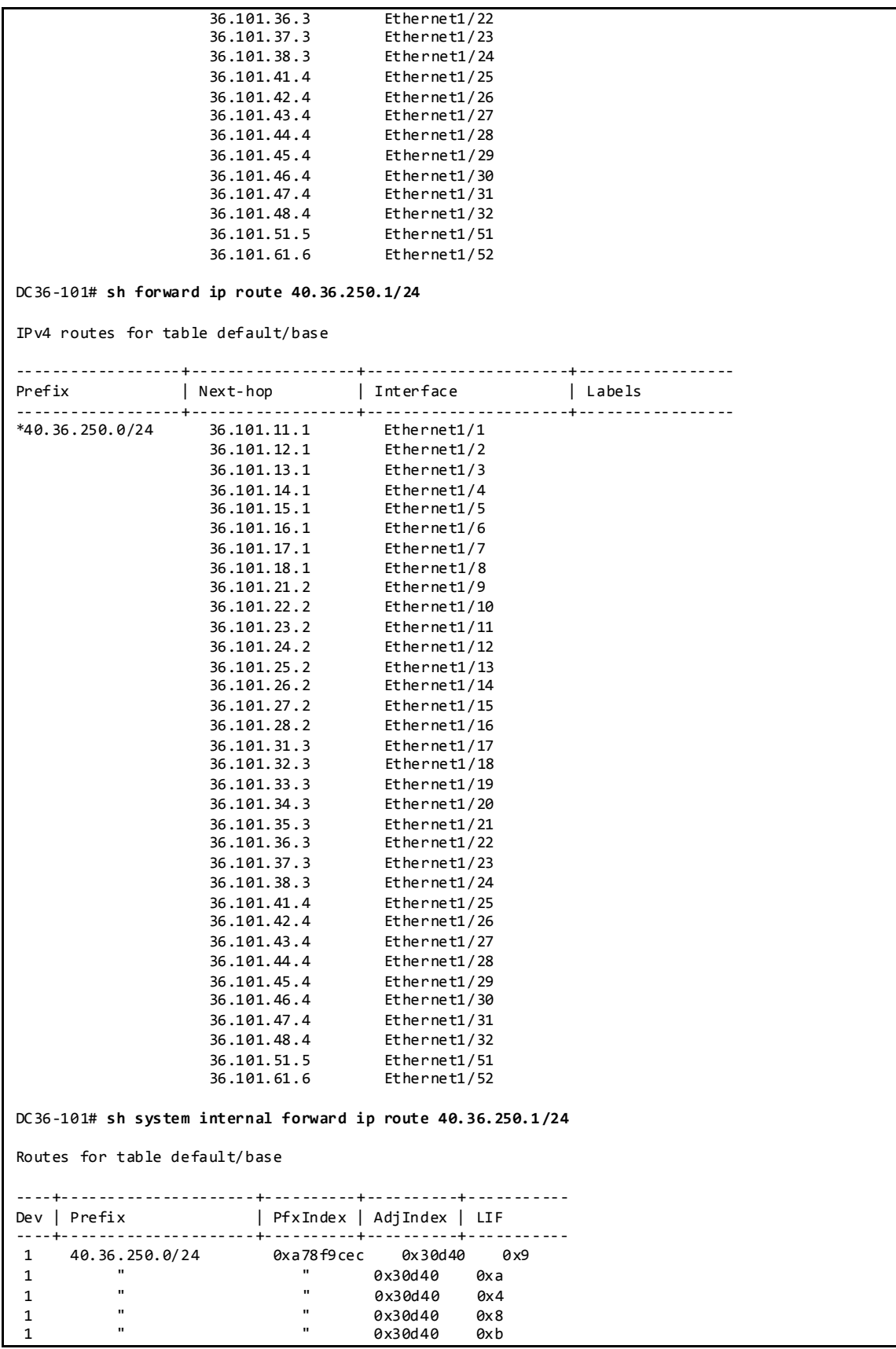

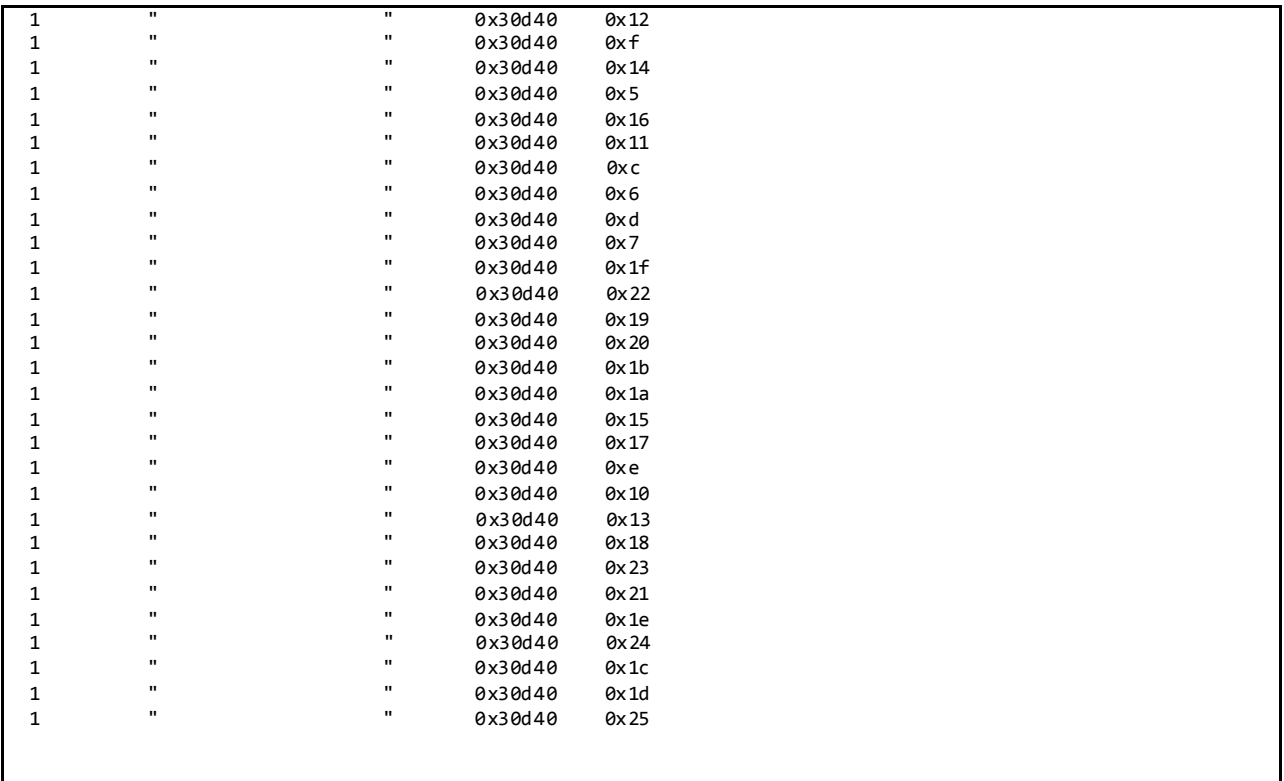

The LPM Table Content can be Accessed by Broadcom Shell Command:

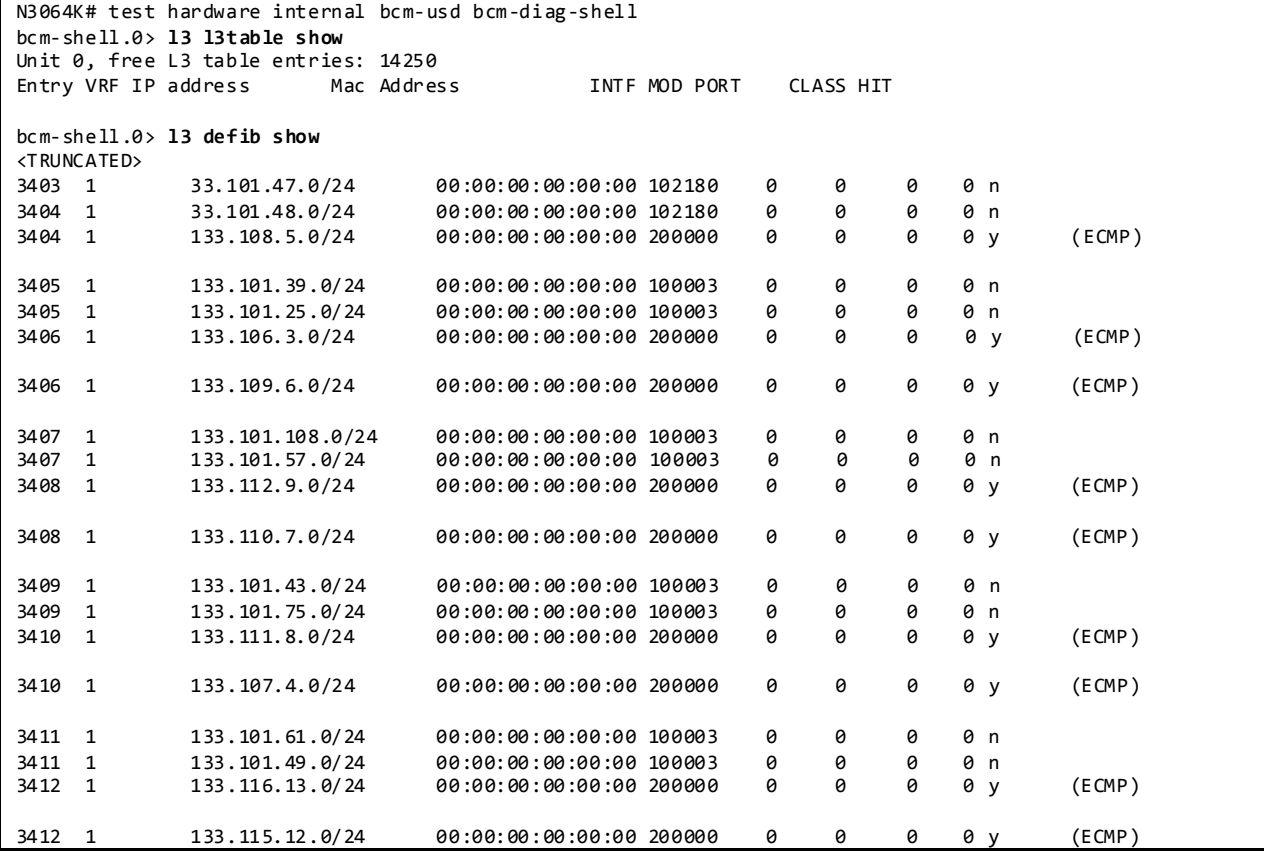

3413 1 133.101.12.0/24 00:00:00:00:00:00 100003 0 0 0 0 m<br>3413 1 133.101.93.0/24 00:00:00:00:00:00 100003 0 0 0 0 n 3413 1 133.101.93.0/24 00:00:00:00:00:00 100003 0 0 0 0 n <TRUNCATED> bcm-shell.0> **l3 egress show** <TRUNCATED> 102612 00:00:2f:65:af:cb 67 67 1t 0 -1 no no<br>102613 00:00:2f:64:fa:6c 119 119 1t 0 -1 no no 102613 00:00:2f:64:fa:6c 119 119 1t 0 -1 no no 102614 00:00:2f:64:fa:66 119 119 1t 0 -1 no no 102615 00:00:2f:65:af:bb 67 67 1t 0 -1 no no <TRUNCATED> bcm-shell.0> **ipmc table show** <TRUNCATED> 133.101.42.44 230.33.0.8 97 -1 1 -1 0 1 0 y<br>133.101.42.41 230.33.0.8 97 -1 1 -1 0 1 0 y 133.101.42.41 230.33.0.8 97 -1 1 -1 0 1 0 y<br>133.101.11.45 230.33.0.5 127 -1 1 -1 0 1 0 y 133.101.11.45 230.33.0.5 127 -1 1 -1 0 1 133.101.12.43 230.33.0.4 76 -1 1 -1 0 1 0 y 133.101.51.43 230.33.0.8 85 -1 1 -1 0 1 0 y<br>133.101.52.45 230.33.0.8 132 -1 1 -1 0 1 0 y 133.101.52.45 230.33.0.8 <TRUNCATED>

## **3.7.3.2 Multicast Routing Design**

Multicast feature is not enabled on DC36.

## **3.7.4 Layer-2/ Layer-3 Leaf/Access Layer Network Design Overview 3.7.4.1 vPC**

A virtual PortChannel (vPC) allows links that are physically connected to two different Cisco NX-OS switches to appear as a single port channel to a third device. The third device can be a switch, server, or any other networking device that supports link aggregation technology.

On the DC36 test bed, vPC is configured between two Nexus 3048 switches and two Nexus 3064 switches.

vPC Peer Configurations:

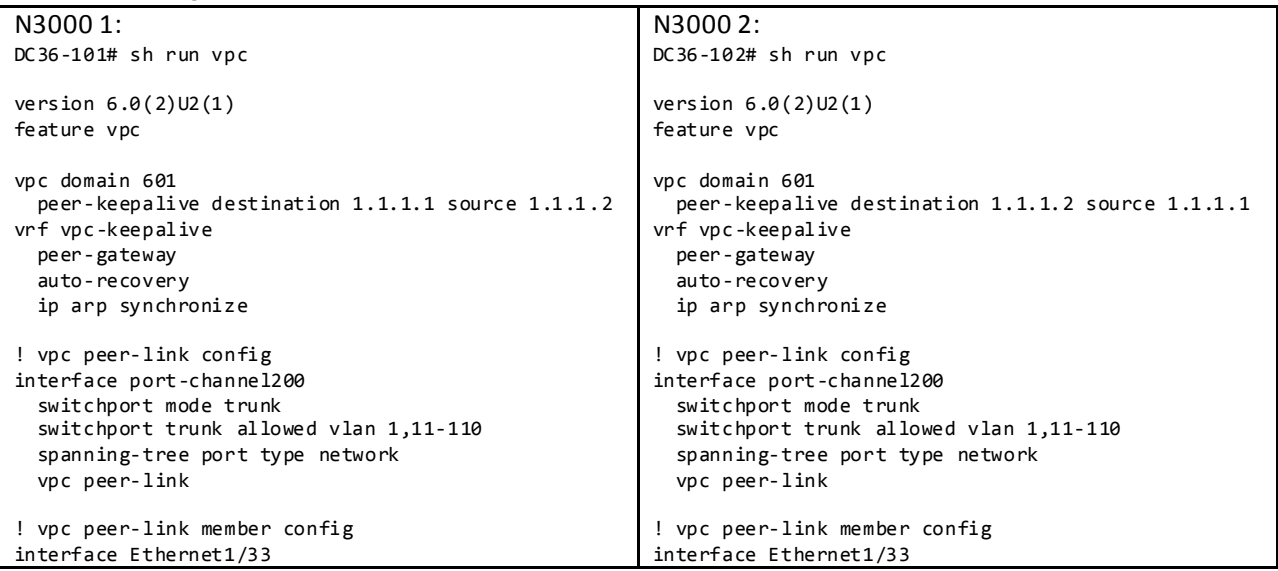

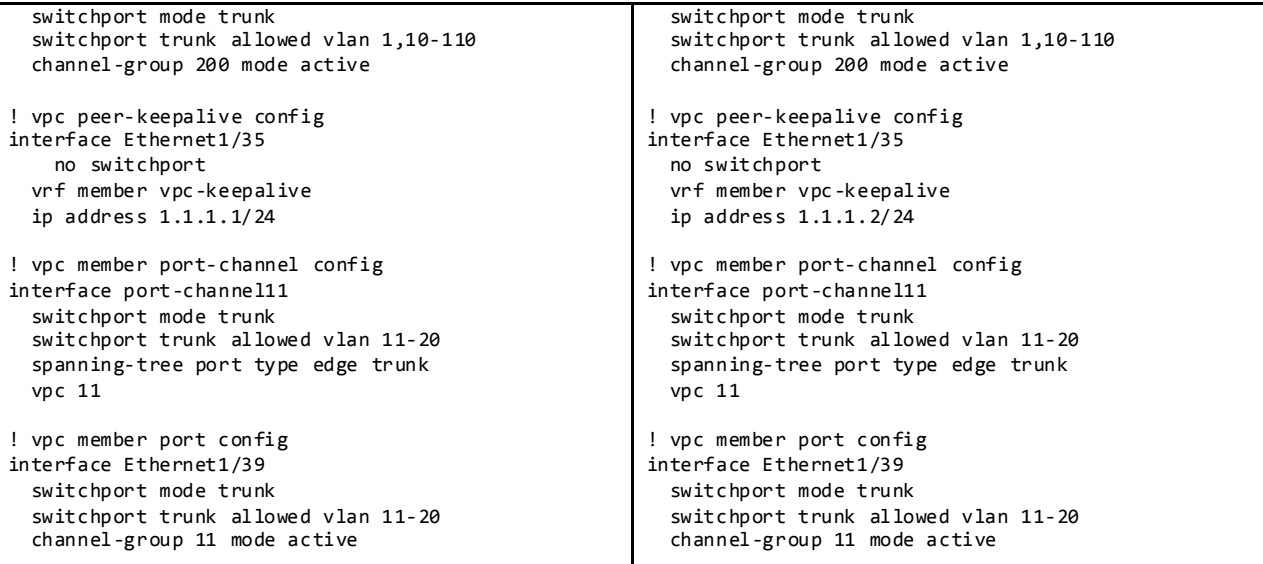

Display vPC Status:

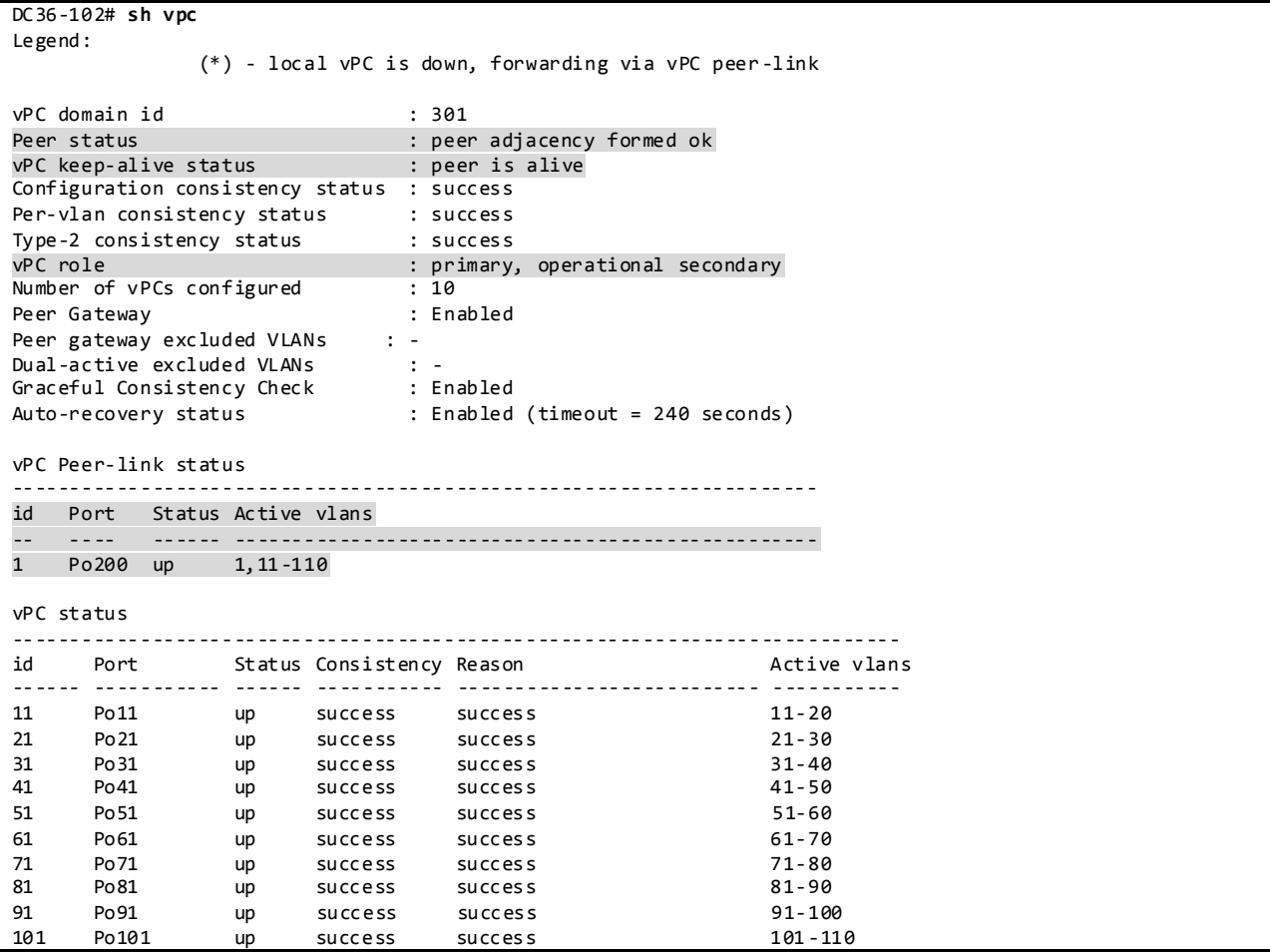

**3.7.4.1.1 LACP**

DC36 makes use of LACP mode active/active for vPC peer link and vPC leg link aggregation.

DC36-102# **show port-channel summary** Flags: D - Down P - Up in port-channel (members) I - Individual H - Hot-standby (LACP only) s - Suspended r - Module-removed S - Switched R - Routed U - Up (port-channel) M - Not in use. Min-links not met -------------------------------------------------------------------------------- Type Protocol Member Ports Channel -------------------------------------------------------------------------------- 11 Po11(SU) Eth LACP 21 Po21(SU) Eth LACP Eth1/40(P)<br>31 Po31(SU) Eth LACP Eth1/41(P) 31 Po31(SU) Eth LACP Eth1/41(P)<br>41 Po41(SU) Eth LACP Eth1/42(P) Po41(SU) Eth LACP Eth1/42(P)<br>Po51(SU) Eth LACP Eth1/43(P) 51 Po51(SU) Eth LACP Eth1/43(P) 61 Po61(SU) Eth LACP Eth1/44(P) 71 Po71(SU) Eth LACP Eth1/45(P) 81 Po81(SU) Eth LACP Eth1/46(P)<br>91 Po91(SU) Eth LACP Eth1/47(P)  $Eth1/47(P)$ 101 Po101(SU) Eth LACP Eth1/48(P) 200 Po200(SU) Eth LACP Eth1/50(P) Eth1/51(P) DC33-102# **show lacp interface ethernet 1/39** Interface Ethernet1/39 is up Channel group is 11 port channel is Po11 PDUs sent: 44463 PDUs rcvd: 48063 Markers sent: 0 Markers rcvd: 0 Marker response sent: 0 Marker response rcvd: 0 Unknown packets rcvd: 0 Illegal packets rcvd: 0 Lag Id: [ [(7f9b, 0-23-4-ee-bf-2d, 800b, 8000, 127), (8000, 0-1e-f6-e7-6c-0, b, 8000, 228)] ] Operational as aggregated link since Wed Jan 29 11:38:49 2014 Local Port: Eth1/39 MAC Address= 0-23-4-ee-bf-2d System Identifier=0x8000,0-23-4-ee-bf-2d Port Identifier=0x8000,0x127 Operational key=32779 LACP\_Activity=active LACP\_Timeout=Long Timeout (30s) Synchronization=IN\_SYNC Collecting=true Distributing=true Partner information refresh timeout=Long Timeout (90s) Actor Admin State=(Ac-1:To-1:Ag-1:Sy-0:Co-0:Di-0:De-0:Ex-0) Actor Oper State=(Ac-1:To-0:Ag-1:Sy-1:Co-1:Di-1:De-0:Ex-0) Neighbor: 0x228 MAC Address= 0-1e-f6-e7-6c-0 System Identifier=0x8000, Port Identifier=0x8000,0x228 Operational key=11 LACP\_Activity=active LACP\_Timeout=Long Timeout (30s) Synchronization=IN\_SYNC Collecting=true Distributing=true Partner Admin State=(Ac-0:To-1:Ag-0:Sy-0:Co-0:Di-0:De-0:Ex-0) Partner Oper State=(Ac-1:To-0:Ag-1:Sy-1:Co-1:Di-1:De-0:Ex-0)

Display Port Channels and Link Aggregation Protocol Information:

#### **3.7.4.1.2 VLAN Trunking**

DC36 makes use of VLAN trunking to provide security and segregation. Cisco devices make use of some VLANs for internal use. These VLANs must not be used externally by the network.

Display vlan information for Nexus 3000:

```
DC36-102# sh vlan internal usage
VLANs DESCRIPTION
------------------- -----------------
3968-4031 Multicast<br>4032-4035 Multicast Online Dia
                 Online Diagnostic<br>ERSPAN
4036-4039
4042 Satellite
3968-4047,4094 Current
DC33-102# show vlan id 11
VLAN Name Status Ports
---- -------------------------------- --------- -------------------------------
11 VLAN0011 active Po11, Po200, Eth1/33, Eth1/34
 Eth1/39, Eth1/49, Eth1/50
                                       Eth1/51
VLAN Type Vlan-mode
---- ----- ----------
11 enet CE
Primary Secondary Type Ports
      ------- --------- --------------- -------------------------------------------
```
#### **3.7.4.1.3 Spanning Tree**

vPC technology helps build a loop free topology by leveraging port-channels from access devices to the vPC domain. A port-channel is seen as a logical link from the spanning tree's standpoint, so a vPC domain with vPC-attached access devices forms a star topology at Layer 2 (there are no STP blocked ports in this type of topology). In this case, STP is used as a fail-safe mechanism to protect against any network loops.

DC36 makes use of Rapid-PVST which is the default spanning tree protocol on NX-OS. For networks with larger logical port counts, MST is recommended.

Display Spanning Tree Information:

```
DC36-102# sh spanning-tree vlan 11
VLAN0011
  Spanning tree enabled protocol rstp
  Root ID Priority 8203
           Address 4403.a7a3.bdfc
           Cost 2
          Port 4295 (port-channel200)
           Hello Time 2 sec Max Age 20 sec Forward Delay 15 sec
 Bridge ID Priority 8203 (priority 8192 sys -id-ext 11)
 Address b0fa.eb5f.dafc
           Hello Time 2 sec Max Age 20 sec Forward Delay 15 sec
Interface Role Sts Cost Prio.Nbr Type
---------------- ---- --- --------- -------- --------------------------------
Po11 Desg FWD 1 128.4106 (vPC) P2p Peer(STP)
Po200 Root FWD 2 128.4295 (vPC peer -link) Network P2p
Eth1/49 Desg FWD 2 128.177 Edge P2p
```
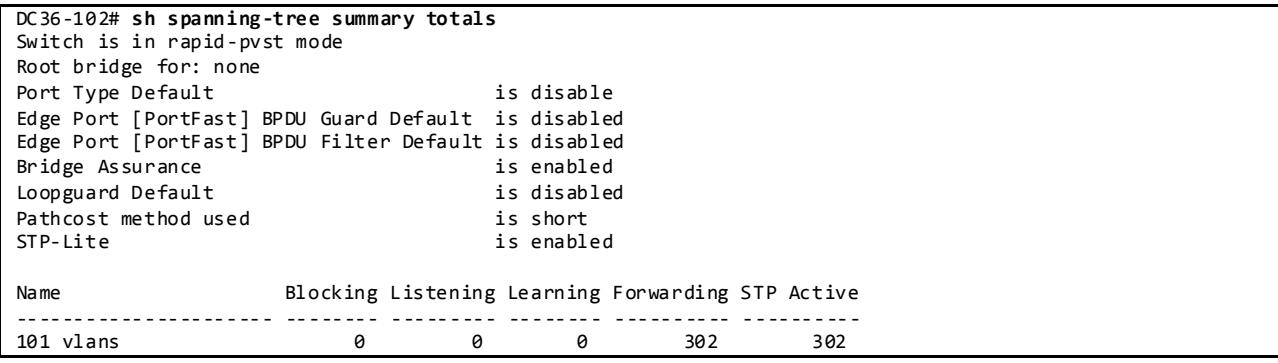

# Display L2 Table-VLAN and L2 Table-STG Table Information from Broadcom Shell:

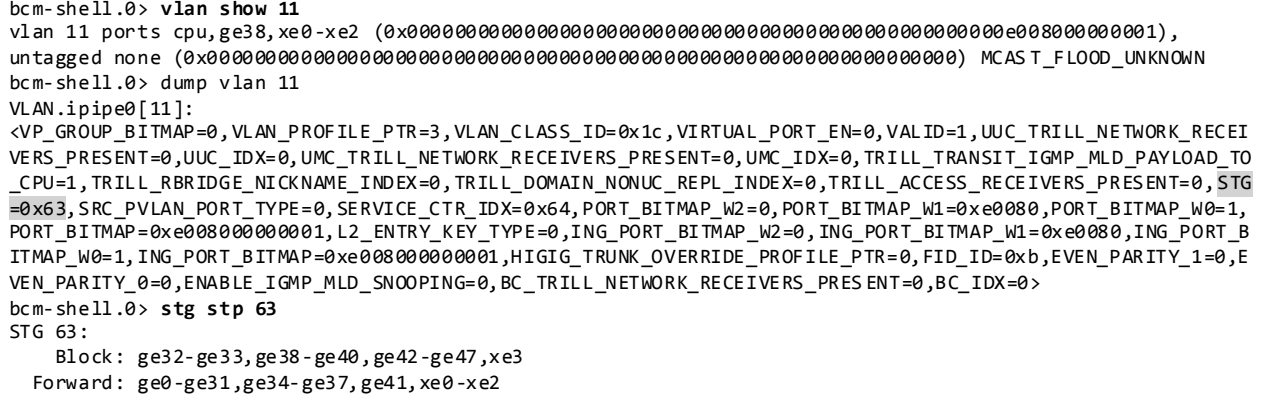

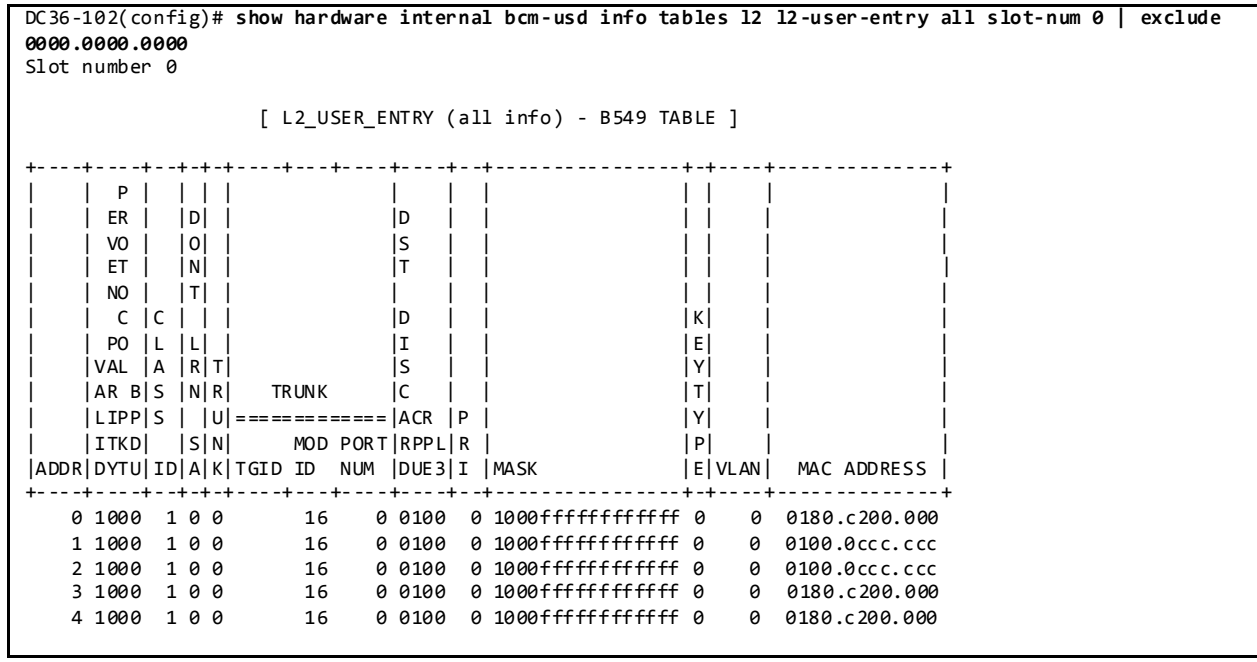

Display L2 Table-L2UserEntry:

**3.7.4.1.4 Configuration Parameters Consistency**

After the vPC feature is enabled and the vPC peer-link on both peer devices is configured, Cisco Fabric Services messages provide a copy of the local vPC peer device configuration to the remote vPC peer device. The systems then determine whether any of the crucial configuration parameters differ on the two devices.

When a Type 1 consistency check failure is detected, the following actions are taken:

- For a global configuration Type 1 consistency check failure , all vPC member ports are set to down state.
- For a vPC interface configuration Type 1 consistency check failure, the misconfigured vPC is set to down state.

When a Type 2 consistency check failure is detected, the following actions are taken:

- For a global configuration Type 2 consistency check failure , all vPC member ports remain in up state and vPC systems trigger protective actions.
- For a vPC interface configuration Type 2 consistency check failure, the misconfigured vPC remains in up state. However, depending on the discrepancy type, vPC systems will trigger protective actions. The most typical misconfiguration deals with the allowed VLANs in the vPC interface trunking configuration. In this case, vPC systems will disable the vPC interface VLANs that do not match on both sides.

## Display vPC Consistency Parameters:

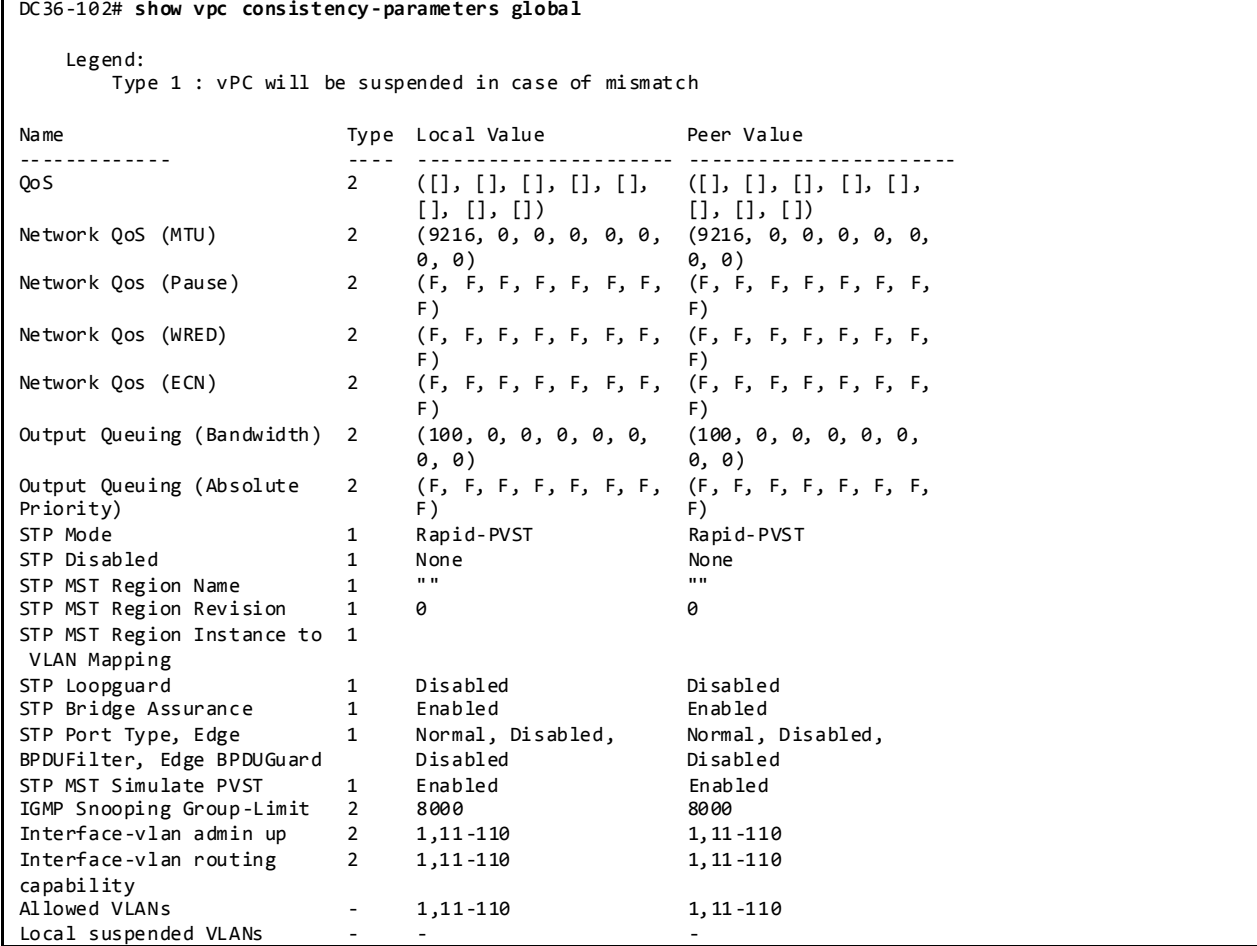

DC33-102# show vpc consistency-parameters interface port-channel 11 Legend: Type 1 : vPC will be suspended in case of mismatch Name **Type Local Value** Peer Value ------------- ---- ---------------------- ----------------------- Shut Lan 1 No No STP Port Type 1 Edge Trunk Port Edge Trunk Port STP Port Guard 1 None None STP MST Simulate PVST 1 Default Default lag-id 1 [(7f9b, [(7f9b, 0-23-4-ee-bf-2d, 800b, 0-23-4-ee-bf-2d, 800b, 0, 0), (8000, 0, 0), (8000, 0-1e-f6-e7-6c-0, b, 0, 0-1e-f6-e7-6c-0, b, 0,  $(0)$ ]  $(0)$ ] mode 1 active active Speed 1 1000 Mb/s 1000 Mb/s<br>Duplex 1 1 full full full Duplex 1 full full full Port Mode 1 trunk trunk trunk<br>Native Vlan 1 1 1 1 1 Native Vlan 1 1 1 MTU 1500 1 1500 1500 Admin port mode 1<br>vPC card type 1 vPC card type 1 Empty Empty Allowed VLANs - 11-20 11-20 Local suspended VLANs

## **3.7.4.1.5 vPC Role Priority**

There are two defined vPC roles: primary and secondary. The vPC role defines which of the two vPC peer devices processes Bridge Protocol Data Units (BPDUs) and responds to Address Resolution Protocol (ARP).

In case of a tie (same role priority value defined on both peer devices), the lowest system MAC will dictate the primary peer device.

Display vPC Role, System-MAC, System-Priority:

```
DC36-102# show vpc role
vPC Role status
----------------------------------------------------
              version of the secondary in primary, operational secondary
Dual Active Detection Status : 0
vPC system-mac : 00:23:04:ee:bf:2d
vPC system-priority : 32667
vPC local system-mac : b0:fa:eb:5f:da:fc
vPC local role-priority : 201
```
## **3.7.4.1.6 vPC Peer-Link**

The vPC peer-link is a standard 802.1Q trunk that performs the following actions:

- Carry vPC and non-vPC VLANs.
- Carry Cisco Fabric Services (CFS) messages that are tagged with CoS=4 for reliable communication CoS=4 for reliable communication.
- Carry flooded traffic between the vPC peer devices.
- Carry STP BPDUs, HSRP hello messages, and IGMP updates.

When the vPC peer-link fails and the vPC peer-keepalive link is still up, the vPC secondary peer device performs the following operations:

- Suspends its vPC member ports
- Shuts down the SVI associated to the vPC VLAN

Display vPC Peer-link Information:

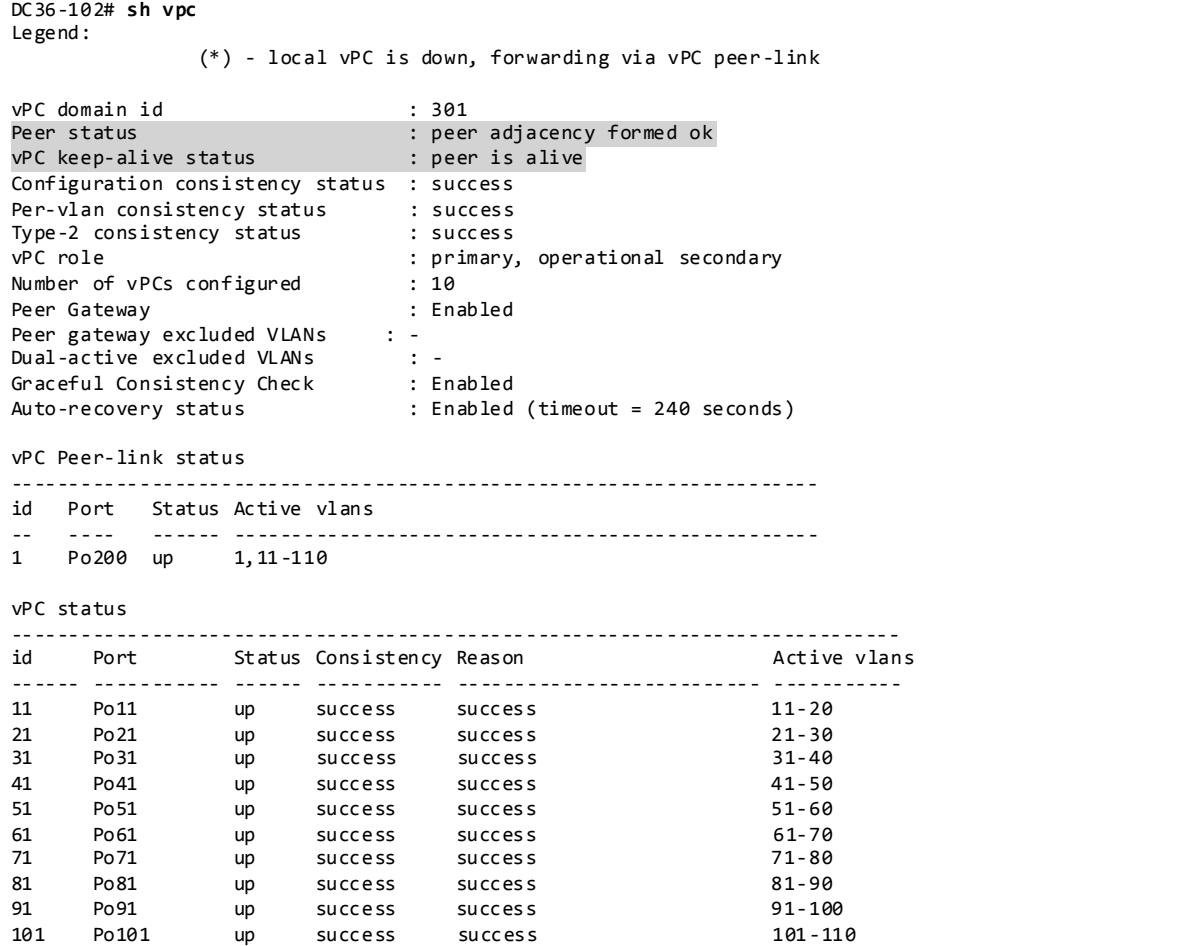

## **3.7.4.1.7 vPC Peer-Keepalive Link**

The vPC peer-keepalive link is a Layer 3 link that joins one vPC peer device to the other vPC peer device and carries a periodic heartbeat between those devices. It is used at the boot up of the vPC systems to guarantee that both peer devices are up before forming the vPC domain. It is also used when the vPC peer-link fails, in which case, the vPC peer-keepalive link is leveraged to detect split brain scenario (both vPC peer devices are active-active).

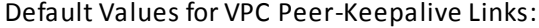

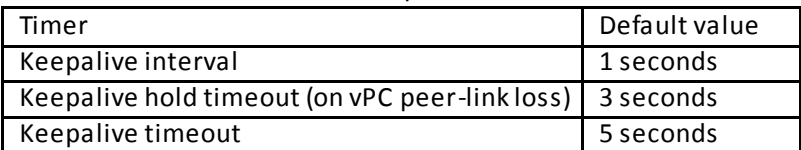

Display vPC Peer-Keepalive Information:

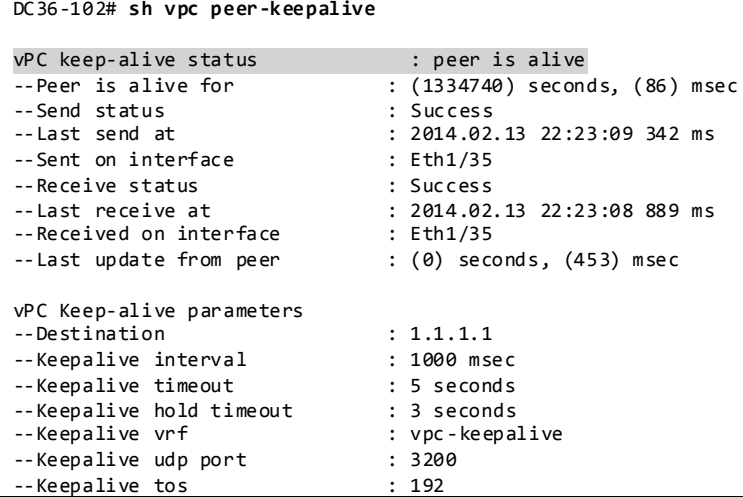

## **3.7.4.1.8 vPC Member Link**

As suggested by the name, a vPC member port is a port-channel member of a vPC. A port-channel defined as a vPC member port always contains the keywords *vpc <vpc id>.*

A vPC only supports Layer 2 port-channels. The port-channel can be configured in access or trunk switchport mode. Any VLAN allowed on the vPC member port is by definition called a vPC VLAN. Whenever a vPC VLAN is defined on a vPC member port, it must also be defined on the vPC peer-link. Not defining a vPC VLAN on the vPC peer-link will cause the VLAN to be suspended.

The configuration of the vPC member port must match on both the vPC peer devices. If there is an inconsistency, a VLAN or the entire port channel may be suspended (depending on Type-1 or Type-2 consistency check for the vPC member port). For instance, a MTU mismatch will suspend the vPC member port.

Display vPC Member Port-channel Information:

```
DC36-102# sh vpc brief
Legend:
                (*) - local vPC is down, forwarding via vPC peer-link
vPC domain id : 301
Peer status : peer adjacency formed ok<br>
vPC keep-alive status : peer is alive
vPC keep-alive status
Configuration consistency status : success
Per-vlan consistency status : success
Type-2 consistency status : success
vPC role<br>Number of vPCs configured : 10<br>: 10
Number of vPCs configured
Peer Gateway : Enabled
Peer gateway excluded VLANs : -
Dual-active excluded VLANs : -<br>Graceful Consistency Check : Enabled
Graceful Consistency Check
Auto-recovery status : Enabled (timeout = 240 seconds)
vPC Peer-link status
```
-------------------------------------------------------------------- id Port Status Active vlans -- ---- ------ -------------------------------------------------- 1 Po200 up 1,11-110 vPC status -------------------------------------------------------- ------------------- id Port Status Consistency Reason Active vlans ------ ----------- ------ ----------- -------------------------- ----------- 11 Po11 up success success 11-20 21 Po21 up success success 21-30<br>31 Po31 up success success 31-40 success success 41 Po41 up success success 41-50 51 Po51 up success success 51-60 61 Po61 up success success 61-70 71 Po71 up success success 71-80<br>
81 Po81 up success success 81-90<br>
91 Po91 up success success 91-10 81 Po81 up success success 81-90 91 Po91 up success success 91-100 101 Point up success success 300 nm 101 - 110<br>101 Point up success success 101 - 110 DC36-102# **show vpc consistency-parameters interface port-channel 11** Legend: Type 1 : vPC will be suspended in case of mi smatch Name Type Local Value Peer Value ------------- ---- ---------------------- ----------------------- Shut Lan 1 No No STP Port Type 1 Edge Trunk Port Edge Trunk Port STP Port Guard 1 None None STP MST Simulate PVST 1 Default Default lag-id 1 [(7f9b, [(7f9b, 0-23-4-ee-bf-2d, 800b, 0-23-4-ee-bf-2d, 800b, 0, 0), (8000, 0, 0), (8000, 0-1e-f6-e7-6c-0, b, 0, 0-1e-f6-e7-6c-0, b, 0,  $(0)$ ]  $(0)$ ] mode 1 active active<br>Speed 1 1000 Mb/s 1000 Mb/s Speed 1 1000 Mb/s 1000<br>Duplex 1 1 full full full Duplex 1 full full Port Mode 1 trunk trunk trunk trunk trunk trunk trunk trunk trunk trunk trunk trunk trunk trunk trunk trunk trunk trunk trunk trunk trunk trunk trunk trunk trunk trunk trunk trunk trunk trunk trunk trunk trunk trunk trunk Native Vlan 1 1 1 1 MTU 1500 1500 Admin port mode 1<br>vPC card type 1 Empty vPC card type  $1$  Empty Empty Allowed VLANs - 11-20 11-20 Local suspended VLANs

## **3.7.4.1.9 vPC ARP Synchronization**

The vPC ARP Synchronization feature improves the convergence time for Layer 3 flows (North to South traffic). When the vPC peer-link fails and subsequently recovers, vPC ARP Synchronization performs an ARP bulk synchronization over Cisco Fabric Services (CFS) from the vPC primary peer device to the vPC secondary peer device.

Displays vPC ARP Synchronization Information:

```
DC36-102# sh ip arp sync-entries
Flags: D - Static Adjacencies attached to down interface
IP ARP Table for context default<br>Address Age MAC Add
                         MAC Address Interface
136.101.52.51 00:00:25 0088.6534.3300 Vlan52
136.101.52.52 00:00:25 0088.6534.3301 Vlan52
136.101.52.53 00:00:25 0088.6534.3302 Vlan52
136.101.52.54 00:00:25 0088.6534.3303 Vlan52
…
```
# **3.7.4.1.10 vPC Delay Restore**

After a vPC peer device reloads and comes back up, the routing protocol needs time to reconverge. The recovering vPCs leg may black-hole routed traffic from the access to the core until the Layer 3 connectivity is reestablished.

The vPC Delay Restore feature delays the vPCs leg bringup on the recovering vPC peer device. vPC Delay Restore allows for Layer 3 routing protocols to converge before allowing any traffic on the vPC leg. The result provides a graceful restoration along with zero packet loss during the recovery phase (traffic still gets diverted to the alive vPC peer device).

This feature is enabled by default with a vPC restoration default timer of 30 seconds, which DC36 maintains in the testbed.

# **3.7.4.1.11 vPC Auto-Recovery**

vPC auto-recovery feature was designed to address 2 enhancements to vPC.

- To provide a backup mechanism in case of vPC peer-link failure followed by vPC primary peer device failure (vPC auto-recovery feature).
- To handle a specific case where both vPC peer devices reload but only one comes back to life (vPC auto-recovery reload-delay feature).

The switch which unsuspends its vPC role with vPC auto-recovery continues to remain primary even after peer-link is on. The other peer takes the role of secondary and suspends its own vPC until a consistency check is complete. Therefore, to avoid this situation from occurring erroneously, autorecovery reload-delay-timer should be configured to be long enough for the system to fully complete its bootup sequence.

Helpful Commands for vPC Object Tracking:

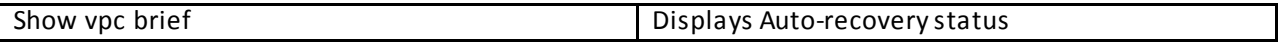

Configuration Check:

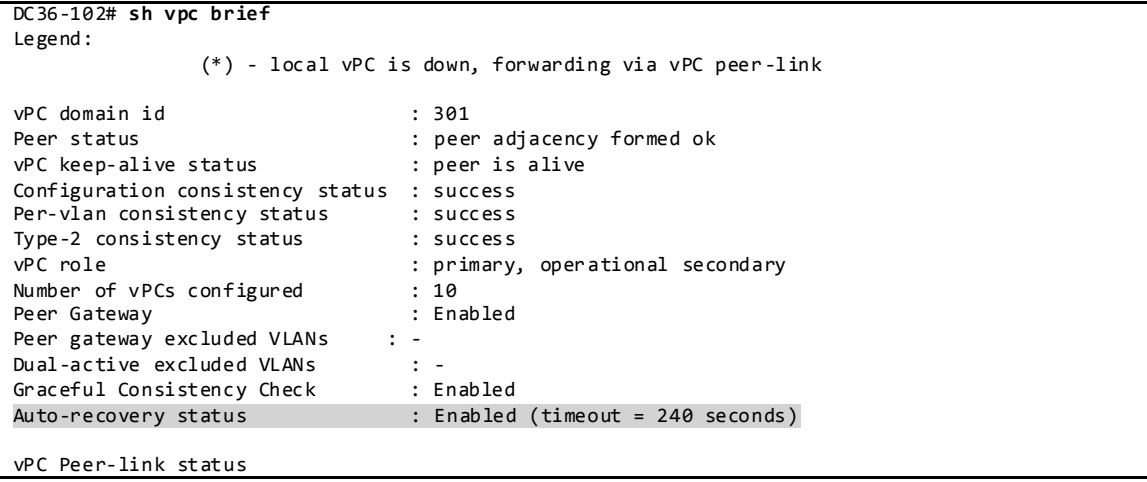

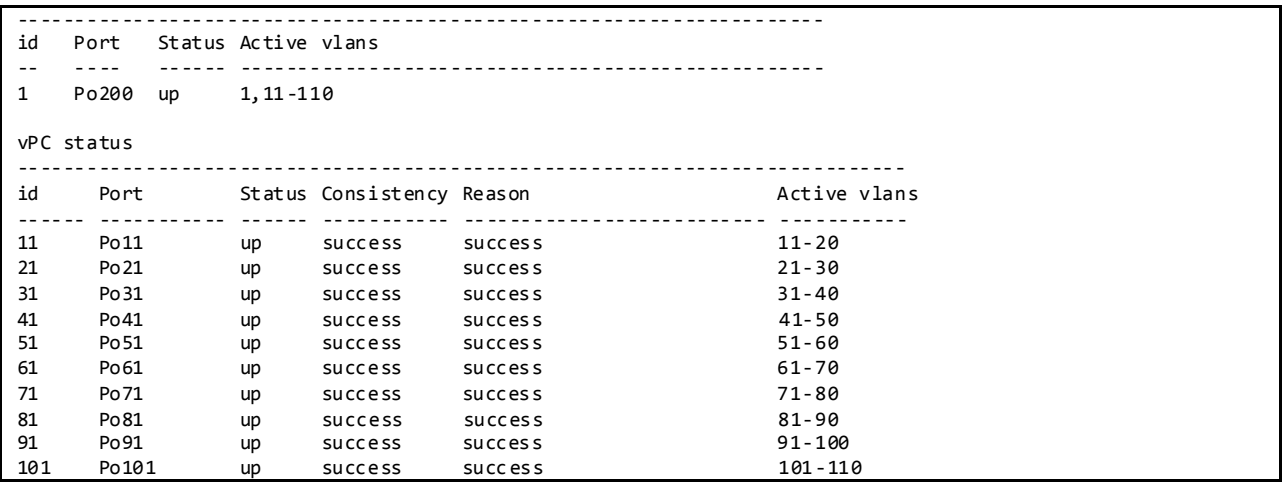

## **3.7.4.1.12 HSRP/HSRPv6 Active/Active with vPC**

HSRP in the context of vPC has been improved from a functional and implementation standpoint to take full benefits of the L2 dual-active peer devices nature offered by vPC technology. HSRP operates in active-active mode from a data plane standpoint, as opposed to classical active/standby implementation with a STP based network. No additional configuration is required. As soon as a vPC domain is configured and interface VLAN with an associated HSRP group is activated, HSRP will behave by default in active/active mode (on the data plane side).

From a control plane standpoint, active-standby mode still applies for HSRP in context of vPC; the active HSRP instance responds to ARP request. ARP response will contain the HSRP vMAC which is the same on both vPC peer devices. The standby HSRP vPC peer device just relays the ARP request to active HSRP peer device through the vPC peer-link.

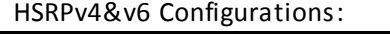

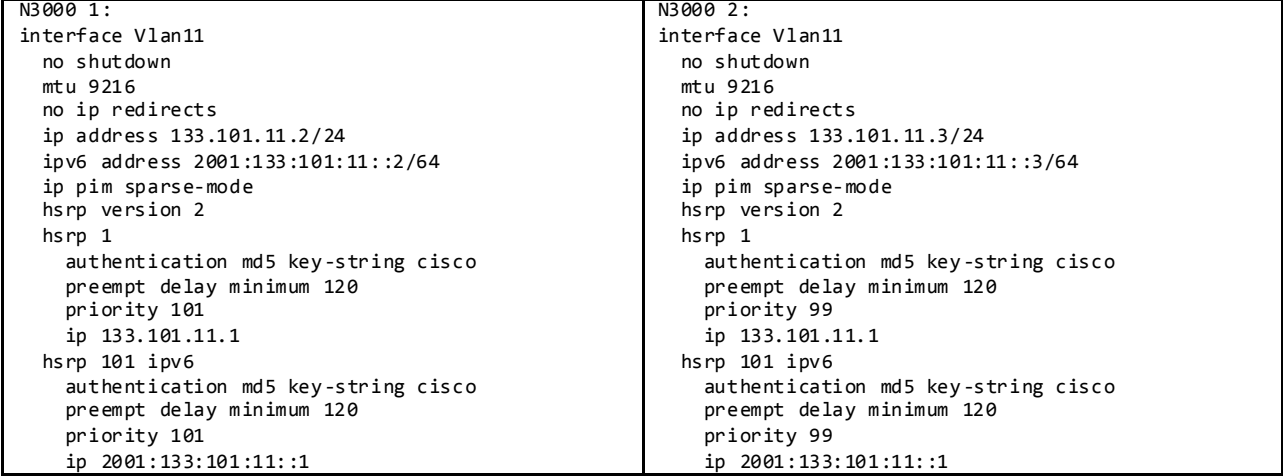

Helpful Commands for HSRP Active/Active with vPC:

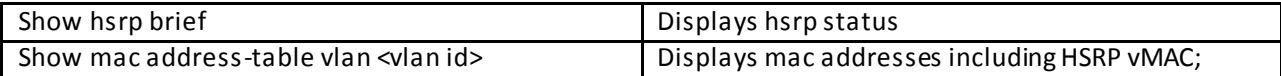

check for G-flag on vMAC for active/active HSRP

Configuration Check:

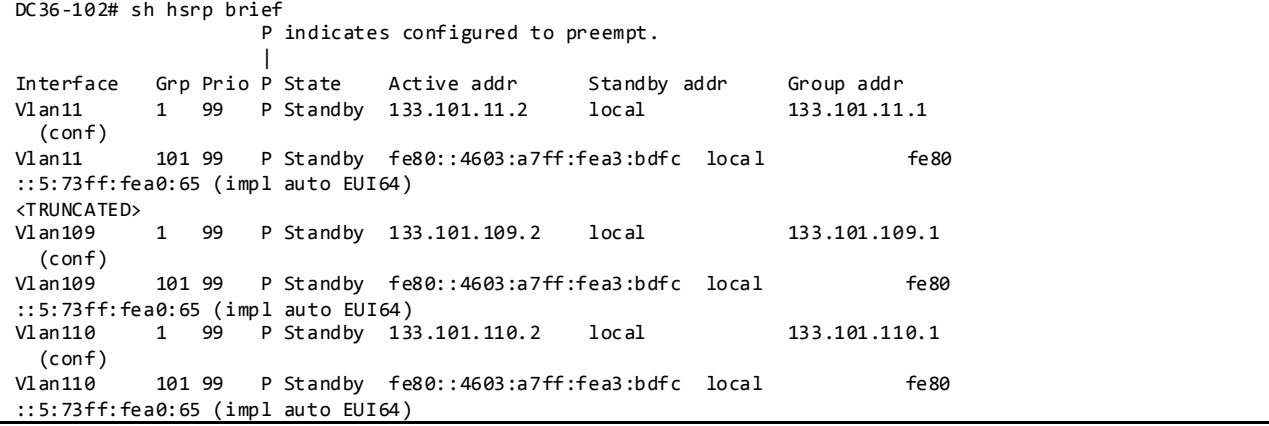

#### **3.7.4.2 L2 TCAM Tables**

Nexus 3000/3548 platforms display MAC age as "seconds since first seen." This behavior differs from the Nexus 5000, 6000 and 7000 platforms which are displayed as "seconds since last seen" and should be taken into account when reading the table (CSCun37434).

When topology change notifications or MAC address clears are initiated on the Nexus 3000 the ARP address table also gets flushed (CSCun32115). As a result, the ARP table will be re-learned.

List of Useful Commands for the TCAM Table:

```
Display L2 Table-L2EntryTable:
```

```
DC36-102(config)# sh mac address-table vlan 11
Legend:
      * - primary entry, G - Gateway MAC, (R) - Routed MAC, O - Overlay MAC
      age - seconds since first seen,+ - primary entry using vPC Peer-Link
  VLAN MAC Address Type age Secure NTFY Ports/SWID.SSID.LID
---------+-----------------+--------+---------+------+----+------------------
* 11 0000.0028.2a0c dynamic 40 F F Po11
* 11 0085.650b.2900 dynamic 40 F F Po11
* 11 0085.650b.2901 dynamic 2320 F F Po11
       0085.650b.2902 dynamic 40
<TRUNCATED>
* 11 0085.650b.33c5 dynamic 2320 F F Po11
* 11 0085.650b.33c6 dynamic 40 F F Po11
        0085.650b.33c7 dynamic 2320
  11 0100.5e21.0001 igmp 0 F F Po11 Po200
<TRUNCATED>
                      1gmp 0 F F Po11 Po200
  11 0100.5e21.000a igmp 0 F F Po11 Po200
```
Display L2 Table-L2EntryTable:

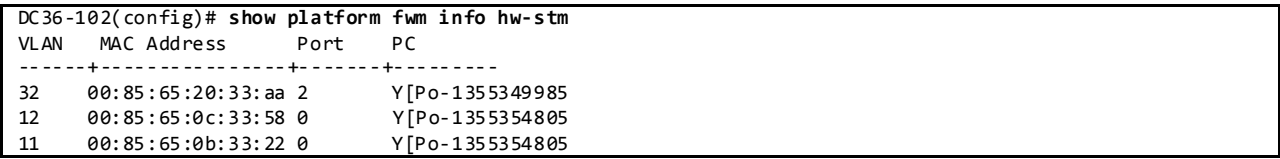

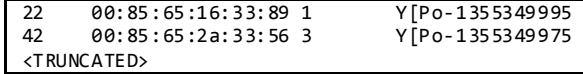

Display L2 Table-L2EntryTable from Broadcom Shell:

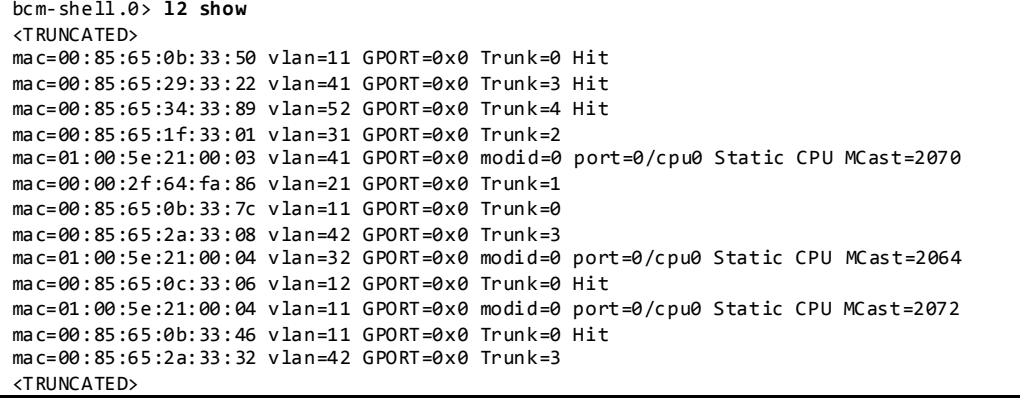

# **4. NVT Test Methodology**

# **4.1 Test Cycle**

The test cycle consists of the following steps:

- 1. Network configuration and verification.
- 2. Software and firmware upgrade and downgrade.
- 3. Trigger network disruptions.
- 4. Stress platform control-plane.
- 5. Check for CPU usage anomalies and memory leaks.

# **4.2 Network Disruption Test Cases**

The following sections describe the test disruptions and the verification criteria:

- System Level
- Core Layer
- Spine Layer
- Leaf Layer

## System Level:

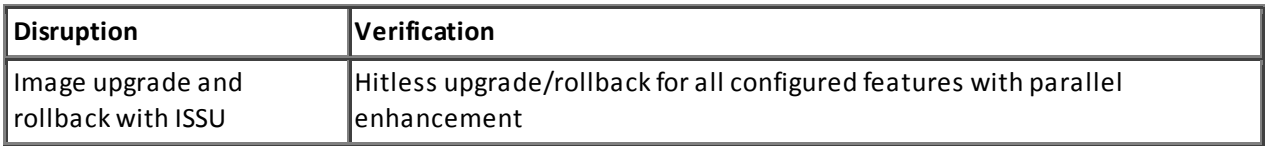

Core Layer:

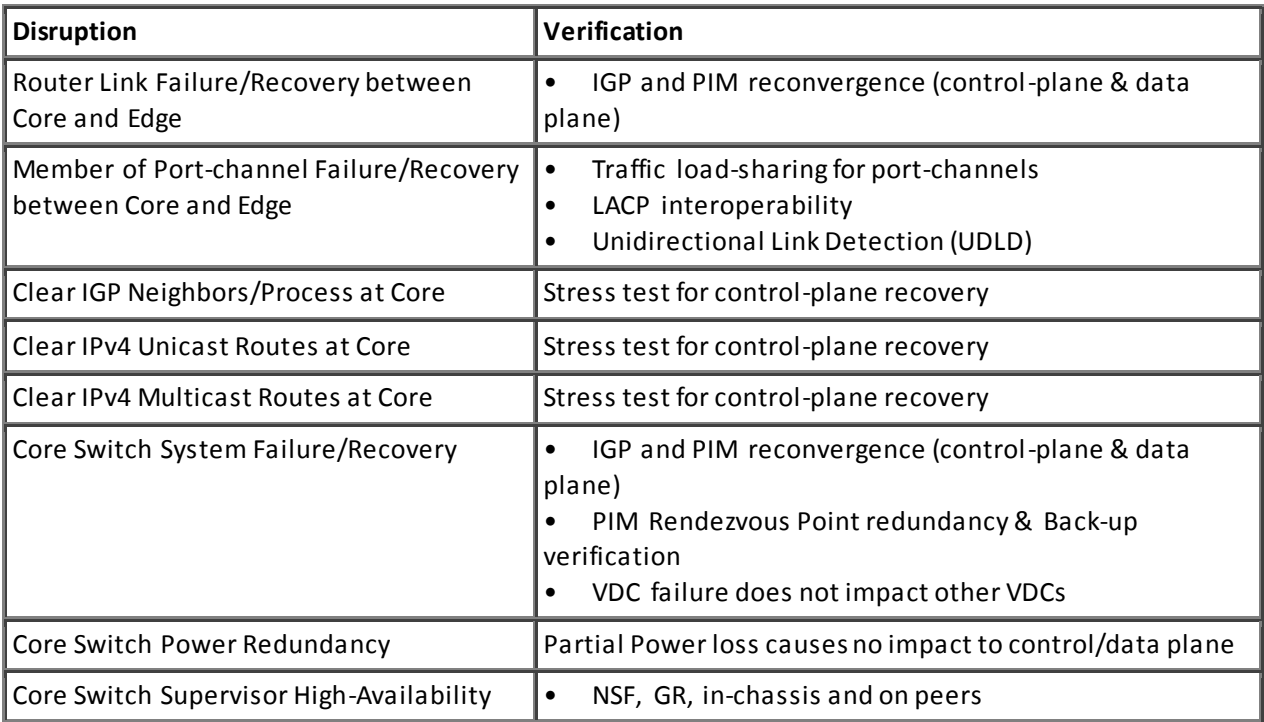

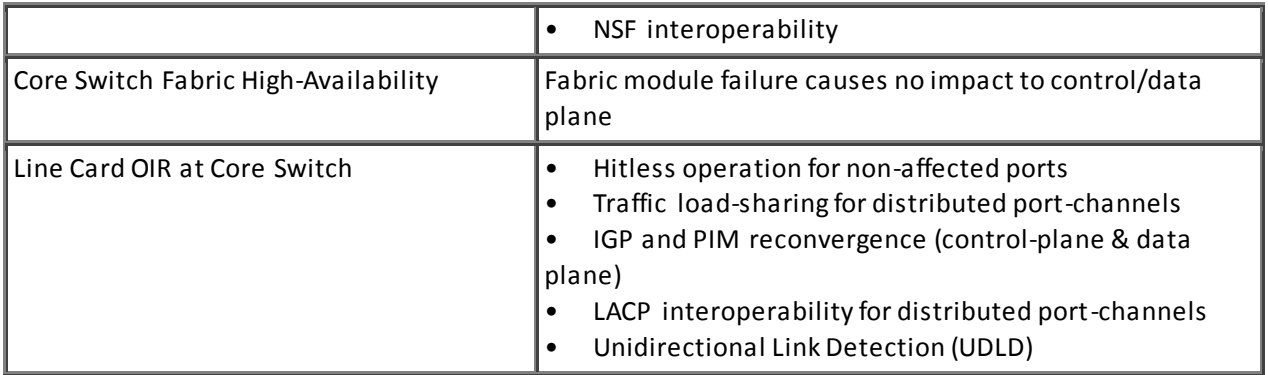

# Aggregation or Spine Layer:

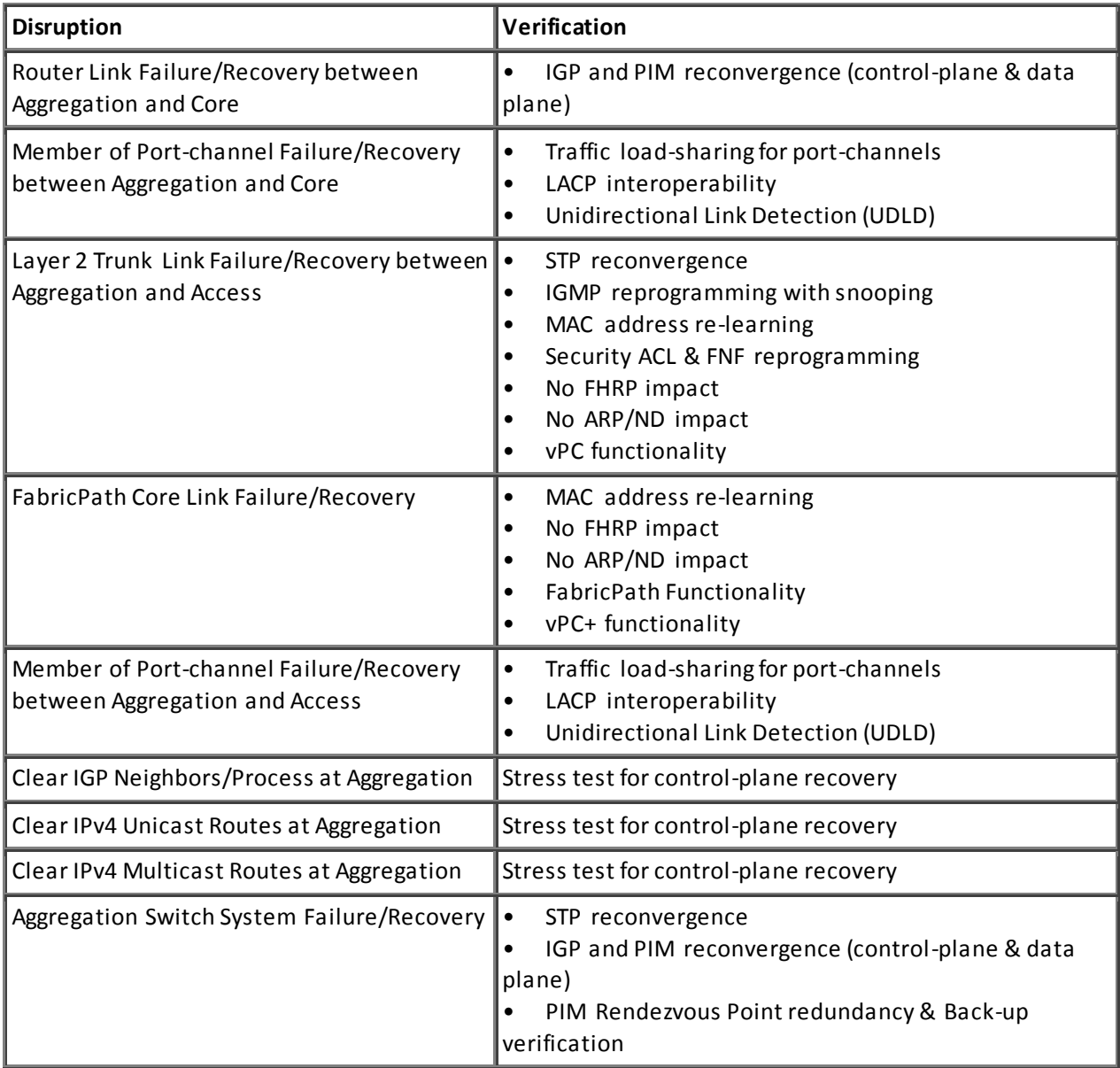

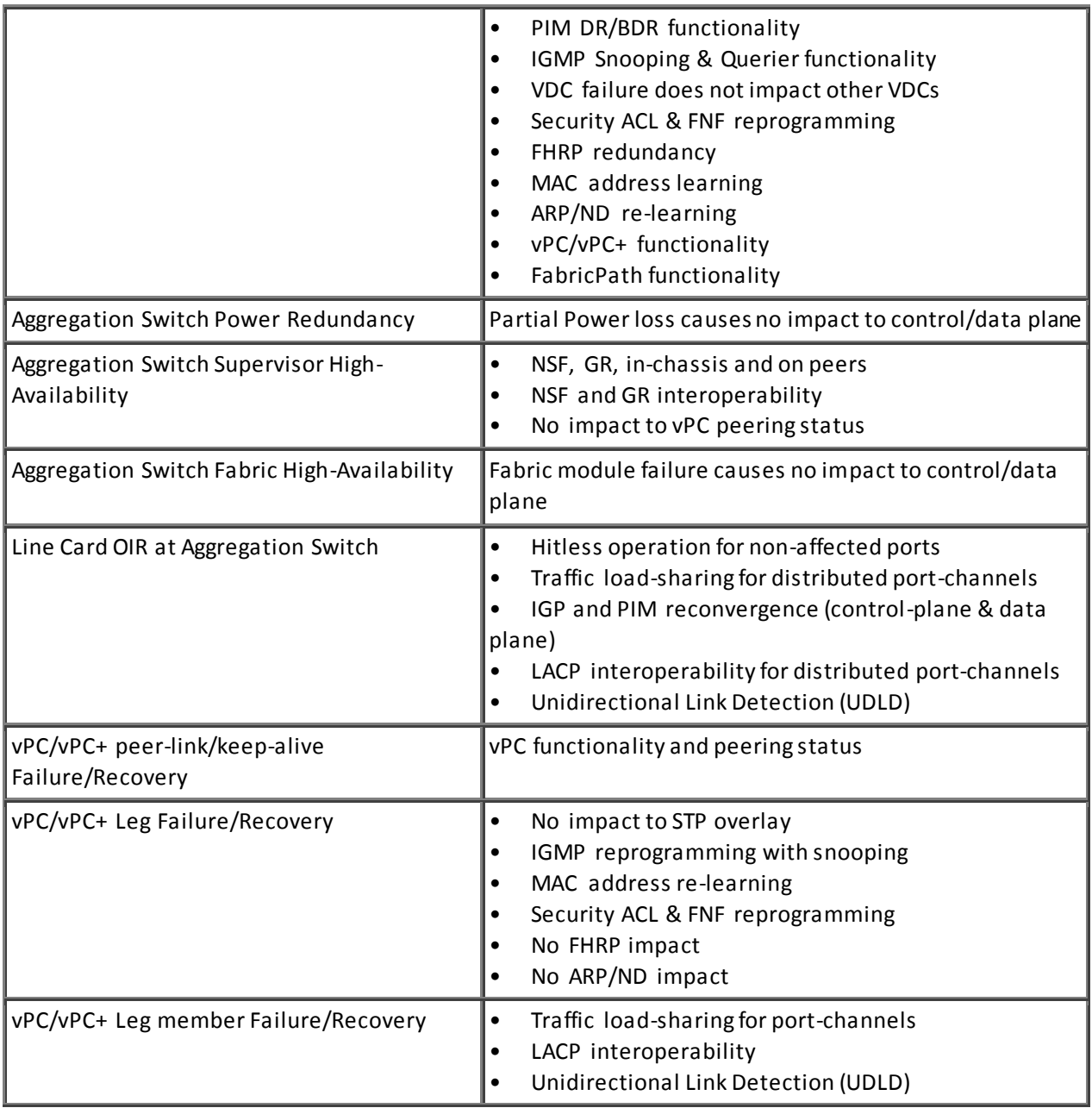

# Leaf or Access/ToR Layer:

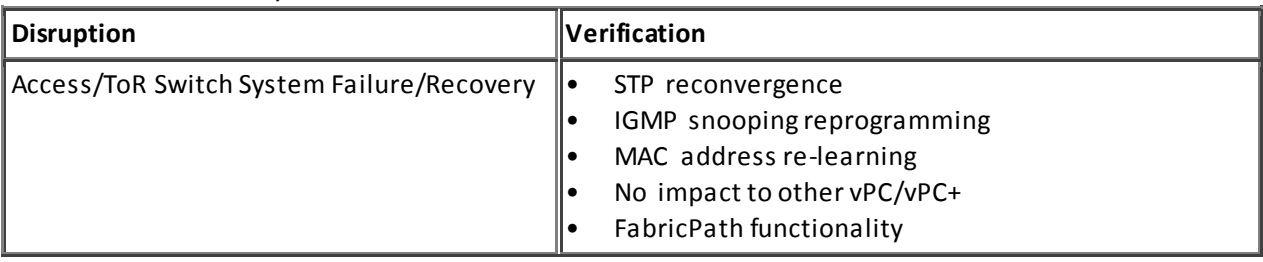

Access/End-host Layer:

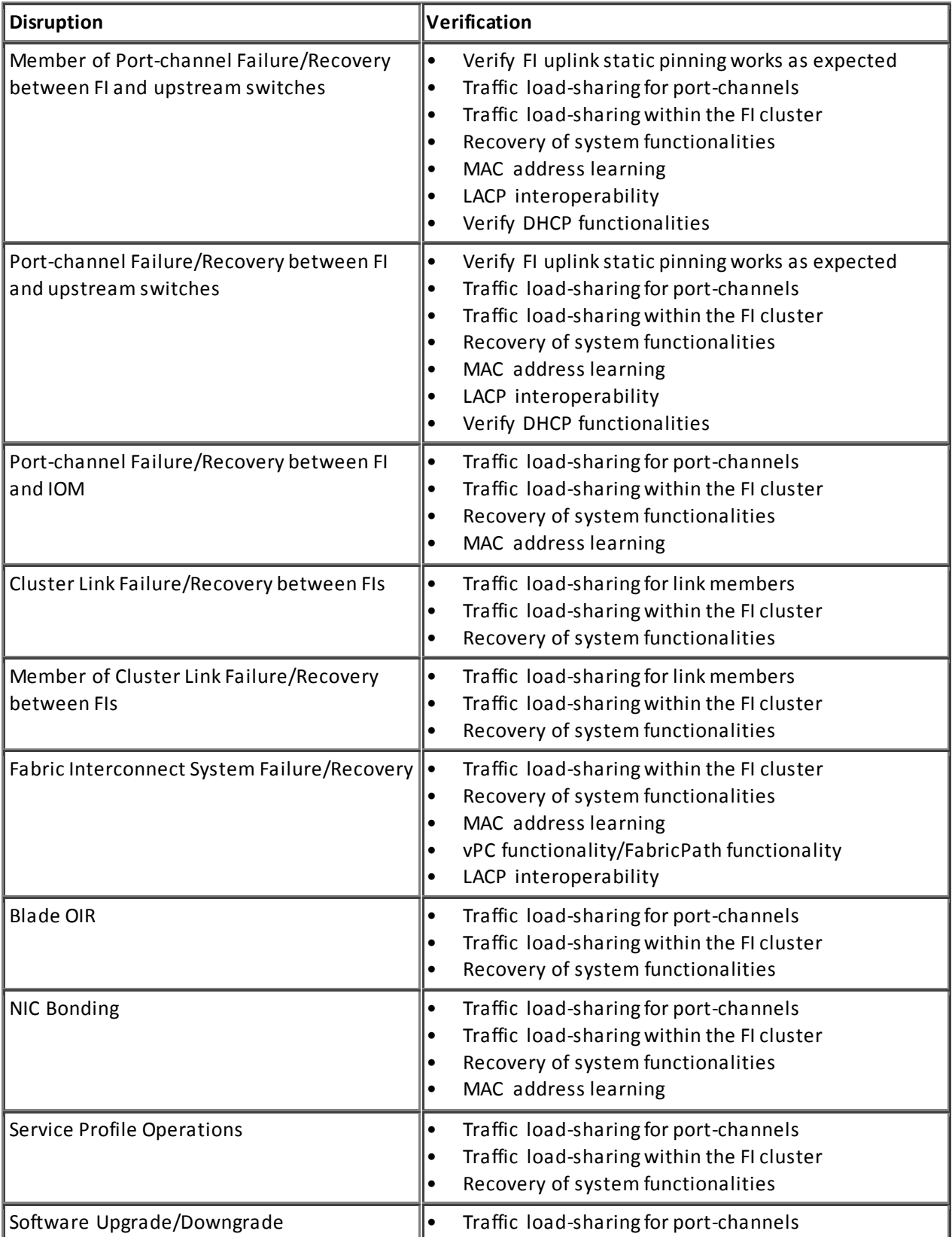

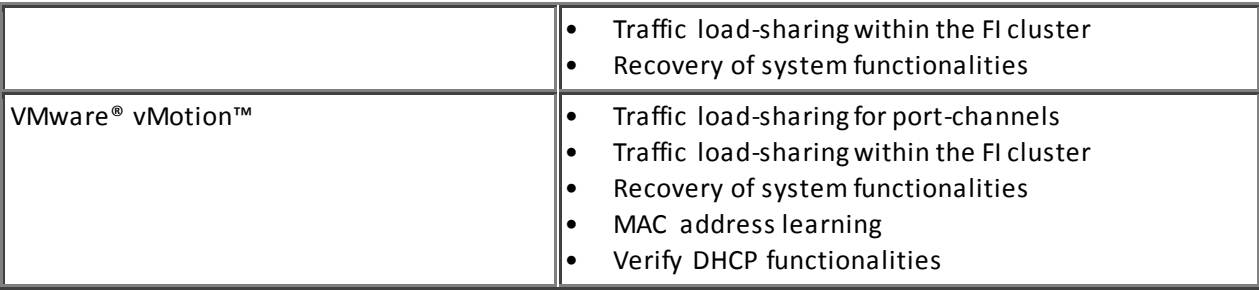

# Sample Test Case:

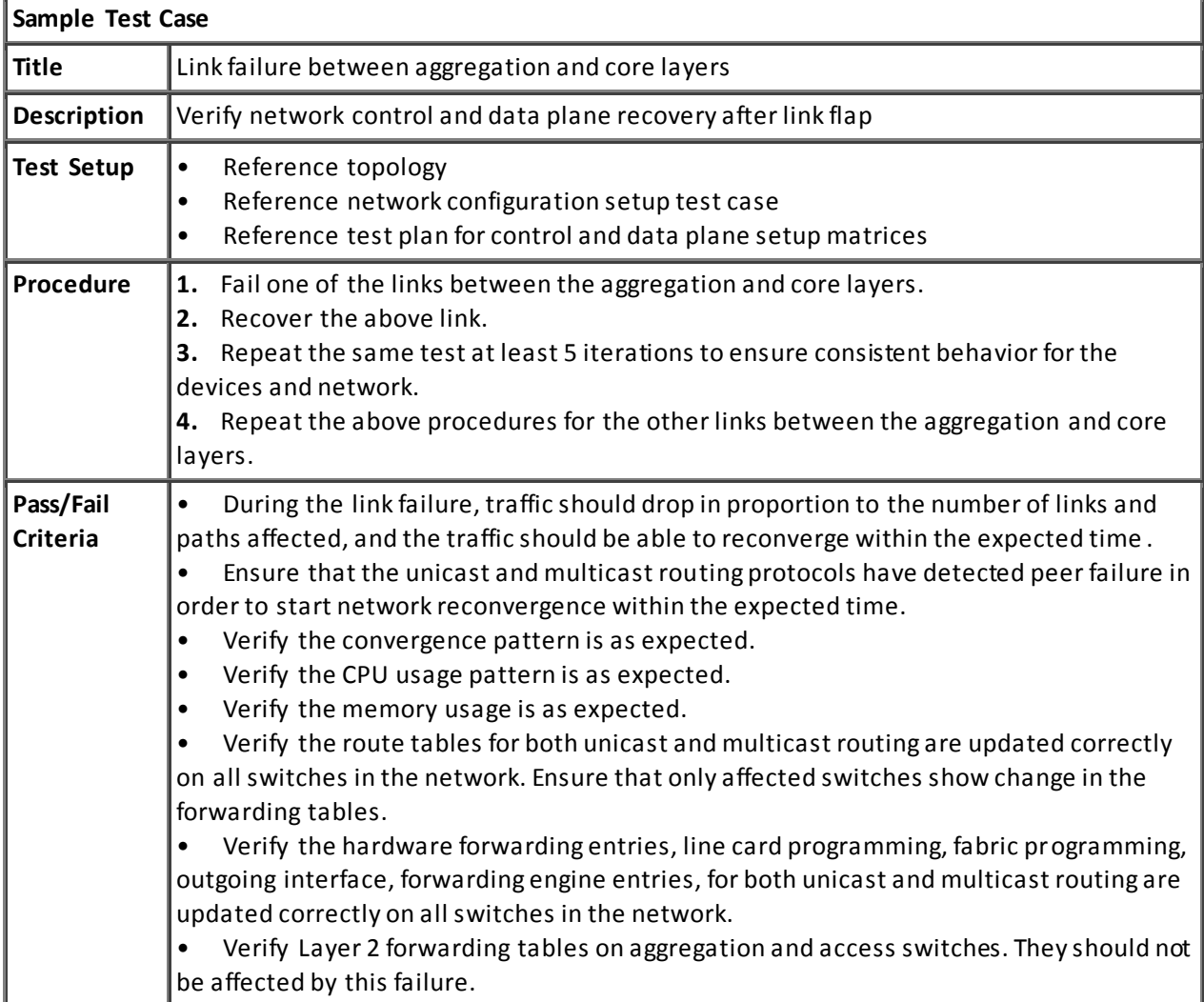

# **4.3 Automation Methodology**

NVT's test methodology employs a heavy emphasis on automation testing. The core function s of NVT's automation framework are to provide intelligence and repeatability of test case execution, to generate reporting and provide representation of test progress status in an easy to understand manner. Automated tests have the benefit of ensuring the reliability and repeatability of test runs.

# **4.3.1 Automated Test Cases**

Figure 36 Automation Framework Overview

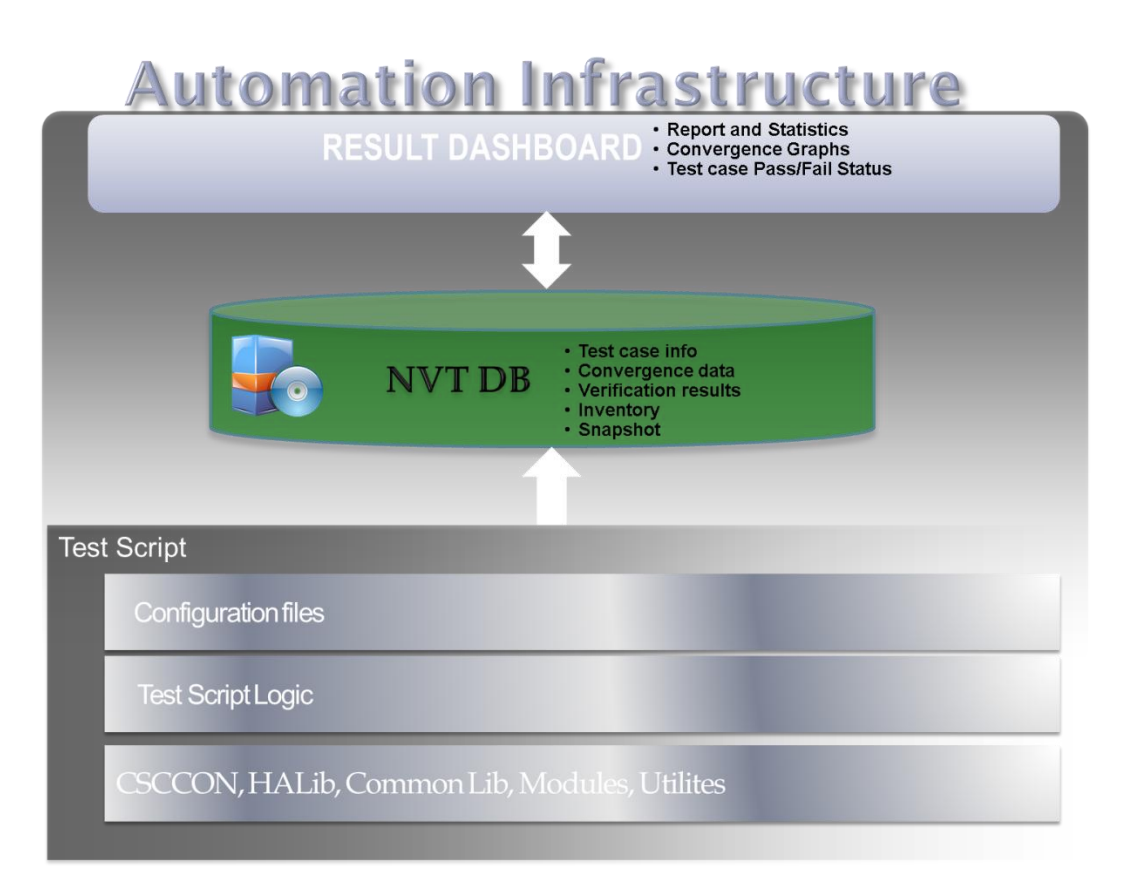

The automation framework has three key components:

- Test script suites Test scripts are used to perform network failure executions and data collection.
- NVT database The NVT database is a repository of test results.
- Results Dashboard The results dashboard is responsible for presenting data to engineers for result analysis, calculating test case execution statistics and generating result reports.

Test scripts are composed of several key components:

- **•** Initialization
- Failure execution
- Verification
- Data collection
- Pass/Fail analysis

During initialization, all necessary information about the device under test is collected before failure execution. The script connects to the device under test (DUT) and retrieves neighbor in formation (via CDP or LLDP), port-channel information and environment information. Detailed hardware, software and EPLD information is gathered from each device under test in the network. This includes hardware model types and software versions of all components in the device. This data is stored in the NVT's result repository. Running configuration of each DUT in the network is also collected and stored in the repository. Collecting inventory and running configuration information at the beginning of e ach test execution help ensure that the environment can be recreated which is an important factor for repeatability of test cases. In addition, test cases are executed with the same set of configuration files, sequence of failures and script timers which provide repeatability. The automation framework's repeatability helps demonstrate network reliability. Moreover, if a network issue is found while running the script, the reproducibility of the network issue can be increased by re -running the script with the same configuration.

The following is a list of test triggers supported by NVT automation today:

- Supervisor Switchover (applies to HA systems)
- Software Upgrade/Downgrade (depending on platform will be disruptive or ISSU/D)
- VDC suspend/unsuspend (applies to platform that support Virtual Device Contexts)
- Link Shut
- Link No-Shut
- Software Module power on
- Software Module power off
- Xbar power on
- Xbar power off
- Clear OSPF process
- Clear BGP process
- Clear Ip Routes
- Clear Ip Mroutes
- Clear PIM neighbors
- Reload Switch

The data collection script connects to a third party traffic generation tool (Ixia IxNetwork). Using the traffic tool's API, the script collects convergence data including aggregated port statistics and per-flow packet loss duration. Once data is collected, the results are analyzed in graphical format for convergence pattern and behavior. The graphs have a one second resolution and hence for sub-second convergence raw data is used. Traffic convergence results are represented graphically as shown be low:

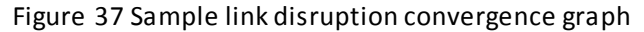

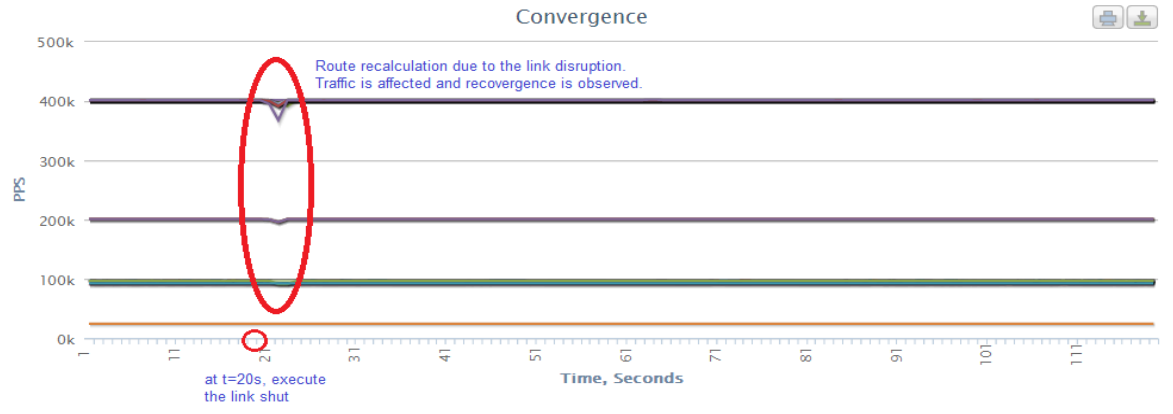

In the case of per-flow statistics, a post-processing script further analyzes the packet loss duration for each flow to determine the worst packet loss duration for the test run. The same failure type (ie same link on the same DUT) are categorized together to determine the mean, standard deviation, min and max over all the iterations of the same type. If the standard deviation is large, it calls for further investigation. In general, standard deviation is useful for determining if the DUT is capable of handling data plane and control plane convergence in a consistent manner.

Example of Packet Loss Duration Report

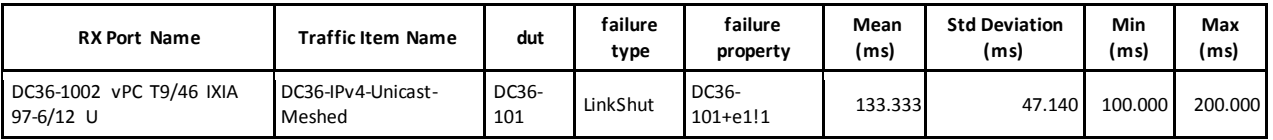

The above displays a packet loss report when one of the ECMP routed interfaces is shut on the leaf switch. It represents a particular traffic item or ixia receive port pair and its mean, standard deviation, min, and max for packet loss duration over three iterations.

# **4.3.2 Automated Test Case Verifications**

Specific modules are developed to perform verification checks. For example, startup and running configuration consistency is verified before and after a switchover. Numerous verification criterias are predefined for each test case and the details can be found in section 6. The status (pass/fail) for a test case is determined from the outcome of all verifications for that test case. If any verification fails, then the overall status of the test case is marked as failed.

### Example of Automated Verifications

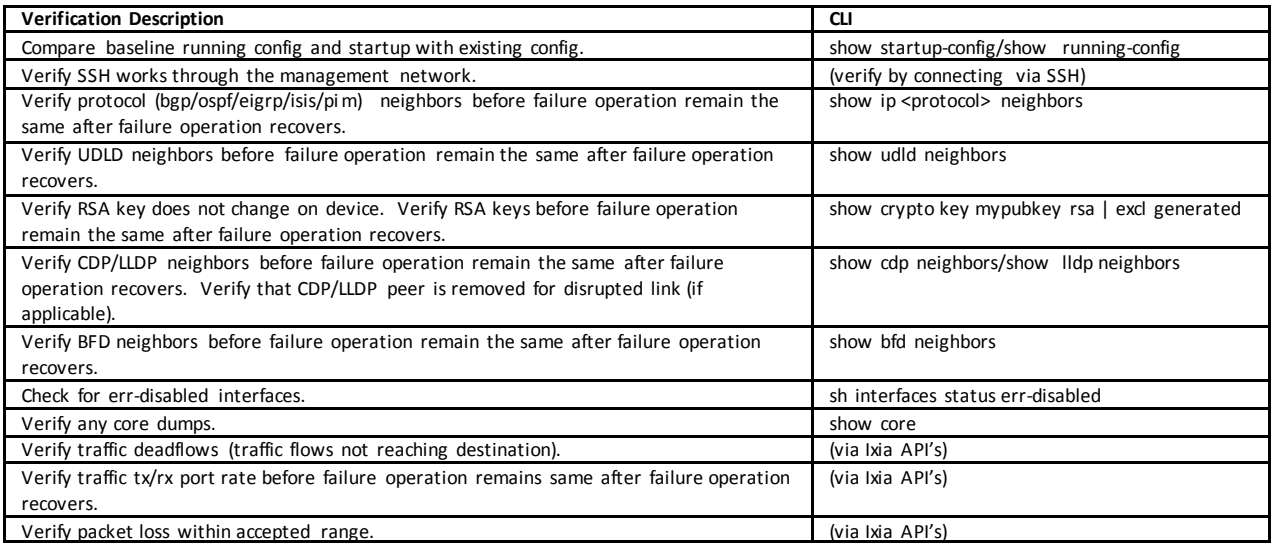

A detailed report generated from the results of NVT test runs can be found in section 6.

# **4.4 Host/Server Configuration**

This section describes the host/server configuration across the NVT testbed. It also describes the unicast and multicast traffic configuration.

# **4.4.1 DC1 Traffic Generator Configuration**

Unicast Host(s) configuration:

- Block 1: Nexus 7000 vPC block consists of [20 VLANs x 120 hosts] spread across Layer 2 ToR devices and FEX.
- Block 2: Nexus 7000/5000 FabricPath block consists of [20 VLANs x 350 hosts] spread across Layer 2 devices attached to the leaf and spine of the FabricPath network.
- Blocks 3-7: These blocks consist of [20 VLANs x 100 hosts] in each block.

Each host in the network sends traffic to all other hosts to form a fully meshed traffic configuration.

Multicast Source Configuration:

- Block 1: Nexus 7000 vPC block consists of 100 hosts spread across Layer 2 ToR devices sourcing multicast traffic for groups with local RP.
- Block 2: Nexus 7000/5000 FabricPath block consists of 350 hosts spread across Layer 2 devices attached to the leaf and spine of the FabricPath network sourcing multicast traffic for groups with local RP.
- Blocks 3-7: These blocks consist of 100 hosts in each block sourcing multicast traffic for groups with local RP.

Multicast Receiver Configuration:

- Block 1: Nexus 7000 vPC block consists of [20 VLANs x 2hosts] spread across Layer 2 ToR devices and FEX joining all multicast groups sourced in the network.
- Block 2: Nexus 7000/5000 FabricPath block consists of [20 VLANs x 7 host] spread across Layer 2 devices attached to the leaf and spine of the FabricPath network joining all multicast groups sourced in the network.
- Blocks 3-7: These blocks consist of [20 VLANs x 2 hosts] in each block joining all multicast groups sourced in the network.

# **4.4.2 DC2 Traffic Generator Configuration**

Unicast Hosts configuration:

- Block 1: Nexus 7000 vPC block consists of [20 VLANs x 120 hosts] spread across Layer 2 ToR devices and FEX.
- Block 2: Nexus 7000/5000 FabricPath block consists of [20 VLANs x 350 hosts] spread across Layer 2 devices attached to the leaf and spine of the FabricPath network.
- Blocks 3-7: These blocks consist of [20 VLANs x 100 hosts] in each block.

Each host in the network sends traffic to all other hosts to form a fully meshed traffic configuration.

Multicast Source Configuration:

- Block 1: Nexus 7000 vPC block consists of 100 hosts spread across Layer 2 ToR devices sourcing multicast traffic for groups with local RP.
- Block 2: Nexus 7000/5000 FabricPath block consists of 350 hosts spread across Layer 2 devices attached to the leaf and spine of the FabricPath network sourcing multicast traffic for groups with local RP.
- Blocks 3-7: These blocks consist of 100 hosts in each block sourcing multicast traffic for groups with local RP.

Multicast Receiver Configuration:

- Block 1: Nexus 7000 vPC block consists of [20 VLANs x 2 hosts] spread across Layer 2 ToR devices and FEX joining all multicast groups sourced in the network.
- Block 2: Nexus 7000/5000 FabricPath block consists of [20 VLANs x 7 hosts] spread across Layer 2 devices attached to the leaf and spine of the FabricPath network joining all multicast groups sourced in the network.
- Blocks 3-7: These blocks consist of [20 VLANs x 2 hosts] in each block joining all multicast groups sourced in the network.

# **4.4.3 DC3 Core Traffic Generator Configuration**

Unicast Hosts configuration:

- Core: The Nexus 7000 core switch has been configured [1 VLAN x 100 hosts for each POD] to send and receive North-South IPv4 and IPv6 bidirectional unicast traffic.
- Leaf/Access: Each leaf consists of [10 VLANs x 200 hosts] to send and receive North-South IPv4 and IPv6 bidirectional unicast traffic.

Multicast Source Configuration:

 Core: The Nexus 7000 core switch has been configured with 1 VLAN x 2 hosts sourcing multicast traffic for 200 groups to send North-South IPv4 multicast traffic.

Multicast Receiver Configuration:

 Leaf/Access: Each leaf consists of 10 VLANs with 5 hosts x VLAN joining all the multicast groups sourced at the core.

### **4.4.4 DC31 Traffic Generator Configuration**

Unicast Hosts configuration:

- Nexus 6000 Leafs: vPC leaf switches consist of 10 VLANs x 50 IPv4 hosts configured on eac h orphan port plus 50 IPv4 hosts configured at the vPC connected access switch, for a total of 150 hosts x VLAN.
- Nexus 6000 Leaf: Standalone leaf switch consists of 10 VLANs x 50 IPv4 hosts.
- Nexus 3548 Leaf: Standalone leaf switch consists of 10 VLANs x 50 IPv4 hosts.
- Nexus 3000 Leaf: Standalone leaf switch consists of 10 VLANs x 50 IPv4 hosts.
- Nexus 7000 Leaf: The Nexus 7000 switch is configured with 10 VRFs. Each VRF consists of 1 VLAN x 50 IPv4 host.

Each host in the network sends traffic to all other hosts to form a fully meshed traffic configuration.

Multicast Source Configuration:

- Nexus 6000 Leafs: vPC leaf switches consist of 10 VLANs x 5 IPv4 hosts configured on each orphan port plus 5 IPv4 hosts configured at the vPC connected access switch. Each of the 15 hosts is sourcing multicast traffic for 10 groups.
- Nexus 6000 Leaf: Standalone leaf switch consists of 10 VLANs x 5 IPv4 hosts sourcing multicast traffic for 10 groups.
- Nexus 3548 Leaf: Standalone leaf switch consist of 10 VLANs x 5 IPv4 hosts so urcing multicast traffic for 10 groups.
- Nexus 3000 Leaf: Standalone leaf switch consist of 10 VLANs x 5 IPv4 hosts sourcing multicast traffic for 10 groups.
- Nexus 7000 Leaf: The Nexus 7000 switch is configured with 10 VRFs. Each VRF consists of 1 VLAN x 1 IPv4 host sourcing multicast traffic for 10 groups.

Multicast Receiver Configuration:

- Nexus 6000 Leafs: vPC leaf switches consist of 10 VLANs x 5 IPv4 hosts configured on each orphan port plus 5 IPv4 hosts configured at the vPC connected access switch. Ea ch of the 15 hosts is joining all the 10 multicast groups sourced from each leaf.
- Nexus 6000 Leaf: Standalone leaf switch consists of 10 VLANs x 5 IPv4 hosts joining all the 10 multicast groups sourced from each leaf.
- Nexus 3548 Leaf: Standalone leaf switch consist of 10 VLANs x 5 IPv4 hosts joining all the 10 multicast groups sourced from each leaf.
- Nexus 3000 Leaf: Standalone leaf switch consist of 10 VLANs x 5 IPv4 hosts joining all the 10 multicast groups sourced from each leaf.
- Nexus 7000 Leaf: The Nexus 7000 switch is configured with 10 VRFs. Each VRF consists of 1 VLAN x 1 IPv4 host joining all the 10 multicast groups sourced from each leaf.

# **4.4.5 DC32 Traffic Generator Configuration**

Unicast Hosts configuration:

- Nexus 3548 Leafs: Both classical STP access and standalone leaf switches consist of 10 VLANs x 200 IPv4 hosts.
- Nexus 3000 Leaf: Standalone leaf switch consist of 10 VLANs x 200 IPv4 hosts.
- Nexus 7000 Leaf: The Nexus 7000 switch is configured with 10 VRFs. Each VRF consists of 1 VLAN x 200 IPv4 host.

Each host in the network sends traffic to all other hosts to form a fully meshed traffic configuration.

Multicast Source Configuration:

- Nexus 3548 Leafs: Both classical STP access and standalone leaf switches consist of 10 VLANs x 5 IPv4 hosts sourcing multicast traffic for 10 groups.
- Nexus 3000 Leaf: Standalone leaf switch consist of 10 VLANs x 5 IPv4 hosts sourcing multicast traffic for 10 groups.
- Nexus 7000 Leaf: The Nexus 7000 switch is configured with 10 VRFs. Each VRF consists of 1 VLAN x 1 IPv4 host sourcing multicast traffic for 10 groups.

Multicast Receiver Configuration:

Nexus 3548 Leafs: Both classical STP access and standalone leaf switches consist of 10 VLANs x 5 IPv4 hosts joining all the 10 multicast groups sourced from each leaf.

- Nexus 3000 Leaf: Standalone leaf switch consist of 10 VLANs x 5 IPv4 hosts joining all the 10 multicast groups sourced from each leaf.
- Nexus 7000 Leaf: The Nexus 7000 switch is configured with 10 VRFs. Each VRF consists of 1 VLAN x 1 IPv4 host joining all the 10 multicast groups sourced from each leaf.

# **4.4.6 DC33 Traffic Generator Configuration**

Unicast Hosts configuration:

- Nexus 3000 Leafs: Both vPC and standalone leaf switches consist of 10 VLANs x 200 IPv4 hosts and 2 VLANs x 100 IPv6 hosts.
- Catalyst 6500 Leaf: The Catalyst switch is configured with 18 VRFs. Each VRF consists of 1 VLAN x 1 IPv4 host.

Each host in the network sends traffic to all other hosts to form a fully meshed traffic configuration.

Multicast Source Configuration:

- Nexus 3000 Leafs: Both vPC and standalone leaf switches consist of 10 VLANs x 5 IPv4 hosts sourcing multicast traffic for 10 groups.
- Catalyst 6500 Leaf: The Catalyst switch is configured with 18 VRFs. Each VRF consists of 1 VLAN x 1 IPv4 host sourcing multicast traffic for 10 groups.

Multicast Receiver Configuration:

- Nexus 3000 Leafs: Both vPC and standalone leaf switches consist of 10 VLANs x 5 IPv4 hosts joining all the 10 multicast groups sourced from each leaf.
- Catalyst 6500 Leaf: The Catalyst switch is configured with 18 VRFs. Each VRF consists of 1 VLAN x 1 IPv4 host joining all the 10 multicast groups sourced from each leaf.

# **4.4.7 DC36 Traffic Generator Configuration**

Unicast Hosts configuration:

- Nexus 3000 Leafs: Both vPC and standalone leaf switches consist of 10 VLANs x 200 IPv4 hosts and 5 VLANs x 200 IPv6 hosts.
- Catalyst 6500 Leaf: The Catalyst switch is configured with 18 VRFs. Each VRF consists of 1 VLAN x 1 IPv4 host.

Each host in the network sends traffic to all other hosts to form a fully meshed traffic configuration.

### **4.5 UCS Traffic Generation Tool**

Current traffic generation software solutions are designed to provide users with a fully pre-defined system to generate network traffic and track flow statistics. The problem with this approach is that several pertinent layers within this system are not accounted for, thus reducing the flexibility and variability of user-defined configurations. Some solutions also lack an aggregation of detailed, traffic flow statistics and are difficult to manage with a scaled number of hosts. This is not optimal for large scale networks composed of hundreds to thousands of different hosts.

The UCS Traffic Generation Tool resides on the Application Layer to simulate a "real world" application. This provides the user with a centrally-managed software solution that is scalable, portable, and provides the necessary functionality of generating and accurately measuring network traffic. The tool validates the various UCS hardware and software components during network disruptions by collecting and analyzing detailed, traffic flow statistics between hosts. These statistics are used by the NVT team to help determine the functionality and scalability of fully integrated data centers comprised of Cisco's Nexus switches and UCS blade servers.

The Traffic Generation tool generates UDP traffic across a user configured network by having a user send commands to one or more managers, which then appropriately forwards these commands to various virtual machines responsible for communicating with one another. The generated traffic can vary in several conditions, such as its rate, duration, packet size and host's outgoing interface.

The system is separated into three main components to be deployed on separate machines (whether physical or virtual): the traffic server, the VM Daemon, and the Reporter. These components will allow the user to generate network traffic across various network configurations and track the aggregated network traffic statistics.

As traffic is generated, the user receives periodic updates about the number of packets sent, number of packets received, number of packets dropped, and any out-of-order packets.

Figure 38 High Level Overview of the Traffic Generation Tool's Components and their Communication Flows

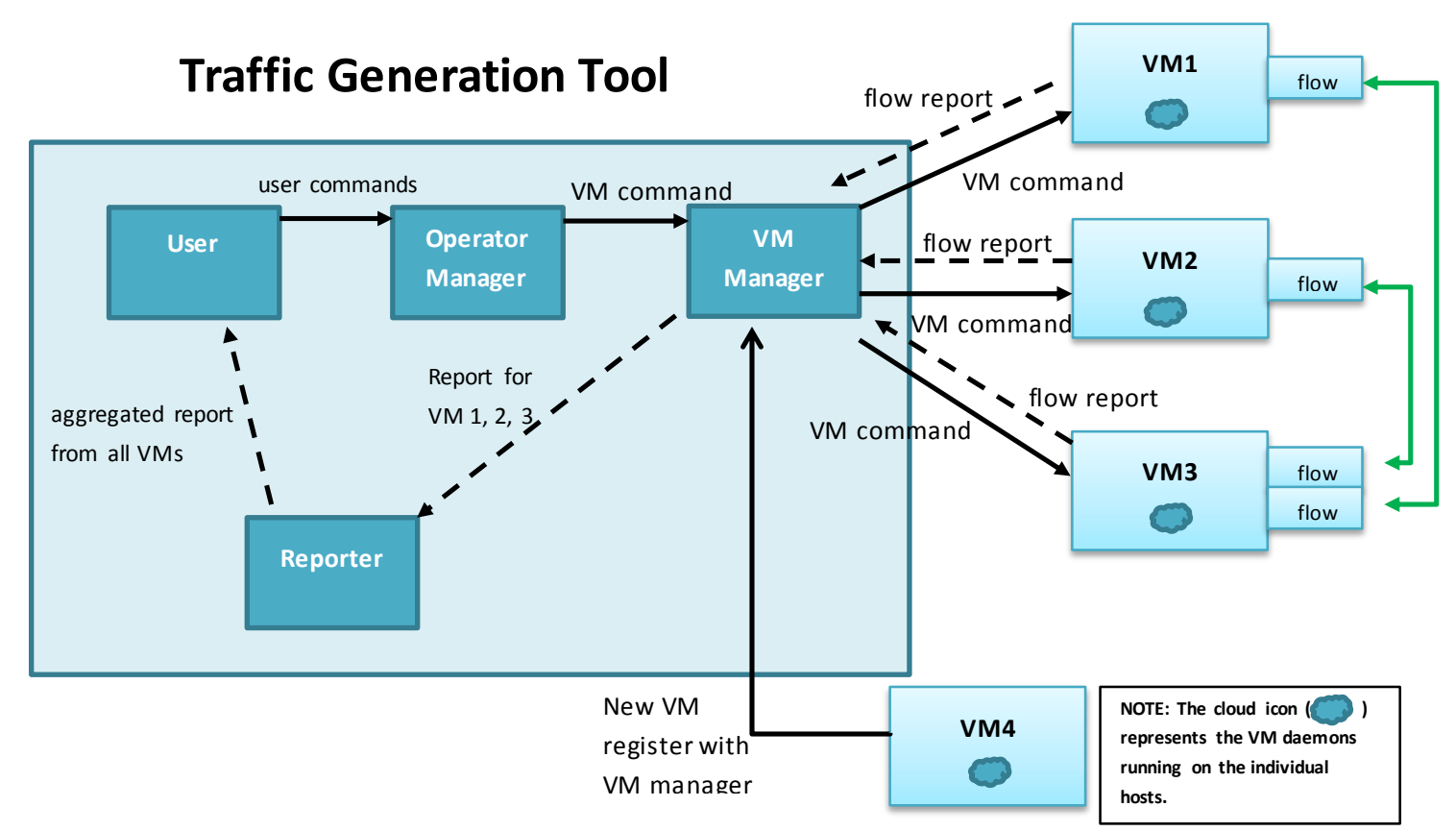

Each line represents communication between the components. The solid black lines represent commands from the user. The solid green lines represent connections between the VM Daemons. The dashed lines represent reported data being sent from the VM Daemons back to the user for analyzing. First, the data is sent from each daemon back to its respective manager. Then, the manager forwards that data to the Reporter for further processing, presentation to the user.

### **5. NVT Findings/Conclusion/Recommendations**

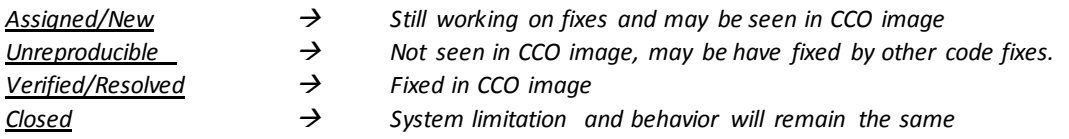

### **5.1 Caveats for DC1 and DC2**

#### **CSCuh90209/ CSCul48388**

**Symptom:** ISSU gets stuck from 6.1.4.CCO to 6.2.5.55 **Conditions:** After initiating ISSU, ISSU gets stuck at the point where "cmp" version from system image of 6.2.5.55 is being extracted **Workaround:** None **Severity:** Severe **Status:** Verified **Platform Seen:** N7000 **Resolved Releases:** 6.2(6) **Applicable Releases:**

### **CSCui61039**

**Symptom:** N7700: XBAR ASIC interrupt errors when XBAR is inserted **Conditions:** An N7706 chassis is powered up without any spines. Once the spines are inserted and LC's come up with traffic, then for each subsequently inserted spine, xbar asic interrupt errors are seen on the console **Workaround:** None **Severity:** Moderate **Status:** Assigned **Platform Seen:** N7700 **Resolved Releases: Applicable Releases:** 6.2(6)

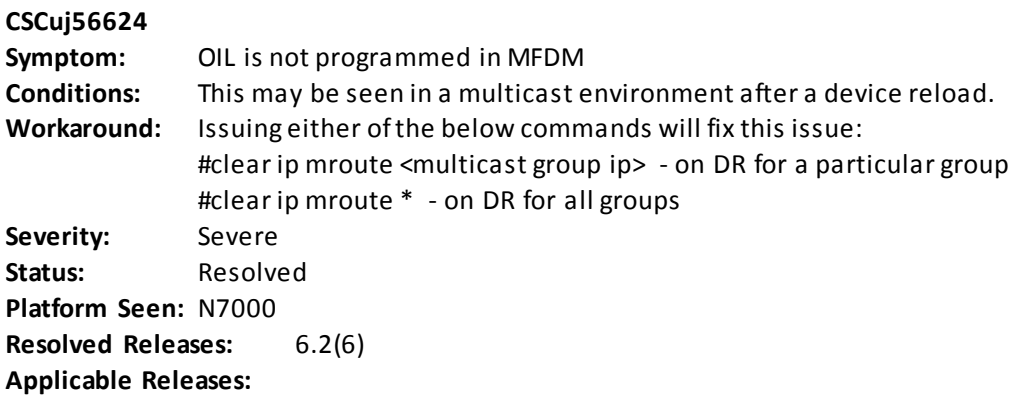

#### **CSCuj79031/ CSCuj95182**

**Symptom:** n7k-sup2: /var/tmp location filled by diag\_port\_lb.6158 file **Conditions:** On N7k loaded with 6.2.5.33\_S1, these messages are seen: "N7K %\$ VDC-1 %\$ %SYSMGR-2-TMP\_DIR\_FULL: System temporary directory usage is unexpectedly high at 100% ". This issue is because of diag\_port\_lb file filling up /var/tmp location. **Workaround:** None **Severity:** Moderate **Status:** Verified **Platform Seen:** N7000 **Resolved Releases:** 6.2(6) **Applicable Releases:**

### **CSCuj92558**

**Symptom:** In a vpc+ setup running f2 cards as part of both vpc peer reload ,CFS errors are seen: 'sw-226-54 %\$ VDC-1 %\$ %L2FM-2-L2FM\_CFS\_SEND\_FAILED: cfs send failed, num 2' **Conditions:** l2fm is trying to send data over peer-link event before peer-link is declared up, which is causing the failure **Workaround:** None **Severity:** Moderate **Status:** Verified **Platform Seen:** N7000 **Resolved Releases:** 6.2(6) **Applicable Releases:**

### **CSCuj95402**

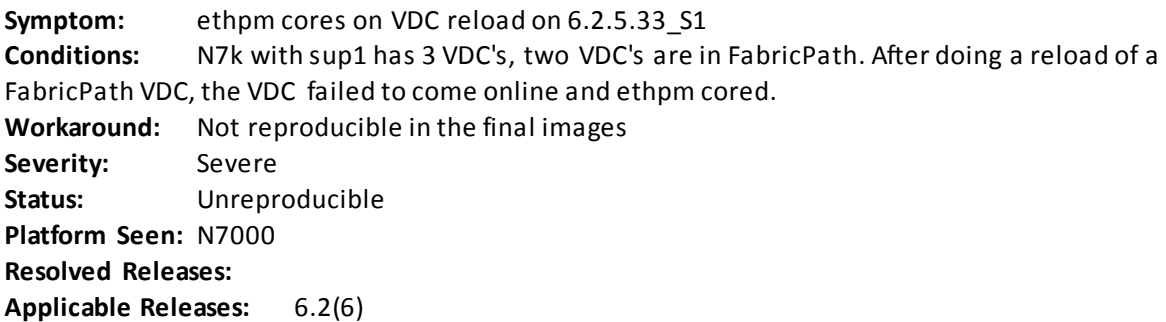

#### **CSCuj97300/ CSCul01126**

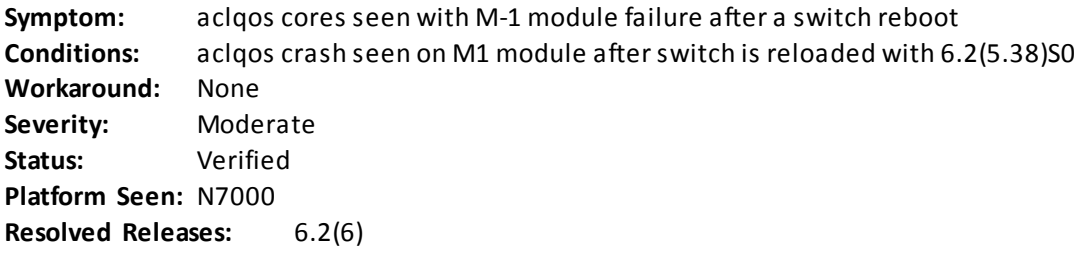

#### **Applicable Releases:**

**CSCul06388**

**Symptom:** ipqosmgr crashed while doing ISSU from 6.1.x to 6.2.6 **Conditions:** After doing ISSU from 6.1.x to 6.2.6, ipqosmgr core is seen on N7K **Workaround:** None Severity: Severe **Status:** Verified **Platform Seen:** N7000 **Resolved Releases:** 6.2(6) **Applicable Releases:**

### **CSCul16225**

**Symptom:** When switches, one N7706 and one N7710 when running 6.2.5.45.S1 have diag failures on all modules

**Conditions:** Diags fail on modules with error: %DIAG\_PORT\_LB-2-

REWRITE\_ENGINE\_LOOPBACK\_TEST\_FAIL: Module:2 Test:RewriteEngine Loopback failed 10 consecutive times. Faulty module:Module 5 Error:Loopback test failed. Packets possibly lost on the switch SUP fabric

**Workaround:** None **Severity:** Severe **Status:** Verified **Platform Seen:** N7700 **Resolved Releases:** 6.2(6) **Applicable Releases:**

### **CSCul18616**

**Symptom:** Memory leaks observed in 'mtm' process on M1 module during MIB walks **Conditions:** Memory leaks detected in 'mtm' process during MIB walk of CiscoProcessMIB and CiscoCBQosMIB **Workaround:** Not reproducible in the final images **Severity:** Minor **Status:** Unreproducible **Platform Seen:** N7000 **Resolved Releases:** None **Applicable Releases:** 6.2(6)

#### **CSCul20672/ CSCul81685**

**Symptom:** ISSD Fails from 6.2.5.65.S2 to 6.2.2a with service vdc mgr error.

**Conditions:** ISSD of 6.2.6 --> 6.2.2/6.2.2a - if "f3" shows up in either "limit-resource module-type" or "system module-type", then ISSD will abort with error: VDC\_MGR has detected a potential issue and blocked upgrade (0x413C0017)(vdc: 1). System detected f3 in switchwide VDC mode("system module type"), which is not supported in the version you are downgrading to. Please remove f3 from the relevant config before the downgrade"

**Workaround:** None **Severity:** Moderate **Status:** Resolved **Platform Seen:** N7000 **Resolved Releases:** 6.2(6) **Applicable Releases:**

### **CSCul26450**

**Symptom:** rpm core seen during 'copy r s vdc-all', config copy is aborted **Conditions:** After setting the boot string and doing a 'copy r s vdc-all' on N7700, rpm core is seen. Config copy is aborted after the core: %SYSMGR-2-SERVICE\_CRASHED: Service "rpm" (PID 7647) hasn't caught signal 6 (core will be saved). %SYSMGR-2-CFGWRITE\_ABORTED: Configuration copy aborted. **Workaround:** None **Severity:** Moderate **Status:** Resolved **Platform Seen:** N7700 **Resolved Releases:** 6.2(6) **Applicable Releases:**

#### **CSCul28020**

**Symptom:** "plugin" core is seen after "copy r s" is done on 6.2.5.48.S0 -N7K **Conditions:** plugin core was seen on N7K, running version 6.2.5.48\_S0. The core was seen after these series of steps: (1) Loading 6.2.5.48 SO (previously running 6.2.5.33 S2) and doing a couple of system switchovers. (2) After 2nd switchover a "copy r s" was done (3) 'plugin' cored **Workaround:** None Severity: Severe **Status:** Unreproducible **Platform Seen:** N7000 **Resolved Releases: Applicable Releases:**

### **CSCul30416**

**Symptom:** ISSD Failure: Workaround suggested by NX-OS not working

**Conditions:** After initiating ISSD from 6.2.5.48 (S0) to 6.2.2.S42, pre-upgrade check fails with error which in-turn aborts the ISSD: Return code 0x41A10008 (Config check failure). Service "pltfm\_config" in vdc 1: 'rate-limiter otv and/or netflow is configured for module <mod>'.This is not supported in the target version. Please issue the 'no hardware rate-limiter command to remove the module rate-limiters' **Workaround:** Need to disable netflow and otv at hardware level. Command: N7K(config)# no hardware rate-limiter layer-2 netflow disable module x **Severity:** Moderate

**Status:** Closed **Platform Seen:** N7000 **Resolved Releases:** None **Applicable Releases:** 6.2(6)

#### **CSCul34953/ CSCul36654**

**Symptom:** Packet loss will be seen after ISSU from 6.1.4/6.1.4a to 6.2.5.52.S0 on N7K **Conditions:** After doing ISSU from 6.1.4/6.1.4a to 6.2.5.52.S0 image, ping between directly connected interfaces and also MGMT interface doesn't work due to which there is traffic loss. **Workaround:** None Severity: Severe **Status:** Verified **Platform Seen:** N7000 **Resolved Releases:** 6.2(6) **Applicable Releases:**

### **CSCul44583**

**Symptom:** On N5000 vpc peers there are 4 fex's on each peer. Fex downstream links from each of them have vpc connections to host (a cat6K switch). When either of the peer-switch is reloaded, some of the fex downstream links do not come once switch is back online.

**Conditions:** When one of the vpc peer's is reloaded, only some of the fex downstream ports comes up in VPC (to fanout switch), rest remain in I (Individual) state and at times in D (down) state. This issue is seen when host ports have scaled vlans (128 downstream fex host ports, each configured with 1000 vlans). If the vlans are scaled down – to 250 or 50 vlans per host port, this issue is not seen.

**Workaround:** Flap the fex downstream ports. Once the links are flapped, they come up in VPC. **Severity:** Moderate **Status:** New **Platform Seen:** N5000 **Resolved Releases: Applicable Releases:** 5.2(1)N1(4)

### **CSCul44598**

**Symptom:** Intermittent traffic loss for hosts with spt-threshold infinity configured in a network which also has Sparse Mode hosts

**Conditions:** This issue is seen when all the following conditions are met:

- o the last hop router with spt-threshold infinity and the Sparse Mode host have the common intermediate router
- o common intermediate router is in the shared tree path for both the hosts and also in the (S,G,rpt) prune path from the Sparse Mode host while it sends joins to the source tree

**Workaround:** Make shared tree and source tree the same path for the Sparse Mode host or have sptthreshold infinity hosts only

Severity: Severe **Status:** Assigned **Platform Seen:** N7000 **Resolved Releases: Applicable Releases:** 6.2(6) **CSCul66808 Symptom:** isis FabricPath cores while doing ISSD from 6.2.5.60.S2 to 6.2.2 **Conditions:** ISSD was done on N7K from 6.2.5.60\_S2 to CCO 6.2.2 image (sup2). N7K has 2 vdc's in FabricPath. isis\_FabricPath cored on these vdc's after system switchover was done. **Workaround:** None Severity: Severe **Status:** Verified **Platform Seen:** N7000 **Resolved Releases:** 6.2(6) **Applicable Releases:**

### **CSCul88464**

**Symptom:** ISSU aborts occasionally with timeout error **Conditions:** Occasionally while testing ISSU from 5.2.9 - CCO image to 6.2.5.65.S2/6.2.5.60.S2 image, ISSU aborts with timeout error, however on re-issue of ISSU command, it runs smooth and ISSU completes successfully **Workaround:** Re-issue the ISSU command "install all kickstart <kickstart\_image> system <system\_image>" **Severity:** Minor **Status:** New **Platform Seen:** N7000 **Resolved Releases: Applicable Releases:** 6.2(6)

### **CSCul98066**

**Symptom:** Standby SUP fails to come online with correct image during ISSU. **Conditions:** ISSU to image 6.2.6.S1 from 5.2.9/6.1.4 fails because standby SUP fails to come online with 6.2.6.S1 after reload, returning error: Install has failed. Return code 0x40930040 (standby supervisor booted up with unexpected version) **Workaround:** None Severity: Severe **Status:** Duplicate of CSCul47945 **Platform Seen:** N7000 **Resolved Releases:** 6.2(6) **Applicable Releases:**

### **CSCum58738/ CSCul18399**

**Symptom:** On reloading N7K vdc, netstack and syslogd core is seen on the switch **Conditions:** N7k has a vdc which is a vpc secondary peer. On doing a 'reload vdc', vdc state is moved to 'suspend in progress', when a netstack and syslogd cores are seen. The vdc remains in failed state. **Workaround:** None Severity: Severe

**Status:** Verified **Platform Seen:** N7000 **Resolved Releases:** 6.2(6a) **Applicable Releases:**

**CSCum80838 Symptom:** ISSU aborts with failure of supervisor from 6.2.6a to 6.2.2a **Conditions:** While performing ISSD from 6.2.6a to 6.2.2a, after the switchover, the standby sup fails to boot up with 6.2.2a. The sup remains in fail state. **Workaround:** Reload the switch for standby sup to come up. **Severity:** Severe **Status:** Unreproducible **Platform Seen:** N7000 **Resolved Releases: Applicable Releases:** 6.2(6a)

### **5.2 Caveats for DC31 (Nexus 6000)**

#### **CSCub68098**

**Symptom:** "1%KERN-3-SYSTEM\_MSG: packet sendmsg: packet size 9250 > MTU 9230" message is seen **Conditions:** When the system MTU is set to greater than 9192 this message could be seen as the internal header on the nexus 6000 is 24 bytes and the MTU can hence become grea ter than 9216 **Workaround:** Set system MTU to less than 9192 Severity: Severe **Status:** Closed **Platform Seen:** N6000 **Resolved Releases: Applicable Releases:** 6.0(2)N2(2) 6.0(2)N2(1)

#### **CSCul56319**

**Symptom:** (S,G) states not created on source DR with spt-threshold config **Conditions:** When spt-threshold infinity is configured, the source DR does not create (S,G) states. This also results in no PIM registers being sent. **Workaround:** None Severity: Severe **Status:** New **Platform Seen:** N6000 **Resolved Releases: Applicable Releases:** 6.0(2)N2(2) 6.0(2)N2(1)

**CSCul84598**

**Symptom:** Source DR dropping pim register stop due to "no state" **Conditions:** On starting multicast data traffic the source sends PIM register to the RP; but when it receives the register stop the message is discarded with the following message "pim: [4137] (defaultbase) No state for (131.30.11.12/32, 230.31.0.2/32), message discarded" **Workaround:** None **Severity:** Severe

**Status:** New **Platform Seen:** N6000 **Resolved Releases: Applicable Releases:** 6.0(2)N2(2)

### **CSCum16110**

**Symptom:** OIF on mroute not removed when interface is remotely shut **Conditions:** When interface is remotely shut, OIF on mroute is not removed from the OIF list even it's down. This does NOT happen on local shut and for port-channels. This causes a problem as traffic gets forwarded immediately after link up.

**Workaround:** Configure routed port-channels instead of individual routed links. **Severity:** Severe **Status:** New **Platform Seen:** N6000 **Resolved Releases: Applicable Releases:** 6.0(2)N2(2)

### **CSCun06145**

**Symptom:** Incoming PIM Join not processed on link recovery **Conditions:** Upon recovery from a link failure the immediate PIM Join may not be processed. A traffic drop of up to 60 seconds could be expected. **Workaround:** None **Severity:** Severe **Status:** New **Platform Seen:** N6000 **Resolved Releases: Applicable Releases:** 6.0(2)N2(2)

### **CSCun31570**

**Symptom:** BGP next-hop-self not shown for IPv6 address family

**Conditions:** When BGP next-hop-self is configured under the IPv6 address family, it does not get reflected in the 'show ip bgp neighbors <neighbor>' command. However, it can be confirmed that the command works by issuing 'show ip bgp neighbors <neighbor> received-routes' command on the peer. **Workaround:** None

**Severity:** Cosmetic **Status:** New **Platform Seen:** N6000 **Resolved Releases:**

**Applicable Releases:** 6.0(2)N2(2)

### **5.3 Caveats for DC32 (Nexus 3548)**

### **[CSCul27903](http://wwwin-metrics.cisco.com/protected-cgi-bin/ddtsdisp.cgi?id=CSCul27903)**

**Symptom:** Nexus 3548 PIM prune not sent upon link recovery **Conditions:** Upon the recovery (no shut) of the RPF interface the PIM prune message is not sent on the original incoming interface causing temporary multicast packet duplication. **Workaround:** None **Severity:** Severe **Status:** New **Platform Seen:** Nexus 3548 **Resolved Releases: Applicable Releases:** 6.0(2)A1(1c)

**[CSCuj81917](http://wwwin-metrics.cisco.com/protected-cgi-bin/ddtsdisp.cgi?id=CSCuj81917) Symptom:** Packets sent to router mac are not reaching router CPU. **Conditions:** "peer-gateway" config under vpc config. **Workaround:** Do not configure "peer-gateway" under vpc config. **Severity:** Severe **Status:** New **Platform Seen:** Nexus 3548 **Resolved Releases: Applicable Releases:** 6.0(2)A1(1c)

#### **[CSCul88331](http://wwwin-metrics.cisco.com/protected-cgi-bin/ddtsdisp.cgi?id=CSCul88331)**

**Symptom:** Nexus 3548 sends a copy of IPv4 unicast packets with IP protocol number 103 to CPU. **Conditions:** When Nexus 3548 receives PIM packets, it also copies the IPv4 packets with proto 103 to CPU, consequently creating unwanted duplication. **Workaround:** None **Severity:** Severe **Status:** Resolved **Platform Seen:** Nexus 3548 **Resolved Releases:** 6.0(2)A1(1d) **Applicable Releases:** 6.0(2)A1(1c)

#### **[CSCum13379](http://wwwin-metrics.cisco.com/protected-cgi-bin/ddtsdisp.cgi?id=CSCum13379)**

**Symptom:** Service "snmpd" will crash repeatedly upon MIB walk **Conditions:** Intense mibwalk processing may trigger SNMPD to crash on the Nexus 3548. **Workaround:** None **Severity:** Severe **Status:** Unreproducible **Platform Seen:** Nexus 3548

**Resolved Releases: Applicable Releases:** 6.0(2)A1(1c)

### **[CSCum63413](http://wwwin-metrics.cisco.com/protected-cgi-bin/ddtsdisp.cgi?id=CSCum63413)**

**Symptom:** Nexus 3548 non RPF multicast traffic might not get dropped **Conditions:** Non RPF multicast traffic received over the shared tree is forwarded even in the presence of the related source tree entry causing packet duplication. **Workaround:** None **Severity:** Severe **Status:** New **Platform Seen:** Nexus 3548 **Resolved Releases: Applicable Releases:** 6.0(2)A1(1c)

### **[CSCul56932](http://wwwin-metrics.cisco.com/protected-cgi-bin/ddtsdisp.cgi?id=CSCul56932)**

**Symptom:** Nexus 3548 PIM register message sent without creating (S,G) **Conditions:** PIM Register will be sent even without creating the related (S,G) causing subsequent PIM Register Stop messages to be dropped by the FHR **Workaround:** None **Severity:** Moderate **Status:** New **Platform Seen:** Nexus 3548 **Resolved Releases: Applicable Releases:** 6.0(2)A1(1c)

#### **[CSCuj56903](http://wwwin-metrics.cisco.com/protected-cgi-bin/ddtsdisp.cgi?id=CSCuj56903)**

**Symptom**: Ipfib crash causes switch to reload when bgp ipv6 address family configurations are present. **Conditions:** ipv6 configuration under bgp can cause ipfib crash, need to limit cli. **Workaround:** Do not configure ipv6 under bgp. **Severity:** Moderate **Status:** New **Platform Seen:** Nexus 3548 **Resolved Releases: Applicable Releases:** 6.0(2)A1(1c)

#### **[CSCuj95690](http://wwwin-metrics.cisco.com/protected-cgi-bin/ddtsdisp.cgi?id=CSCuj95690)**

**Symptom:** Inconsistent IPv4 host ECMP configuration in the running-config **Conditions:** In running-config, while "hardware profile unicast enable-host-ecmp" shows that ecmp for hosts is enabled, "no hardware profile unicast enable-host-ecmp ipv4" is also mistakenly shown. **Workaround:** None **Severity:** Moderate **Status:** New **Platform Seen:** Nexus 3548

**Resolved Releases: Applicable Releases**: 6.0(2)A1(1c)

### **[CSCul27880](http://wwwin-metrics.cisco.com/protected-cgi-bin/ddtsdisp.cgi?id=CSCul27880)**

**Symptom:** Nexus 3548 OIF not removed upon interface failure. **Conditions:** Upon the failure of an individual routed interface, the OIF is not removed from the associated mroute entries **Workaround:** Configure routed port-channels instead of individual routed links. **Severity:** Moderate **Status:** New **Platform Seen:** Nexus 3548 **Resolved Releases: Applicable Releases**: 6.0(2)A1(1c)

### **CSCun31859**

**Symptom:** Clearing mac table causes ip arp table to flush **Conditions:** Issuing "clear mac address table dynamic" command causes the ip arp table to flush and entries to be relearned. **Workaround:** None **Severity:** Severe **Status:** New

**Platform Seen:** N3548 **Resolved Releases: Applicable Releases**: 6.0(2)A1(1c)

**CSCun37474**

**Symptom:** Nexus 3548 show mac address-table age inconsistent with other Nexus platforms **Conditions:** In a Nexus 3548, the show mac address-table refers to the age as "seconds since first seen" whereas in the other NxOS platforms the age refers to "seconds since last seen" **Workaround:** None **Severity:** Moderate **Status:** New **Platform Seen:** N3548 **Resolved Releases: Applicable Releases**: 6.0(2)A1(1c)

### **5.4 Caveats for DC33 (Nexus 3000)**

**CSCuj58599 Symptom:** Nexus 3000 License lost upon image change with system reload **Conditions:** Sometimes after upgrading the image through system reload the license can get lost **Workaround:** None **Severity:** Moderate

**Status:** Unreproducible **Platform Seen:** Nexus 3000 **Resolved Releases: Applicable Releases**: 6.0(2)U2(1)

### **CSCuj92589**

**Symptom:** Nexus 3000 can crash with an assert (FWM-2-FWM\_ASSERT\_FAILURE: ../platform/nuova/forwarding-sw/server/fwm\_mcec.c.1227 assertion '0' stack) **Conditions:** In a vPC system, after recovering the keepalive link and the vPC peer-link on the secondary vPC peer, the primary vPC peer crashes with an assert **Workaround:** None **Severity:** Severe **Status:** Resolved **Platform Seen:** Nexus 3000 **Resolved Releases:** 6.0(2)U2(1) **Applicable Releases**: 6.0(2)U1(3)

#### **CSCuj64147**

**Symptom:** Nexus 3000 configuration loss upon image upgrade **Conditions:** Changing the image from 6.0(2)U1(3) to 6.0(2)U2(1) might cause the loss of the configuration on the last four interfaces since these are named differently in 6.0(2)U2(1) (ethernet1/49 - 52 become ethernet1/49/1-4). **Workaround:** Last 4 interfaces must be reconfigured **Severity:** Severe **Status:** Assigned **Platform Seen:** Nexus 3000 **Resolved Releases: Applicable Releases**: 6.0(2)U1(3) 6.0(2)U2(1)

### **CSCuj64562**

**Symptom:** Nexus 3000 passes the wrong interface type to its neighbors **Conditions:** After system upgrade some interfaces pass the wrong CDP information to their CDP neighbors **Workaround:** None **Severity:** Severe **Status:** Resolved **Platform Seen:** Nexus 3000 **Resolved Releases:** 6.0(2)U2(1) **Applicable Releases**: 6.0(2)U1(3)

### **CSCuj74966/ CSCul30735**

**Symptom:** Nexus 3000 might become unusable **Conditions:** A system upgrade with "install all" might lead to a complete unrecoverable switch failure **Workaround:** None **Severity:** Severe **Status:** Closed **Platform Seen:** Nexus 3000 **Resolved Releases: Applicable Releases**: 6.0(2)U1(3)

### **CSCub70536/CSCui63140/CSCuj89158**

**Symptom:** Nexus 3000 non RPF multicast traffic might not get dropped **Conditions:** Non RPF multicast traffic received over the shared tree is forwarded even in the presence of the related source tree entry causing packet duplication. **Workaround:** employ "hardware profile multicast prefer-source-tree eternity". However, the usage of this CLI will impact multicast traffic convergence timing. **Severity:** Severe **Status:** Closed **Platform Seen:** Nexus 3000 **Resolved Releases: Applicable Releases**: 6.0(2)U1(3)

### **CSCuj67358**

**Symptom:** Nexus 3000 SNMPwalk ifHCOutMulticastPkts counters get cleared upon clear count **Conditions:** Clear counter through the CLIs will cause ifHCOutMulticastPkts counter to reset **Workaround**: None **Severity**: Moderate **Status:** Assigned **Platform Seen:** Nexus 3000 **Resolved Releases: Applicable Releases**: 6.0(2)U1(3)

### **CSCuj67375**

**Symptom:** Nexus 3000 might lose portion of the configuration (it happened only once) **Conditions:** Upon switch failure portion of the configuration gets lost **Workaround:** System needs a password recovery procedure **Severity:** Severe **Status:** Assigned **Platform Seen:** Nexus 3000 **Resolved Releases: Applicable Releases**: 6.0(2)U1(3)

**CSCuj67375 Symptom:** Nexus 3000 some CDP neighbors are missing **Conditions:** After switch reload, some of the CDP neighbors are missing from the CDP table indefinitely. **Workaround:** None

**Severity:** Moderate **Status:** New **Platform Seen:** Nexus 3000 **Resolved Releases: Applicable Releases**: 6.0(2)U1(3)

### **CSCul14373**

**Symptom:** Nexus 3000 can experience some temporary multicast packet duplication every minute **Conditions:** In a vPC system, when the number of uplink paths of the vPC peers differs from one another, periodic duplication is seen on the receivers connected downstream to the vPC peers even if "ip pim pre-build-spt" option enabled on the vPC peers.

**Workaround:** None **Severity:** Severe **Status:** New **Platform Seen:** Nexus 3000 **Resolved Releases: Applicable Releases**: 6.0(2)U1(3)

### **CSCul08871**

**Symptom:** Nexus 3000 temporary packet duplication upon spine router failure **Conditions:** Spine router reload might cause temporary packet duplication even if "hardware profile multicast prefer-source-tree eternity" is configured on the Nexus 3000 **Workaround:** None **Severity:** Severe **Status:** New **Platform Seen:** Nexus 3000 **Resolved Releases: Applicable Releases**: 6.0(2)U1(3)

#### **CSCul46510**

**Symptom:** Nexus 3000 "show routing hash" fails to return a value **Conditions:** CLI fails to return the proper value **Workaround:** None **Severity:** Moderate **Status:** New **Platform Seen:** Nexus 3000 **Resolved Releases: Applicable Releases**: 6.0(2)U1(3)

#### **CSCul28254**

**Symptom:** Nexus 3000 PIM prune not sent upon link recovery **Conditions:** Upon the recovery (no shut) of the RPF interface the PIM prune message is not sent on the original incoming interface causing temporary multicast packet duplication.

**Workaround:** None **Severity:** Severe **Status:** New **Platform Seen:** Nexus 3000 **Resolved Releases: Applicable Releases**: 6.0(2)U1(3)

### **CSCul28087**

**Symptom:** Nexus 3000 OIF not removed upon interface failure. **Conditions:** Upon the failure of an individual routed interface, the OIF is not removed from the associated mroute entries **Workaround:** Configure routed port-channels instead of individual routed links. **Severity:** Severe **Status:** New **Platform Seen:** Nexus 3000 **Resolved Releases: Applicable Releases**: 6.0(2)U1(3)

### **CSCul39829**

**Symptom:** Nexus 3000 PIM register is fully polarized **Conditions:** The PIM register message is polarized when deployed with Multicast with Multipath **Workaround:** None **Severity:** Severe **Status:** New **Platform Seen:** Nexus 3000 **Resolved Releases: Applicable Releases**: 6.0(2)U1(3)

### **CSCul45536**

**Symptom:** Nexus 3000 IGMP Static OIF configuration loss (it happened only once) **Conditions:** Upon system reload the static IGMP OIF command might get removed from the configuration **Workaround:** None **Severity:** Severe **Status:** New **Platform Seen:** Nexus 3000 **Resolved Releases: Applicable Releases**: 6.0(2)U1(3)

### **CSCul46458**

**Symptom:** Nexus 3000 "show port-channel load-balance" return wrong information **Conditions:** After changing the default value for that CLI, the running configuration will still return the default value

**Workaround:** None **Severity:** Minor **Status:** New **Platform Seen:** Nexus 3000 **Resolved Releases: Applicable Releases**: 6.0(2)U1(3)

### **CSCum01506**

**Symptom:** Nexus 3000 Static OIF over vPC does not work properly on a RP-on-a-stick topology **Conditions:** For vPC, the multicast RP should be equidistant from both vPC peers. If this condition is not met static-oif on vPC peers is not supported **Workaround:** None **Severity:** Severe **Status:** New **Platform Seen:** Nexus 3000 **Resolved Releases: Applicable Releases**: 6.0(2)U1(3)

### **CSCul63968**

**Symptom:** Nexus 3000 PIM register message sent without creating (S,G) **Conditions:** PIM Register will be sent even without creating the related (S,G) causing subsequent PIM Register Stop messages to be dropped by the FHR **Workaround:** None **Severity:** Severe **Status:** New **Platform Seen:** Nexus 3000 **Resolved Releases: Applicable Releases**: 6.0(2)U1(3)

#### **CSCun29189**

**Symptom:** Nexus 3000 show run vpc all does not show ip arp sync configuration even if enabled **Conditions:** In a vPC system, when enabling ip arp synchronization-entries, the running-config does not reflect the proper configuration on both vPC peers **Workaround:** None **Severity:** Severe **Status:** New **Platform Seen:** Nexus 3000 **Resolved Releases: Applicable Releases**: 6.0(2)U1(3)

#### **CSCun37434**

**Symptom:** Nexus 3000 show mac address-table age inconsistent with other Nexus platforms

**Conditions:** In a Nexus 3000, the show mac address-table refers to the age as "seconds since first seen" whereas in the other NxOS platforms the age refers to "seconds since last seen" **Workaround:** None **Severity:** Moderate **Status:** New **Platform Seen:** Nexus 3000 **Resolved Releases: Applicable Releases**: 6.0(2)U1(3) 6.0(2)U2)(1)

### **5.5 Caveats for DC36 (Nexus 3048/3064)**

**CSCul13663**

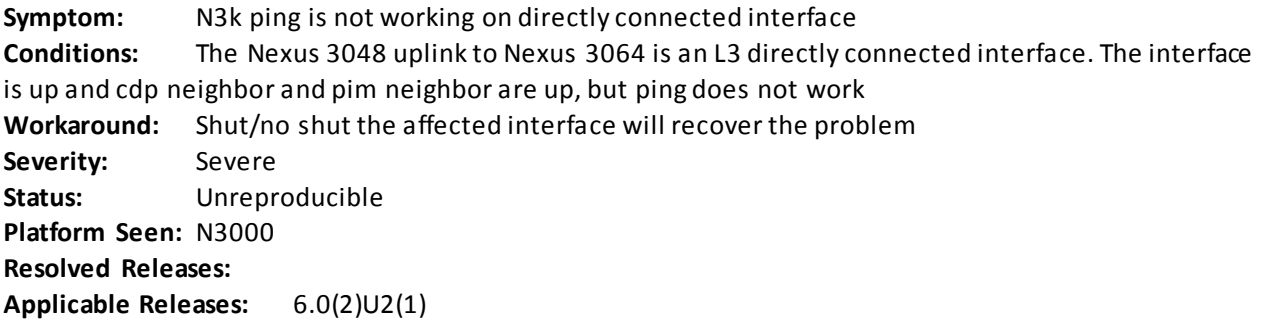

### **CSCul28008**

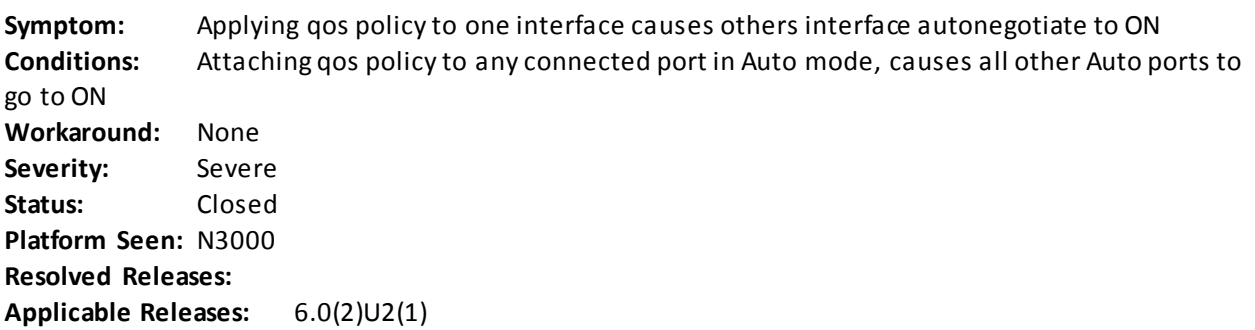

### **CSCul28467**

**Symptom:** Removing the PFC config from PO doesn't remove PFC from port interface config **Conditions:** Configure "priority-flow-control mode on" under Portchannel and it automatically configures PFC for the interface under that portchannel, then Remove PFC by "no priority -flow-control mode on" from that Portchannel, but it dosen't remove PFC config from the interfa ce under that portchannel

**Workaround:** Refer to PSS corruption recovery procedure **Severity:** Severe **Status:** Unreproducible **Platform Seen:** N3000 **Resolved Releases:**

**Applicable Releases:** 6.0(2)U2(1)

#### **CSCul36464/ CSCul32511**

**Symptom:** BGP peers keep flapping since received checksum CRC error from peers **Conditions:** When the switch MTU is configured to 9216, due to port max frame setting incorrectly, it cause BGP received checksum CRC error from peers and continuously flapping **Workaround:** None Severity: Severe **Status:** Verified **Platform Seen:** N3000 **Resolved Releases:** 6.0(2)U2(2z) **Applicable Releases:**

### **CSCul38909/CSCtl82866**

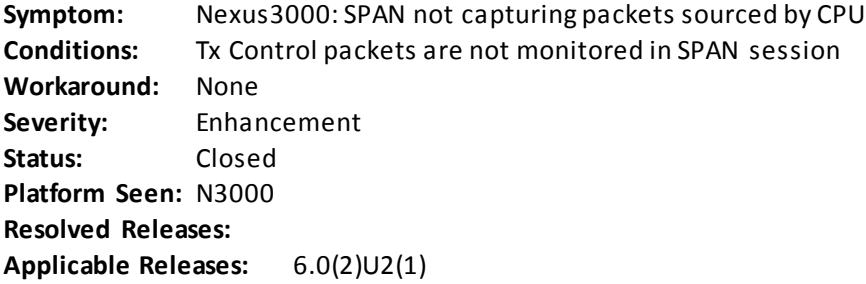

### **CSCul41772**

**Symptom:** Applied qos policy to 2 members of PO, only one member interface is autonegotiated to ON

**Conditions:** The issue happens if the total PFC buffer requirement exceeds default or configured MMU reservation for PFC.

**Workaround:** Change MMU buffers by the command "hardware profile pfc mmu buffer-reservation xx"

**Severity:** Severe **Status:** Closed **Platform Seen:** N3000 **Resolved Releases: Applicable Releases:** 6.0(2)U2(1)

### **CSCul42485**

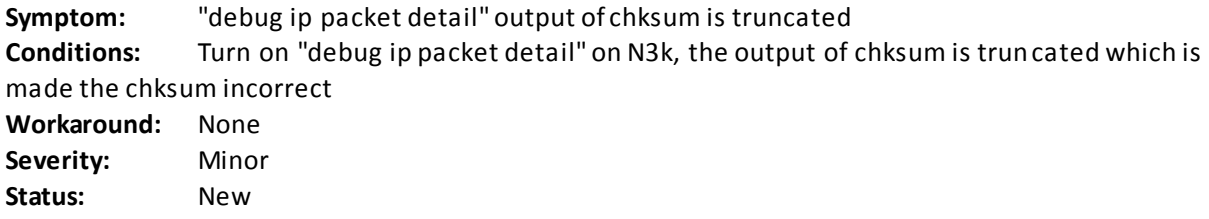

**Platform Seen:** N3000 **Resolved Releases: Applicable Releases:** 6.0(2)U2(1)

**CSCul46656**

**Symptom:** "show interface priority-flow-control" should also show portchannel status **Conditions:** Currently N3k "show interface priority-flow-control " only show port status, not portchannel status **Workaround:** None **Severity:** Enhancement **Status:** Assigned **Platform Seen:** N3000 **Resolved Releases: Applicable Releases:** 6.0(2)U2(1)

### **CSCul51491/CSCtz1117**

**Symptom:** IPv6 ECMP HW programming fails on shut/no shut of interface **Conditions:** Configure IPv6 BGP transport over IPV4 and ECMP for IPv6 routes, then doing shut/no shut of ECMP/next-hop interface, ECMP/HW multipath programming is not updated for this interface. U6RIB/U6FIB is updated correctly but fails in HW

**Workaround:** Configure *"ipv6 nd na glean"* on all ECMP interfaces and this will cause the neighbor table to be updated immediately on shut/no shut of interface.

**Severity:** Moderate **Status:** Closed **Platform Seen:** N3000 **Resolved Releases: Applicable Releases:** 6.0(2)U2(1) 6.0(2)U1(1)

### **CSCul69815/ CSCuj68430**

**Symptom:** Seen %URIB-3-RNH\_LOOP\_ERROR when "clear ip route \*"or "clear ipv6 route \*" or shut/no shut range link **Conditions:** When "clear ip route \*"or "clear ipv6 route \*" or shut/no shut range link, seen %URIB-3- RNH\_LOOP\_ERROR, it may cause convergence delay in ::/0 route re -programming in HW **Workaround:** None **Severity:** Moderate **Status:** Closed **Platform Seen:** N3000 **Resolved Releases: Applicable Releases:** 6.0(2)U2(1) 6.0(2)U2(2z)

### **CSCul79204**

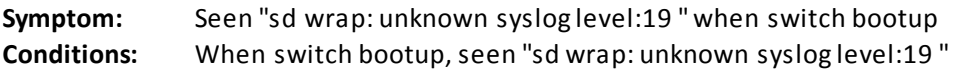

**Workaround:** None **Severity:** Minor **Status:** New **Platform Seen:** N3000 **Resolved Releases: Applicable Releases:** 6.0(2)U2(1)

### **CSCul81364**

**Symptom:** Seen %NETSTACK-3-TCP \_MD5 \_AUTH\_FAILURE: netstack [3360] when restart bgp

**Conditions:** When "clear ip bgp \* " and then follow by "restart bgp xxx" on leaf switches, seen the error message "%NETSTACK-3-TCP\_MD5 \_AUTH\_FAILURE:netstack [3360] MD5\_DIGEST\_MISSING:Dropping packets from src:36.106.41.106.179,dst:36.106.41.4.24363" on the BGP peer spine switch **Workaround:** None **Severity:** Moderate **Status:** Closed **Platform Seen:** N3000 **Resolved Releases: Applicable Releases:** 6.0(2)U2(1)

### **CSCul81414**

**Symptom:** Seen "Received unknown MTS message" when "restart bgp xxx" **Conditions:** When "clear ip bgp \*" and then follow by "restart bgp xxx", seen the following error on local switch "%BGP-4-MTSUNKOPC: bgp-36103 [8115] Received unknown MTS message on bgp-36103 queue, opc 4852" **Workaround:** None **Severity:** Moderate **Status:** Closed **Platform Seen:** N3000 **Resolved Releases: Applicable Releases:** 6.0(2)U2(1)

# **CSCul87439**

**Symptom:** Switch install wrong IPv6 route entry when IPv6 BGP peer/IPv4 transport **Conditions:** Bring up IPv6 peer over IPv4 transports with NH as local ip, both BGP ipv4 and ipv6 routes are learn by the N3k switch correctly, but IPv6 route entries are installed wrong **Workaround:** Change IPv6 route updates over IPv4 peering using global v6 prefix as NH Severity: Severe **Status:** Closed **Platform Seen:** N3000 **Resolved Releases: Applicable Releases:** 6.0(2)U2(1)

#### **CSCul95628**

**Symptom:** BGP "shutdown due to no memory condition" when applied v6 route -map **Conditions:** Apply the route-map with Next hop "ipv6 next-hop 2001:40:36:250:6::1" input to the neighbor having Ipv4/Ipv6 AFI enabled (at this case is IPv6 transport over ipv4), bgp session shut down due to NoMem on applying rpm with "ipv6 next-hop 2001:40:36:250:6::1"

**Workaround:** None **Severity:** Severe **Status:** Resolved **Platform Seen:** N3000 **Resolved Releases:** 6.0(2)U2(2z) **Applicable Releases:** 6.0(2)U2(1)

### **CSCum51358**

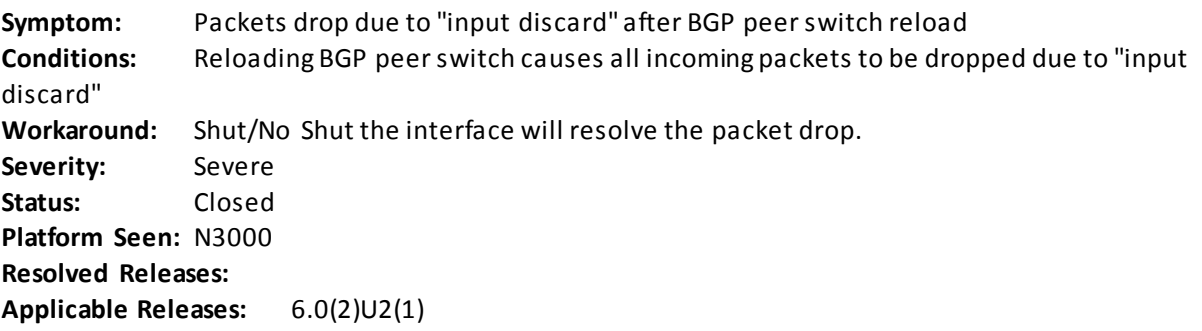

### **CSCum55853**

**Symptom:** N3k MyStation TCAM corrupted after multiple link shut/no shut **Conditions:** After performing multiple link shut/no shut on Nexus 3064 switch, the MyStation TCAM gets corrupted. This causes all ARP among directly connected peers to fail. **Workaround:** None **Severity:** Severe **Status:** Closed **Platform Seen:** N3000 **Resolved Releases: Applicable Releases:** 6.0(2)U2(1)

### **CSCum69086**

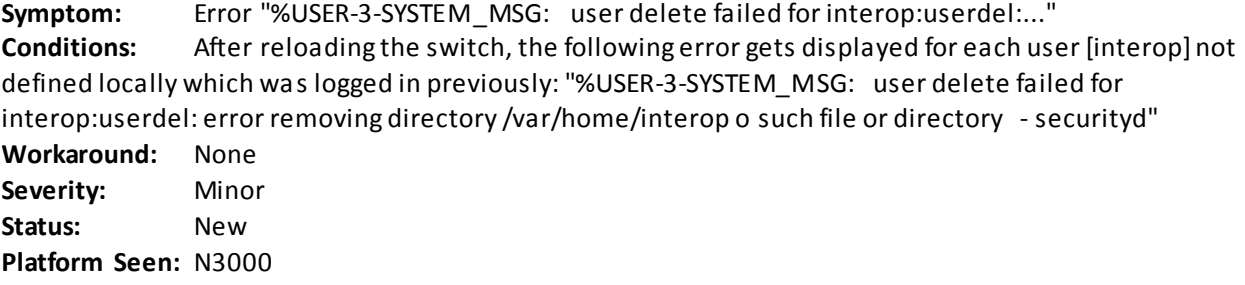

**Resolved Releases: Applicable Releases:** 6.0(2)U2(1)

#### **CSCun32115**

**Symptom:** Clearing mac table causes ip arp table to flush **Conditions:** Issuing "clear mac address table dynamic" command causes the ip arp table to flush and entries to be relearned. **Workaround:** None Severity: Severe **Status:** New **Platform Seen:** N3000 **Resolved Releases: Applicable Releases:** 6.0(2)U2(1)

### **CSCul46641**

**Symptom:** %IPFIB-2-FIB\_TCAM\_RESOURCE\_EXHAUSTION: FIB TCAM exhausted **Conditions:** When URPF enable and If ipv6 route\_128 > 128, reload swit ch may hit FIB TCAM Exhausted issue **Workaround:** Disable URPF by the command "system urpf disable" and it changes max ipv6 route\_128 to 256 **Severity:** Severe **Status:** Closed **Platform Seen:** N3000 **Resolved Releases:**

**Applicable Releases:** 6.0(2)U2(1)

**CSCun32115 Symptom:** Clearing mac table causes ip arp table to flush **Conditions:** when issuing "clear mac address table dynamic" command in cli causes the ip arp table to flush and entries need to be relearned **Workaround:** None **Severity:** Severe **Status:** New **Platform Seen:** N3000 **Resolved Releases: Applicable Releases:** 6.0(2)U1(1)

### **References:**

[Cisco NX-OS Licensing Guide](http://www.cisco.com/c/en/us/td/docs/switches/datacenter/sw/nx-os/licensing/guide/b_Cisco_NX-OS_Licensing_Guide.html)

[Nexus 7000 Install and Upgrade Guides](http://www.cisco.com/c/en/us/support/switches/nexus-7000-series-switches/products-installation-guides-list.html)

[Nexus 7000 Configuration Guides](http://www.cisco.com/c/en/us/support/switches/nexus-7000-series-switches/products-installation-and-configuration-guides-list.html)

[Cisco Nexus 7000 Series NX-OS Virtual Device Context Configuration Guide](http://www.cisco.com/c/en/us/td/docs/switches/datacenter/sw/nx-os/virtual_device_context/configuration/guide/vdc_nx-os_cfg.html)

[Design Considerations for Classical Ethernet Integration of the Cisco Nexus 7000 M1 and F1 Modules](http://www.cisco.com/c/en/us/td/docs/solutions/Enterprise/Data_Center/VMDC/2-6/vmdcm1f1wp.html)

[Cisco FabricPath Best Practices](http://www.cisco.com/c/dam/en/us/products/collateral/switches/catalyst-4900m-switch/white_paper_c07-728188.pdf)

[Cisco FabricPath Design Guide: Using FabricPath with an Aggregation and Access Topology](http://www.cisco.com/c/en/us/products/collateral/switches/nexus-5000-series-switches/guide_c07-690079.html)

[Data Center Access Design with Cisco Nexus 5000 Series Switches and 2000 Series Fabric Extenders and](http://www.cisco.com/c/dam/en/us/products/collateral/switches/nexus-7000-series-switches/C07-572829-01_Design_N5K_N2K_vPC_DG.pdf)  [Virtual PortChannels](http://www.cisco.com/c/dam/en/us/products/collateral/switches/nexus-7000-series-switches/C07-572829-01_Design_N5K_N2K_vPC_DG.pdf)

[Cisco UCS Manager Configuration Common Practices and Quick-Start Guide](http://www.cisco.com/c/en/us/products/collateral/servers-unified-computing/ucs-manager/whitepaper_c11-697337.html)

[Cisco VM-FEX Best Practices for VMware ESX Environment Deployment Guide](http://www.cisco.com/c/en/us/solutions/collateral/data-center-virtualization/unified-computing/vm_fex_best_practices_deployment_guide.html)

[Virtual Machine Mobility with VMware VMotion and Cisco Data Center Interconnect Technologies](http://www.cisco.com/c/dam/en/us/solutions/collateral/data-center-virtualization/data-center-virtualization/white_paper_c11-557822.pdf)

[UCS Command References](http://www.cisco.com/c/en/us/support/servers-unified-computing/ucs-manager/products-command-reference-list.html)

[UCS Install and Upgrade Guides](http://www.cisco.com/c/en/us/support/servers-unified-computing/ucs-manager/products-installation-guides-list.html)

[UCS Configuration and Firmware Management Guides](http://www.cisco.com/c/en/us/support/servers-unified-computing/ucs-manager/products-installation-and-configuration-guides-list.html)

#### **6. NVT Test Results**

The following section contains test case results for:

- $\bullet$  [DC31](#page-536-0)
- $\bullet$  [DC32](#page-458-0)
- $\bullet$  [DC33](#page-392-0)
- $\bullet$  [DC36](#page-589-0)

For DC1 and DC2 results please refer to addendu[m NVT phase 2.6.](http://www.cisco.com/en/US/docs/switches/datacenter/sw/nvt/phase2/NVT-Addendum_Phase_2_6.pdf)

Total # of test cases – Total number of test cases

Total # of Pass – Total number of test cases that meet the passing criteria for the latest test run

- Total # of Pass with Exception Total number of test cases that meet passing criteria with exceptions for the latest test run
- Total # of Fail Total number of test cases that fail to meet the passing criteria for the latest test run

**COL** 

Total # of Iteration – Total number of times a test case has been executed

<span id="page-392-0"></span>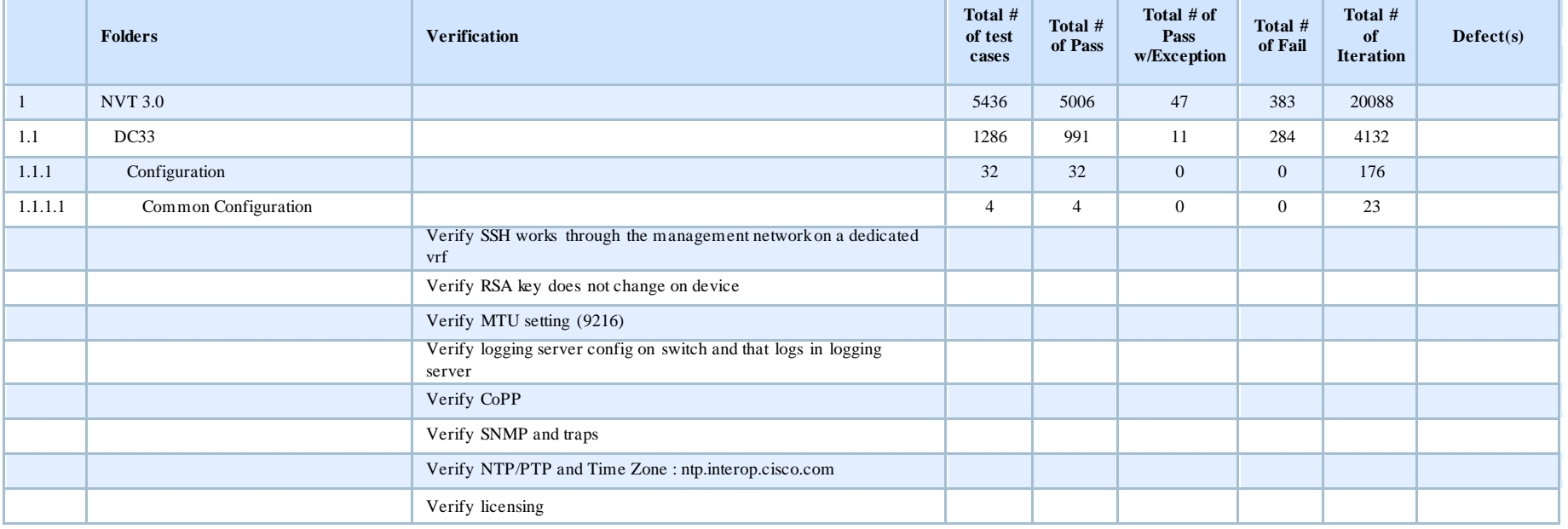

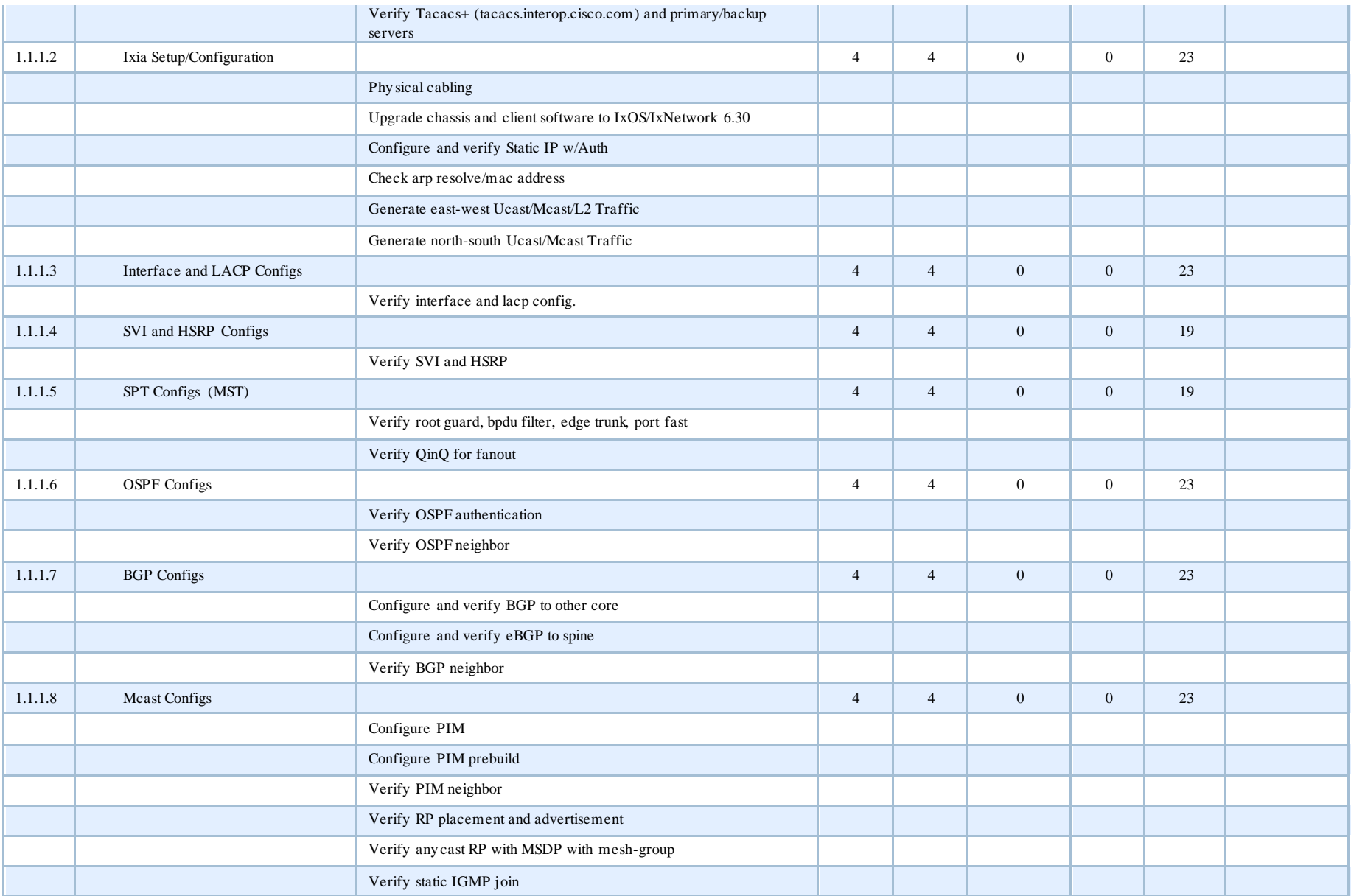

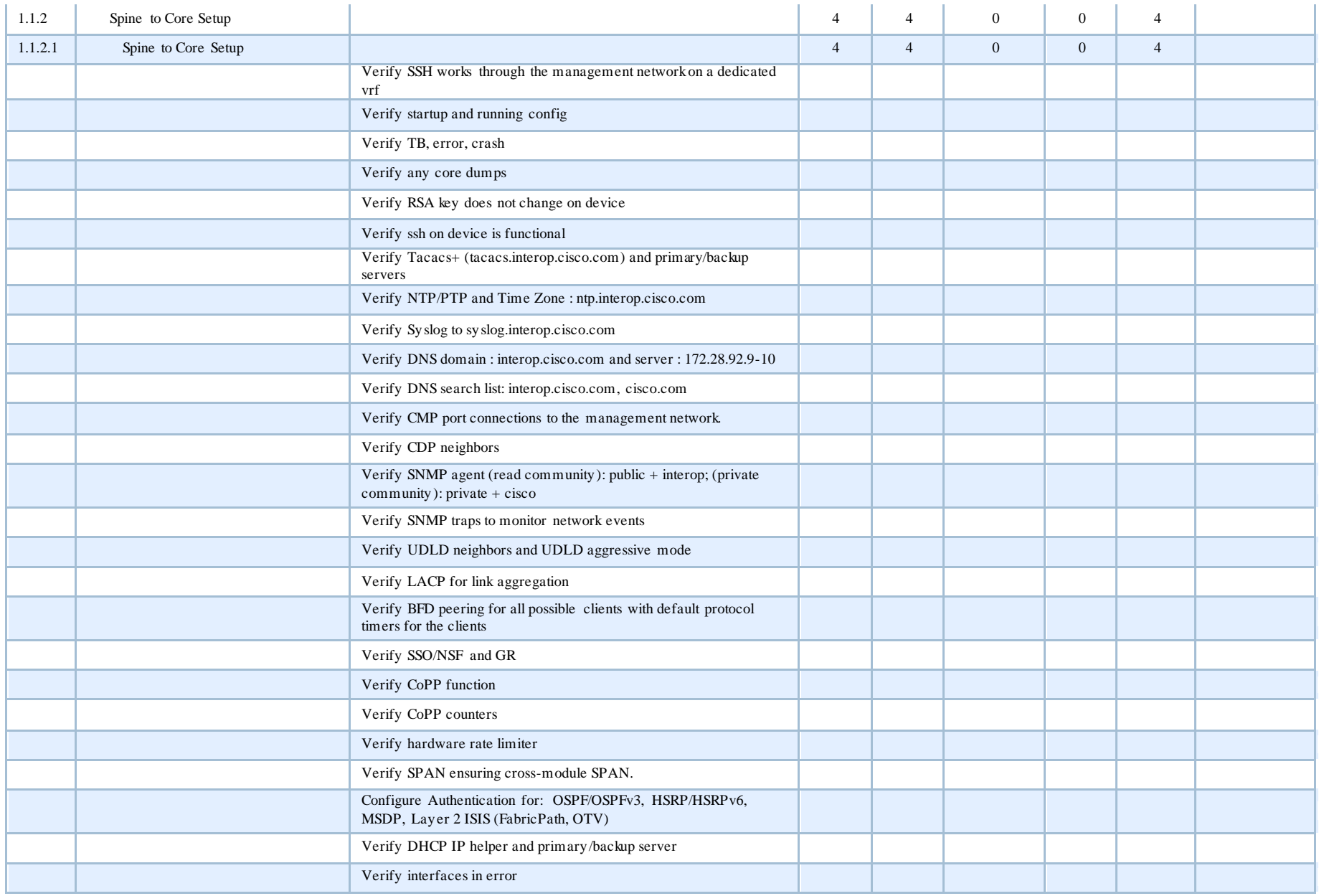

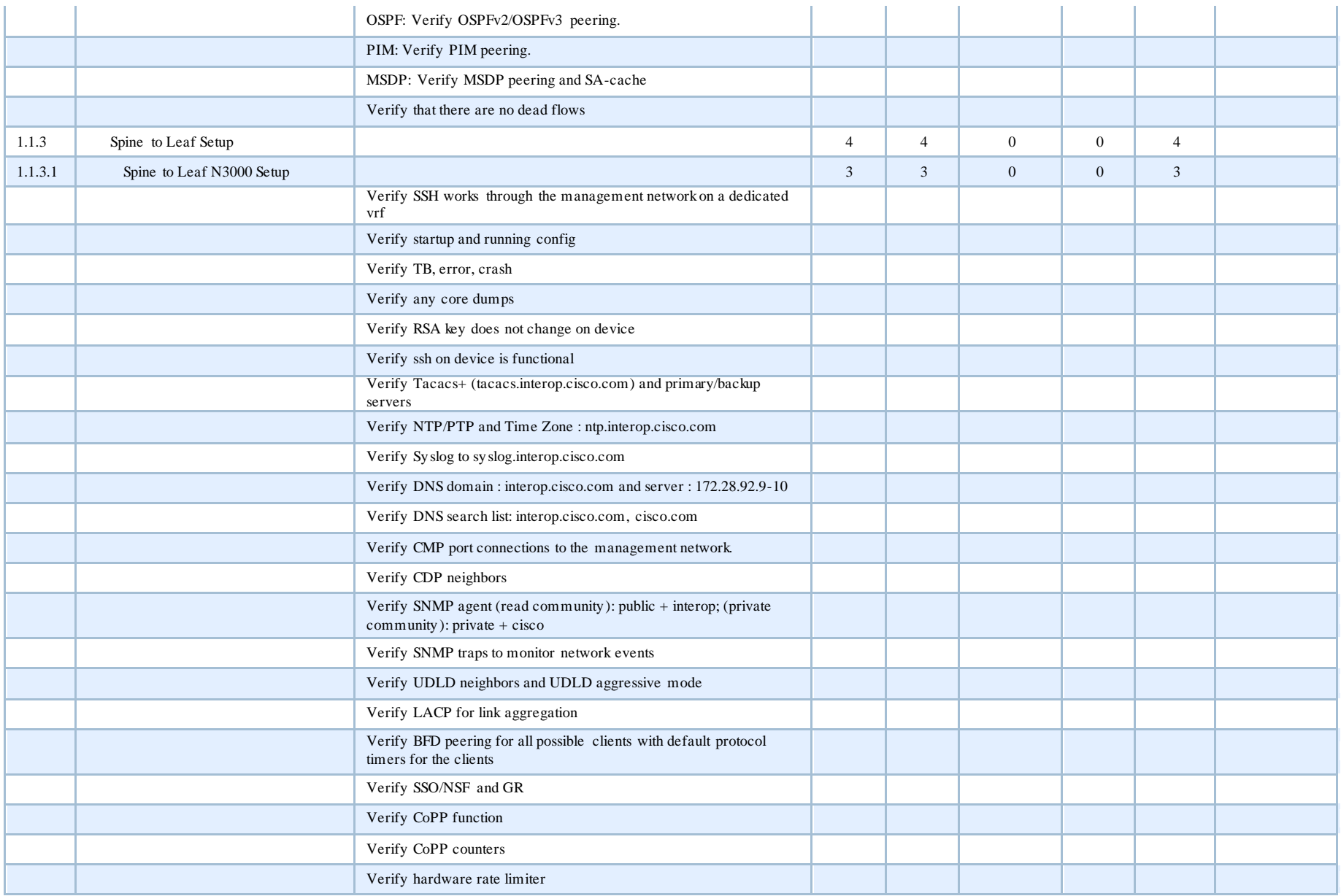
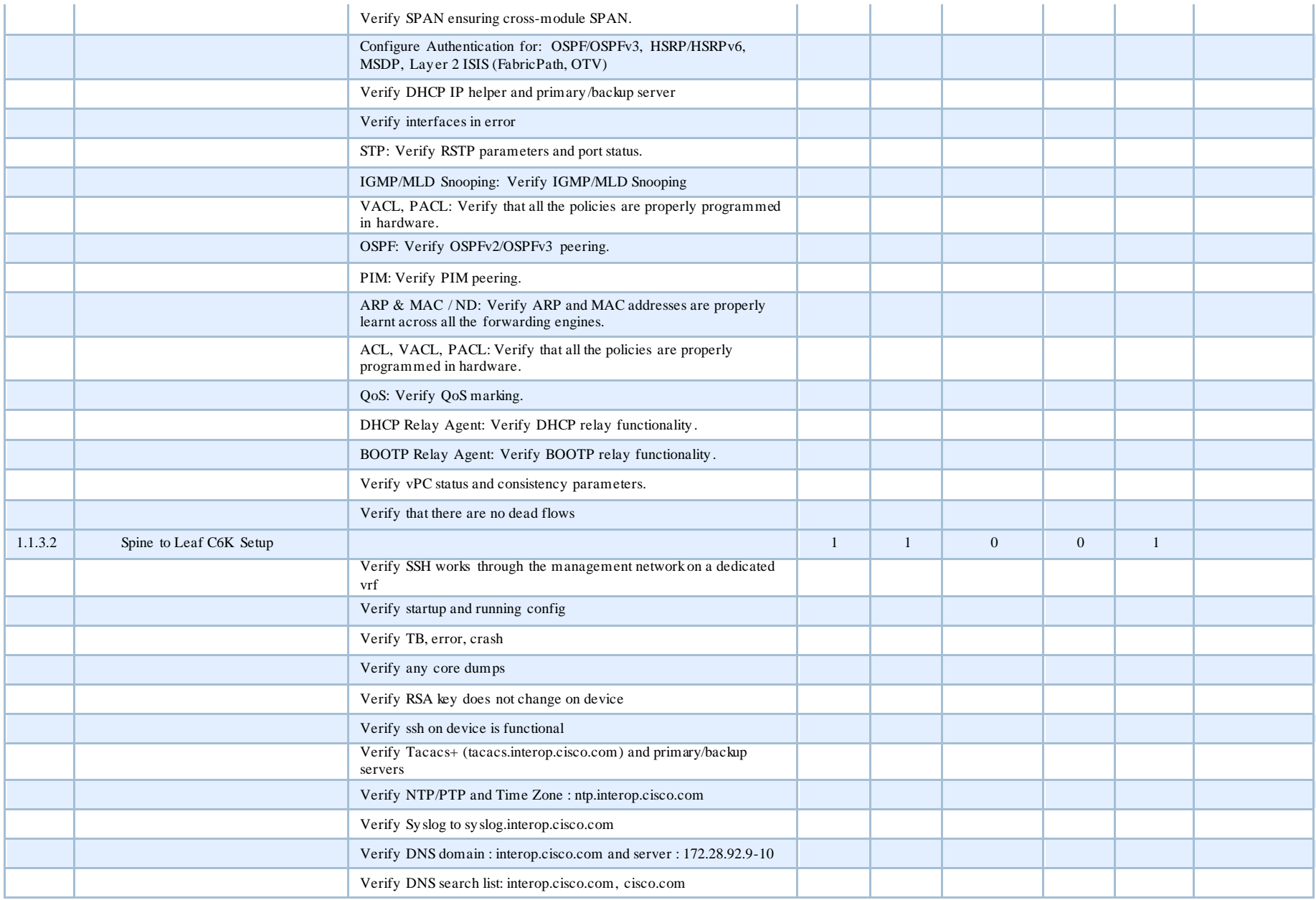

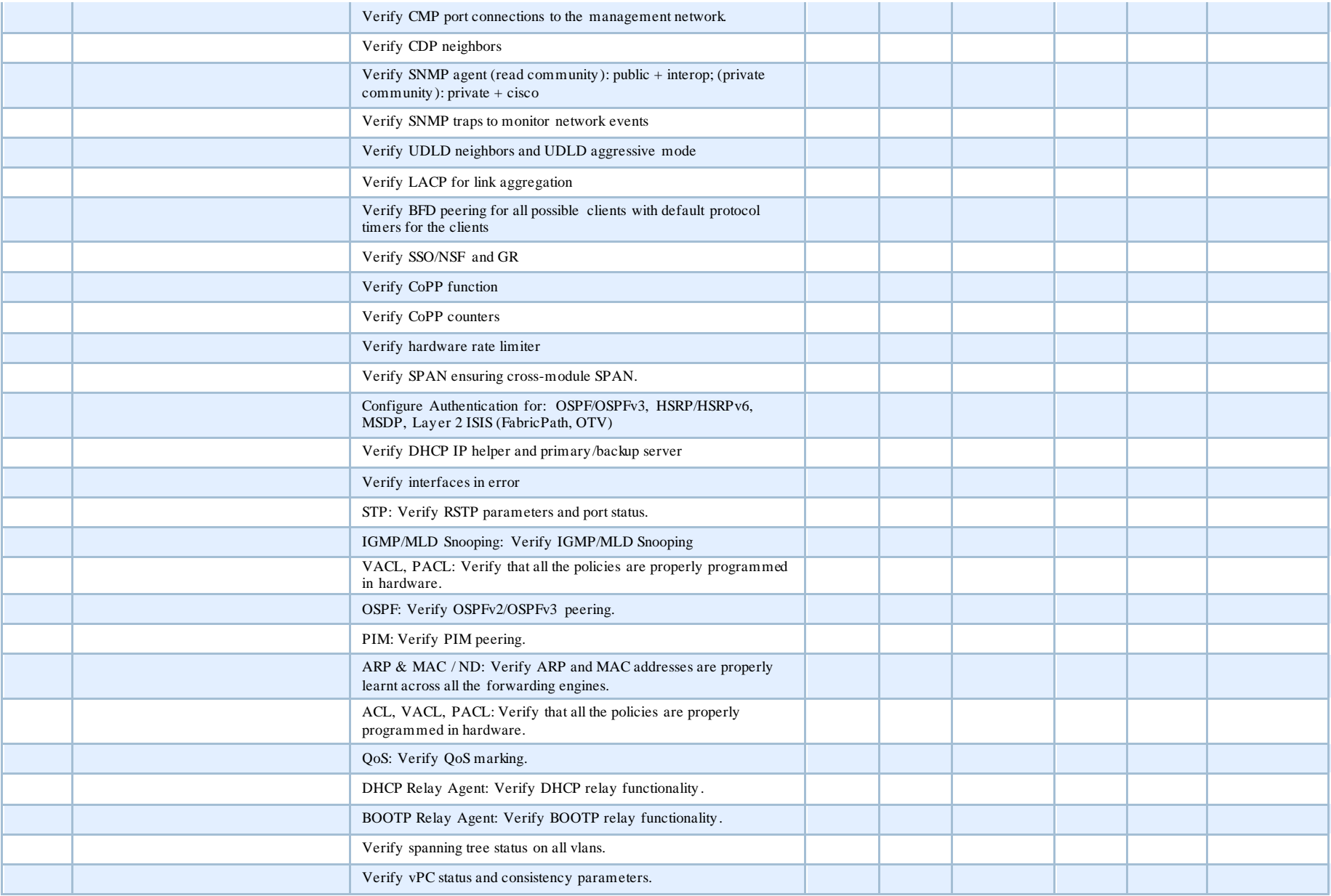

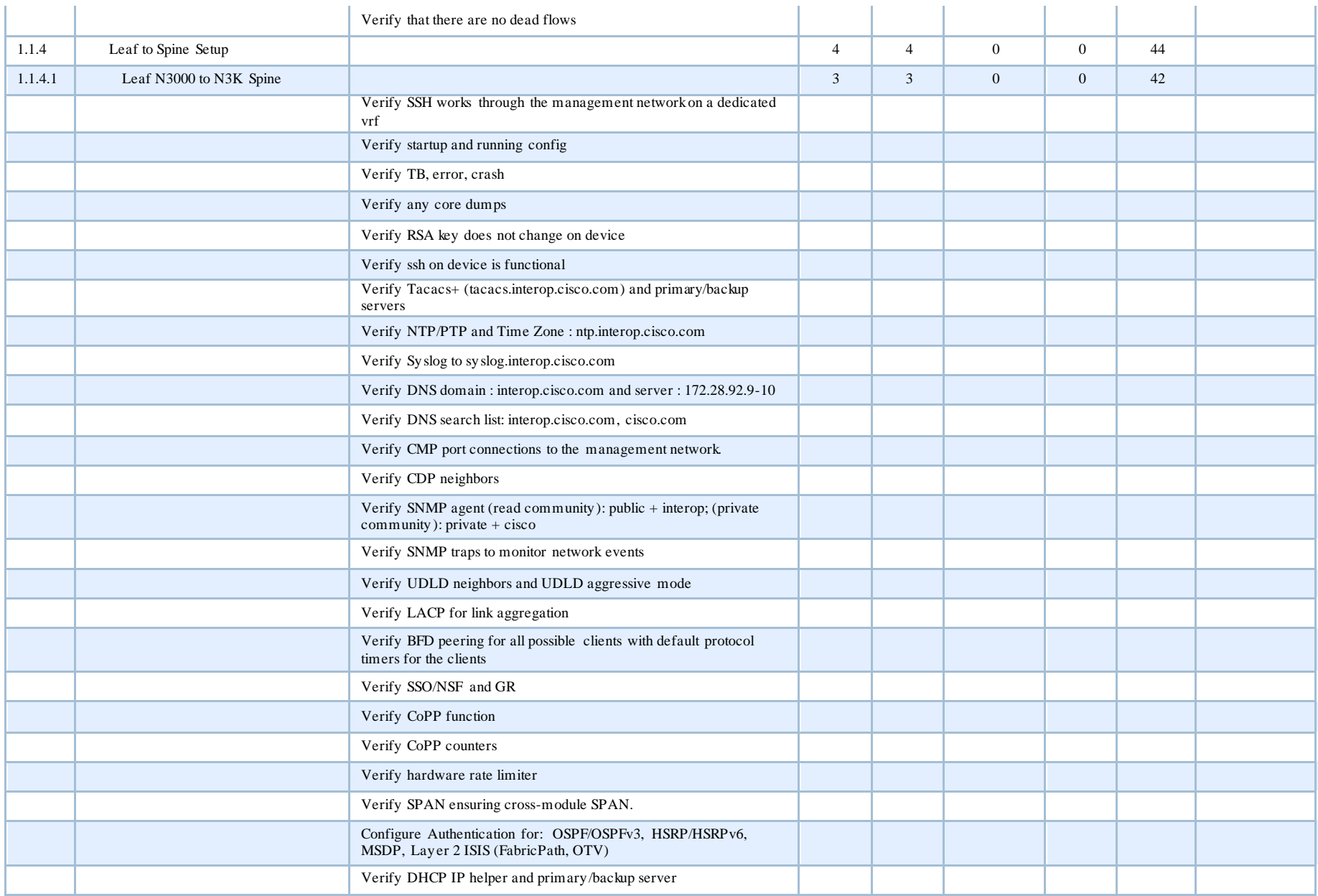

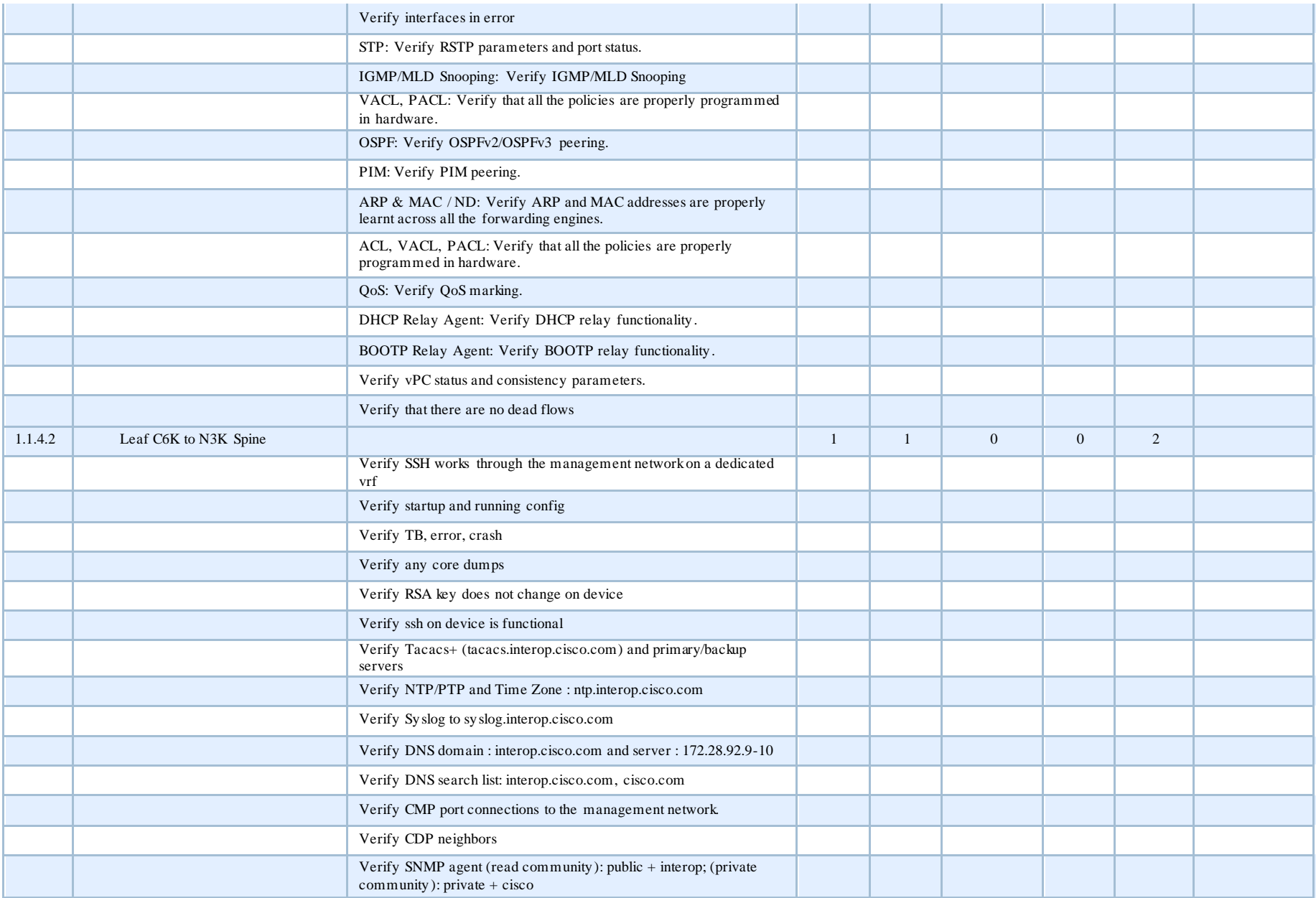

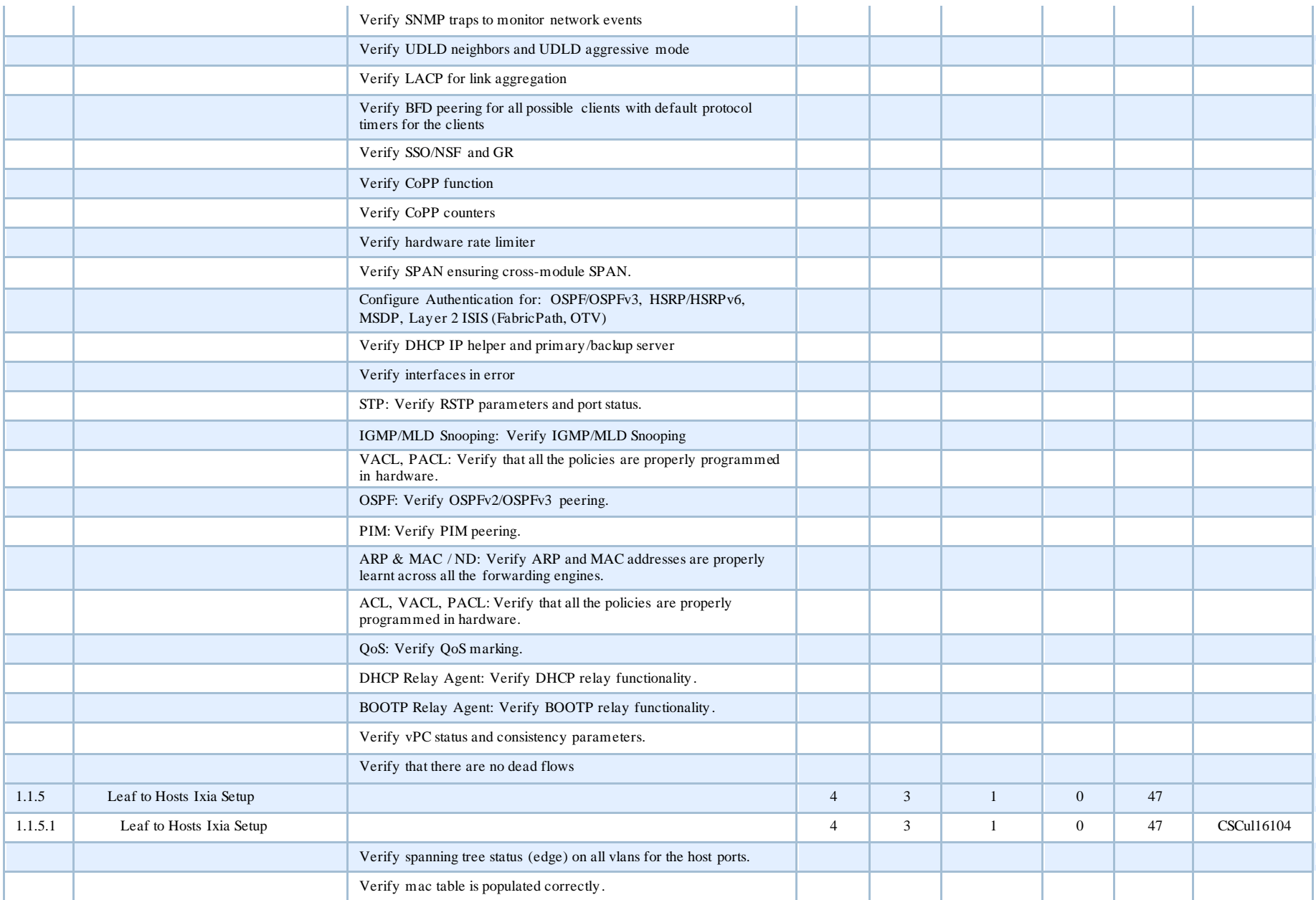

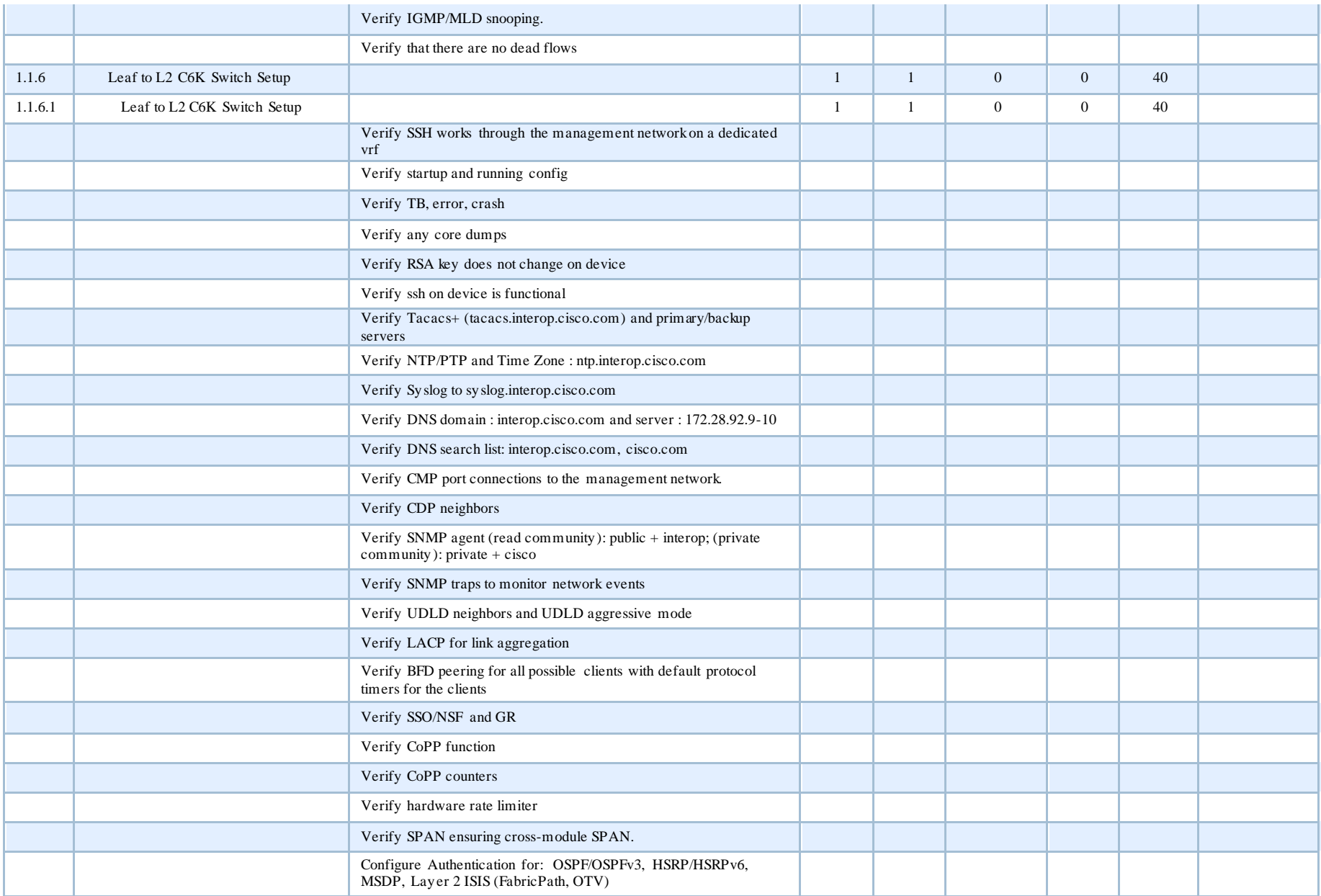

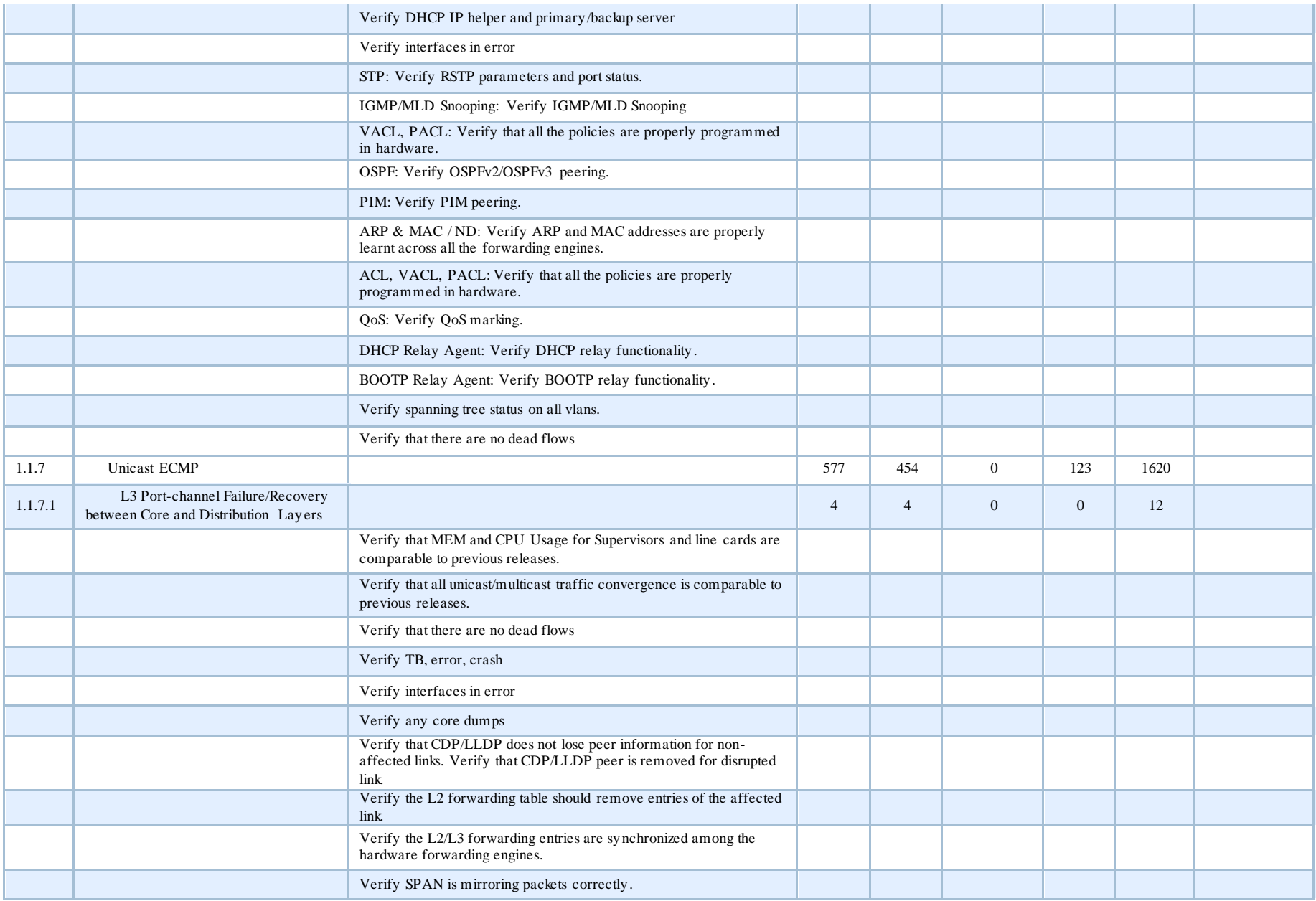

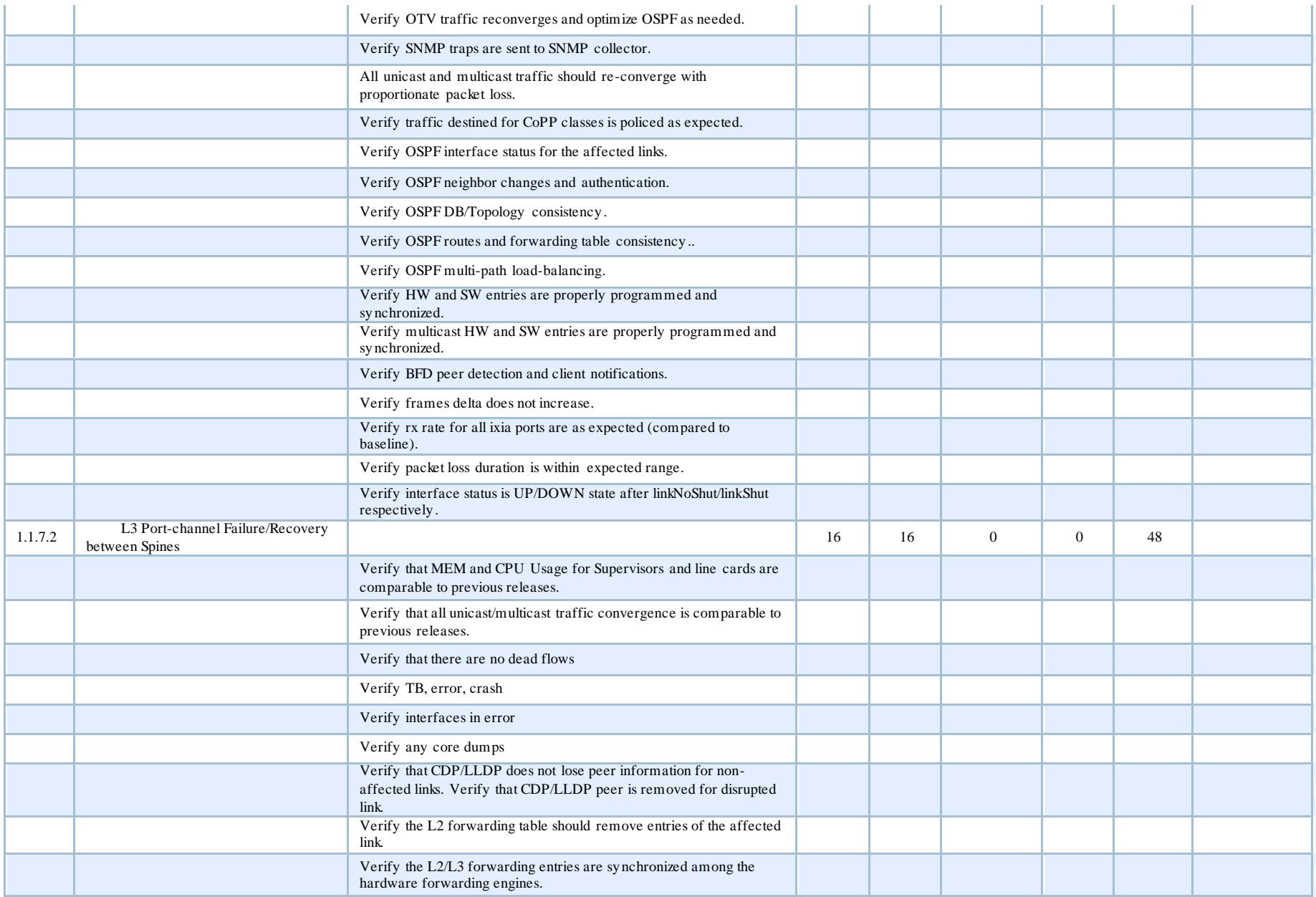

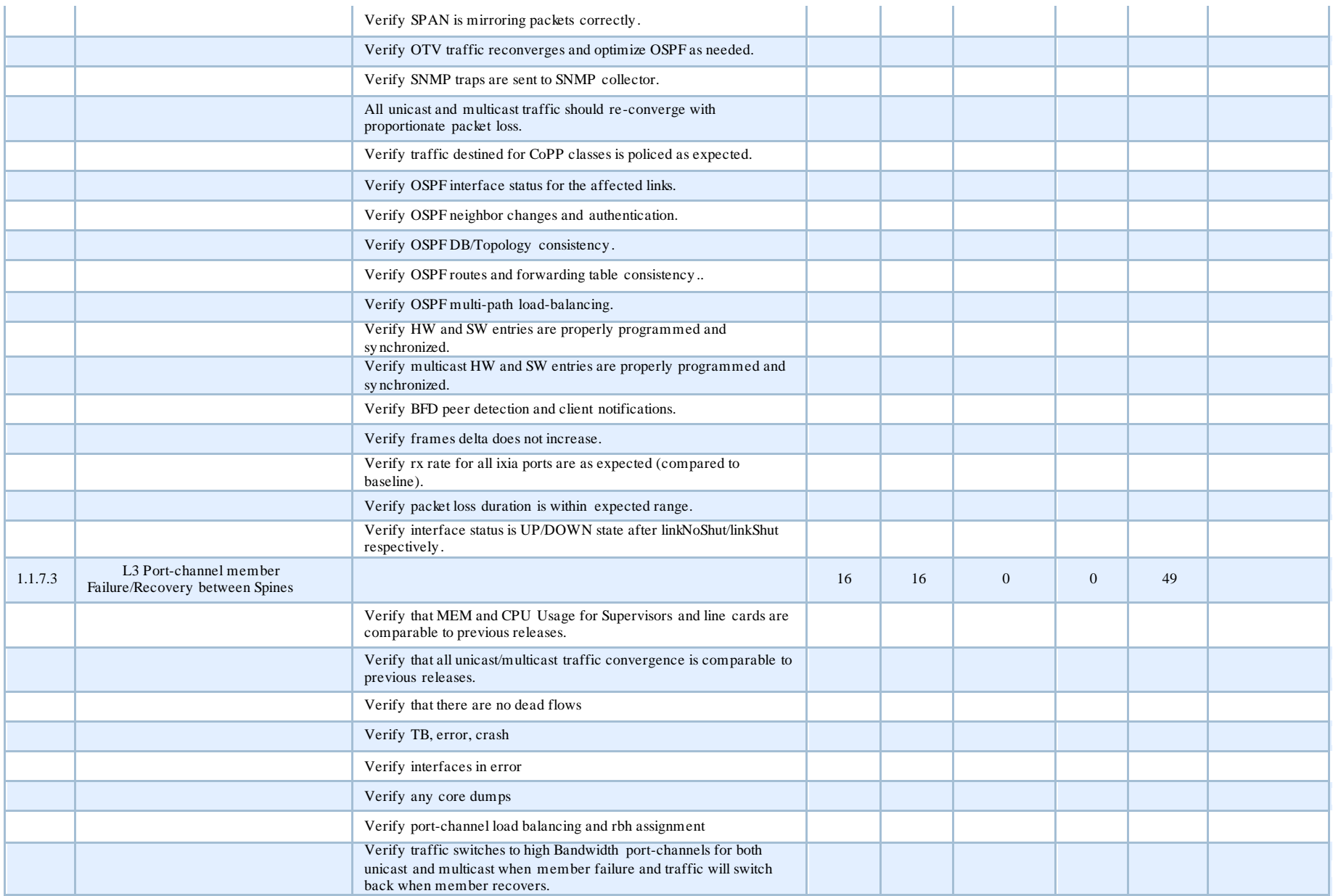

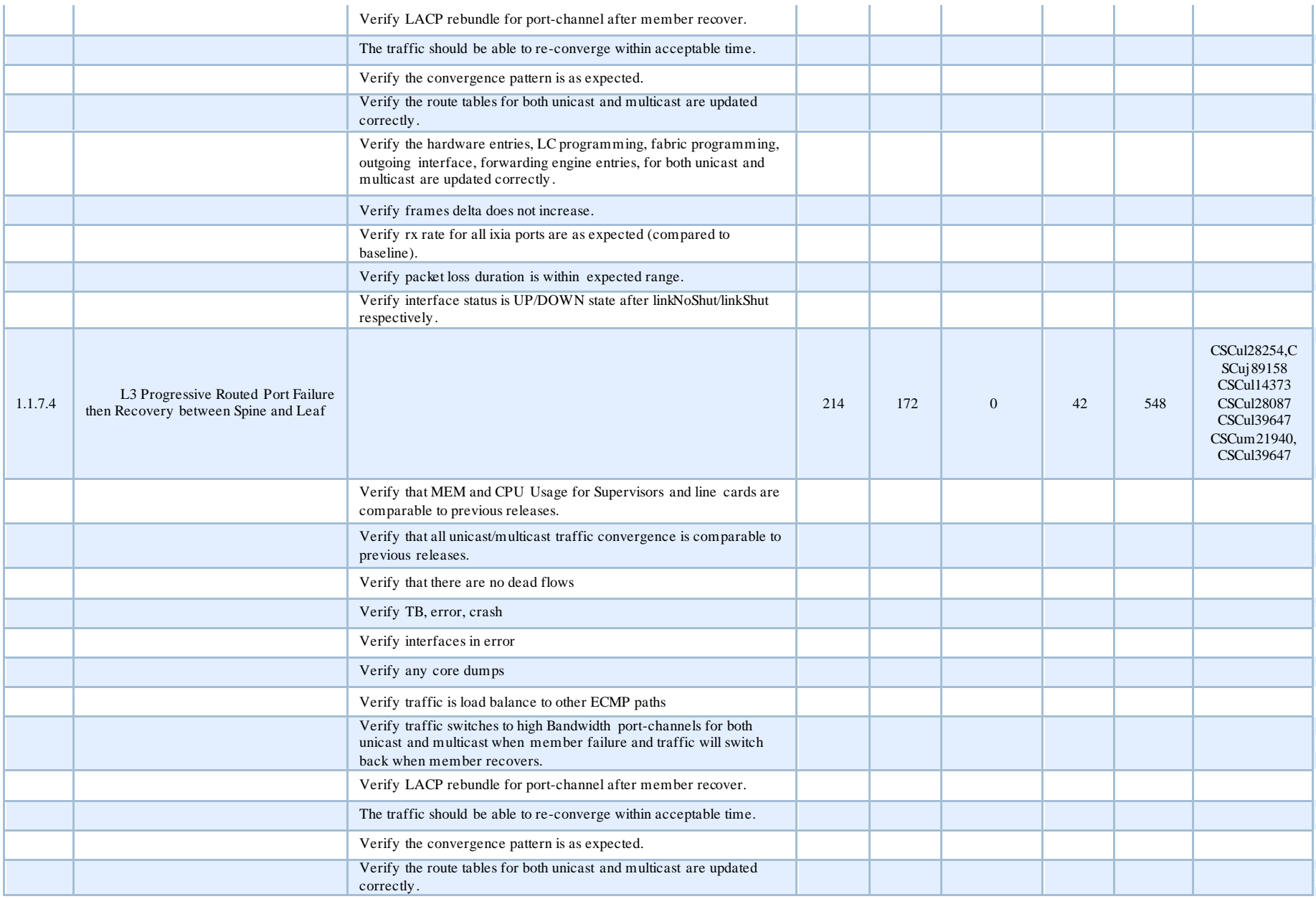

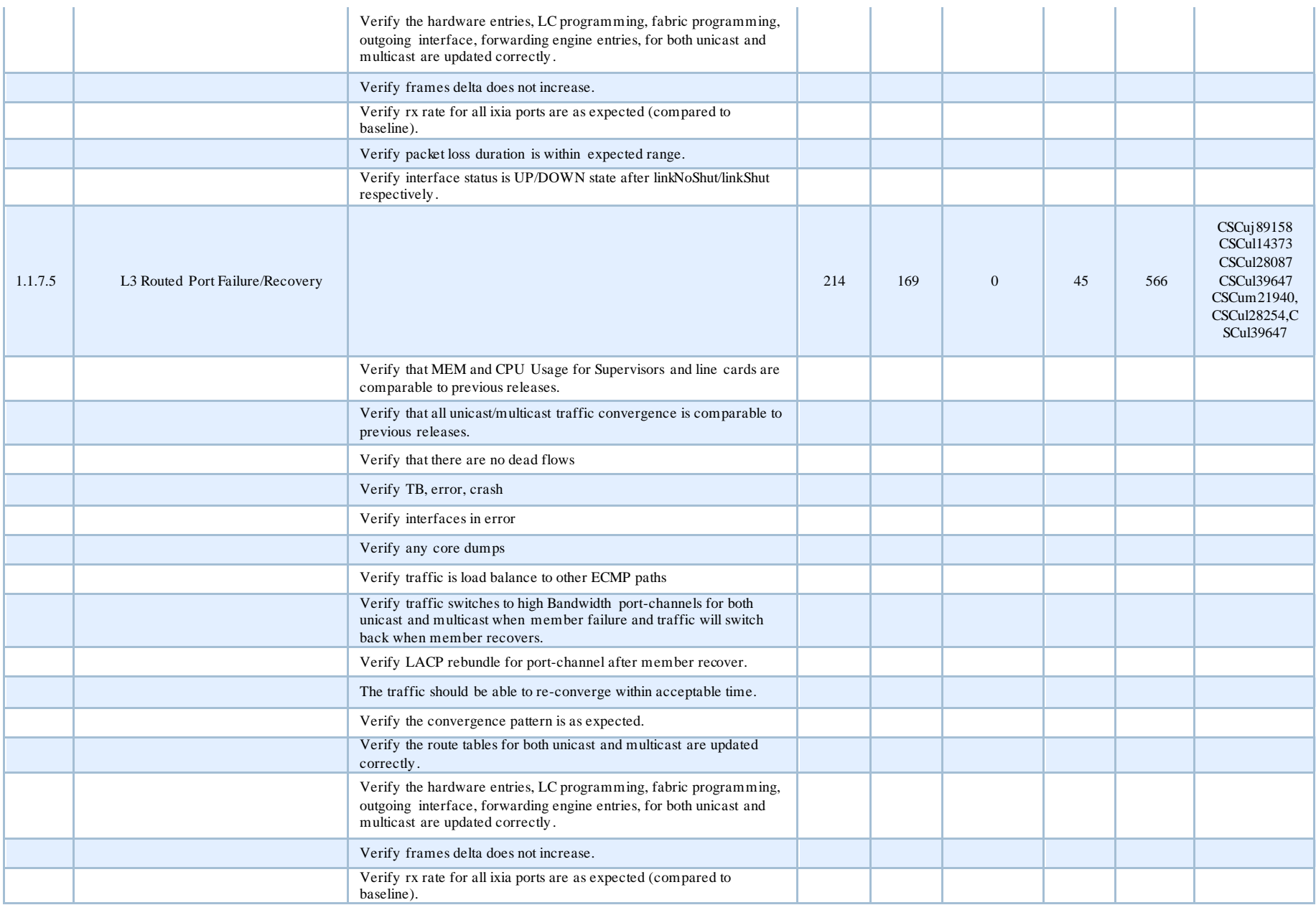

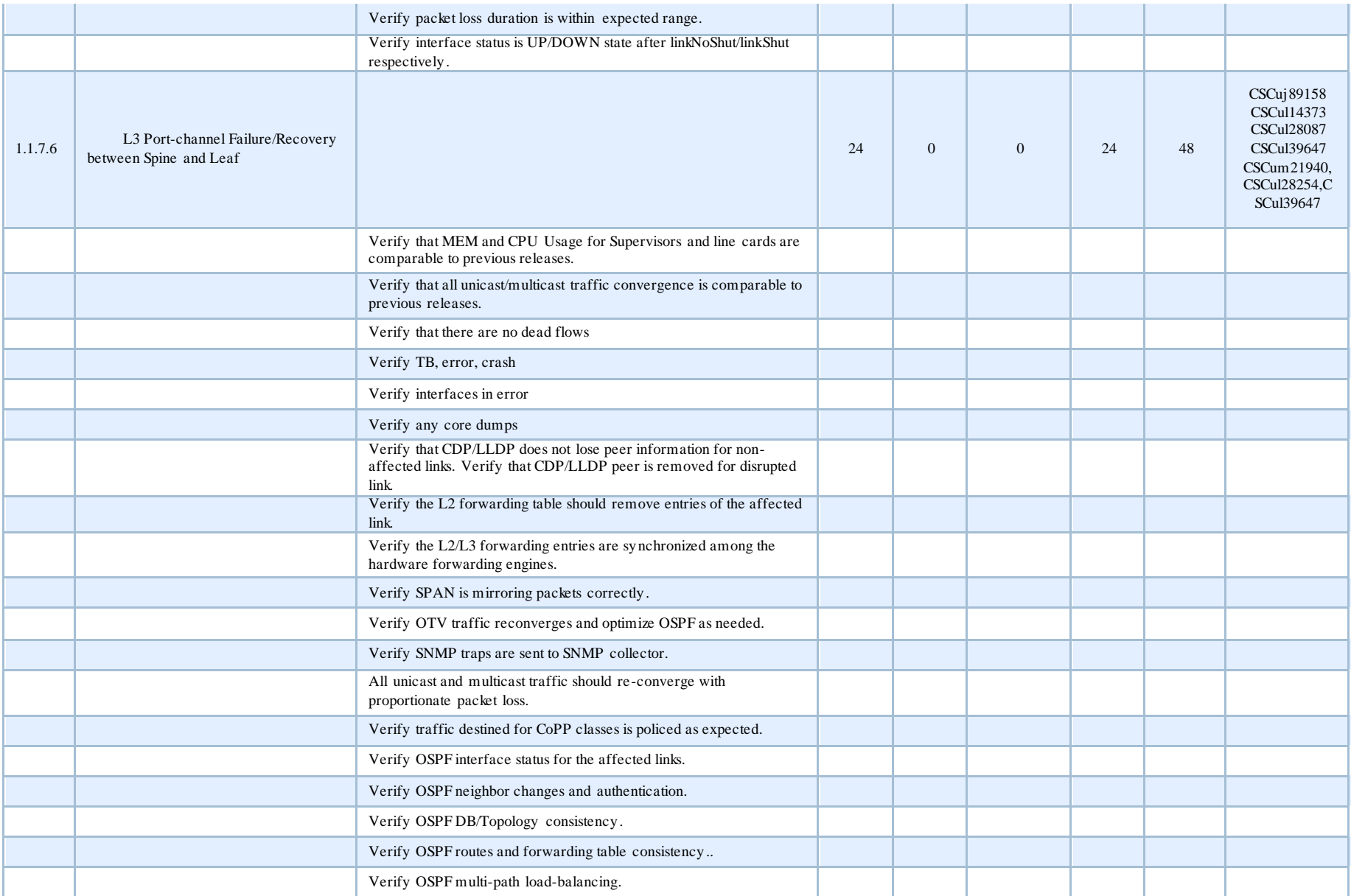

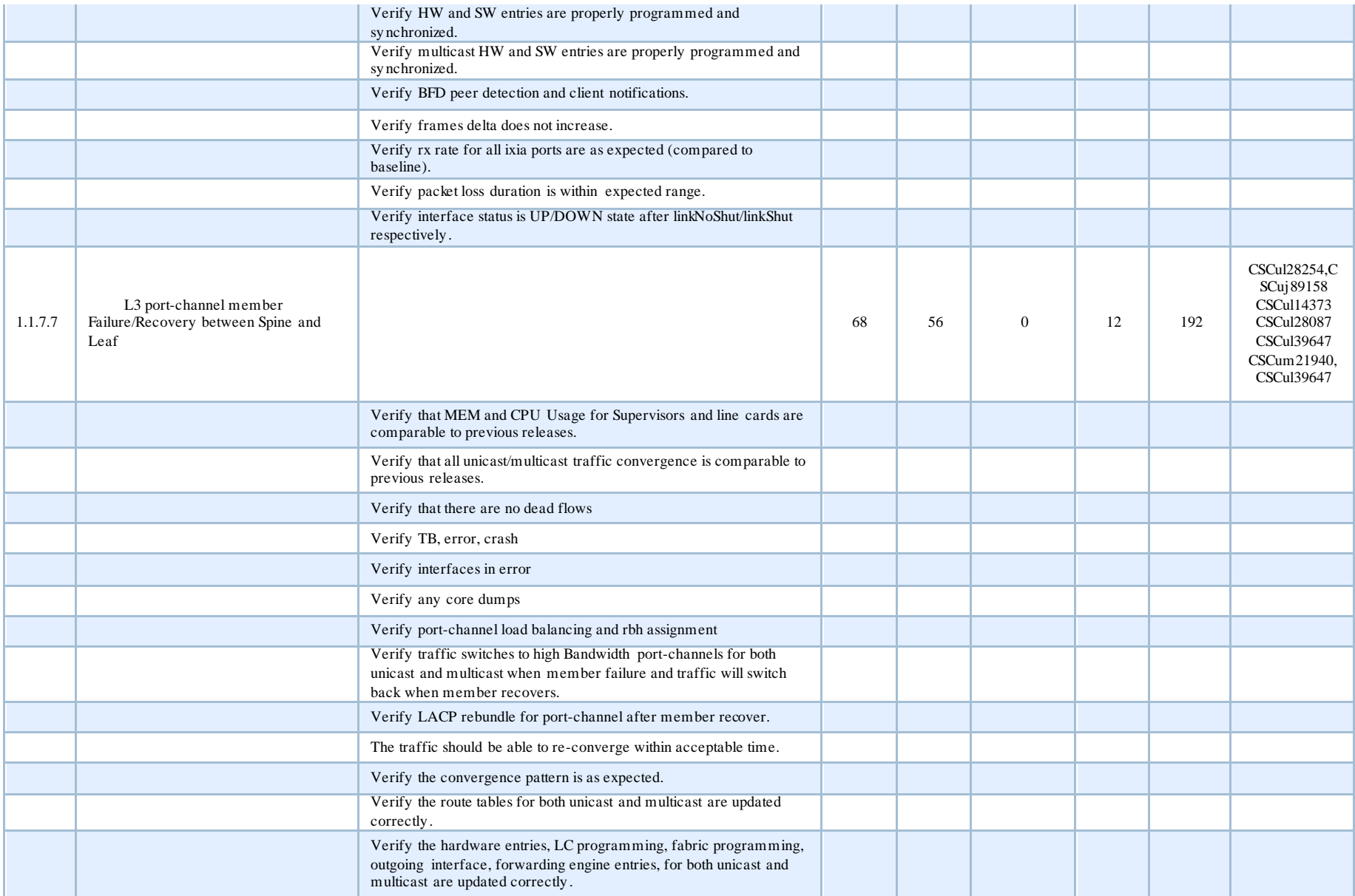

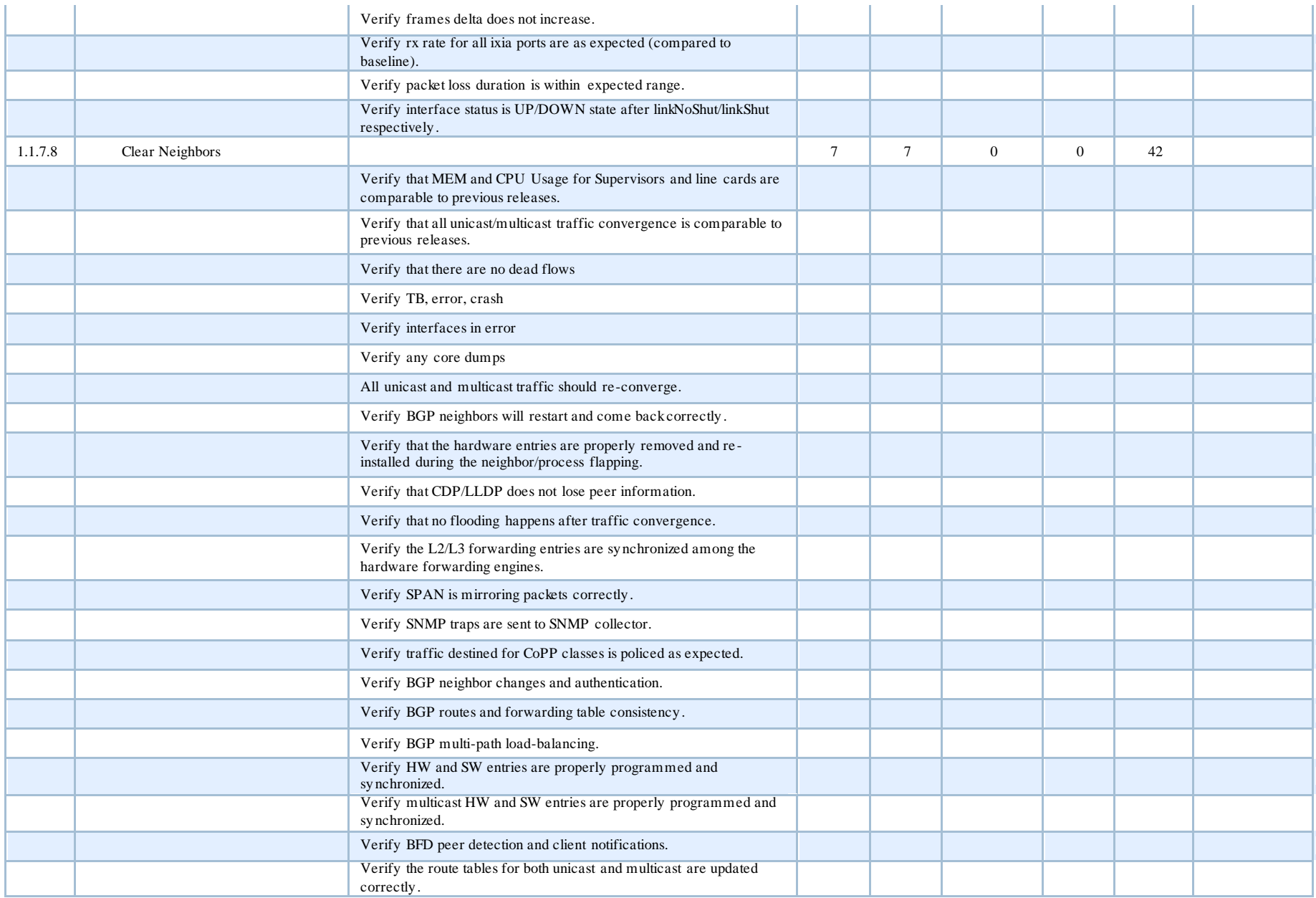

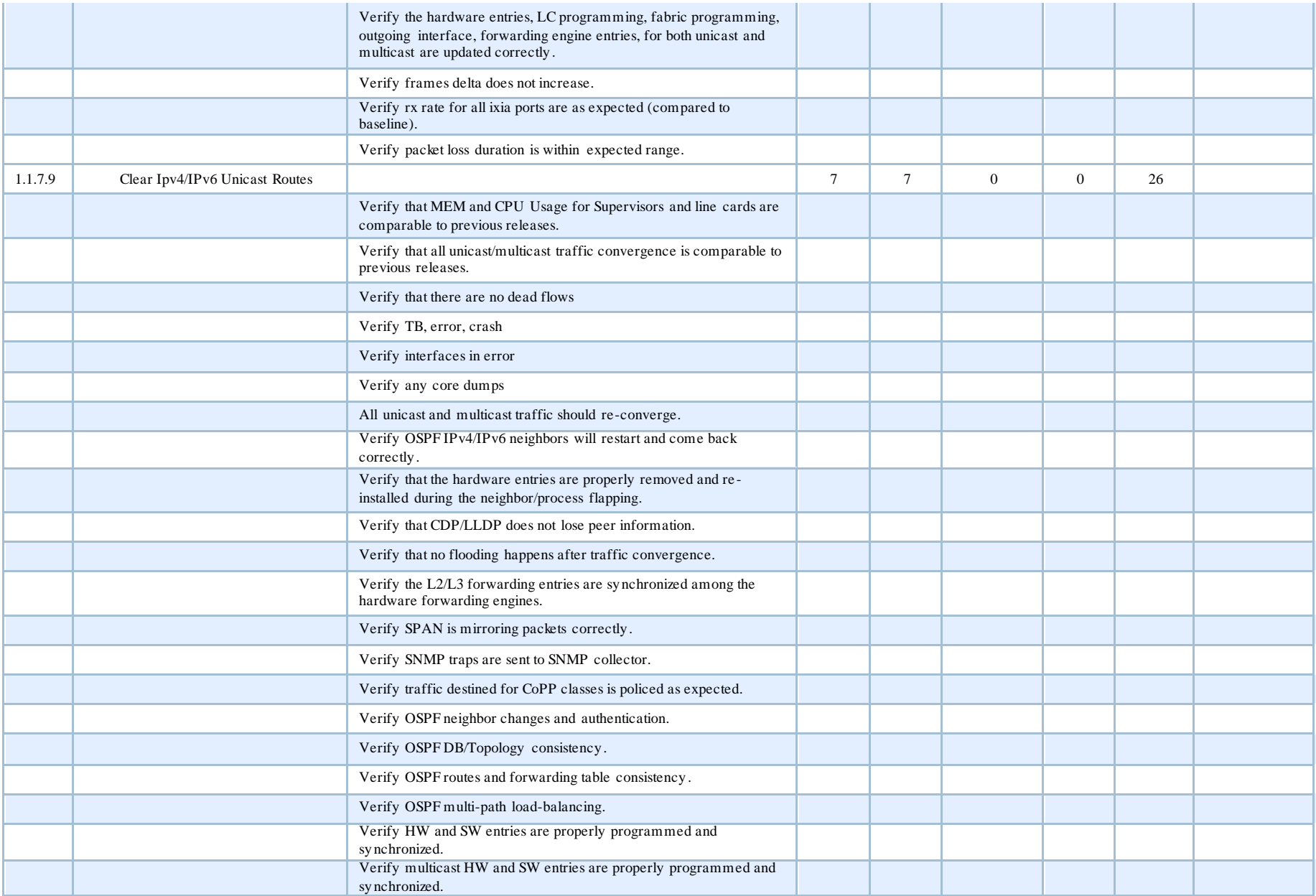

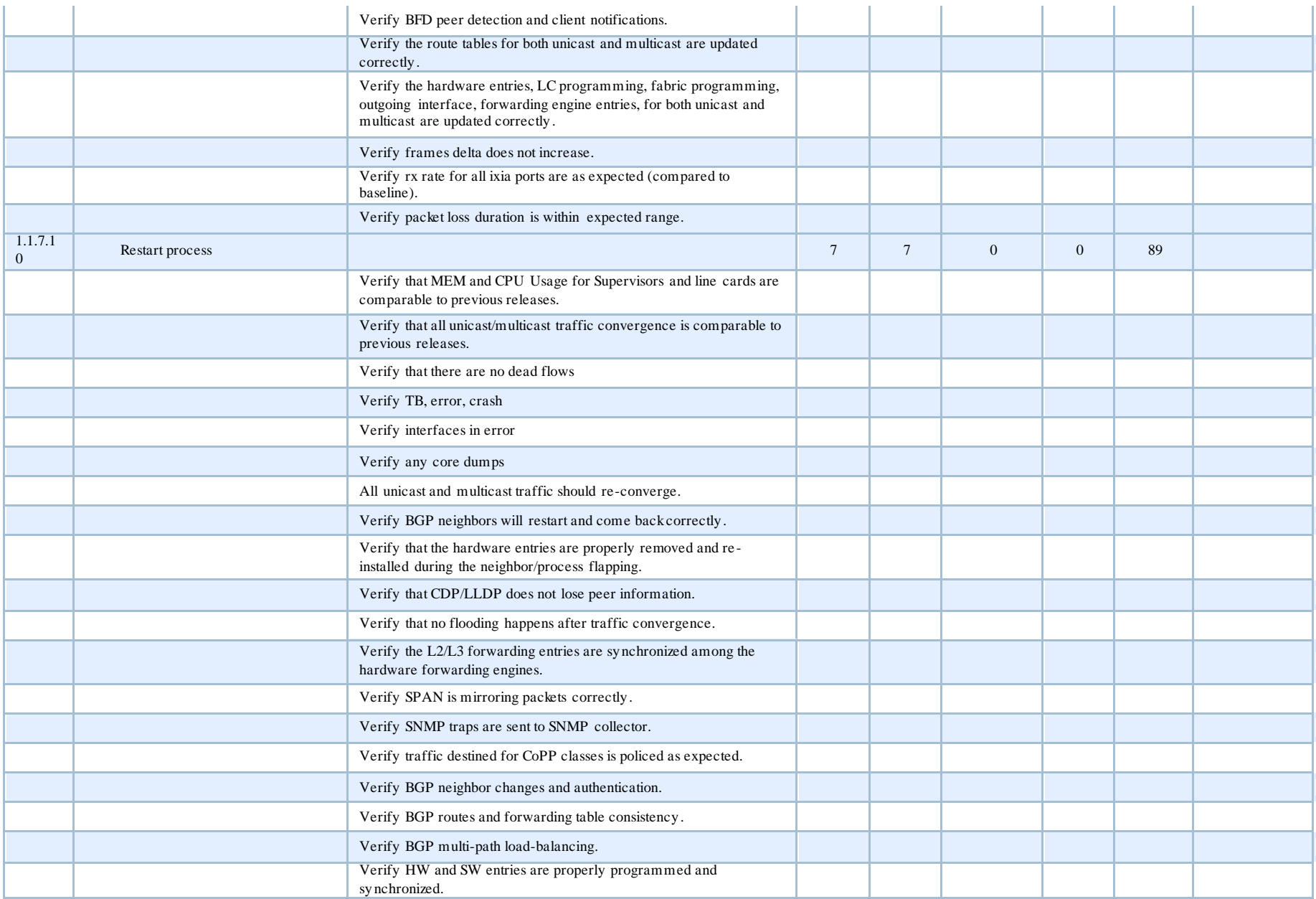

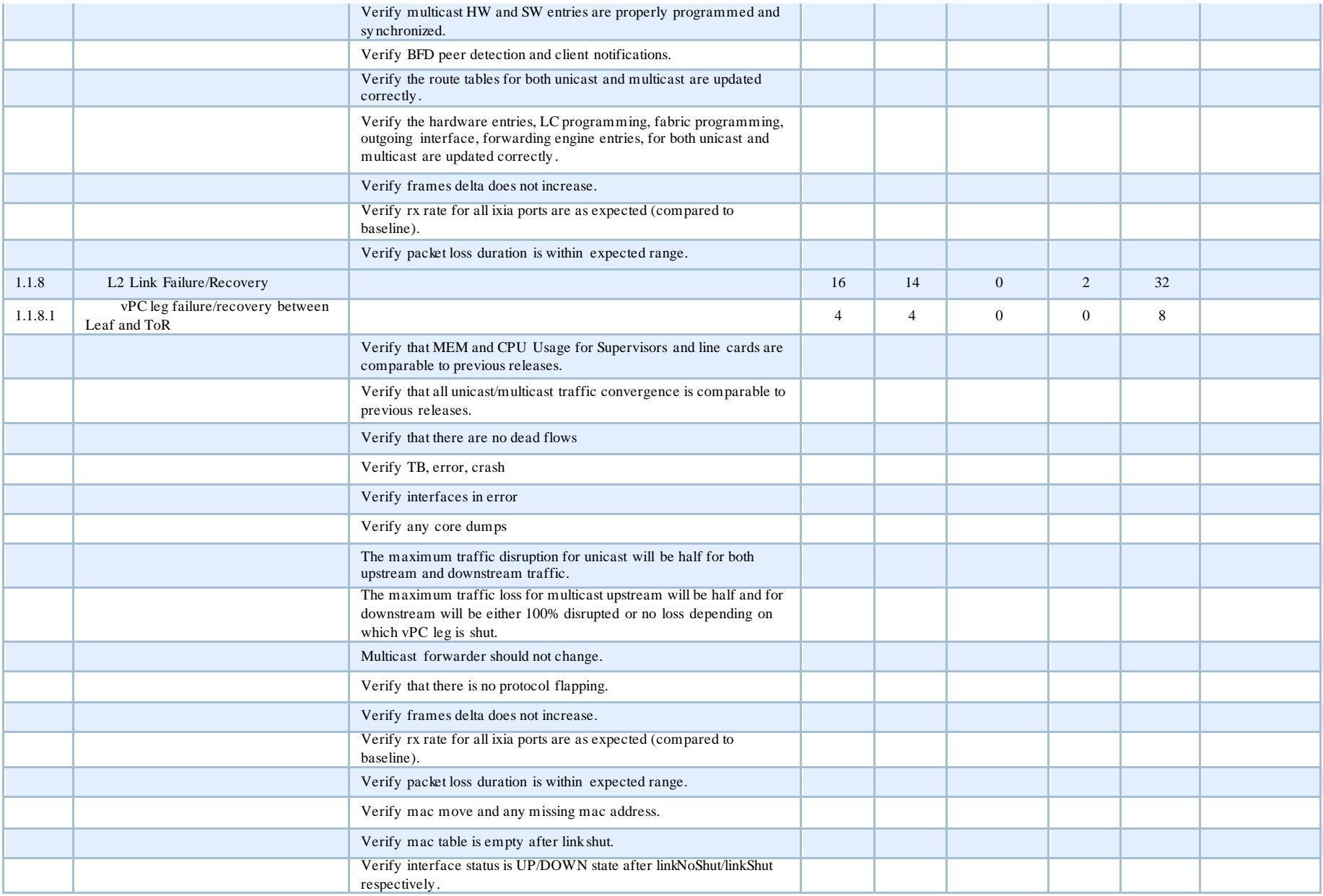

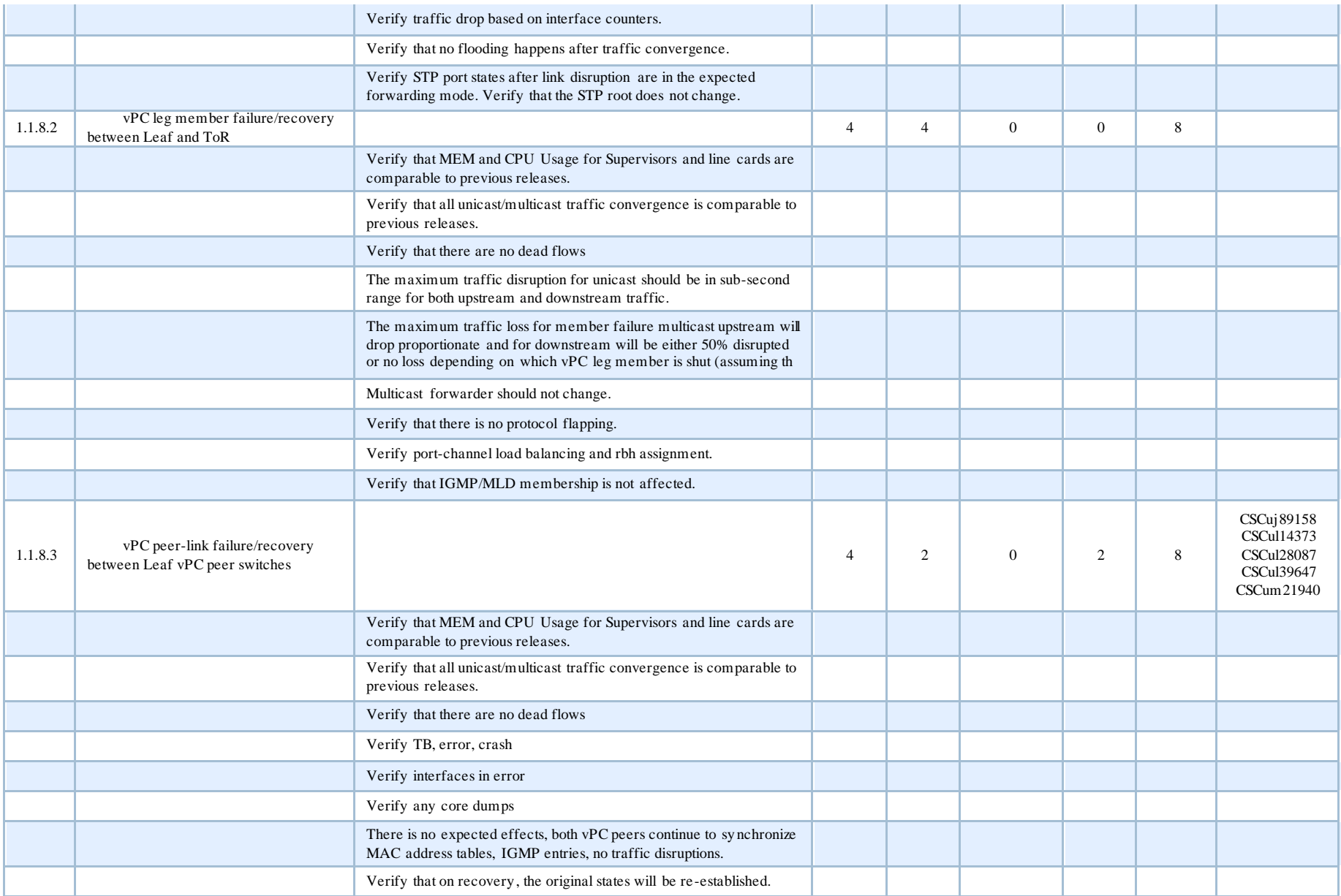

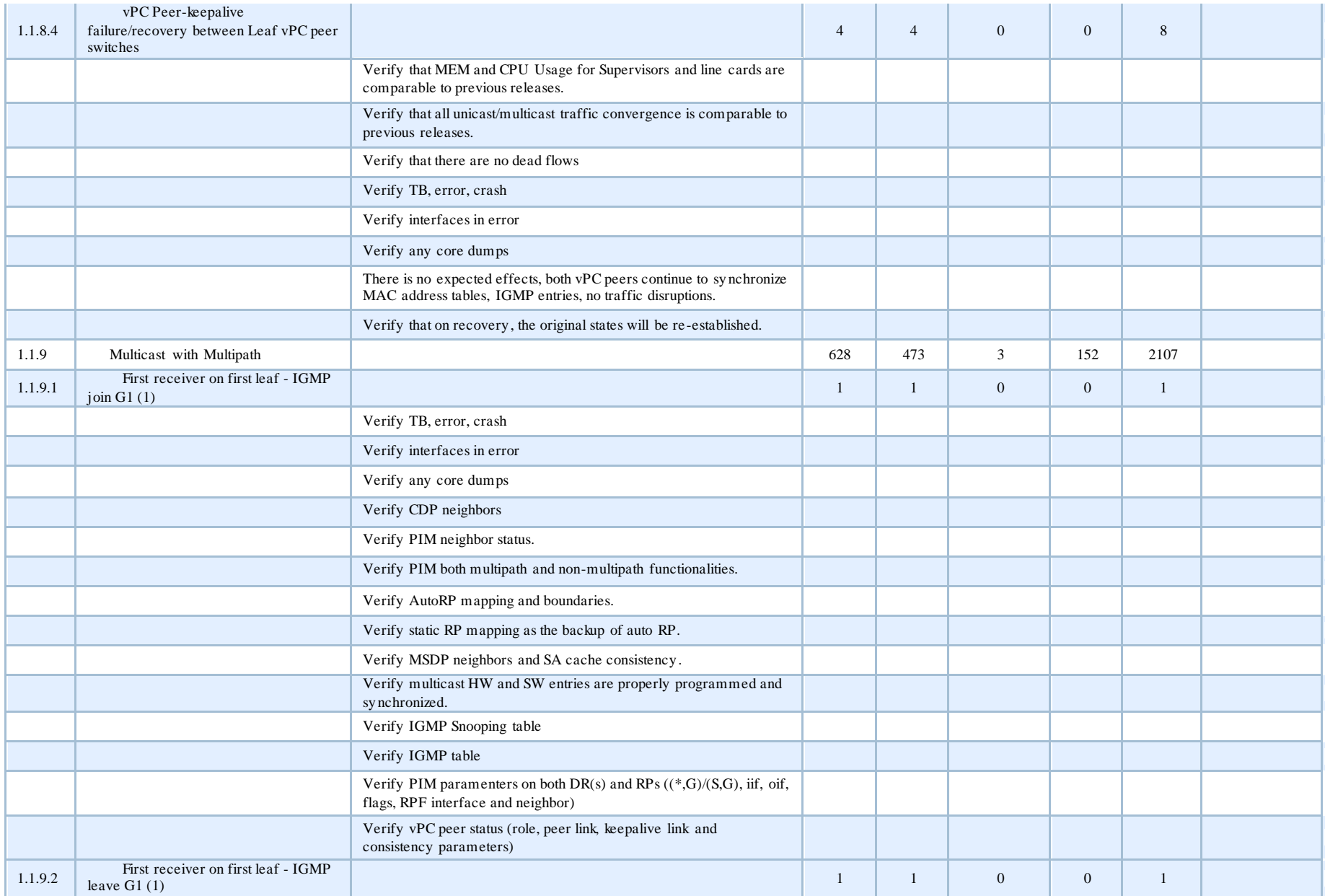

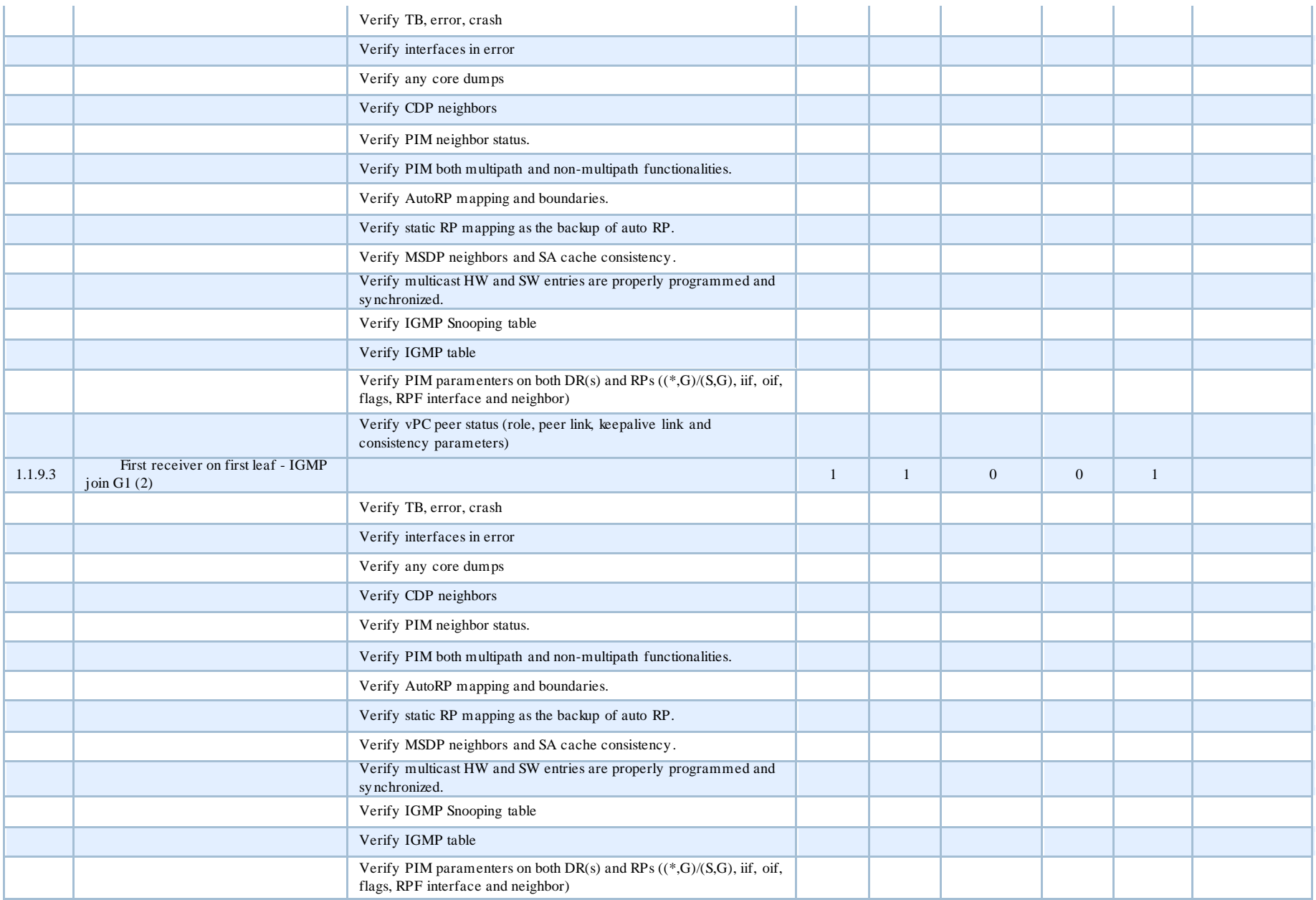

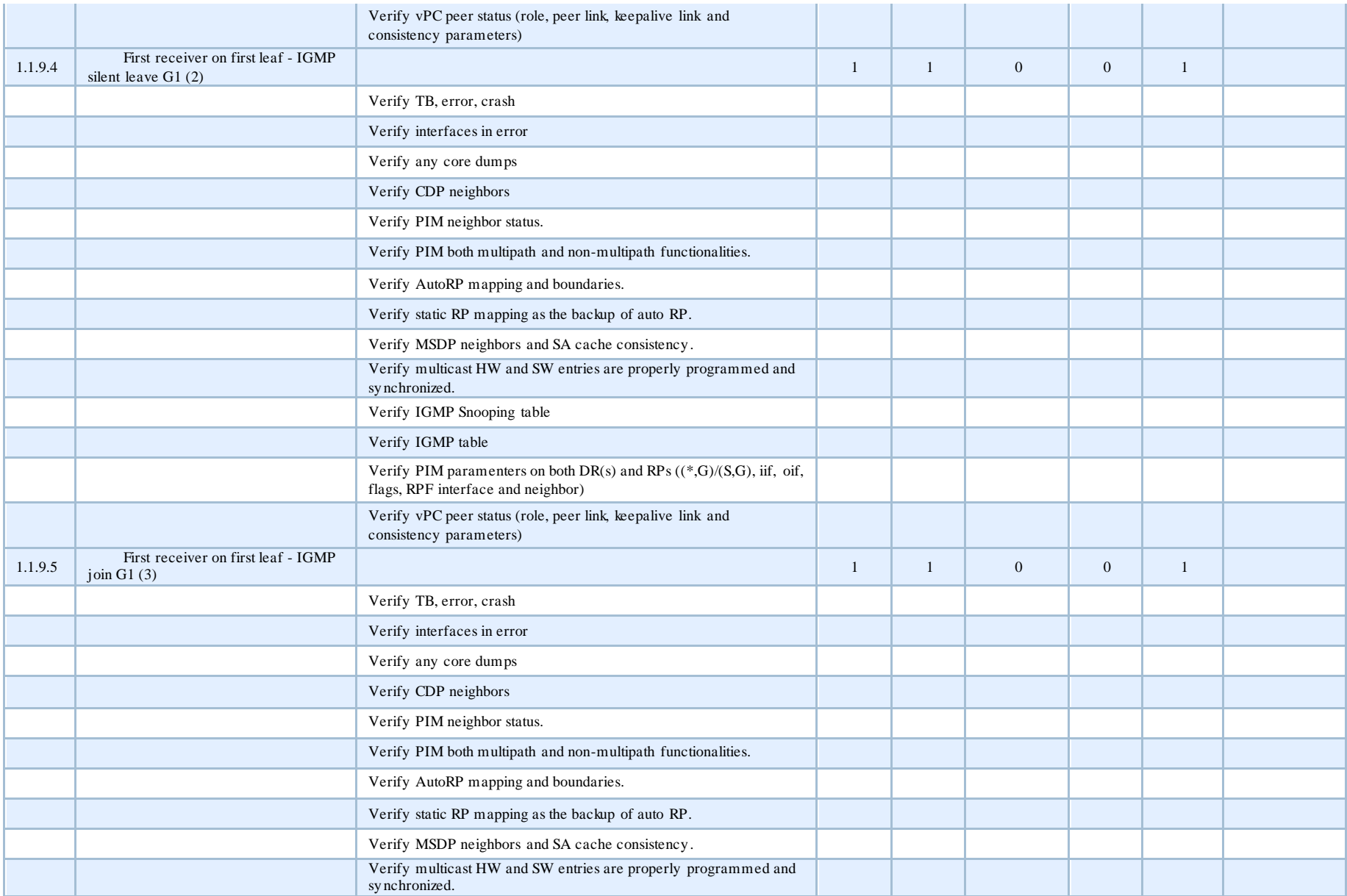

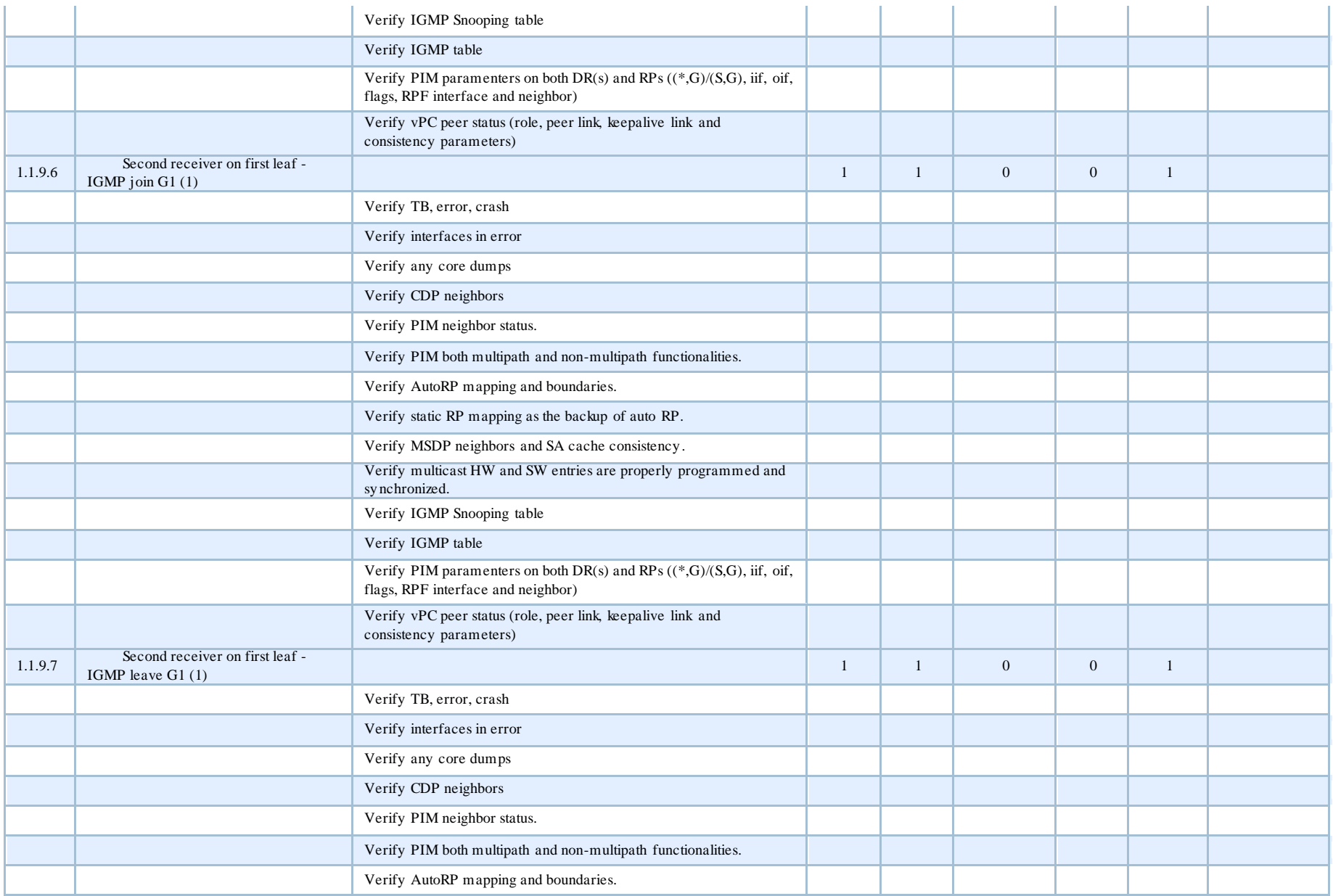

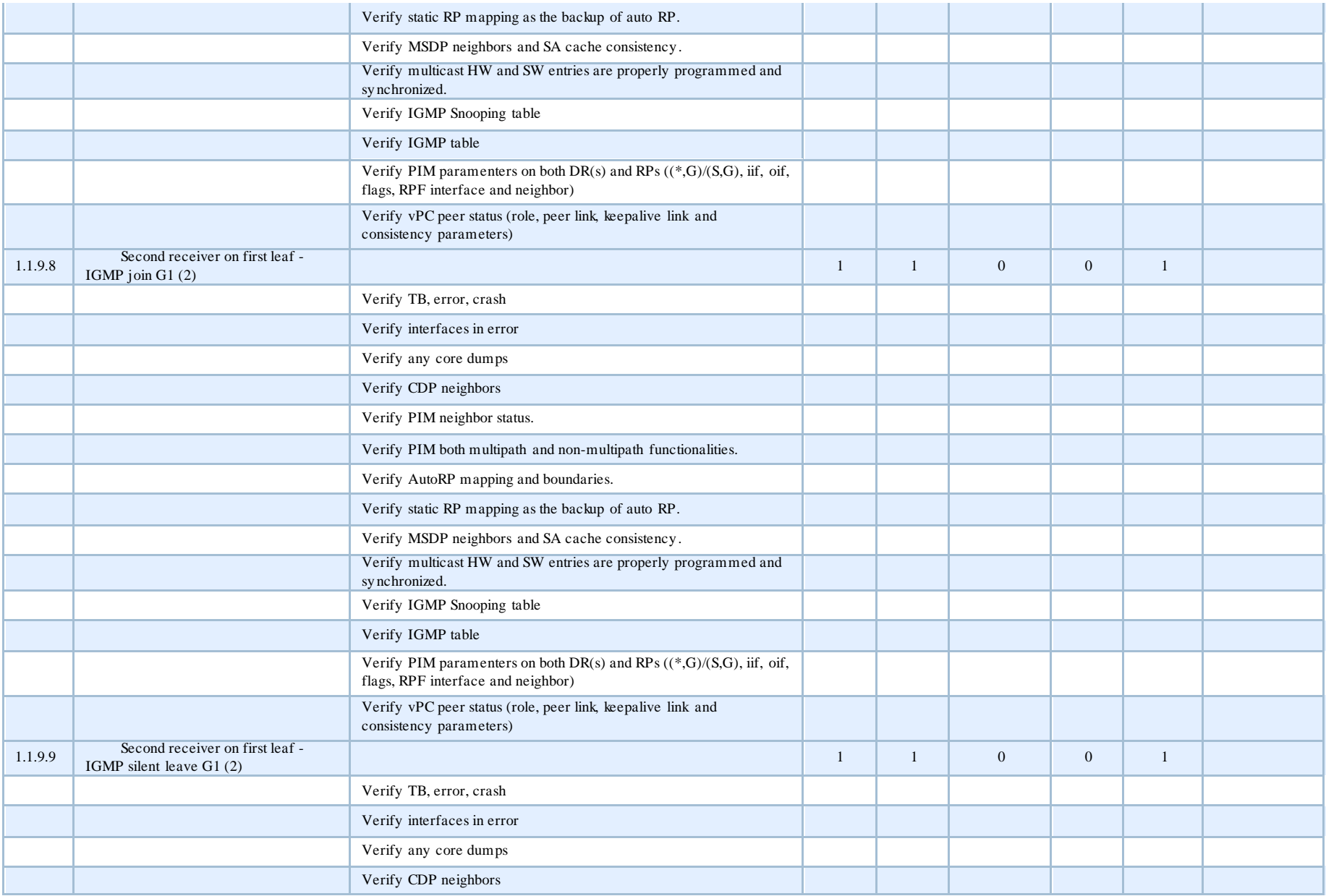

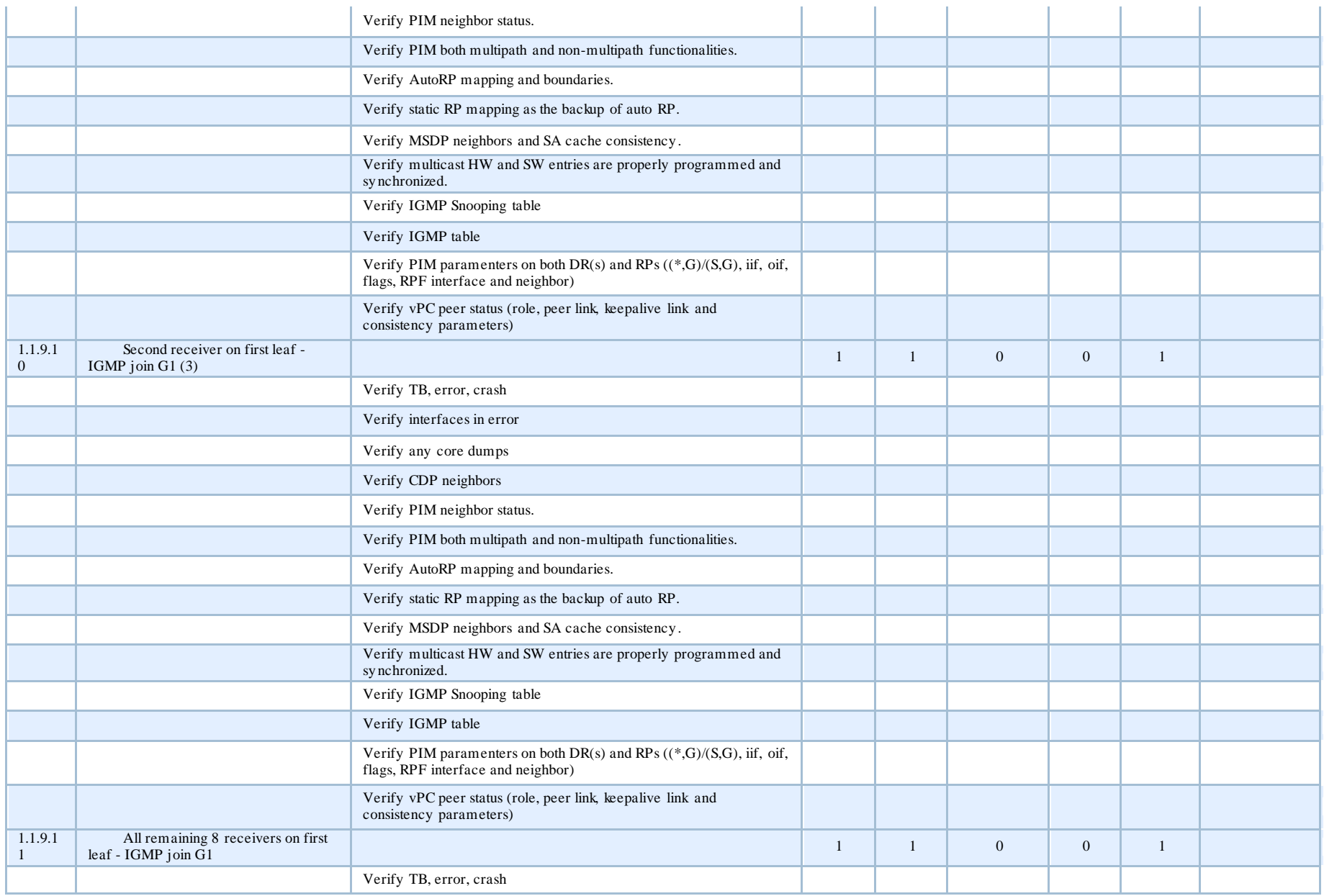

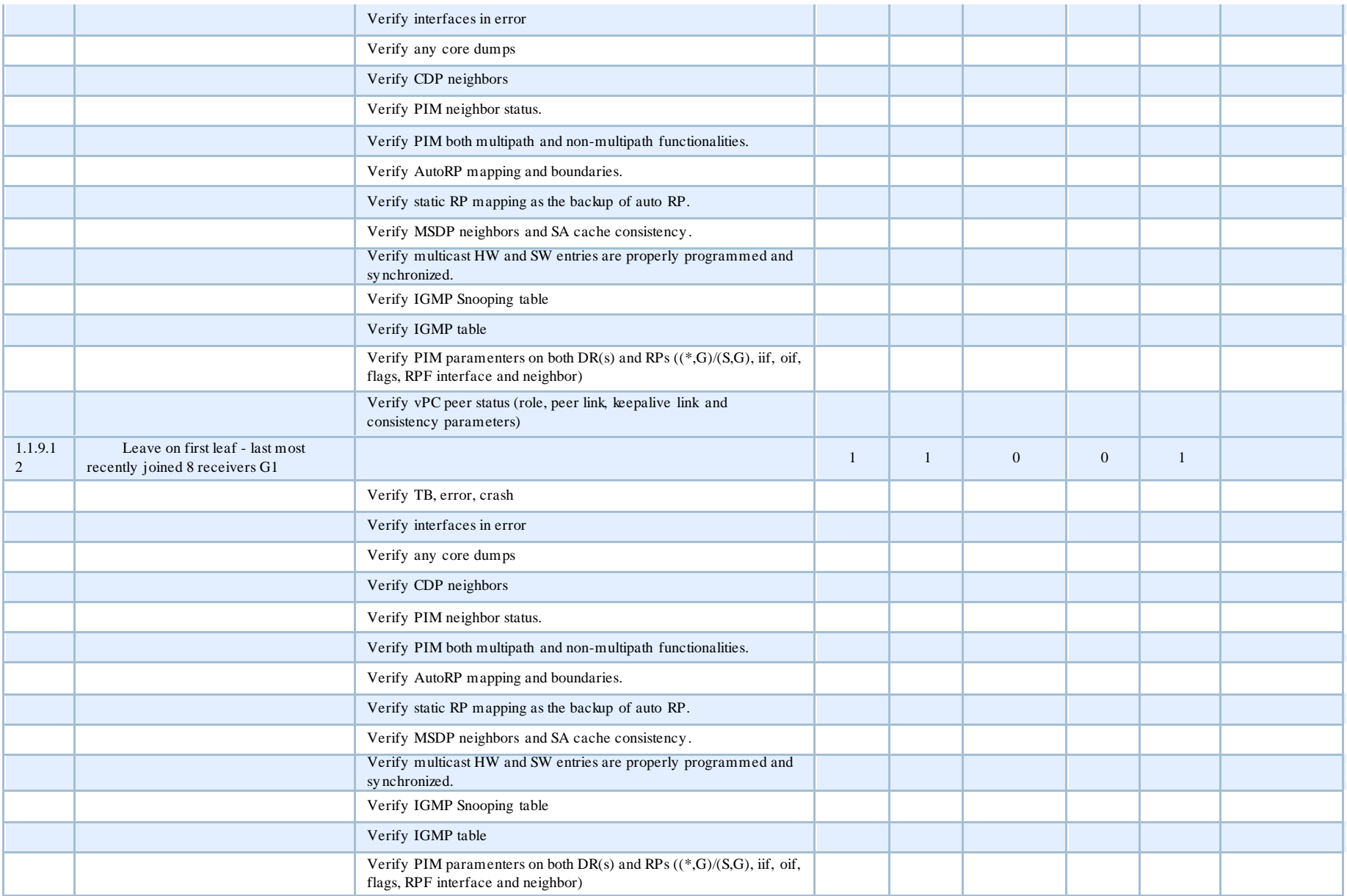

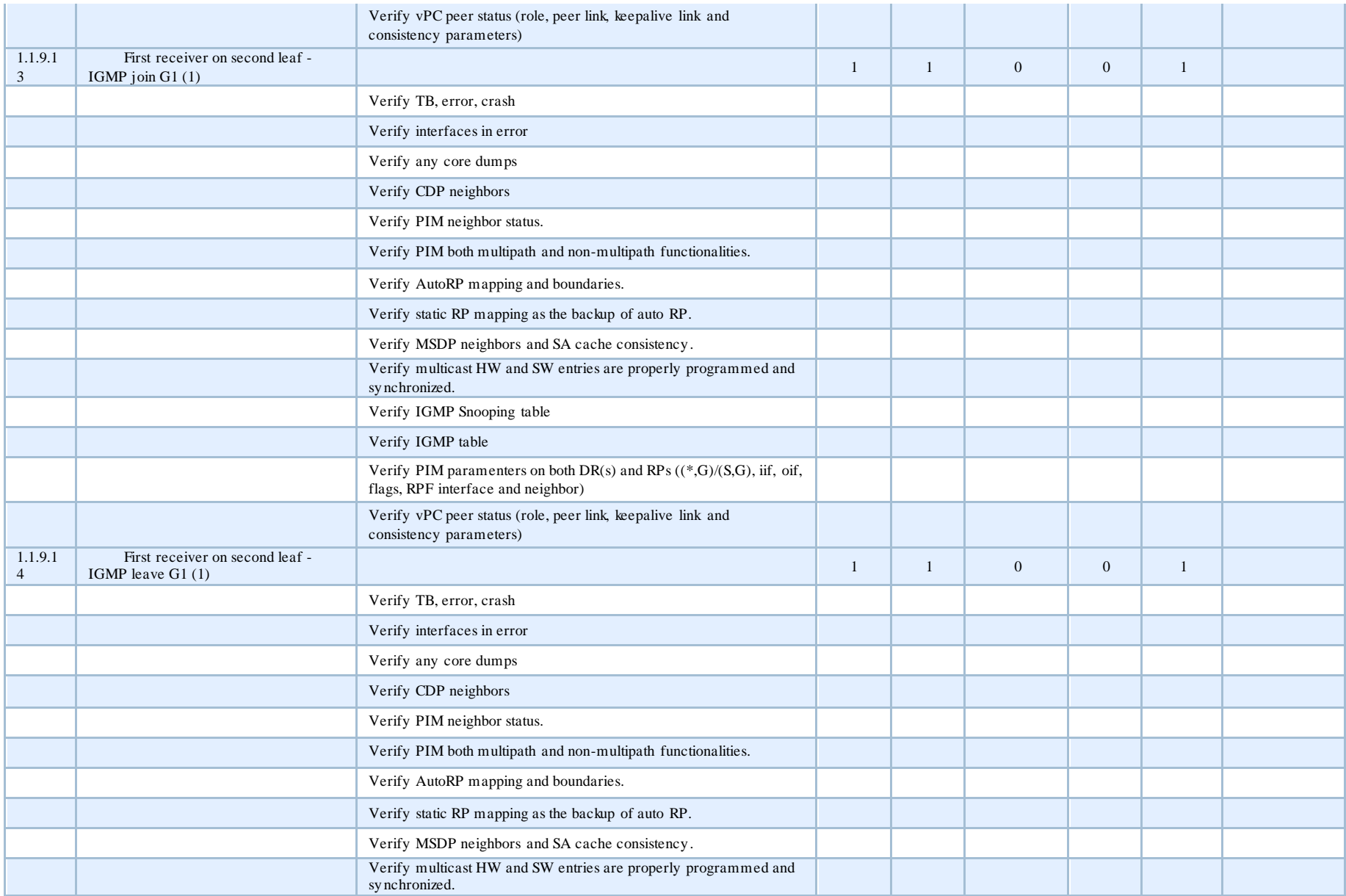

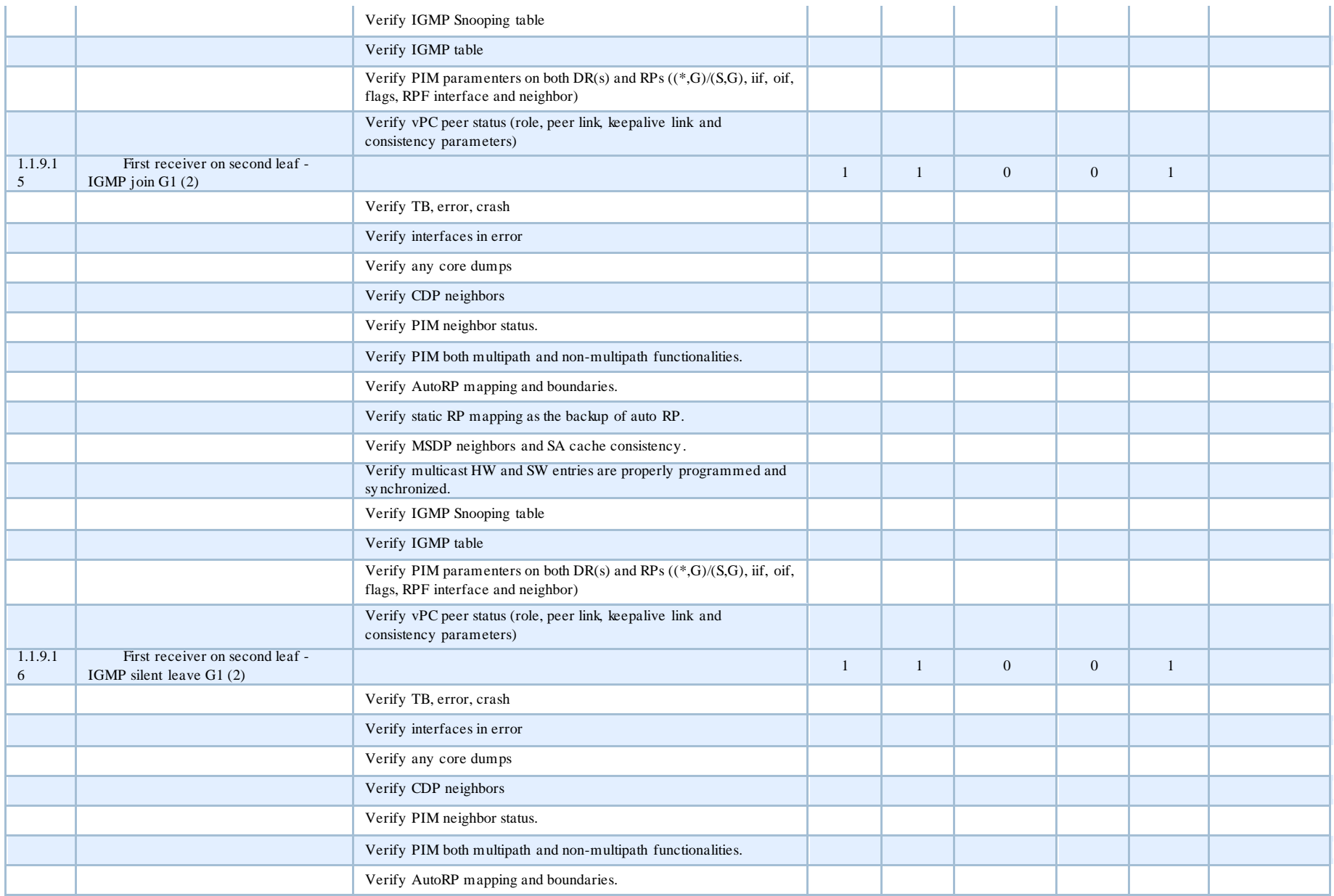

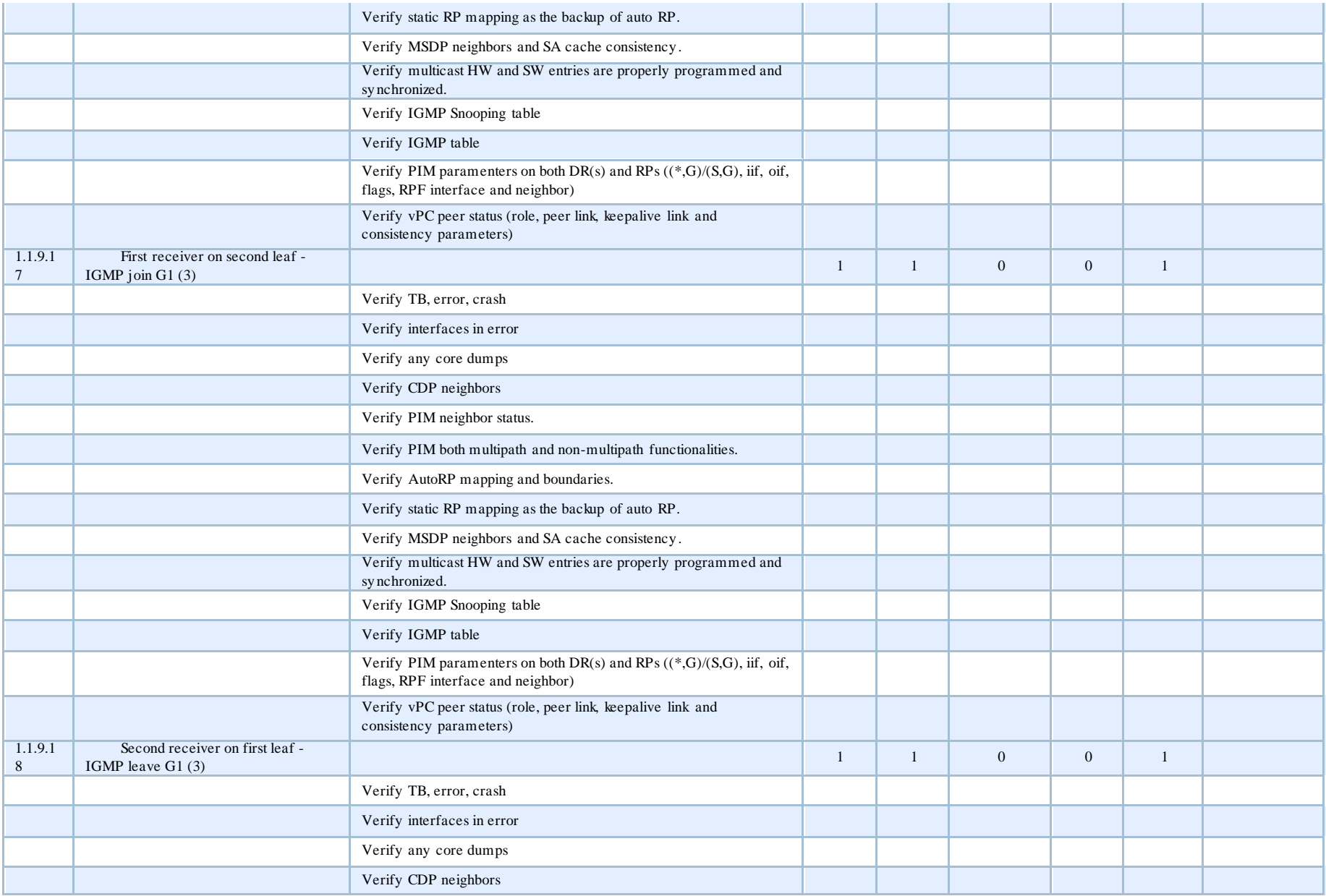

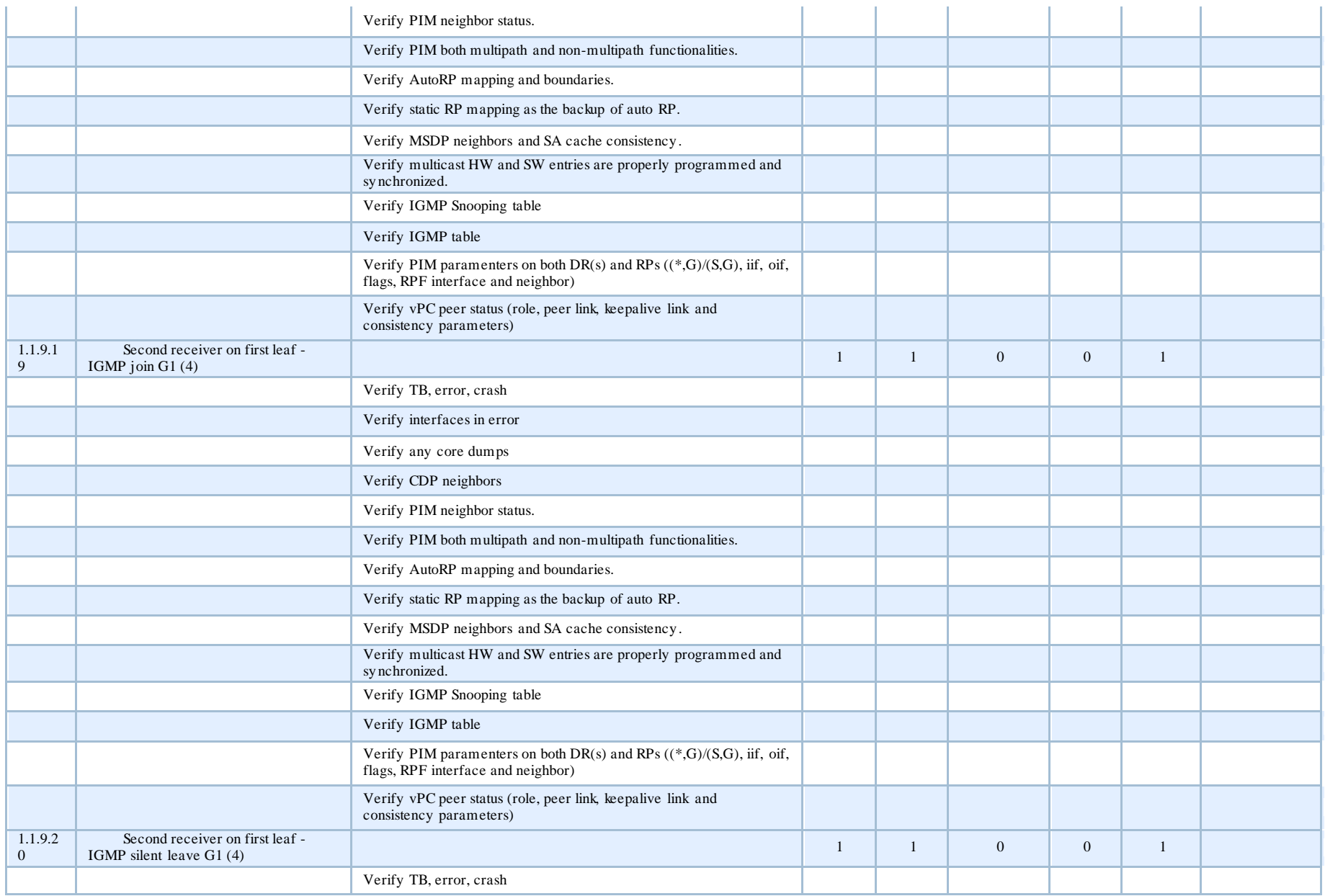

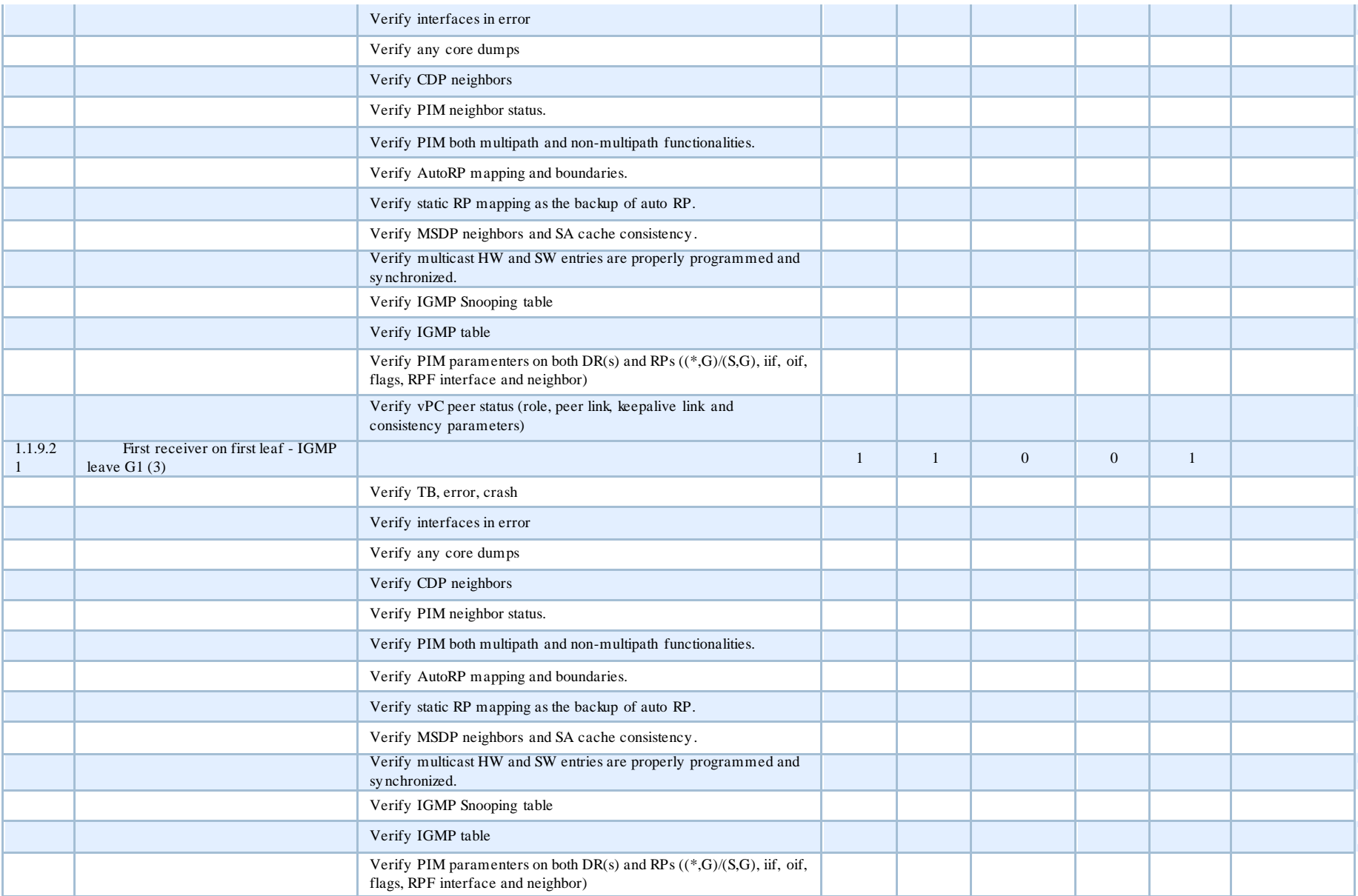

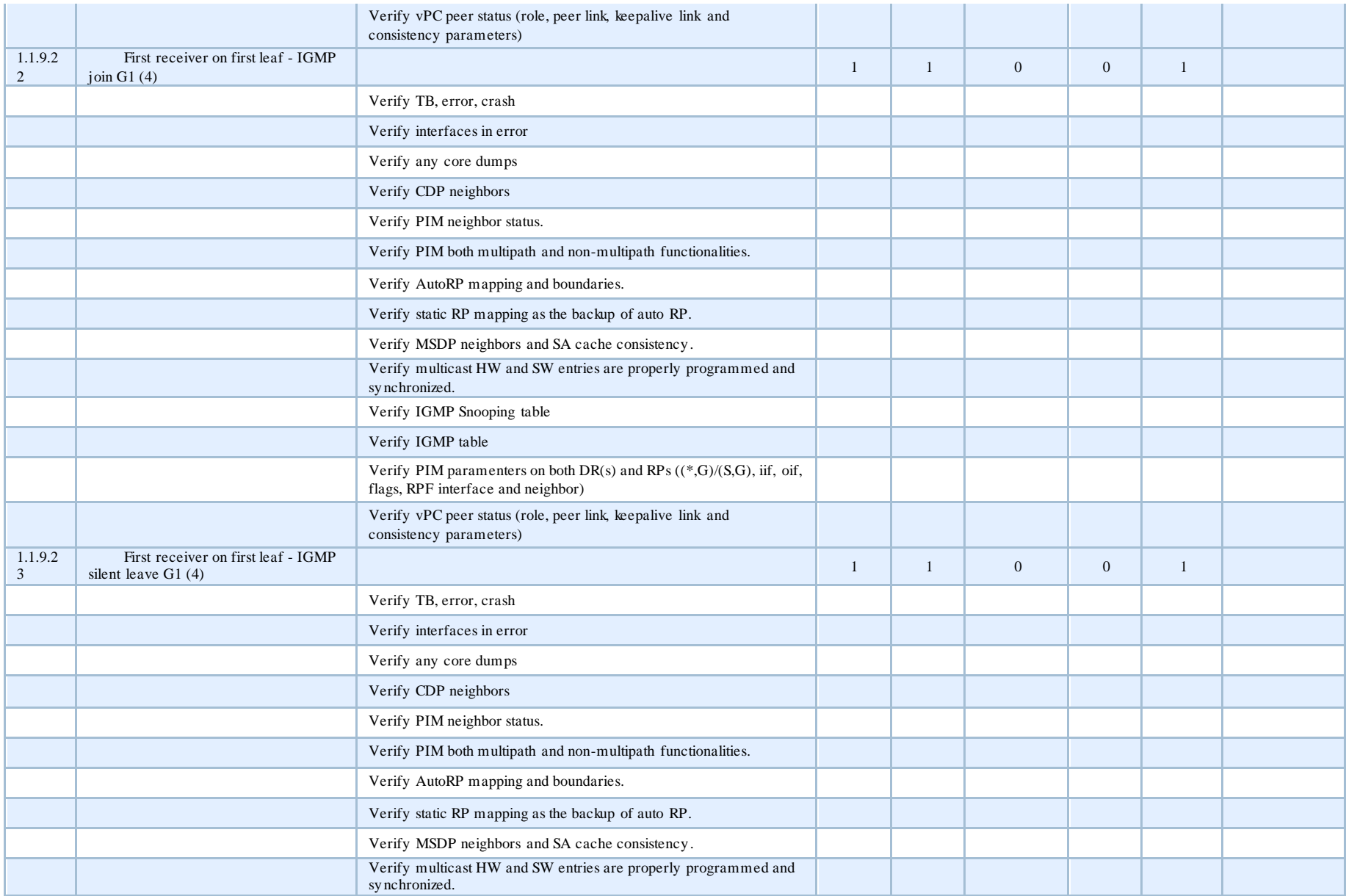

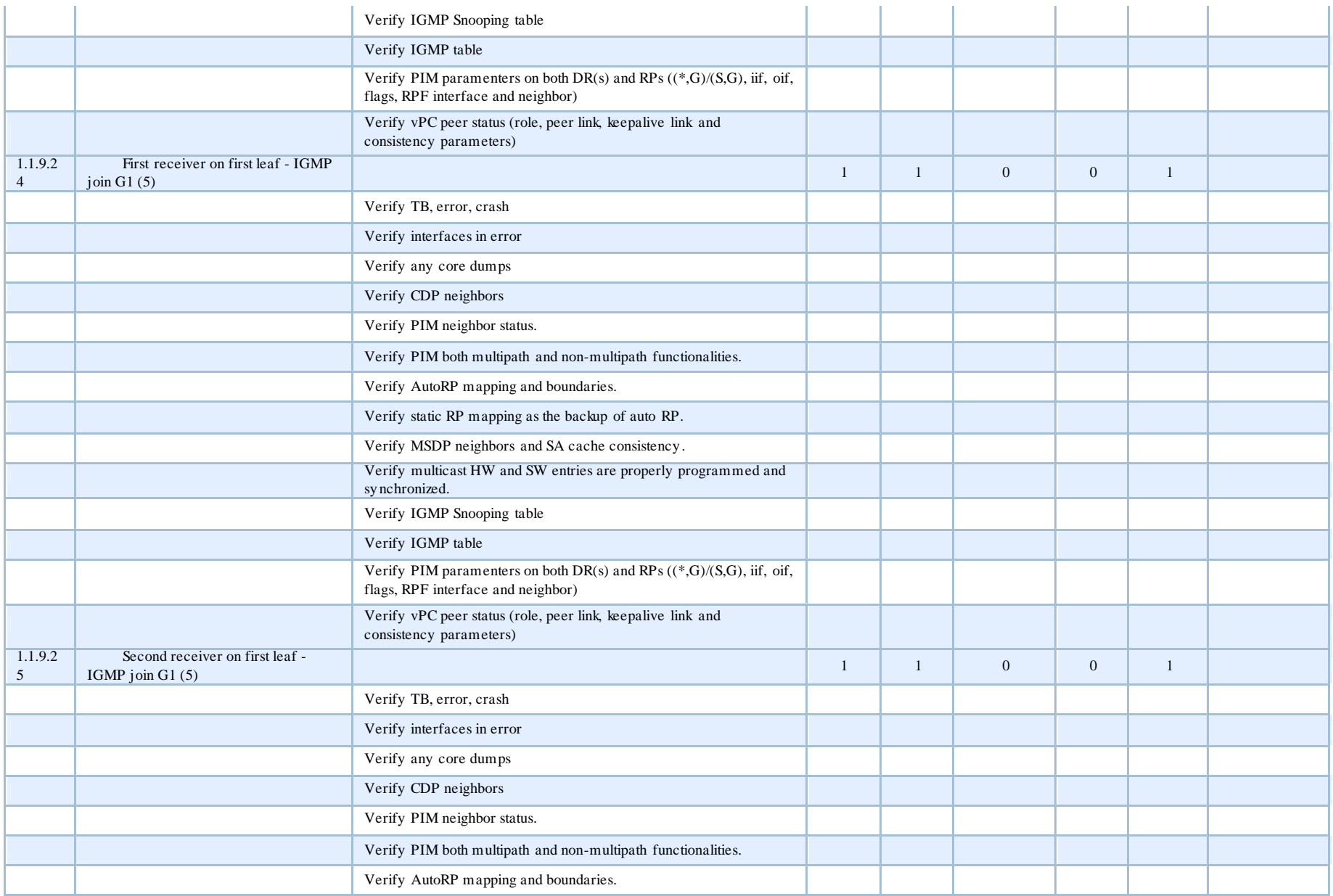

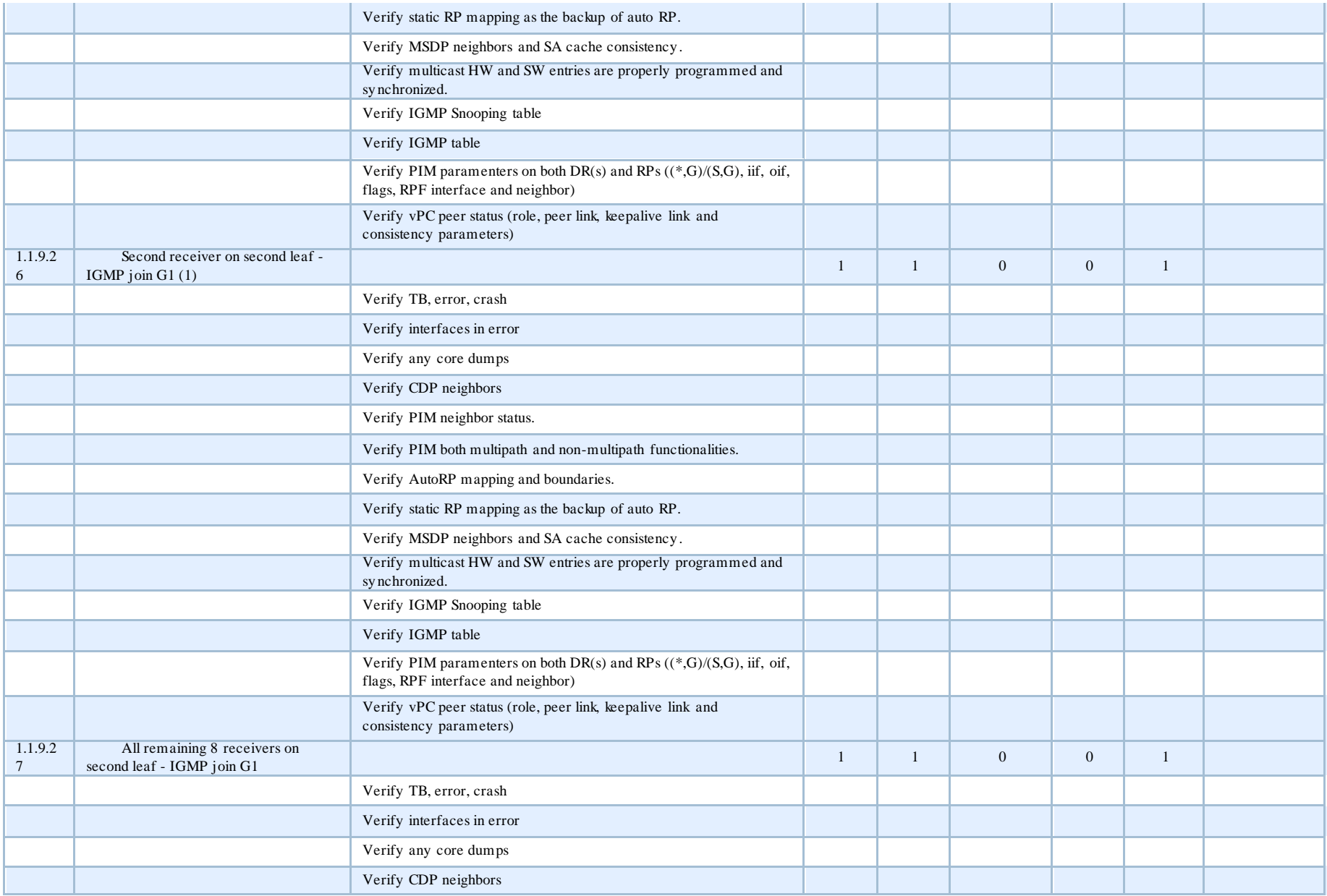

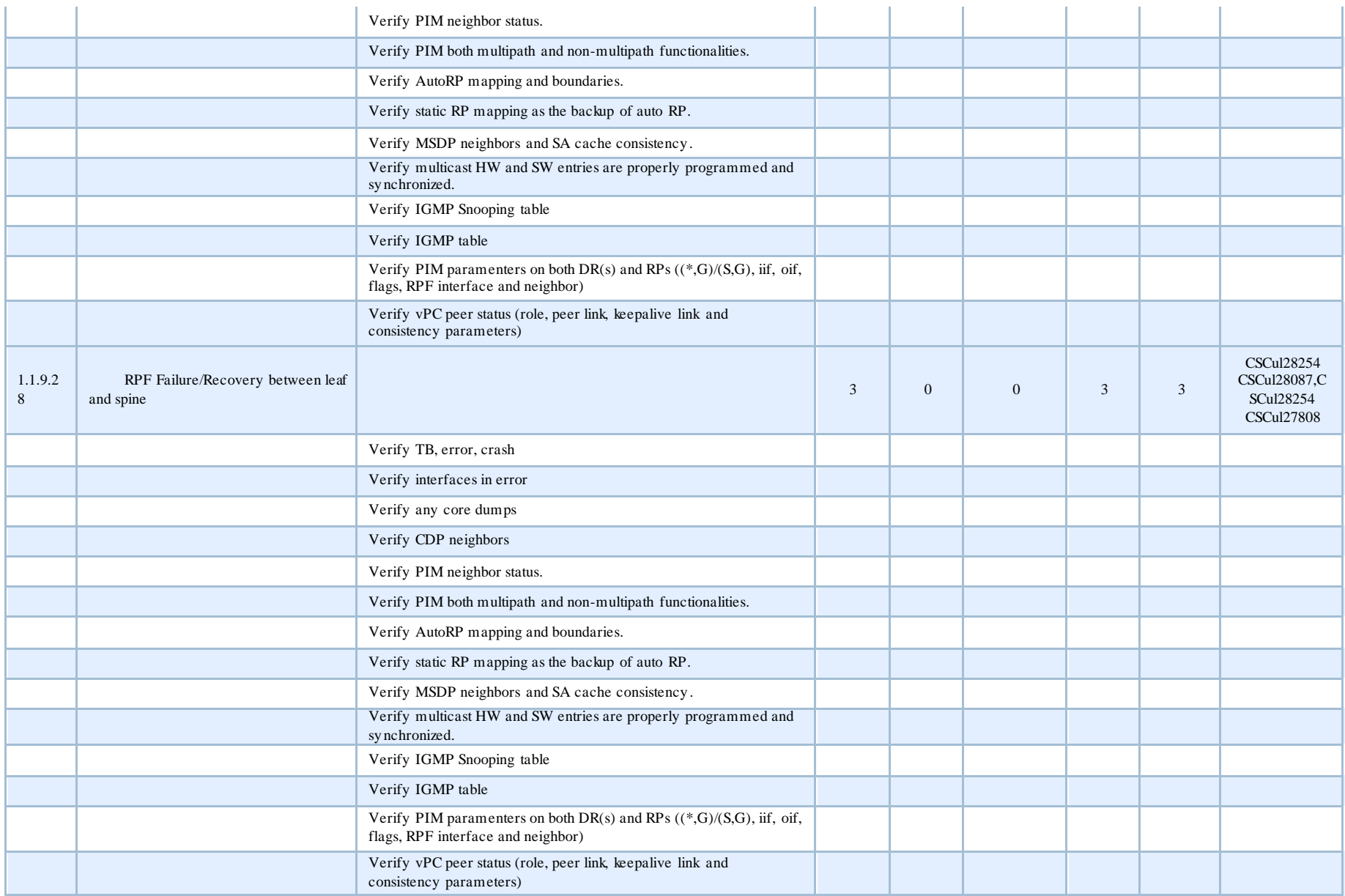

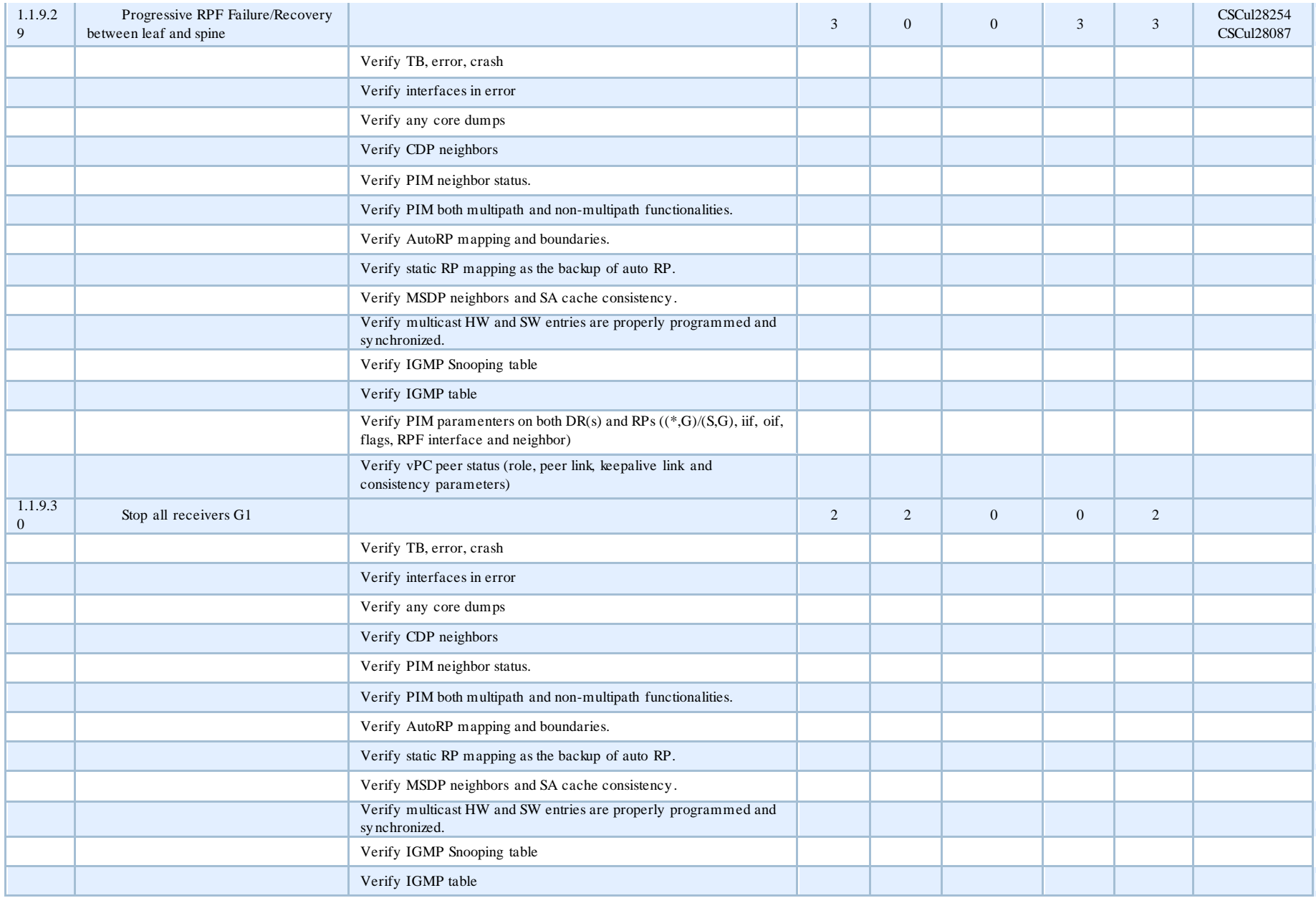

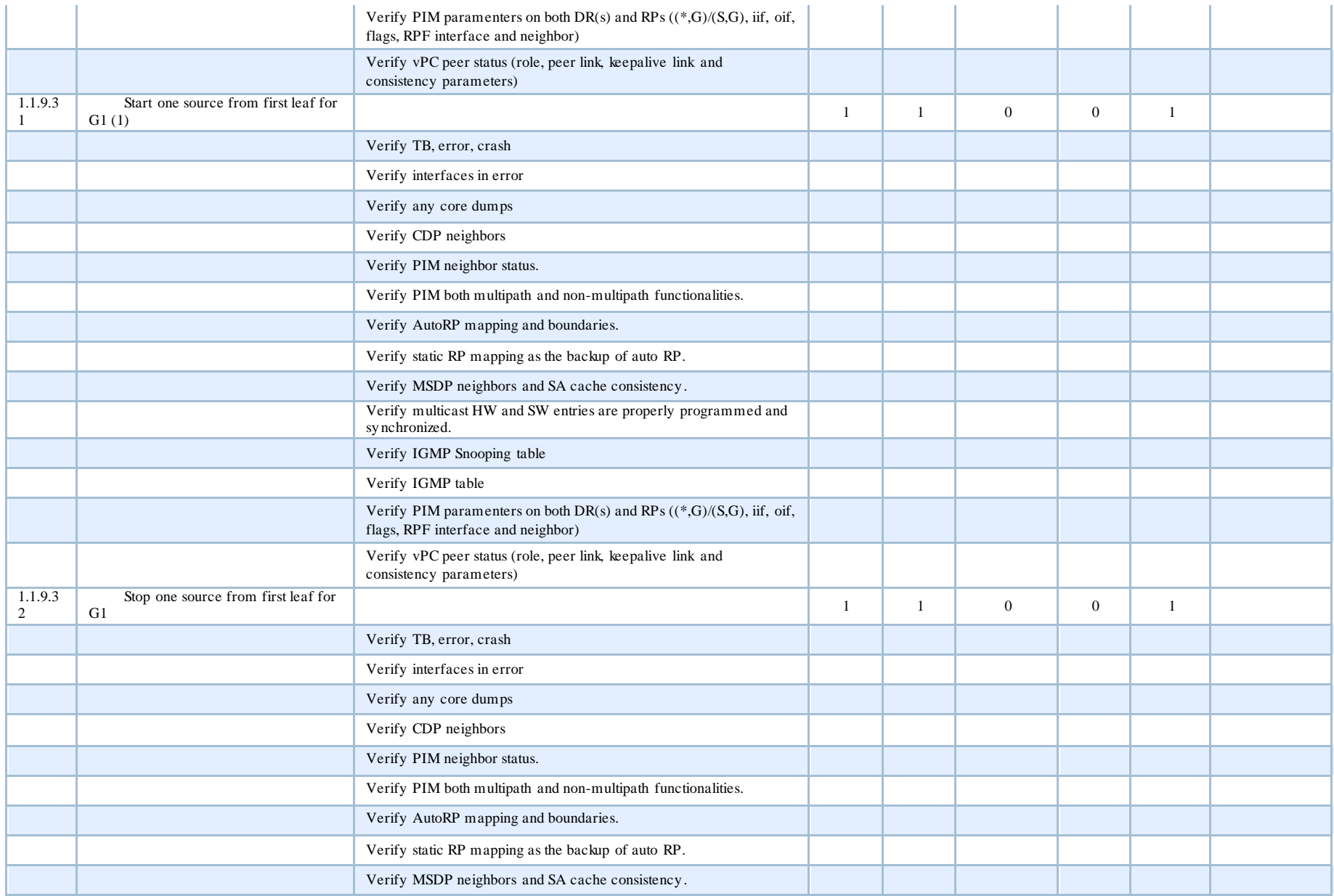
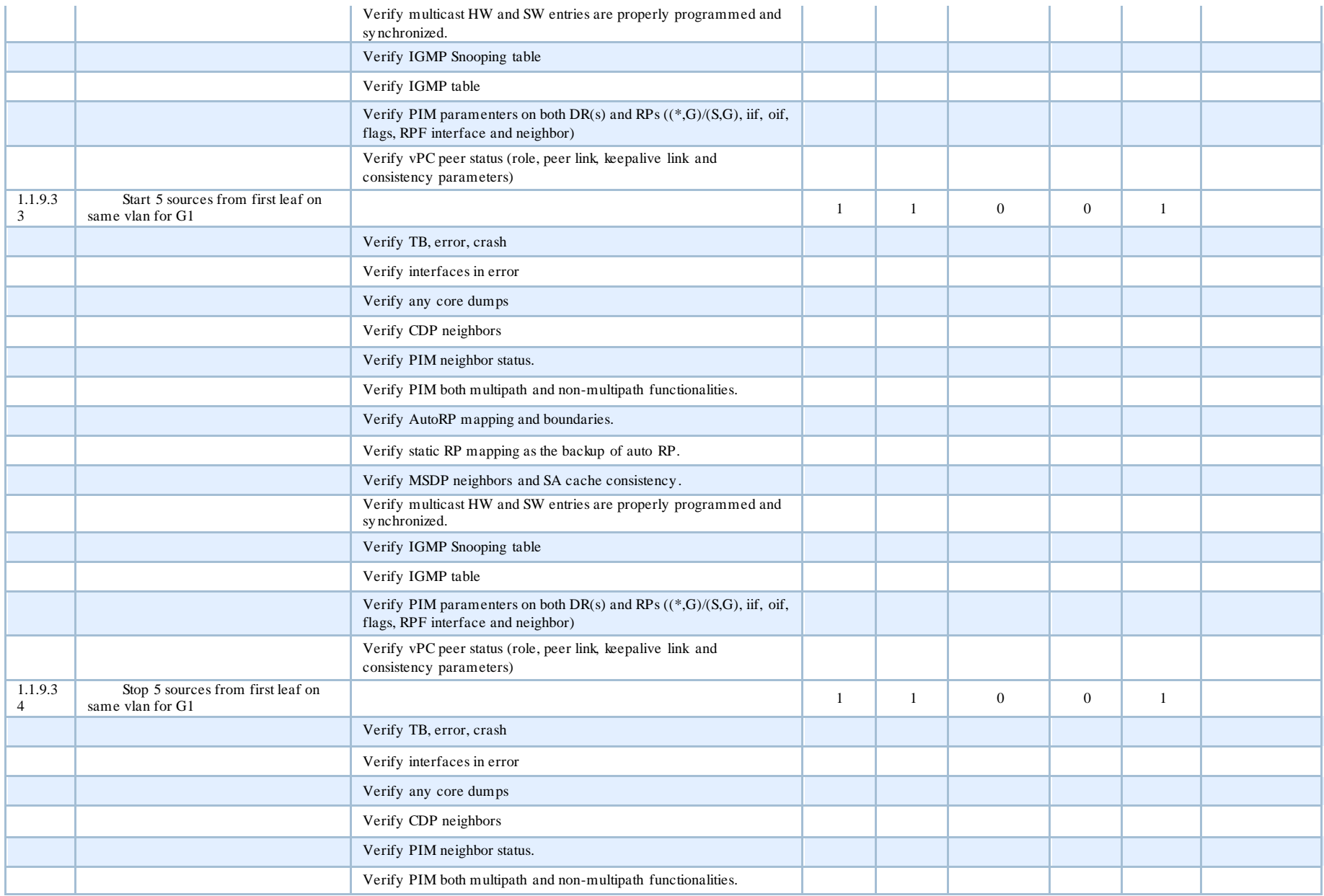

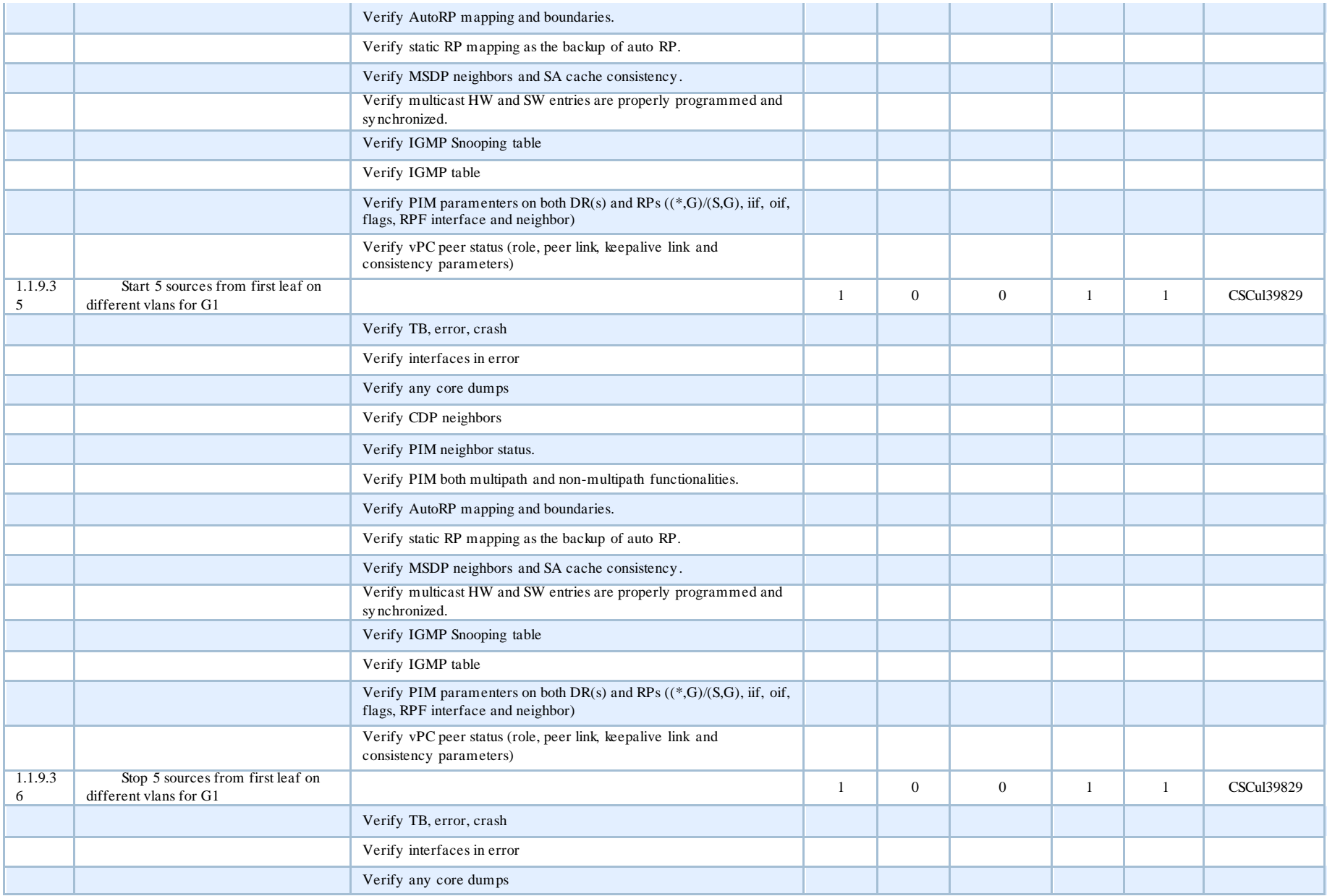

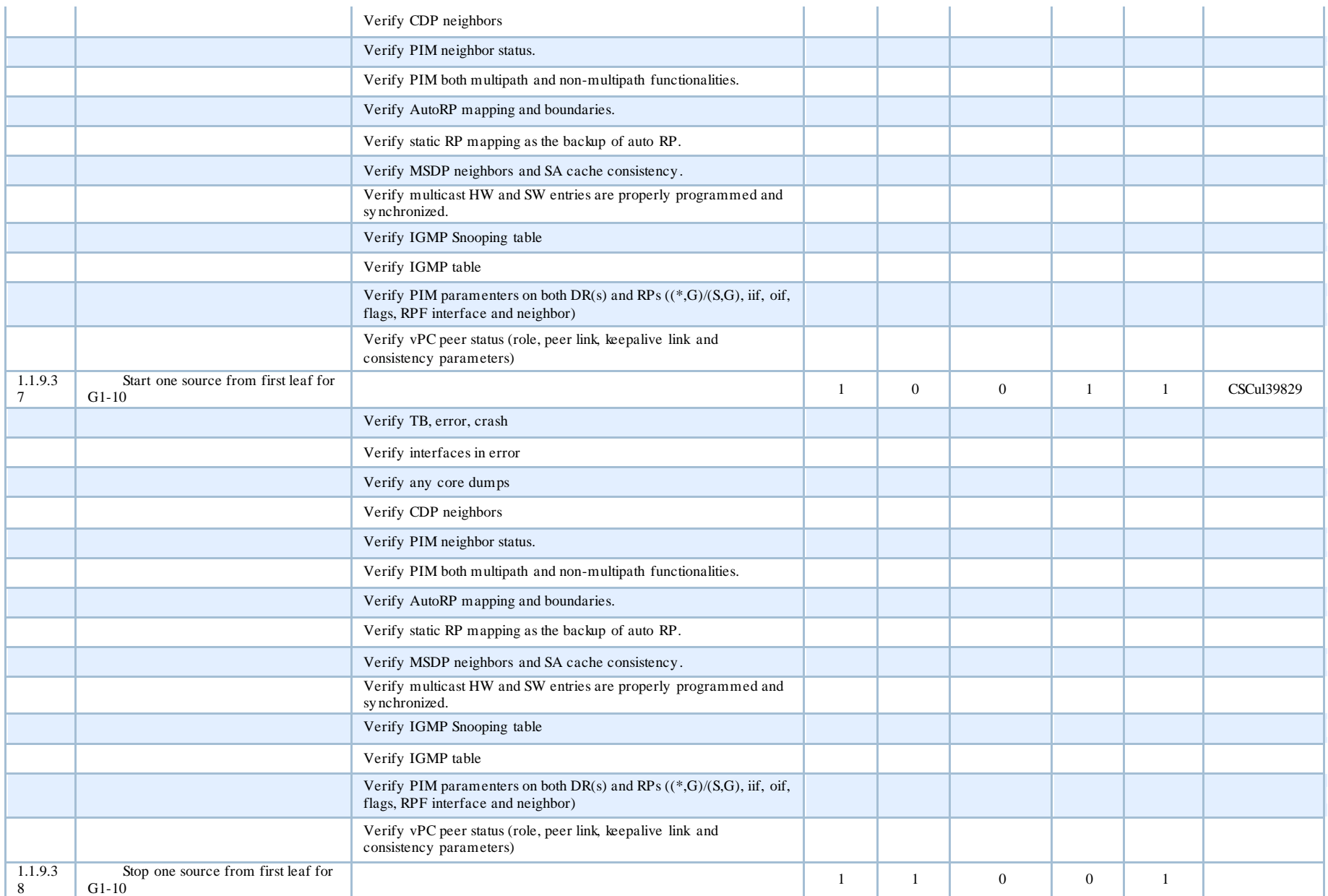

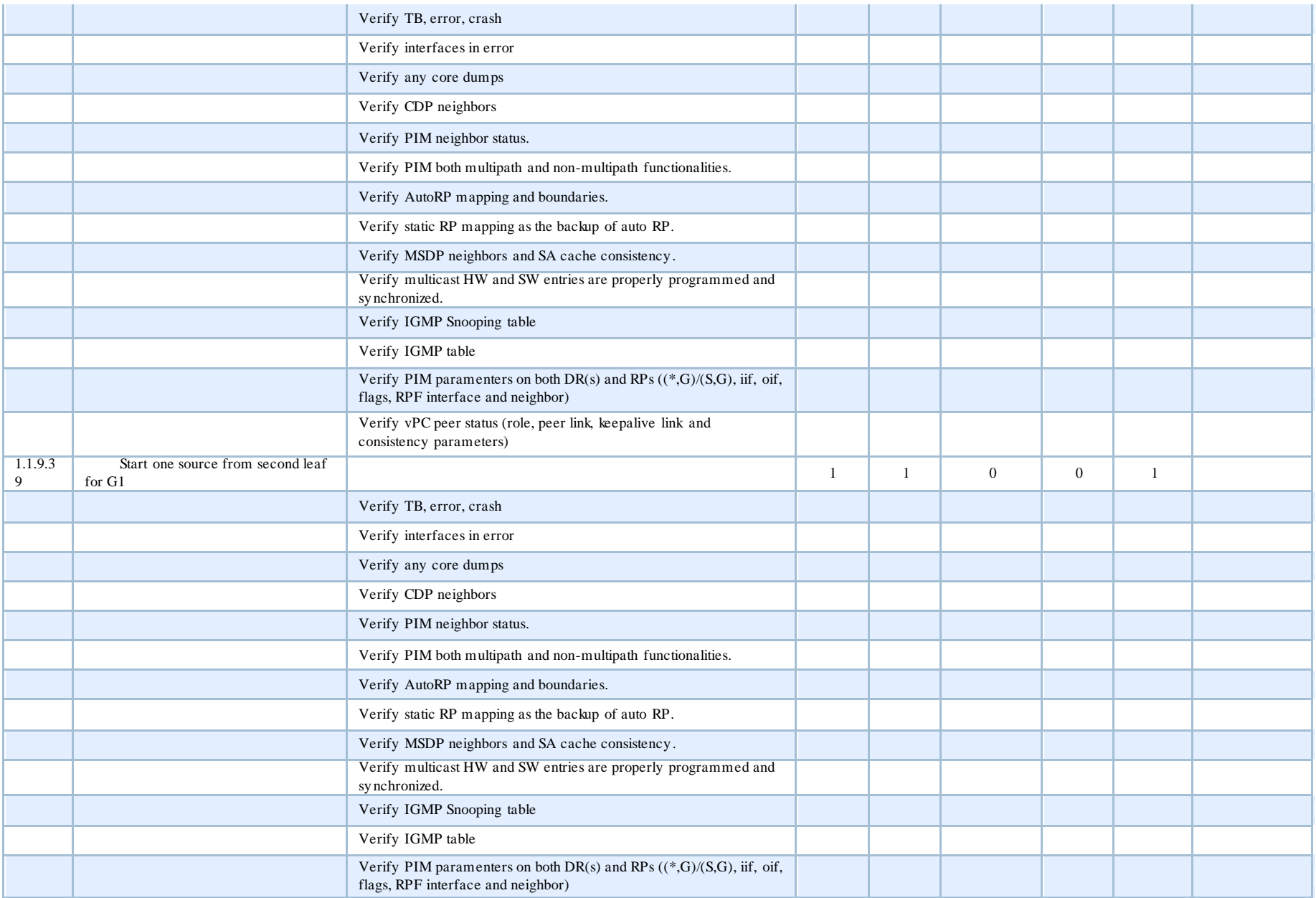

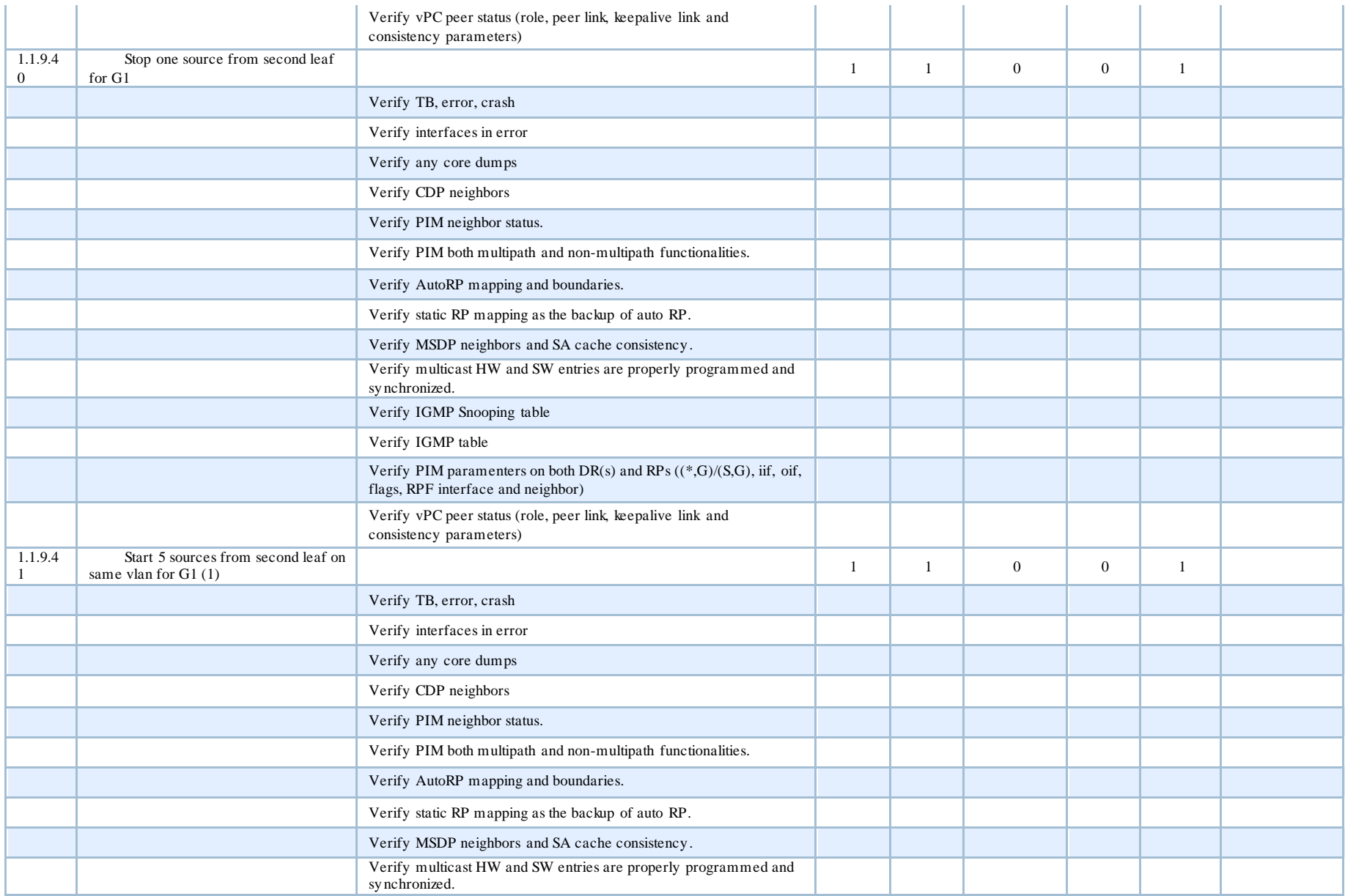

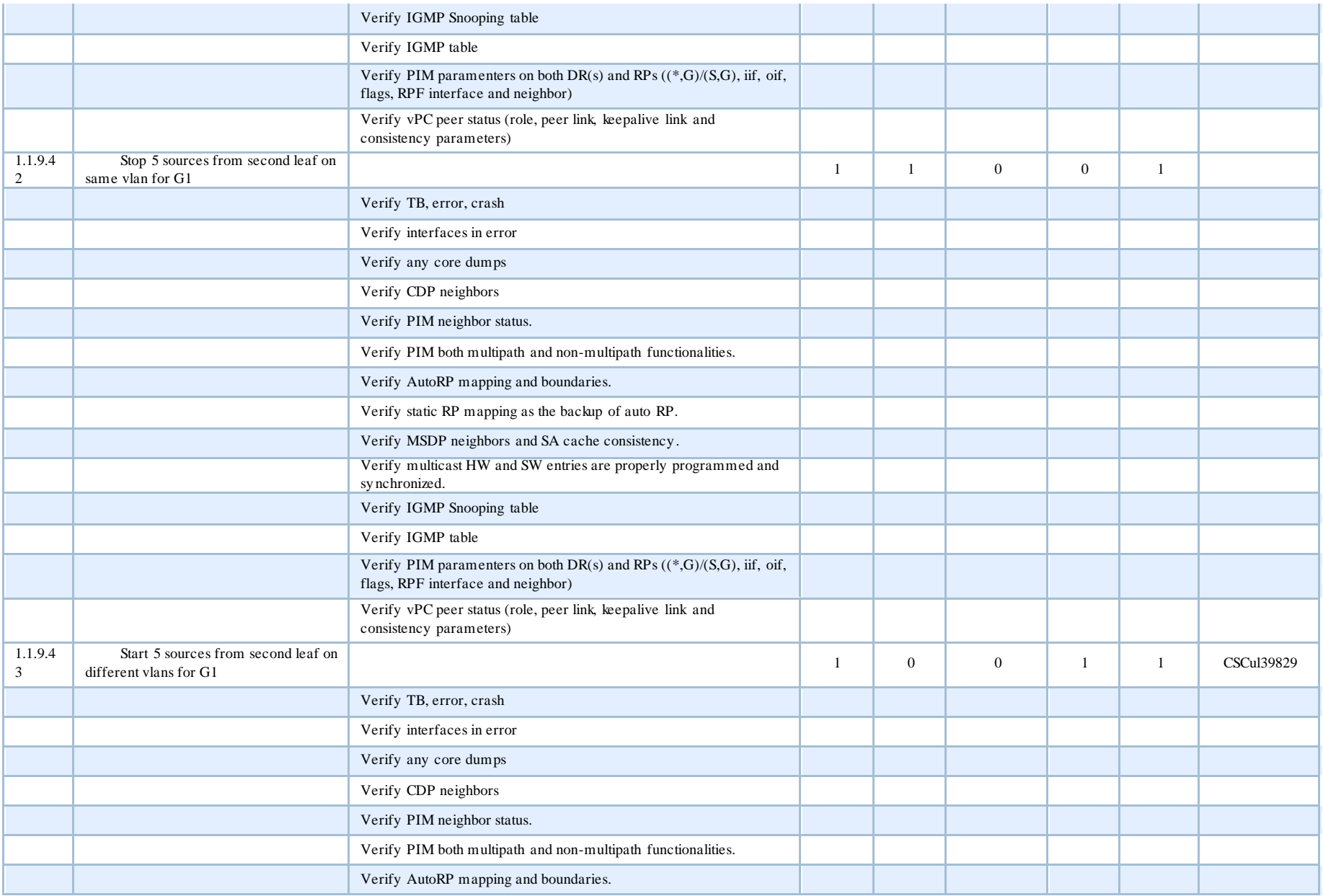

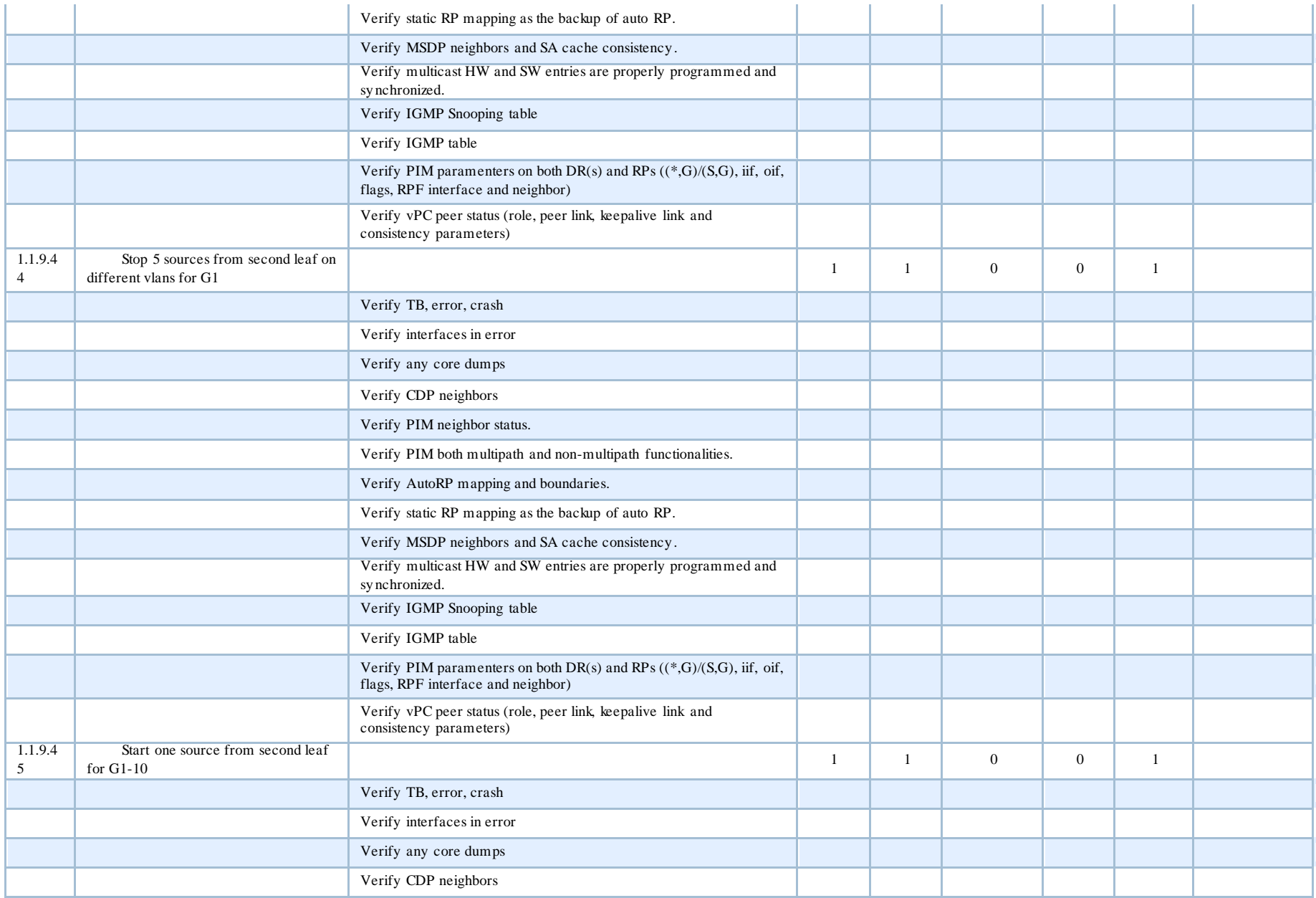

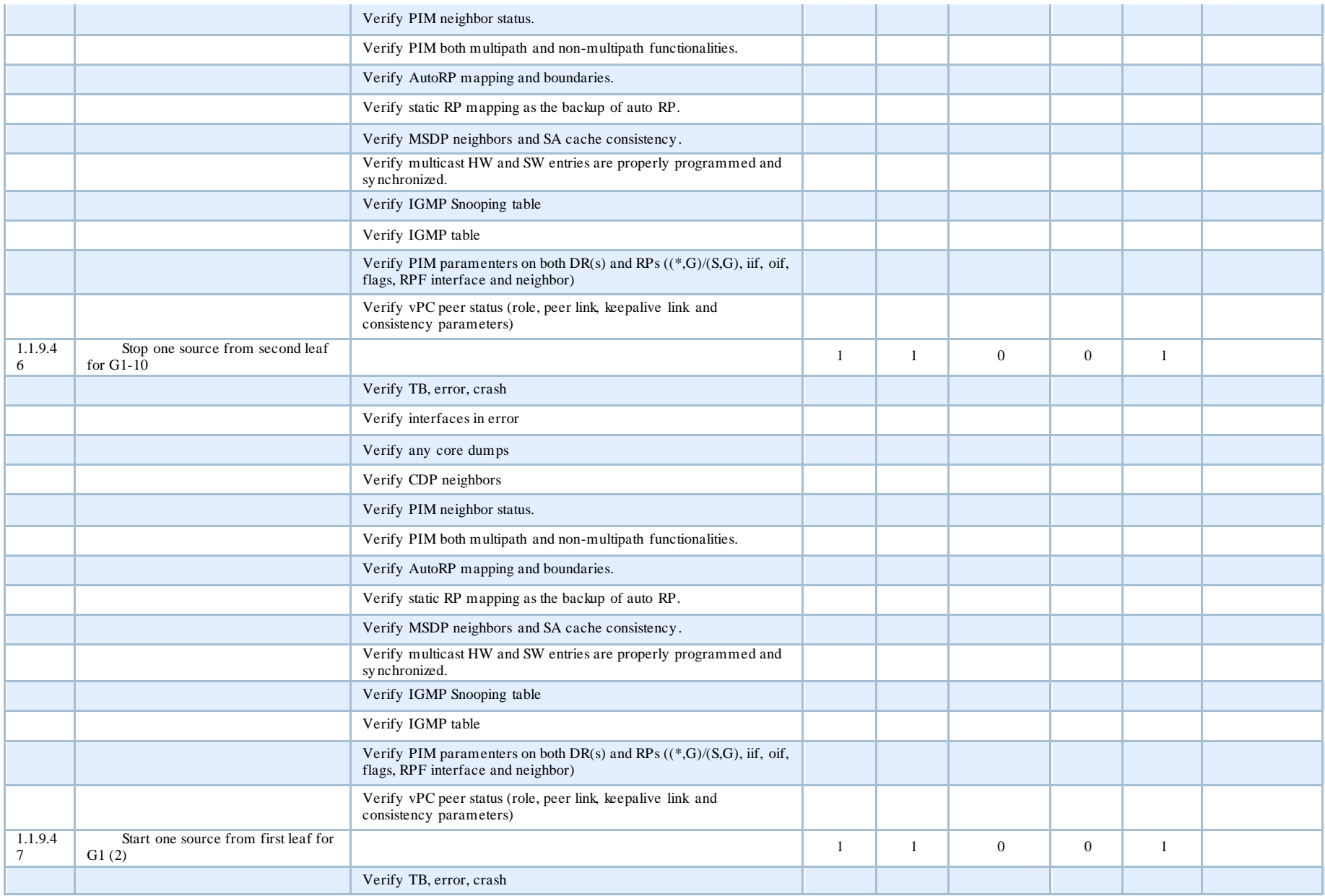

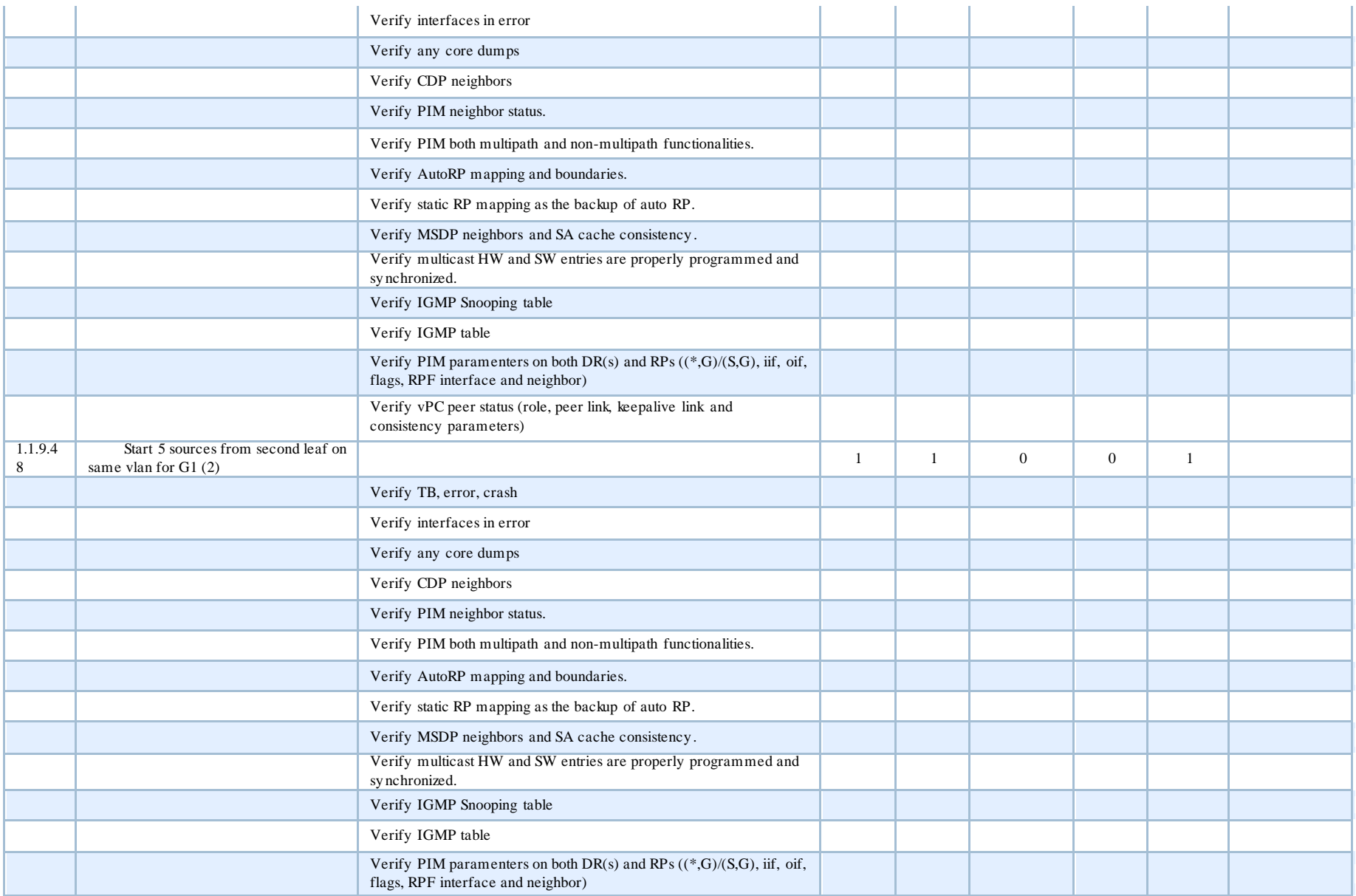

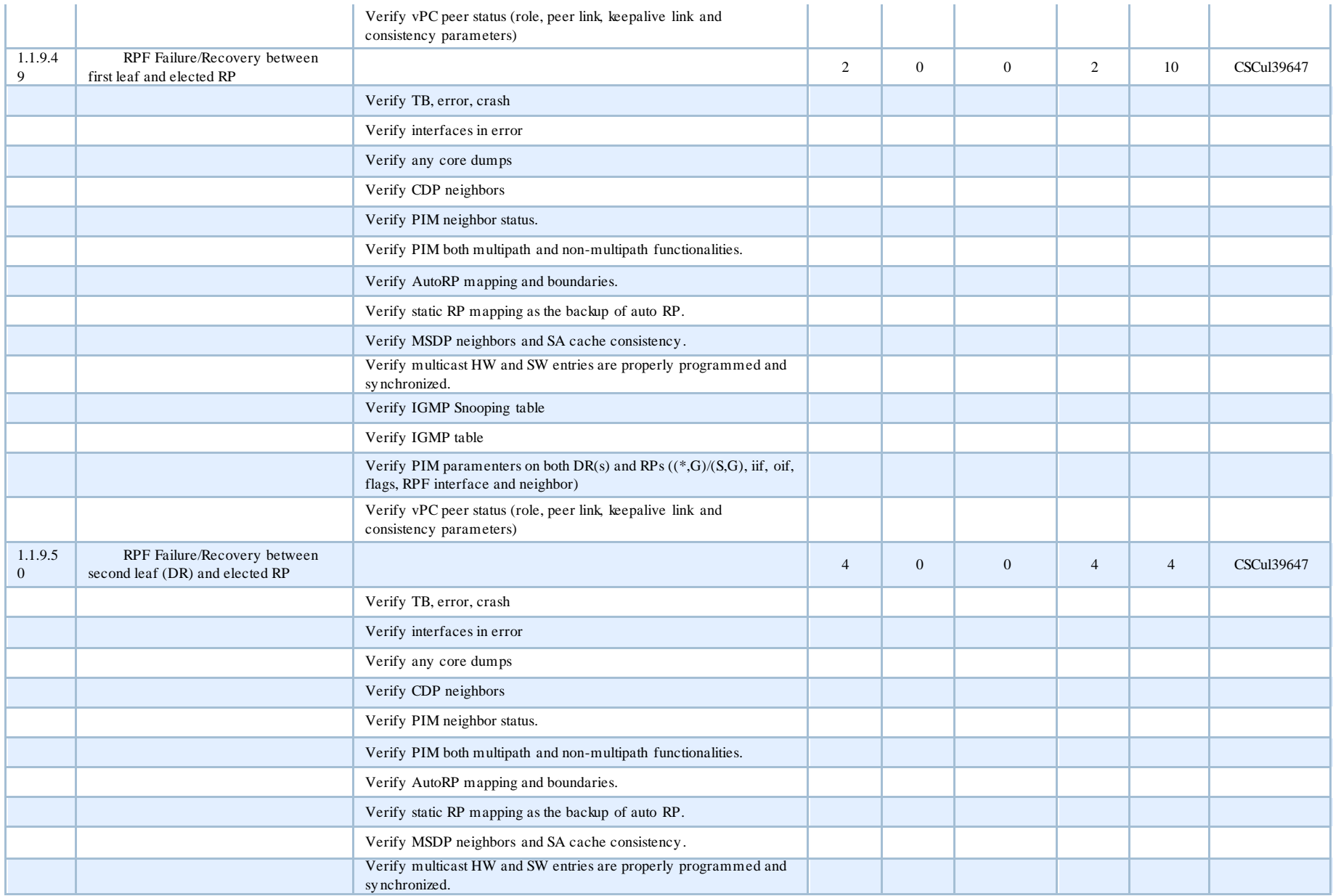

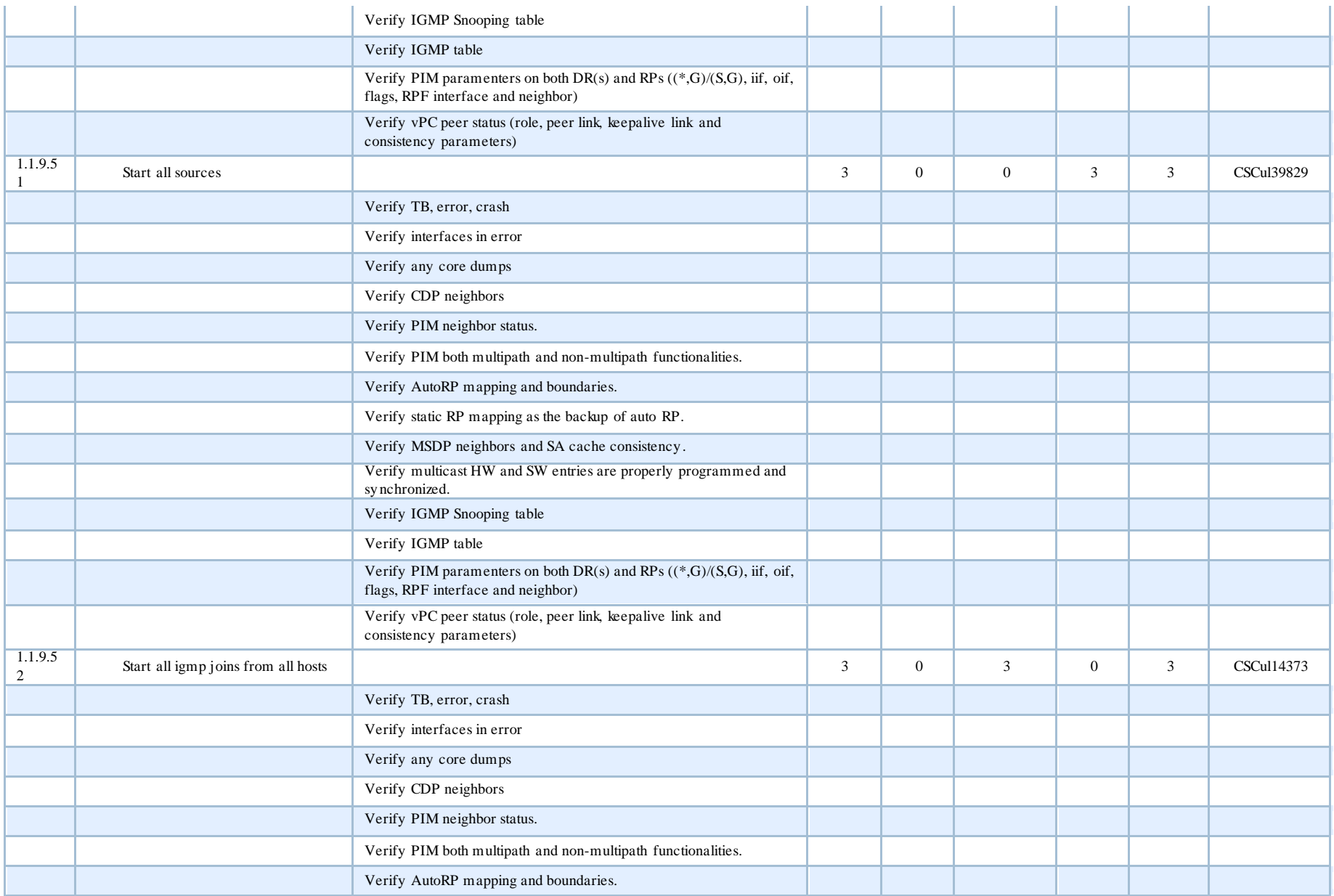

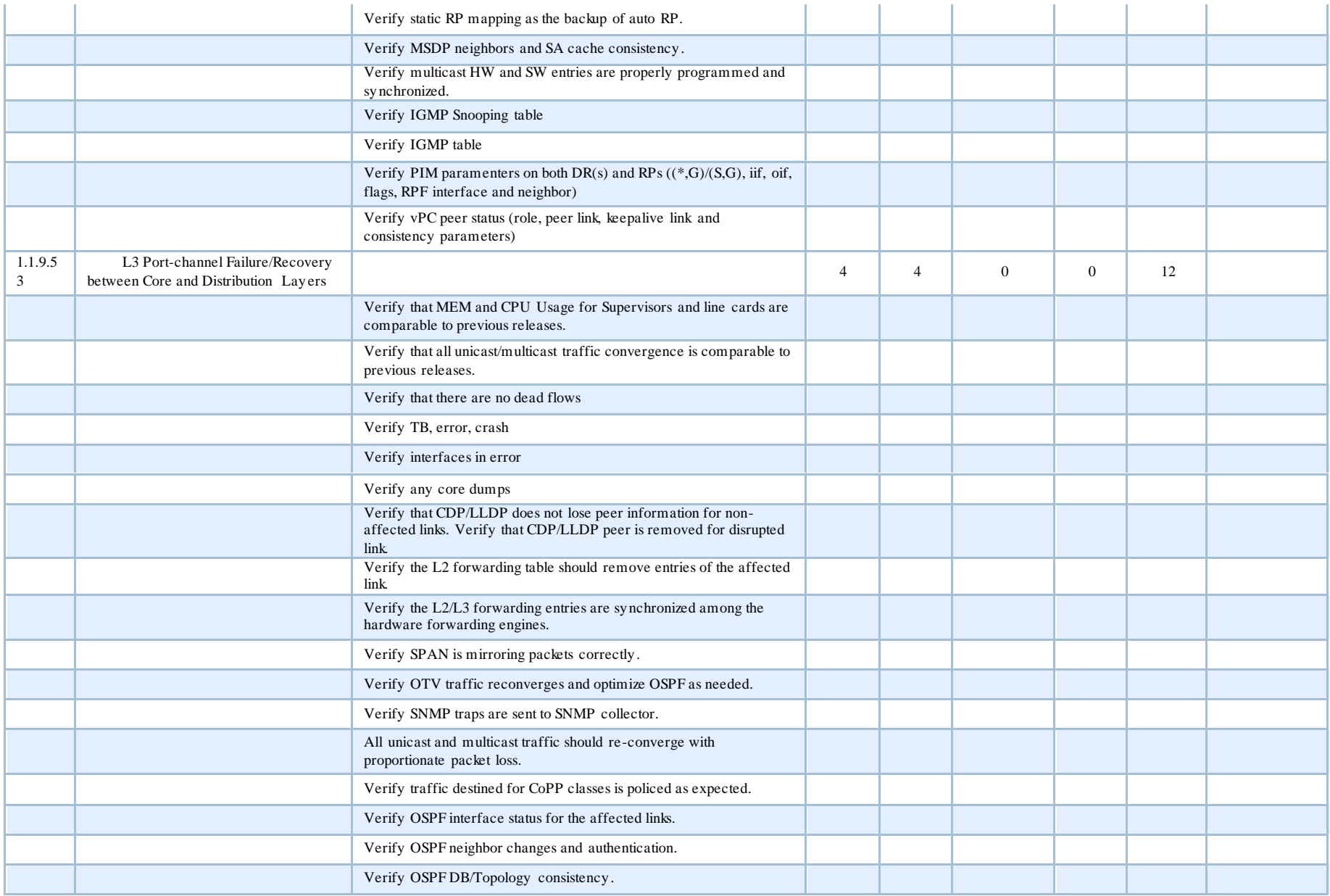

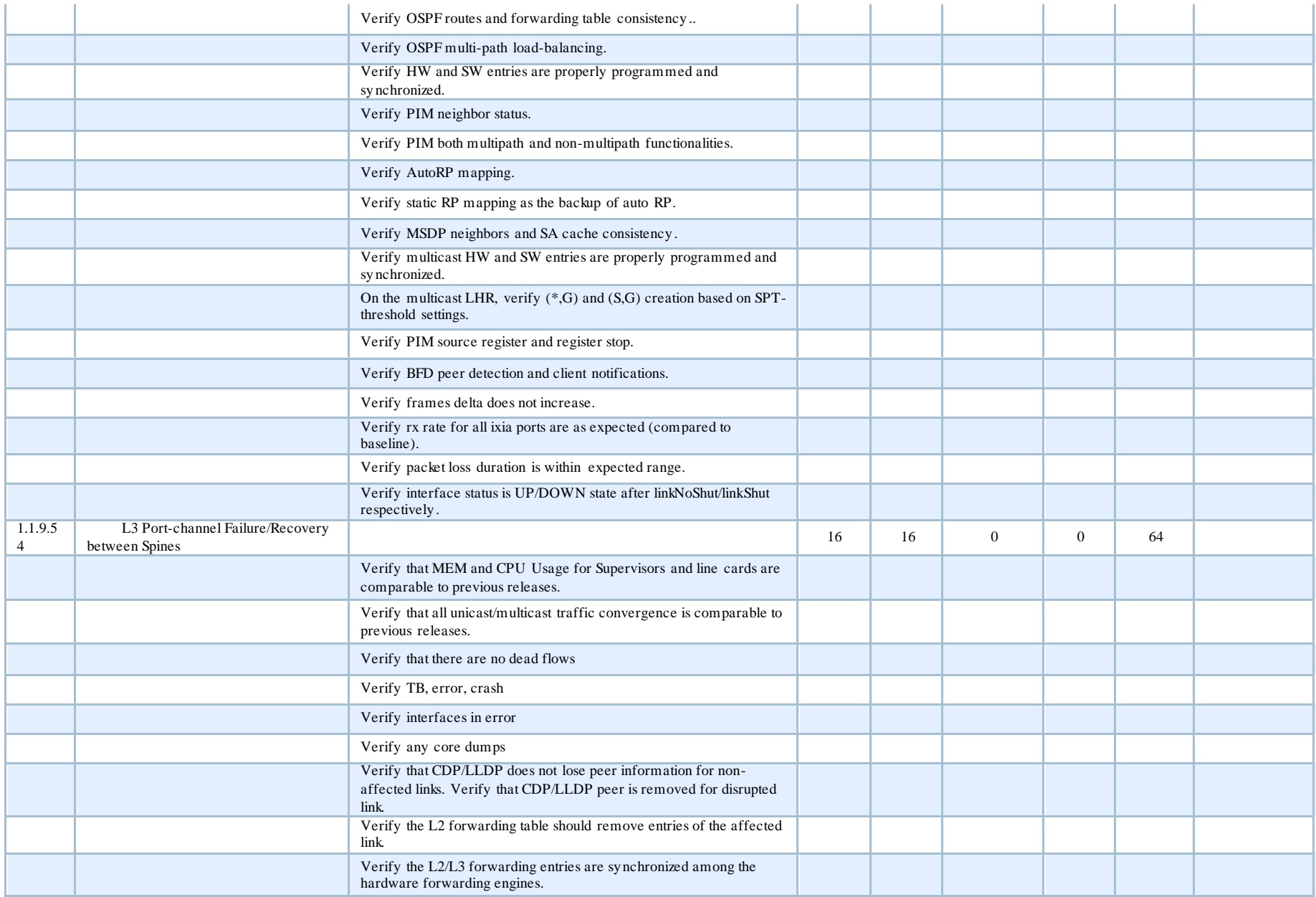

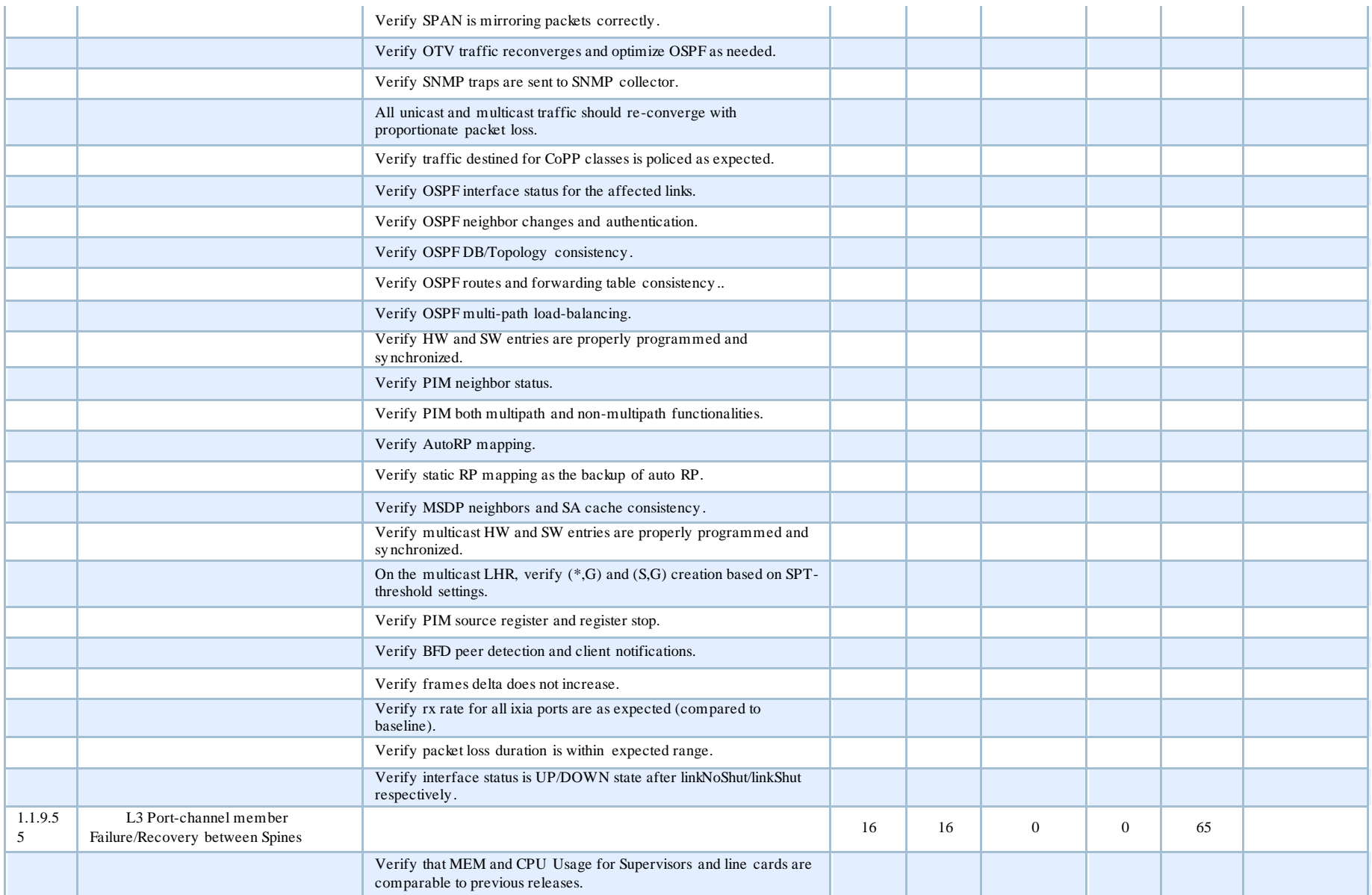

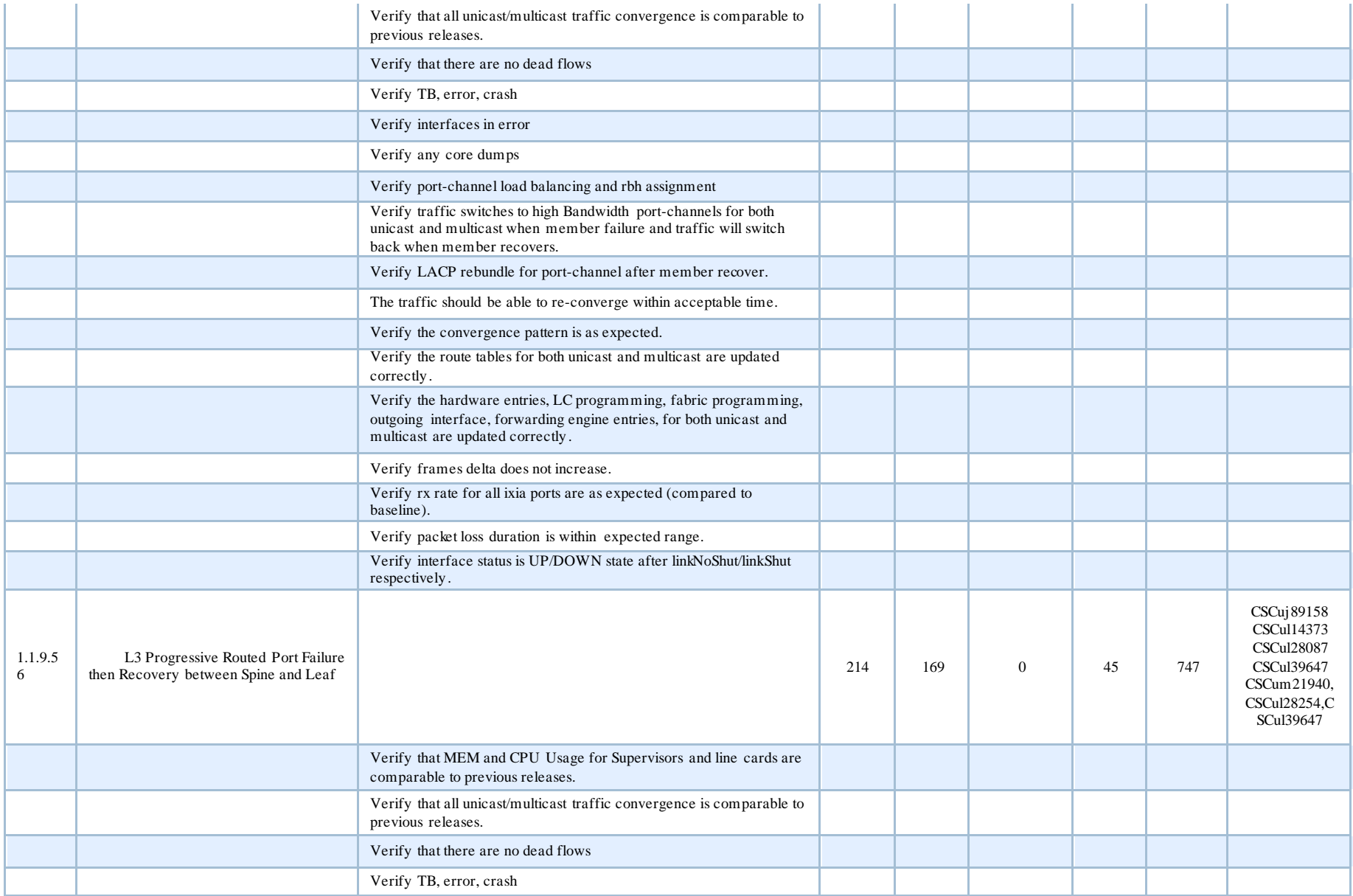

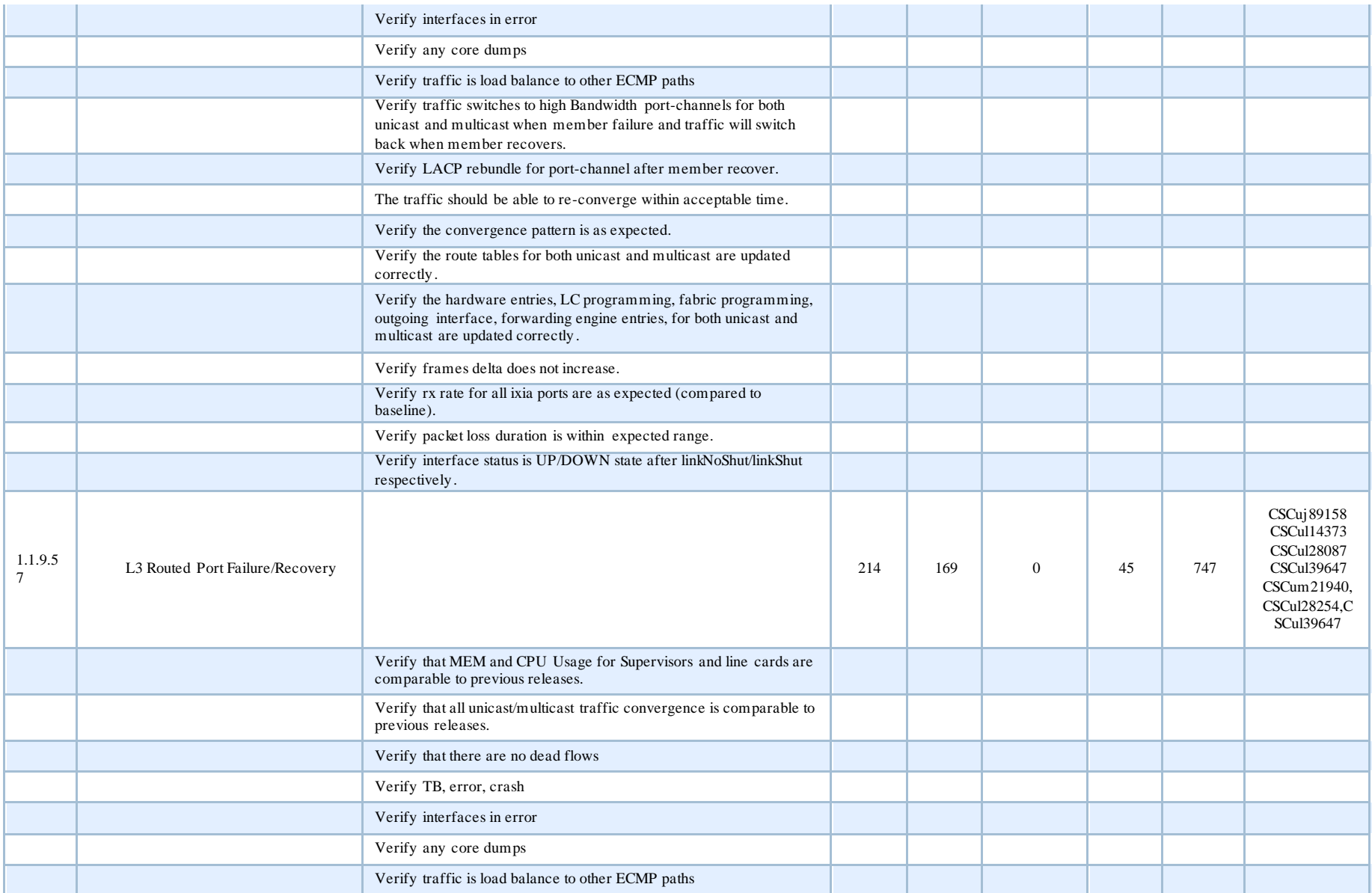

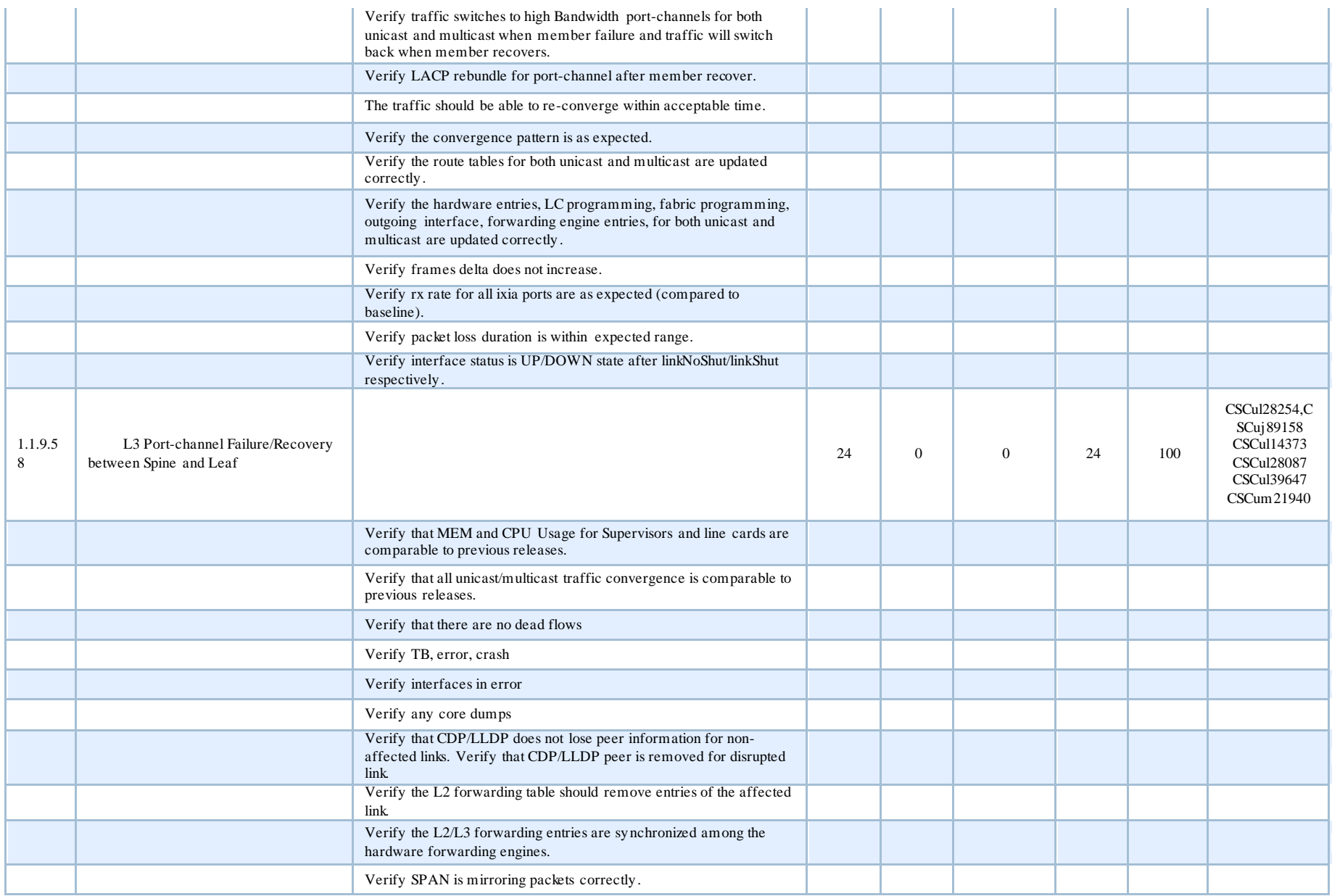

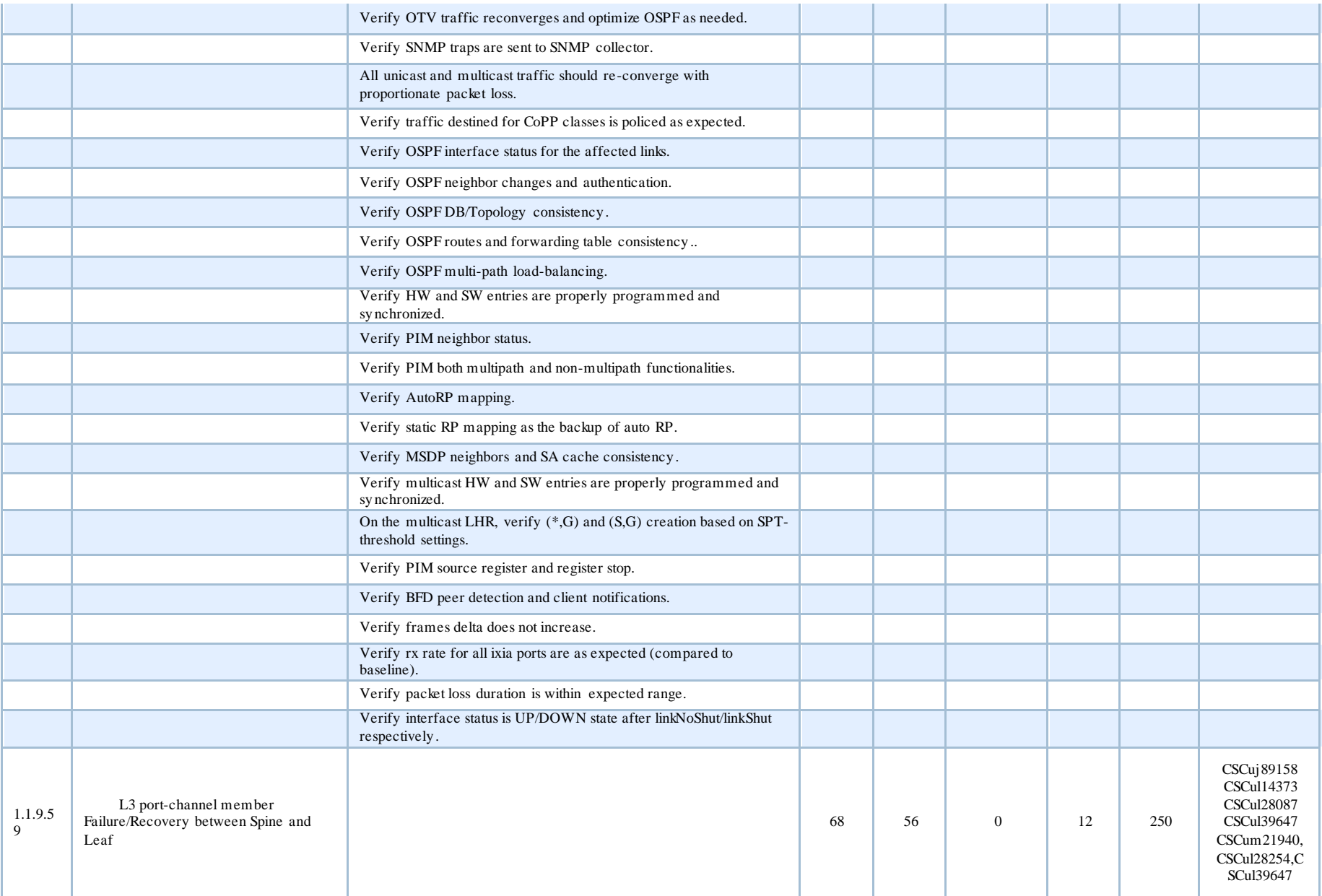

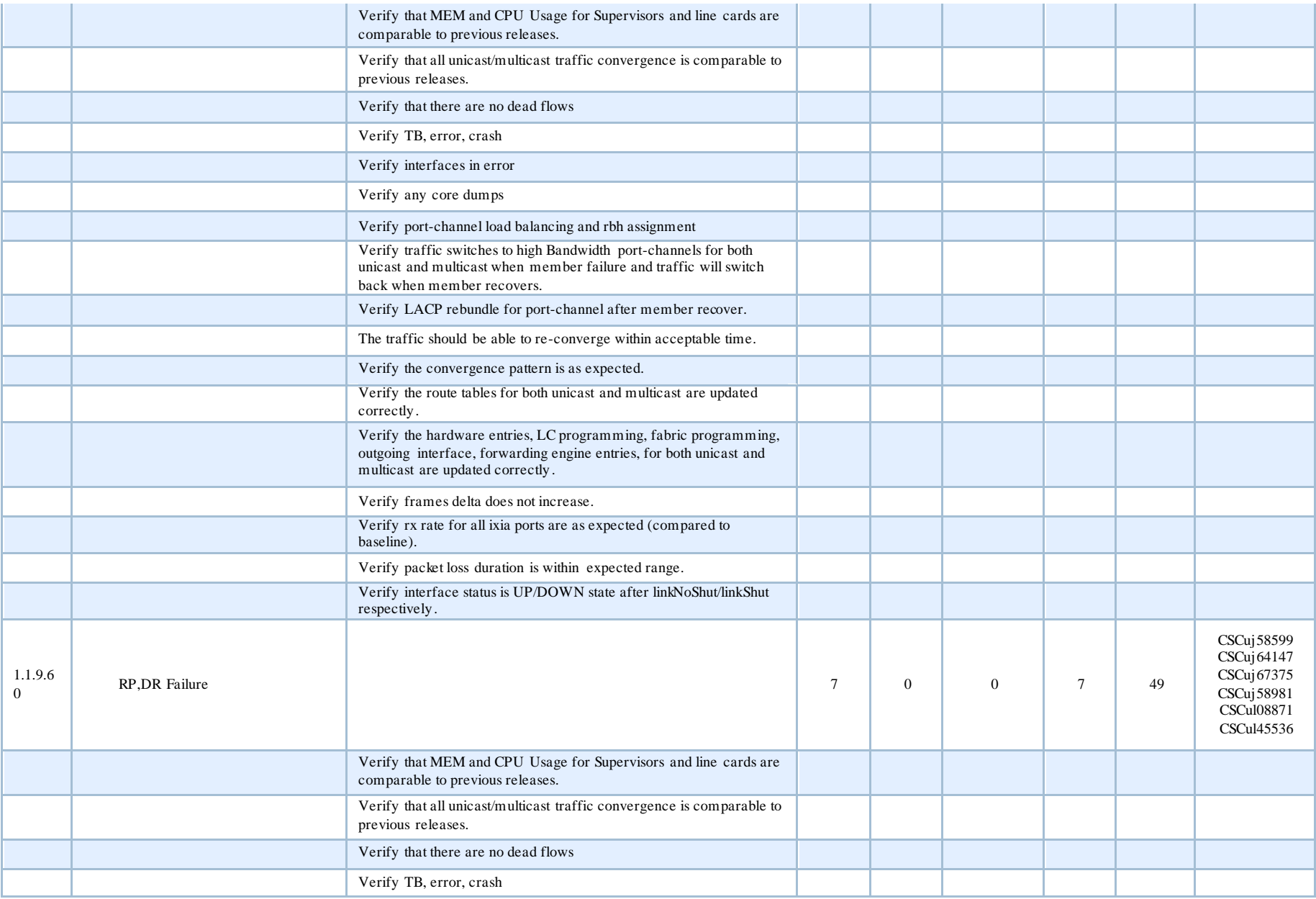

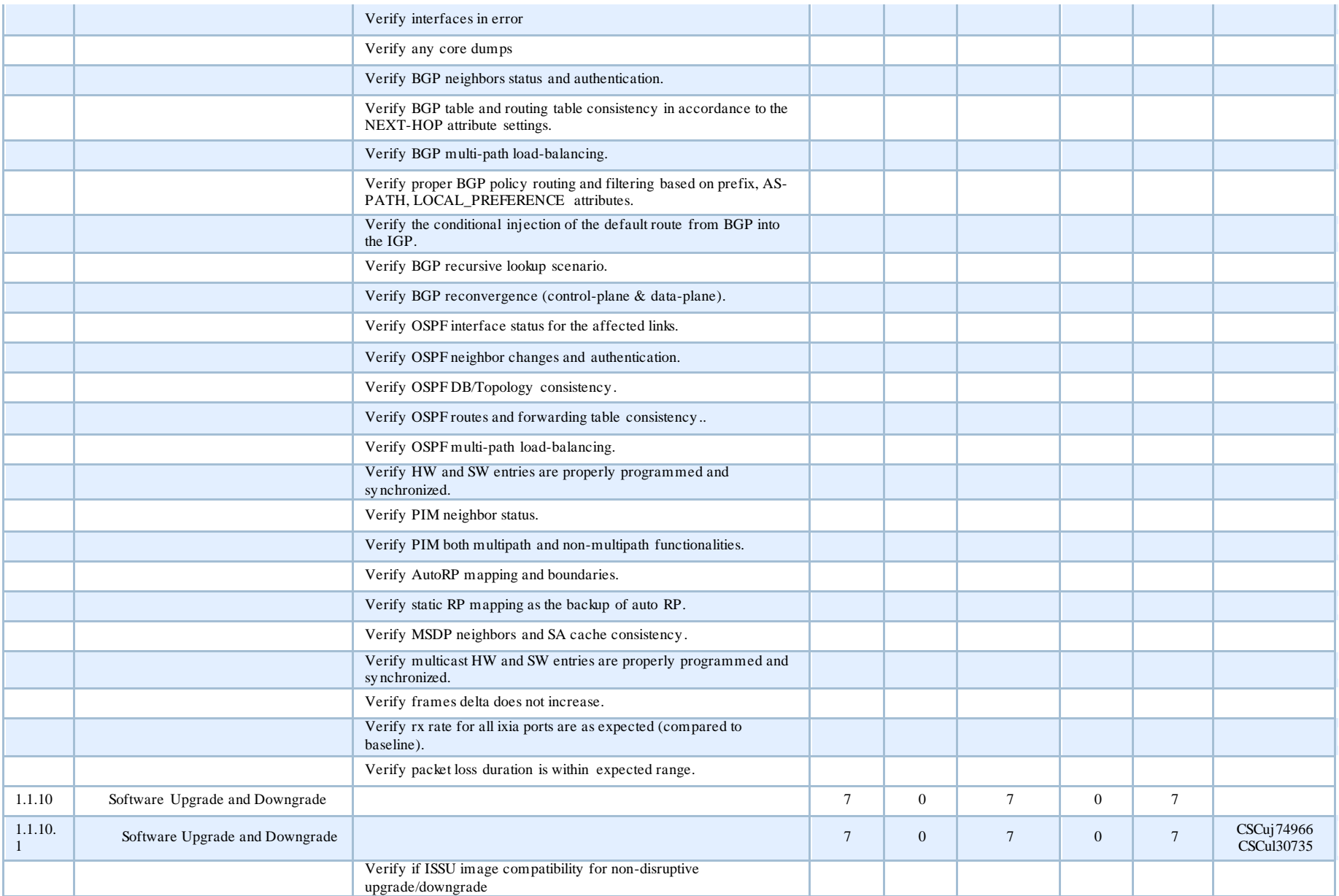

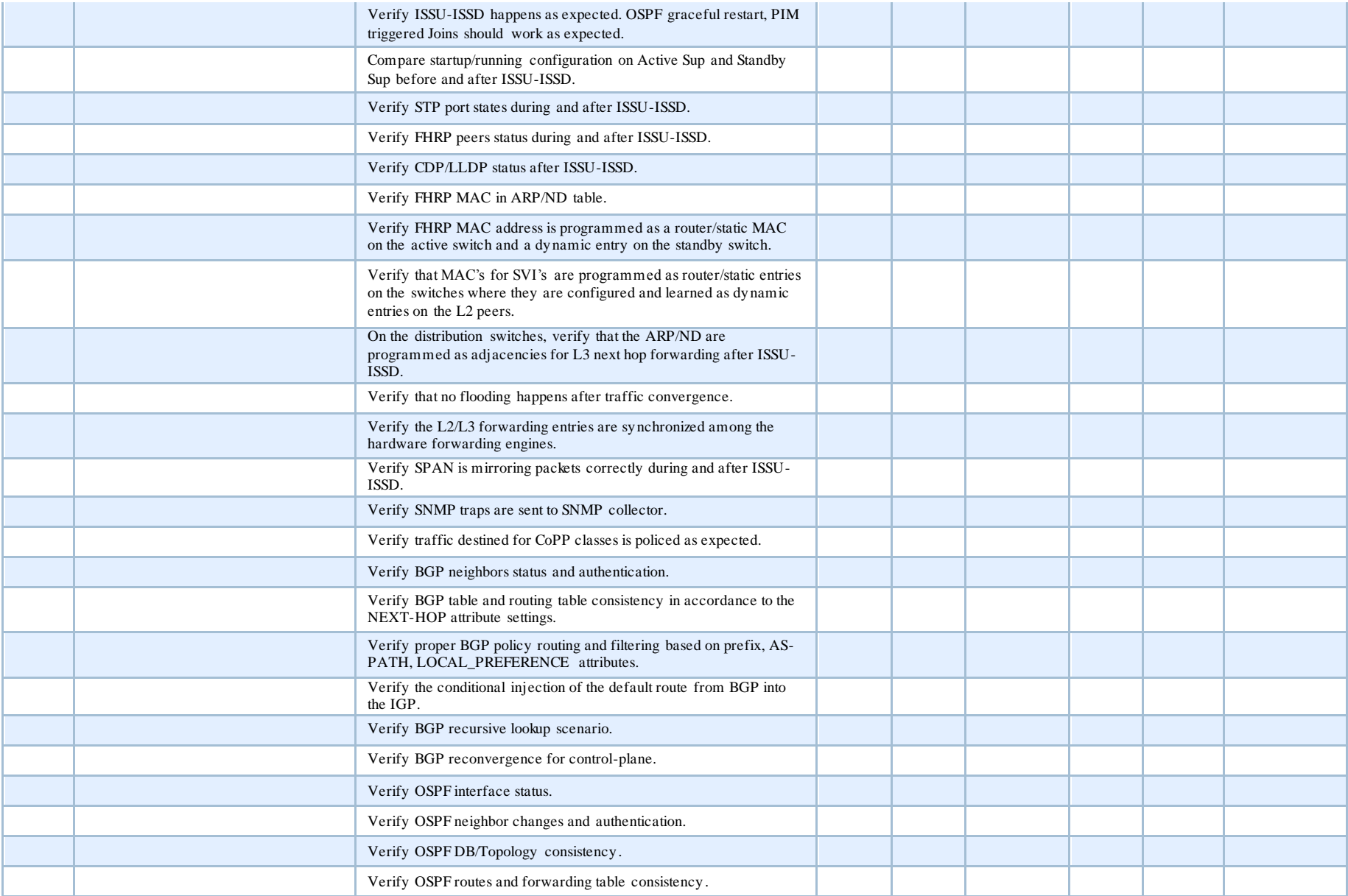

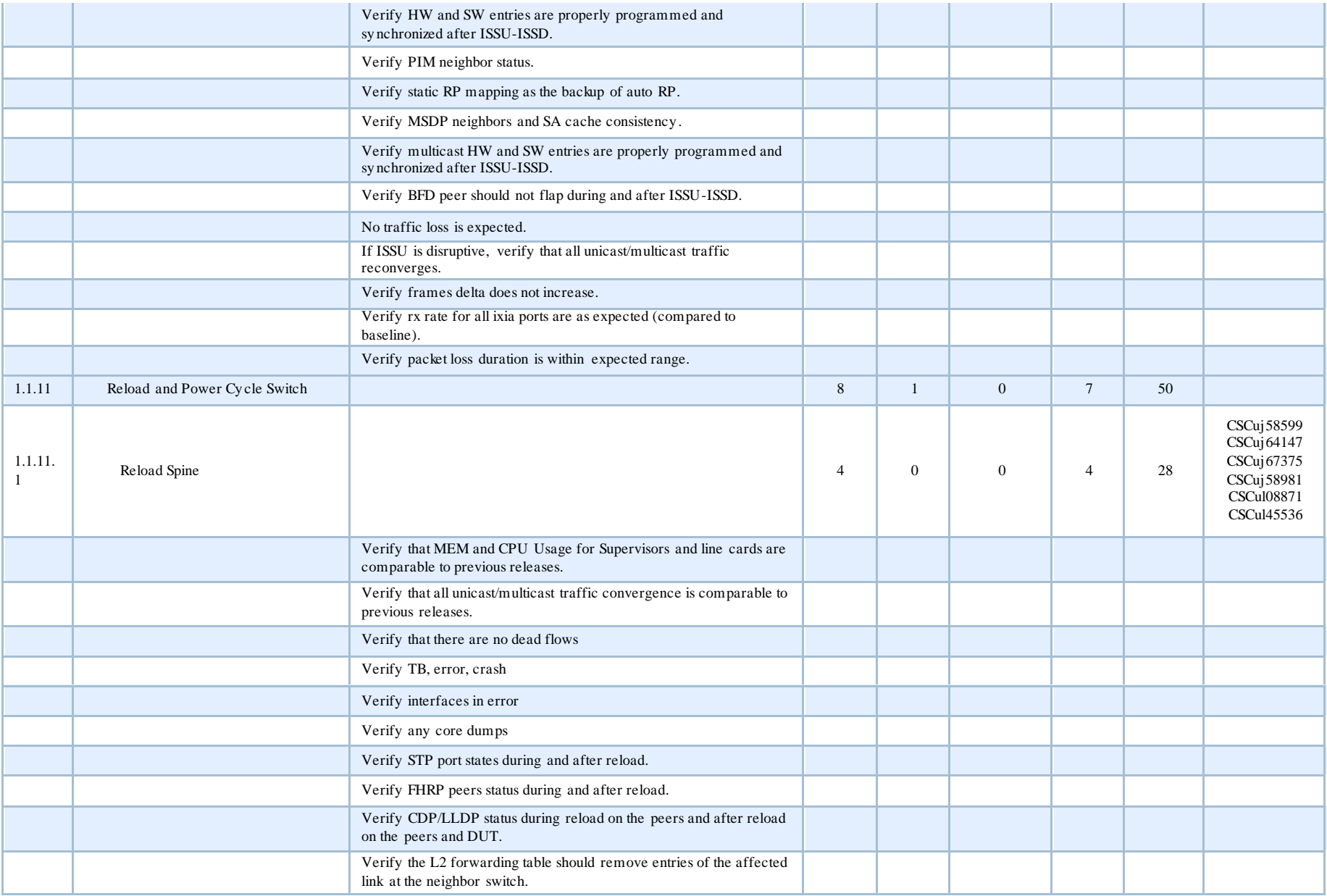

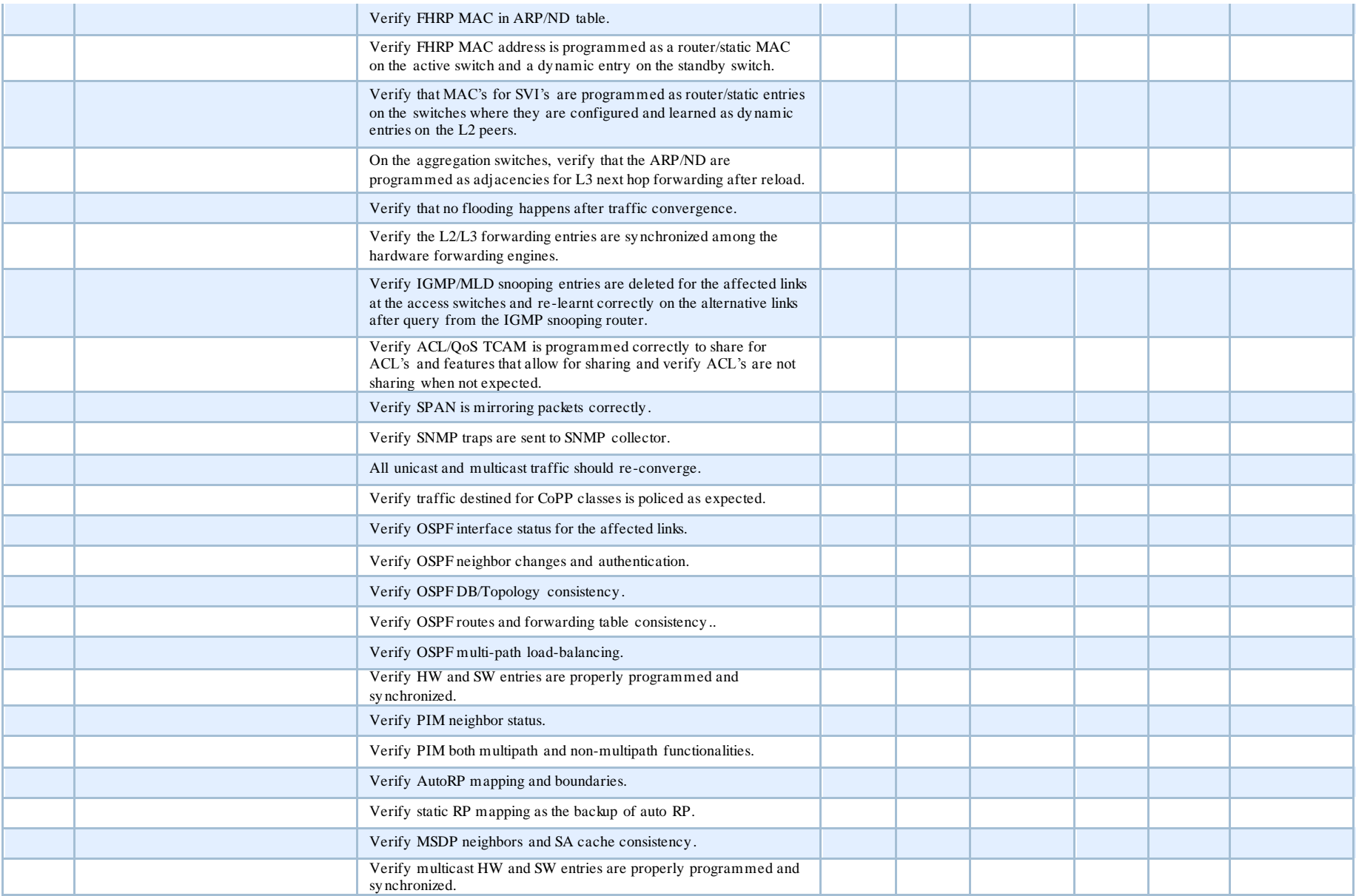

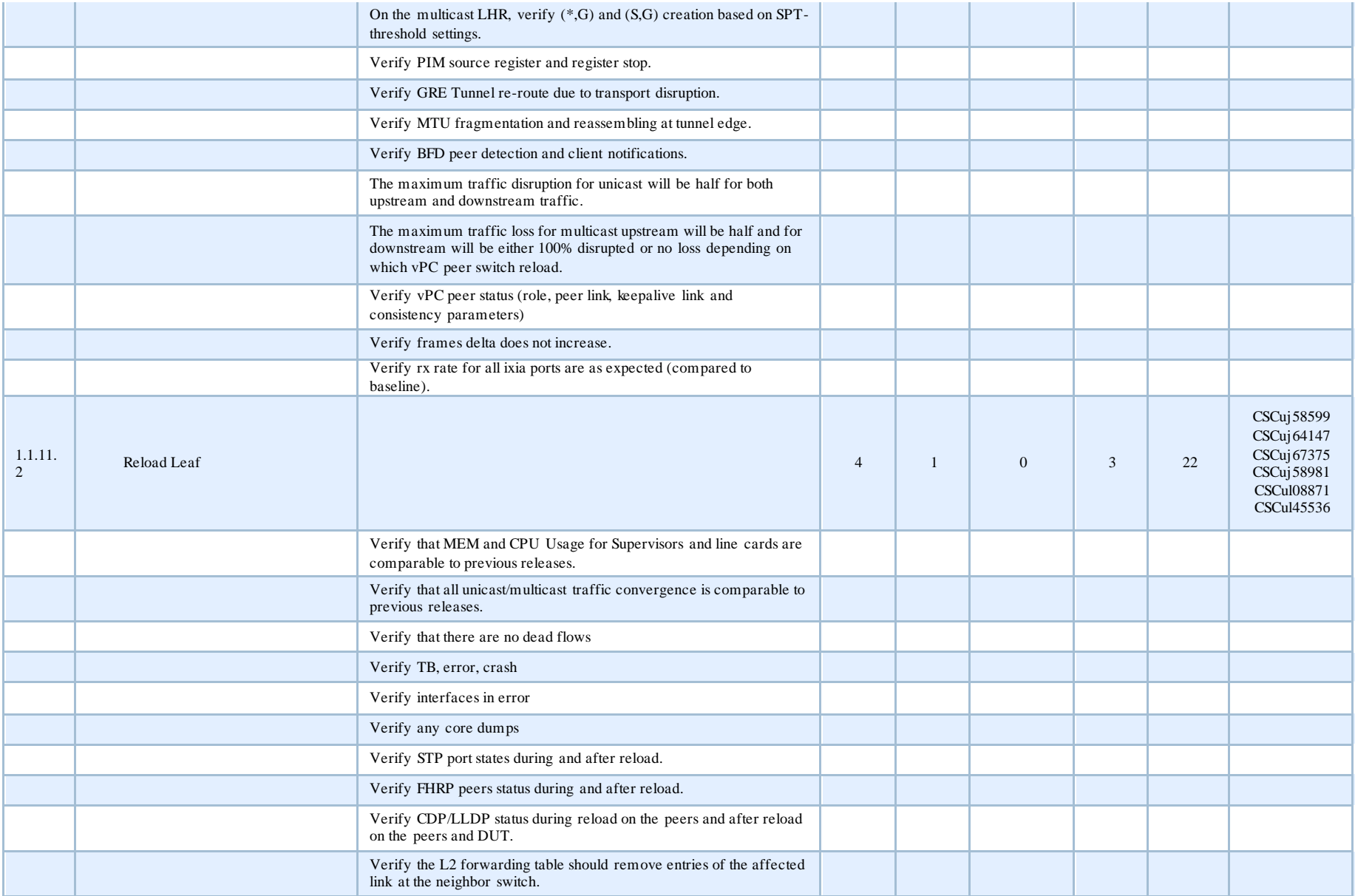

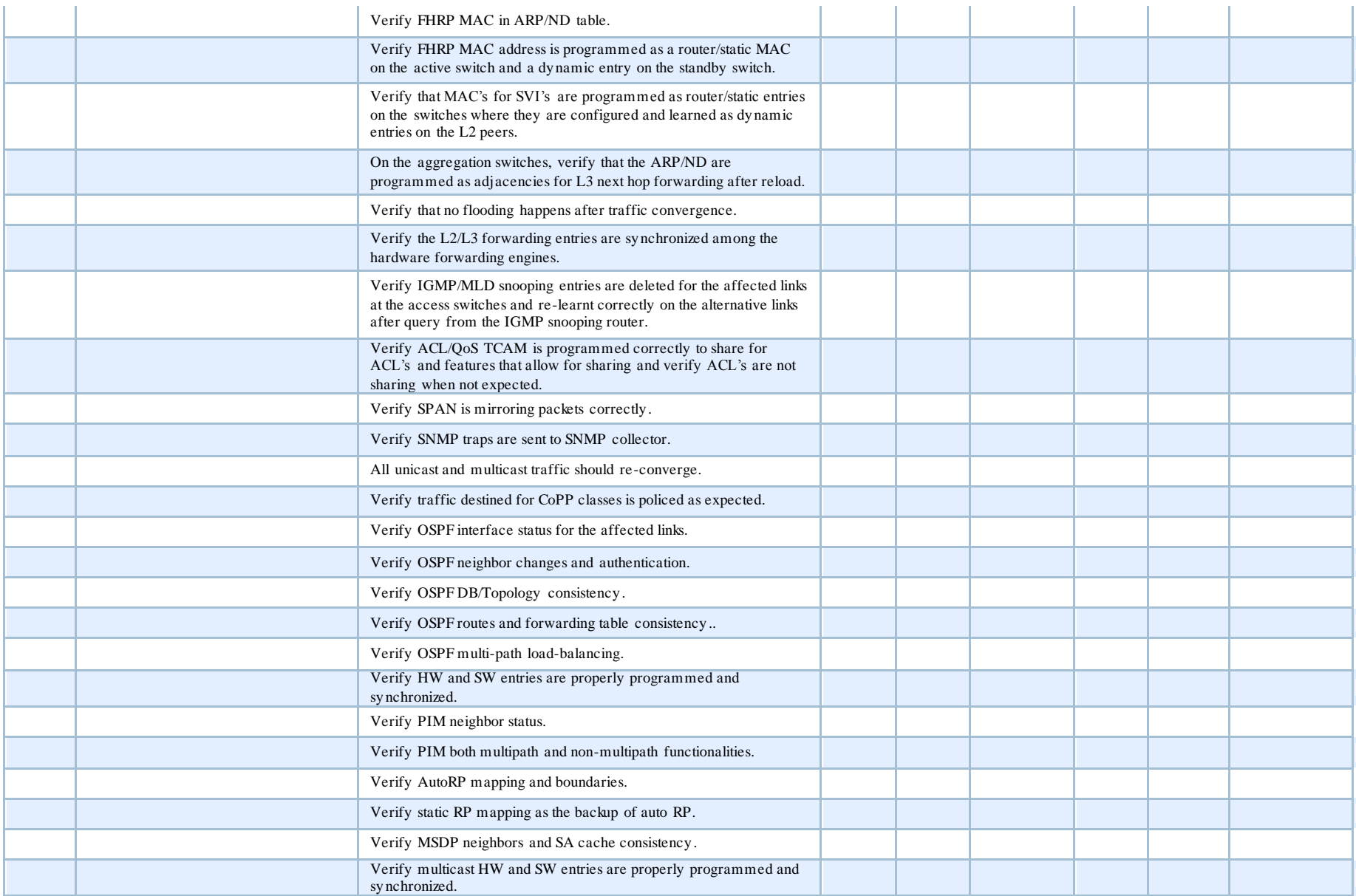

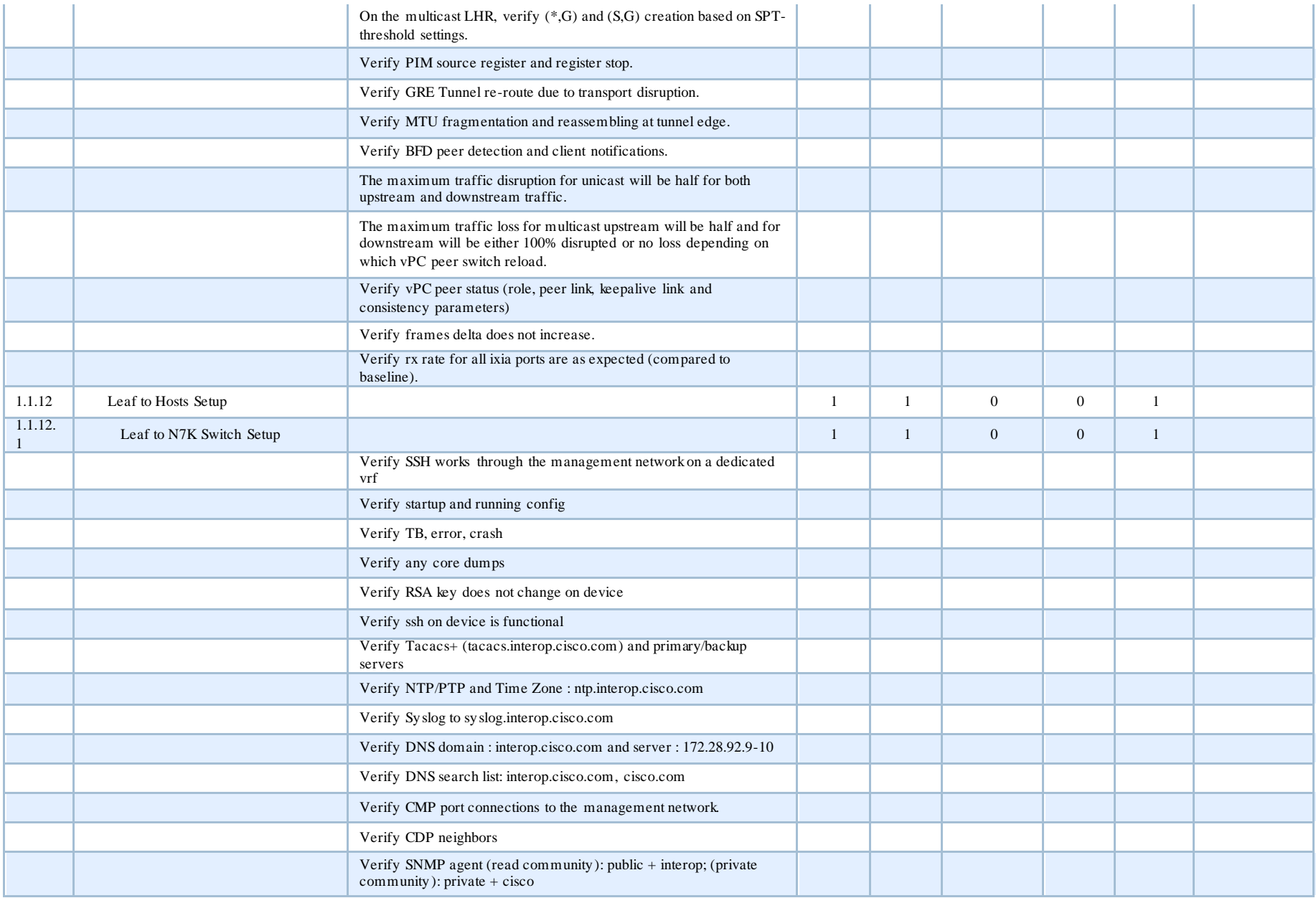

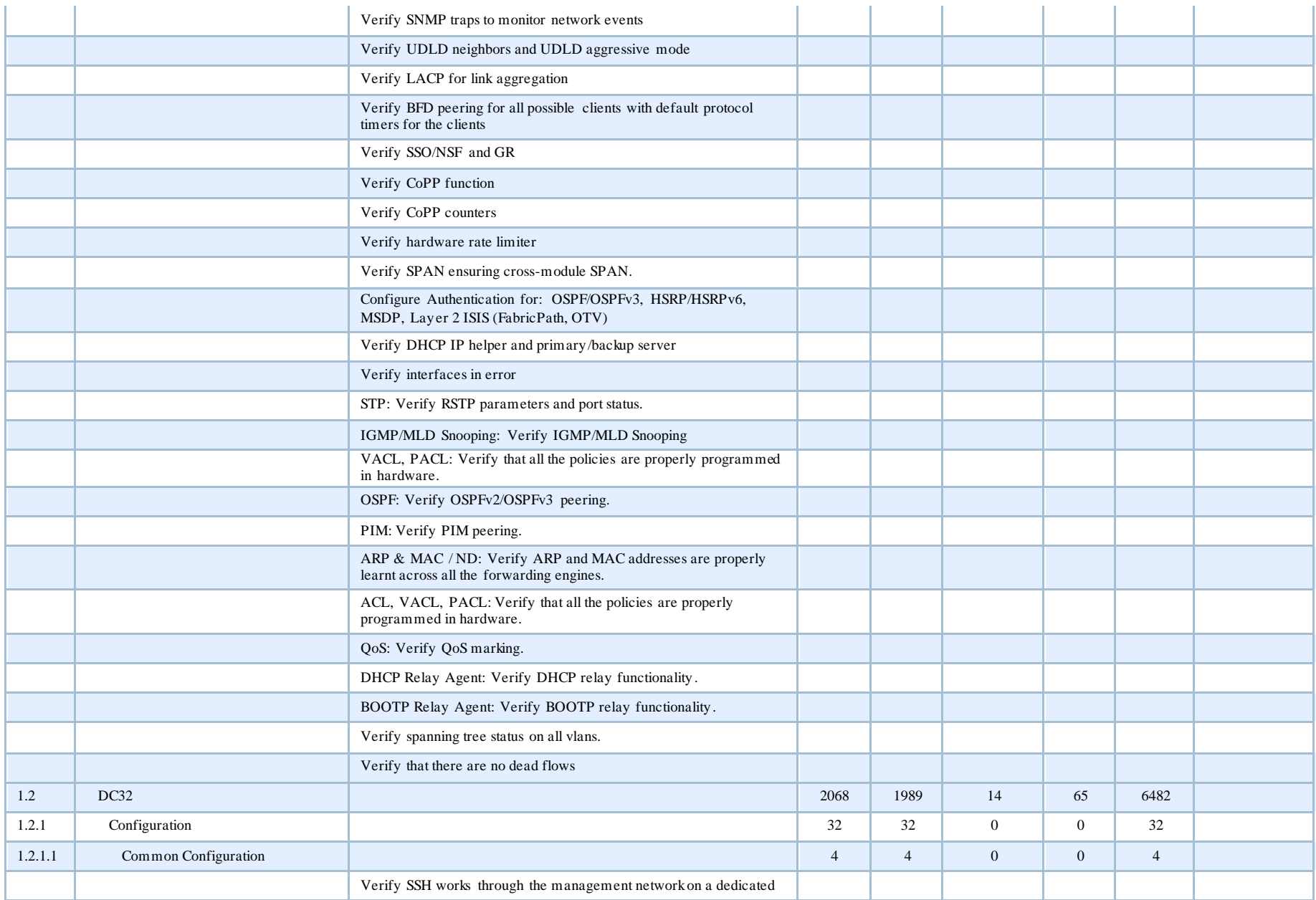

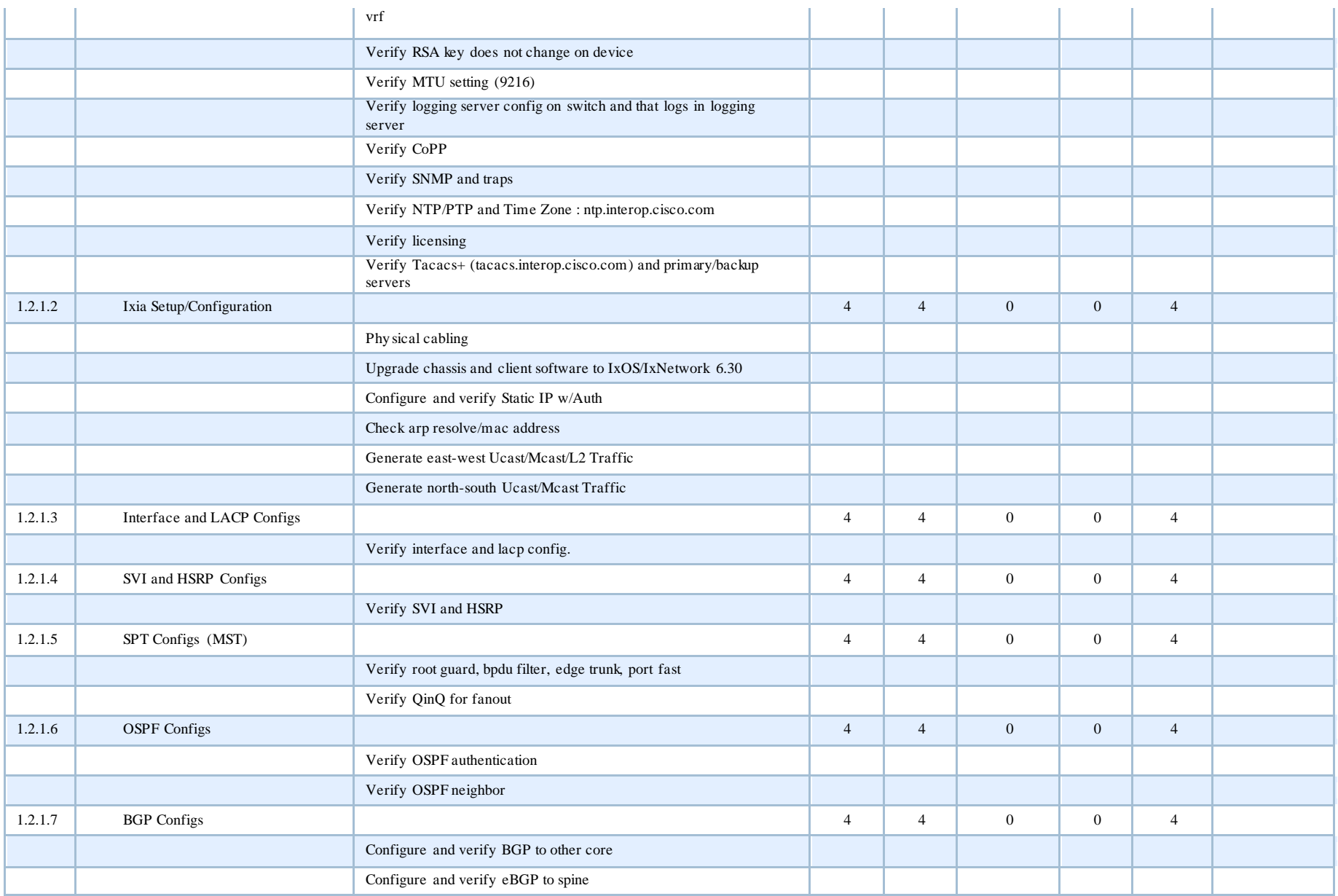

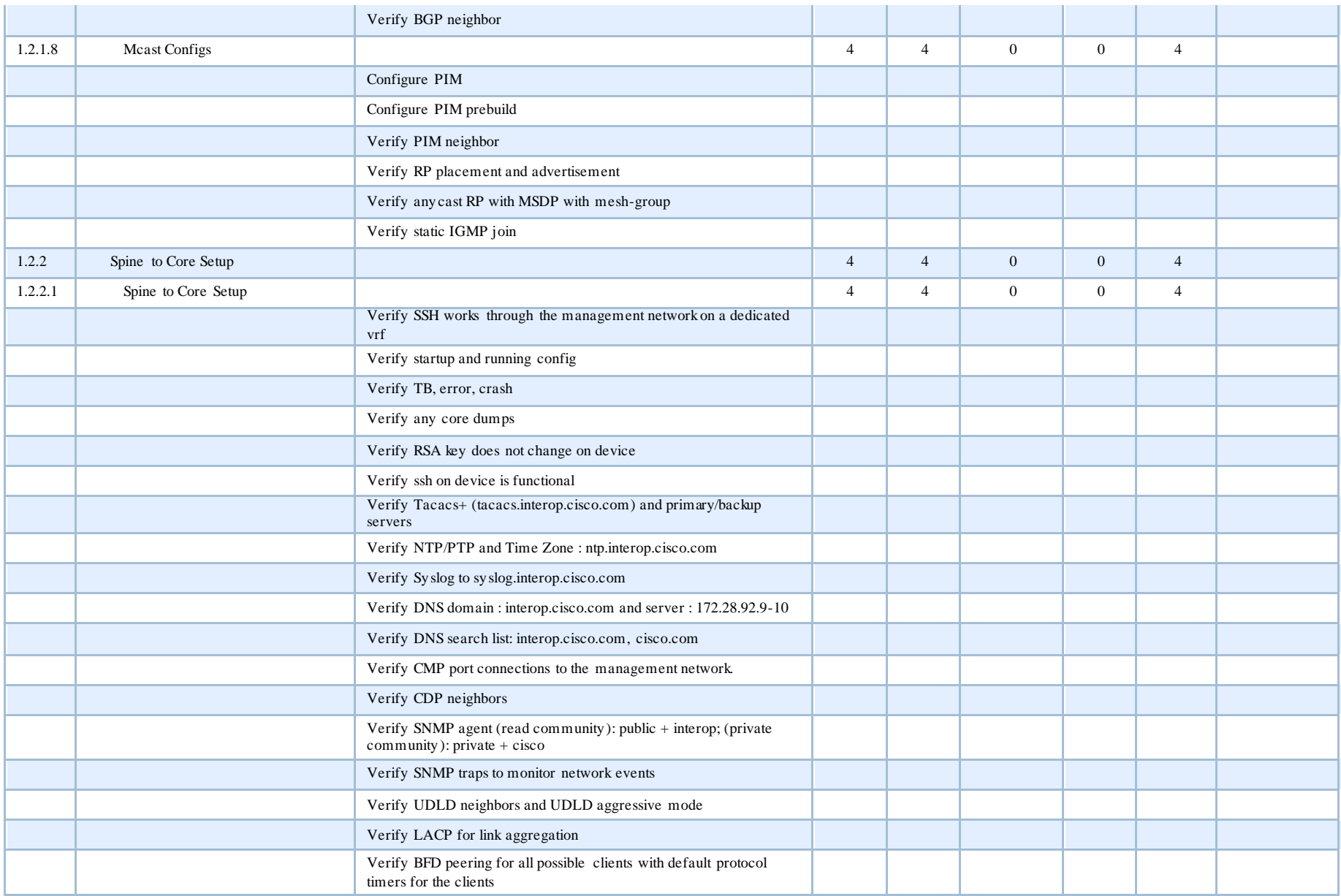

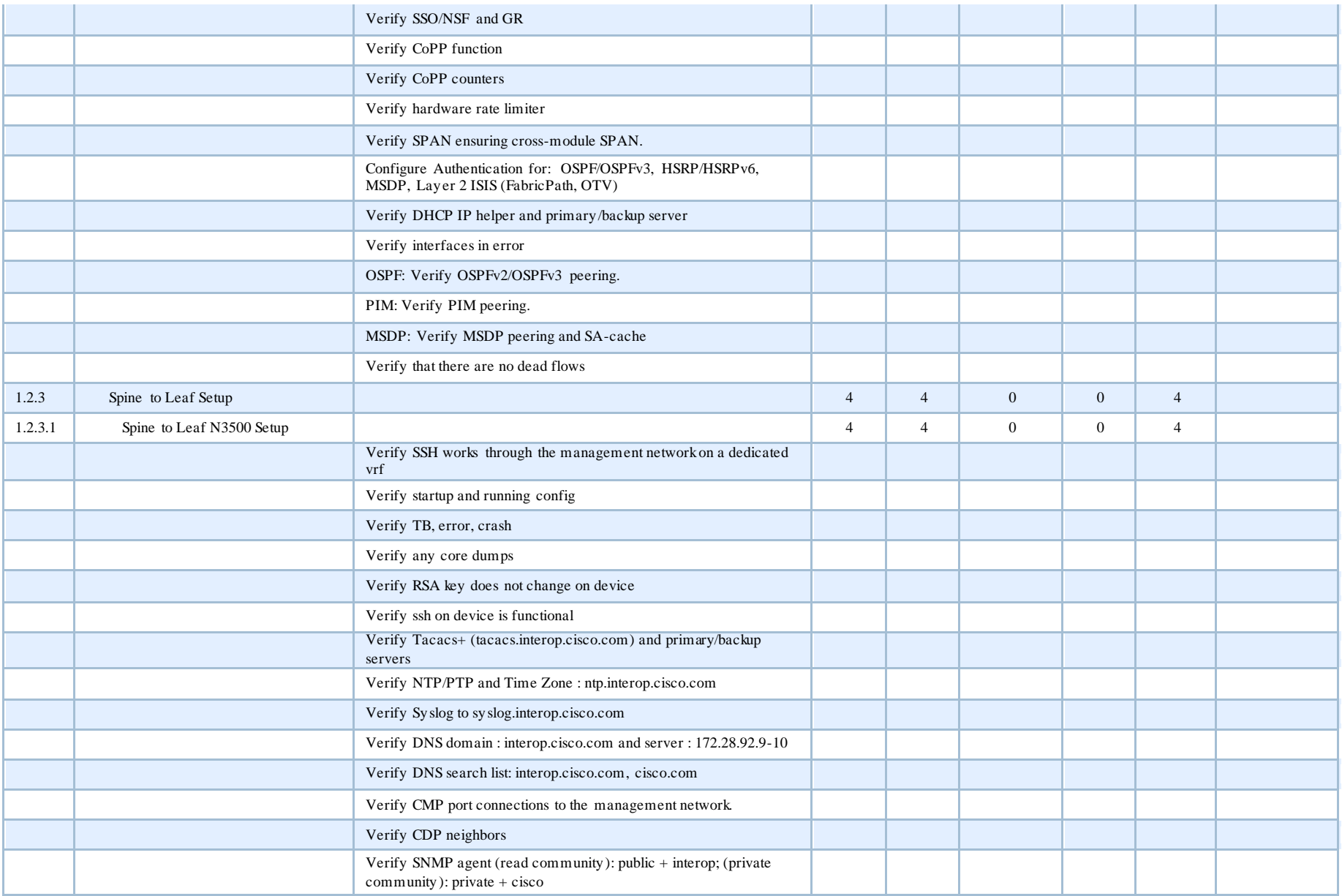

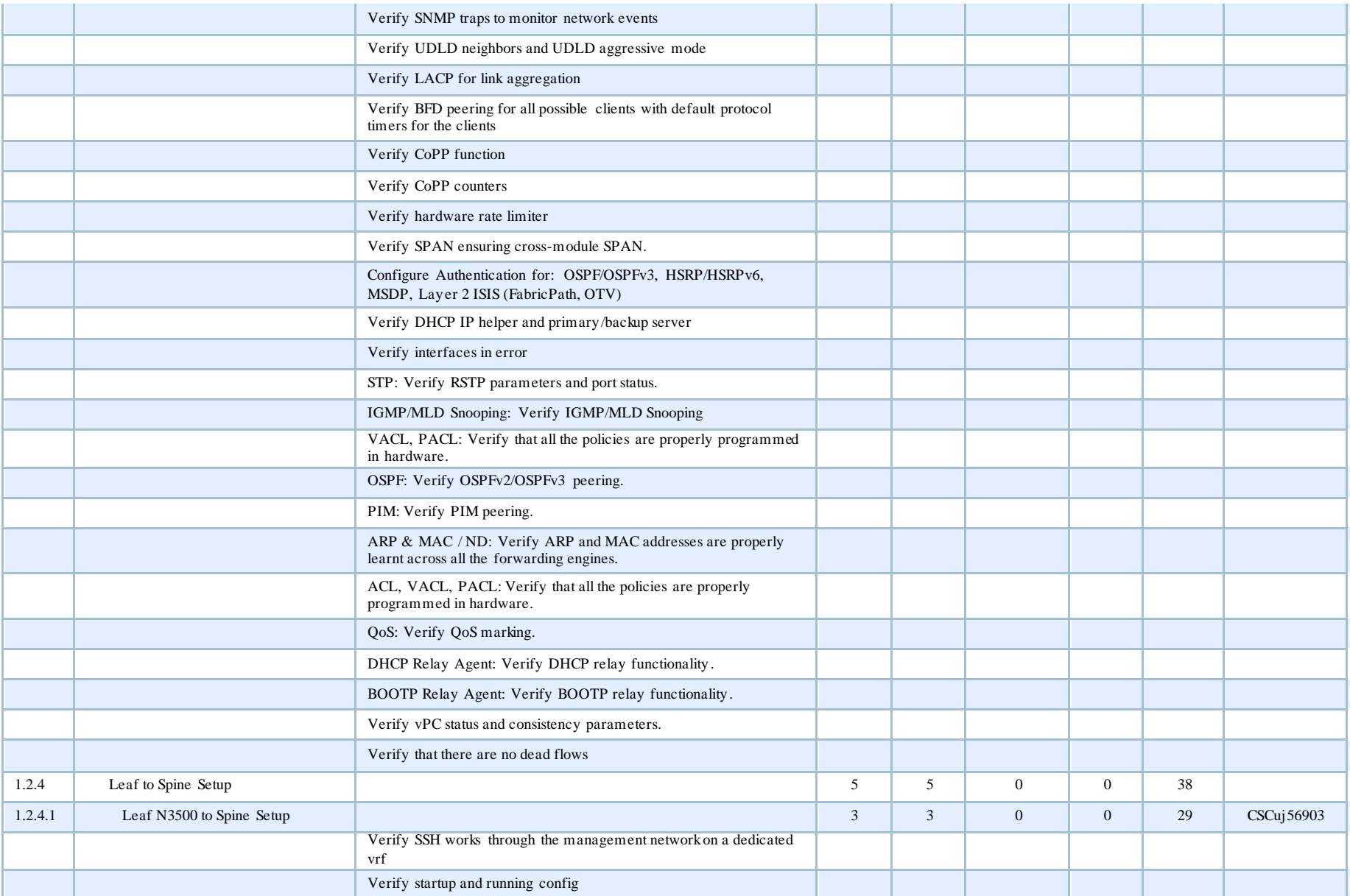

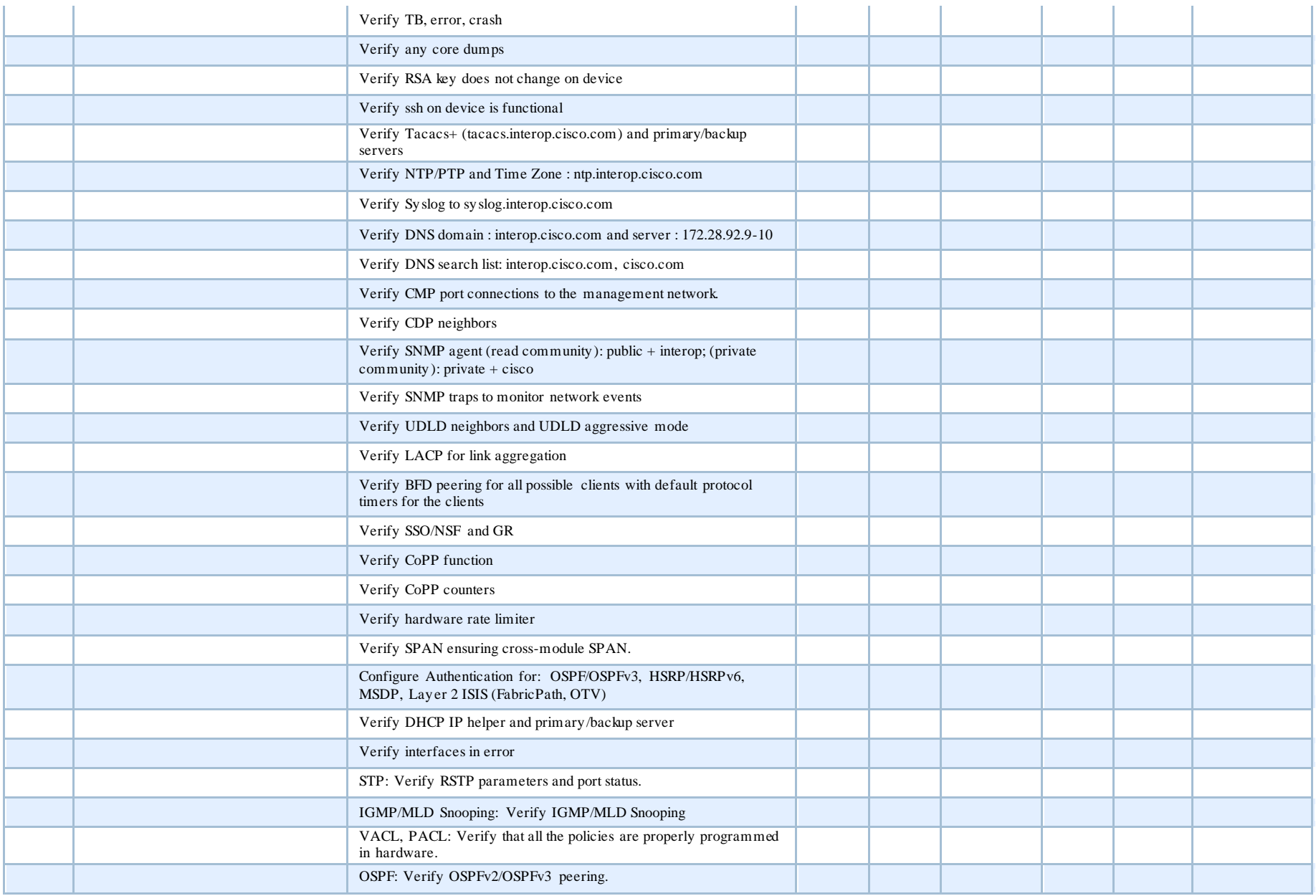

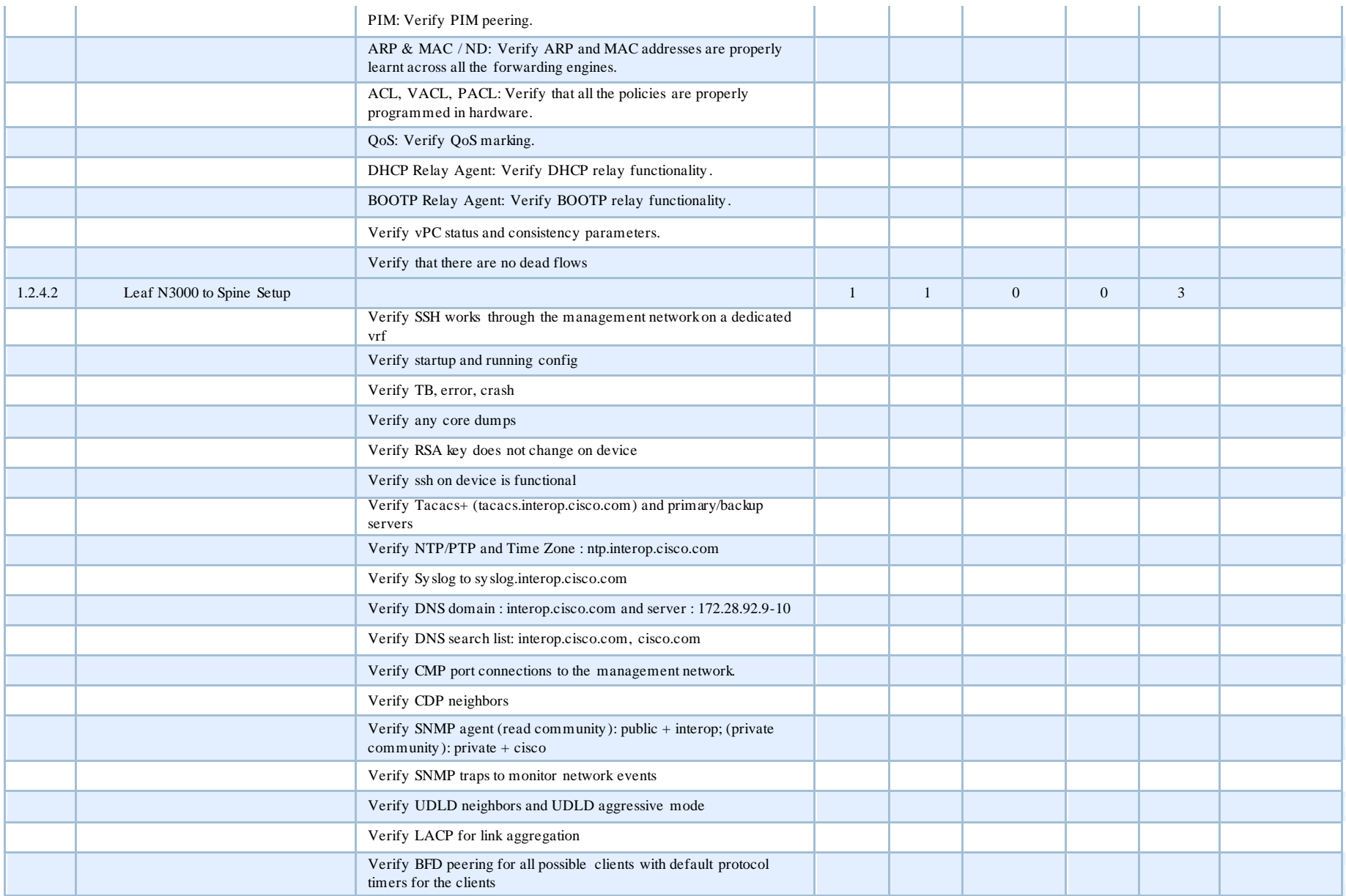

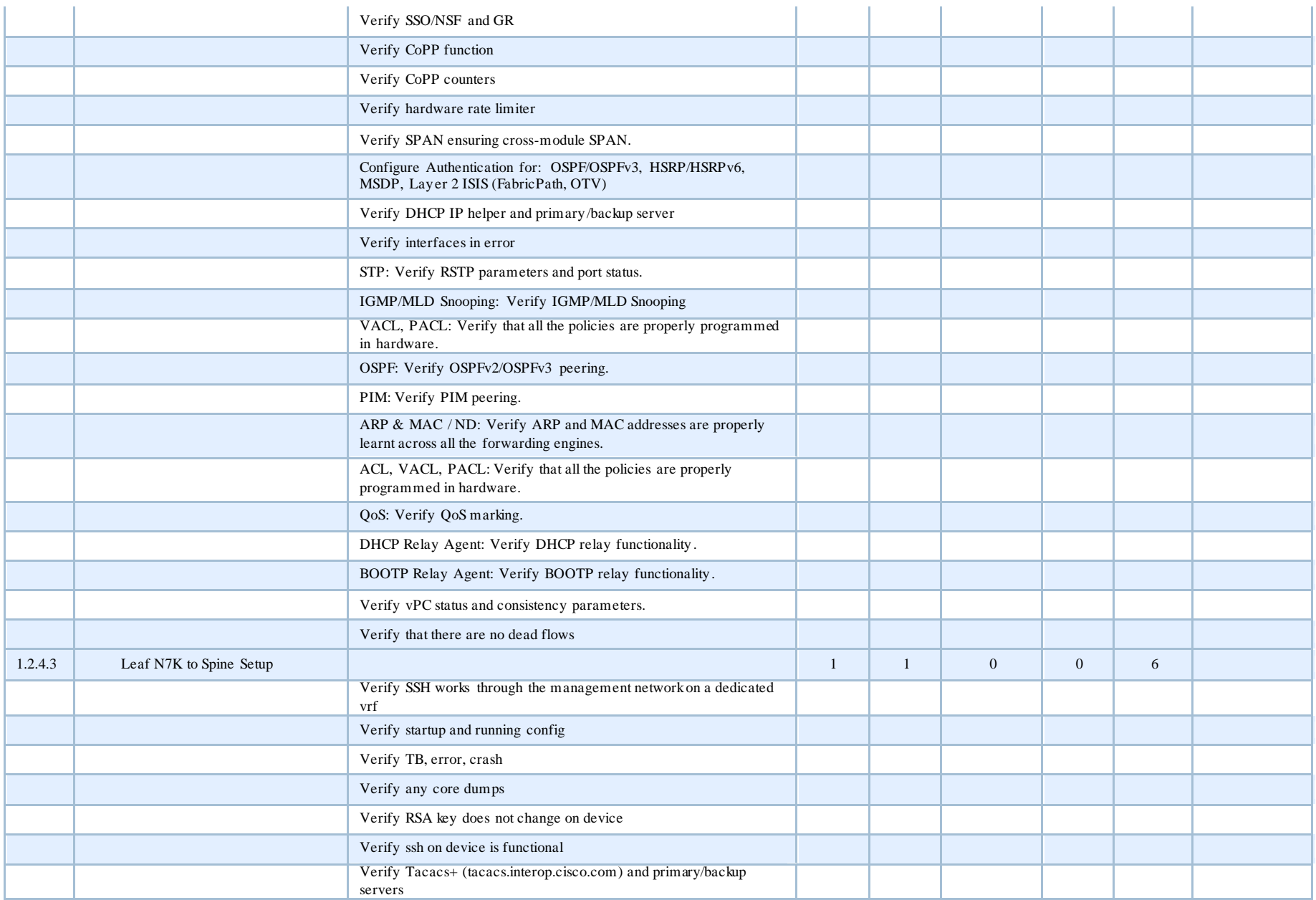

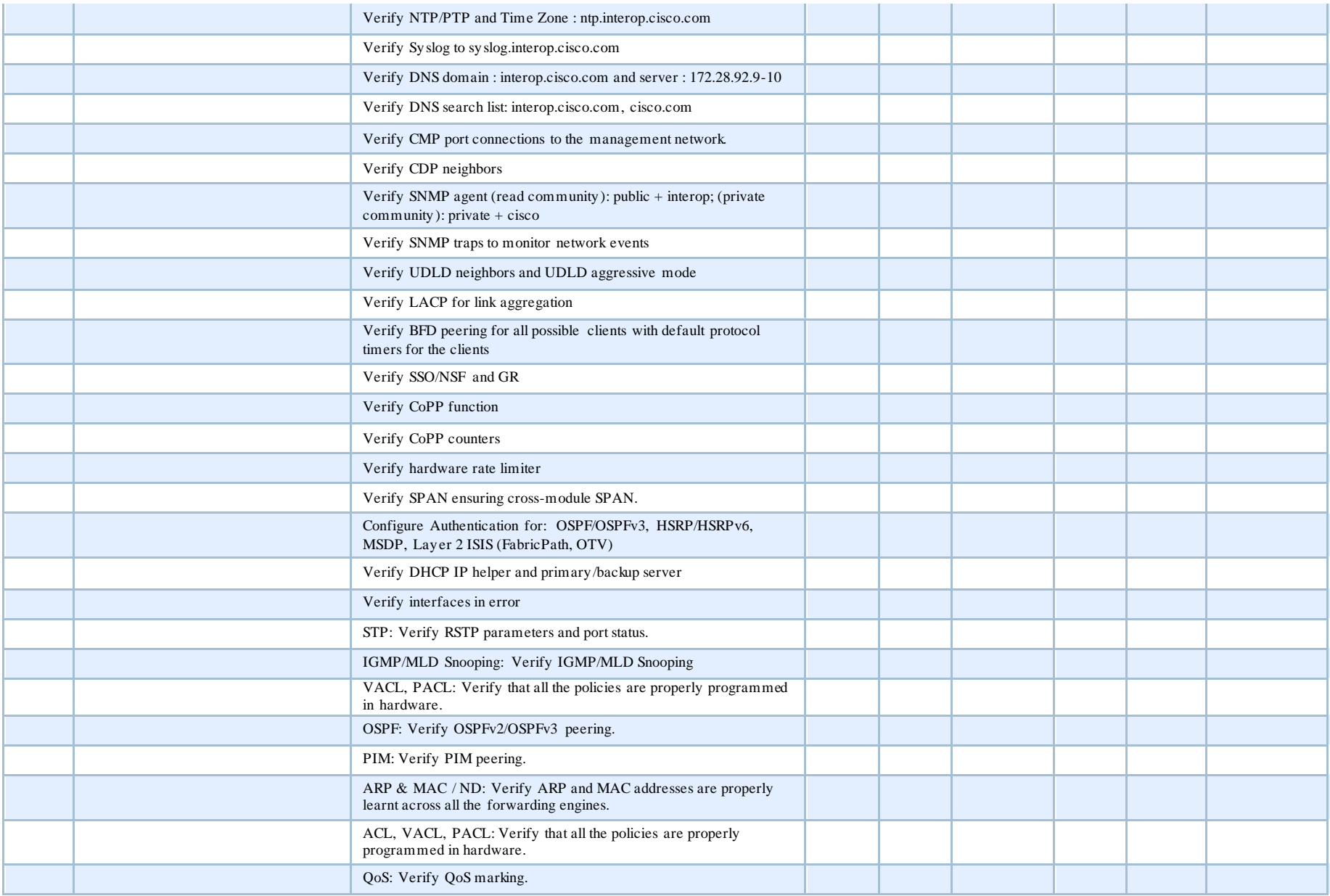

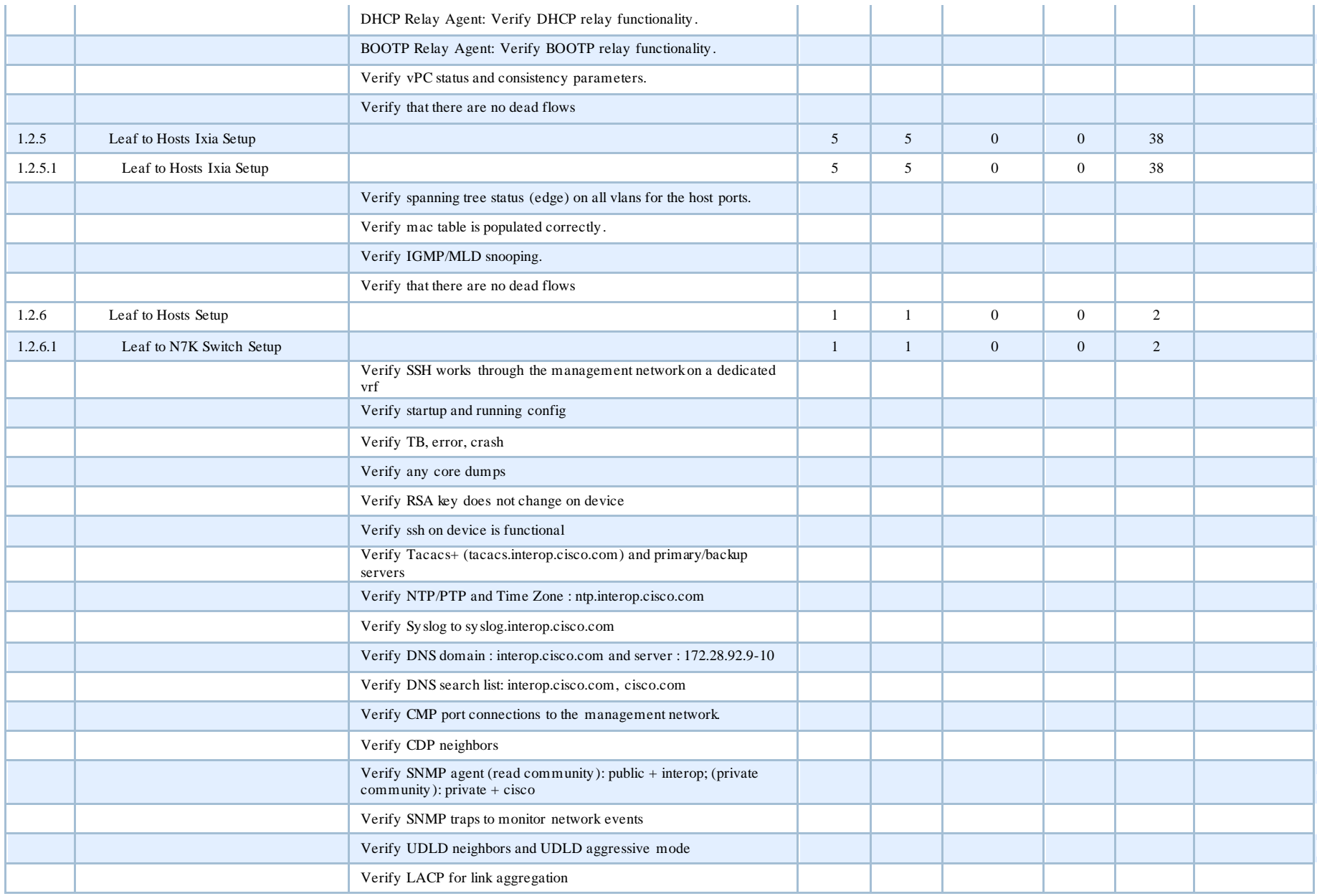
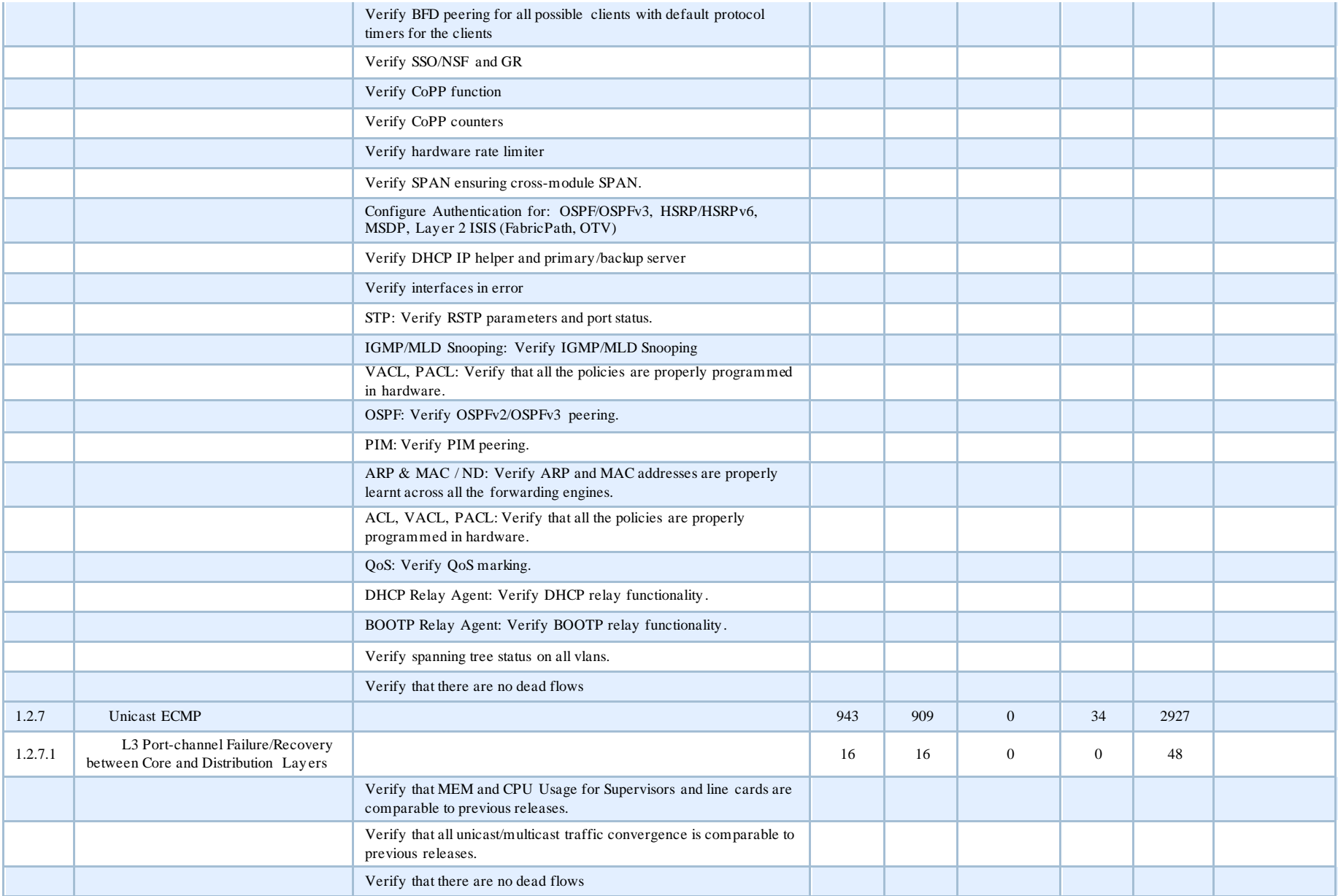

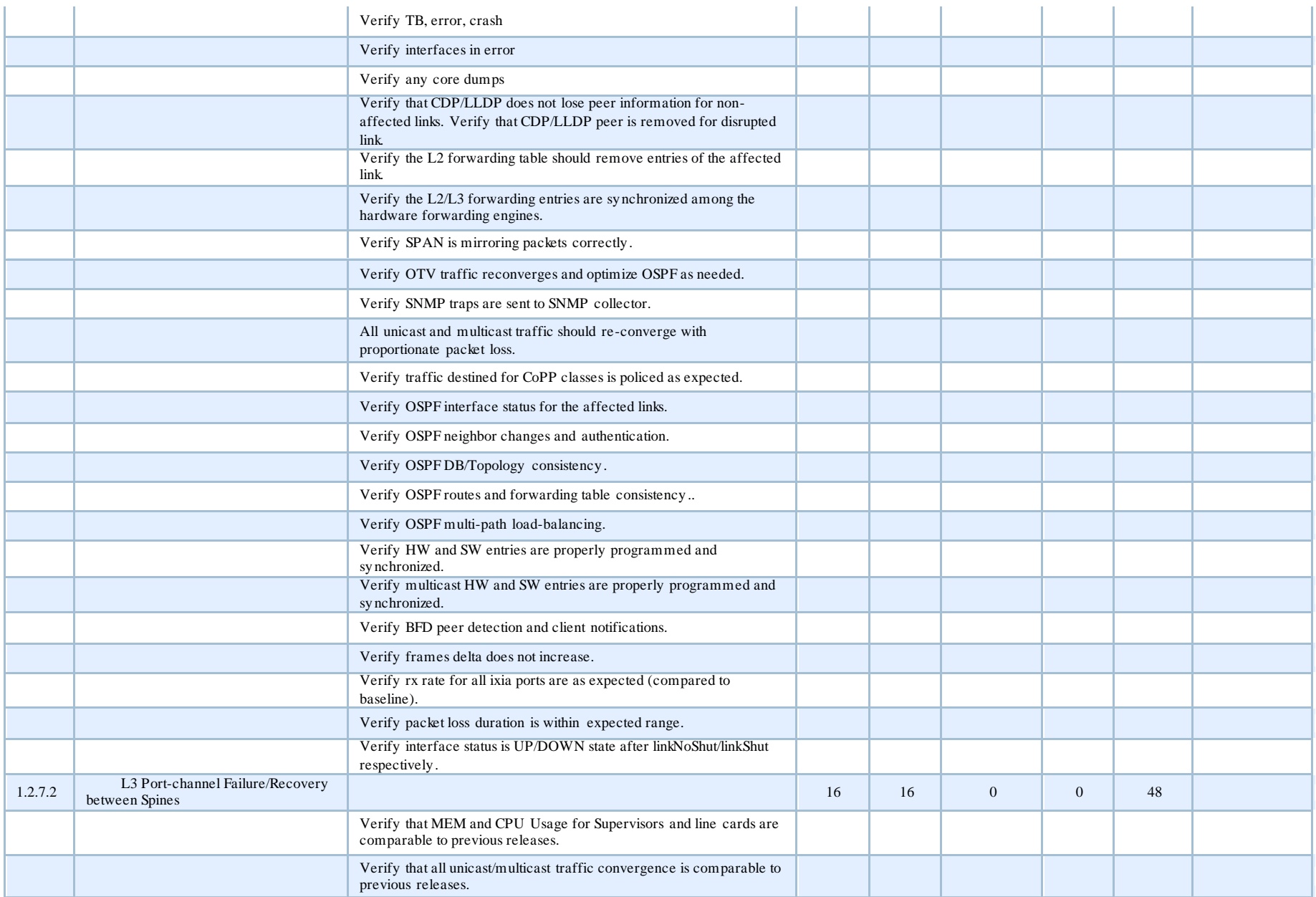

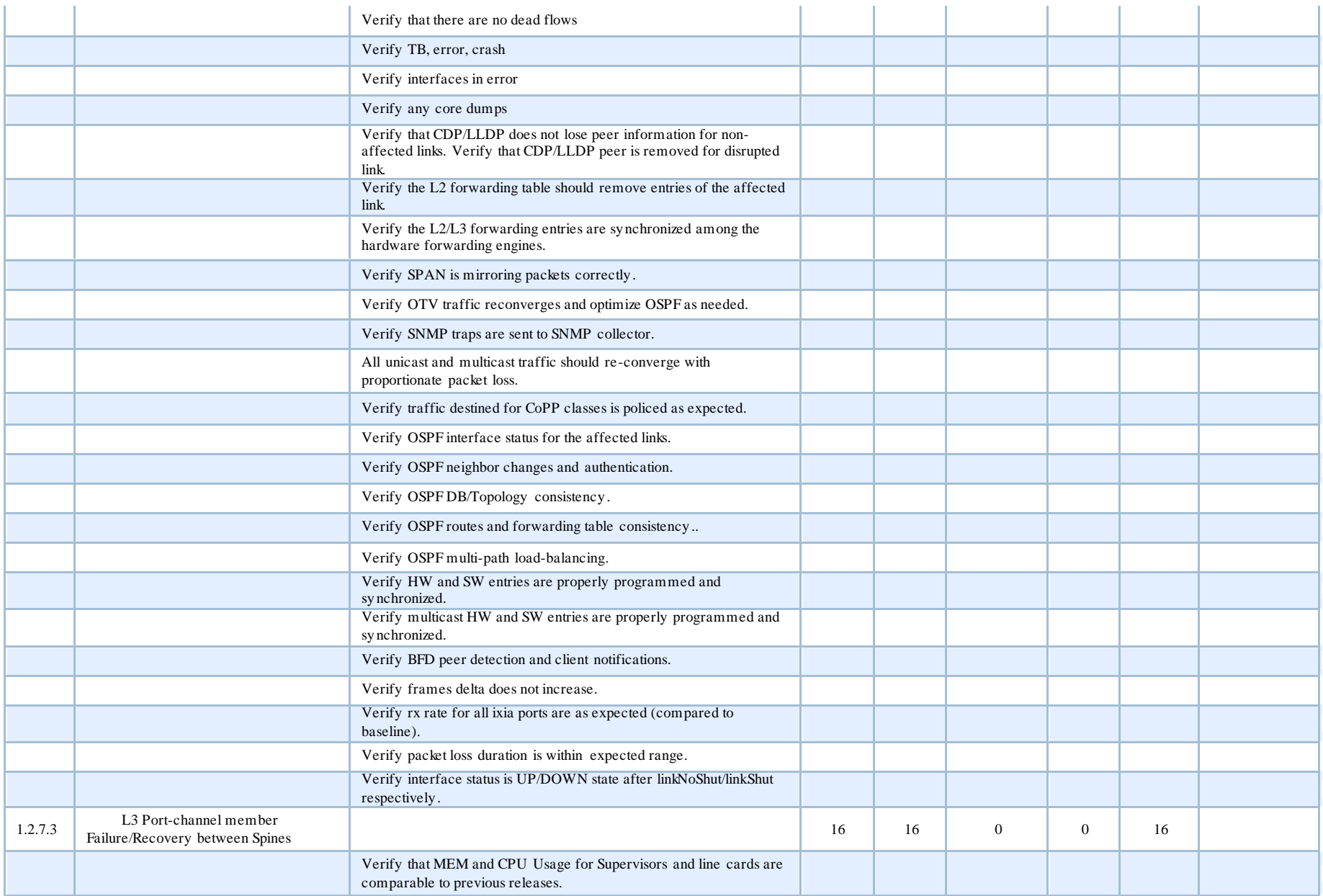

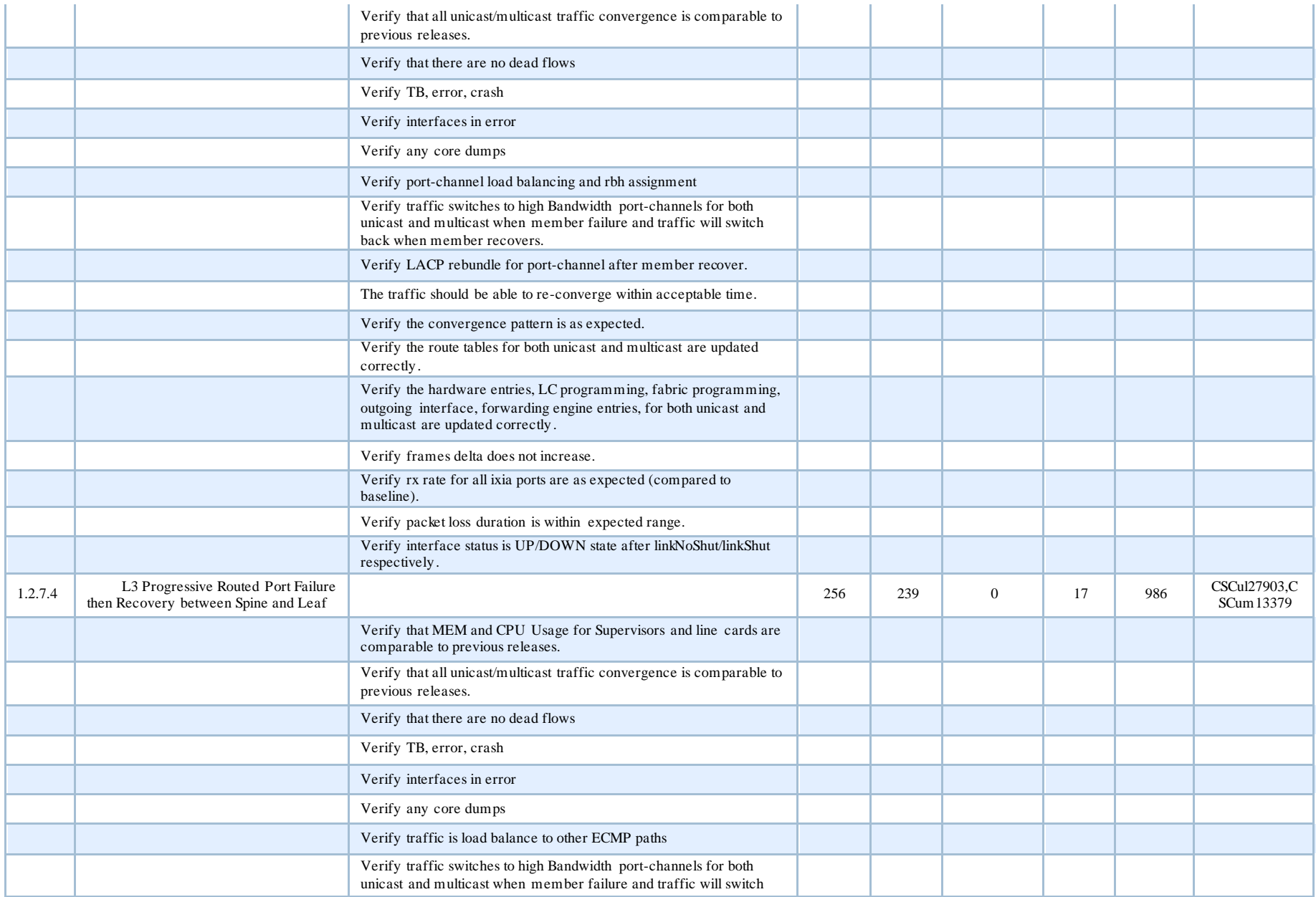

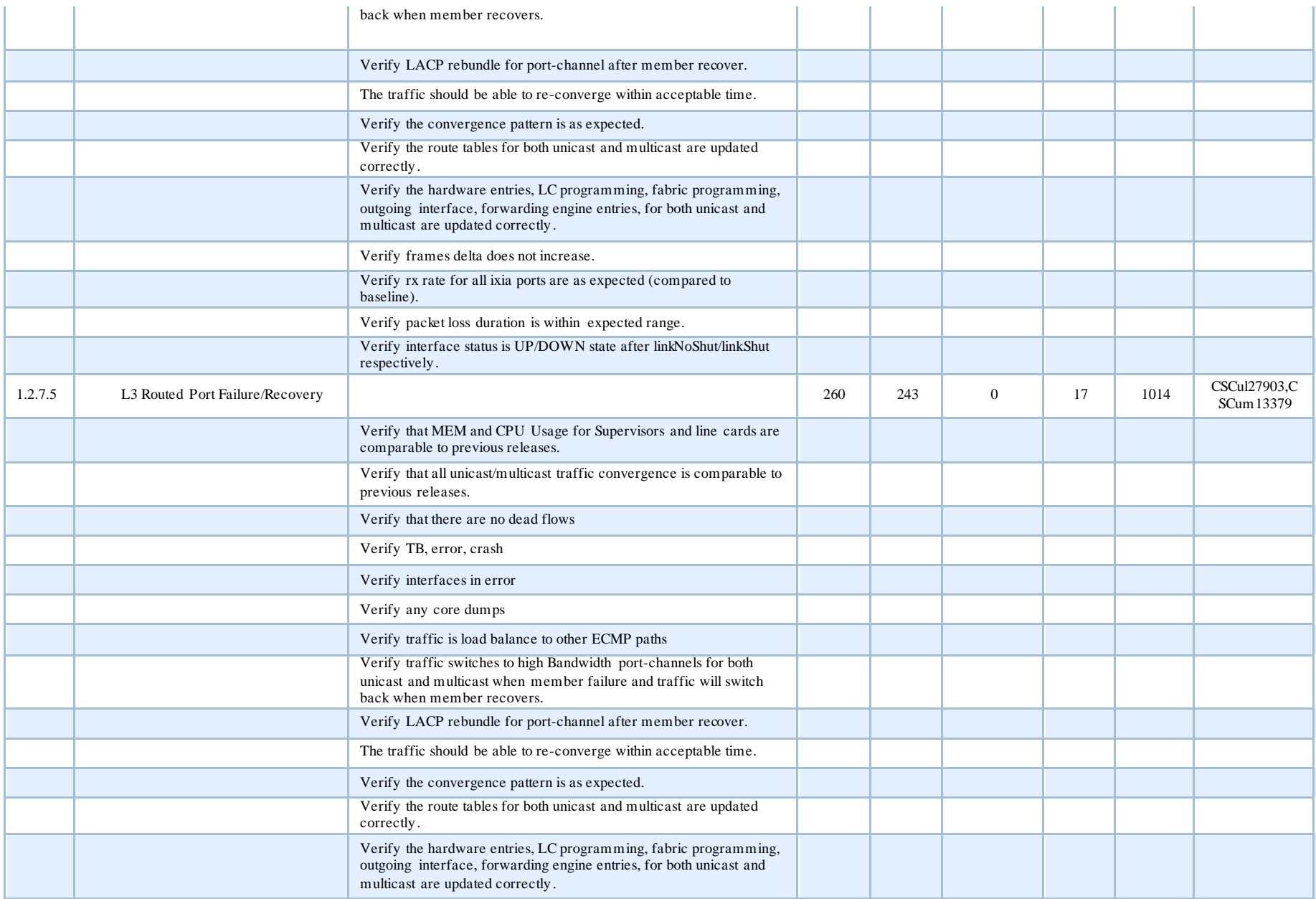

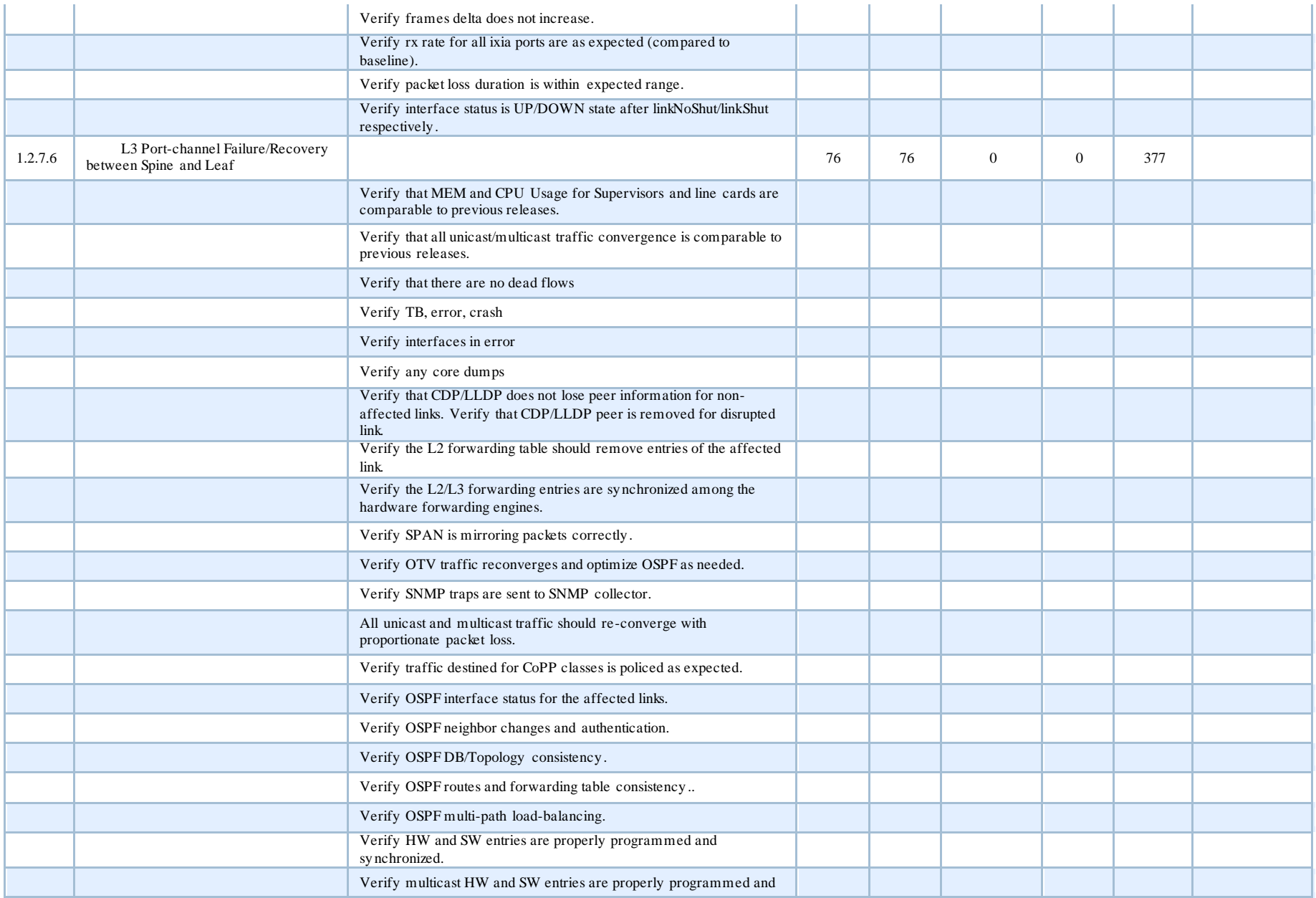

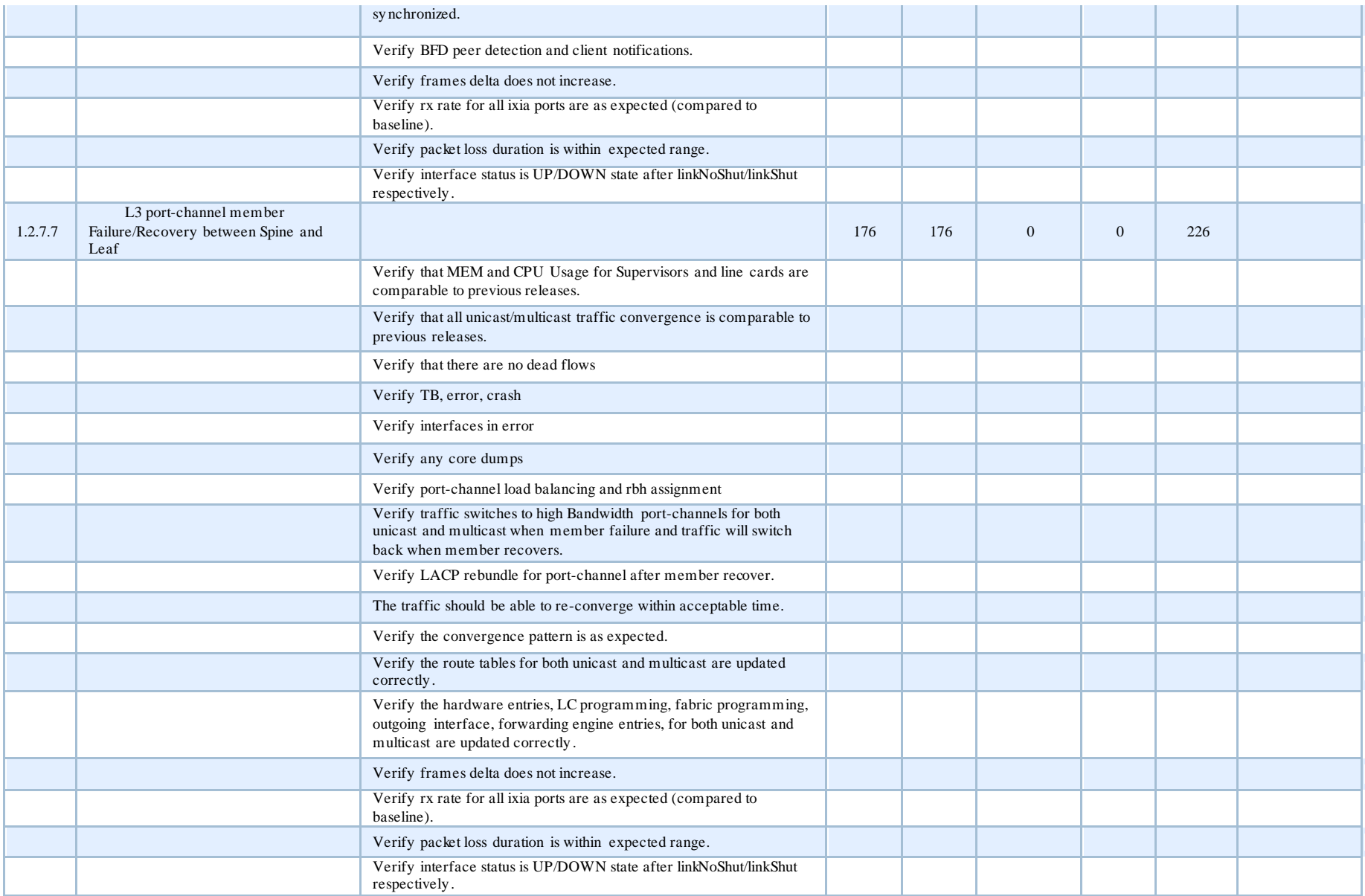

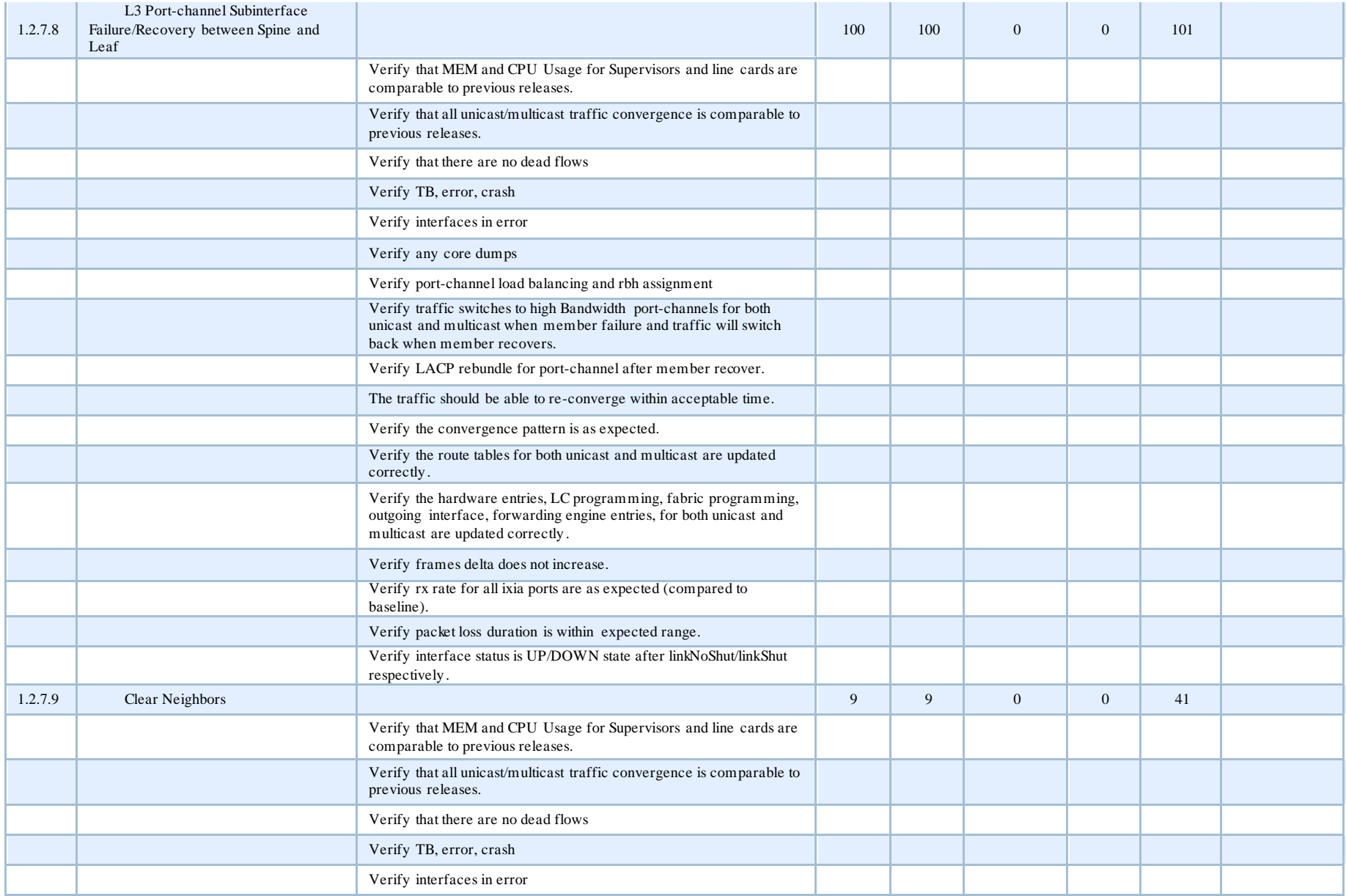

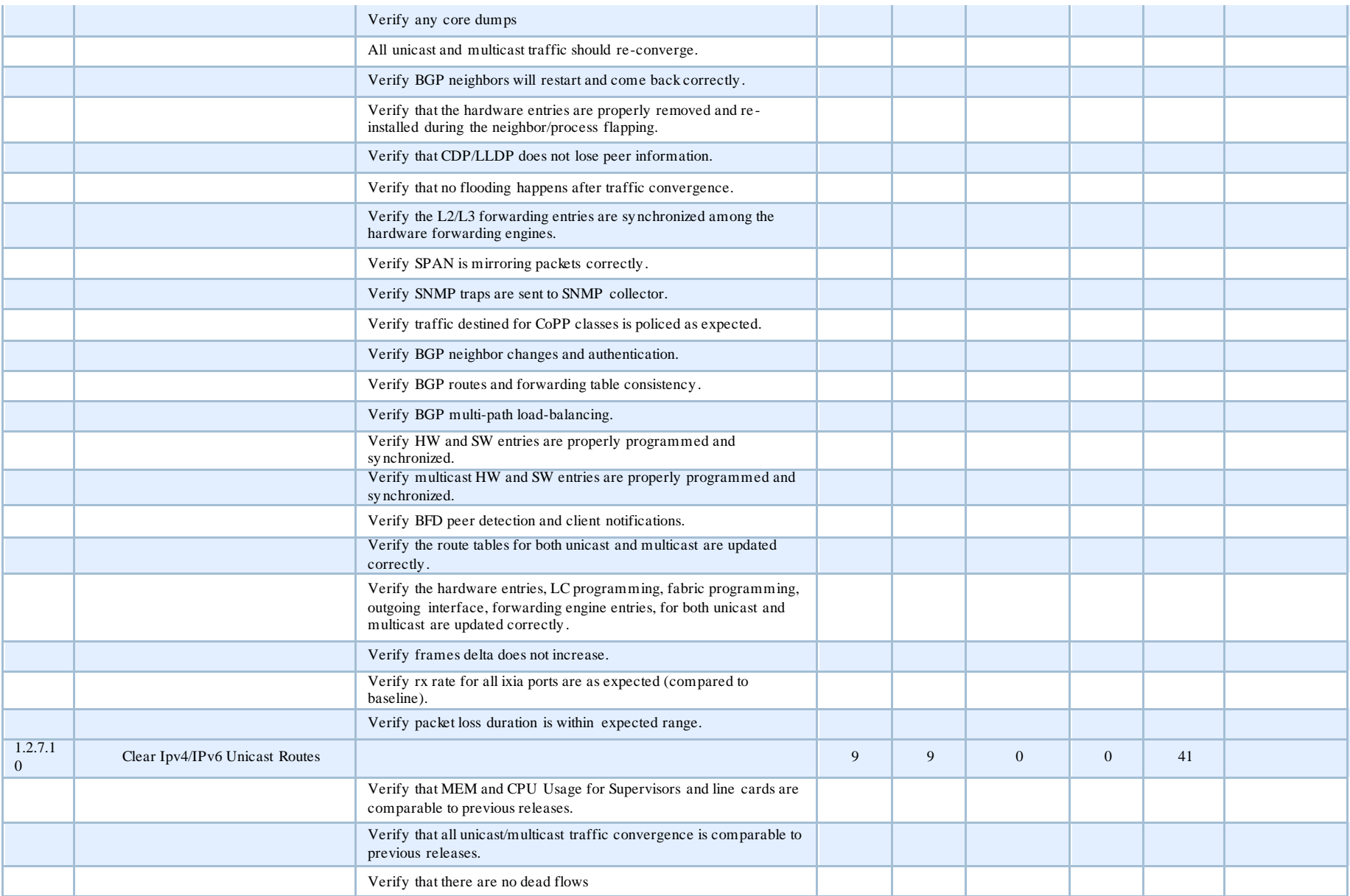

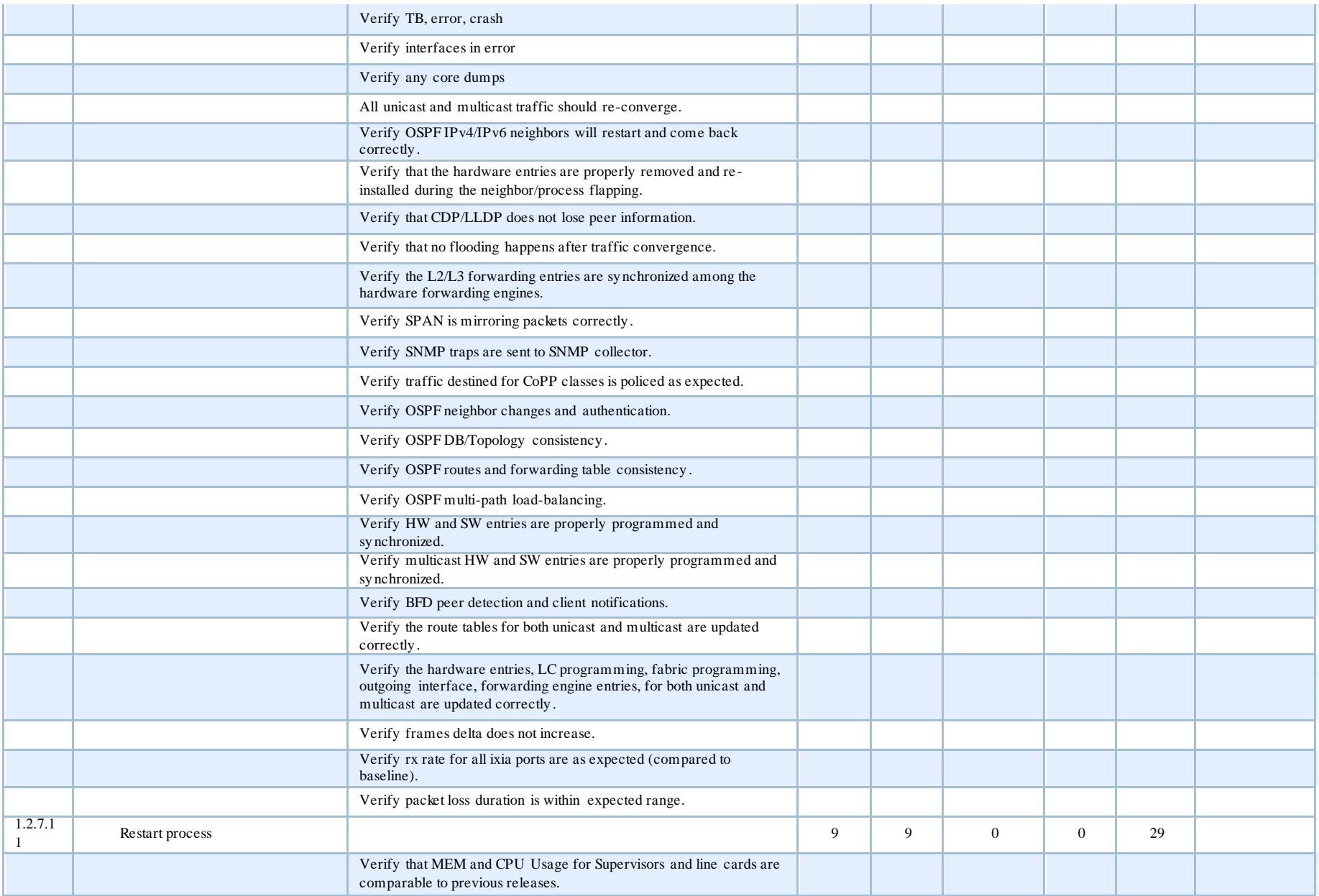

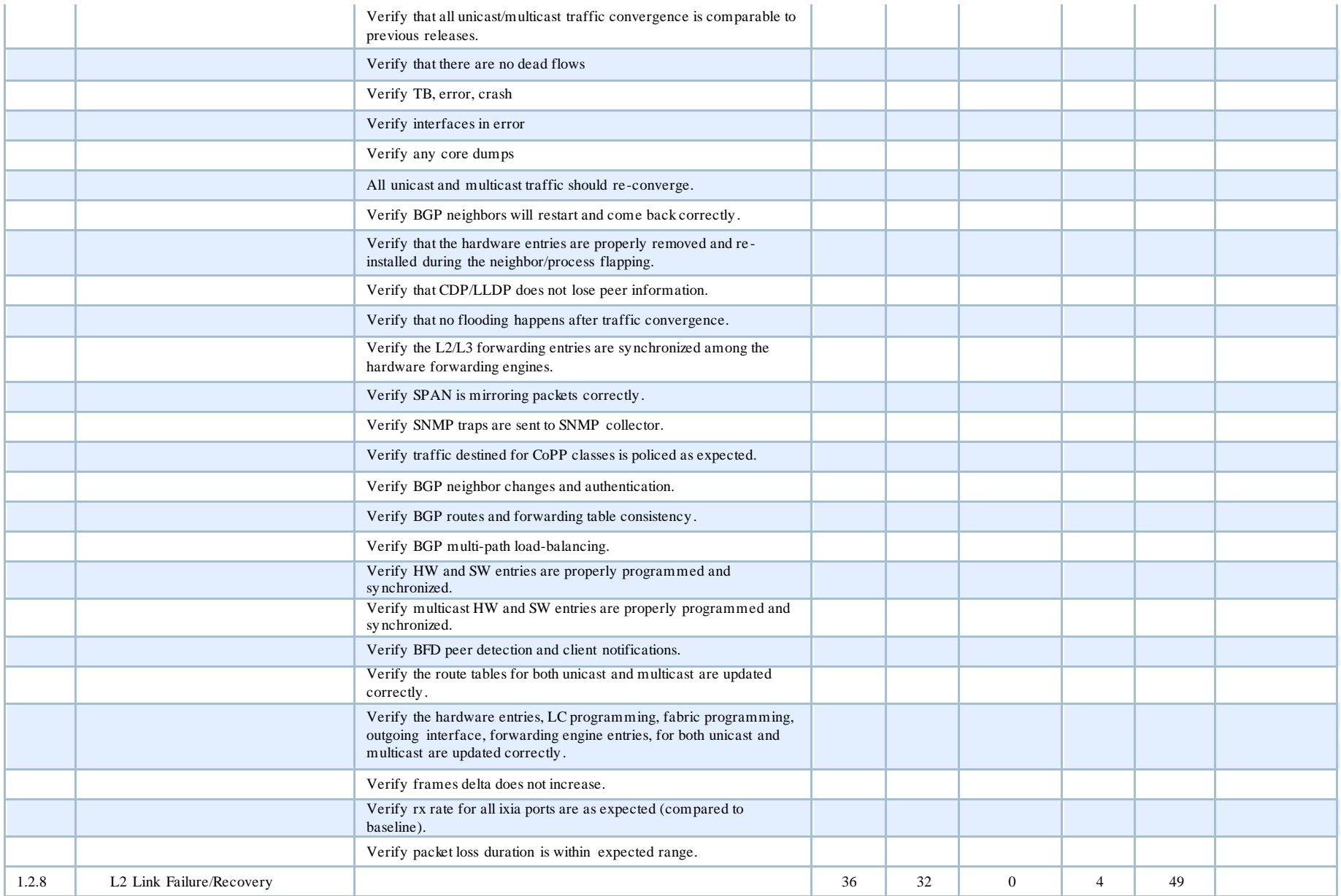

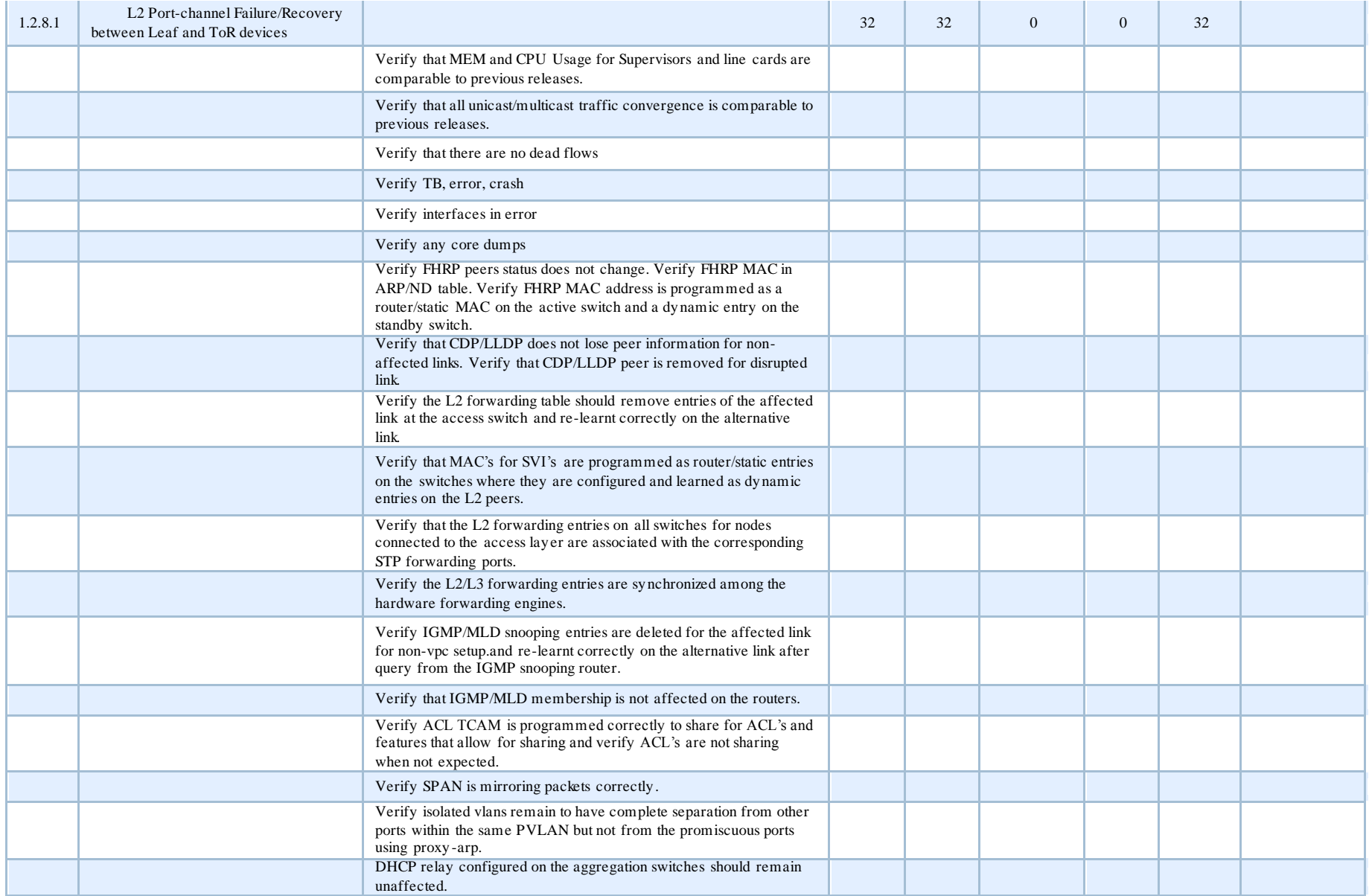

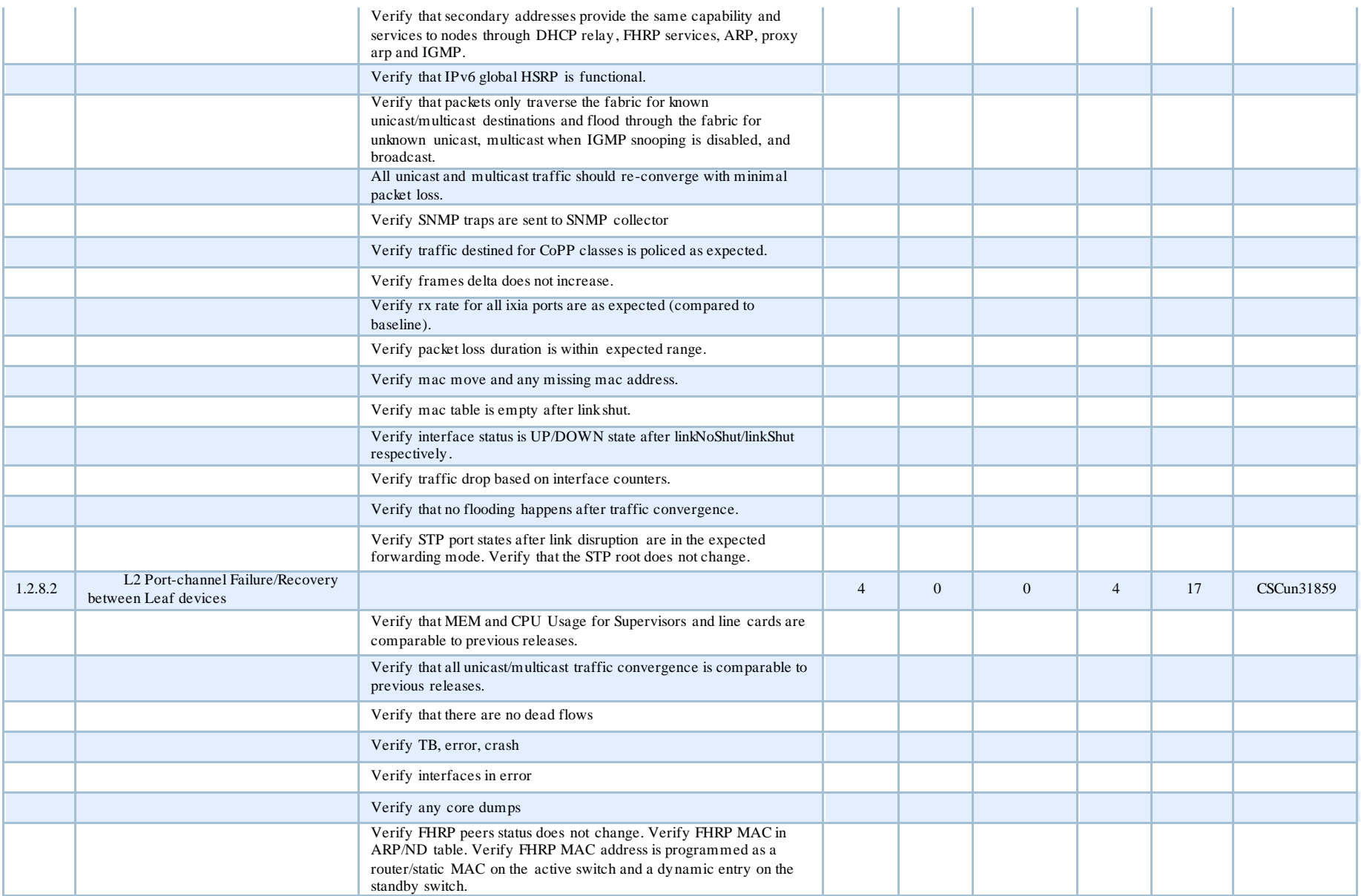

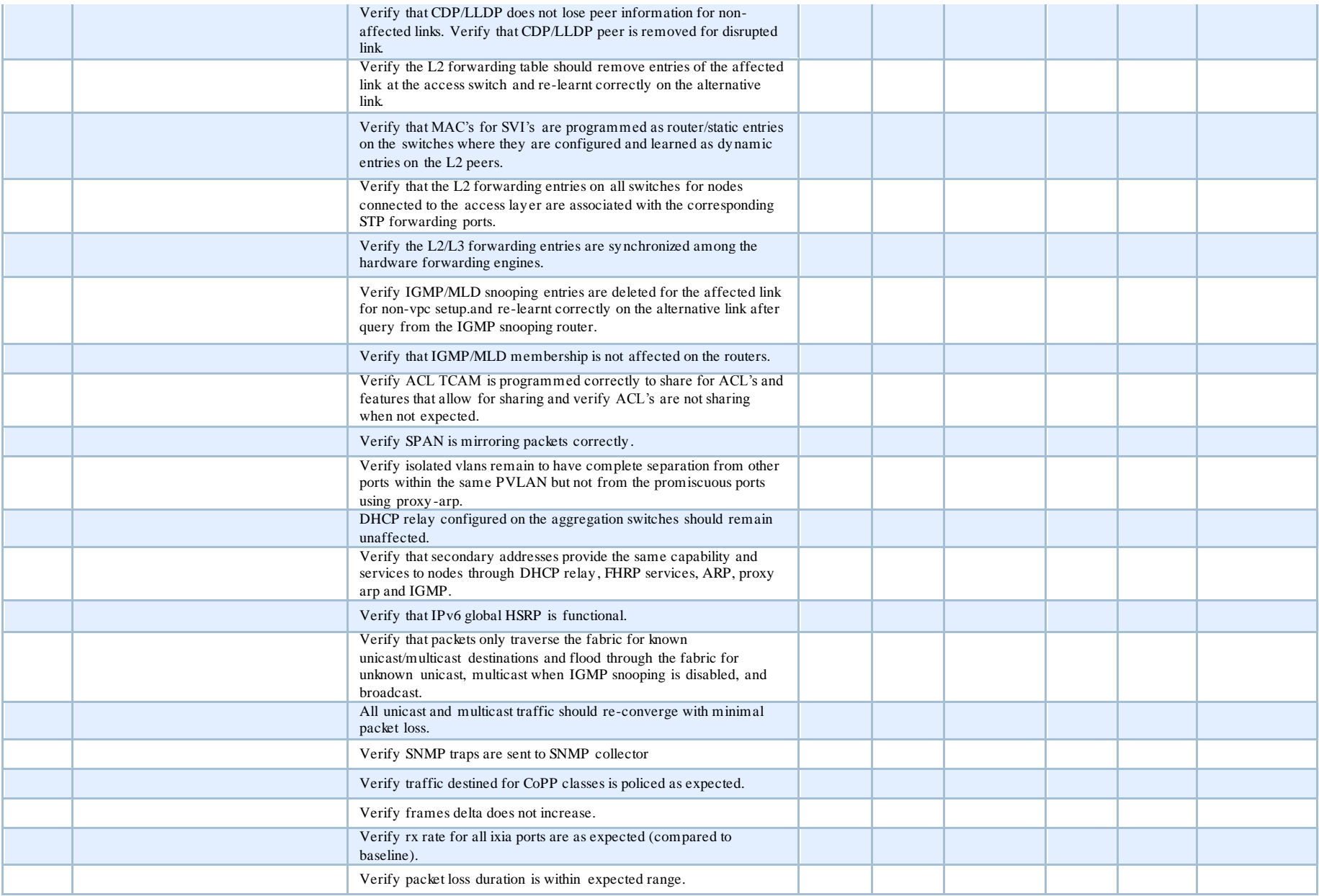

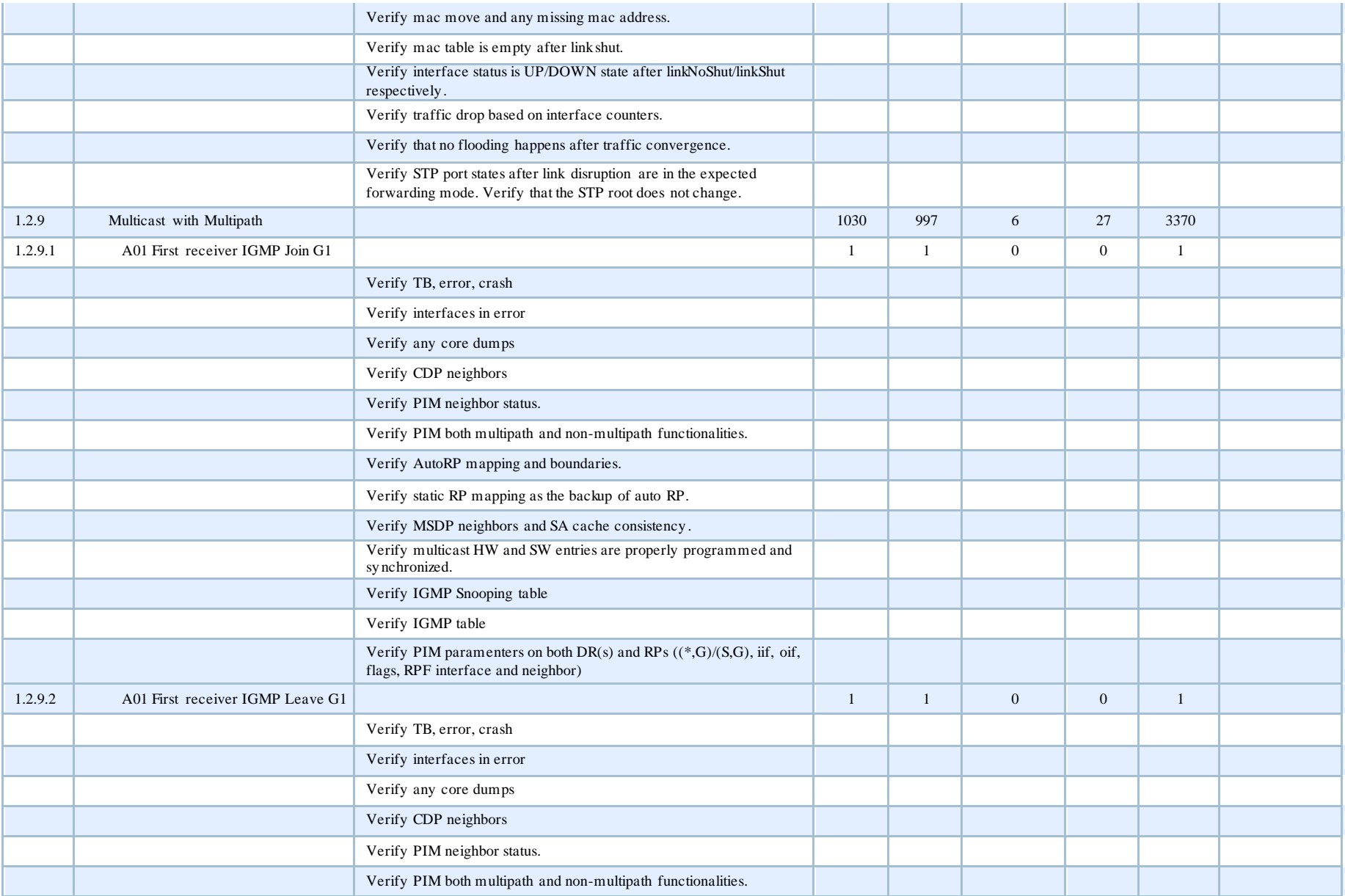

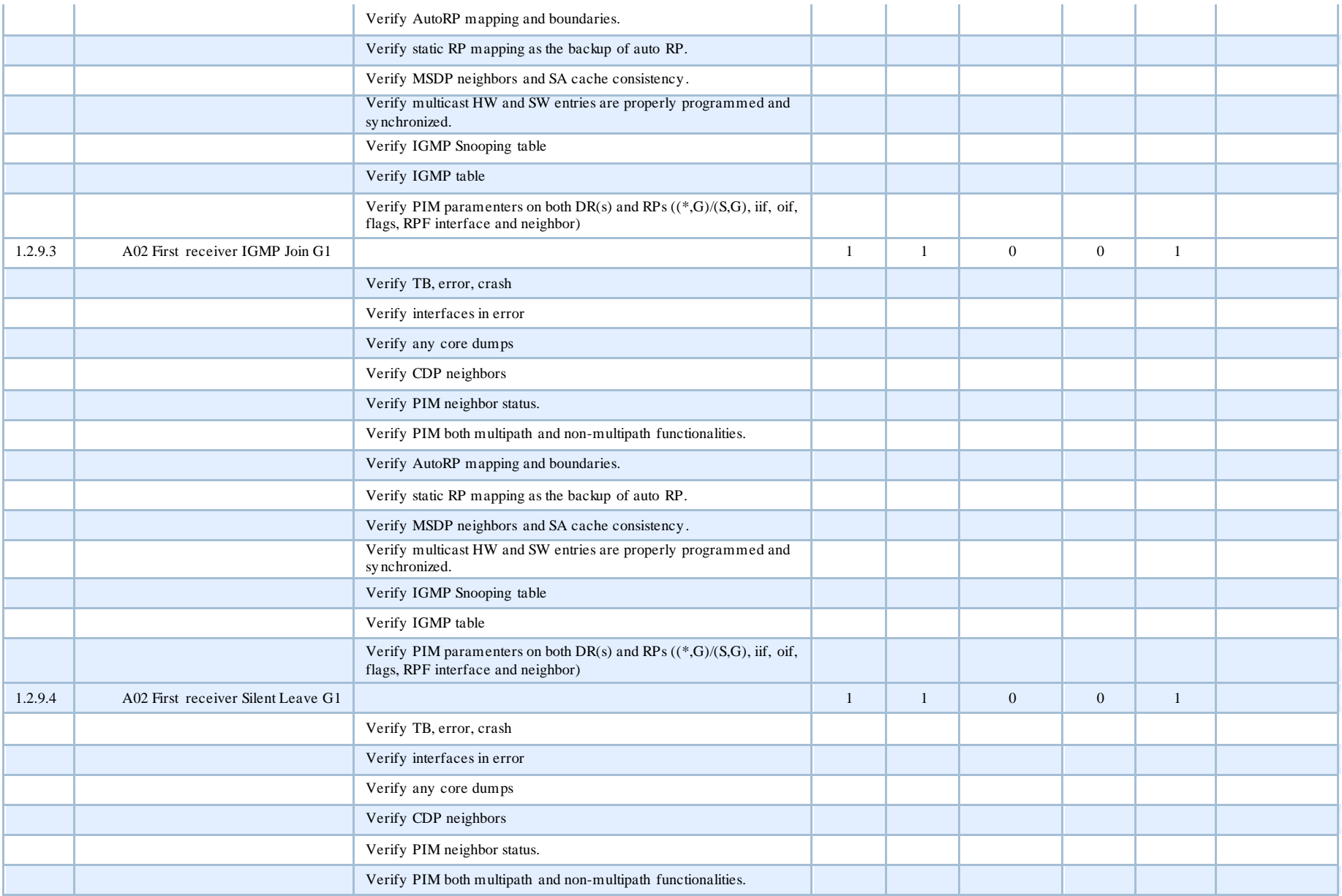

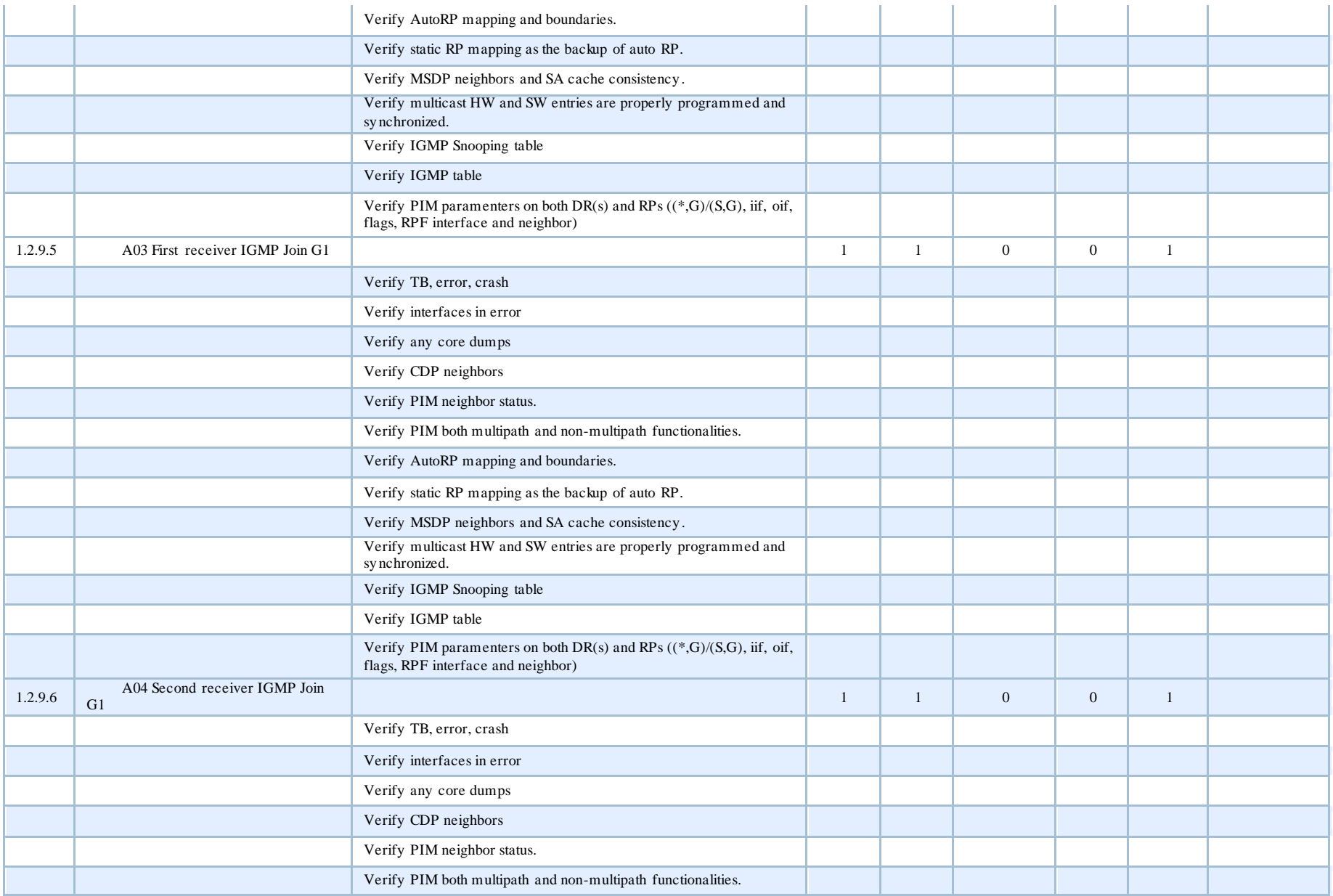

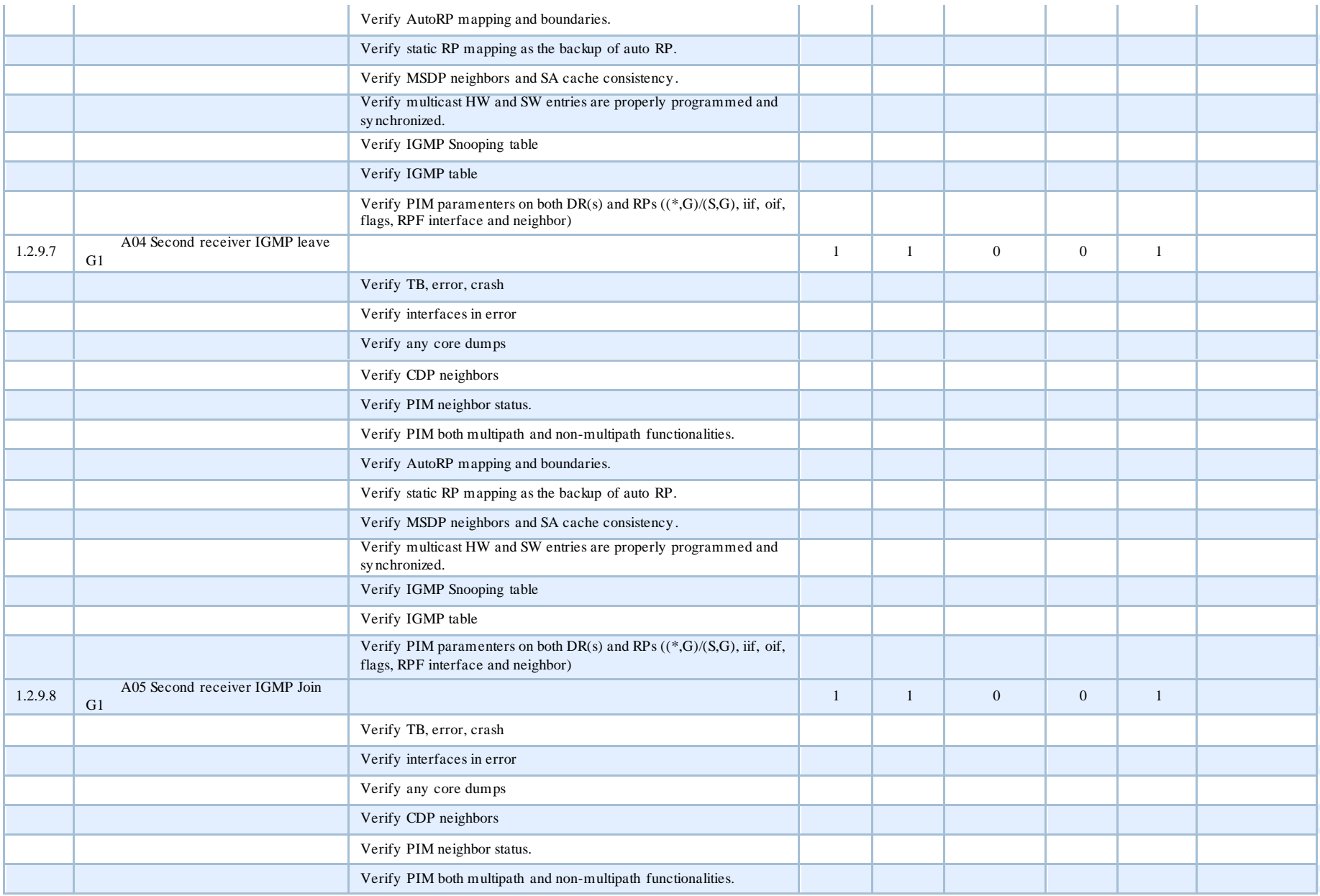

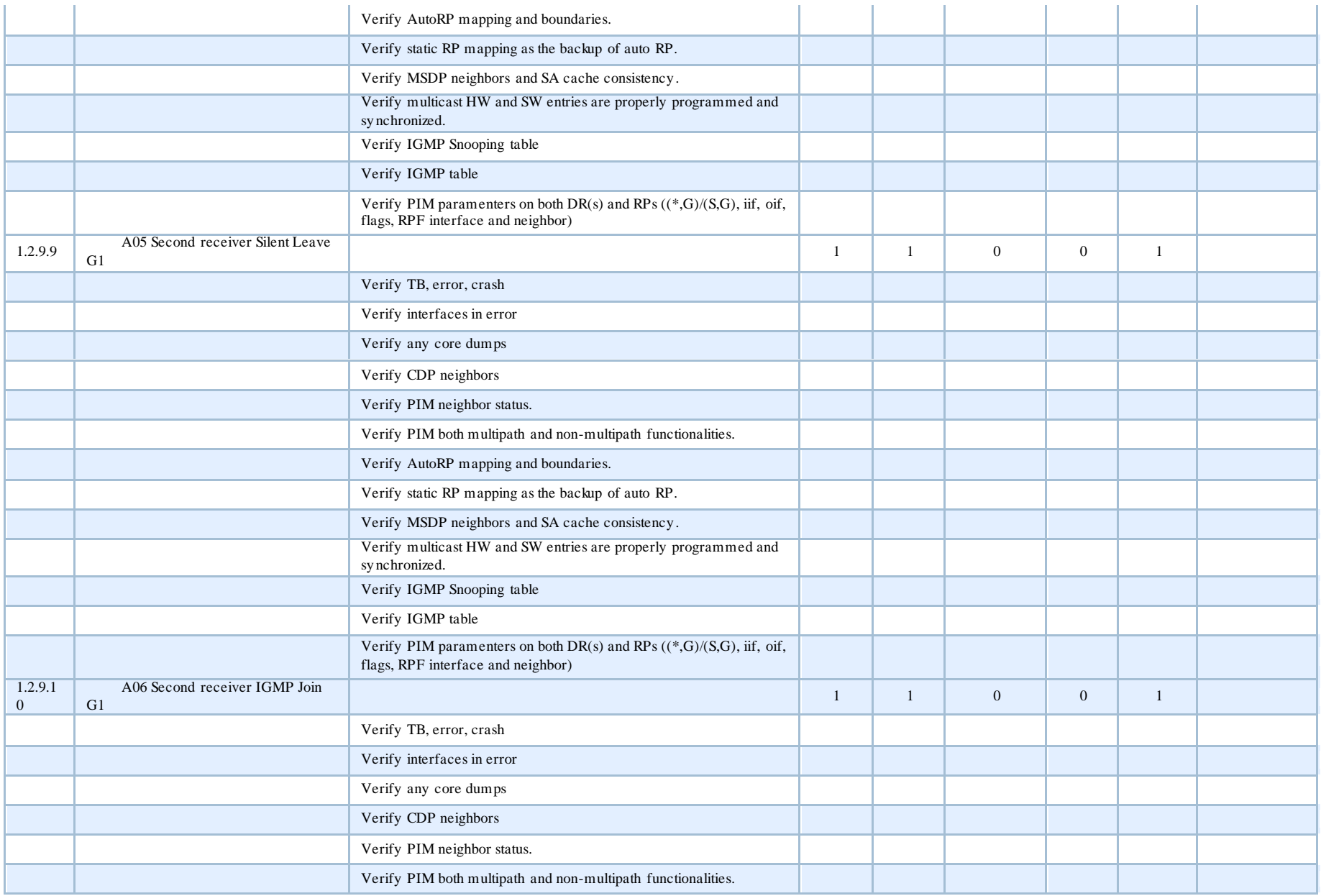

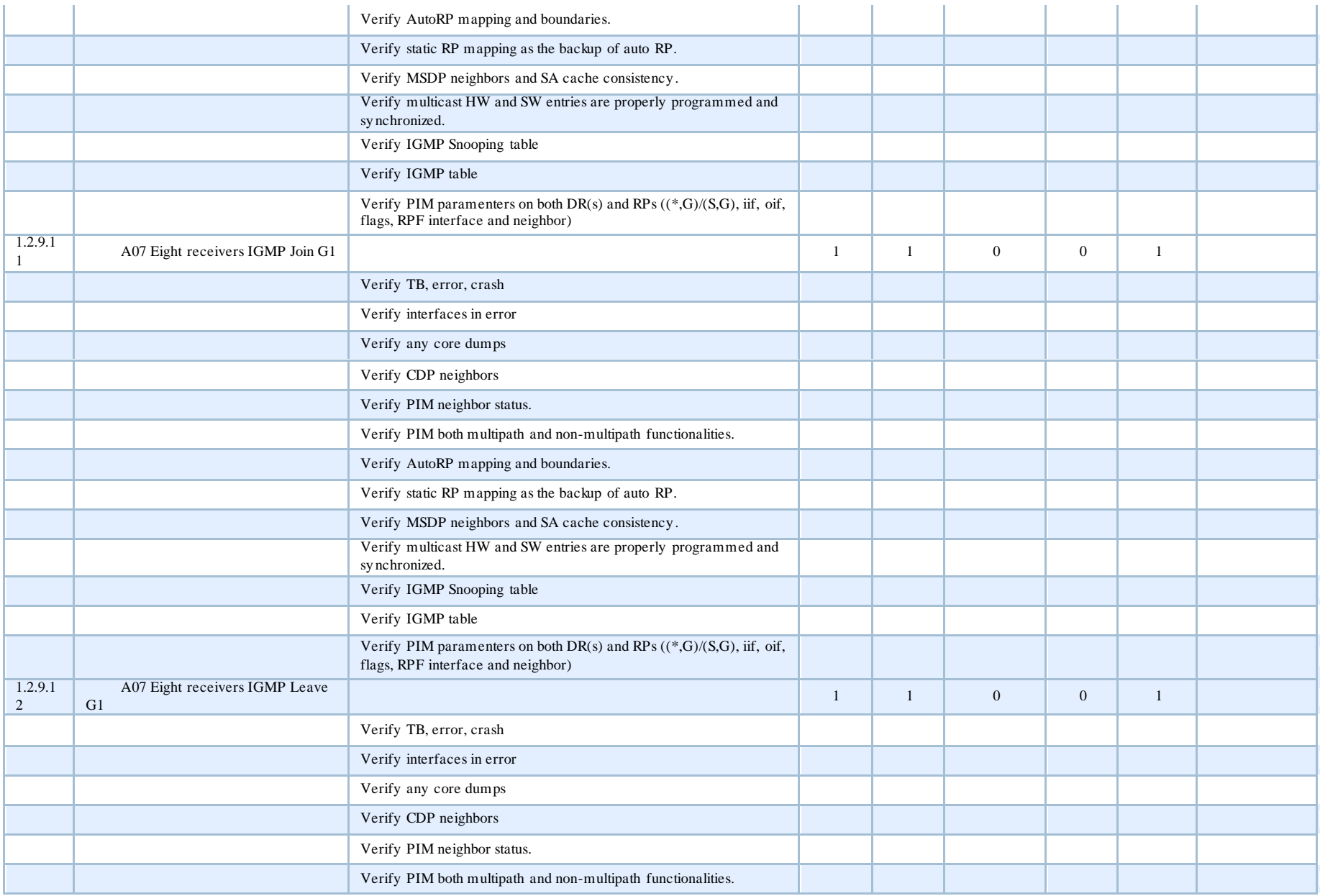

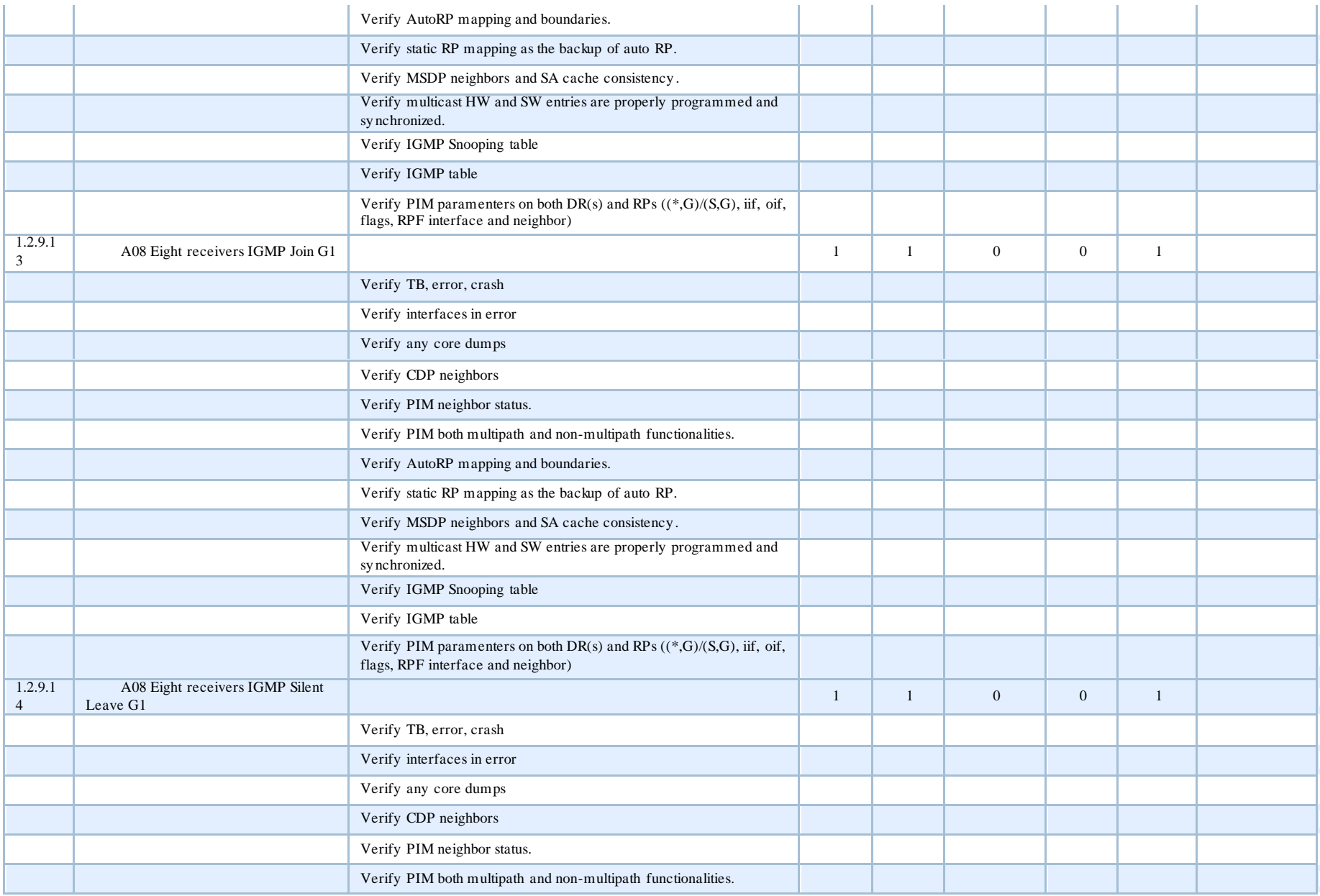

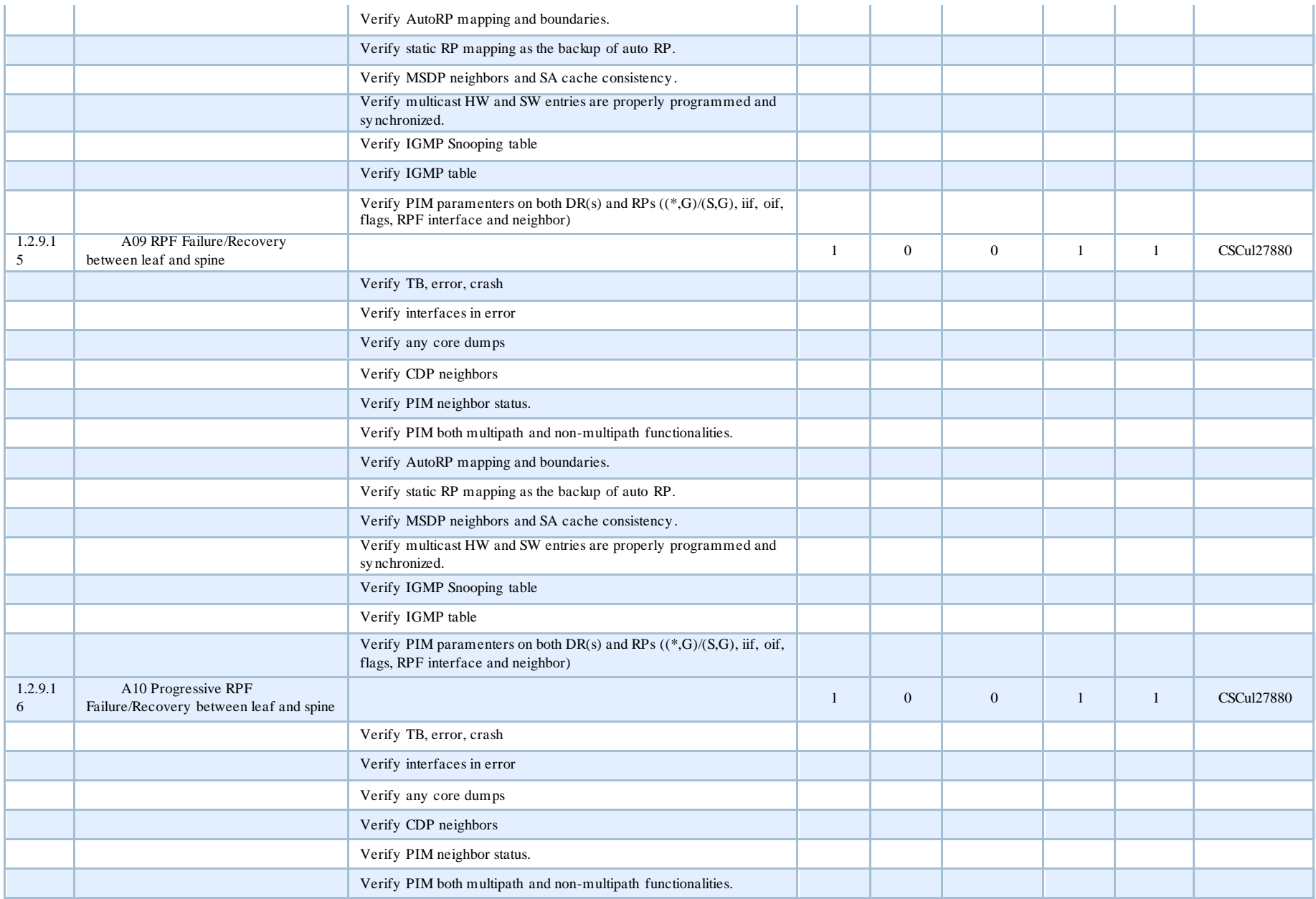

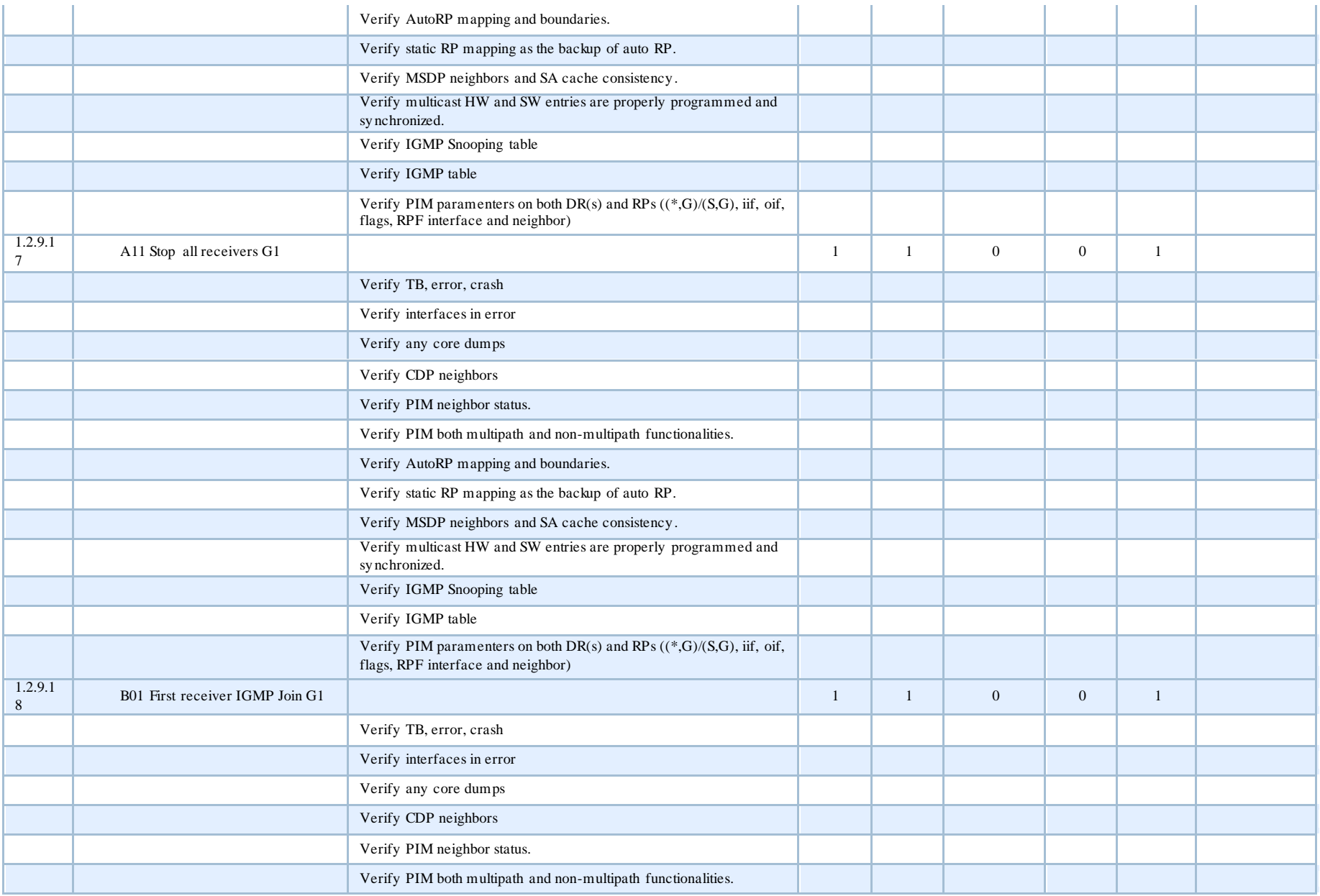

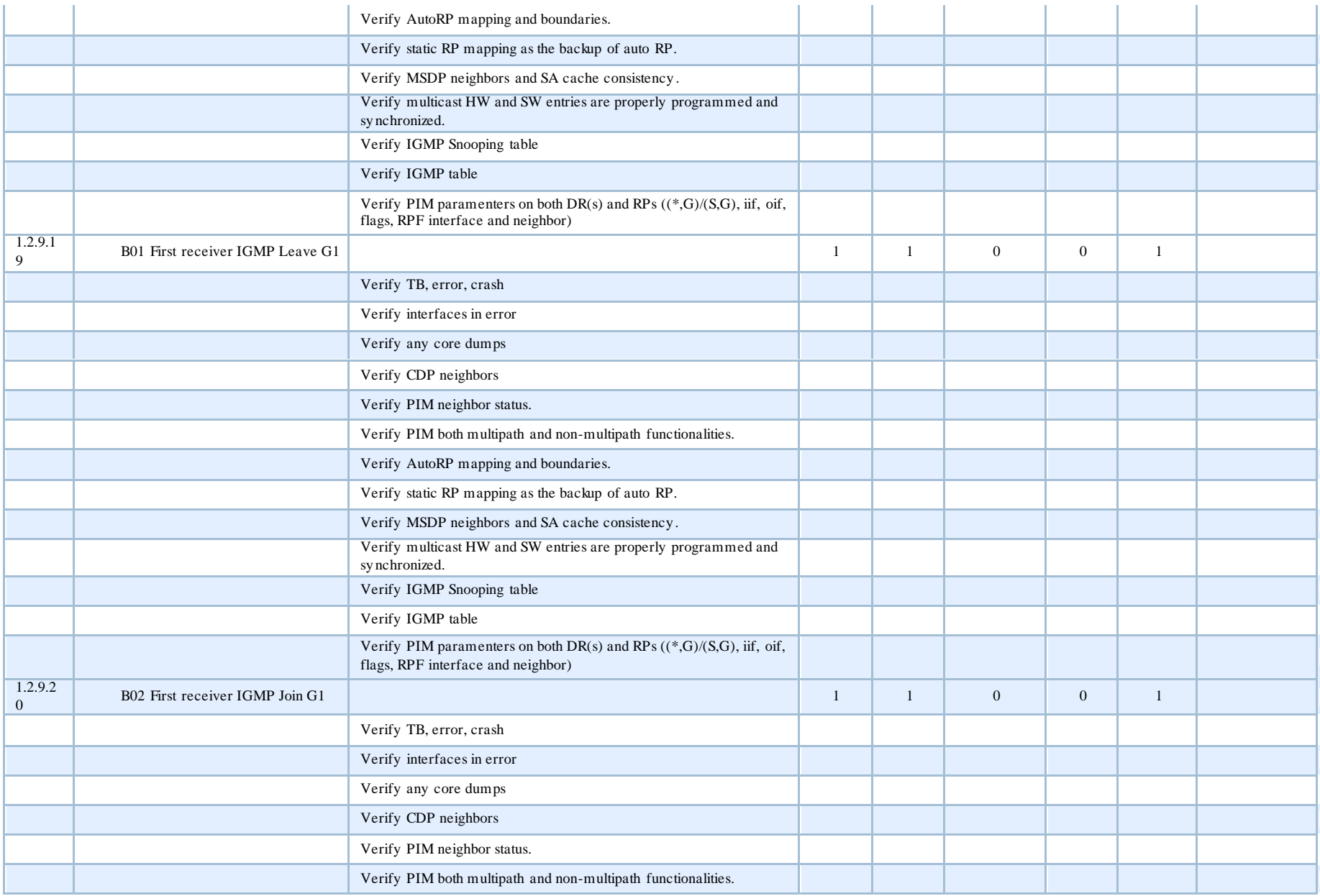

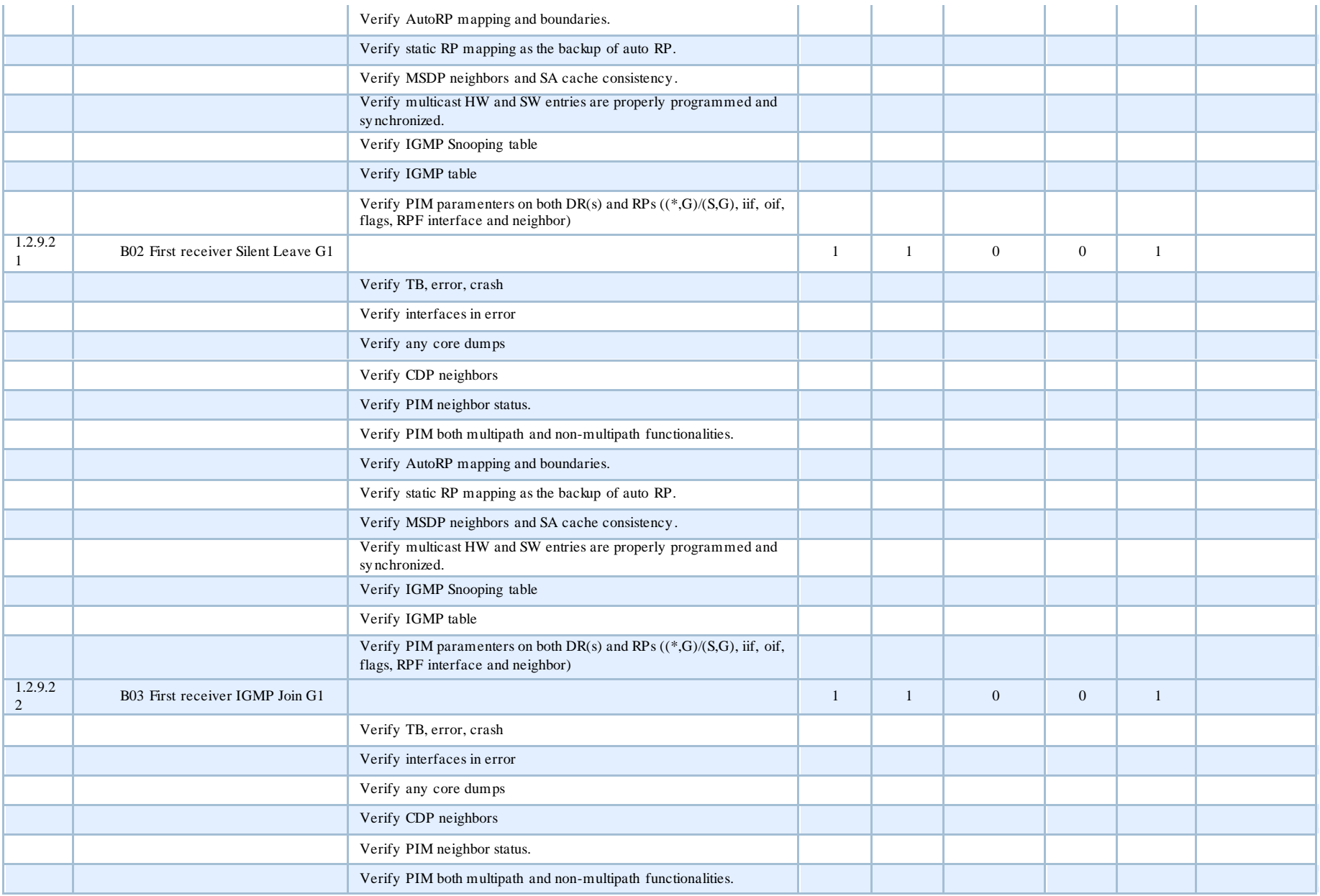

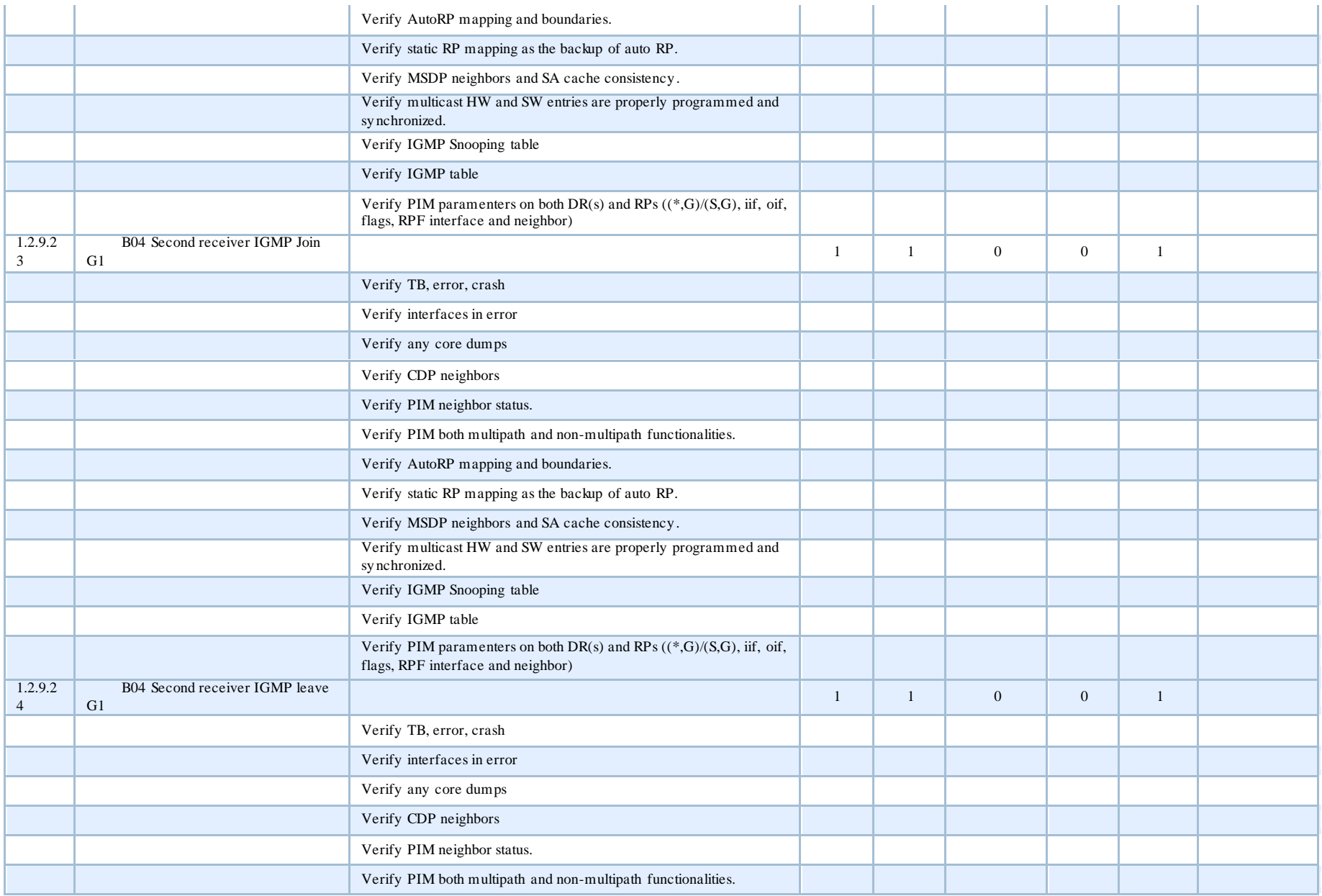

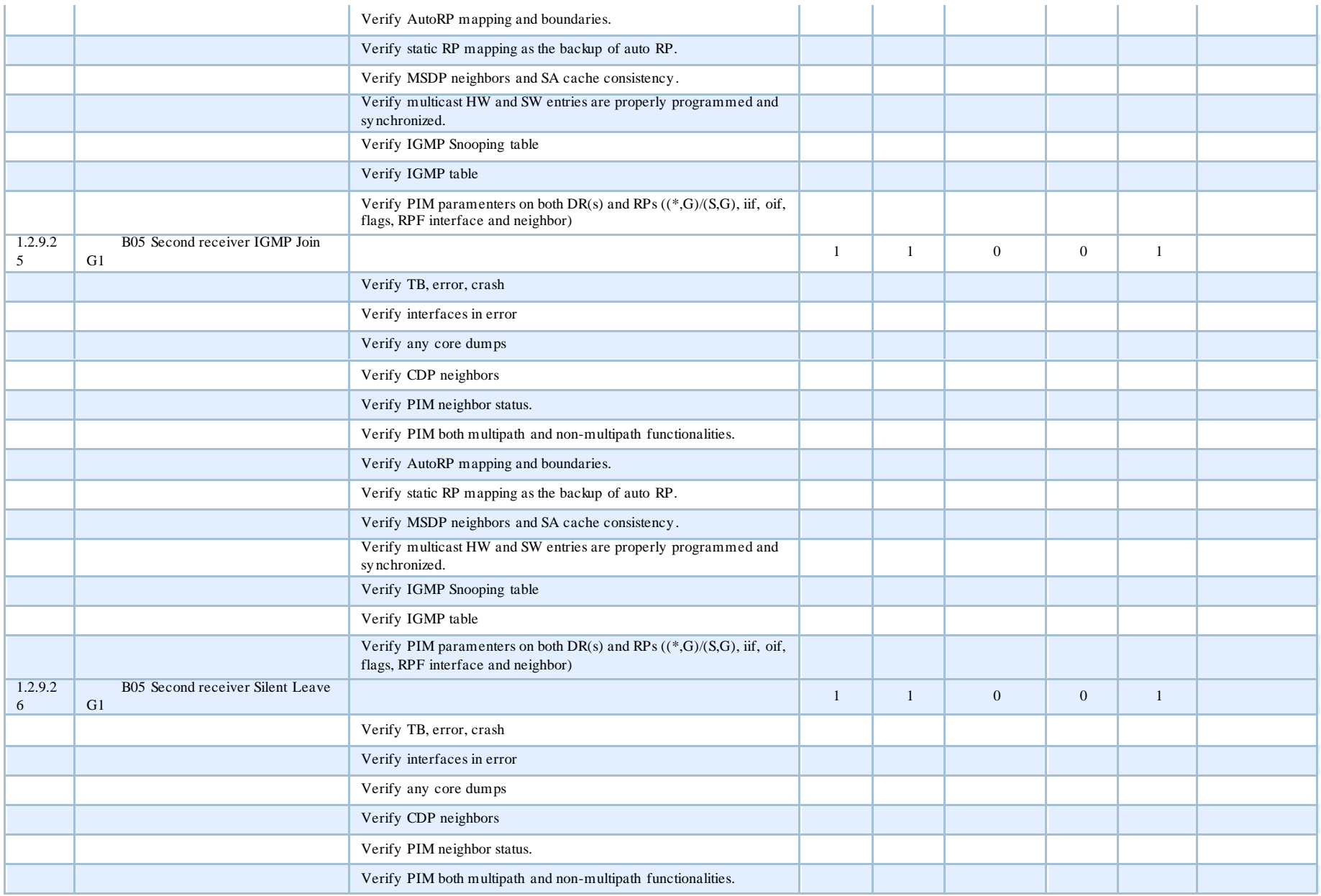

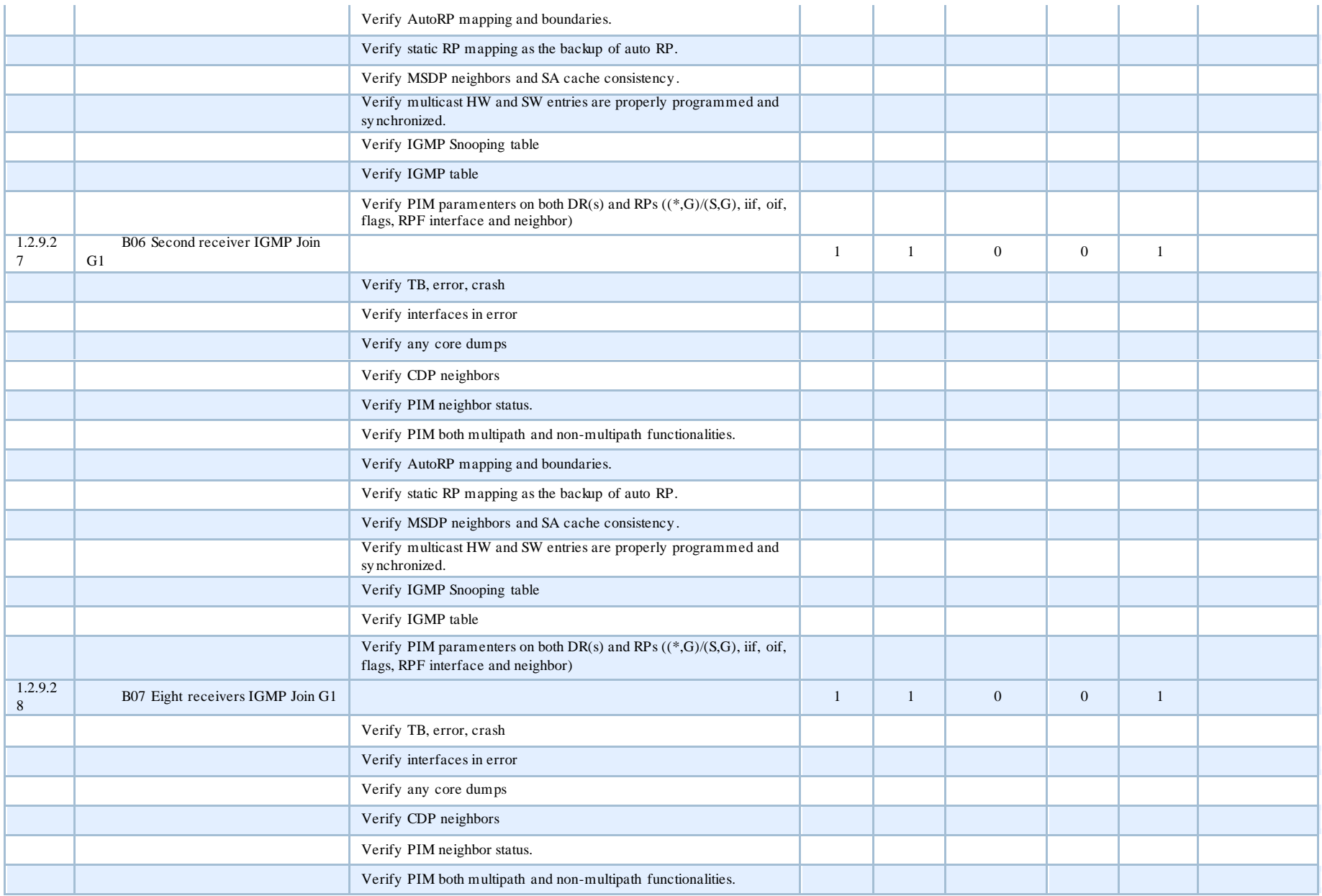

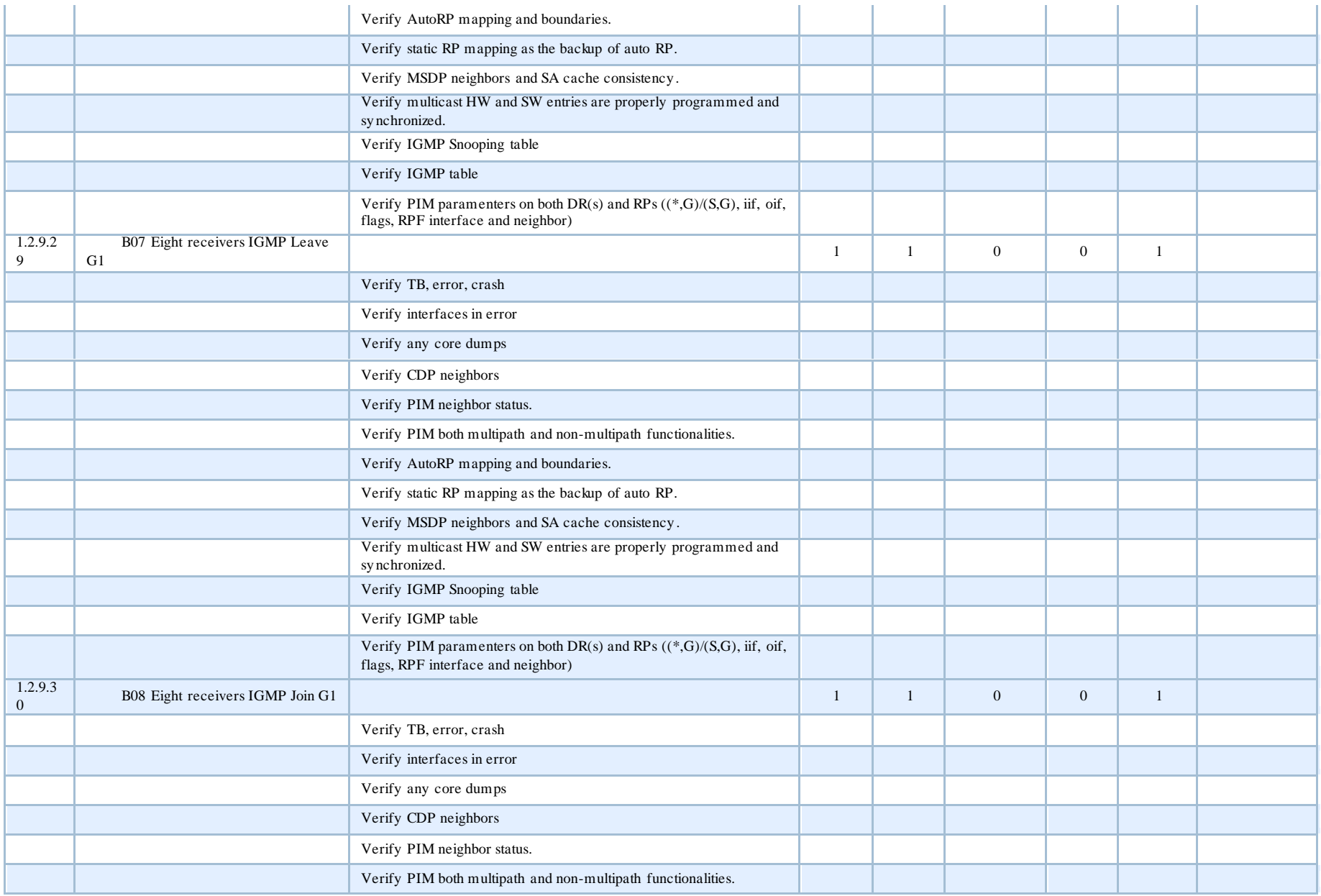

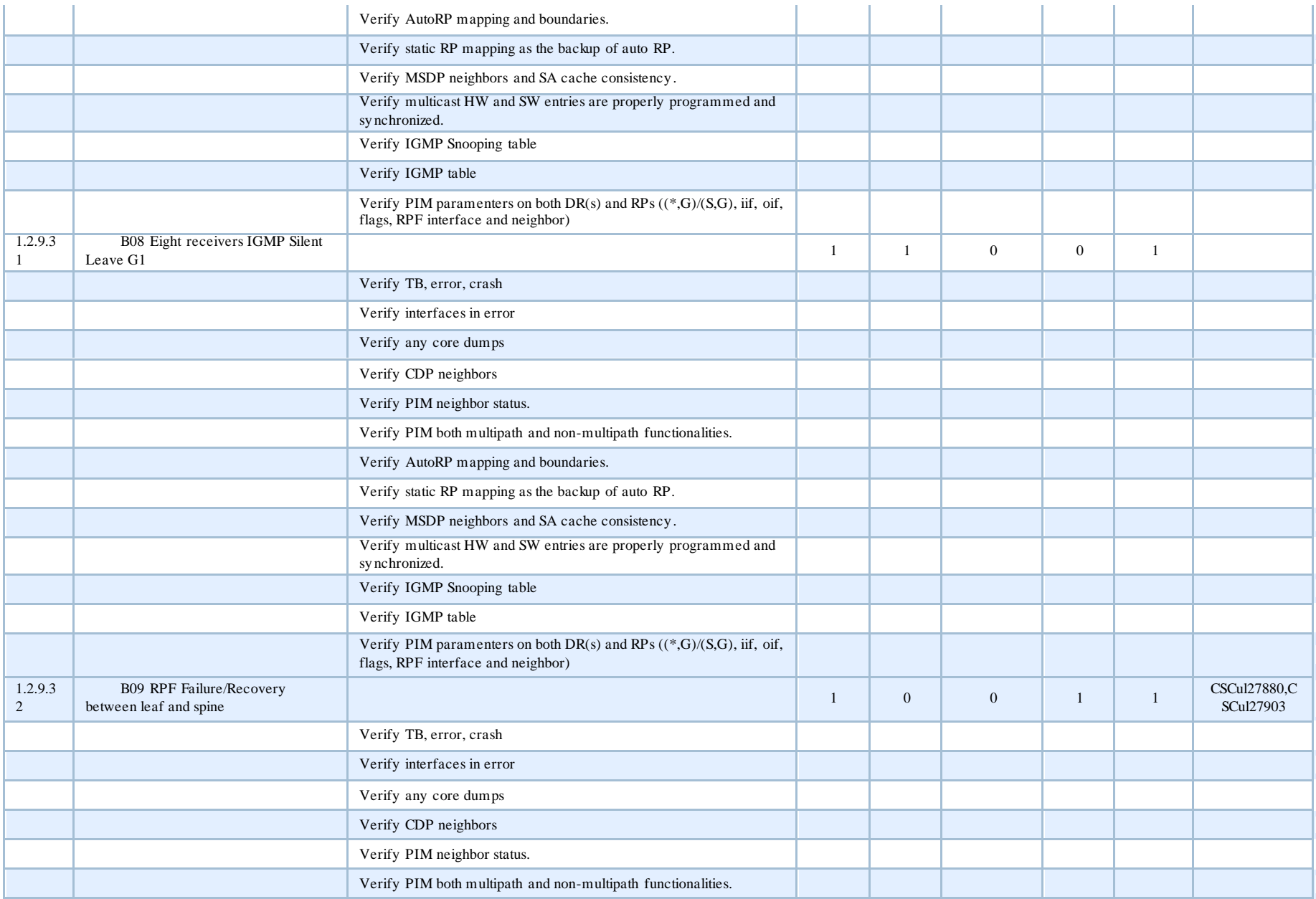

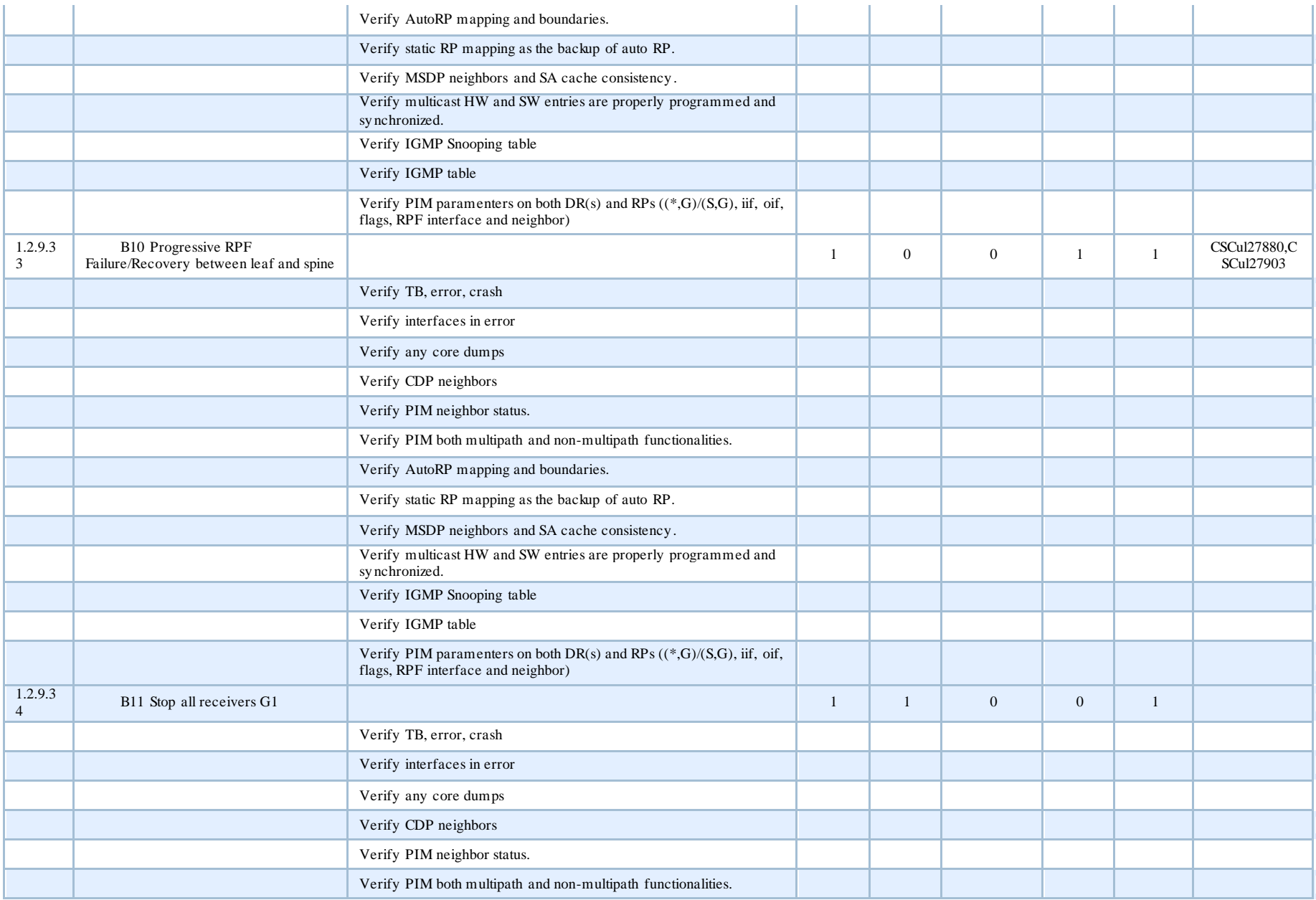

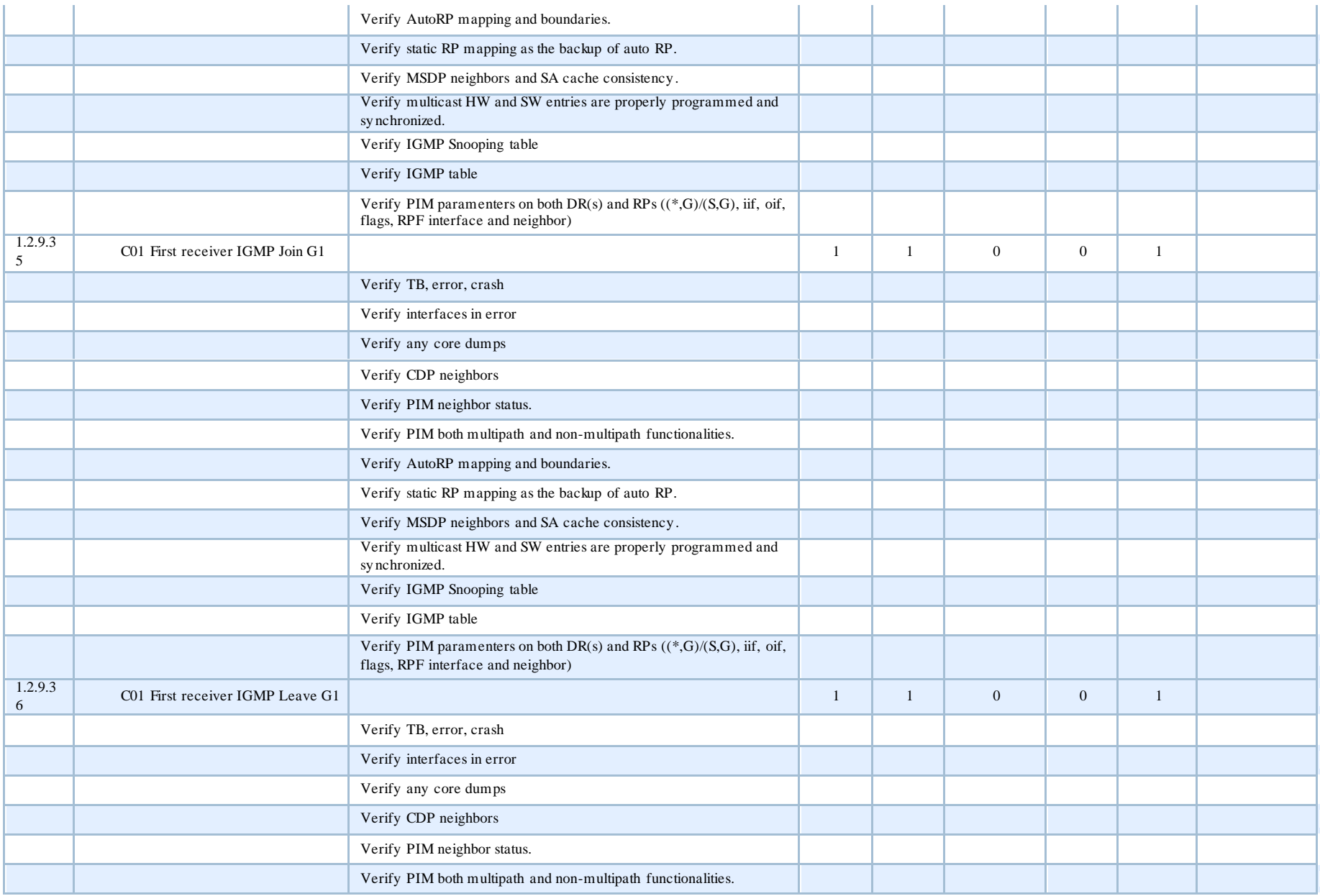

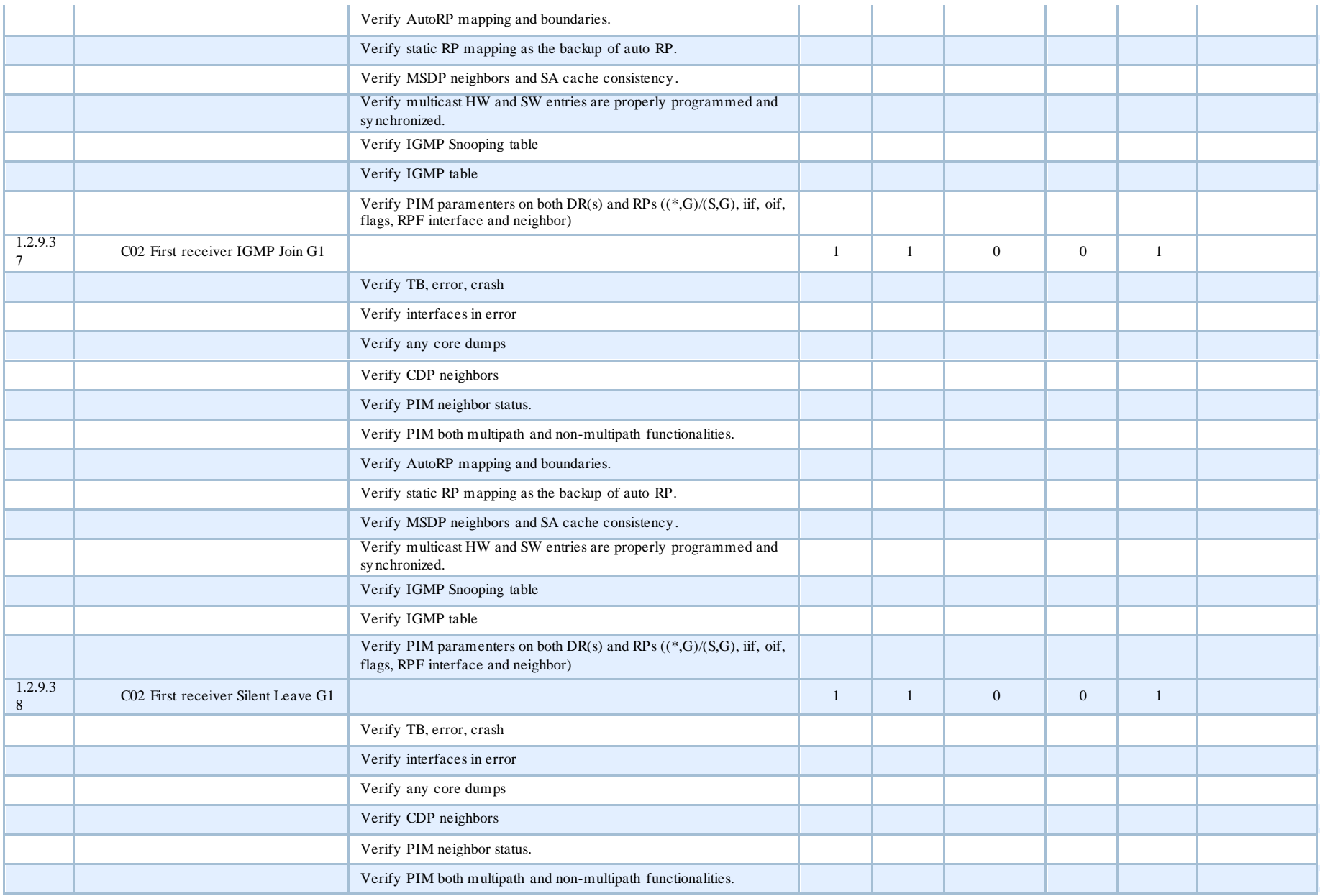

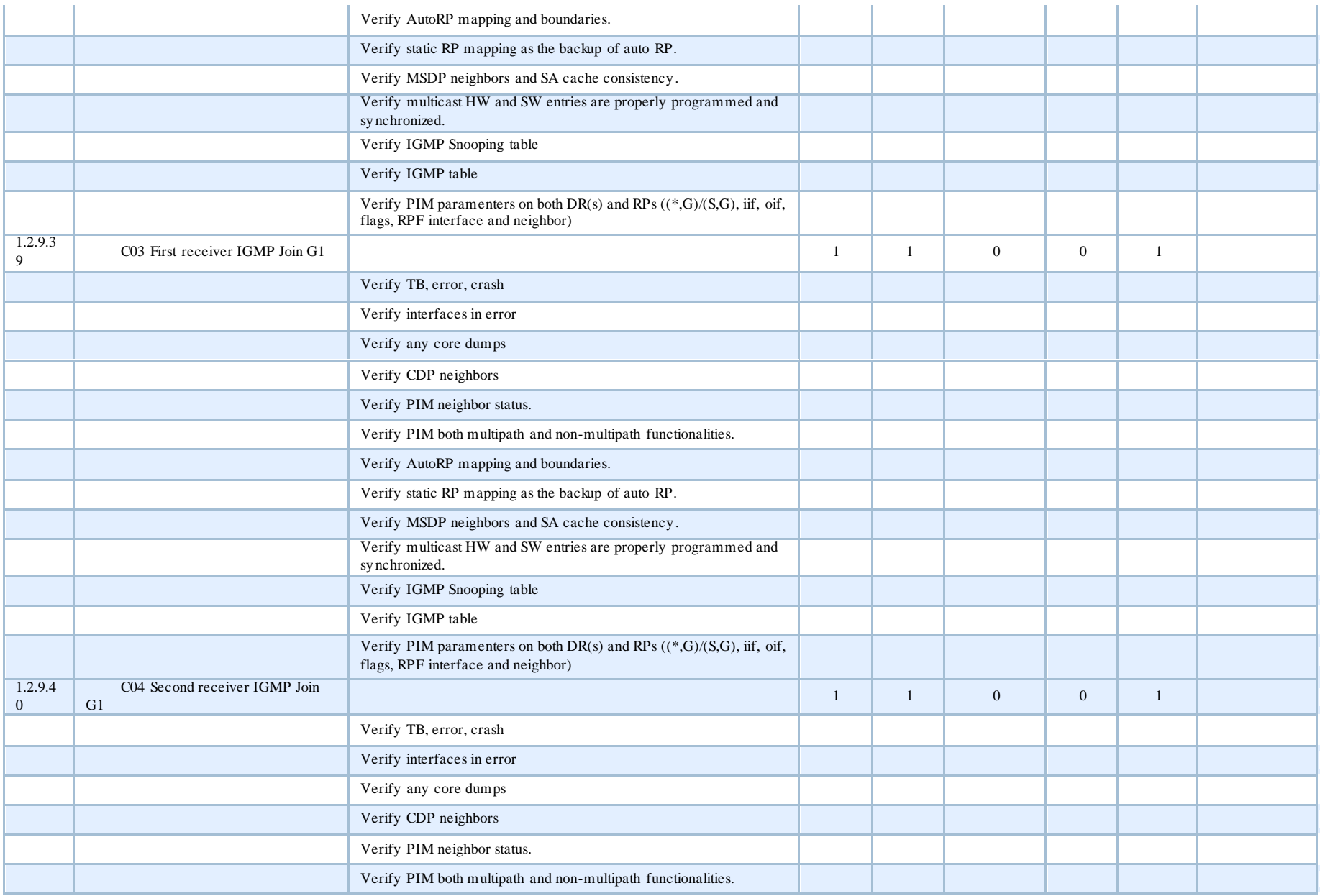

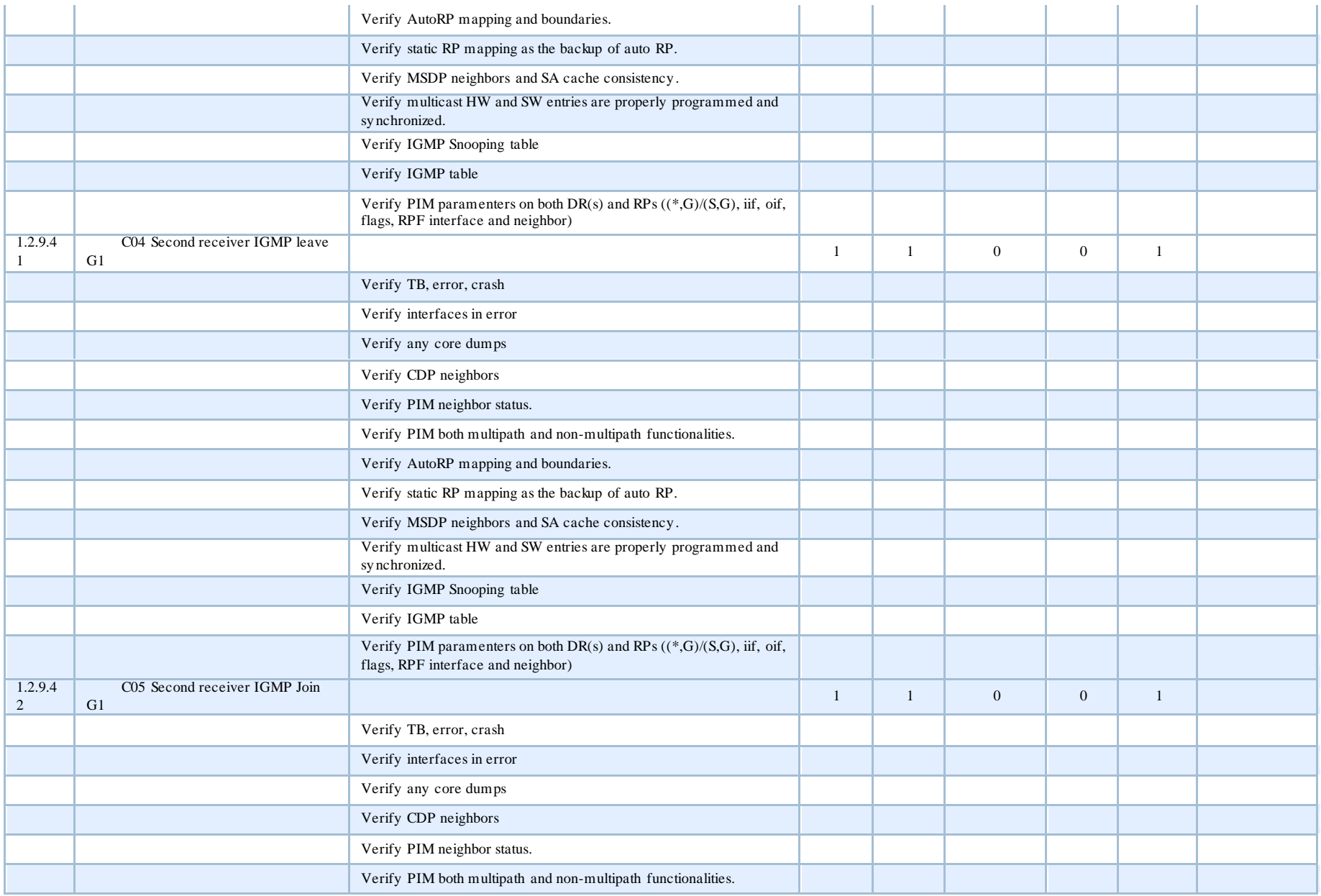

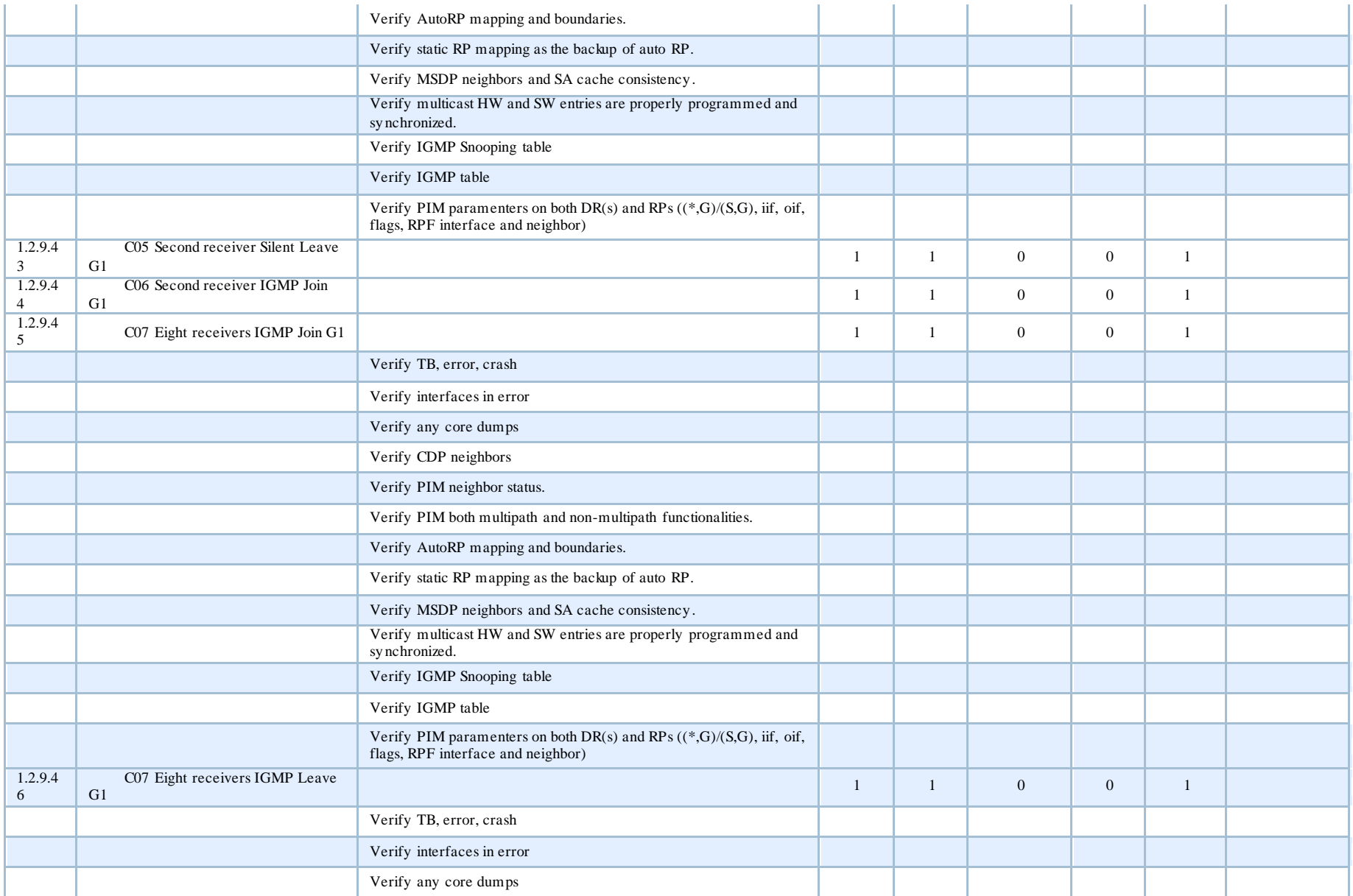
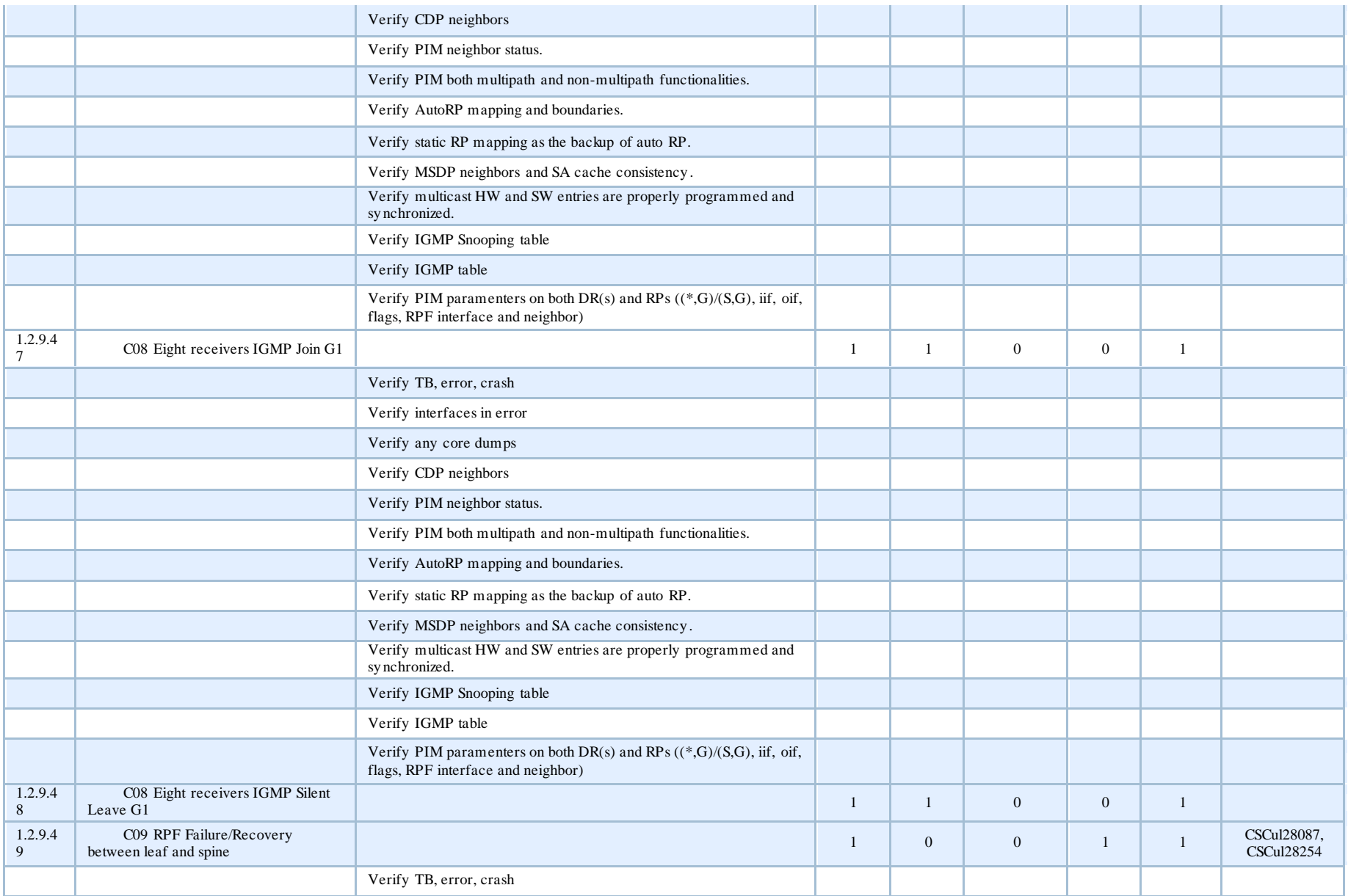

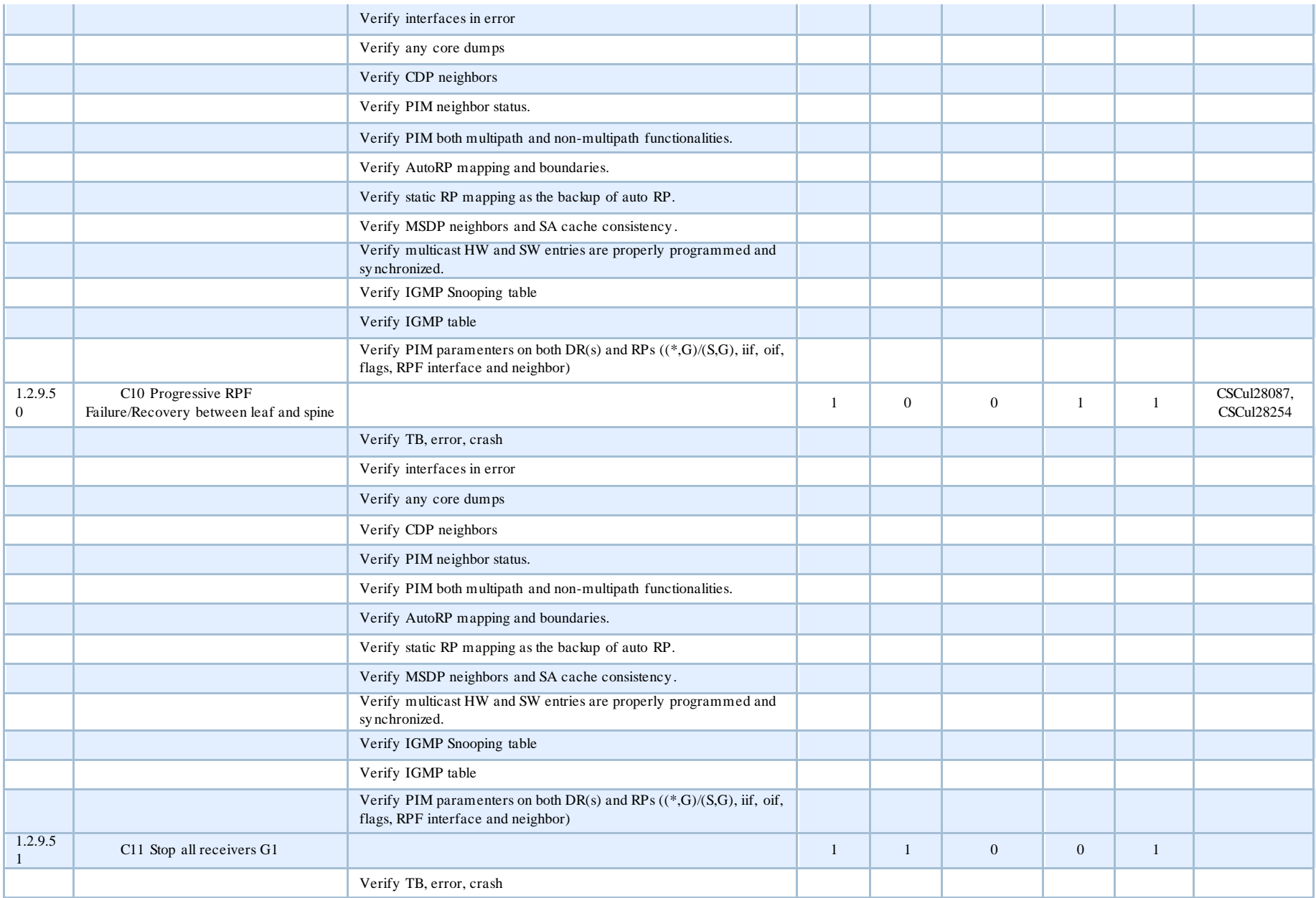

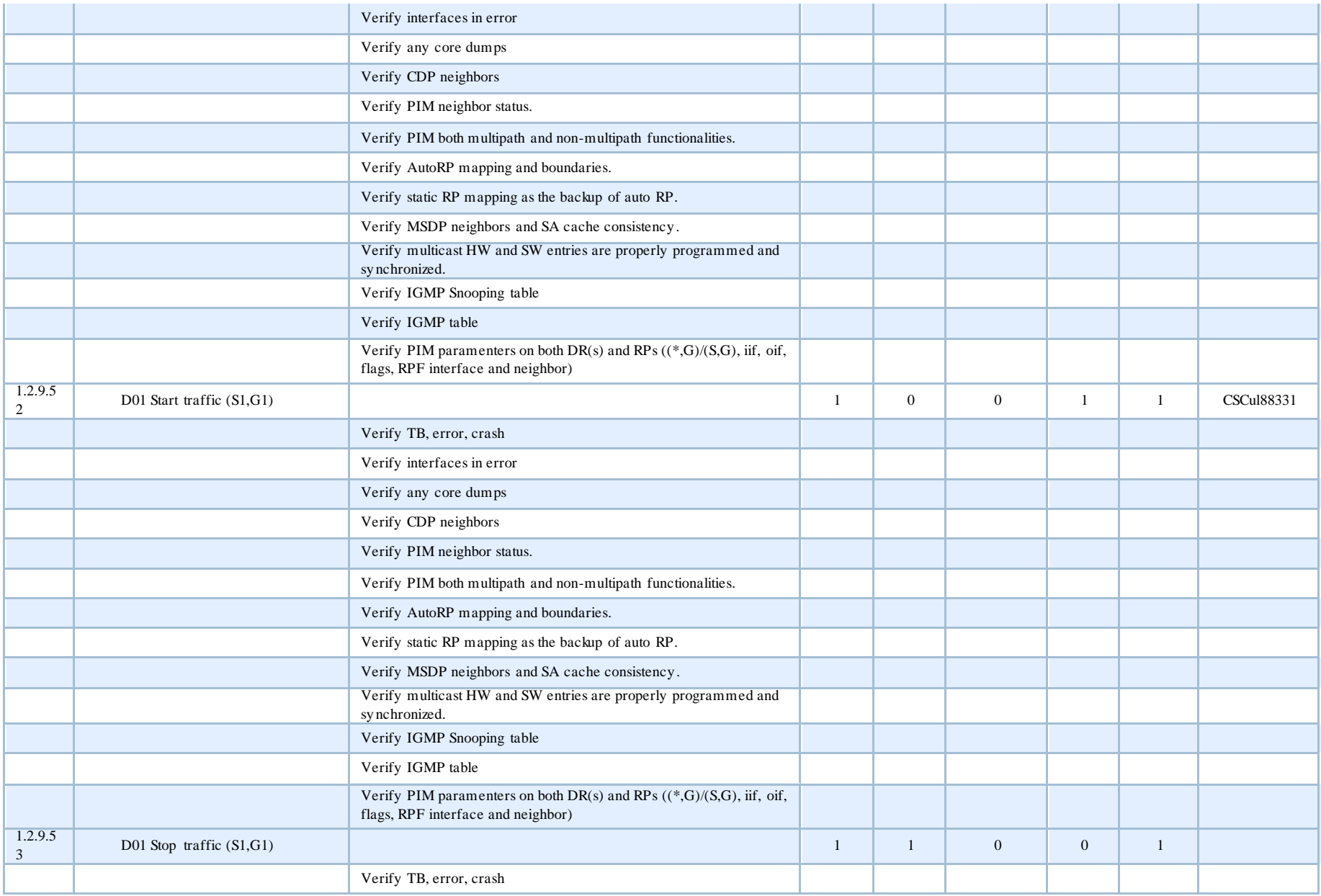

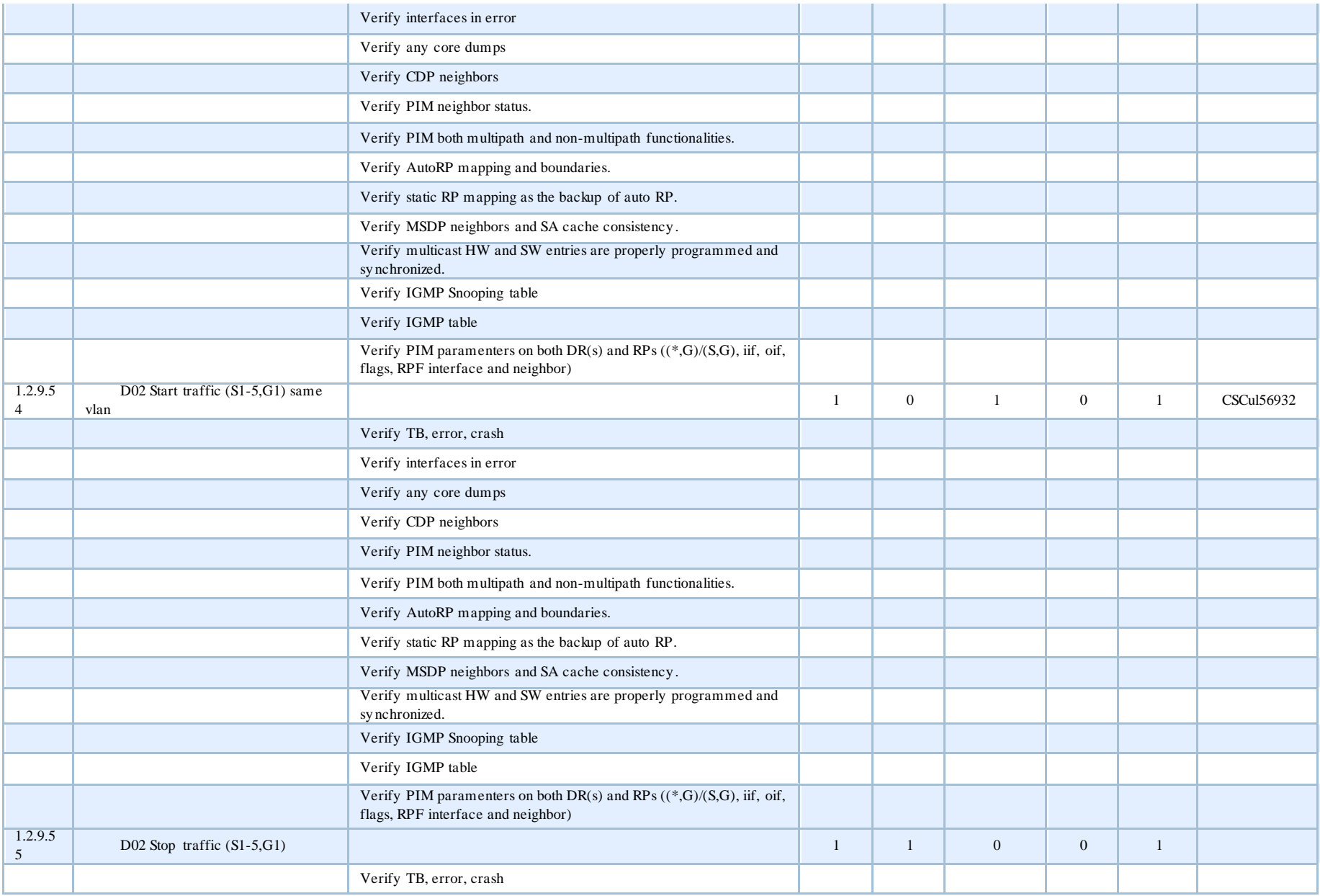

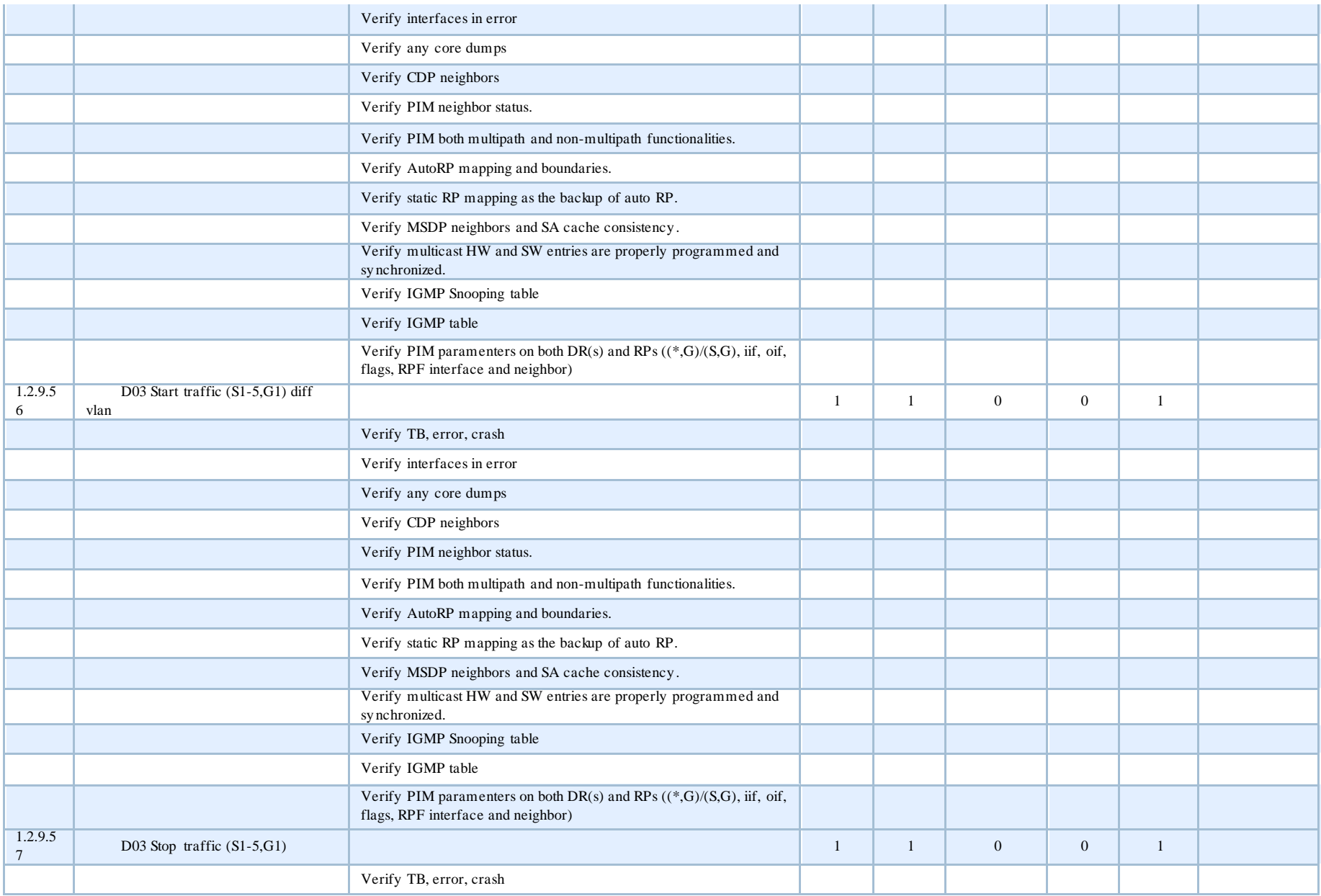

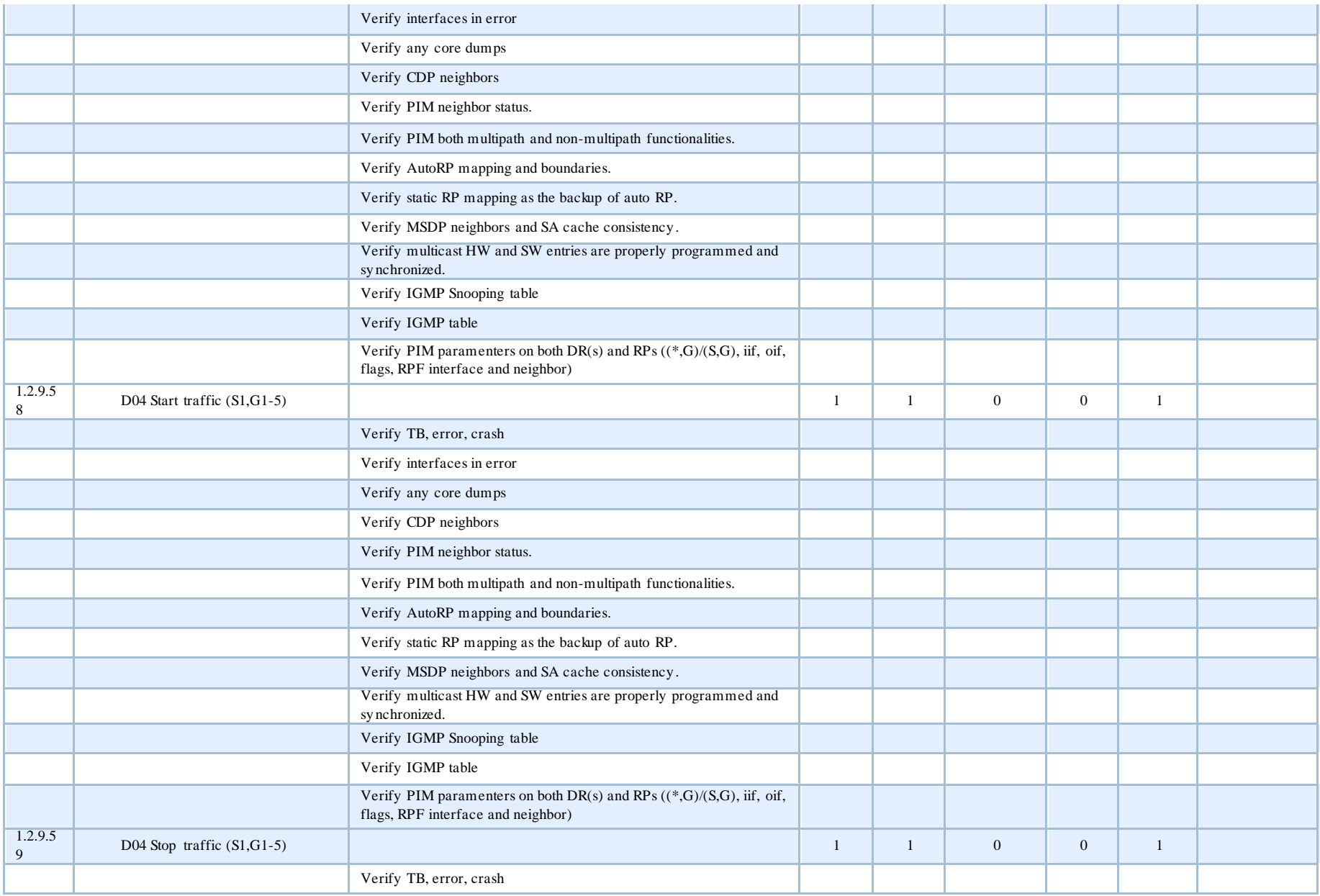

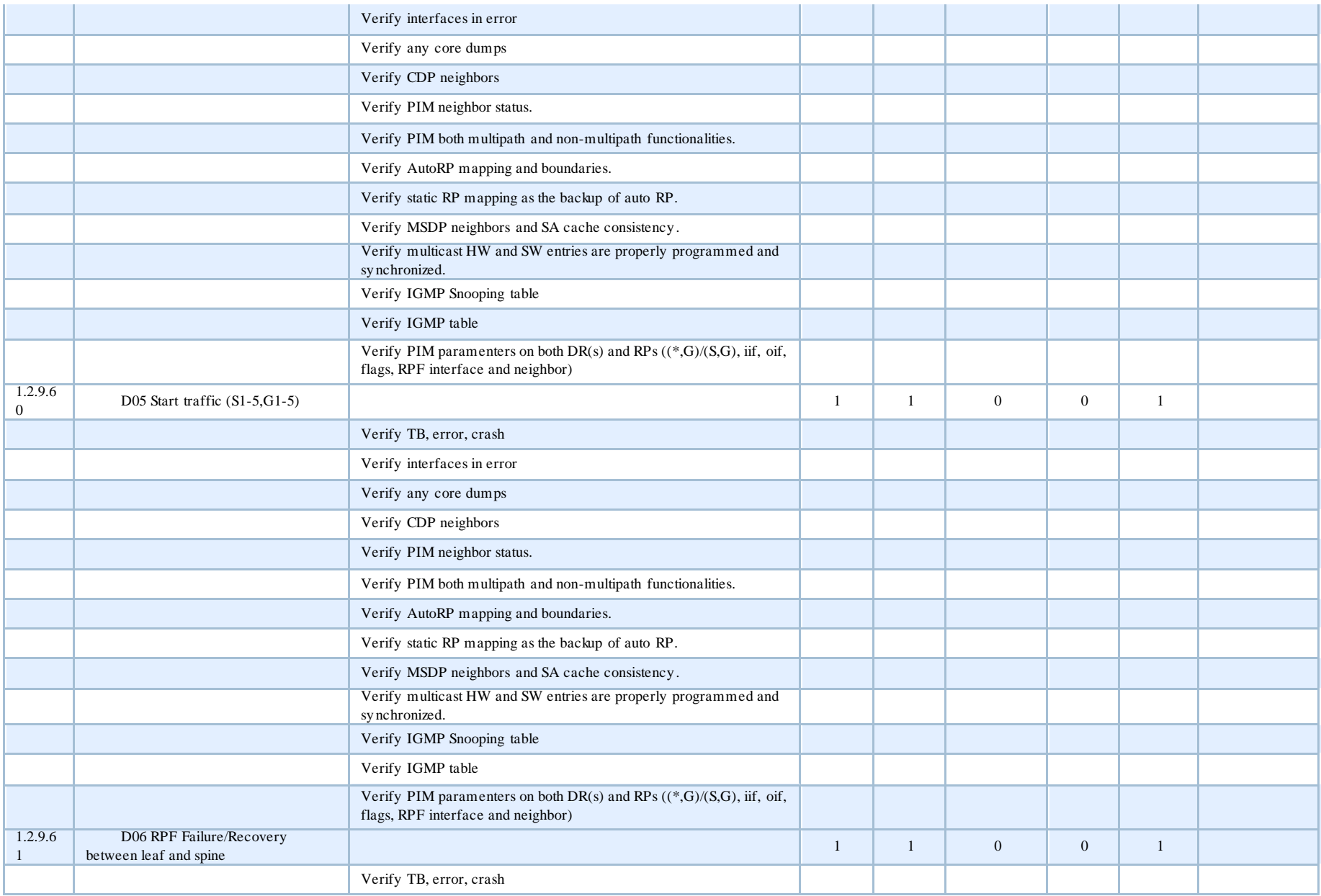

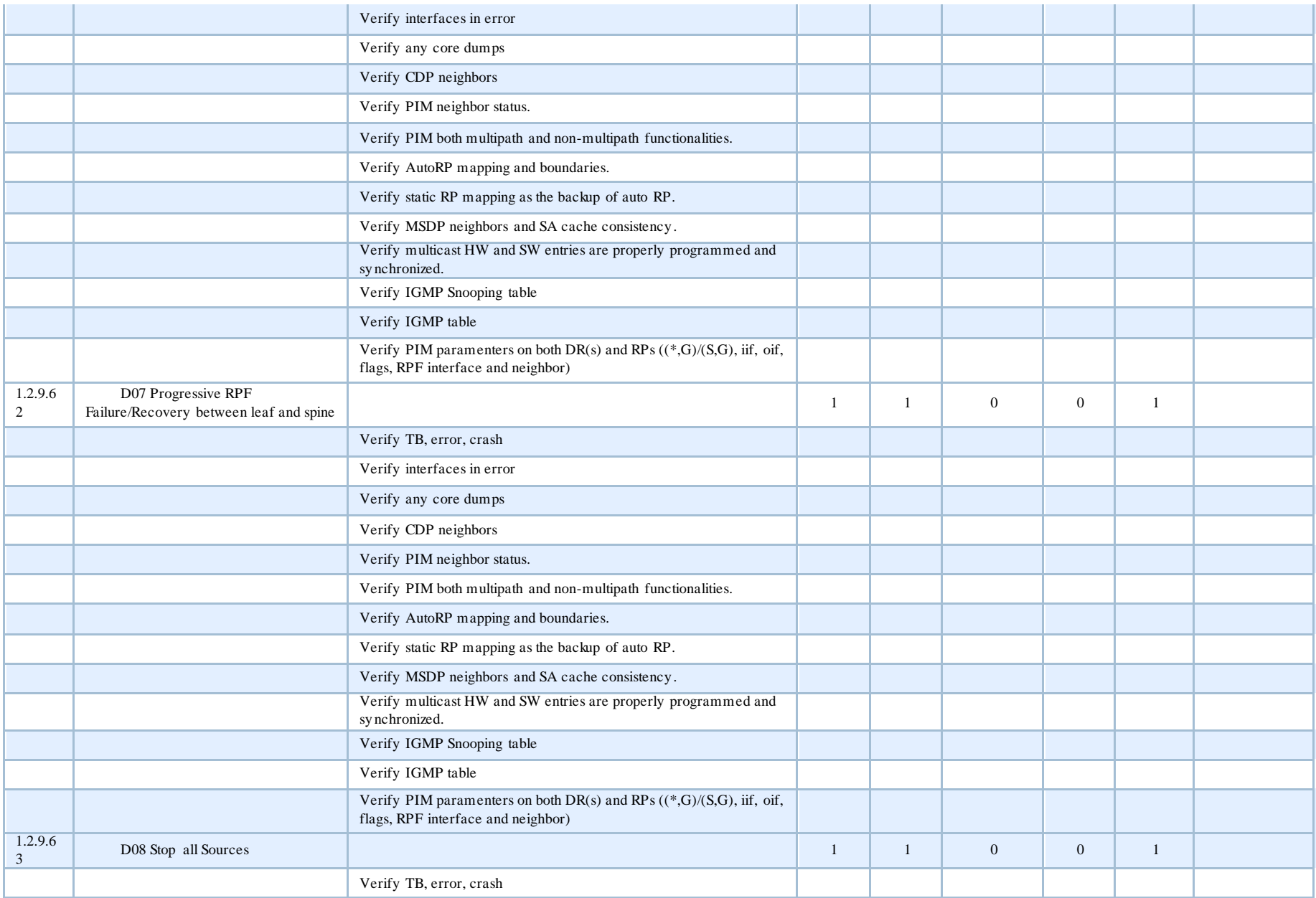

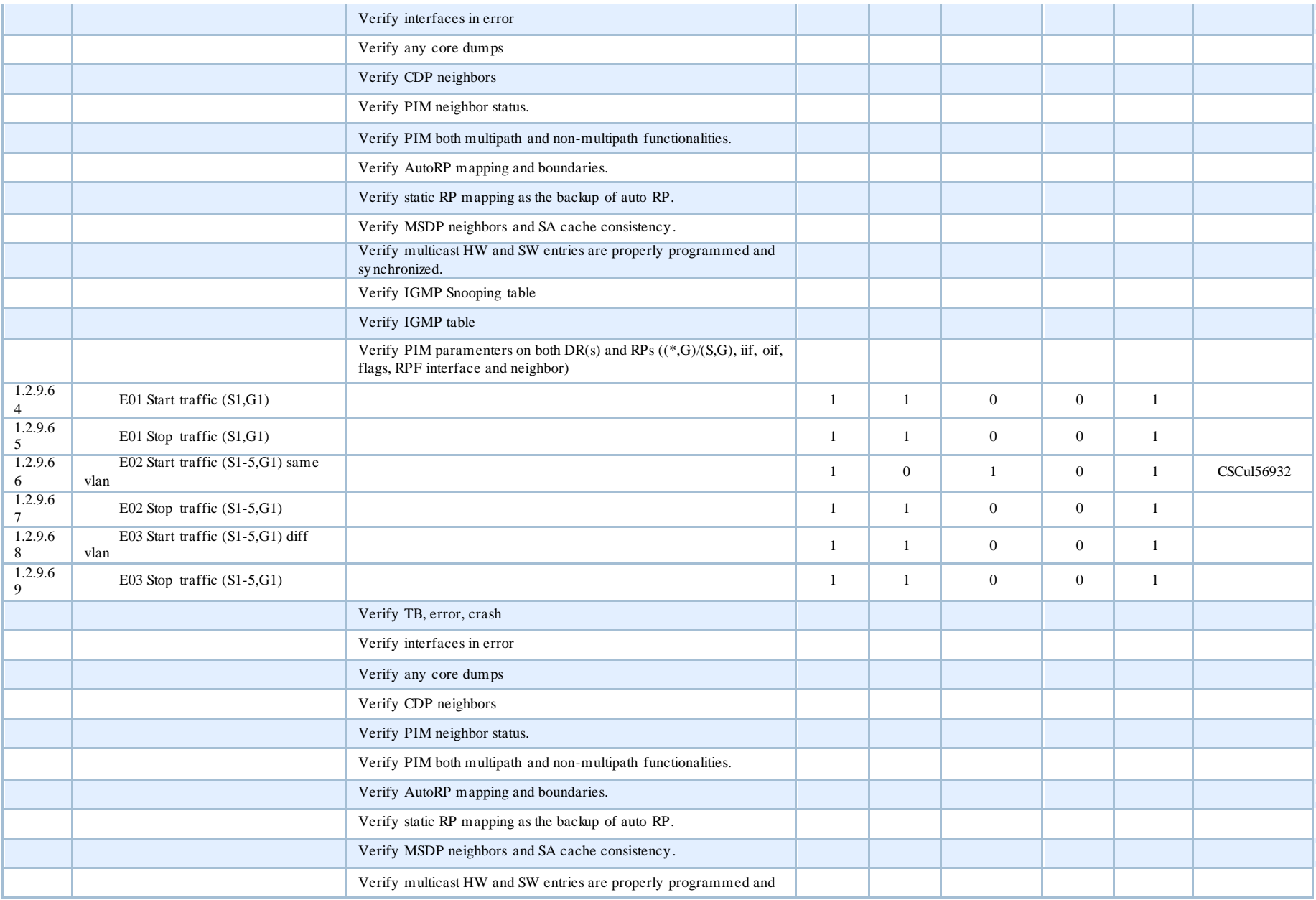

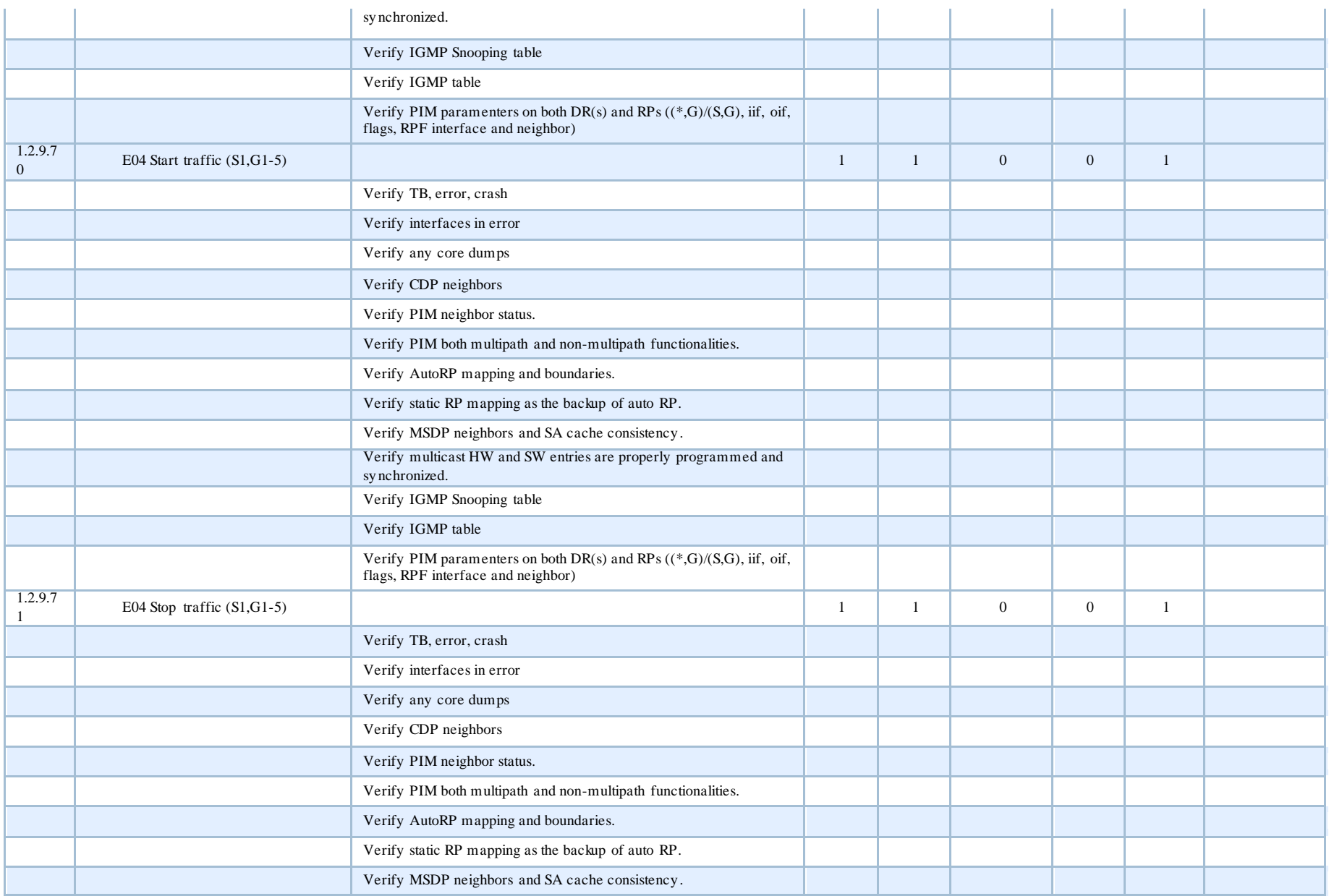

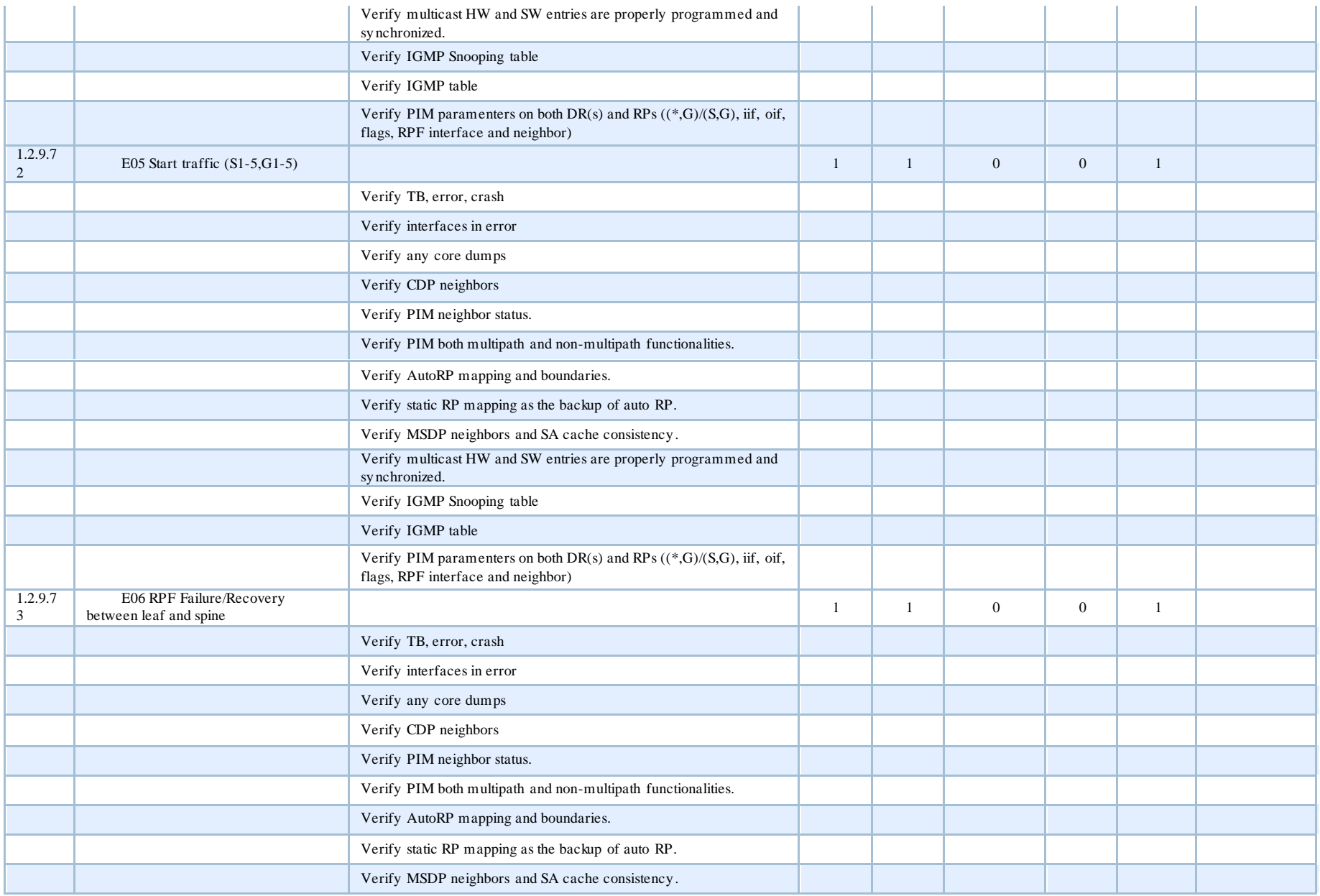

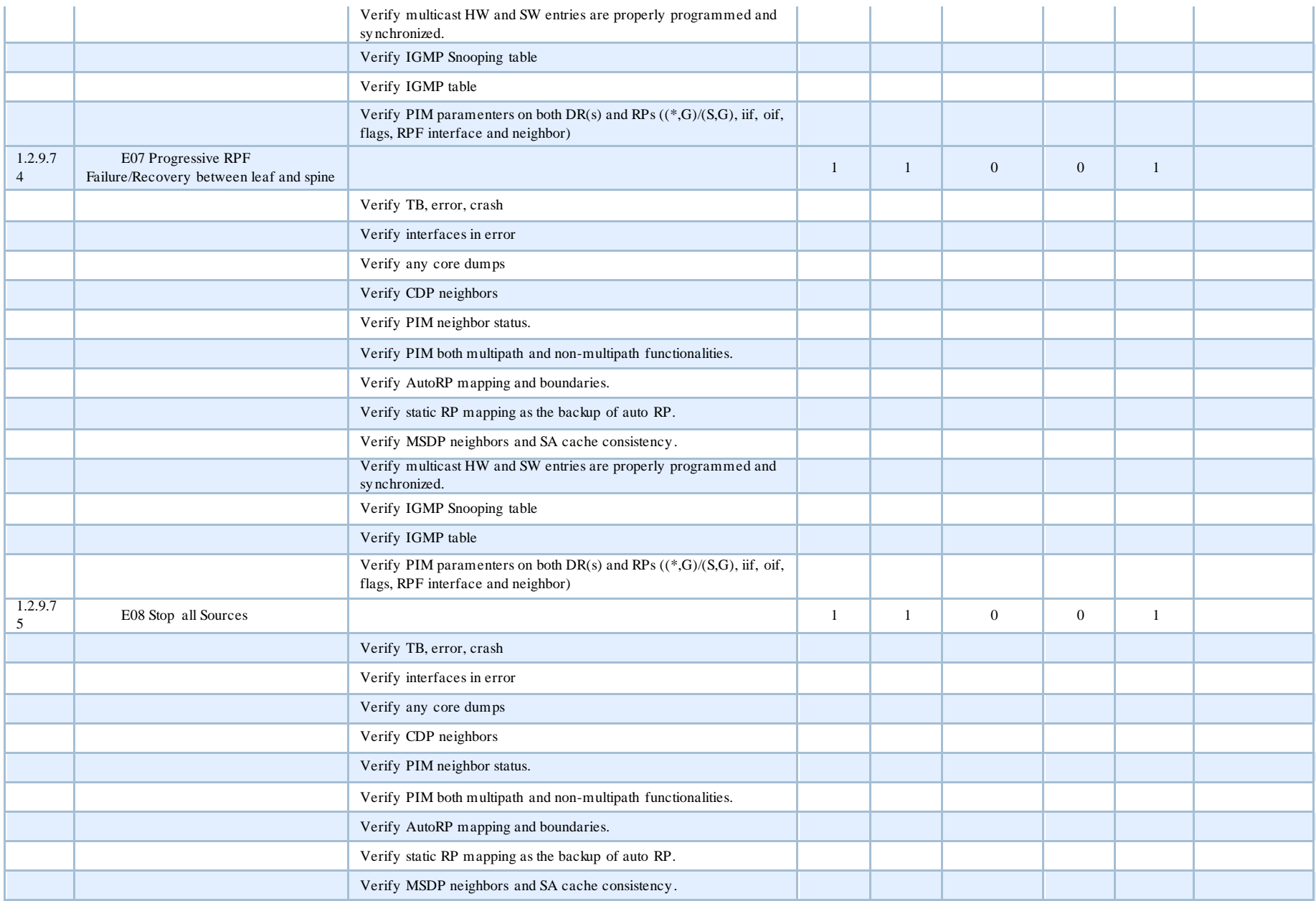

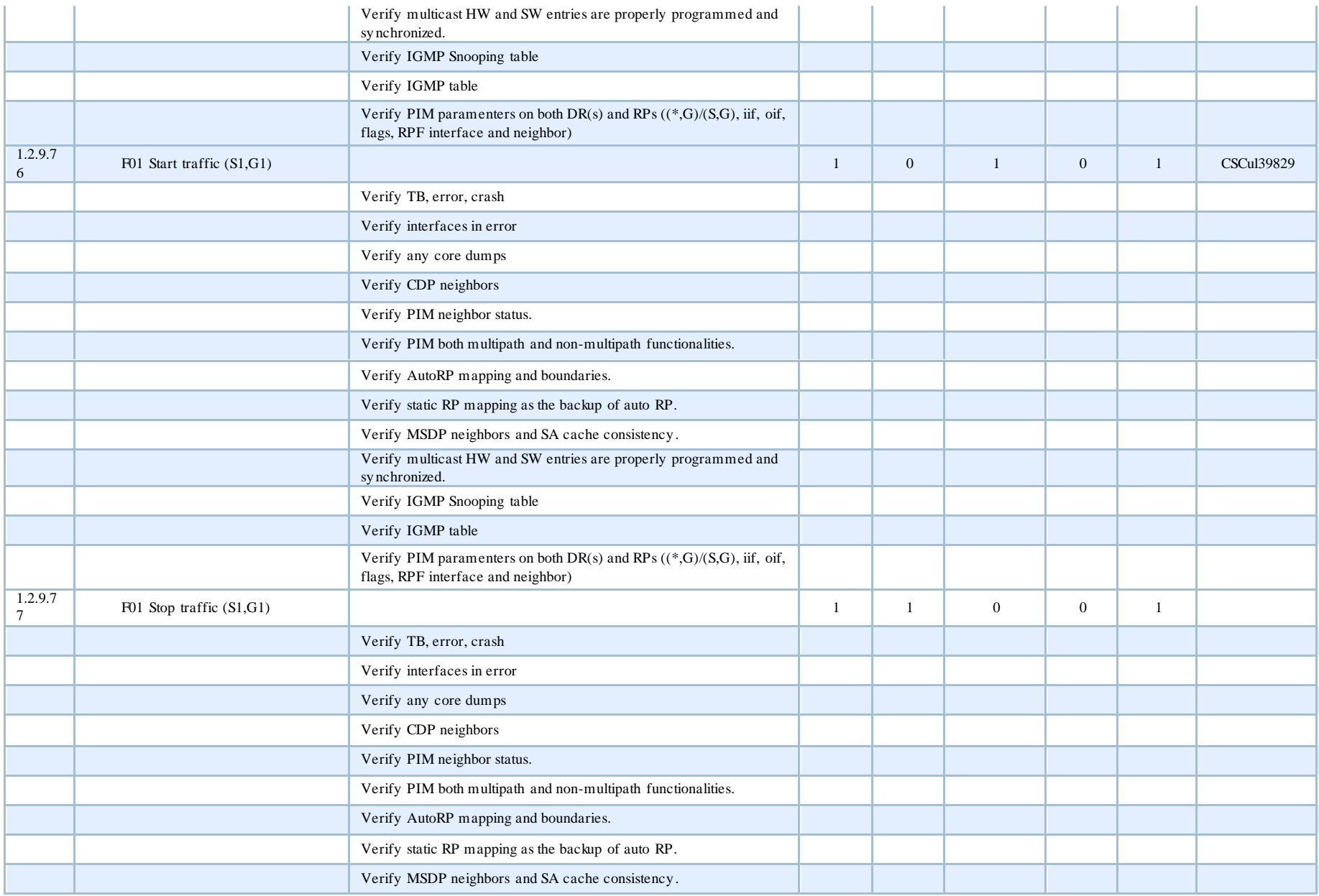

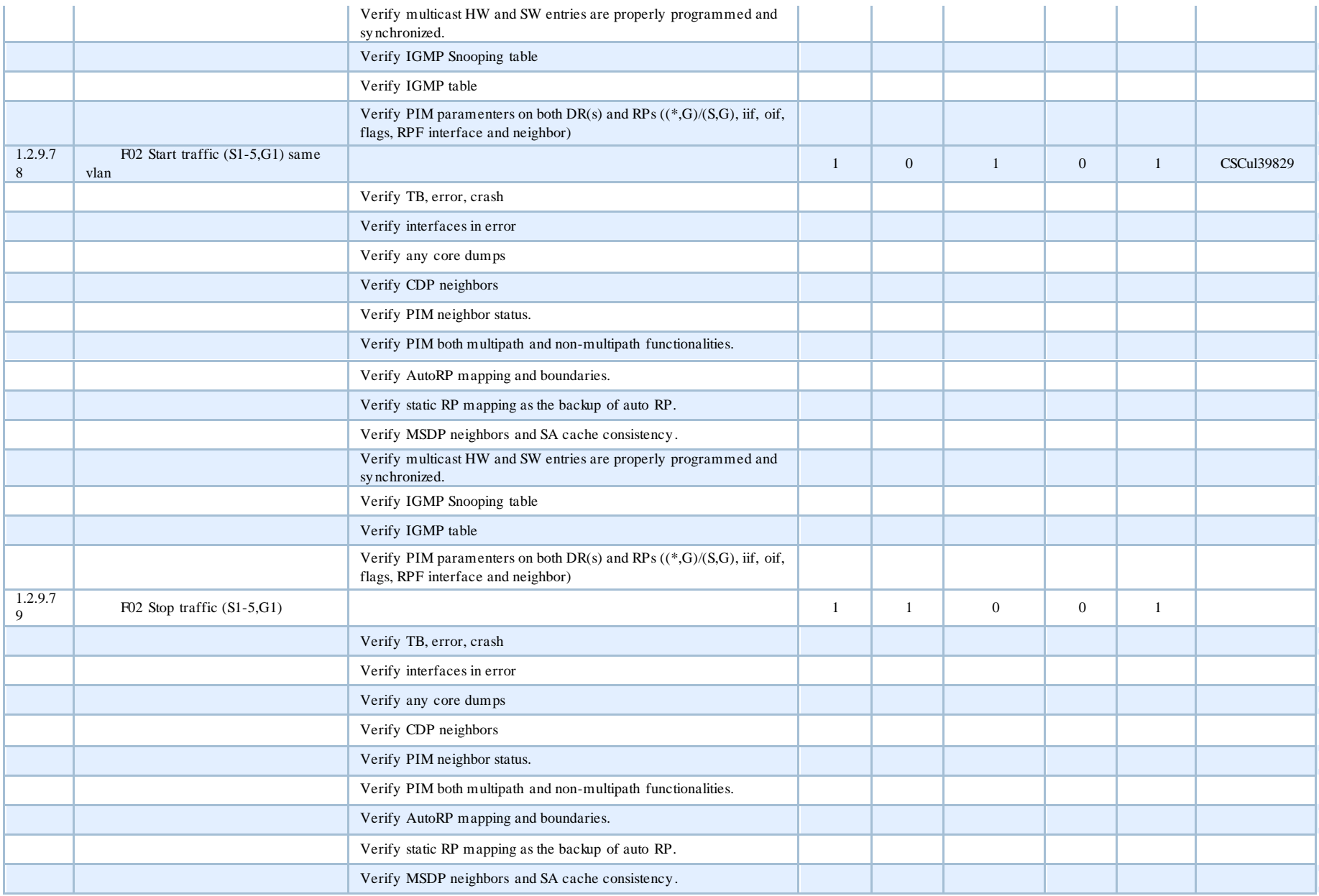

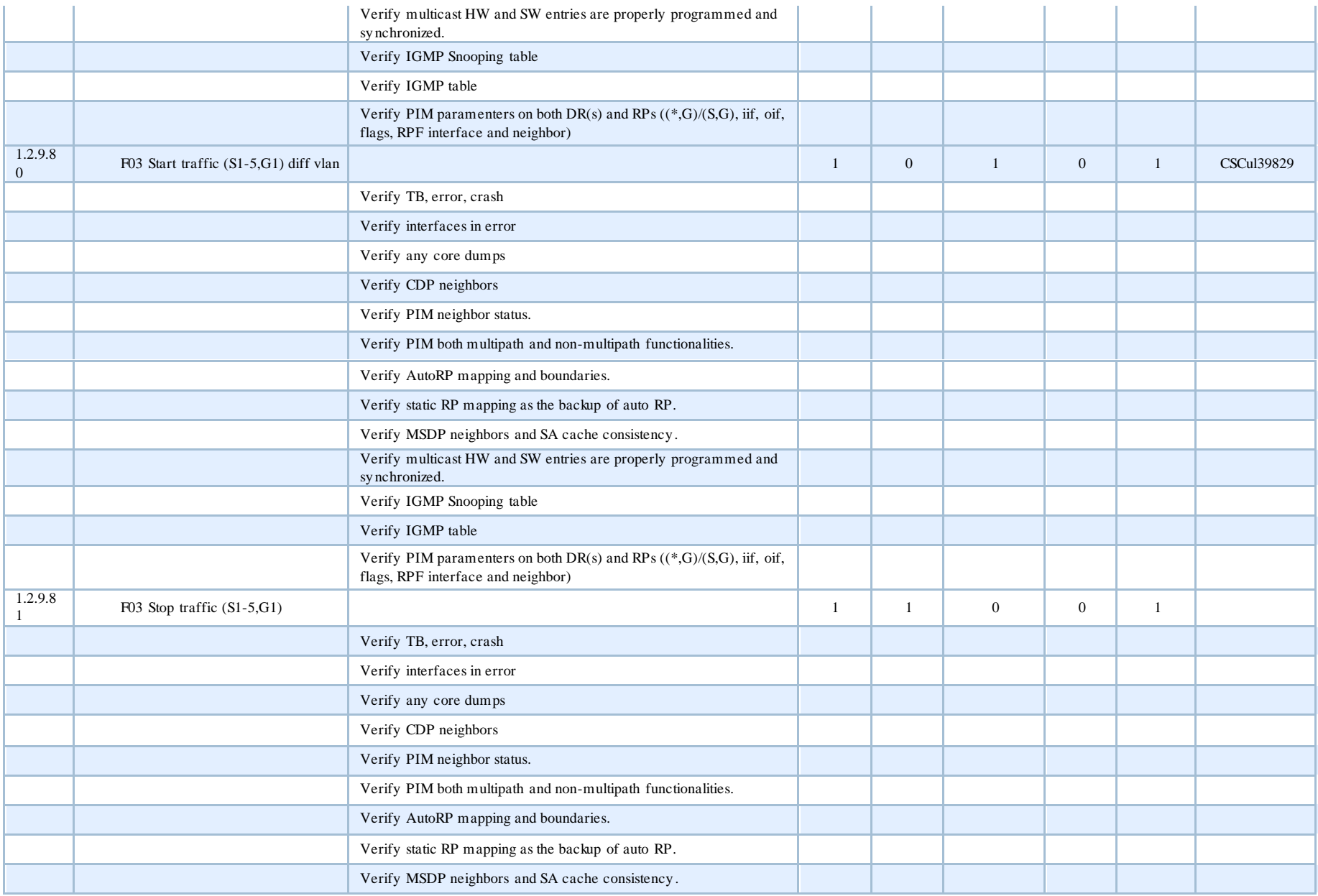

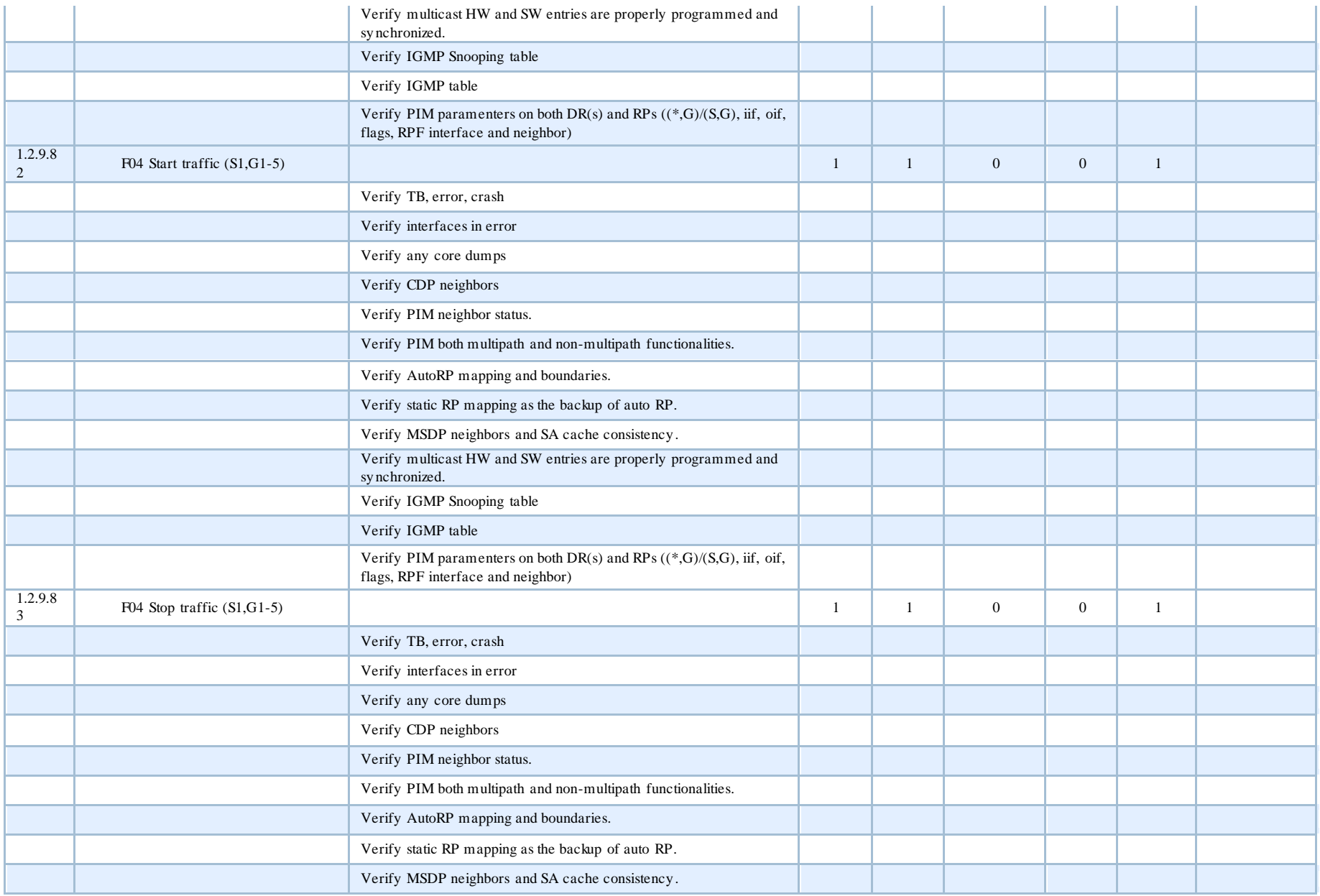

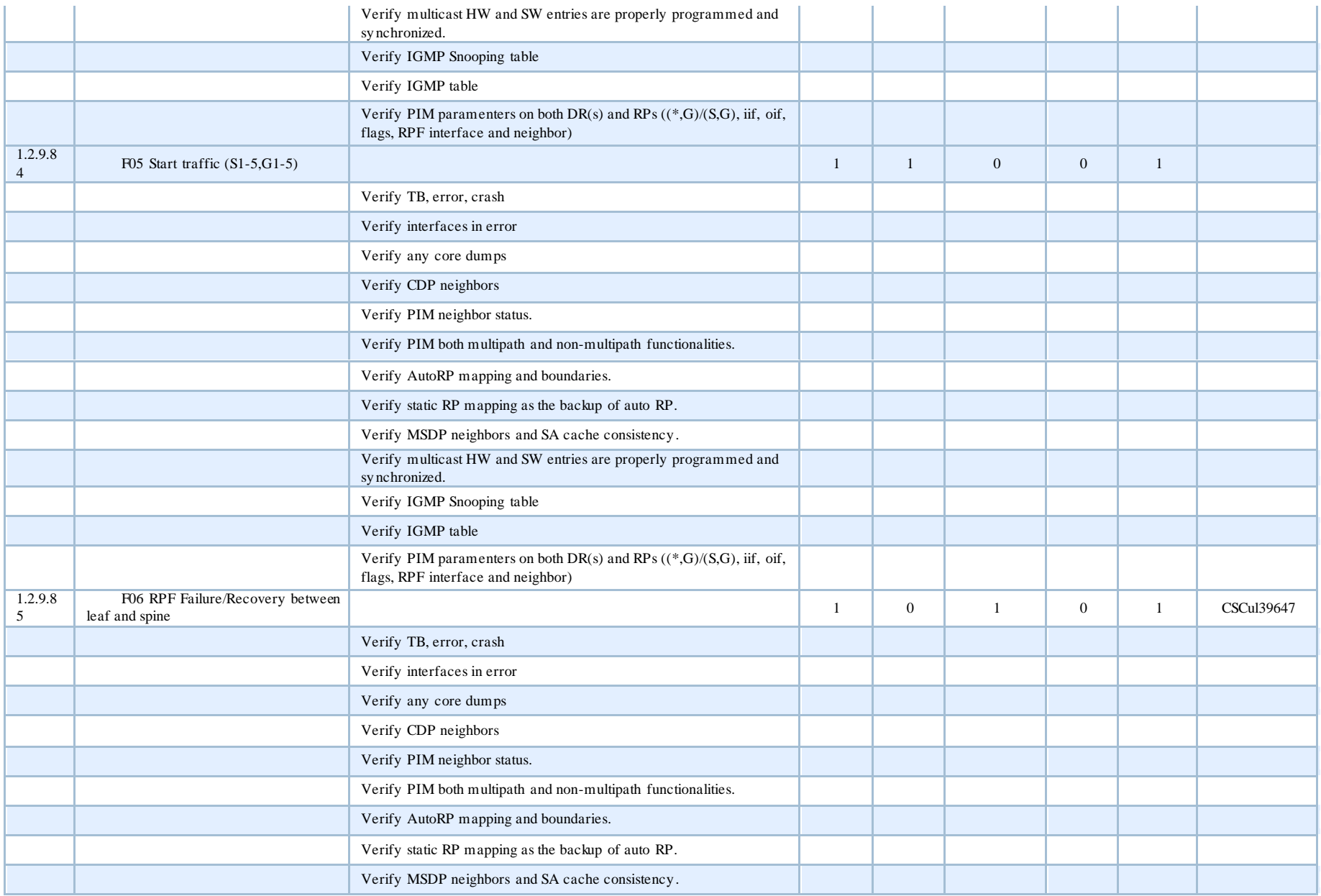

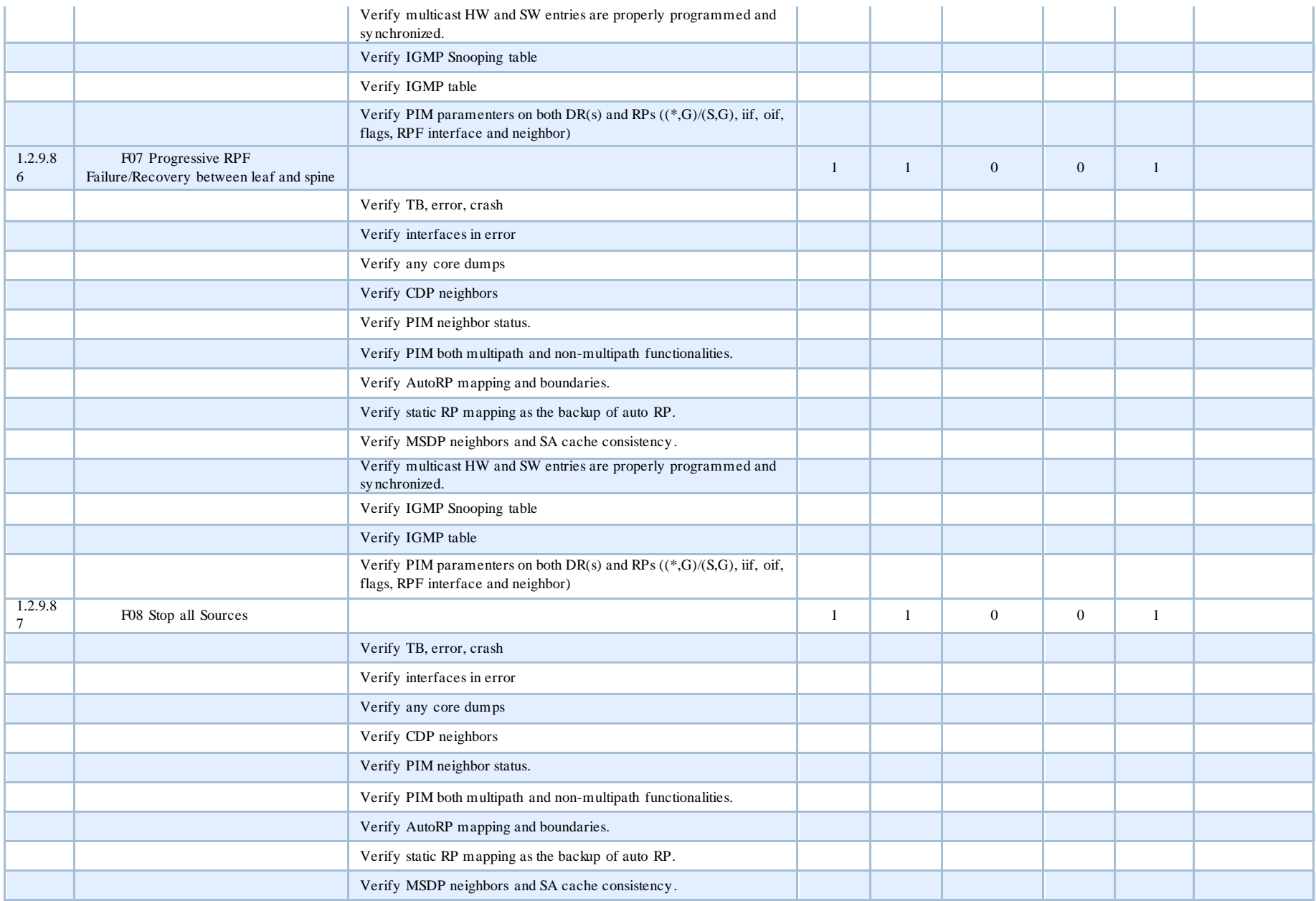

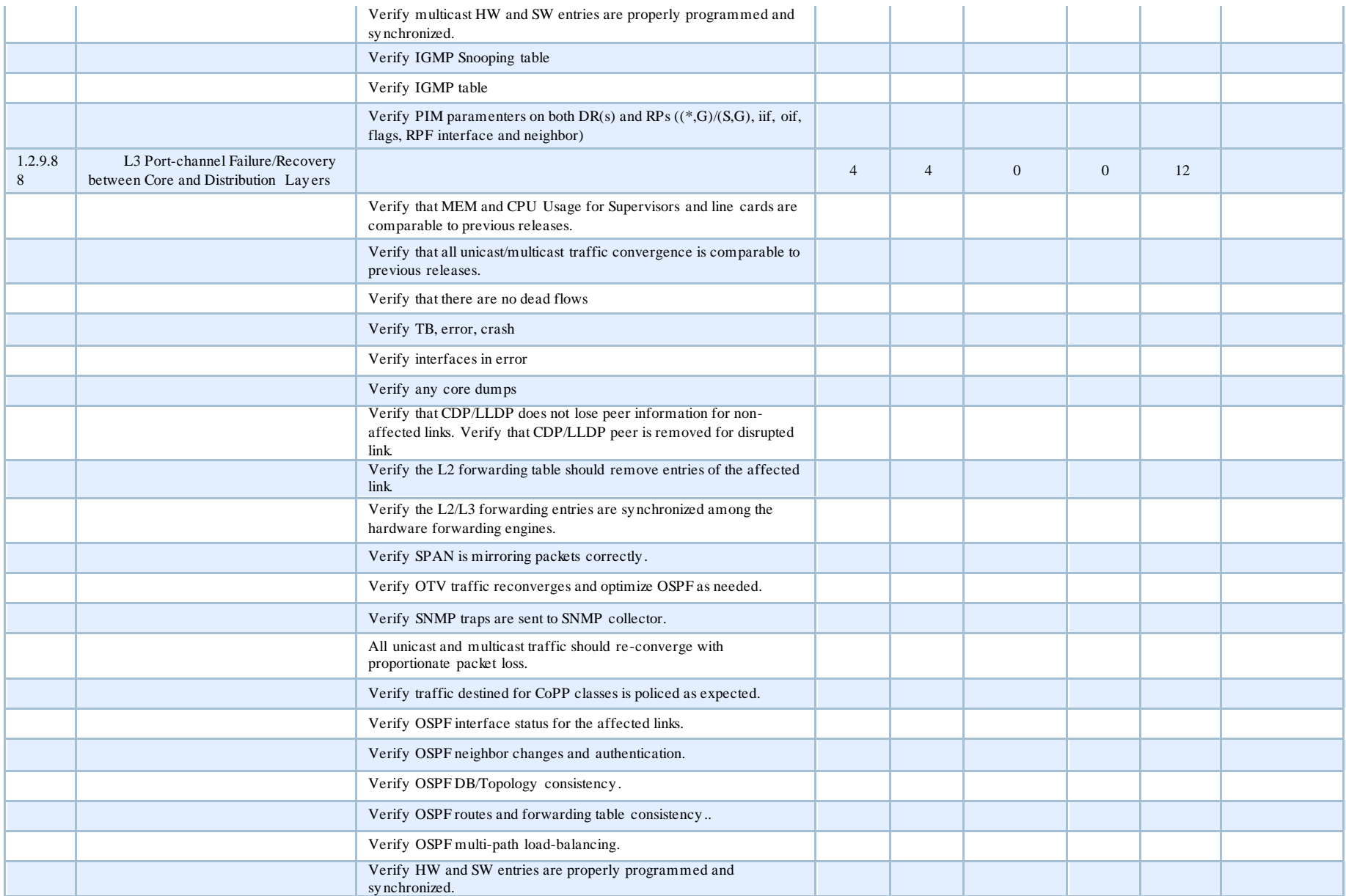

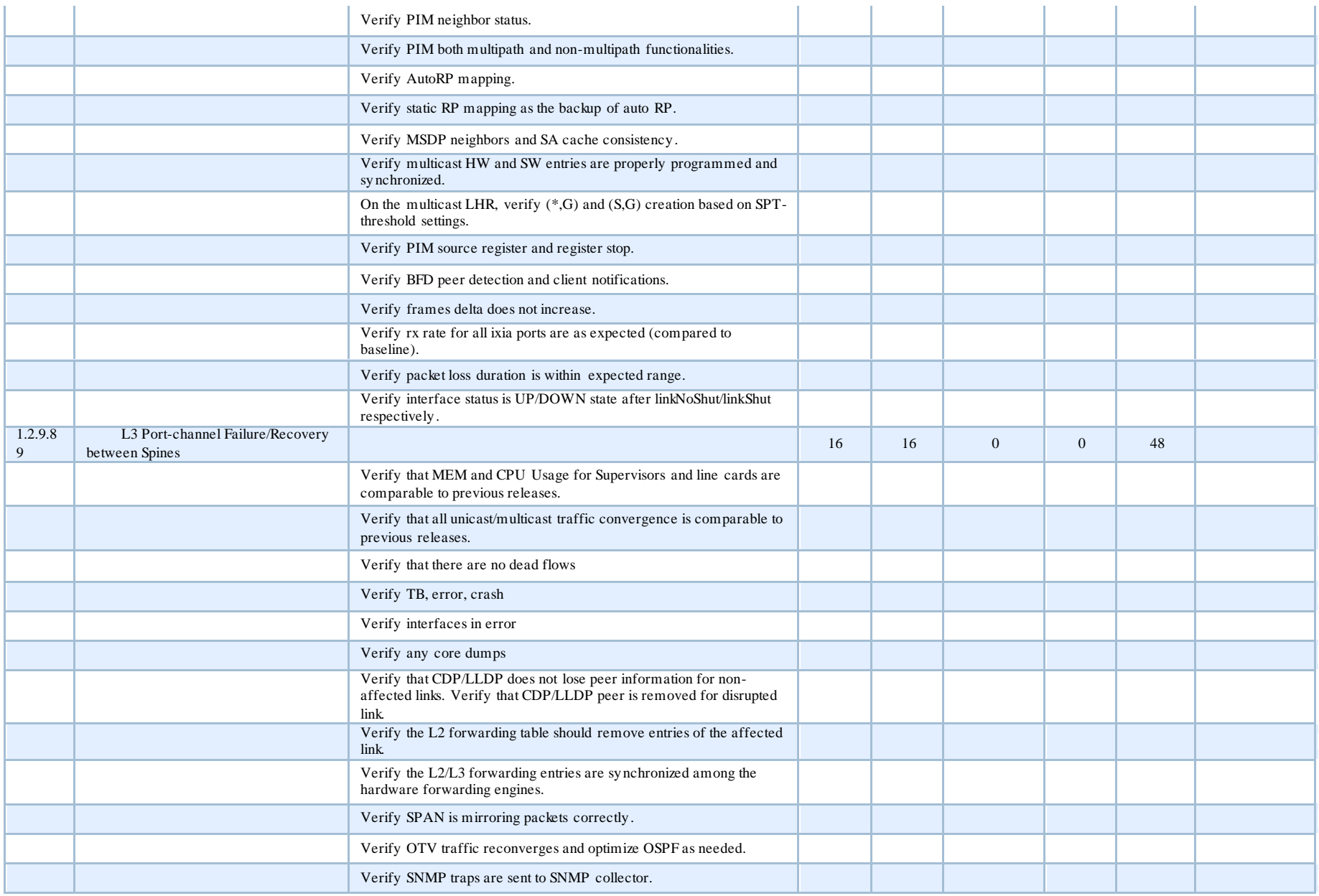

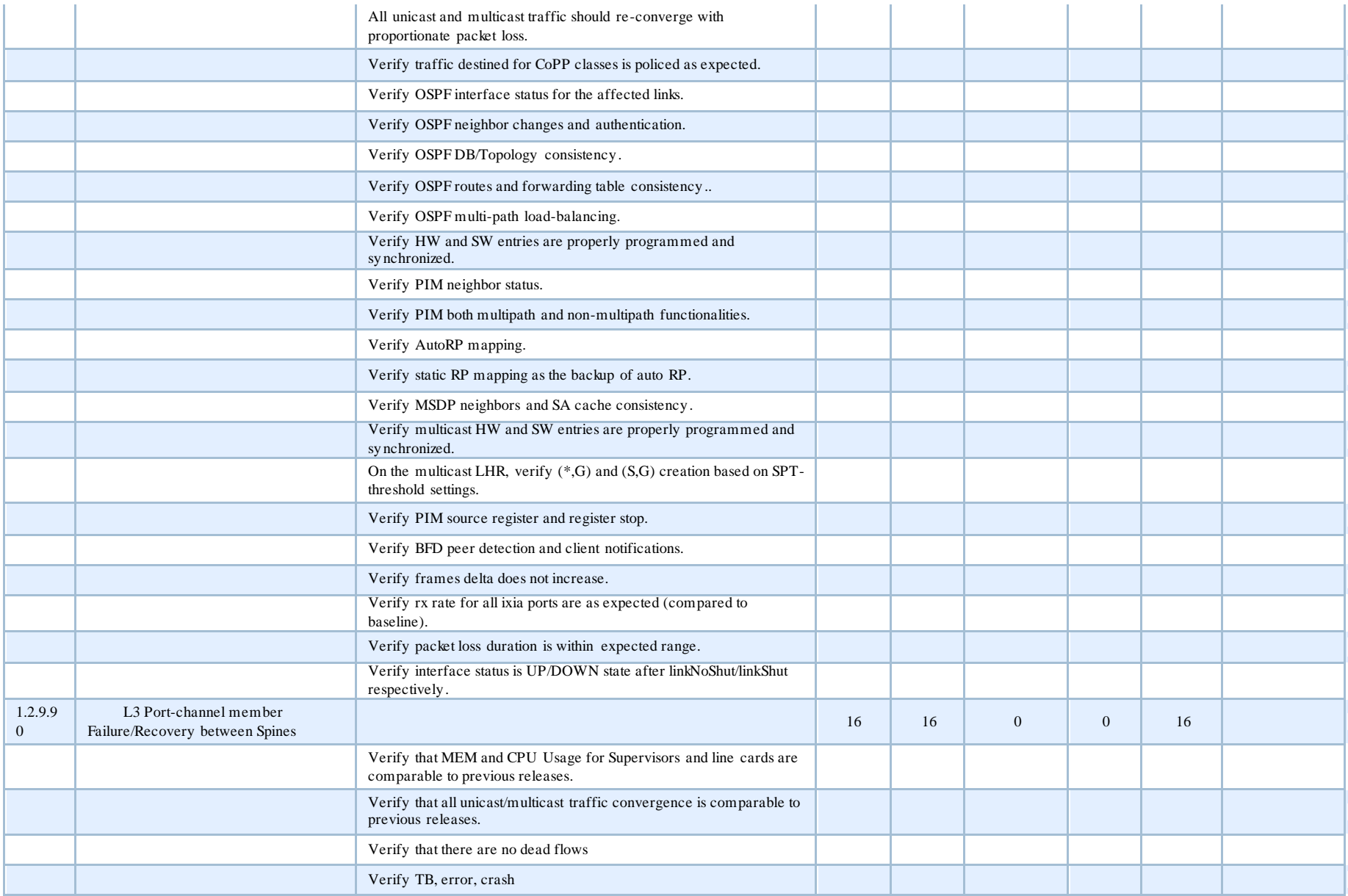

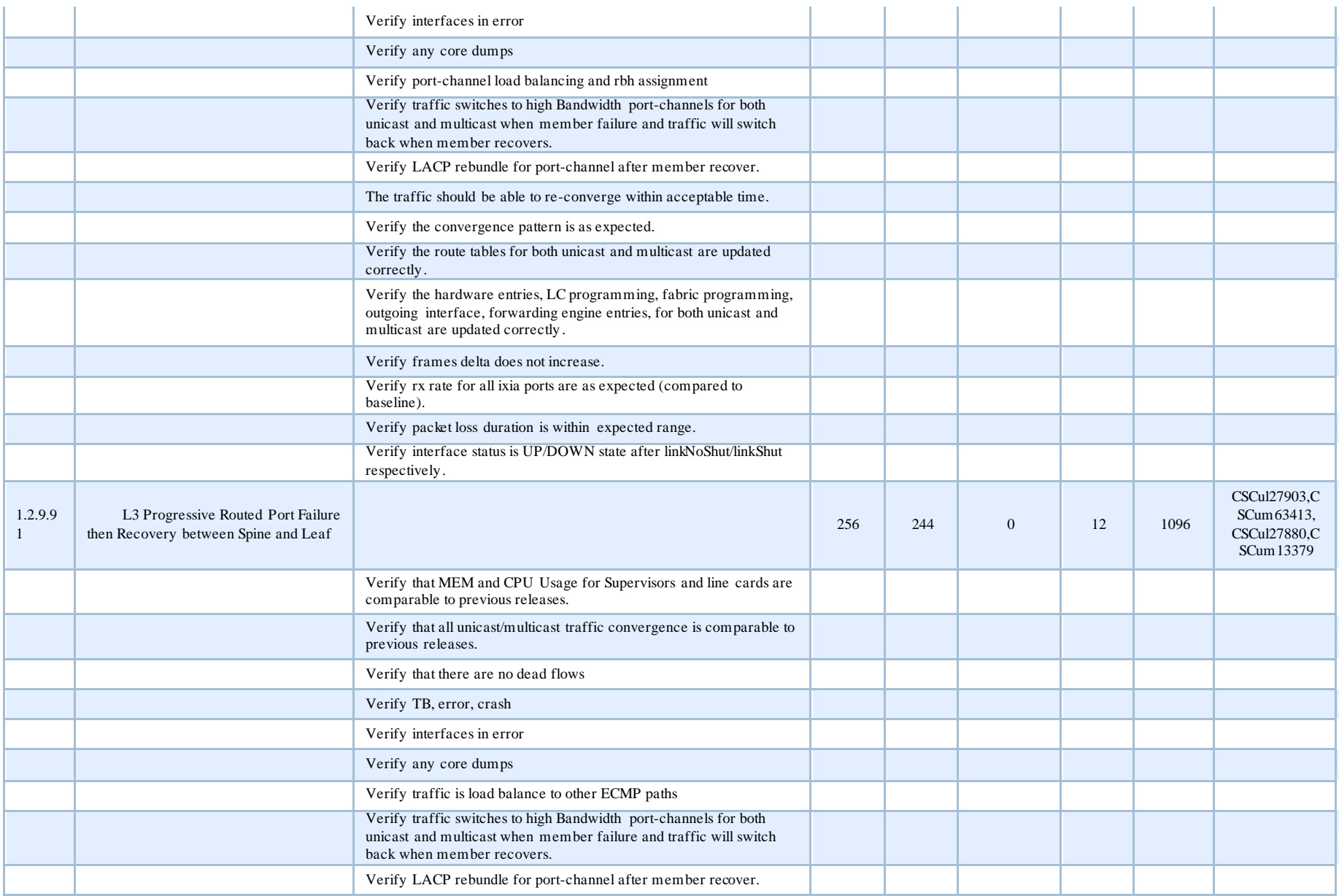

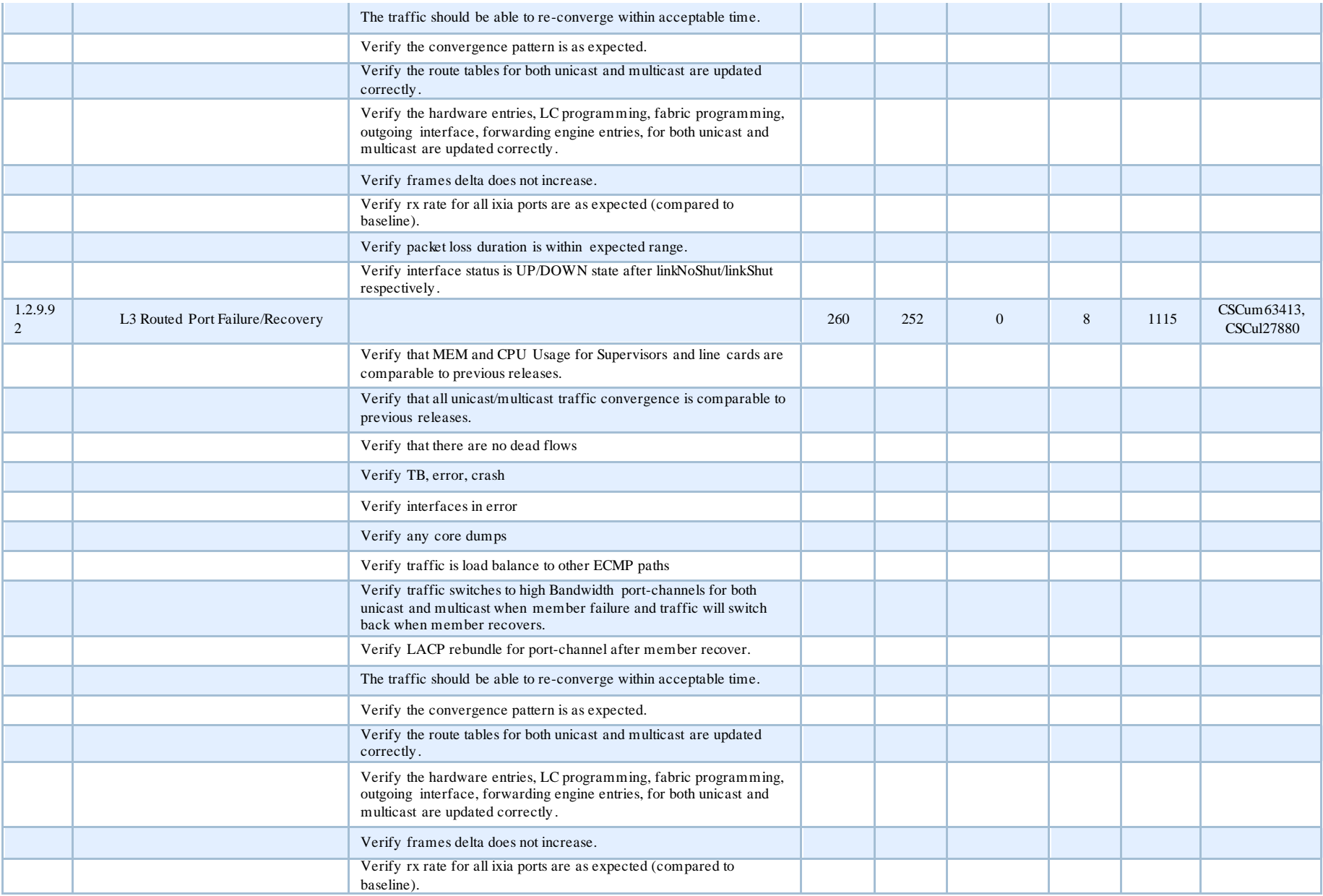

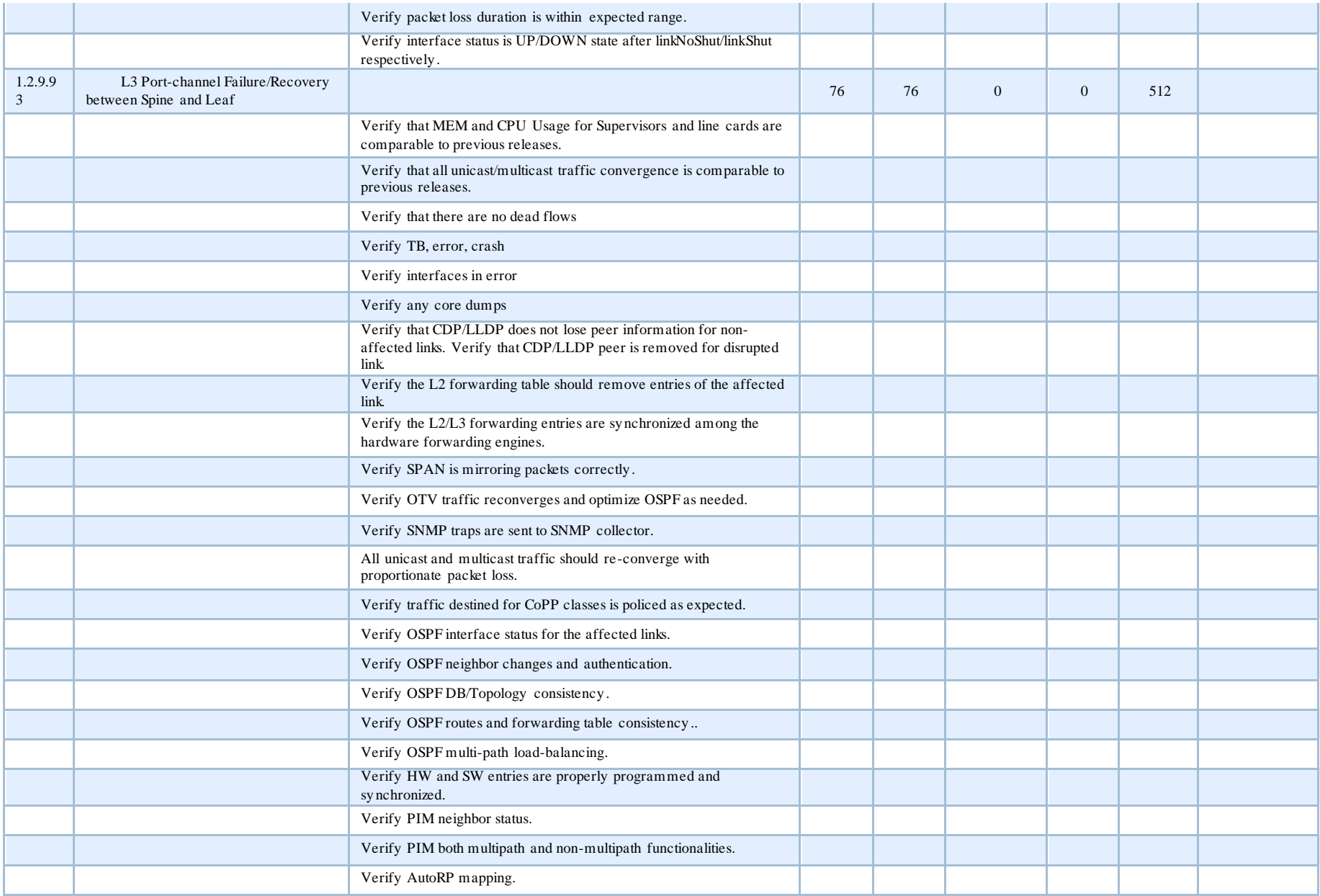

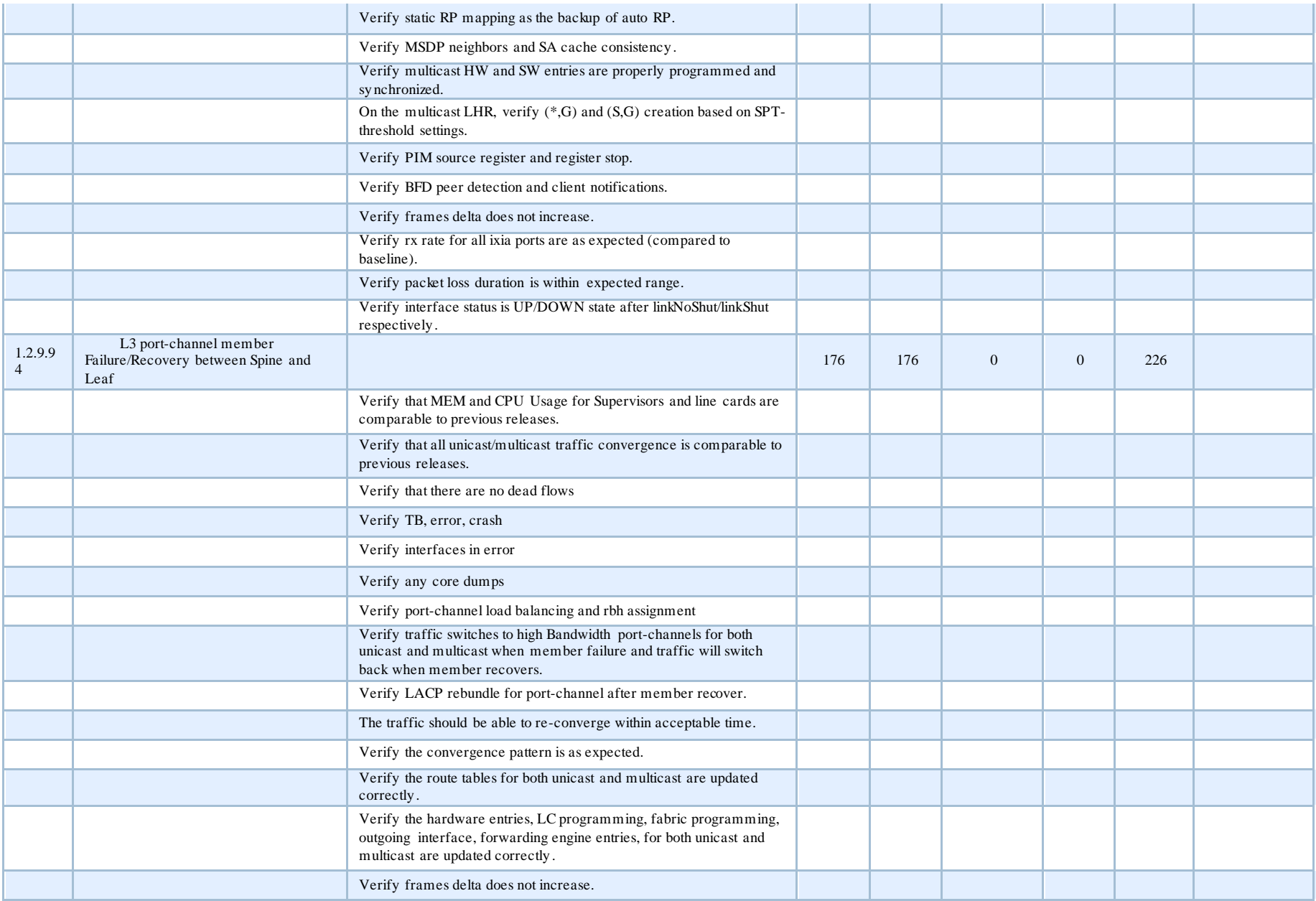

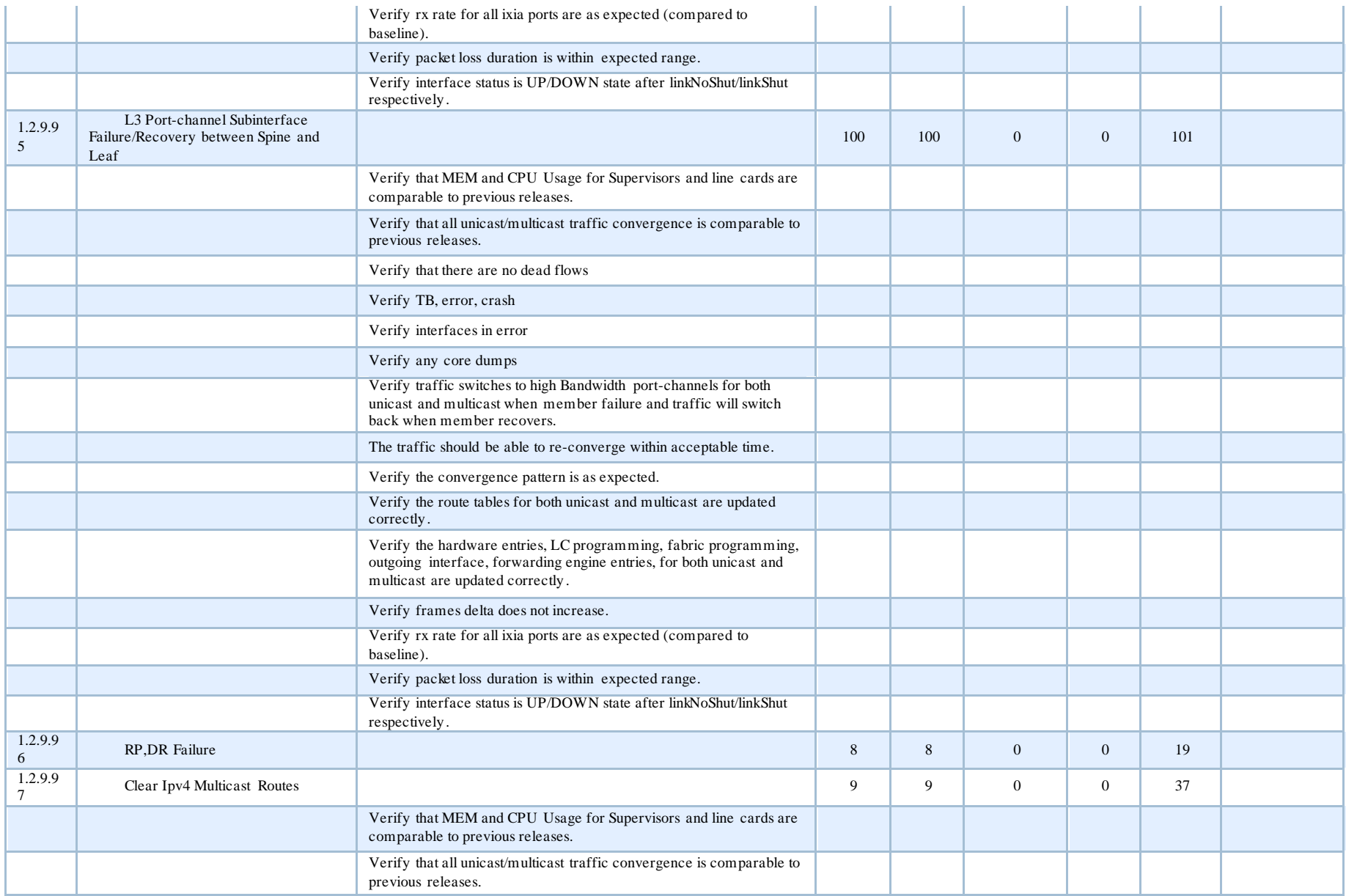

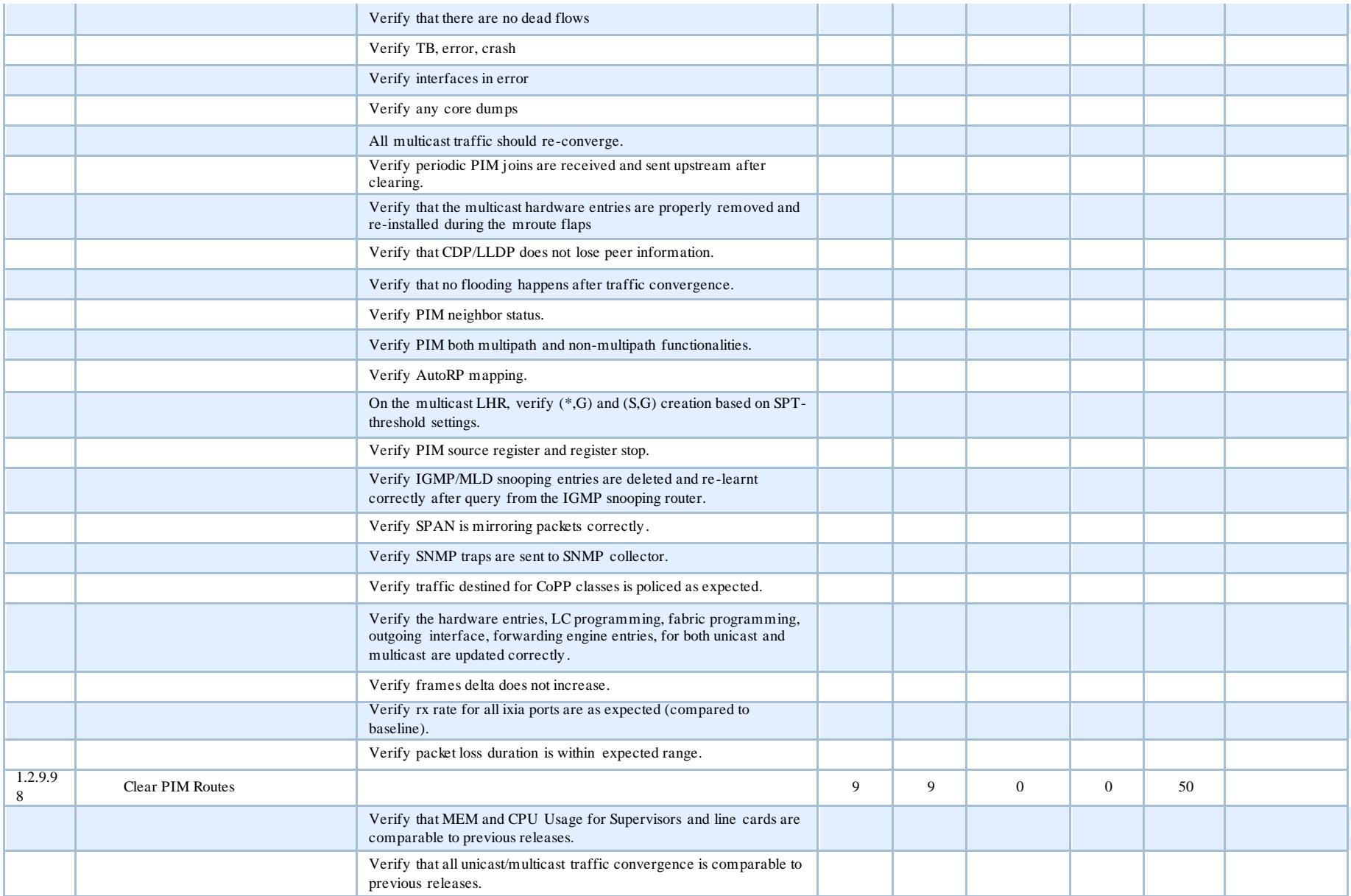

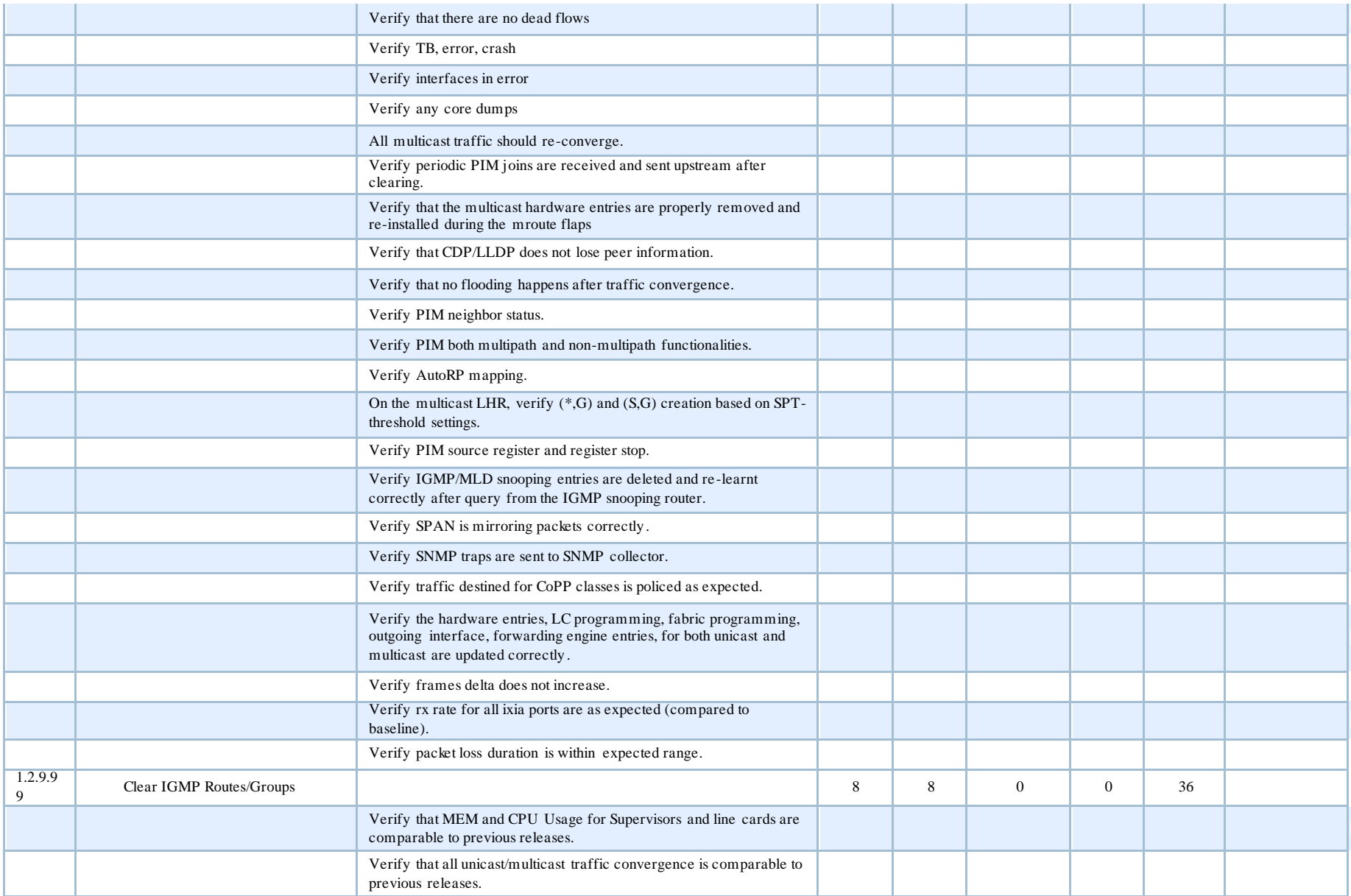

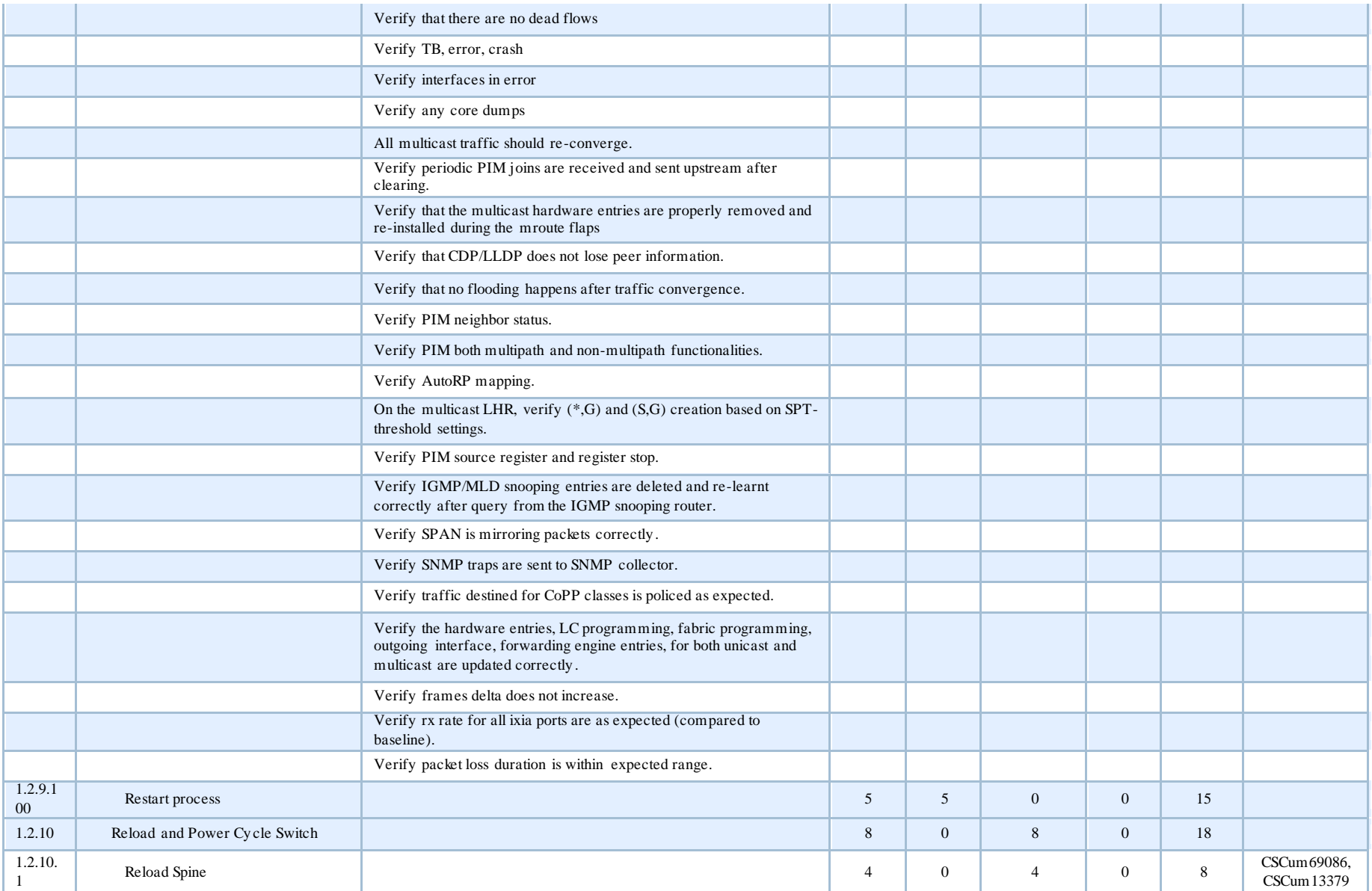

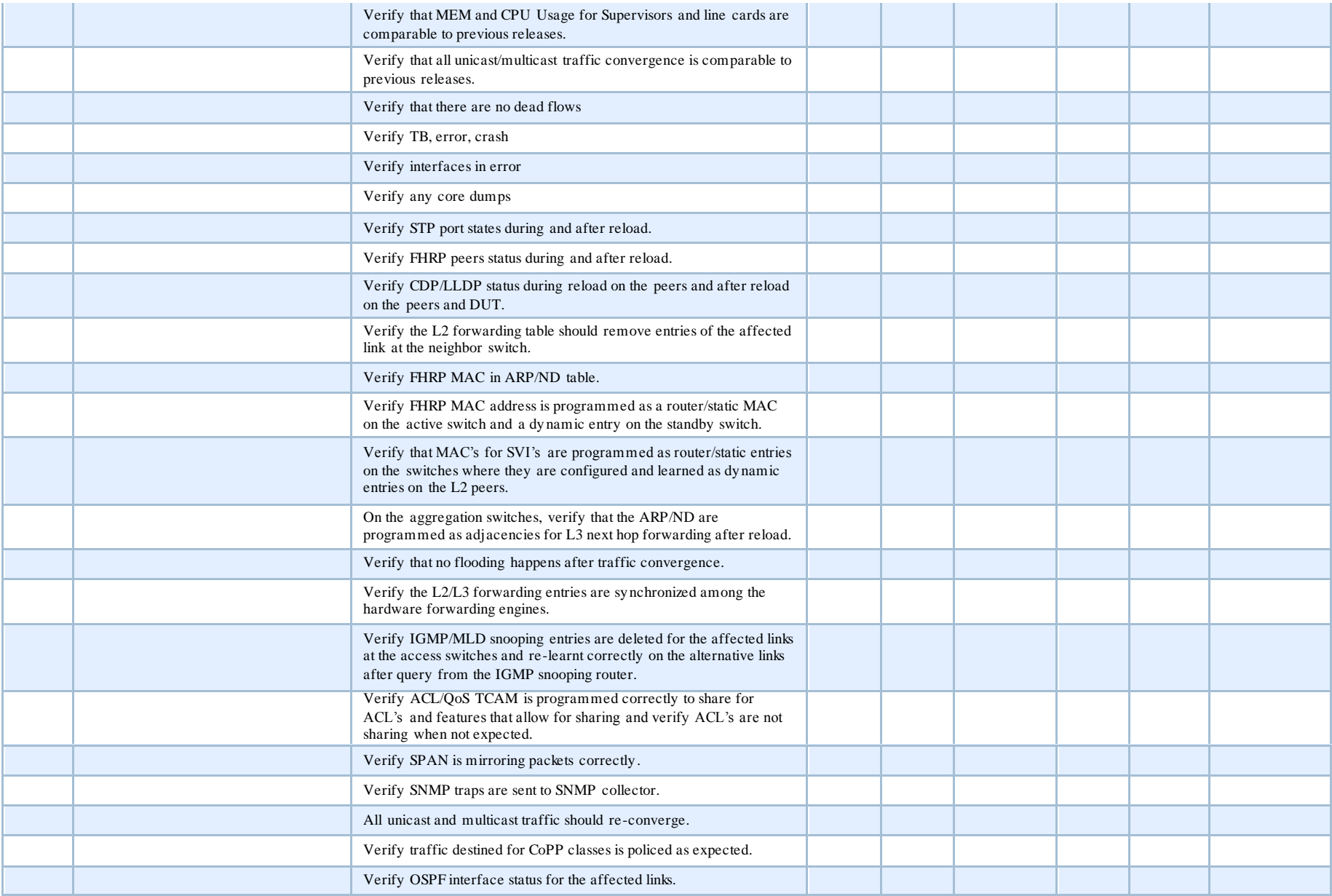

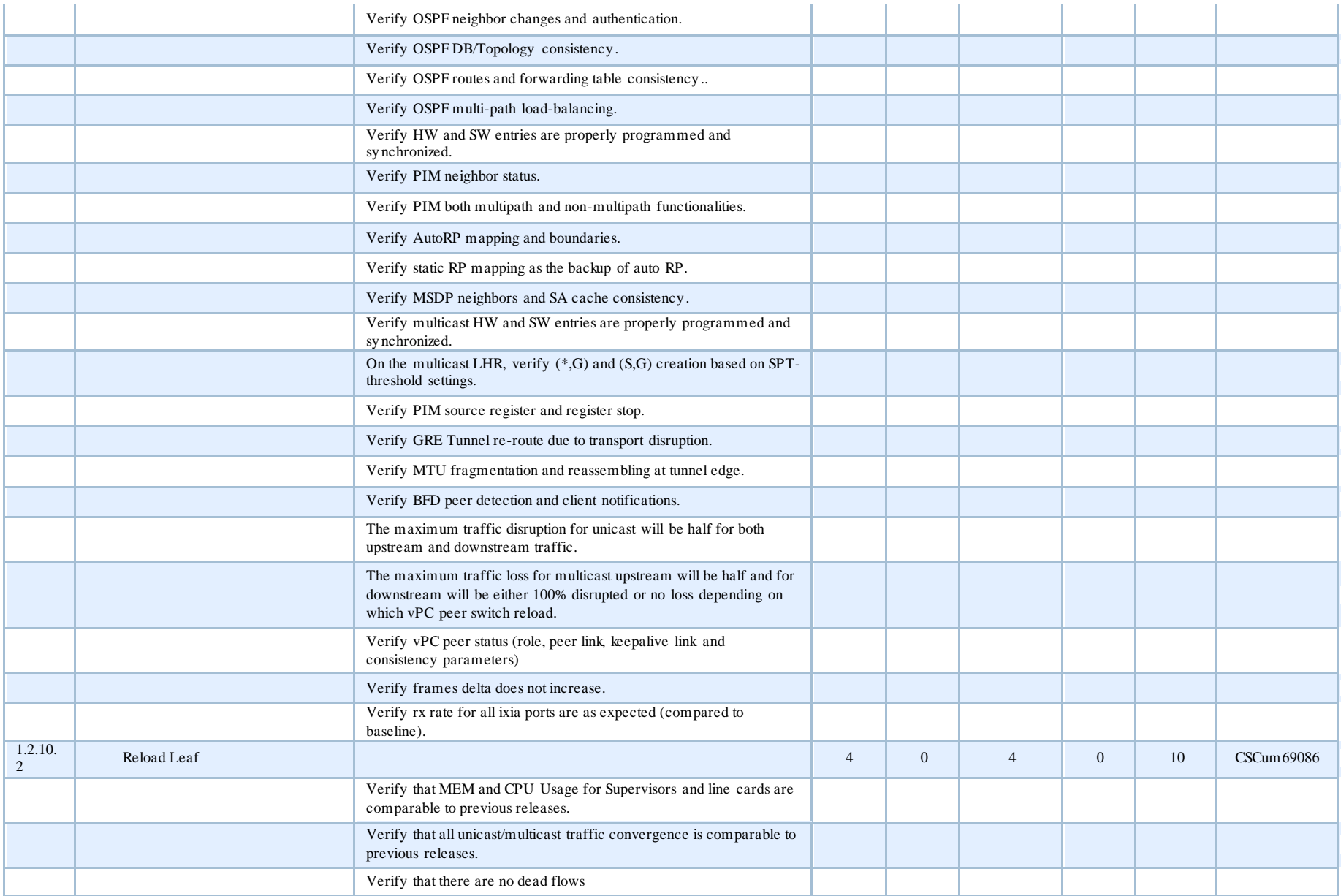

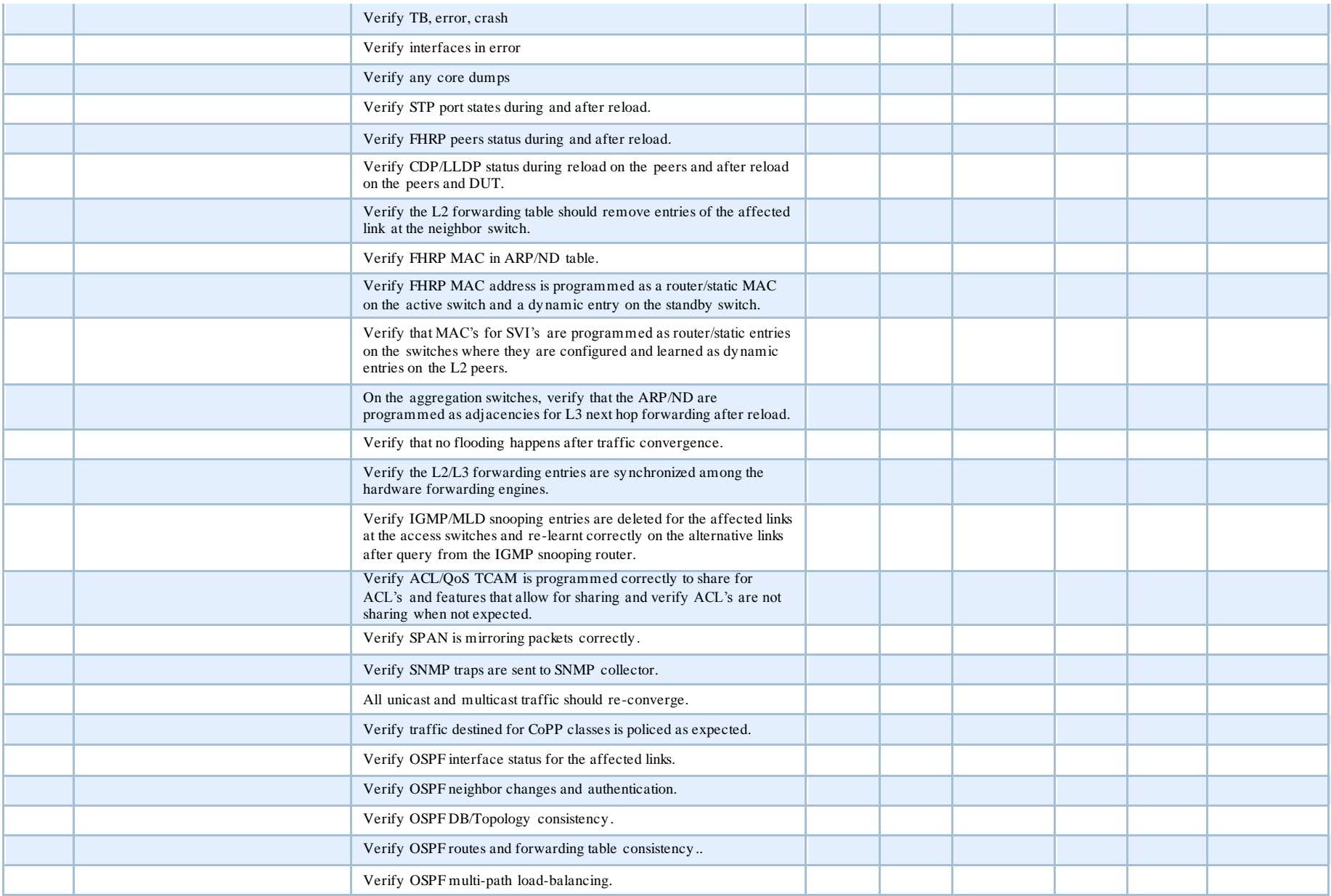

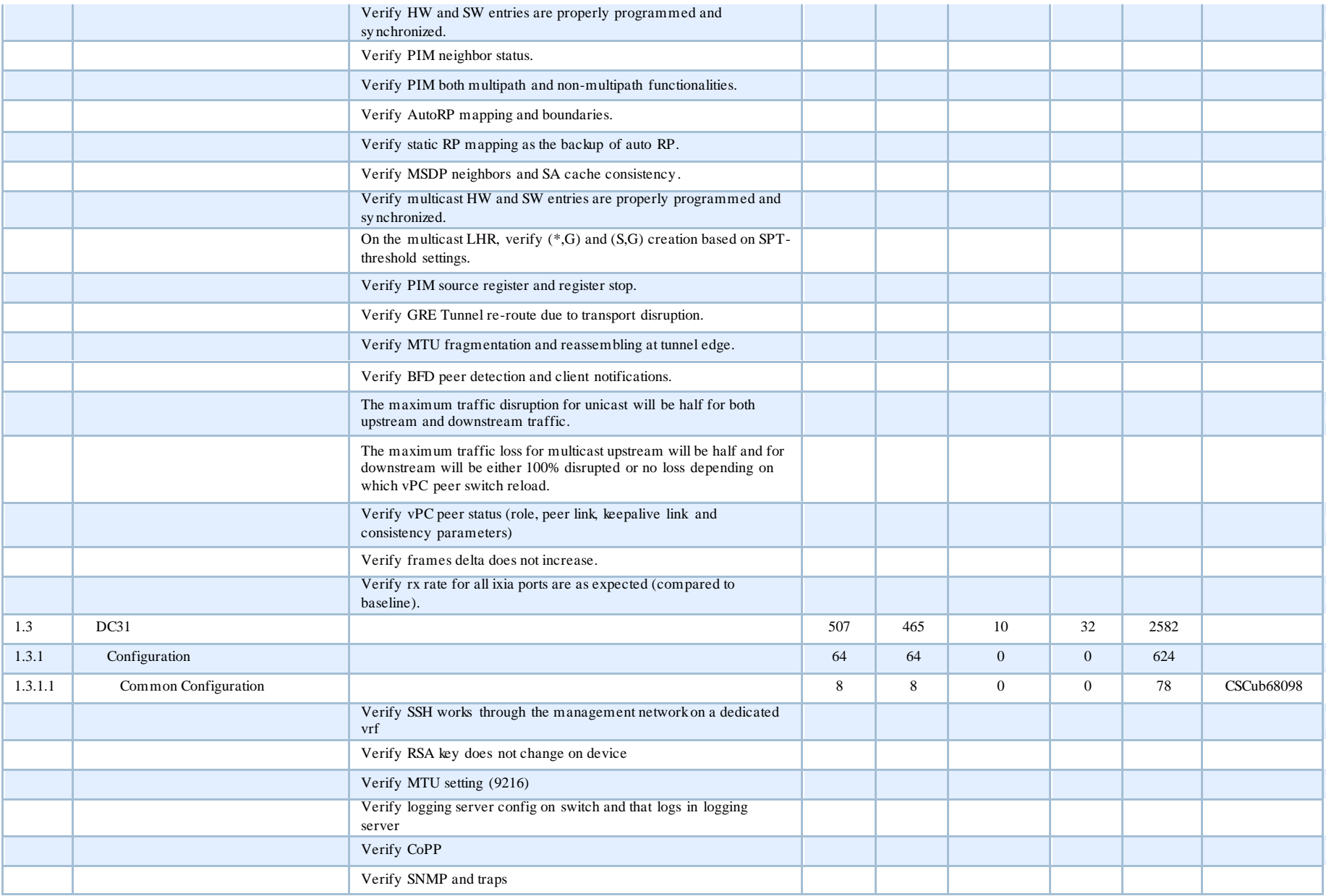

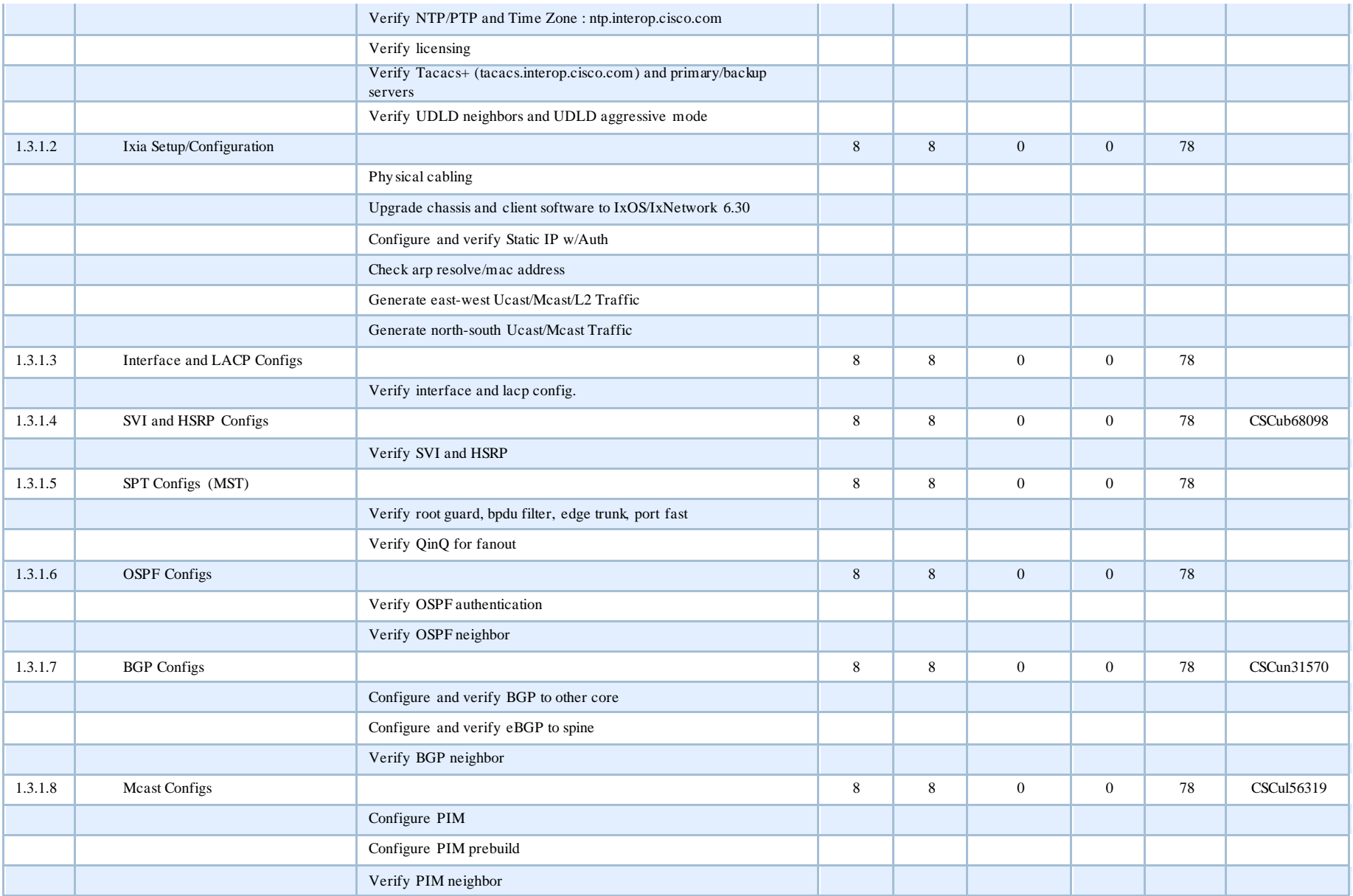

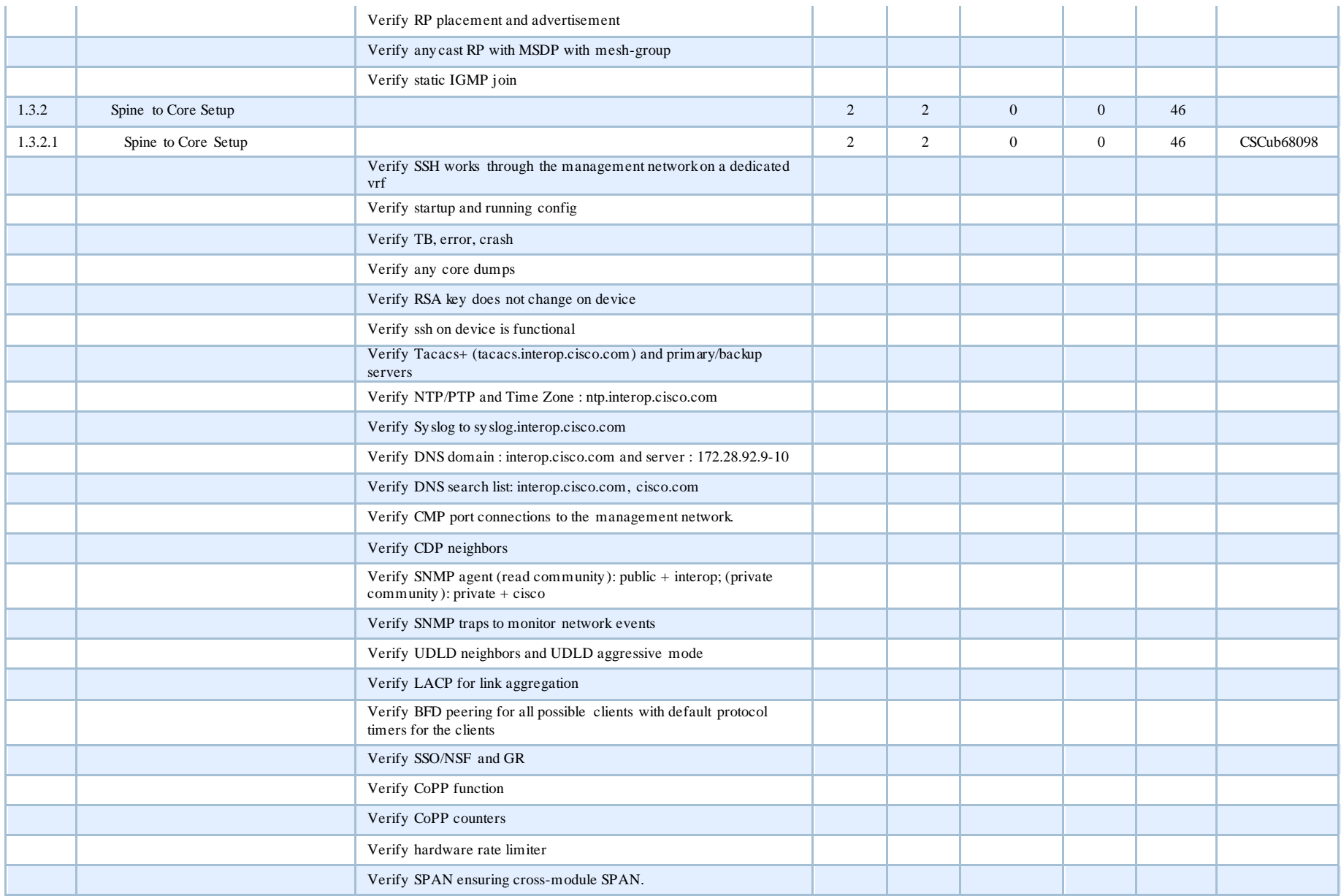

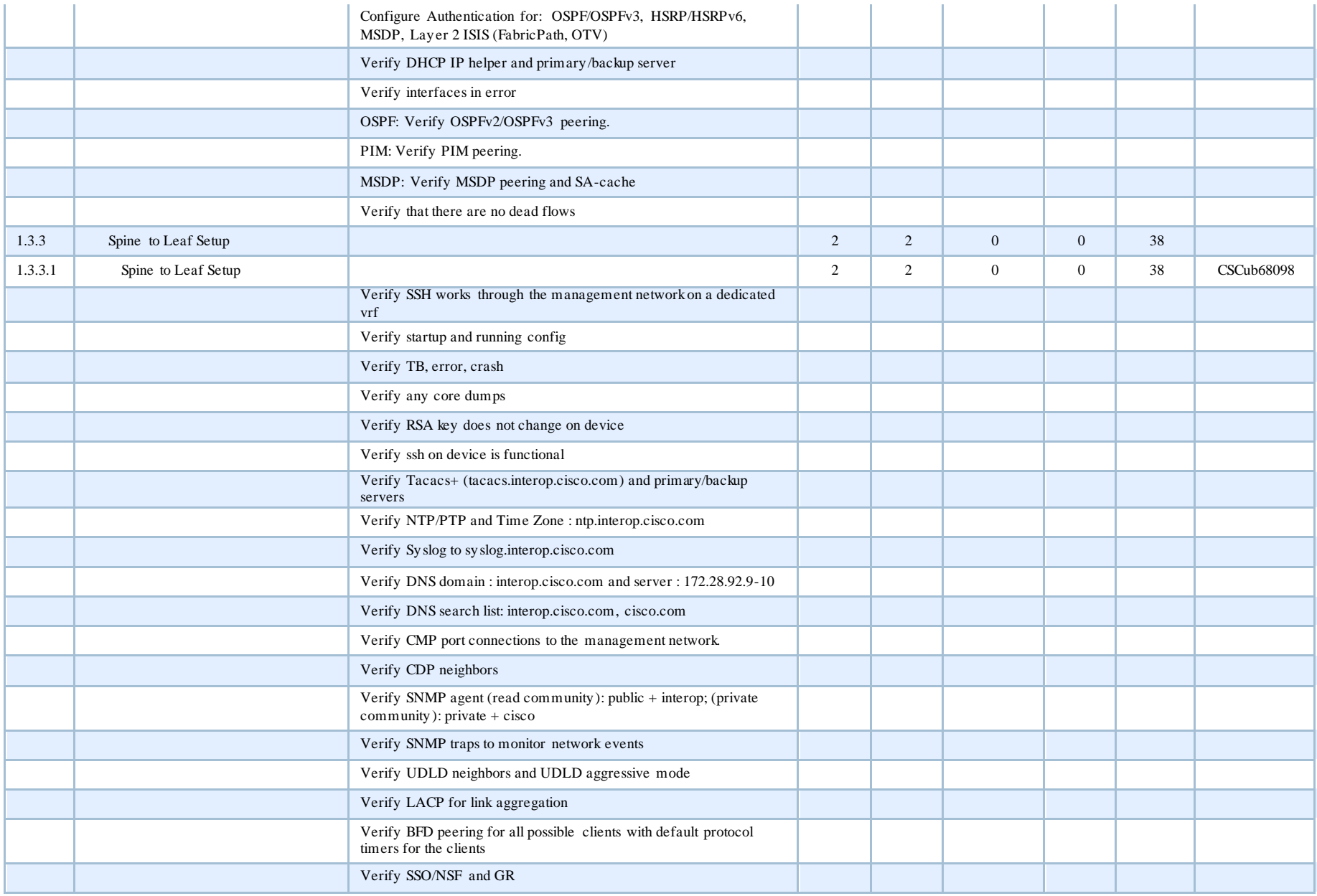
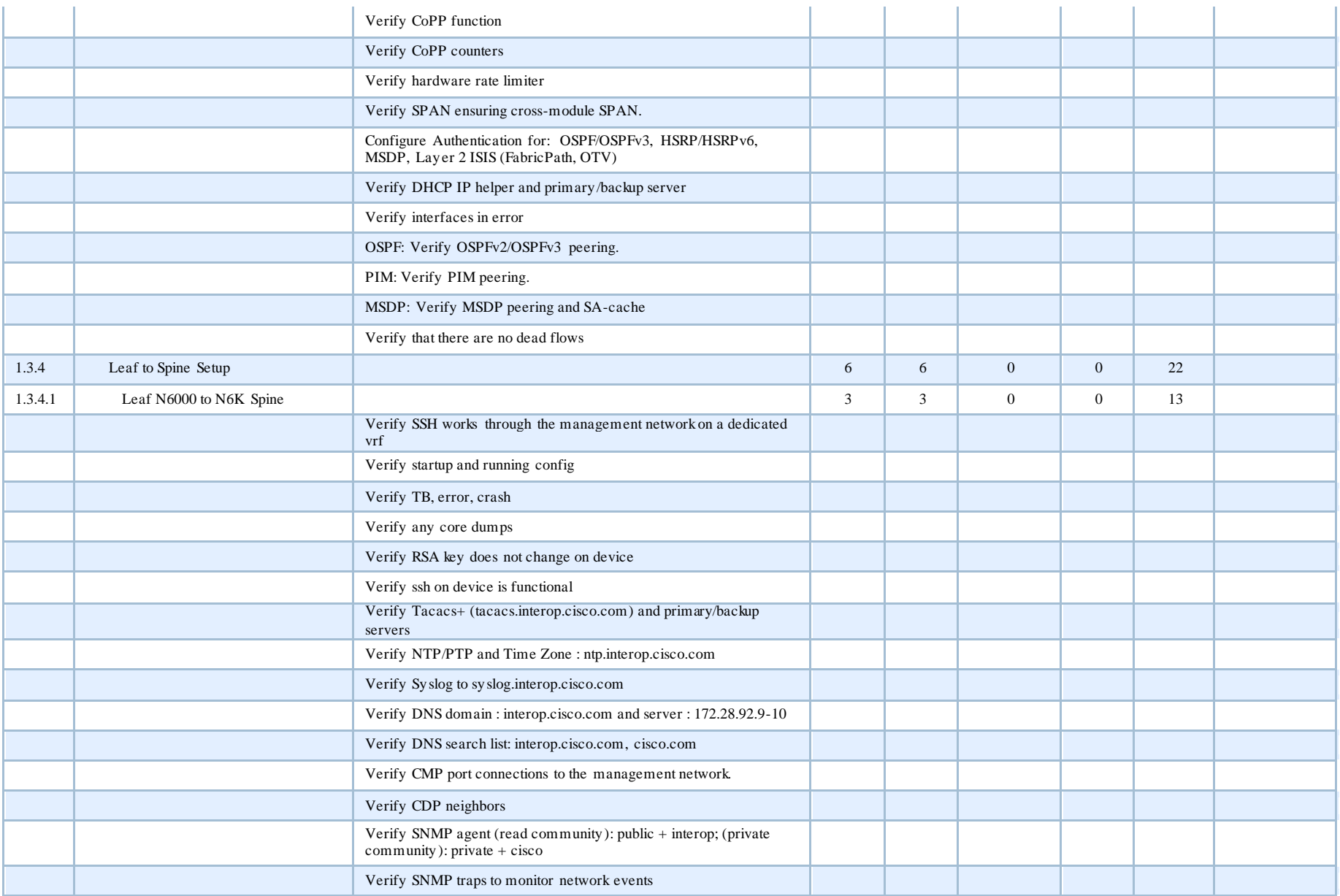

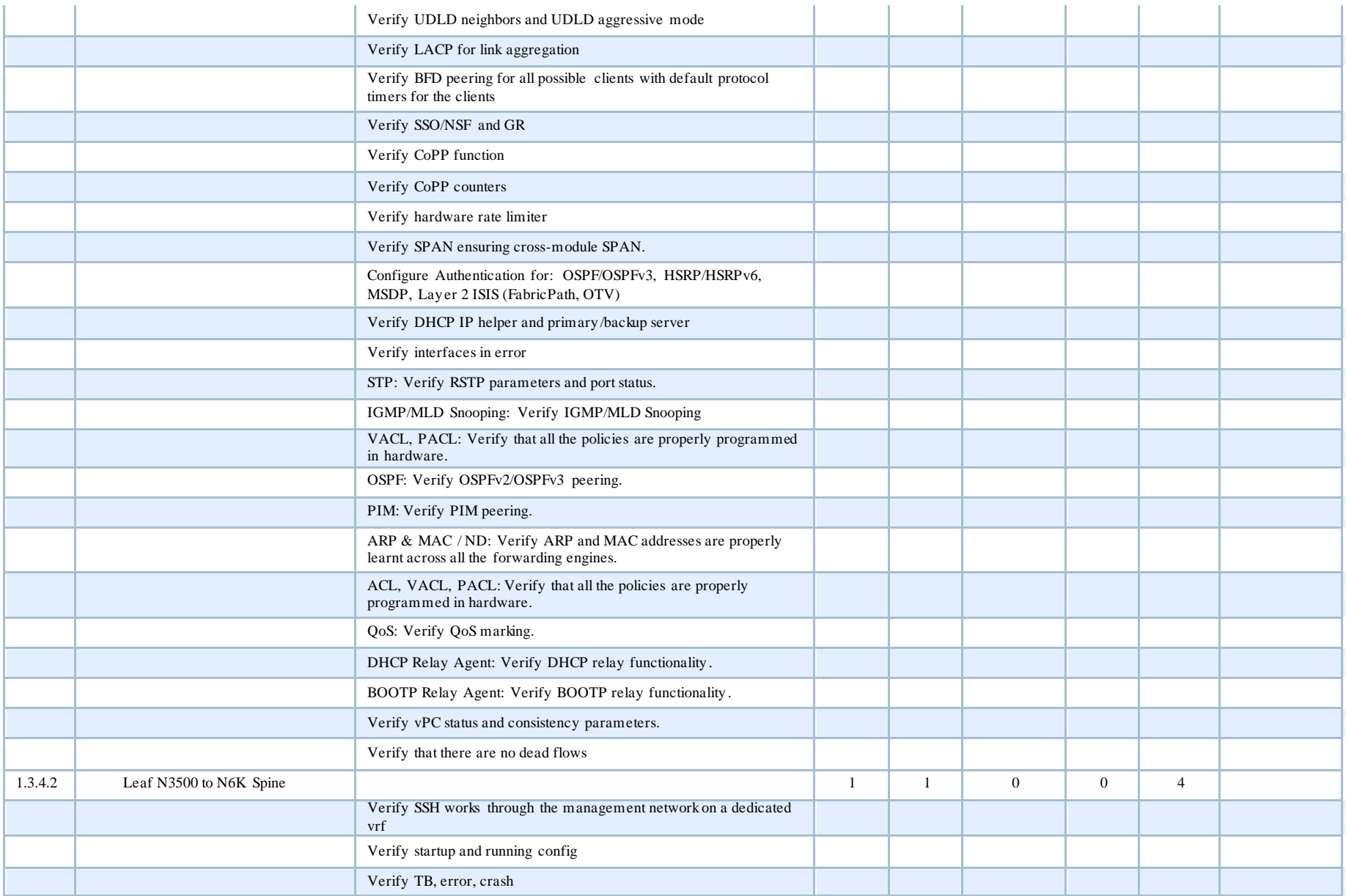

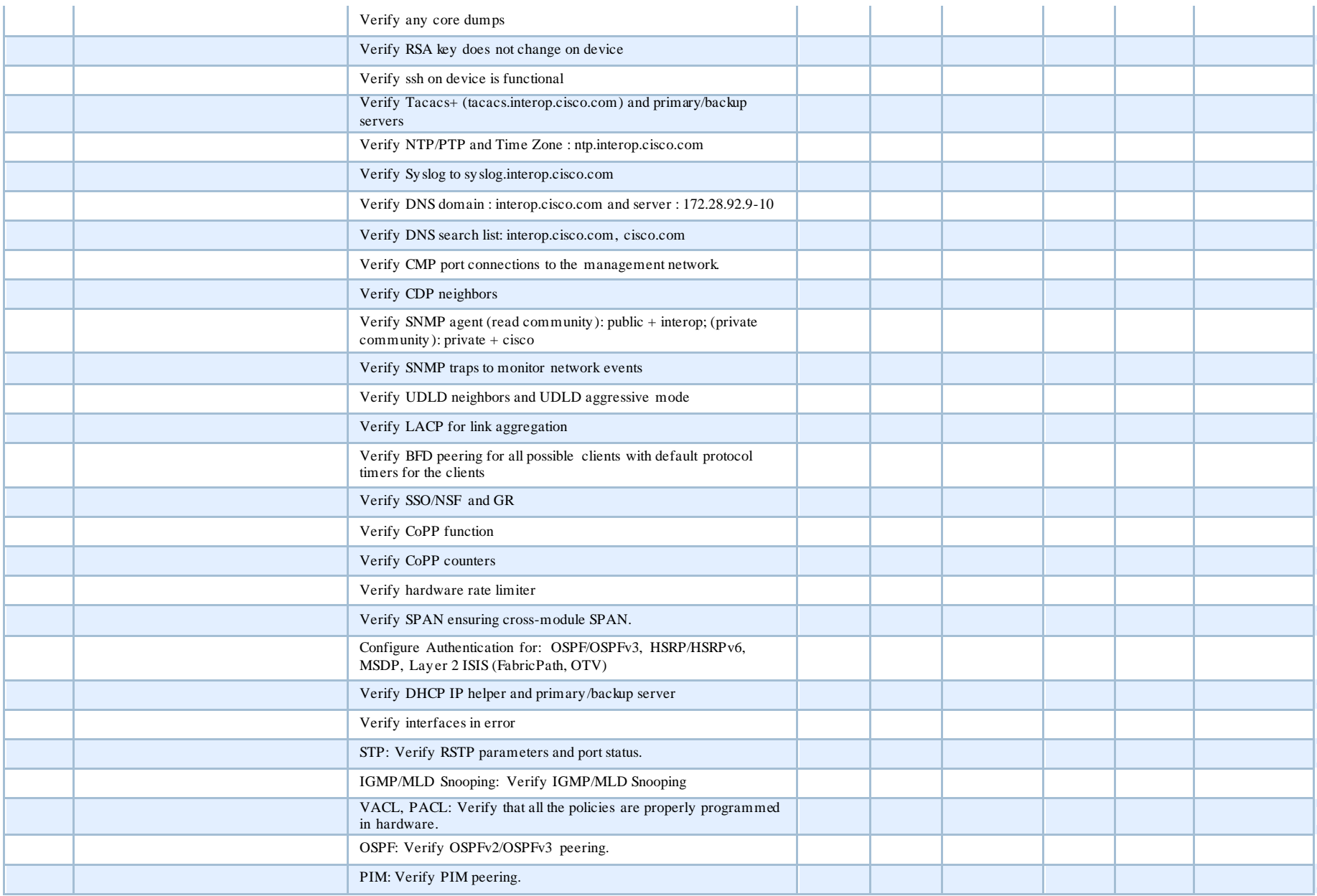

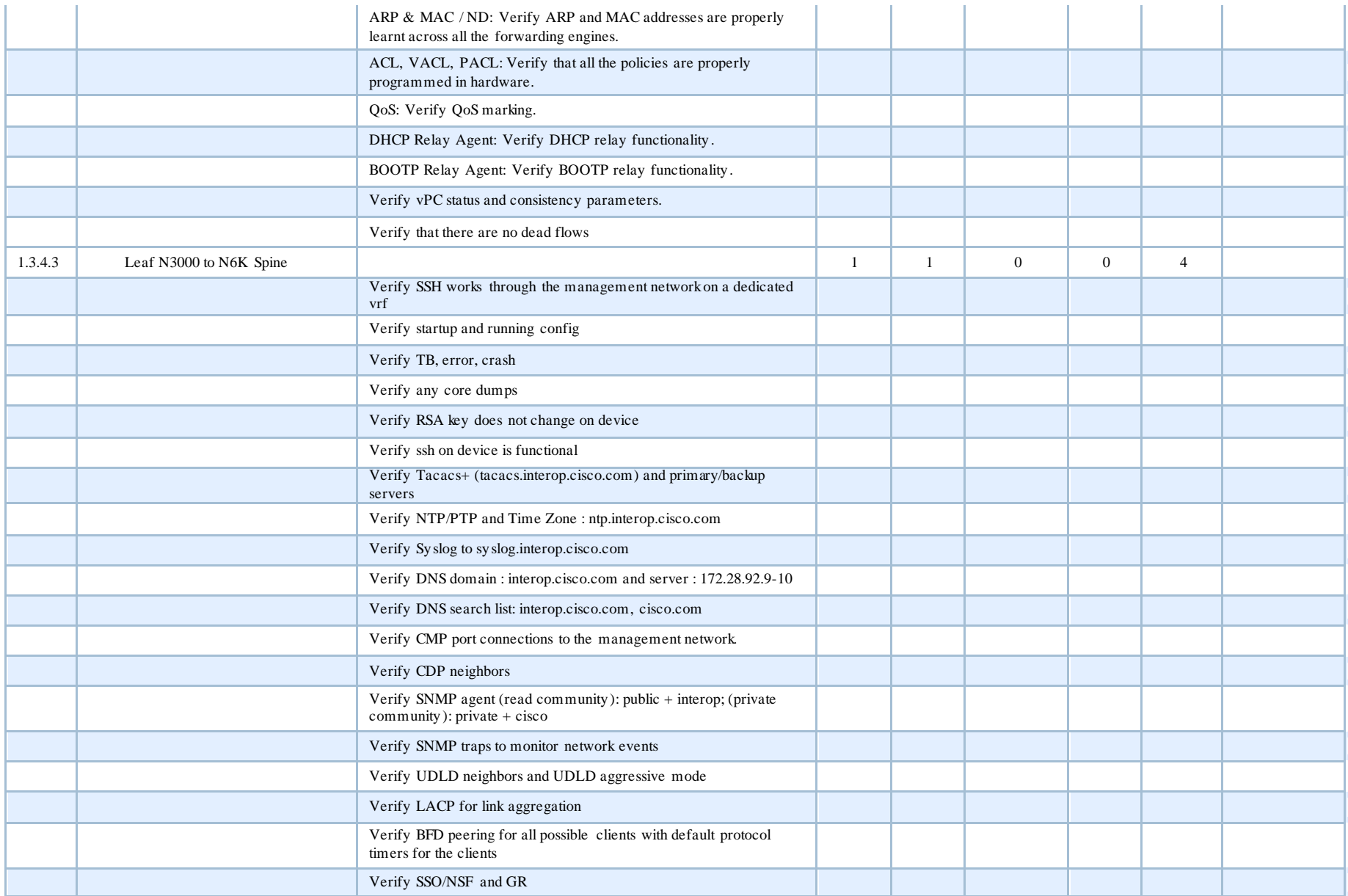

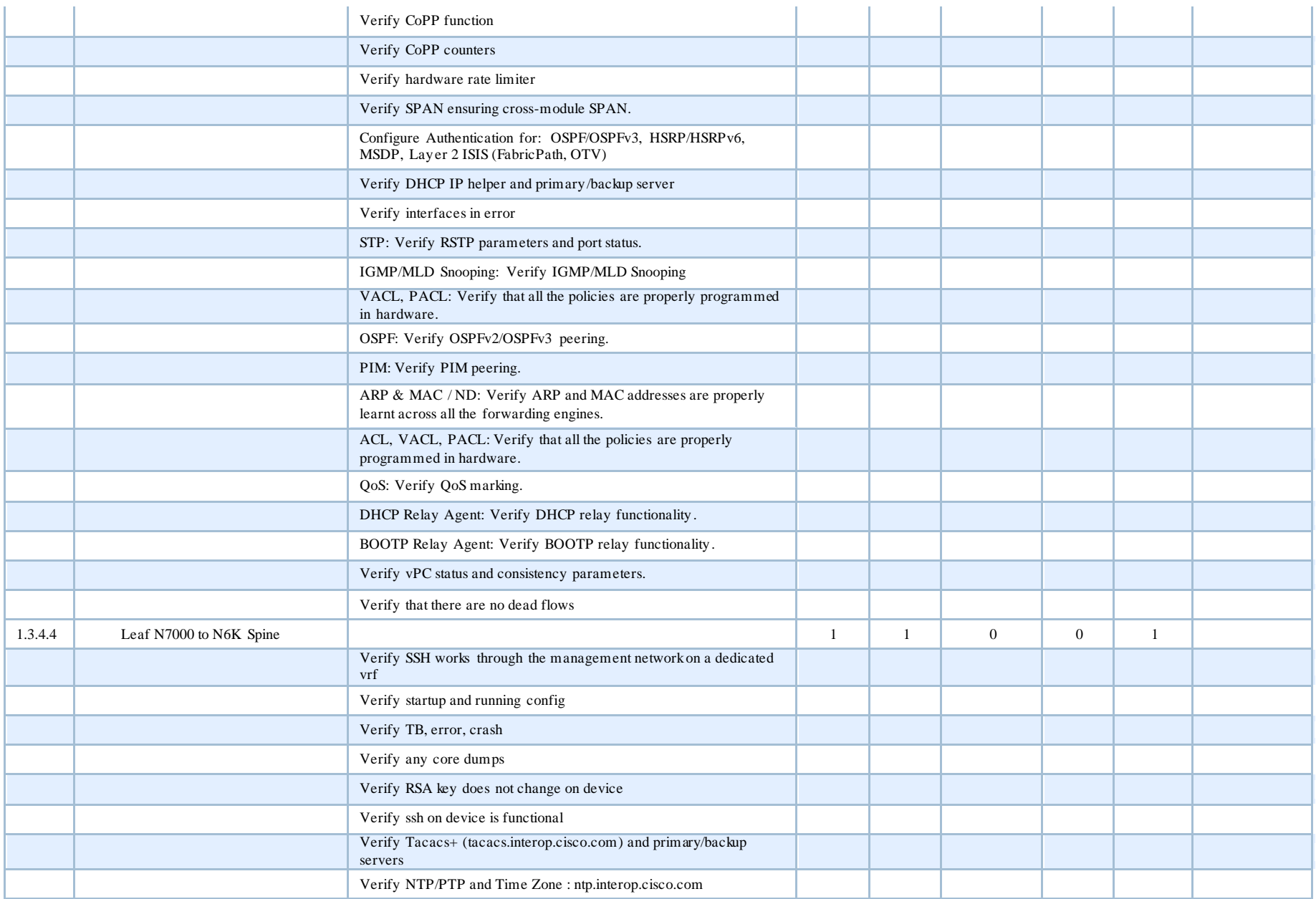

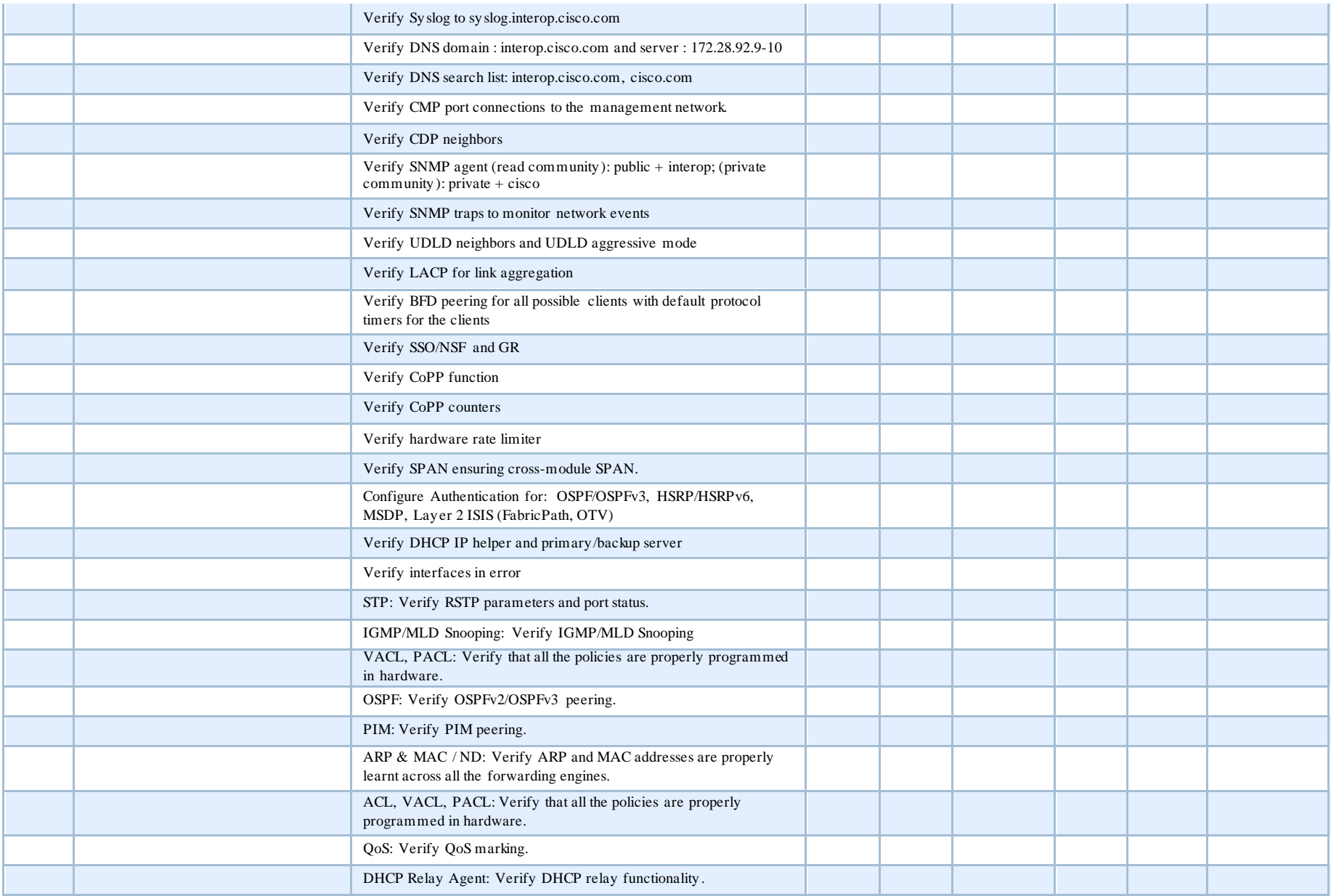

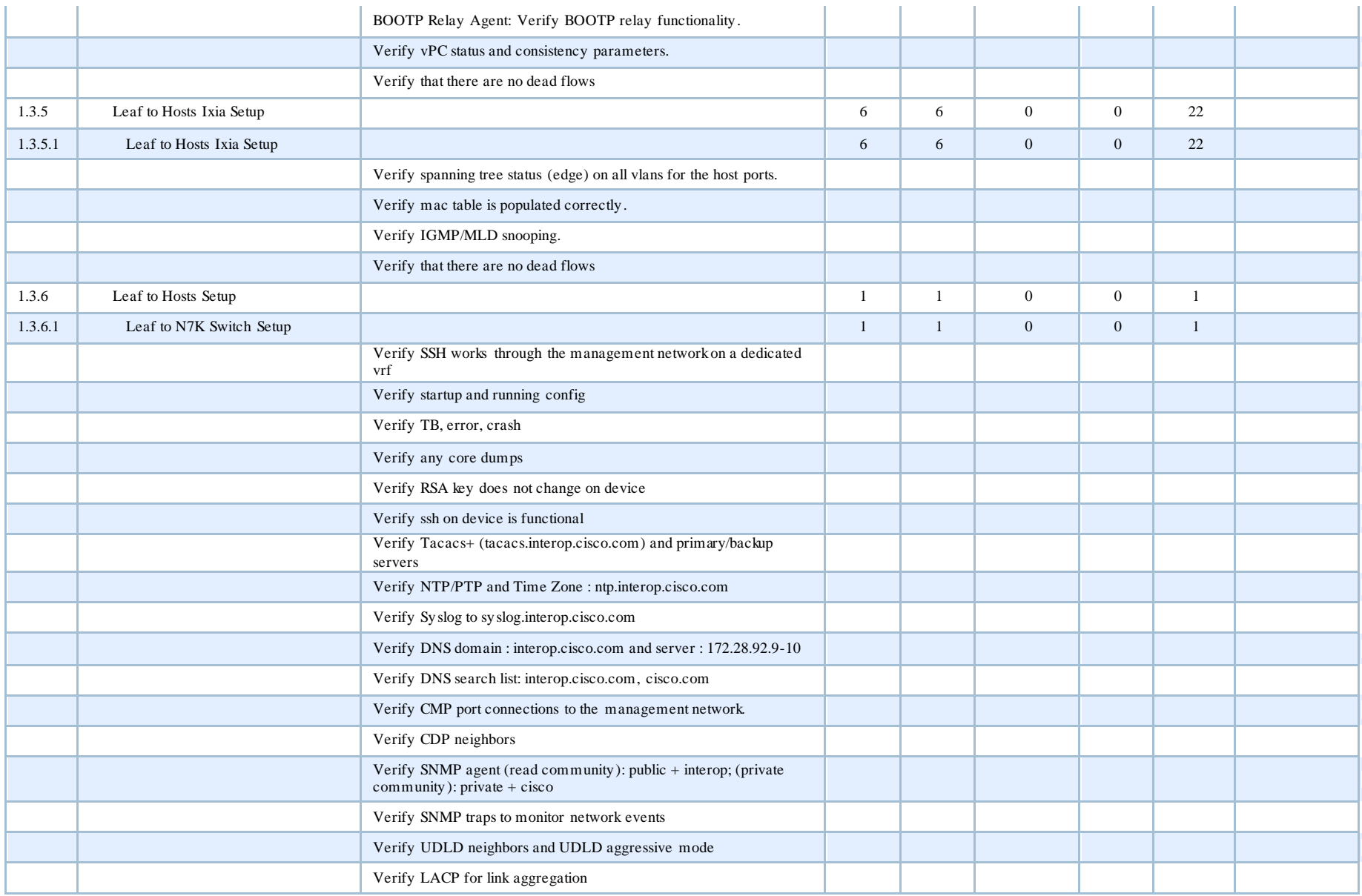

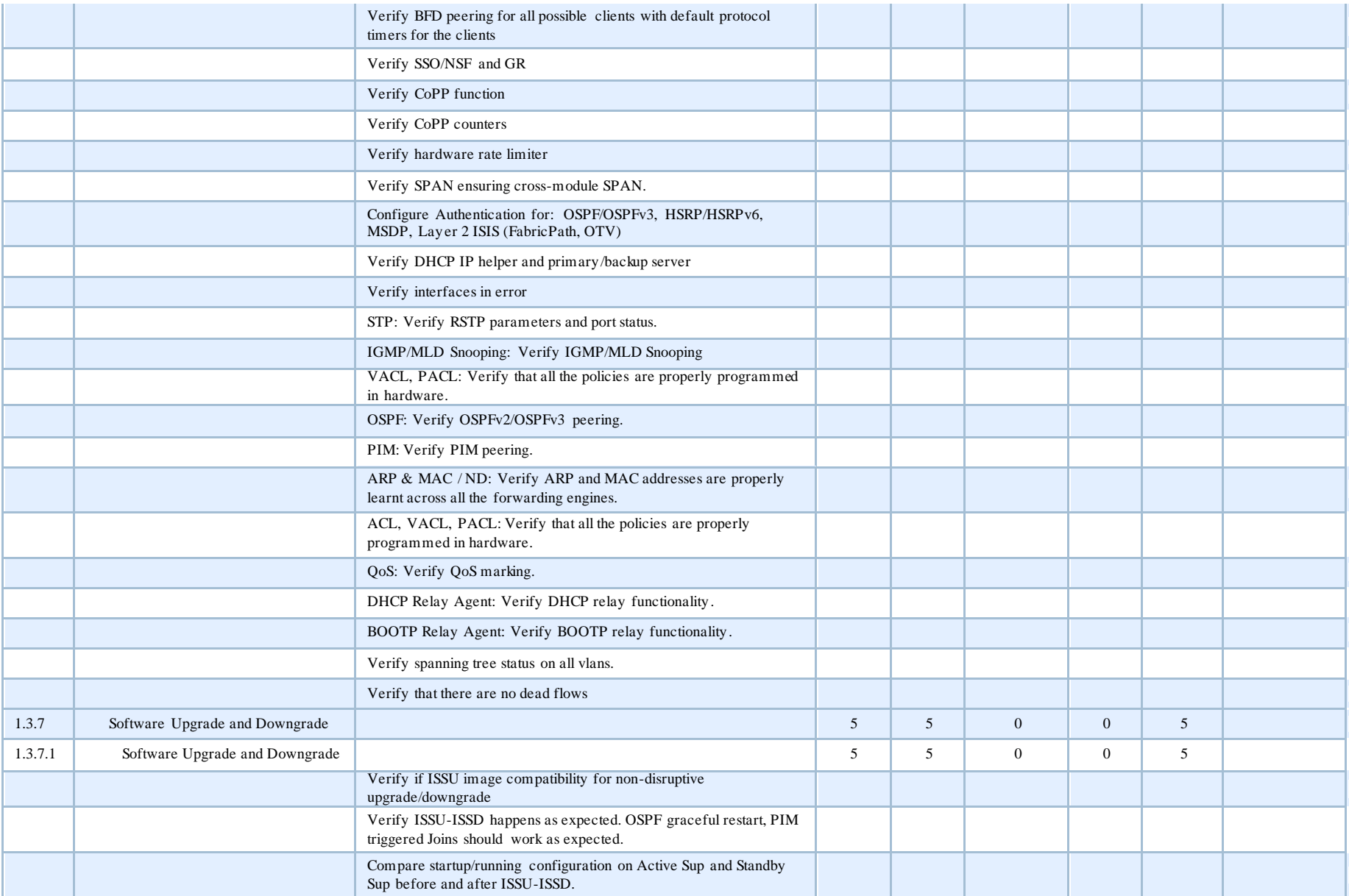

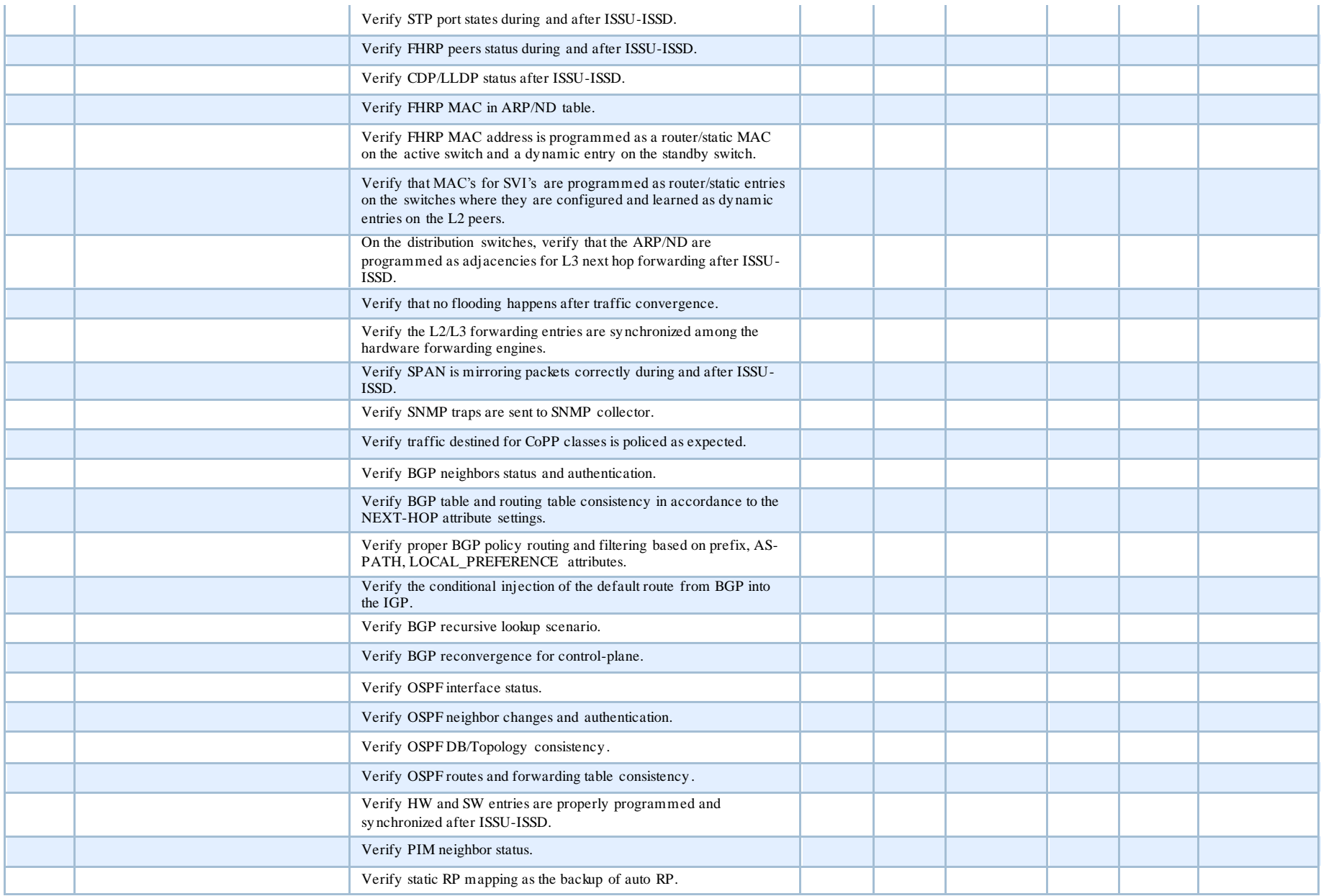

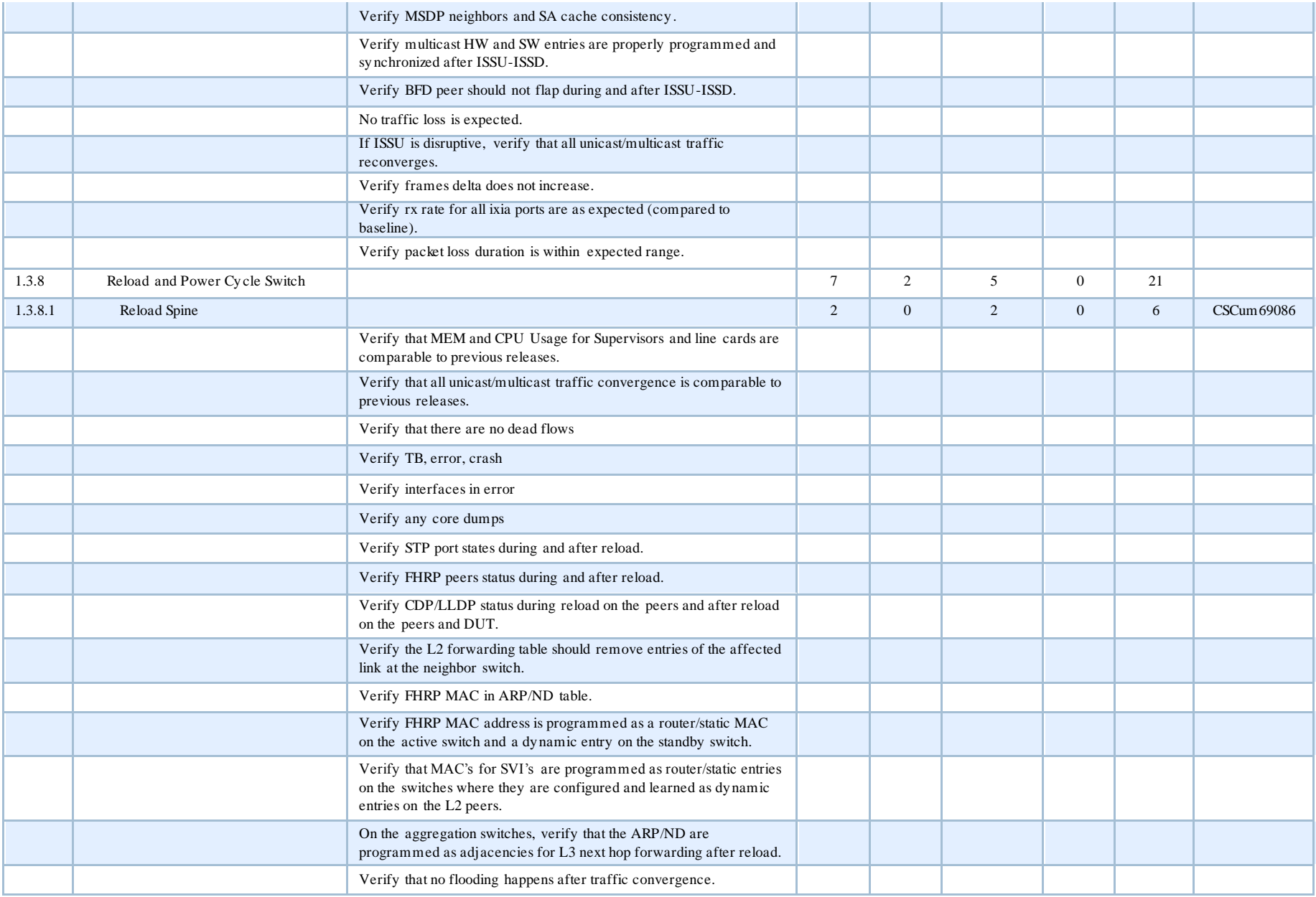

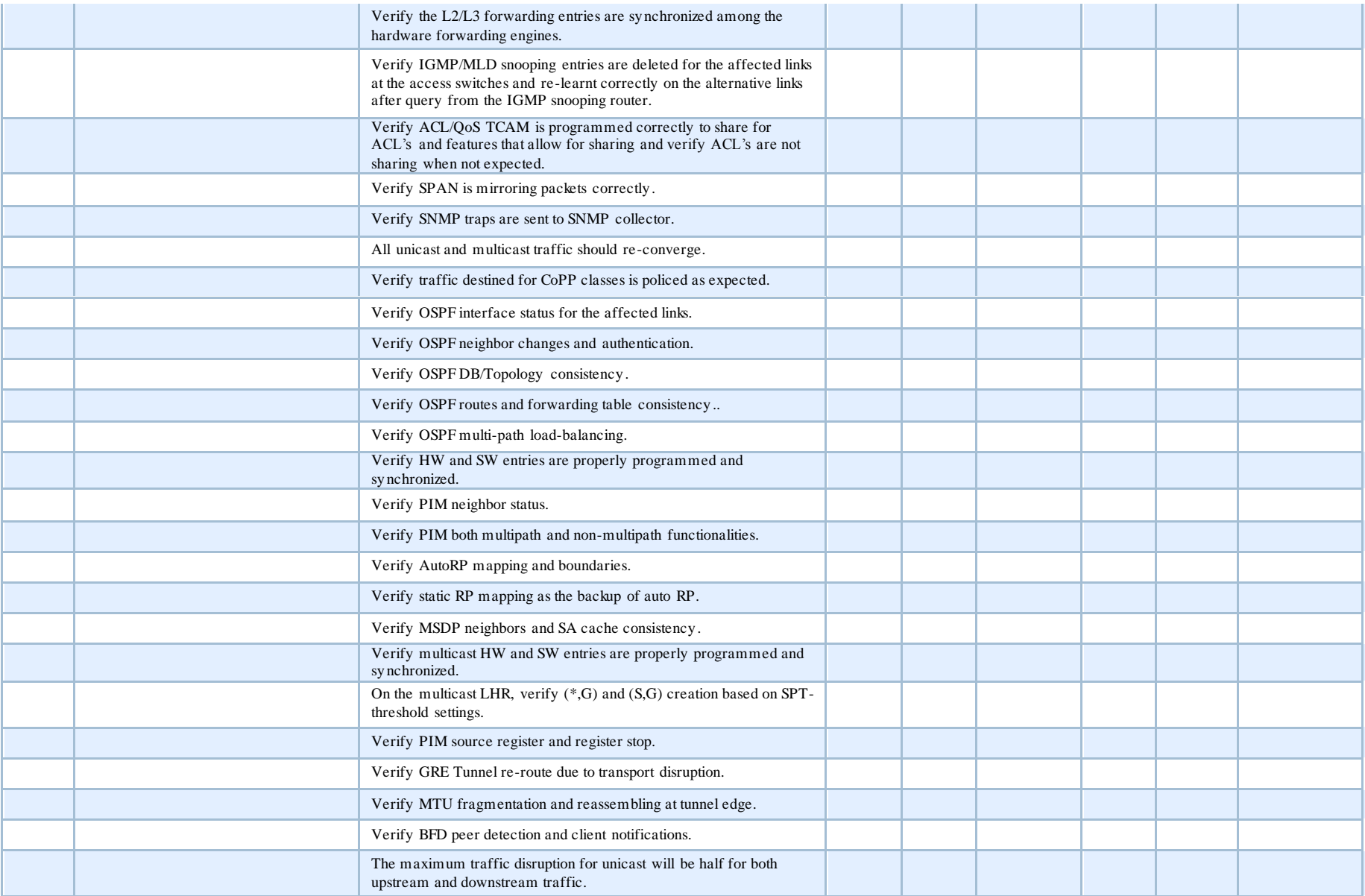

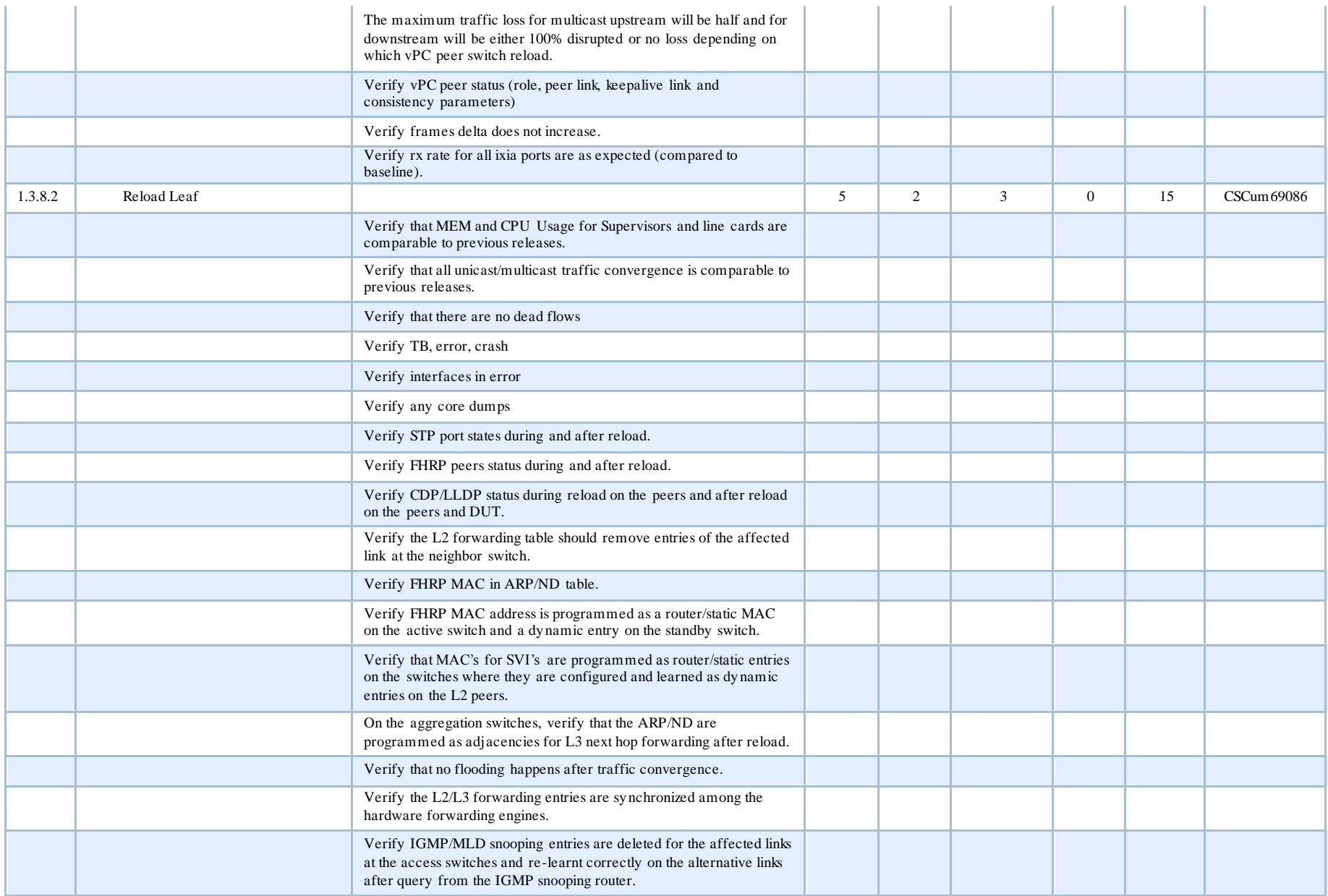

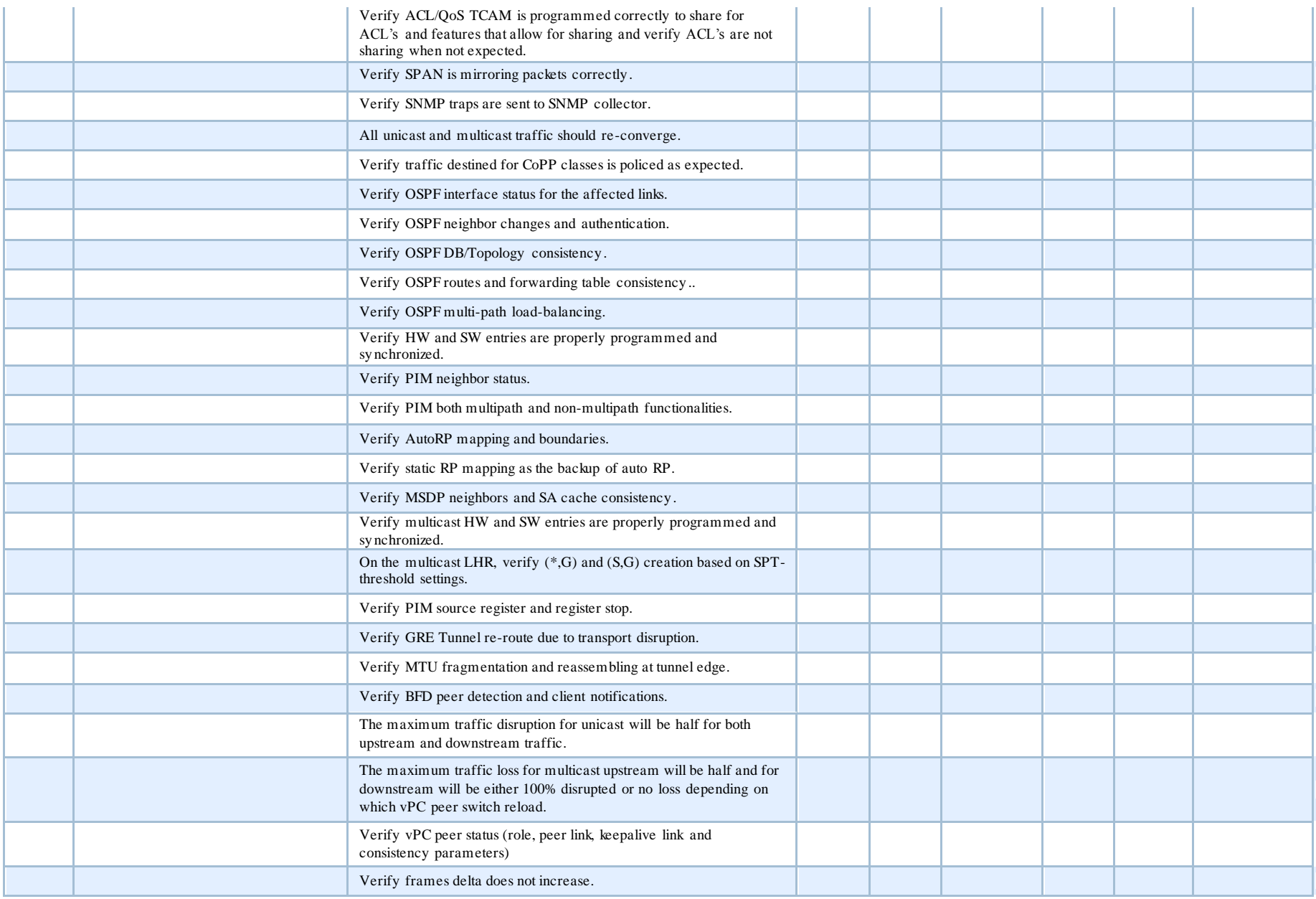

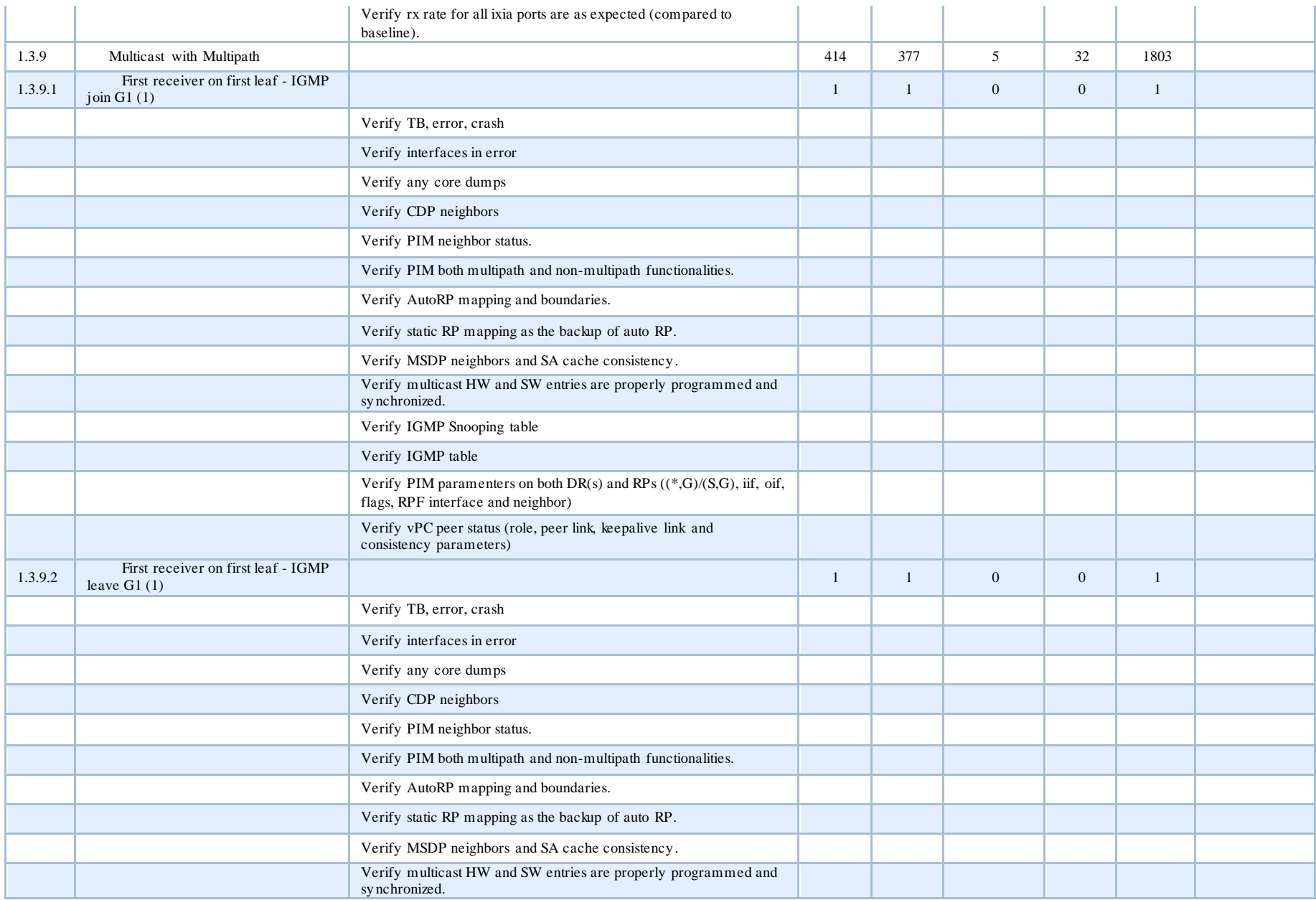

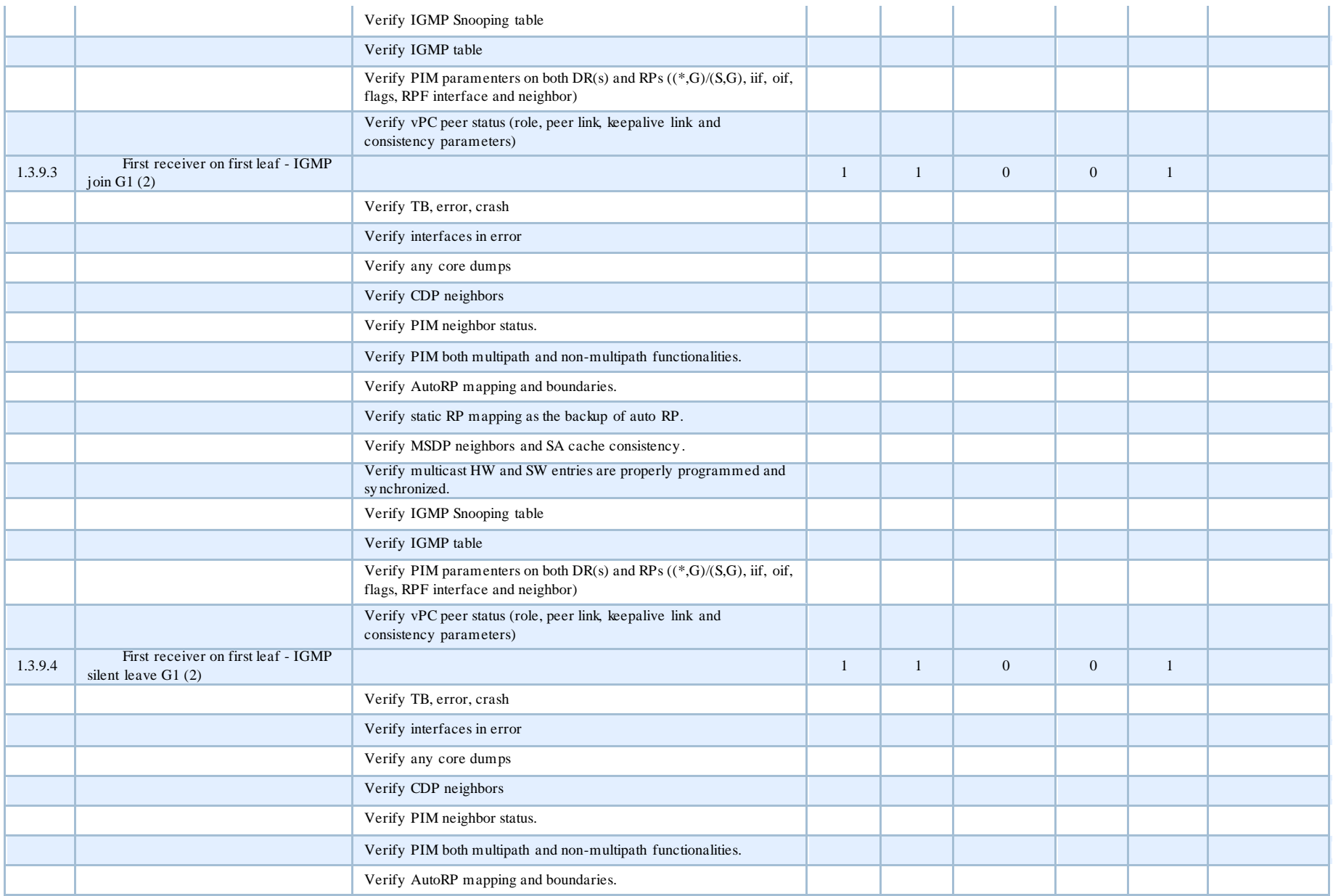

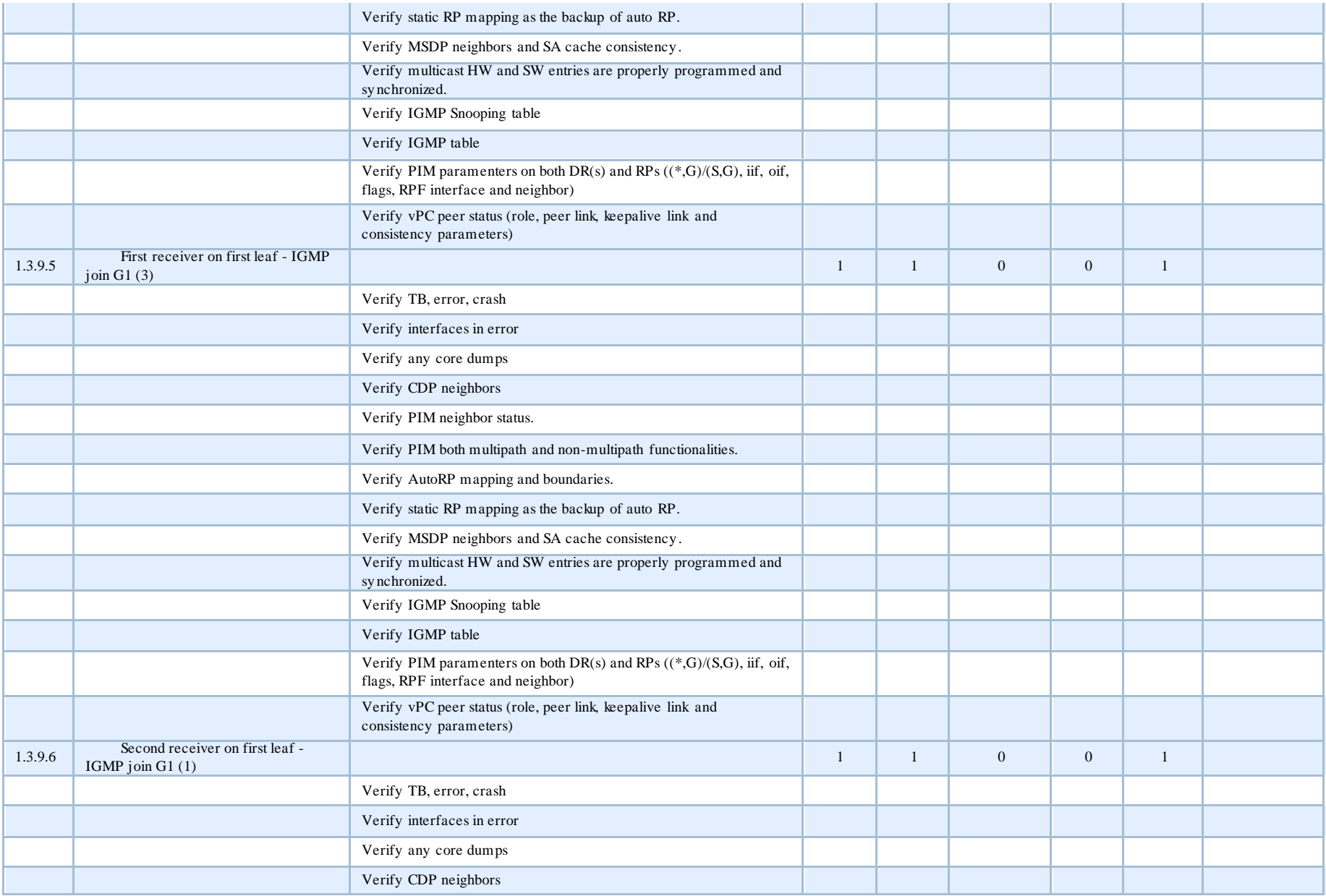

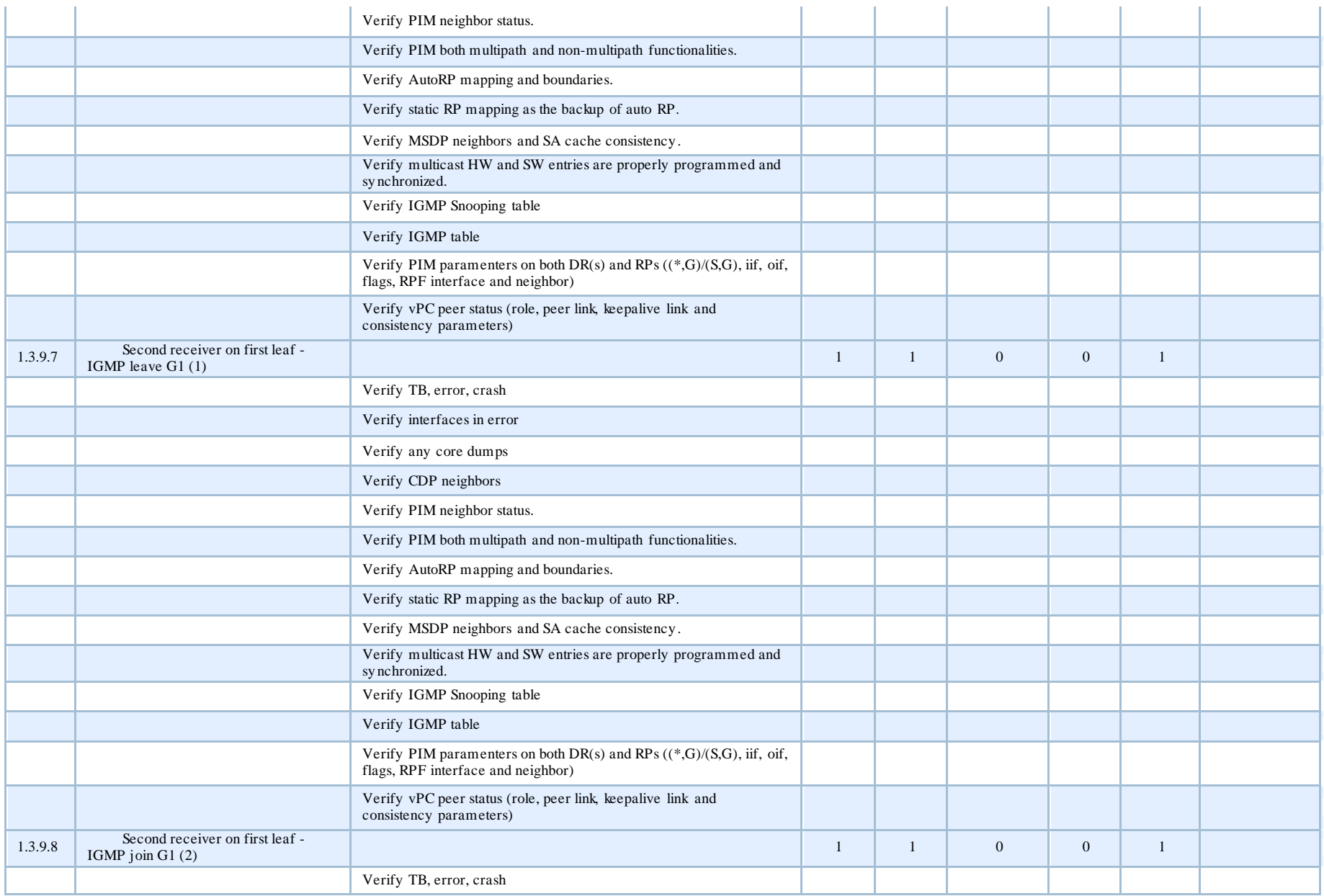

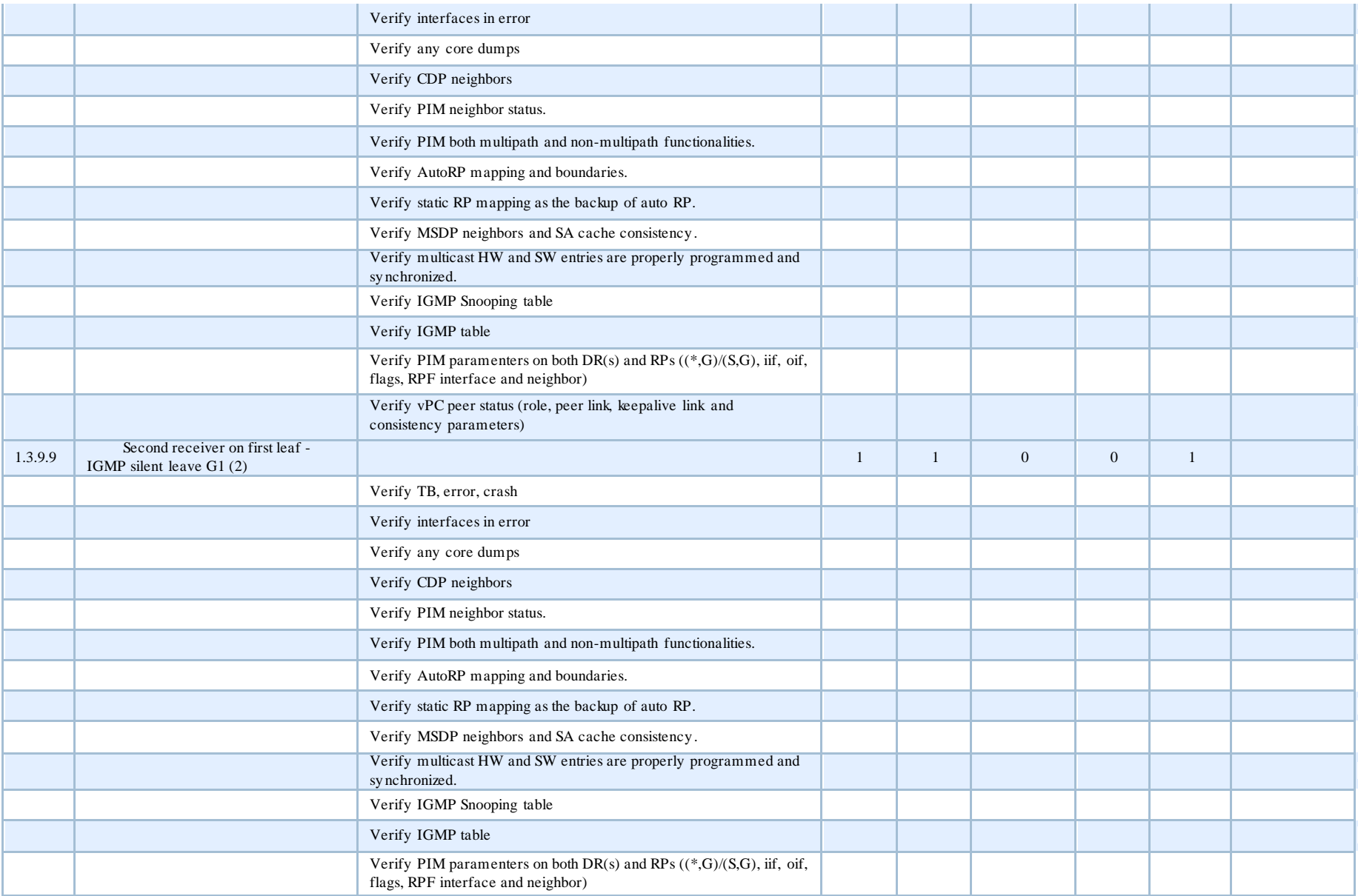

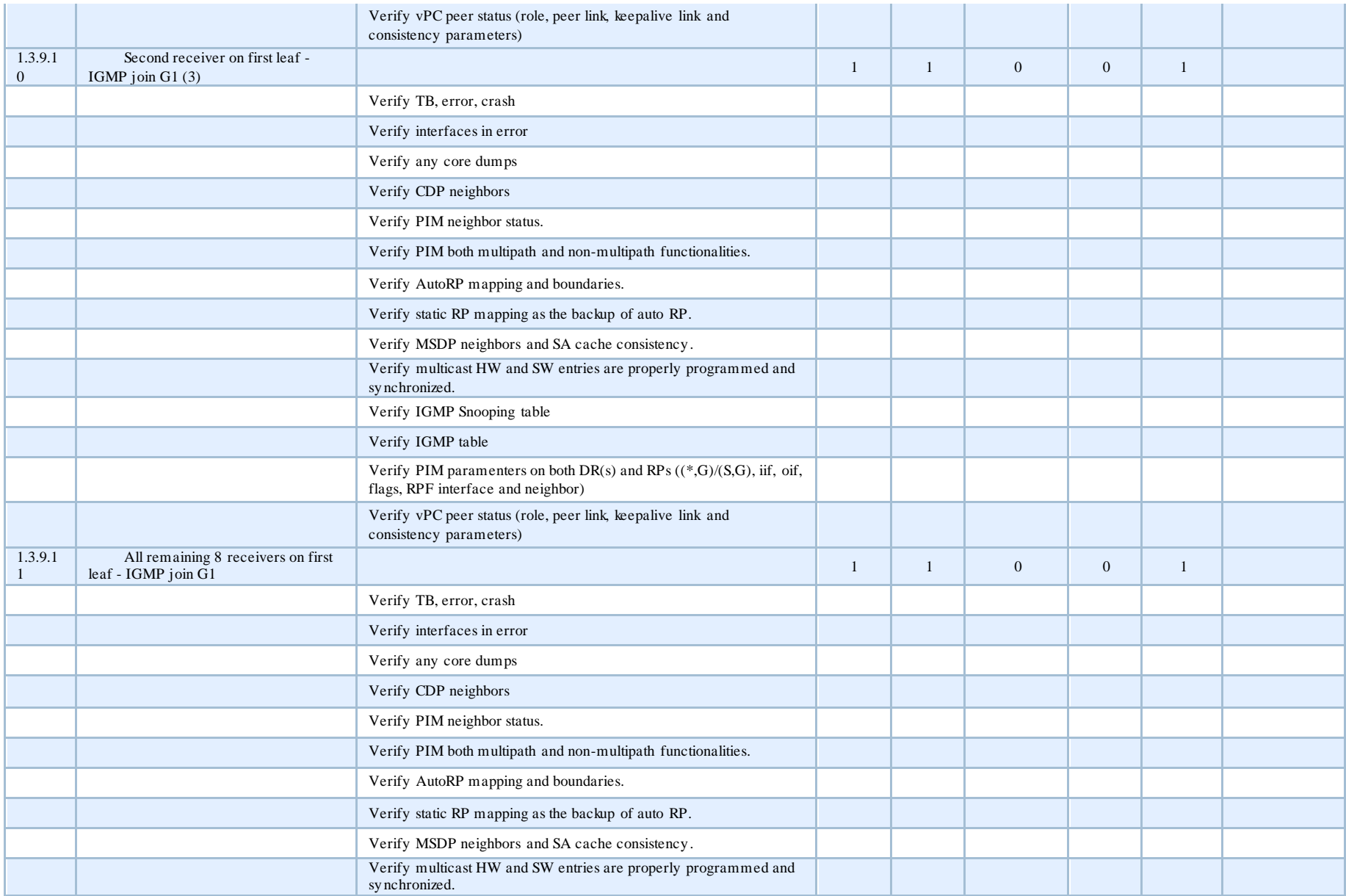

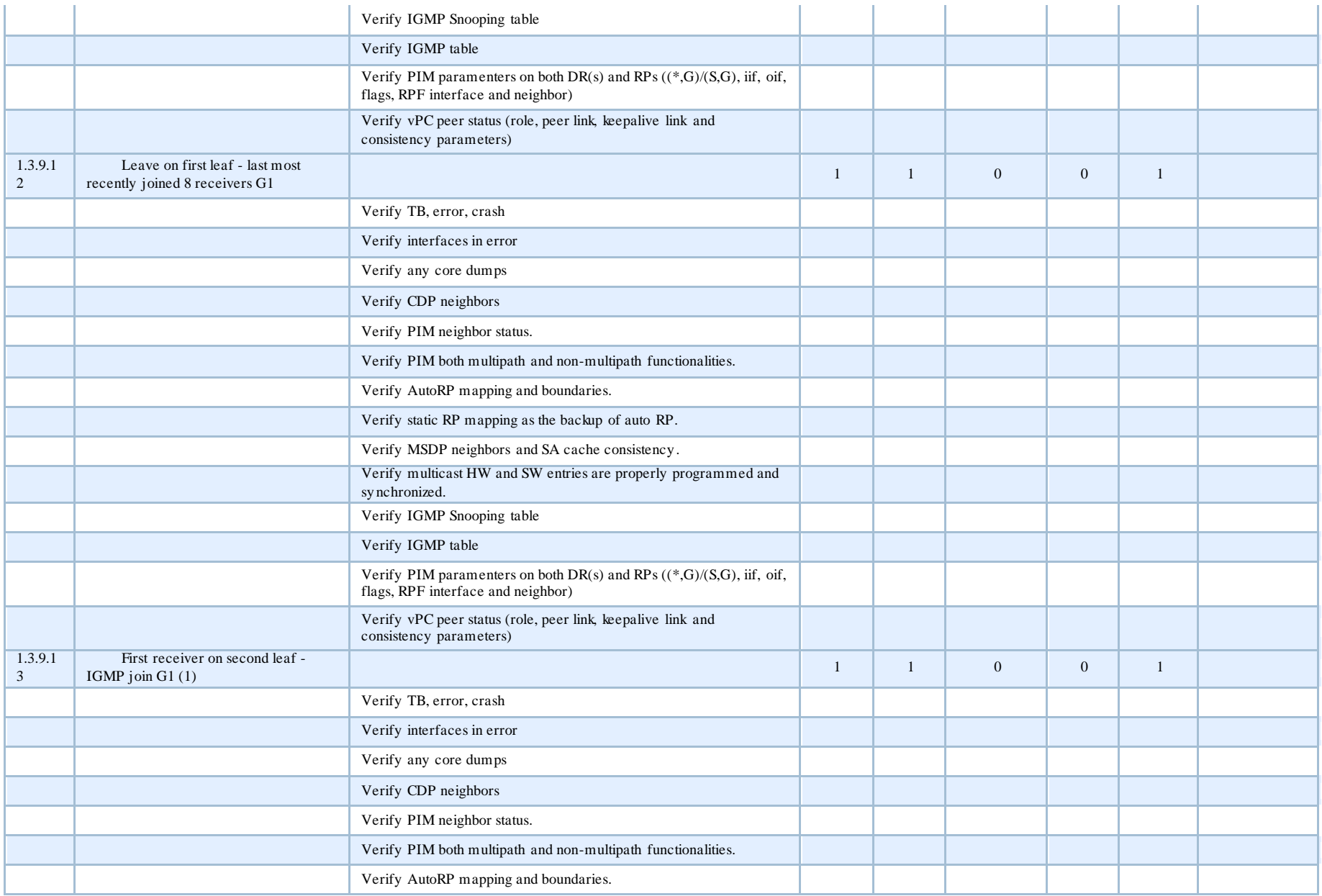

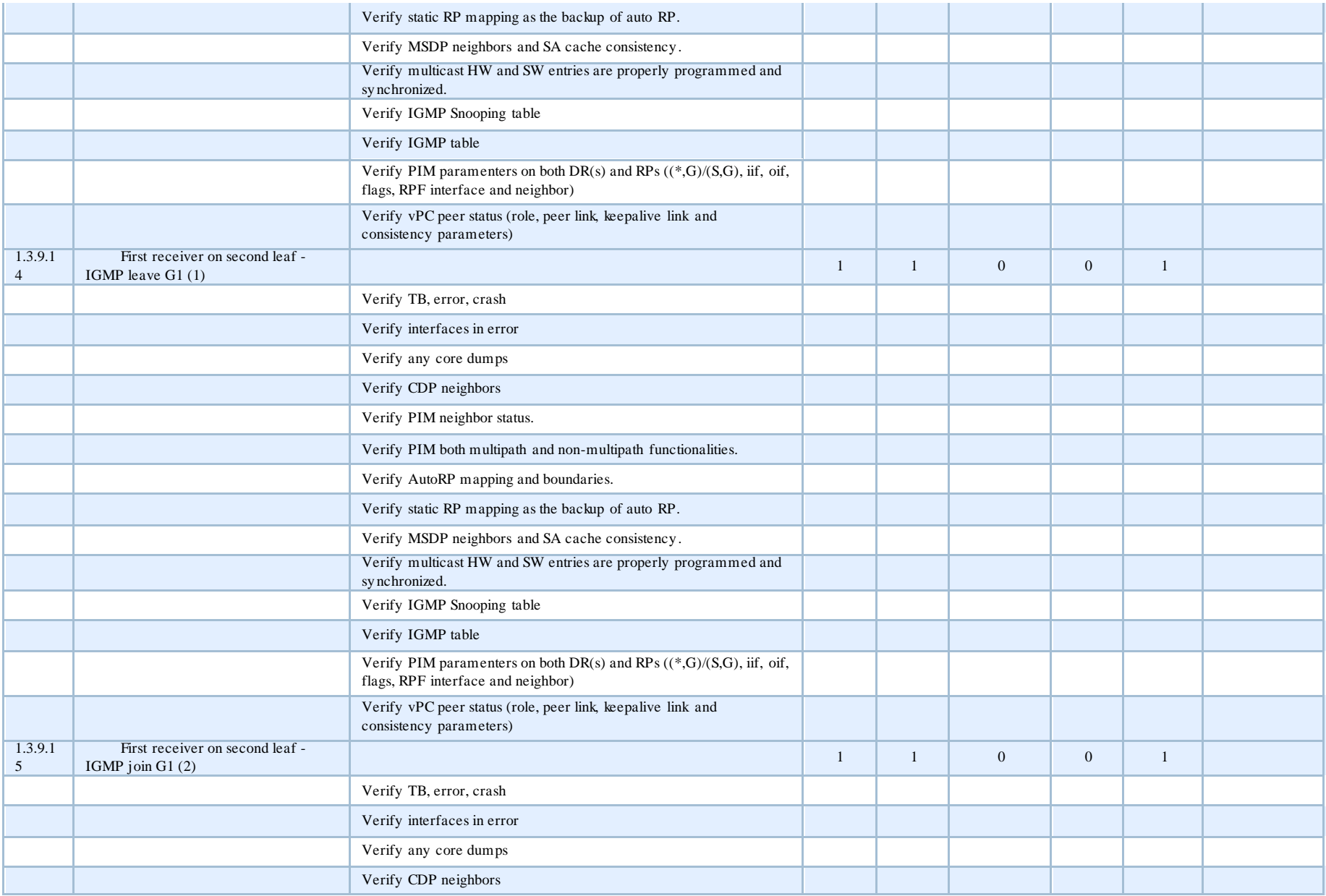

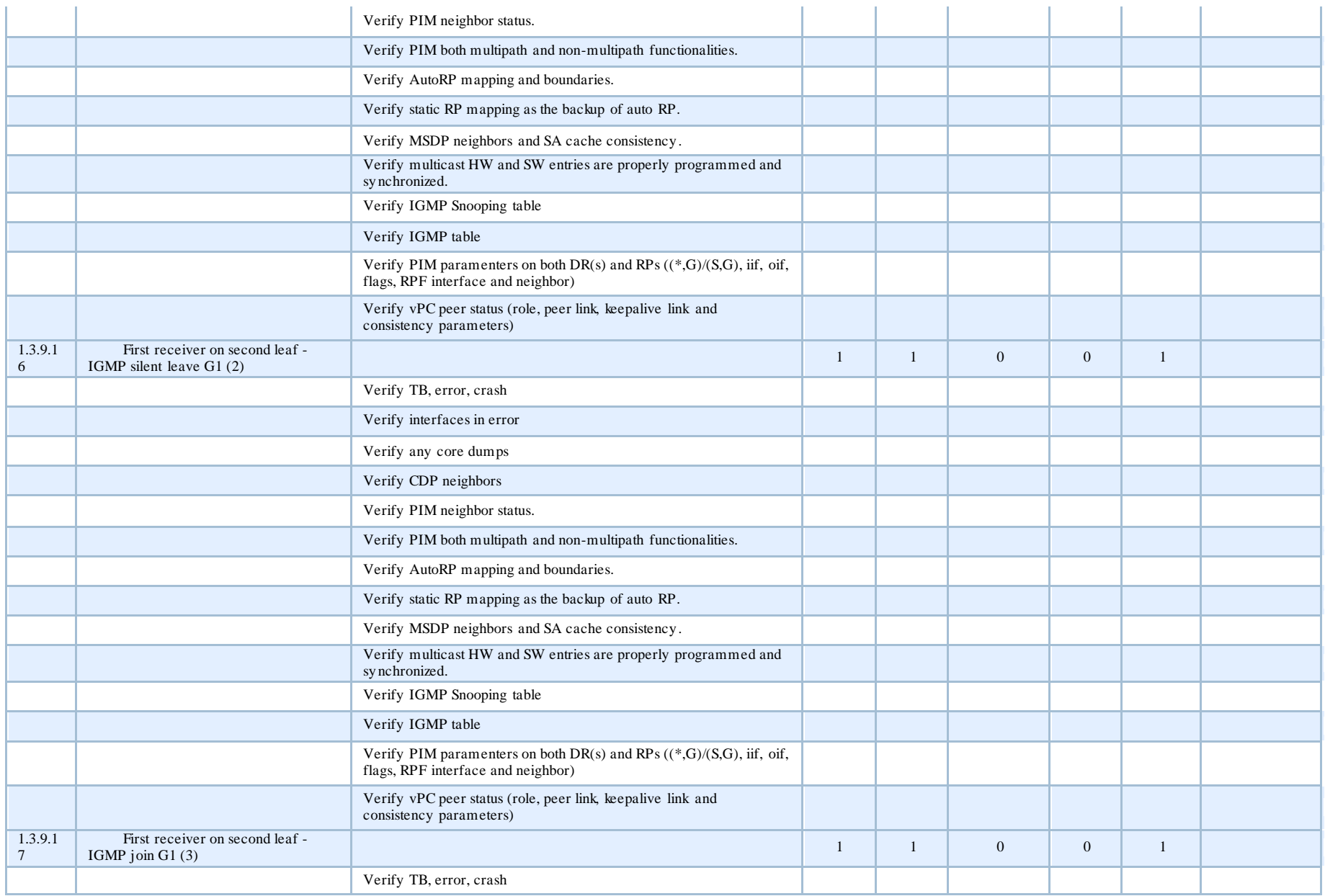

![](_page_562_Picture_125.jpeg)

![](_page_563_Picture_138.jpeg)

![](_page_564_Picture_148.jpeg)

![](_page_565_Picture_147.jpeg)

![](_page_566_Picture_145.jpeg)

![](_page_567_Picture_125.jpeg)

![](_page_568_Picture_138.jpeg)

![](_page_569_Picture_139.jpeg)

![](_page_570_Picture_143.jpeg)

![](_page_571_Picture_143.jpeg)

![](_page_572_Picture_119.jpeg)

![](_page_573_Picture_140.jpeg)

![](_page_574_Picture_138.jpeg)

![](_page_575_Picture_143.jpeg)
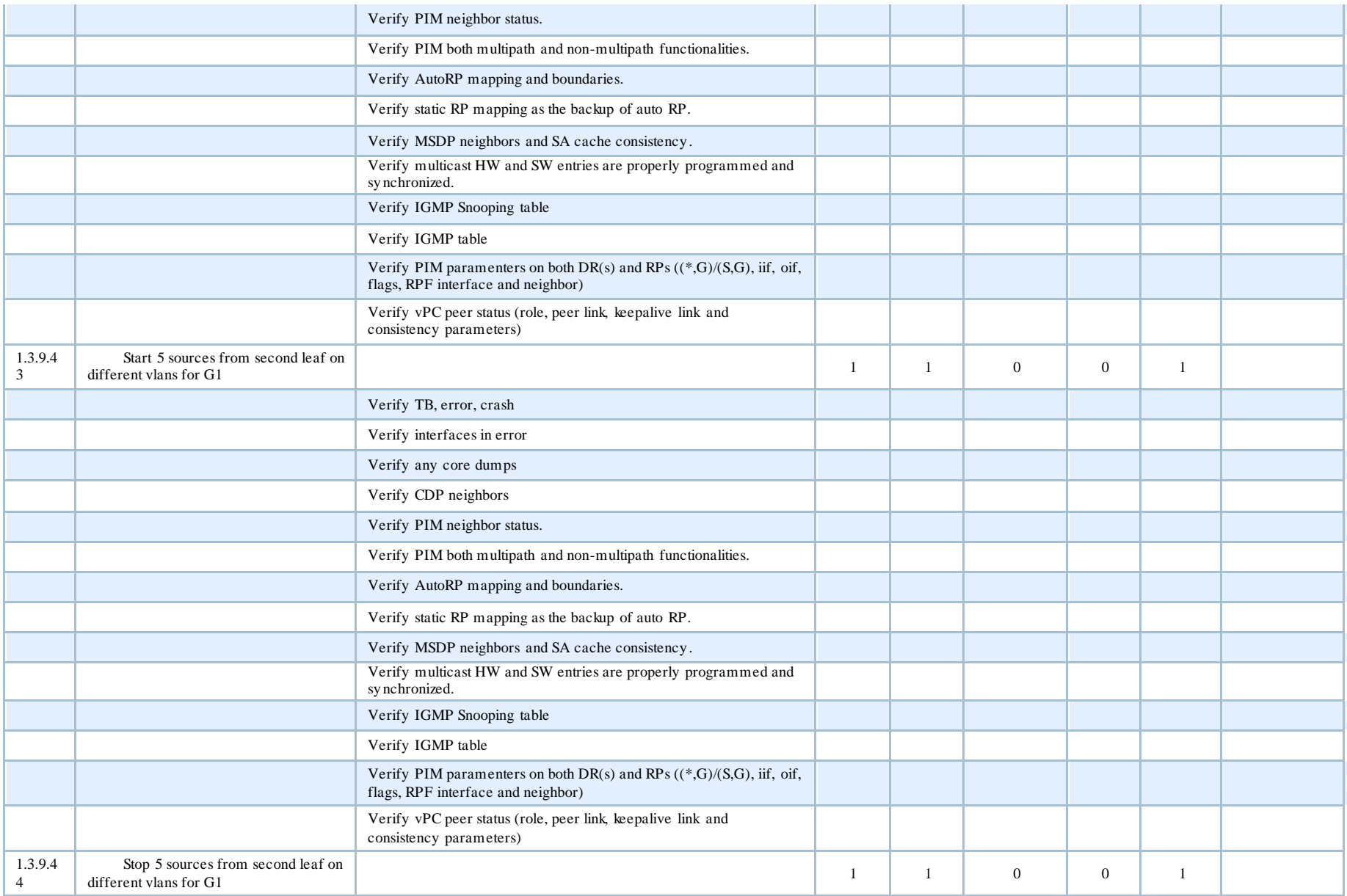

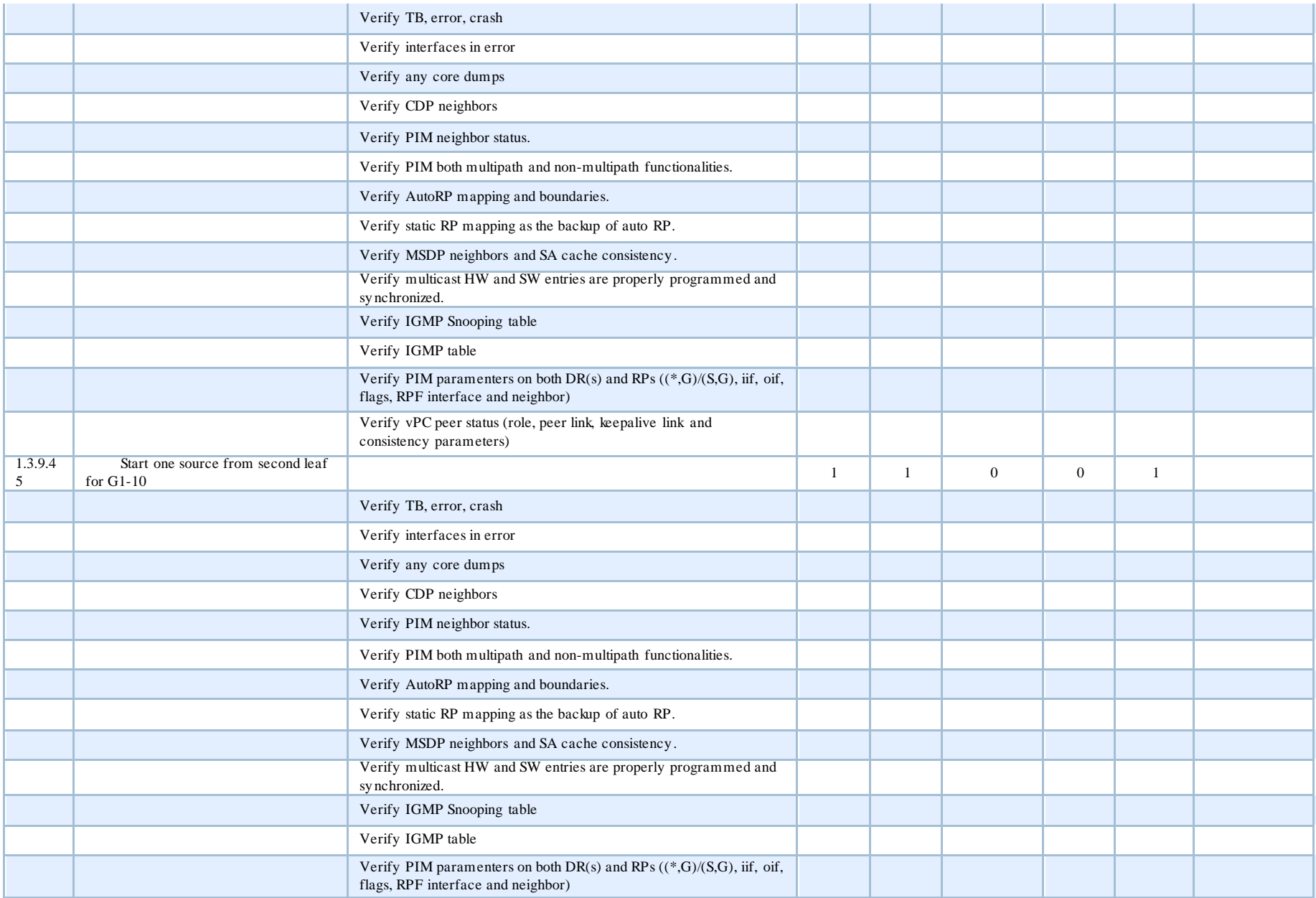

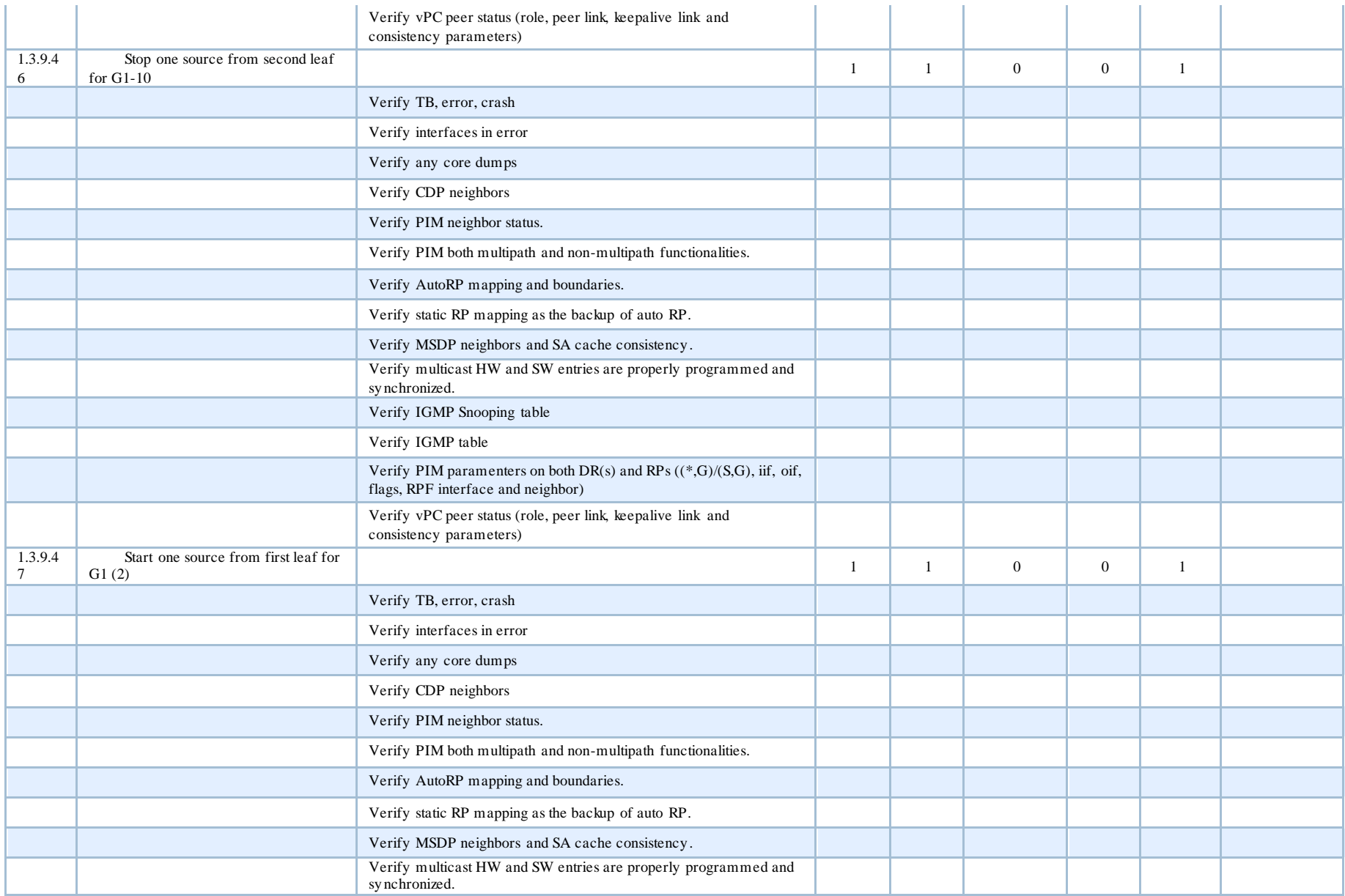

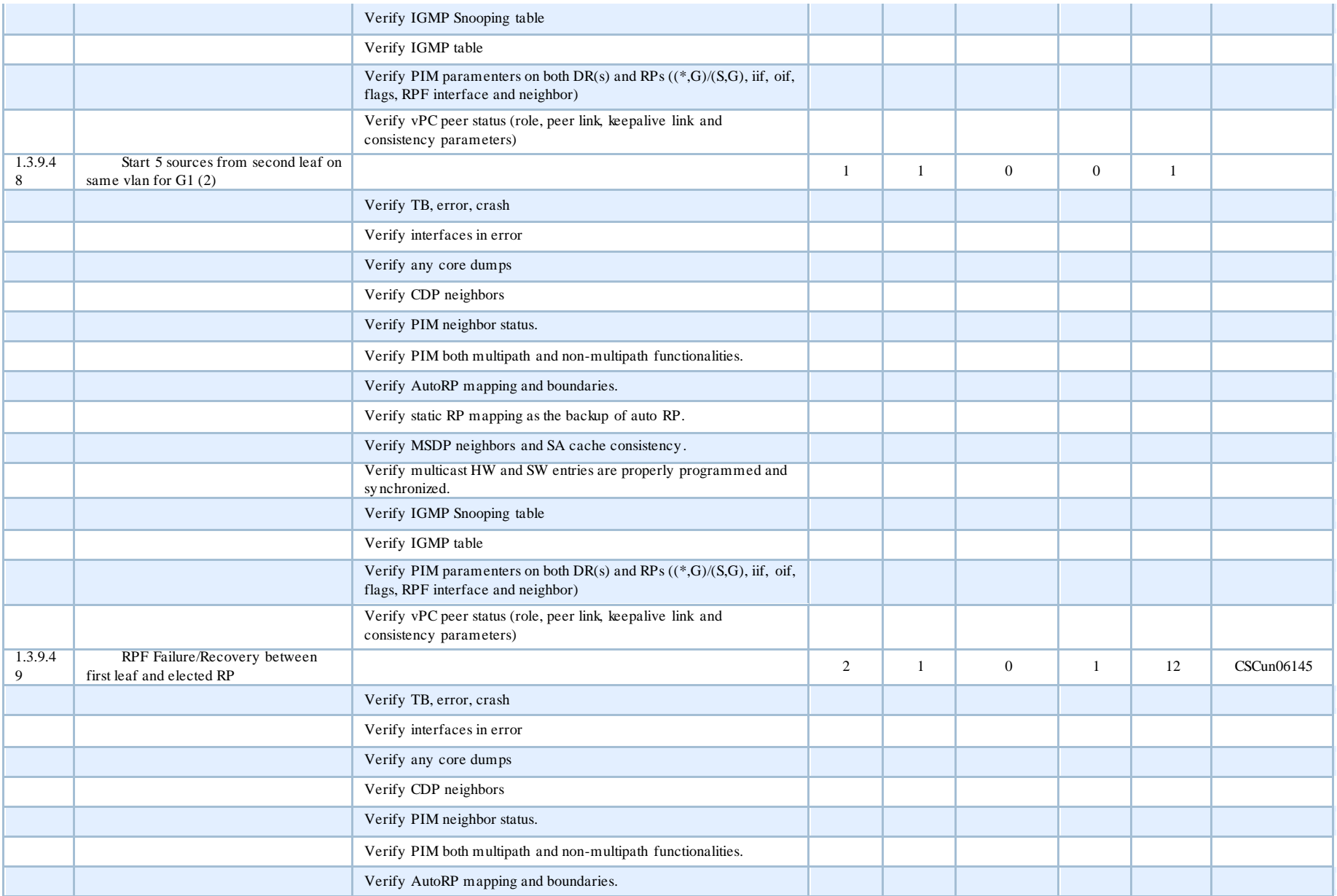

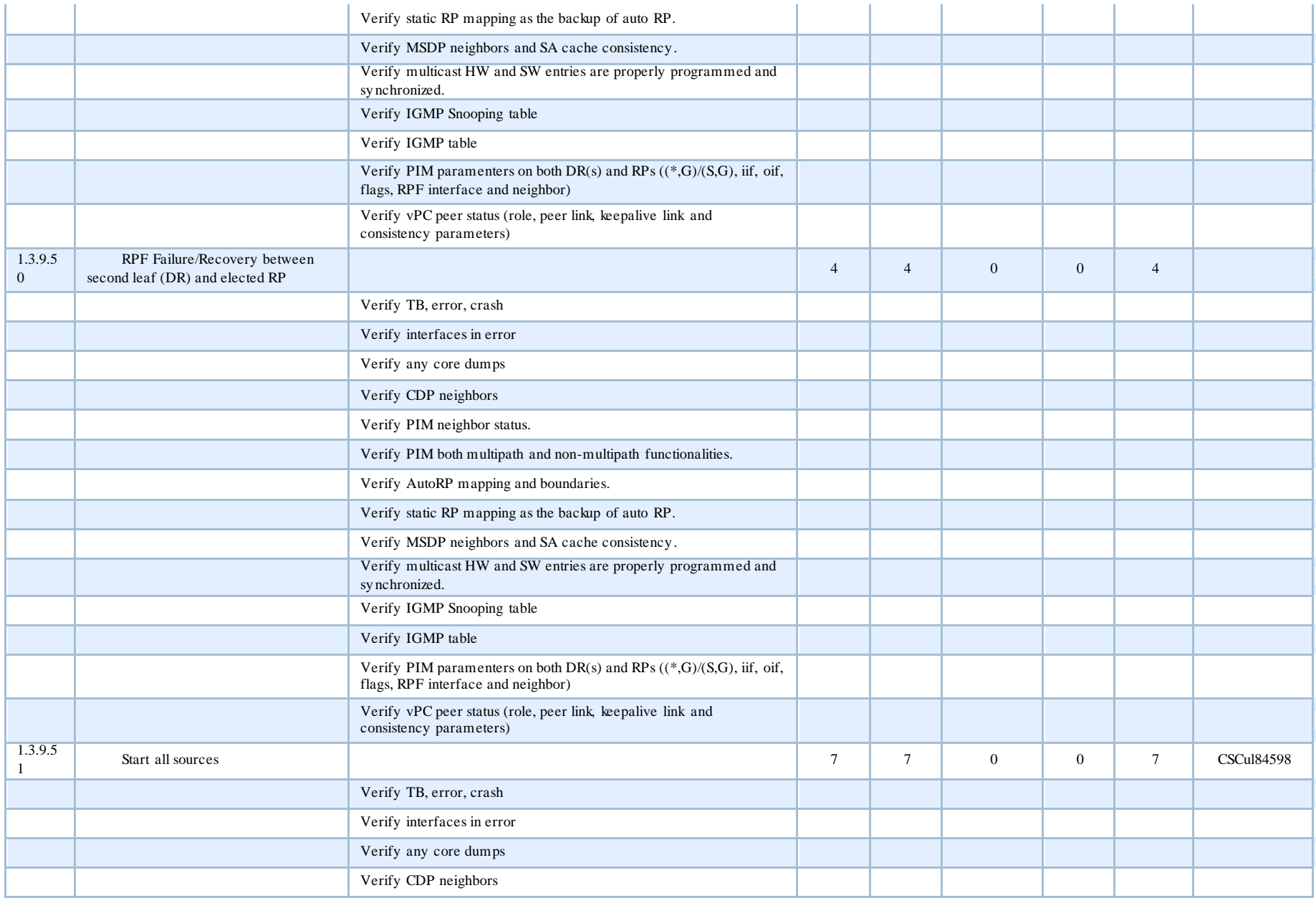

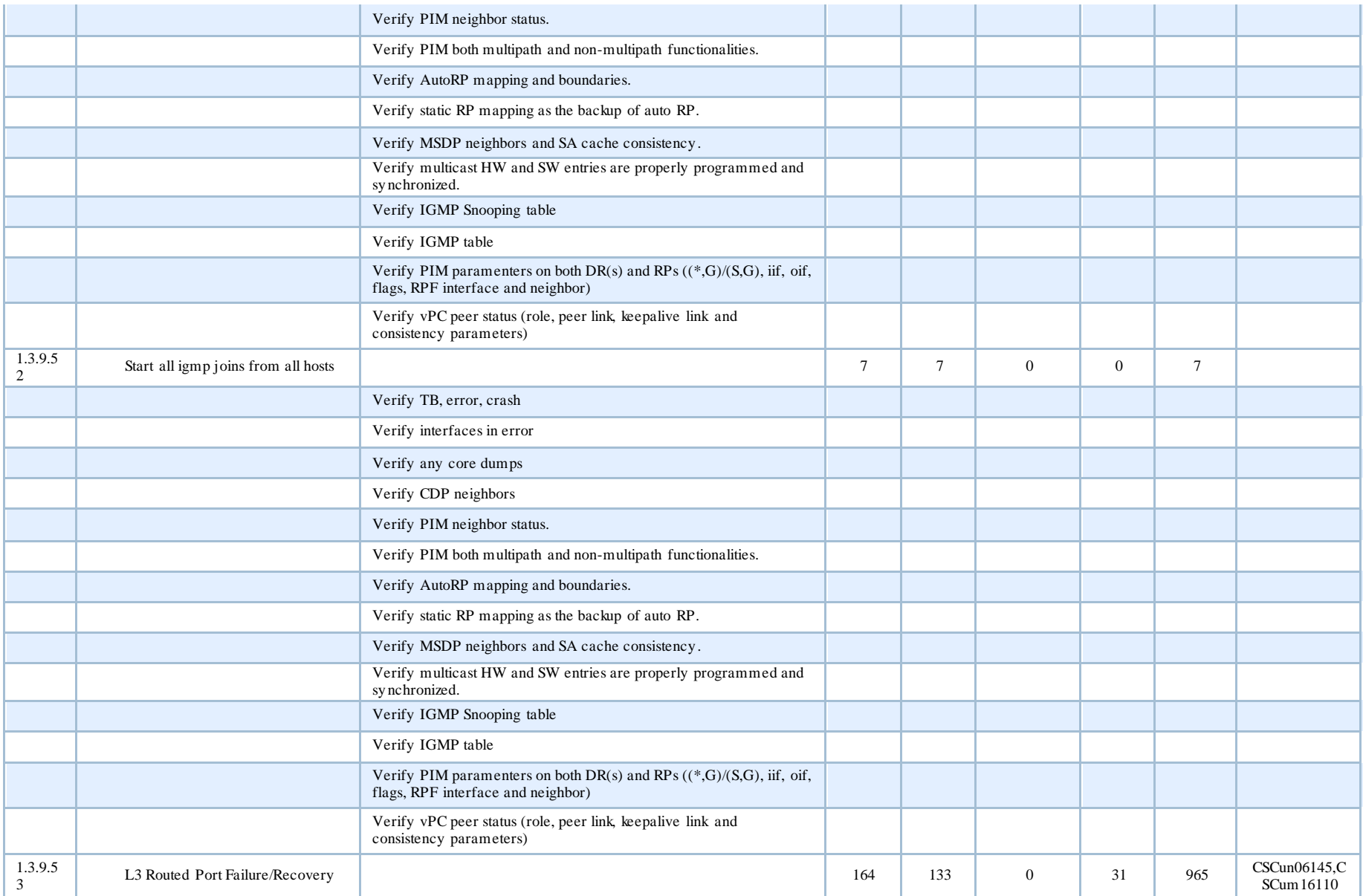

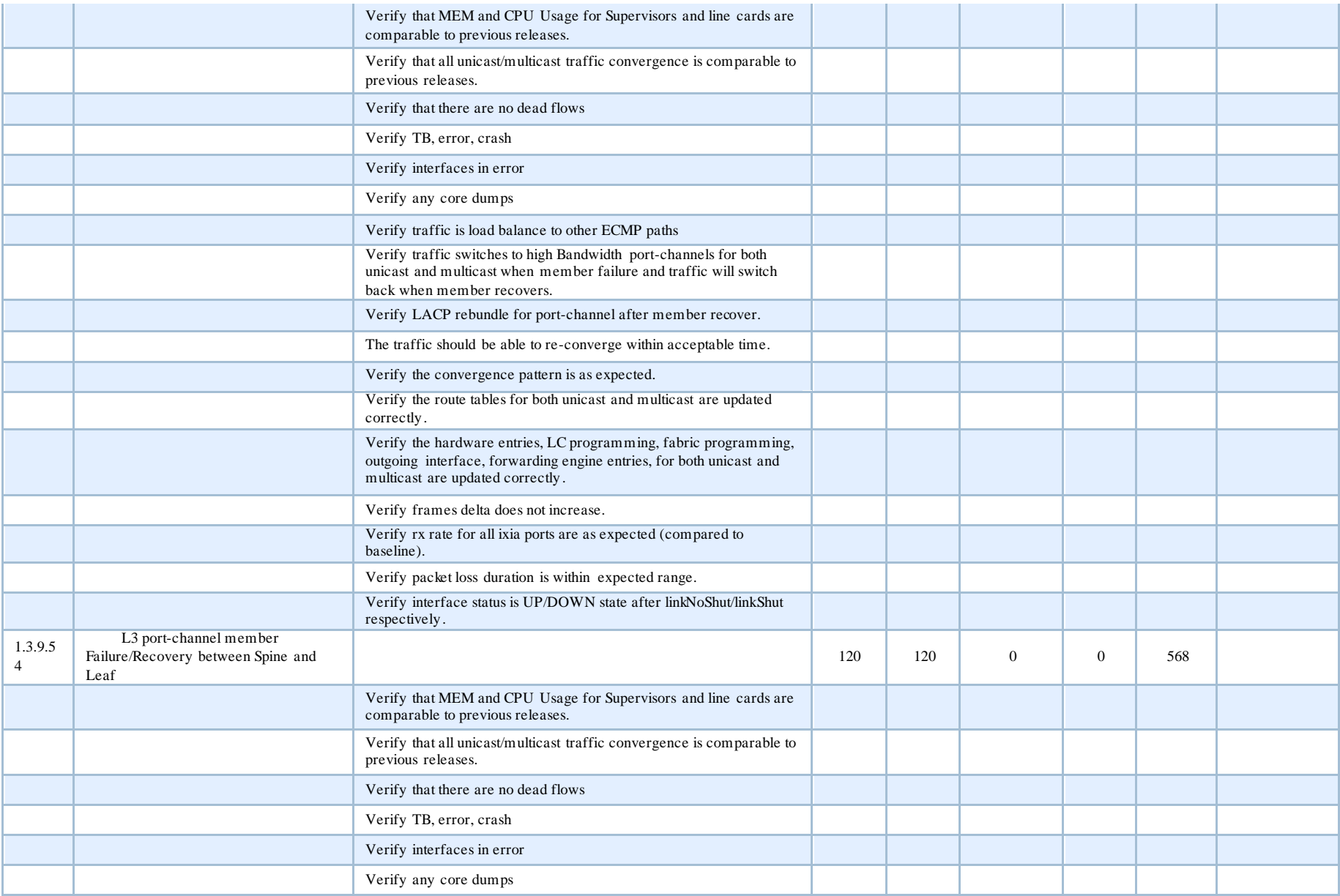

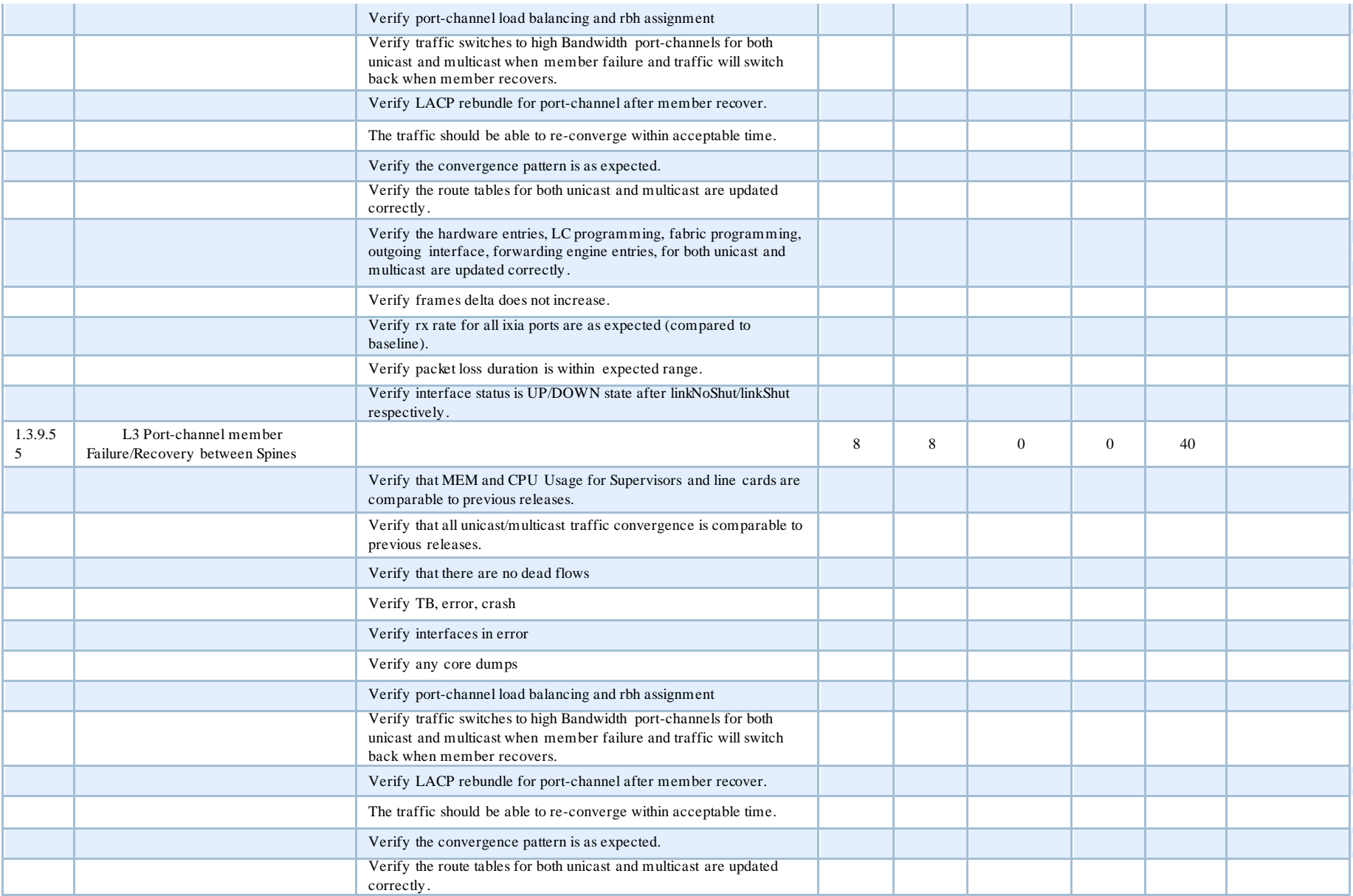

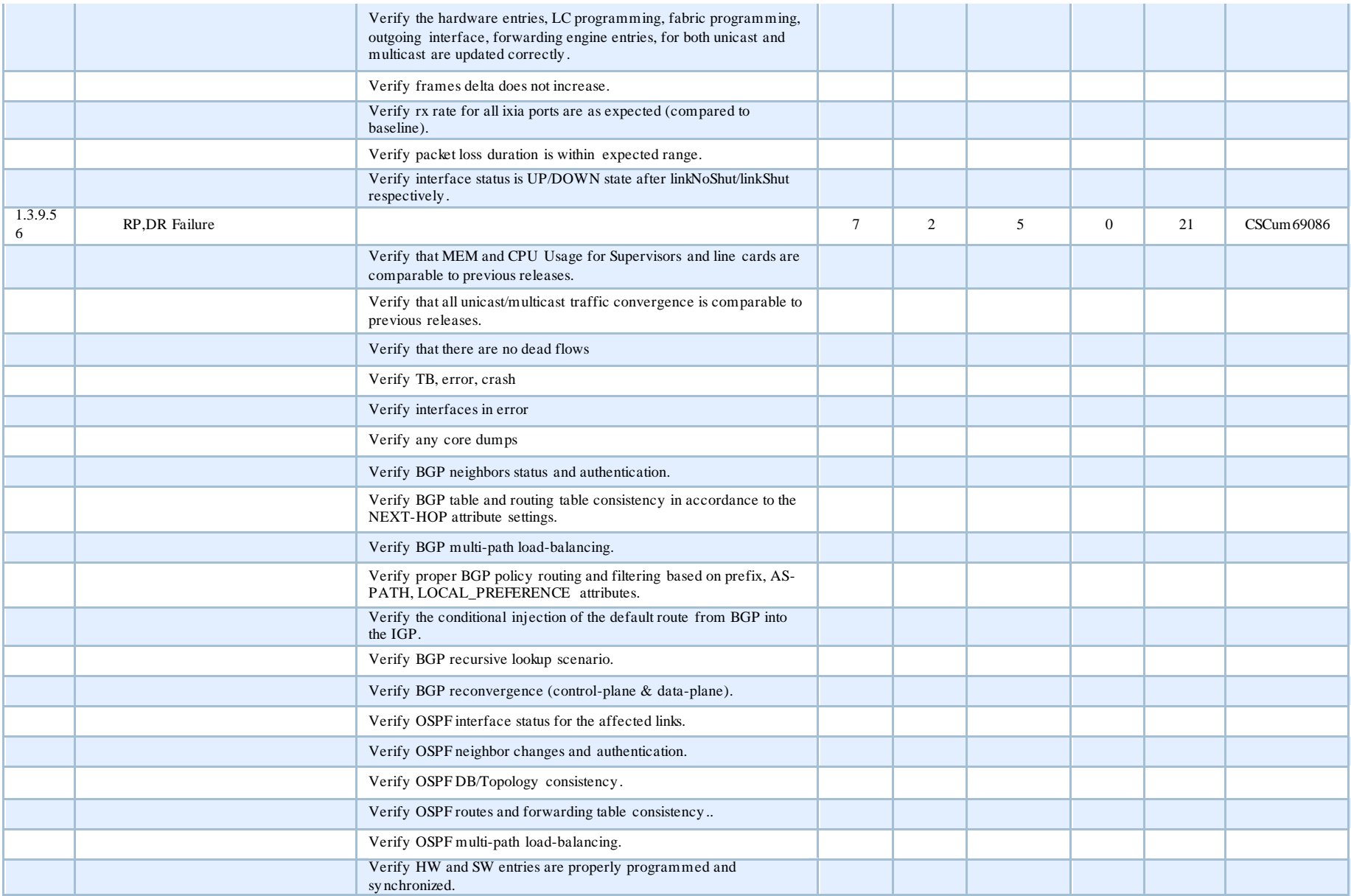

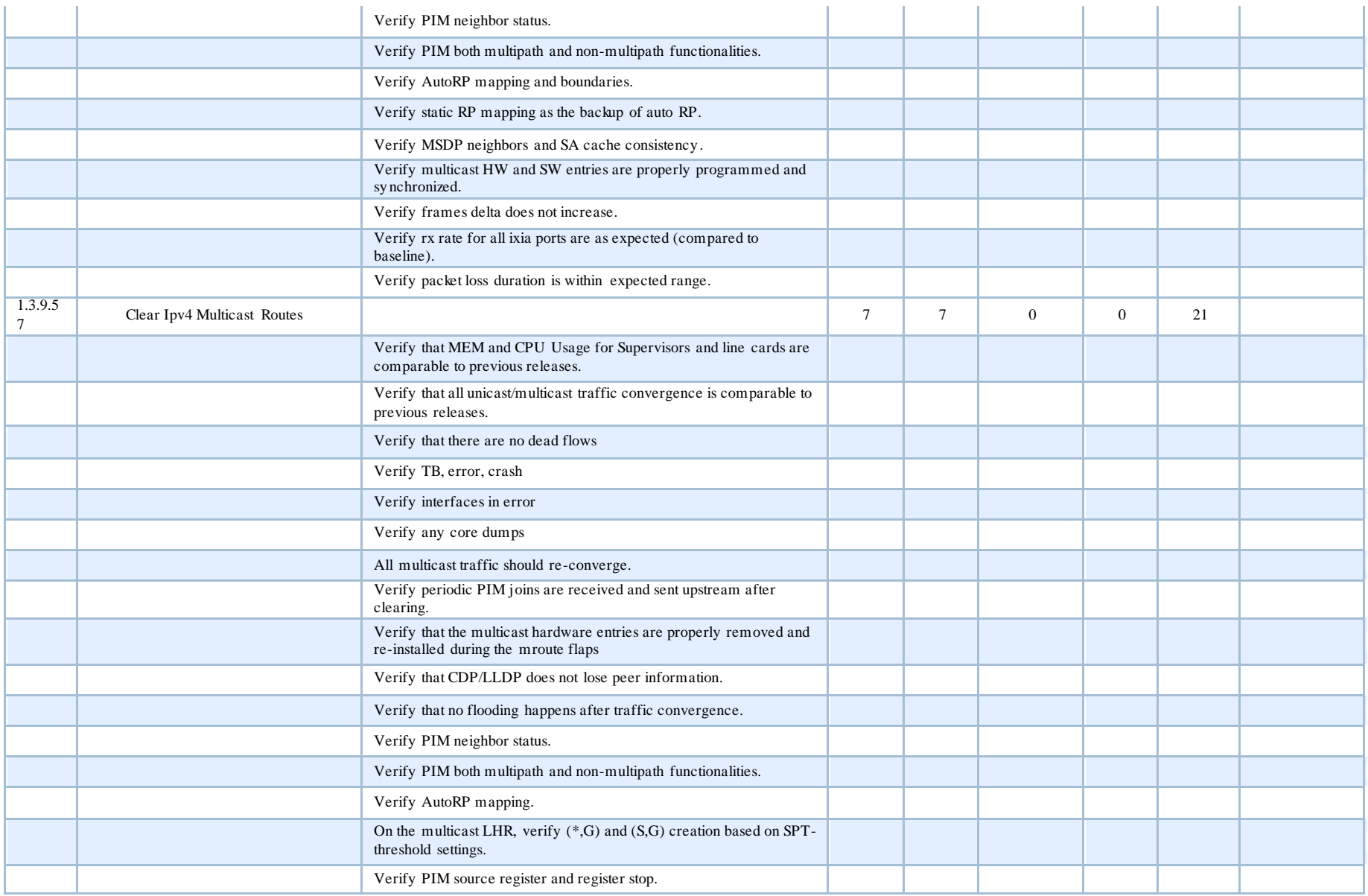

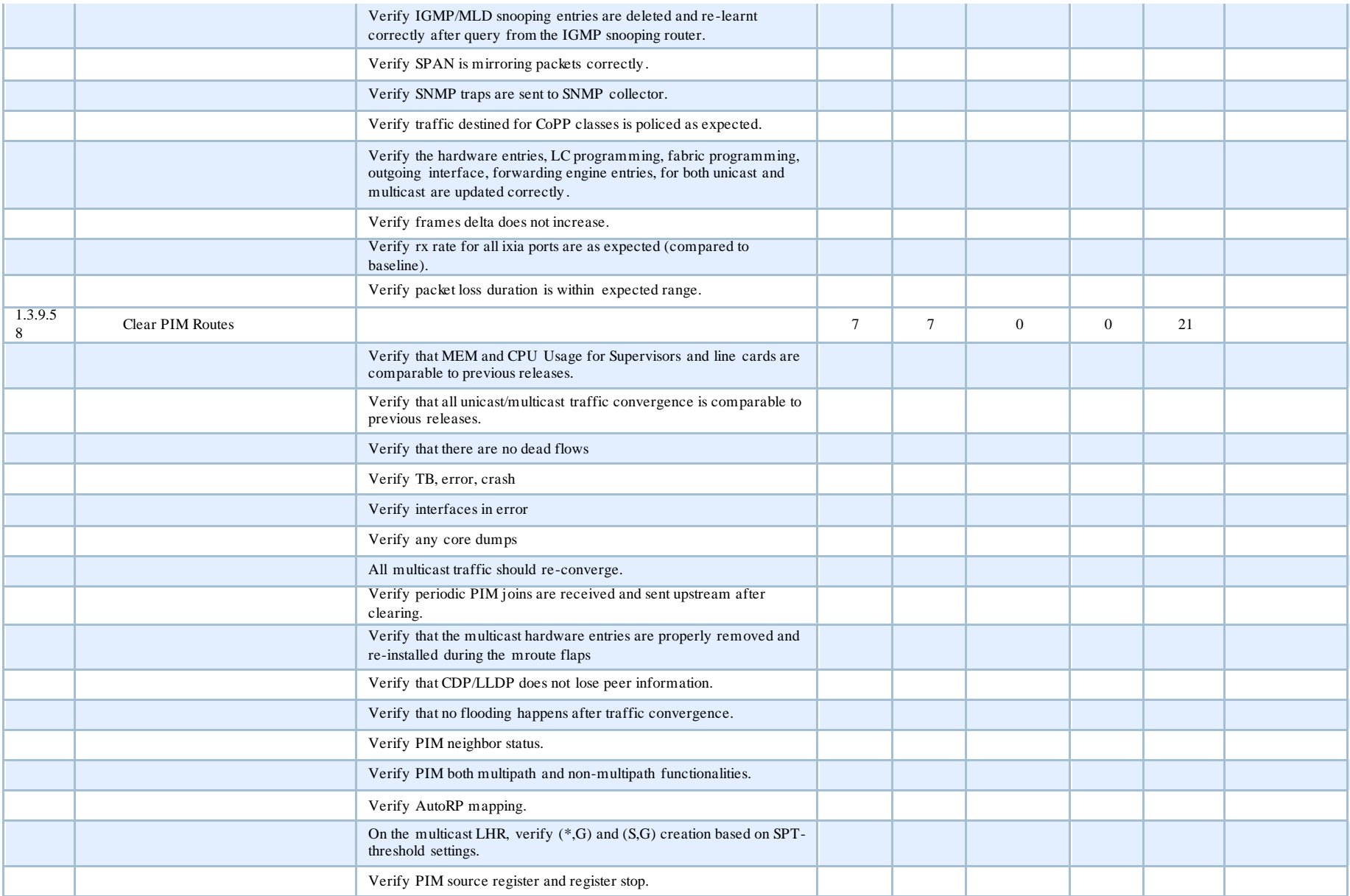

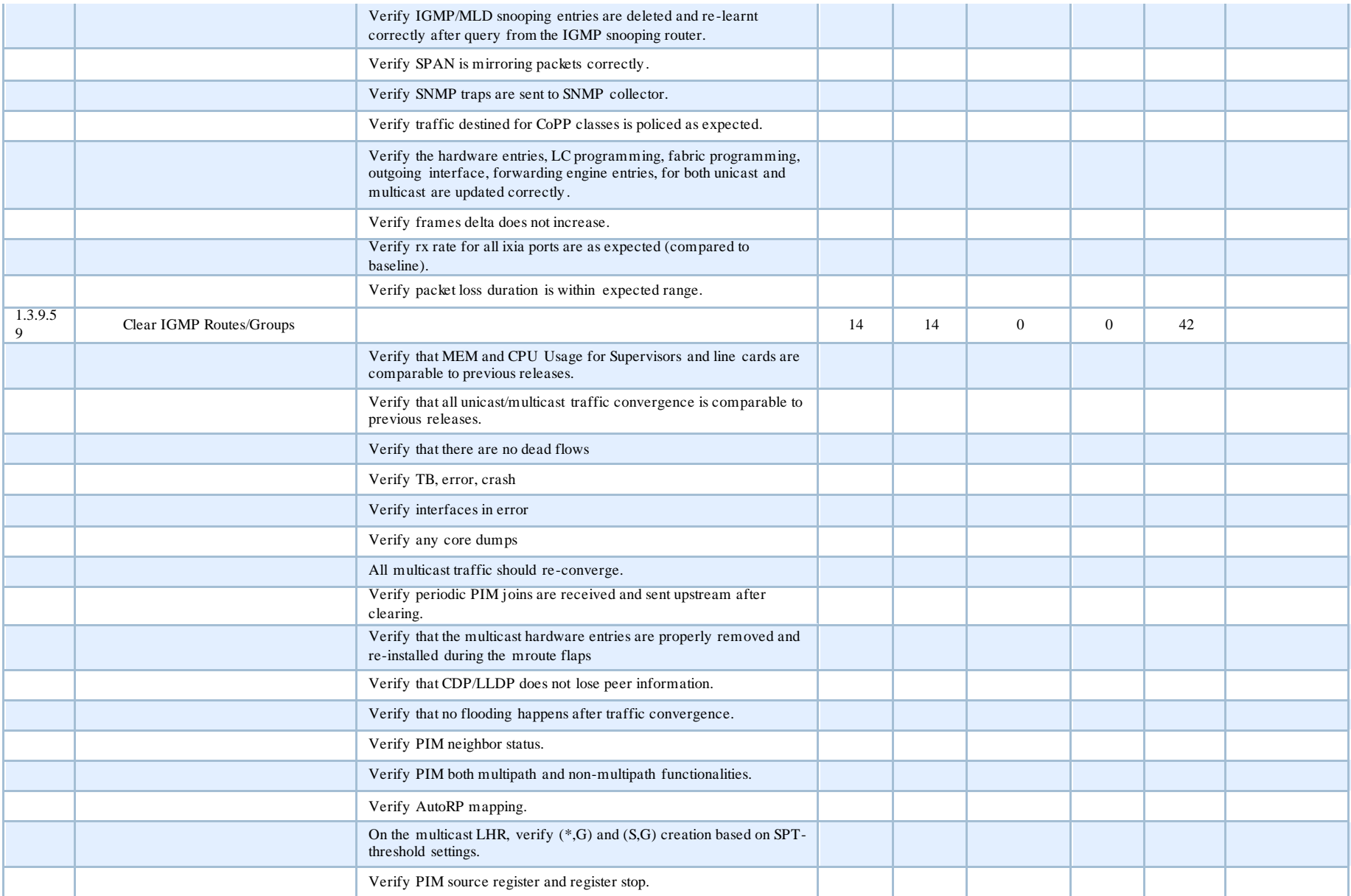

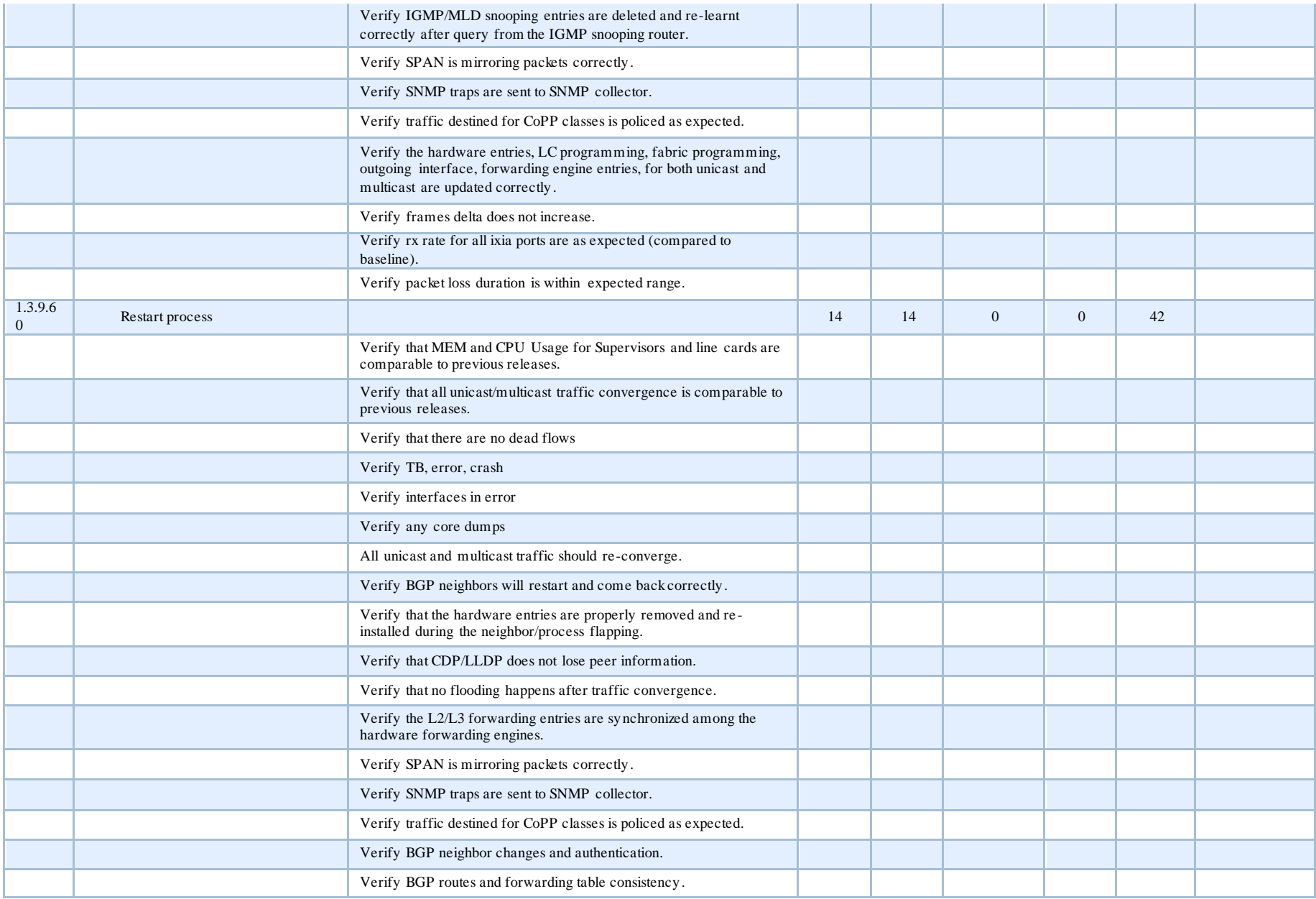

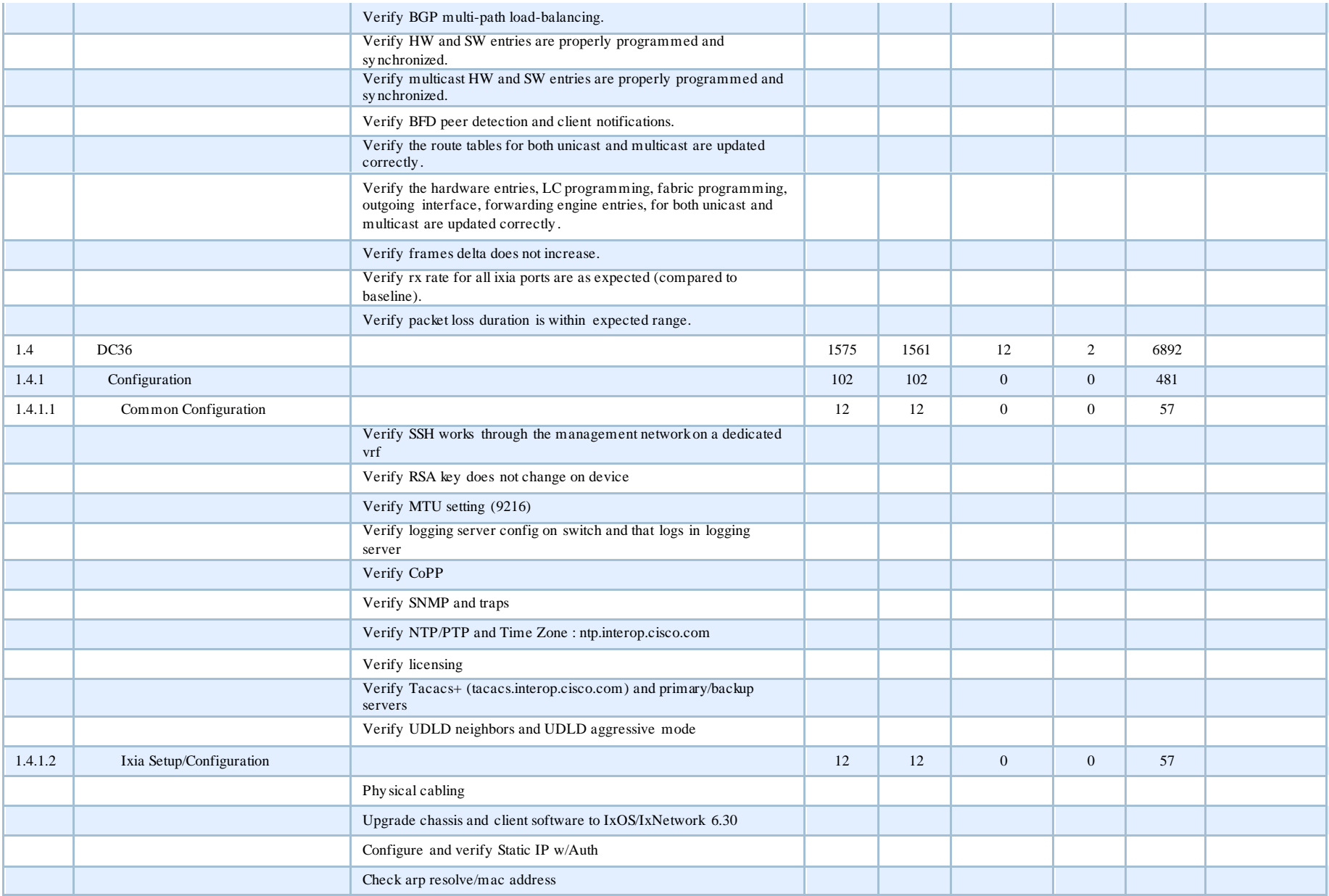

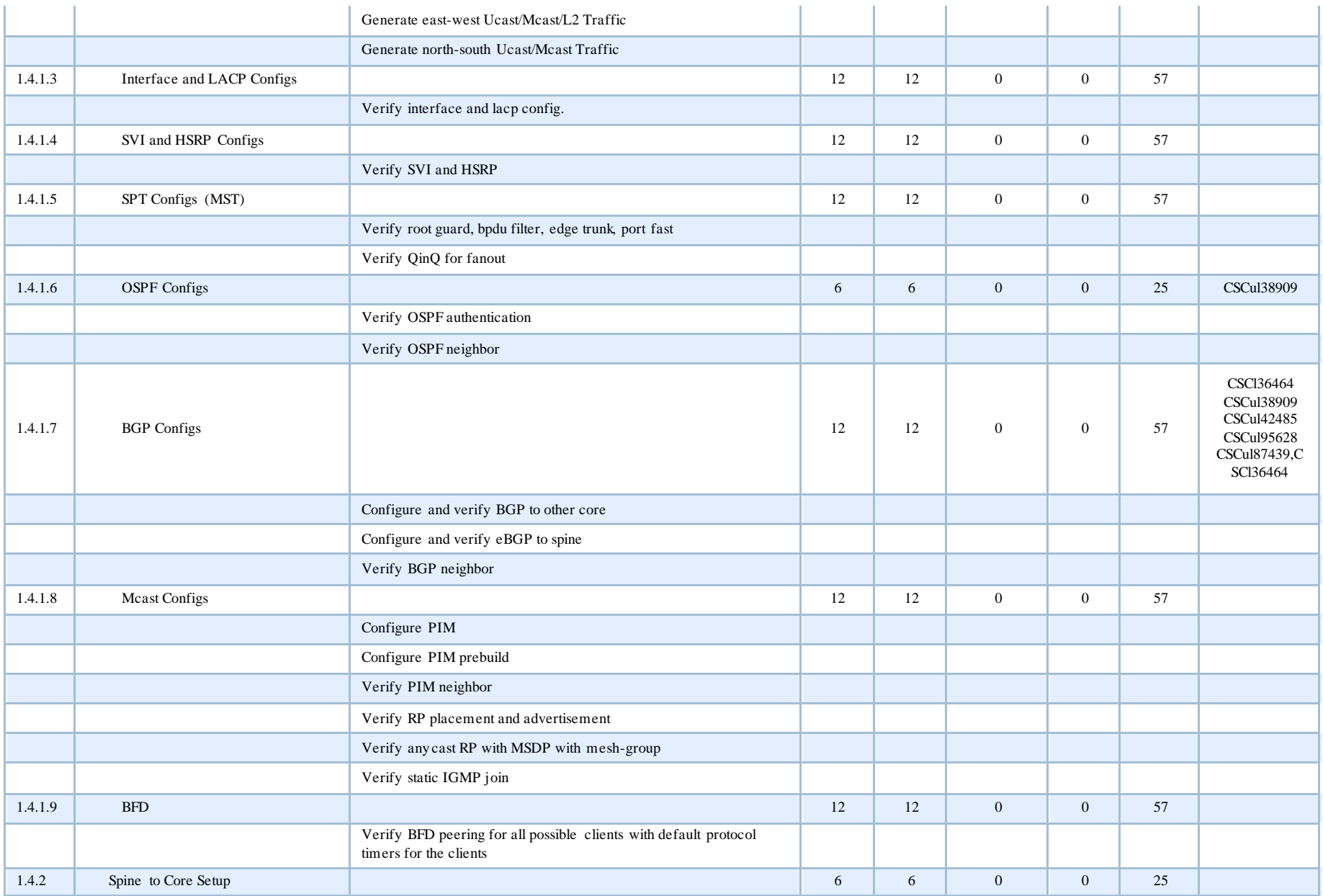

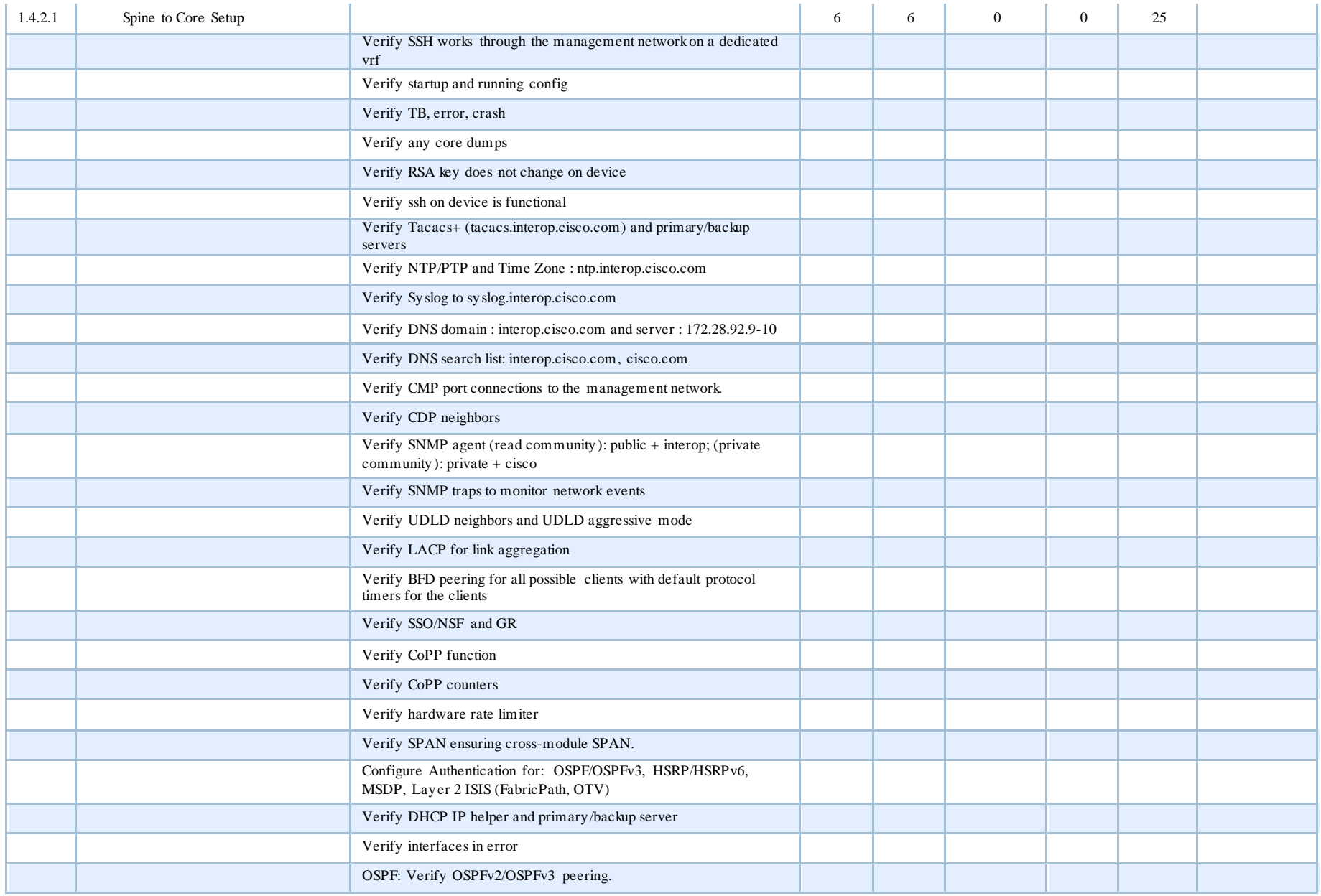

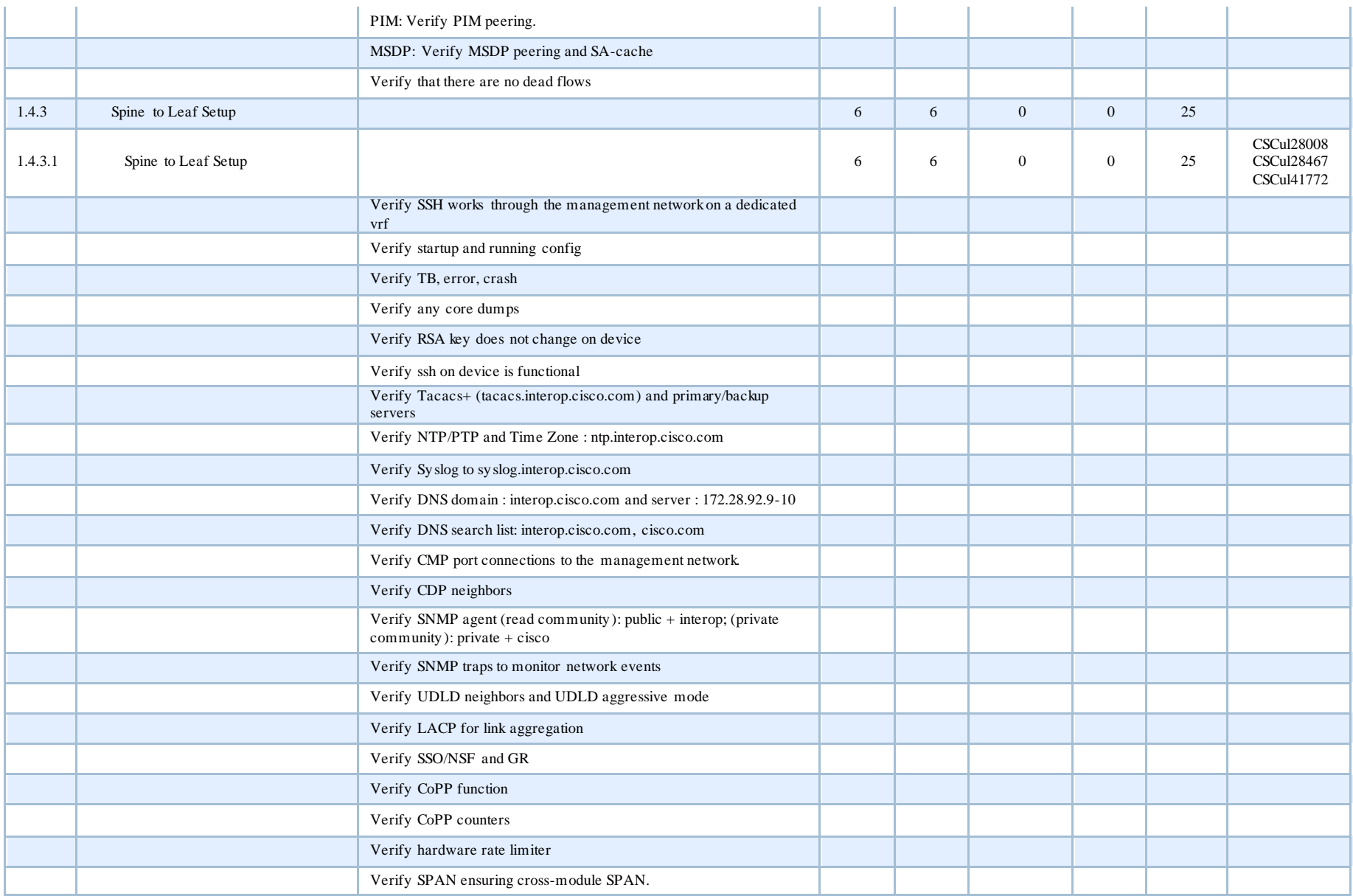

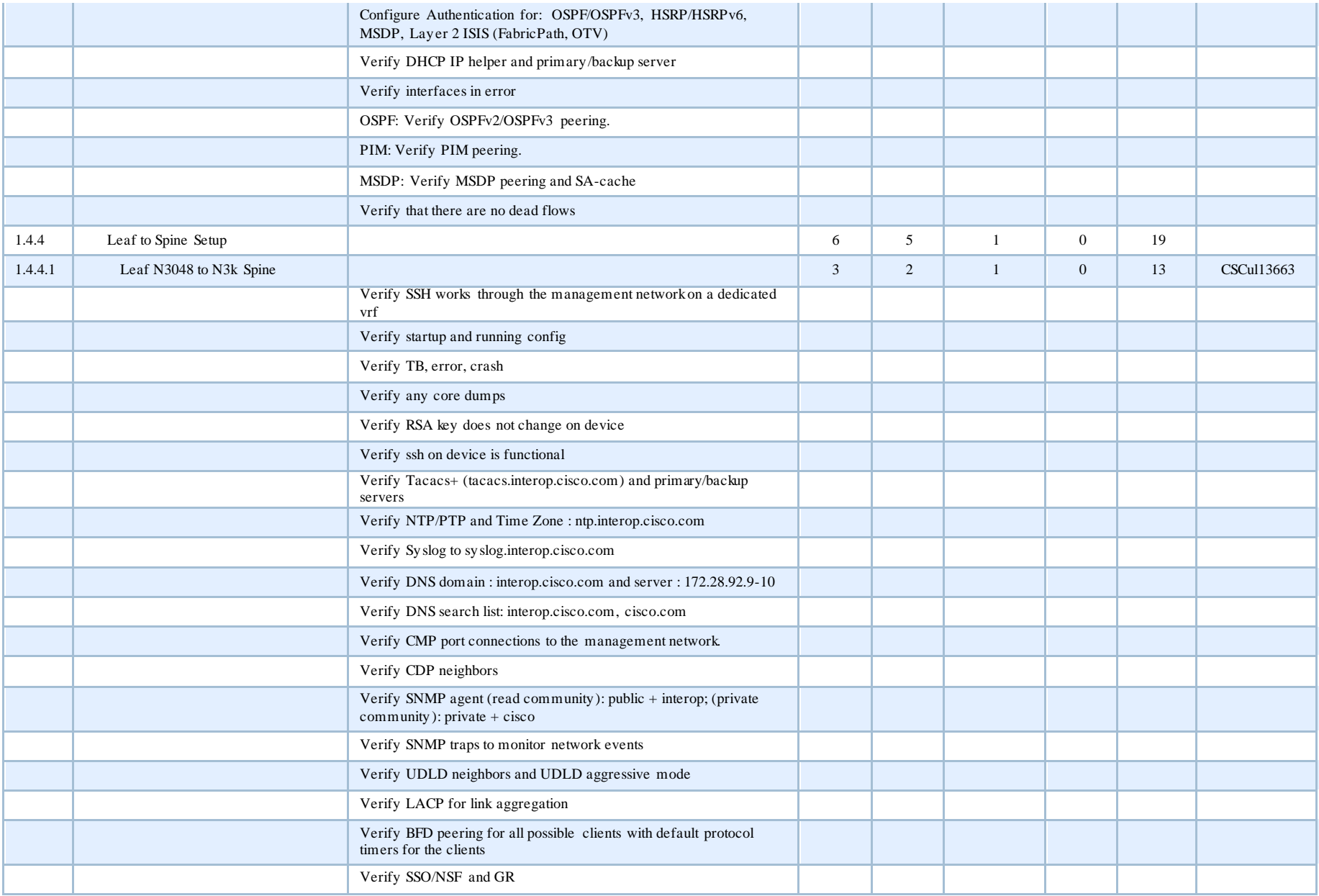

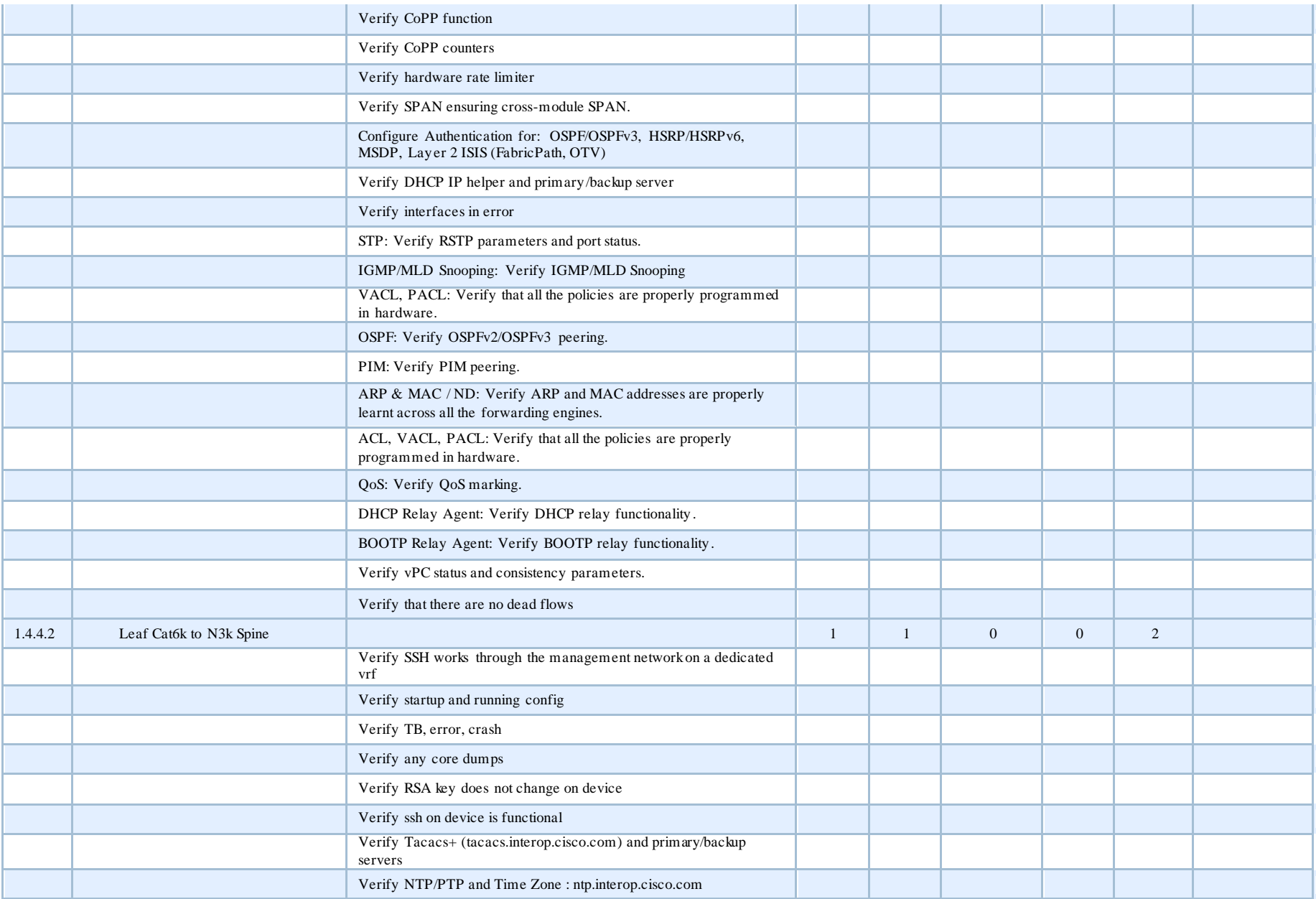

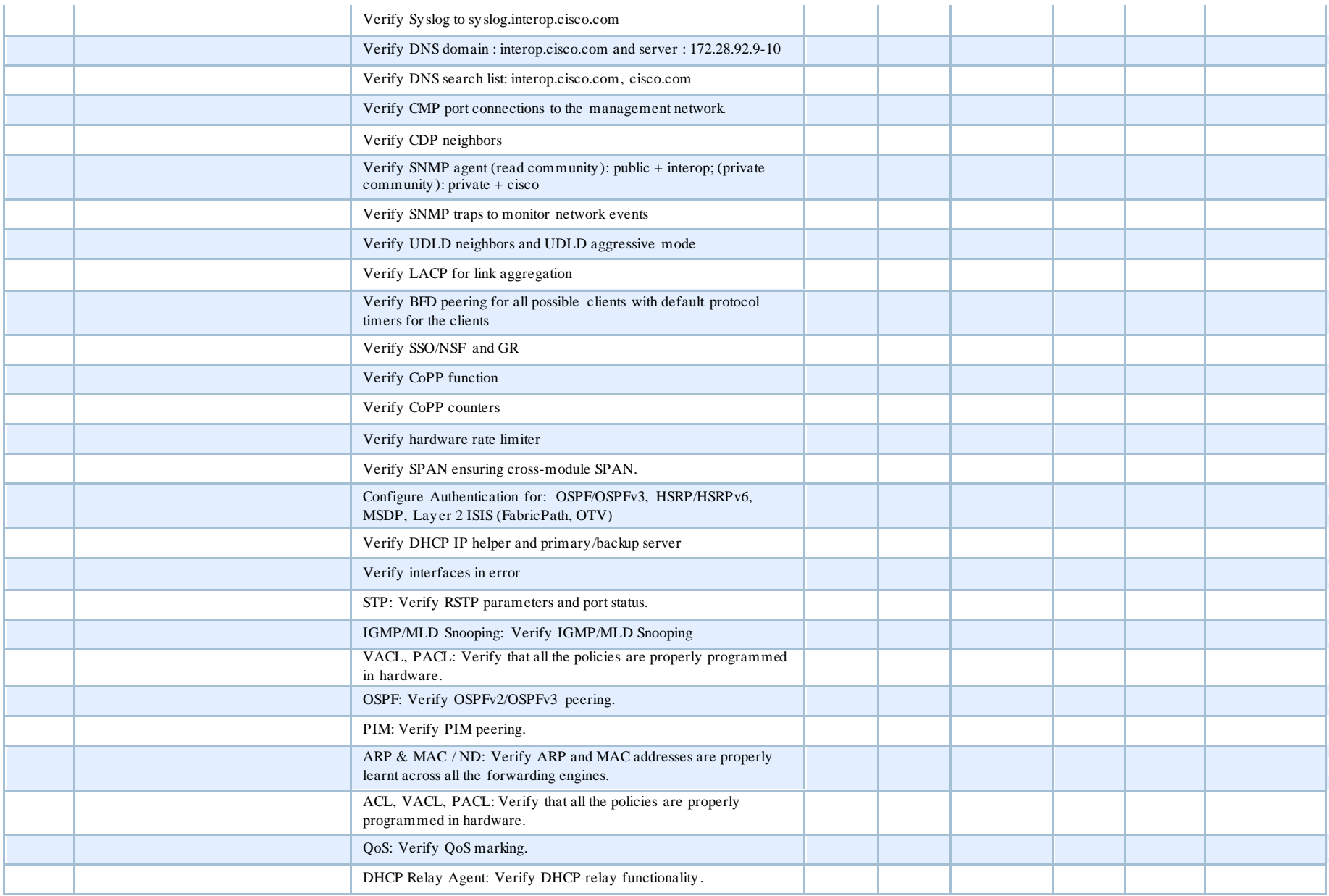

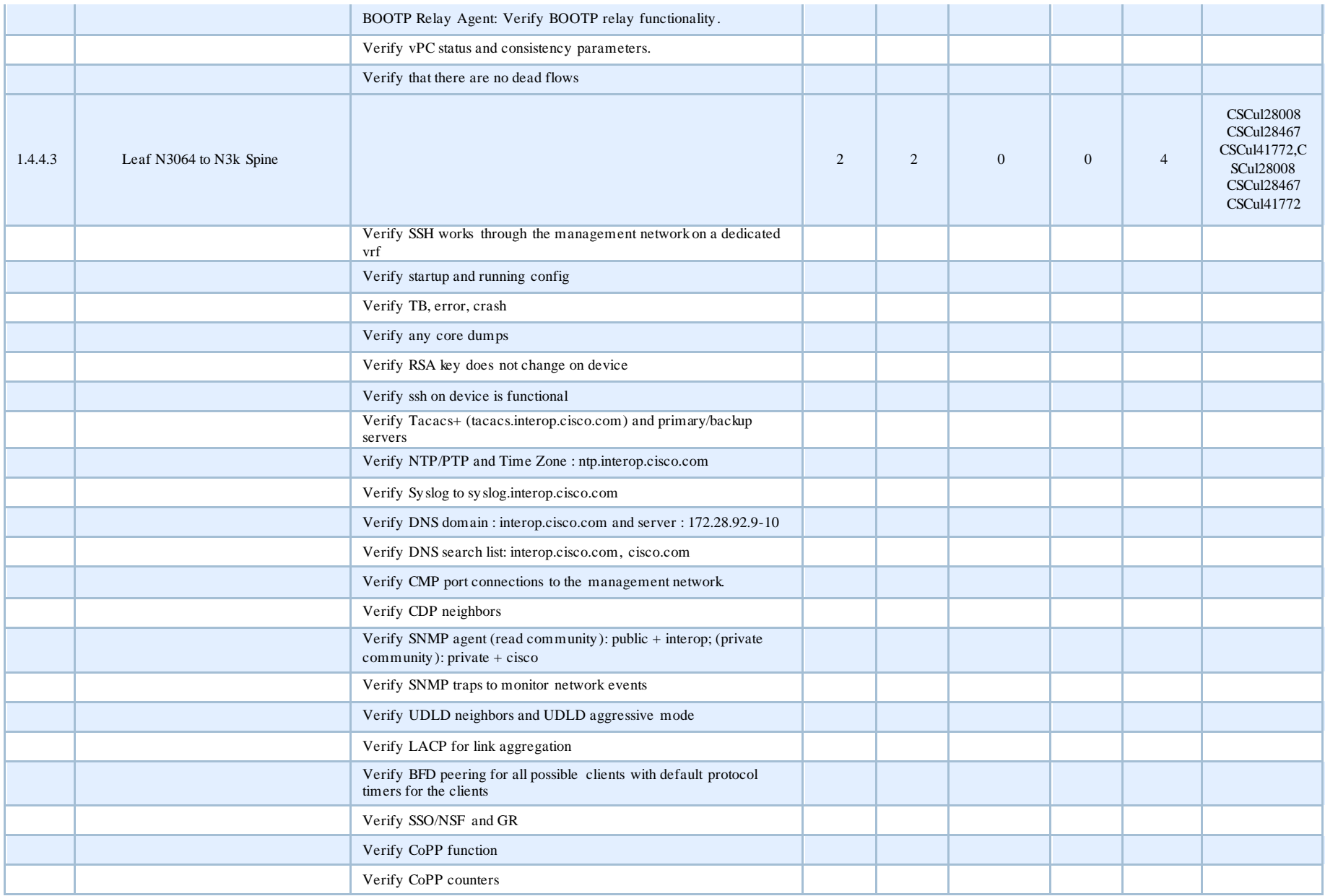

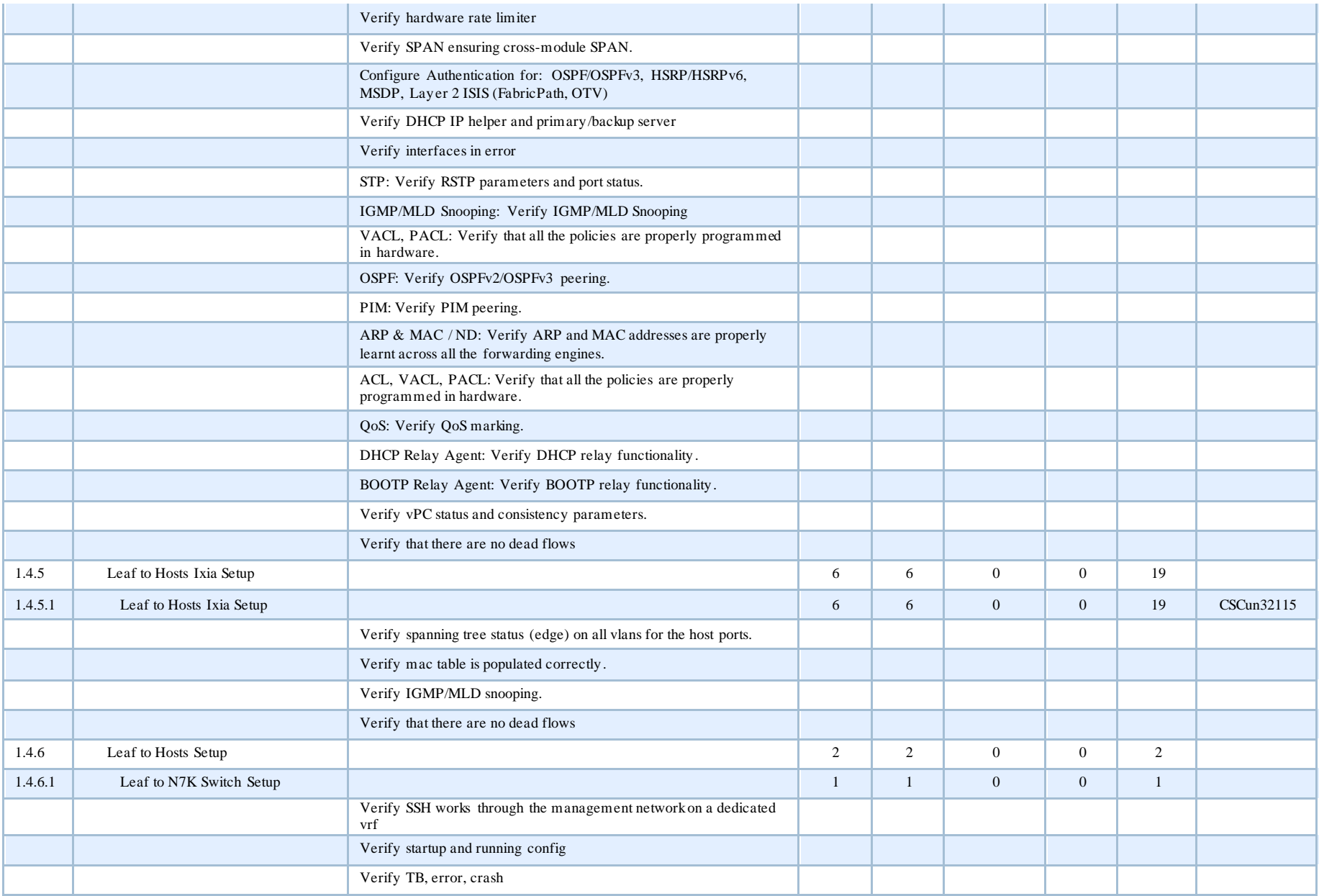

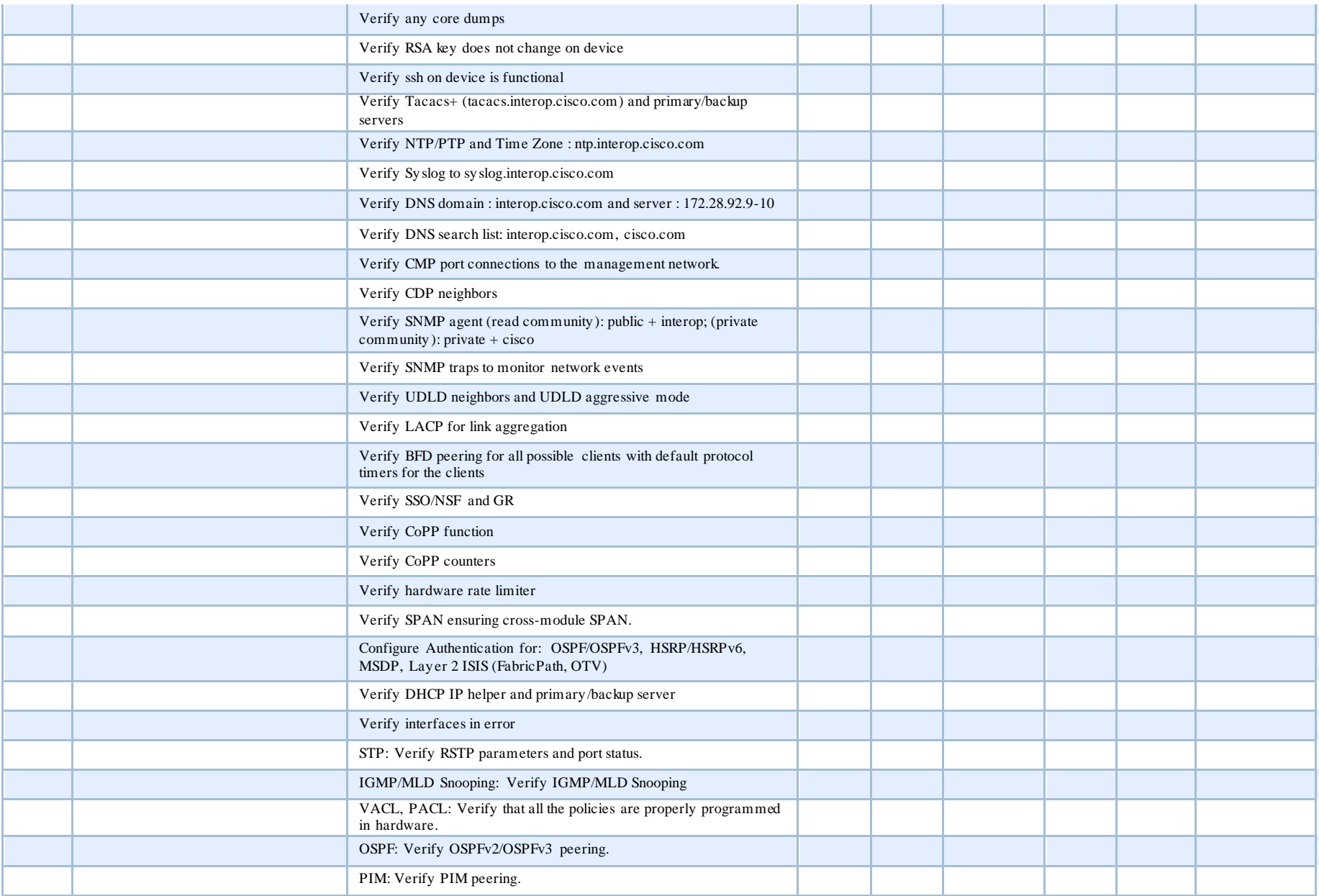

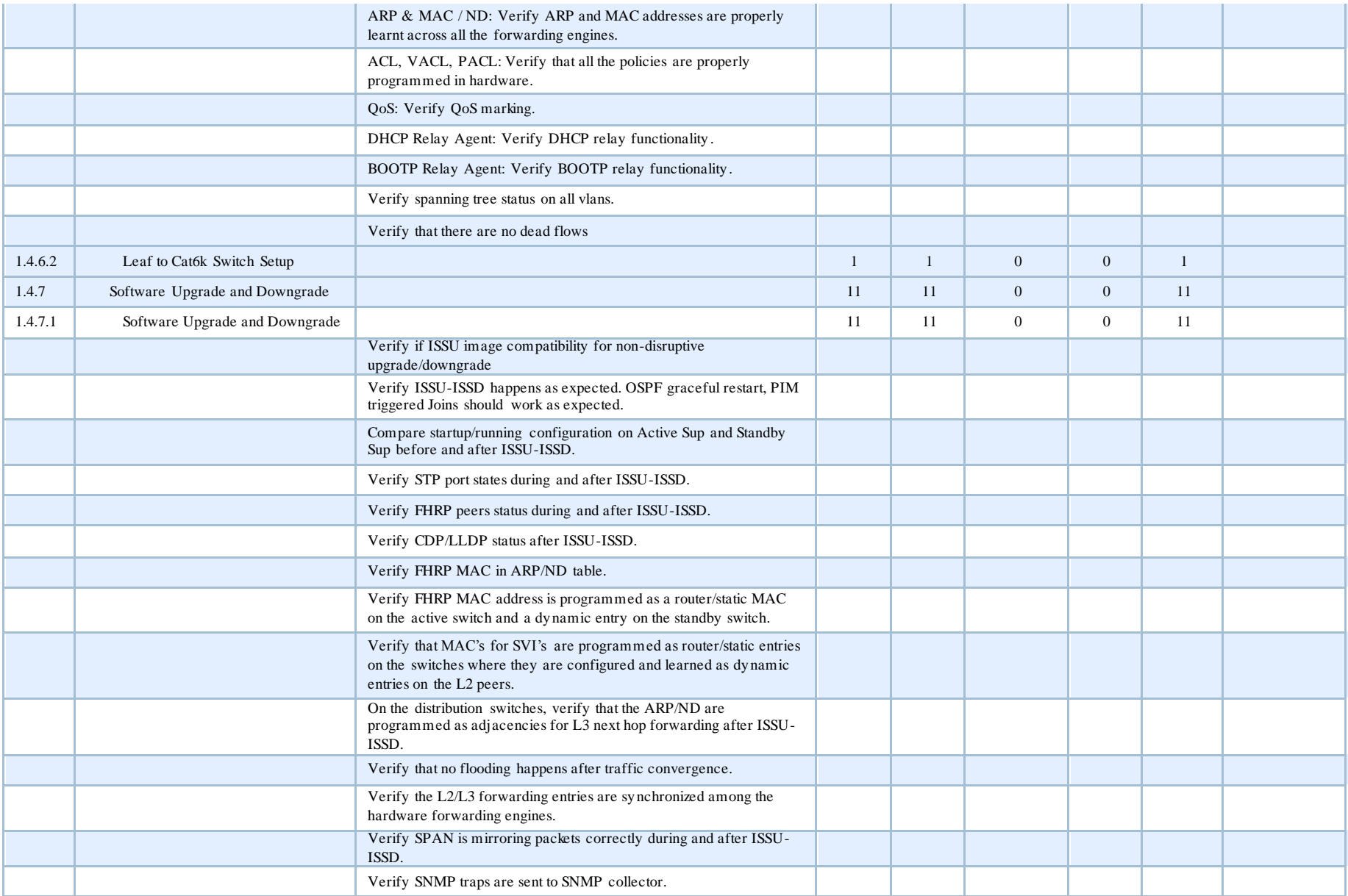

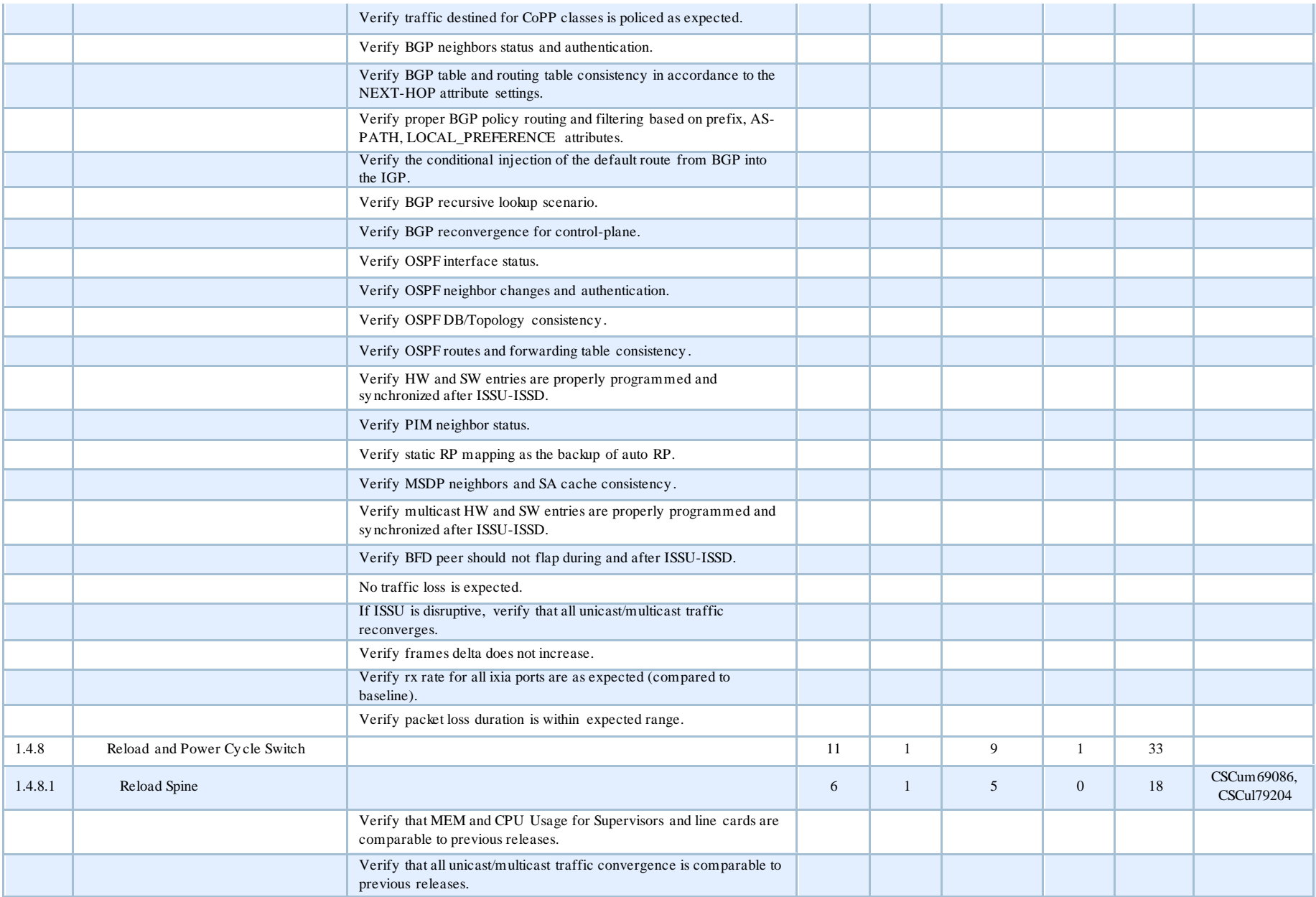

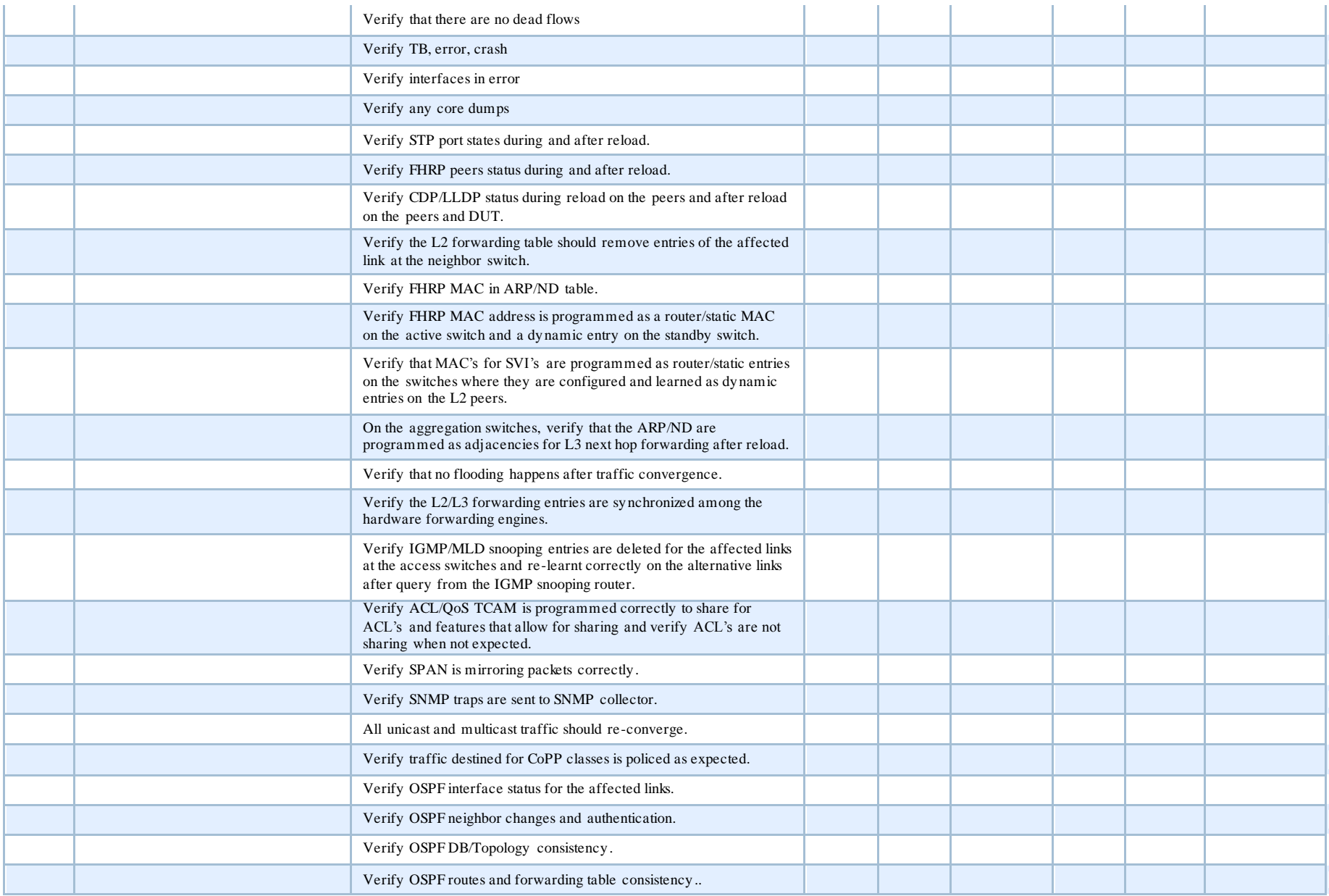

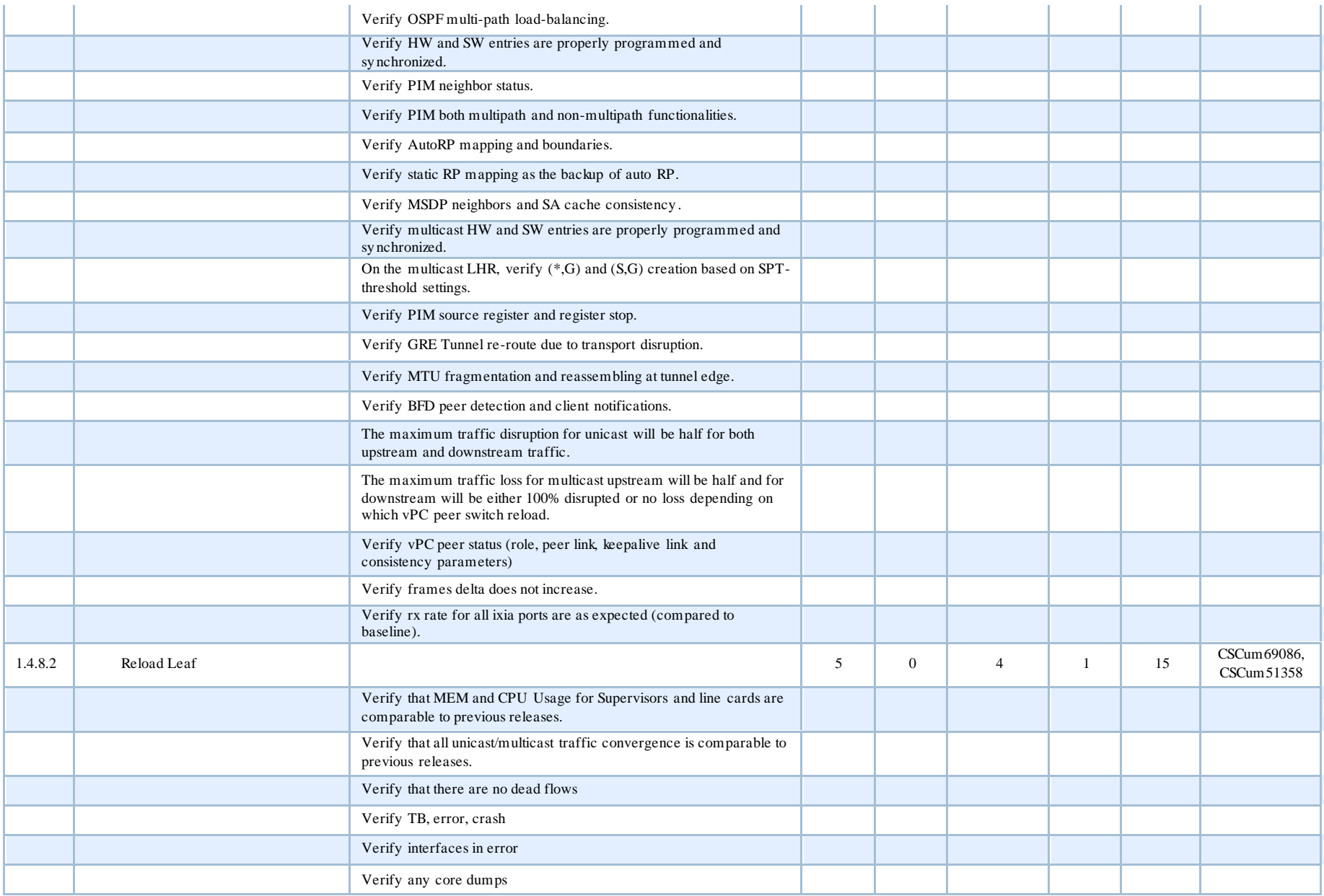

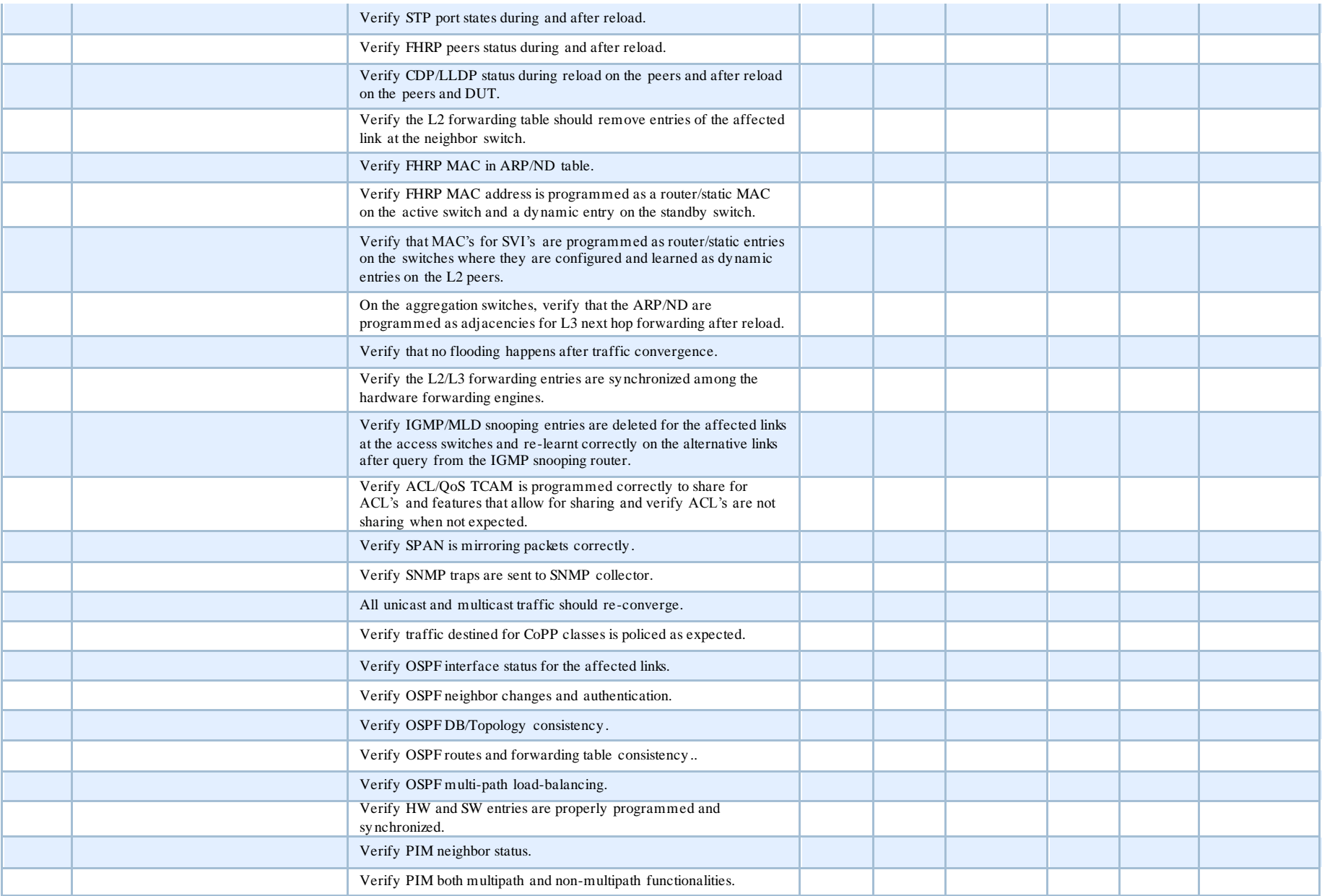

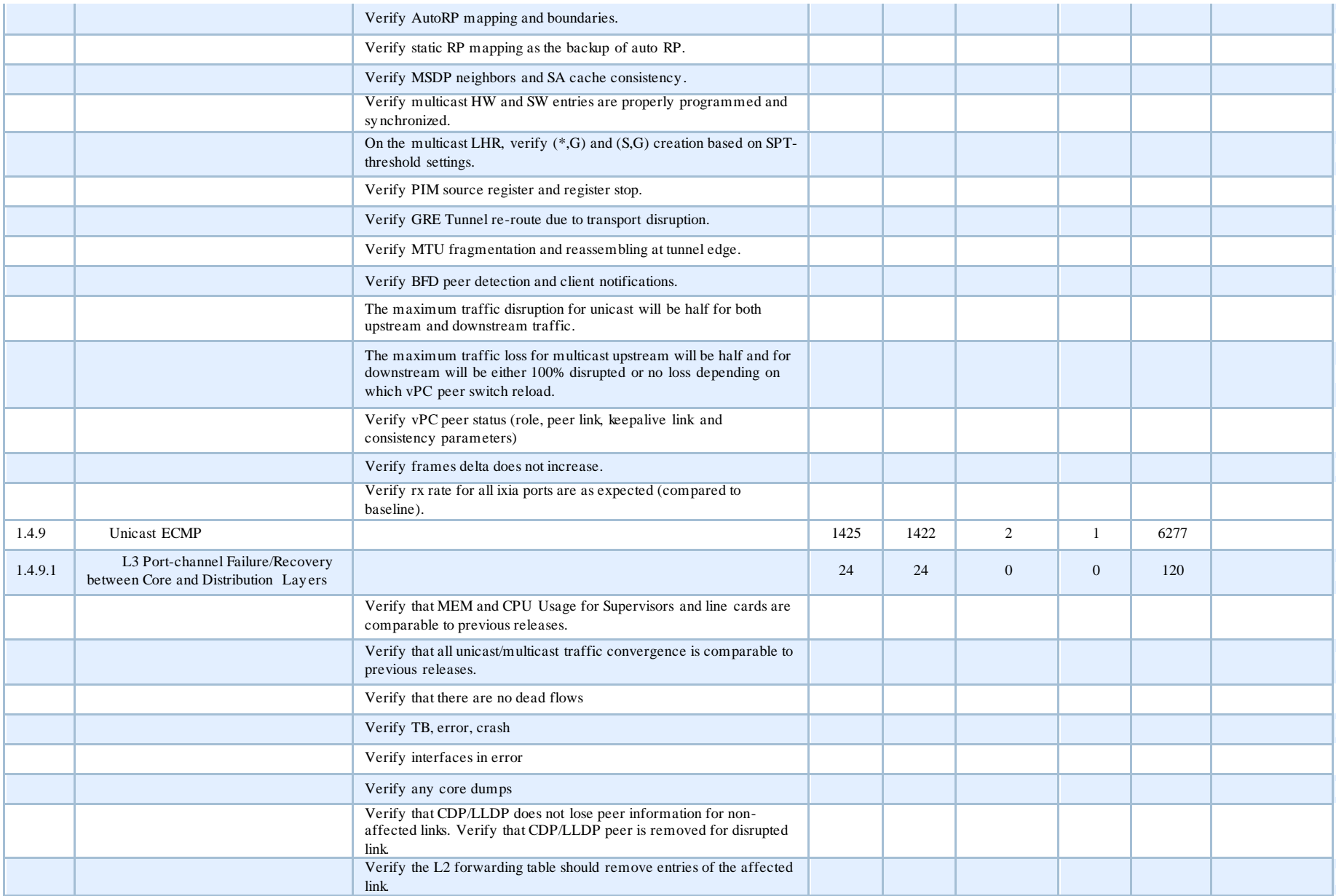

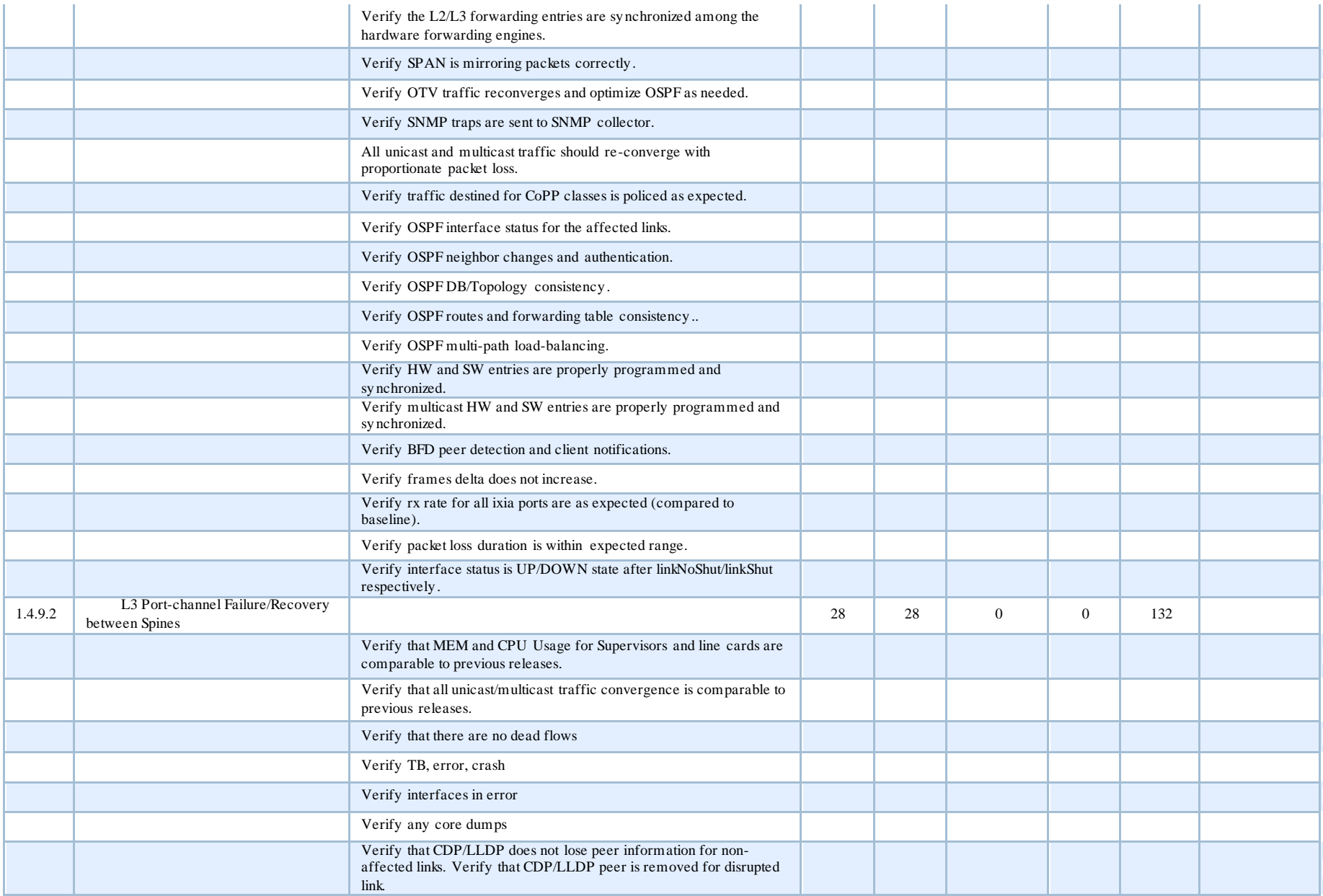

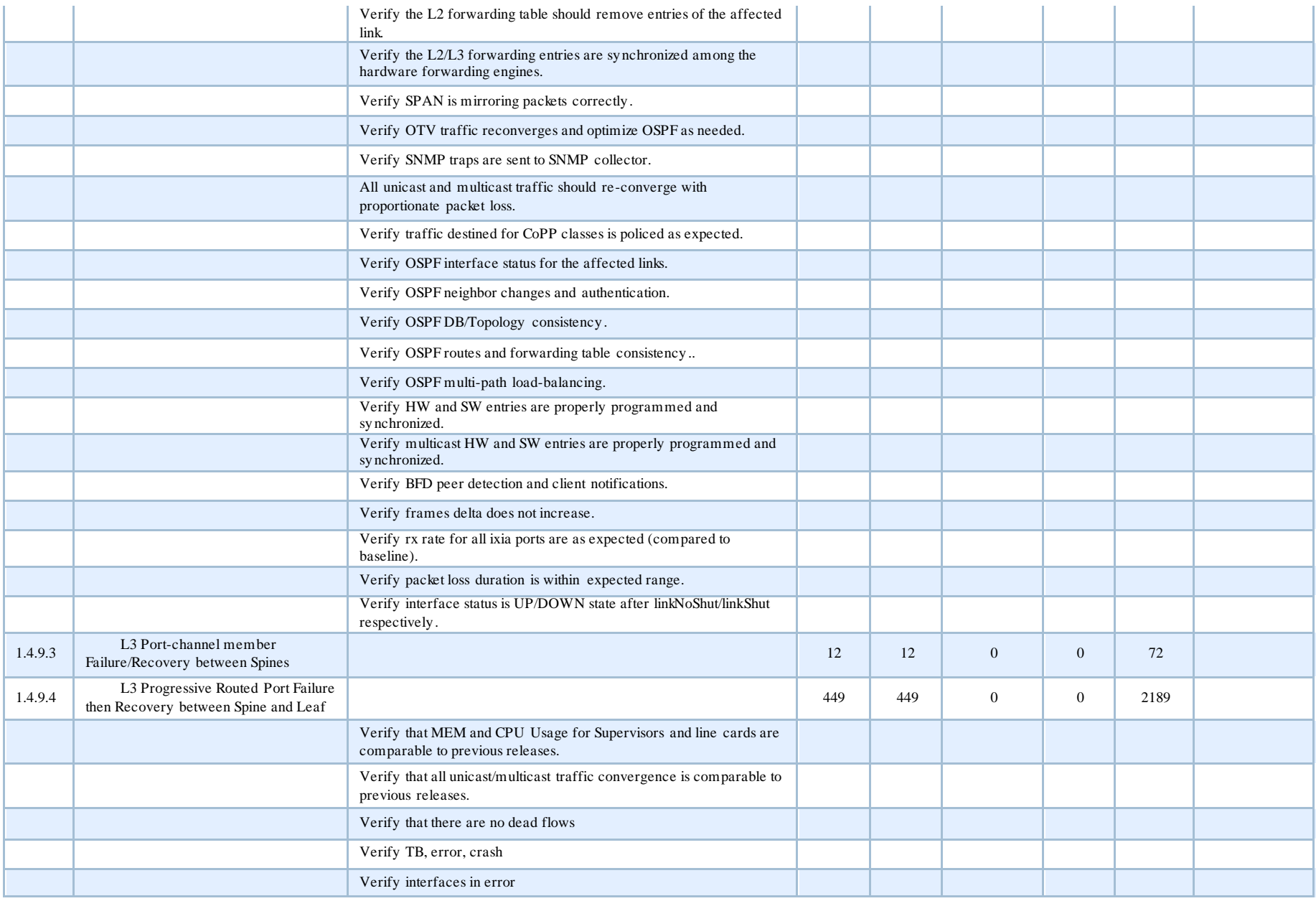

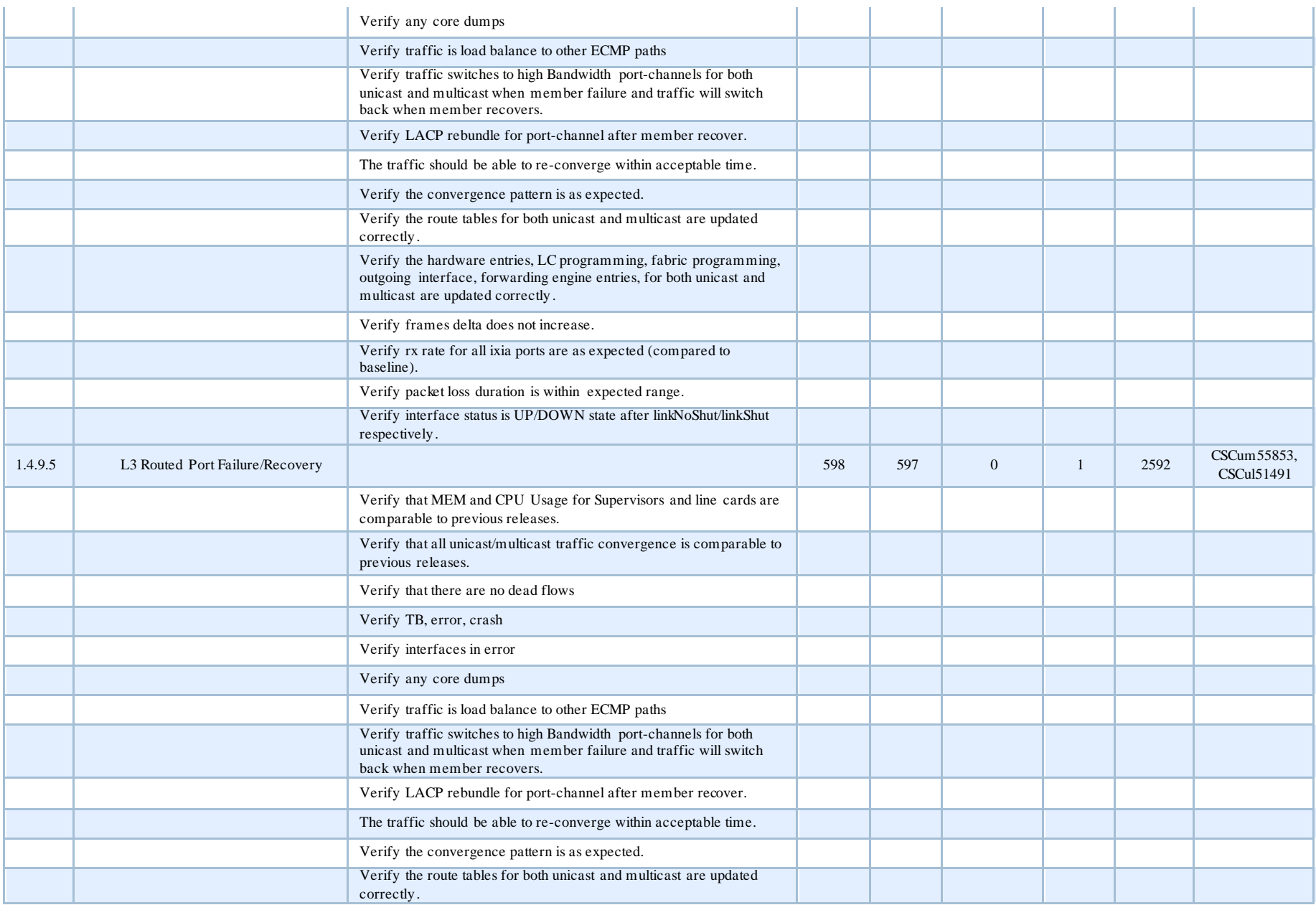

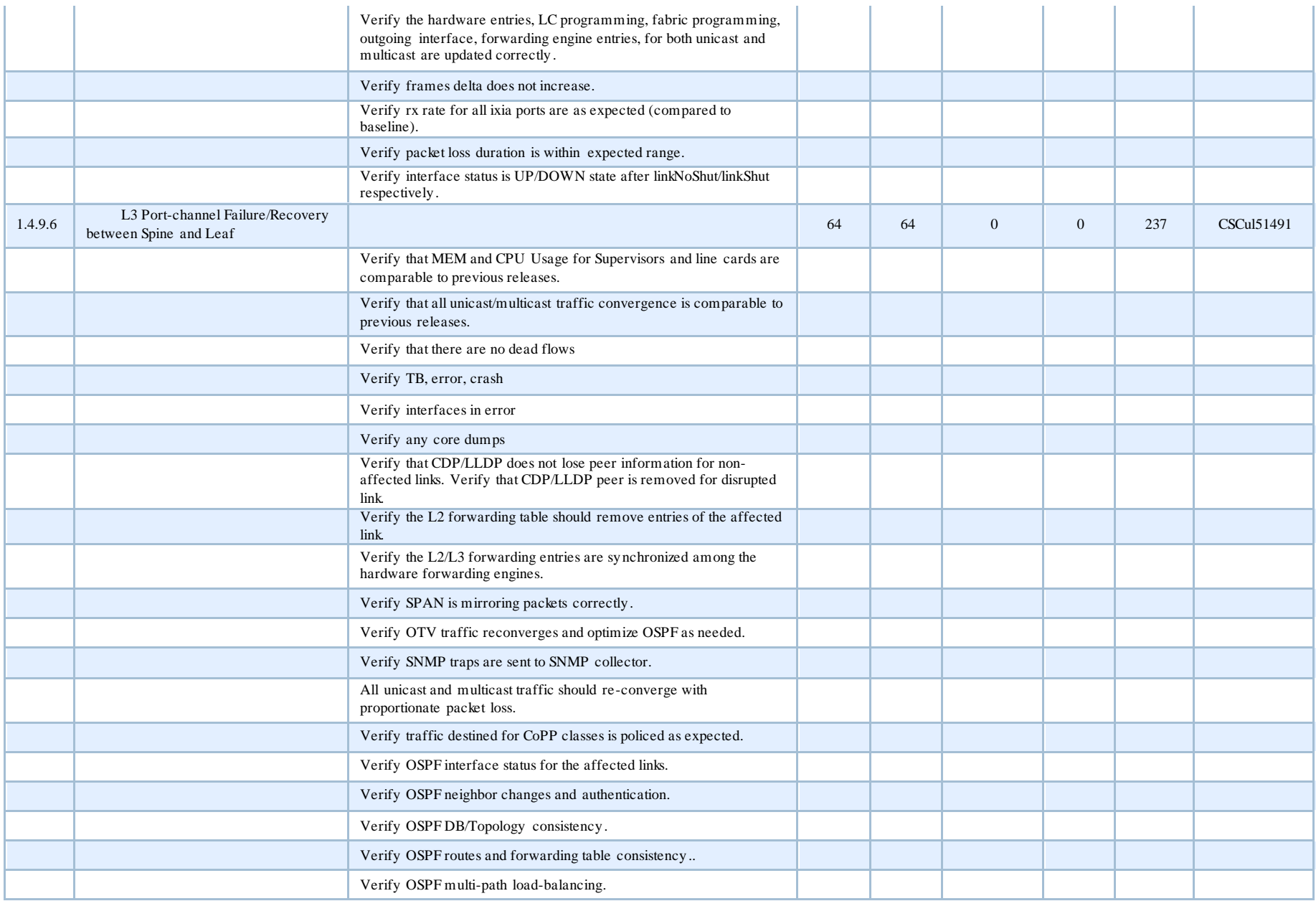

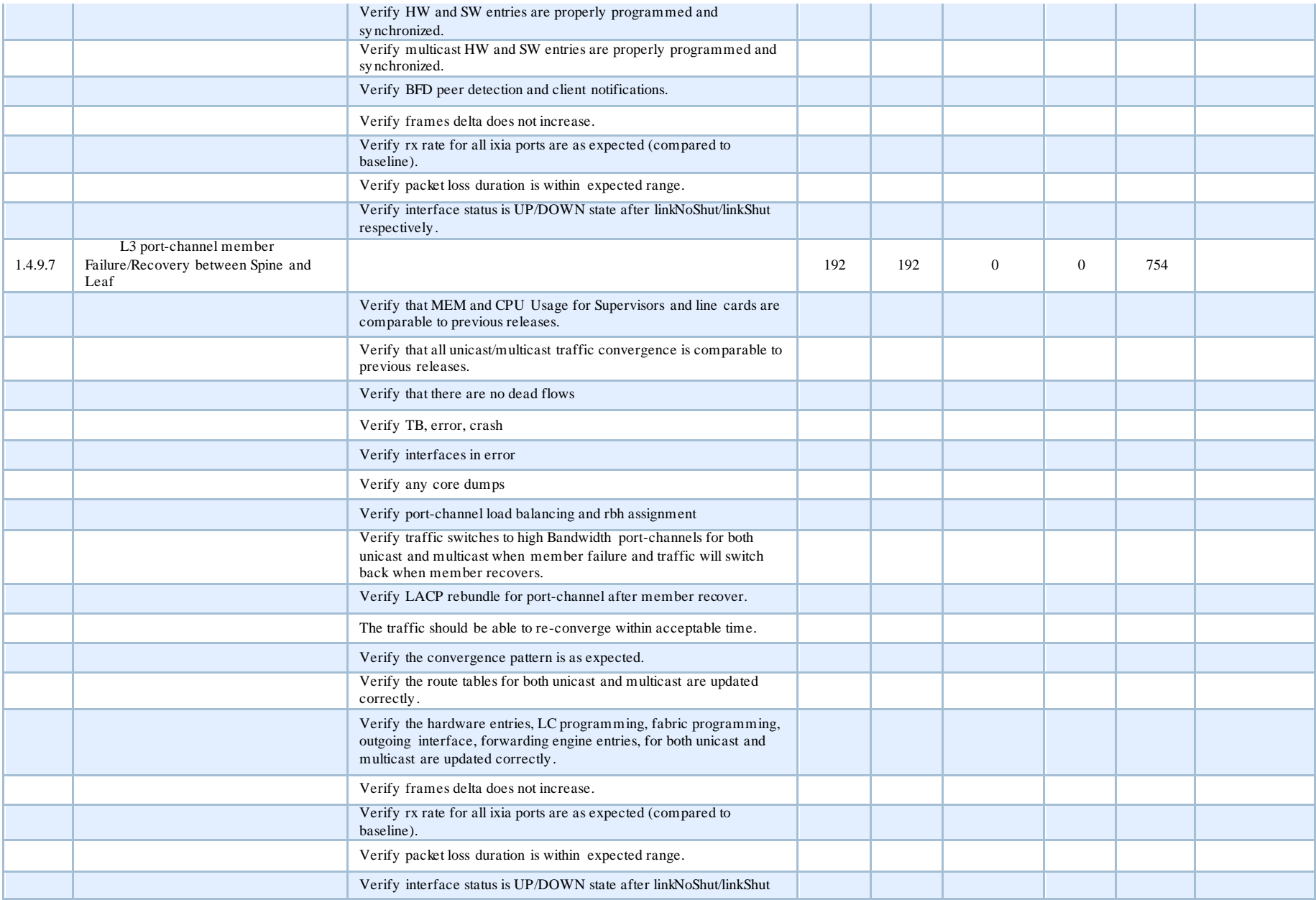

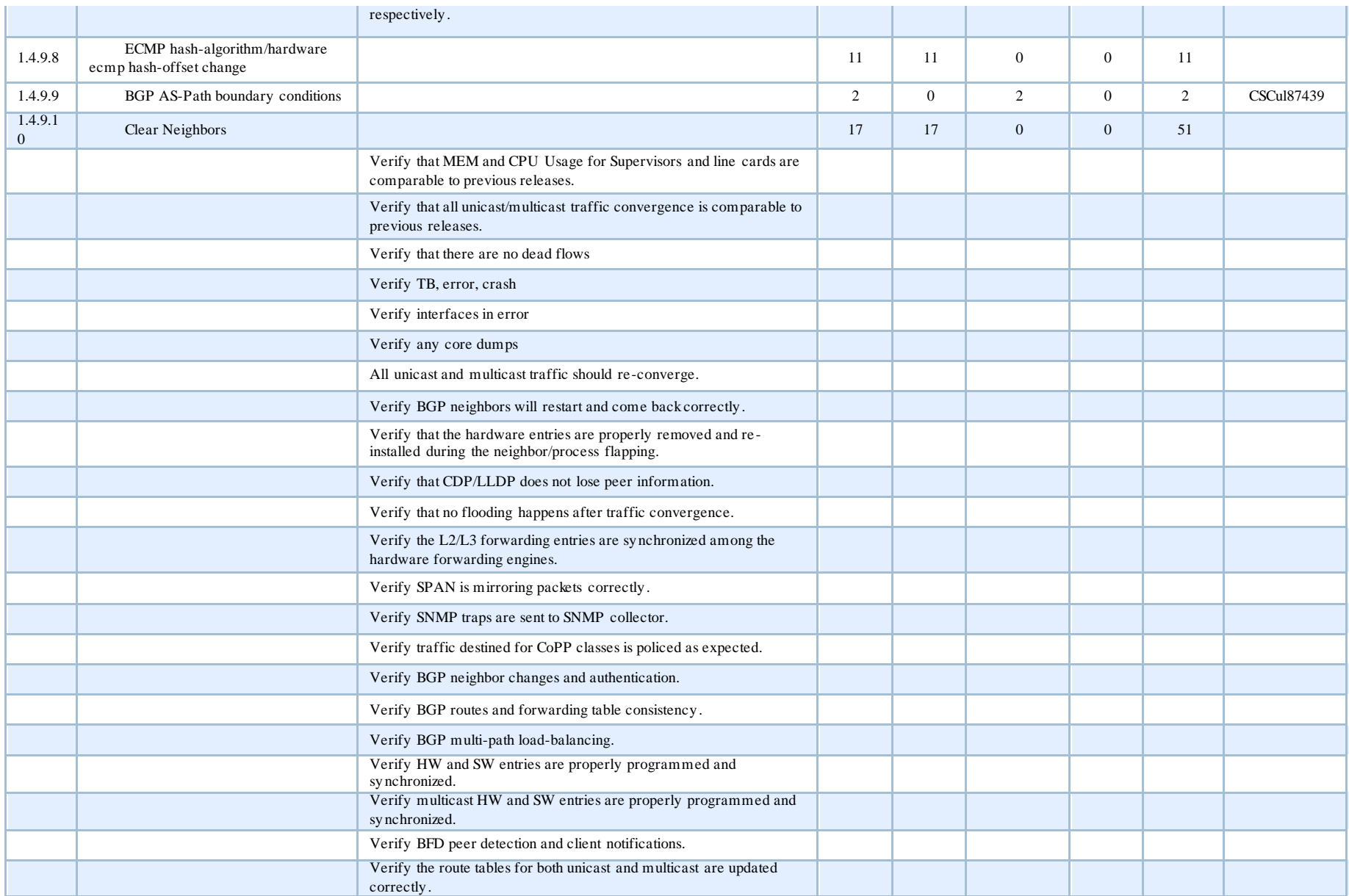

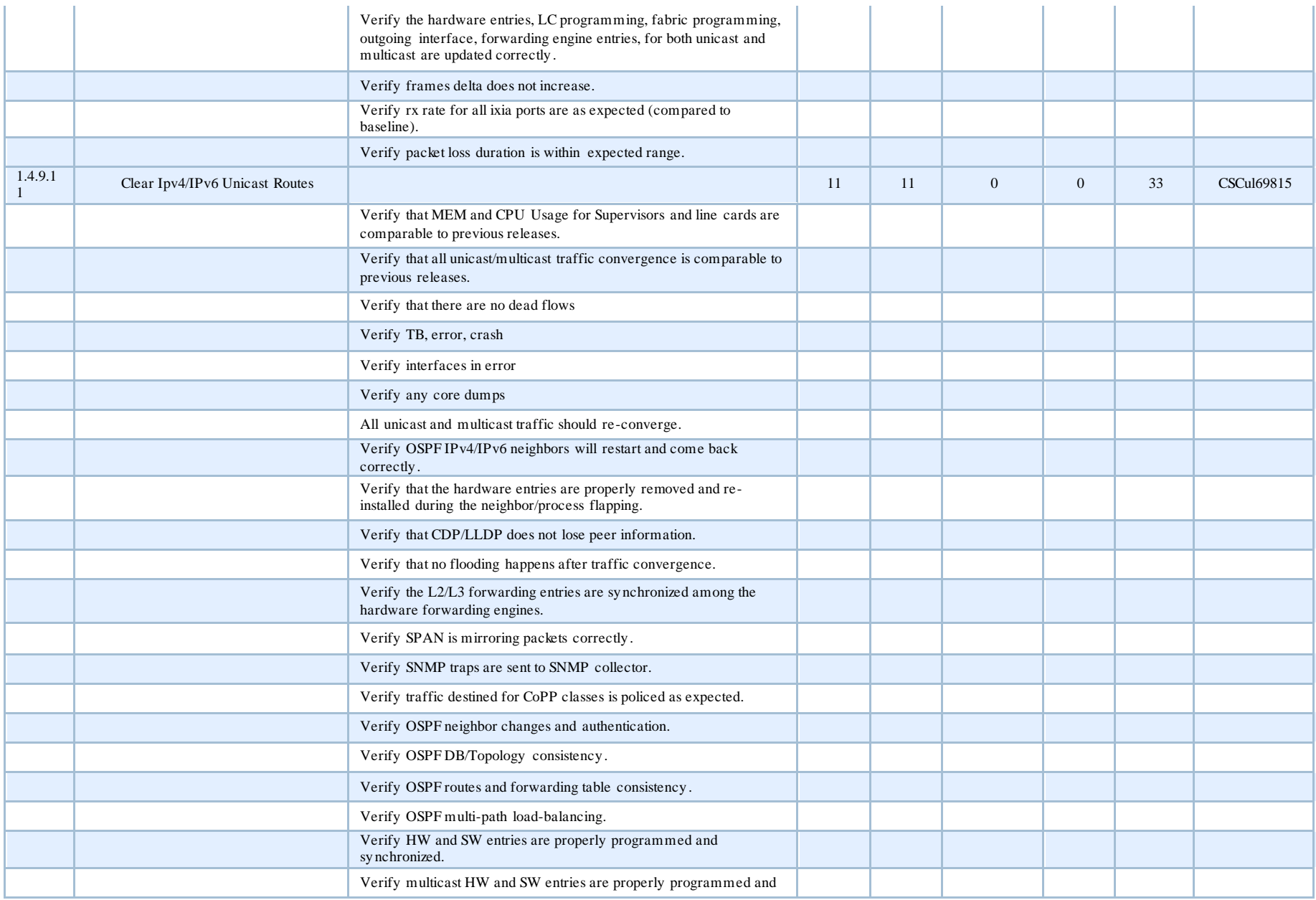
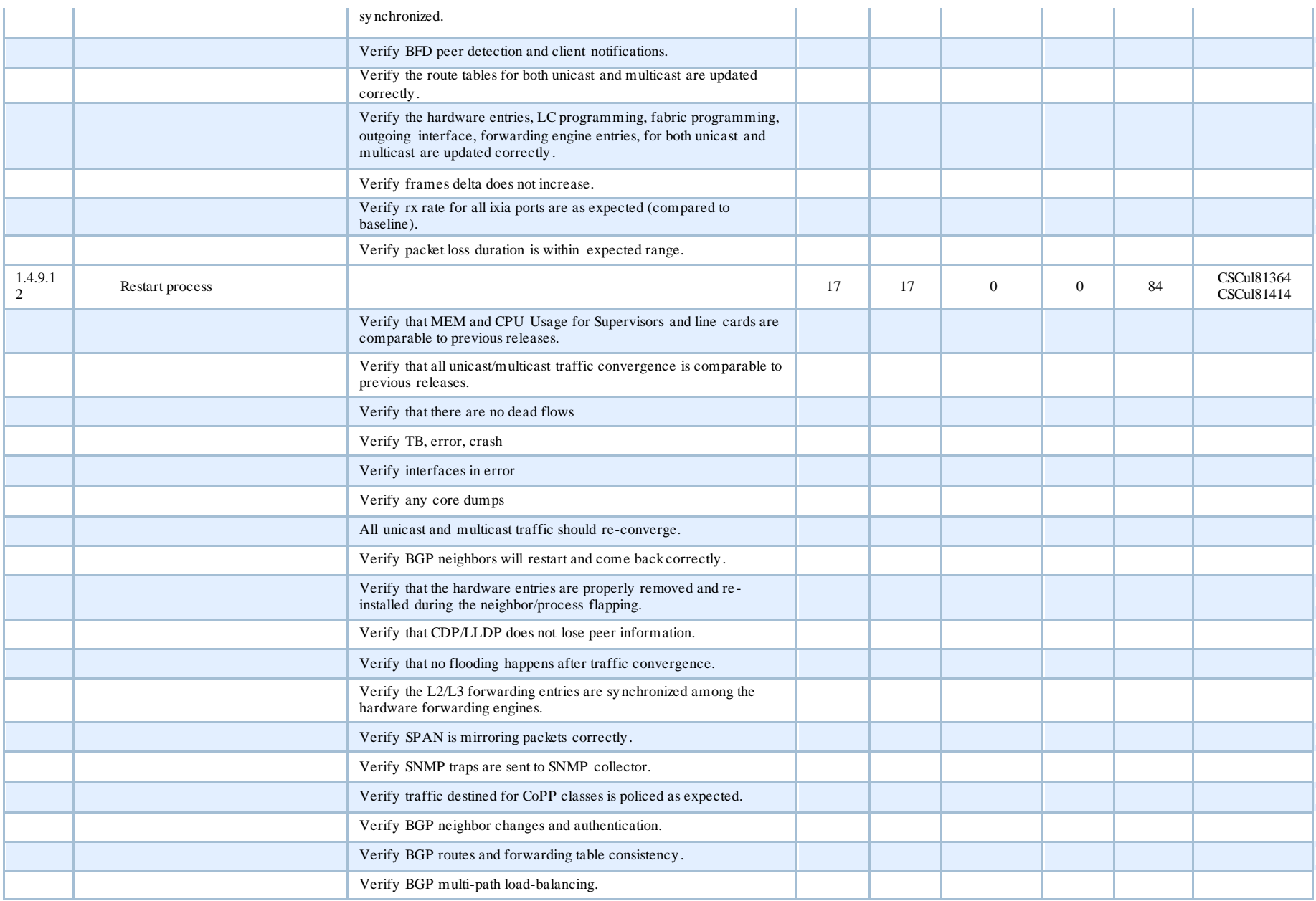

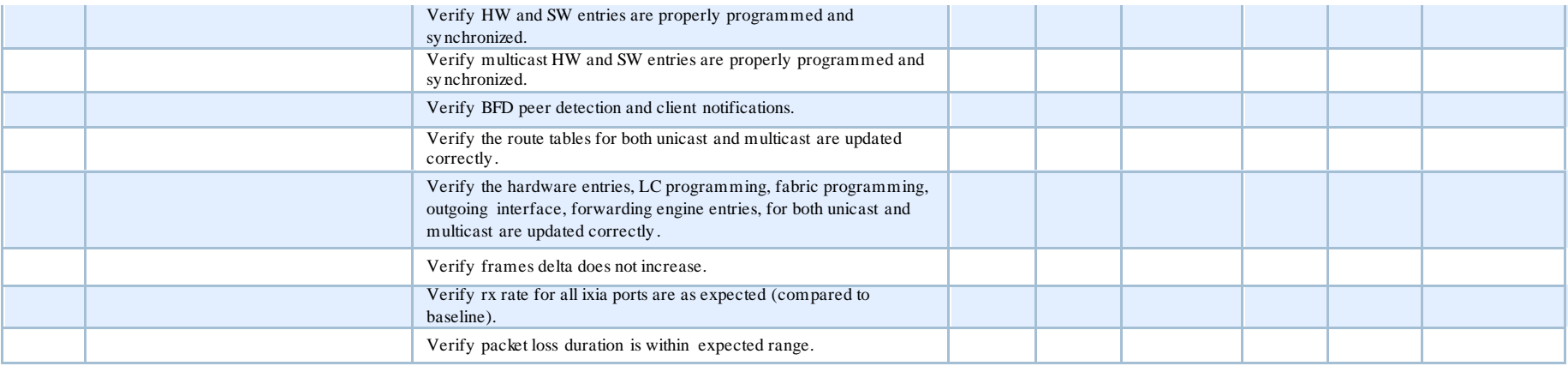